**Data Lake Insight**

## **SQL Syntax Reference**

**Issue** 01 **Date** 2024-02-01

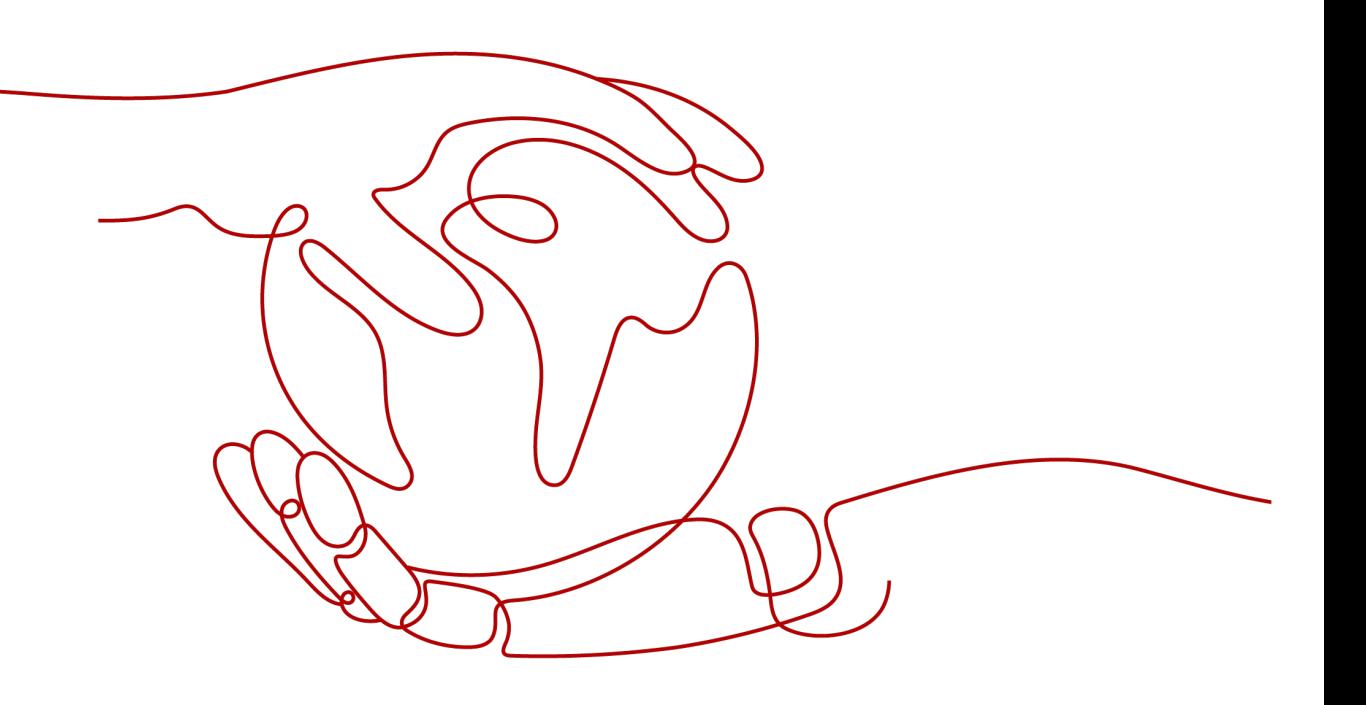

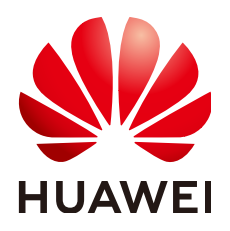

**HUAWEI TECHNOLOGIES CO., LTD.**

#### **Copyright © Huawei Technologies Co., Ltd. 2024. All rights reserved.**

No part of this document may be reproduced or transmitted in any form or by any means without prior written consent of Huawei Technologies Co., Ltd.

#### **Trademarks and Permissions**

**ND** HUAWEI and other Huawei trademarks are trademarks of Huawei Technologies Co., Ltd. All other trademarks and trade names mentioned in this document are the property of their respective holders.

#### **Notice**

The purchased products, services and features are stipulated by the contract made between Huawei and the customer. All or part of the products, services and features described in this document may not be within the purchase scope or the usage scope. Unless otherwise specified in the contract, all statements, information, and recommendations in this document are provided "AS IS" without warranties, guarantees or representations of any kind, either express or implied.

The information in this document is subject to change without notice. Every effort has been made in the preparation of this document to ensure accuracy of the contents, but all statements, information, and recommendations in this document do not constitute a warranty of any kind, express or implied.

## **Security Declaration**

#### **Vulnerability**

Huawei's regulations on product vulnerability management are subject to the Vul. Response Process. For details about this process, visit the following web page:

<https://www.huawei.com/en/psirt/vul-response-process>

For vulnerability information, enterprise customers can visit the following web page: <https://securitybulletin.huawei.com/enterprise/en/security-advisory>

## **Contents**

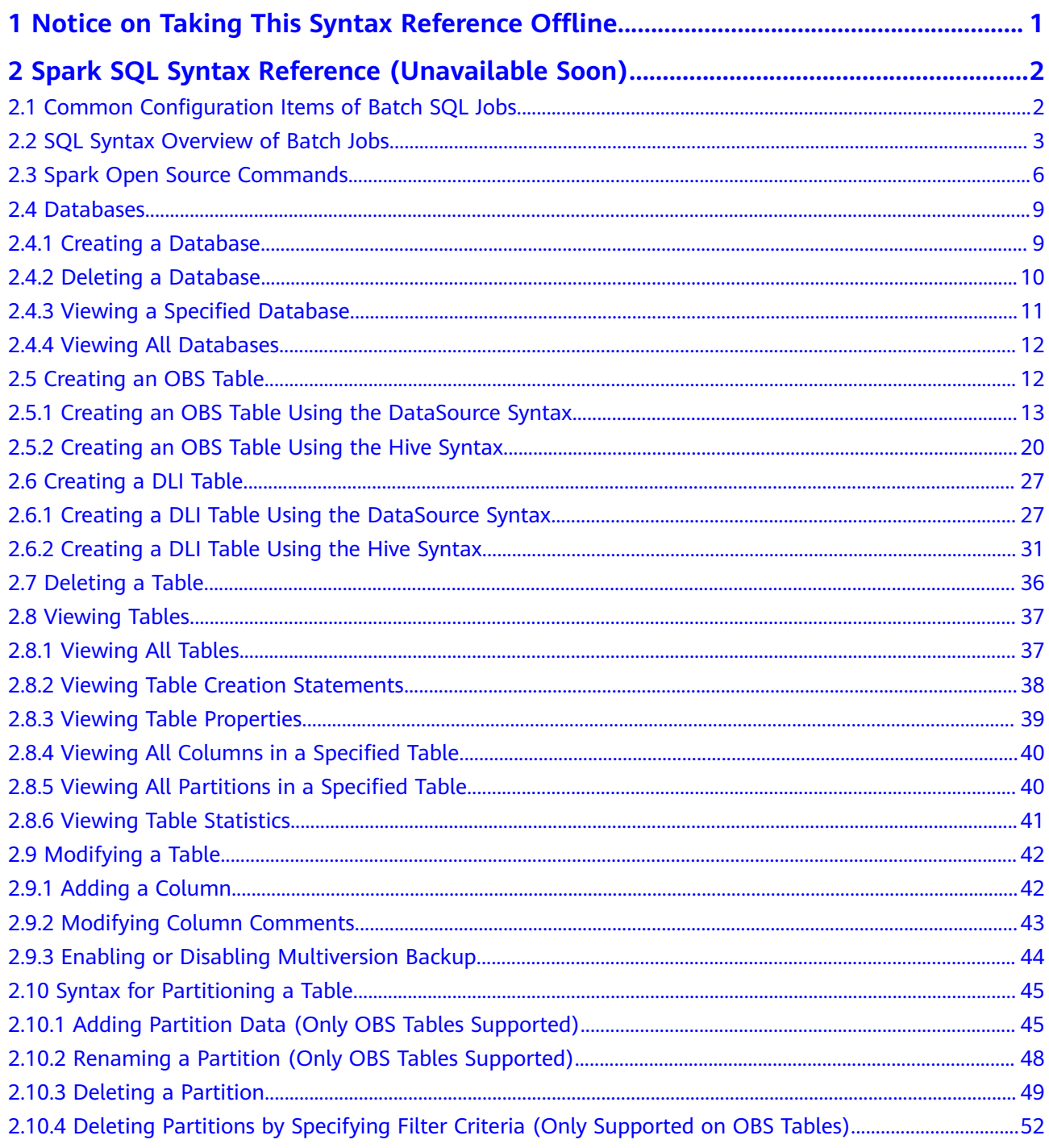

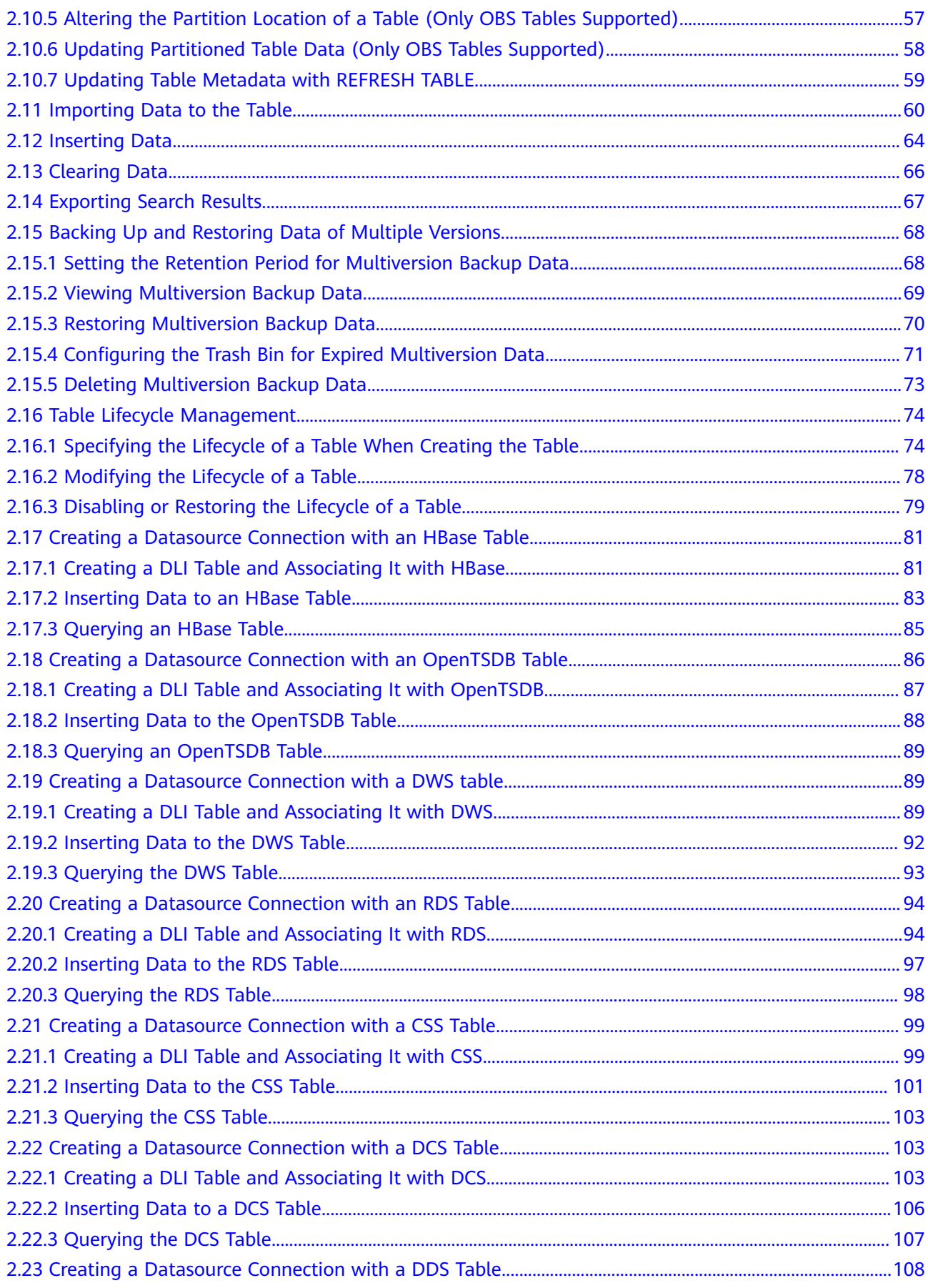

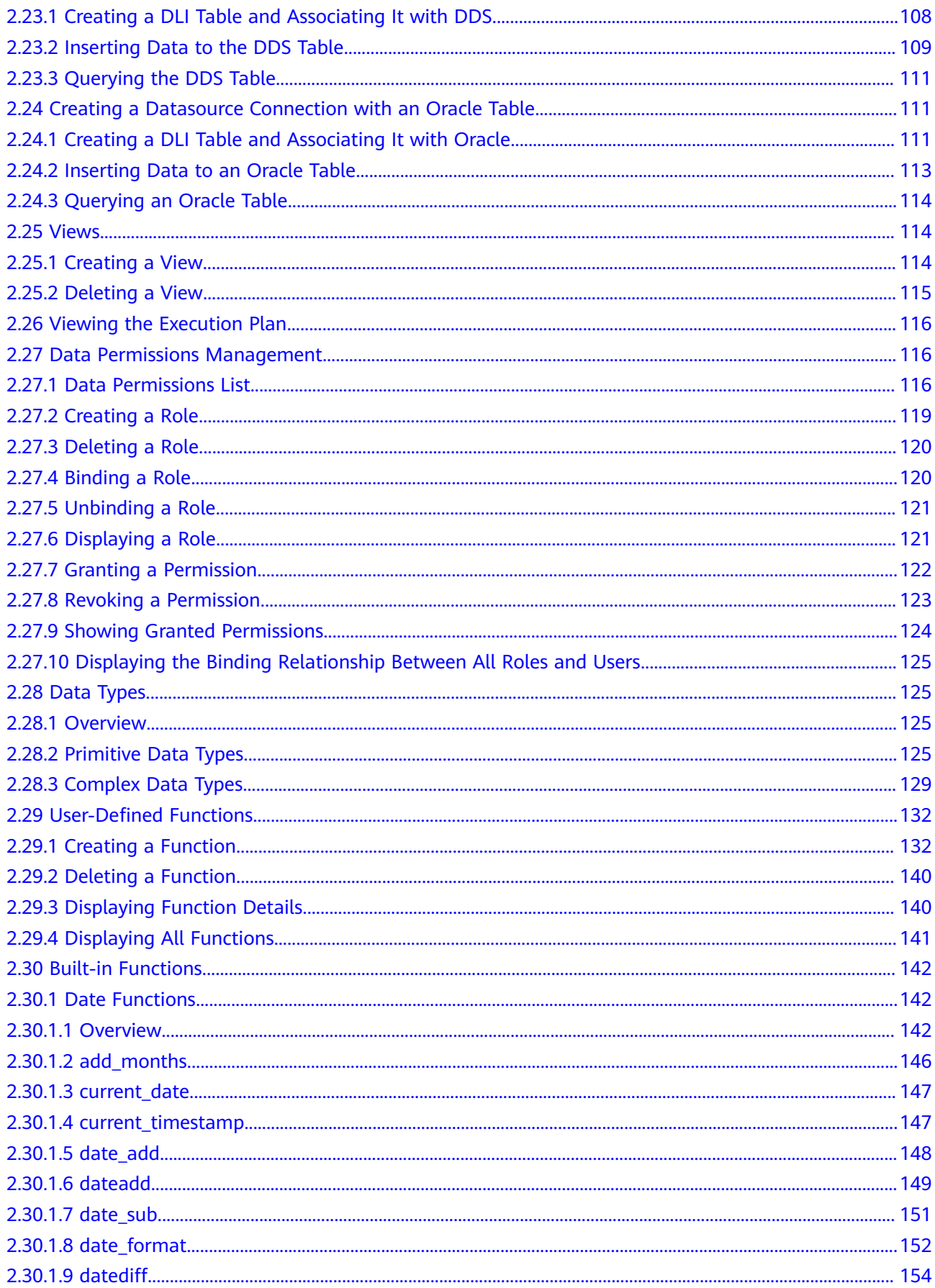

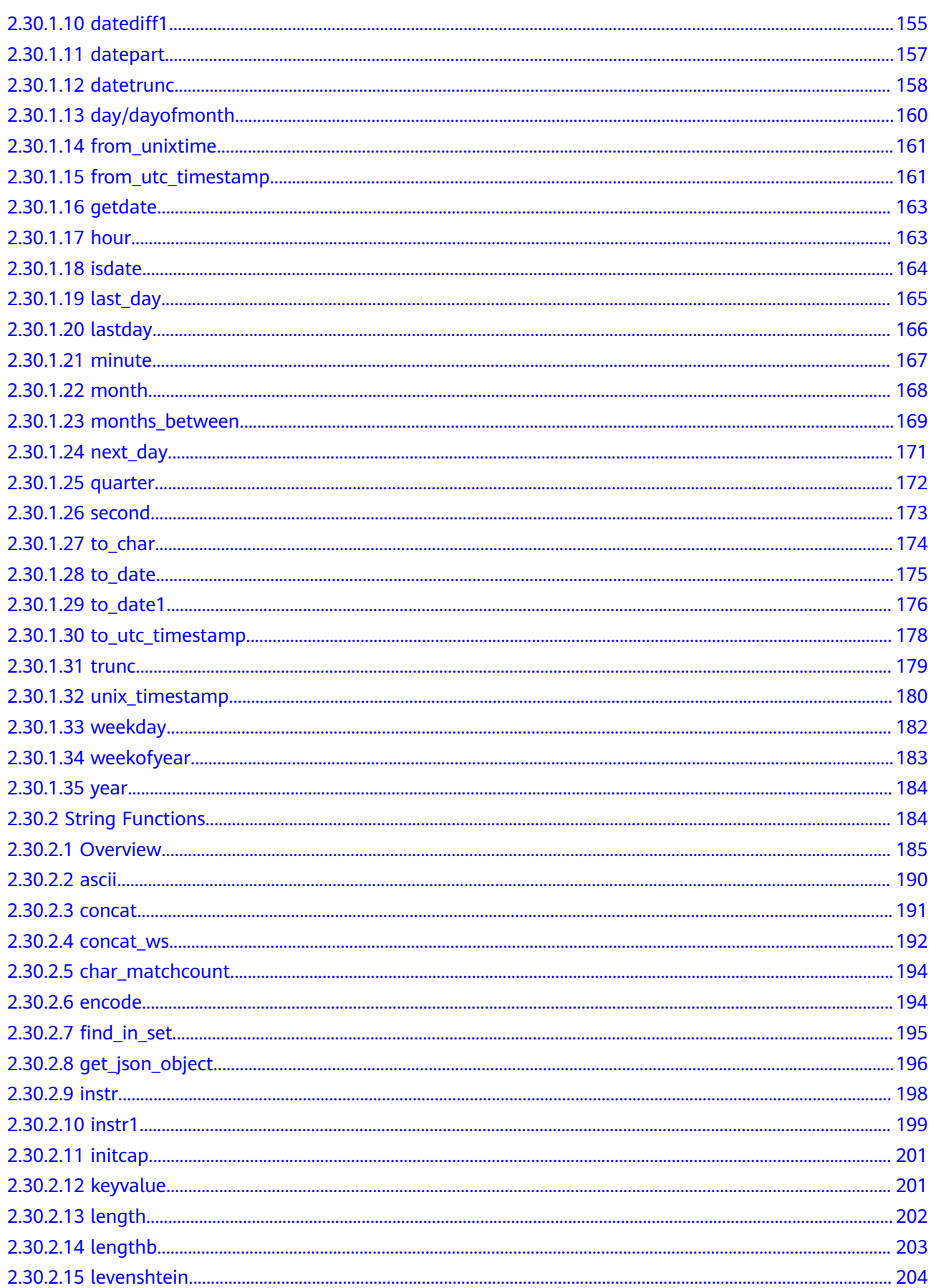

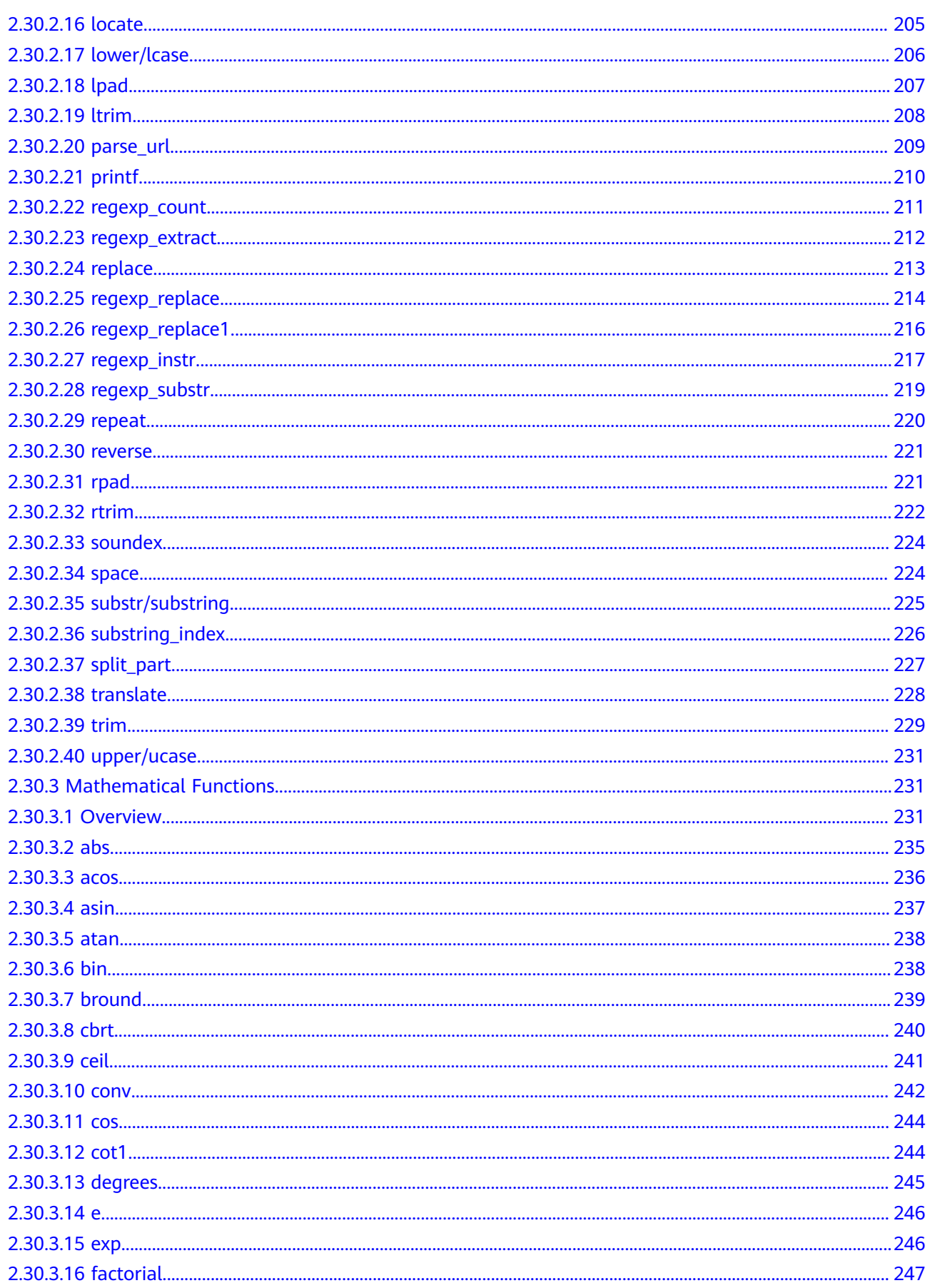

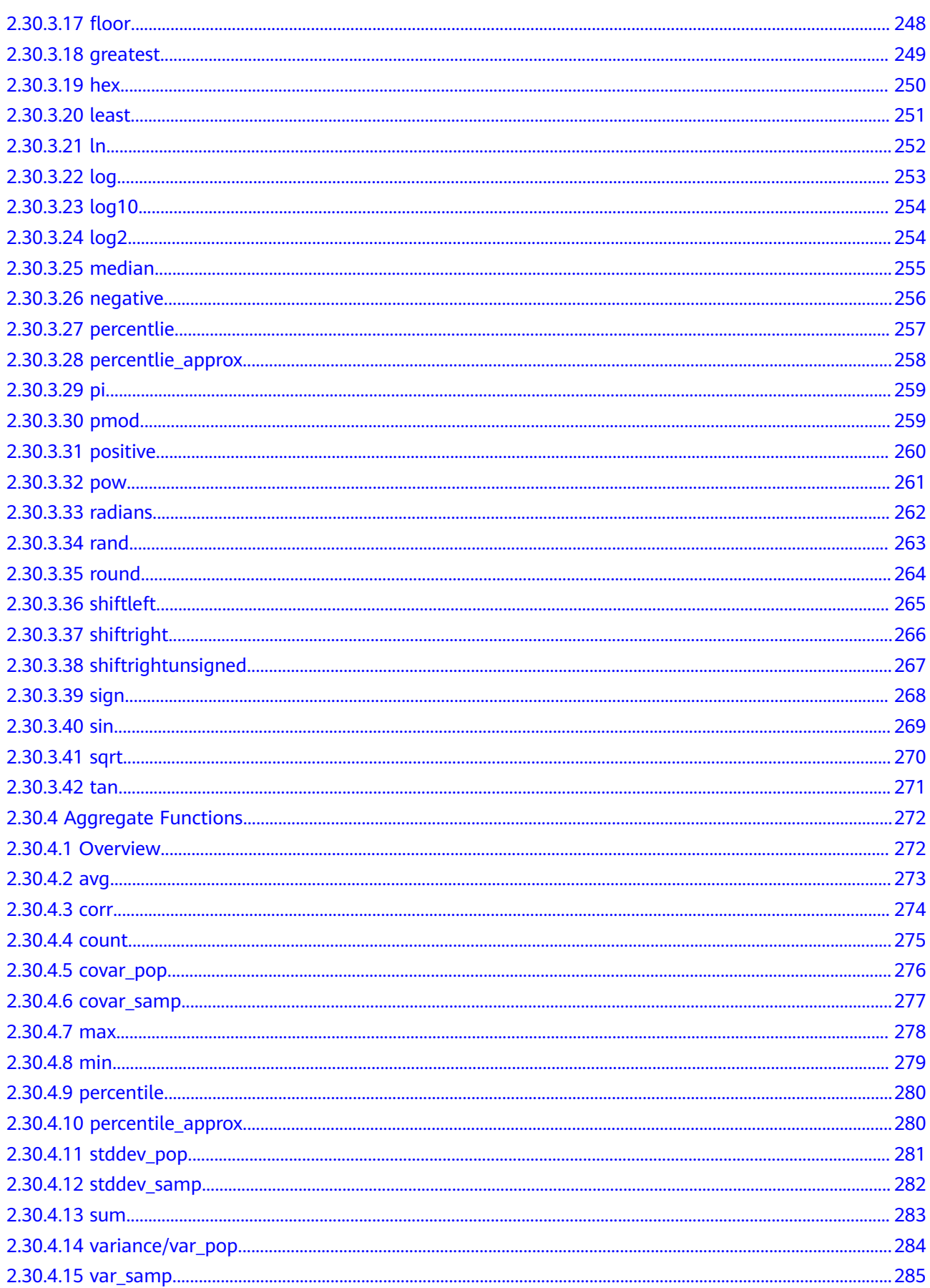

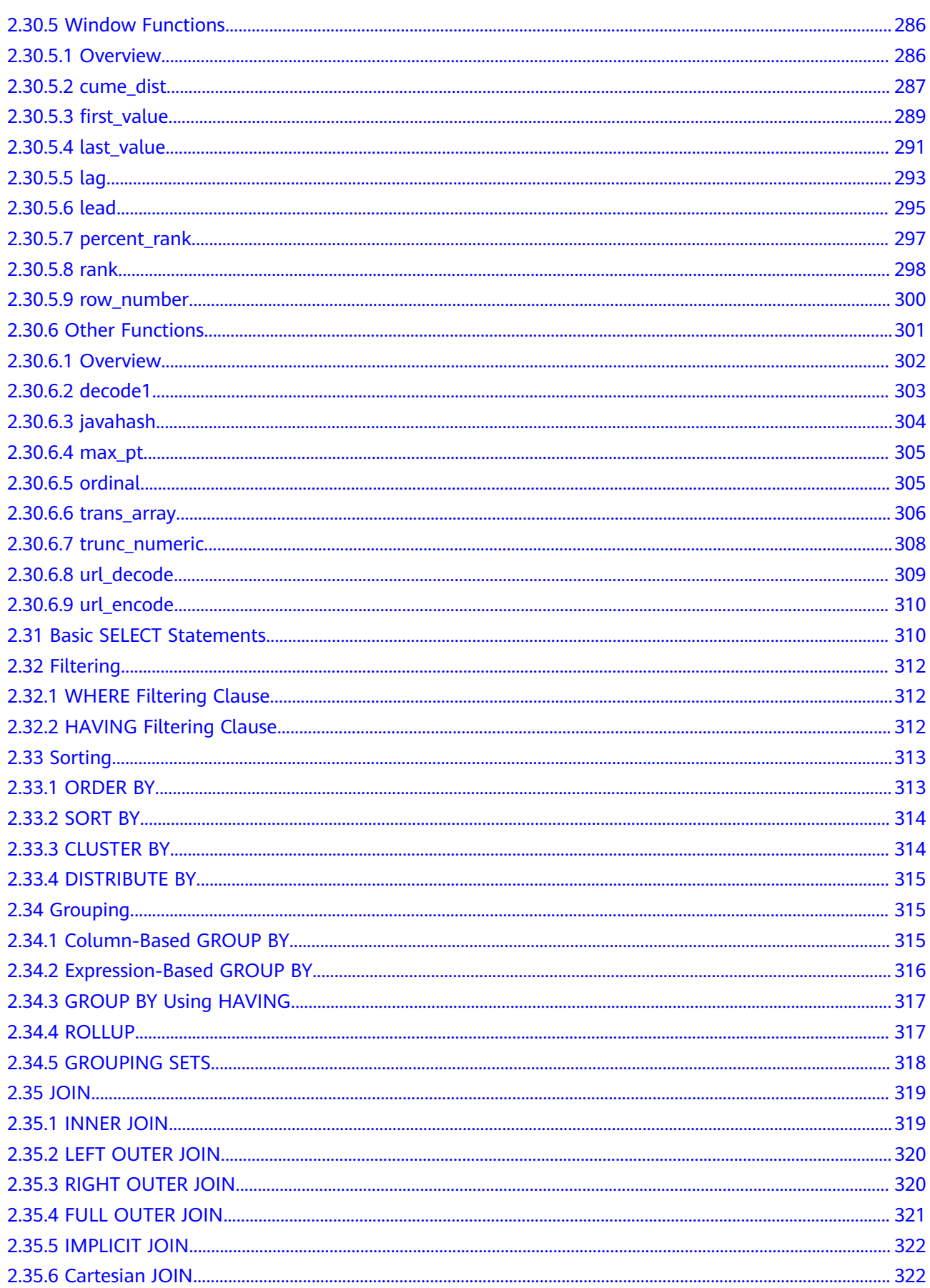

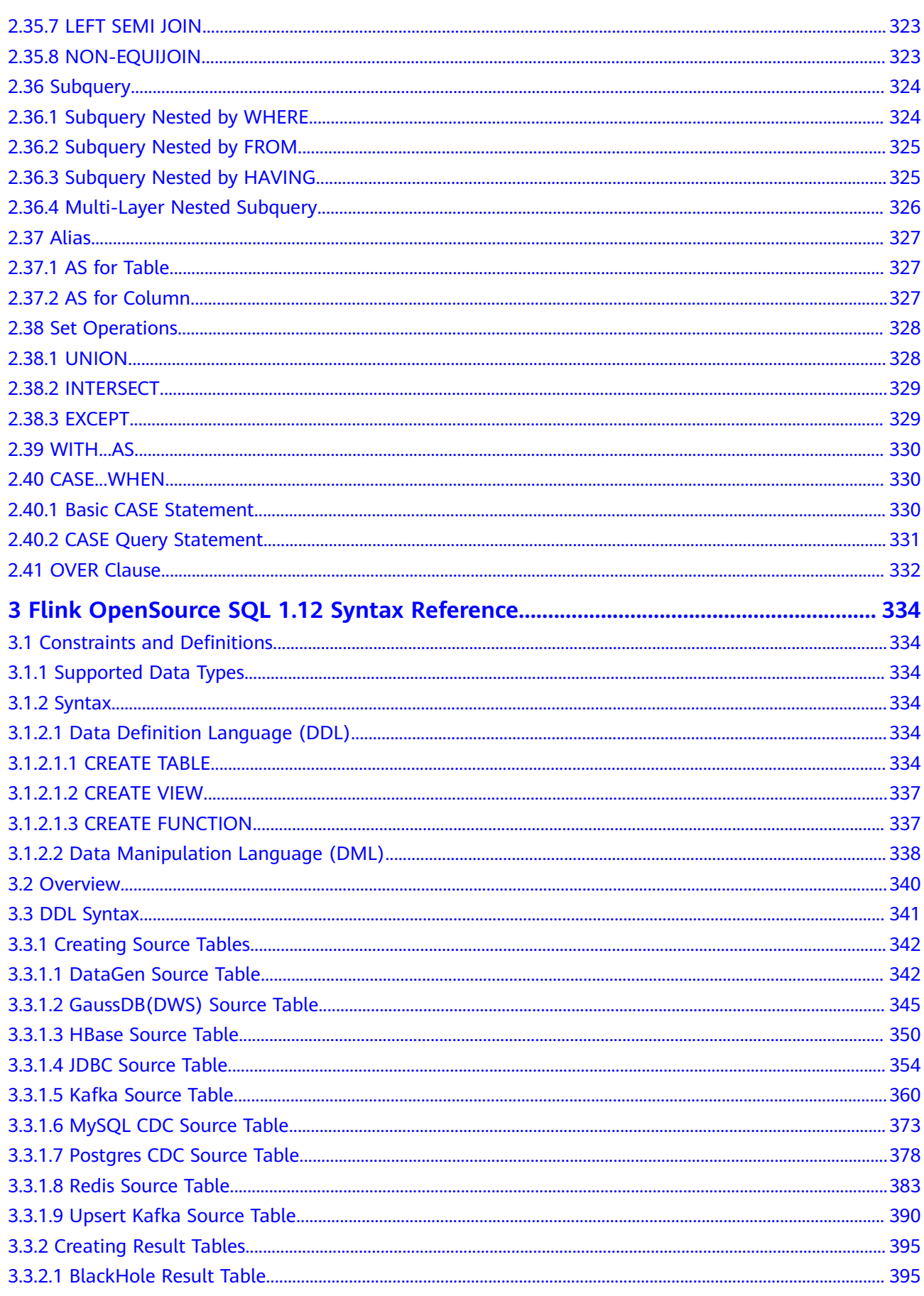

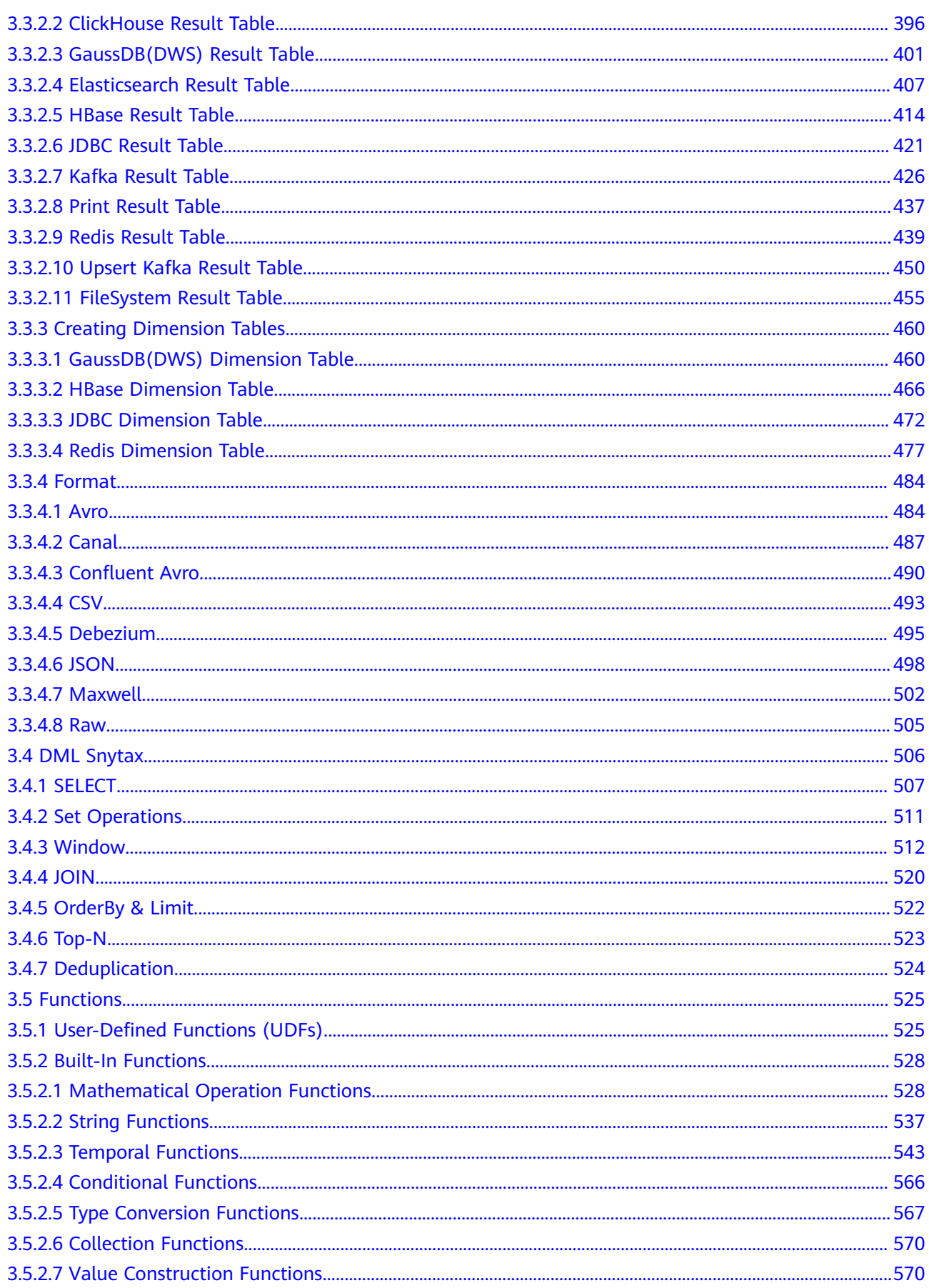

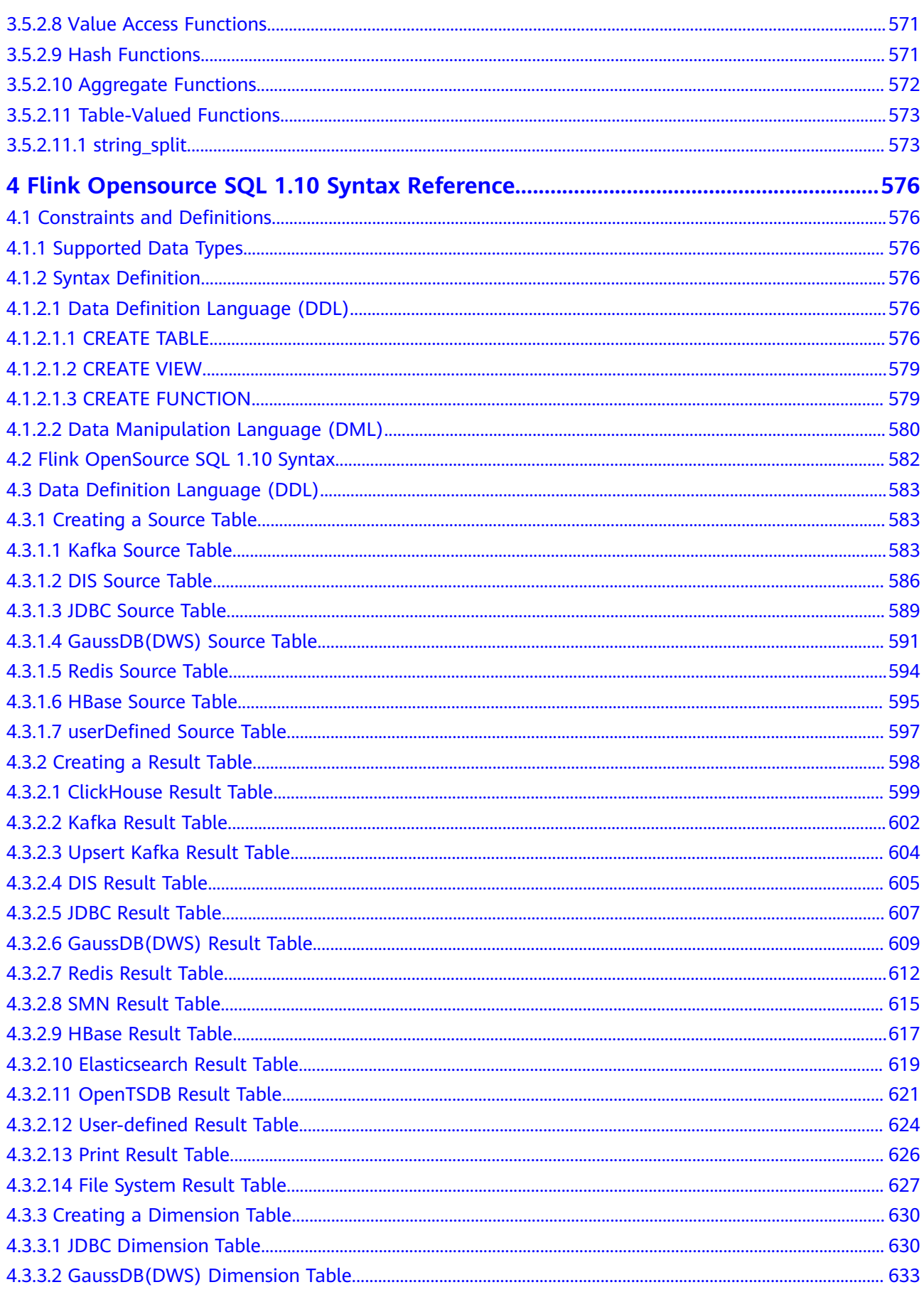

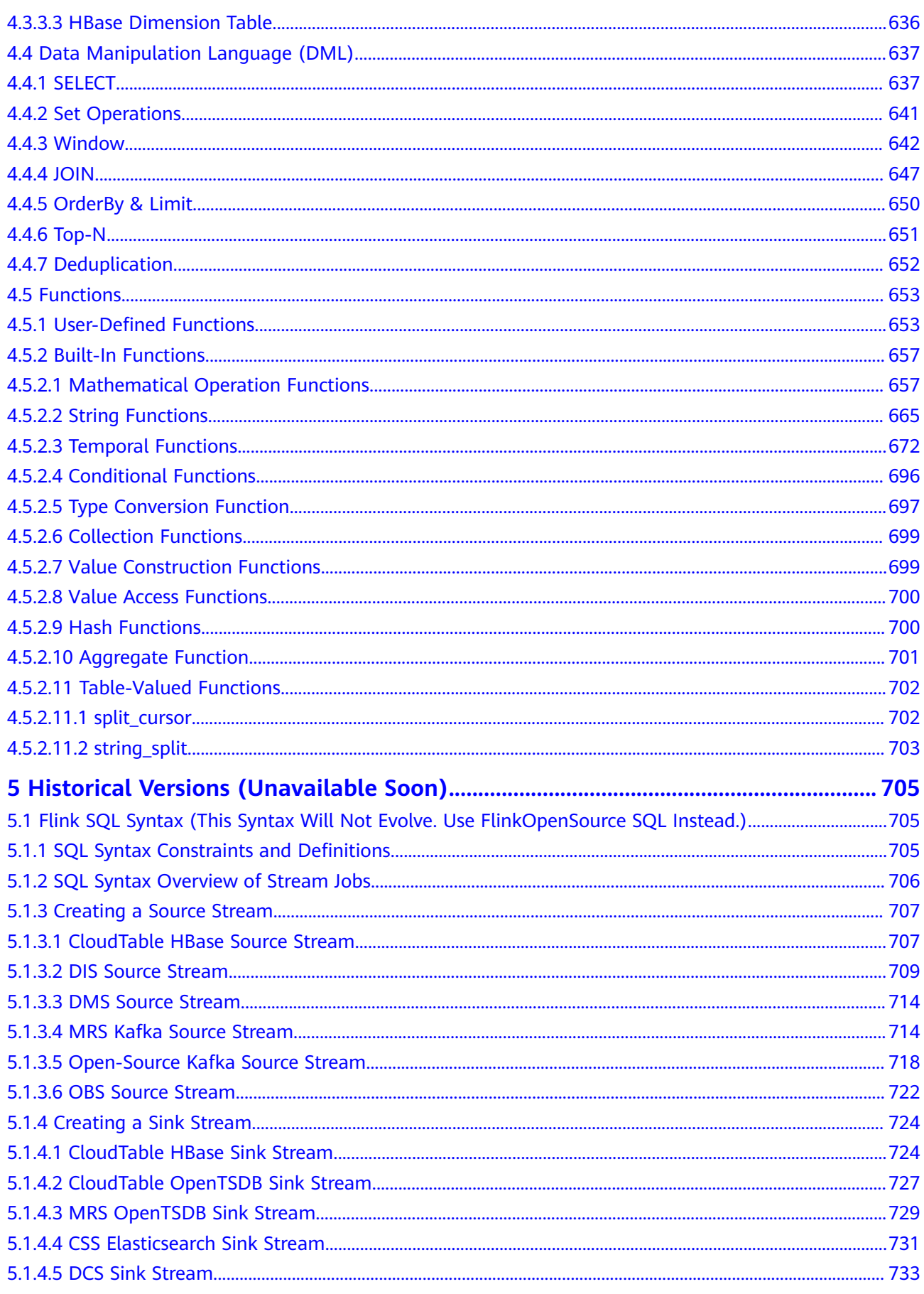

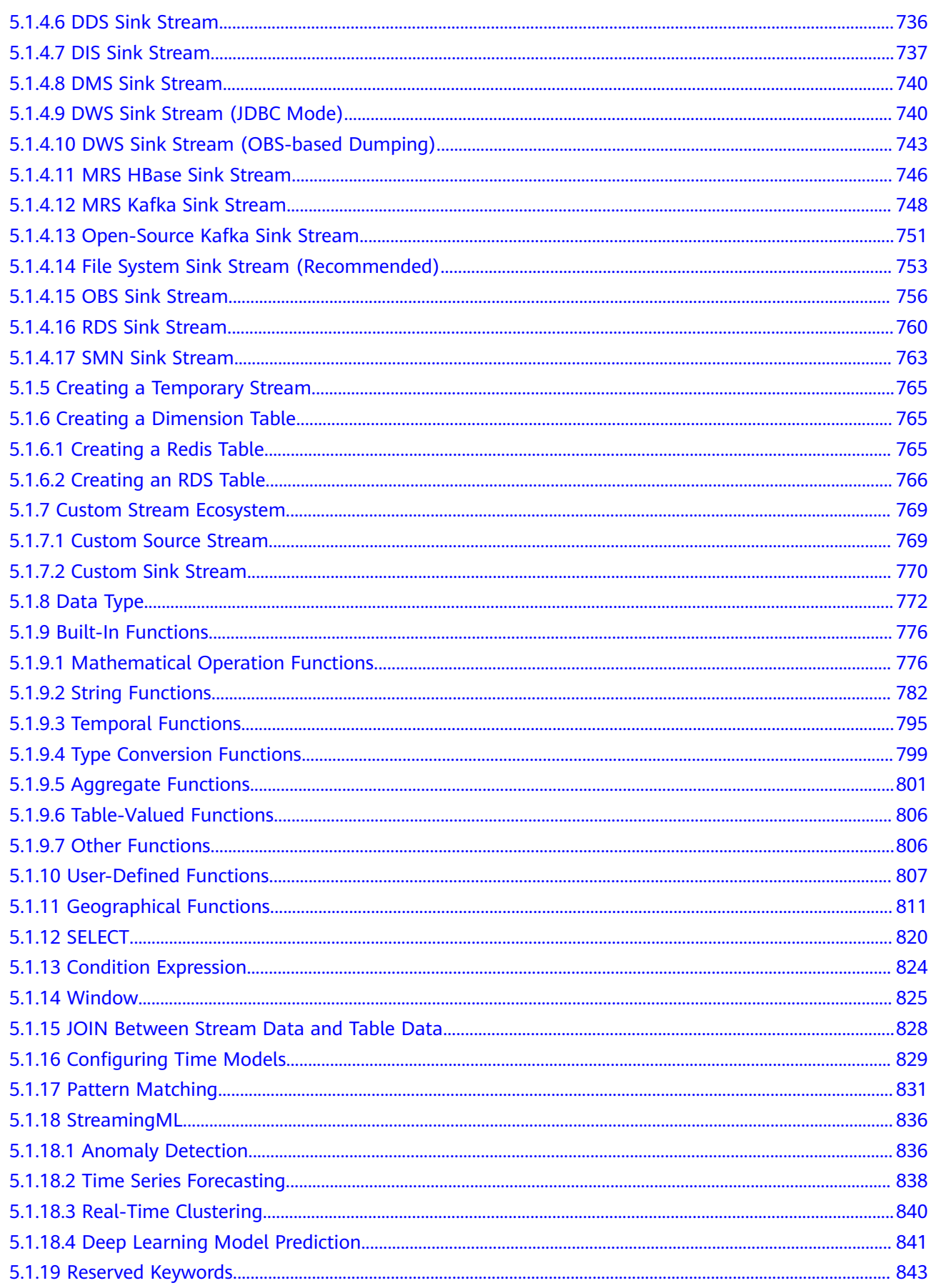

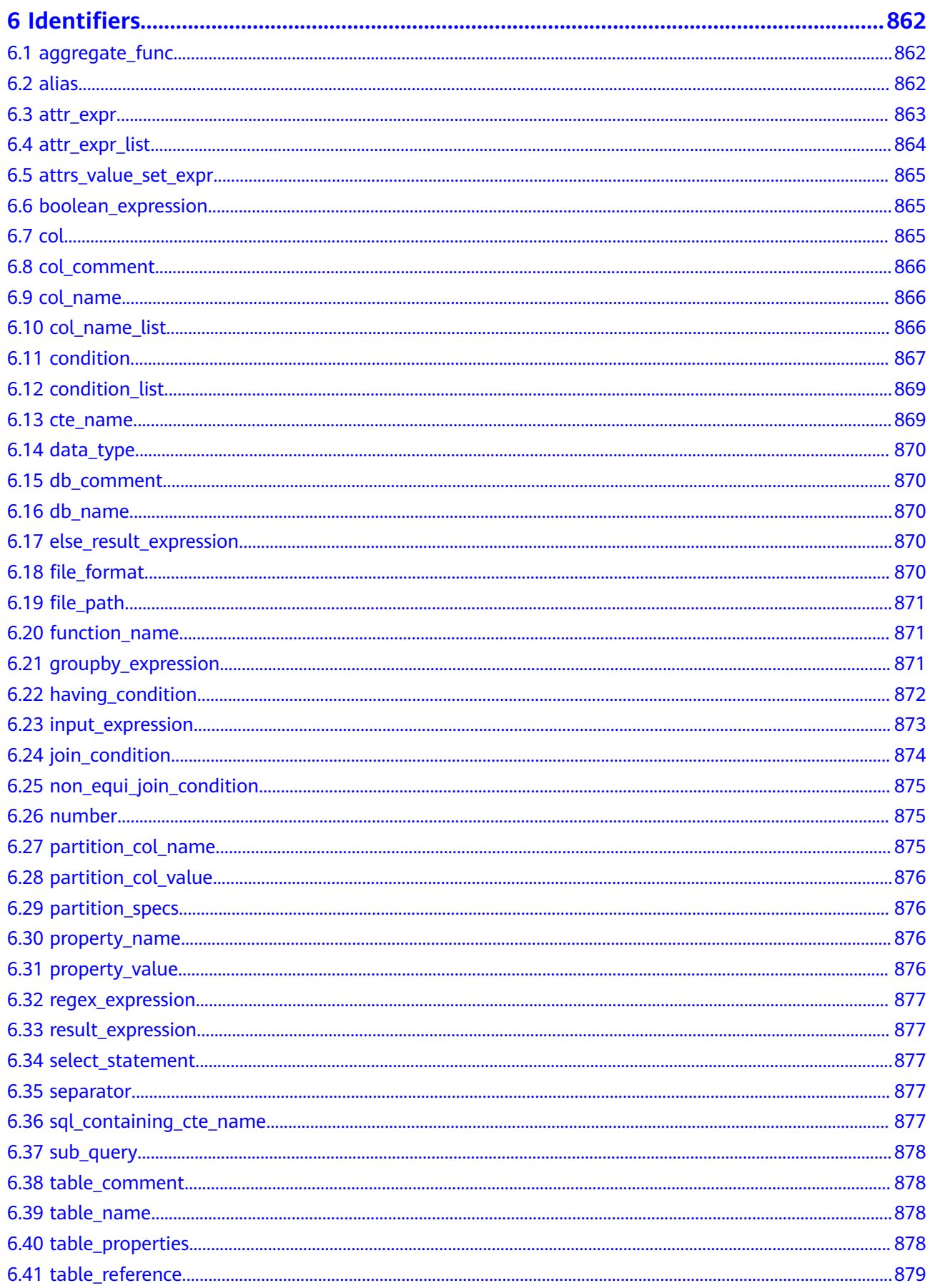

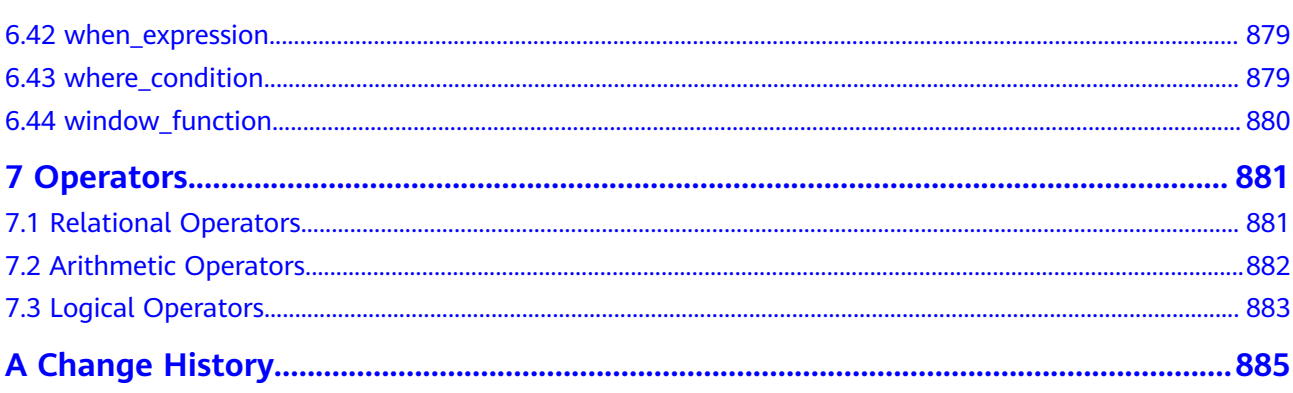

# <span id="page-17-0"></span>**1 Notice on Taking This Syntax Reference Offline**

DLI SQL Syntax Reference is split into Spark SQL Syntax Reference and Flink SQL Syntax Reference due to document structure adjustment.

DLI SQL Syntax Reference is to be taken offline. For details about syntax, see **[Spark SQL Syntax Reference](https://support.huaweicloud.com/intl/en-us/sqlref-spark-dli/dli_08_0266.html)** and **[Flink SQL Syntax Reference](https://support.huaweicloud.com/intl/en-us/sqlref-flink-dli/dli_08_0379.html)**.

# <span id="page-18-0"></span>**2 Spark SQL Syntax Reference (Unavailable Soon)**

## **2.1 Common Configuration Items of Batch SQL Jobs**

This section describes the common configuration items of the SQL syntax for DLI batch jobs.

| Item                                     | Defa<br>ult<br>Valu<br>e | <b>Description</b>                                                                                                    |
|------------------------------------------|--------------------------|----------------------------------------------------------------------------------------------------|
| spark.sql.files.maxRe<br>cordsPerFile    | $\Omega$                 | Maximum number of records to be written into<br>a single file. If the value is zero or negative,<br>there is no limit.                                                                                                    |
| spark.sql.autoBroadc<br>astJoinThreshold | 2097<br>1520<br>$\Omega$ | Maximum size of the table that displays all<br>working nodes when a connection is executed.<br>You can set this parameter to -1 to disable the<br>display.                                                                                                    |
|                                          |                          | <b>NOTE</b><br>Currently, only the configuration unit metastore table<br>that runs the <b>ANALYZE TABLE COMPUTE statistics</b><br>noscan command and the file-based data source table<br>that directly calculates statistics based on data files are<br>supported. |
| spark.sql.shuffle.parti<br>tions         | 200                      | Default number of partitions used to filter data<br>for join or aggregation.                                                                                                    |

**Table 2-1** Common configuration items

<span id="page-19-0"></span>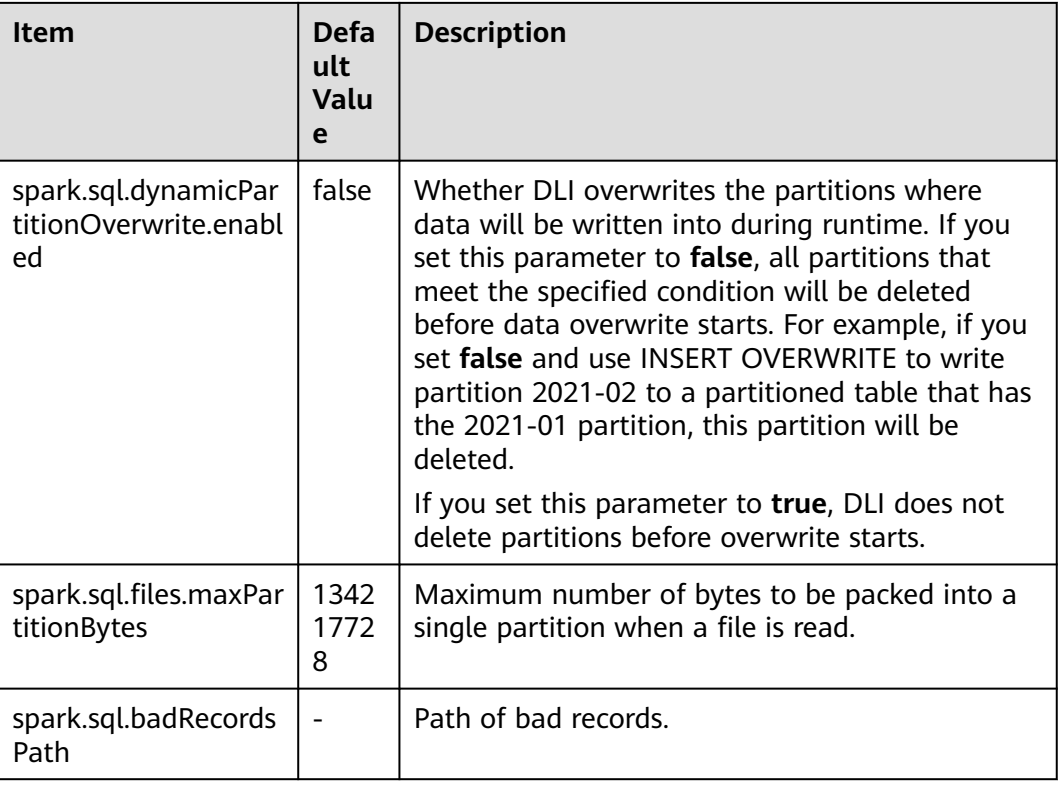

## **2.2 SQL Syntax Overview of Batch Jobs**

This section describes the Spark SQL syntax list provided by DLI. For details about the parameters and examples, see the syntax description.

| <b>Classification</b>               | Reference                                                          |
|-------------------------------------|--------------------------------------------------------------------|
| Database-related Syntax             | <b>Creating a Database</b>                                         |
|                                     | <b>Deleting a Database</b>                                         |
|                                     | <b>Viewing a Specified Database</b>                                |
|                                     | <b>Viewing All Databases</b>                                       |
| Syntax for Creating an OBS<br>Table | <b>Creating an OBS Table Using the Datasource</b><br><b>Syntax</b> |
|                                     | <b>Creating an OBS Table Using the Hive</b><br><b>Syntax</b>       |
| Syntax for Creating a DLI<br>Table  | <b>Creating a DLI Table Using the Datasource</b><br><b>Syntax</b>  |
|                                     | <b>Creating a DLI Table Using the Hive Syntax</b>                  |
| Syntax for Deleting a Table         | <b>Deleting a Table</b>                                            |

**Table 2-2** SQL syntax of batch jobs

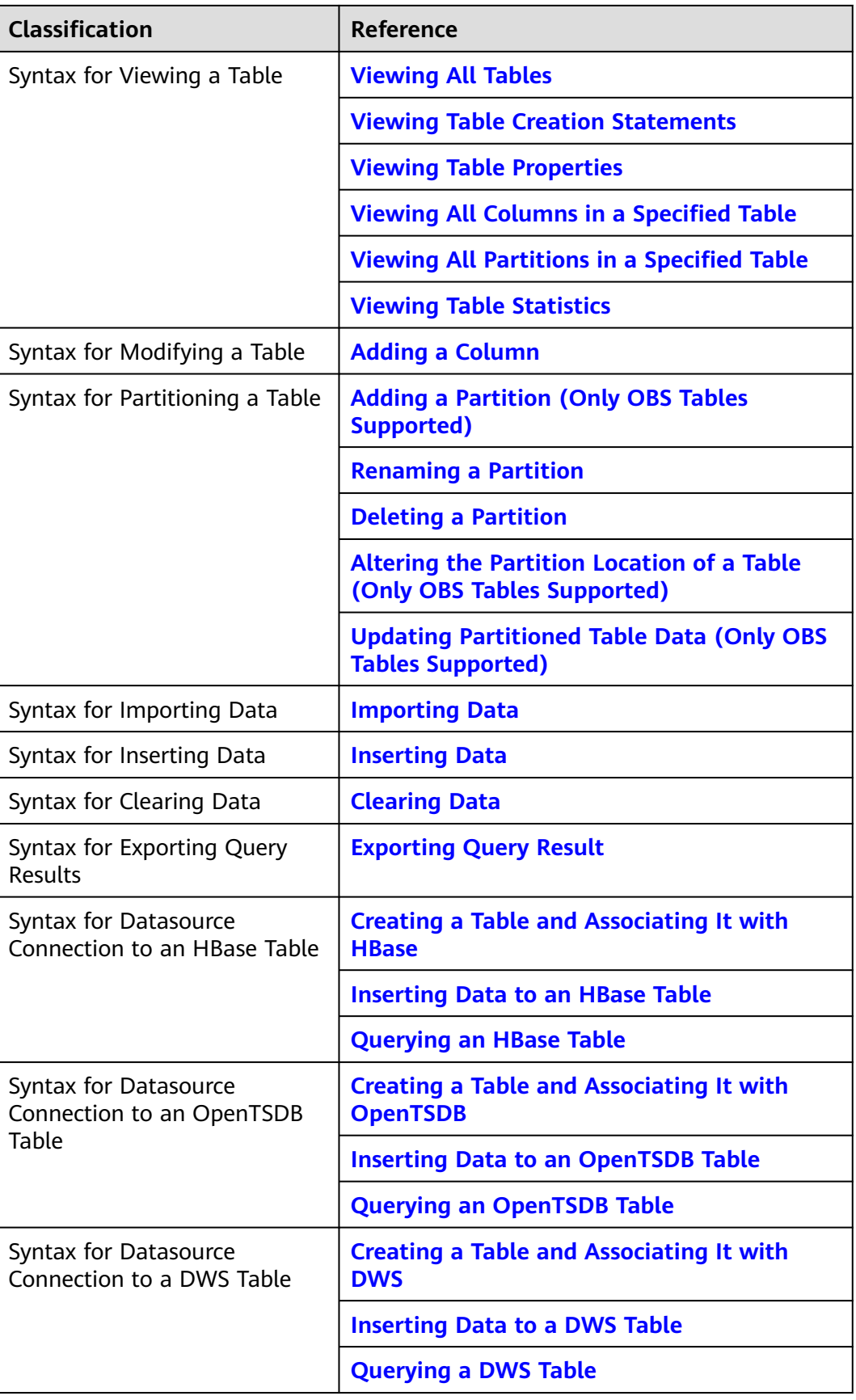

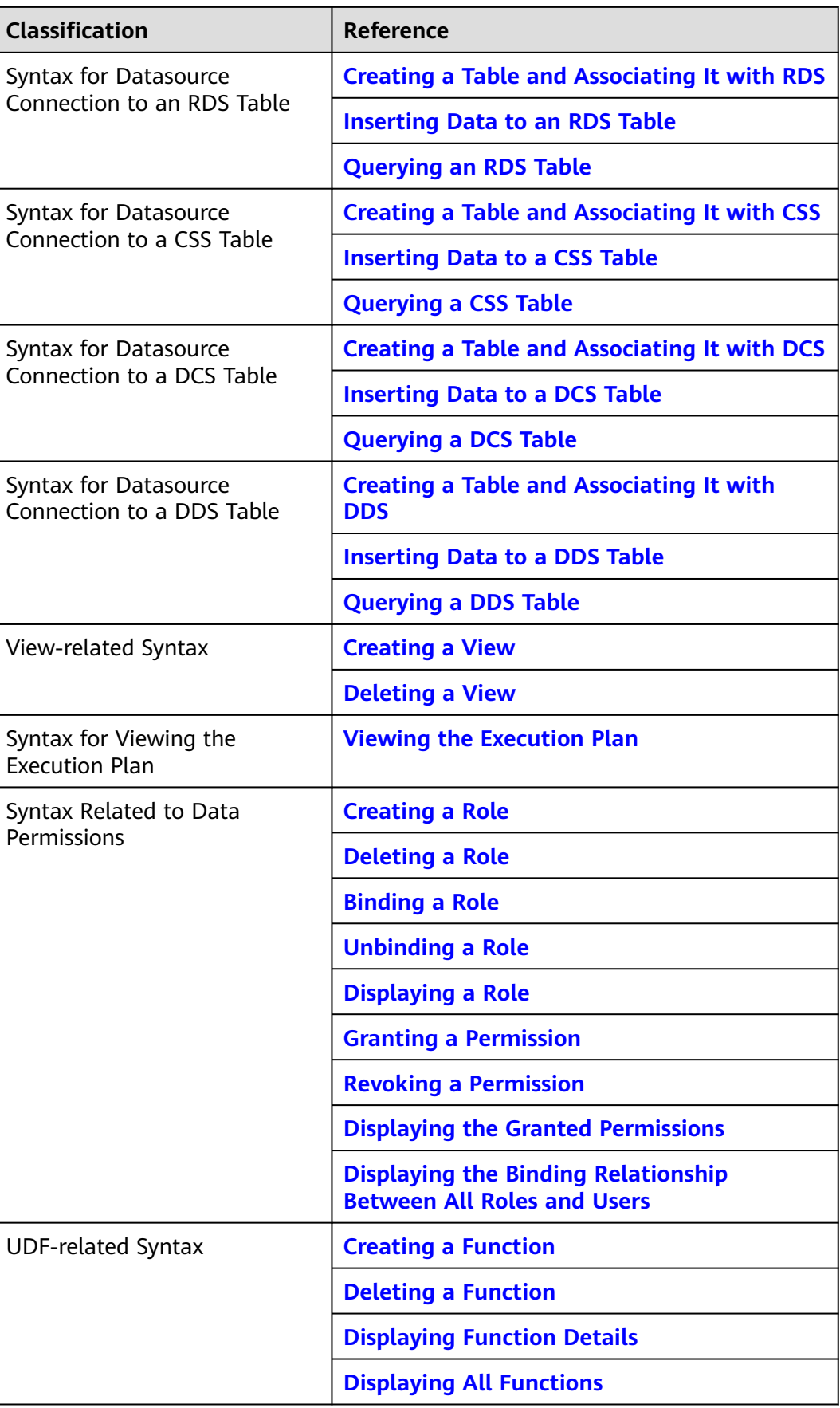

<span id="page-22-0"></span>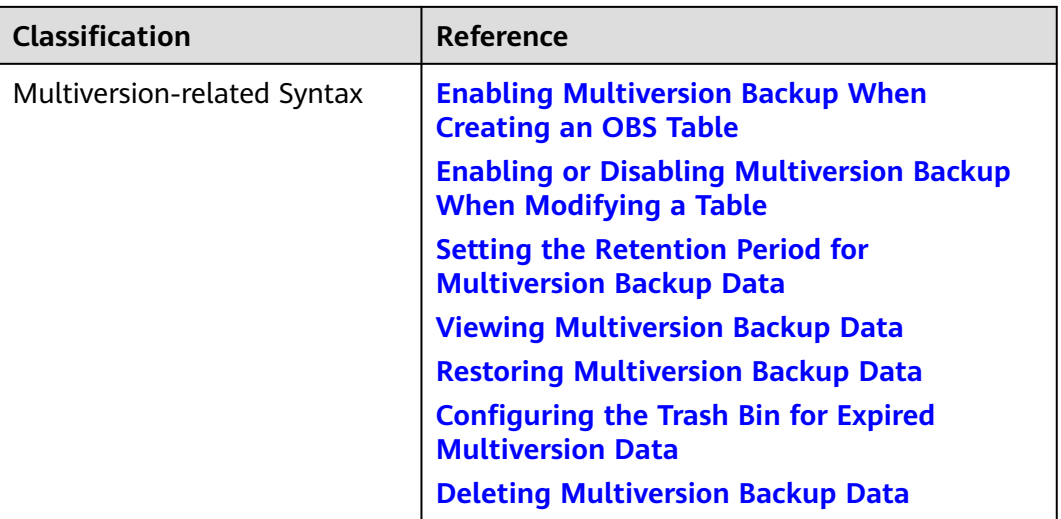

## **2.3 Spark Open Source Commands**

This section describes the open source Spark SQL syntax supported by DLI. For details about the syntax, parameters, and examples, see **[Spark SQL Syntax](https://spark.apache.org/docs/latest/sql-ref-syntax.html)**.

| <b>Function</b>         | <b>Syntax Example</b>                                                                         | <b>DLI Spark</b><br>2.4.5 | <b>DLI Spark</b><br>3.3.1 |
|-------------------------|-----------------------------------------------------------------------------------------------|---------------------------|---------------------------|
| Creating a<br>database  | CREATE DATABASE testDB;                                                                       | Supported                 | Supported                 |
| Creating a DLI<br>table | create table if not exists<br>testDB.testTable1(<br>id int,<br>age int,<br>money double<br>); | Supported                 | Supported                 |

**Table 2-3** DLI Spark open source commands

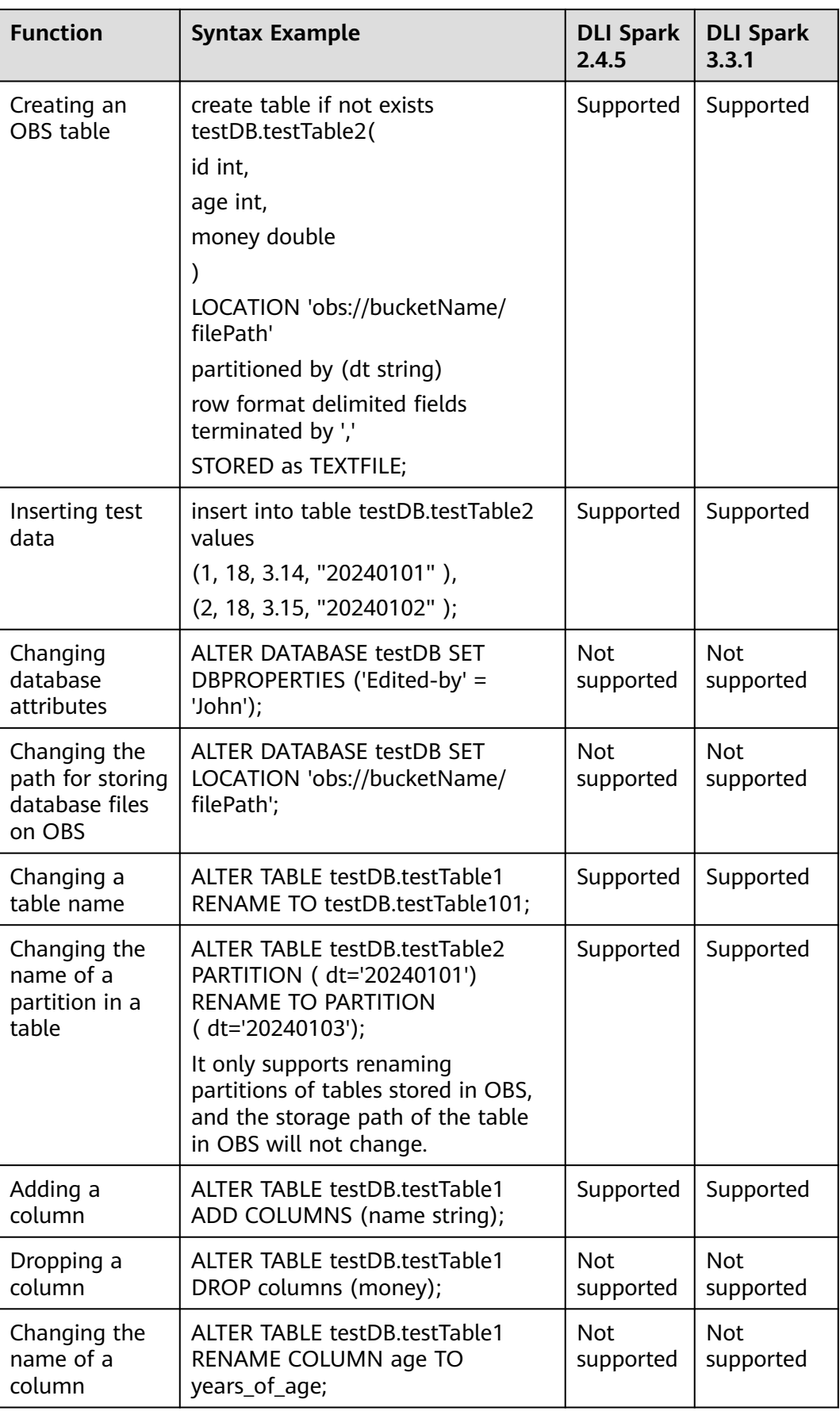

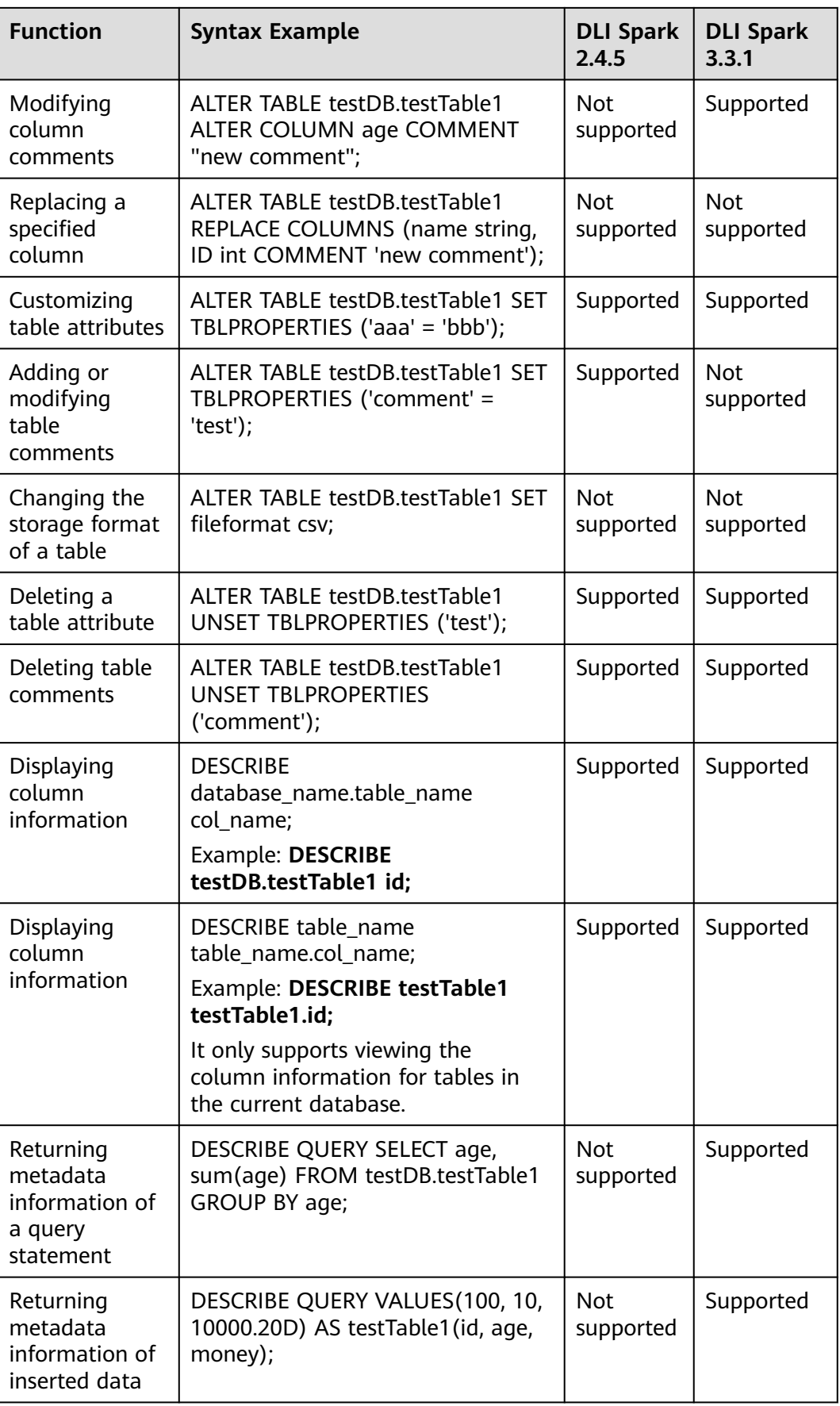

<span id="page-25-0"></span>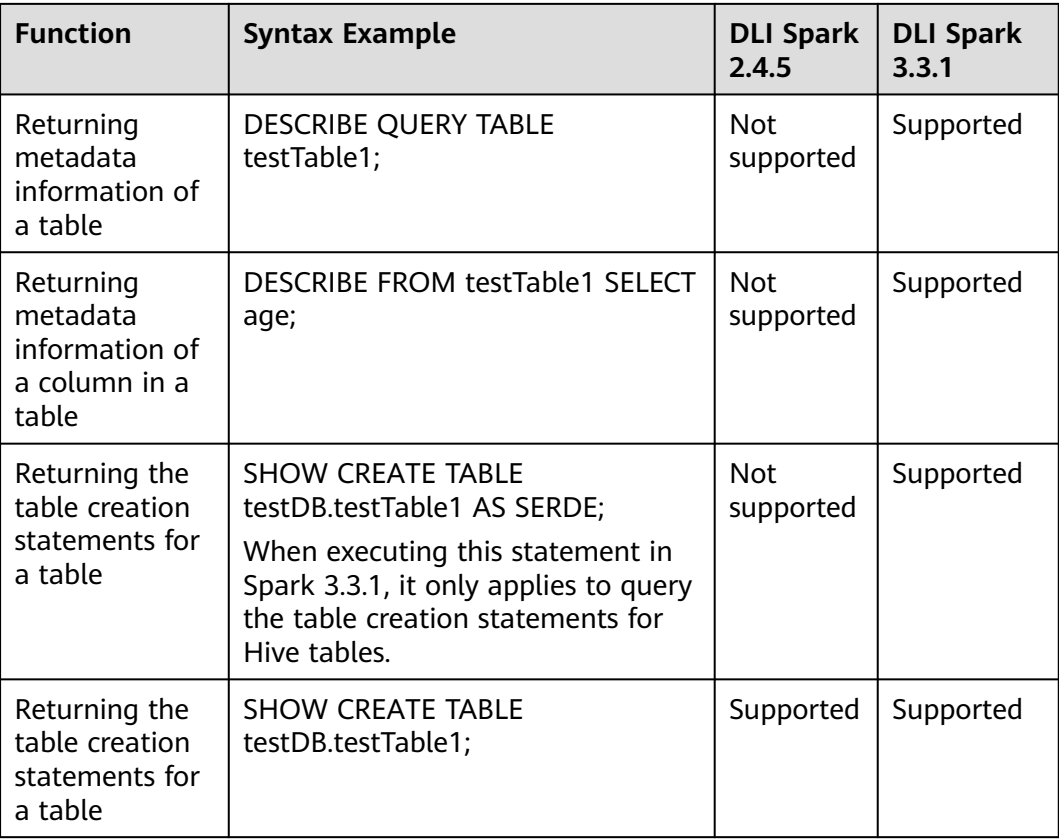

## **2.4 Databases**

## **2.4.1 Creating a Database**

#### **Function**

This statement is used to create a database.

#### **Syntax**

CREATE [DATABASE | SCHEMA] [IF NOT EXISTS] db\_name [COMMENT db\_comment] [WITH DBPROPERTIES (property\_name=property\_value, ...)];

#### **Keywords**

- **IF NOT EXISTS**: Prevents system errors if the database to be created exists.
- **COMMENT**: Describes a database.
- **DBPROPERTIES**: Specifies database attributes. The attribute name and attribute value appear in pairs.

#### <span id="page-26-0"></span>**Parameters**

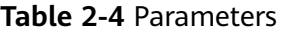

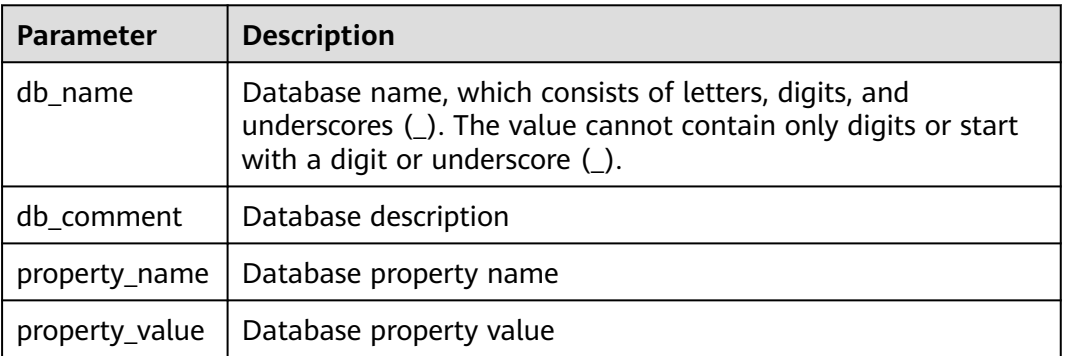

#### **Precautions**

- **DATABASE** and **SCHEMA** can be used interchangeably. You are advised to use **DATABASE**.
- The **default** database is a built-in database. You cannot create a database named **default**.

#### **Example**

#### $\Box$  Note

For details about the complete process for submitting SQL jobs, see **[Submitting a SQL Job](https://support.huaweicloud.com/intl/en-us/qs-dli/dli_13_0002.html)**..

- 1. Create a queue. A queue is the basis for using DLI. Before executing SQL statements, you need to create a queue. For details, see **[Creating a Queue](https://support.huaweicloud.com/intl/en-us/usermanual-dli/dli_01_0363.html)**.
- 2. On the DLI management console, click **SQL Editor** in the navigation pane on the left. The **SQL Editor** page is displayed.
- 3. In the editing window on the right of the **SQL Editor** page, enter the following SQL statement for creating a database and click **Execute**. Read and agree to the privacy agreement, and click **OK**.

If database **testdb** does not exist, run the following statement to create database **testdb**:

CREATE DATABASE IF NOT EXISTS testdb;

### **2.4.2 Deleting a Database**

#### **Function**

This statement is used to delete a database.

#### **Syntax**

DROP [DATABASE | SCHEMA] [IF EXISTS] db\_name [RESTRICT|CASCADE];

#### **Keywords**

**IF EXISTS**: Prevents system errors if the database to be deleted does not exist.

#### <span id="page-27-0"></span>**Precautions**

- **DATABASE** and **SCHEMA** can be used interchangeably. You are advised to use **DATABASE**.
- **RESTRICT**: If the database is not empty (tables exist), an error is reported and the **DROP** operation fails. **RESTRICT** is the default logic.
- **CASCADE:** Even if the database is not empty (tables exist), the DROP will delete all the tables in the database. Therefore, exercise caution when using this function.

#### **Parameters**

**Table 2-5** Parameter

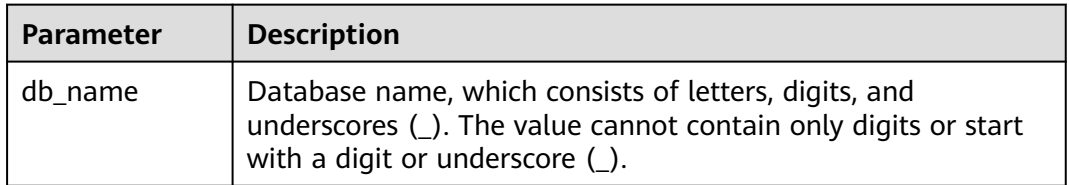

#### **Example**

- 1. Create a database, for example, **testdb**, by referring to **[Example](#page-26-0)**.
- 2. Run the following statement to delete database **testdb** if it exists: DROP DATABASE IF EXISTS testdb;

## **2.4.3 Viewing a Specified Database**

#### **Function**

This syntax is used to view the information about a specified database, including the database name and database description.

#### **Syntax**

DESCRIBE DATABASE [EXTENDED] db\_name;

#### **Keywords**

EXTENDED: Displays the database properties.

#### **Parameters**

#### **Table 2-6** Parameter

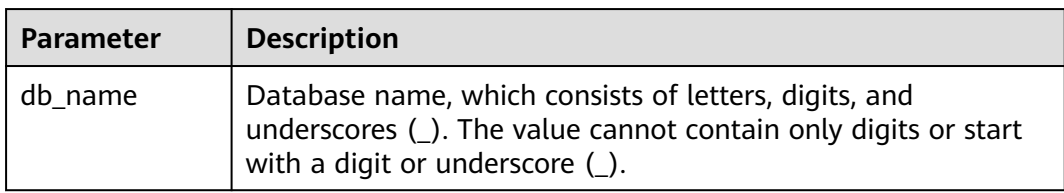

#### <span id="page-28-0"></span>**Precautions**

If the database to be viewed does not exist, the system reports an error.

#### **Example**

- 1. Create a database, for example, **testdb**, by referring to **[Example](#page-26-0)**.
- 2. Run the following statement to query information about the **testdb** database: DESCRIBE DATABASE testdb;

### **2.4.4 Viewing All Databases**

#### **Function**

This syntax is used to query all current databases.

#### **Syntax**

SHOW [DATABASES | SCHEMAS] [LIKE regex\_expression];

#### **Keywords**

None

#### **Parameters**

#### **Table 2-7** Parameter

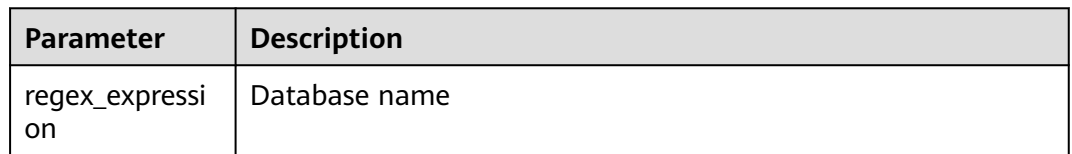

#### **Precautions**

Keyword DATABASES is equivalent to SCHEMAS. You can use either of them in this statement.

#### **Example**

View all the current databases.

SHOW DATABASES;

View all databases whose names start with **test**.

SHOW DATABASES LIKE "test.\*";

## **2.5 Creating an OBS Table**

## <span id="page-29-0"></span>**2.5.1 Creating an OBS Table Using the DataSource Syntax**

#### **Function**

Create an OBS table using the DataSource syntax.

The main differences between the DataSource and the Hive syntax lie in the supported data formats and the number of supported partitions. For details, see syntax and precautions.

#### $\Box$  Note

You are advised to use the OBS parallel file system for storage. A parallel file system is a high-performance file system that provides latency in milliseconds, TB/s-level bandwidth, and millions of IOPS. It applies to interactive big data analysis scenarios.

#### **Precautions**

- The size of a table is not calculated when the table is created.
- When data is added, the table size will be changed to 0.
- You can check the table size on OBS.
- Table properties cannot be specified using CTAS table creation statements.
- **An OBS directory containing subdirectories:**

If you specify an OBS directory that contains subdirectories when creating a table, all file types and content within those subdirectories will also be included as table content.

Ensure that all file types in the specified directory and its subdirectories are consistent with the storage format specified in the table creation statement. All file content must be consistent with the fields in the table. Otherwise, errors will be reported in the query.

You can set **multiLevelDirEnable** to **true** in the **OPTIONS** statement to query the content in the subdirectory. The default value is **false** (Note that this configuration item is a table attribute, exercise caution when performing this operation. Hive tables do not support this configuration item.)

- **Instructions on using partitioned tables:** 
	- When a partitioned table is created, the column specified in PARTITIONED BY must be a column in the table, and the partition type must be specified. The partition column supports only the **string**, **boolean**, **tinyint**, **smallint**, **short**, **int**, **bigint**, **long**, **decimal**, **float**, **double**, **date**, and **timestamp** type.
	- When a partitioned table is created, the partition field must be the last one or several fields of the table field, and the sequence of the partition fields must be the same. Otherwise, an error occurs.
	- A maximum of 200,000 partitions can be created in a single table.
	- Starting from January 2024, new users who register for DLI and use Spark 3.3 or later will be able to use CTAS statements to create partitioned tables when creating tables using the DataSource syntax.

#### **Syntax**

CREATE TABLE [IF NOT EXISTS] [db\_name.]table\_name [(col\_name1 col\_type1 [COMMENT col\_comment1], ...)]

 USING file\_format [OPTIONS (path 'obs\_path', key1=val1, key2=val2, ...)] [PARTITIONED BY (col\_name1, col\_name2, ...)] [COMMENT table\_comment] [AS select\_statement]

#### **Keywords**

- **IF NOT EXISTS**: Prevents system errors when the created table exists.
- **USING**: Storage format.
- **OPTIONS**: Property name and property value when a table is created.
- **COMMENT**: Field or table description.
- **PARTITIONED BY**: Partition field.
- **AS**: Run the **CREATE TABLE AS** statement to create a table.

#### **Parameters**

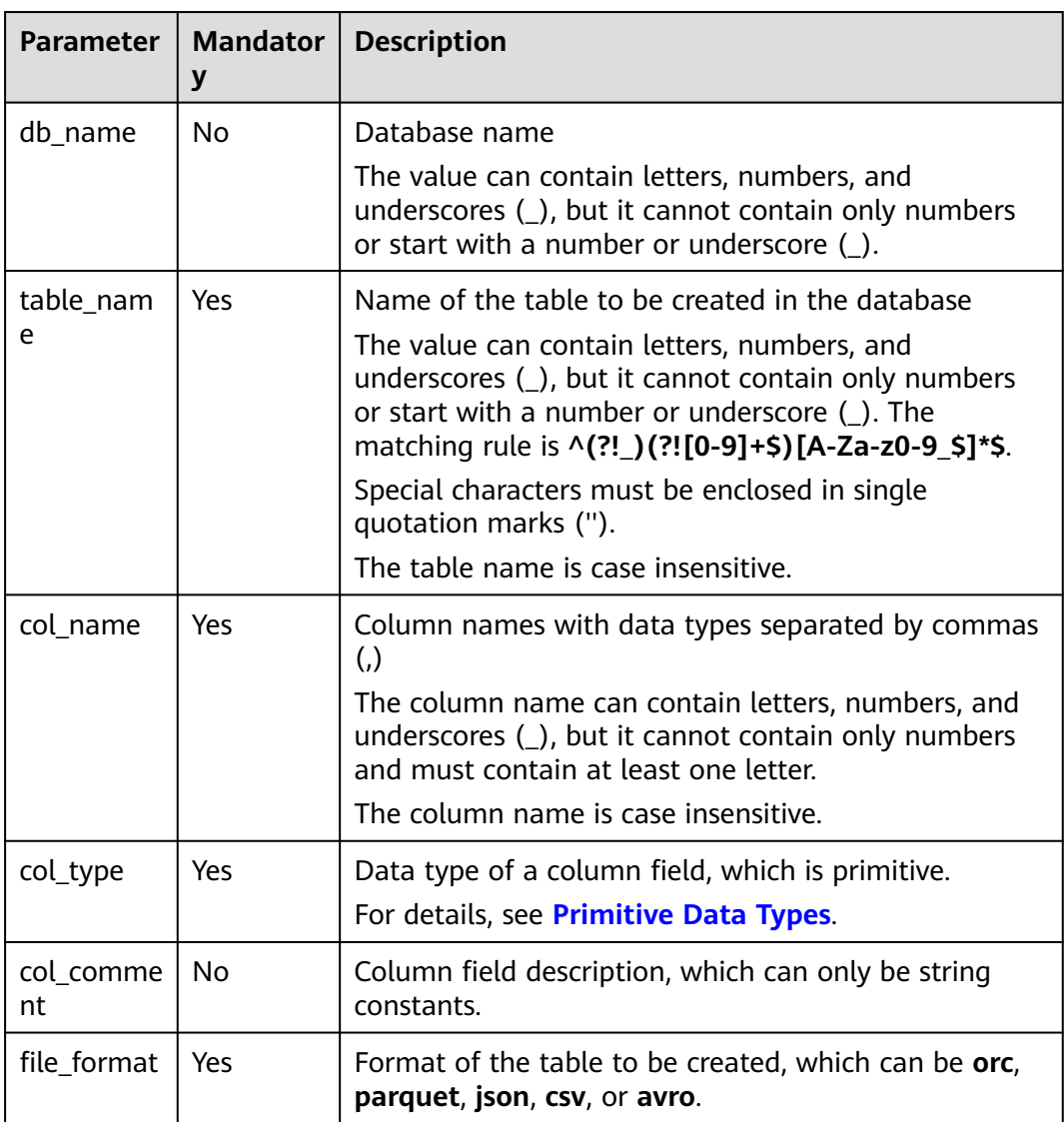

#### **Table 2-8** Parameters

<span id="page-31-0"></span>

| <b>Parameter</b>     | <b>Mandator</b><br>y | <b>Description</b>                                                                                                    |
|----------------------|----------------------|----------------------------------------------------------------------------------------------------|
| path                 | Yes                  | OBS storage path where data files are stored. You are<br>advised to use an OBS parallel file system for storage.                                                              |
|                      |                      | Format: obs://bucketName/tblPath                                                                                                    |
|                      |                      | bucketName. bucket name                                                                                                    |
|                      |                      | <i>tblPath</i> : directory name. You do not need to specify<br>the file name following the directory.                                                                         |
|                      |                      | Refer to Table 2-9 for details about property names<br>and values during table creation.                                                                                      |
|                      |                      | Refer to Table 2-9 and Table 2-10 for details about<br>the table property names and values when<br>file_format is set to csv.                                                 |
|                      |                      | If there is a folder and a file with the same name in<br>the OBS directory, the path pointed to by the OBS<br>table will prioritize the file over the folder.                 |
| table_com<br>ment    | Nο                   | Table description, which can only be string constants.                                                                                                    |
| select_stat<br>ement | N <sub>0</sub>       | Used in the <b>CREATE TABLE AS</b> statement to insert<br>the <b>SELECT</b> query results of the source table or a data<br>record to a table newly created in the OBS bucket. |

**Table 2-9** OPTIONS parameters

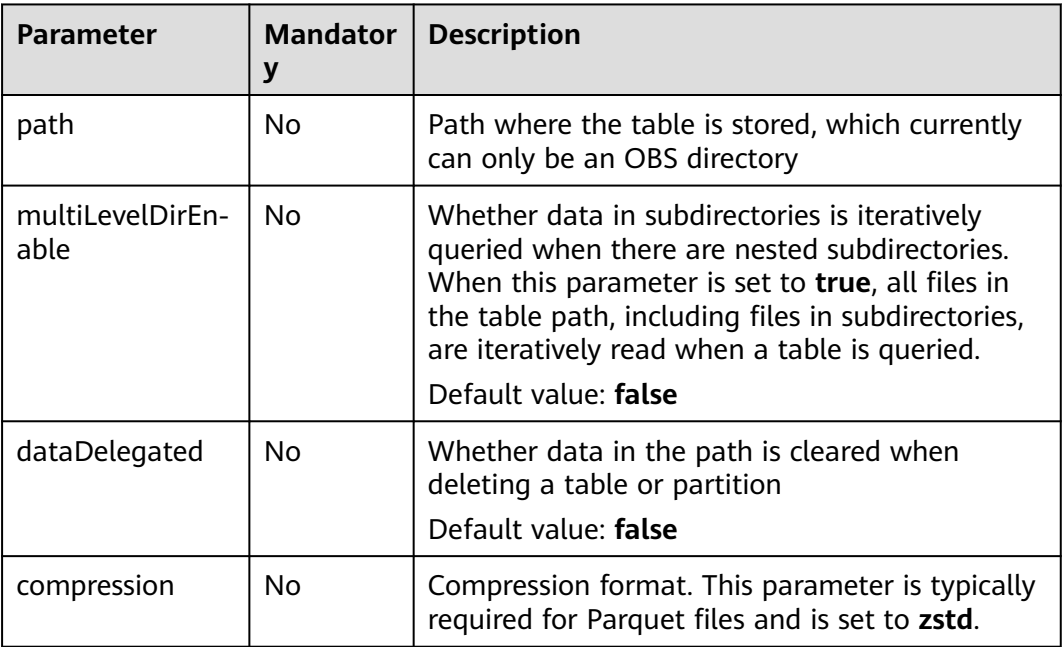

When **file\_format** is set to **csv**, you can set the following OPTIONS parameters:

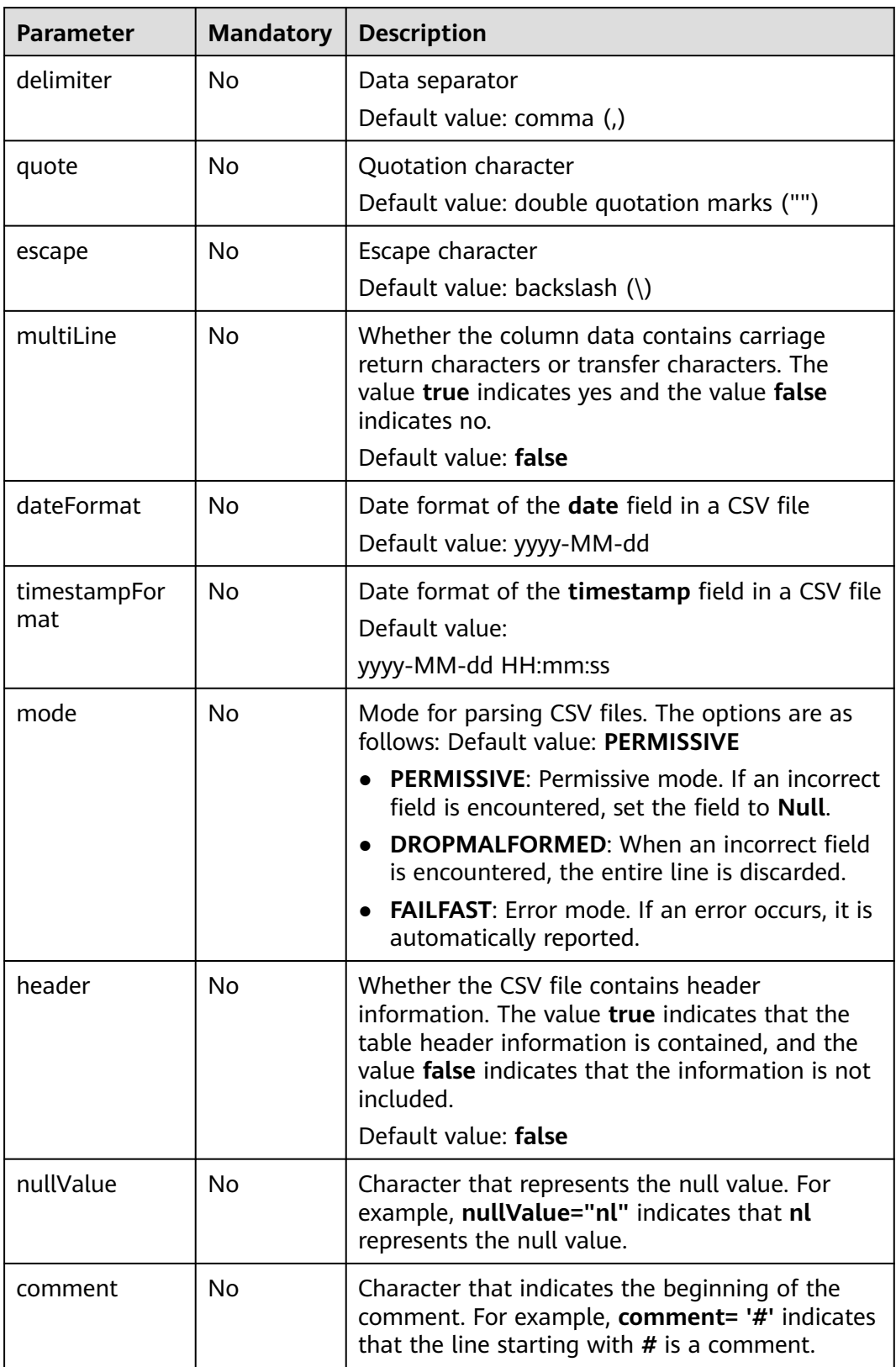

<span id="page-32-0"></span>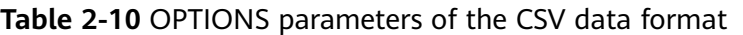

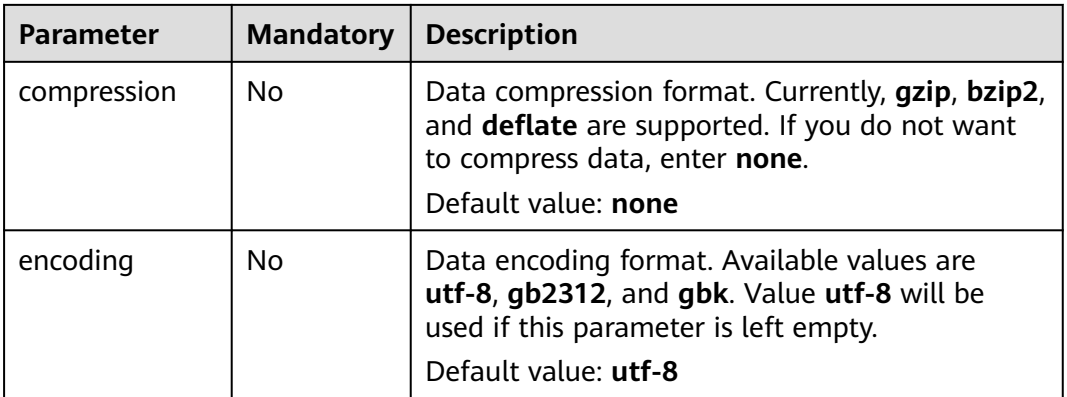

#### **Example 1: Creating an OBS Non-Partitioned Table**

Example description: Create an OBS non-partitioned table named **table1** and use the **USING** keyword to set the storage format of the table to **orc**.

You can store OBS tables in **parquet**, **json**, or **avro** format.

```
CREATE TABLE IF NOT EXISTS table1 (
   col_1 STRING,
   col_2 INT)
USING orc
OPTIONS (path 'obs://bucketName/filePath');
```
#### **Example 2: Creating an OBS Partitioned Table**

Example description: Create a partitioned table named **student**. The partitioned table is partitioned using **facultyNo** and **classNo**. The **student** table is partitioned by faculty number (**facultyNo**) and class number (**classNo**).

In practice, you can select a proper partitioning field and add it to the brackets following the **PARTITIONED BY** keyword.

CREATE TABLE IF NOT EXISTS student ( Name STRING, facultyNo INT, classNo INT) USING csv OPTIONS (path 'obs://bucketName/filePath') PARTITIONED BY (facultyNo, classNo);

#### **Example 3: Using CTAS to Create an OBS Non-Partitioned Table Using All or Part of the Data in the Source Table**

Example description: Based on the OBS table **table1** created in **Example 1: Creating an OBS Non-Partitioned Table**, use the CTAS syntax to copy data from **table1** to **table1\_ctas**.

When using CTAS to create a table, you can ignore the syntax used to create the table being copied. This means that regardless of the syntax used to create **table1**, you can use the DataSource syntax to create **table1\_ctas**.

In addition, in this example, the storage format of **table1** is **orc**, and the storage format of **table1\_ctas** may be **parquet**. This means that the storage format of the table created by CTAS may be different from that of the original table.

Use the **SELECT** statement following the **AS** keyword to select required data and insert the data to **table1\_ctas**.

The **SELECT** syntax is as follows: **SELECT <**Column name **> FROM <**Table name **> WHERE <**Related filter criteria**>**.

- In this example, **SELECT \* FROM table1** is used. **\*** indicates that all columns are selected from **table1** and all data in **table1** is inserted into **table1\_ctas**. CREATE TABLE IF NOT EXISTS table1\_ctas USING parquet OPTIONS (path 'obs:// bucketName/filePath') AS SELECT \* FROM table1;
- To filter and insert data into **table1\_ctas** in a customized way, you can use the following **SELECT** statement: **SELECT col\_1 FROM table1 WHERE col\_1 = 'Ann'**. This will allow you to select only **col\_1** from **table1** and insert data into **table1\_ctas** where the value equals **'Ann'**. CREATE TABLE IF NOT EXISTS table1\_ctas USING parquet OPTIONS (path 'obs:// bucketName/filePath') AS SELECT col\_1 FROM table1 WHERE col\_1 = 'Ann';

#### **Example 4: Creating an OBS Non-Partitioned Table and Customizing the Data Type of a Column Field**

Example description: Create an OBS non-partitioned table named **table2**. You can customize the native data types of column fields based on service requirements.

- **STRING**, **CHAR**, or **VARCHAR** can be used for text characters.
- **TIMESTAMP** or **DATE** can be used for time characters.
- **INT**, **SMALLINT/SHORT**, **BIGINT/LONG**, or **TINYINT** can be used for integer characters.
- **FLOAT, DOUBLE, or DECIMAL** can be used for decimal calculation.
- **BOOLEAN** can be used if only logical switches are involved.

For details, see "Data Types" > "Primitive Data Types".

For details, see **[Primitive Data Types](https://support.huaweicloud.com/intl/en-us/sqlref-spark-dli/dli_08_0058.html)**.

CREATE TABLE IF NOT EXISTS table2 ( col\_01 STRING, col\_02 CHAR (2), col\_03 VARCHAR (32), col\_04 TIMESTAMP, col\_05 DATE, col\_06 INT, col\_07 SMALLINT, col\_08 BIGINT, col\_09 TINYINT, col\_10 FLOAT, col\_11 DOUBLE, col\_12 DECIMAL (10, 3), col\_13 BOOLEAN ) USING parquet OPTIONS (path 'obs://bucketName/filePath');

#### **Example 5: Creating an OBS Partitioned Table and Customizing OPTIONS Parameters**

Example description: When creating an OBS table, you can customize property names and values. For details about OPTIONS parameters, see **[Table 2-9](#page-31-0)**.

In this example, an OBS partitioned table named **table3** is created and partitioned based on **col\_2**. Configure **path**, **multiLevelDirEnable**, **dataDelegated**, and **compression** in **OPTIONS**.

- **path**: OBS storage path. In this example, the value is **obs://**bucketName**/** filePath, where bucketName indicates the bucket name and filePath indicates the actual directory name.
- In big data scenarios, you are advised to use the OBS parallel file system for storage.
- **multiLevelDirEnable**: In this example, set this parameter to **true**, indicating that all files and subdirectories in the table path are read iteratively when the table is queried. If this parameter is not required, set it to **false** or leave it blank (the default value is **false**).
- **dataDelegated**: In this example, set this parameter to **true**, indicating that all data in the path is deleted when a table or partition is deleted. If this parameter is not required, set it to **false** or leave it blank (the default value is **false**).
- **compression**: If the created OBS table needs to be compressed, you can use the keyword **compression** to configure the compression format. In this example, the **zstd** compression format is used.

```
CREATE TABLE IF NOT EXISTS table3 (
   col_1 STRING,
   col_2 int
)
USING parquet
PARTITIONED BY (col_2)
OPTIONS (
   path 'obs://bucketName/filePath',
   multiLeveldirenable = true,
  datadelegated = true.
   compression = 'zstd'
);
```
#### **Example 6: Creating an OBS Non-Partitioned Table and Customizing OPTIONS Parameters**

Example description: A CSV table is a file format that uses commas to separate data values in plain text. It is commonly used for storing and sharing data, but it is not ideal for complex data types due to its lack of structured data concepts. So, when **file\_format** is set to **csv**, more **OPTIONS** parameters can be configured. For details, see **[Table 2-10](#page-32-0)**.

In this example, a non-partitioned table named **table4** is created with a **csv** storage format, and additional **OPTIONS** parameters are used to constrain the data.

- **delimiter**: data separator, indicating that commas (.) are used as separators between data
- **quote**: quotation character, indicating that double quotation marks (") are used to quota the reference information in the data
- <span id="page-36-0"></span>● **escape**: escape character, indicating that backslashes (\) are used as the escape character for data storage
- **multiLine**: This parameter is used to set the column data to be stored does not include carriage return or newline characters.
- **dataFormat**: indicates that the date format of the **data** field in the CSV file is **yyyy-MM-dd**.
- **timestamoFormat**: indicates that the timestamp format in the CSV file is **yyyy-MM-dd HH:mm:ss**.
- header: indicates that the CSV table contains the table header information.
- **nullValue**: indicates that **null** is set to indicate the null value in the CSV table.
- **comment**: indicates that the CSV table uses a slash (/) to indicate the beginning of a comment.
- **compression**: indicates that the CSV table is compressed in the **gzip**, **bzip2**, or **deflate** format. If compression is not required, set this parameter to **none**.
- **encoding**: indicates that the table uses the **utf-8** encoding format. You can choose **utf-8**, **gb2312**, or **gbk** as needed. The default encoding format is **utf-8**.

```
CREATE TABLE IF NOT EXISTS table4 (
   col_1 STRING,
   col_2 INT
)
USING csv
OPTIONS (
    path 'obs://bucketName/filePath',
  delimiter = \frac{1}{1},<br>auote = \frac{1}{4},
  quote =
  \text{escape} = '|',multiline = false,
  dateFormat = 'yyyy-MM-dd',
   timestampFormat = 'yyyy-MM-dd HH:mm:ss',
  mode = 'failfast',<br>header = true,
  header
  nullValue = 'null',<br>
comment = '*'.
  comment
  compression = 'define'.encoding = 'utf - 8'\mathcal{E}
```
# **2.5.2 Creating an OBS Table Using the Hive Syntax**

## **Function**

This statement is used to create an OBS table using the Hive syntax. The main differences between the DataSource and the Hive syntax lie in the supported data formats and the number of supported partitions. For details, see syntax and precautions.

#### $\Box$  Note

You are advised to use the OBS parallel file system for storage. A parallel file system is a high-performance file system that provides latency in milliseconds, TB/s-level bandwidth, and millions of IOPS. It applies to interactive big data analysis scenarios.

# **Precautions**

- The size of a table is calculated when the table is created.
- When data is added, the table size will not be changed.
- You can check the table size on OBS.
- Table properties cannot be specified using CTAS table creation statements.
- **Instructions on using partitioned tables:** 
	- When you create a partitioned table, ensure that the specified column in **PARTITIONED BY** is not a column in the table and the data type is specified. The partition column supports only the open-source Hive table types including **string**, **boolean**, **tinyint**, **smallint**, **short**, **int**, **bigint**, **long**, **decimal**, **float**, **double**, **date**, and **timestamp**.
	- Multiple partition fields can be specified. The partition fields need to be specified after the **PARTITIONED BY** keyword, instead of the table name. Otherwise, an error occurs.
	- A maximum of 200,000 partitions can be created in a single table.
	- Spark 3.3 or later supports creating partitioned tables using CTAS statements of the Hive syntax.

# **Syntax**

```
CREATE [EXTERNAL] TABLE [IF NOT EXISTS] [db_name.]table_name 
  [(col_name1 col_type1 [COMMENT col_comment1], ...)]
  [COMMENT table_comment] 
 [PARTITIONED BY (col_name2 col_type2, [COMMENT col_comment2], ...)]
 [ROW FORMAT row_format]
 [STORED AS file_format]
  LOCATION 'obs_path'
  [TBLPROPERTIES (key = value)]
 [AS select_statement]
row_format:
  : SERDE serde_cls [WITH SERDEPROPERTIES (key1=val1, key2=val2, ...)]
  | DELIMITED [FIELDS TERMINATED BY char [ESCAPED BY char]]
    [COLLECTION ITEMS TERMINATED BY char]
    [MAP KEYS TERMINATED BY char]
    [LINES TERMINATED BY char]
    [NULL DEFINED AS char]
```
## **Keywords**

- EXTERNAL: Creates an OBS table.
- IF NOT EXISTS: Prevents system errors when the created table exists.
- COMMENT: Field or table description.
- PARTITIONED BY: Partition field.
- ROW FORMAT: Row data format.
- STORED AS: Specifies the format of the file to be stored. Currently, only the TEXTFILE, AVRO, ORC, SEQUENCEFILE, RCFILE, and PARQUET format are supported.
- LOCATION: Specifies the path of OBS. This keyword is mandatory when you create OBS tables.
- TBLPROPERTIES: Allows you to add the **key/value** properties to a table.
	- You can use this statement to enable the multiversion function to back up and restore table data. After the multiversion function is enabled, the

system automatically backs up table data when you delete or modify the data using **insert overwrite** or **truncate**, and retains the data for a certain period. You can quickly restore data within the retention period. For details about the SQL syntax for the multiversion function, see **[Enabling or Disabling Multiversion Backup](#page-60-0)** and **[Backing Up and](#page-84-0) [Restoring Data of Multiple Versions](#page-84-0)**.

When creating an OBS table, you can use **TBLPROPERTIES ("dli.multi.version.enable"="true")** to enable multiversion. For details, see the following example.

| <b>Key</b>                    | Value                                                                                                    |
|-------------------------------|----------------------------------------------------------------------------------------------------|
| dli.multi.version.enab<br>le. | <b>true:</b> Enable the multiversion backup<br>function.<br><b>false:</b> Disable the multiversion backup<br>function.                                                                          |
| comment                       | Description of the table                                                                                                    |
| orc.compress                  | An attribute of the ORC table, which specifies<br>the compression mode of the ORC storage.<br>Available values are as follows:<br><b>ZLIB</b><br><b>SNAPPY</b><br><b>NONE</b><br><b>PARQUET</b> |
| auto.purge                    | If this parameter is set to <b>true</b> , the deleted or<br>overwritten data is removed and will not be<br>dumped to the recycle bin.                                                           |

**Table 2-11** TBLPROPERTIES parameters

AS: You can run the CREATE TABLE AS statement to create a table.

## **Parameters**

#### **Table 2-12** Parameters

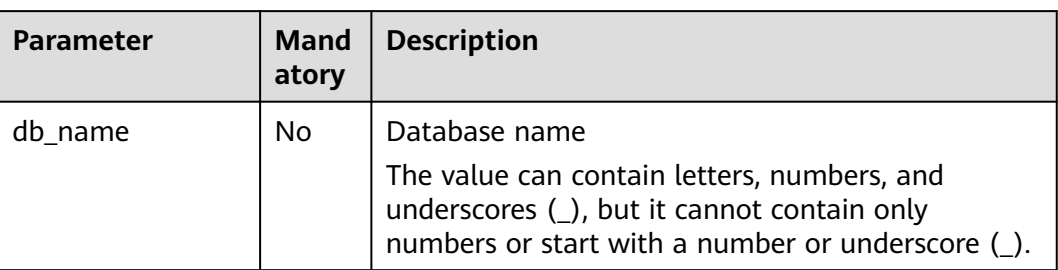

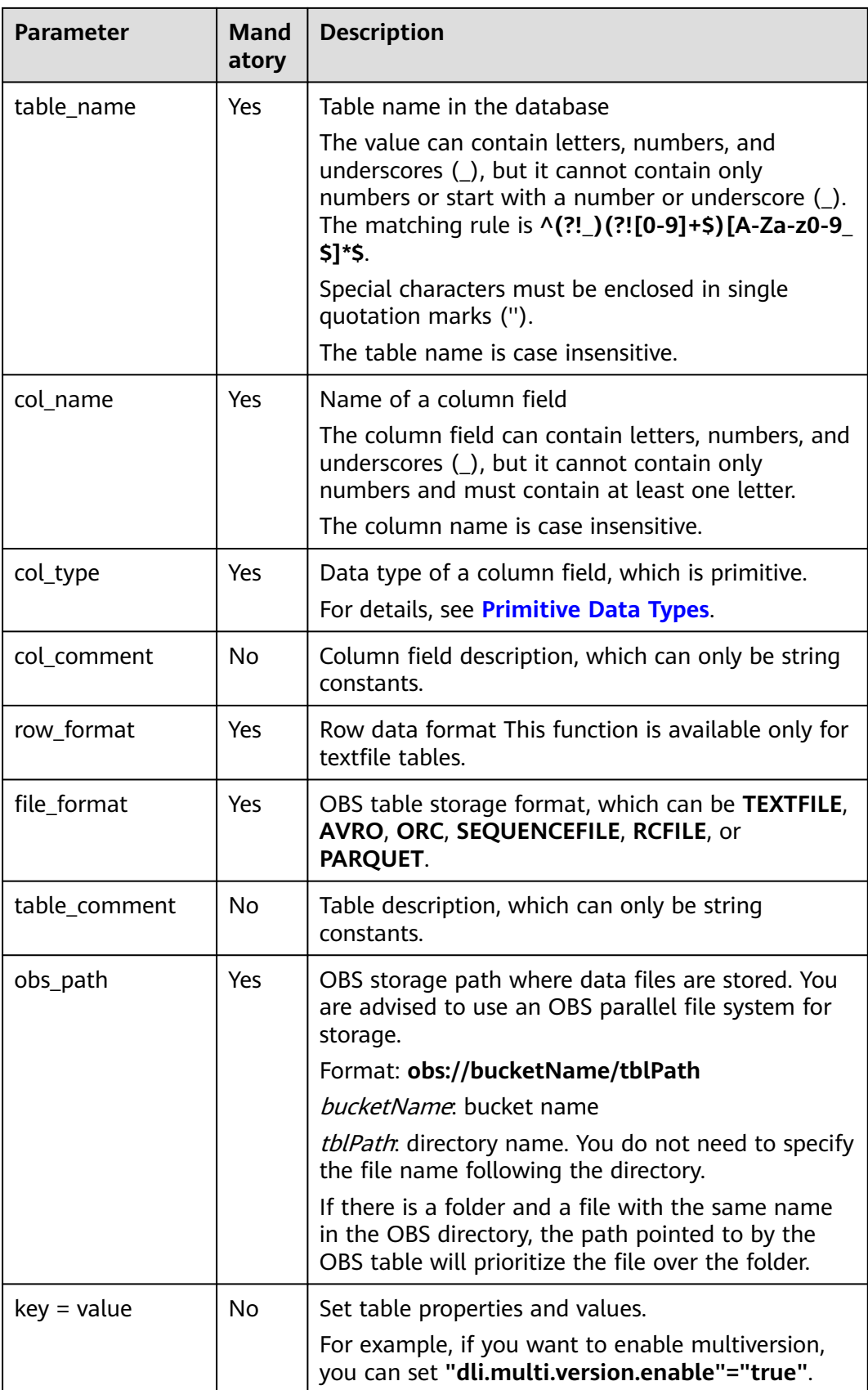

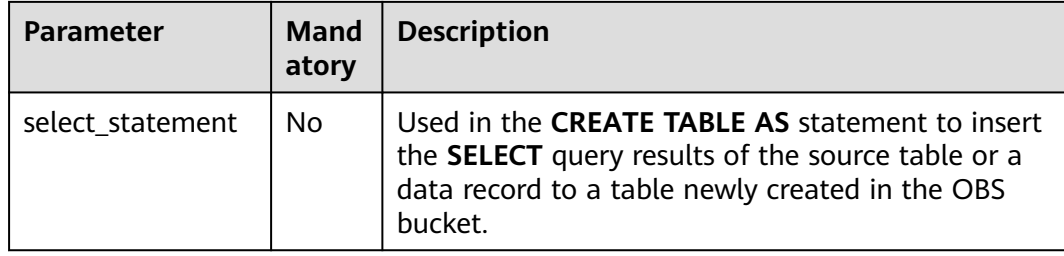

## **Example 1: Creating an OBS Non-Partitioned Table**

Example description: Create an OBS non-partitioned table named **table1** and use the **STORED AS** keyword to set the storage format of the table to **orc**.

In practice, you can store OBS tables in **textfile**, **avro**, **orc**, **sequencefile**, **rcfile**, or **parquet** format.

```
CREATE TABLE IF NOT EXISTS table1 (
   col_1 STRING,
   col_2 INT
)
STOPED AS orcLOCATION 'obs://bucketName/filePath';
```
# **Example 2: Creating an OBS Partitioned Table**

Example description: Create a partitioned table named **student**, which is partitioned using **facultyNo** and **classNo**.

In practice, you can select a proper partitioning field and add it to the end of the **PARTITIONED BY** keyword.

```
CREATE TABLE IF NOT EXISTS student(
   id INT,
   name STRING
)
STORED AS avro
LOCATION 'obs://bucketName/filePath'
PARTITIONED BY (
   facultyNo INT,
   classNo INT
);
```
## **Example 3: Using CTAS to Create an OBS Table Using All or Part of the Data in the Source Table**

Example description: Based on the OBS table **table1** created in **Example 1: Creating an OBS Non-Partitioned Table**, use the CTAS syntax to copy data from **table1** to **table1\_ctas**.

When using CTAS to create a table, you can ignore the syntax used to create the table being copied. This means that regardless of the syntax used to create **table1**, you can use the DataSource syntax to create **table1\_ctas**.

In addition, in this example, the storage format of **table1** is **orc**, and the storage format of **table1\_ctas** may be **sequencefile** or **parquet**. This means that the storage format of the table created by CTAS may be different from that of the original table.

Use the **SELECT** statement following the **AS** keyword to select required data and insert the data to **table1\_ctas**.

The **SELECT** syntax is as follows: **SELECT <**Column name **> FROM <**Table name **> WHERE <**Related filter criteria**>**.

- In this example, **SELECT \* FROM table1** is used. **\*** indicates that all columns are selected from **table1** and all data in **table1** is inserted into **table1\_ctas**. CREATE TABLE IF NOT EXISTS table1\_ctas STORED AS sequencefile LOCATION 'obs://bucketName/filePath' AS SELECT \* FROM table1;
- To filter and insert data into **table1\_ctas** in a customized way, you can use the following **SELECT** statement: **SELECT col\_1 FROM table1 WHERE col\_1 = 'Ann'**. This will allow you to select only **col\_1** from **table1** and insert data into **table1\_ctas** where the value equals **'Ann'**. CREATE TABLE IF NOT EXISTS table1\_ctas USING parquet OPTIONS (path 'obs:// bucketName/filePath') AS SELECT col\_1 FROM table1 WHERE col\_1 = 'Ann';

### **Example 4: Creating an OBS Non-Partitioned Table and Customizing the Data Type of a Column Field**

Example description: Create an OBS non-partitioned table named **table2**. You can customize the native data types of column fields based on service requirements.

- **STRING**, **CHAR**, or **VARCHAR** can be used for text characters.
- **TIMESTAMP** or **DATE** can be used for time characters.
- **INT**, **SMALLINT/SHORT**, **BIGINT/LONG**, or **TINYINT** can be used for integer characters.
- **FLOAT, DOUBLE, or DECIMAL** can be used for decimal calculation.
- **BOOLEAN** can be used if only logical switches are involved.

For details, see "Data Types" > "Primitive Data Types".

For details, see **[Primitive Data Types](https://support.huaweicloud.com/intl/en-us/sqlref-spark-dli/dli_08_0058.html)**.

CREATE TABLE IF NOT EXISTS table2 ( col\_01 STRING, col\_02 CHAR (2), col\_03 VARCHAR (32), col\_04 TIMESTAMP, col\_05 DATE, col\_06 INT, col\_07 SMALLINT, col\_08 BIGINT, col\_09 TINYINT, col\_10 FLOAT, col\_11 DOUBLE, col\_12 DECIMAL (10, 3), col\_13 BOOLEAN ) STORED AS parquet LOCATION 'obs://bucketName/filePath';

## **Example 5: Creating an OBS Partitioned Table and Customizing TBLPROPERTIES Parameters**

Example description: Create an OBS partitioned table named **table3** and partition the table based on **col\_3**. Set **dli.multi.version.enable**, **comment**, **orc.compress**, and **auto.purge** in **TBLPROPERTIES**.

- **dli.multi.version.enable**: In this example, set this parameter to **true**, indicating that the DLI data versioning function is enabled for table data backup and restoration.
- **comment**: table description, which can be modified later.
- **orc.compress**: compression mode of the **orc** format, which is **ZLIB** in this example.
- auto.purge: In this example, set this parameter to true, indicating that data that is deleted or overwritten will bypass the recycle bin and be permanently deleted.

```
CREATE TABLE IF NOT EXISTs table3 (
   col_1 STRING,
   col_2 STRING
)
PARTITIONED BY (col_3 DATE)
STORED AS rcfile
LOCATION 'obs://bucketName/filePath'
TBLPROPERTIES (
   dli.multi.version.enable = true,
  comment = 'Created by dli',<br/>\n<i>or</i> commress = 'ZLIB',orc.compress = 'ZLII<br>auto.purge = true
  auto.purge
);
```
# **Example 6: Creating a Non-Partitioned Table in textfile Format and Setting ROW FORMAT**

Example description: Create a non-partitioned table named **table4** in the **textfile** format and set **ROW FORMAT** (the ROW FORMAT function is available only for textfile tables).

- **FIELDS**: columns in a table. Each field has a name and data type. Fields in a table are separated by slashes (/).
- **COLLECTION ITEMS:** A collection item refers to an element in a group of data, which can be an array, a list, or a collection. Collection items in a table are separated by \$.
- **MAP KEYS:** A map key is a data structure of key-value pairs and is used to store a group of associated data. Map keys in a table are separated by number signs (#).
- **LINES**: rows in a table. Each row contains a group of field values. Rows in a table end with **\n**. (Note that only **\n** can be used as the row separator.)
- **NULL:** a special value that represents a missing or unknown value. In a table, **NULL** indicates that the field has no value or the value is unknown. When there is a null value in the data, it is represented by the string **null**.

CREATE TABLE IF NOT EXISTS table4 (

```
 col_1 STRING,
   col_2 INT
)
STORED AS textfile
```
<span id="page-43-0"></span>LOCATION 'obs://bucketName/filePath' ROW FORMAT DELIMITED FIELDS TERMINATED BY '/' COLLECTION ITEMS TERMINATED BY '\$' MAP KEYS TERMINATED BY '#'<br>LINES TERMINATED BY '\n' LINES TERMINATED NULL DEFINED AS 'null';

# **2.6 Creating a DLI Table**

# **2.6.1 Creating a DLI Table Using the DataSource Syntax**

## **Function**

This DataSource syntax can be used to create a DLI table. The main differences between the DataSource and the Hive syntax lie in the supported data formats and the number of supported partitions. For details, see syntax and precautions.

#### **Precautions**

- Table properties cannot be specified using CTAS table creation statements.
- If no separator is specified, a comma (,) is used by default.
- **Instructions on using partitioned tables:**
	- When a partitioned table is created, the column specified in PARTITIONED BY must be a column in the table, and the partition type must be specified. Partition columns can only be in the **string**, **boolean**, **tinyint**, **smallint**, **short**, **int**, **bigint**, **long**, **decimal**, **float**, **double**, **date**, or **timestamp** format.
	- When a partitioned table is created, the partition field must be the last one or several fields of the table field, and the sequence of the partition fields must be the same. Otherwise, an error occurs.
	- A maximum of 200,000 partitions can be created in a single table.
	- Starting from January 2024, new users who register for DLI and use Spark 3.3 or later will be able to use CTAS statements to create partitioned tables when creating tables using the DataSource syntax.

#### **Syntax**

CREATE TABLE [IF NOT EXISTS] [db\_name.]table\_name [(col\_name1 col\_type1 [COMMENT col\_comment1], ...)] USING file\_format [OPTIONS (key1=val1, key2=val2, ...)] [PARTITIONED BY (col\_name1, col\_name2, ...)] [COMMENT table\_comment] [AS select\_statement];

## **Keywords**

- **IF NOT EXISTS**: Prevents system errors when the created table exists.
- **USING**: Storage format.
- **OPTIONS**: Property name and property value when a table is created.
- **COMMENT: Field or table description.**
- **PARTITIONED BY**: Partition field.
- **AS**: Run the **CREATE TABLE AS** statement to create a table.

# **Parameters**

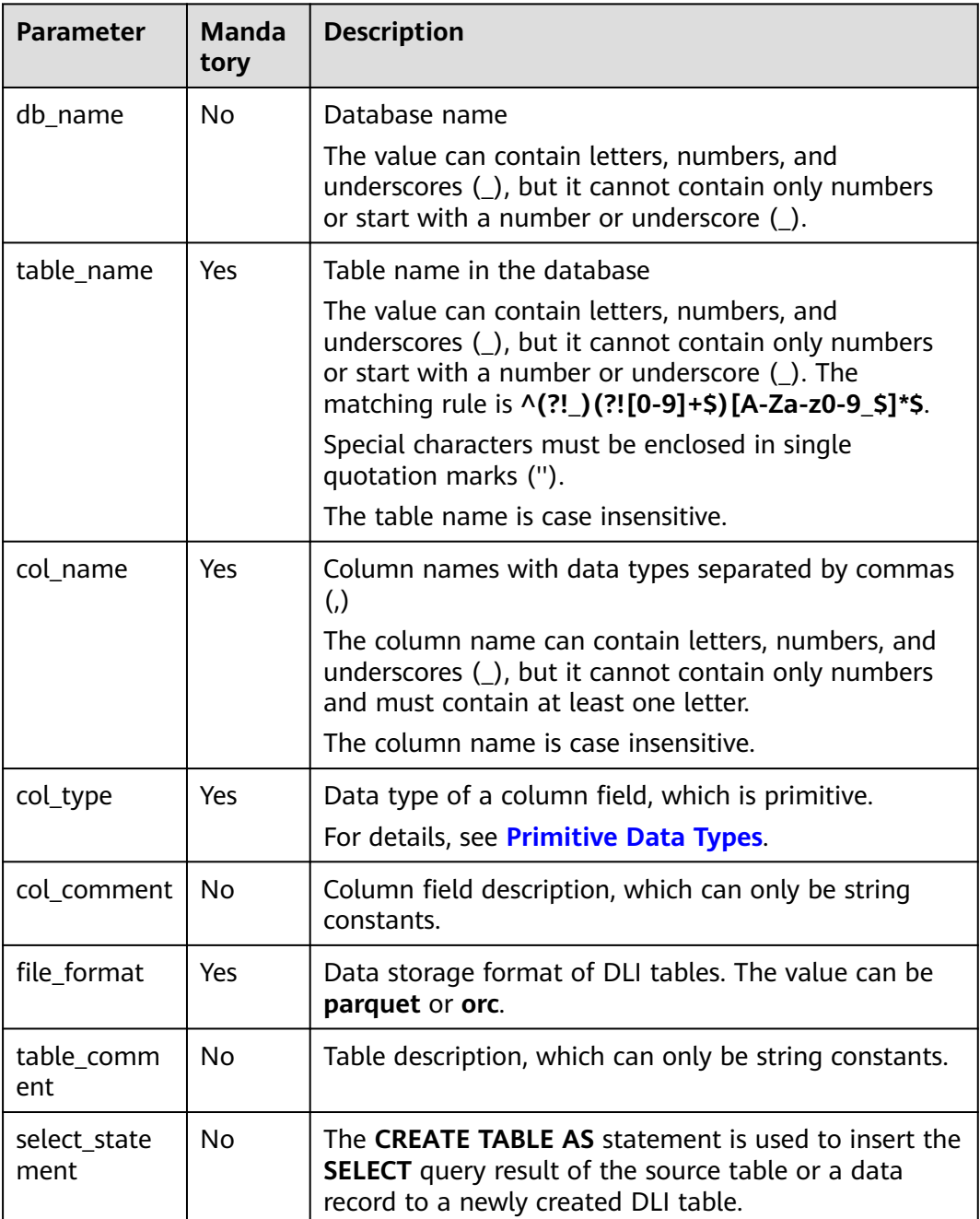

#### **Table 2-13** Parameters

<span id="page-45-0"></span>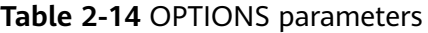

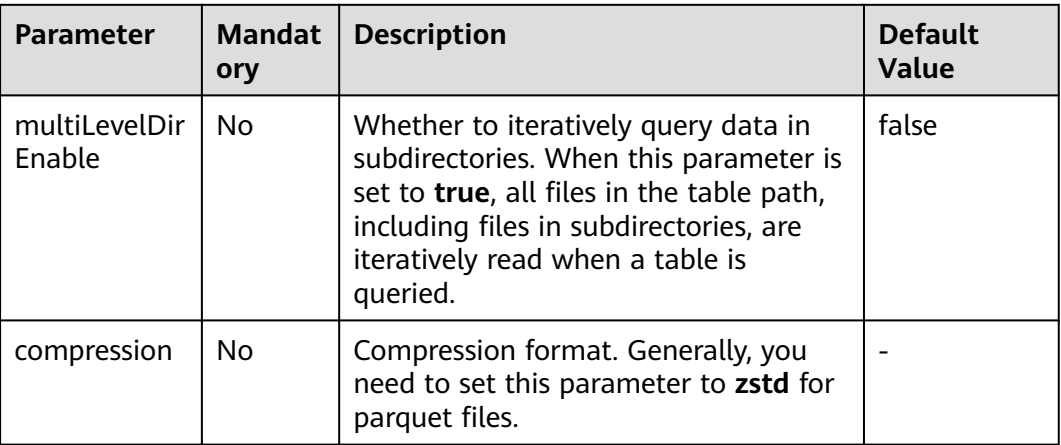

## **Example 1: Creating a DLI Non-Partitioned Table**

Example description: Create a DLI non-partitioned table named **table1** and use the **USING** keyword to set the storage format of the table to **orc**.

You can save DLI tables in the **parquet** format.

CREATE TABLE IF NOT EXISTS table1 ( col\_1 STRING, col\_2 INT) USING orc;

## **Example 2: Creating a DLI Partitioned Table**

Example description: Create a partitioned table named **student**, which is partitioned using **facultyNo** and **classNo**.

In practice, you can select a proper partitioning field and add it to the end of the **PARTITIONED BY** keyword.

CREATE TABLE IF NOT EXISTS student ( Name STRING, facultyNo INT, classNo INT ) USING orc PARTITIONED BY (facultyNo, classNo);

# **Example 3: Using CTAS to Create a DLI Table Using All or Part of the Data in the Source Table**

Example description: Based on the DLI table **table1** created in **Example 1: Creating a DLI Non-Partitioned Table**, use the CTAS syntax to copy data from **table1** to **table1\_ctas**.

When using CTAS to create a table, you can ignore the syntax used to create the table being copied. This means that regardless of the syntax used to create **table1**, you can use the DataSource syntax to create **table1\_ctas**.

In addition, in this example, the storage format of **table1** is **orc**, and the storage format of **table1\_ctas** may be **orc** or **parquet**. This means that the storage format of the table created by CTAS may be different from that of the original table.

Use the **SELECT** statement following the **AS** keyword to select required data and insert the data to **table1\_ctas**.

The **SELECT** syntax is as follows: **SELECT <**Column name **> FROM <**Table name **> WHERE <**Related filter criteria**>**.

- In this example, **SELECT \* FROM table1** is used. **\*** indicates that all columns are selected from **table1** and all data in **table1** is inserted into **table1\_ctas**. CREATE TABLE IF NOT EXISTS table1\_ctas USING parquet AS SELECT \* FROM table1;
- To filter and insert data into **table1\_ctas** in a customized way, you can use the following **SELECT** statement: **SELECT col\_1 FROM table1 WHERE col\_1 = 'Ann'**. This will allow you to select only **col\_1** from **table1** and insert data into **table1\_ctas** where the value equals **'Ann'**. CREATE TABLE IF NOT EXISTS table1\_ctas

```
USING parquet
AS
SELECT col_1
FROM table1
WHERE col_1 = 'Ann';
```
### **Example 4: Creating a DLI Non-Partitioned Table and Customizing the Data Type of a Column Field**

Example description: Create a DLI non-partitioned table named **table2**. You can customize the native data types of column fields based on service requirements.

- **STRING**, **CHAR**, or **VARCHAR** can be used for text characters.
- **TIMESTAMP** or **DATE** can be used for time characters.
- **INT**, **SMALLINT/SHORT**, **BIGINT/LONG**, or **TINYINT** can be used for integer characters.
- **FLOAT, DOUBLE, or DECIMAL** can be used for decimal calculation.
- **BOOLEAN** can be used if only logical switches are involved.

For details, see "Data Types" > "Primitive Data Types".

For details, see **[Primitive Data Types](https://support.huaweicloud.com/intl/en-us/sqlref-spark-dli/dli_08_0058.html)**.

```
CREATE TABLE IF NOT EXISTS table2 (
   col_01 STRING,
   col_02 CHAR (2),
   col_03 VARCHAR (32),
   col_04 TIMESTAMP,
   col_05 DATE,
   col_06 INT,
   col_07 SMALLINT,
   col_08 BIGINT,
   col_09 TINYINT,
   col_10 FLOAT,
   col_11 DOUBLE,
   col_12 DECIMAL (10, 3),
   col_13 BOOLEAN
)
USING parquet;
```
## **Example 5: Creating a DLI Partitioned Table and Customizing OPTIONS Parameters**

Example description: When creating a DLI table, you can customize property names and values. For details about OPTIONS parameters, see **[Table 2-14](#page-45-0)**.

In this example, a DLI partitioned table named **table3** is created and partitioned based on **col\_2**. Set **pmultiLevelDirEnable** and **compression** in **OPTIONS**.

- **multiLevelDirEnable**: In this example, this parameter is set to **true**, indicating that all files and subdirectories in the table path are read iteratively when the table is queried. If this parameter is not required, set it to **false** or leave it blank (the default value is **false**).
- **compression**: If the created OBS table needs to be compressed, you can use the keyword **compression** to configure the compression format. In this example, the **zstd** compression format is used.

CREATE TABLE IF NOT EXISTs table3 ( col\_1 STRING, col\_2 int ) USING parquet PARTITIONED BY (col\_2) OPTIONS ( multiLeveldirenable = true, compression = 'zstd'

 $\mathcal{E}$ 

# **2.6.2 Creating a DLI Table Using the Hive Syntax**

#### **Function**

This Hive syntax is used to create a DLI table. The main differences between the DataSource and the Hive syntax lie in the supported data formats and the number of supported partitions. For details, see syntax and precautions.

#### **Precautions**

- Table properties cannot be specified using CTAS table creation statements.
- **Instructions on using partitioned tables:**
	- When you create a partitioned table, ensure that the specified column in **PARTITIONED BY** is not a column in the table and the data type is specified. The partition column supports only the open-source Hive table types including **string**, **boolean**, **tinyint**, **smallint**, **short**, **int**, **bigint**, **long**, **decimal**, **float**, **double**, **date**, and **timestamp**.
	- Multiple partition fields can be specified. The partition fields need to be specified after the **PARTITIONED BY** keyword, instead of the table name. Otherwise, an error occurs.
	- A maximum of 200,000 partitions can be created in a single table.
	- Spark 3.3 or later supports creating partitioned tables using CTAS statements of the Hive syntax.

#### **Syntax**

CREATE TABLE [IF NOT EXISTS] [db\_name.]table\_name [(col\_name1 col\_type1 [COMMENT col\_comment1], ...)]

```
 [COMMENT table_comment] 
  [PARTITIONED BY (col_name2 col_type2, [COMMENT col_comment2], ...)] 
  [ROW FORMAT row_format]
 STORED AS file_format
  [TBLPROPERTIES (key = value)]
 [AS select_statement];
row_format:
  : SERDE serde_cls [WITH SERDEPROPERTIES (key1=val1, key2=val2, ...)]
  | DELIMITED [FIELDS TERMINATED BY char [ESCAPED BY char]]
    [COLLECTION ITEMS TERMINATED BY char]
    [MAP KEYS TERMINATED BY char]
    [LINES TERMINATED BY char]
    [NULL DEFINED AS char]
```
#### **Keywords**

- IF NOT EXISTS: Prevents system errors when the created table exists.
- COMMENT: Field or table description.
- PARTITIONED BY: Partition field.
- ROW FORMAT: Row data format.
- STORED AS: Specifies the format of the file to be stored. Currently, only the TEXTFILE, AVRO, ORC, SEQUENCEFILE, RCFILE, and PARQUET format are supported. This keyword is mandatory when you create DLI tables.
- TBLPROPERTIES: This keyword is used to add a **key/value** property to a table.
	- If the table storage format is Parquet, you can use **TBLPROPERTIES(parquet.compression = 'zstd')** to set the table compression format to **zstd**.
- AS: Run the CREATE TABLE AS statement to create a table.

#### **Parameters**

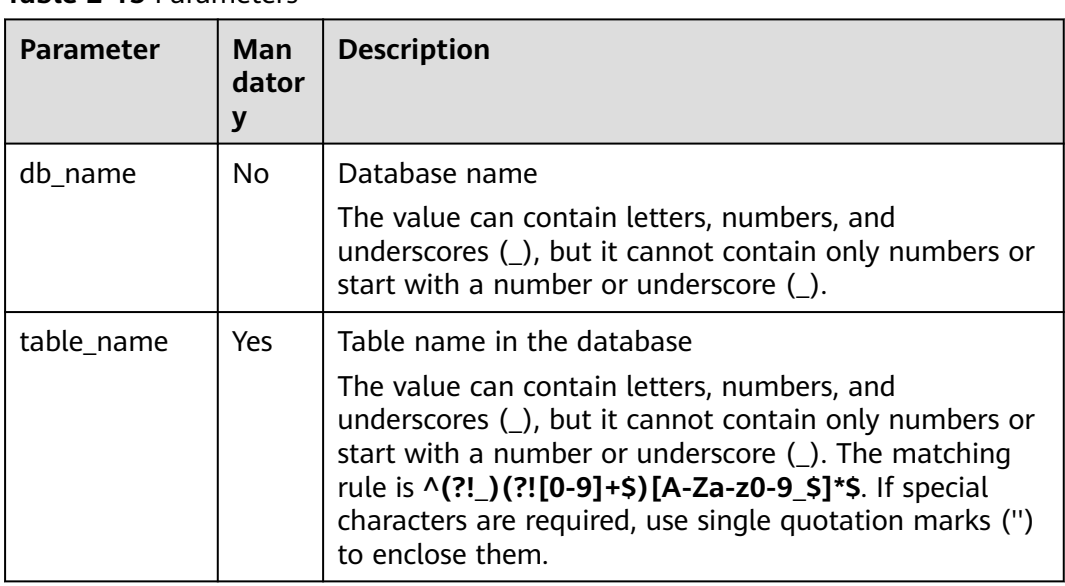

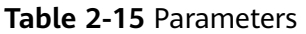

<span id="page-49-0"></span>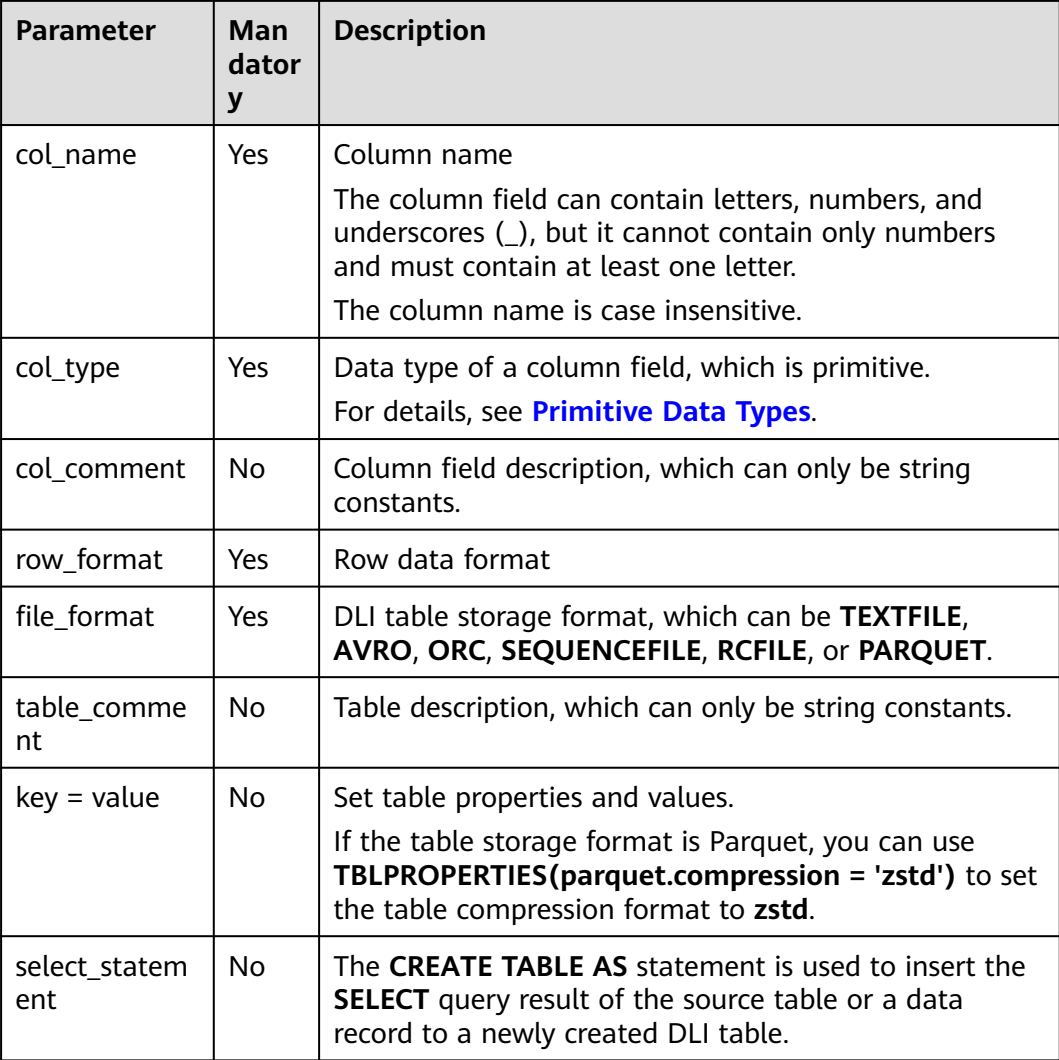

## **Example 1: Creating a DLI Non-Partitioned Table**

Example description: Create a DLI non-partitioned table named **table1** and use the **STORED AS** keyword to set the storage format of the table to **orc**.

You can save DLI tables in the **textfile**, **avro**, **orc**, **sequencefile**, **rcfile**, or **parquet** format.

```
CREATE TABLE IF NOT EXISTS table1 (
   col_1 STRING,
   col_2 INT
)
STORED AS orc;
```
## **Example 2: Creating a DLI Partitioned Table**

Example description: Create a partitioned table named **student**, which is partitioned using **facultyNo** and **classNo**.

In practice, you can select a proper partitioning field and add it to the end of the **PARTITIONED BY** keyword.

CREATE TABLE IF NOT EXISTS student( id int, name STRING ) STORED AS avro PARTITIONED BY ( facultyNo INT, classNo INT  $\mathcal{L}$ 

# **Example 3: Using CTAS to Create a DLI Table Using All or Part of the Data in the Source Table**

Example description: Based on the DLI table **table1** created in **[Example 1:](#page-49-0) [Creating a DLI Non-Partitioned Table](#page-49-0)**, use the CTAS syntax to copy data from **table1** to **table1\_ctas**.

When using CTAS to create a table, you can ignore the syntax used to create the table being copied. This means that regardless of the syntax used to create **table1**, you can use the DataSource syntax to create **table1\_ctas**.

In this example, the storage format of **table1** is **orc**, and the storage format of **table1\_ctas** may be **parquet**. This means that the storage format of the table created by CTAS may be different from that of the original table.

Use the **SELECT** statement following the **AS** keyword to select required data and insert the data to **table1\_ctas**.

The **SELECT** syntax is as follows: **SELECT <**Column name **> FROM <**Table name **> WHERE <**Related filter criteria**>**.

- In the example, **select \* from table1** indicates that all statements are selected from **table1** and copied to **table1\_ctas**. CREATE TABLE IF NOT EXISTS table1\_ctas STORED AS sequencefile AS SELECT \* FROM table1;
- If you do not need all data in **table1**, change **AS SELECT \* FROM table1** to AS SELECT col 1 FROM table1 WHERE col\_1 = Ann. In this way, you can run the **SELECT** statement to insert all rows whose **col\_1** column is **Ann** from **table1** to **table1\_ctas**. CREATE TABLE IF NOT EXISTS table1\_ctas USING parquet A<sub>S</sub> SELECT col\_1

FROM table1 WHERE col\_1 = 'Ann';

# **Example 4: Creating a DLI Non-Partitioned Table and Customizing the Data Type of a Column Field**

Example description: Create a DLI non-partitioned table named **table2**. You can customize the native data types of column fields based on service requirements.

- **STRING**, **CHAR**, or **VARCHAR** can be used for text characters.
- **TIMESTAMP** or **DATE** can be used for time characters.
- **INT**, **SMALLINT/SHORT**, **BIGINT/LONG**, or **TINYINT** can be used for integer characters.
- **FLOAT**, **DOUBLE**, or **DECIMAL** can be used for decimal calculation.
- **BOOLEAN** can be used if only logical switches are involved.

For details, see "Data Types" > "Primitive Data Types".

For details, see **[Primitive Data Types](https://support.huaweicloud.com/intl/en-us/sqlref-spark-dli/dli_08_0058.html)**.

```
CREATE TABLE IF NOT EXISTS table2 (
   col_01 STRING,
   col_02 CHAR (2),
   col_03 VARCHAR (32),
   col_04 TIMESTAMP,
   col_05 DATE,
   col_06 INT,
   col_07 SMALLINT,
   col_08 BIGINT,
   col_09 TINYINT,
   col_10 FLOAT,
   col_11 DOUBLE,
   col_12 DECIMAL (10, 3),
   col_13 BOOLEAN
)
STORED AS parquet;
```
# **Example 5: Creating a DLI Partitioned Table and Customizing TBLPROPERTIES Parameters**

Example description: Create a DLI partitioned table named **table3** and partition the table based on **col\_3**. Set **dli.multi.version.enable**, **comment**, **orc.compress**, and **auto.purge** in **TBLPROPERTIES**.

- **dli.multi.version.enable**: In this example, set this parameter to **true**, indicating that the DLI data versioning function is enabled for table data backup and restoration.
- **comment**: table description, which can be modified later.
- **orc.compress**: compression mode of the **orc** format, which is **ZLIB** in this example.
- auto.purge: In this example, set this parameter to true, indicating that data that is deleted or overwritten will bypass the recycle bin and be permanently deleted.

```
CREATE TABLE IF NOT EXISTs table3 (
   col_1 STRING,
   col_2 STRING
)
PARTITIONED BY (col 3 DATE)
STORED AS rcfile
TBLPROPERTIES (
  dli.multi.version.enable = true.
  comment = 'Created by dli',<br>orc.compress = 'ZLIB',
  orc.compress
  auto.pure = true
);
```
## **Example 6: Creating a Non-Partitioned Table in Textfile Format and Setting ROW FORMAT**

Example description: In this example, create a non-partitioned table named **table4** in the **textfile** format and set **ROW FORMAT** (the ROW FORMAT function is available only for textfile tables).

- **Fields**: columns in a table. Each field has a name and data type. Fields in a table are separated by slashes (/).
- **COLLECTION ITEMS**: A collection item refers to an element in a group of data, which can be an array, a list, or a collection. Collection items in **table4** are separated by \$.
- **MAP KEYS**: A map key is a data structure of key-value pairs and is used to store a group of associated data. Map keys in a table are separated by number signs (#).
- **Rows**: rows in a table. Each row contains a group of field values. Rows in a table end with **\n**. (Note that only **\n** can be used as the row separator.)
- **NULL:** a special value that represents a missing or unknown value. In a table, **NULL** indicates that the field has no value or the value is unknown. When there is a null value in the data, it is represented by the string **null**.

```
CREATE TABLE IF NOT EXISTS table4 (
```

```
 col_1 STRING,
   col_2 INT
)
STORED AS TEXTFILE
ROW FORMAT
DELIMITED FIELDS TERMINATED BY '/'
COLLECTION ITEMS TERMINATED BY '$'
MAP KEYS TERMINATED BY '#'<br>LINES TERMINATED BY '\n'
LINES TERMINATED
NULL DEFINED AS 'NULL';
```
# **2.7 Deleting a Table**

## **Function**

This statement is used to delete tables.

#### **Syntax**

DROP TABLE [IF EXISTS] [db\_name.]table\_name;

## **Keywords**

- If the table is stored in OBS, only the metadata is deleted. The data stored on OBS is not deleted.
- If the table is stored in DLI, the data and the corresponding metadata are all deleted.

## **Parameters**

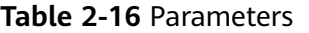

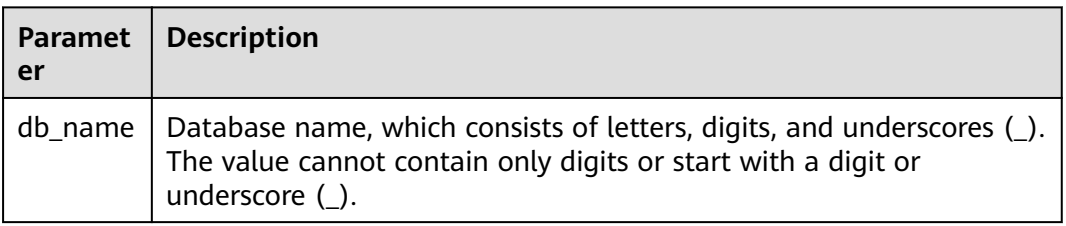

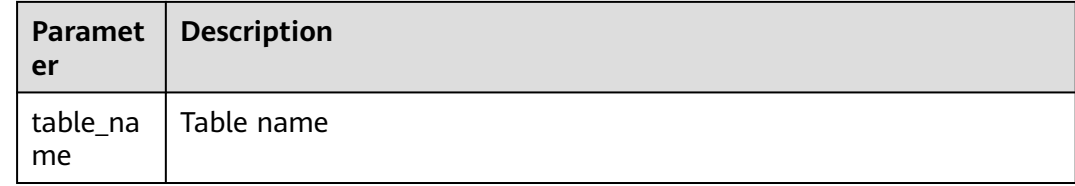

#### **Precautions**

The to-be-deleted table must exist in the current database. Otherwise, an error is reported. To avoid this error, add **IF EXISTS** to this statement.

#### **Example**

- 1. Create a table. For details, see **[Creating an OBS Table](#page-28-0)** or **[Creating a DLI](#page-43-0) [Table](#page-43-0)**.
- 2. Run the following statement to delete table **test** from the current database: DROP TABLE IF EXISTS test;

# **2.8 Viewing Tables**

# **2.8.1 Viewing All Tables**

# **Function**

This statement is used to view all tables and views in the current database.

#### **Syntax**

SHOW TABLES [IN | FROM db\_name] [LIKE regex\_expression];

#### **Keywords**

FROM/IN: followed by the name of a database whose tables and views will be displayed.

#### **Parameters**

#### **Table 2-17** Parameters

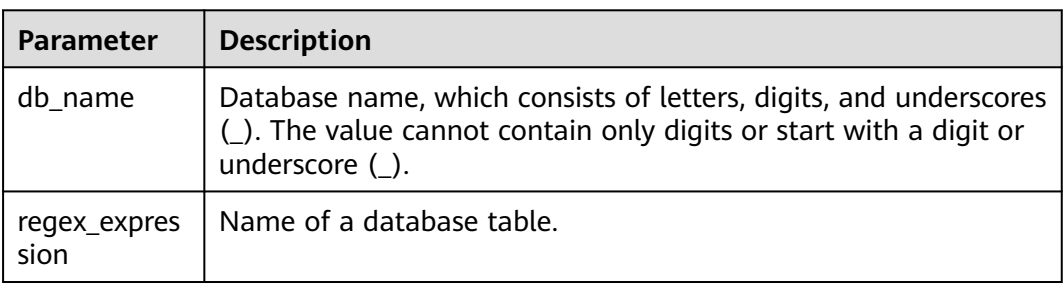

### **Precautions**

None

### **Example**

- 1. Create a table. For details, see **[Creating an OBS Table](#page-28-0)** or **[Creating a DLI](#page-43-0) [Table](#page-43-0)**.
- 2. To show all tables and views in the current database, run the following statement: SHOW TABLES;
- 3. To show all tables started with **test** in the **testdb** database, run the following statement: SHOW TABLES IN testdb LIKE "test\*";

# **2.8.2 Viewing Table Creation Statements**

## **Function**

This statement is used to show the statements for creating a table.

#### **Syntax**

SHOW CREATE TABLE table\_name;

#### **Keywords**

CREATE TABLE: statement for creating a table

#### **Parameters**

#### **Table 2-18** Parameter

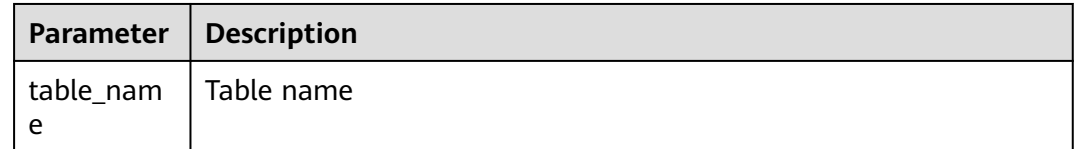

### **Precautions**

The table specified in this statement must exist. Otherwise, an error will occur.

#### **Example**

#### **Example of Spark 2.4.5:**

Run the following command to return the statement for creating the **testDB01.testTable5** table:

#### **SHOW CREATE TABLE testDB01.testTable5**

Return the statement for creating the **test** table. createtab\_stmt CREATE TABLE `testDB01`.`testTable5`(`id` INT, `age` INT, `money` DOUBLE)

```
COMMENT 'test'
ROW FORMAT SERDE 'org.apache.hadoop.hive.ql.io.parquet.serde.ParquetHiveSerDe'
WITH SERDEPROPERTIES (
  'serialization.format' = '1'
)
STORED AS
  INPUTFORMAT 'org.apache.hadoop.hive.ql.io.parquet.MapredParquetInputFormat'
  OUTPUTFORMAT 'org.apache.hadoop.hive.ql.io.parquet.MapredParquetOutputFormat'
TBLPROPERTIES (
  'hive.serialization.extend.nesting.levels' = 'true',
  'ddlUpdateTime' = '1707202585460'
)
```
# **2.8.3 Viewing Table Properties**

### **Function**

Check the properties of a table.

#### **Syntax**

SHOW TBLPROPERTIES table\_name [('property\_name')];

#### **Keywords**

TBLPROPERTIES: This statement allows you to add a **key/value** property to a table.

#### **Parameters**

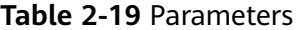

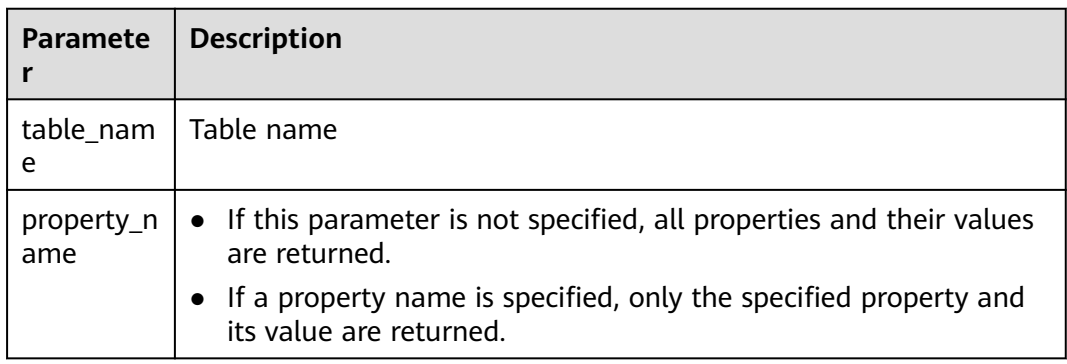

#### **Precautions**

**property\_name** is case sensitive. You cannot specify multiple **property\_name** attributes at the same time. Otherwise, an error occurs.

#### **Example**

To return the value of **property\_key1** in the test table, run the following statement:

SHOW TBLPROPERTIES test ('property\_key1');

# **2.8.4 Viewing All Columns in a Specified Table**

## **Function**

This statement is used to query all columns in a specified table.

#### **Syntax**

SHOW COLUMNS {FROM | IN} table\_name [{FROM | IN} db\_name];

#### **Keywords**

- COLUMNS: columns in the current table
- FROM/IN: followed by the name of a database whose tables and views will be displayed. Keyword FROM is equivalent to IN. You can use either of them in a statement.

## **Parameters**

#### **Table 2-20** Parameters

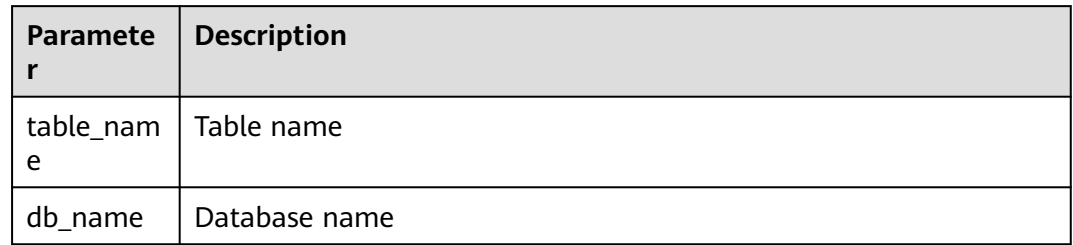

# **Precautions**

The specified table must exist in the database. If the table does not exist, an error is reported.

#### **Example**

Run the following statement to view all columns in the **student** table.

SHOW COLUMNS IN student;

# **2.8.5 Viewing All Partitions in a Specified Table**

#### **Function**

This statement is used to view all partitions in a specified table.

#### **Syntax**

SHOW PARTITIONS [db\_name.]table\_name [PARTITION partition\_specs];

### **Keywords**

- PARTITIONS: partitions in a specified table
- PARTITION: a specified partition

#### **Parameters**

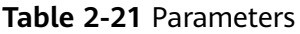

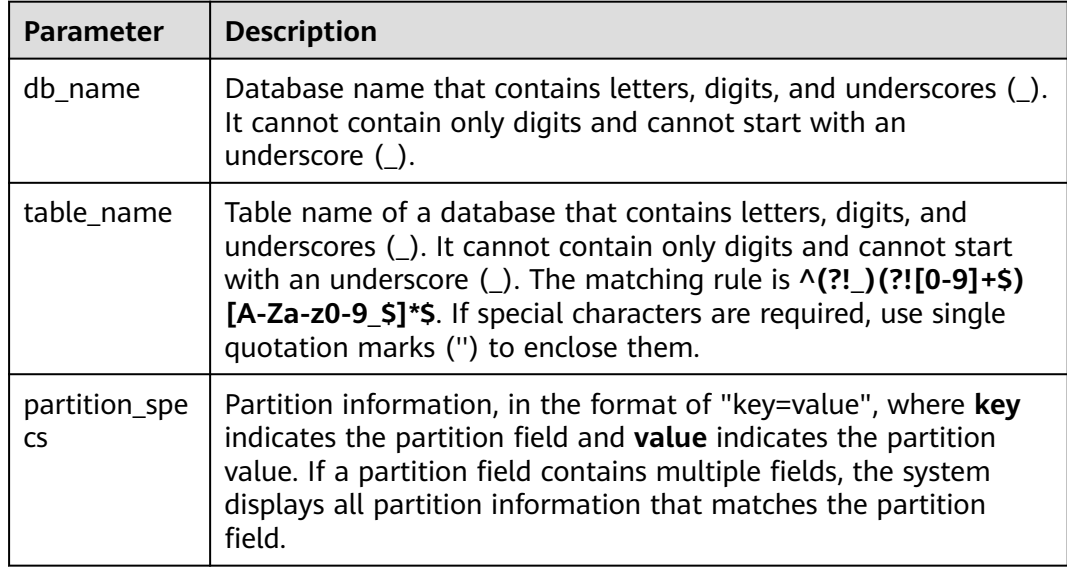

### **Precautions**

The table specified in this statement must exist and must be a partitioned table. Otherwise, an error is reported.

## **Example**

- To show all partitions in the **student** table, run the following statement: SHOW PARTITIONS student;
- Check the **dt='2010-10-10'** partition in the **student** table, run the following statement:

SHOW PARTITIONS student PARTITION(dt='2010-10-10')

# **2.8.6 Viewing Table Statistics**

# **Function**

This statement is used to view the table statistics. The names and data types of all columns in a specified table will be returned.

## **Syntax**

DESCRIBE [EXTENDED|FORMATTED] [db\_name.]table\_name;

# **Keywords**

- EXTENDED: displays all metadata of the specified table. It is used during debugging in general.
- FORMATTED: displays all metadata of the specified table in a form.

# **Parameters**

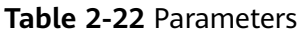

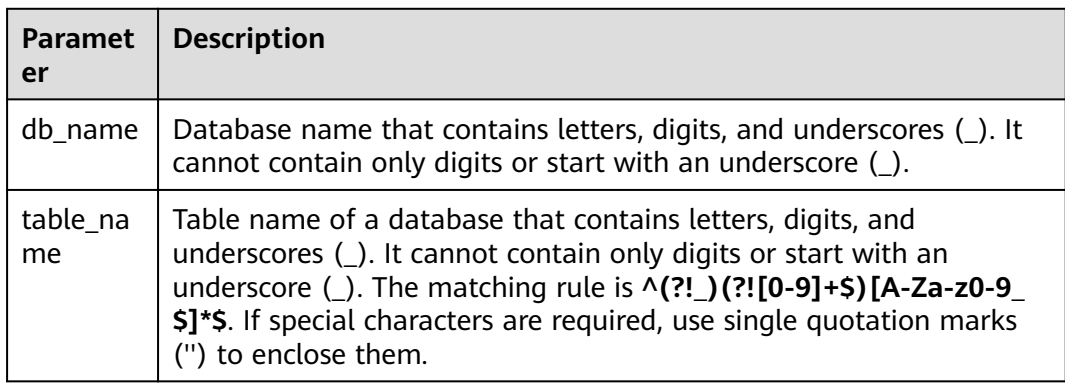

# **Precautions**

The to-be-queried table must exist. If this statement is used to query the information about a table that does not exist, an error is reported.

## **Example**

To query the names and data types of all columns in the **student** table, run the following statement:

DESCRIBE student;

# **2.9 Modifying a Table**

# **2.9.1 Adding a Column**

# **Function**

This statement is used to add one or more new columns to a table.

## **Syntax**

ALTER TABLE [db\_name.]table\_name ADD COLUMNS (col\_name1 col\_type1 [COMMENT col\_comment1], ...);

# **Keywords**

● ADD COLUMNS: columns to add

● COMMENT: column description

# **Parameters**

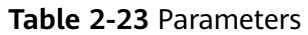

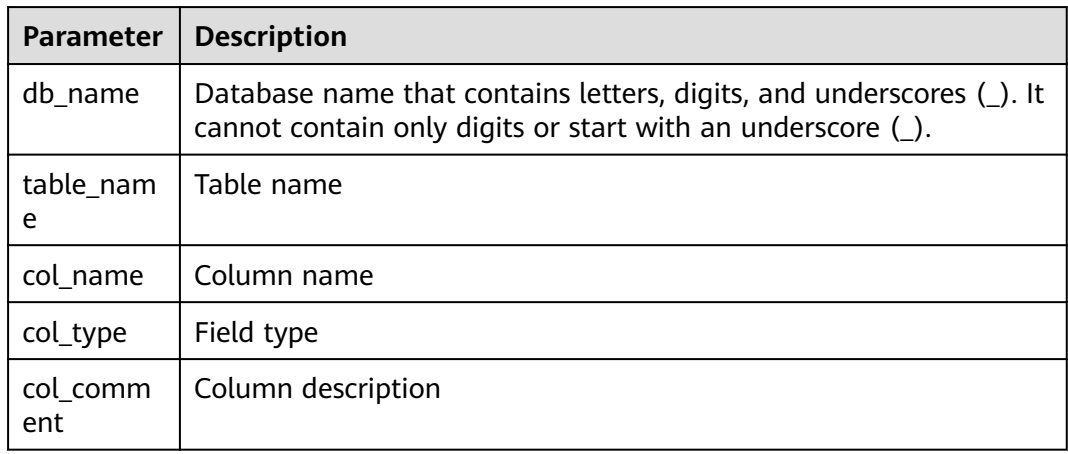

# **Precautions**

Do not run this SQL statement concurrently. Otherwise, columns may be overwritten.

## **Example**

ALTER TABLE t1 ADD COLUMNS (column2 int, column3 string);

# **2.9.2 Modifying Column Comments**

## **Function**

You can modify the column comments of non-partitioned or partitioned tables.

## **Syntax**

ALTER TABLE [db\_name.]table\_name CHANGE COLUMN col\_name col\_name col\_type COMMENT 'col\_comment';

# **Keywords**

- CHANGE COLUMN: Modify a column.
- COMMENT: column description

# <span id="page-60-0"></span>**Parameters**

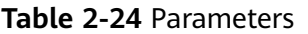

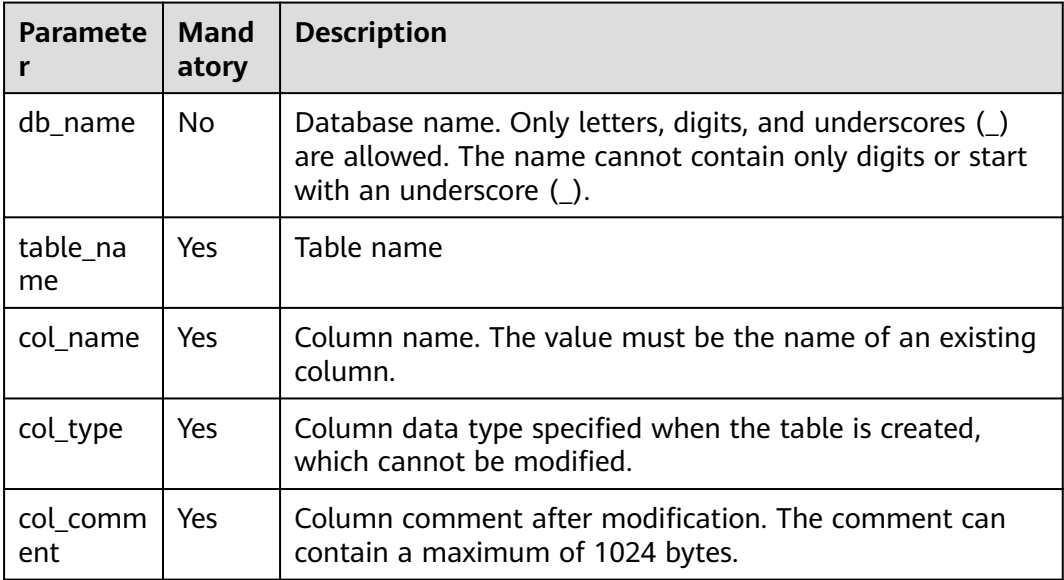

## **Example**

Change the comment of the **c1** column in the **t1** table to **the new comment**.

ALTER TABLE t1 CHANGE COLUMN c1 c1 STRING COMMENT 'the new comment';

# **2.9.3 Enabling or Disabling Multiversion Backup**

# **Function**

DLI controls multiple versions of backup data for restoration. After the multiversion function is enabled, the system automatically backs up table data when you delete or modify the data using **insert overwrite** or **truncate**, and retains the data for a certain period. You can quickly restore data within the retention period. For details about the syntax related to the multiversion function, see **[Backing Up and Restoring Data of Multiple Versions](#page-84-0)**.

Currently, the multiversion function supports only OBS tables created using the Hive syntax. For details about the syntax for creating a table, see **[Creating an](#page-36-0) [OBS Table Using the Hive Syntax](#page-36-0)**.

#### **Syntax**

- Enable the multiversion function. **ALTER TABLE** [db\_name.]table\_name **SET TBLPROPERTIES** ("dli.multi.version.enable"="true");
- Disable the multiversion function. **ALTER TABLE** [db\_name.]table\_name **UNSET TBLPROPERTIES** ("dli.multi.version.enable");

After multiversion is enabled, data of different versions is automatically stored in the OBS storage directory when **insert overwrite** or **truncate** is executed.

After multiversion is disabled, run the following statement to restore the multiversion backup data directory: **RESTORE TABLE** [db\_name.]table\_name **TO initial layout**;

#### **Keywords**

- SET TBLPROPERTIES: Used to set table properties and enable multiversion.
- UNSET TBLPROPERTIES: Used to unset table properties and disable multiversion.

#### **Parameters**

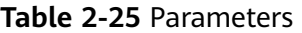

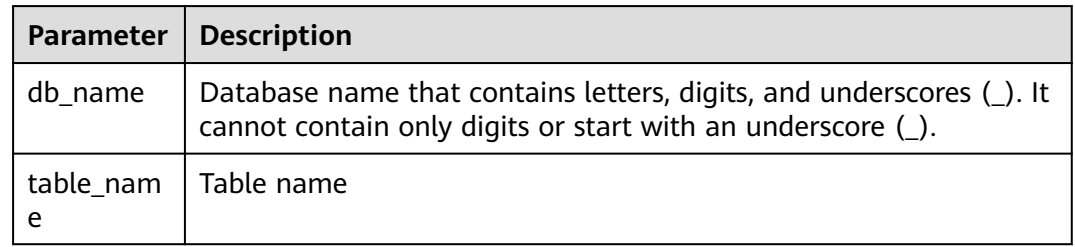

#### **Precautions**

Currently, the multiversion function supports only OBS tables created using the Hive syntax. For details about the syntax for creating a table, see **[Creating an](#page-36-0) [OBS Table Using the Hive Syntax](#page-36-0)**.

## **Example**

- Modify the **test\_table** table to enable multiversion. ALTER TABLE test\_table SET TBLPROPERTIES ("dli.multi.version.enable"="true");
- Modify the **test\_table** table to disable multiversion. ALTER TABLE test\_table UNSET TBLPROPERTIES ("dli.multi.version.enable");

Restore the multiversion backup data directory. RESTORE TABLE test\_table TO initial layout;

# **2.10 Syntax for Partitioning a Table**

# **2.10.1 Adding Partition Data (Only OBS Tables Supported)**

# **Function**

After an OBS partitioned table is created, no partition information is generated for the table. Partition information is generated only after you:

Insert data to the OBS partitioned table. After the data is inserted successfully, the partition metadata can be queried, for example, by partition columns.

Copy the partition directory and data into the OBS path of the partitioned table, and run the partition adding statements described in this section to generate partition metadata. Then you can perform operations such as table query by partition columns.

The following describes how to use the **ALTER TABLE** statement to add a partition.

#### **Syntax**

```
ALTER TABLE table_name ADD [IF NOT EXISTS]
  PARTITION partition_specs1
  [LOCATION 'obs_path1']
  PARTITION partition_specs2
[LOCATION 'obs_path2'];
```
#### **Keywords**

- IF NOT EXISTS: prevents errors when partitions are repeatedly added.
- PARTITION: specifies a partition.
- LOCATION: specifies the partition path.

#### **Parameters**

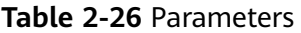

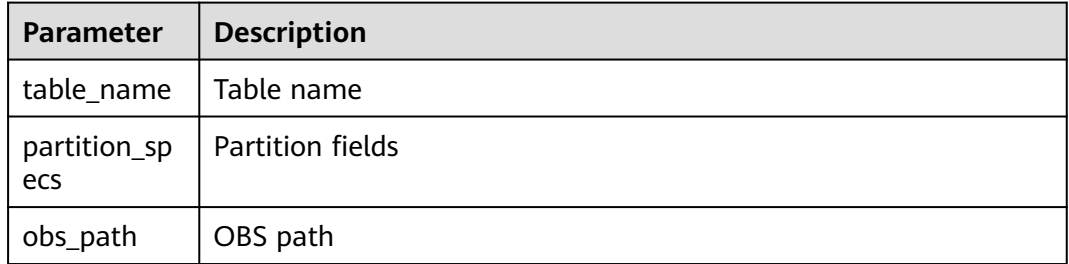

#### **Precautions**

- When you add a partition to a table, the table and the partition column (specified by PARTITIONED BY during table creation) must exist, and the partition to be added cannot be added repeatedly. Otherwise, an error is reported. You can use **IF NOT EXISTS** to avoid errors if the partition does not exist.
- If tables are partitioned by multiple fields, you need to specify all partitioning fields in any sequence when adding partitions.
- By default, parameters in **partition specs** contain parentheses (). For example: **PARTITION (dt='2009-09-09',city='xxx')**.
- If you need to specify an OBS path when adding a partition, the OBS path must exist. Otherwise, an error occurs.
- To add multiple partitions, you need to use spaces to separate each set of **LOCATION 'obs\_path'** in the **PARTITION partition\_specs**. The following is an example:

#### **PARTITION partition\_specs LOCATION 'obs\_path' PARTITION partition\_specs LOCATION 'obs\_path'**

If the path specified in the new partition contains subdirectories (or nested subdirectories), all file types and content in the subdirectories are considered partition records.

Ensure that all file types and file content in the partition directory are the same as those in the table. Otherwise, an error is reported.

You can set **multiLevelDirEnable** to **true** in the **OPTIONS** statement to query the content in the subdirectory. The default value is **false** (Note that this configuration item is a table attribute, exercise caution when performing this operation. Hive tables do not support this configuration item.)

## **Example**

- The following example shows you how to add partition data when the OBS table is partitioned by a single column.
	- a. Use the DataSource syntax to create an OBS table, and partition the table by column **external\_data**. The partition data is stored in **obs:// bucketName/datapath**.

create table testobstable(id varchar(128), external\_data varchar(16)) using JSON OPTIONS (path 'obs://bucketName/datapath')  $\overline{PART}$ ITIONED by (external data);

- b. Copy the partition directory to **obs://bucketName/datapath**. In this example, copy all files in the partition column **external\_data=22** to **obs://bucketName/datapath**.
- c. Run the following command to add partition data: ALTER TABLE testobstable ADD PARTITION (external data='22') LOCATION 'obs://bucketName/datapath/external\_data=22';
- d. After the partition data is added successfully, you can perform operations such as data query based on the partition column. select \* from testobstable where external\_data='22';
- The following example shows you how to add partition data when the OBS table is partitioned by multiple columns.
	- a. Use the DataSource syntax to create an OBS table, and partition the table by columns **external\_data** and **dt**. The partition data is stored in **obs:// bucketName/datapath**. create table testobstable( id varchar(128), external data varchar(16). dt varchar(16) ) using JSON OPTIONS (path 'obs://bucketName/datapath') PARTITIONED by (external\_data, dt);
	- b. Copy the partition directories to **obs://bucketName/datapath**. In this example, copy files in **external\_data=22** and its subdirectory **dt=2021-07-27** to **obs://bucketName/datapath**.
	- c. Run the following command to add partition data: ALTER TABLE testobstable ADD PARTITION (external\_data = '22', dt = '2021-07-27') LOCATION 'obs://bucketName/datapath/ external\_data=22/dt=2021-07-27';
	- d. After the partition data is added successfully, you can perform operations such as data query based on the partition columns.

select  $*$  from testobstable where external data = '22'; select \* from testobstable where external\_data = '22' and dt='2021-07-27';

# **2.10.2 Renaming a Partition (Only OBS Tables Supported)**

#### **Function**

This statement is used to rename partitions.

#### **Syntax**

ALTER TABLE table\_name PARTITION partition specs RENAME TO PARTITION partition\_specs;

#### **Keywords**

- PARTITION: a specified partition
- RENAME: new name of the partition

#### **Parameters**

#### **Table 2-27** Parameters

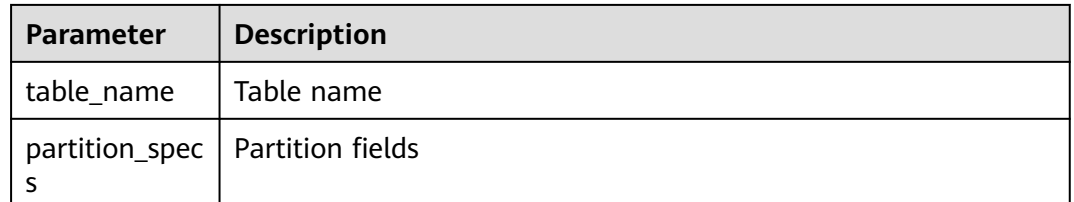

#### **Precautions**

#### ● **This statement is used for OBS table operations.**

- The table and partition to be renamed must exist. Otherwise, an error occurs. The name of the new partition must be unique. Otherwise, an error occurs.
- If a table is partitioned using multiple fields, you are required to specify all the fields of a partition (at random order) when renaming the partition.
- By default, the **partition\_specs** parameter contains **()**. For example: **PARTITION (dt='2009-09-09',city='xxx')**

#### **Example**

To modify the name of the **city='xxx',dt='2008-08-08'** partition in the **student** table to **city='xxx',dt='2009-09-09'**, run the following statement:

ALTER TABLE student PARTITION (city='xxx',dt='2008-08-08') RENAME TO PARTITION (city='xxx',dt='2009-09-09');

# <span id="page-65-0"></span>**2.10.3 Deleting a Partition**

# **Function**

This statement is used to delete one or more partitions from a partitioned table.

Partitioned tables are classified into OBS tables and DLI tables. You can delete one or more partitions from a DLI or OBS partitioned table based on specified conditions. OBS tables also support deleting partitions by specifying filter criteria. For details, see **[Deleting Partitions by Specifying Filter Criteria \(Only](#page-68-0) [Supported on OBS Tables\)](#page-68-0)**.

## **Precautions**

- The table in which partitions are to be deleted must exist. Otherwise, an error is reported.
- The partition to be deleted must exist. Otherwise, an error is reported. To avoid this error, add **IF EXISTS** to this statement.

#### **Syntax**

```
ALTER TABLE [db_name.]table_name
  DROP [IF EXISTS]
 PARTITION partition_spec1[,PARTITION partition_spec2,...];
```
#### **Keywords**

- DROP: deletes a partition.
- IF EXISTS: The partition to be deleted must exist. Otherwise, an error is reported.
- PARTITION: specifies the partition to be deleted

## **Parameters**

#### **Table 2-28** Parameters

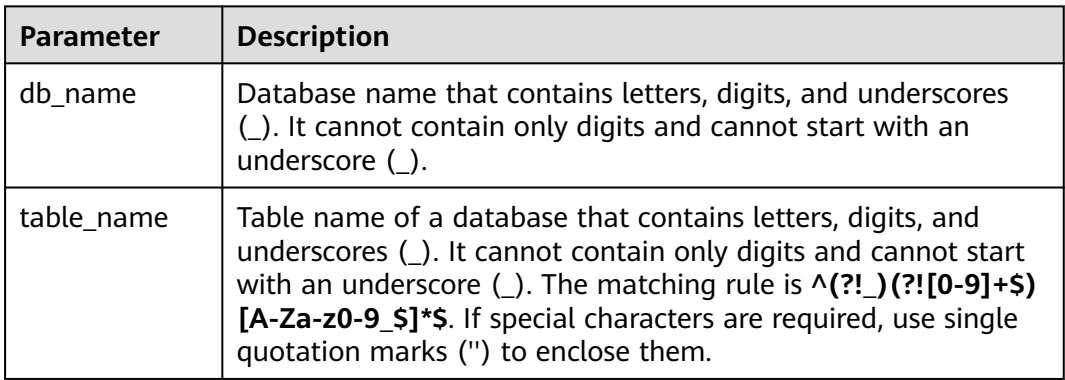

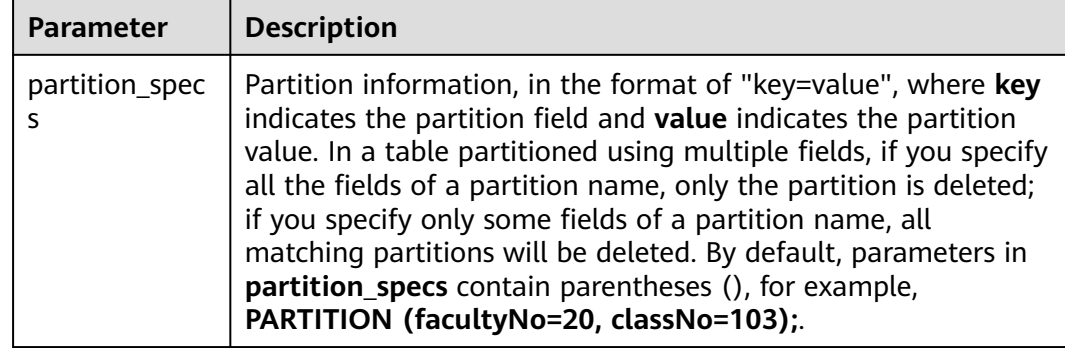

#### **Example**

To help you understand how to use this statement, this section provides an example of deleting a partition from the source data.

**Step 1** Use the DataSource syntax to create an OBS partitioned table.

An OBS partitioned table named **student** is created, which contains the student ID (**id**), student name (**name**), student faculty number (**facultyNo**), and student class number (**classNo**) and uses **facultyNo** and **classNo** for partitioning.

```
create table if not exists student (
id int,
name STRING,
facultyNo int,
classNo INT)
using csv
options (path 'obs://bucketName/filePath')
partitioned by (faculytNo, classNo);
```
#### **Step 2** Insert partition data into the table.

You can insert the following data:

```
INSERT into student
partition (facultyNo = 10, classNo = 101)
values (1010101, "student01"), (1010102, "student02");
INSERT into student
partition (facultyNo = 10, classNo = 102)
values (1010203, "student03"), (1010204, "student04");
INSERT into student
partition (facultyNo = 20, classNo = 101)
values (2010105, "student05"), (2010106, "student06");
INSERT into student
partition (facultyNo = 20, classNo = 102)
values (2010207, "student07"), (2010208, "student08");
INSERT into student
partition (facultyNo = 20, classNo = 103)
values (2010309, "student09"), (2010310, "student10");
INSERT into student
partition (facultyNo = 30, classNo = 101)
values (3010111, "student11"), (3010112, "student12");
INSERT into student
partition (facultyNo = 30, classNo = 102)
```
values (3010213, "student13"), (3010214, "student14");

#### **Step 3** View the partitions.

You can view all partitions in the table.

The example code is as follows:

#### **SHOW partitions student;**

#### **Table 2-29** Example table data

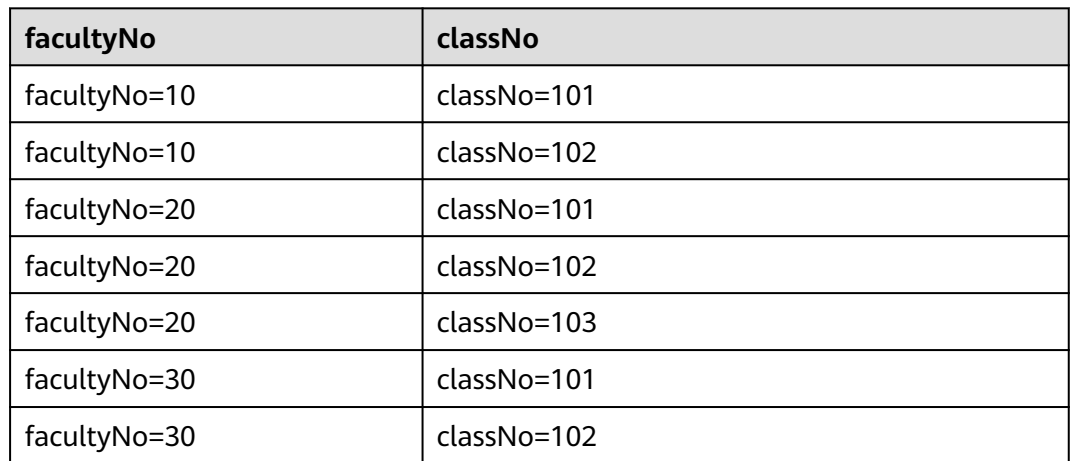

#### **Step 4** Delete a partition.

#### **Example 1: deleting a partition by specifying multiple filter criteria** In this example, the partition whose **facultyNo** is **20** and **classNo** is **103** is deleted.

#### $\Box$  Note

For details about how to delete a partition by specifying filter criteria, see **[Deleting](#page-68-0) [Partitions by Specifying Filter Criteria \(Only Supported on OBS Tables\)](#page-68-0)**.

The example code is as follows:

ALTER TABLE student DROP IF EXISTS PARTITION (facultyNo=20, classNo=103);

Use the method described in step 3 to check the partitions in the table. You can see that the partition has been deleted.

SHOW partitions student;

#### **Example 2: deleting a partition by specifying a single filter criterion**

In this example, the partitions whose **facultyNo** is **30** is deleted. During data insertion, there are two partitions whose **facultyNo** is **30**.

#### $\Box$  Note

For details about how to delete a partition by specifying filter criteria, see **[Deleting](#page-68-0) [Partitions by Specifying Filter Criteria \(Only Supported on OBS Tables\)](#page-68-0)**.

The example code is as follows:

ALTER TABLE student DROP IF EXISTS PARTITION (facultyNo = 30);

Execution result:

| facultyNo    | classNo         |
|--------------|-----------------|
| facultyNo=10 | classNo=101     |
| facultyNo=10 | classNo=102     |
| facultyNo=20 | classNo=101     |
| facultyNo=20 | classNo=102     |
| facultyNo=20 | $classNo = 103$ |

<span id="page-68-0"></span>**Table 2-30** Example table data

**----End**

# **2.10.4 Deleting Partitions by Specifying Filter Criteria (Only Supported on OBS Tables)**

#### **Function**

This statement is used to delete one or more partitions based on specified conditions.

#### **Precautions**

- This statement is only used for OBS tables.
- The table in which partitions are to be deleted must exist. Otherwise, an error is reported.
- The partition to be deleted must exist. Otherwise, an error is reported. To avoid this error, add **IF EXISTS** to this statement.

#### **Syntax**

ALTER TABLE [db\_name.]table\_name DROP [IF EXISTS] PARTITIONS partition filtercondition;

## **Keywords**

- DROP: deletes specified partitions.
- IF EXISTS: Partitions to be deleted must exist. Otherwise, an error is reported.
- PARTITIONS: specifies partitions meeting the conditions

## **Parameters**

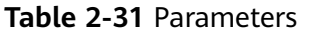

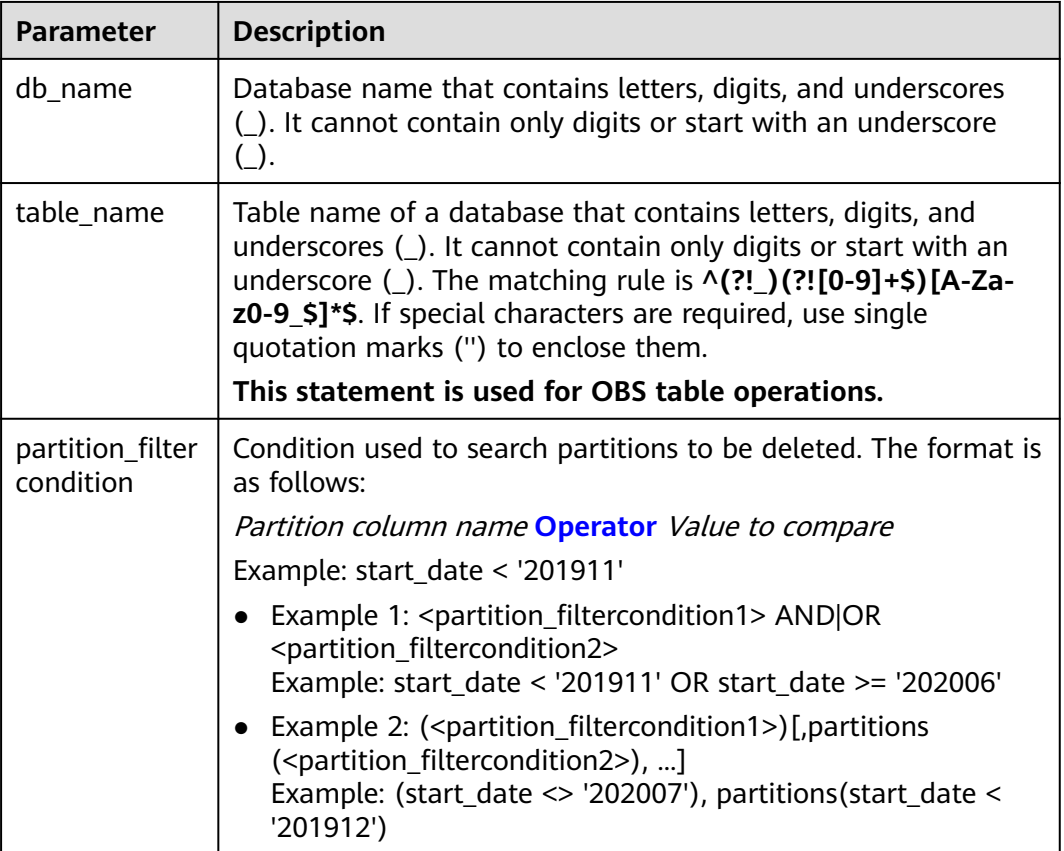

## **Example**

To help you understand how to use this statement, this section provides an example of deleting a partition from the source data.

**Step 1** Use the DataSource syntax to create an OBS partitioned table.

An OBS partitioned table named **student** is created, which contains the student ID (**id**), student name (**name**), student faculty number (**facultyNo**), and student class number (**classNo**) and uses **facultyNo** and **classNo** for partitioning.

```
create table if not exists student (
id int,
name STRING,
facultyNo int,
classNo INT)
using csv
options (path 'path 'obs://bucketName/filePath'')
partitioned by (faculytNo, classNo);
```
#### **Step 2** Insert partition data into the table.

You can insert the following data:

```
INSERT into student
partition (facultyNo = 10, classNo = 101)
```
values (1010101, "student01"), (1010102, "student02");

INSERT into student partition (facultyNo = 10, classNo = 102) values (1010203, "student03"), (1010204, "student04");

INSERT into student partition (facultyNo = 20, classNo = 101) values (2010105, "student05"), (2010106, "student06");

INSERT into student partition (facultyNo = 20, classNo = 102) values (2010207, "student07"), (2010208, "student08");

INSERT into student partition (facultyNo = 20, classNo = 103) values (2010309, "student09"), (2010310, "student10");

INSERT into student partition (facultyNo = 30, classNo = 101) values (3010111, "student11"), (3010112, "student12");

INSERT into student partition (facultyNo = 30, classNo = 102) values (3010213, "student13"), (3010214, "student14");

#### **Step 3** View the partitions.

You can view all partitions in the table.

The example code is as follows:

SHOW partitions student;

#### **Table 2-32** Example table data

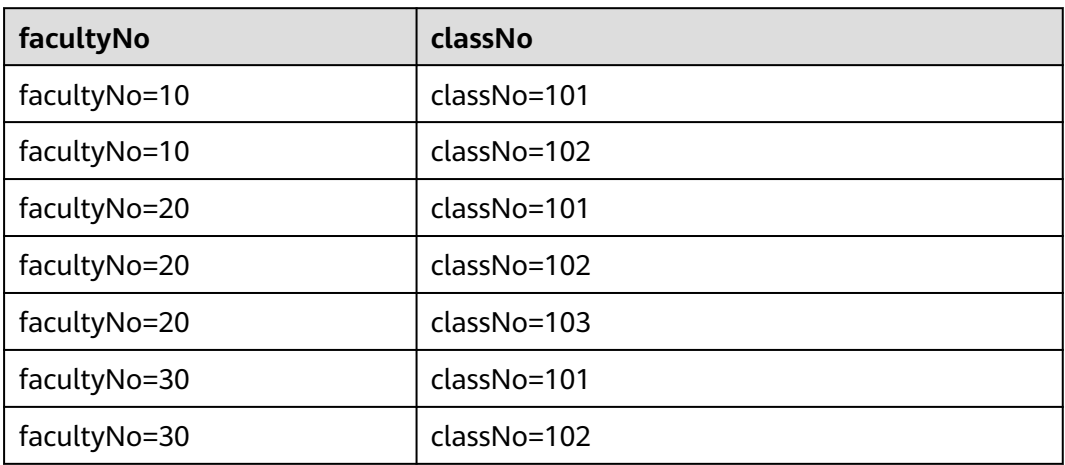

#### **Step 4** Delete a partition.

#### $\Box$  Note

This step describes how to delete a partition by specifying filter criteria. If you want to delete a partition without specifying filter criteria, see **[Deleting a Partition](#page-65-0)**.

This example cannot be used together with that in **[Deleting a Partition](#page-65-0)**. Distinguish the keyword **partitions** in this example from the keyword **partition** in the example in **[Deleting](#page-65-0) [a Partition](#page-65-0)**.

**Example 1: deleting partitions by specifying filter criteria (only supported on OBS tables), and using the AND statement to delete partitions**

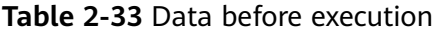

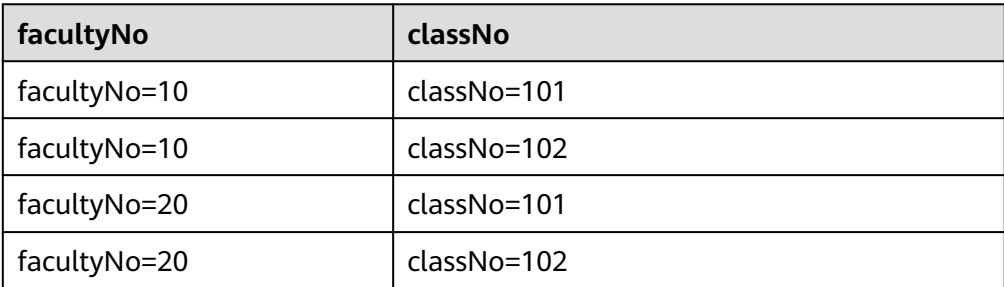

Run the following statements to delete the partitions whose **facultyNo** is **20** and **classNo** is **102**:

ALTER TABLE student DROP IF EXISTS PARTITIONS (facultyNo = 20 AND classNo = 102);

You can see that the statement deletes the partitions that meet both the criteria.

**Table 2-34** Data after execution

| facultyNo    | classNo     |
|--------------|-------------|
| facultyNo=10 | classNo=101 |
| facultyNo=10 | classNo=102 |
| facultyNo=20 | classNo=101 |

● **Example 2: deleting partitions by specifying filter criteria (only supported on OBS tables), and using the OR statement to delete partitions**

**Table 2-35** Data before execution

| facultyNo    | classNo     |
|--------------|-------------|
| facultyNo=10 | classNo=101 |
| facultyNo=10 | classNo=102 |
| facultyNo=20 | classNo=101 |
| facultyNo=20 | classNo=102 |

Run the following statements to delete the partitions whose **facultyNo** is **10** or **classNo** is **101**:

ALTER TABLE student DROP IF EXISTS PARTITIONS (facultyNo = 10), PARTITIONS (classNo = 101);

Execution result:
**Table 2-36** Data after execution

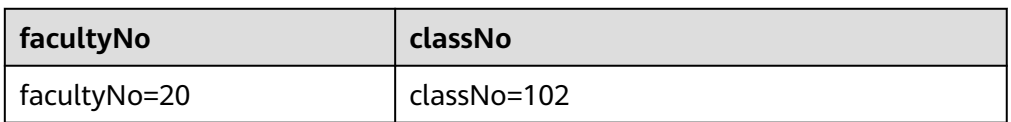

Under the selected deletion criteria, the first record in the partition meets both **facultyNo** and **classNo**, the second record meets **facultyNo**, and the third record meets **classNo**.

As a result, only one partition row remains after executing the partition deletion statement.

According to method 1, the foregoing execution statement may also be written as:

ALTER TABLE student DROP IF EXISTS PARTITIONS (facultyNo = 10 OR classNo = 101);

**Example 3: deleting partitions by specifying filter criteria (only supported on OBS tables), and using relational operator statements to delete specified partitions**

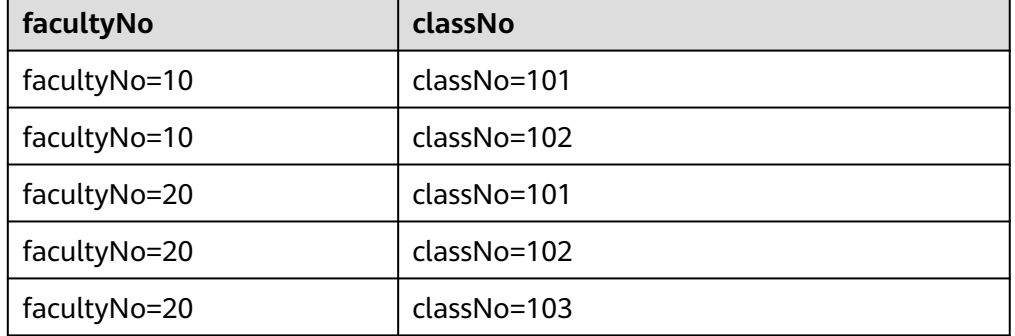

**Table 2-37** Data before execution

Run the following statements to delete partitions whose **classNo** is greater than 100 and less than 102:

ALTER TABLE student DROP IF EXISTS PARTITIONS (classNo BETWEEN 100 AND 102);

Execution result:

**Table 2-38** Data before execution

| facultyNo    | classNo     |
|--------------|-------------|
| facultyNo=20 | classNo=103 |

## **2.10.5 Altering the Partition Location of a Table (Only OBS Tables Supported)**

## **Function**

This statement is used to modify the positions of table partitions.

### **Syntax**

ALTER TABLE table\_name PARTITION partition specs SET LOCATION obs\_path;

### **Keywords**

- PARTITION: a specified partition
- LOCATION: path of the partition

### **Parameters**

#### **Table 2-39** Parameters

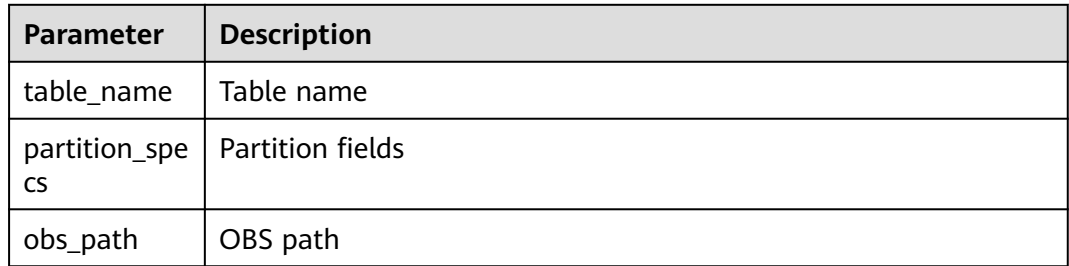

## **Precautions**

- For a table partition whose position is to be modified, the table and partition must exist. Otherwise, an error is reported.
- By default, the **partition specs** parameter contains **()**. For example: **PARTITION (dt='2009-09-09',city='xxx')**
- The specified OBS path must be an absolute path. Otherwise, an error is reported.
- If the path specified in the new partition contains subdirectories (or nested subdirectories), all file types and content in the subdirectories are considered partition records. Ensure that all file types and file content in the partition directory are the same as those in the table. Otherwise, an error is reported.

## **Example**

To set the OBS path of partition **dt='2008-08-08',city='xxx'** in table **student** to **obs://bucketName/fileName/student/dt=2008-08-08/city=xxx**, run the following statement:

ALTER TABLE student PARTITION(dt='2008-08-08',city='xxx') SET LOCATION 'obs://bucketName/fileName/student/dt=2008-08-08/city=xxx';

## **2.10.6 Updating Partitioned Table Data (Only OBS Tables Supported)**

## **Function**

This statement is used to update the partition information about a table in the Metastore.

#### **Syntax**

MSCK REPAIR TABLE table\_name;

Or

ALTER TABLE table\_name RECOVER PARTITIONS;

### **Keywords**

- PARTITIONS: partition information
- SERDEPROPERTIES: Serde attribute

### **Parameters**

**Table 2-40** Parameters

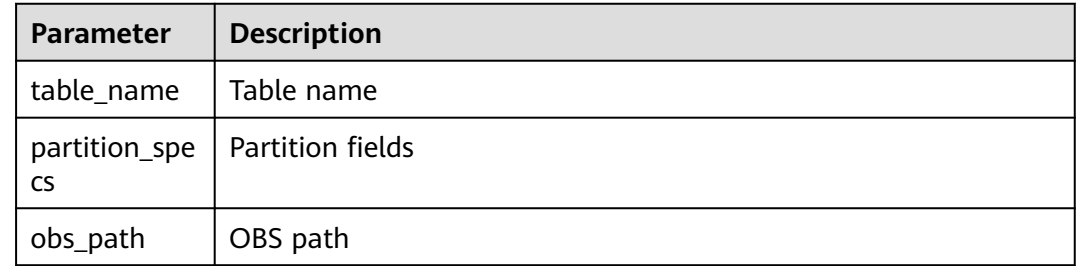

### **Precautions**

- This statement is applied only to partitioned tables. After you manually add partition directories to OBS, run this statement to update the newly added partition information in the metastore. The **SHOW PARTITIONS table\_name** statement can be used to query the newly-added partitions.
- The partition directory name must be in the specified format, that is, **tablepath/partition\_column\_name=partition\_column\_value**.

### **Example**

Run the following statements to update the partition information about table **ptable** in the Metastore:

MSCK REPAIR TABLE ptable;

Or

ALTER TABLE ptable RECOVER PARTITIONS;

## **2.10.7 Updating Table Metadata with REFRESH TABLE**

## **Function**

Spark caches Parquet metadata to improve performance. If you update a Parquet table, the cached metadata is not updated. Spark SQL cannot find the newly inserted data and an error similar with the following is reported: DLI.0002: FileNotFoundException: getFileStatus on error message

You can use REFRESH TABLE to solve this problem. REFRESH TABLE reorganizes files of a partition and reuses the original table metadata information to detect the increase or decrease of table fields. This statement is mainly used when the metadata in a table is not modified but the table data is modified.

### **Syntax**

REFRESH TABLE [db\_name.]table\_name;

### **Keywords**

None

### **Parameters**

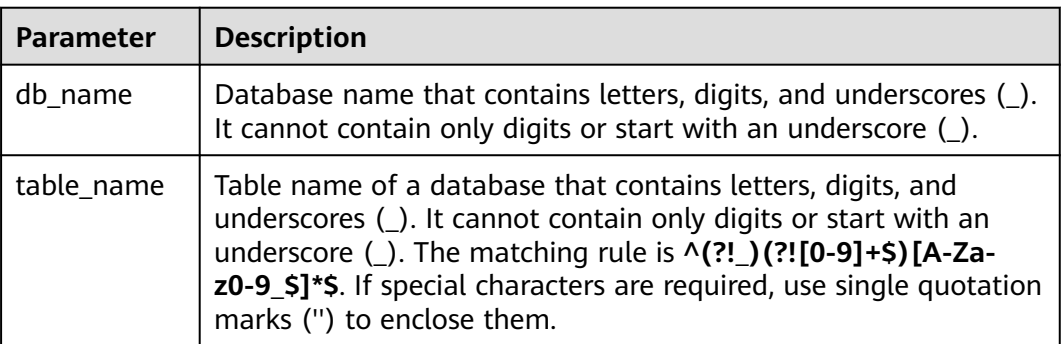

#### **Table 2-41** Parameters

## **Precautions**

None

### **Example**

Update metadata of the **test** table.

REFRESH TABLE test;

# **2.11 Importing Data to the Table**

## **Function**

The **LOAD DATA** function can be used to import data in **CSV**, **Parquet**, **ORC**, **JSON**, and **Avro** formats. The data is converted into the **Parquet** data format for storage.

### **Syntax**

LOAD DATA INPATH 'folder\_path' INTO TABLE [db\_name.]table\_name OPTIONS(property\_name=property\_value, ...);

### **Keywords**

- INPATH: path of data to be imported
- OPTIONS: list of properties

### **Parameters**

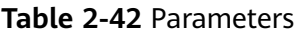

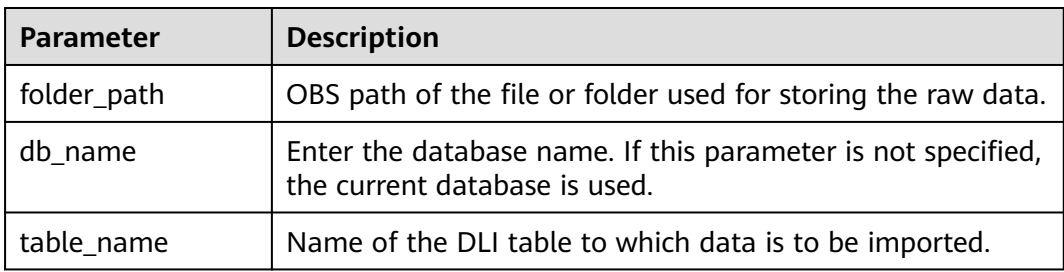

The following configuration options can be used during data import:

DATA TYPE: specifies the type of data to be imported. Currently, CSV, **Parquet**, **ORC**, **JSON**, and **Avro** are supported. The default value is **CSV**.

The configuration item is **OPTIONS** ('DATA\_TYPE' = 'CSV').

When importing a **CSV** file or a **JSON** file, you can select one of the following modes:

- **PERMISSIVE**: When the **PERMISSIVE** mode is selected, the data of a column is set to **null** if its data type does not match that of the target table column.
- **DROPMALFORMED**: When the **DROPMALFORMED** mode is selected, the data of a column s not imported if its data type does not match that of the target table column.
- **FAILFAST**: When the **FAILFAST** mode is selected, exceptions might occur and the import may fail if a column type does not match.

You can set the mode by adding **OPTIONS ('MODE' = 'PERMISSIVE')** to the **OPTIONS** parameter.

**DELIMITER:** You can specify a separator in the import statement. The default value is **,**.

The configuration item is **OPTIONS('DELIMITER'=',')**.

For CSV data, the following delimiters are supported:

- Tab character, for example, **'DELIMITER'='\t'**.
- Any binary character, for example, **'DELIMITER'='\u0001(^A)'**.
- Single quotation mark ('). A single quotation mark must be enclosed in double quotation marks (" "). For example, **'DELIMITER'= "'"**.
- **\001(^A)** and **\017(^Q)** are also supported, for example, **'DELIMITER'='\001(^A)'** and **'DELIMITER'='\017(^Q)'**.
- **QUOTECHAR:** You can specify quotation marks in the import statement. The default value is double quotation marks (**"**).

The configuration item is **OPTIONS('QUOTECHAR'='"')**.

**COMMENTCHAR:** You can specify the comment character in the import statement. During the import operation, if a comment character is at the beginning of a row, the row is considered as a comment and will not be imported. The default value is a pound key (#).

The configuration item is *OPTIONS('COMMENTCHAR'='#')*.

**HEADER:** Indicates whether the source file contains a header. Possible values can be **true** and **false**. **true** indicates that the source file contains a header, and **false** indicates that the source file does not contain a header. The default value is **false**. If no header exists, specify the **FILEHEADER** parameter in the **LOAD DATA** statement to add a header.

The configuration item is OPTIONS('HEADER'='true').

**FILEHEADER:** If the source file does not contain any header, add a header to the **LOAD DATA** statement.

OPTIONS('FILEHEADER'='column1,column2')

**ESCAPECHAR:** Is used to perform strict verification of the escape character on CSV files. The default value is a slash (**\\**).

The configuration item is OPTIONS. (ESCAPECHAR?=?\\?)

 $\Box$  Note

Enter **ESCAPECHAR** in the CSV data. **ESCAPECHAR** must be enclosed in double quotation marks (" "). For example, "a\b".

**MAXCOLUMNS:** This parameter is optional and specifies the maximum number of columns parsed by a CSV parser in a line.

The configuration item is OPTIONS('MAXCOLUMNS'='400').

#### **Table 2-43** MAXCOLUMNS

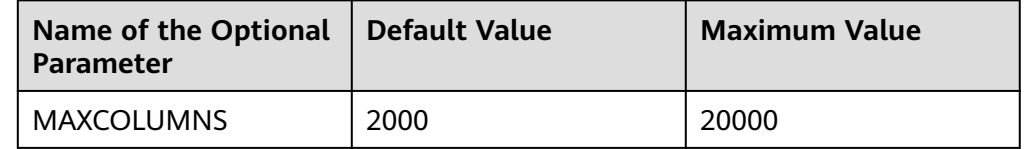

### <span id="page-78-0"></span> $\Box$  NOTE

After the value of **MAXCOLUMNS Option** is set, data import will require the memory of **executor**. As a result, data may fail to be imported due to insufficient **executor** memory.

**DATEFORMAT:** Specifies the date format of a column.

OPTIONS('DATEFORMAT'='dateFormat')

### $\Box$  Note

- The default value is yyyy-MM-dd.
- The date format is specified by the date mode string of **Java**. For the Java strings describing date and time pattern, characters **A** to **Z** and **a** to **z** without single quotation marks (') are interpreted as pattern characters , which are used to represent date or time string elements. If the pattern character is quoted by single quotation marks ('), text matching rather than parsing is performed. For the definition of pattern characters in Java, see **Table 2-44**.

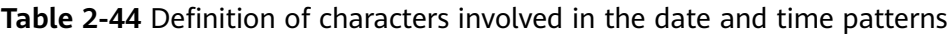

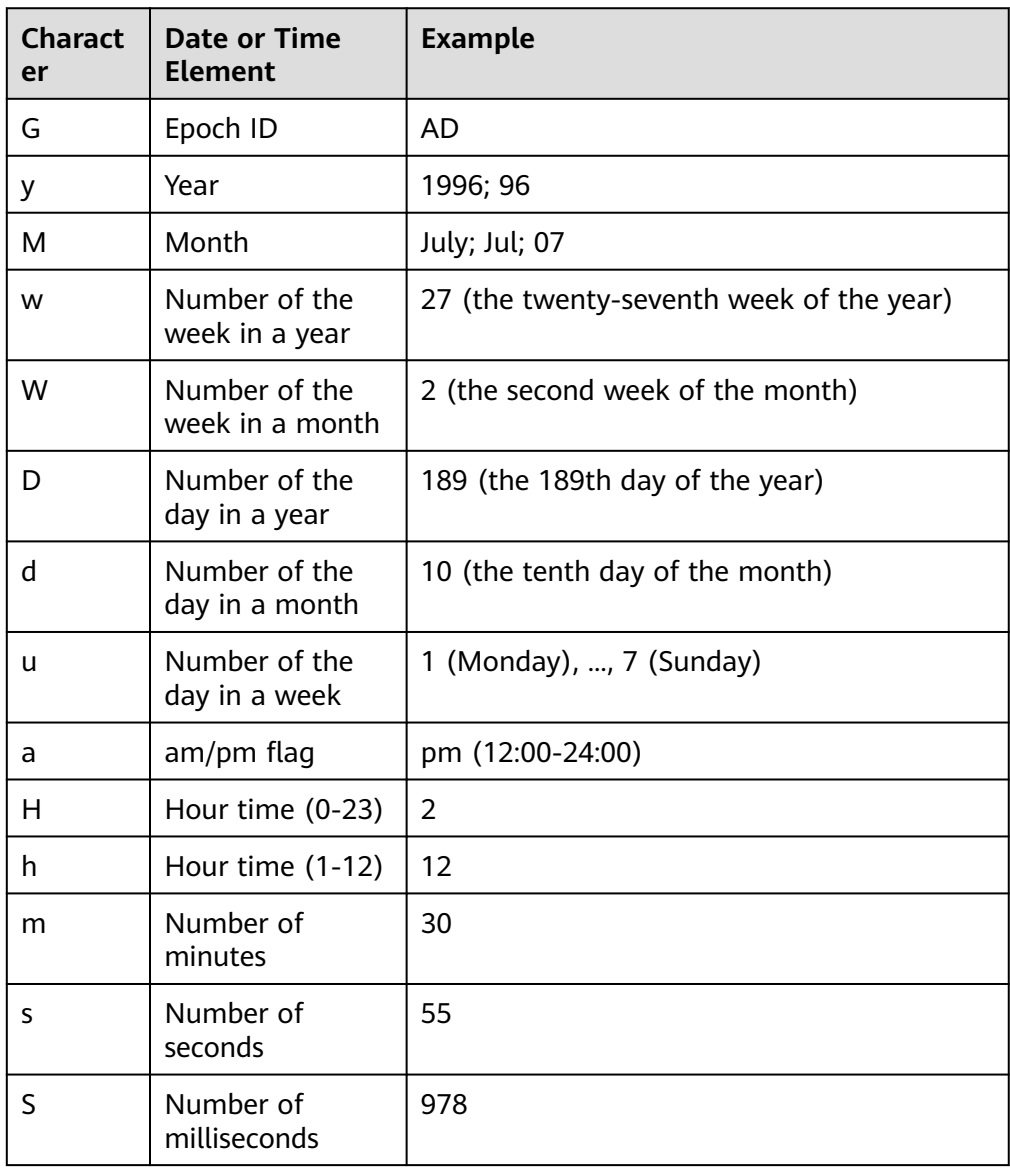

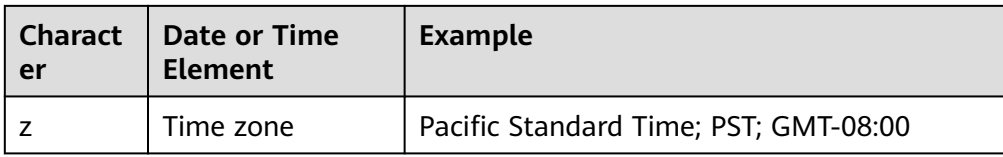

**TIMESTAMPFORMAT:** Specifies the timestamp format of a column. OPTIONS('TIMESTAMPFORMAT'='timestampFormat')

#### $\Box$  Note

- Default value: yyyy-MM-dd HH:mm:ss.
- The timestamp format is specified by the Java time pattern string. For details, see **[Table 2-44](#page-78-0)**.
- **Mode**: Specifies the processing mode of error records while importing. The options are as follows: **PERMISSIVE**, **DROPMALFORMED**, and **FAILFAST**. OPTIONS('MODE'='permissive')

#### $\Box$  Note

- **PERMISSIVE (default)**: Parse bad records as much as possible. If a field cannot be converted, the entire row is null.
- **DROPMALFORMED**: Ignore the **bad records** that cannot be parsed.
- **FAILFAST**: If a record cannot be parsed, an exception is thrown and the job fails.
- **BADRECORDSPATH:** Specifies the directory for storing error records during the import.

OPTIONS('BADRECORDSPATH'='obs://bucket/path')

#### $\Box$  note

It is recommended that this option be used together with the **DROPMALFORMED** pattern to import the records that can be successfully converted into the target table and store the records that fail to be converted to the specified error record storage directory.

### **Precautions**

- When importing or creating an OBS table, you must specify a folder as the directory. If a file is specified, data import may be failed.
- Only the raw data stored in the OBS path can be imported.
- You are advised not to concurrently import data in to a table. If you concurrently import data into a table, there is a possibility that conflicts occur, leading to failed data import.
- Only one path can be specified during data import. The path cannot contain commas (,).
- If a folder and a file with the same name exist in the OBS bucket directory, the data is preferentially to be imported directed to the file rather than the folder.
- When importing data of the PARQUET, ORC, or JSON format, you must specify DATA\_TYPE. Otherwise, the data is parsed into the default format **CSV**. In this case, the format of the imported data is incorrect.
- If the data to be imported is in the CSV or JSON format and contains the date and columns, you need to specify DATEFORMAT and TIMESTAMPFORMAT.

Otherwise, the data will be parsed into the default date and timestamp formats.

## **Example**

### $\Box$  Note

Before importing data, you must create a table. For details, see **[Creating an OBS Table](#page-28-0)** or **[Creating a DLI Table](#page-43-0)**.

- To import a CSV file to a DLI table named **t**, run the following statement: LOAD DATA INPATH 'obs://dli/data.csv' INTO TABLE t OPTIONS('DELIMITER'=',' , 'QUOTECHAR'='"','COMMENTCHAR'='#','HEADER'='false');
- To import a JSON file to a DLI table named **isontb**, run the following statement:

LOAD DATA INPATH 'obs://dli/alltype.json' into table jsontb OPTIONS('DATA\_TYPE'='json','DATEFORMAT'='yyyy/MM/dd','TIMESTAMPFORMAT'='yyyy/MM/dd HH:mm:ss');

# **2.12 Inserting Data**

## **Function**

This statement is used to insert the SELECT query result or a certain data record into a table.

### **Syntax**

- Insert the SELECT query result into a table. INSERT INTO [TABLE] [db\_name.]table\_name [PARTITION part\_spec] select\_statement; INSERT OVERWRITE TABLE [db\_name.]table\_name [PARTITION part\_spec] select\_statement; part\_spec: : (part\_col\_name1=val1 [, part\_col\_name2=val2, ...])
- Insert a data record into a table. INSERT INTO [TABLE] [db\_name.]table\_name [PARTITION part\_spec] VALUES values\_row [, values\_row ...]; INSERT OVERWRITE TABLE [db\_name.]table\_name [PARTITION part\_spec] VALUES values\_row [, values\_row ...]; values\_row: : (val1 [, val2, ...])

## **Keywords**

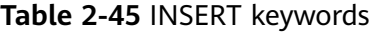

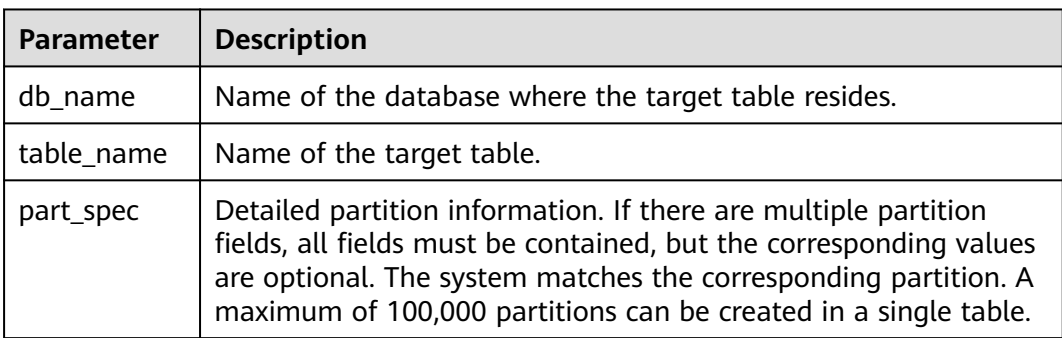

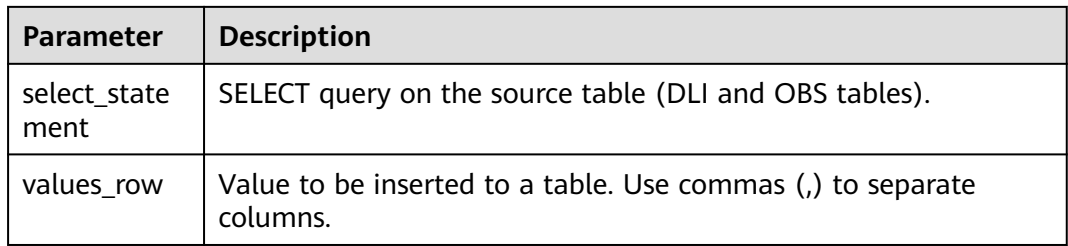

## **Precautions**

- The target DLI table must exist.
- If no partition needs to be specified for dynamic partitioning, place **part\_spec** in the SELECT statement as a common field.
- During creation of the target OBS table, only the folder path can be specified.
- The source table and the target table must have the same data types and column field quantity. Otherwise, data insertion fails.
- You are advised not to concurrently insert data into a table. If you concurrently insert data into a table, there is a possibility that conflicts occur, leading to failed data insertion.
- The **INSERT INTO** statement is used to add the query result to the target table.
- The **INSERT OVERWRITE** statement is used to overwrite existing data in the source table.
- The **INSERT INTO** statement can be batch executed, but the **INSERT OVERWRITE** statement can be batch executed only when data of different partitioned tables is inserted to different static partitions.
- The **INSERT INTO** and **INSERT OVERWRITE** statements can be executed at the same time. However, the result is unknown.
- When you insert data of the source table to the target table, you cannot import or update data of the source table.
- The dynamic INSERT OVERWRITE statement of Hive partitioned tables can overwrite the involved partition data but cannot overwrite the entire table data.
- To overwrite data in a specified partition of the datasource table, set **dli.sql.dynamicPartitionOverwrite.enabled** to **true** and run the **insert overwrite** statement. The default value of **dli.sql.dynamicPartitionOverwrite.enabled** is **false**, indicating that data in the entire table is overwritten. The following is an example: insert overwrite table tb1 partition(part1='v1', part2='v2') select \* from ...

### $\Box$  note

On the DLI management console, click **SQL Editor**. In the upper right corner of the editing window, click **Settings** to configure parameters.

You can configure the **spark.sql.shuffle.partitions** parameter to set the number of files to be inserted into the OBS bucket in the non-DLI table. In addition, to avoid data skew, you can add **distribute by rand()** to the end of the INSERT statement to increase the number of concurrent jobs. The following is an example:

insert into table table\_target select \* from table\_source distribute by cast(rand() \* N as int);

## **Example**

### $\Box$  Note

Before importing data, you must create a table. For details, see **[Creating an OBS Table](#page-28-0)** or **[Creating a DLI Table](#page-43-0)**.

- Insert the SELECT query result into a table.
	- Use the DataSource syntax to create a parquet partitioned table. CREATE TABLE data\_source\_tab1 (col1 INT, p1 INT, p2 INT) USING PARQUET PARTITIONED BY (p1, p2);
	- Insert the query result to the partition ( $p1 = 3$ ,  $p2 = 4$ ). INSERT INTO data\_source\_tab1 PARTITION (p1 = 3, p2 = 4) SELECT id FROM RANGE(1, 3);
	- Insert the new query result to the partition ( $p1 = 3$ ,  $p2 = 4$ ). INSERT OVERWRITE TABLE data\_source\_tab1 PARTITION (p1 = 3, p2 = 4) SELECT id FROM RANGE(3, 5);
- Insert a data record into a table.
	- Create a Parquet partitioned table with Hive format CREATE TABLE hive\_serde\_tab1 (col1 INT, p1 INT, p2 INT) USING HIVE OPTIONS(fileFormat 'PARQUET') PARTITIONED BY (p1, p2);
	- Insert two data records into the partition ( $p1 = 3$ ,  $p2 = 4$ ). INSERT INTO hive\_serde\_tab1 PARTITION (p1 = 3, p2 = 4) VALUES (1), (2);
	- Insert new data to the partition ( $p1 = 3$ ,  $p2 = 4$ ). INSERT OVERWRITE TABLE hive\_serde\_tab1 PARTITION (p1 = 3, p2 = 4) VALUES (3), (4);

# **2.13 Clearing Data**

### **Function**

This statement is used to delete data from the DLI or OBS table.

### **Syntax**

TRUNCATE TABLE tablename [PARTITION (partcol1=val1, partcol2=val2 ...)];

### **Keywords**

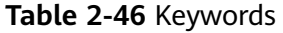

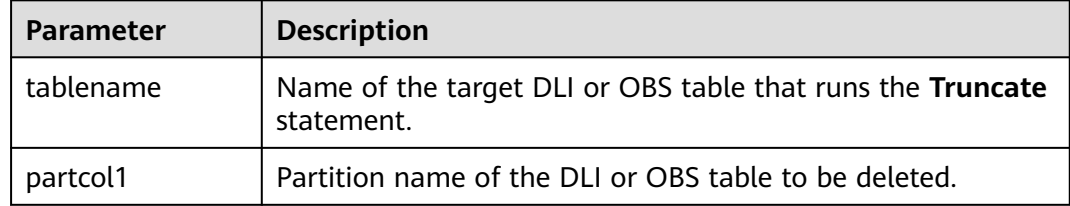

## **Precautions**

Only data in the DLI or OBS table can be deleted.

### **Example**

truncate table test PARTITION (class = 'test');

# **2.14 Exporting Search Results**

## **Function**

This statement is used to directly write query results to a specified directory. The query results can be stored in CSV, Parquet, ORC, JSON, or Avro format.

### **Syntax**

INSERT OVERWRITE DIRECTORY path USING file\_format [OPTIONS(key1=value1)] select\_statement;

### **Keywords**

- USING: Specifies the storage format.
- OPTIONS: Specifies the list of attributes to be exported. This parameter is optional.

### **Parameter**

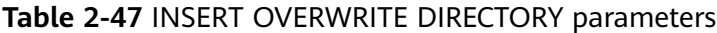

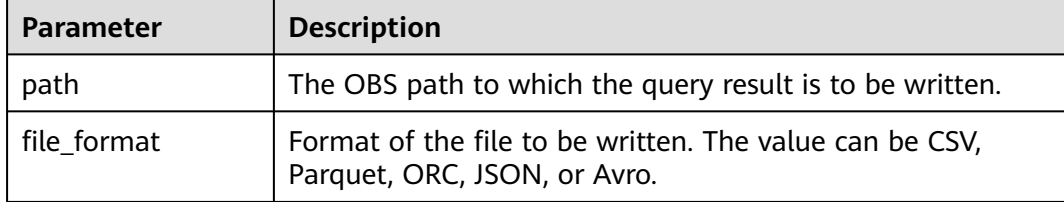

### $\Box$  note

If **file\_format** is set to **csv**, see **[Table 2-10](#page-32-0)** for the OPTIONS parameters.

### **Precautions**

You can configure the **spark.sql.shuffle.partitions** parameter to set the number of files to be inserted into the OBS bucket in the non-DLI table. In addition, to avoid data skew, you can add **distribute by rand()** to the end of the INSERT statement to increase the number of concurrent jobs. The following is an example:

insert into table table\_target select \* from table\_source distribute by cast(rand() \* N as int);

When the configuration item is **OPTIONS('DELIMITER'=',')**, you can specify a separator. The default value is **,**.

For CSV data, the following delimiters are supported:

- Tab character, for example, **'DELIMITER'='\t'**.
- Any binary character, for example, **'DELIMITER'='\u0001(^A)'**.
- Single quotation mark ('). A single quotation mark must be enclosed in double quotation marks (" "). For example, **'DELIMITER'= "'"**.
- **\001(^A)** and **\017(^Q)** are also supported, for example, **'DELIMITER'='\001(^A)'** and **'DELIMITER'='\017(^Q)'**.

## **Example**

INSERT OVERWRITE DIRECTORY 'obs://bucket/dir' USING csv OPTIONS(key1=value1) select \* from db1.tb1;

# **2.15 Backing Up and Restoring Data of Multiple Versions**

## **2.15.1 Setting the Retention Period for Multiversion Backup Data**

### **Function**

After multiversion is enabled, backup data is retained for seven days by default. You can change the retention period by setting system parameter **dli.multi.version.retention.days**. Multiversion data out of the retention period will be automatically deleted when the **insert overwrite** or **truncate** statement is executed. You can also set table attribute **dli.multi.version.retention.days** to adjust the retention period when adding a column or modifying a partitioned table.

For details about the syntax for enabling or disabling the multiversion function, see **[Enabling or Disabling Multiversion Backup](#page-60-0)**.

Currently, the multiversion function supports only OBS tables created using the Hive syntax. For details about the syntax for creating a table, see **[Creating an](#page-36-0) [OBS Table Using the Hive Syntax](#page-36-0)**.

### **Syntax**

ALTER TABLE [db\_name.]table\_name SET TBLPROPERTIES ("dli.multi.version.retention.days"="days");

### **Keywords**

TBLPROPERTIES: This keyword is used to add a **key/value** property to a table.

## <span id="page-85-0"></span>**Parameters**

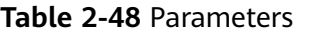

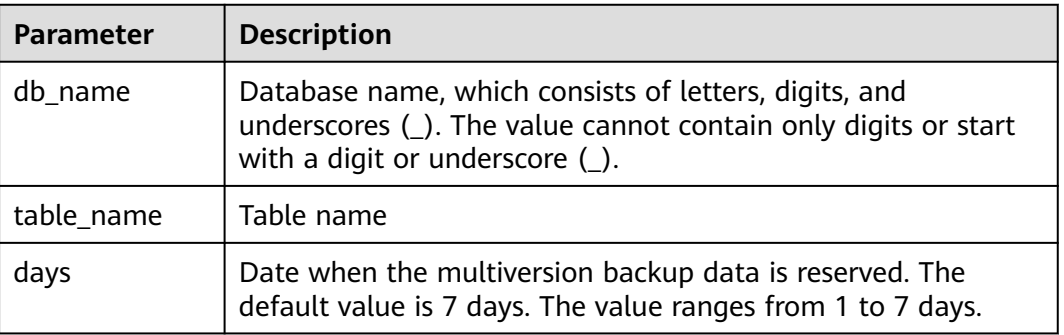

### **Precautions**

Currently, the multiversion function supports only OBS tables created using the Hive syntax. For details about the syntax for creating a table, see **[Creating an](#page-36-0) [OBS Table Using the Hive Syntax](#page-36-0)**.

## **Example**

Set the retention period of multiversion backup data to 5 days. **ALTER TABLE** test\_table **SET TBLPROPERTIES** ("dli.multi.version.retention.days"="5");

## **2.15.2 Viewing Multiversion Backup Data**

## **Function**

After the multiversion function is enabled, you can run the **SHOW HISTORY** command to view the backup data of a table. For details about the syntax for enabling or disabling the multiversion function, see **[Enabling or Disabling](#page-60-0) [Multiversion Backup](#page-60-0)**.

Currently, the multiversion function supports only OBS tables created using the Hive syntax. For details about the syntax for creating a table, see **[Creating an](#page-36-0) [OBS Table Using the Hive Syntax](#page-36-0)**.

### **Syntax**

- View the backup data of a non-partitioned table. **SHOW HISTORY FOR TABLE** [db\_name.]table\_name;
- View the backup data of a specified partition. **SHOW HISTORY FOR TABLE** [db\_name.]table\_name **PARTITION** (column = value, ...);

### **Keywords**

- SHOW HISTORY FOR TABLE: Used to view backup data
- PARTITION: Used to specify the partition column

## **Parameters**

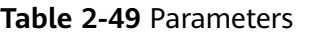

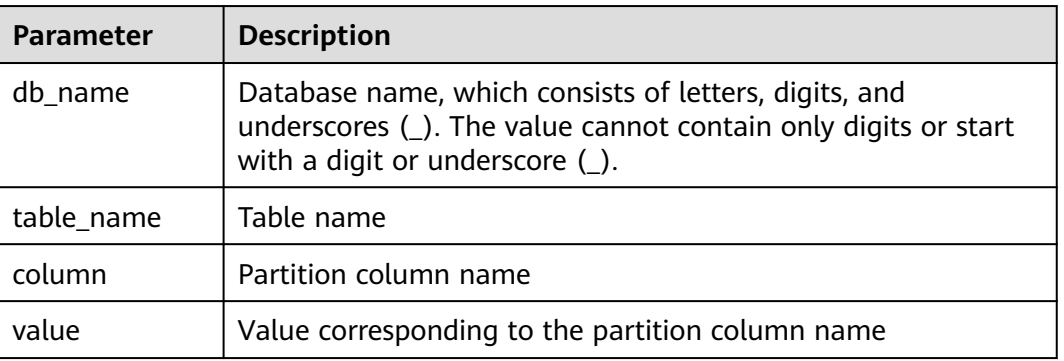

### **Precautions**

Currently, the multiversion function supports only OBS tables created using the Hive syntax. For details about the syntax for creating a table, see **[Creating an](#page-36-0) [OBS Table Using the Hive Syntax](#page-36-0)**.

## **Example**

- View multiversion backup data of the **test table** table. **SHOW HISTORY FOR TABLE** test\_table;
- View multiversion backup data of the **dt** partition in the **test\_table** partitioned table. **SHOW HISTORY FOR TABLE** test\_table **PARTITION** (dt='2021-07-27');

## **2.15.3 Restoring Multiversion Backup Data**

## **Function**

After the multiversion function is enabled, you can run the **RESTORE TABLE** statement to restore a table or partition of a specified version. For details about the syntax for enabling or disabling the multiversion function, see **[Enabling or](#page-60-0) [Disabling Multiversion Backup](#page-60-0)**.

Currently, the multiversion function supports only OBS tables created using the Hive syntax. For details about the syntax for creating a table, see **[Creating an](#page-36-0) [OBS Table Using the Hive Syntax](#page-36-0)**.

## **Syntax**

- Restore the non-partitioned table data to the backup data of a specified version. **RESTORE TABLE** [db\_name.]table\_name **TO VERSION** 'version\_id';
- Restore the data of a single partition in a partitioned table to the backup data of a specified version. **RESTORE TABLE** [db\_name.]table\_name **PARTITION** (column = value, ...) **TO VERSION** 'version\_id';

## **Keywords**

- RESTORE TABLE: Used to restore backup data
- PARTITION: Used to specify the partition column
- TO VERSION: Used to specify the version number You can run the **SHOW HISTORY** command to obtain the version number. For details, see **[Viewing](#page-85-0) [Multiversion Backup Data](#page-85-0)**.

## **Parameters**

#### **Table 2-50** Parameters

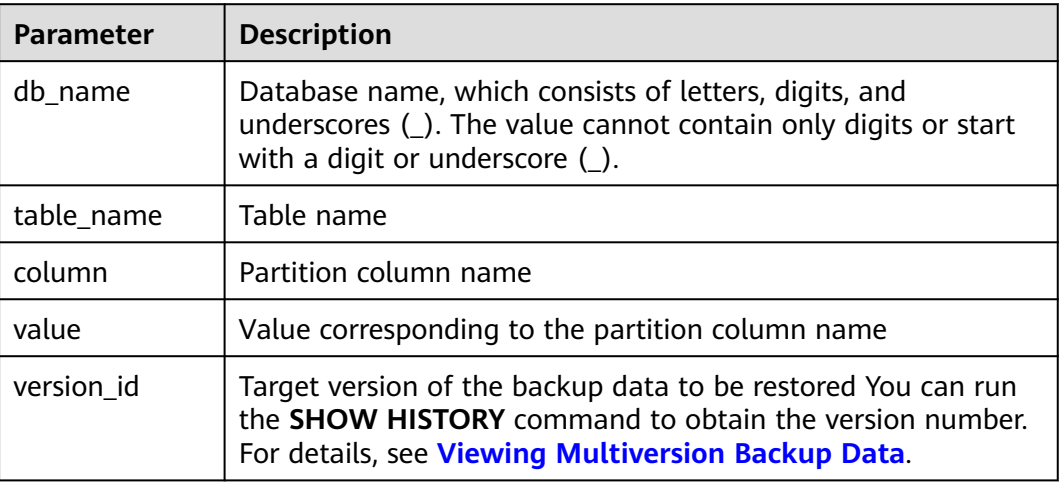

## **Precautions**

Currently, the multiversion function supports only OBS tables created using the Hive syntax. For details about the syntax for creating a table, see **[Creating an](#page-36-0) [OBS Table Using the Hive Syntax](#page-36-0)**.

## **Example**

- Restore the data in non-partitioned table **test\_table** to version 20210930. **RESTORE TABLE** test\_table **TO VERSION** '20210930';
- Restore the data of partition **dt** in partitioned table **test table** to version 20210930.

**RESTORE TABLE** test\_table **PARTITION** (dt='2021-07-27') **TO VERSION** '20210930';

## **2.15.4 Configuring the Trash Bin for Expired Multiversion Data**

## **Function**

After the multiversion function is enabled, expired backup data will be directly deleted by the system when the **insert overwrite** or **truncate** statement is executed. You can configure the trash bin of the OBS parallel file system to accelerate the deletion of expired backup data. To enable the trash bin, add **dli.multi.version.trash.dir** to the table properties. For details about the syntax for enabling or disabling the multiversion function, see **[Enabling or Disabling](#page-60-0) [Multiversion Backup](#page-60-0)**.

Currently, the multiversion function supports only OBS tables created using the Hive syntax. For details about the syntax for creating a table, see **[Creating an](#page-36-0) [OBS Table Using the Hive Syntax](#page-36-0)**.

### **Syntax**

**ALTER TABLE** [db\_name.]table\_name **SET TBLPROPERTIES** ("dli.multi.version.trash.dir"="OBS bucket for expired multiversion backup data");

### **Keywords**

TBLPROPERTIES: This keyword is used to add a **key/value** property to a table.

### **Parameters**

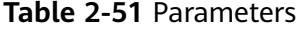

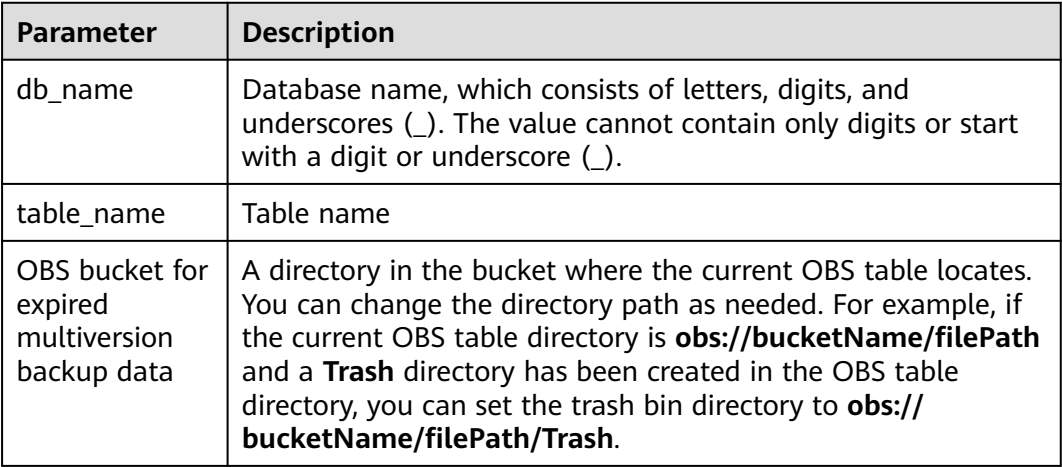

### **Precautions**

- Currently, the multiversion function supports only OBS tables created using the Hive syntax. For details about the syntax for creating a table, see **[Creating an OBS Table Using the Hive Syntax](#page-36-0)**.
- To automatically empty the trash bin, you need to configure a lifecycle rule for the bucket of the OBS parallel file system. The procedure is as follows:
	- a. On the OBS console, choose **Parallel File System** in the left navigation pane. Click the name of the target file system. The **Overview** page is displayed.
	- b. In the left navigation pane, choose **Basic Configurations** > **Lifecycle Rules** to create a lifecycle rule.

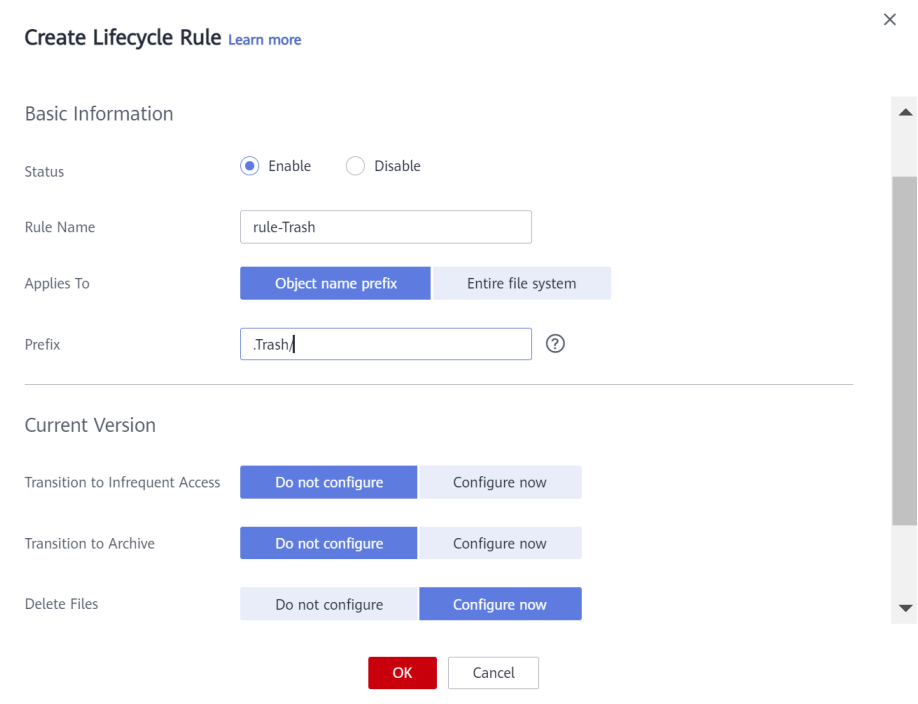

#### **Figure 2-1** Creating a lifecycle rule

## **Example**

Configure the trash bin to accelerate the deletion of expired backup data. The data is dumped to the **/.Trash** directory in OBS. **ALTER TABLE** test\_table **SET TBLPROPERTIES** ("dli.multi.version.trash.dir"="/.Trash");

## **2.15.5 Deleting Multiversion Backup Data**

## **Function**

The retention period of multiversion backup data takes effect each time the **insert overwrite** or **truncate** statement is executed. If neither statement is executed for the table, multiversion backup data out of the retention period will not be automatically deleted. You can run the SQL commands described in this section to manually delete multiversion backup data.

### **Syntax**

Delete multiversion backup data out of the retention period. **clear history for table** [db\_name.]table\_name **older\_than** 'timestamp';

### **Keywords**

- clear history for table: Used to delete multiversion backup data
- older than: Used to specify the time range for deleting multiversion backup data

## **Parameters**

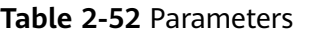

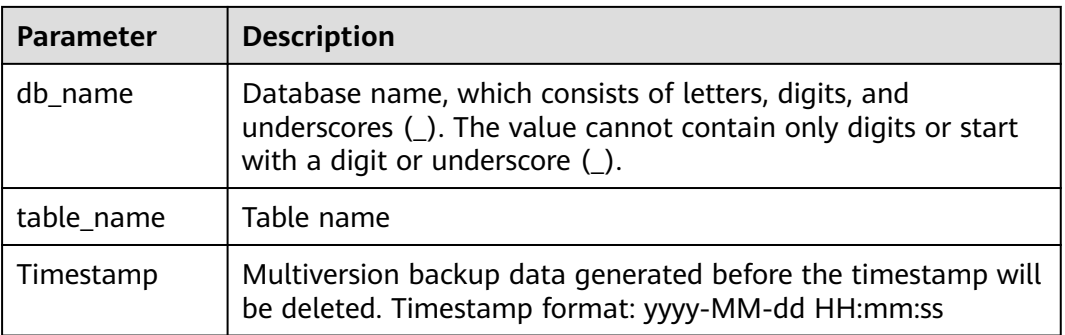

### **Precautions**

- Currently, the multiversion function supports only OBS tables created using the Hive syntax. For details about the syntax for creating a table, see **[Creating an OBS Table Using the Hive Syntax](#page-36-0)**.
- This statement does not delete the backup data of the current version.

## **Example**

Delete the multiversion backup data generated before 2021-09-25 23:59:59 in the **dliTable** table. When the multiversion backup data is generated, a timestamp is generated.

clear history for table dliTable older\_than '2021-09-25 23:59:59';

# **2.16 Table Lifecycle Management**

## **2.16.1 Specifying the Lifecycle of a Table When Creating the Table**

## **Function**

DLI provides table lifecycle management to allow you to specify the lifecycle of a table when creating the table. DLI determines whether to reclaim a table based on the table's last modification time and its lifecycle. By setting the lifecycle of a table, you can better manage a large number of tables, automatically delete data tables that are no longer used for a long time, and simplify the process of reclaiming data tables. Additionally, data restoration settings are supported to prevent data loss caused by misoperations.

## **Table Reclamation Rules**

When creating a table, use **TBLPROPERTIES** to specify the lifecycle of the table.

### – **Non-partitioned table**

If the table is not a partitioned table, the system determines whether to reclaim the table after the lifecycle time based on the last modification time of the table.

### – **Partitioned table**

If the table is a partitioned table, the system determines whether the partition needs to be reclaimed based on the last modification time (LAST\_ACCESS\_TIME) of the partition. After the last partition of a partitioned table is reclaimed, the table is not deleted.

Only table-level lifecycle management is supported for partitioned tables.

Lifecycle reclamation starts at a specified time every day to scan all partitions.

Lifecycle reclamation starts at a specified time every day. Reclamation only occurs if the last modification time of the table data (**LAST\_ACCESS\_TIME**) detected when scanning complete partitions exceeds the time specified by the lifecycle.

Assume that the lifecycle of a partitioned table is one day and the last modification time of the partitioned data is 15:00 on May 20, 2023. If the table is scanned before 15:00 on May 20, 2023 (less than one day), the partitions in the table will not be reclaimed. If the last data modification time (**LAST\_ACCESS\_TIME**) of a table partition exceeds the time specified by the lifecycle during reclamation scan on May 20, 2023, the partition will be reclaimed.

- The lifecycle function periodically reclaims tables or partitions, which are reclaimed irregularly every day depending on the level of busyness of the service. It cannot ensure that a table or partition will be reclaimed immediately after its lifecycle expires.
- After a table is deleted, all properties of the table, including the lifecycle, will be deleted. After a table with the same name is created again, the lifecycle of the table will be determined by the new property.

## **Constraints and Limitations**

- The table lifecycle function is currently in the open beta test (OBT) phase. If necessary, contact customer service to whitelist it.
- Before using the lifecycle function, log in to the DLI console, choose Global **Configuration** > **Service Authorization**, select **Tenant Administrator(Project-level)**, and click **Update** on the **Assign Agency Permissions** page.
- The table lifecycle function currently only supports creating tables and versioning tables using Hive and Datasource syntax.
- The unit of the lifecycle is in days. The value should be a positive integer.
- The lifecycle can be set only at the table level. The lifecycle specified for a partitioned table applies to all partitions of the table.
- After the lifecycle is set, DLI and OBS tables will support data backup. The backup directory for OBS tables needs to be set manually. The backup directory must be in the parallel file system and in the same bucket as the original table directory. It cannot have the same directory or subdirectory name as the original table.

## **Syntax**

- **Creating a DLI table using the Datasource syntax** CREATE TABLE table\_name(name string, id int) USING parquet TBLPROPERTIES( "dli.lifecycle.days"=1 );
- **Creating a DLI table using the Hive syntax** CREATE TABLE table\_name(name string, id int) stored as parquet TBLPROPERTIES( "dli.lifecycle.days"=1 );
- **Creating an OBS table using the Datasource syntax** CREATE TABLE table\_name(name string, id int) USING parquet OPTIONS (path "obs://dli-test/table\_name") TBLPROPERTIES( "dli.lifecycle.days"=1, "external.table.purge"='true', "dli.lifecycle.trash.dir"='obs://dlitest/Lifecycle-Trash' );
- **Creating an OBS table using the Hive syntax** CREATE TABLE table\_name(name string, id int) STORED AS parquet LOCATION 'obs://dli-test/table\_name' TBLPROPERTIES( "dli.lifecycle.days"=1, "external.table.purge"='true', "dli.lifecycle.trash.dir"='obs://dlitest/Lifecycle-Trash' );

### **Keywords**

- **TBLPROPERTIES:** Table properties, which can be used to extend the lifecycle of a table.
- **OPTIONS:** path of the new table, which is applicable to OBS tables created using the Datasource syntax.
- LOCATION: path of the new table, which is applicable to OBS tables created using the Hive syntax.

### **Parameters**

### **Table 2-53** Parameters

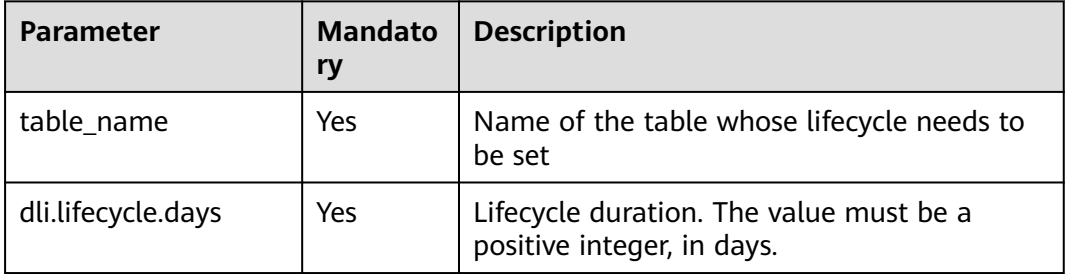

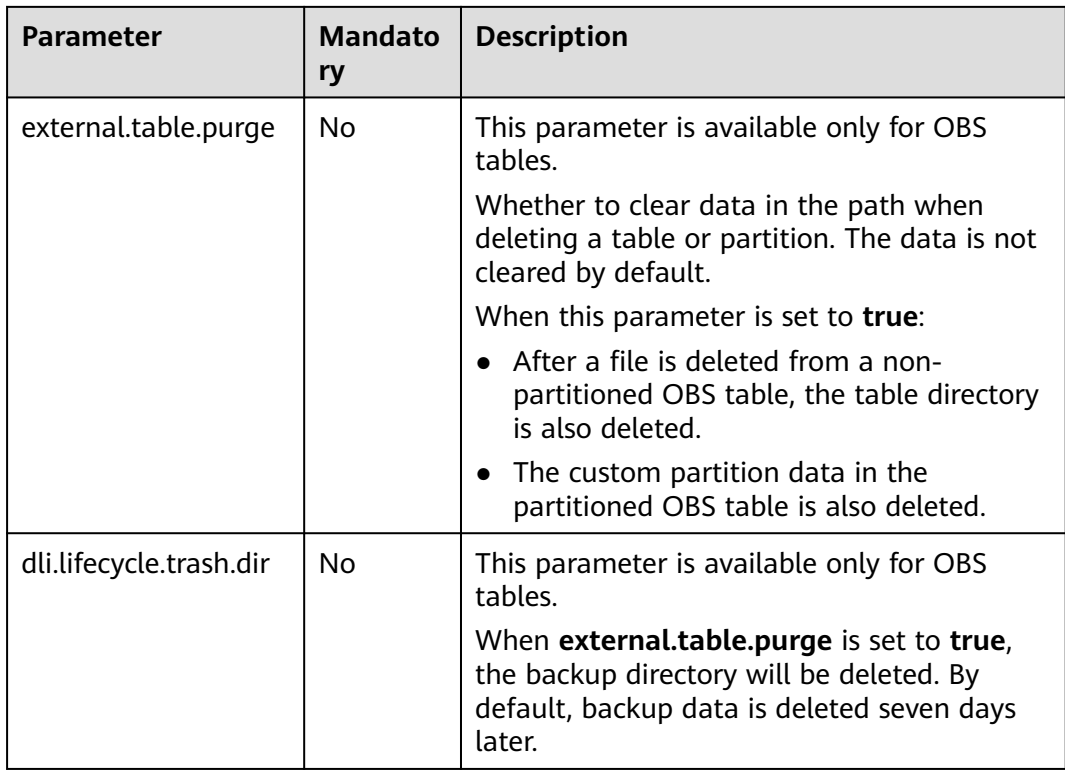

## **Example**

● **Create the test\_datasource\_lifecycle table using the Datasource syntax. The lifecycle is set to 100 days.** CREATE TABLE test\_datasource\_lifecycle(id int)

USING parquet TBLPROPERTIES( "dli.lifecycle.days"=100);

- **Create the test\_hive\_lifecycle table using the Hive syntax. The lifecycle is set to 100 days.** CREATE TABLE test\_hive\_lifecycle(id int) stored as parquet TBLPROPERTIES( "dli.lifecycle.days"=100);
- **Create the test\_datasource\_lifecycle\_obs table using the Datasource syntax. The lifecycle is set to 100 days. When the lifecycle expires, data is deleted by default and backed up to the obs://dli-test/ directory.** CREATE TABLE test\_datasource\_lifecycle\_obs(name string, id int) USING parquet OPTIONS (path "obs://dli-test/xxx") TBLPROPERTIES( "dli.lifecycle.days"=100, "external.table.purge"='true', "dli.lifecycle.trash.dir"='obs://dlitest/Lifecycle-Trash' );
- **Create the test\_hive\_lifecycle\_obs table using the Hive syntax. The lifecycle is set to 100 days. When the lifecycle expires, data is deleted by default and backed up to the obs://dli-test/ directory.** CREATE TABLE test\_hive\_lifecycle\_obs(name string, id int) STORED AS parquet LOCATION 'obs://dli-test/xxx' TBLPROPERTIES( "dli.lifecycle.days"=100, "external.table.purge"='true', "dli.lifecycle.trash.dir"='obs://dlitest/Lifecycle-Trash' );

## **2.16.2 Modifying the Lifecycle of a Table**

## **Function**

This section describes how to modify the lifecycle of an existing partitioned or non-partitioned table.

When the lifecycle function is enabled for the first time, the system scans tables or partitions, scans table data files in the path, and updates **LAST\_ACCESS\_TIME** of tables or partitions. The time required depends on the number of partitions and files.

## **Constraints and Limitations**

- The table lifecycle function is currently in the OBT phase. If necessary, contact customer service to whitelist it.
- The table lifecycle function currently only supports creating tables and versioning tables using Hive and Datasource syntax.
- The unit of the lifecycle is in days. The value should be a positive integer.
- The lifecycle can be set only at the table level. The lifecycle specified for a partitioned table applies to all partitions of the table.

### **Syntax**

ALTER TABLE table\_name SET TBLPROPERTIES("dli.lifecycle.days"='N')

### **Keywords**

**TBLPROPERTIES**: Table properties, which can be used to extend the lifecycle of a table.

### **Parameters**

#### **Table 2-54** Parameters

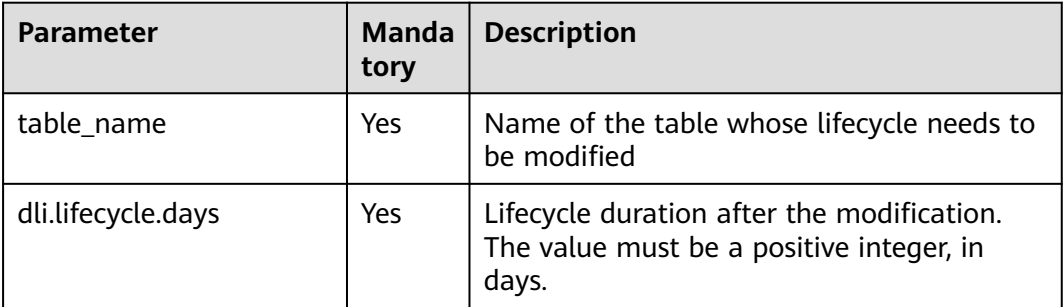

## **Example**

Example 1: Enable the lifecycle function for the **test\_lifecycle\_exists** table and set the lifecycle to 50 days. alter table test\_lifecycle\_exists SET TBLPROPERTIES("dli.lifecycle.days"='50');

Example 2: Enable the lifecycle function for an existing partitioned or nonpartitioned table for which lifecycle is not set, for example, for the **test\_lifecycle\_exists** table, and set the lifecycle to 50 days. alter table test lifecycle exists SET TBLPROPERTIES( "dli.lifecycle.days"='50', "dli.table.lifecycle.status"='enable' );

## **2.16.3 Disabling or Restoring the Lifecycle of a Table**

### **Function**

This section describes how to disable or restore the lifecycle of a specified table or partition.

You can disable or restore the lifecycle of a table in either of the following scenarios:

- 1. If the lifecycle function has been enabled for a table or partitioned table, the system allows you to disable or restore the lifecycle of the table by changing the value of **dli.table.lifecycle.status**.
- 2. If the lifecycle function is not enabled for a table or partitioned table, the system will add the **dli.table.lifecycle.status** property to allow you to disable or restore the lifecycle function of the table.

### **Constraints and Limitations**

- The table lifecycle function is currently in the open beta test (OBT) phase. If necessary, contact customer service to whitelist it.
- The table lifecycle function currently only supports creating tables and versioning tables using Hive and Datasource syntax.
- The unit of the lifecycle is in days. The value should be a positive integer.
- The lifecycle can be set only at the table level. The lifecycle specified for a partitioned table applies to all partitions of the table.

### **Syntax**

This syntax can be used to disable or restore the lifecycle of a table at the table level.

ALTER TABLE table\_name SET TBLPROPERTIES("dli.table.lifecycle.status"={enable|disable});

This syntax can be used to disable or restore the lifecycle of a specified table at the table or partition table level. ALTER TABLE table\_name [pt\_spec] LIFECYCLE {enable|disable};

### **Keywords**

**TBLPROPERTIES**: Table properties, which can be used to extend the lifecycle of a table.

## **Parameters**

**Table 2-55** Parameters

| <b>Parameter</b> | <b>Mandatory</b> | <b>Description</b>                                                                                                    |
|------------------|------------------|----------------------------------------------------------------------------------------------------|
| table name       | Yes              | Name of the table whose lifecycle is to be<br>disabled or restored                                                                                                    |
| pt_spec          | No               | Partition information of the table whose<br>lifecycle is to be disabled or restored. The<br>format is partition_col1=col1_value1,<br>partition_col2=col2_value1 For a table with<br>multi-level partitions, all partition values must<br>be specified.                                                                                                    |
| enable           | No               | Restores the lifecycle function of a table or a<br>specified partition.                                                                                                    |
|                  |                  | The table and its partitions participate in<br>lifecycle reclamation again. By default, the<br>lifecycle configuration of the current table<br>and its partitions is used.                                                                                                    |
|                  |                  | Before enabling the table lifecycle function,<br>$\bullet$<br>it is recommended to modify the lifecycle<br>configuration of the table and its partitions.<br>This will help prevent any accidental data<br>reclamation caused by the previous<br>configuration once the table lifecycle<br>function is enabled.                                                          |
| disable          | <b>No</b>        | Disables the lifecycle function of a table or a<br>specified partition.                                                                                                    |
|                  |                  | Prevents a table and all its partitions from<br>being reclaimed by the lifecycle. It takes<br>priority over restoring the lifecycle of a table<br>and its partitions. That is, when the lifecycle<br>function of a table or a specified partition is<br>disabled, the partition information of the<br>table whose lifecycle is to be disabled or<br>restored is invalid. |
|                  |                  | After the lifecycle function of a table is<br>disabled, the lifecycle configuration of the<br>table and the enable and disable flags of its<br>partitions are retained.                                                                                                    |
|                  |                  | After the lifecycle function of a table is<br>disabled, the lifecycle configuration of the<br>table and partitioned table can still be<br>modified.                                                                                                    |

## <span id="page-97-0"></span>**Example**

- Example 1: Disable the lifecycle function of the **test\_lifecycle** table. alter table test\_lifecycle SET TBLPROPERTIES("dli.table.lifecycle.status"='disable');
- Example 2: Disable the lifecycle function for the partition whose time is **20230520** in the **test\_lifecycle** table. alter table test\_lifecycle partition (dt='20230520') LIFECYCLE 'disable';

#### $\Box$  Note

● After the lifecycle function of a partitioned table is disabled, the lifecycle function of all partitions within the table will also be disabled.

# **2.17 Creating a Datasource Connection with an HBase Table**

## **2.17.1 Creating a DLI Table and Associating It with HBase**

### **Function**

This statement is used to create a DLI table and associate it with an existing HBase table.

#### $\Box$  Note

In Spark cross-source development scenarios, there is a risk of password leakage if datasource authentication information is directly configured. You are advised to use the datasource authentication provided by DLI.

For details about datasource authentication, see **[Introduction to Datasource](https://support.huaweicloud.com/intl/en-us/usermanual-dli/dli_01_0561.html) [Authentication](https://support.huaweicloud.com/intl/en-us/usermanual-dli/dli_01_0561.html)**.

### **Prerequisites**

- Before creating a DLI table and associating it with HBase, you need to create a datasource connection. For details about operations on the management console, see **[Enhanced Datasource Connection](https://support.huaweicloud.com/intl/en-us/usermanual-dli/dli_01_0426.html)**
- Ensure that the **/etc/hosts** information of the master node in the MRS cluster is added to the host file of the DLI queue.

For details about how to add an IP-domain mapping, see **[Enhanced](https://support.huaweicloud.com/intl/en-us/usermanual-dli/dli_01_0426.html) [Datasource Connection](https://support.huaweicloud.com/intl/en-us/usermanual-dli/dli_01_0426.html)** in the Data Lake Insight User Guide.

The syntax is not supported for security clusters.

### **Syntax**

Single row key CREATE TABLE [IF NOT EXISTS] TABLE\_NAME ( ATTR1 TYPE, ATTR2 TYPE, ATTR3 TYPE) USING [CLOUDTABLE | HBASE] OPTIONS ( 'ZKHost'='xx', 'TableName'='TABLE\_IN\_HBASE', 'RowKey'='ATTR1', 'Cols'='ATTR2:CF1.C1, ATTR3:CF1.C2');

• Combined row key CREATE TABLE [IF NOT EXISTS] TABLE\_NAME ( ATTR1 String, ATTR2 String, ATTR3 TYPE) USING [CLOUDTABLE | HBASE] OPTIONS ( 'ZKHost'='xx', 'TableName'='TABLE\_IN\_HBASE', 'RowKey'='ATTR1:2, ATTR2:10', 'Cols'='ATTR2:CF1.C1, ATTR3:CF1.C2'

## **Keywords**

### **Table 2-56** CREATE TABLE keywords

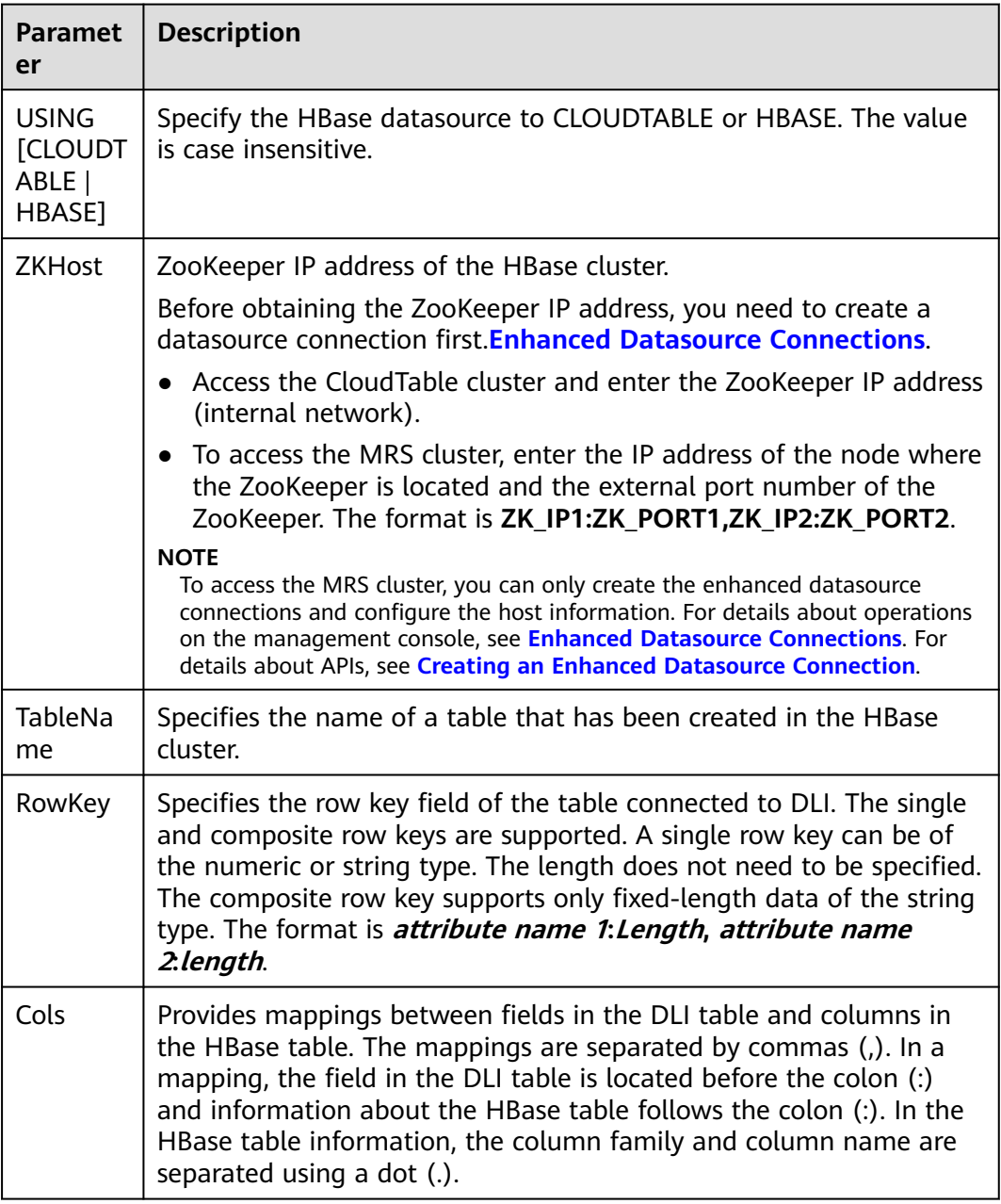

## **Precautions**

- If the to-be-created table exists, an error is reported. To avoid such error, add **IF NOT EXISTS** in this statement.
- All parameters in OPTIONS are mandatory. Parameter names are caseinsensitive, while parameter values are case-sensitive.
- In OPTIONS, spaces are not allowed before or after the value in the quotation marks because spaces are also considered as a part of the value.
- Descriptions of table names and column names support only string constants.
- When creating a table, specify the column name and the corresponding data types. Currently, supported data types include Boolean, short, int, long, float, double, and string.
- The value of **row key** (for example, ATTR1) cannot be null, and its length must be greater than 0 and less than or equal to 32767.
- The total number of fields in **Cols** and row key must be the same as that in the DLI table. Specifically, all fields in the table are mapped to **Cols** and **row key** without sequence requirements specified.
- The combined row key only supports data of the string type. If the combined row key is used, the length must follow each attribute name. If only one field is specified as the row key, the field type can be any supported data type and you do not need to specify the length.
- If the combined row key is used:
	- When the row key is inserted, if the actual attribute length is shorter than the specified length when the attribute is used as the row key, add **\0** after the attribute. If it is longer, the attribute will be truncated when it is inserted into HBase.
	- When reading the **row key** field in HBase, if the actual data length of an attribute is shorter than that specified when the attribute is used as the **row key**, an error message (**OutofBoundException**) is reported. If it is longer, the attribute will be truncated during data reading.

## **Example**

CREATE TABLE test\_hbase( ATTR1 int, ATTR2 int, ATTR3 string) using hbase OPTIONS ( 'ZKHost'='to-hbase-1174405101-CE1bDm5B.datasource.com:2181', 'TableName'='HBASE\_TABLE', 'RowKey'='ATTR1', 'Cols'='ATTR2:CF1.C1, ATTR3:CF1.C2');

## **2.17.2 Inserting Data to an HBase Table**

## **Function**

This statement is used to insert data in a DLI table to the associated HBase table.

## **Syntax**

Insert the SELECT query result into a table. INSERT INTO DLI\_TABLE SELECT field1.field2...

[FROM DLI\_TEST] [WHERE where\_condition] [LIMIT num] [GROUP BY field] [ORDER BY field] ...;

Insert a data record into a table. INSERT INTO DLI\_TABLE VALUES values\_row [, values\_row ...];

## **Keywords**

For details about the SELECT keywords, see **[Basic SELECT Statements](#page-326-0)**.

## **Parameters**

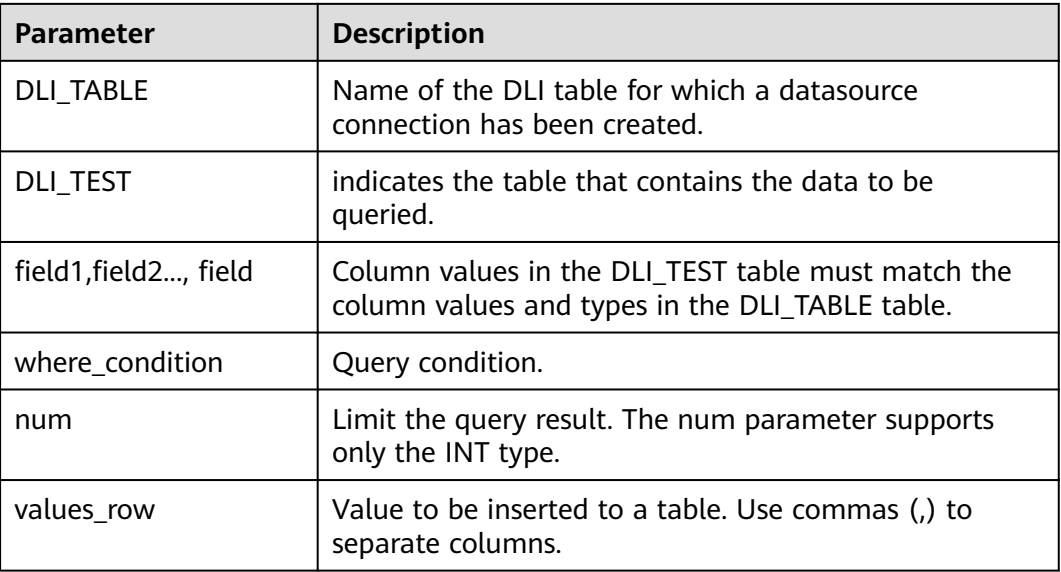

#### **Table 2-57** Parameters

## **Precautions**

- A DLI table is available.
- In the column family created in **[Creating a Table and Associating It with](#page-97-0) [HBase](#page-97-0)**, if the column family specified by **Cols** in **OPTIONS** does not exist, an error is reported when **INSERT INTO** is executed.
- If the row key, column family, or column you need to insert to the HBase table already exists, the existing data in HBase table will be overwritten.
- You are advised not to concurrently insert data into a table. If you concurrently insert data into a table, there is a possibility that conflicts occur, leading to failed data insertion.
- **INSERT OVERWRITE** is not supported.

## **Example**

Query data in the user table and insert the data into the test table. INSERT INTO test SELECT ATTR\_EXPR

 FROM user WHERE user\_name='cyz' LIMIT 3 GROUP BY user\_age

Insert data 1 into the test table. INSERT INTO test VALUES (1);

## **2.17.3 Querying an HBase Table**

This statement is used to query data in an HBase table.

### **Syntax**

SELECT \* FROM table\_name LIMIT number;

### **Keywords**

LIMIT is used to limit the query results. Only INT type is supported by the **number** parameter.

### **Precautions**

The table to be queried must exist. Otherwise, an error is reported.

### **Example**

Query data in the **test\_ct** table.

SELECT \* FROM test\_hbase limit 100;

### **Query Pushdown**

Query pushdown implements data filtering using HBase. Specifically, the HBase Client sends filtering conditions to the HBase server, and the HBase server returns only the required data, speeding up your Spark SQL queries. For the filter criteria that HBase does not support, for example, query with the composite row key, Spark SQL performs data filtering.

- Scenarios where query pushdown is supported
	- Query pushdown can be performed on data of the following types:
		- $\blacksquare$  Int
		- boolean
		- short
		- long
		- double
		- string

### $\Box$  Note

Data of the float type does not support query pushdown.

- Query pushdown is not supported for the following filter criteria:
	- $>$ ,  $<$ ,  $>$ =,  $<$ =, =, !=, and, or

The following is an example: select \* from tableName where (column1 >= value1 and column2<= value2) or column3 !  $=$  value3

▪ The filtering conditions are **like** and **not like**. The prefix, suffix, and inclusion match are supported.

The following is an example:

select \* from tableName where column1 like "%value" or column2 like "value%" or column3 like "%value%"

■ IsNotNull()

The following is an example: select \* from tableName where IsNotNull(column)

in and not in

The following is an example:

select \* from tableName where column1 in (value1,value2,value3) and column2 not in (value4,value5,value6)

■ between and

The following is an example:

select \* from tableName where column1 between value1 and value2

■ Filtering of the row sub-keys in the composite row key For example, to perform row sub-key query on the composite row key **column1+column2+column3**, run the following statement:

select \* from tableName where column1= value1

- Scenarios where query pushdown is not supported
	- Query pushdown can be performed on data of the following types:

Except for the preceding data types where query pushdown is supported, data of other types does not support query pushdown.

- Query pushdown is not supported for the following filter criteria:
	- Length, count, max, min, join, groupby, orderby, limit, and avg
	- Column comparison The following is an example: select \* from tableName where column1 > (column2+column3)

# **2.18 Creating a Datasource Connection with an OpenTSDB Table**

## **2.18.1 Creating a DLI Table and Associating It with OpenTSDB**

## **Function**

Run the CREATE TABLE statement to create the DLI table and associate it with the existing metric in OpenTSDB. This syntax supports the OpenTSDB of CloudTable and MRS.

### **Prerequisites**

Before creating a DLI table and associating it with OpenTSDB, you need to create a datasource connection. For details about operations on the management console, see **[Enhanced Datasource Connection](https://support.huaweicloud.com/intl/en-us/usermanual-dli/dli_01_0426.html)**

## **Syntax**

CREATE TABLE [IF NOT EXISTS] UQUERY\_OPENTSDB\_TABLE\_NAME USING OPENTSDB OPTIONS ( 'host' = 'xx;xx', 'metric' = 'METRIC\_NAME', 'tags' = 'TAG1,TAG2');

### **Keywords**

#### **Table 2-58** CREATE TABLE keywords

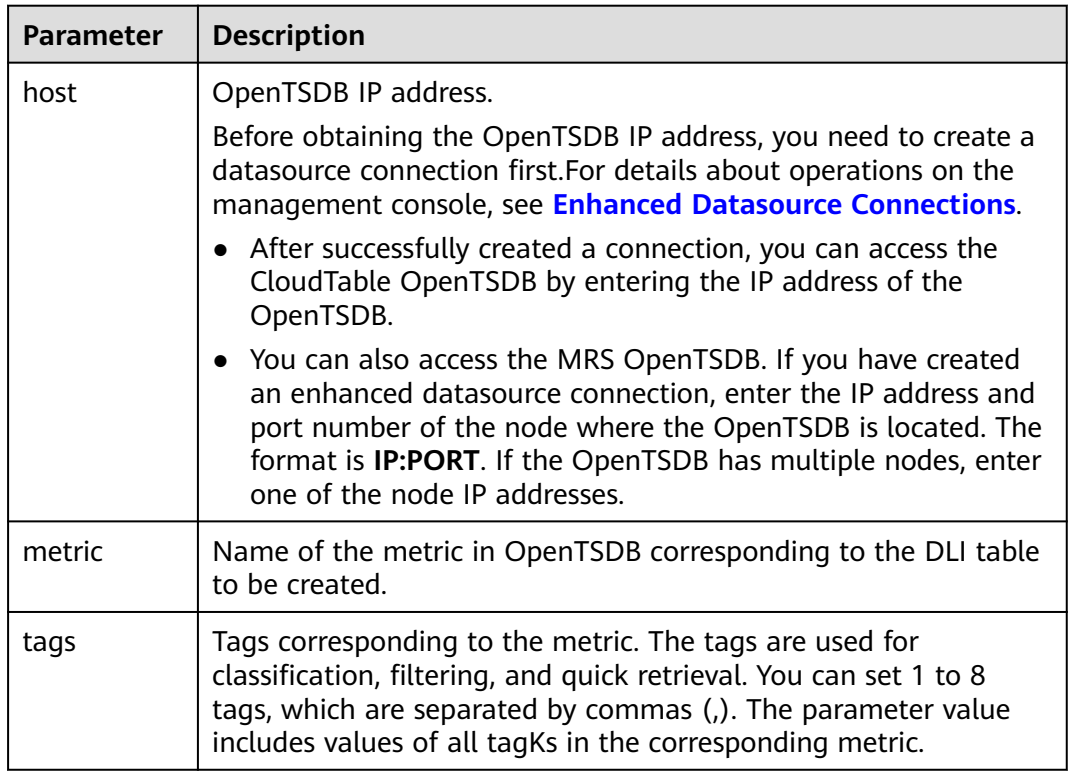

## **Precautions**

When creating a DLI table, you do not need to specify the **timestamp** and **value** fields. The system automatically builds the following fields based on the specified tags. The fields **TAG1** and **TAG2** are specified by tags.

- TAG1 String
- TAG2 String
- timestamp Timestamp
- value double

## **Example**

```
CREATE table opentsdb_table
USING OPENTSDB OPTIONS (
'host' = 'opentsdb-3xcl8dir15m58z3.cloudtable.com:4242',
'metric' = 'city.temp',
'tags' = 'city,location');
```
## **2.18.2 Inserting Data to the OpenTSDB Table**

## **Function**

Run the **INSERT INTO** statement to insert the data in the DLI table to the associated **OpenTSDB metric**.

### $\Box$  Note

If no metric exists on the OpenTSDB, a new metric is automatically created on the OpenTSDB when data is inserted.

### **Syntax**

INSERT INTO TABLE TABLE\_NAME SELECT \* FROM DLI\_TABLE; INSERT INTO TABLE TABLE\_NAME VALUES(XXX);

### **Keywords**

**Table 2-59** INSERT INTO keywords

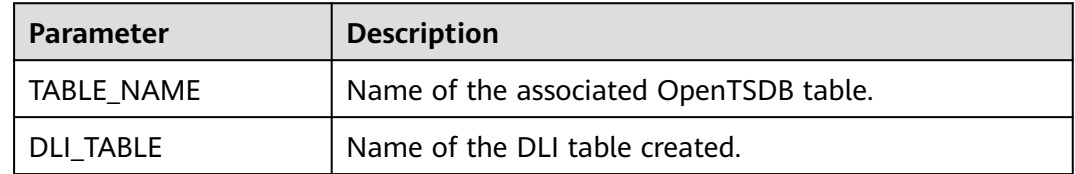

### **Precautions**

- The inserted data cannot be **null**. If the inserted data is the same as the original data or only the **value** is different, the inserted data overwrites the original data.
- **INSERT OVERWRITE** is not supported.
- You are advised not to concurrently insert data into a table. If you concurrently insert data into a table, there is a possibility that conflicts occur, leading to failed data insertion.
- The **TIMESTAMP** format supports only yyyy-MM-dd hh:mm:ss.

## **Example**

INSERT INTO TABLE opentsdb\_table VALUES('xxx','xxx','2018-05-03 00:00:00',21);

## **2.18.3 Querying an OpenTSDB Table**

This **SELECT** command is used to query data in an OpenTSDB table.

### $\Box$  Note

- If no metric exists in OpenTSDB, an error will be reported when the corresponding DLI table is queried.
- If the security mode is enabled, you need to set **conf:dli.sql.mrs.opentsdb.ssl.enabled** to **true** when connecting to OpenTSDB.

### **Syntax**

SELECT \* FROM table\_name LIMIT number;

### **Keywords**

LIMIT is used to limit the query results. Only INT type is supported by the **number** parameter.

### **Precautions**

The table to be queried must exist. Otherwise, an error is reported.

## **Example**

Query data in the **opentsdb\_table** table.

SELECT \* FROM opentsdb\_table limit 100;

# **2.19 Creating a Datasource Connection with a DWS table**

## **2.19.1 Creating a DLI Table and Associating It with DWS**

## **Function**

This statement is used to create a DLI table and associate it with an existing DWS table.

### $\Box$  NOTE

In Spark cross-source development scenarios, there is a risk of password leakage if datasource authentication information is directly configured. You are advised to use the datasource authentication provided by DLI.

For details about datasource authentication, see **[Introduction to Datasource](https://support.huaweicloud.com/intl/en-us/usermanual-dli/dli_01_0561.html) [Authentication](https://support.huaweicloud.com/intl/en-us/usermanual-dli/dli_01_0561.html)**.

## **Prerequisites**

Before creating a DLI table and associating it with DWS, you need to create a datasource connection. For details about operations on the management console, see **[Enhanced Datasource Connection](https://support.huaweicloud.com/intl/en-us/usermanual-dli/dli_01_0426.html)**

### **Syntax**

CREATE TABLE [IF NOT EXISTS] TABLE\_NAME USING JDBC OPTIONS ( 'url'='xx', 'dbtable'='db\_name\_in\_DWS.table\_name\_in\_DWS', 'passwdauth' = 'xxx', 'encryption' = 'true');

## **Keywords**

#### **Table 2-60** CREATE TABLE keywords

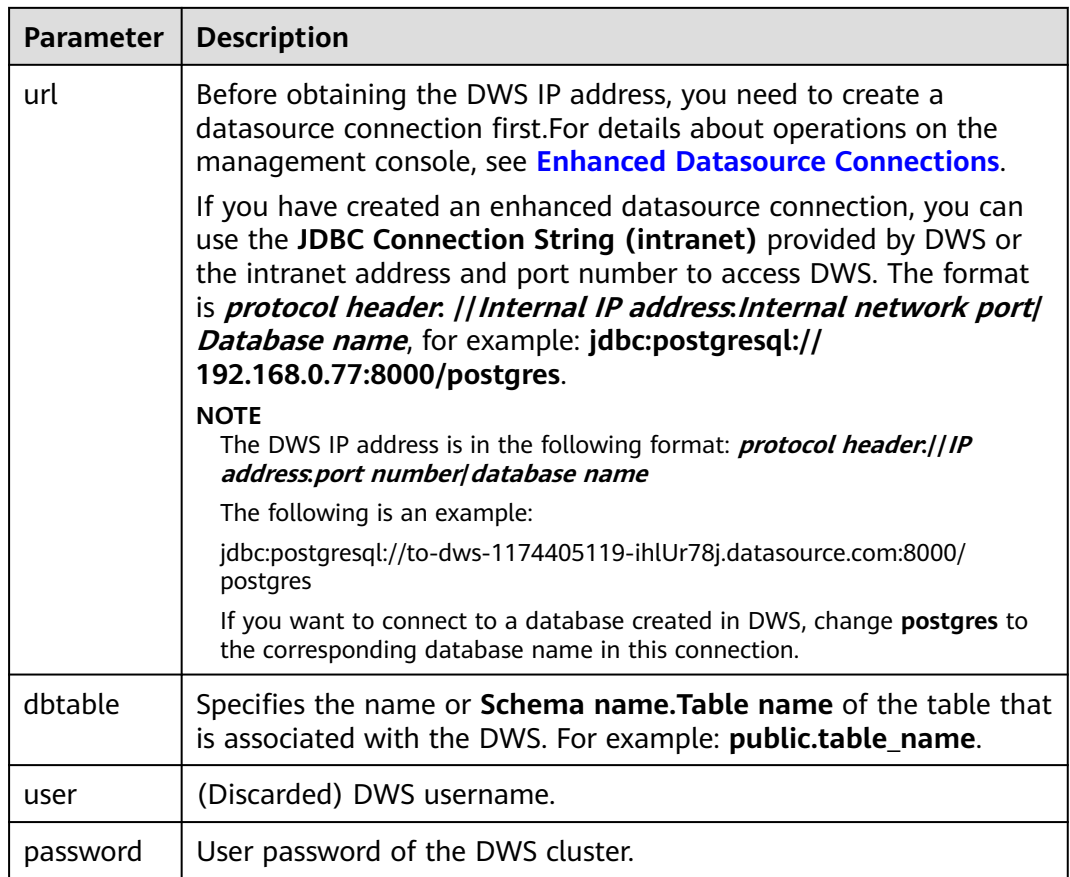

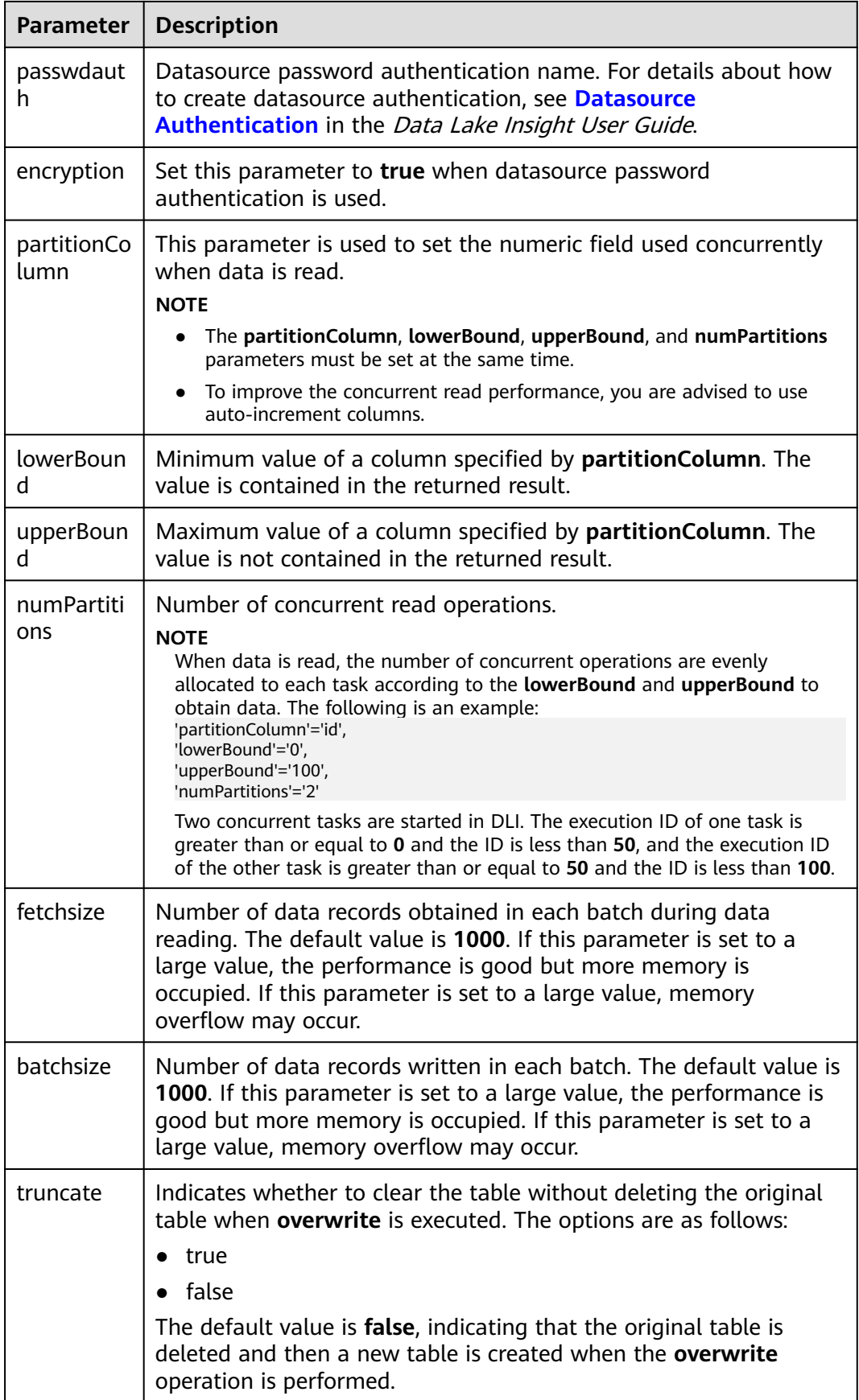
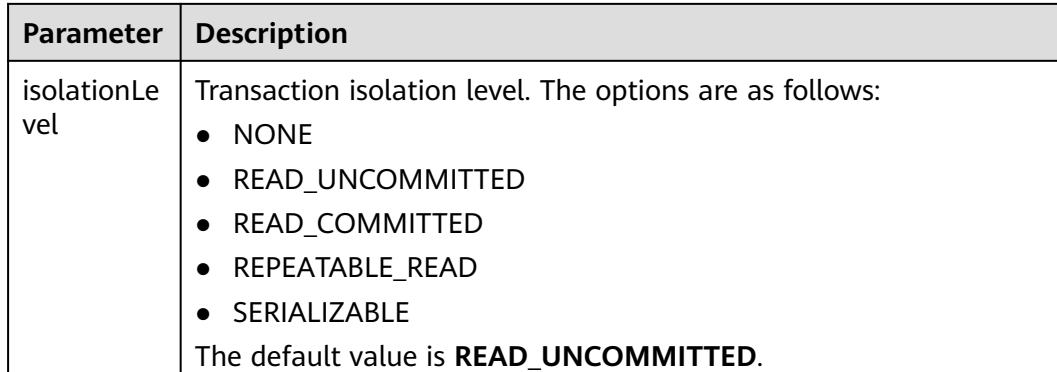

#### **Precautions**

When creating a table associated with DWS, you do not need to specify the **Schema** of the associated table. DLI automatically obtains the schema of the table in the **dbtable** parameter of DWS.

#### **Example**

```
CREATE TABLE IF NOT EXISTS dli_to_dws
  USING JDBC OPTIONS (
  'url'='jdbc:postgresql://to-dws-1174405119-ih1Ur78j.datasource.com:8000/postgres',
  'dbtable'='test_dws',
  'passwdauth' = 'xxx',
 'encryption' = 'true');
```
## **2.19.2 Inserting Data to the DWS Table**

#### **Function**

This statement is used to insert data in a DLI table to the associated DWS table.

#### **Syntax**

- Insert the SELECT query result into a table. INSERT INTO DLI\_TABLE SELECT field1, field2... [FROM DLI\_TEST] [WHERE where\_condition] [LIMIT num] [GROUP BY field] [ORDER BY field] ...;
- Insert a data record into a table. INSERT INTO DLI\_TABLE VALUES values\_row [, values\_row ...];

#### **Keywords**

For details about the SELECT keywords, see **[Basic SELECT Statements](#page-326-0)**.

## **Parameters**

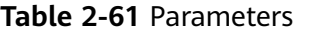

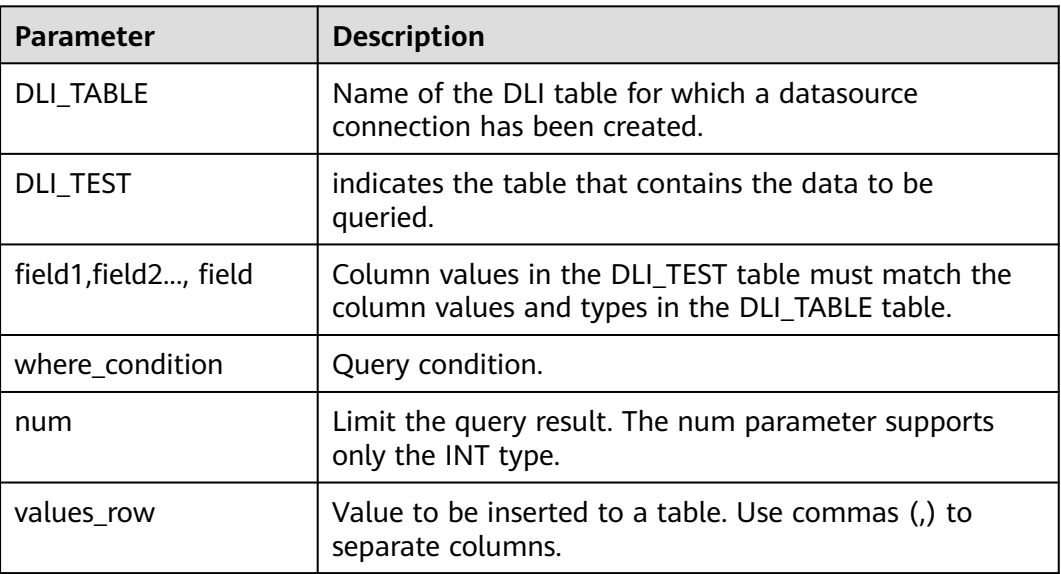

### **Precautions**

- A DLI table is available.
- When creating the DLI table, you do not need to specify the **Schema** information. The **Schema** information complies with that in the DWS table. If the number and type of fields selected in the **SELECT** clause do not match the **Schema** information in the DWS table, the system reports an error.
- You are advised not to concurrently insert data into a table. If you concurrently insert data into a table, there is a possibility that conflicts occur, leading to failed data insertion.

## **Example**

- Query data in the user table and insert the data into the test table. INSERT INTO test SELECT ATTR\_EXPR FROM user WHERE user\_name='cyz' LIMIT 3 GROUP BY user\_age
- Insert data 1 into the test table. INSERT INTO test VALUES (1);

## **2.19.3 Querying the DWS Table**

This statement is used to query data in a DWS table.

## **Syntax**

SELECT \* FROM table\_name LIMIT number:

LIMIT is used to limit the query results. Only INT type is supported by the **number** parameter.

#### **Precautions**

The table to be queried must exist. Otherwise, an error is reported.

### **Example**

To query data in the **dli\_to\_dws** table, enter the following statement:

SELECT \* FROM dli\_to\_dws limit 100;

# **2.20 Creating a Datasource Connection with an RDS Table**

## **2.20.1 Creating a DLI Table and Associating It with RDS**

#### **Function**

This statement is used to create a DLI table and associate it with an existing RDS table. This function supports access to the MySQL and PostgreSQL clusters of RDS.

#### $\Box$  Note

In Spark cross-source development scenarios, there is a risk of password leakage if datasource authentication information is directly configured. You are advised to use the datasource authentication provided by DLI.

For details about datasource authentication, see **[Introduction to Datasource](https://support.huaweicloud.com/intl/en-us/usermanual-dli/dli_01_0561.html) [Authentication](https://support.huaweicloud.com/intl/en-us/usermanual-dli/dli_01_0561.html)**.

## **Prerequisites**

Before creating a DLI table and associating it with RDS, you need to create a datasource connection. For details about operations on the management console, see **[Enhanced Datasource Connection](https://support.huaweicloud.com/intl/en-us/usermanual-dli/dli_01_0426.html)**

#### **Syntax**

CREATE TABLE [IF NOT EXISTS] TABLE\_NAME USING JDBC OPTIONS ( 'url'='xx', 'driver'='DRIVER\_NAME', 'dbtable'='db\_name\_in\_RDS.table\_name\_in\_RDS', 'passwdauth' = 'xxx', 'encryption' = 'true');

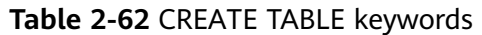

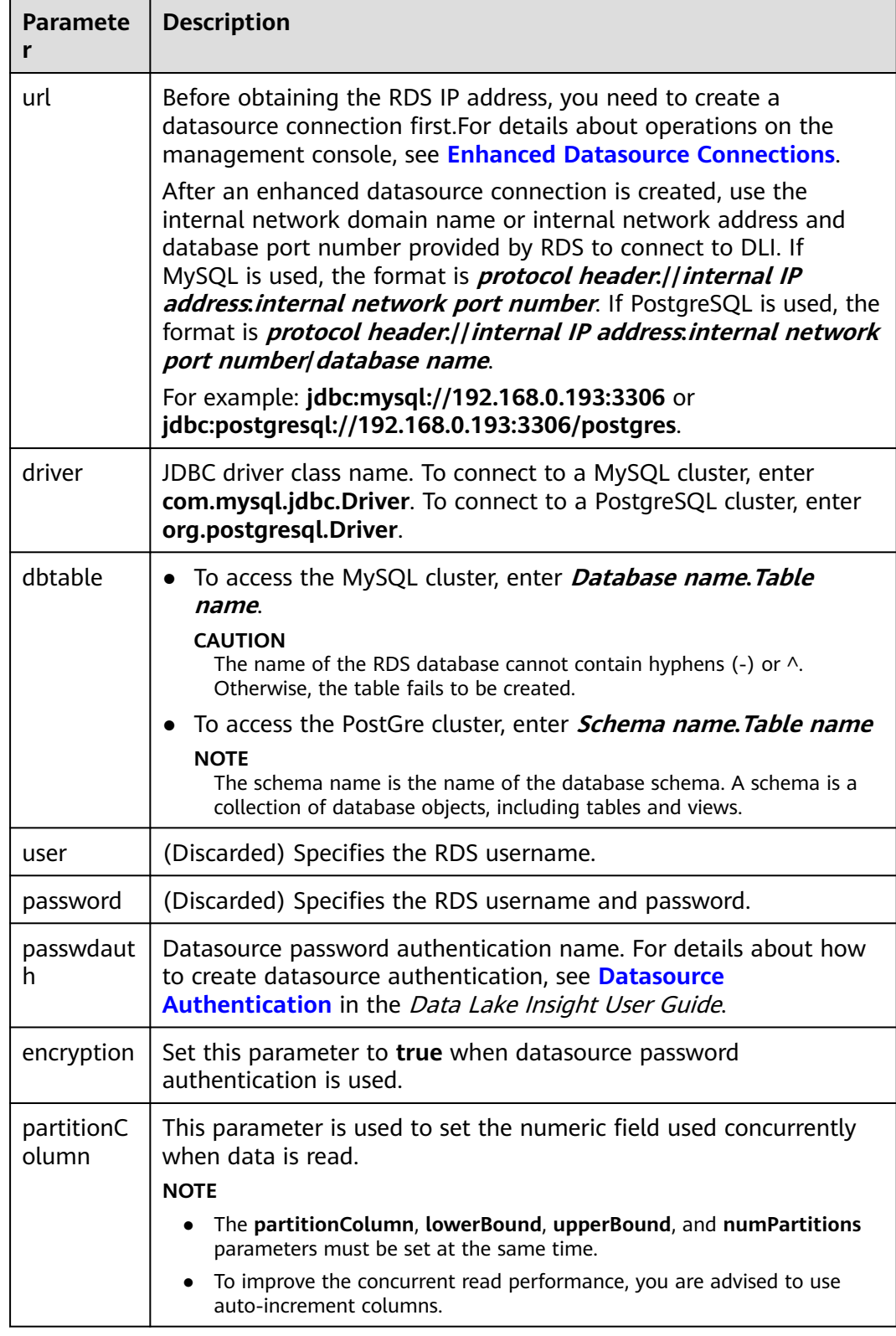

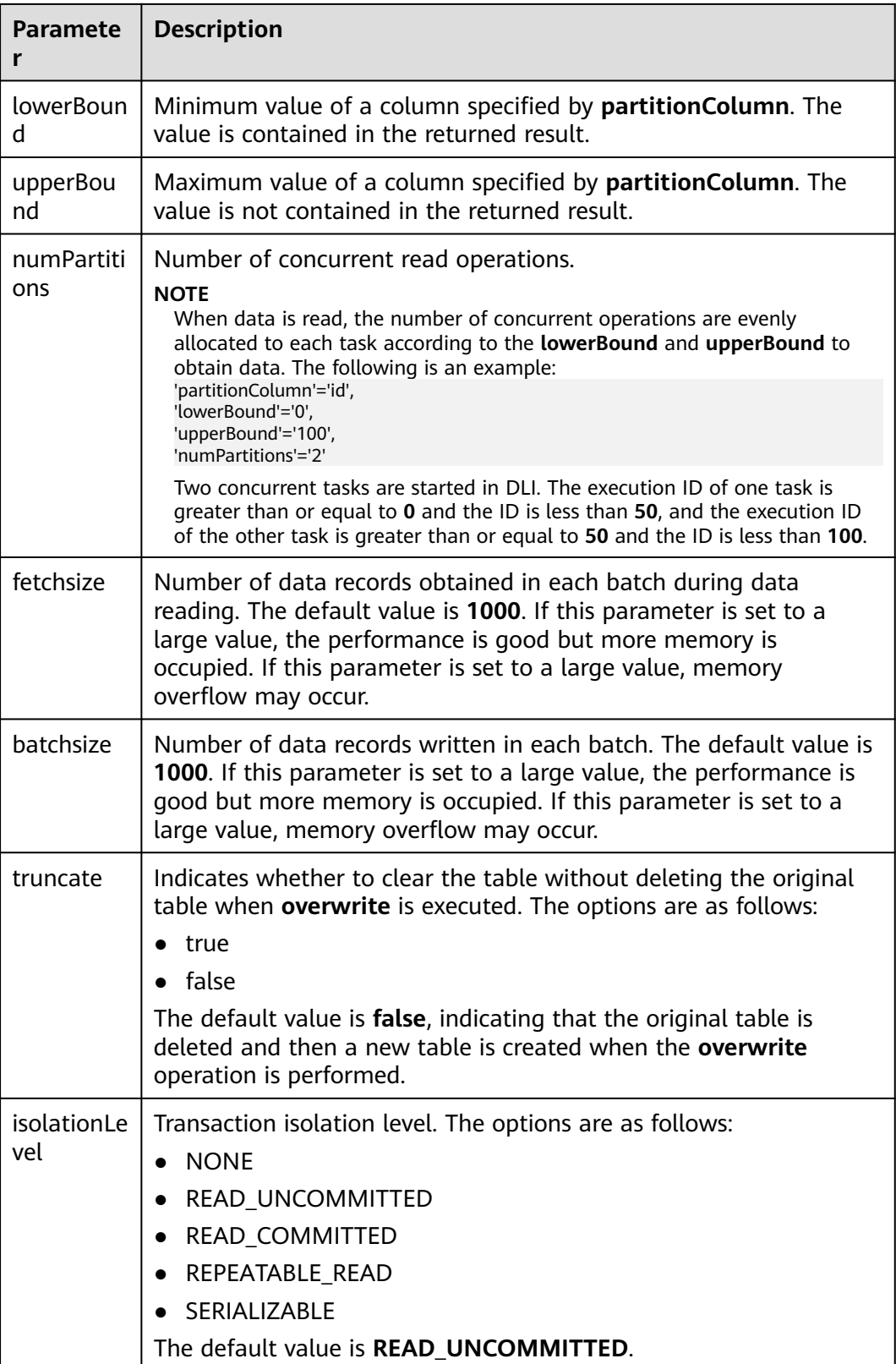

## **Precautions**

When creating a table associated with RDS, you do not need to specify the **Schema** of the associated table. DLI automatically obtains the schema of the table in the **dbtable** parameter of RDS.

### **Example**

Accessing MySQL

CREATE TABLE IF NOT EXISTS dli\_to\_rds USING JDBC OPTIONS ( 'url'='jdbc:mysql://to-rds-117405104-3eAHxnlz.datasource.com:3306', 'driver'='com.mysql.jdbc.Driver', 'dbtable'='rds\_test.test1', 'passwdauth' = 'xxx', 'encryption' = 'true');

#### Accessing PostgreSQL

```
CREATE TABLE IF NOT EXISTS dli_to_rds
  USING JDBC OPTIONS (
  'url'='jdbc:postgresql://to-rds-1174405119-oLRHAGE7.datasource.com:3306/postgreDB',
  'driver'='org.postgresql.Driver',
  'dbtable'='pg_schema.test1',
  'passwdauth' = 'xxx',
 'encryption' = 'true');
```
## **2.20.2 Inserting Data to the RDS Table**

#### **Function**

This statement is used to insert data in a DLI table to the associated RDS table.

#### **Syntax**

- Insert the SELECT query result into a table. INSERT INTO DLI\_TABLE SELECT field1,field2... [FROM DLI\_TEST] [WHERE where\_condition] [LIMIT num] [GROUP BY field] [ORDER BY field] ...;
- Insert a data record into a table. INSERT INTO DLI\_TABLE VALUES values\_row [, values\_row ...];

#### **Keywords**

For details about the SELECT keywords, see **[Basic SELECT Statements](#page-326-0)**.

## **Parameters**

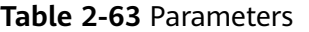

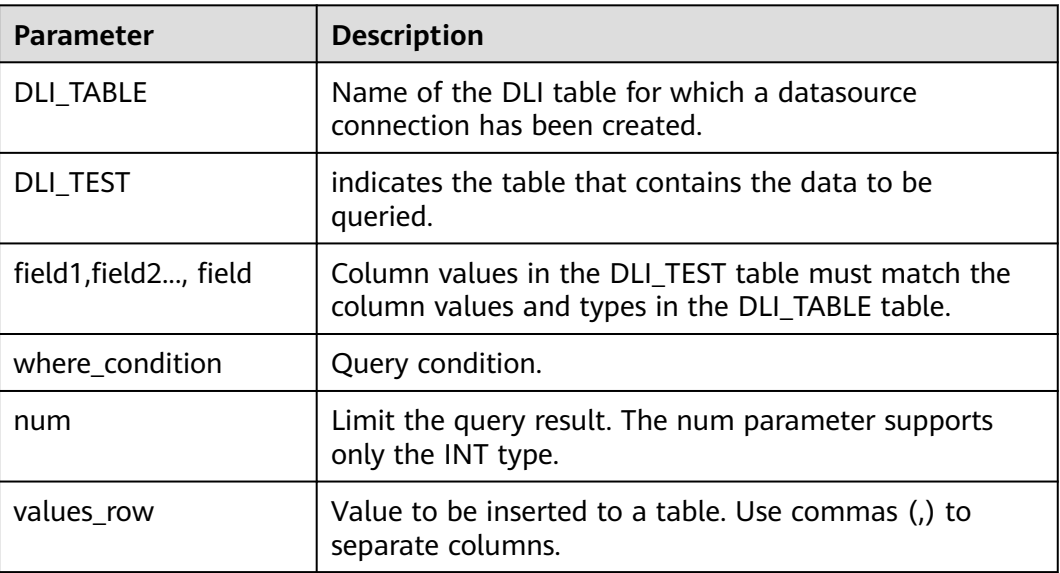

### **Precautions**

- A DLI table is available.
- When creating the DLI table, you do not need to specify the **Schema** information. The **Schema** information complies with that in the RDS table. If the number and type of fields selected in the **SELECT** clause do not match the **Schema** information in the RDS table, the system reports an error.
- You are advised not to concurrently insert data into a table. If you concurrently insert data into a table, there is a possibility that conflicts occur, leading to failed data insertion.

## **Example**

- Query data in the user table and insert the data into the test table. INSERT INTO test SELECT ATTR\_EXPR FROM user WHERE user\_name='cyz' LIMIT 3 GROUP BY user\_age
- Insert data 1 into the test table. INSERT INTO test VALUES (1);

## **2.20.3 Querying the RDS Table**

This statement is used to query data in an RDS table.

## **Syntax**

SELECT \* FROM table\_name LIMIT number:

LIMIT is used to limit the query results. Only INT type is supported by the **number** parameter.

#### **Precautions**

The table to be queried must exist. Otherwise, an error is reported.

#### **Example**

Query data in the **test\_ct** table.

SELECT \* FROM dli\_to\_rds limit 100;

# **2.21 Creating a Datasource Connection with a CSS Table**

## **2.21.1 Creating a DLI Table and Associating It with CSS**

## **Function**

This statement is used to create a DLI table and associate it with an existing CSS table.

#### $\Box$  note

In Spark cross-source development scenarios, there is a risk of password leakage if datasource authentication information is directly configured. You are advised to use the datasource authentication provided by DLI.

For details about datasource authentication, see **[Introduction to Datasource](https://support.huaweicloud.com/intl/en-us/usermanual-dli/dli_01_0561.html) [Authentication](https://support.huaweicloud.com/intl/en-us/usermanual-dli/dli_01_0561.html)**.

#### **Prerequisites**

Before creating a DLI table and associating it with CSS, you need to create a datasource connection. For details about operations on the management console, see **[Enhanced Datasource Connection](https://support.huaweicloud.com/intl/en-us/usermanual-dli/dli_01_0426.html)**

#### **Syntax**

CREATE TABLE [IF NOT EXISTS] TABLE\_NAME( FIELDNAME1 FIELDTYPE1, FIELDNAME2 FIELDTYPE2) USING CSS OPTIONS ( 'es.nodes'='xx', 'resource'='type\_path\_in\_CSS', 'pushdown'='true', 'strict'='false', 'batch.size.entries'= '1000', 'batch.size.bytes'= '1mb', 'es.nodes.wan.only' = 'true',  $'es.mapping.id' = 'FIEDNAME'):$ 

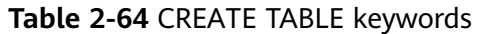

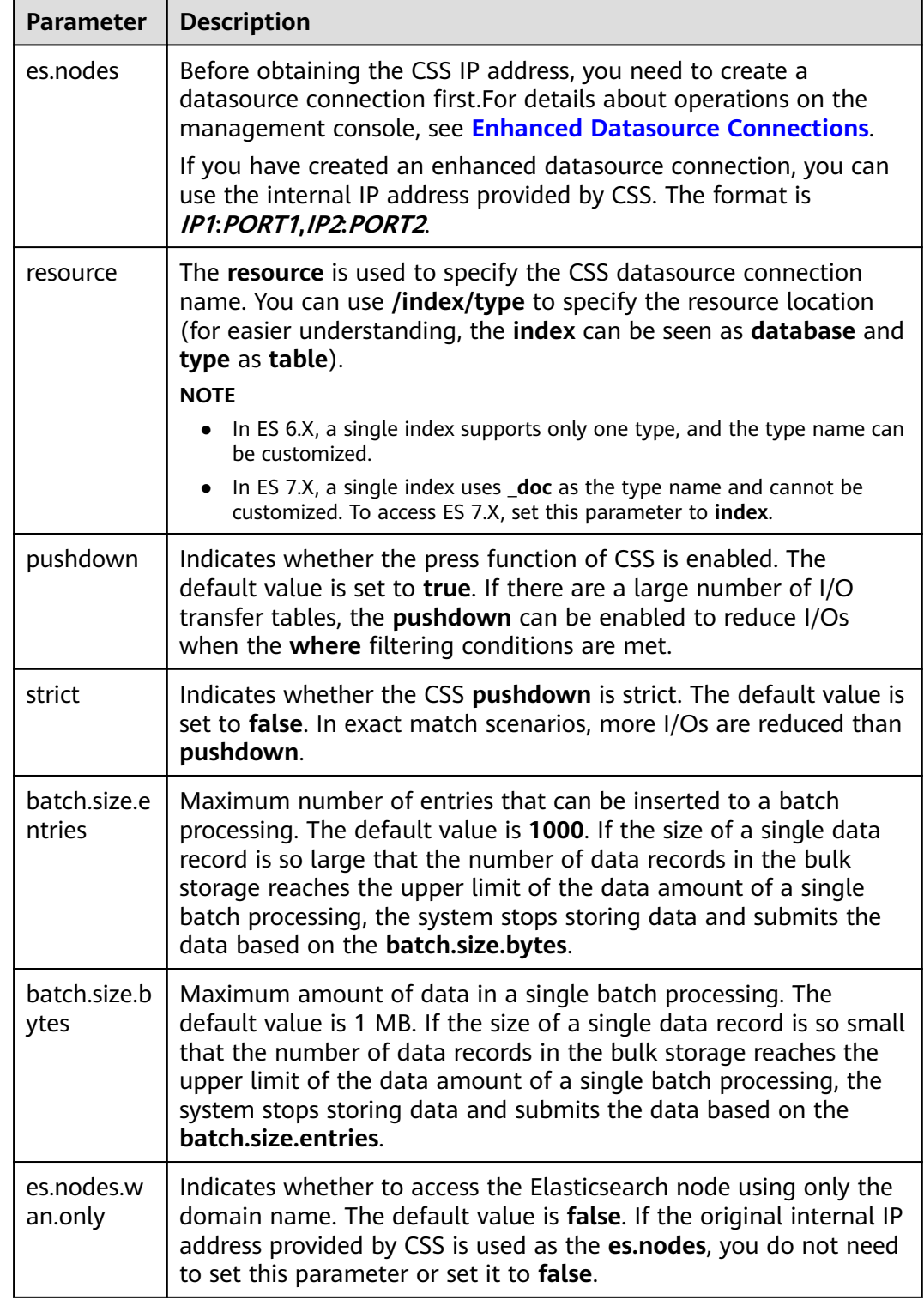

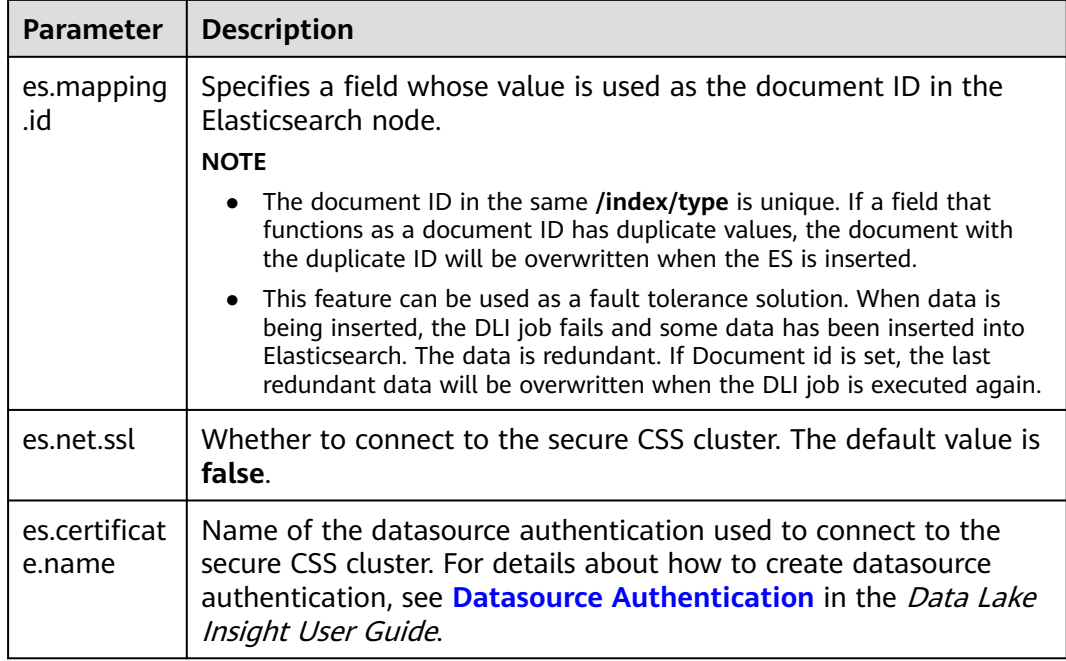

#### $\Box$  Note

**batch.size.entries** and **batch.size.bytes** limit the number of data records and data volume respectively.

## **Example**

CREATE TABLE IF NOT EXISTS dli\_to\_css (doc\_id String, name string, age int) USING CSS OPTIONS ( es.nodes 'to-css-1174404703-LzwpJEyx.datasource.com:9200', resource '/dli\_index/dli\_type', pushdown 'false', strict 'true', es.nodes.wan.only 'true', es.mapping.id 'doc\_id');

## **2.21.2 Inserting Data to the CSS Table**

#### **Function**

This statement is used to insert data in a DLI table to the associated CSS table.

#### **Syntax**

- Insert the SELECT query result into a table. INSERT INTO DLI\_TABLE SELECT field1,field2... [FROM DLI\_TEST] [WHERE where\_condition] [LIMIT num] [GROUP BY field] [ORDER BY field] ...;
- Insert a data record into a table. INSERT INTO DLI\_TABLE VALUES values\_row [, values\_row ...];

For details about the SELECT keywords, see **[Basic SELECT Statements](#page-326-0)**.

#### **Parameters**

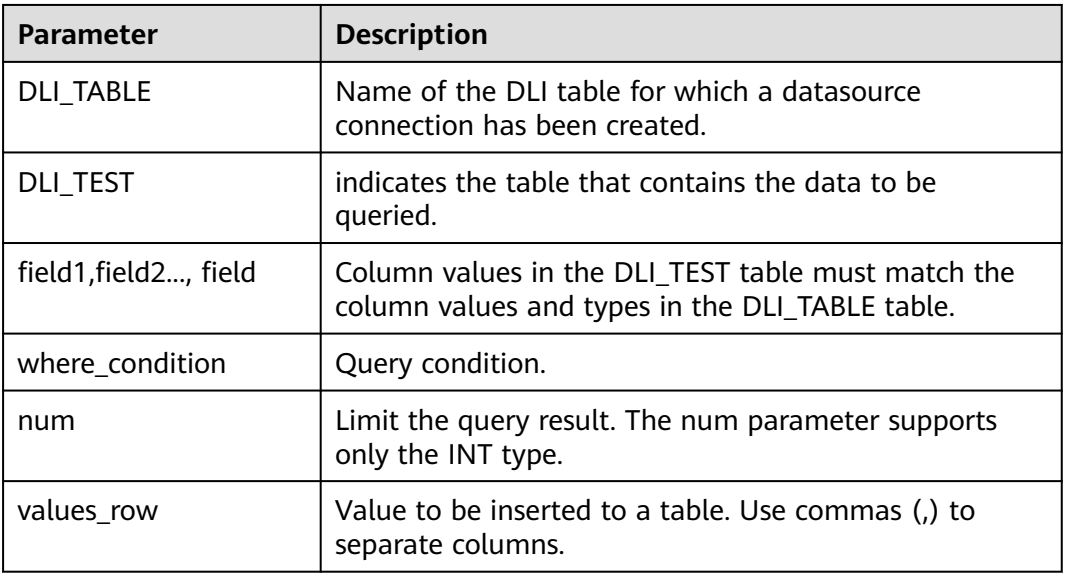

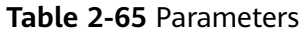

#### **Precautions**

- A DLI table is available.
- When creating the DLI table, you need to specify the **schema** information. If the number and type of fields selected in the **SELECT** clause or in **Values** do not match the **Schema** information in the CSS table, the system reports an error.
- Inconsistent types may not always cause error reports. For example, if the data of the **int** type is inserted, but the **text** type is saved in the CSS **Schema**, the **int** type will be converted to the **text** type and no error will be reported.
- You are advised not to concurrently insert data into a table. If you concurrently insert data into a table, there is a possibility that conflicts occur, leading to failed data insertion.

#### **Example**

- Query data in the user table and insert the data into the test table. INSERT INTO test SELECT ATTR\_EXPR FROM user WHERE user\_name='cyz' LIMIT 3 GROUP BY user\_age
- Insert data 1 into the test table. INSERT INTO test VALUES (1);

## **2.21.3 Querying the CSS Table**

This statement is used to query data in a CSS table.

### **Syntax**

SELECT \* FROM table\_name LIMIT number:

#### **Keywords**

LIMIT is used to limit the query results. Only INT type is supported by the **number** parameter.

### **Precautions**

The table to be queried must exist. Otherwise, an error is reported.

### **Example**

To query data in the **dli\_to\_css** table, enter the following statement: SELECT \* FROM dli to css limit 100:

# **2.22 Creating a Datasource Connection with a DCS Table**

# **2.22.1 Creating a DLI Table and Associating It with DCS**

## **Function**

This statement is used to create a DLI table and associate it with an existing DCS key.

#### $\Box$  Note

In Spark cross-source development scenarios, there is a risk of password leakage if datasource authentication information is directly configured. You are advised to use the datasource authentication provided by DLI.

For details about datasource authentication, see **[Introduction to Datasource](https://support.huaweicloud.com/intl/en-us/usermanual-dli/dli_01_0561.html) [Authentication](https://support.huaweicloud.com/intl/en-us/usermanual-dli/dli_01_0561.html)**.

#### **Prerequisites**

Before creating a DLI table and associating it with DCS, you need to create a datasource connection and bind it to a queue. For details about operations on the management console, see **[Enhanced Datasource Connection](https://support.huaweicloud.com/intl/en-us/usermanual-dli/dli_01_0426.html)**

## **Syntax**

Specified key CREATE TABLE [IF NOT EXISTS] TABLE\_NAME( FIELDNAME1 FIELDTYPE1, FIELDNAME2 FIELDTYPE2)

```
 USING REDIS OPTIONS (
       'host'='xx',
       'port'='xx',
       'passwdauth' = 'xxx',
       'encryption' = 'true',
      'table'='namespace_in_redis:key_in_redis',
      'key.column'= 'FIELDNAME1'
     );
● Wildcard key
     CREATE TABLE [IF NOT EXISTS] TABLE_NAME(
         FIELDNAME1 FIELDTYPE1,
         FIELDNAME2 FIELDTYPE2)
       USING REDIS OPTIONS (
       'host'='xx',
       'port'='xx',
       'passwdauth' = 'xxx',
       'encryption' = 'true',
       'keys.pattern'='key*:*',
       'key.column'= 'FIELDNAME1'
     );
```
**Table 2-66** CREATE TABLE keywords

| <b>Parameter</b> | <b>Description</b>                                                                                                    |
|------------------|----------------------------------------------------------------------------------------------------|
| host             | To connect to DCS, you need to create a datasource connection<br>first. For details about operations on the management console,<br>see Enhanced Datasource Connections.                      |
|                  | After creating an enhanced datasource connection, use the<br>connection address provided by DCS. If there are multiple<br>connection addresses, select one of them.                          |
|                  | <b>NOTE</b><br>Currently, only enhanced datasource is supported.                                                                                                    |
| port             | DCS connection port, for example, 6379.                                                                                                    |
| password         | Password entered during DCS cluster creation. You do not need<br>to set this parameter when accessing a non-secure Redis cluster.                                                            |
| passwdauth       | Datasource password authentication name. For details about<br>how to create datasource authentication, see Datasource<br>Authentication in the Data Lake Insight User Guide.                 |
| encryption       | Set this parameter to <b>true</b> when datasource password<br>authentication is used.                                                                                                    |
| table            | The key or hash key in Redis.<br>This parameter is mandatory when Redis data is inserted.<br>Either this parameter or the keys.pattern parameter when<br>$\bullet$<br>Redis data is queried. |
| keys.pattern     | Use a regular expression to match multiple keys or hash keys.<br>This parameter is used only for query. Either this parameter or<br>table is used to query Redis data.                       |

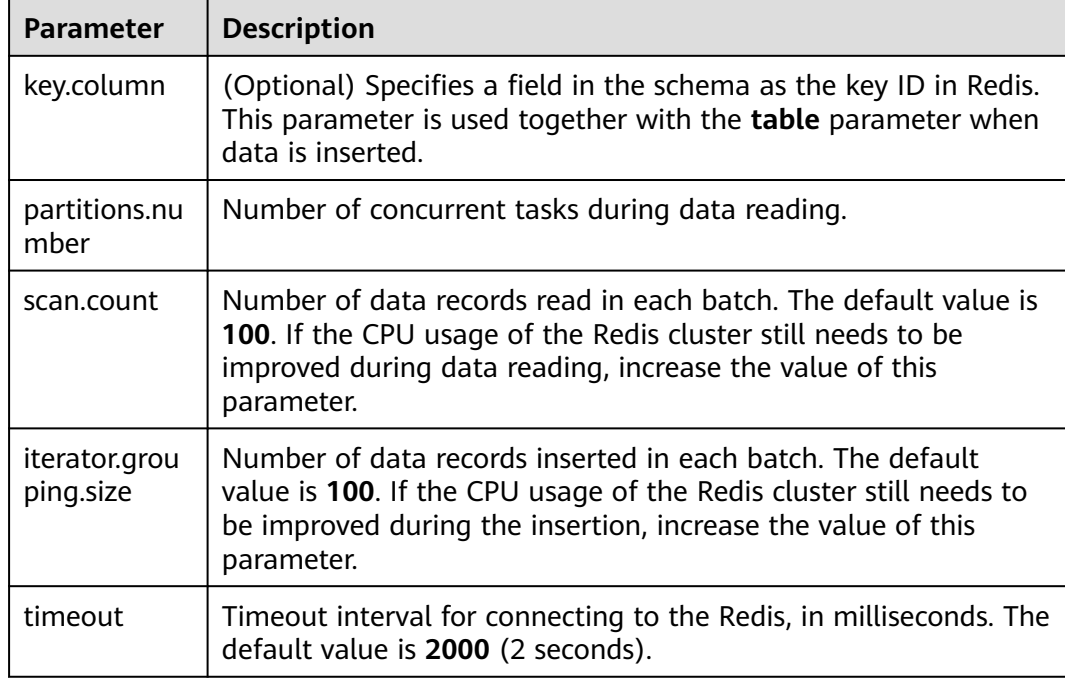

#### $\Box$  Note

When connecting to DCS, complex data types such as Array, Struct, and Map are not supported.

The following methods can be used to process complex data:

- Place the fields of the next level in the Schema field of the same level.
- Write and read data in binary mode, and encode and decode it using user-defined functions.

## **Example**

```
Specifying a table
```

```
create table test_redis(name string, age int) using redis options(
  'host' = '192.168.4.199',
  'port' = '6379',
  'passwdauth' = 'xxx',
  'encryption' = 'true',
  'table' = 'person'
);
● Wildcarding the table name
create table test_redis_keys_patten(id string, name string, age int) using redis options(
  'host' = '192.168.4.199',
  'port' = '6379',
```

```
 'passwdauth' = 'xxx',
  'encryption' = 'true',
  'keys.pattern' = 'p*:*',
  'key.column' = 'id'
);
```
# **2.22.2 Inserting Data to a DCS Table**

## **Function**

This statement is used to insert data in a DLI table to the DCS key.

## **Syntax**

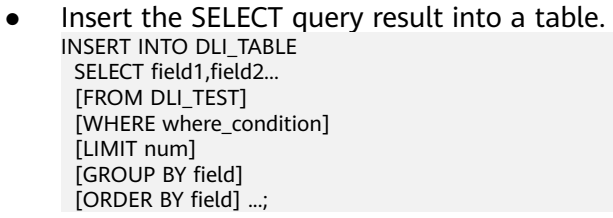

Insert a data record into a table. INSERT INTO DLI\_TABLE VALUES values\_row [, values\_row ...];

## **Keywords**

For details about the SELECT keywords, see **[Basic SELECT Statements](#page-326-0)**.

### **Parameters**

#### **Table 2-67** Parameters

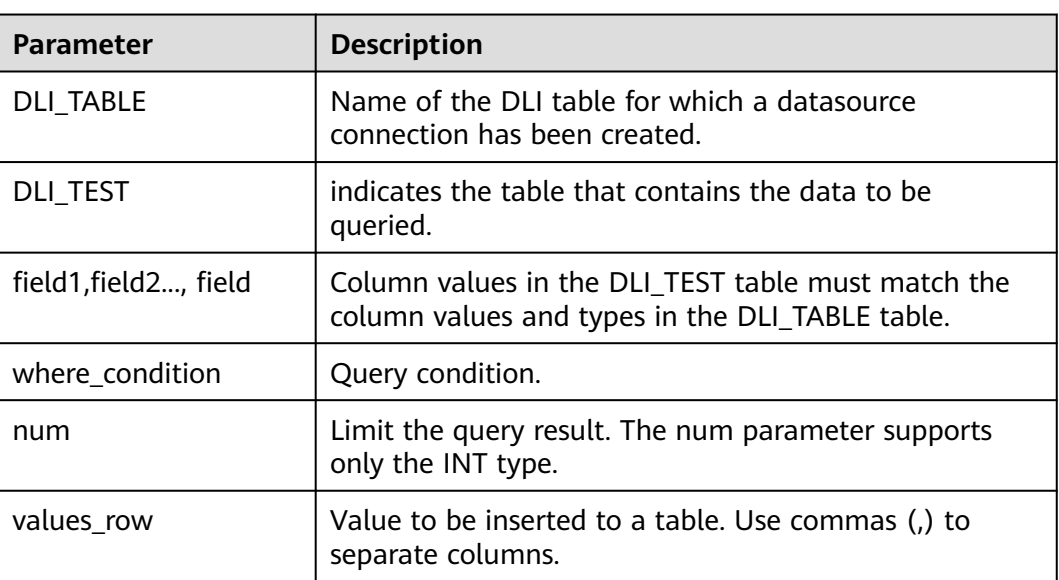

## **Precautions**

- A DLI table is available.
- When creating a DLI table, you need to specify the schema information.
- If **key.column** is specified during table creation, the value of the specified field is used as a part of the Redis key name. The following is an example: create table test\_redis(name string, age int) using redis options( 'host' = '192.168.4.199',

```
 'port' = '6379',
  'passwdauth' = '******',
  'table' = 'test_with_key_column',
  'key.column' = 'name'
);
```
insert into test redis values("James", 35), ("Michael", 22);

The Redis database contains two tables, naming **test\_with\_key\_column:James** and **test\_with\_key\_column:Michael** respectively.

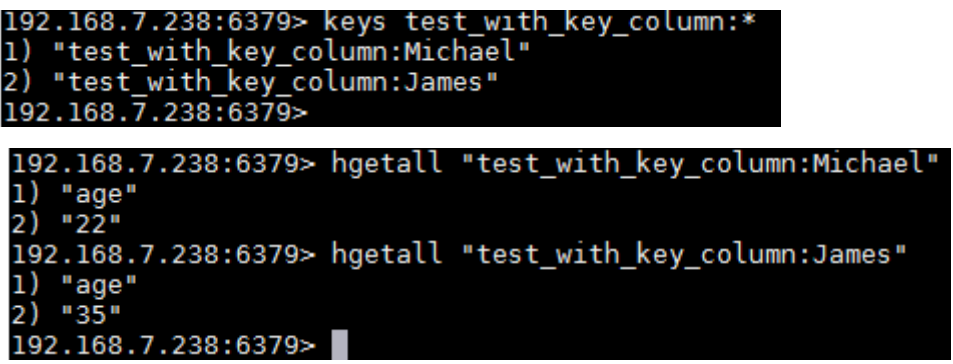

If **key.column** is not specified during table creation, the key name in Redis uses the UUID. The following is an example:

create table test\_redis(name string, age int) using redis options(

```
 'host' = '192.168.7.238',
  'port' = '6379',
  'passwdauth' = '******',
  'table' = 'test_without_key_column'
);
insert into test_redis values("James", 35), ("Michael", 22);
```
In Redis, there are two tables named **test\_without\_key\_column:uuid**.

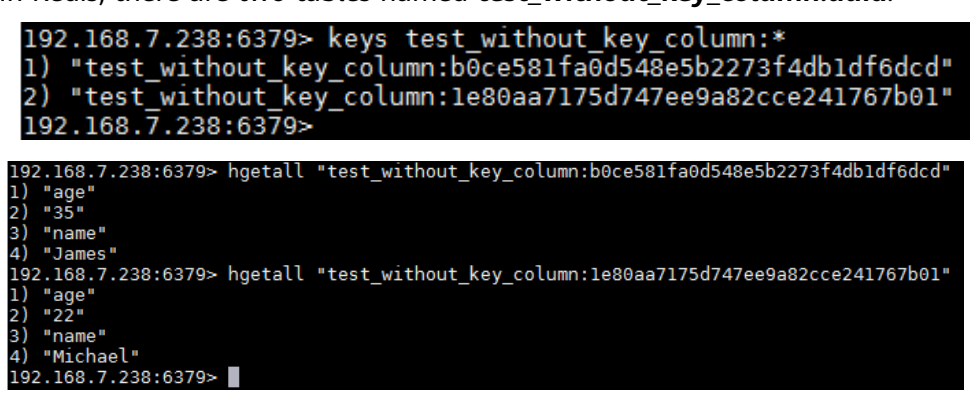

#### **Example**

INSERT INTO test\_redis VALUES("James", 35), ("Michael", 22);

## **2.22.3 Querying the DCS Table**

This statement is used to query data in a DCS table.

#### **Syntax**

SELECT \* FROM table\_name LIMIT number;

LIMIT is used to limit the query results. Only INT type is supported by the **number** parameter.

### **Example**

Query data in the **test\_redis** table.

SELECT \* FROM test\_redis limit 100;

# **2.23 Creating a Datasource Connection with a DDS Table**

## **2.23.1 Creating a DLI Table and Associating It with DDS**

## **Function**

This statement is used to create a DLI table and associate it with an existing DDS collection.

#### $\Box$  Note

In Spark cross-source development scenarios, there is a risk of password leakage if datasource authentication information is directly configured. You are advised to use the datasource authentication provided by DLI.

For details about datasource authentication, see **[Introduction to Datasource](https://support.huaweicloud.com/intl/en-us/usermanual-dli/dli_01_0561.html) [Authentication](https://support.huaweicloud.com/intl/en-us/usermanual-dli/dli_01_0561.html)**.

#### **Prerequisites**

Before creating a DLI table and associating it with DDS, you need to create a datasource connection and bind it to a queue. For details about operations on the management console, see **[Enhanced Datasource Connection](https://support.huaweicloud.com/intl/en-us/usermanual-dli/dli_01_0426.html)**

#### **Syntax**

```
CREATE TABLE [IF NOT EXISTS] TABLE_NAME(
   FIELDNAME1 FIELDTYPE1,
   FIELDNAME2 FIELDTYPE2)
  USING MONGO OPTIONS (
  'url'='IP:PORT[,IP:PORT]/[DATABASE][.COLLECTION][AUTH_PROPERTIES]',
  'database'='xx',
  'collection'='xx',
  'passwdauth' = 'xxx',
  'encryption' = 'true'
);
```
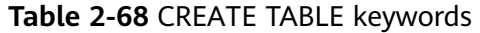

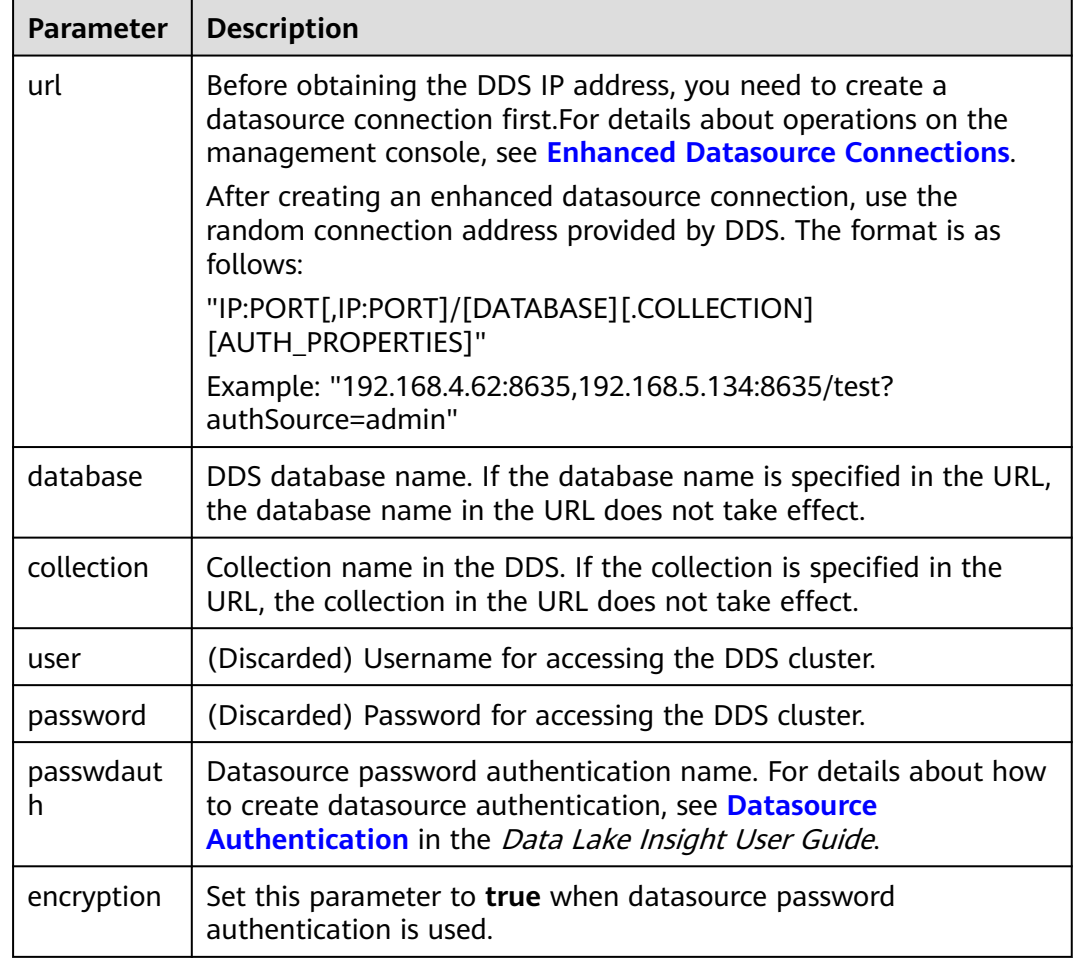

#### $\Box$  NOTE

If a collection already exists in DDS, you do not need to specify schema information when creating a table. DLI automatically generates schema information based on data in the collection.

## **Example**

```
create table 1_datasource_mongo.test_mongo(id string, name string, age int) using mongo options(
  'url' = '192.168.4.62:8635,192.168.5.134:8635/test?authSource=admin',
  'database' = 'test',
  'collection' = 'test',
  'passwdauth' = 'xxx',
  'encryption' = 'true');
```
## **2.23.2 Inserting Data to the DDS Table**

## **Function**

This statement is used to insert data in a DLI table to the associated DDS table.

## **Syntax**

- Insert the SELECT query result into a table. INSERT INTO DLI\_TABLE SELECT field1,field2... [FROM DLI\_TEST] [WHERE where\_condition] [LIMIT num] [GROUP BY field] [ORDER BY field] ...;
- Insert a data record into a table. INSERT INTO DLI\_TABLE VALUES values\_row [, values\_row ...];
- Overwriting the inserted data INSERT OVERWRITE TABLE DLI\_TABLE SELECT field1,field2... [FROM DLI\_TEST] [WHERE where\_condition] [LIMIT num] [GROUP BY field] [ORDER BY field] ...;

### **Keywords**

For details about the SELECT keywords, see **[Basic SELECT Statements](#page-326-0)**.

#### **Parameters**

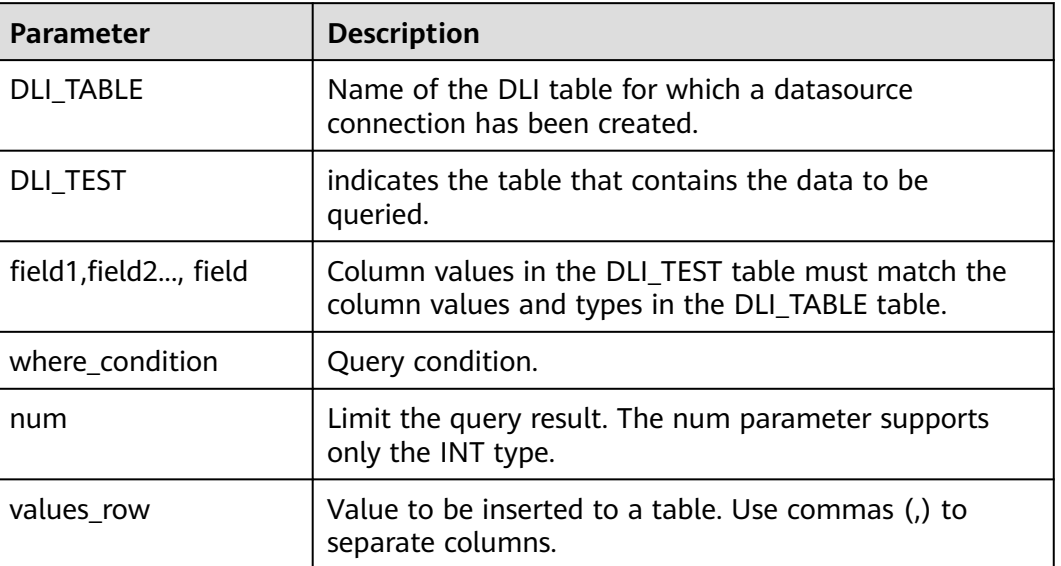

#### **Table 2-69** Parameters

## **Precautions**

A DLI table is available.

## **Example**

● Query data in the user table and insert the data into the test table.

INSERT INTO test SELECT ATTR\_EXPR FROM user WHERE user\_name='cvz' LIMIT 3 GROUP BY user age

Insert data 1 into the test table. INSERT INTO test VALUES (1);

## **2.23.3 Querying the DDS Table**

This statement is used to query data in a DDS table.

#### **Syntax**

SELECT \* FROM table\_name LIMIT number;

#### **Keywords**

LIMIT is used to limit the query results. Only INT type is supported by the **number** parameter.

#### **Precautions**

If schema information is not specified during table creation, the query result contains the **\_id** field for storing **\_id** in the DOC file.

#### **Example**

Query data in the **test\_mongo** table.

SELECT \* FROM test\_mongo limit 100;

## **2.24 Creating a Datasource Connection with an Oracle Table**

## **2.24.1 Creating a DLI Table and Associating It with Oracle**

## **Function**

This statement is used to create a DLI table and associate it with an existing Oracle table.

#### **Prerequisites**

Before creating a DLI table and associating it with Oracle, you need to create an enhanced datasource connection.

For details about operations on the management console, see **[Enhanced](https://support.huaweicloud.com/intl/en-us/usermanual-dli/dli_01_0426.html) [Datasource Connections](https://support.huaweicloud.com/intl/en-us/usermanual-dli/dli_01_0426.html)**.

Only enhanced datasource connections can be used to connect to Oracle, and only pay-per-use and yearly/monthly queues support enhanced datasource

connections. So, only SQL jobs on pay-per-use and yearly/monthly queues can be connected to Oracle databases.

#### **Syntax**

CREATE TABLE [IF NOT EXISTS] TABLE\_NAME USING ORACLE OPTIONS ( 'url'='xx', 'driver'='DRIVER\_NAME', 'dbtable'='db\_in\_oracle.table\_in\_oracle', 'user' = 'xxx', 'password' = 'xxx', 'resource' = 'obs://rest-authinfo/tools/oracle/driver/ojdbc6.jar' );

## **Keywords**

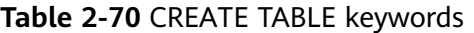

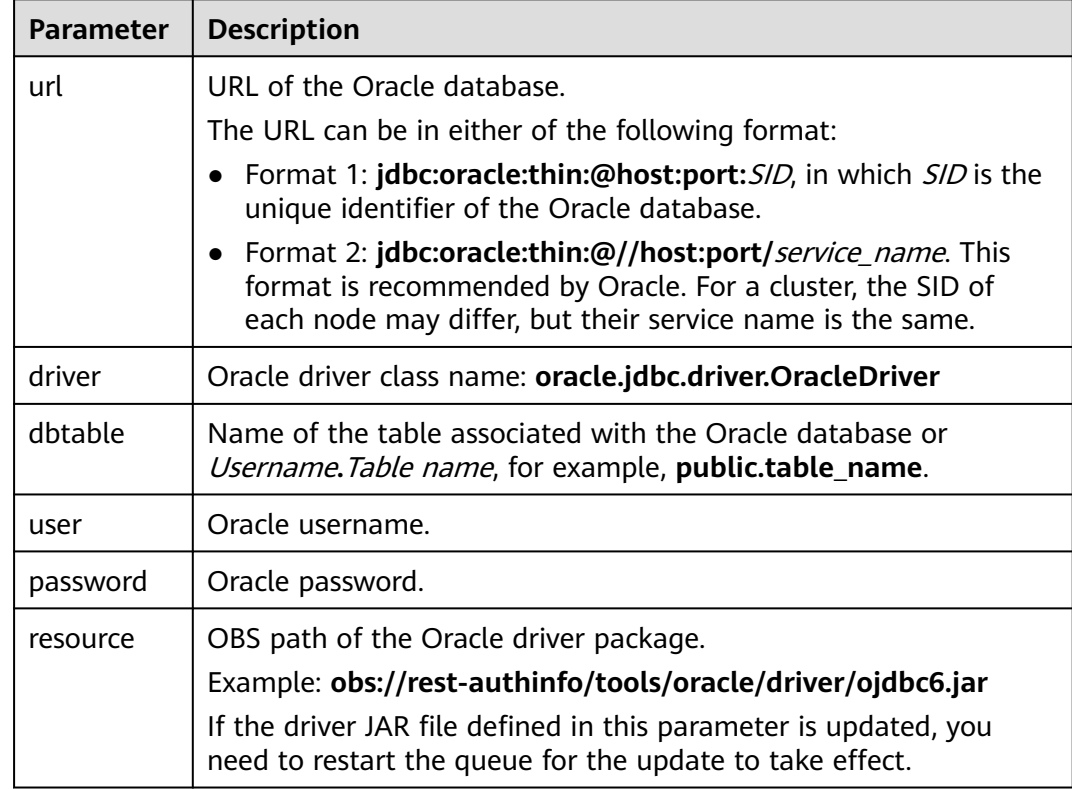

## **Example**

Creating an Oracle datasource table

```
CREATE TABLE IF NOT EXISTS oracleTest
  USING ORACLE OPTIONS (
  'url'='jdbc:oracle:thin:@//192.168.168.40:1521/helowin',
  'driver'='oracle.jdbc.driver.OracleDriver',
  'dbtable'='test.Student',
  'user' = 'test',
  'password' = 'test',
  'resource' = 'obs://rest-authinfo/tools/oracle/driver/ojdbc6.jar'
);
```
## **2.24.2 Inserting Data to an Oracle Table**

## **Function**

This statement is used to insert data into an associated Oracle table.

## **Syntax**

- Insert the SELECT query result into a table. INSERT INTO DLI\_TABLE SELECT field1,field2... [FROM DLI\_TEST] [WHERE where\_condition] [LIMIT num] [GROUP BY field] [ORDER BY field] ...;
- Insert a data record into a table. INSERT INTO DLI\_TABLE VALUES values\_row [, values\_row ...];
- Overwriting the inserted data INSERT OVERWRITE TABLE DLI\_TABLE SELECT field1,field2... [FROM DLI\_TEST] [WHERE where\_condition] [LIMIT num] [GROUP BY field] [ORDER BY field] ...;

## **Keywords**

For details about the SELECT keywords, see **[Basic SELECT Statements](#page-326-0)**.

#### **Parameters**

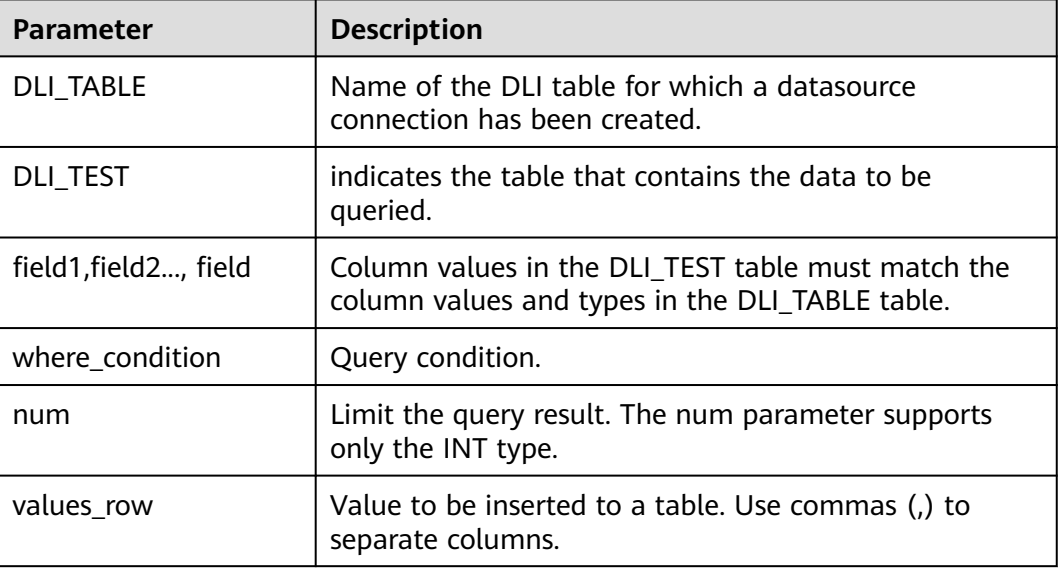

#### **Table 2-71** Parameters

## **Precautions**

A DLI table is available.

## **Example**

- Query data in the user table and insert the data into the test table. INSERT INTO test SELECT ATTR\_EXPR FROM user WHERE user\_name='cyz' LIMIT 3 GROUP BY user\_age
- Insert data 1 into the test table. INSERT INTO test VALUES (1);

## **2.24.3 Querying an Oracle Table**

## **Function**

This statement is used to query data in an Oracle table.

#### **Syntax**

SELECT \* FROM table\_name LIMIT number;

#### **Keywords**

LIMIT is used to limit the query results. Only INT type is supported by the **number** parameter.

#### **Precautions**

If schema information is not specified during table creation, the query result contains the **\_id** field for storing **\_id** in the DOC file.

#### **Example**

Querying data in the **test\_oracle** table SELECT \* FROM test\_oracle limit 100;

## **2.25 Views**

## **2.25.1 Creating a View**

### **Function**

This statement is used to create views.

## **Syntax**

CREATE [OR REPLACE] VIEW view\_name AS select\_statement;

- CREATE VIEW: creates views based on the given select statement. The result of the select statement will not be written into the disk.
- OR REPLACE: updates views using the select statement. No error is reported and the view definition is updated using the SELECT statement if a view exists.

## **Precautions**

- The view to be created must not exist in the current database. Otherwise, an error will be reported. When the view exists, you can add keyword **OR REPLACE** to avoid the error message.
- The table or view information contained in the view cannot be modified. If the table or view information is modified, the query may fail.
- If the compute engines used for creating tables and views are different, the view query may fail due to incompatible varchar types.

For example, if a table is created using Spark 3.x, you are advised to use Spark  $2.x$  to create a view.

### **Example**

To create a view named **student\_view** for the queried ID and name of the **student** table, run the following statement:

CREATE VIEW student\_view AS SELECT id, name FROM student;

## **2.25.2 Deleting a View**

#### **Function**

This statement is used to delete views.

#### **Syntax**

DROP VIEW [IF EXISTS] [db\_name.]view\_name;

#### **Keywords**

DROP: Deletes the metadata of a specified view. Although views and tables have many common points, the DROP TABLE statement cannot be used to delete views.

#### **Precautions**

The to-be-deleted view must exist. If you run this statement to delete a view that does not exist, an error is reported. To avoid such an error, you can add **IF EXISTS** in this statement.

#### **Example**

To delete a view named **student\_view**, run the following statement:

DROP VIEW student\_view:

# <span id="page-132-0"></span>**2.26 Viewing the Execution Plan**

## **Function**

This statement returns the logical plan and physical execution plan for the SQL statement.

### **Syntax**

EXPLAIN [EXTENDED | CODEGEN] statement;

## **Keywords**

**EXTENDED:** After this keyword is specified, the logical and physical plans are outputted at the same time.

**CODEGEN**: After this keyword is specified, code generated by using the Codegen is also outputted.

## **Precautions**

None

## **Example**

To return the logical and physical plans of **SELECT \* FROM test**, run the following statement:

EXPLAIN EXTENDED select \* from test;

# **2.27 Data Permissions Management**

## **2.27.1 Data Permissions List**

**Table 2-72** describes the SQL statement permission matrix in DLI in terms of permissions on databases, tables, and roles.

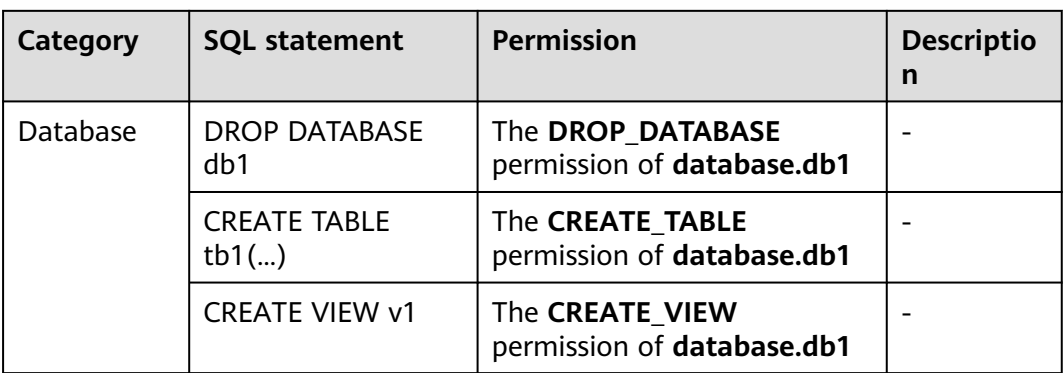

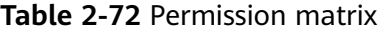

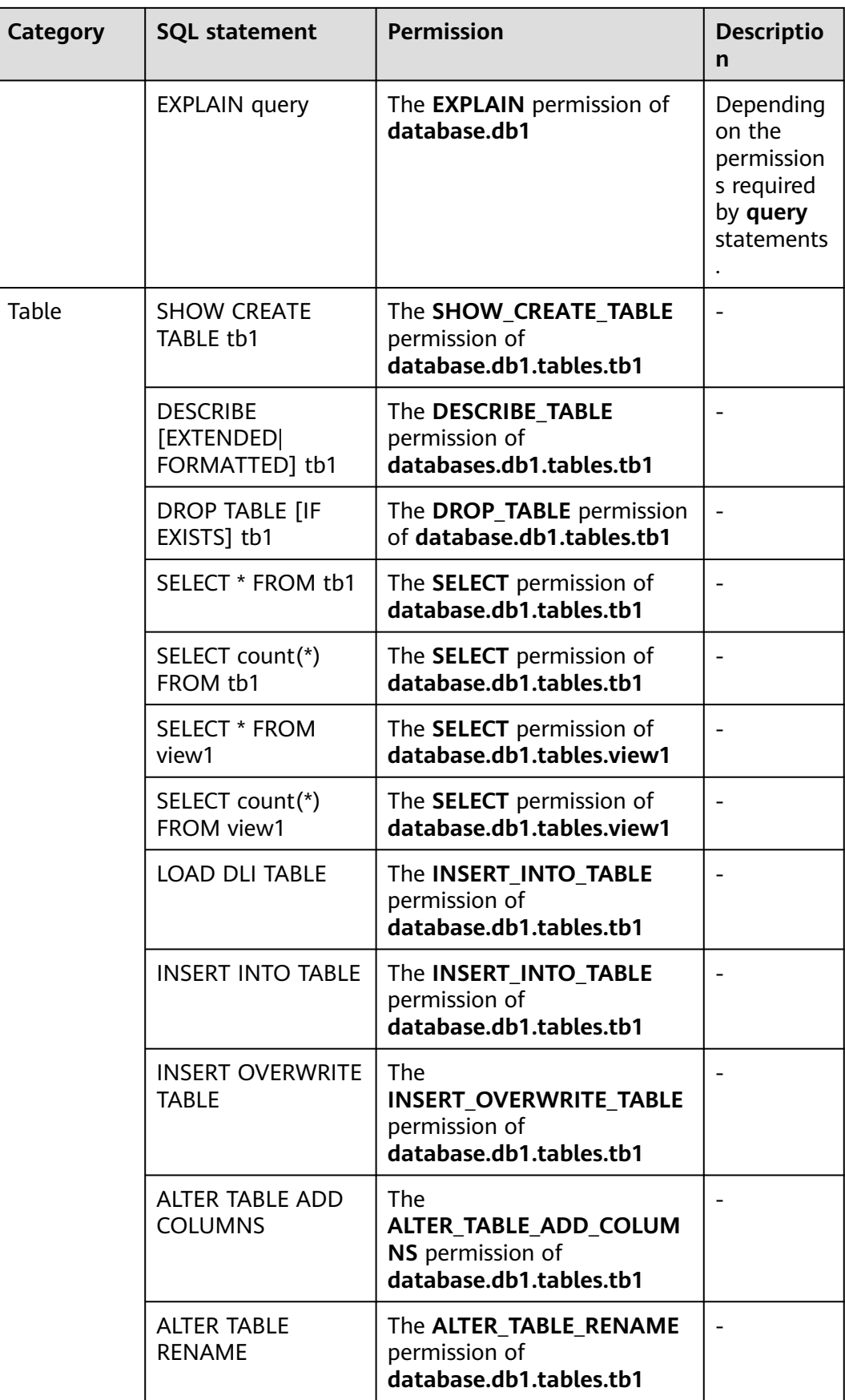

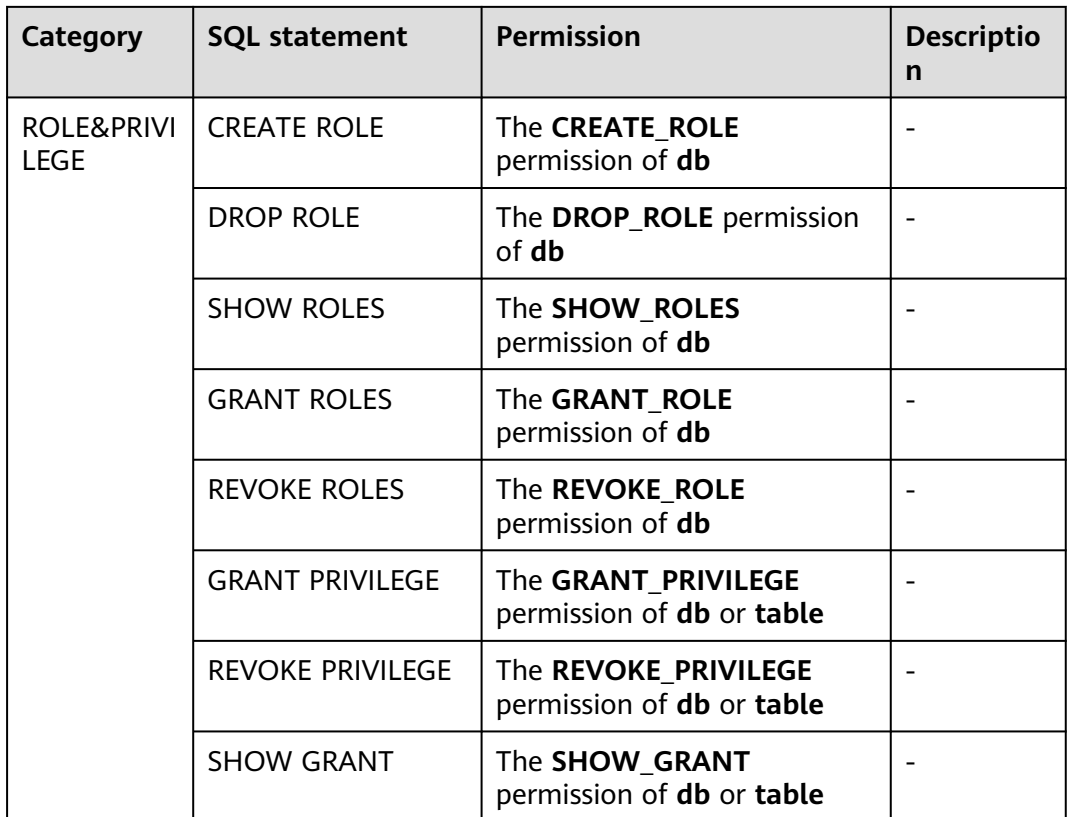

For privilege granting or revocation on databases and tables, DLI supports the following permissions:

- Permissions that can be assigned or revoked on databases are as follows:
	- DROP\_DATABASE (Deleting a database)
	- CREATE\_TABLE (Creating a table)
	- CREATE\_VIEW (Creating a view)
	- EXPLAIN (Explaining a SQL statement as an execution plan)
	- CREATE\_ROLE (Creating a role)
	- DROP\_ROLE (Deleting a role)
	- SHOW\_ROLES (Displaying a role)
	- GRANT\_ROLE (Bounding a role)
	- REVOKE\_ROLE (Unbinding a role)
	- DESCRIBE\_TABLE (Describing a table)
	- DROP\_TABLE (Deleting a table)
	- Select (Querying a table)
	- INSERT\_INTO\_TABLE (Inserting)
	- INSERT\_OVERWRITE\_TABLE (Overwriting)
	- GRANT\_PRIVILEGE (Granting permissions to a database)
	- REVOKE\_PRIVILEGE (Revoking permissions from a database)
	- SHOW\_PRIVILEGES (Viewing the database permissions of other users)
- ALTER TABLE ADD PARTITION (Adding partitions to a partitioned table)
- ALTER\_TABLE\_DROP\_PARTITION (Deleting partitions from a partitioned table)
- ALTER TABLE RENAME PARTITION (Renaming table partitions)
- ALTER TABLE RECOVER PARTITION (Restoring table partitions)
- ALTER TABLE SET LOCATION (Setting the path of a partition)
- SHOW\_PARTITIONS (Displaying all partitions)
- SHOW CREATE TABLE (Viewing table creation statements)
- Permissions that can be assigned or revoked on tables are as follows:
	- DESCRIBE\_TABLE (Describing a table)
	- DROP TABLE (Deleting a table)
	- Select (Querying a table)
	- INSERT\_INTO\_TABLE (Inserting)
	- INSERT\_OVERWRITE\_TABLE (Overwriting)
	- GRANT\_PRIVILEGE (Granting permissions to a table)
	- REVOKE\_PRIVILEGE (Revoking permissions from a table)
	- SHOW PRIVILEGES (Viewing the table permissions of other users)
	- ALTER TABLE ADD COLUMNS (Adding a column)
	- ALTER\_TABLE\_RENAME (Renaming a table)
	- ALTER\_TABLE\_ADD\_PARTITION (Adding partitions to a partitioned table)
	- ALTER TABLE DROP PARTITION (Deleting partitions from a partitioned table)
	- ALTER TABLE RENAME PARTITION (Renaming table partitions)
	- ALTER\_TABLE\_RECOVER\_PARTITION (Restoring table partitions)
	- ALTER TABLE SET LOCATION (Setting the path of a partition)
	- SHOW\_PARTITIONS (Displaying all partitions)
	- SHOW\_CREATE\_TABLE (Viewing table creation statements)

## **2.27.2 Creating a Role**

## **Function**

- This statement is used to create a role in the current database or a specified database.
- Only users with the CREATE\_ROLE permission on the database can create roles. For example, the administrator, database owner, and other users with the CREATE\_ROLE permission.
- Each role must belong to only one database.

## **Syntax**

CREATE ROLE [db\_name].role\_name;

## **Keywords**

None

### **Precautions**

- The **role name** to be created must not exist in the current database or the specified database. Otherwise, an error will be reported.
- If **db\_name** is not specified, the role is created in the current database.

### **Example**

CREATE ROLE role1;

# **2.27.3 Deleting a Role**

## **Function**

This statement is used to delete a role in the current database or a specified database.

#### **Syntax**

DROP ROLE [db\_name].role\_name;

### **Keywords**

None

#### **Precautions**

- **•** The **role name** to be deleted must exist in the current database or the specified database. Otherwise, an error will be reported.
- If **db** name is not specified, the role is deleted in the current database.

#### **Example**

DROP ROLE role1;

## **2.27.4 Binding a Role**

### **Function**

This statement is used to bind a user with a role.

#### **Syntax**

GRANT ([db\_name].role\_name,...) TO (user\_name,...);

#### **Keywords**

None

#### **Precautions**

The **role\_name** and **username** must exist. Otherwise, an error will be reported.

### **Example**

GRANT role1 TO user\_name1:

## **2.27.5 Unbinding a Role**

## **Function**

This statement is used to unbind the user with the role.

#### **Syntax**

REVOKE ([db\_name].role\_name,...) FROM (user\_name,...);

#### **Keywords**

None

#### **Precautions**

role name and user name must exist and user name has been bound to role\_name.

#### **Example**

To unbind the user\_name1 from role1, run the following statement:

REVOKE role1 FROM user\_name1;

## **2.27.6 Displaying a Role**

## **Function**

This statement is used to display all roles or roles bound to the **user\_name** in the current database.

#### **Syntax**

SHOW [ALL] ROLES [user\_name];

#### **Keywords**

ALL: Displays all roles.

#### **Precautions**

Keywords ALL and user name cannot coexist.

#### **Example**

- To display all roles bound to the user, run the following statement: SHOW ROLES;
- To display all roles in the project, run the following statement: SHOW ALL ROLES;

#### $\Box$  NOTE

Only the administrator has the permission to run the **show all roles** statement.

To display all roles bound to the user named user name1, run the following statement: SHOW ROLES user\_name1;

**2.27.7 Granting a Permission**

#### **Function**

This statement is used to grant permissions to a user or role.

#### **Syntax**

GRANT (privilege,...) ON (resource,..) TO ((ROLE [db\_name].role\_name) | (USER user\_name)),...);

#### **Keywords**

ROLE: The subsequent **role\_name** must be a role.

USER: The subsequent **user name** must be a user.

#### **Precautions**

- The privilege must be one of the authorizable permissions. If the object has the corresponding permission on the resource or the upper-level resource, the permission fails to be granted. For details about the permission types supported by the privilege, see **[Data Permissions List](#page-132-0)**.
- The resource can be a queue, database, table, view, or column. The formats are as follows:
	- Queue format: queues.queue\_name

The following table lists the permission types supported by a queue.

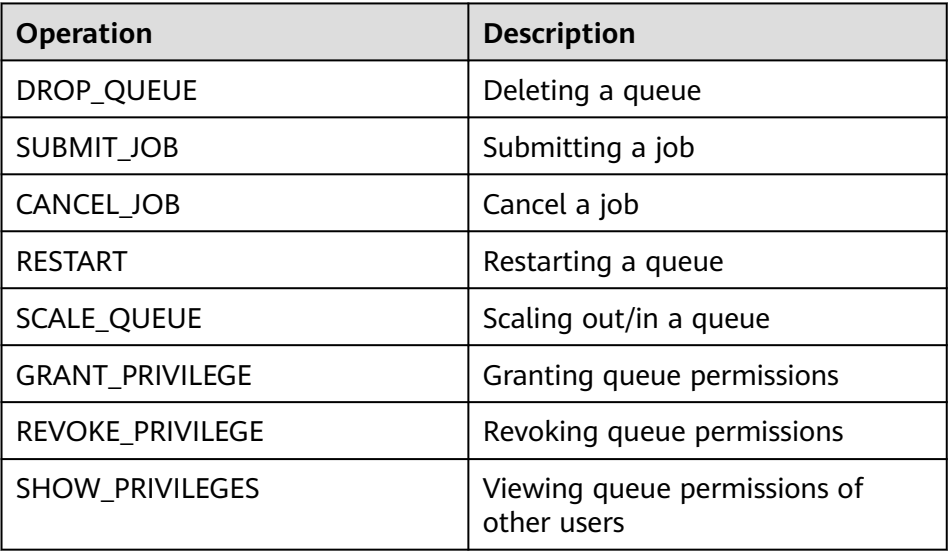

– Database format: databases.db\_name

For details about the permission types supported by a database, see **[Data](#page-132-0) [Permissions List](#page-132-0)**.

- Table format: databases.db\_name.tables.table\_name For details about the permission types supported by a table, see **[Data](#page-132-0) [Permissions List](#page-132-0)**.
- View format: databases.db\_name.tables.view\_name
- Permission types supported by a view are the same as those supported by a table. For details, see table permissions in **[Data Permissions List](#page-132-0)**.
- Column format: databases.db\_name.tables.table\_name.columns.column\_name Columns support only the SELECT permission.

## **Example**

Run the following statement to grant user name1 the permission to delete the **db1** database:

GRANT DROP\_DATABASE ON databases.db1 TO USER user\_name1;

Run the following statement to grant user name1 the SELECT permission of data table **tb1** in the **db1** database:

GRANT SELECT ON databases.db1.tables.tb1 TO USER user\_name1;

Run the following statement to grant **role\_name** the SELECT permission of data table **tb1** in the **db1** database:

GRANT SELECT ON databases.db1.tables.tb1 TO ROLE role\_name;

## **2.27.8 Revoking a Permission**

## **Function**

This statement is used to revoke permissions granted to a user or role.

## **Syntax**

REVOKE (privilege,...) ON (resource,..) FROM ((ROLE [db\_name].role\_name) | (USER user\_name)),...);

## **Keywords**

ROLE: The subsequent **role name** must be a role.

USER: The subsequent **user name** must be a user.

## **Precautions**

- The privilege must be the granted permissions of the authorized object in the resource. Otherwise, the permission fails to be revoked. For details about the permission types supported by the privilege, see **[Data Permissions List](#page-132-0)**.
- The resource can be a queue, database, table, view, or column. The formats are as follows:
	- Queue format: queues.queue\_name
- Database format: databases.db\_name
- Table format: databases.db\_name.tables.table\_name
- View format: databases.db\_name.tables.view\_name
- Column format: databases.db\_name.tables.table\_name.columns.column\_name

#### **Example**

To revoke the permission of user **user\_name1** to delete database **db1**, run the following statement:

REVOKE DROP\_DATABASE ON databases.db1 FROM USER user\_name1;

To revoke the SELECT permission of user **user\_name1** on table **tb1** in database **db1**, run the following statement:

REVOKE SELECT ON databases.db1.tables.tb1 FROM USER user\_name1;

To revoke the SELECT permission of role **role\_name** on table **tb1** in database **db1**, run the following statement:

REVOKE SELECT ON databases.db1.tables.tb1 FROM ROLE role\_name;

## **2.27.9 Showing Granted Permissions**

#### **Function**

This statement is used to show the permissions granted to a user on a resource.

#### **Syntax**

SHOW GRANT USER user\_name ON resource;

#### **Keywords**

USER: The subsequent **user\_name** must be a user.

#### **Precautions**

The resource can be a queue, database, table, view, or column. The formats are as follows:

- Queue format: queues.queue\_name
- Database format: databases.db\_name
- Table format: databases.db\_name.tables.table\_name
- Column format: databases.db\_name.tables.table\_name.columns.column\_name
- View format: databases.db\_name.tables.view\_name

#### **Example**

Run the following statement to show permissions of **user\_name1** in the **db1** database:

SHOW GRANT USER user\_name1 ON databases.db1:

## **2.27.10 Displaying the Binding Relationship Between All Roles and Users**

## **Function**

This statement is used to display the binding relationship between roles and a user in the current database.

#### **Syntax**

SHOW PRINCIPALS ROLE;

### **Keywords**

None

### **Precautions**

The ROLE variable must exist.

## **Example**

SHOW PRINCIPALS role1;

# **2.28 Data Types**

## **2.28.1 Overview**

Data type is a basic attribute of data. It is used to distinguish different types of data. Different data types occupy different storage space and support different operations. Data is stored in data tables in the database. A data type is specified for each column of a data table. Therefore, data to be stored in a data table must comply with the attribute of the specific data type. Otherwise, errors may occur.

DLI only supports primitive data types.

## **2.28.2 Primitive Data Types**

**Table 2-73** lists the primitive data types supported by DLI.

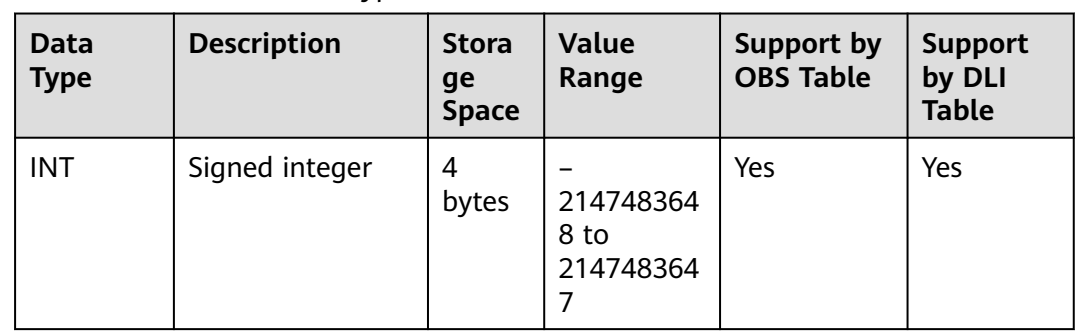

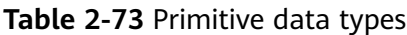

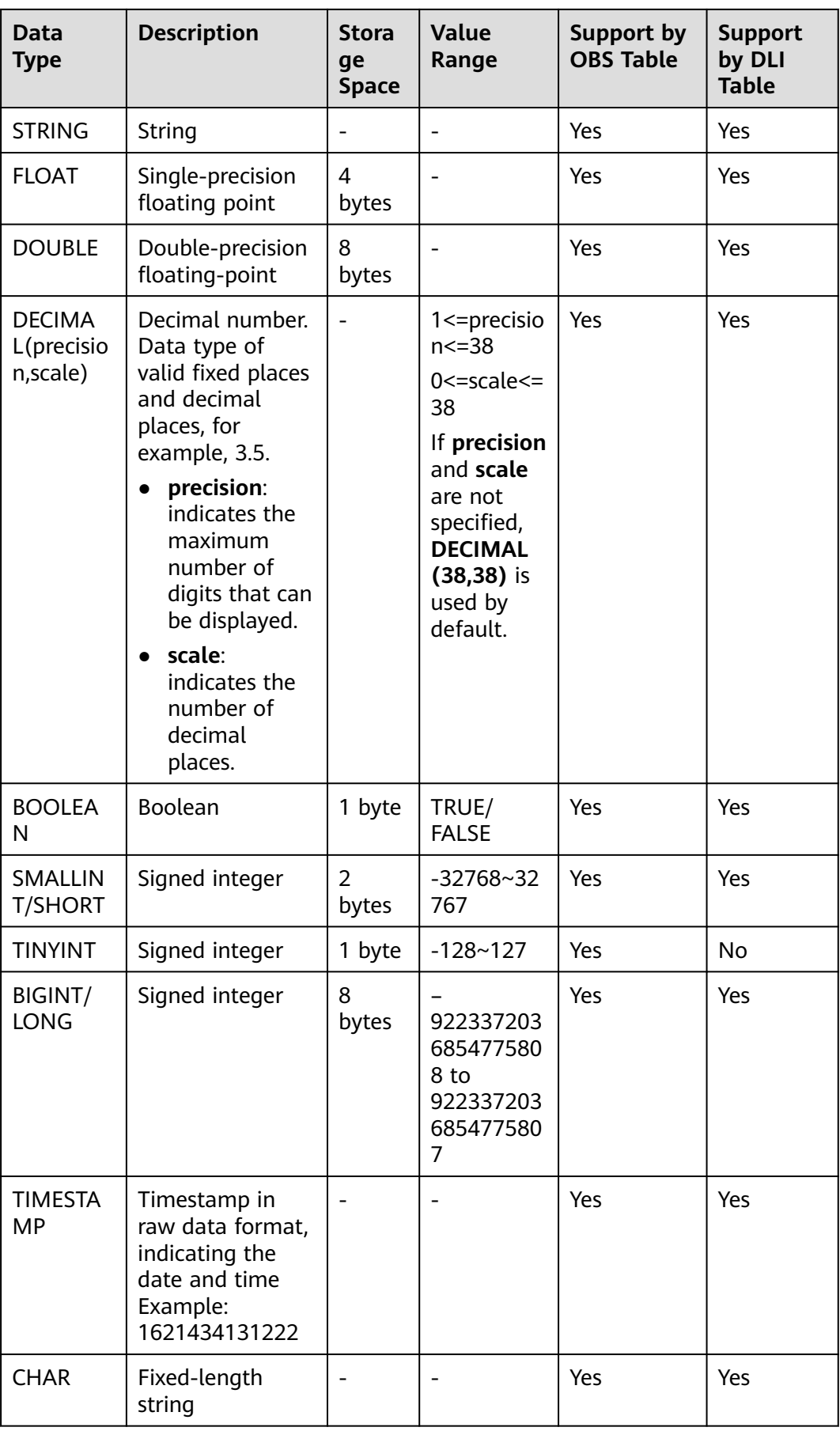

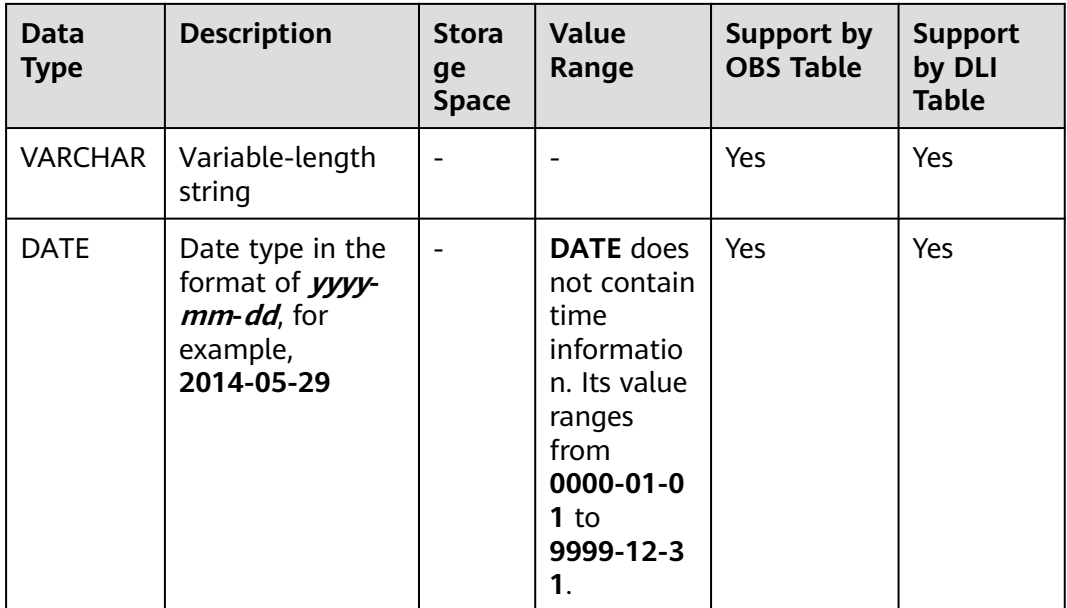

#### $\Box$  note

- VARCHAR and CHAR data is stored in STRING type on DLI. Therefore, the string that exceeds the specified length will not be truncated.
- FLOAT data is stored as DOUBLE data on DLI.

## **INT**

Signed integer with a storage space of 4 bytes. Its value ranges from –2147483648 to 2147483647. If this field is NULL, value 0 is used by default.

## **STRING**

String.

## **FLOAT**

Single-precision floating point with a storage space of 4 bytes. If this field is NULL, value 0 is used by default.

Due to the limitation of storage methods of floating point data, do not use the formula a==b to check whether two floating point values are the same. You are advised to use the formula: absolute value of (a-b) <= EPSILON. EPSILON indicates the allowed error range which is usually 1.19209290E-07F. If the formula is satisfied, the compared two floating point values are considered the same.

#### **DOUBLE**

Double-precision floating point with a storage space of 8 bytes. If this field is NULL, value 0 is used by default.

Due to the limitation of storage methods of floating point data, do not use the formula a==b to check whether two floating point values are the same. You are
advised to use the formula: absolute value of  $(a-b) \le EPSILON$ . EPSILON indicates the allowed error range which is usually 2.2204460492503131E-16. If the formula is satisfied, the compared two floating point values are considered the same.

#### **DECIMAL**

Decimal(p,s) indicates that the total digit length is **p**, including **p – s** integer digits and **s** fractional digits. **p** indicates the maximum number of decimal digits that can be stored, including the digits to both the left and right of the decimal point. The value of **p** ranges from 1 to 38. **s** indicates the maximum number of decimal digits that can be stored to the right of the decimal point. The fractional digits must be values ranging from 0 to **p**. The fractional digits can be specified only after significant digits are specified. Therefore, the following inequality is concluded: 0 ≤ **s** ≤ **p**. For example, decimal (10,6) indicates that the value contains 10 digits, in which there are four integer digits and six fractional digits.

#### **BOOLEAN**

Boolean, which can be **TRUE** or **FALSE**.

#### **SMALLINT/SHORT**

Signed integer with a storage space of 2 bytes. Its value ranges from –32768 to 32767. If this field is NULL, value 0 is used by default.

## **TINYINT**

Signed integer with a storage space of 1 byte. Its value ranges from –128 to 127. If this field is NULL, value 0 is used by default.

#### **BIGINT/LONG**

Signed integer with a storage space of 8 bytes. Its value ranges from – 9223372036854775808 to 9223372036854775807. It does not support scientific notation. If this field is NULL, value 0 is used by default.

#### **TIMESTAMP**

Legacy UNIX TIMESTAMP is supported, providing the precision up to the microsecond level. **TIMESTAMP** is defined by the difference between the specified time and UNIX epoch (UNIX epoch time: 1970-01-01 00:00:00) in seconds. The data type **STRING** can be implicitly converted to **TIMESTAMP**, but it must be in the **yyyy-MM-dd HH:mm:SS[.ffffff]** format. The precision after the decimal point is optional.)

#### **CHAR**

String with a fixed length. In DLI, the STRING type is used.

## **VARCHAR**

**VARCHAR** is declared with a length that indicates the maximum number of characters in a string. During conversion from **STRING** to **VARCHAR**, if the

number of characters in **STRING** exceeds the specified length, the excess characters of **STRING** are automatically trimmed. Similar to **STRING**, the spaces at the end of **VARCHAR** are meaningful and affect the comparison result. In DLI, the STRING type is used.

#### **DATE**

**DATE** supports only explicit conversion (cast) with **DATE**, **TIMESTAMP**, and **STRING**. For details, see **Table 2-74**.

| <b>Explicit Conversion</b> | <b>Conversion Result</b>                                                                                                    |
|----------------------------|----------------------------------------------------------------------------------------------------|
| cast(date as date)         | Same as value of <b>DATE</b> .                                                                                                    |
| cast(timestamp as<br>date) | The date (yyyy-mm-dd) is obtained from TIMESTAMP<br>based on the local time zone and returned as the value<br>of DATE.                                                                      |
| cast(string as date)       | If the STRING is in the yyyy-MM-dd format, the<br>corresponding date (yyyy-mm-dd) is returned as the<br>value of DATE. If the STRING is not in the yyyy-MM-<br>dd format, NULL is returned. |
| cast(date as<br>timestamp) | Timestamp that maps to the zero hour of the date<br>(yyyy-mm-dd) specified by DATE is generated based<br>on the local time zone and returned as the value of<br>DATE.                       |
| cast(date as string)       | A STRING in the yyyy-MM-dd format is generated<br>based on the date (yyyy-mm-dd) specified by DATE<br>and returned as the value of DATE.                                                    |

**Table 2-74** cast function conversion

# **2.28.3 Complex Data Types**

Spark SQL supports complex data types, as shown in **Table 2-75**.

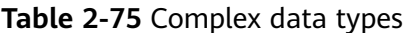

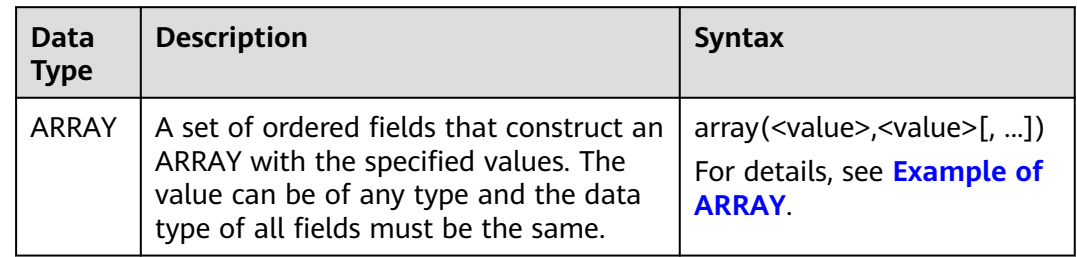

<span id="page-146-0"></span>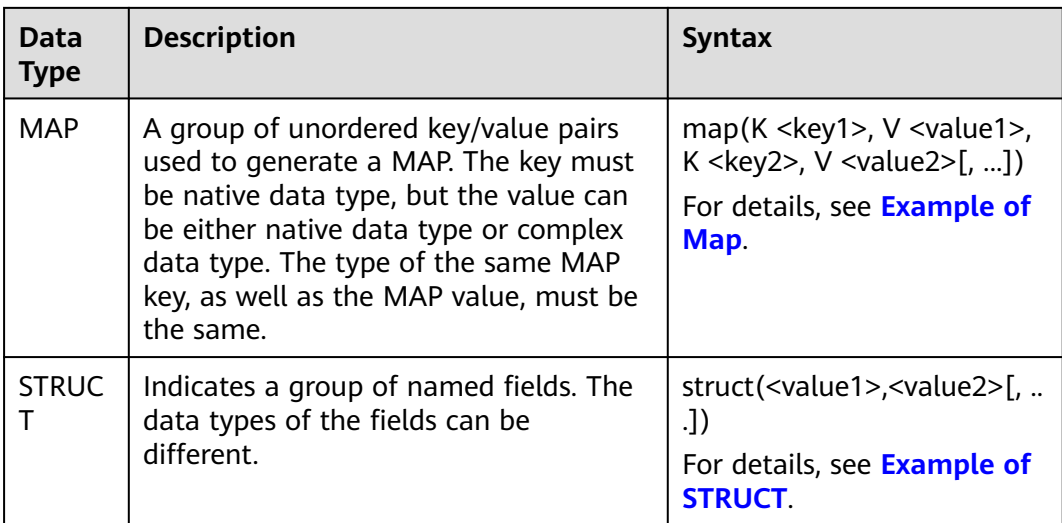

# **Restrictions**

- When a table containing fields of the complex data type is created, the storage format of this table cannot be CSV (txt).
- If a table contains fields of the complex data type, data in CSV (txt) files cannot be imported to the table.
- When creating a table of the MAP data type, you must specify the schema and do not support the **date**, **short**, and **timestamp** data types.
- For the OBS table in JSON format, the key type of the MAP supports only the STRING type.
- The key of the MAP type cannot be **NULL**. Therefore, the MAP key does not support implicit conversion between inserted data formats where NULL values are allowed. For example, the STRING type cannot be converted to other native types, the FLOAT type cannot be converted to the TIMESTAMP type, and other native types cannot be converted to the DECIMAL type.
- Values of the **double** or **boolean** data type cannot be included in the **STRUCT** data type does not support the.

# **Example of ARRAY**

Create an **array\_test** table, set **id** to **ARRAY<INT>**, and **name** to **STRING**. After the table is created, insert test data into **array\_test**. The procedure is as follows:

- 1. Create a table. **CREATE TABLE array\_test(name STRING, id ARRAY < INT >) USING PARQUET;**
- 2. Run the following statements to insert test data:

**INSERT INTO array\_test VALUES ('test',array(1,2,3,4)); INSERT INTO array\_test VALUES ('test2',array(4,5,6,7)) INSERT INTO array\_test VALUES ('test3',array(7,8,9,0));**

3. Query the result. To query all data in the **array\_test** table, run the following statement:

#### <span id="page-147-0"></span>**SELECT \* FROM array\_test**;

```
test3 [7,8,9,0]
test2 [4,5,6,7]
test [1,2,3,4]
```
To query the data of element **0** in the **id** array in the **array\_test** table, run the following statement:

#### **SELECT id[0] FROM array\_test**;

7  $\overline{A}$ 1

#### **Example of Map**

Create the **map\_test** table and set **score** to **map<STRING,INT>**. The key is of the **STRING** type and the value is of the **INT** type. After the table is created, insert test data to **map\_test**. The procedure is as follows:

1. Create a table.

**CREATE TABLE map\_test(id STRING, score map<STRING,INT>) USING PARQUET;**

2. Run the following statements to insert test data:

**INSERT INTO map\_test VALUES ('test4',map('math',70,'chemistry',84)); INSERT INTO map\_test VALUES ('test5',map('math',85,'chemistry',97)); INSERT INTO map\_test VALUES ('test6',map('math',88,'chemistry',80));**

3. Query the result.

To query all data in the **map\_test** table, run the following statement:

#### **SELECT \* FROM map\_test;**

test6 {"chemistry":80,"math":88} test5 {"chemistry":97,"math":85} test4 {"chemistry":84,"math":70}

To query the math score in the **map\_test** table, run the following statement:

#### **SELECT id, score['Math'] FROM map\_test;**

```
test6 88
test5 85
test4 70
```
#### **Example of STRUCT**

Create a **struct\_test** table and set **info** to the **STRUCT<name:STRING, age:INT>** data type (the field consists of **name** and **age**, where the type of **name** is **STRING** and **age** is **INT**). After the table is created, insert test data into the **struct\_test** table. The procedure is as follows:

1. Create a table.

**CREATE TABLE struct\_test(id INT, info STRUCT<name:STRING,age:INT>) USING PARQUET;**

2. Run the following statements to insert test data: **INSERT INTO struct\_test VALUES (8, struct('zhang',23)); INSERT INTO struct\_test VALUES (9, struct('li',25)); INSERT INTO struct\_test VALUES (10, struct('wang',26));** 3. Query the result.

To query all data in the **struct\_test** table, run the following statement:

#### **SELECT \* FROM struct\_test;**

- 8 {"name":"zhang","age":23}
- 10 {"name":"wang","age":26} 9 {"name":"li","age":25}

Query **name** and **age** in the **struct\_test** table.

**SELECT id,info.name,info.age FROM struct\_test;**

8 zhang 23 10 wang 26 9 li 25

# **2.29 User-Defined Functions**

# **2.29.1 Creating a Function**

## **Function**

DLI allows you to create and use user-defined functions (UDF) and user-defined table functions (UDTF) in Spark jobs.

For details about the custom functions, see **[Calling UDFs in Spark SQL Jobs](https://support.huaweicloud.com/intl/en-us/devg-dli/dli_09_0171.html)** and **[Calling UDTFs in Spark SQL Jobs](https://support.huaweicloud.com/intl/en-us/devg-dli/dli_09_0204.html)**.

#### **Syntax**

CREATE FUNCTION [db\_name.]function\_name AS class\_name [USING resource,...]

resource: : JAR file\_uri

Or

CREATE OR REPLACE FUNCTION [db\_name.]function\_name AS class\_name [USING resource,...]

resource: : JAR file\_uri

#### **Precautions**

- If a function with the same name exists in the database, the system reports an error.
- Only the Hive syntax can be used to create functions.
- If you specify the same class name for two UDFs, the functions conflict though the package names are different. Avoid this problem because it causes failure of job execution.
- To enable UDF hot loading, submit a service ticket to request whitelisting of your account.

# **Keywords**

- USING <resources>: resources to be loaded. It can be a list of JARs, files, or URIs.
- OR REPLACE: Whether to reload function resources
	- The following table describes scenarios where you do not need OR REPLACE.

| N<br>$\mathbf{o}$ | <b>Description</b>                                                                                                    | <b>Examples</b>                                                                                                    | <b>Take</b><br><b>Effect</b><br>When                 | <b>Operation Impact</b>                                                                                                    |
|-------------------|----------------------------------------------------------------------------------------------------|----------------------------------------------------------------------------------------------------|------------------------------------------------------|----------------------------------------------------------------------------------------------------|
| 1                 | You modify<br>the<br>implementati<br>on of the<br>original class<br>and specify<br>the original<br>JAR package<br>name and<br>class name<br>for a new<br>function. | 1. UDF F1<br>created for<br>a Spark<br>SQL queue<br>is<br>contained<br>in C1 in the<br><b>JAR</b><br>package J1.<br>2. You modify<br>the<br>implement<br>ation of<br>function in<br>the J1<br>package,<br>save the<br>function as<br>UDF F <sub>2</sub> ,<br>and specify<br>its class as<br>C1 and the<br><b>JAR</b><br>package as<br>J1.<br><b>NOTE</b><br>Note that<br>if UDF<br>names<br>conflict,<br>the<br>function<br>will fail to<br>be created.<br>In this<br>case, you<br>can use<br>OR<br><b>REPLACE</b><br>to replace<br>F1 in all<br>jobs with<br>F <sub>2</sub> . | The<br>Spark<br>SQL<br>queue<br>is<br>restart<br>ed. | 1. Running jobs are<br>interrupted because<br>the Spark SQL queue<br>must be restarted.<br>2. After the queue is<br>restarted, original<br>UDF F1 becomes the<br>same as F2. |

**Table 2-76** Scenarios where OR REPLACE is not specified

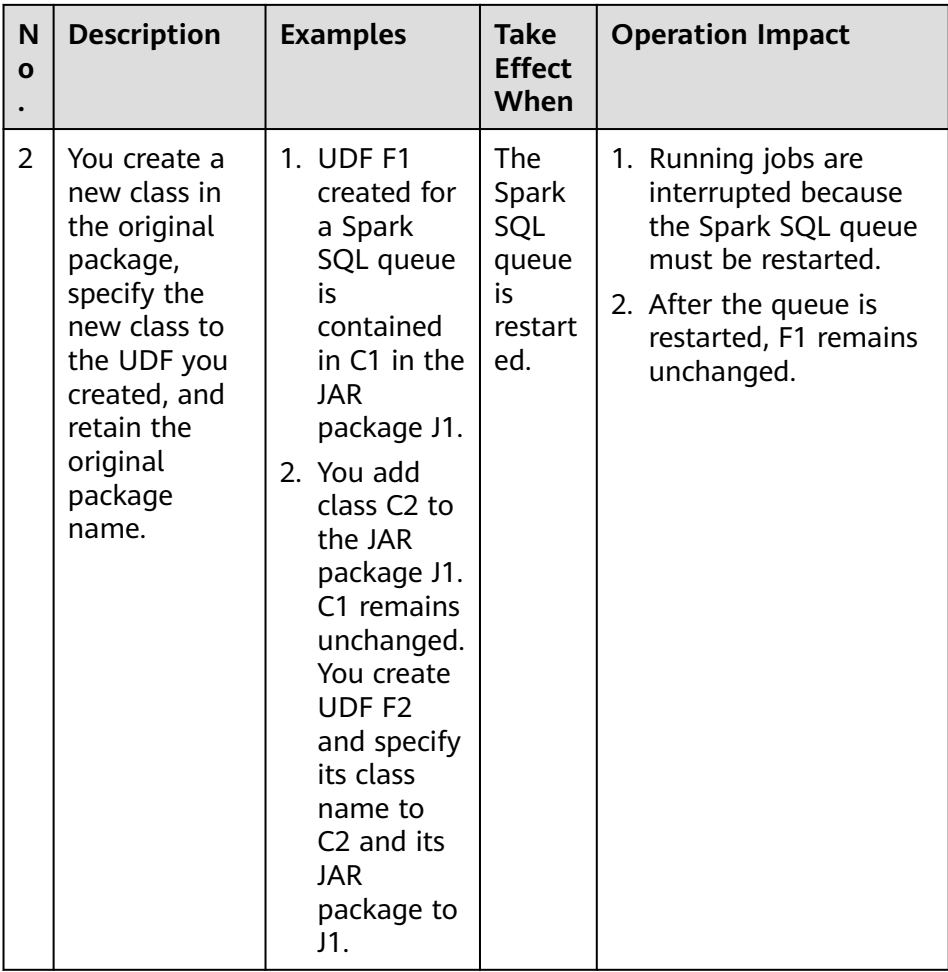

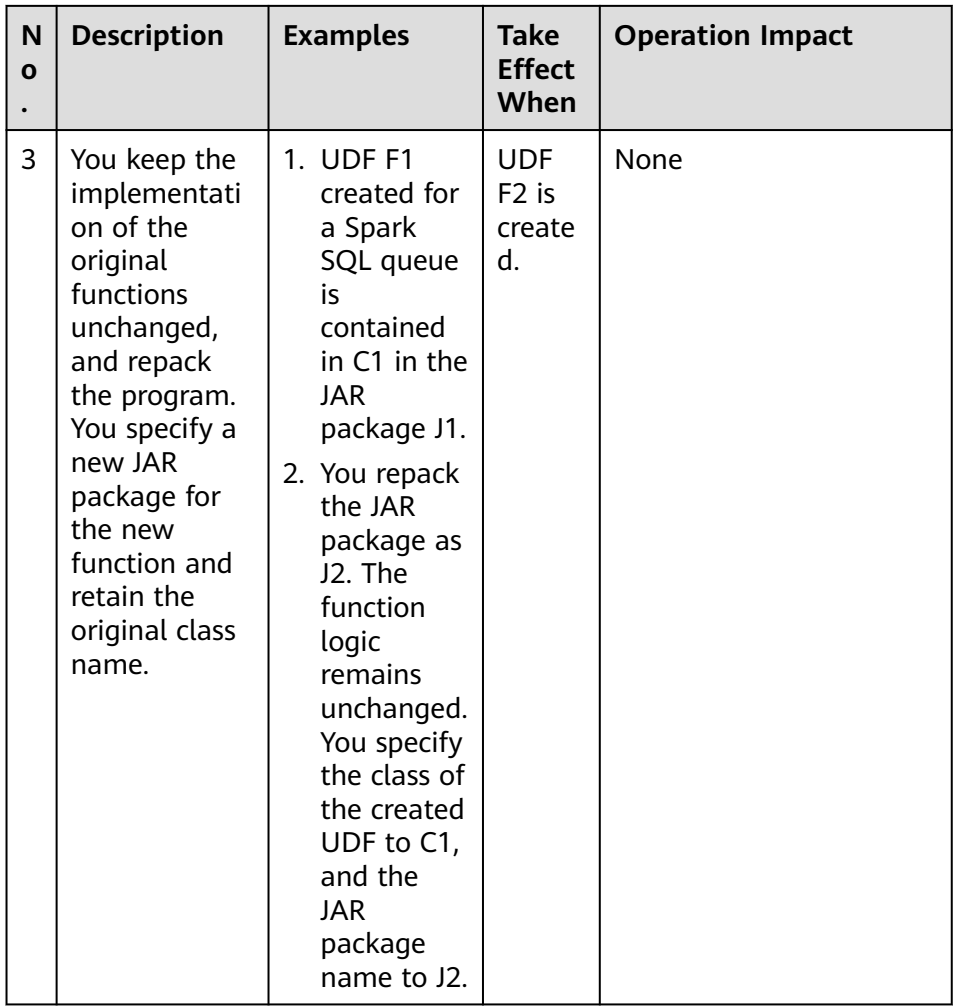

– If OR REPLACE is used when you create a UDF, the existing function will be replaced and the replacement takes effect immediately.

## $\wedge$  CAUTION

- **To use the OR REPLACE keyword, you need to submit a service ticket.**
- To make the replacement take effect immediately on all SQL queues, run the statement for each SQL queue. The replacement may take effect 0 to 12 hours later on the queues where the statement is not executed.
- If you modify the J1 package (for example, CREATE OR REPLACE FUNCTION F1) in the middle of job execution, jobs being executed run the original UDF F1 (of the C1 class in the J1 package) and jobs that starts after the modification run the new F1 logic.

| N<br>$\mathbf{o}$ | <b>Description</b>                                                                                                    | <b>Examples</b>                                                                                                    | <b>Take</b><br><b>Effect</b><br>When | <b>Operation Impact</b> |
|-------------------|----------------------------------------------------------------------------------------------------|----------------------------------------------------------------------------------------------------|--------------------------------------|-------------------------|
| 1                 | You modify<br>the<br>implementati<br>on of the<br>original class<br>and specify<br>the original<br>JAR package<br>name and<br>class name<br>for a new<br>function. | 1. UDF F1<br>created for<br>a Spark<br>SQL queue<br>is<br>contained<br>in C1 in the<br><b>JAR</b><br>package J1.<br>2. You modify<br>the<br>implement<br>ation of a<br>function in<br>the J1<br>package,<br>save the<br>function as<br>UDF F1,<br>and specify<br>its class as<br>C1 and the<br><b>JAR</b><br>package as<br>J1. | Imme<br>diately                      | F1 is changed.          |

**Table 2-77** Scenarios where OR REPLACE is used

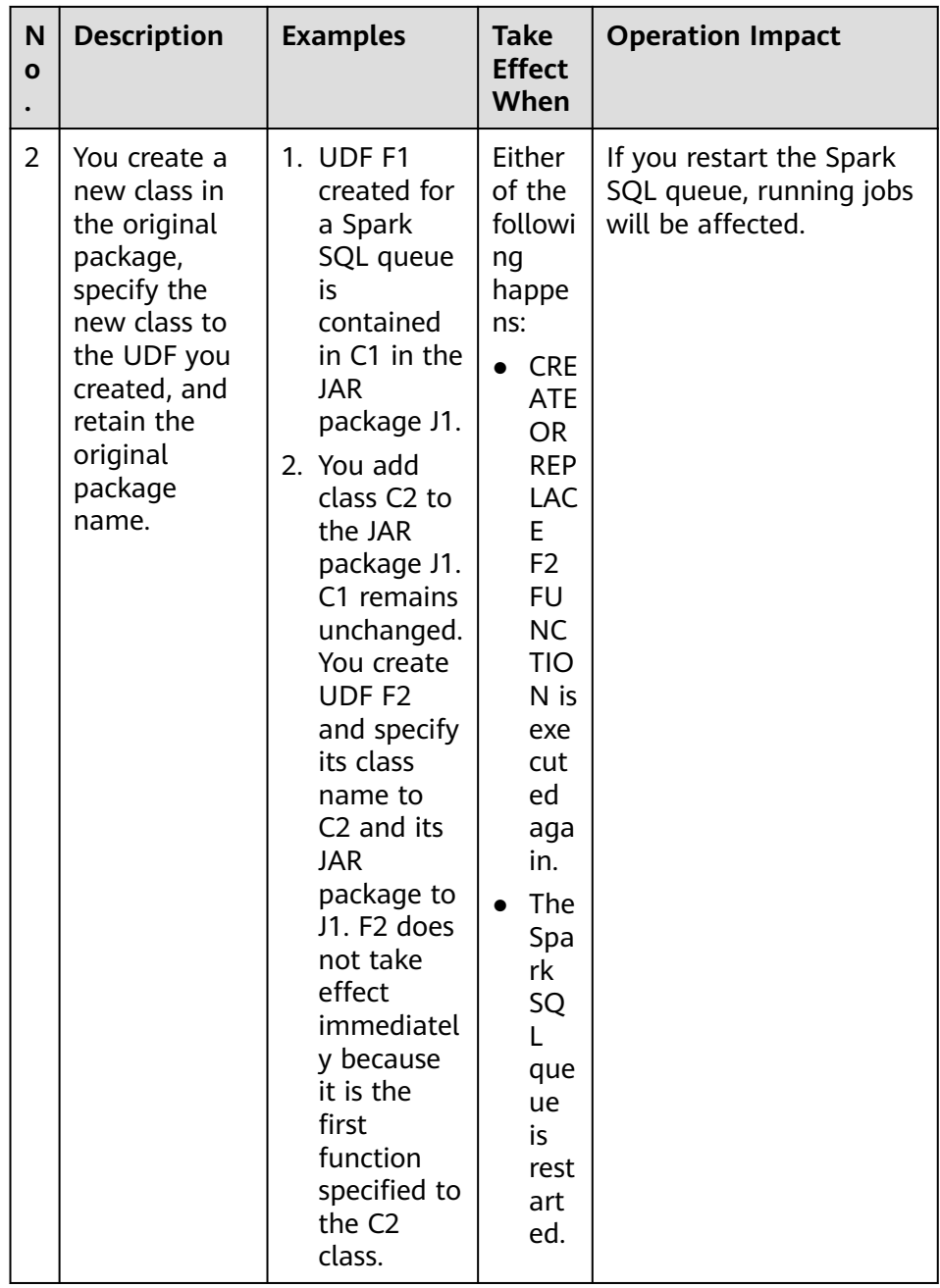

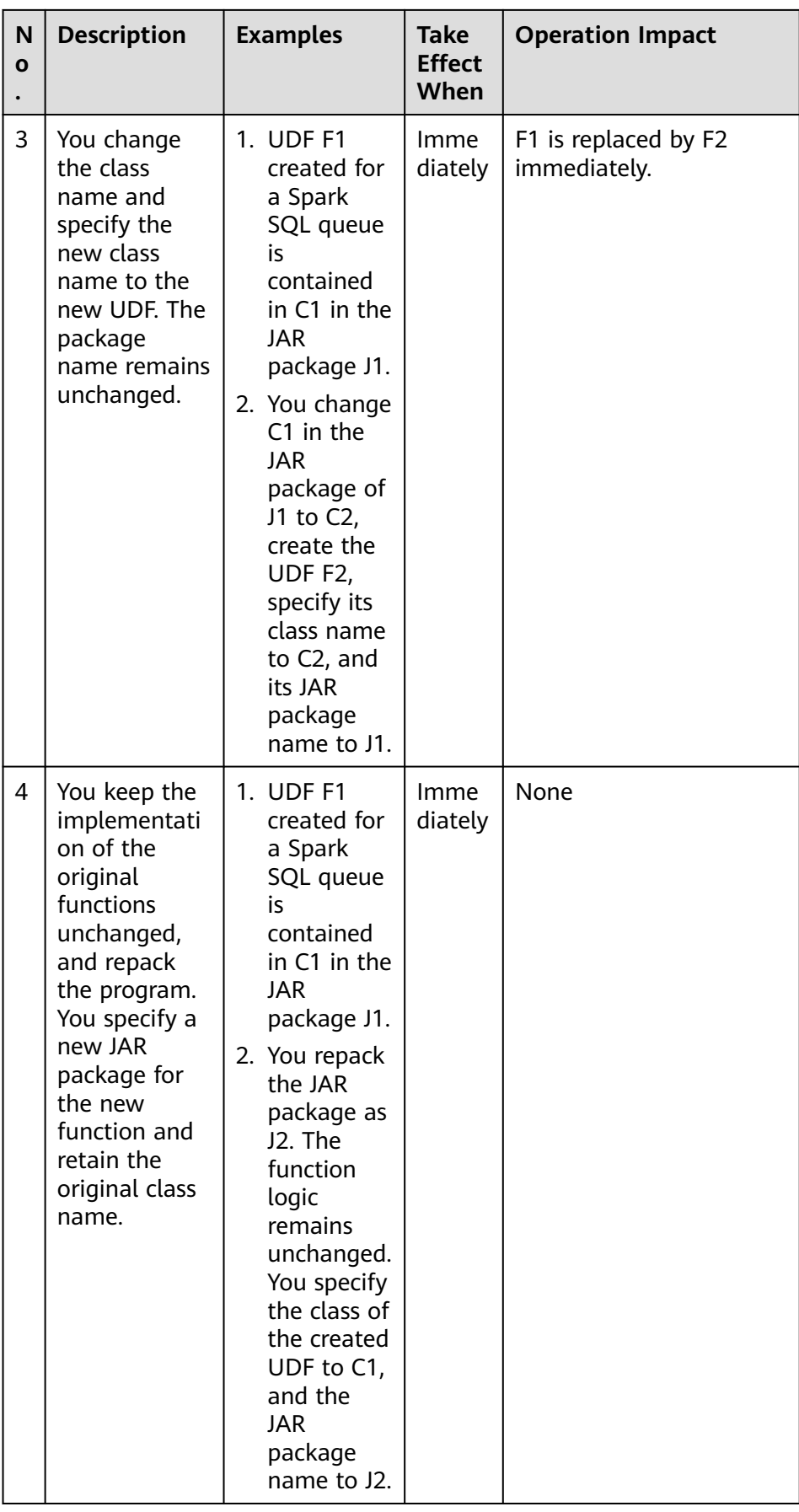

# **Example**

Create the mergeBill function.

CREATE FUNCTION mergeBill AS 'com.xxx.hiveudf.MergeBill' using jar 'obs://onlyci-7/udf/MergeBill.jar';

# **2.29.2 Deleting a Function**

# **Function**

This statement is used to delete functions.

## **Syntax**

DROP [TEMPORARY] FUNCTION [IF EXISTS] [db\_name.] function\_name;

#### **Keywords**

- TEMPORARY: Indicates whether the function to be deleted is a temporary function.
- IF EXISTS: Used when the function to be deleted does not exist to avoid system errors.

## **Precautions**

- An existing function is deleted. If the function to be deleted does not exist, the system reports an error.
- Only the HIVE syntax is supported.

## **Example**

The mergeBill function is deleted.

DROP FUNCTION mergeBill;

# **2.29.3 Displaying Function Details**

## **Function**

Displays information about a specified function.

## **Syntax**

DESCRIBE FUNCTION [EXTENDED] [db\_name.] function\_name;

## **Keywords**

EXTENDED: displays extended usage information.

## **Precautions**

The metadata (implementation class and usage) of an existing function is returned. If the function does not exist, the system reports an error.

## **Example**

Displays information about the mergeBill function.

DESCRIBE FUNCTION mergeBill;

# **2.29.4 Displaying All Functions**

# **Function**

View all functions in the current project.

#### **Syntax**

SHOW [USER|SYSTEM|ALL] FUNCTIONS ([LIKE] regex | [db\_name.] function\_name);

In the preceding statement, regex is a regular expression. For details about its parameters, see **Table 2-78**.

**Table 2-78** regex parameters

| <b>Expression</b> | <b>Description</b>                                                                                                    |
|-------------------|----------------------------------------------------------------------------------------------------|
| 'xpath*'          | Matches all functions whose names start with xpath.<br>Example: SHOW FUNCTIONS LIKE'xpath*;                                                                   |
|                   | Matches functions whose names start with xpath,<br>including xpath, xpath_int, and xpath_string.                                                              |
| $x[a-z]+1$        | Matches functions whose names start with x and is<br>followed by one or more characters from a to z. For<br>example, xpath and xtest can be matched.          |
| 'x.*h'            | Matches functions whose names start with x, end with<br>h, and contain one or more characters in the middle. For<br>example, xpath and xtesth can be matched. |

For details about other expressions, see the official website.

#### **Keywords**

LIKE: This qualifier is used only for compatibility and has no actual effect.

## **Precautions**

The function that matches the given regular expression or function name are displayed. If no regular expression or name is provided, all functions are displayed. If USER or SYSTEM is specified, user-defined Spark SQL functions and systemdefined Spark SQL functions are displayed, respectively.

# **Example**

This statement is used to view all functions. SHOW FUNCTIONS;

# **2.30 Built-in Functions**

# **2.30.1 Date Functions**

## **2.30.1.1 Overview**

**Table 2-79** lists the date functions supported by DLI.

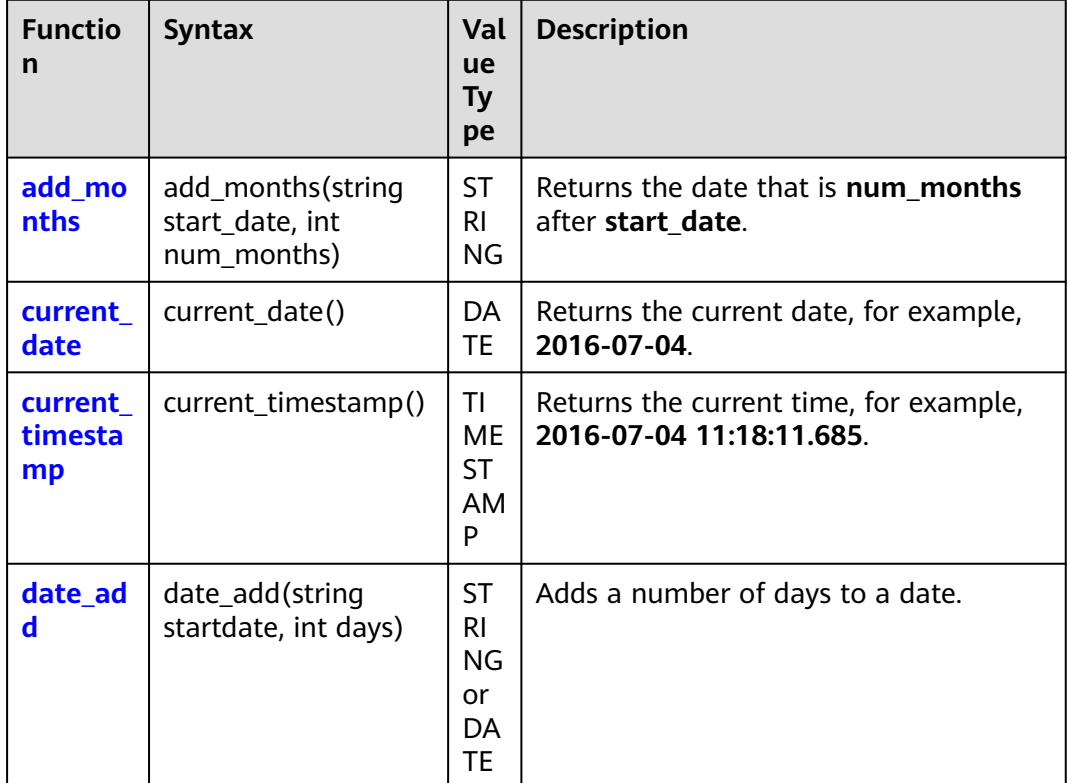

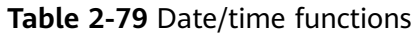

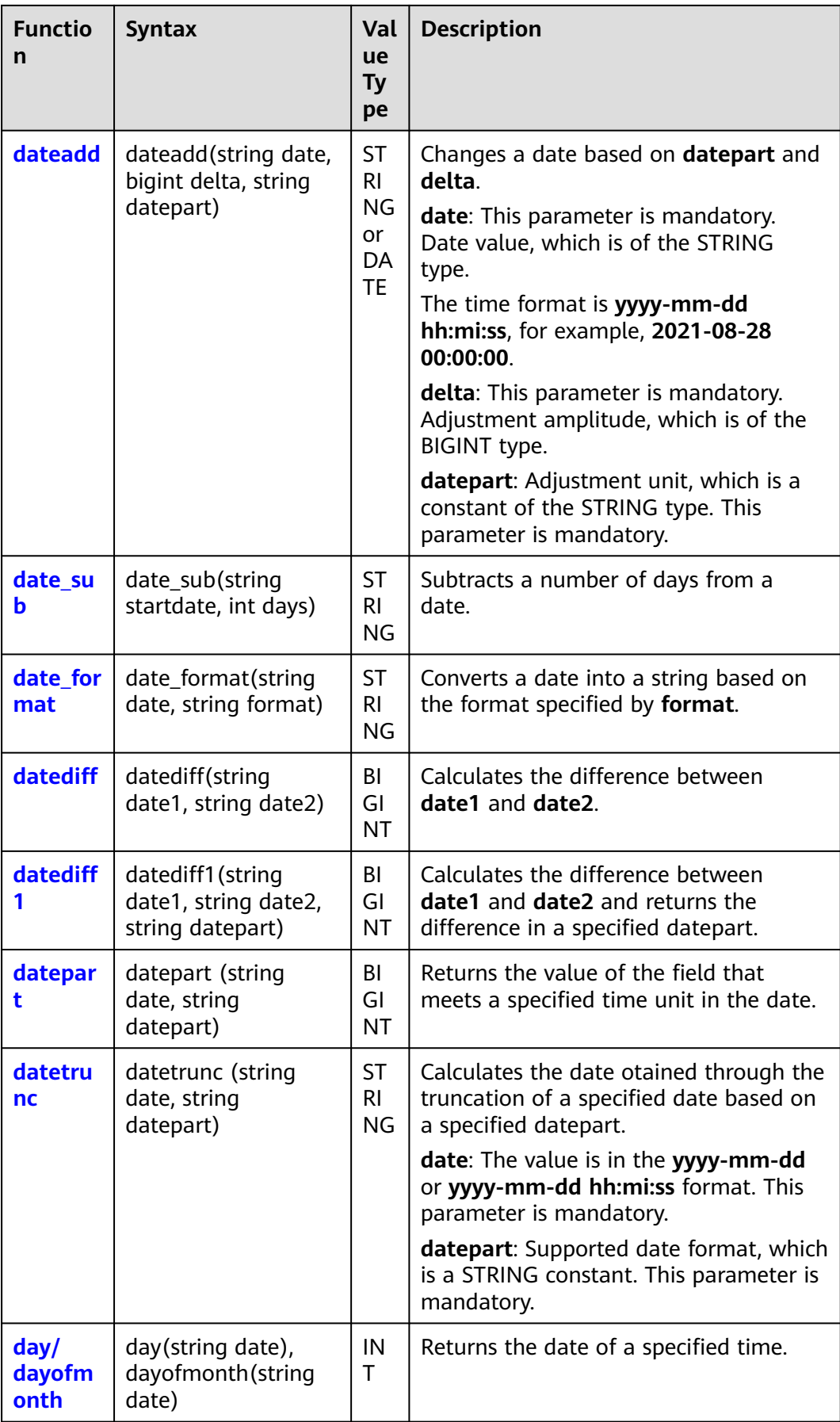

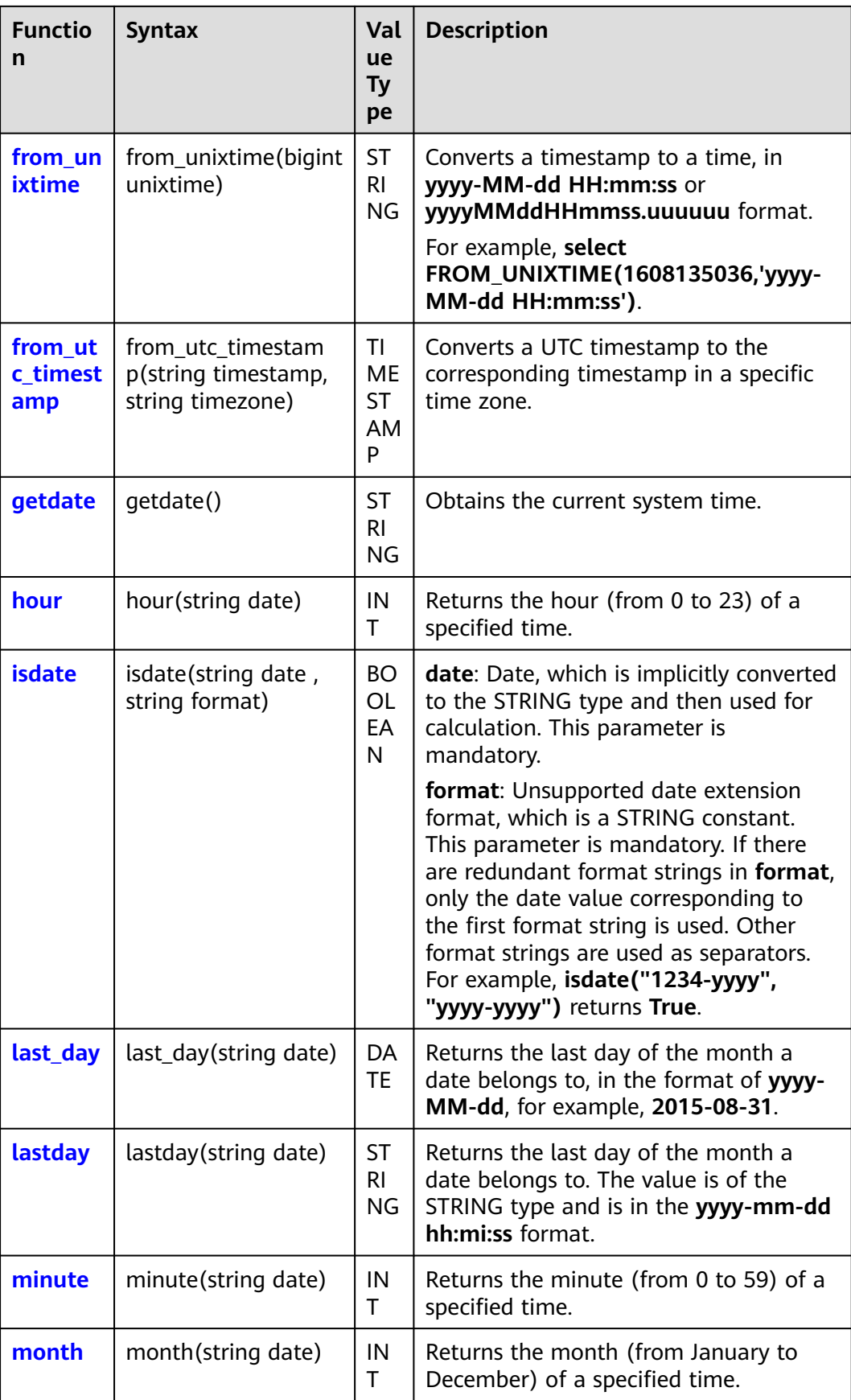

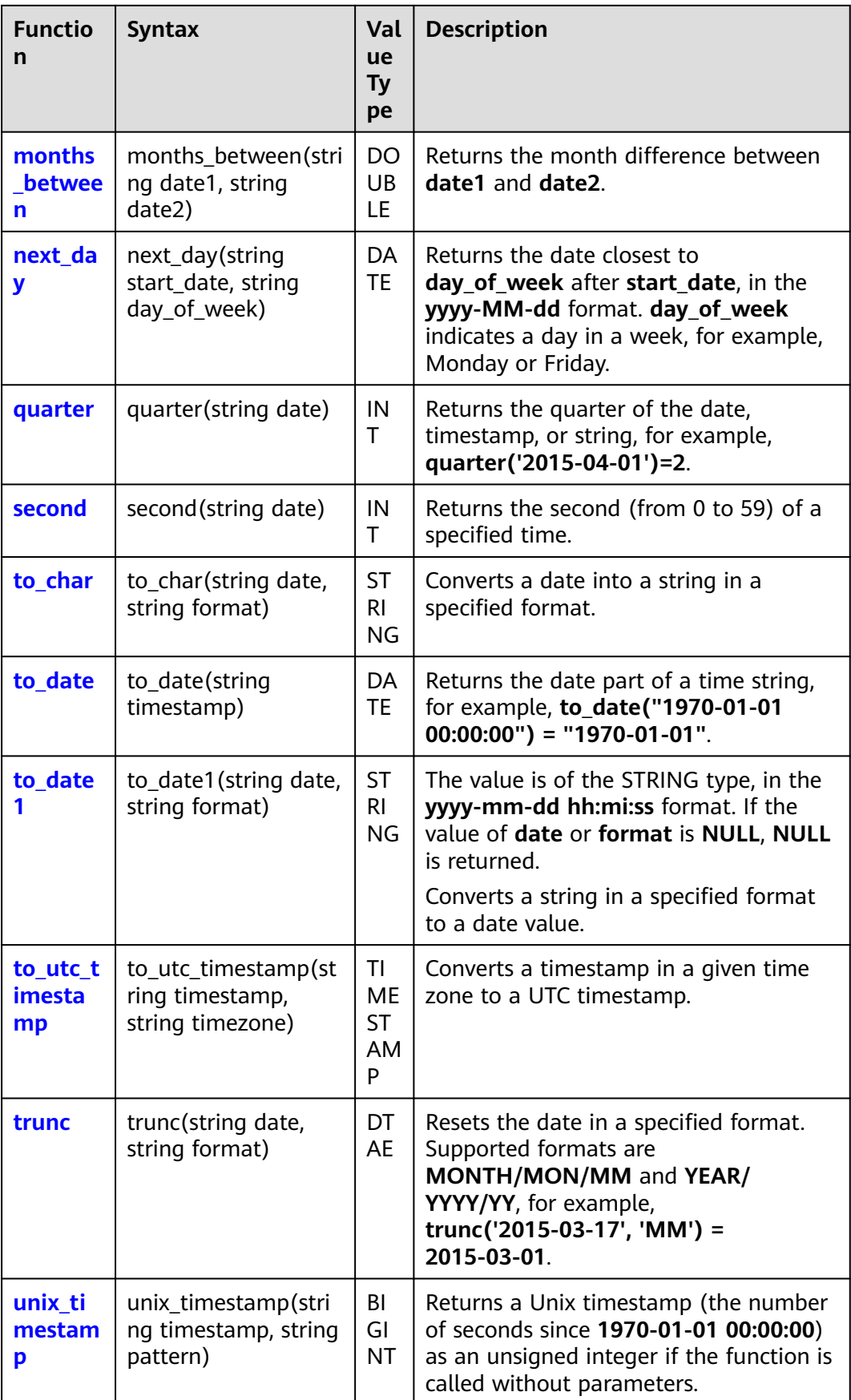

<span id="page-162-0"></span>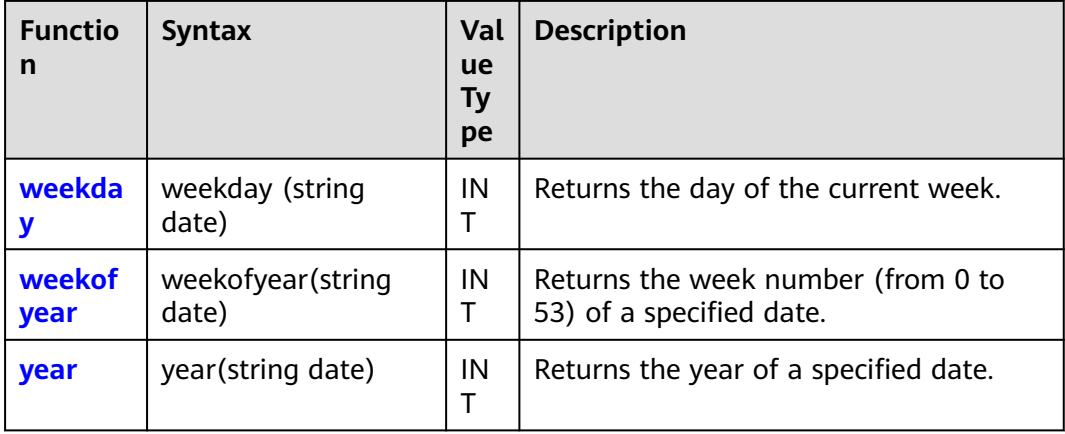

## **2.30.1.2 add\_months**

This function is used to calculate the date after a date value is increased by a specified number of months. That is, it calculates the data that is **num\_months** after **start\_date**.

# **Syntax**

add\_months(string start\_date, int num\_months)

## **Parameters**

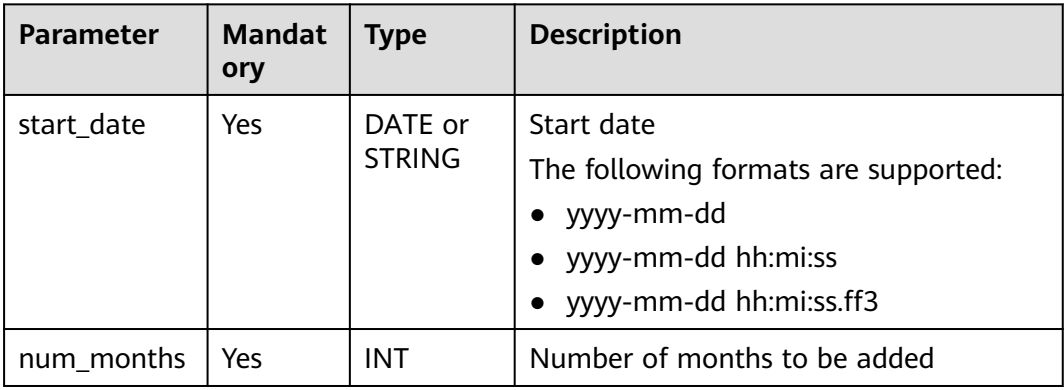

#### **Table 2-80** Parameters

#### **Return Values**

The date that is **num\_months** after **start\_date** is returned, in the **yyyy-mm-dd** format.

The return value is of the DATE type.

#### <span id="page-163-0"></span> $\Box$  Note

- If the value of **start\_date** is not of the DATE or STRING type, the error message "data type mismatch" is displayed.
- If the value of **start\_date** is of the DATE or STRING type but is not in one of the supported formats, **NULL** is returned.
- If the value of **start\_date** is **NULL**, an error is reported.
- If the value of **num\_months** is **NULL**, **NULL** is returned.

#### **Example Code**

The value **2023-05-26** is returned.

select add\_months('2023-02-26',3);

The value **2023-05-14** is returned.

select add\_months('2023-02-14 21:30:00',3);

The value **NULL** is returned.

select add\_months('20230815',3);

The value **NULL** is returned.

select add\_months('2023-08-15 20:00:00',null);

#### **2.30.1.3 current\_date**

This function is used to return the current date, in the **yyyy-mm-dd** format.

Similar function: **[getdate](#page-179-0)**. The getdate function is used to return the current system time, in the **yyyy-mm-dd hh:mi:ss** format.

#### **Syntax**

current\_date()

#### **Parameters**

None

#### **Return Values**

The return value is of the DATE type, in the **yyyy-mm-dd** format.

#### **Example Code**

The value **2023-08-16** is returned.

select current\_date();

#### **2.30.1.4 current\_timestamp**

This function is used to return the current timestamp.

#### **Syntax**

current\_timestamp()

## <span id="page-164-0"></span>**Parameters**

None

## **Return Values**

The return value is of the TIMESTAMP type.

## **Example Code**

The value **1692002816300** is returned.

select current\_timestamp();

## **2.30.1.5 date\_add**

This function is used to calculate the number of days in which **start\_date** is increased by **days**.

To obtain the date with a specified change range based on the current date, use this function together with the **[current\\_date](#page-163-0)** or **[getdate](#page-179-0)** function.

Note that the logic of this function is opposite to that of the **[date\\_sub](#page-167-0)** function.

#### **Syntax**

date\_add(string startdate, int days)

#### **Parameters**

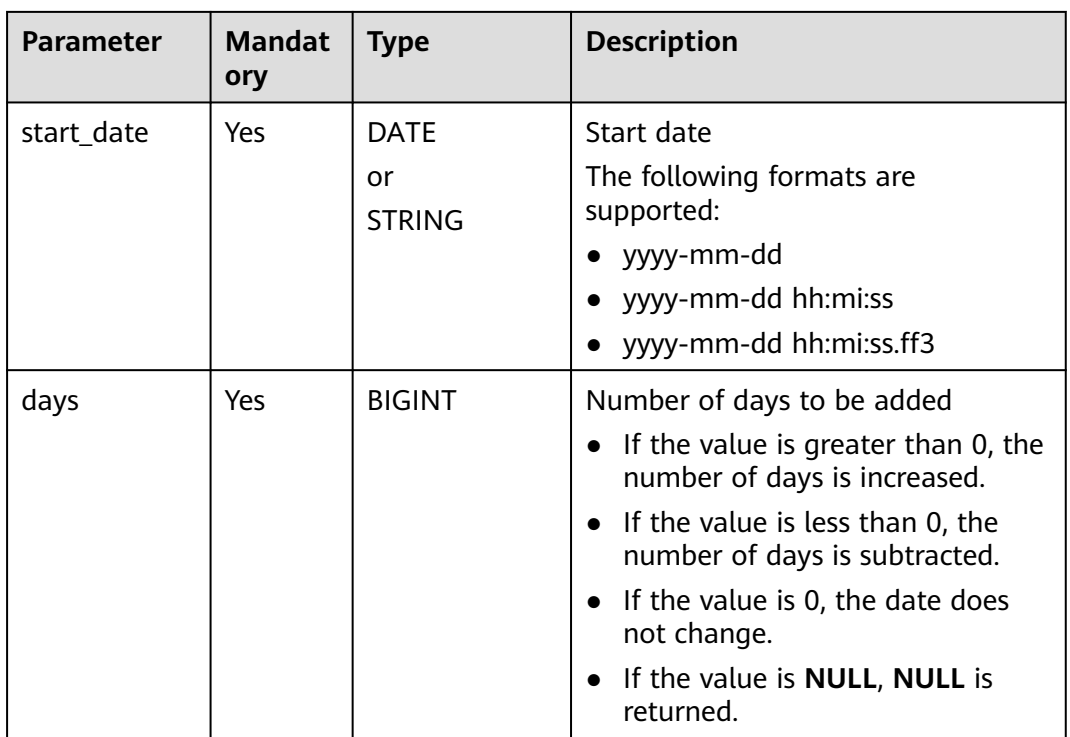

#### **Table 2-81** Parameters

## <span id="page-165-0"></span>**Return Values**

The return value is of the DATE type, in the **yyyy-mm-dd** format.

 $\Box$  Note

- If the value of **start\_date** is not of the DATE or STRING type, the error message "data type mismatch" is displayed.
- If the value of **start\_date** is of the DATE or STRING type but is not in one of the supported formats, **NULL** is returned.
- If the value of **start\_date** is **NULL**, **NULL** is returned.
- If the value of **days** is **NULL**, **NULL** is returned.

## **Example Code**

The value **2023-03-01** is returned after one day is added.

select date\_add('2023-02-28 00:00:00', 1);

The value **2023-02-27** is returned after one day is subtracted.

select date\_add(date '2023-02-28', -1);

The value **2023-03-20** is returned.

select date\_add('2023-02-28 00:00:00', 20);

If the current time is **2023-08-14 16:00:00**, **2023-08-13** is returned.

select date\_add(getdate(),-1);

The value **NULL** is returned.

select date\_add('2023-02-28 00:00:00', null);

#### **2.30.1.6 dateadd**

This function is used to change a date based on **datepart** and **delta**.

To obtain the date with a specified change range based on the current date, use this function together with the **[current\\_date](#page-163-0)** or **[getdate](#page-179-0)** function.

#### **Syntax**

dateadd(string date, bigint delta, string datepart)

## **Parameters**

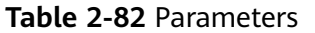

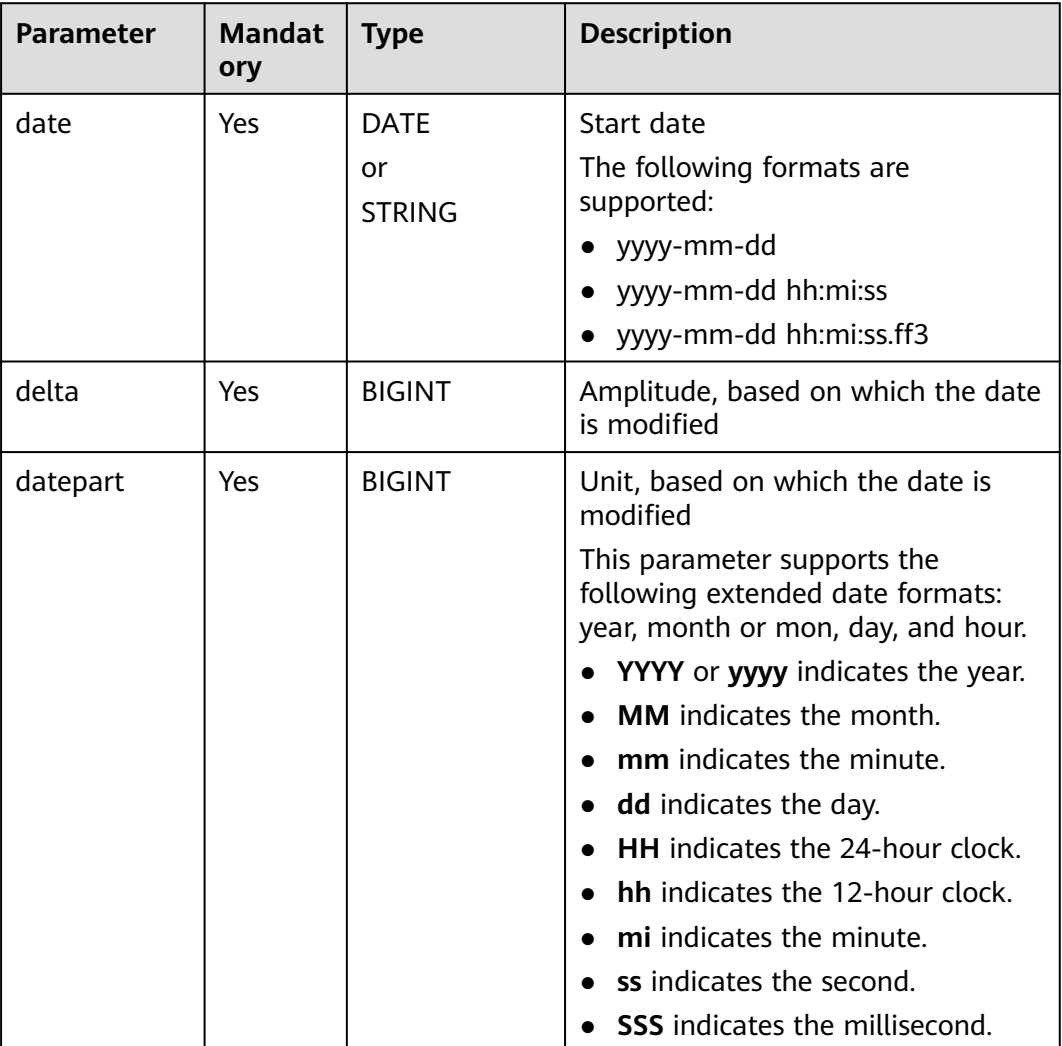

## **Return Values**

The return value is of the STRING type.

#### $\Box$  Note

- If the value of **date** is not of the DATE or STRING type, the error message "data type mismatch" is displayed.
- If the value of **date** is of the DATE or STRING type but is not in one of the supported formats, **NULL** is returned.
- If the value of **date** is **NULL**, **NULL** is returned.
- If the value of **delta** or **datepart** is **NULL**, **NULL** is returned.

# **Example Code**

The value **2023-08-15 17:00:00** is returned after one day is added.

<span id="page-167-0"></span>select dateadd( '2023-08-14 17:00:00', 1, 'dd');

The value **2025-04-14 17:00:00** is returned after 20 months are added.

select dateadd('2023-08-14 17:00:00', 20, 'mm');

The value **2023-09-14 17:00:00** is returned.

select dateadd('2023-08-14 17:00:00', 1, 'mm');

The value **2023-09-14** is returned.

select dateadd('2023-08-14', 1, 'mm');

If the current time is **2023-08-14 17:00:00**, **2023-08-13 17:00:00** is returned.

select dateadd(getdate(),-1,'dd');

The value **NULL** is returned.

select dateadd(date '2023-08-14', 1, null);

#### **2.30.1.7 date\_sub**

This function is used to calculate the number of days in which **start\_date** is subtracted by **days**.

To obtain the date with a specified change range based on the current date, use this function together with the **[current\\_date](#page-163-0)** or **[getdate](#page-179-0)** function.

Note that the logic of this function is opposite to that of the **[date\\_add](#page-164-0)** function.

#### **Syntax**

date\_sub(string startdate, int days)

#### **Parameters**

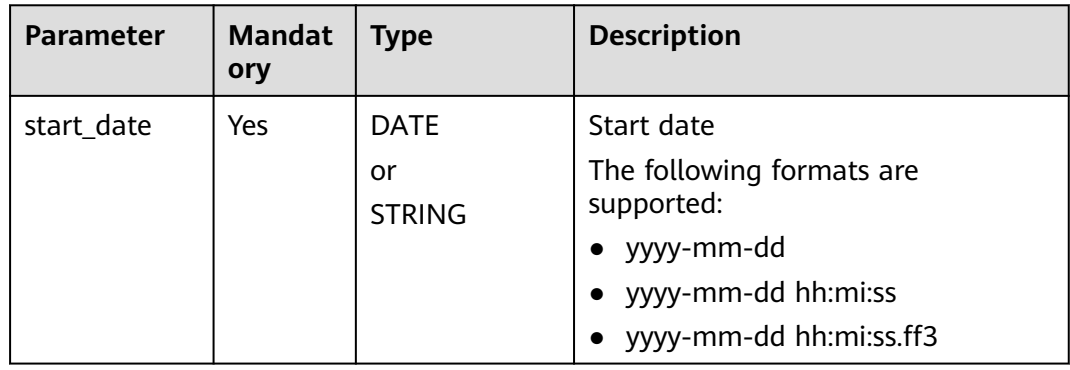

#### **Table 2-83** Parameters

<span id="page-168-0"></span>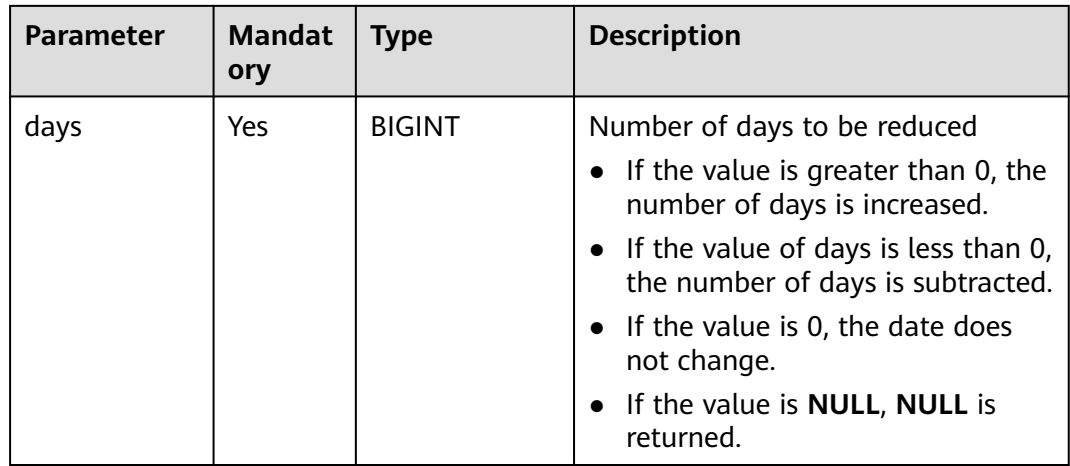

## **Return Values**

The return value is of the DATE type.

#### $\Box$  note

- If the value of **start\_date** is not of the DATE or STRING type, the error message "data type mismatch" is displayed.
- If the value of **start\_date** is of the DATE or STRING type but is not in one of the supported formats, NULL is returned.
- If the value of **date** is **NULL**, **NULL** is returned.
- If the value of **format** is **NULL**, **NULL** is returned.

## **Example Code**

The value **2023-08-12** is returned after two days are subtracted.

select date\_sub('2023-08-14 17:00:00', 2);

The value **2023-08-15** is returned after one day is added.

select date\_sub(date'2023-08-14', -1);

If the current time is **2023-08-14 17:00:00**, **2022-08-13** is returned.

select date\_sub(getdate(),1);

The value **NULL** is returned.

select date\_sub('2023-08-14 17:00:00', null);

## **2.30.1.8 date\_format**

This function is used to convert a date into a string based on the format specified by **format**.

#### **Syntax**

date\_format(string date, string format)

# **Parameters**

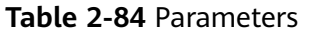

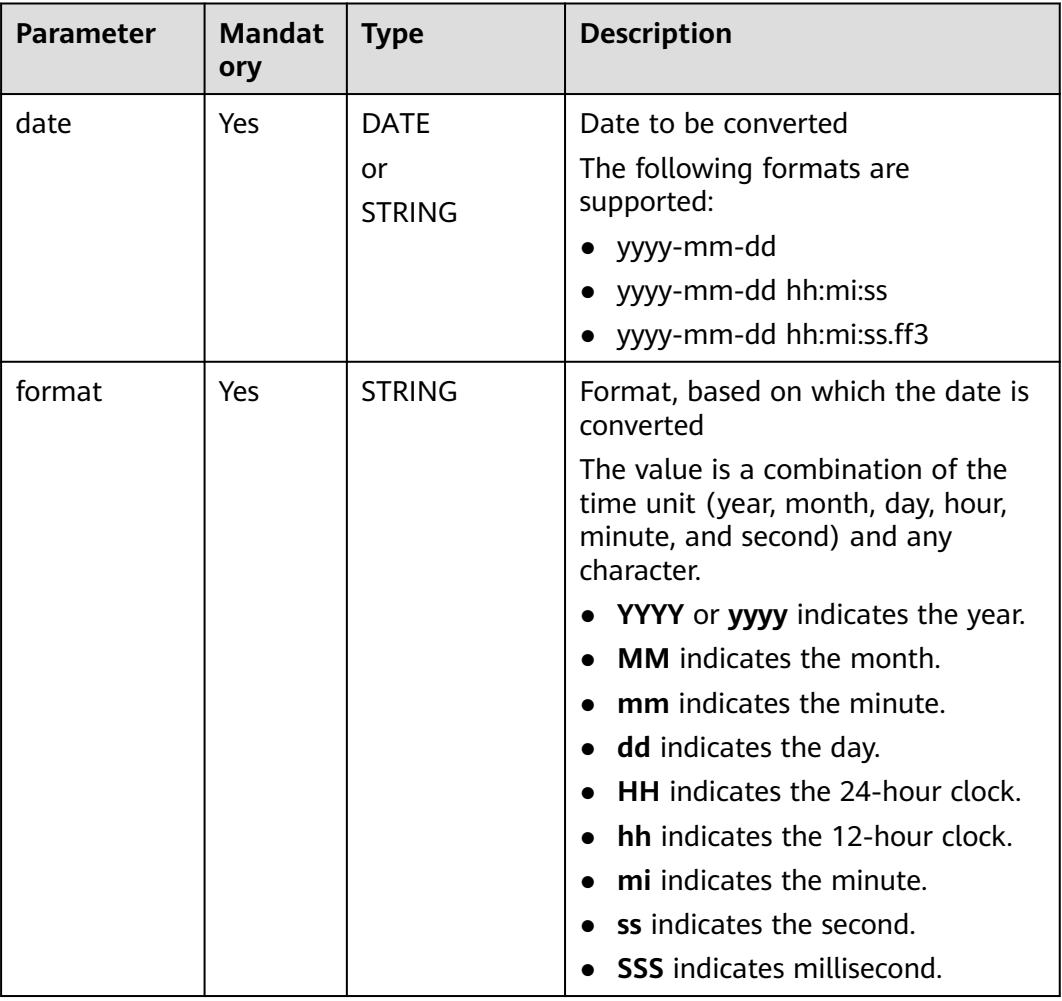

## **Return Values**

The return value is of the STRING type.

#### $\Box$  Note

- If the value of **date** is not of the DATE or STRING type, the error message "data type mismatch" is displayed.
- If the value of **date** is of the DATE or STRING type but is not in one of the supported formats, **NULL** is returned.
- If the value of **date** is **NULL**, **NULL** is returned.
- If the value of **format** is **NULL**, **NULL** is returned.

## **Example Code**

Assume that the current time is **2023-08-14 16:59**.

The value **2023-08-14 04:59:15.997** is returned.

<span id="page-170-0"></span>select date\_format(from\_utc\_timestamp(getdate(), 'UTC'),'yyyy-MM-dd hh:mm:ss.SSS');

The value **2023-08-14** is returned.

select date\_format('2023-08-14','yyyy-MM-dd');

The value **2023-08** is returned.

select date\_format('2023-08-14','yyyy-MM')

The value **20230814** is returned.

select date\_format('2023-08-14','yyyyMMdd')

## **2.30.1.9 datediff**

This function is used to calculate the difference between **date1** and **date2**.

Similar function: **[datediff1](#page-171-0)**. The **datediff1** function is used to calculate the difference between **date1** and **date2** and return the difference in a specified datepart.

#### **Syntax**

datediff(string date1, string date2)

#### **Parameters**

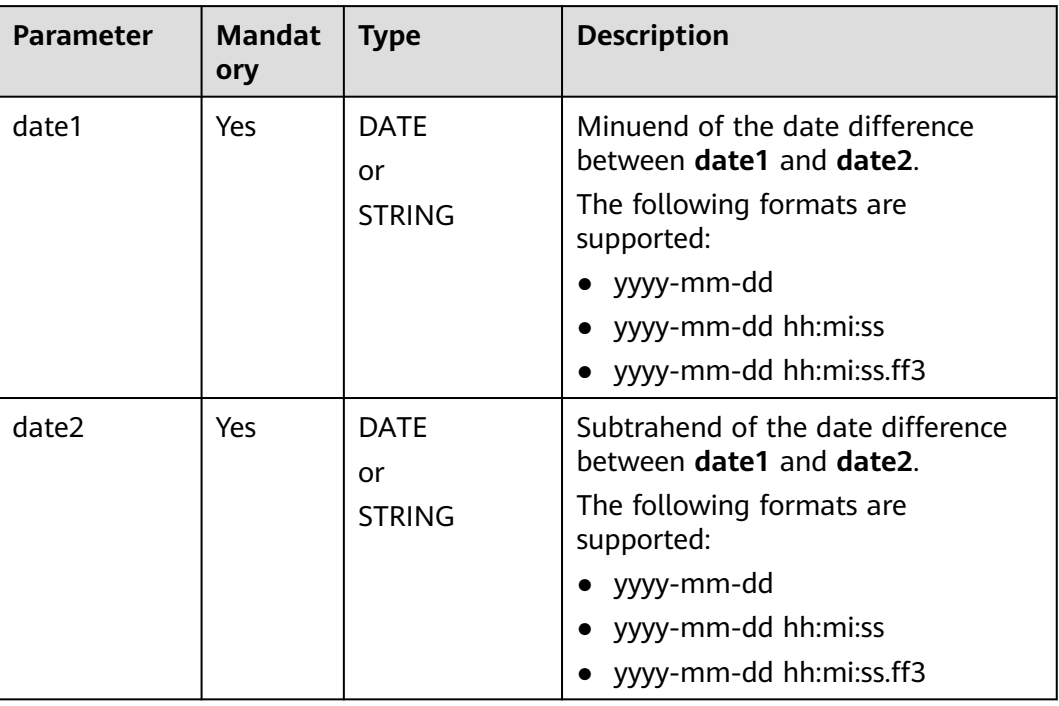

#### **Table 2-85** Parameters

#### **Return Values**

The return value is of the BIGINT type.

#### <span id="page-171-0"></span> $\Box$  NOTE

- If the values of **date1** and **date2** are not of the DATE or STRING type, the error message "data type mismatch" is displayed.
- If the values of **date1** and **date2** are of the DATE or STRING type but are not in one of the supported formats, **NULL** is returned.
- If the value of **date1** is smaller than that of **date2**, the return value is a negative number.
- If the value of **date1** or **date2** is **NULL**, **NULL** is returned.

## **Example Code**

The value **10** is returned.

select datediff('2023-06-30 00:00:00', '2023-06-20 00:00:00');

The value **11** is returned.

select datediff(date '2023-05-21', date '2023-05-10');

The value **NULL** is returned.

select datediff(date '2023-05-21', null);

## **2.30.1.10 datediff1**

This function is used to calculate the difference between **date1** and **date2** and return the difference in a specified datepart.

Similar function: **[datediff](#page-170-0)**. The **datediff** function is used to calculate the difference between **date1** and **date2** but does not return the difference in a specified datepart.

#### **Syntax**

datediff1(string date1, string date2, string datepart)

#### **Parameters**

#### **Table 2-86** Parameters

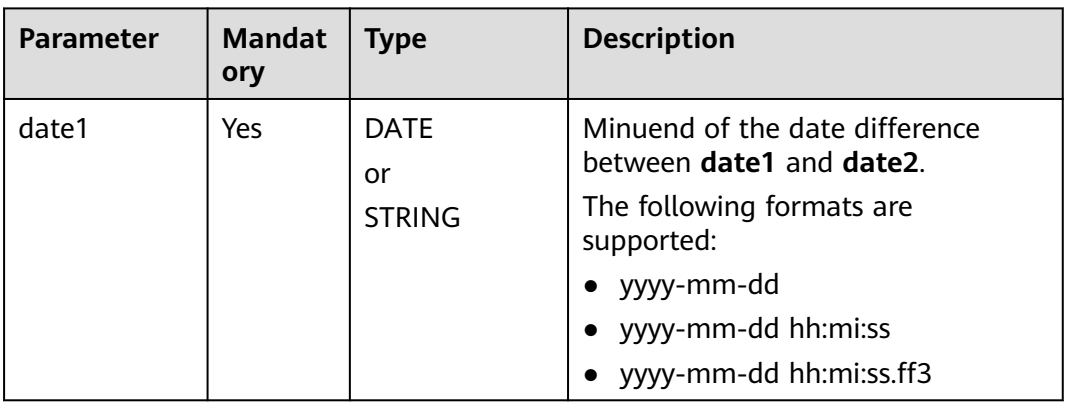

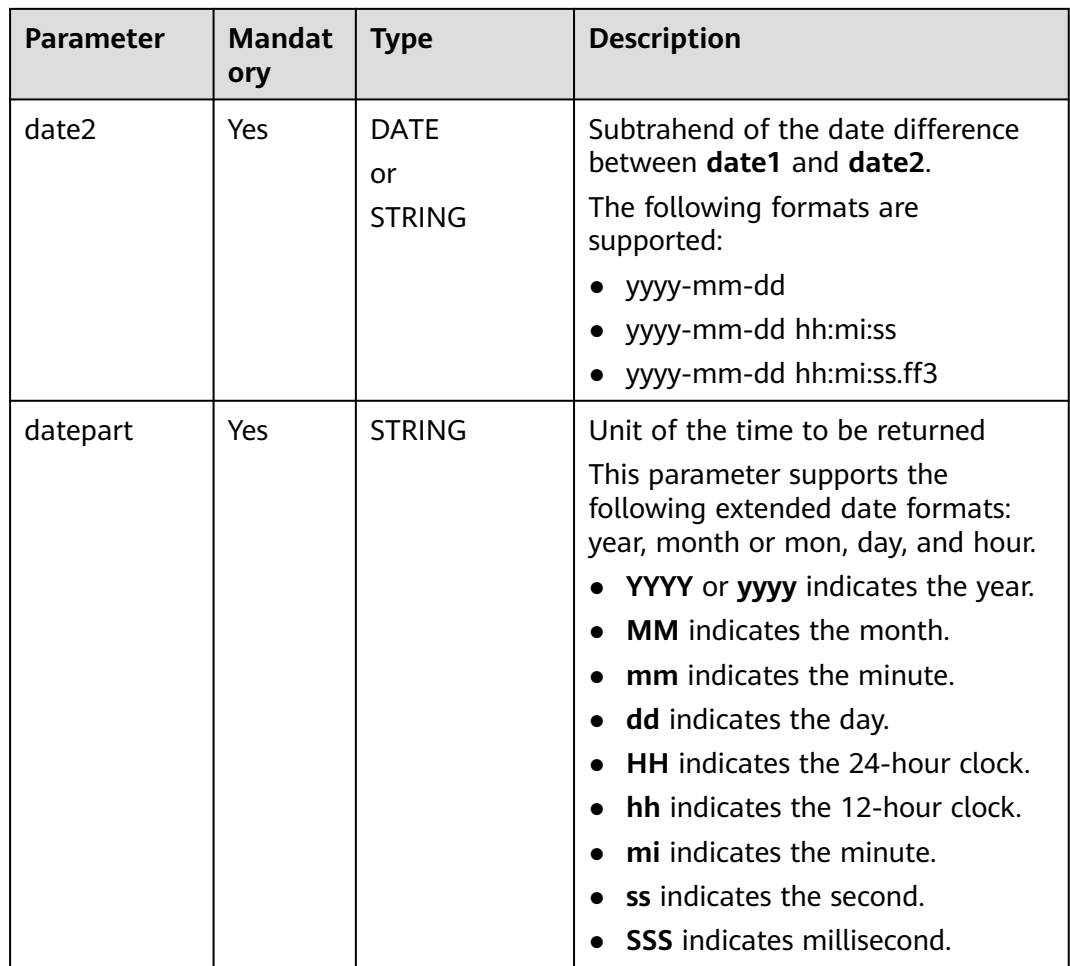

## **Return Values**

The return value is of the BIGINT type.

#### $\Box$  Note

- If the values of **date1** and **date2** are not of the DATE or STRING type, the error message "data type mismatch" is displayed.
- If the values of **date1** and **date2** are of the DATE or STRING type but are not in one of the supported formats, **NULL** is returned.
- If the value of **date1** is smaller than that of **date2**, the return value is a negative number.
- If the value of **date1** or **date2** is **NULL**, **NULL** is returned.
- If the value of **datepart** is **NULL**, **NULL** is returned.

# **Example Code**

The value **14400** is returned.

select datediff1('2023-06-30 00:00:00', '2023-06-20 00:00:00', 'mi');

The value **10** is returned.

select datediff1(date '2023-06-21', date '2023-06-11', 'dd');

<span id="page-173-0"></span>The value **NULL** is returned.

select datediff1(date '2023-05-21', date '2023-05-10', null);

The value **NULL** is returned.

select datediff1(date '2023-05-21', null, 'dd');

## **2.30.1.11 datepart**

This function is used to calculate the value that meets the specified **datepart** in **date**.

## **Syntax**

datepart (string date, string datepart)

## **Parameters**

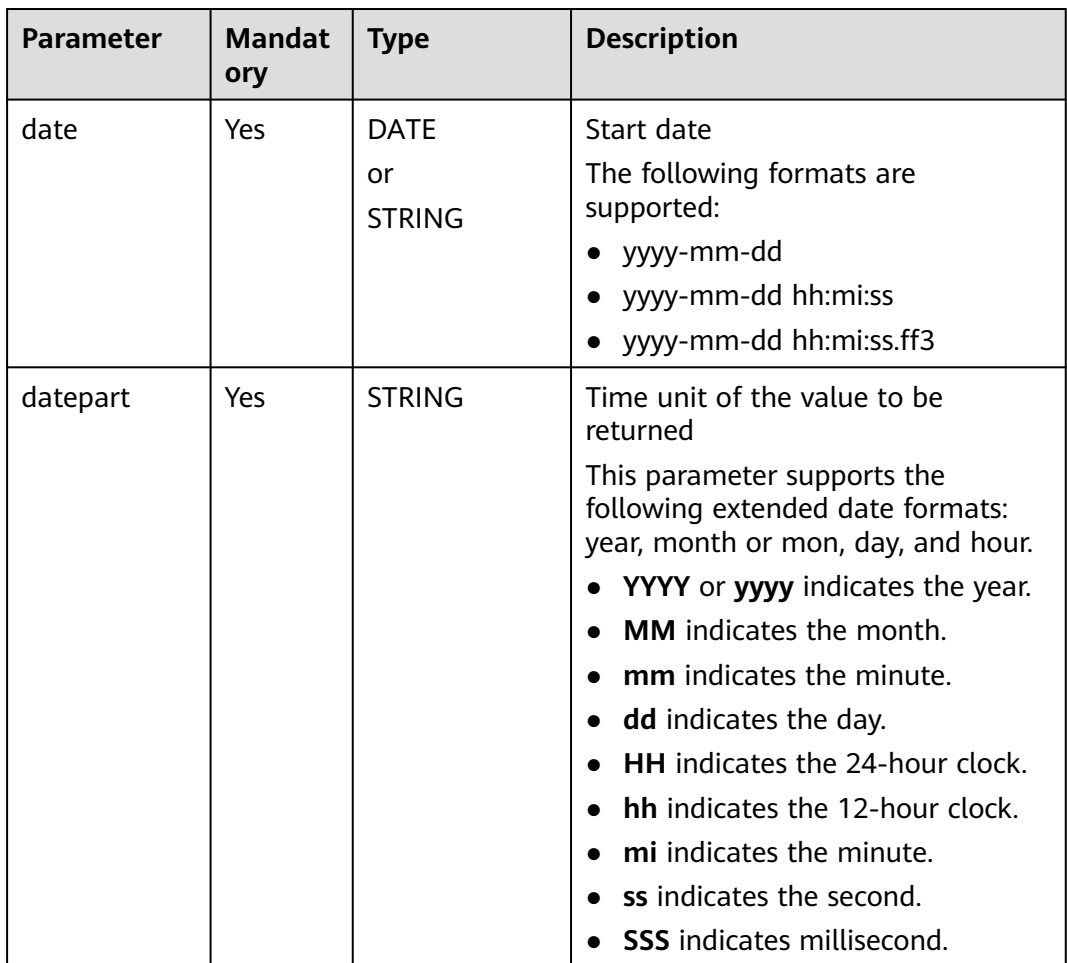

#### **Table 2-87** Parameters

## **Return Values**

The return value is of the BIGINT type.

#### <span id="page-174-0"></span> $\Box$  NOTE

- If the value of **date** is not of the DATE or STRING type, the error message "data type mismatch" is displayed.
- If the value of **date** is of the DATE or STRING type but is not in one of the supported formats, **NULL** is returned.
- If the value of **datepart** is **NULL**, **NULL** is returned.
- If the value of **datepart** is **NULL**, **NULL** is returned.

## **Example Code**

The value **2023** is returned.

select datepart(date '2023-08-14 17:00:00', 'yyyy');

The value **2023** is returned.

select datepart('2023-08-14 17:00:00', 'yyyy');

The value **0** is returned.

select datepart(date '2023-08-14 17:00:00', 'mi');

The value **NULL** is returned.

select datepart(date '2023-08-14', null);

#### **2.30.1.12 datetrunc**

This function is used to calculate the date otained through the truncation of a specified date based on a specified datepart.

It truncates the date before the specified datepart and automatically fills the remaining part with the default value. For details, see **[Example Code](#page-175-0)**.

#### **Syntax**

datetrunc (string date, string datepart)

#### **Parameters**

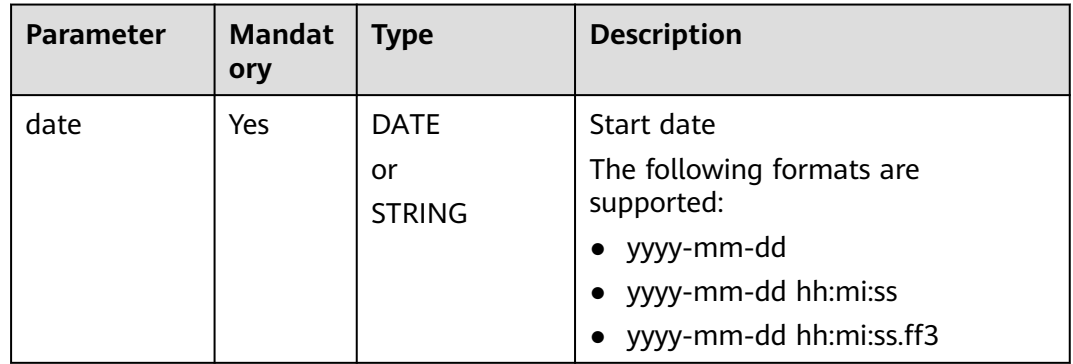

#### **Table 2-88** Parameters

<span id="page-175-0"></span>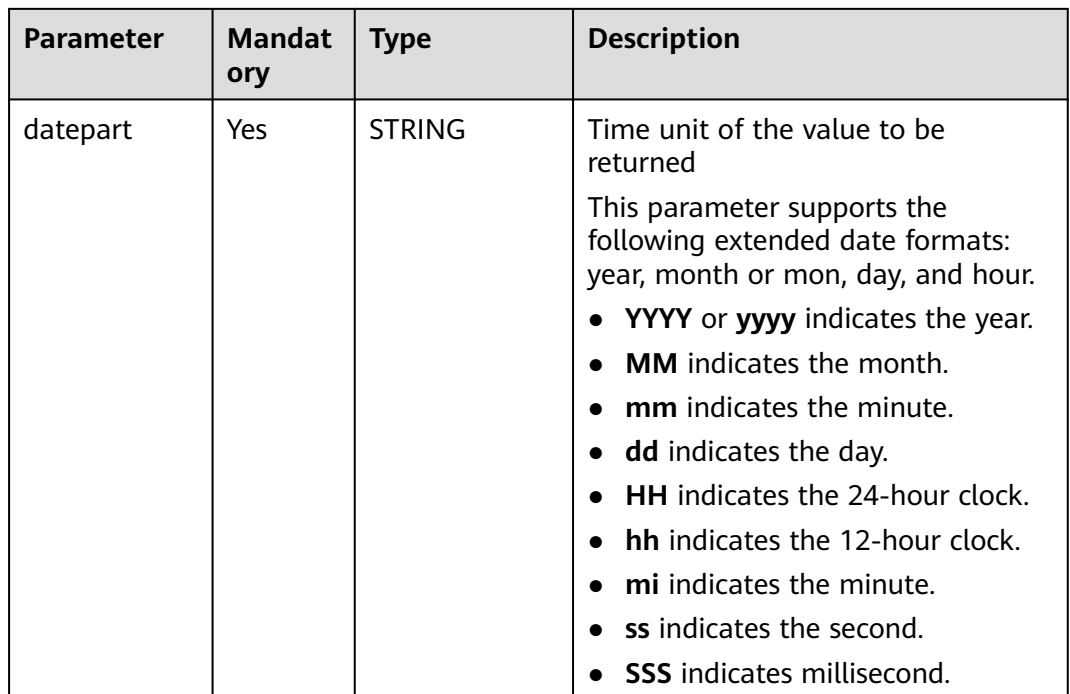

## **Return Values**

The return value is of the DATE or STRING type.

#### $\Box$  Note

- If the value of **date** is not of the DATE or STRING type, the error message "data type mismatch" is displayed.
- If the value of **date** is of the DATE or STRING type but is not in one of the supported formats, **NULL** is returned.
- If the value of **datepart** is **NULL**, **NULL** is returned.
- If the value of **datepart** is hour, minute, or second, the date is truncated to the day and returned.

# **Example Code**

Example static data

The value **2023-01-01 00:00:00** is returned.

select datetrunc('2023-08-14 17:00:00', 'yyyy');

The value **2023-08-01 00:00:00** is returned.

select datetrunc('2023-08-14 17:00:00', 'month');

The value **2023-08-14** is returned.

select datetrunc('2023-08-14 17:00:00', 'DD');

The value **2023-01-01** is returned.

select datetrunc('2023-08-14', 'yyyy');

The value **2023-08-14** is returned.

select datetrunc('2023-08-14 17:00:00', 'HH');

The value **NULL** is returned.

select datetrunc('2023-08-14', null);

## <span id="page-176-0"></span>**2.30.1.13 day/dayofmonth**

This function is used to return the day of a specified date.

#### **Syntax**

day(string date), dayofmonth(string date)

## **Parameters**

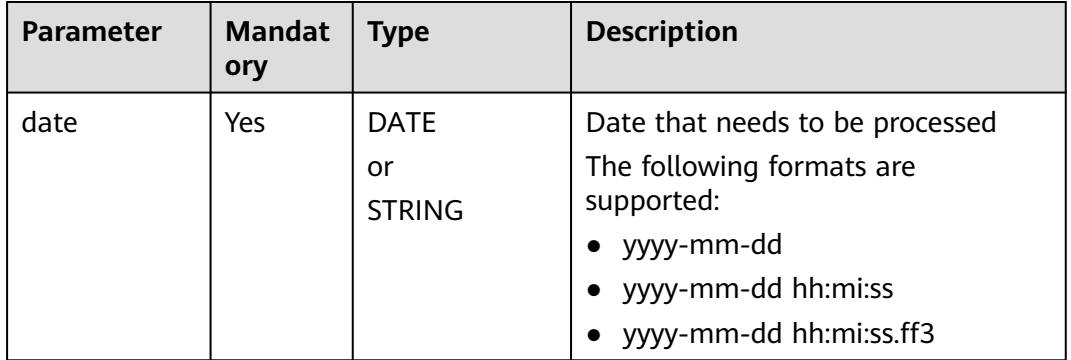

#### **Table 2-89** Parameter

#### **Return Values**

The return value is of the INT type.

#### $\Box$  Note

- If the value of **date** is not of the DATE or STRING type, the error message "data type mismatch" is displayed.
- If the value of **date** is of the DATE or STRING type but is not in one of the supported formats, **NULL** is returned.
- If the value of **date** is **NULL**, **NULL** is returned.

#### **Example Code**

The value **1** is returned.

select day('2023-08-01');

The value **NULL** is returned.

select day('20230816');

The value **NULL** is returned.

select day(null);

# <span id="page-177-0"></span>**2.30.1.14 from\_unixtime**

This function is used to convert a timestamp represented by a numeric UNIX value to a date value.

#### **Syntax**

from\_unixtime(bigint unixtime)

#### **Parameters**

#### **Table 2-90** Parameter

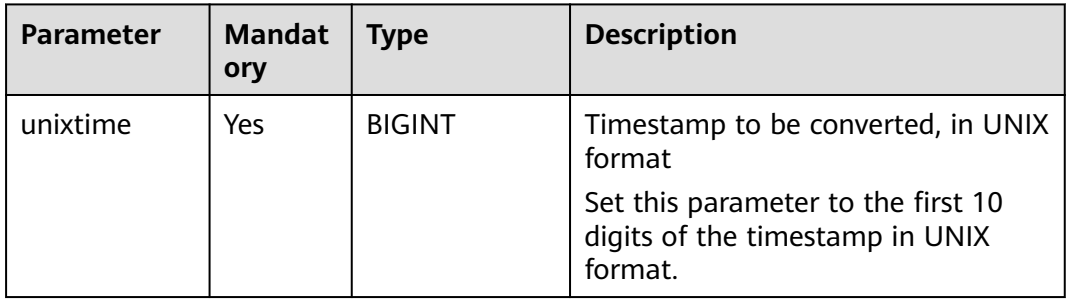

#### **Return Values**

The return value is of the STRING type, in the **yyyy-mm-dd hh:mi:ss** format.

#### $\Box$  note

If the value of **unixtime** is **NULL**, **NULL** is returned.

## **Example Code**

The value **2023-08-16 09:39:57** is returned.

select from\_unixtime(1692149997);

The value **NULL** is returned.

select from\_unixtime(NULL);

Example table data select unixdate, from\_unixtime(unixdate) as timestamp\_from\_unixtime from database\_t; Output:

+------------------+------------------------------+ | unixdate | timestamp\_from\_unixtime | +------------------+------------------------------+ | 1690944759224 | 2023-08-02 10:52:39 | | 1690944999811 | 2023-08-02 10:56:39 | | 1690945005458 | 2023-08-02 10:56:45 | | 1690945011542 | 2023-08-02 10:56:51 | | 1690945023151 | 2023-08-02 10:57:03 | +------------------+------------------------------+

# **2.30.1.15 from\_utc\_timestamp**

This function is used to convert a UTC timestamp to a UNIX timestamp in a given time zone.

## **Syntax**

from\_utc\_timestamp(string timestamp, string timezone)

## **Parameters**

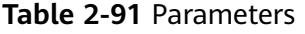

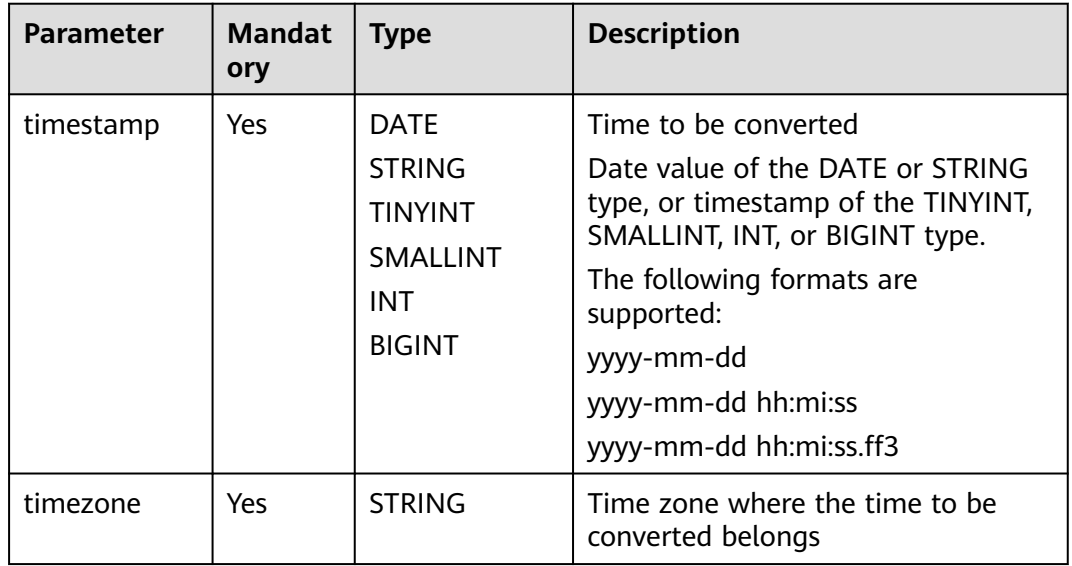

## **Return Values**

The return value is of the TIMESTAMP type.

#### $\Box$  Note

- If the value of **timestamp** is not of the DATE or STRING type, the error message "data type mismatch" is displayed.
- If the value of **timestamp** is of the DATE or STRING type but is not in one of the supported formats, **NULL** is returned.
- If the value of **timestamp** is **NULL**, **NULL** is returned.
- If the value of **timezone** is **NULL**, **NULL** is returned.

## **Example Code**

The value **1691978400000** is returned, indicating 2023-08-14 10:00:00.

select from\_utc\_timestamp('2023-08-14 17:00:00','PST');

The value **1691917200000** is returned, indicating 2023-08-13 17:00:00.

select from\_utc\_timestamp(date '2023-08-14 00:00:00','PST');

The value **NULL** is returned.

select from\_utc\_timestamp('2023-08-13',null);

# <span id="page-179-0"></span>**2.30.1.16 getdate**

This function is used to return the current system time, in the **yyyy-mm-dd hh:mi:ss** format.

Similar function: **[current\\_date](#page-163-0)**. The **current\_date** function is used to return the current date, in the **yyyy-mm-dd** format.

#### **Syntax**

getdate()

#### **Parameters**

None

#### **Return Values**

The return value is of the STRING type, in the **yyyy-mm-dd hh:mi:ss** format.

## **Example Code**

If the current time is **2023-08-10 10:54:00**, **2023-08-10 10:54:00** is returned. select getdate();

## **2.30.1.17 hour**

This function is used to return the hour (from 0 to 23) of a specified time.

#### **Syntax**

hour(string date)

## **Parameters**

#### **Table 2-92** Parameter

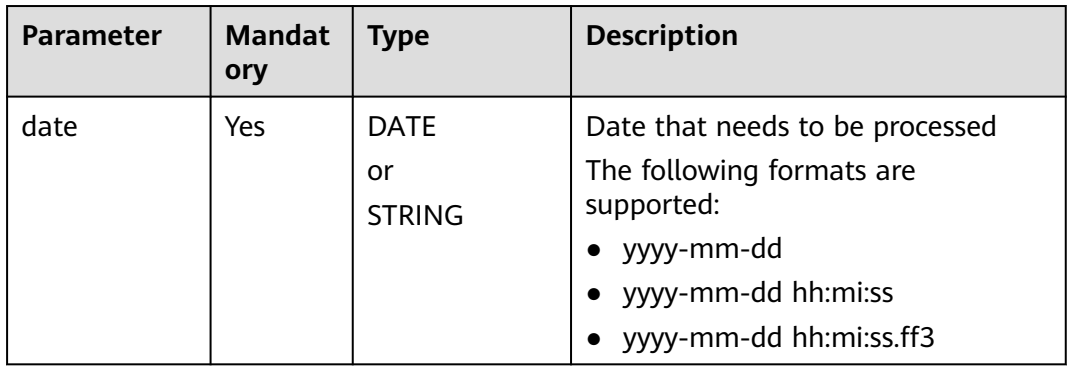

## **Return Values**

The return value is of the INT type.
#### $\Box$  NOTE

- If the value of **date** is not of the DATE or STRING type, the error message "data type mismatch" is displayed.
- If the value of **date** is of the DATE or STRING type but is not in one of the supported formats, **NULL** is returned.
- If the value of **date** is **NULL**, **NULL** is returned.

## **Example Code**

The value **10** is returned.

select hour('2023-08-10 10:54:00');

The value **12** is returned.

select hour('12:00:00');

The value **NULL** is returned.

select hour('20230810105600');

The value **NULL** is returned.

select hour(null);

#### **2.30.1.18 isdate**

This function is used to determine whether a date string can be converted into a date value based on a specified format.

#### **Syntax**

isdate(string date , string format)

## **Parameters**

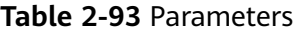

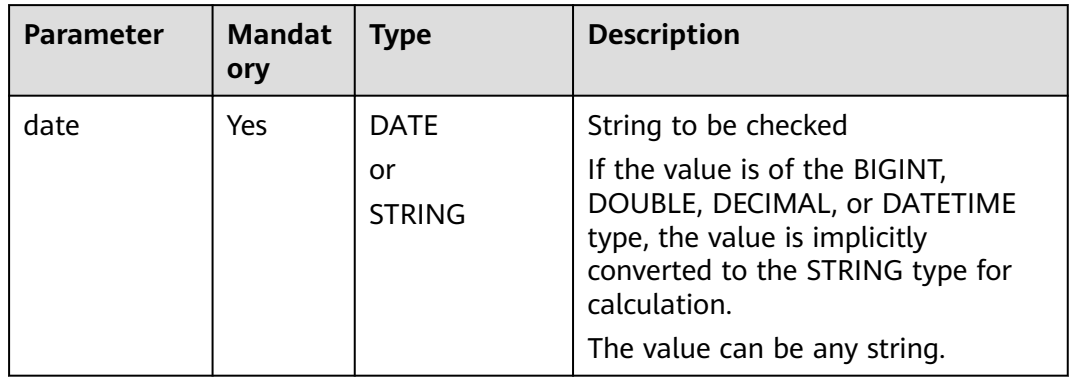

<span id="page-181-0"></span>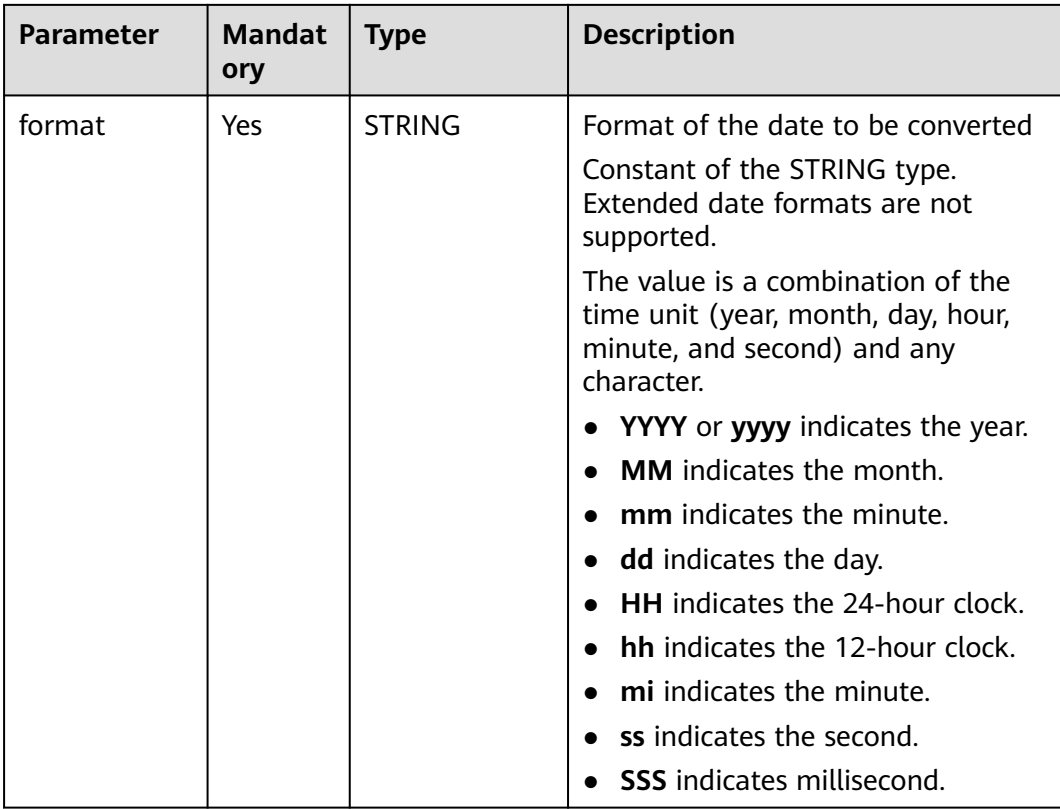

# **Return Values**

The return value is of the BOOLEAN type.

## $\Box$  Note

If the value of **date** or **format** is **NULL**, **NULL** is returned.

# **Example Code**

The value **true** is returned.

select isdate('2023-08-10','yyyy-mm-dd');

The value **false** is returned.

select isdate(123456789,'yyyy-mm-dd');

# **2.30.1.19 last\_day**

This function is used to return the last day of the month a date belongs to.

Similar function: **[lastday](#page-182-0)**. The **lastday** function is used to return the last day of the month a date belongs to. The hour, minute, and second part is 00:00:00.

# **Syntax**

last\_day(string date)

<span id="page-182-0"></span>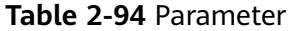

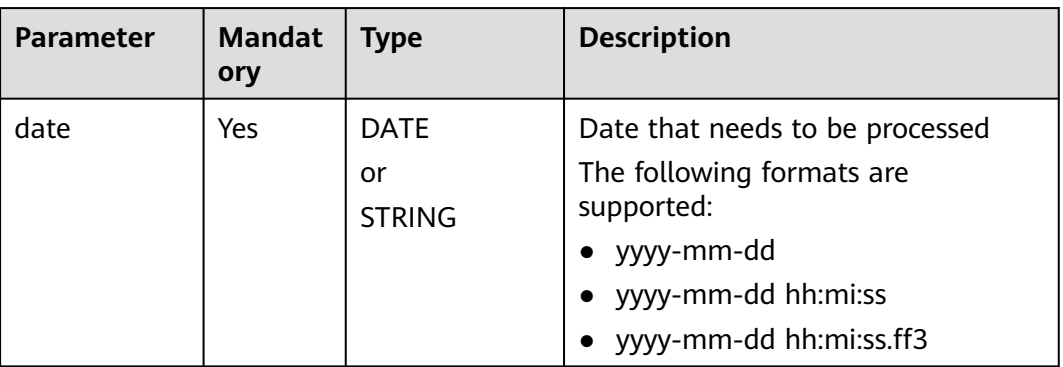

# **Return Values**

The return value is of the DATE type, in the **yyyy-mm-dd** format.

#### $\Box$  Note

- If the value of **date** is not of the DATE or STRING type, the error message "data type mismatch" is displayed.
- If the value of **date** is of the DATE or STRING type but is not in one of the supported formats, **NULL** is returned.
- If the value of **date** is **NULL**, **NULL** is returned.

# **Example Code**

The value **2023-08-31** is returned.

select last\_day('2023-08-15');

The value **2023-08-31** is returned.

select last\_day('2023-08-10 10:54:00');

The value **NULL** is returned.

select last\_day('20230810');

# **2.30.1.20 lastday**

This function is used to return the last day of the month a date belongs to. The hour, minute, and second part is 00:00:00.

Similar function: **[last\\_day](#page-181-0)**. The **last\_day** function is used to return the last day of the month a date belongs to. The return value is in the **yyyy-mm-dd** format.

## **Syntax**

lastday(string date)

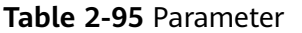

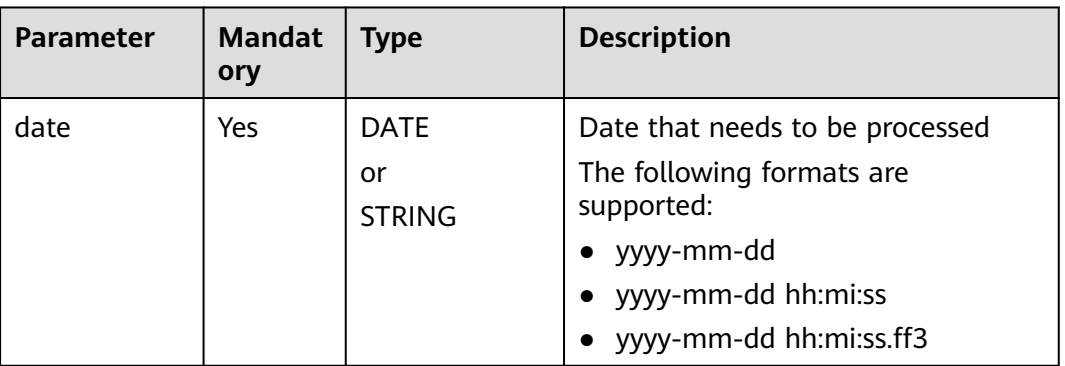

## **Return Values**

The return value is of the STRING type, in the **yyyy-mm-dd hh:mi:ss** format.

#### $\Box$  Note

- If the value of **date** is not of the DATE or STRING type, the error message "data type mismatch" is displayed.
- If the value of **date** is of the DATE or STRING type but is not in one of the supported formats, **NULL** is returned.
- If the value of **date** is **NULL**, **NULL** is returned.

## **Example Code**

The value **2023-08-31** is returned.

select lastday('2023-08-10');

The value **2023-08-31 00:00:00** is returned.

select lastday ('2023-08-10 10:54:00');

The value **NULL** is returned.

select lastday (null);

## **2.30.1.21 minute**

This function is used to return the minute (from 0 to 59) of a specified time.

# **Syntax**

minute(string date)

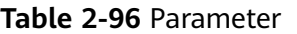

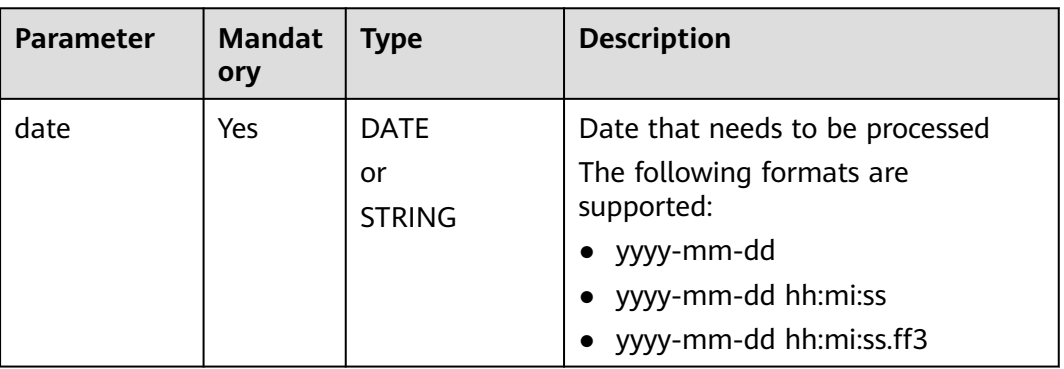

# **Return Values**

The return value is of the INT type.

#### $\Box$  Note

- If the value of **date** is not of the DATE or STRING type, the error message "data type mismatch" is displayed.
- If the value of **date** is of the DATE or STRING type but is not in one of the supported formats, **NULL** is returned.
- If the value of **date** is **NULL**, **NULL** is returned.

# **Example Code**

The value **54** is returned.

select minute('2023-08-10 10:54:00');

The value **54** is returned.

select minute('10:54:00');

The value **NULL** is returned.

select minute('20230810105400');

The value **NULL** is returned.

select minute(null);

## **2.30.1.22 month**

This function is used to return the month (from January to December) of a specified time.

## **Syntax**

month(string date)

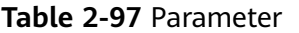

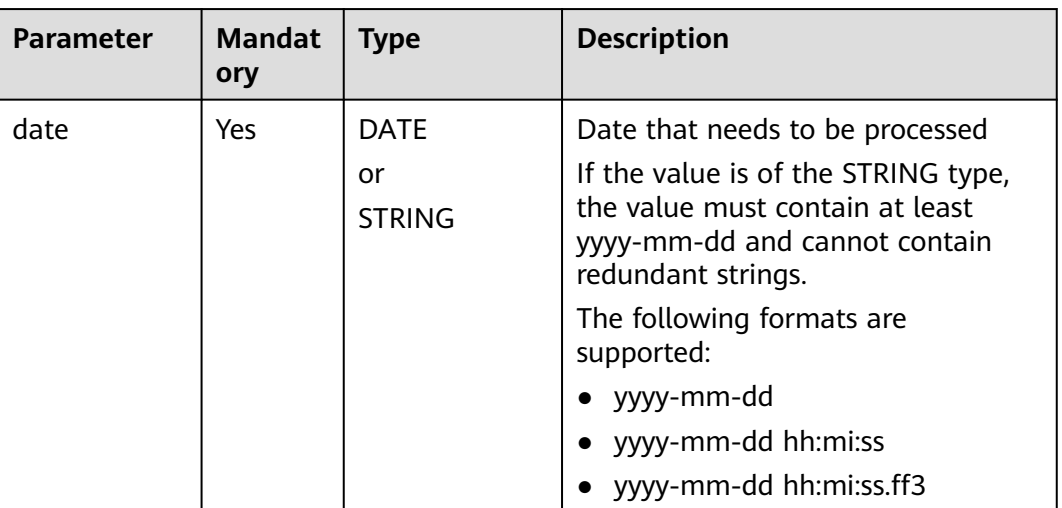

## **Return Values**

The return value is of the INT type.

#### $\Box$  Note

- If the value of **date** is not of the DATE or STRING type, the error message "data type mismatch" is displayed.
- If the value of **date** is of the DATE or STRING type but is not in one of the supported formats, **NULL** is returned.
- If the value of **date** is **NULL**, **NULL** is returned.

# **Example Code**

The value **8** is returned.

select month('2023-08-10 10:54:00');

The value **NULL** is returned.

select month('20230810');

The value **NULL** is returned.

select month(null);

# **2.30.1.23 months\_between**

This function returns the month difference between **date1** and **date2**.

## **Syntax**

months\_between(string date1, string date2)

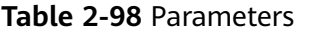

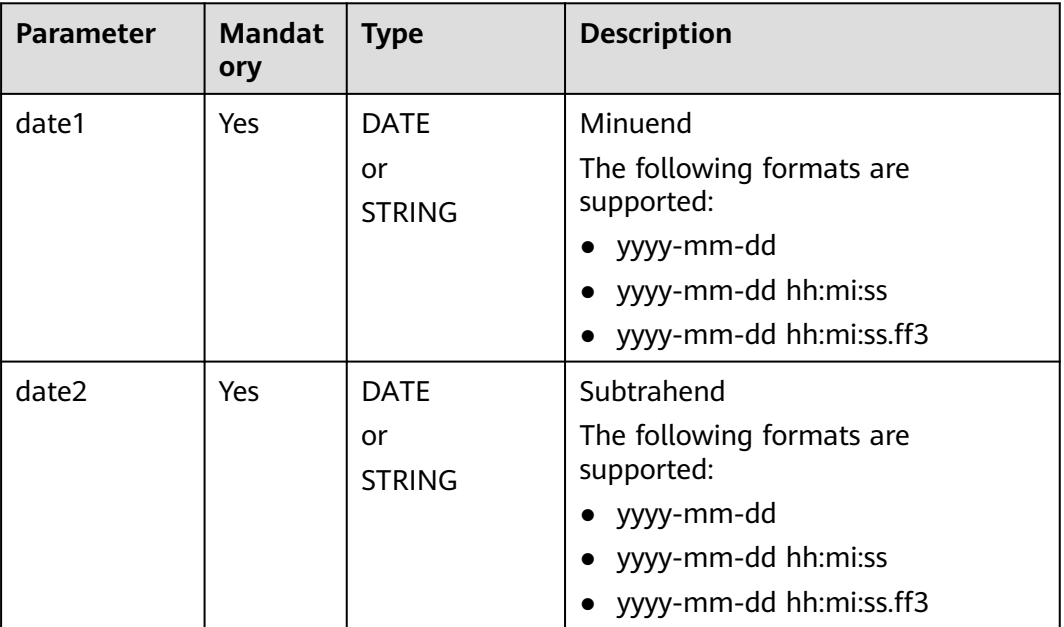

## **Return Values**

The return value is of the DOUBLE type.

#### $\Box$  Note

- If the values of **date1** and **date2** are not of the DATE or STRING type, the error message "data type mismatch" is displayed.
- If the values of **date1** and **date2** are of the DATE or STRING type but are not in one of the supported formats, **NULL** is returned.
- If **date1** is later than **date2**, the return value is positive. If **date2** is later than **date1**, the return value is negative.
- If **date1** and **date2** correspond to the last day of two different months, an integer month is returned. Otherwise, the calculation is based on the number of days between **date1** and **date2** divided by 31.
- If the value of **date1** or **date2** is **NULL**, **NULL** is returned.

# **Example Code**

The value **0.0563172** is returned.

select months\_between('2023-08-16 10:54:00', '2023-08-14 17:00:00');

The value **0.06451613** is returned.

select months\_between('2023-08-16','2023-08-14');

The value **NULL** is returned.

select months\_between('2023-08-16',null);

# **2.30.1.24 next\_day**

This function is used to return the date closest to **day\_of\_week** after **start\_date**.

## **Syntax**

next\_day(string start\_date, string day\_of\_week)

# **Parameters**

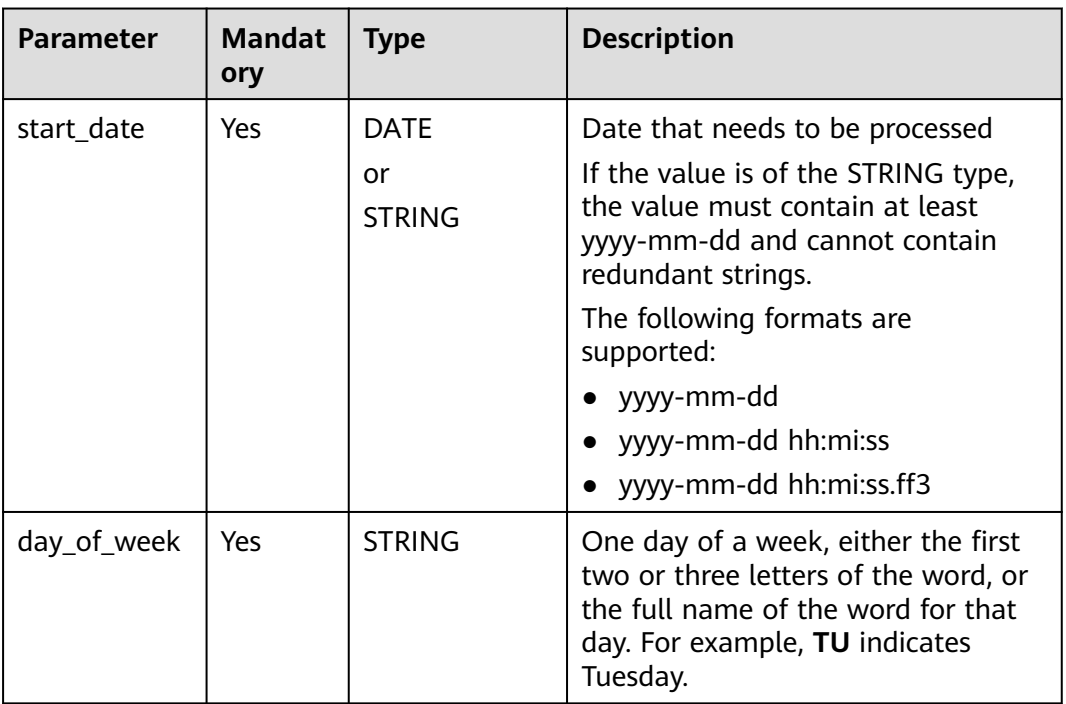

#### **Table 2-99** Parameters

## **Return Values**

The return value is of the DATE type, in the **yyyy-mm-dd** format.

#### $\Box$  note

- If the value of **start\_date** is not of the DATE or STRING type, the error message "data type mismatch" is displayed.
- If the value of **start\_date** is of the DATE or STRING type but is not in one of the supported formats, **NULL** is returned.
- If the value of **start\_date** is **NULL**, **NULL** is returned.
- If the value of **day\_of\_week** is **NULL**, **NULL** is returned.

# **Example Code**

The value **2023-08-22** is returned.

select next\_day('2023-08-16','TU');

The value **2023-08-22** is returned.

select next\_day('2023-08-16 10:54:00','TU');

The value **2023-08-23** is returned.

select next\_day('2023-08-16 10:54:00','WE');

The value **NULL** is returned.

select next\_day('20230816','TU');

The value **NULL** is returned.

select next\_day('20230816 20:00:00',null);

#### **2.30.1.25 quarter**

This function is used to return the quarter of a date. The value ranges from 1 to 4.

#### **Syntax**

quarter(string date)

## **Parameters**

#### **Table 2-100** Parameter

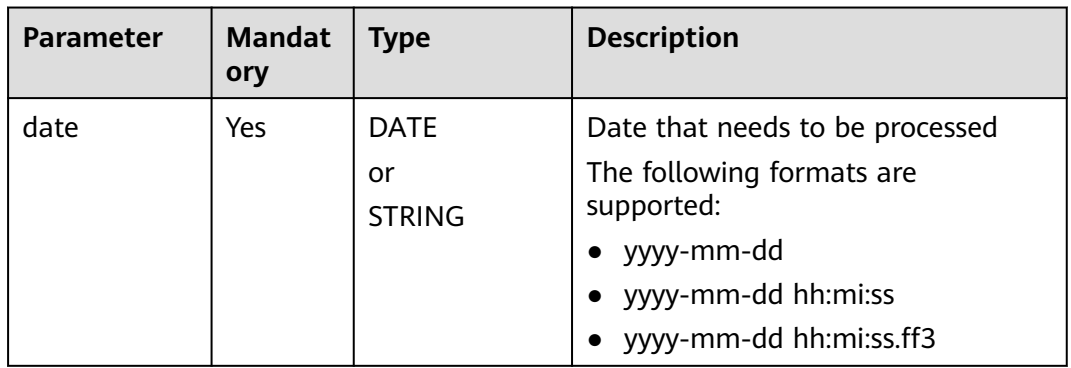

#### **Return Values**

The return value is of the INT type.

#### $\Box$  Note

- If the value of **date** is not of the DATE or STRING type, the error message "data type mismatch" is displayed.
- If the value of **date** is of the DATE or STRING type but is not in one of the supported formats, **NULL** is returned.
- If the value of **date** is **NULL**, **NULL** is returned.

## **Example Code**

The value **3** is returned.

select quarter('2023-08-16 10:54:00');

The value **3** is returned.

select quarter('2023-08-16');

The value **NULL** is returned.

select quarter(null);

## **2.30.1.26 second**

This function is used to return the second (from 0 to 59) of a specified time.

#### **Syntax**

second(string date)

#### **Parameters**

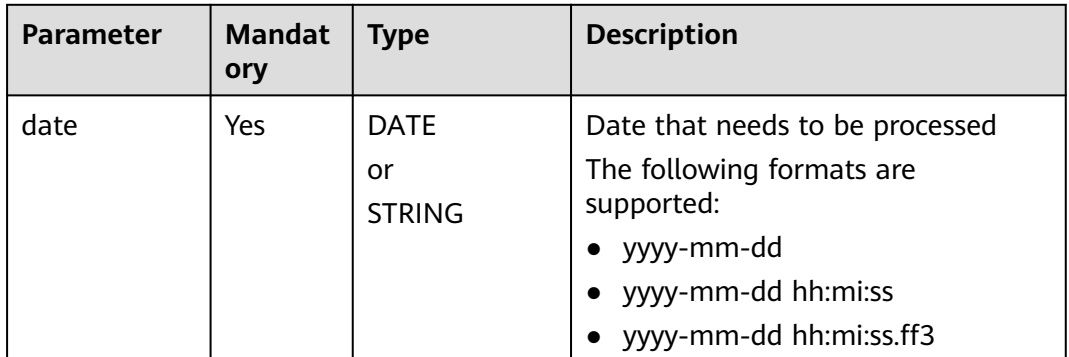

#### **Table 2-101** Parameter

## **Return Values**

The return value is of the INT type.

#### $\Box$  Note

- If the value of **date** is not of the DATE or STRING type, the error message "data type mismatch" is displayed.
- If the value of **date** is of the DATE or STRING type but is not in one of the supported formats, **NULL** is returned.
- If the value of **date** is **NULL**, **NULL** is returned.

# **Example Code**

The value **36** is returned.

select second('2023-08-16 10:54:36');

The value **36** is returned.

select second('10:54:36');

The value **NULL** is returned.

select second('20230816105436');

The value **NULL** is returned.

select second(null);

# **2.30.1.27 to\_char**

This function is used to convert a date into a string in a specified format.

#### **Syntax**

to\_char(string date, string format)

## **Parameters**

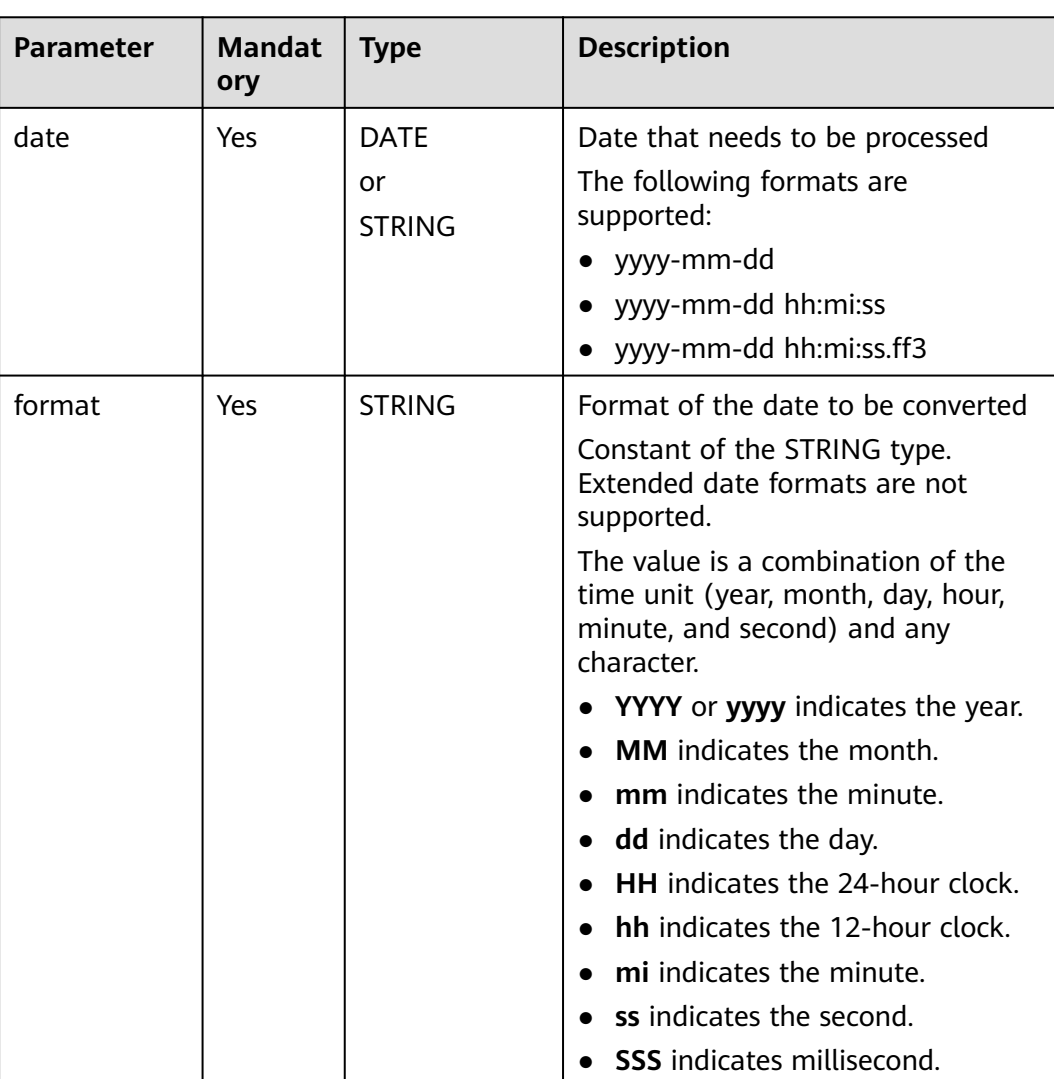

#### **Table 2-102** Parameters

## **Return Values**

The return value is of the STRING type.

#### <span id="page-191-0"></span> $\Box$  NOTE

- If the value of **date** is not of the DATE or STRING type, the error message "data type mismatch" is displayed.
- If the value of **date** is of the DATE or STRING type but is not in one of the supported formats, **NULL** is returned.
- If the value of **format** is **NULL**, **NULL** is returned.

## **Example Code**

The static data **2023-08\*16** is returned.

select to\_char('2023-08-16 10:54:36','Example static data yyyy-mm\*dd');

The value **20230816** is returned.

select to\_char('2023-08-16 10:54:36', 'yyyymmdd');

The value **NULL** is returned.

select to\_char('Example static data 2023-08-16','Example static data yyyy-mm\*dd');

The value **NULL** is returned.

select to\_char('20230816', 'yyyy');

The value **NULL** is returned.

select to char('2023-08-16 10:54:36', null);

#### **2.30.1.28 to\_date**

This function is used to return the year, month, and day in a time.

Similar function: **[to\\_date1](#page-192-0)**. The **to\_date1** function is used to convert a string in a specified format to a date value. The date format can be specified.

#### **Syntax**

to\_date(string timestamp)

## **Parameters**

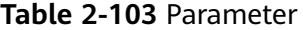

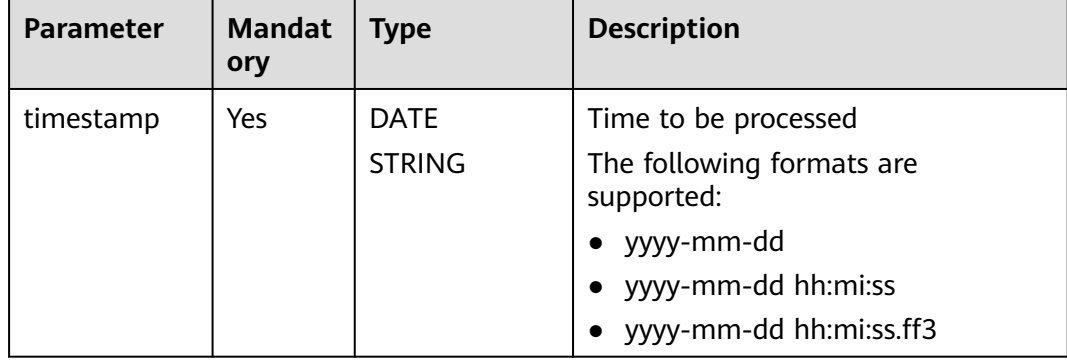

# <span id="page-192-0"></span>**Return Values**

The return value is of the DATE type, in the **yyyy-mm-dd** format.

#### $\Box$  Note

- If the value of **timestamp** is not of the DATE or STRING type, the error message "data type mismatch" is displayed.
- If the value of **timestamp** is of the DATE or STRING type but is not in one of the supported formats, **NULL** is returned.

# **Example Code**

The value **2023-08-16** is returned.

select to\_date('2023-08-16 10:54:36');

The value **NULL** is returned.

select to\_date(null);

# **2.30.1.29 to\_date1**

This function is used to convert a string in a specified format to a date value.

Similar function: **[to\\_date](#page-191-0)**. The **to\_date** function is used to return the year, month, and day in a time. The date format cannot be specified.

## **Syntax**

to\_date1(string date, string format)

## **Parameters**

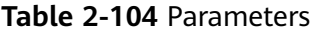

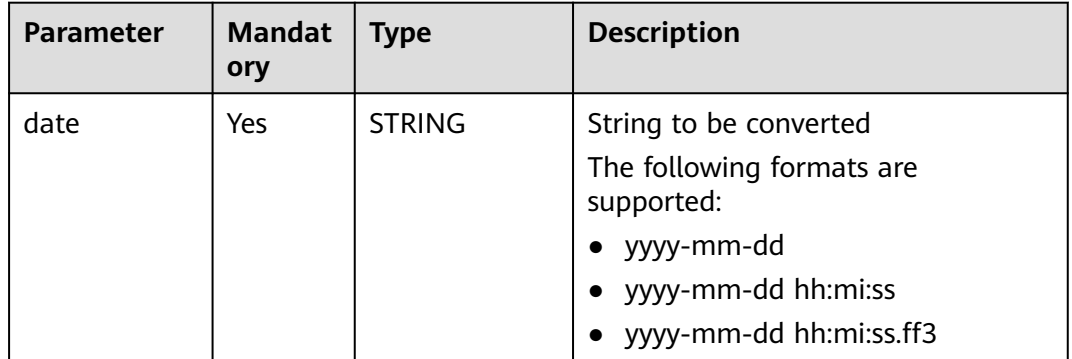

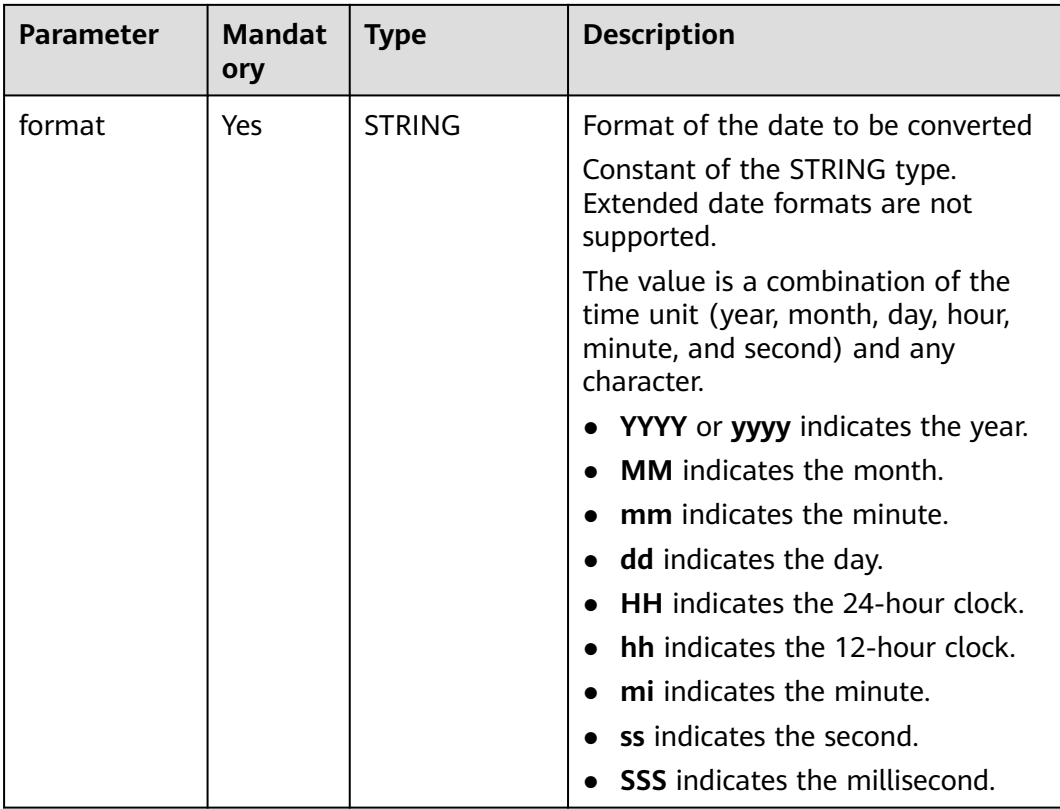

# **Return Values**

The return value is of the STRING type.

#### $\Box$  note

- If the value of **date** is not of the DATE or STRING type, the error message "data type mismatch" is displayed.
- If the value of **date** is of the DATE or STRING type but is not in one of the supported formats, **NULL** is returned.
- If the value of **date** is **NULL**, **NULL** is returned.
- If the value of **format** is **NULL**, a date in the **yyyy-mm-dd** format is returned.

# **Example Code**

The value **NULL** is returned.

select to\_date1('2023-08-16 10:54:36','yyyy-mm-dd');

The value **2023-08-16 00:00:00** is returned.

select to\_date1('2023-08-16','yyyy-mm-dd');

The value **NULL** is returned.

select to\_date(null);

The value **2023-08-16** is returned.

select to\_date1('2023-08-16 10:54:36');

# **2.30.1.30 to\_utc\_timestamp**

This function is used to convert a timestamp in a given time zone to a UTC timestamp.

#### **Syntax**

to\_utc\_timestamp(string timestamp, string timezone)

#### **Parameters**

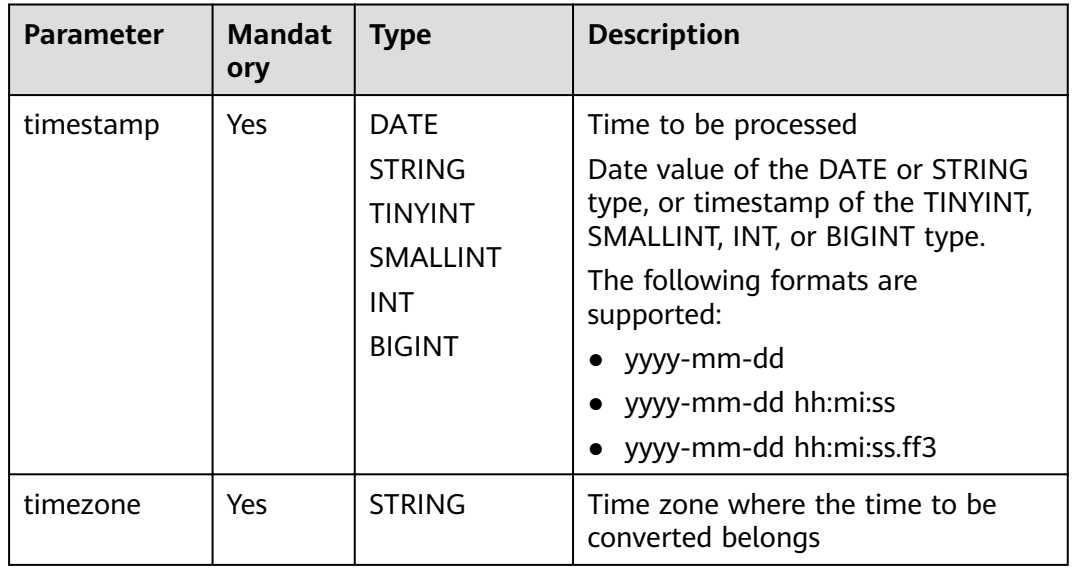

#### **Table 2-105** Parameters

## **Return Values**

The return value is of the BIGINT type.

#### $\Box$  Note

- If the value of **timestamp** is not of the DATE or STRING type, the error message "data type mismatch" is displayed.
- If the value of **timestamp** is of the DATE or STRING type but is not in one of the supported formats, **NULL** is returned.
- If the value of **timestamp** is **NULL**, **NULL** is returned.
- If the value of **timezone** is **NULL**, **NULL** is returned.

# **Example Code**

The value **1692028800000** is returned.

select to\_utc\_timestamp('2023-08-14 17:00:00','PST');

The value **NULL** is returned.

select to utc\_timestamp(null);

# **2.30.1.31 trunc**

This function is used to reset a date to a specific format.

Resetting means returning to default values, where the default values for year, month, and day are **01**, and the default values for hour, minute, second, and millisecond are **00**.

## **Syntax**

trunc(string date, string format)

## **Parameters**

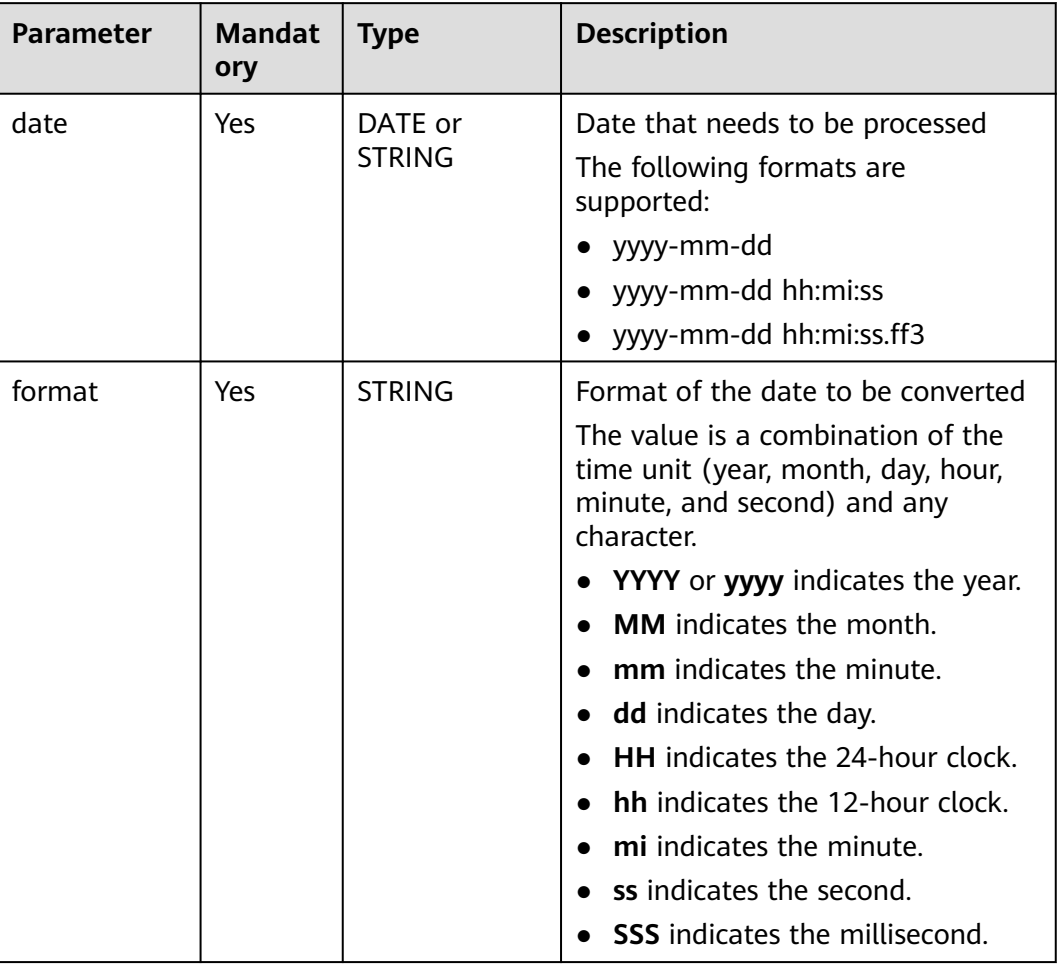

#### **Table 2-106** Parameters

# **Return Values**

The return value is of the DATE type, in the **yyyy-mm-dd** format.

#### $\Box$  NOTE

- If the value of **date** is not of the DATE or STRING type, the error message "data type mismatch" is displayed.
- If the value of **date** is of the DATE or STRING type but is not in one of the supported formats, **NULL** is returned.
- If the value of **date** is **NULL**, **NULL** is returned.
- If the value of **format** is **NULL**, **NULL** is returned.

## **Example Code**

The value **2023-08-01** is returned.

select trunc('2023-08-16', 'MM');

The value **2023-08-01** is returned.

select trunc('2023-08-16 10:54:36', 'MM');

The value **NULL** is returned.

select trunc(null, 'MM');

## **2.30.1.32 unix\_timestamp**

This function is used to convert a date value to a numeric date value in UNIX format.

The function returns the first ten digits of the timestamp in normal UNIX format.

#### **Syntax**

unix\_timestamp(string timestamp, string pattern)

## **Parameters**

| <b>Table 2-107</b> Parameters |                      |                          |                                                                                                    |  |  |
|-------------------------------|----------------------|--------------------------|----------------------------------------------------------------------------------------------------|--|--|
| <b>Parameter</b>              | <b>Mandat</b><br>ory | Type                     | <b>Description</b>                                                                                                    |  |  |
| timestamp                     | No                   | DATE or<br><b>STRING</b> | Date to be converted<br>The following formats are<br>supported:<br>$\bullet$ yyyy-mm-dd<br>• yyyy-mm-dd hh:mi:ss<br>yyyy-mm-dd hh:mi:ss.ff3 |  |  |

**Table 2-107** Pa

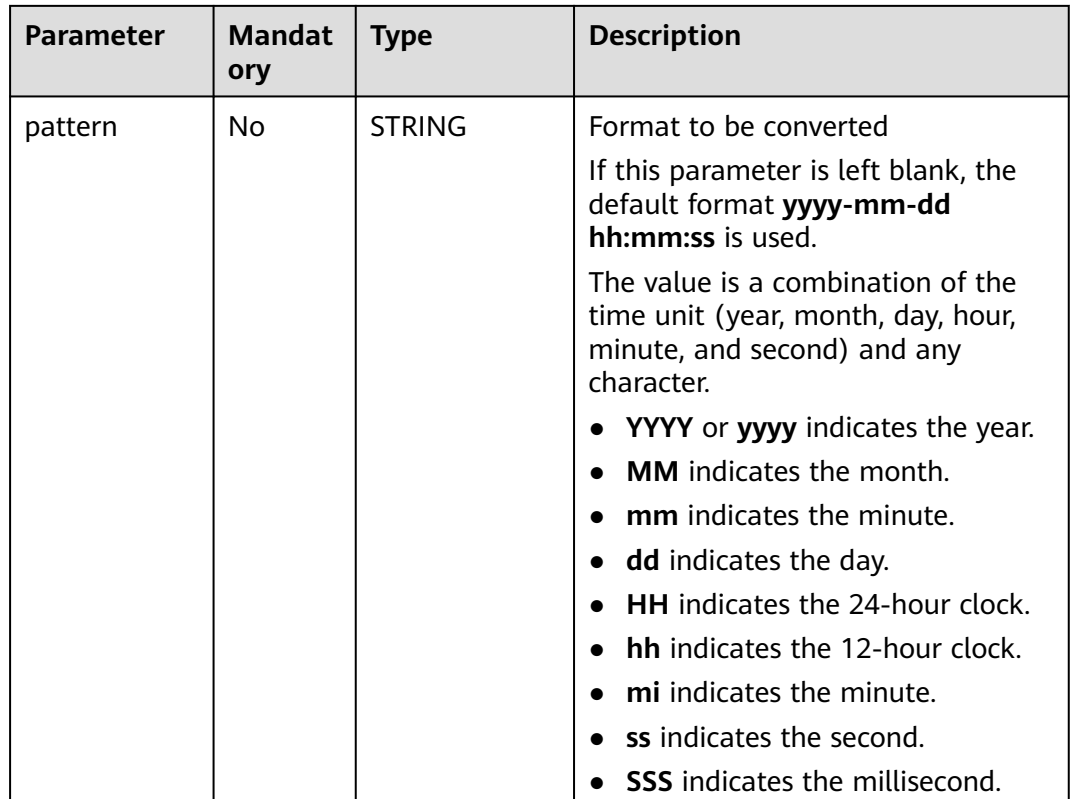

## **Return Values**

The return value is of the BIGINT type.

#### $\Box$  Note

- If the value of **timestamp** is **NULL**, **NULL** is returned.
- If both **timestamp** and **pattern** are left blank, the timestamp represented by the number of seconds since 1970-01-01 00:00:00 is returned.

# **Example Code**

The value **1692149997** is returned.

select unix\_timestamp('2023-08-16 09:39:57')

If the current system time is **2023-08-16 10:23:16**, **1692152596** is returned.

select unix\_timestamp();

The value **1692115200** (2023-08-16 00:00:00) is returned.

select unix\_timestamp("2023-08-16 10:56:45", "yyyy-MM-dd");

Example table data

select timestamp1, unix\_timestamp(timestamp1) as date1\_unix\_timestamp, timestamp2, unix\_timestamp(datetime1) as date2\_unix\_timestamp, timestamp3, unix\_timestamp(timestamp1) as date3\_unix\_timestamp from database\_t; output: +------------+-------------------------+-----------------------+---------------------- -- +------------------------------------+----------------------------+

| timestamp1| date1\_unix\_timestamp | timestamp2 | date2\_unix\_timestamp | ate3\_unix\_timestamp |

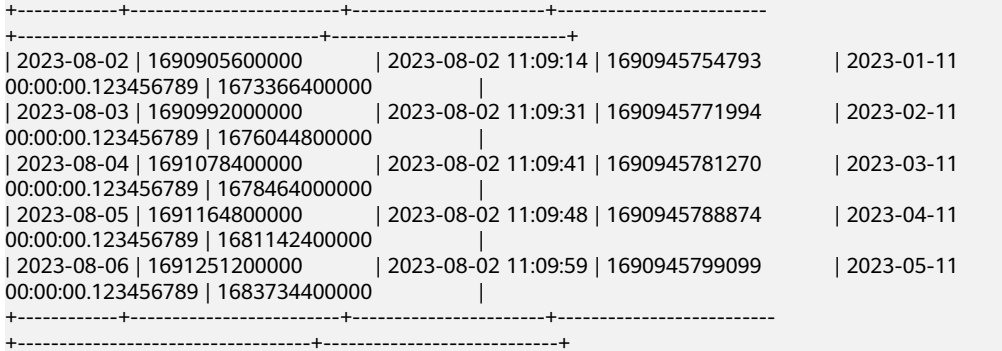

## **2.30.1.33 weekday**

This function is used to return the day of the current week.

## **Syntax**

weekday (string date)

# **Parameters**

**Table 2-108** Parameter

| <b>Parameter</b> | <b>Mandat</b><br>ory | <b>Type</b>              | <b>Description</b>                                                                                                    |
|------------------|----------------------|--------------------------|----------------------------------------------------------------------------------------------------|
| date             | Yes                  | DATE or<br><b>STRING</b> | Date that needs to be processed<br>The following formats are<br>supported:<br>• yyyy-mm-dd<br>• yyyy-mm-dd hh:mi:ss<br>yyyy-mm-dd hh:mi:ss.ff3 |

## **Return Values**

The return value is of the INT type.

#### $\Box$  Note

- If Monday is used as the first day of a week, the value **0** is returned. For other weekdays, the return value increases in ascending order. For Sunday, the value **6** is returned.
- If the value of **date** is not of the DATE or STRING type, the error message "data type mismatch" is displayed.
- If the value of **date** is of the DATE or STRING type but is not in one of the supported formats, **NULL** is returned.
- If the value of **date** is **NULL**, **NULL** is returned.

# **Example Code**

The value **2** is returned.

select weekday ('2023-08-16 10:54:36');

The value **NULL** is returned.

select weekday (null);

## **2.30.1.34 weekofyear**

This function is used to return the week number (from 0 to 53) of a specified date.

#### **Syntax**

weekofyear(string date)

## **Parameters**

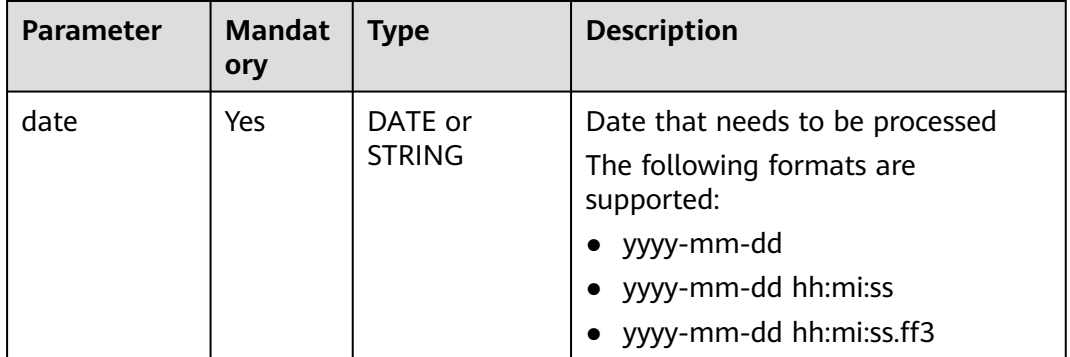

#### **Table 2-109** Parameter

## **Return Values**

The return value is of the INT type.

#### $\Box$  Note

- If the value of **date** is not of the DATE or STRING type, the error message "data type mismatch" is displayed.
- If the value of **date** is of the DATE or STRING type but is not in one of the supported formats, **NULL** is returned.
- If the value of **date** is **NULL**, **NULL** is returned.

## **Example Code**

The value **33** is returned.

select weekofyear('2023-08-16 10:54:36');

The value **NULL** is returned.

select weekofyear('20230816');

The value **NULL** is returned.

select weekofyear(null);

# **2.30.1.35 year**

This function is used to return the year of a specified date.

#### **Syntax**

year(string date)

#### **Parameters**

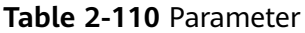

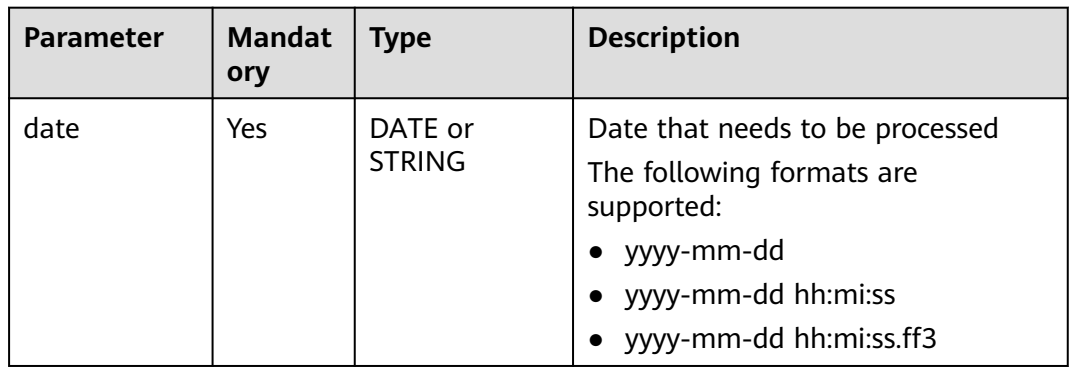

## **Return Values**

The return value is of the INT type.

#### $\Box$  note

- If the value of **date** is not of the DATE or STRING type, the error message "data type mismatch" is displayed.
- If the value of **date** is of the DATE or STRING type but is not in one of the supported formats, **NULL** is returned.
- If the value of **date** is **NULL**, **NULL** is returned.

## **Example Code**

The value **2023** is returned.

select year('2023-08-16 10:54:36');

The value **NULL** is returned.

select year('23-01-01');

The value **NULL** is returned.

select year('2023/08/16');

The value **NULL** is returned.

select year(null);

# **2.30.2 String Functions**

# **2.30.2.1 Overview**

**Table 2-111** lists the string functions supported by DLI.

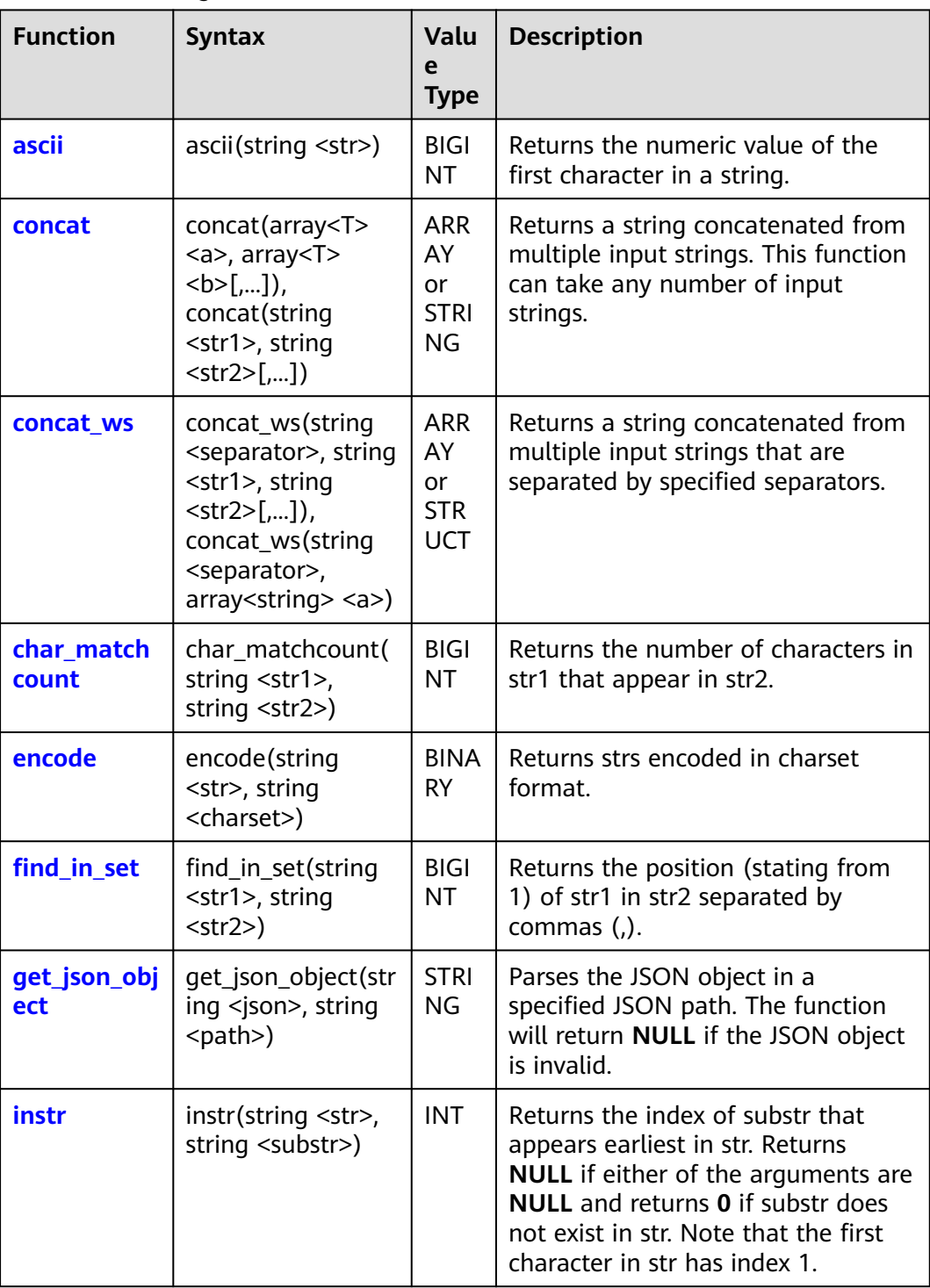

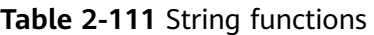

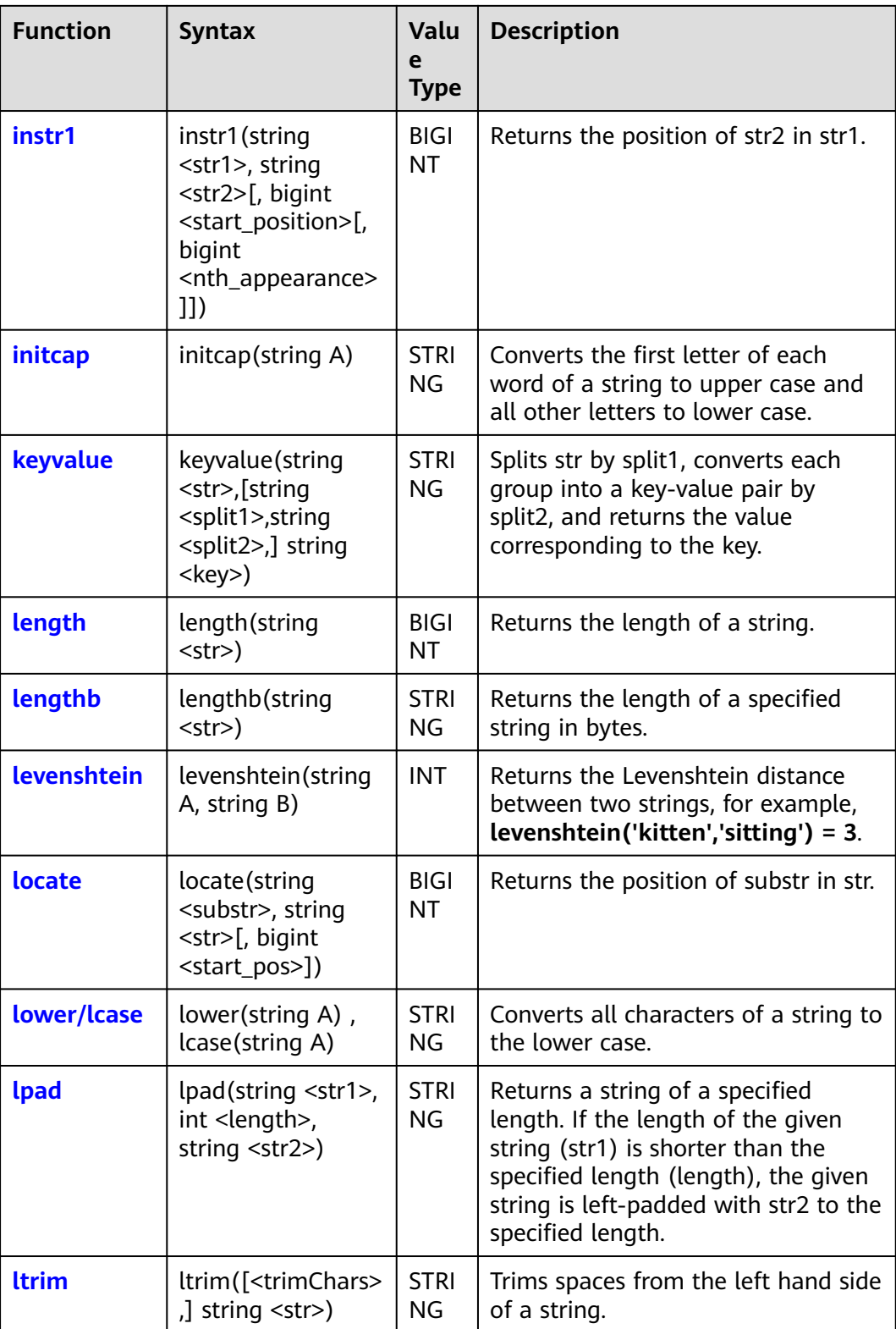

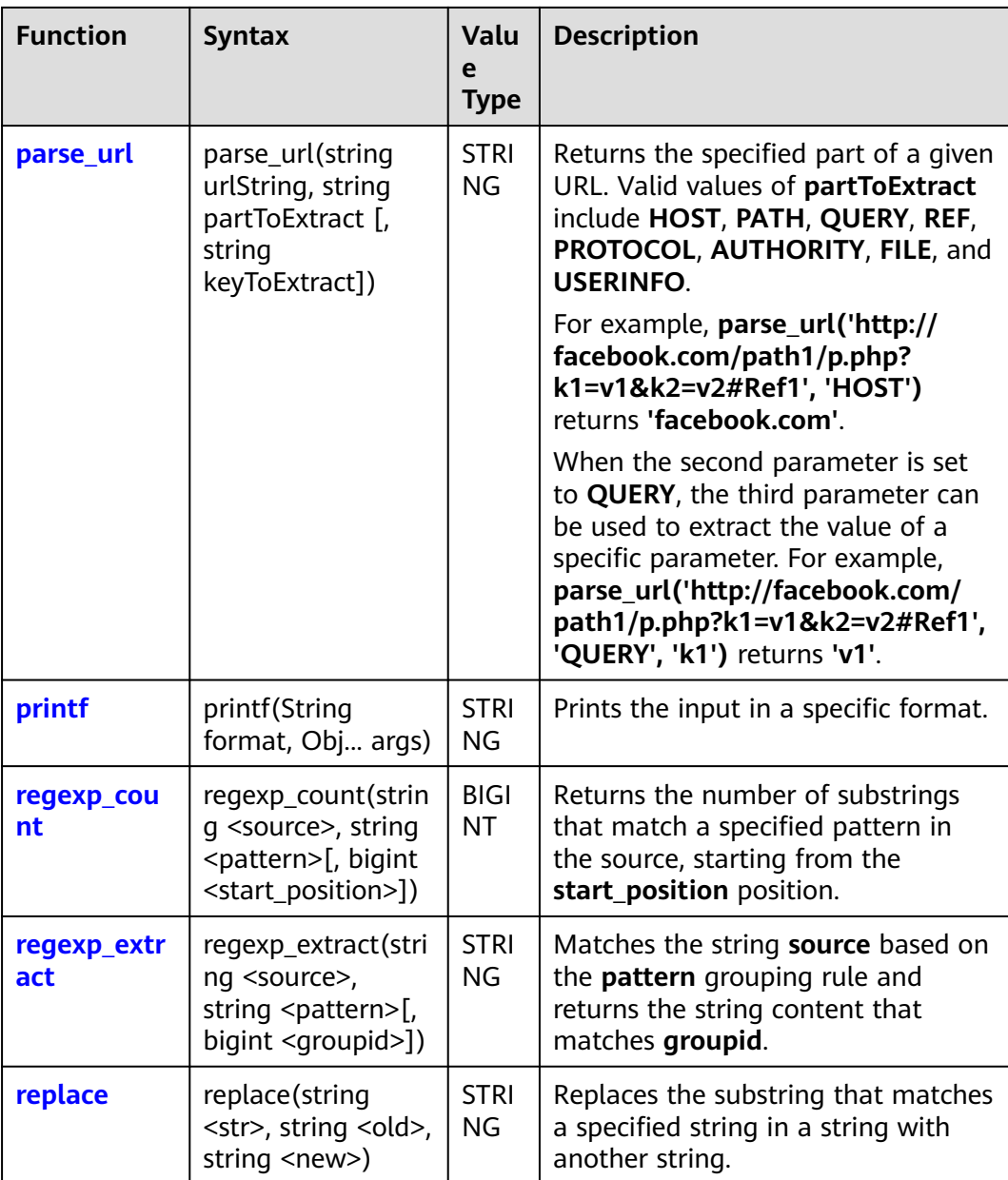

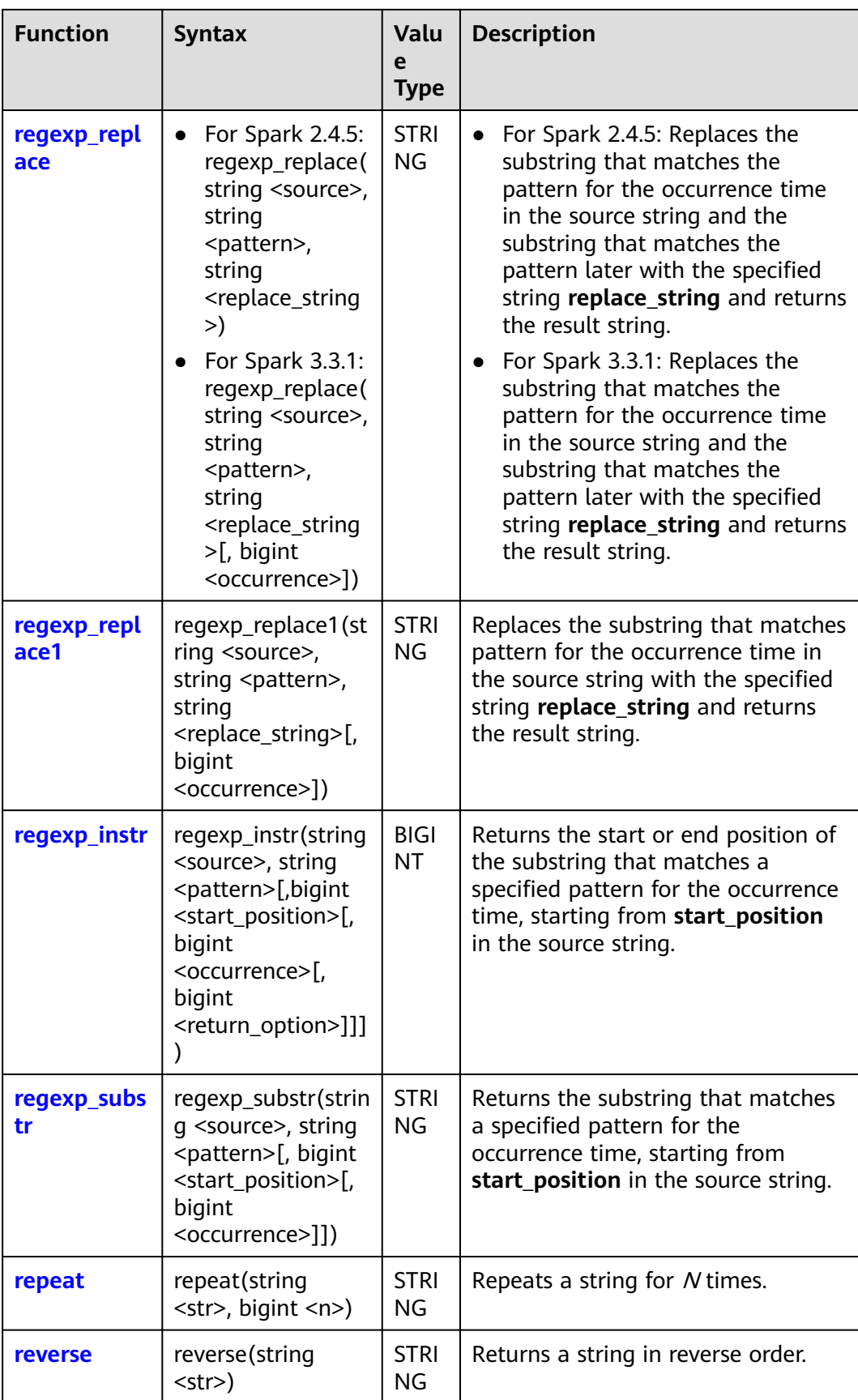

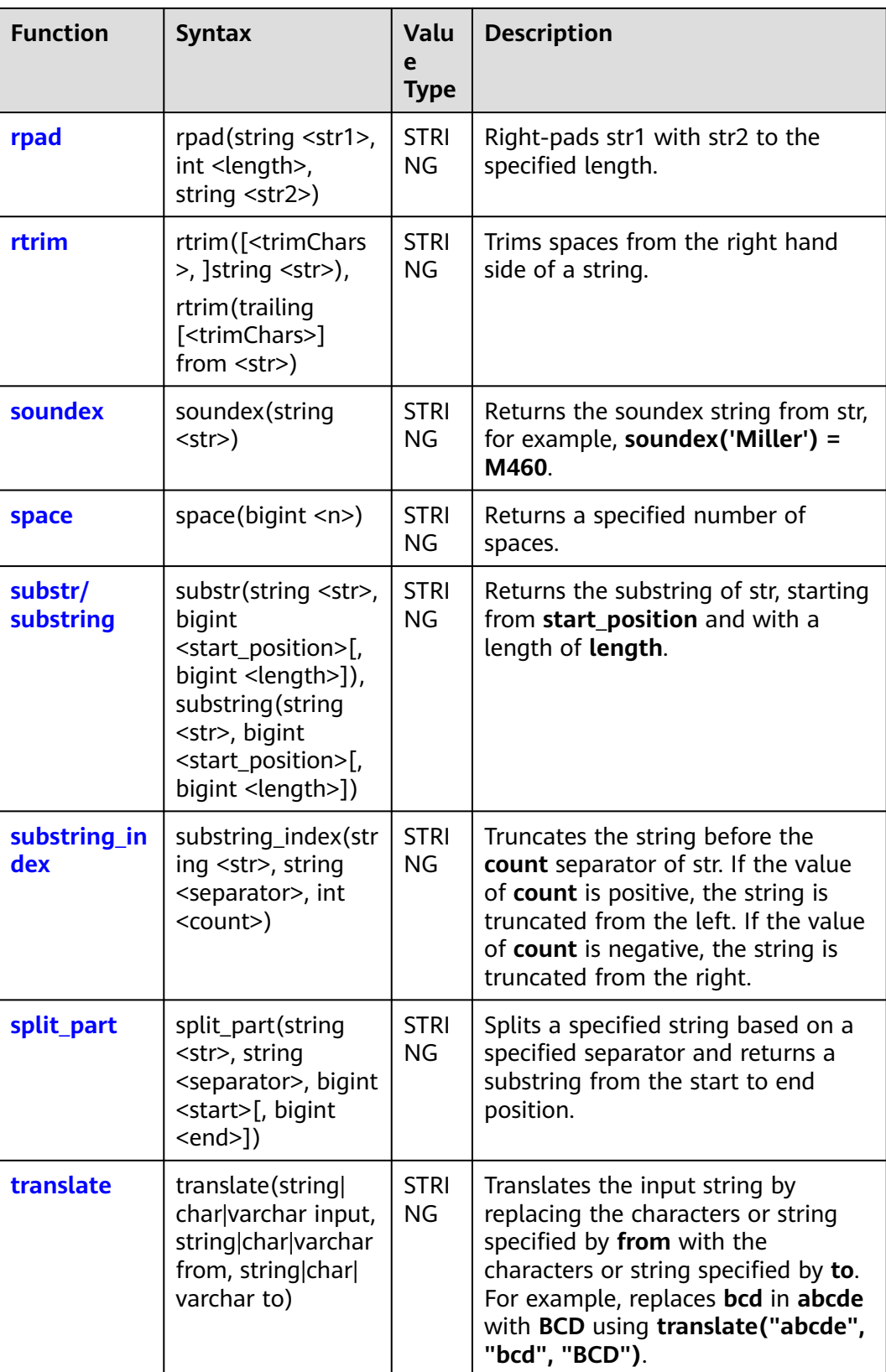

<span id="page-206-0"></span>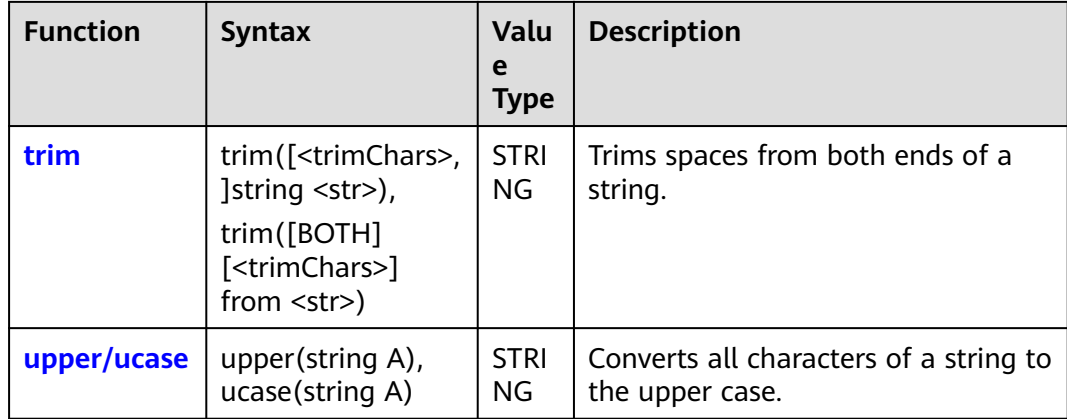

## **2.30.2.2 ascii**

This function is used to return the ASCII code of the first character in str.

## **Syntax**

ascii(string <str>)

# **Parameters**

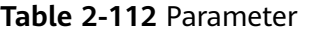

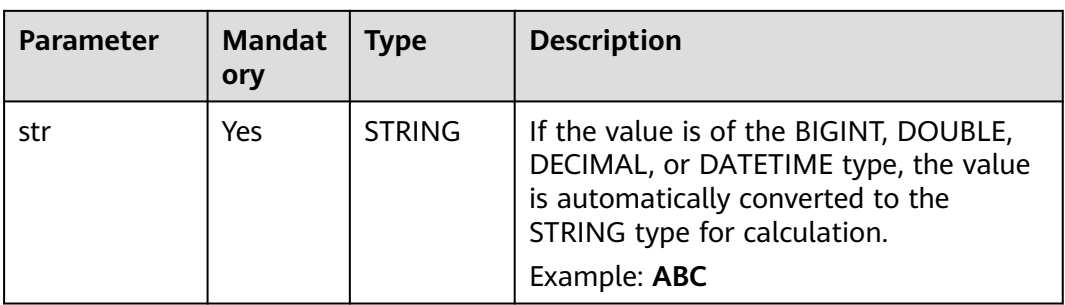

# **Return Values**

The return value is of the BIGINT type.

#### $\Box$  note

- If the value of **str** is not of the STRING, BIGINT, DOUBLE, DECIMAL, or DATETIME type, an error is reported.
- If the value of **str** is **NULL**, **NULL** is returned.

## **Example Code**

Returns the ASCII code of the first character in string ABC. An example command is as follows:

The value **97** is returned. select ascii('ABC');

● The value of the input parameter is **NULL**. An example command is as follows: The value **NULL** is returned.

select ascii(null);

## <span id="page-207-0"></span>**2.30.2.3 concat**

This function is used to concatenate arrays or strings.

## **Syntax**

If multiple arrays are used as the input, all elements in the arrays are connected to generate a new array.

```
concat(array<T> <a>, array<T> <b>[,...])
```
If multiple strings are used as the input, the strings are connected to generate a new string.

concat(string <str1>, string <str2>[,...])

## **Parameters**

Using arrays as the input

#### **Table 2-113** Parameters

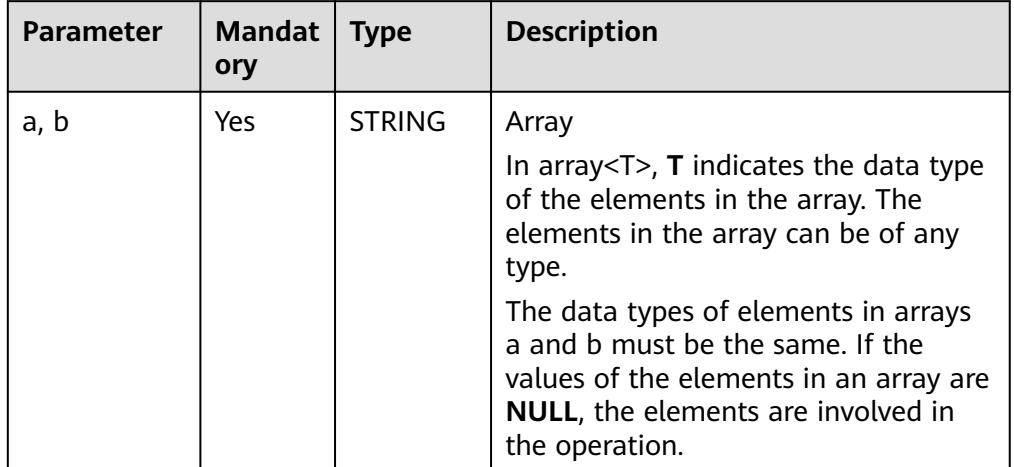

Using strings as the input

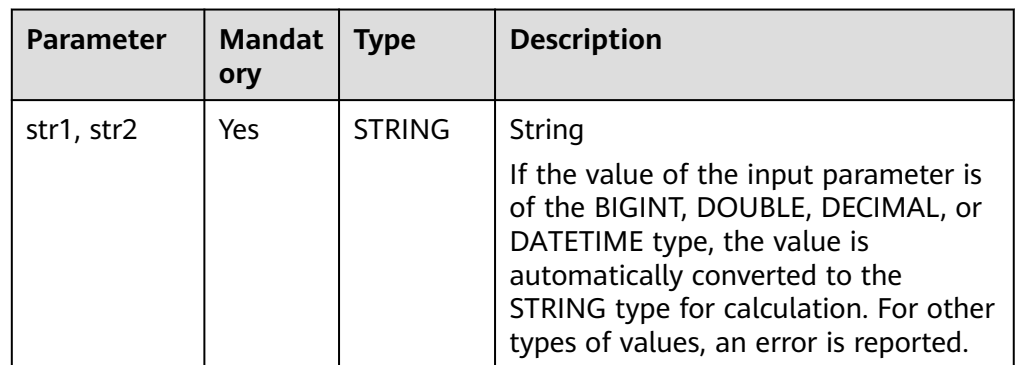

<span id="page-208-0"></span>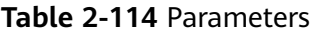

## **Return Values**

The return value is of the ARRAY or STRING type.

#### $\Box$  Note

- If the return value is of the ARRAY type and any input array is **NULL**, **NULL** is returned.
- If the return value is of the STRING type and there is no parameter or any parameter is **NULL**, **NULL** is returned.

# **Example Code**

- Connect the array  $(1, 2)$  and array  $(2, -2)$ . An example command is as follows: The value **[1, 2, 2, -2]** is returned. select concat(array(1, 2), array(2, -2));
- Any array is **NULL**. An example command is as follows: The value **NULL** is returned. select concat(array(10, 20), null);
- Connect strings ABC and DEF. An example command is as follows: The value **ABCDEF** is returned. select concat('ABC','DEF');
- The input is empty. An example command is as follows: The value **NULL** is returned. select concat();
- The value of any string is **NULL**. An example command is as follows: The value **NULL** is returned. select concat('abc', 'def', null);

# **2.30.2.4 concat\_ws**

This function is used to return a string concatenated from multiple input strings that are separated by specified separators.

# **Syntax**

concat\_ws(string <separator>, string <str1>, string <str2>[,...])

or

concat\_ws(string <separator>, array<string> <a>)

Returns the result of joining all the strings in the parameters or the elements in an array using a specified separator.

#### **Parameters**

| <b>Parameter</b> | <b>Mandat</b><br>ory | <b>Type</b>   | <b>Description</b>                                                                                                    |
|------------------|----------------------|---------------|----------------------------------------------------------------------------------------------------|
| separator        | Yes                  | <b>STRING</b> | Separator of the STRING type                                                                                                    |
| str1, str2       | <b>Yes</b>           | <b>STRING</b> | At least two strings must be specified.                                                                                                    |
|                  |                      |               | The value is of the STRING type. If the<br>value is of the BIGINT, DECIMAL,<br>DOUBLE, or DATETIME type, the value<br>is implicitly converted to the STRING<br>type for calculation. |
| a                | Yes                  | <b>ARRAY</b>  | The elements in an array are of the<br>STRING type.                                                                                                    |

**Table 2-115** Parameters

## **Return Values**

The return value is of the STRING or STRUCT type.

#### $\Box$  Note

- If the value of **str1** or **str2** is not of the STRING, BIGINT, DECIMAL, DOUBLE, or DATETIME type, an error is reported.
- If the value of the parameter (string to be concatenated) is **NULL**, the parameter is ignored.
- If there is no input parameter (string to be concatenated), **NULL** is returned.

## **Example Code**

Use a colon (:) to connect strings ABC and DEF. An example command is as follows:

The value **ABC:DEF** is returned. select concat\_ws(':','ABC','DEF');

The value of any input parameter is **NULL**. An example command is as follows:

The value **avg:18** is returned. select concat\_ws(':','avg',null,'18');

● Use colons (:) to connect elements in the array ('name', 'lilei'). An example command is as follows:

The value **name:lilei** is returned. select concat\_ws(':',array('name', 'lilei'));

# <span id="page-210-0"></span>**2.30.2.5 char\_matchcount**

This parameter is used to return the number of characters in str1 that appear in str2.

## **Syntax**

char\_matchcount(string <str1>, string <str2>)

## **Parameters**

#### **Table 2-116** Parameter

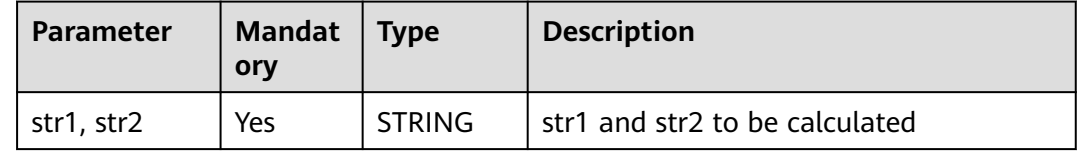

# **Return Values**

The return value is of the BIGINT type.

#### $\Box$  Note

If the value of **str1** or **str2** is **NULL**, **NULL** is returned.

# **Example Code**

The value **3** is returned.

select char\_matchcount('abcz','abcde');

The value **NULL** is returned.

select char\_matchcount(null,'abcde');

# **2.30.2.6 encode**

This function is used to encode str in charset format.

#### **Syntax**

encode(string <str>, string <charset>)

<span id="page-211-0"></span>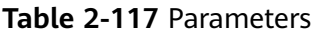

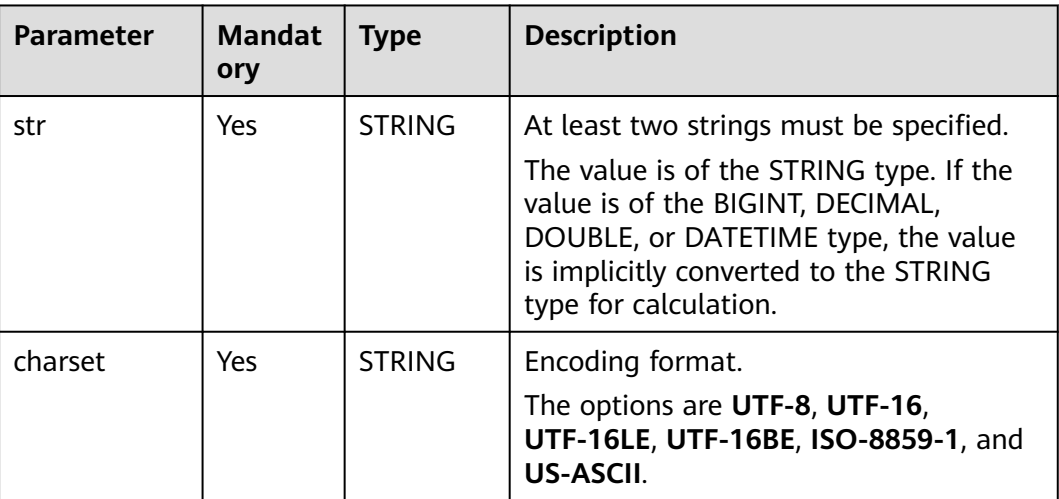

# **Return Values**

The return value is of the BINARY type.

#### $\Box$  Note

If the value of **str** or **charset** is **NULL**, **NULL** is returned.

# **Example Code**

- Encodes string abc in UTF-8 format. An example command is as follows: The value **abc** is returned. select encode("abc", "UTF-8");
- The value of any input parameter is **NULL**. An example command is as follows:

The return value is **NULL**. select encode("abc", null);

# **2.30.2.7 find\_in\_set**

This function is used to return the position (stating from 1) of str1 in str2 separated by commas (,).

# **Syntax**

find\_in\_set(string <str1>, string <str2>)

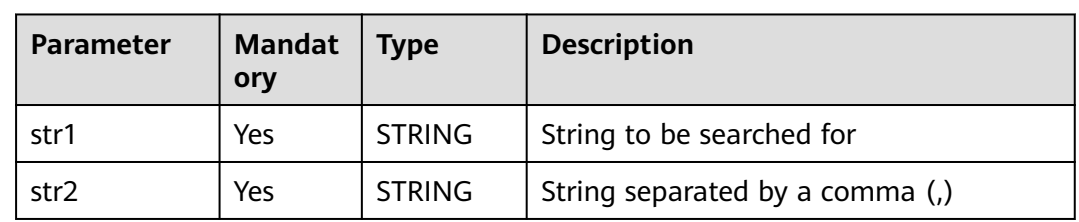

#### <span id="page-212-0"></span>**Table 2-118** Parameters

## **Return Values**

The return value is of the BIGINT type.

#### $\Box$  Note

- If str1 cannot be matched in str2 or str1 contains commas (,), **0** is returned.
- If the value of **str1** or **str2** is **NULL**, **NULL** is returned.

## **Example Code**

● Search for the position of string **ab** in string **abc,123,ab,c**. An example command is as follows:

The value **3** is returned. select find\_in\_set('ab', 'abc,123,ab,c');

● Search for the position of string **hi** in string **abc,123,ab,c**. An example command is as follows:

The value **0** is returned. select find\_in\_set('hi', 'abc,123,ab,c');

The value of any input parameter is **NULL**. An example command is as follows:

The value **NULL** is returned.

select find\_in\_set(null, 'abc,123,ab,c');

## **2.30.2.8 get\_json\_object**

This function is used to parse the JSON object in a specified JSON path. The function will return **NULL** if the JSON object is invalid.

## **Syntax**

get\_json\_object(string <json>, string <path>)

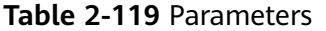

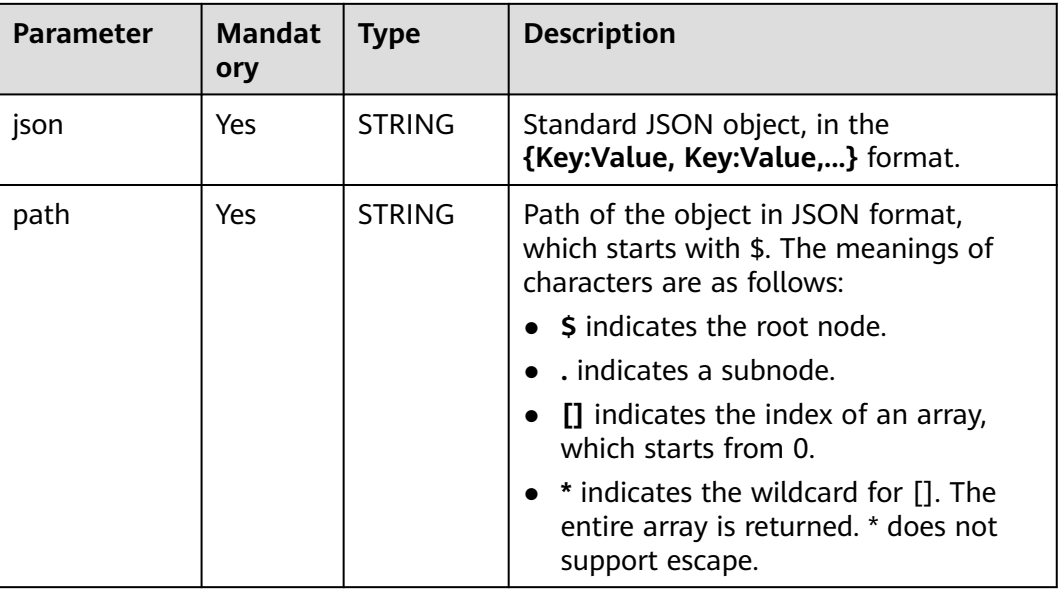

## **Return Values**

The return value is of the STRING type.

#### $\Box$  Note

- If the value of **json** is empty or in invalid JSON format, **NULL** is returned.
- If the value of **json** is valid and **path** is specified, the corresponding string is returned.

# **Example Code**

Extracts information from the JSON object **src** json.json. An example command is as follows:

jsonString = {"store": {"fruit":[{"weight":8,"type":"apple"},{"weight":9,"type":"pear"}], "bicycle": {"price":19.95,"color":"red"} }, "email":"amy@only\_for\_json\_udf\_test.net", "owner":"Tony" }

Extracts the information of the **owner** field and returns **Tony**.

select get json object(jsonString, '\$.owner');

Extracts the first array information of the **store.fruit** field and returns **{"weight":8,"type":"apple"}**.

select get json\_object(jsonString, '\$.store.fruit[0]');

Extracts information about a field that does not exist and returns **NULL**. select get\_json\_object(jsonString, '\$.non\_exist\_key');

Extracts information about an array JSON object. An example command is as follows:

The value **22** is returned.

select get\_json\_object('{"array":[["a",11],["b",22],["c",33]]}','\$.array[1][1]');

The value **["h00","h11","h22"]** is returned.

select get\_json\_object('{"a":"b","c":{"d":"e","f":"g","h":["h00","h11","h22"]},"i":"j"}','\$.c.h[\*]');

<span id="page-214-0"></span>The value **["h00","h11","h22"]** is returned.

select get\_json\_object('{"a":"b","c":{"d":"e","f":"g","h":["h00","h11","h22"]},"i":"j"}','\$.c.h');

The value **h11** is returned.

select get\_json\_object('{"a":"b","c":{"d":"e","f":"g","h":["h00","h11","h22"]},"i":"j"}','\$.c.h[1]');

Extracts information from a JSON object with a period (.). An example command is as follows:

Create a table.

create table json\_table (id string, json string);

Insert data into the table. The key contains a period (.).

insert into table json\_table (id, json) values ("1", "{\"China.hangzhou\":{\"region\":{\"rid\":6}}}");

Insert data into the table. The key does not contain a period (.).

insert into table json\_table (id, json) values ("2", "{\"China\_hangzhou\":{\"region\":{\"rid\":7}}}");

Obtain the value of **rid**. If the key is **China.hangzhou**, **6** is returned. Only [''] can be used for parsing because a period (.) is included.

select get json\_object(json, "\$['China.hangzhou'].region['id']") from json\_table where id =1;

Obtain the value of **rid**. If the key is **China\_hangzhou**, **7** is returned. You can use either of the following methods:

select get json\_object(json, "\$['China\_hangzhou'].region['id']") from json table where id =2; select get\_json\_object(json, "\$.China\_hangzhou.region['id']") from json\_table where id =2;

● The **json** parameter is either empty or has an invalid format. An example command is as follows:

The value **NULL** is returned.

select get ison\_obiect(",'\$.array[2]');

The value **NULL** is returned.

select get\_json\_object('"array":["a",1],"b":["c",3]','\$.array[1][1]');

A JSON string involves escape. An example command is as follows:

The value **3** is returned.

select get\_json\_object('{"a":"\\"3\\"","b":"6"}', '\$.a');

The value **3** is returned.

select get\_json\_object('{"a":"\'3\'","b":"6"}', '\$.a');

A JSON object can contain the same key and can be parsed successfully. The value **1** is returned.

select get\_json\_object('{"b":"1","b":"2"}', '\$.b');

The result is output in the original sorting mode of the JSON string. The value **{"b":"3","a":"4"}** is returned. select get\_json\_object('{"b":"3","a":"4"}', '\$');

## **2.30.2.9 instr**

This function is used to return the index of substr that appears earliest in str.

It returns **NULL** if either of the arguments are **NULL** and returns **0** if substr does not exist in str. Note that the first character in str has index 1.

Similar function: **[instr1](#page-215-0)**. The **instr1** function is used to calculate the position of the substring str2 in the string str1. The **instr1** function allows you to specify the start search position and the number of matching times.

## <span id="page-215-0"></span>**Syntax**

instr(string <str>, string <substr>)

## **Parameters**

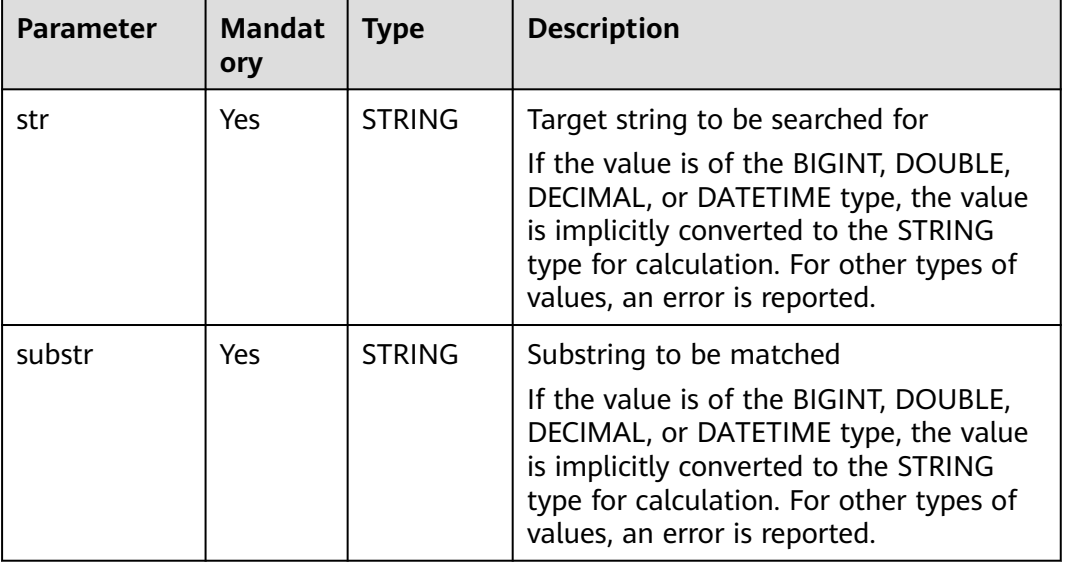

## **Table 2-120** Parameters

# **Return Values**

The return value is of the BIGINT type.

#### $\Box$  note

- If **str2** is not found in **str1**, **0** is returned.
- If **str2** is an empty string, the matching is always successful. For example, **select instr('abc','');** returns **1**.
- If the value of **str1** or **str2** is **NULL**, **NULL** is returned.

# **Example Code**

Returns the position of character b in string abc. An example command is as follows:

The value **2** is returned. select instr('abc', 'b');

The value of any input parameter is **NULL**. An example command is as follows:

The value **NULL** is returned.

select instr('abc', null)

# **2.30.2.10 instr1**

This function is used to return the position of substring str2 in string str1.
Similar function: **[instr](#page-214-0)**. The **instr** function is used to return the index of substr that appears earliest in **str**. However, instr does not support specifying the start search position and matching times.

# **Syntax**

instr1(string <str1>, string <str2>[, bigint <start\_position>[, bigint <nth\_appearance>]])

# **Parameters**

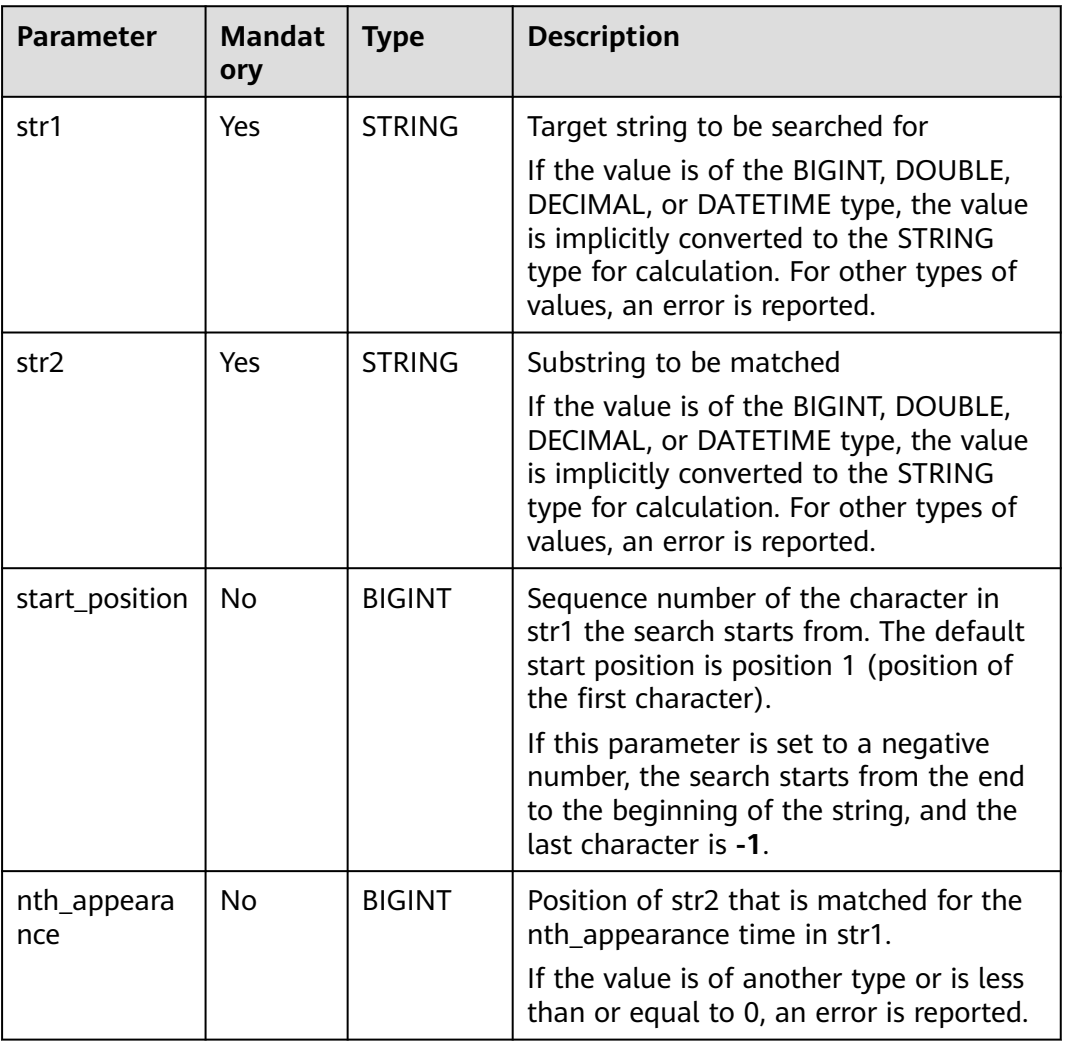

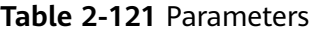

# **Return Values**

The return value is of the BIGINT type.

#### $\Box$  Note

- If **str2** is not found in **str1**, **0** is returned.
- If str2 is an empty string, the matching is always successful.
- If the value of **str1**, **str2**, **start\_position**, or **nth\_appearance** is **NULL**, **NULL** is returned.

# **Example Code**

The value **10** is returned.

select instr1('Tech on the net', 'h', 5, 1);

The value **2** is returned.

select instr1('abc', 'b');

The value **NULL** is returned.

select instr('abc', null);

# **2.30.2.11 initcap**

This function is used to convert the first letter of each word of a string to upper case and all other letters to lower case.

# **Syntax**

initcap(string A)

# **Parameters**

**Table 2-122** Parameter

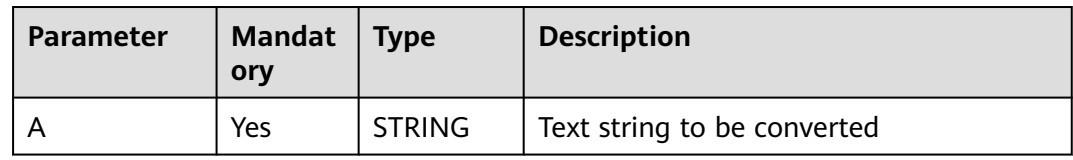

# **Return Values**

The return value is of the STRING type. In the string, the first letter of each word is capitalized, and the other letters are lowercased.

# **Example Code**

The value **Dli Sql** is returned.

SELECT initcap("dLI sql");

# **2.30.2.12 keyvalue**

This function is used to split str by split1, convert each group into a key-value pair by split2, and return the value corresponding to the key.

# <span id="page-218-0"></span>**Syntax**

keyvalue(string <str>,[string <split1>,string <split2>,] string <key>)

# **Parameters**

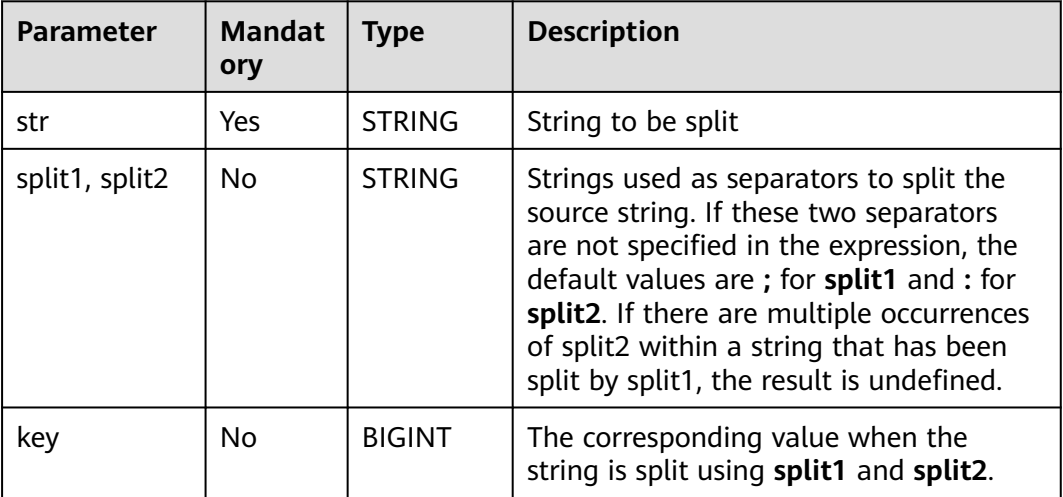

#### **Table 2-123** Parameters

#### **Return Values**

The return value is of the STRING type.

#### $\Box$  Note

- If the value of **split1** or **split2** is **NULL**, **NULL** is returned.
- If the value of **str** or **key** is **NULL** or no matching key is found, **NULL** is returned.
- If multiple key-value pairs are matched, the value corresponding to the first matched key is returned.

# **Example Code**

The value **2** is returned.

select keyvalue('a:1;b:2', 'b');

The value **2** is returned.

select keyvalue("\;abc:1\;def:2","\;",":","def");

# **2.30.2.13 length**

This function is used to return the length of a string.

Similar function: **[lengthb](#page-219-0)**. The **lengthb** function is used to return the length of string **str** in bytes and return a value of the STRING type.

# **Syntax**

length(string <str>)

<span id="page-219-0"></span>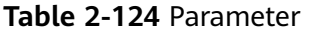

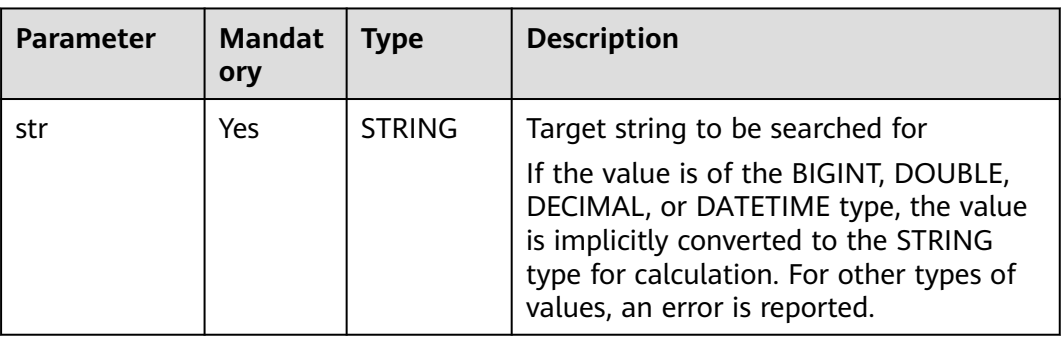

# **Return Values**

The return value is of the BIGINT type.

#### $\Box$  Note

- If the value of **str** is not of the STRING, BIGINT, DOUBLE, DECIMAL, or DATETIME type, an error is reported.
- If the value of **str** is **NULL**, **NULL** is returned.

# **Example Code**

Calculate the length of string abc. An example command is as follows: The value **3** is returned.

select length('abc');

The value of the input parameter is **NULL**. An example command is as follows:

The value **NULL** is returned.

select length(null);

# **2.30.2.14 lengthb**

This function is used to return the length of a specified string in bytes.

Similar function: **[length](#page-218-0)**. The **length** function is used to return the length of a string and return a value of the BIGINT type.

# **Syntax**

lengthb(string <str>)

**Table 2-125** Parameter

| <b>Parameter</b> | <b>Mandat</b><br>orv | <b>Type</b>   | <b>Description</b> |
|------------------|----------------------|---------------|--------------------|
| str              | Yes                  | <b>STRING</b> | Input string       |

# **Return Values**

The return value is of the STRING type.

# $\Box$  note

- If the value of **str** is not of the STRING, BIGINT, DOUBLE, DECIMAL, or DATETIME type, an error is reported.
- If the value of **str** is **NULL**, **NULL** is returned.

# **Example Code**

The value **5** is returned.

select lengthb('hello');

The value **NULL** is returned.

select lengthb(null);

# **2.30.2.15 levenshtein**

This function is used to returns the Levenshtein distance between two strings, for example, **levenshtein('kitten','sitting') = 3**.

#### $\Box$  Note

Levenshtein distance is a type of edit distance. It indicates the minimum number of edit operations required to convert one string into another.

# **Syntax**

levenshtein(string A, string B)

# **Parameters**

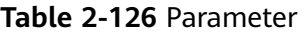

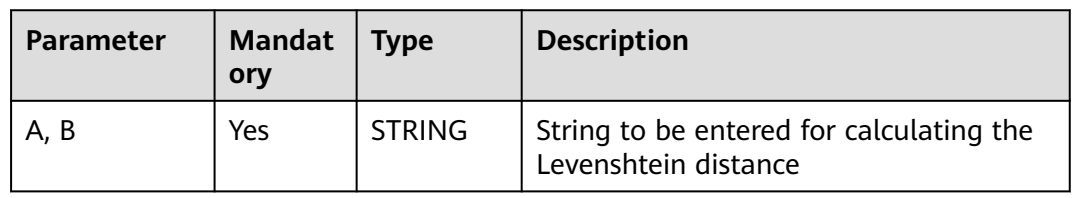

# **Return Values**

The return value is of the INT type.

# **Example Code**

The value **3** is returned.

SELECT levenshtein('kitten','sitting');

# **2.30.2.16 locate**

This function is used to return the position of substr in str. You can specify the starting position of your search using "start\_pos," which starts from 1.

#### **Syntax**

locate(string <substr>, string <str>[, bigint <start\_pos>])

# **Parameters**

| <b>Parameter</b> | <b>Mandat</b><br>ory | <b>Type</b>   | <b>Description</b>                                                                                                    |
|------------------|----------------------|---------------|----------------------------------------------------------------------------------------------------|
| str              | <b>Yes</b>           | <b>STRING</b> | Target string to be searched for<br>If the value is of the BIGINT, DOUBLE,<br>DECIMAL, or DATETIME type, the value<br>is implicitly converted to the STRING<br>type for calculation. For other types of<br>values, an error is reported. |
| substr           | Yes                  | <b>STRING</b> | Substring to be matched<br>If the value is of the BIGINT, DOUBLE,<br>DECIMAL, or DATETIME type, the value<br>is implicitly converted to the STRING<br>type for calculation. For other types of<br>values, an error is reported.          |
| start_pos        | No                   | <b>BIGINT</b> | Start position for the search                                                                                                    |

**Table 2-127** Parameters

# **Return Values**

The return value is of the BIGINT type.

#### $\Box$  Note

- If substr cannot be matched in str, **0** is returned.
- If the value of **str** or **substr** is **NULL**, **NULL** is returned.
- If the value of **start\_pos** is **NULL**, **0** is returned.

# **Example Code**

Search for the position of string ab in string abhiab. An example command is as follows:

The value **1** is returned. select locate('ab', 'abhiab'); The value **5** is returned. select locate('ab', 'abhiab', 2); The value **0** is returned.

select locate('ab', 'abhiab', null);

● Search for the position of string **hi** in string **hanmeimei and lilei**. An example command is as follows:

The value **0** is returned. select locate('hi', 'hanmeimei and lilei');

# **2.30.2.17 lower/lcase**

This function is used to convert all characters of a string to the lower case.

# **Syntax**

lower(string A) / lcase(string A)

# **Parameters**

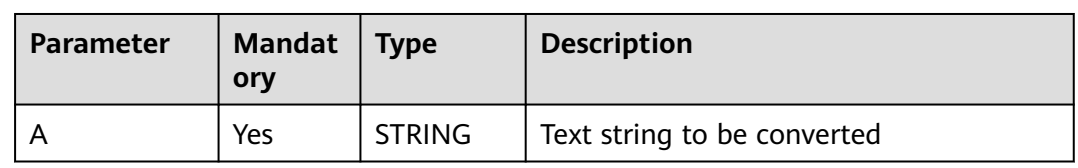

#### **Table 2-128** Parameter

# **Return Values**

The return value is of the STRING type.

#### $\Box$  Note

- If the value of the input parameter is not of the STRING, BIGINT, DOUBLE, DECIMAL, or DATETIME type, an error is reported.
- If the value of the input parameter is **NULL**, **NULL** is returned.

# **Example Code**

Converts uppercase characters in a string to the lower case. An example command is as follows:

The value **abc** is returned.

select lower('ABC');

The value of the input parameter is **NULL**. An example command is as follows:

The value **NULL** is returned.

select lower(null);

#### **2.30.2.18 lpad**

This function is used to return a string of a specified length. If the length of the given string (str1) is shorter than the specified length (length), the given string is left-padded with str2 to the specified length.

#### **Syntax**

lpad(string <str1>, int <length>, string <str2>)

# **Parameters**

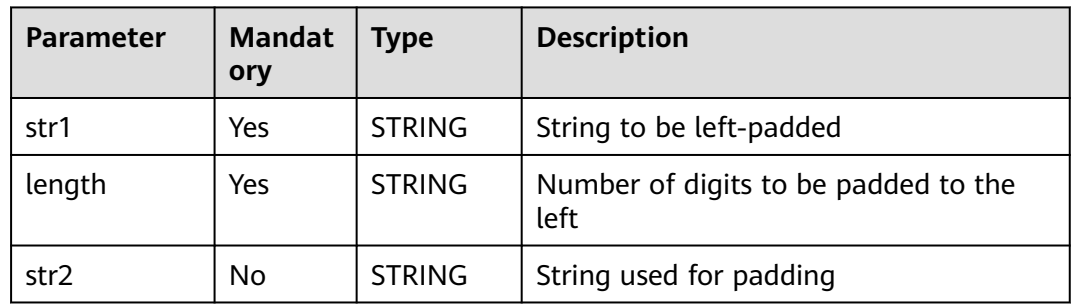

#### **Table 2-129** Parameters

# **Return Values**

The return value is of the STRING type.

#### $\Box$  Note

- If the value of **length** is smaller than the number of digits in **str1**, the string whose length is truncated from the left of str1 is returned.
- If the value of **length** is **0**, an empty string is returned.
- If there is no input parameter or the value of any input parameter is **NULL**, **NULL** is returned.

# **Example Code**

Uses string **ZZ** to left pad string **abcdefgh** to 10 digits. An example command is as follows:

The value **ZZabcdefgh** is returned. select lpad('abcdefgh', 10, 'ZZ');

Uses string ZZ to left pad string **abcdefgh** to 5 digits. An example command is as follows:

The value **abcde** is returned.

select lpad('abcdefgh', 5, 'ZZ');

The value of **length** is 0. An example command is as follows: An empty string is returned.

select lpad('abcdefgh', 0, 'ZZ');

<span id="page-224-0"></span>The value of any input parameter is **NULL**. An example command is as follows:

The value **NULL** is returned.

select lpad(null ,0, 'ZZ');

# **2.30.2.19 ltrim**

This function is used to remove characters from the left of **str**.

- If **trimChars** is not specified, spaces are removed by default.
- If **trimChars** is specified, the function removes the longest possible substring from the left end of **str** that consists of characters in the **trimChars** set.

Similar functions:

- **[rtrim](#page-238-0)**. This function is used to remove characters from the right of str.
- **[trim](#page-245-0)**. This function is used to remove characters from the left and right of **str**.

# **Syntax**

ltrim([<trimChars>,] string <str>)

# **Parameters**

| <b>Parameter</b> | <b>Mandat</b><br>ory | Type          | <b>Description</b>                                                                                                    |
|------------------|----------------------|---------------|----------------------------------------------------------------------------------------------------|
| str              | Yes                  | <b>STRING</b> | String from which characters on the left<br>are to be removed. If the value is of the<br>BIGINT, DECIMAL, DOUBLE, or<br>DATETIME type, the value is implicitly<br>converted to the STRING type for<br>calculation. |
| trimChars        | Yes                  | <b>STRING</b> | Characters to be removed                                                                                                    |

**Table 2-130** Parameters

# **Return Values**

The return value is of the STRING type.

#### $M$  Note

- If the value of **str** is not of the STRING, BIGINT, DOUBLE, DECIMAL, or DATETIME type, an error is reported.
- If the value of **str** or **trimChars** is **NULL**, **NULL** is returned.

# **Example Code**

Removes spaces on the left of string **abc**. An example command is as follows: The value **stringabc** is returned.

select ltrim(' abc');

It is equivalent to the following statement:

select trim(leading from ' abc');

**leading** indicates that the leading spaces in a string are removed.

The value of the input parameter is **NULL**. An example command is as follows:

The value **NULL** is returned.

select ltrim(null); select ltrim('xy', null); select ltrim(null, 'xy');

Removes all substrings from the left end of the string **yxlucyxx** that consist of characters in the set **xy**.

The function returns **lucyxx**, as any substring starting with **x** or **y** from the left end is removed.

select ltrim( 'xy','yxlucyxx');

It is equivalent to the following statement:

select trim(leading 'xy' from 'yxlucyxx');

#### **2.30.2.20 parse\_url**

This character is used to return the specified part of a given URL. Valid values of **partToExtract** include **HOST**, **PATH**, **QUERY**, **REF**, **PROTOCOL**, **AUTHORITY**, **FILE**, and **USERINFO**.

For example, **parse\_url('http://facebook.com/path1/p.php?k1=v1&k2=v2#Ref1', 'HOST')** returns **'facebook.com'**.

When the second parameter is set to **QUERY**, the third parameter can be used to extract the value of a specific parameter. For example, **parse\_url('http:// facebook.com/path1/p.php?k1=v1&k2=v2#Ref1', 'QUERY', 'k1')** returns **'v1'**.

#### **Syntax**

parse\_url(string urlString, string partToExtract [, string keyToExtract])

#### **Parameters**

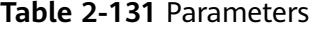

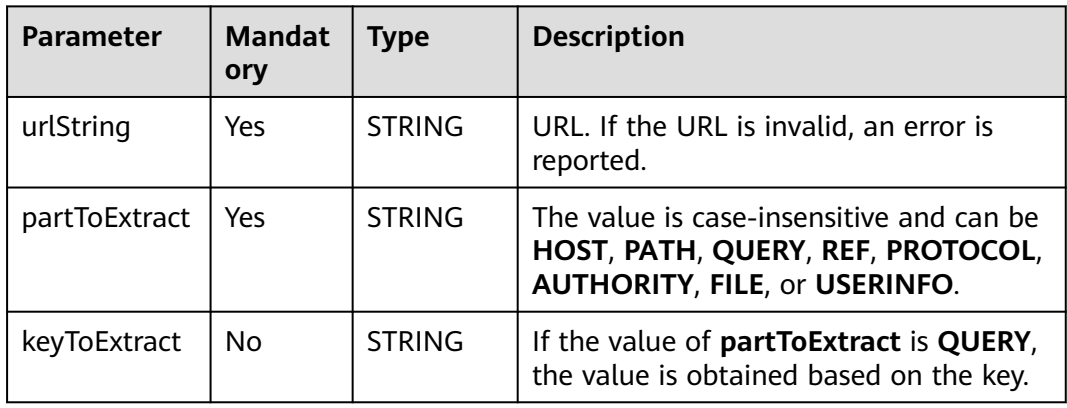

# **Return Values**

The return value is of the STRING type. The return rules are as follows:

#### $\Box$  Note

- If the value of **urlString**, **partToExtract**, or **keyToExtract** is **NULL**, **NULL** is returned.
- If the value of **partToExtract** does not meet requirements, an error is reported.

# **Example Code**

#### The value **example.com** is returned.

select parse\_url('file://username@example.com:666/over/there/index.dtb? type=animal&name=narwhal#nose', 'HOST');

#### The value **/over/there/index.dtb** is returned.

select parse\_url('file://username@example.com:666/over/there/index.dtb? type=animal&name=narwhal#nose', 'PATH');

#### The value **animal** is returned.

select parse\_url('file://username@example.com:666/over/there/index.dtb? type=animal&name=narwhal#nose', 'QUERY', 'type');

#### The value **nose** is returned.

select parse\_url('file://username@example.com:666/over/there/index.dtb? type=animal&name=narwhal#nose', 'REF');

#### The value **file** is returned.

select parse\_url('file://username@example.com:666/over/there/index.dtb? type=animal&name=narwhal#nose', 'PROTOCOL');

#### The value **username@**example**.com:8042** is returned.

select parse\_url('file://username@example.com:666/over/there/index.dtb? type=animal&name=narwhal#nose', 'AUTHORITY');

#### The value **username** is returned.

select parse\_url('file://username@example.com:666/over/there/index.dtb? type=animal&name=narwhal#nose', 'USERINFO');

# **2.30.2.21 printf**

This function is used to print the input in a specific format.

# **Syntax**

printf(String format, Obj... args)

| <b>Parameter</b> | <b>Mandat</b><br>ory | <b>Type</b>   | <b>Description</b>     |
|------------------|----------------------|---------------|------------------------|
| format           | Yes                  | <b>STRING</b> | Output format          |
| Obi              | No                   | <b>STRING</b> | Other input parameters |

**Table 2-132** Parameters

# **Return Values**

The return value is of the STRING type.

The value is returned after the parameters that filled in **Obj** are specified for **format**.

# **Example Code**

The string **name: Zhang San, age: 20, gender: female, place of origin: city 1** is returned.

SELECT printf('Name: %s, Age: %d, Gender: %s, Place of origin: %s', "Zhang San", 20, "Female", "City 1");

# **2.30.2.22 regexp\_count**

This function is used to return the number of substrings that match a specified pattern in the source, starting from the **start\_position** position.

# **Syntax**

regexp\_count(string <source>, string <pattern>[, bigint <start\_position>])

# **Parameters**

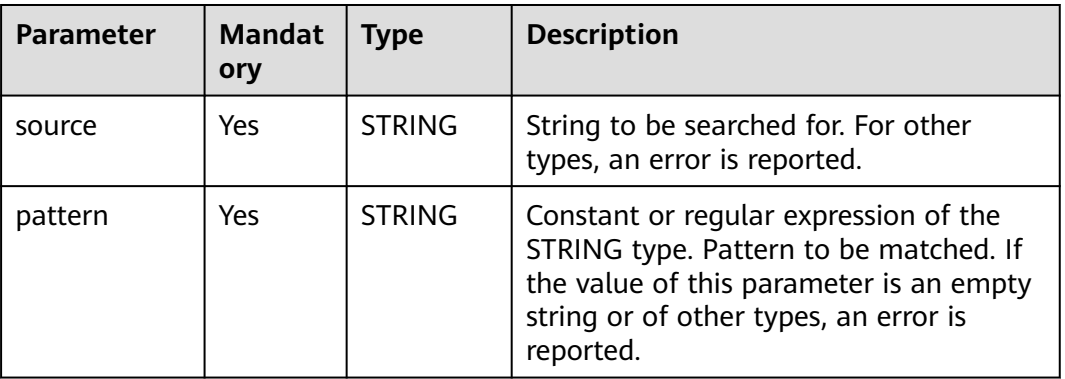

#### **Table 2-133** Parameters

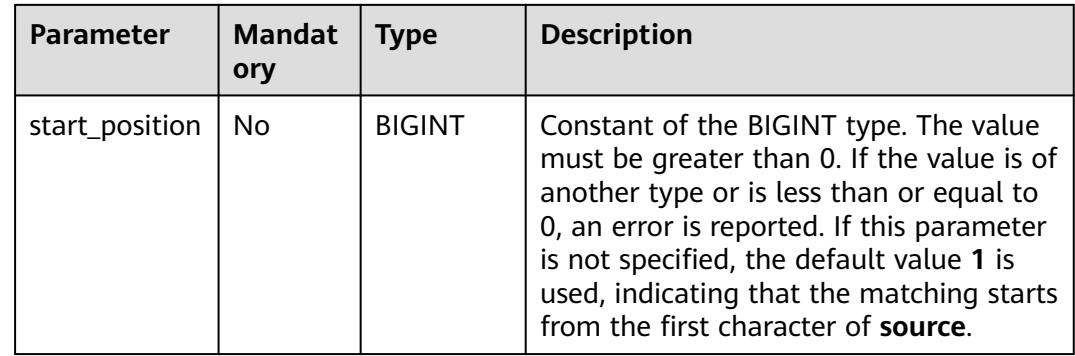

# **Return Values**

The return value is of the BIGINT type.

#### $\Box$  Note

- If no match is found, **0** is returned.
- If the value of **source** or **pattern** is **NULL**, **NULL** is returned.

# **Example Code**

The value **4** is returned.

select regexp\_count('ab0a1a2b3c', '[0-9]');

The value **3** is returned.

select regexp\_count('ab0a1a2b3c', '[0-9]', 4);

The value **null** is returned.

select regexp\_count('ab0a1a2b3c', null);

# **2.30.2.23 regexp\_extract**

This function is used to match the string **source** based on the **pattern** grouping rule and return the string content that matches **groupid**.

# **Syntax**

regexp\_extract(string <source>, string <pattern>[, bigint <groupid>])

# **Parameters**

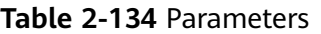

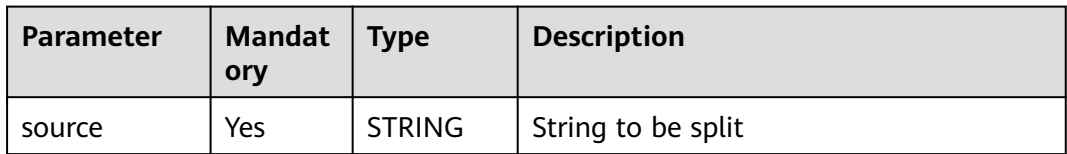

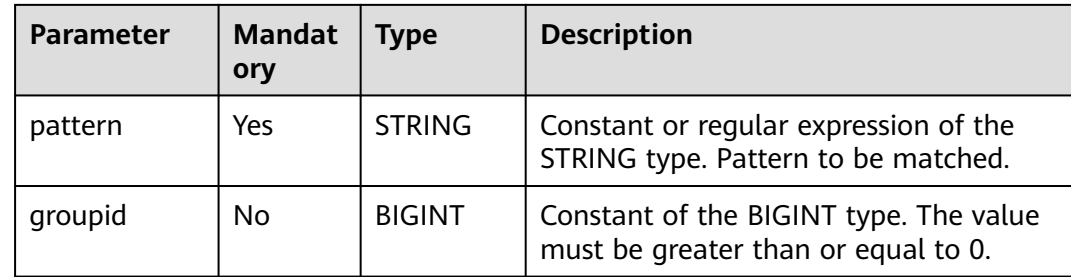

#### **Return Values**

The return value is of the STRING type.

#### $\Box$  Note

- If the value of **pattern** is an empty string or there is no group in **pattern**, an error is reported.
- If the value of **groupid** is not of the BIGINT type or is less than 0, an error is reported.
- If this parameter is not specified, the default value **1** is used, indicating that the first group is returned.
- If the value of **groupid** is **0**, the substring that meets the entire pattern is returned.
- If the value of **source**, **pattern**, or **groupid** is **NULL**, **NULL** is returned.

# **Example Code**

Splits **basketball** by **bas(.\*?)(ball)**. The value **ket** is returned.

select regexp\_extract('basketball', 'bas(.\*?)(ball)');

The value **basketball** is returned.

select regexp\_extract('basketball', 'bas(.\*?)(ball)',0);

The value **99** is returned. When submitting SQL statements for regular expression calculation on DLI, two backslashes (\) are used as escape characters.

select regexp\_extract('8d99d8', '8d(\\d+)d8');

The value **[Hello]** is returned.

select regexp\_extract('[Hello] hello', '([^\\x{00}-\\x{ff}]+)');

The value **Hello** is returned.

select regexp\_extract('[Hello] hello', '([\\x{4e00}-\\x{9fa5}]+)');

# **2.30.2.24 replace**

This function is used to replace the part in a specified string that is the same as the string **old** with the string new and return the result.

If the string has no same characters as the string **old**, **str** is returned.

# **Syntax**

replace(string <str>, string <old>, string <new>)

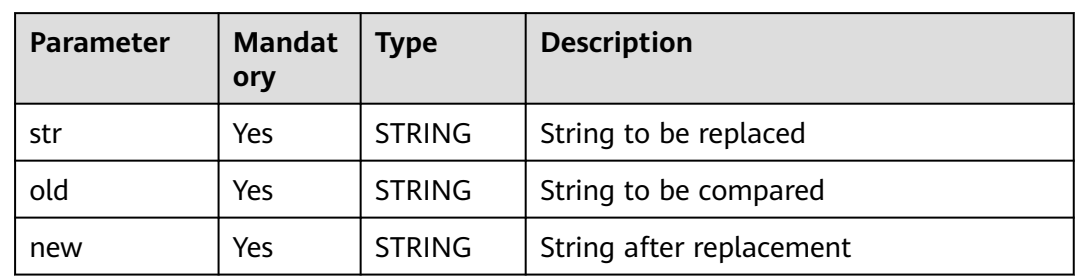

#### <span id="page-230-0"></span>**Table 2-135** Parameters

# **Return Values**

The return value is of the STRING type.

#### $\Box$  Note

If the value of any input parameter is **NULL**, **NULL** is returned.

# **Example Code**

The value **AA123AA** is returned.

select replace('abc123abc','abc','AA');

The value **NULL** is returned.

select replace('abc123abc',null,'AA');

# **2.30.2.25 regexp\_replace**

This function has slight variations in its functionality depending on the version of Spark being used.

- For Spark 2.4.5 or earlier: Replaces the substring that matches **pattern** in the string **source** with the specified string **replace\_string** and returns the result string.
- For Spark 3.3.1: Replaces the substring that matches the pattern for the occurrence time in the source string and the substring that matches the pattern later with the specified string **replace string** and returns the result string.

Similar function: **[regexp\\_replace1](#page-232-0)**. The **regexp\_replace1** function is used to replace the substring that matches pattern for the occurrence time in the source string with the specified string **replace string** and return the result string. However, the egexp replace1 function applies only to Spark 2.4.5 or earlier.

The regexp replace1 function is applicable to Spark 2.4.5. It supports specifying the **occurrence** parameter, whereas the **regexp\_replace** function does not support it.

# **Syntax**

- Spark 2.4.5 or earlier regexp\_replace(string <source>, string <pattern>, string <replace\_string>)
- Spark 3.1.1 regexp\_replace(string <source>, string <pattern>, string <replace\_string>[, bigint <occurrence>])

# **Parameters**

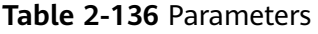

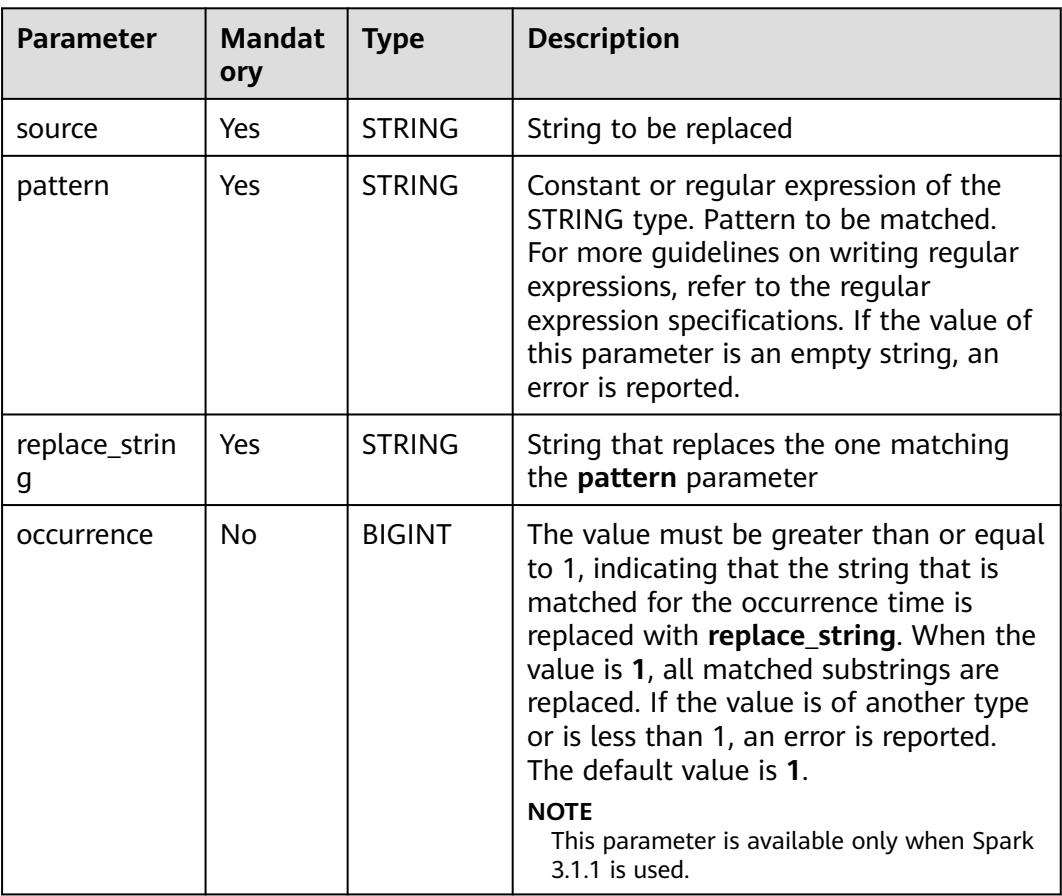

# **Return Values**

The return value is of the STRING type.

# $\Box$  Note

- If the value of **pattern** is an empty string or there is no group in **pattern**, an error is reported.
- If a group that does not exist is referenced, the group is not replaced.
- If the value of **replace\_string** is **NULL** and the pattern is matched, **NULL** is returned.
- If the value of **replace\_string** is **NULL** but the pattern is not matched, **NULL** is returned.
- If the value of **source**, **pattern**, or **occurrence** is **NULL**, **NULL** is returned.

# <span id="page-232-0"></span>**Example Code**

- For Spark 2.4.5 or earlier The value **num-num** is returned. SELECT regexp\_replace('100-200', '(\\d+)', 'num');
	- For Spark 3.1.1 The value **2222** is returned. select regexp\_replace('abcd', '[a-z]', '2'); The value **2222** is returned. select regexp\_replace('abcd', '[a-z]', '2', 1); The value **a222** is returned. select regexp\_replace('abcd', '[a-z]', '2', 2); The value **ab22** is returned. select regexp\_replace('abcd', '[a-z]', '2', 3); The value **abc2** is returned. select regexp\_replace('abcd', '[a-z]', '2', 4);

# **2.30.2.26 regexp\_replace1**

This function is used to replace the substring that matches pattern for the occurrence time in the source string with the specified string **replace\_string** and return the result string.

# $\Box$  Note

This function applies only to Spark 2.4.5 or earlier.

Similar function: **[regexp\\_replace](#page-230-0)**. The **regexp\_replace** function has slightly different functionalities for different versions of Spark. For details, see **[regexp\\_replace](#page-230-0)**.

# **Syntax**

regexp\_replace1(string <source>, string <pattern>, string <replace\_string>[, bigint <occurrence>])

# **Parameters**

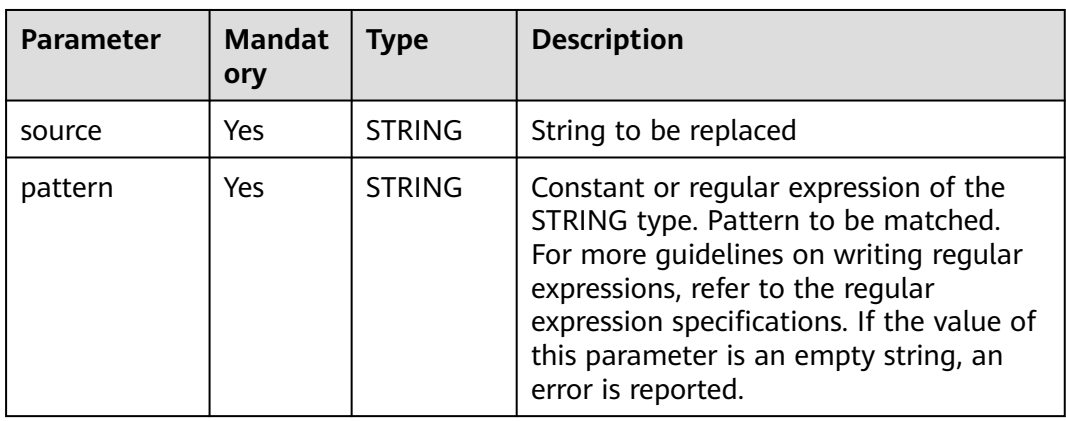

#### **Table 2-137** Parameters

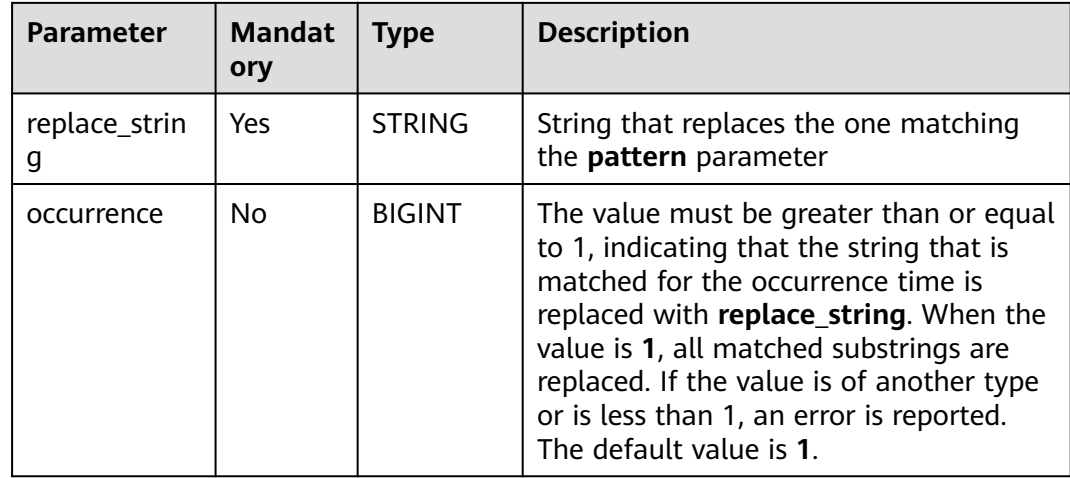

# **Return Values**

The return value is of the STRING type.

#### $\Box$  Note

- If a group that does not exist is referenced, the group is not replaced.
- If the value of **replace\_string** is **NULL** and the pattern is matched, **NULL** is returned.
- If the value of **replace\_string** is **NULL** but the pattern is not matched, **NULL** is returned.
- If the value of **source**, **pattern**, or **occurrence** is **NULL**, **NULL** is returned.

# **Example Code**

The value **2222** is returned.

select regexp\_replace('abcd', '[a-z]', '2');

The value **2bcd** is returned.

select regexp\_replace('abcd', '[a-z]', '2', 1);

The value **a2cd** is returned.

select regexp\_replace('abcd', '[a-z]', '2', 2);

The value **ab2d** is returned.

select regexp\_replace('abcd', '[a-z]', '2', 3);

The value **abc2** is returned.

select regexp\_replace('abcd', '[a-z]', '2', 4);

# **2.30.2.27 regexp\_instr**

This function is used to return the start or end position of the substring that matches a specified pattern for the occurrence time, starting from **start\_position** in the string **source**.

# **Syntax**

regexp\_instr(string <source>, string <pattern>[,bigint <start\_position>[, bigint <occurrence>[, bigint <return\_option>]]])

# **Parameters**

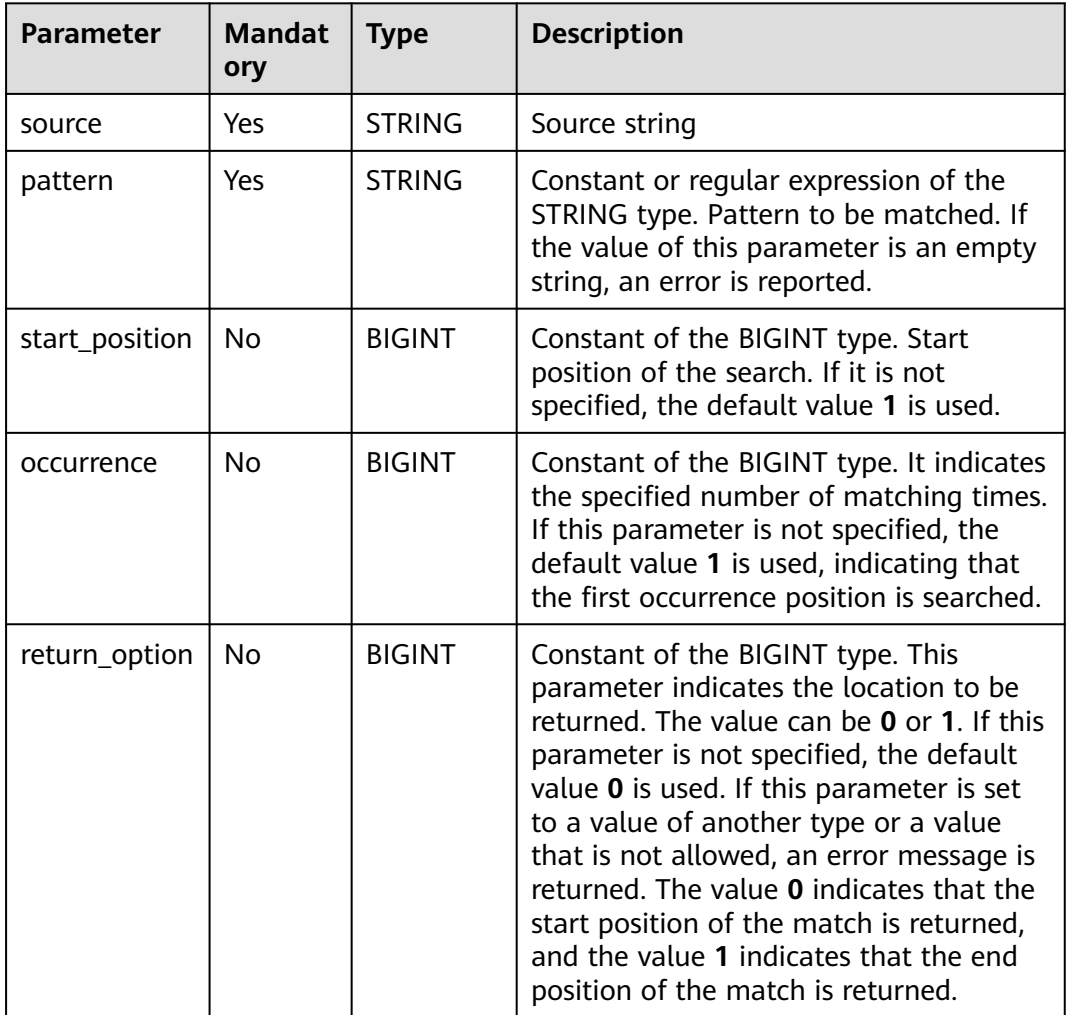

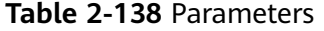

# **Return Values**

The return value is of the BIGINT type. **return\_option** indicates the start or end position of the matched substring in **source**.

#### $\Box$  Note

- If the value of **pattern** is an empty string, an error is reported.
- If the value of **start\_position** or **occurrence** is not of the BIGINT type or is less than or equal to 0, an error is reported.
- If the value of **source**, **pattern**, **start\_position**, **occurrence**, or **return\_option** is **NULL**, **NULL** is returned.

# **Example Code**

The value **6** is returned.

select regexp\_instr('a1b2c3d4', '[0-9]', 3, 2);

The value **NULL** is returned.

select regexp\_instr('a1b2c3d4', null, 3, 2);

# **2.30.2.28 regexp\_substr**

This function is used to return the substring that matches a specified pattern for the occurrence time, starting from **start\_position** in the string **source**.

# **Syntax**

regexp\_substr(string <source>, string <pattern>[, bigint <start\_position>[, bigint <occurrence>]])

# **Parameters**

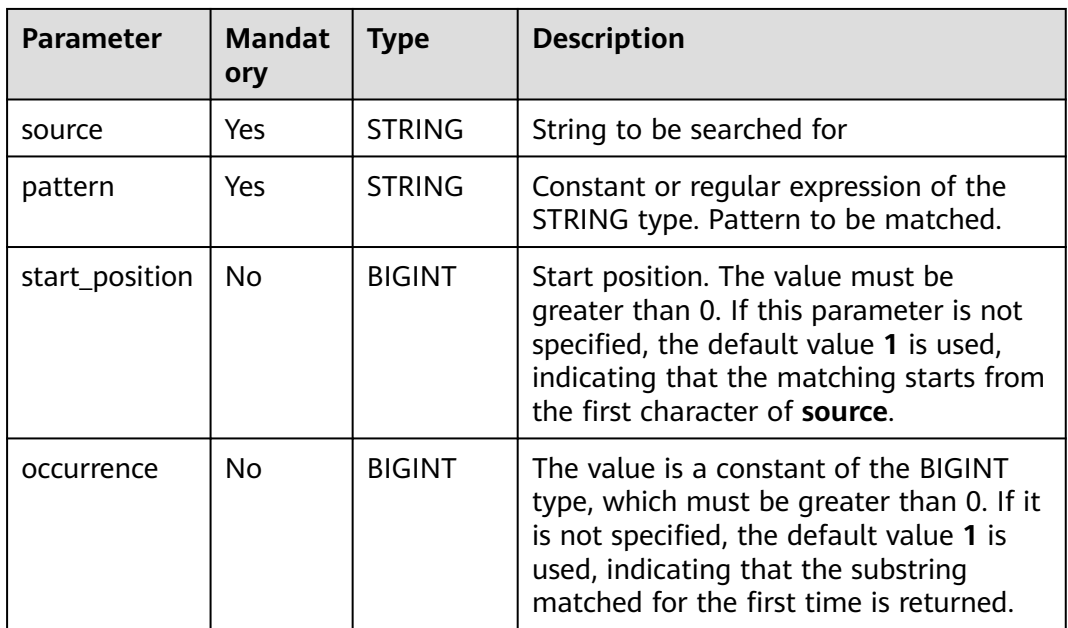

#### **Table 2-139** Parameters

# **Return Values**

The return value is of the STRING type.

#### $\Box$  note

- If the value of **pattern** is an empty string, an error is reported.
- If no match is found, **NULL** is returned.
- If the value of **start\_position** or **occurrence** is not of the BIGINT type or is less than or equal to 0, an error is reported.
- If the value of **source**, **pattern**, **start\_position**, **occurrence**, or **return\_option** is **NULL**, **NULL** is returned.

# **Example Code**

The value **a** is returned. select regexp\_substr('a1b2c3', '[a-z]'); The value **b** is returned. select regexp\_substr('a1b2c3', '[a-z]', 2, 1); The value **c** is returned. select regexp\_substr('a1b2c3', '[a-z]', 2, 2); The value **NULL** is returned.

# **2.30.2.29 repeat**

This function is used to return the string after **str** is repeated for **n** times.

#### **Syntax**

repeat(string <str>, bigint <n>)

select regexp\_substr('a1b2c3', null);

#### **Parameters**

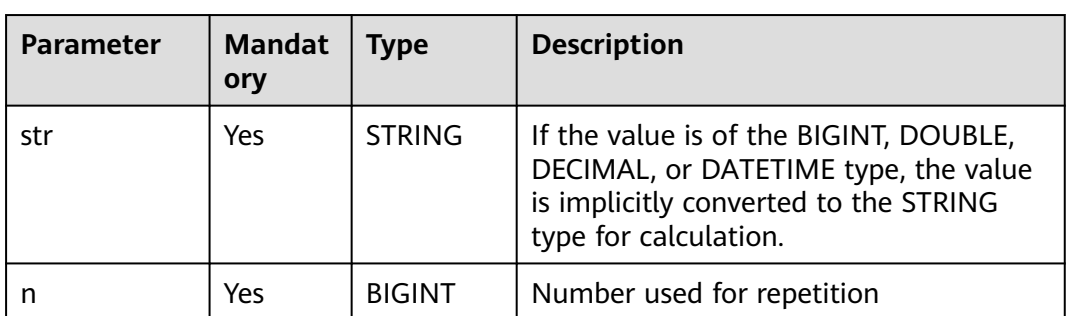

#### **Table 2-140** Parameters

# **Return Values**

The return value is of the STRING type.

#### $M$  Note

- If the value of **str** is not of the STRING, BIGINT, DOUBLE, DECIMAL, or DATETIME type, an error is reported.
- If the value of **n** is empty, an error is reported.
- If the value of **str** or **n** is **NULL**, **NULL** is returned.

# **Example Code**

The value **123123** is returned after the string **123** is repeated twice.

SELECT repeat('123', 2);

# **2.30.2.30 reverse**

This function is used to return a string in reverse order.

#### **Syntax**

reverse(string <str>)

# **Parameters**

#### **Table 2-141** Parameter

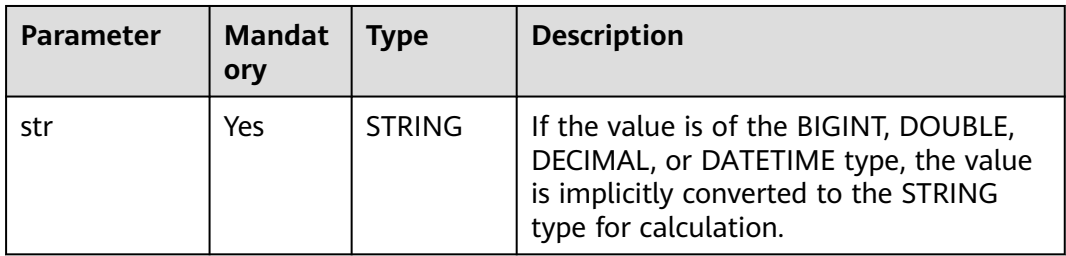

# **Return Values**

The return value is of the STRING type.

#### $\Box$  Note

- If the value of **str** is not of the STRING, BIGINT, DOUBLE, DECIMAL, or DATETIME type, an error is reported.
- If the value of **str** is **NULL**, **NULL** is returned.

# **Example Code**

The value **LQS krapS** is returned.

SELECT reverse('Spark SQL');

The value **[3,4,1,2]** is returned.

SELECT reverse(array(2, 1, 4, 3));

# **2.30.2.31 rpad**

This function is used to right pad **str1** with **str2** to the specified length.

# **Syntax**

rpad(string <str1>, int <length>, string <str2>)

<span id="page-238-0"></span>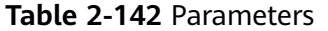

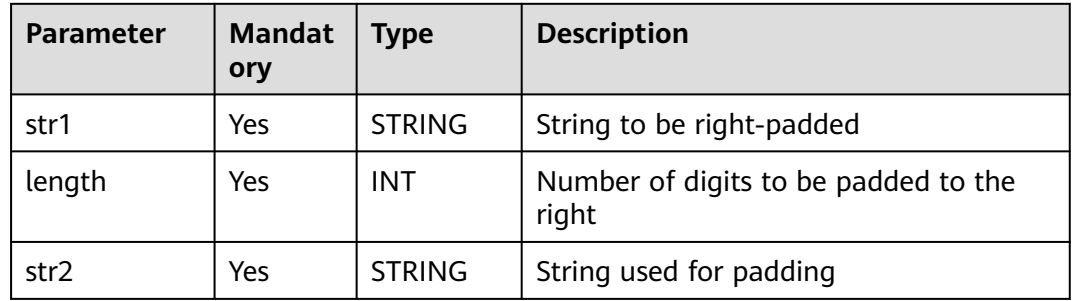

# **Return Values**

The return value is of the STRING type.

#### $\Box$  Note

- If the value of **length** is smaller than the number of digits in **str1**, the string whose length is truncated from the left of str1 is returned.
- If the value of **length** is **0**, an empty string is returned.
- If there is no input parameter or the value of any input parameter is **NULL**, **NULL** is returned.

# **Example Code**

The value **hi???** is returned.

SELECT rpad('hi', 5, '??');

The value **h** is returned.

SELECT rpad('hi', 1, '??');

#### **2.30.2.32 rtrim**

This function is used to remove characters from the right of **str**.

- If **trimChars** is not specified, spaces are removed by default.
- If **trimChars** is specified, the function removes the longest possible substring from the right end of **str** that consists of characters in the **trimChars** set.

Similar functions:

- **[ltrim](#page-224-0)**. This function is used to remove characters from the left of **str**.
- **[trim](#page-245-0)**. This function is used to remove characters from the left and right of **str**.

#### **Syntax**

rtrim([<trimChars>, ]string <str>)

or

rtrim(trailing [<trimChars>] from <str>)

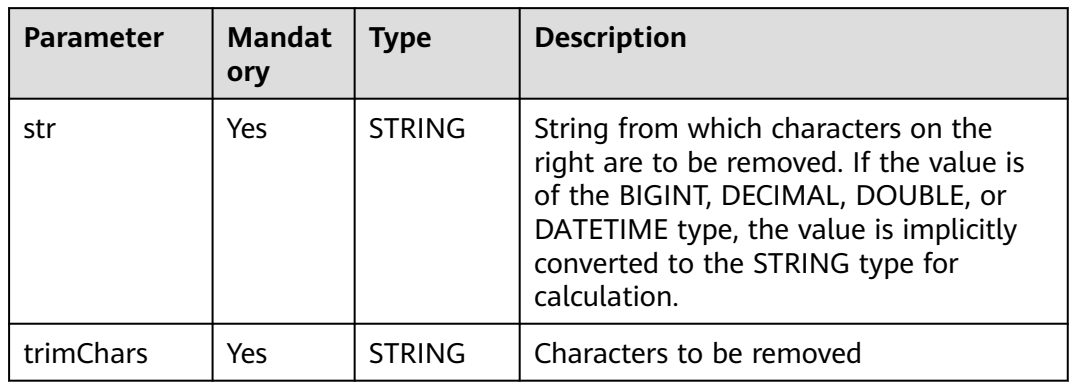

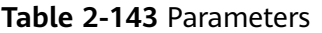

# **Return Values**

The return value is of the STRING type.

#### $\Box$  Note

- If the value of **str** is not of the STRING, BIGINT, DOUBLE, DECIMAL, or DATETIME type, an error is reported.
- If the value of **str** or **trimChars** is **NULL**, **NULL** is returned.

# **Example Code**

Removes spaces on the right of the string **yxabcxx**. An example command is as follows:

The value **yxabcxx** is returned.

select rtrim('yxabcxx ');

It is equivalent to the following statement:

select trim(trailing from ' yxabcxx ');

Removes all substrings from the right end of the string yxabcxx that consist of characters in the set **xy**.

The function returns **yxabc**, as any substring starting with **x** or **y** from the right end is removed.

select rtrim('xy', 'yxabcxx');

It is equivalent to the following statement:

select trim(trailing 'xy' from 'yxabcxx');

The value of the input parameter is **NULL**. An example command is as follows:

The value **NULL** is returned.

select rtrim(null); select ltrim('yxabcxx', 'null');

# **2.30.2.33 soundex**

This function is used to return the soundex string from **str**, for example, **soundex('Miller') = M460**.

# **Syntax**

soundex(string <str>)

# **Parameters**

**Table 2-144** Parameter

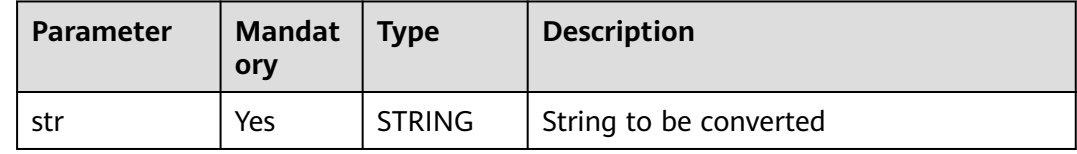

# **Return Values**

The return value is of the STRING type.

 $\Box$  Note

If the value of **str** is **NULL**, **NULL** is returned.

# **Example Code**

The value **M460** is returned.

SELECT soundex('Miller');

# **2.30.2.34 space**

This function is used to return a specified number of spaces.

#### **Syntax**

space(bigint <n>)

# **Parameters**

#### **Table 2-145** Parameter

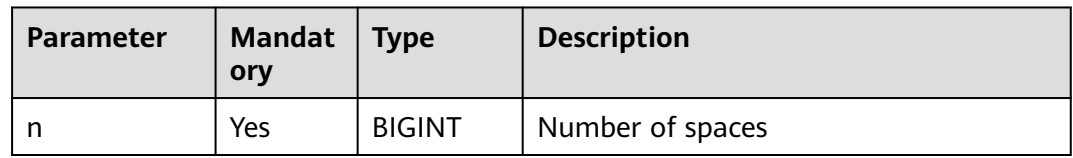

# **Return Values**

The return value is of the STRING type.

#### $\Box$  Note

- If the value of **n** is empty, an error is reported.
- If the value of **n** is **NULL**, **NULL** is returned.

# **Example Code**

The value **6** is returned.

select length(space(6));

# **2.30.2.35 substr/substring**

This function is used to return the substring of **str**, starting from **start\_position** and with a length of **length**.

#### **Syntax**

substr(string <str>, bigint <start\_position>[, bigint <length>])

or

substring(string <str>, bigint <start\_position>[, bigint <length>])

# **Parameters**

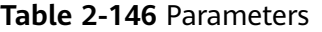

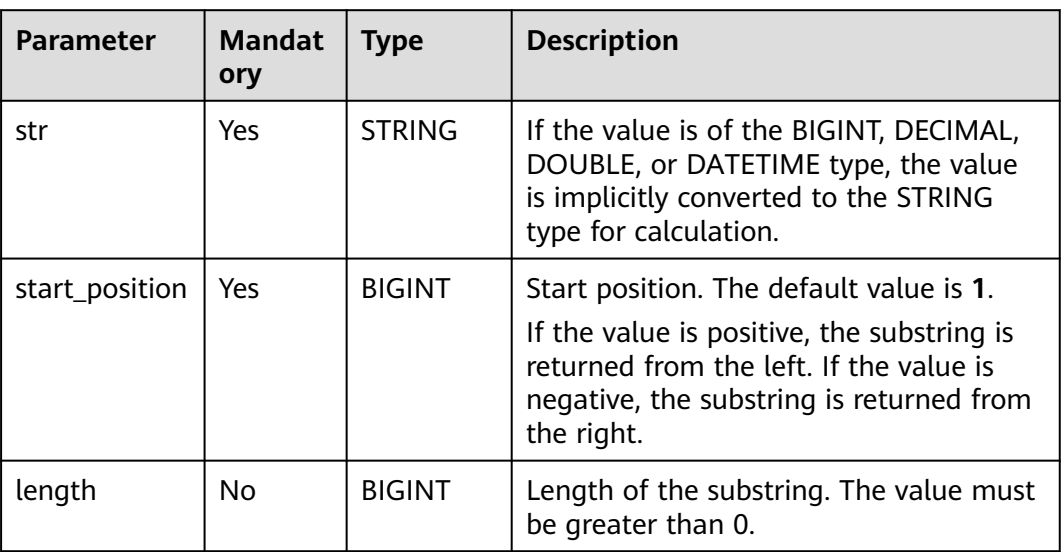

# **Return Values**

The return value is of the STRING type.

#### $\Box$  NOTE

- If the value of **str** is not of the STRING, BIGINT, DECIMAL, DOUBLE, or DATETIME type, an error is reported.
- If the value of **length** is not of the BIGINT type or is less than or equal to 0, an error is reported.
- When the **length** parameter is omitted, a substring that ends with **str** is returned.
- If the value of **str**, **start\_position**, or **length** is **NULL**, **NULL** is returned.

# **Example Code**

The value **k SQL** is returned.

SELECT substr('Spark SQL', 5);

The value **SQL** is returned.

SELECT substr('Spark SQL', -3);

The value **k** is returned.

SELECT substr('Spark SQL', 5, 1);

# **2.30.2.36 substring\_index**

This function is used to truncate the string before the **count** separator of **str**. If the value of **count** is positive, the string is truncated from the left. If the value of **count** is negative, the string is truncated from the right.

# **Syntax**

substring\_index(string <str>, string <separator>, int <count>)

# **Parameters**

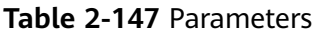

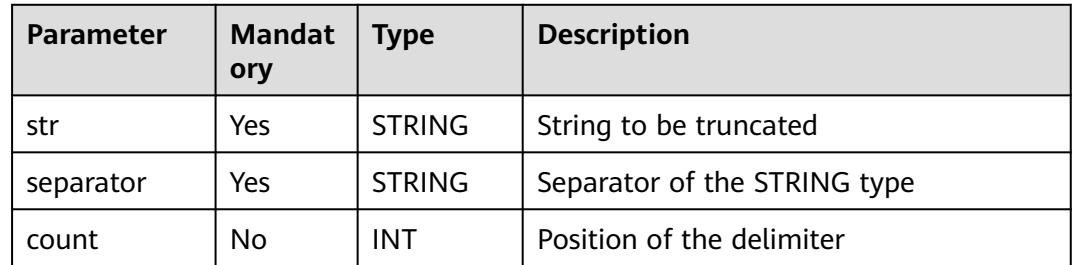

# **Return Values**

The return value is of the STRING type.

 $\cap$  note

If the value of any input parameter is **NULL**, **NULL** is returned.

# **Example Code**

The value **hello.world** is returned.

SELECT substring\_index('hello.world.people', '.', 2);

The value **world.people** is returned.

select substring\_index('hello.world.people', '.', -2);

# **2.30.2.37 split\_part**

This function is used to split a specified string based on a specified separator and return a substring from the start to end position.

# **Syntax**

split\_part(string <str>, string <separator>, bigint <start>[, bigint <end>])

#### **Parameters**

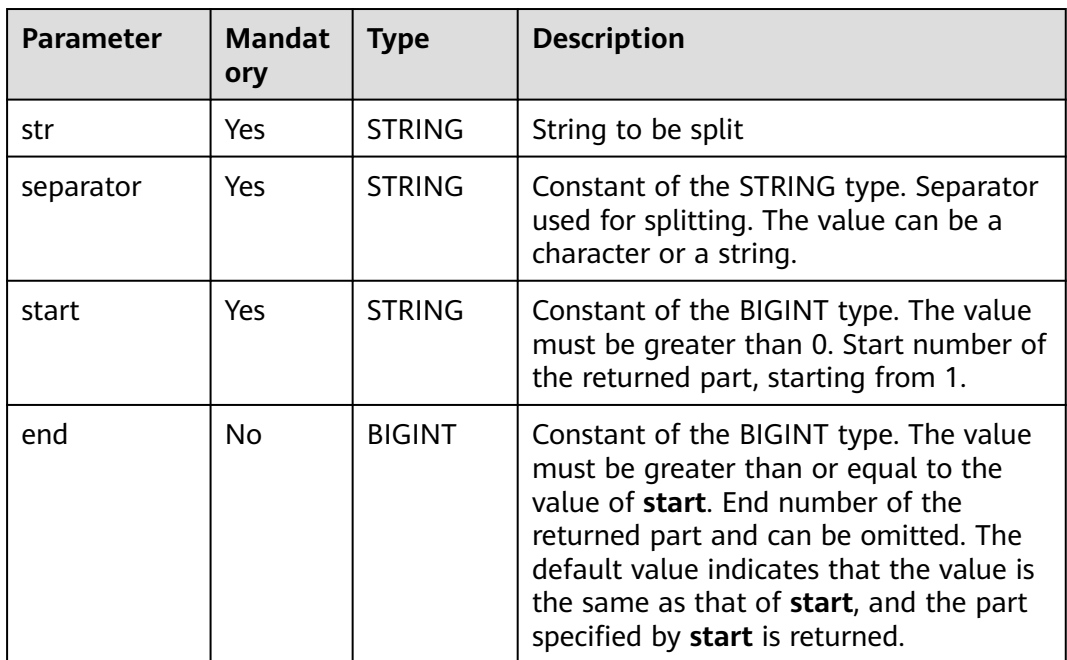

#### **Table 2-148** Parameters

# **Return Values**

The return value is of the STRING type.

#### $\Box$  Note

- If the value of **start** is greater than the actual number of segments after splitting, for example, if there are four segments after string splitting and the value of **start** is greater than 4, an empty string is returned.
- If **separator** does not exist in **str** and **start** is set to **1**, the entire **str** is returned. If the value of **str** is an empty string, an empty string is output.
- If the value of **separator** is an empty string, the original string **str** is returned.
- If the value of **end** is greater than the number of segments, the substring starting from **start** is returned.
- If the value of **str** is not of the STRING, BIGINT, DOUBLE, DECIMAL, or DATETIME type, an error is reported.
- If the value of **start** or **end** is not a constant of the BIGINT type, an error is reported.
- If the value of any parameter except **separator** is **NULL**, **NULL** is returned.

# **Example Code**

The value **aa** is returned.

select split\_part('aa,bb,cc,dd', ',', 1);

The value **aa,bb** is returned.

select split\_part('aa,bb,cc,dd', ',', 1, 2);

An empty string is returned.

select split\_part('aa,bb,cc,dd', ',', 10);

The value **aa,bb,cc,dd** is returned.

select split\_part('aa,bb,cc,dd', ':', 1);

An empty string is returned.

select split\_part('aa,bb,cc,dd', ':', 2);

The value **aa,bb,cc,dd** is returned.

select split\_part('aa,bb,cc,dd', ", 1);

The value **bb,cc,dd** is returned.

select split\_part('aa,bb,cc,dd', ',', 2, 6);

The value **NULL** is returned.

select split\_part('aa,bb,cc,dd', ',', null);

# **2.30.2.38 translate**

This function is used to translate the input string by replacing the characters or string specified by **from** with the characters or string specified by **to**.

For example, it replaces **bcd** in **abcde** with **BCD**.

translate("abcde", "bcd", "BCD")

# **Syntax**

translate(string|char|varchar input, string|char|varchar from, string|char|varchar to)

<span id="page-245-0"></span>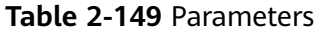

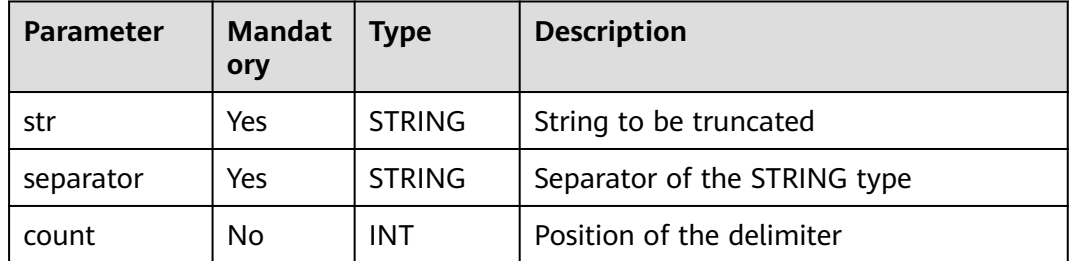

# **Return Values**

The return value is of the STRING type.

#### $\Box$  Note

If the value of any input parameter is **NULL**, **NULL** is returned.

# **Example Code**

The value **A1B2C3** is returned.

SELECT translate('AaBbCc', 'abc', '123');

#### **2.30.2.39 trim**

This function is used to remove characters from the left and right of **str**.

- If **trimChars** is not specified, spaces are removed by default.
- If **trimChars** is specified, the function removes the longest possible substring from both the left and right ends of **str** that consists of characters in the **trimChars** set.

Similar functions:

- **[ltrim](#page-224-0)**. This function is used to remove characters from the left of **str**.
- **[rtrim](#page-238-0)**. This function is used to remove characters from the right of **str**.

# **Syntax**

trim([<trimChars>,]string <str>)

or

trim([BOTH] [<trimChars>] from <str>)

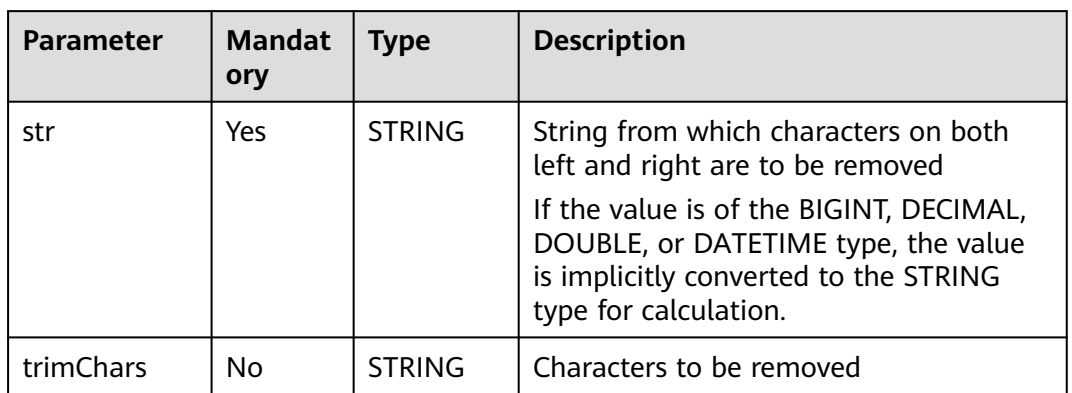

#### **Table 2-150** Parameters

# **Return Values**

The return value is of the STRING type.

#### $\Box$  Note

- If the value of **str** is not of the STRING, BIGINT, DOUBLE, DECIMAL, or DATETIME type, an error is reported.
- If the value of **str** or **trimChars** is **NULL**, **NULL** is returned.

# **Example Code**

Removes spaces on both left and right of the string **yxabcxx**. An example command is as follows:

The value **yxabcxx** is returned.

select trim(' yxabcxx ');

It is equivalent to the following statement:

select trim(both from ' yxabcxx '); select trim(from ' yxabcxx ');

Removes all substrings from both the left and right ends of the string **yxabcxx** that consist of characters in the set **xy**.

The function returns **Txyom**, as any substring starting with **x** or **y** from both the left and right ends is removed.

select trim('xy', 'yxabcxx');

It is equivalent to the following statement:

select trim(both 'xy' from 'yxabcxx');

The value of the input parameter is **NULL**. An example command is as follows:

The value **NULL** is returned.

```
select trim(null); 
select trim(null, 'yxabcxx');
```
# **2.30.2.40 upper/ucase**

This function is used to convert all characters of a string to the upper case.

#### **Syntax**

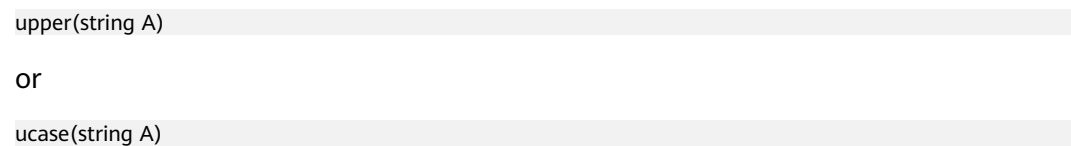

# **Parameters**

#### **Table 2-151** Parameter

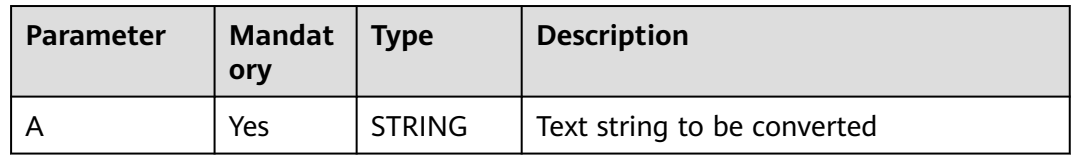

#### **Return Values**

The return value is of the STRING type.

#### $\Box$  Note

- If the value of the input parameter is not of the STRING, BIGINT, DOUBLE, DECIMAL, or DATETIME type, an error is reported.
- If the value of the input parameter is **NULL**, **NULL** is returned.

# **Example Code**

Converts lowercase characters in a string to the upper case. An example command is as follows:

The value **ABC** is returned.

select upper('abc');

The value of the input parameter is **NULL**. An example command is as follows:

The value **NULL** is returned.

select upper(null);

# **2.30.3 Mathematical Functions**

# **2.30.3.1 Overview**

**[Table 2-152](#page-248-0)** lists the mathematical functions supported by DLI.

| <b>Fun</b><br>ctio<br>n  | <b>Syntax</b>                                                                                                   | <b>Value</b><br><b>Type</b>           | <b>Description</b>                                                                                                    |
|--------------------------|----------------------------------------------------------------------------------------------------|---------------------------------------|----------------------------------------------------------------------------------------------------|
| abs                      | abs(DOUBLE a)                                                                                                   | <b>DOUBLE</b><br>or INT               | Returns the absolute value.                                                                                                    |
| aco<br>S                 | acos(DOUBLE a)                                                                                                  | <b>DOUBLE</b>                         | Returns the arc cosine value of a.                                                                                                    |
| asi<br>n                 | asin(DOUBLE a)                                                                                                  | <b>DOUBLE</b>                         | Returns the arc sine value of a.                                                                                                    |
| ata<br>n                 | atan(DOUBLE a)                                                                                                  | <b>DOUBLE</b>                         | Returns the arc tangent value of a.                                                                                                    |
| bin                      | bin(BIGINT a)                                                                                                   | <b>STRING</b>                         | Returns a number in binary format.                                                                                                    |
| bro<br>un<br>d           | bround(DOUBLE<br>a)                                                                                             | <b>DOUBLE</b>                         | In HALF_EVEN rounding, the digit 5 is<br>rounded up if the digit before 5 is an odd<br>number and rounded down if the digit<br>before 5 is an even number. For example,<br>bround(7.5) = 8.0, bround(6.5) = 6.0.                                                        |
| bro<br>un<br>$\mathbf d$ | bround(DOUBLE<br>$a$ , INT $d$ )                                                                                | <b>DOUBLE</b>                         | The value is rounded off to d decimal<br>places in HALF_EVEN mode. The digit 5 is<br>rounded up if the digit before 5 is an odd<br>number and rounded down if the digit<br>before 5 is an even number. For example,<br>bround(8.25, 1) = 8.2, bround(8.35, 1) =<br>8.4. |
| cbr<br>t                 | cbrt(DOUBLE a)                                                                                                  | <b>DOUBLE</b>                         | Returns the cube root of a.                                                                                                    |
| ceil                     | ceil(DOUBLE a)                                                                                                  | <b>DECIMAL</b>                        | Returns the smallest integer that is greater<br>than or equal to $a$ . For example, ceil(21.2)<br>$= 22.$                                                                                                    |
| <b>con</b><br>v          | conv(BIGINT<br>num, INT<br>from_base, INT<br>to_base),<br>conv(STRING<br>num, INT<br>from_base, INT<br>to_base) | <b>STRING</b>                         | Converts a number from from base to<br>to_base. For example, convert 5 from<br>decimal to quaternary using $conv(5, 10, 4) =$<br>11.                                                                                                    |
| <b>COS</b>               | cos(DOUBLE a)                                                                                                   | <b>DOUBLE</b>                         | Returns the cosine value of a.                                                                                                    |
| <b>cot</b>               | cot1(DOUBLE a)                                                                                                  | <b>DOUBLE</b><br>or<br><b>DECIMAL</b> | Returns the cotangent of a specified radian<br>value.                                                                                                    |

<span id="page-248-0"></span>**Table 2-152** Mathematical functions

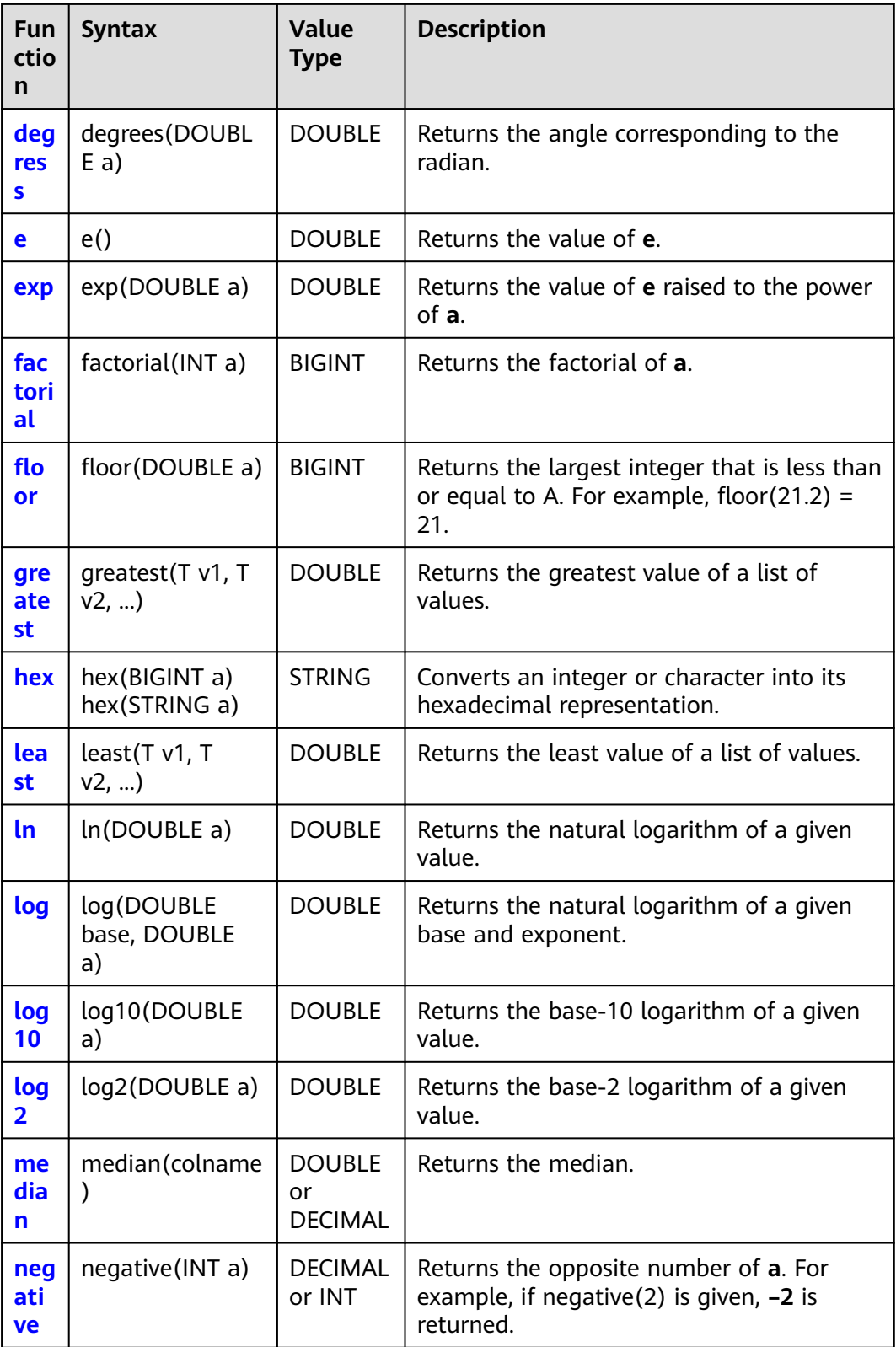

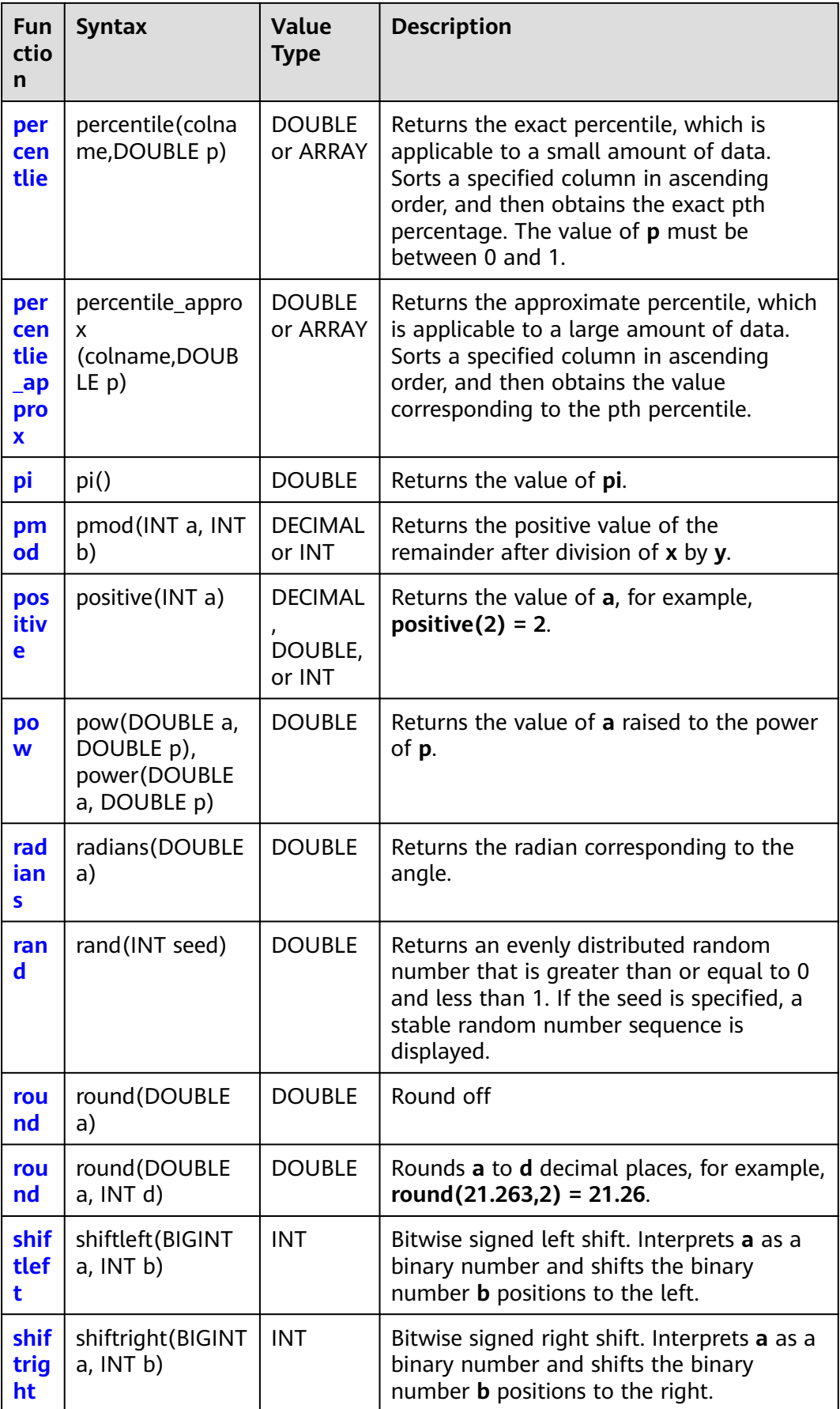

<span id="page-251-0"></span>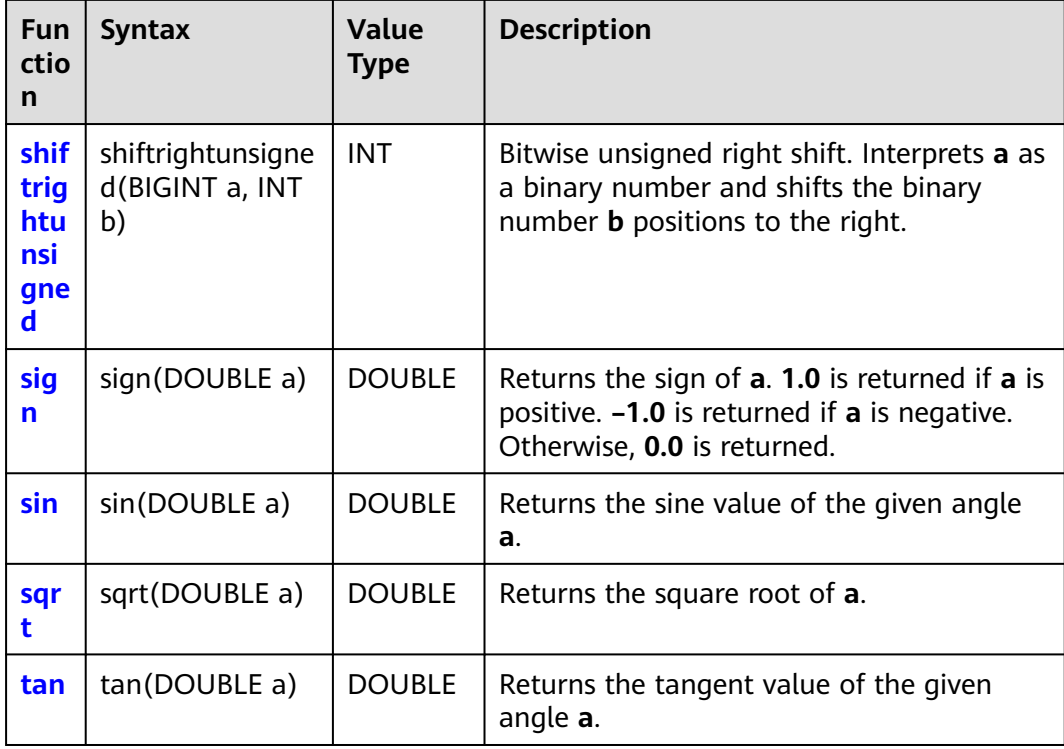

# **2.30.3.2 abs**

This function is used to calculate the absolute value of an input parameter.

# **Syntax**

abs(DOUBLE a)

# **Parameters**

#### **Table 2-153** Parameter

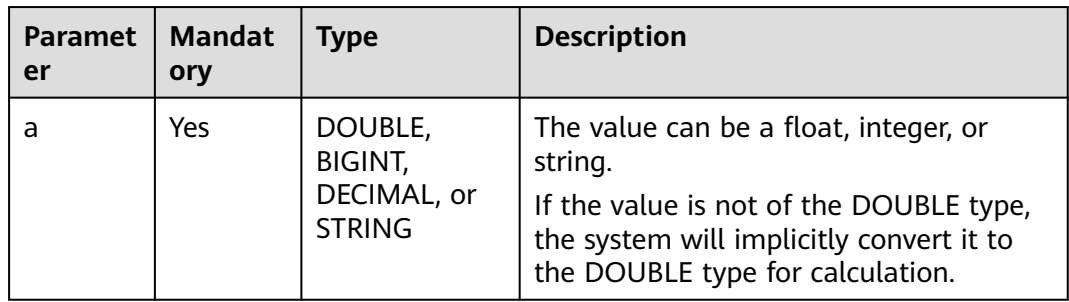

# **Return Values**

The return value is of the DOUBLE or INT type.
#### $\Box$  NOTE

If the value of **a** is **NULL**, **NULL** is returned.

### **Example Code**

The value **NULL** is returned.

select abs(null);

The value **1** is returned.

select abs(-1);

The value **3.1415926** is returned.

select abs(-3.1415926);

#### **2.30.3.3 acos**

This function is used to return the arc cosine value of a given angle **a**.

### **Syntax**

acos(DOUBLE a)

### **Parameters**

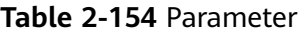

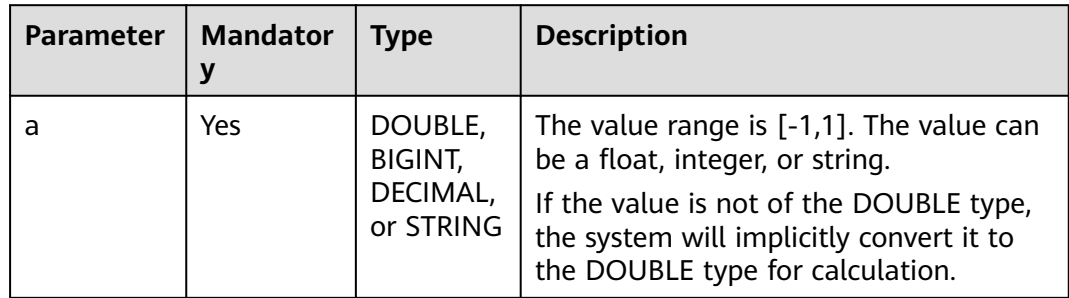

## **Return Values**

The return value is of the DOUBLE type. The value ranges from 0 to  $π$ .

#### $\Box$  Note

- If the value of **a** is not within the range [-1,1], **NaN** is returned.
- If the value of **a** is **NULL**, **NULL** is returned.

### **Example Code**

The value **3.141592653589793** is returned.

select acos(-1);

The value **0** is returned.

select acos(1);

The value **NULL** is returned.

select acos(null);

The value **NAN** is returned.

select acos(10);

### **2.30.3.4 asin**

This function is used to return the arc sine value of a given angle **a**.

#### **Syntax**

asin(DOUBLE a)

### **Parameters**

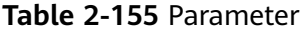

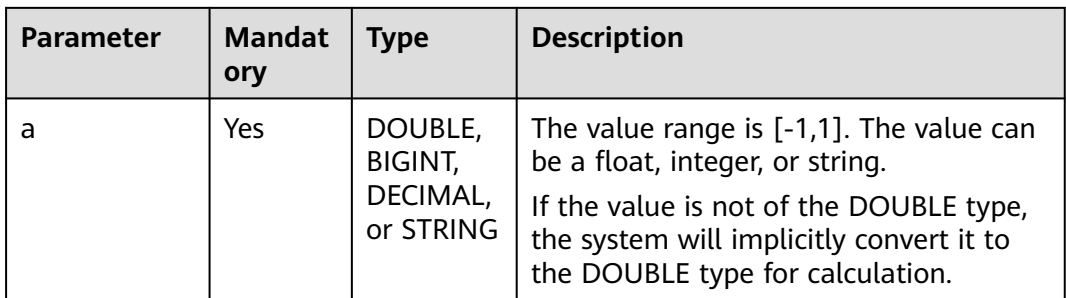

## **Return Values**

The return value is of the DOUBLE type. The value ranges from  $-\pi/2$  to  $\pi/2$ .

#### $\Box$  note

- If the value of **a** is not within the range [-1,1], **NaN** is returned.
- If the value of **a** is **NULL**, **NULL** is returned.

## **Example Code**

The value **1.5707963267948966** is returned.

select asin(1);

The value **0.6435011087932844** is returned.

select asin(0.6);

The value **NULL** is returned.

select asin(null);

The value **NAN** is returned.

select asin(10);

## **2.30.3.5 atan**

This function is used to return the arc tangent value of a given angle **a**.

### **Syntax**

atan(DOUBLE a)

### **Parameters**

**Table 2-156** Parameter

| <b>Parameter</b> | <b>Mandat</b><br>ory | Type                                        | <b>Description</b>                                                                                                    |
|------------------|----------------------|---------------------------------------------|----------------------------------------------------------------------------------------------------|
| a                | Yes                  | DOUBLE,<br>BIGINT,<br>DECIMAL,<br>or STRING | The value can be a float, integer, or<br>string.<br>If the value is not of the DOUBLE type,<br>the system will implicitly convert it to<br>the DOUBLE type for calculation. |

### **Return Values**

The return value is of the DOUBLE type. The value ranges from  $-\pi/2$  to  $\pi/2$ .

#### $\Box$  Note

- If the value of **a** is not within the range [-1,1], **NaN** is returned.
- If the value of **a** is **NULL**, **NULL** is returned.

## **Example Code**

The value **0.7853981633974483** is returned.

select atan(1);

The value **0.5404195002705842** is returned.

select atan(0.6);

The value **NULL** is returned.

select atan(null);

# **2.30.3.6 bin**

This function is used to return the binary format of **a**.

### **Syntax**

bin(BIGINT a)

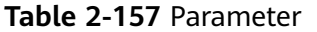

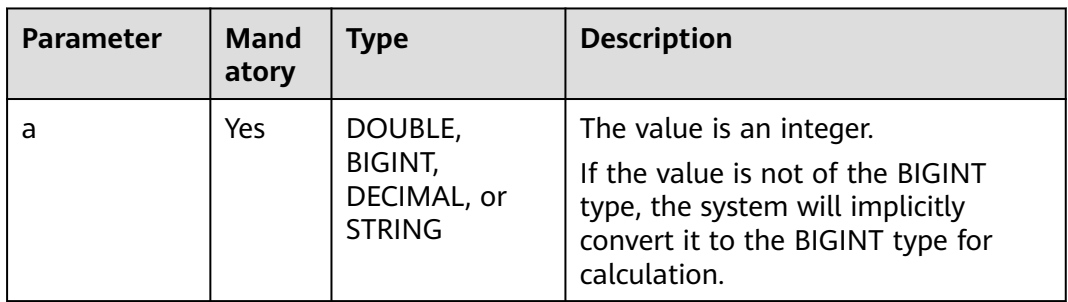

## **Return Values**

The return value is of the STRING type.

#### $\Box$  Note

If the value of **a** is **NULL**, **NULL** is returned.

### **Example Code**

The value **1** is returned.

select bin(1);

The value **NULL** is returned.

select bin(null);

The value **1000** is returned.

select bin(8);

The value **1000** is returned. select bin(8.123456);

# **2.30.3.7 bround**

This function is used to return a value that is rounded off to **d** decimal places.

#### **Syntax**

bround(DOUBLE a, INT d)

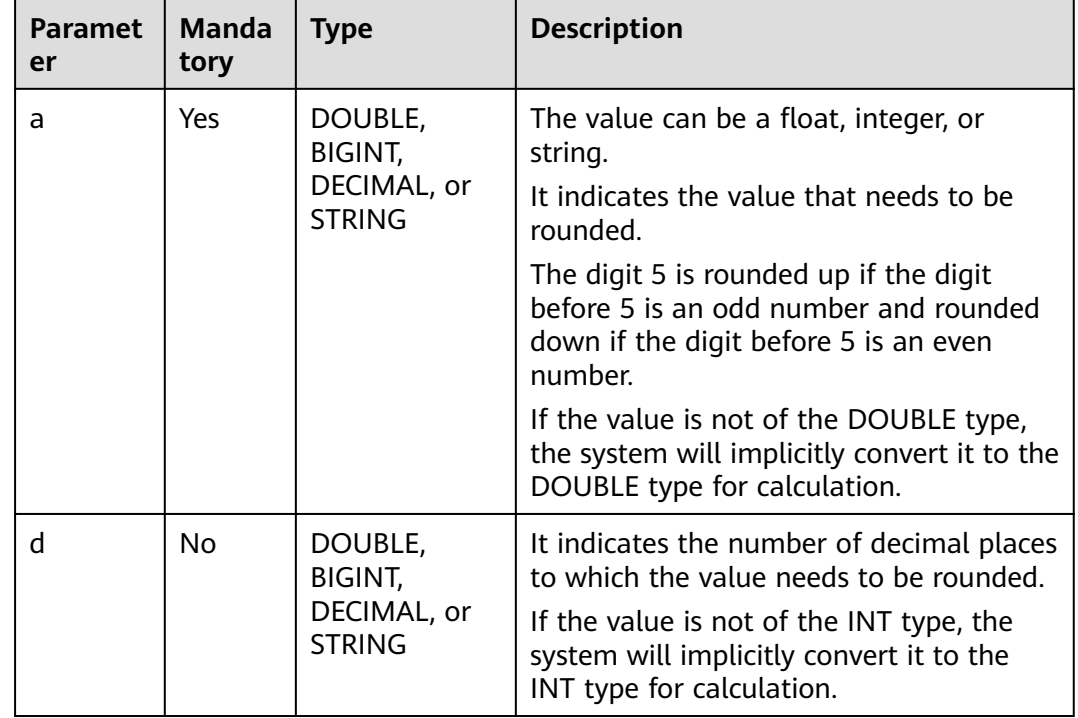

#### **Table 2-158** Parameters

### **Return Values**

The return value is of the DOUBLE type.

#### $\Box$  Note

If the value of **a** or **d** is **NULL**, **NULL** is returned.

### **Example Code**

The value **1** is returned.

select bin(1);

The value **NULL** is returned.

select bin(null);

The value **1000** is returned.

select bin(8);

The value **1000** is returned.

select bin(8.123456);

# **2.30.3.8 cbrt**

This function is used to return the cube root of **a**.

# **Syntax**

cbrt(DOUBLE a)

### **Parameters**

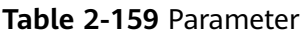

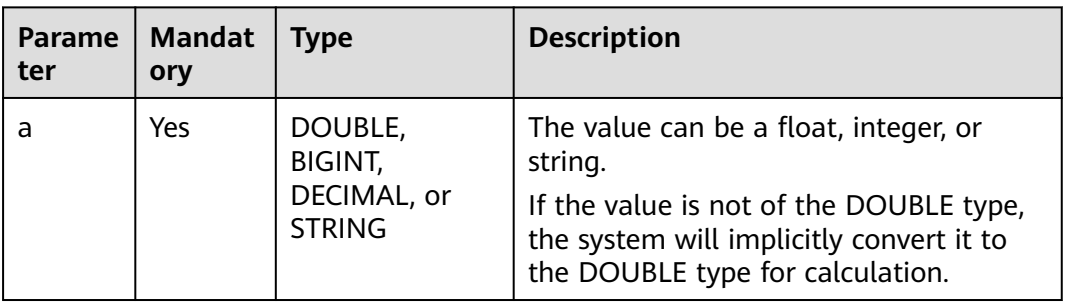

# **Return Values**

The return value is of the DOUBLE type.

 $\Box$  Note

If the value of **a** is **NULL**, **NULL** is returned.

# **Example Code**

The value **3** is returned. select cbrt(27);

The value **3.3019272488946267** is returned. select cbrt(36);

The value **NULL** is returned. select cbrt(null);

# **2.30.3.9 ceil**

This function is used to round up **a** to the nearest integer.

### **Syntax**

ceil(DOUBLE a)

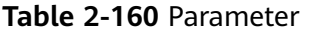

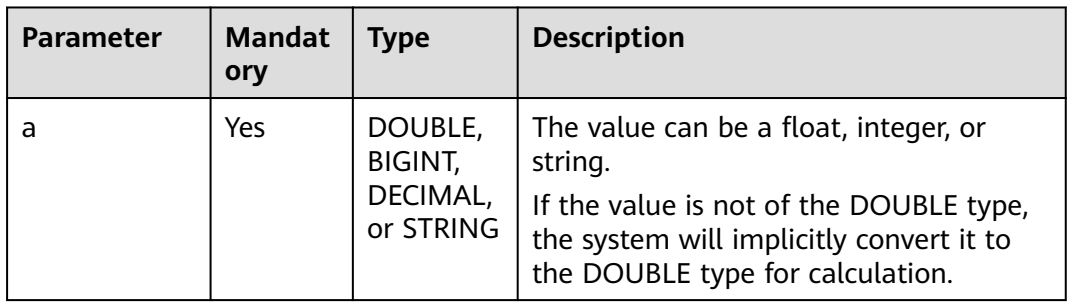

## **Return Values**

The return value is of the DECIMAL type.

#### $\Box$  Note

If the value of **a** is **NULL**, **NULL** is returned.

## **Example Code**

The value **2** is returned.

select ceil(1.3);

The value **-1** is returned.

select ceil(-1.3);

The value **NULL** is returned.

select ceil(null);

### **2.30.3.10 conv**

This function is used to convert a number from **from\_base** to **to\_base**.

### **Syntax**

conv(BIGINT num, INT from\_base, INT to\_base)

| <b>Parameter</b> | <b>Mandat</b><br>ory | <b>Type</b>                                 | <b>Description</b>                                                                                                |
|------------------|----------------------|---------------------------------------------|----------------------------------------------------------------------------------------------------|
| num              | Yes                  | DOUBLE,<br>BIGINT,<br>DECIMAL,<br>or STRING | Number whose base needs to be<br>converted<br>The value can be a float, integer, or<br>string.                    |
| from base        | Yes                  | DOUBLE,<br>BIGINT,<br>DECIMAL,<br>or STRING | It represents the base from which the<br>number is converted.<br>The value can be a float, integer, or<br>string. |
| to base          | Yes.                 | DOUBLE,<br>BIGINT,<br>DECIMAL,<br>or STRING | It represents the base to which the<br>number is converted.<br>The value can be a float, integer, or<br>string.   |

**Table 2-161** Parameters

### **Return Values**

The return value is of the STRING type.

#### $\Box$  Note

- If the value of **num**, **from\_base**, or **to\_base** is **NULL**, **NULL** is returned.
- The conversion process works with 64-bit precision and returns **NULL** when there is overflow.
- If the value of **num** is a decimal, it will be converted to an integer before the base conversion, and the decimal part will be discarded.

## **Example Code**

The value **8** is returned.

select conv('1000', 2, 10);

The value **B** is returned.

select conv('1011', 2, 16);

The value **703710** is returned.

select conv('ABCDE', 16, 10);

The value **27** is returned.

select conv(1000.123456, 3.123456, 10.123456);

The value **18446744073709551589** is returned.

select conv(-1000.123456, 3.123456, 10.123456);

The value **NULL** is returned.

select conv('1100', null, 10);

### **2.30.3.11 cos**

This function is used to calculate the cosine value of **a**, with input in radians.

#### **Syntax**

cos(DOUBLE a)

### **Parameters**

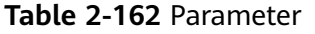

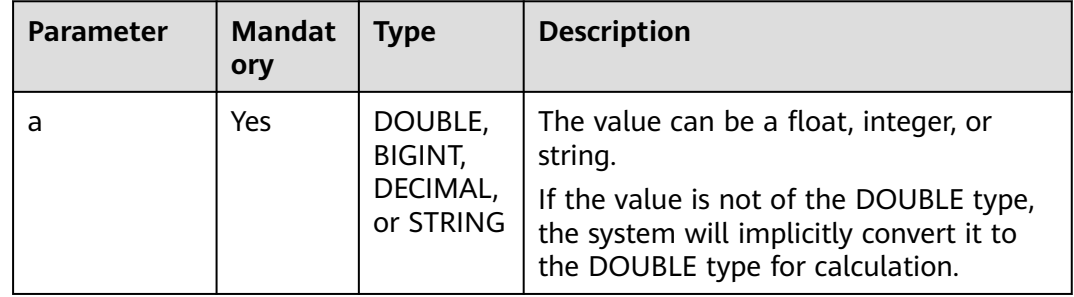

### **Return Values**

The return value is of the DOUBLE type.

#### $\Box$  Note

If the value of **a** is **NULL**, **NULL** is returned.

## **Example Code**

The value **-0.99999999999999999986** is returned.

select cos(3.1415926);

The value **NULL** is returned.

select cos(null);

## **2.30.3.12 cot1**

This function is used to calculate the cotangent value of **a**, with input in radians.

## **Syntax**

cot1(DOUBLE a)

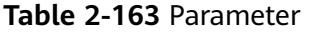

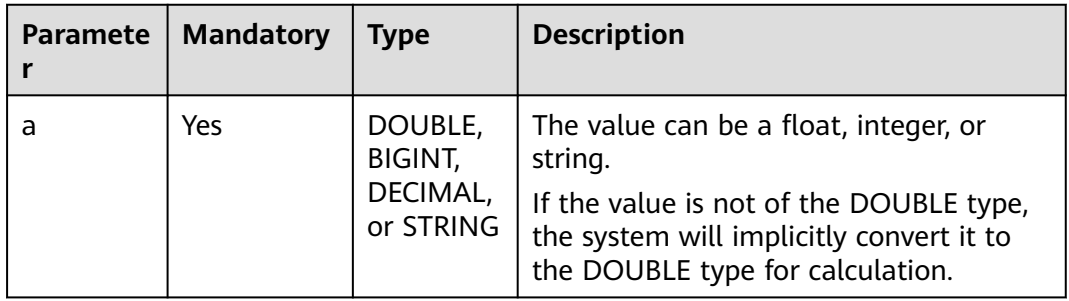

## **Return Values**

The return value is of the DOUBLE or DECIMAL type.

#### $\Box$  Note

If the value of **a** is **NULL**, **NULL** is returned.

## **Example Code**

The value **1.0000000000000002** is returned.

select cot1(pi()/4);

The value **NULL** is returned.

select cot1(null);

# **2.30.3.13 degrees**

This function is used to calculate the angle corresponding to the returned radian.

# **Syntax**

degrees(DOUBLE a)

## **Parameters**

#### **Table 2-164** Parameter

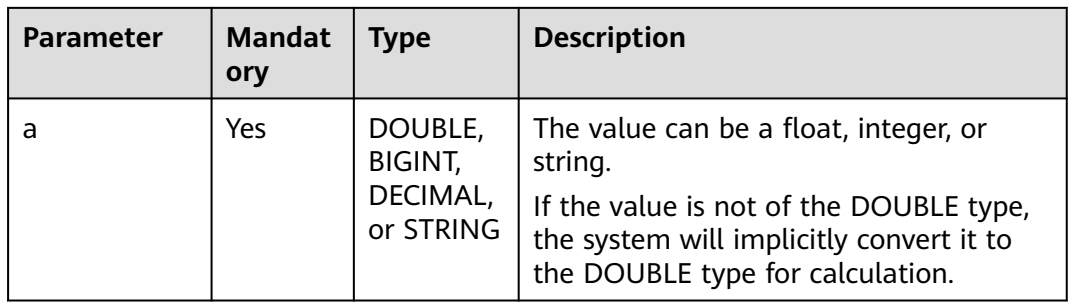

The return value is of the DOUBLE type.

 $\Box$  Note

If the value of **a** is **NULL**, **NULL** is returned.

## **Example Code**

The value **90.0** is returned.

select degrees(1.5707963267948966);

The value **0** is returned.

select degrees(0);

The value **NULL** is returned.

select degrees(null);

## **2.30.3.14 e**

This function is used to return the value of **e**.

### **Syntax**

e()

### **Return Values**

The return value is of the DOUBLE type.

## **Example Code**

The value **2.718281828459045** is returned. select e();

## **2.30.3.15 exp**

This function is used to return the value of **e** raised to the power of **a**.

#### **Syntax**

exp(DOUBLE a)

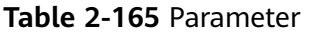

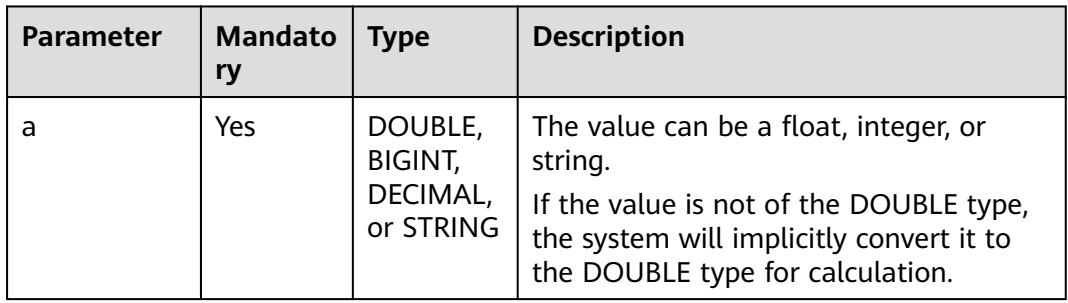

## **Return Values**

The return value is of the DOUBLE type.

#### $\Box$  Note

If the value of **a** is **NULL**, **NULL** is returned.

## **Example Code**

The value **7.38905609893065** is returned.

select exp(2);

The value **20.085536923187668** is returned.

select exp(3);

The value **NULL** is returned.

select exp(null);

# **2.30.3.16 factorial**

This function is used to return the factorial of **a**.

### **Syntax**

factorial(INT a)

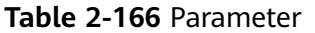

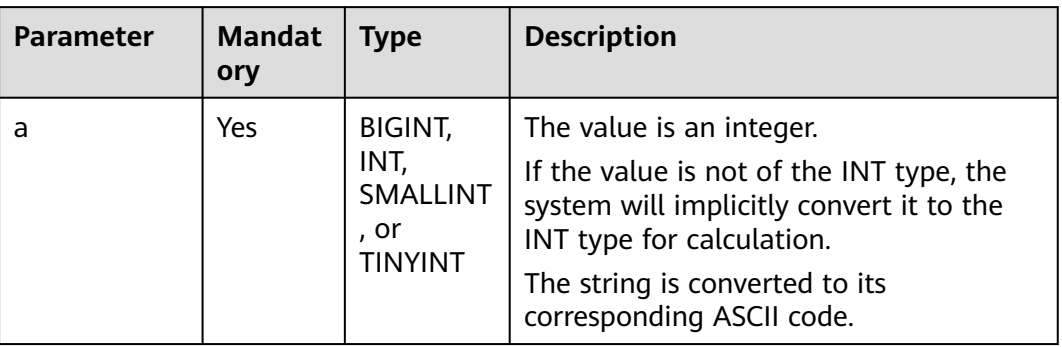

## **Return Values**

The return value is of the BIGINT type.

#### $\Box$  Note

- If the value of **a** is **0**, **1** is returned.
- If the value of **a** is **NULL** or outside the range of [0,20], **NULL** is returned.

## **Example Code**

The value **720** is returned.

select factorial(6);

The value **1** is returned.

select factorial(1);

The value **120** is returned.

select factorial(5.123456);

The value **NULL** is returned.

select factorial(null);

The value **NULL** is returned.

select factorial(21);

# **2.30.3.17 floor**

This function is used to round down **a** to the nearest integer.

## **Syntax**

floor(DOUBLE a)

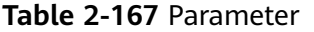

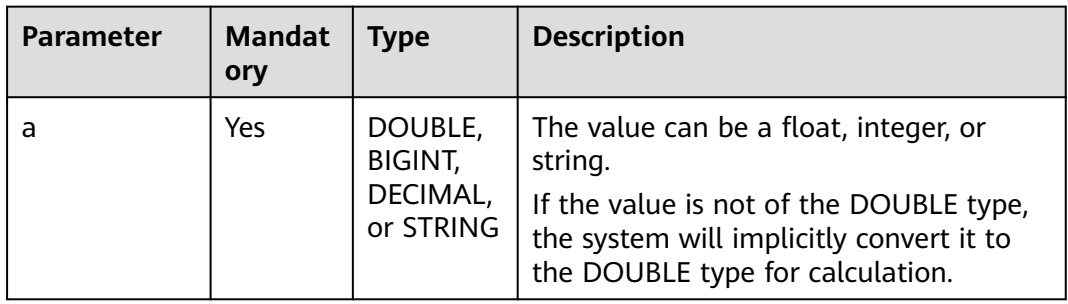

## **Return Values**

The return value is of the BIGINT type.

#### $\Box$  Note

If the value of **a** is **NULL**, **NULL** is returned.

### **Example Code**

The value **1** is returned.

select floor(1.2);

The value **-2** is returned.

select floor(-1.2);

The value **NULL** is returned.

select floor(null);

# **2.30.3.18 greatest**

This function is used to return the greatest value in a list of values.

## **Syntax**

greatest(T v1, T v2, ...)

# **Parameters**

#### **Table 2-168** Parameters

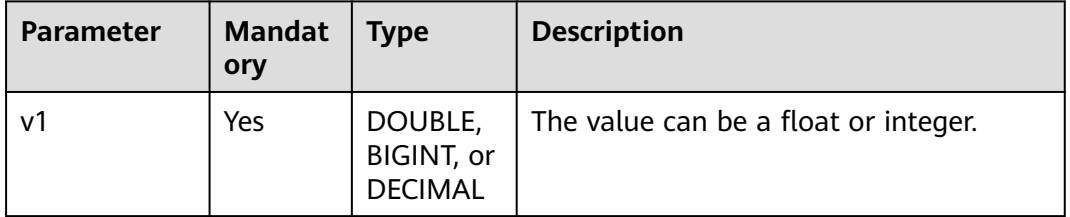

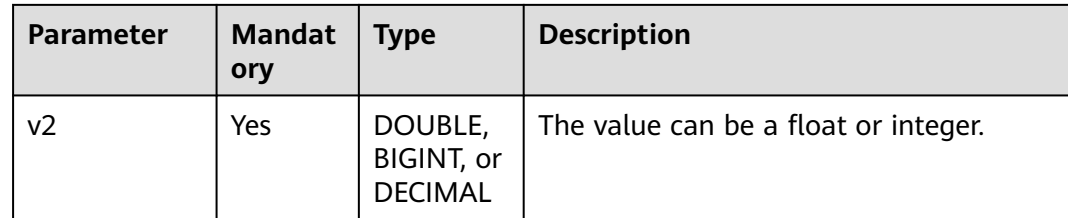

The return value is of the DOUBLE type.

#### $\Box$  note

If the value of **a** is **NULL**, **NULL** is returned.

## **Example Code**

The value **4.0** is returned.

select greatest(1,2.0,3,4.0);

The value **NULL** is returned.

select greatest(null);

### **2.30.3.19 hex**

This function is used to convert an integer or character into its hexadecimal representation.

## **Syntax**

hex(BIGINT a)

### **Parameters**

#### **Table 2-169** Parameter

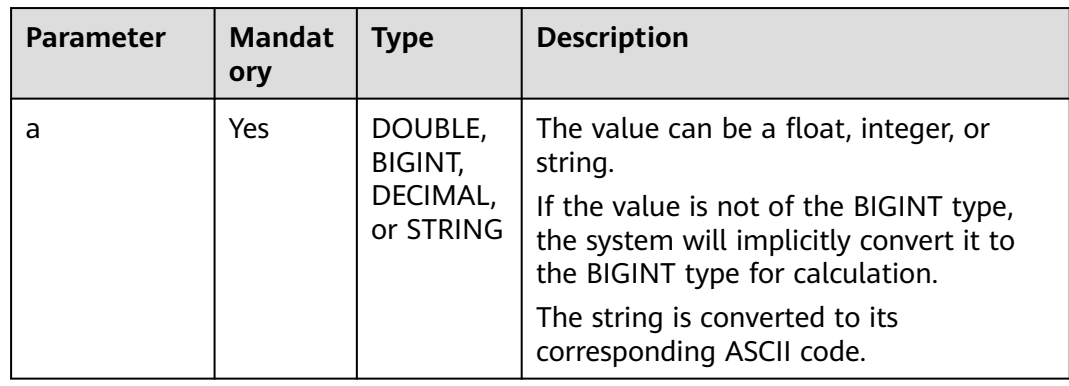

The return value is of the STRING type.

 $\cap$  note

- If the value of **a** is **0**, **0** is returned.
- If the value of **a** is **NULL**, **NULL** is returned.

## **Example Code**

The value **0** is returned.

select hex(0);

The value **61** is returned.

select hex('a');

The value **10** is returned.

select hex(16);

The value **31** is returned.

select hex('1');

The value **3136** is returned.

select hex('16');

The value **NULL** is returned.

select hex(null);

### **2.30.3.20 least**

This function is used to return the smallest value in a list of values.

#### **Syntax**

least(T v1, T v2, ...)

### **Parameters**

#### **Table 2-170** Parameters

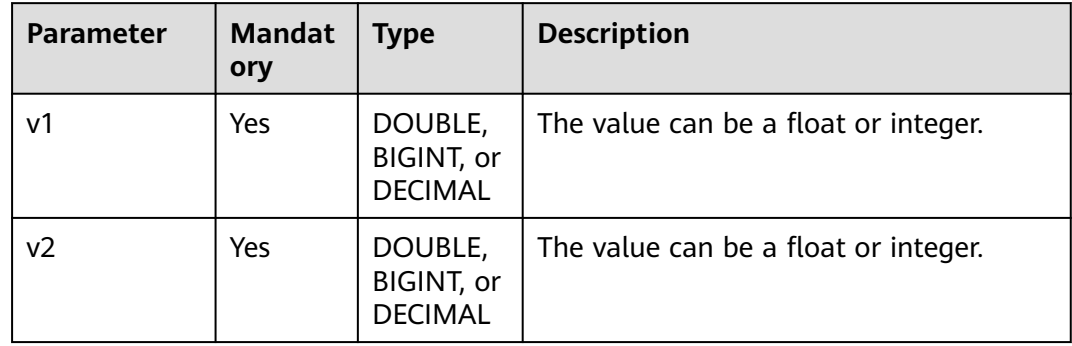

The return value is of the DOUBLE type.

#### $\Box$  Note

- If the value of **v1** or **v2** is of the STRING type, an error is reported.
- If the values of all parameters are **NULL**, **NULL** is returned.

# **Example Code**

The value **1.0** is returned.

select least(1,2.0,3,4.0);

The value **NULL** is returned.

select least(null);

### **2.30.3.21 ln**

This function is used to return the natural logarithm of a given value.

### **Syntax**

ln(DOUBLE a)

### **Parameters**

#### **Table 2-171** Parameter

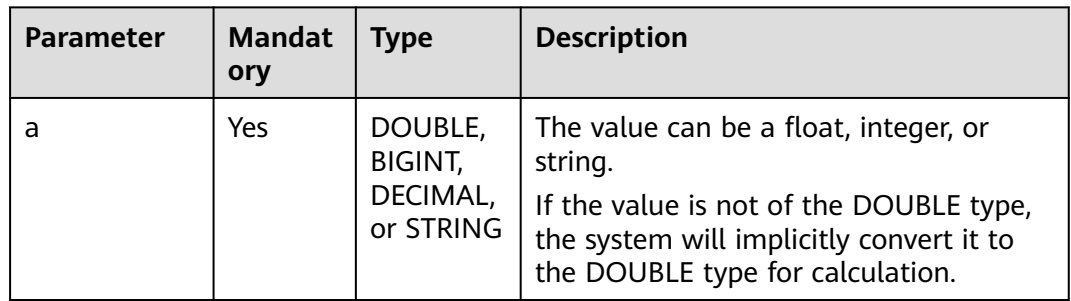

## **Return Values**

The return value is of the DOUBLE type.

#### $\Box$  Note

- If the value of **a** is negative or **0**, **NULL** is returned.
- If the value of **a** is **NULL**, **NULL** is returned.

### **Example Code**

#### The value **1.144729868791239** is returned.

select ln(3.1415926);

The value **1** is returned.

select ln(2.718281828459045);

The value **NULL** is returned.

select ln(null);

### **2.30.3.22 log**

This function is used to return the natural logarithm of a given base and exponent.

### **Syntax**

log(DOUBLE base, DOUBLE a)

### **Parameters**

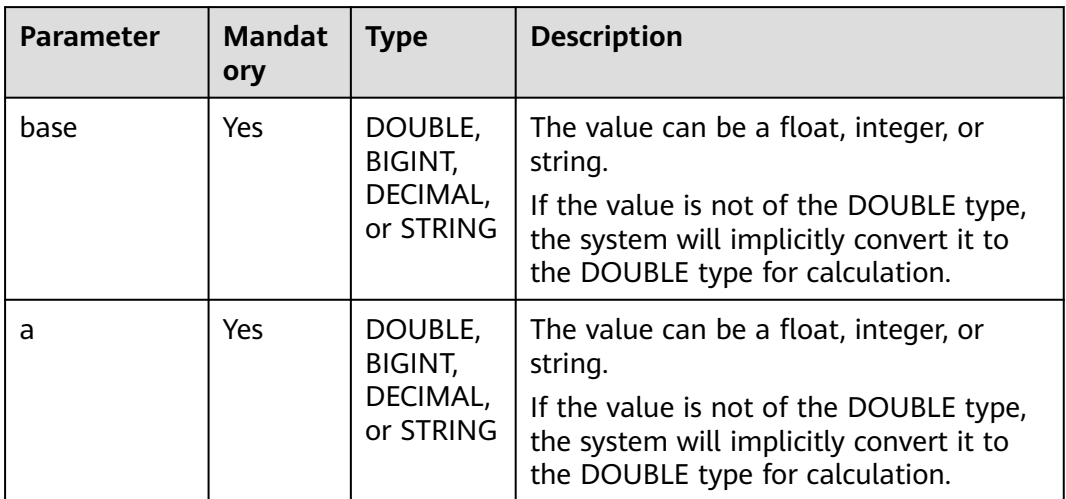

#### **Table 2-172** Parameters

### **Return Values**

The return value is of the DOUBLE type.

### $\cap$  note

- If the value of **base** or **a** is **NULL**, **NULL** is returned.
- If the value of **base** or **a** is negative or **0**, **NULL** is returned.
- If the value of **base** is **1** (would cause a division by zero), **NULL** is returned.

# **Example Code**

The value **2** is returned.

select log(2, 4);

The value **NULL** is returned.

select log(2, null);

The value **NULL** is returned.

select log(null, 4);

### **2.30.3.23 log10**

This function is used to return the natural logarithm of a given value with a base of 10.

#### **Syntax**

log10(DOUBLE a)

### **Parameters**

#### **Table 2-173** Parameter

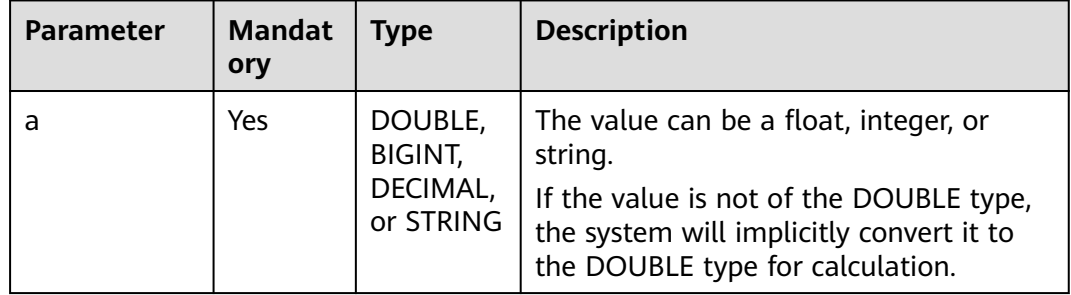

### **Return Values**

The return value is of the DOUBLE type.

#### $\Box$  Note

If the value of **a** is negative, **0**, or **NULL**, **NULL** is returned.

### **Example Code**

The value **NULL** is returned.

select log10(null);

The value **NULL** is returned.

select log10(0);

The value **0.9542425094393249** is returned.

select log10(9);

The value **1** is returned.

select log10(10);

## **2.30.3.24 log2**

This function is used to return the natural logarithm of a given value with a base of 2.

# **Syntax**

log2(DOUBLE a)

### **Parameters**

#### **Table 2-174** Parameter

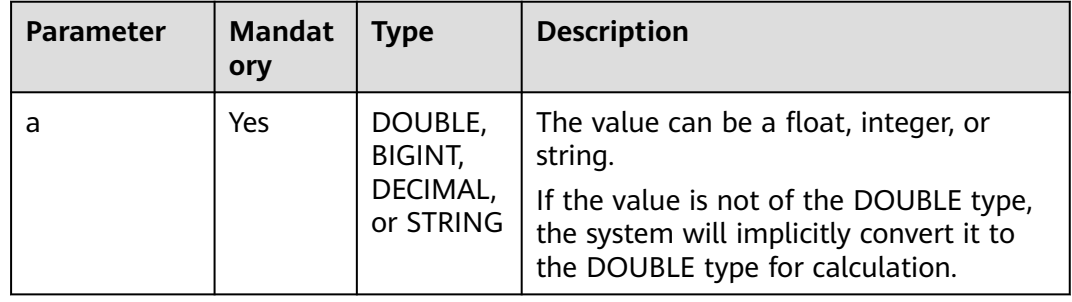

### **Return Values**

The return value is of the DOUBLE type.

#### $\Box$  Note

If the value of **a** is negative, **0**, or **NULL**, **NULL** is returned.

# **Example Code**

The value **NULL** is returned.

select log2(null);

The value **NULL** is returned.

select log2(0);

The value **3.1699250014423126** is returned.

select log2(9);

The value **4** is returned.

select log2(16);

## **2.30.3.25 median**

This function is used to calculate the median of input parameters.

## **Syntax**

median(colname)

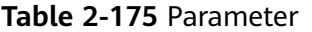

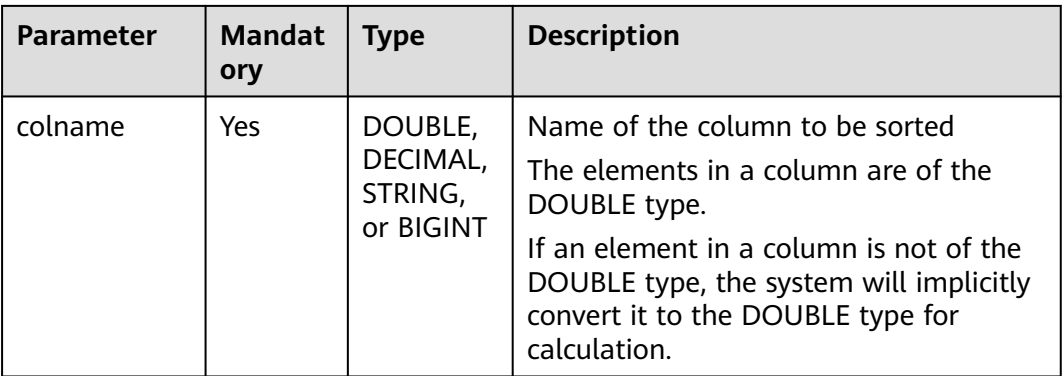

### **Return Values**

The return value is of the DOUBLE or DECIMAL type.

#### $\Box$  Note

If the column name does not exist, an error is reported.

## **Example Code**

Assume that the elements in the **int\_test** column are 1, 2, 3, and 4 and they are of the INT type.

The value **2.5** is returned.

select median(int\_test) FROM int\_test;

## **2.30.3.26 negative**

This function is used to return the additive inverse of **a**.

### **Syntax**

negative(INT a)

### **Parameters**

#### **Table 2-176** Parameter

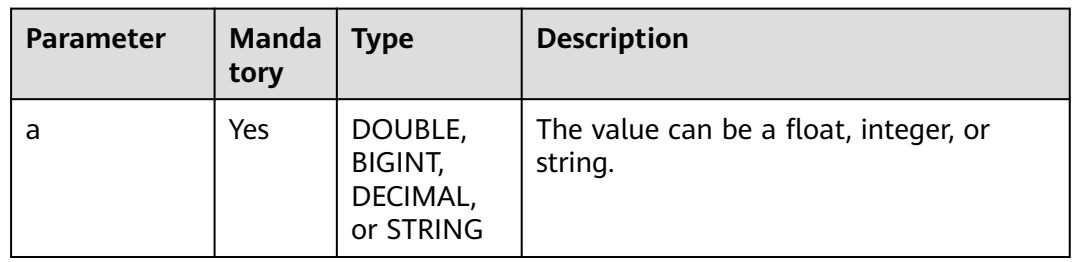

The return value is of the DECIMAL or INT type.

 $\Box$  Note

If the value of **a** is **NULL**, **NULL** is returned.

### **Example Code**

The value **-1** is returned.

SELECT negative(1);

The value **3** is returned.

SELECT negative(-3);

### **2.30.3.27 percentlie**

This function is used to return the exact percentile, which is applicable to a small amount of data. It sorts a specified column in ascending order, and then obtains the exact value of the pth percentile.

### **Syntax**

percentile(colname,DOUBLE p)

### **Parameters**

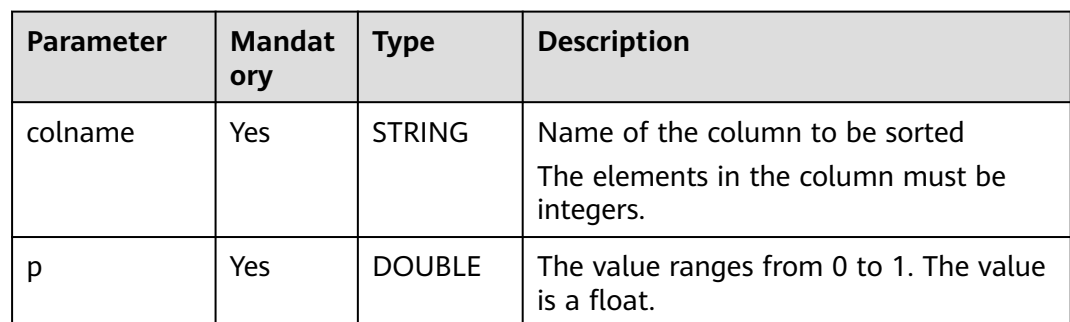

#### **Table 2-177** Parameters

### **Return Values**

The return value is of the DOUBLE or ARRAY type.

#### $\Box$  Note

- If the column name does not exist, an error is reported.
- If the value of **p** is **NULL** or outside the range of [0,1], an error is reported.

# **Example Code**

Assume that the elements in the **int\_test** column are 1, 2, 3, and 4 and they are of the INT type.

#### The value **3.0999999999999996** is returned.

select percentile(int\_test,0.7) FROM int\_test;

The value **3.997** is returned.

select percentile(int\_test,0.999) FROM int\_test;

The value **2.5** is returned.

select percentile(int\_test,0.5) FROM int\_test;

The value **[1.3, 1.9, 2.5, 2.8, 3.7]** is returned.

select percentile (int\_test,ARRAY(0.1,0.3,0.5,0.6,0.9)) FROM int\_test;

### **2.30.3.28 percentlie\_approx**

This function is used to return the approximate percentile, which is applicable to a large amount of data. It sorts a specified column in ascending order, and then obtains the value closest to the pth percentile.

### **Syntax**

percentile\_approx (colname,DOUBLE p)

## **Parameters**

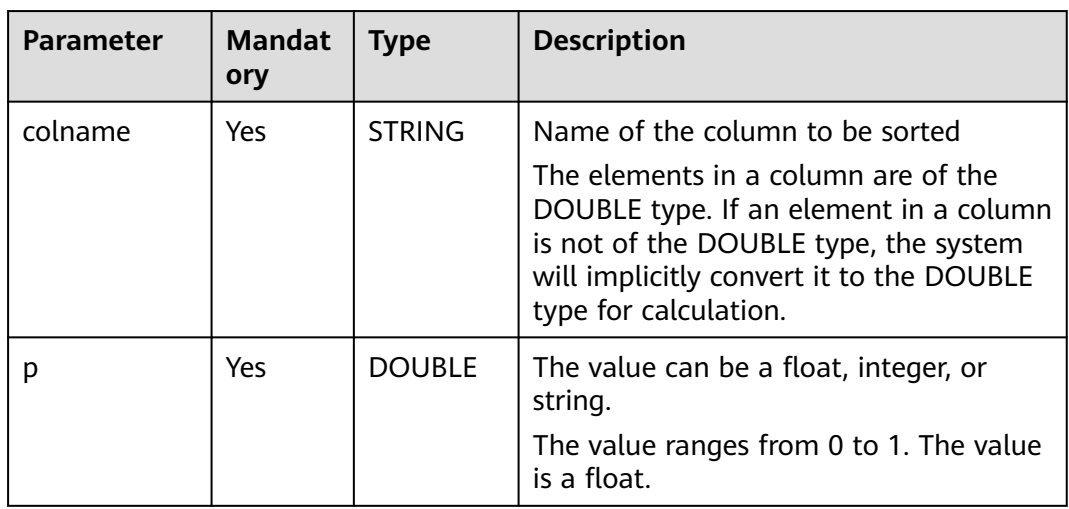

#### **Table 2-178** Parameters

### **Return Values**

The return value is of the DOUBLE or ARRAY type.

#### $\Box$  Note

- If the column name does not exist, an error is reported.
- If the value of **p** is **NULL** or outside the range of [0,1], an error is reported.

# **Example Code**

Assume that the elements in the **int\_test** column are 1, 2, 3, and 4 and they are of the INT type.

The value **3** is returned.

select percentile\_approx(int\_test,0.7) FROM int\_test;

The value **3** is returned.

select percentile\_approx(int\_test,0.75) FROM int\_test;

The value **2** is returned.

select percentile\_approx(int\_test,0.5) FROM int\_test;

The value **[1,2,2,3,4]** is returned.

select percentile\_approx (int\_test,ARRAY(0.1,0.3,0.5,0.6,0.9)) FROM int\_test;

## **2.30.3.29 pi**

This function is used to return the value of  $\pi$ .

### **Syntax**

pi()

### **Return Values**

The return value is of the DOUBLE type.

### **Example Code**

The value **3.141592653589793** is returned.

select pi();

## **2.30.3.30 pmod**

This function is used to return the positive value of the remainder after division of **x** by **y**.

## **Syntax**

pmod(INT a, INT b)

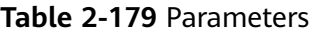

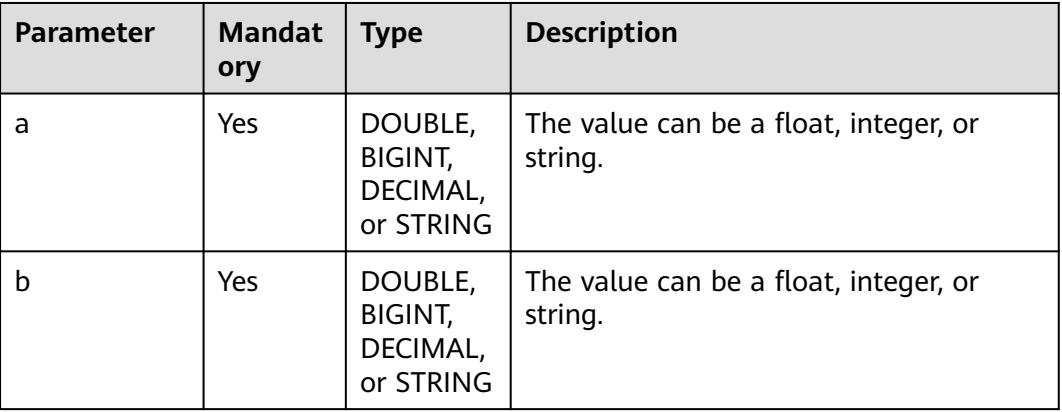

### **Return Values**

The return value is of the DECIMAL or INT type.

#### $\Box$  Note

- If the value of **a** or **b** is **NULL**, **NULL** is returned.
- If the value of **b** is **0**, **NULL** is returned.

## **Example Code**

The value **2** is returned.

select pmod(2,5);

The value **3** is returned.

select pmod (-2,5) (parse: -2=5\* (-1)...3);

The value **NULL** is returned.

select pmod(5,0);

The value **1** is returned.

select pmod(5,2);

The value **0.877** is returned.

select pmod(5.123,2.123);

## **2.30.3.31 positive**

This function is used to return the value of **a**.

## **Syntax**

positive(INT a)

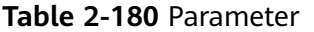

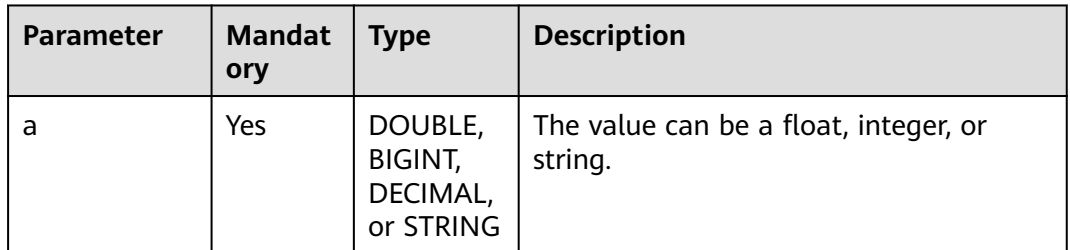

### **Return Values**

The return value is of the DECIMAL, DOUBLE, or INT type.

#### $\Box$  Note

If the value of **a** is **NULL**, **NULL** is returned.

## **Example Code**

The value **3** is returned.

SELECT positive(3);

The value **-3** is returned.

SELECT positive(-3);

The value **123** is returned.

SELECT positive('123');

### **2.30.3.32 pow**

This function is used to calculate and return the pth power of **a**.

# **Syntax**

pow(DOUBLE a, DOUBLE p), power(DOUBLE a, DOUBLE p)

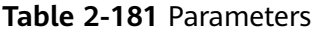

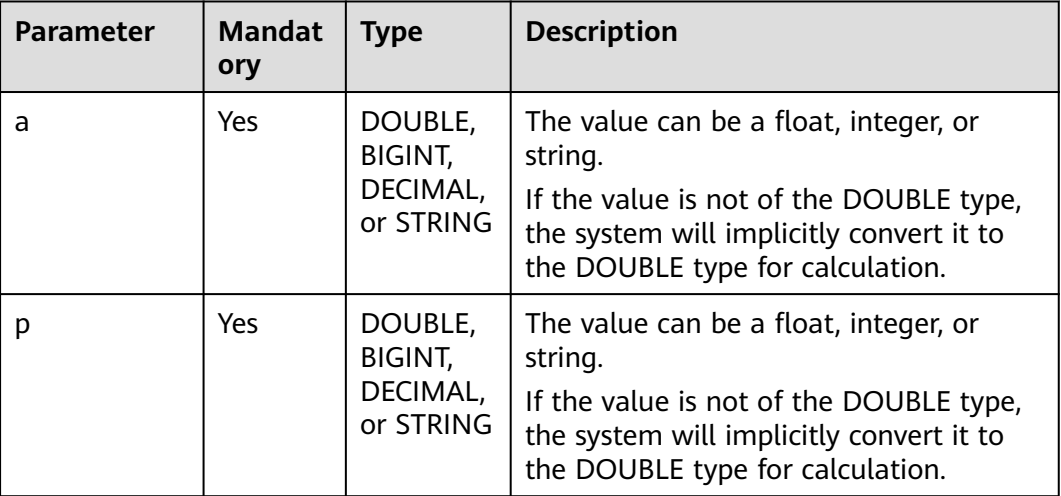

## **Return Values**

The return value is of the DOUBLE type.

#### $\Box$  Note

If the value of **a** or **p** is **NULL**, **NULL** is returned.

## **Example Code**

The value **16** returned.

select pow(2, 4);

The value **NULL** is returned.

select pow(2, null);

The value **17.429460393524256** is returned.

select pow(2, 4.123456);

### **2.30.3.33 radians**

This function is used to return the radian corresponding to an angle.

# **Syntax**

radians(DOUBLE a)

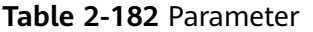

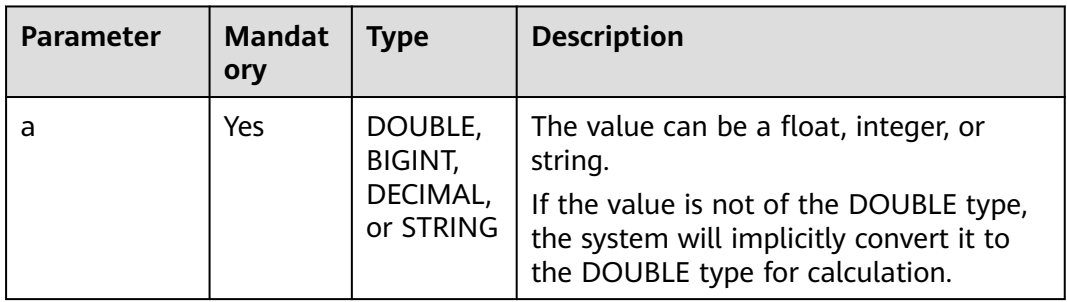

# **Return Values**

The return value is of the DOUBLE type.

#### $\Box$  Note

If the value of **a** is **NULL**, **NULL** is returned.

## **Example Code**

The value **1.0471975511965976** is returned.

select radians(60);

The value **0** is returned.

select radians(0);

The value **NULL** is returned.

select radians(null);

### **2.30.3.34 rand**

This function is used to return an evenly distributed random number that is greater than or equal to 0 and less than 1.

### **Syntax**

rand(INT seed)

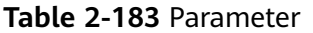

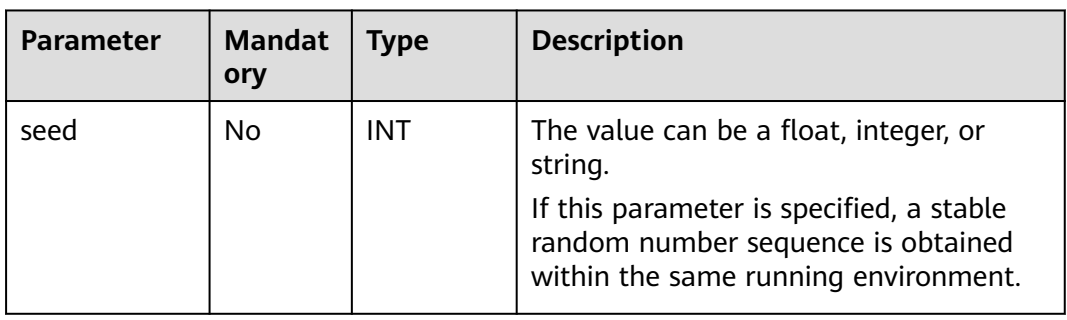

# **Return Values**

The return value is of the DOUBLE type.

# **Example Code**

The value **0.3668915240363728** is returned.

select rand();

The value **0.25738143505962285** is returned.

select rand(3);

## **2.30.3.35 round**

This function is used to calculate the rounded value of **a** up to **d** decimal places.

# **Syntax**

round(DOUBLE a, INT d)

# **Parameters**

#### **Table 2-184** Parameters

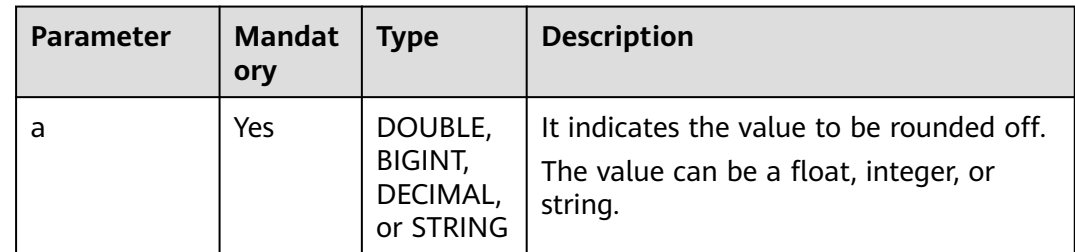

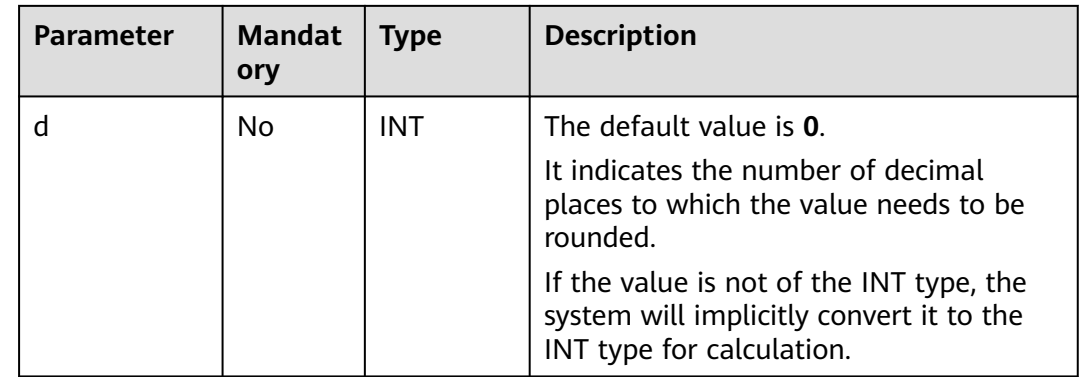

The return value is of the DOUBLE type.

#### $\Box$  Note

- If the value of **d** is negative, an error is reported.
- If the value of **a** or **d** is **NULL**, **NULL** is returned.

### **Example Code**

The value **123.0** is returned.

select round(123.321);

The value **123.4** is returned.

select round(123.396, 1);

The value **NULL** is returned.

select round(null);

The value **123.321** is returned.

select round(123.321, 4);

The value **123.3** is returned.

select round(123.321,1.33333);

The value **123.3** is returned.

select round(123.321,1.33333);

# **2.30.3.36 shiftleft**

This function is used to perform a signed bitwise left shift. It takes the binary number **a** and shifts it **b** positions to the left.

# **Syntax**

shiftleft(BIGINT a, BIGINT b)

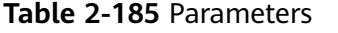

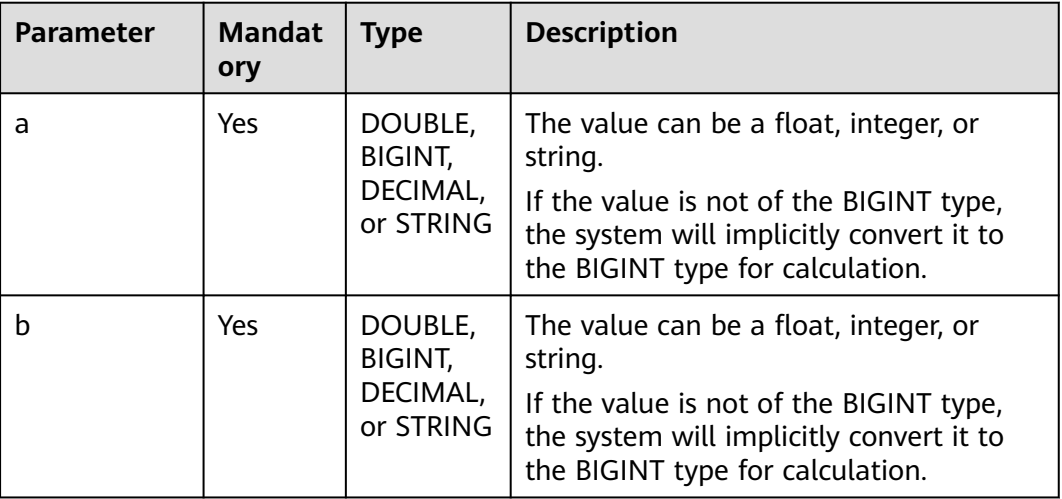

### **Return Values**

The return value is of the INT type.

 $\Box$  Note

If the value of **a** or **b** is **NULL**, **NULL** is returned.

### **Example Code**

The value **8** is returned.

select shiftleft(1,3);

The value **48** is returned.

select shiftleft(6,3);

The value **48** is returned.

select shiftleft(6.123456,3.123456);

The value **NULL** is returned.

select shiftleft(null,3);

## **2.30.3.37 shiftright**

This function is used to perform a signed bitwise right shift. It takes the binary number **a** and shifts it **b** positions to the right.

### **Syntax**

shiftright(BIGINT a, BIGINT b)

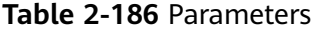

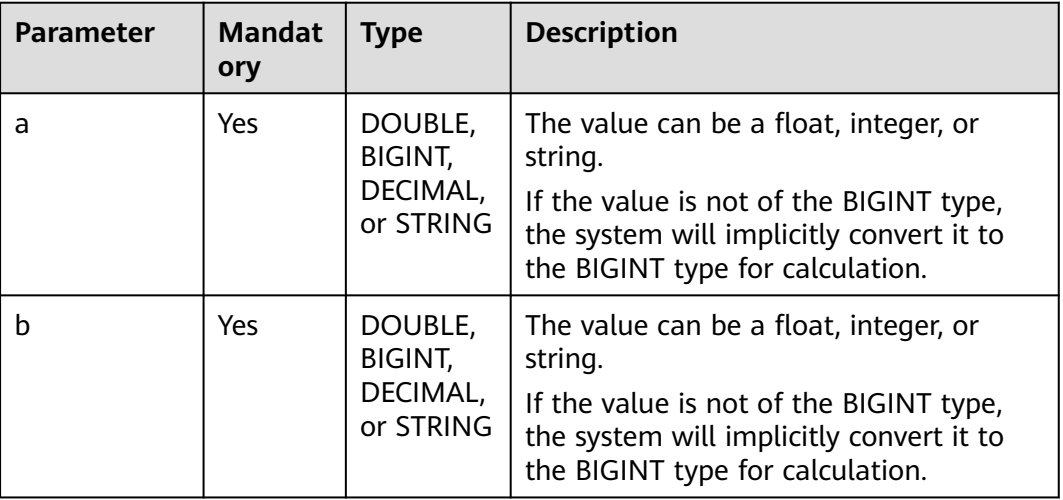

### **Return Values**

The return value is of the INT type.

 $\Box$  Note

If the value of **a** or **b** is **NULL**, **NULL** is returned.

### **Example Code**

The value **2** is returned.

select shiftright(16,3);

The value **4** is returned.

select shiftright(36,3);

The value **4** is returned.

select shiftright(36.123456,3.123456);

The value **NULL** is returned.

select shiftright(null,3);

# **2.30.3.38 shiftrightunsigned**

This function is used to perform an unsigned bitwise right shift. It takes the binary number **a** and shifts it **b** positions to the right.

### **Syntax**

shiftrightunsigned(BIGINT a, BIGINT b)

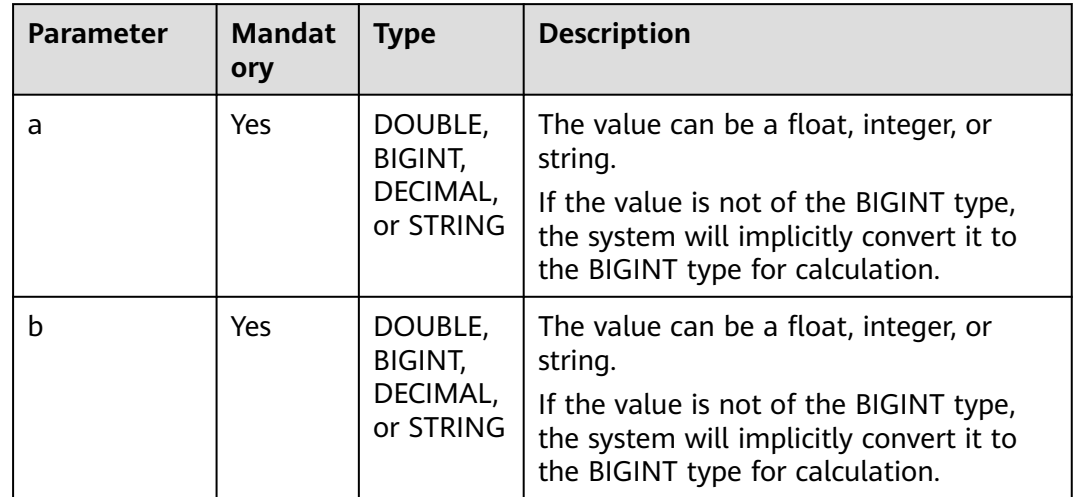

#### **Table 2-187** Parameters

### **Return Values**

The return value is of the INT type.

 $\Box$  Note

If the value of **a** or **b** is **NULL**, **NULL** is returned.

## **Example Code**

The value **2** is returned.

select shiftrightunsigned(16,3);

The value **536870910** is returned.

select shiftrightunsigned(-16,3);

The value **2** is returned.

select shiftrightunsigned(16.123456,3.123456);

The value **NULL** is returned.

select shiftrightunsigned(null,3);

## **2.30.3.39 sign**

This function is used to return the positive and negative signs corresponding to **a**.

## **Syntax**

sign(DOUBLE a)

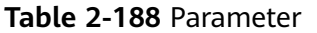

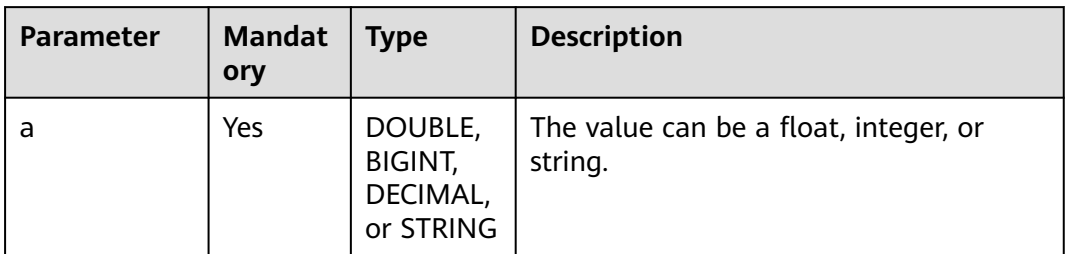

### **Return Values**

The return value is of the DOUBLE type.

#### $\Box$  Note

- If the value of **a** is a positive number, **1** is returned.
- If the value of **a** is a negative number, **-1** is returned.
- If the value of **a** is **0**, **0** is returned.
- If the value of **a** is **NULL**, **NULL** is returned.

# **Example Code**

The value **-1** is returned.

select sign(-3);

The value **1** is returned.

select sign(3);

The value **0** is returned.

select sign(0);

The value **1** is returned.

select sign(3.1415926);

The value **NULL** is returned.

select sign(null);

## **2.30.3.40 sin**

This function is used to return the sine value of **a**, with input in radians.

## **Syntax**

sin(DOUBLE a)

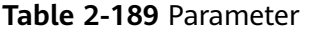

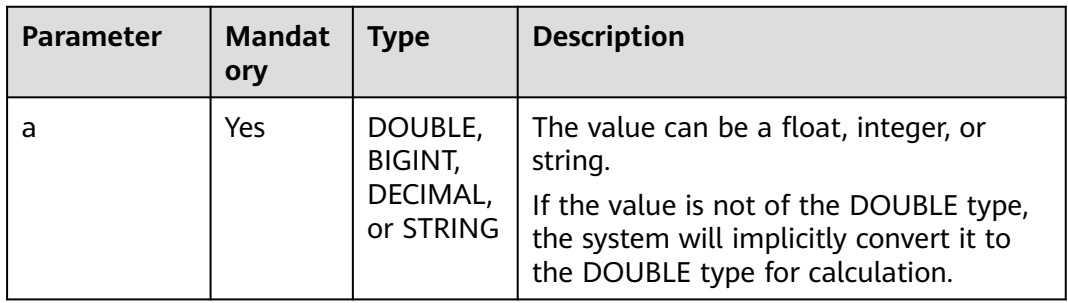

### **Return Values**

The return value is of the DOUBLE type.

#### $\Box$  Note

If the value of **a** is **NULL**, **NULL** is returned.

## **Example Code**

The value **1** is returned.

select sin(pi()/2);

The value **NULL** is returned.

select sin(null);

# **2.30.3.41 sqrt**

This function is used to return the square root of a value.

# **Syntax**

sqrt(DOUBLE a)

## **Parameters**

#### **Table 2-190** Parameter

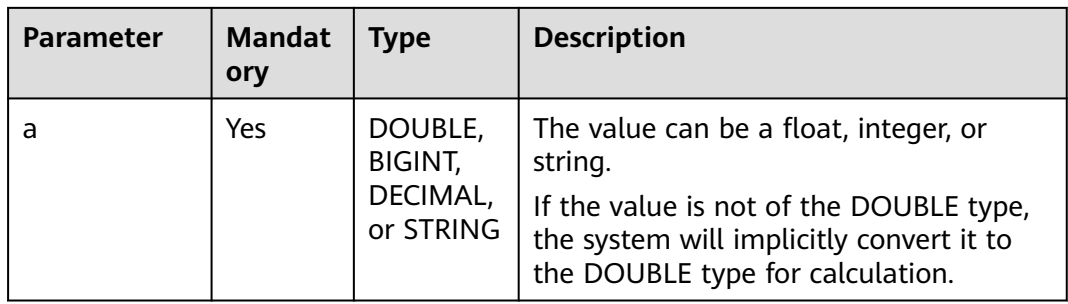

The return value is of the DOUBLE type.

 $\Box$  Note

If the value of **a** is **NULL**, **NULL** is returned.

## **Example Code**

The value **2.8284271247461903** is returned.

select sqrt(8);

The value **4** is returned.

select sqrt(16);

The value **NULL** is returned.

select sart(null):

### **2.30.3.42 tan**

This function is used to return the tangent value of **a**, with input in radians.

#### **Syntax**

tan(DOUBLE a)

### **Parameters**

#### **Table 2-191** Parameter

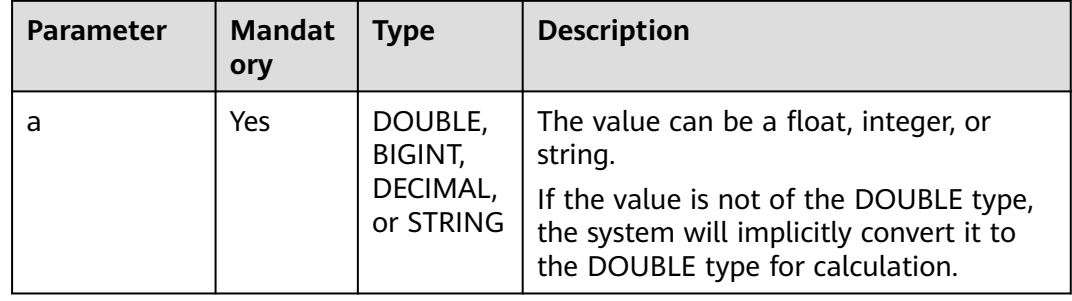

### **Return Values**

The return value is of the DOUBLE type.

#### $\Box$  note

If the value of **a** is **NULL**, **NULL** is returned.

## **Example Code**

The value **0.99999999999999999999** is returned.

select tan(pi()/4);
The value **NULL** is returned.

select tan(null);

# **2.30.4 Aggregate Functions**

# **2.30.4.1 Overview**

**Table 2-192** lists the aggregate functions supported by DLI.

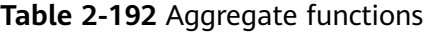

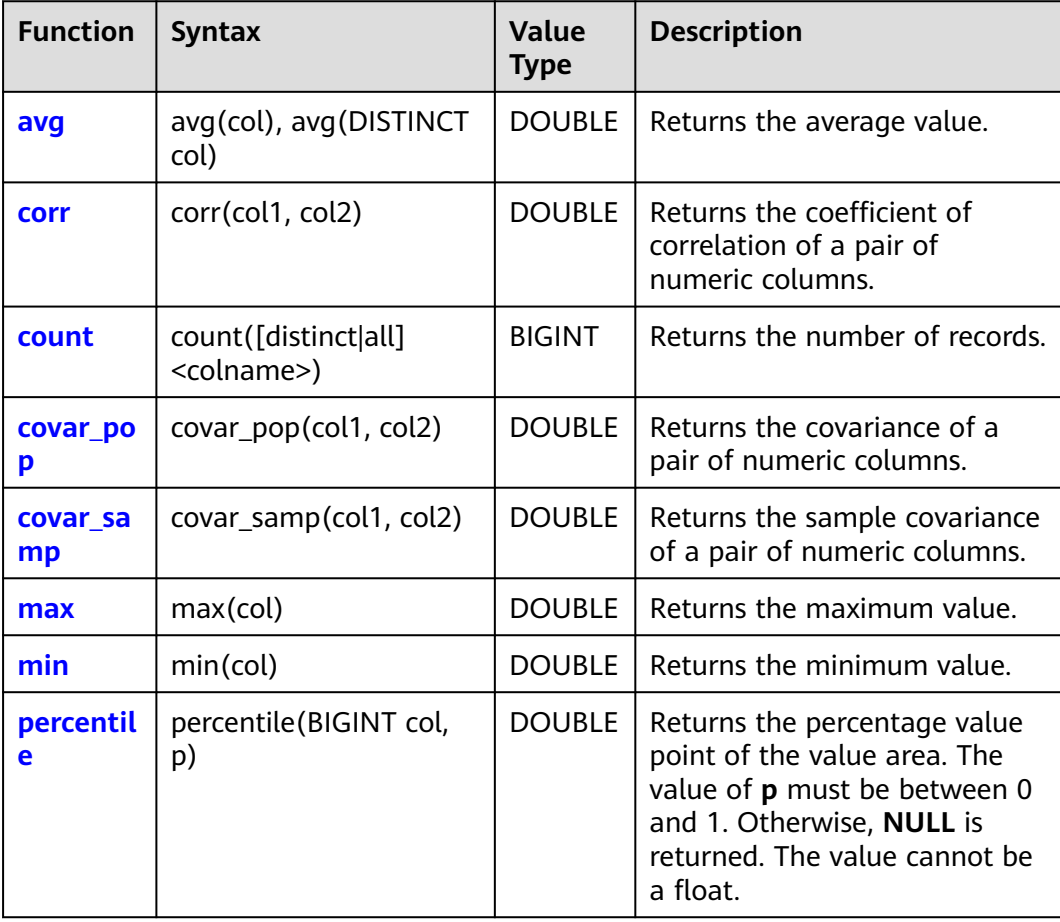

<span id="page-289-0"></span>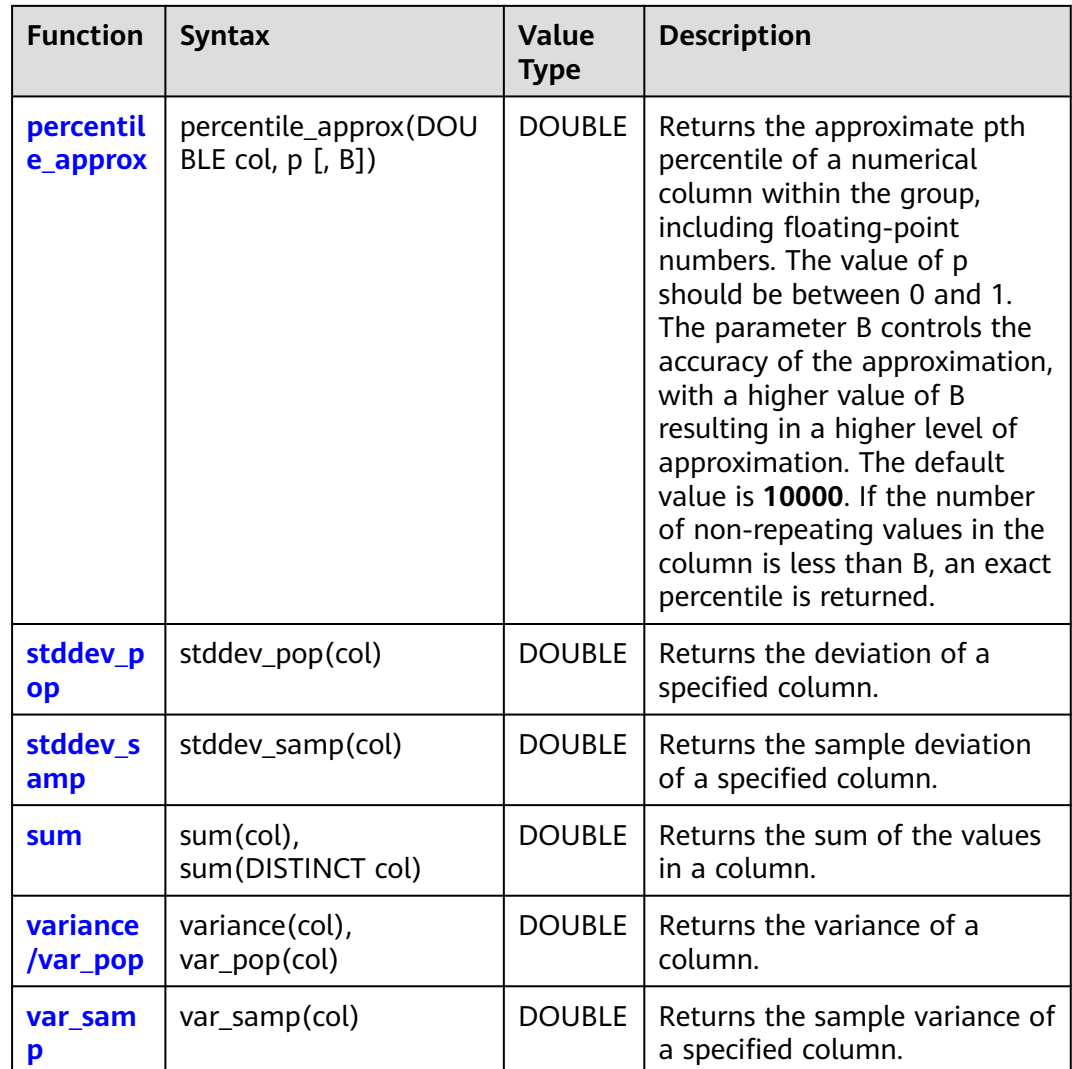

# **2.30.4.2 avg**

This function is used to return the average value.

# **Syntax**

avg(col), avg(DISTINCT col)

# **Parameters**

#### **Table 2-193** Parameter

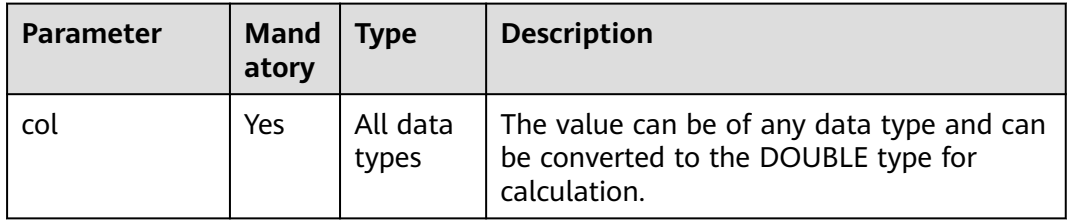

# <span id="page-290-0"></span>**Return Values**

The return value is of the DOUBLE type.

 $\Box$  Note

If the value of **col** is **NULL**, the column is not involved in calculation.

# **Example Code**

Calculates the average number of items across all warehouses. An example command is as follows:

select avg(items) from warehouse;

The command output is as follows:

 $\overline{\phantom{0}}$ c0 100.0

Calculates the average inventory of all items in each warehouse when used with **group by**. An example command is as follows: select warehourseId, avg(items) from warehourse group by warehourseId;

The command output is as follows:

warehouseId c1 city1 155 city2 101 city3 194

# **2.30.4.3 corr**

This function is used to return the correlation coefficient between two columns of numerical values.

## **Syntax**

corr(col1, col2)

# **Parameters**

**Table 2-194** Parameters

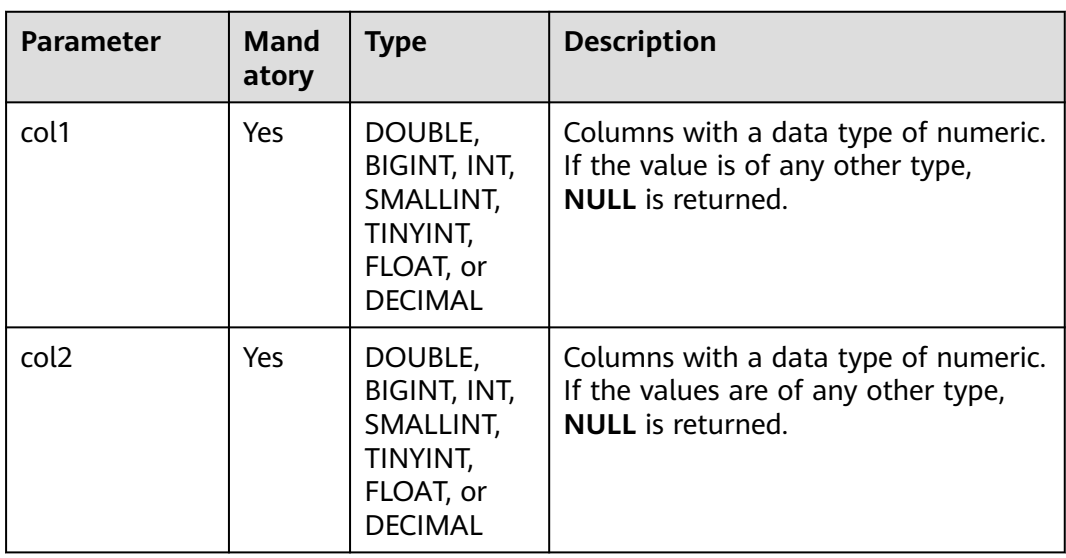

# <span id="page-291-0"></span>**Return Values**

The return value is of the DOUBLE type.

# **Example Code**

Calculates the correlation coefficient between the inventory (items) and the price of all products. An example command is as follows: select corr(items,price) from warehouse;

The command output is as follows:

\_c0  $1.242355$ 

When used with **group by**, it groups all offerings by warehouse (warehourseId) and returns the correlation coefficient between the inventory (items) and the price of offerings within each group. An example command is as follows:

select warehourseId, corr(items,price) from warehourse group by warehourseId;

The command output is as follows:

warehouseId \_c1 city1 0.43124 city2 0.53344 city3 0.73425

# **2.30.4.4 count**

This function is used to return the number of records.

## **Syntax**

count([distinct|all] <colname>)

## **Parameters**

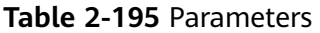

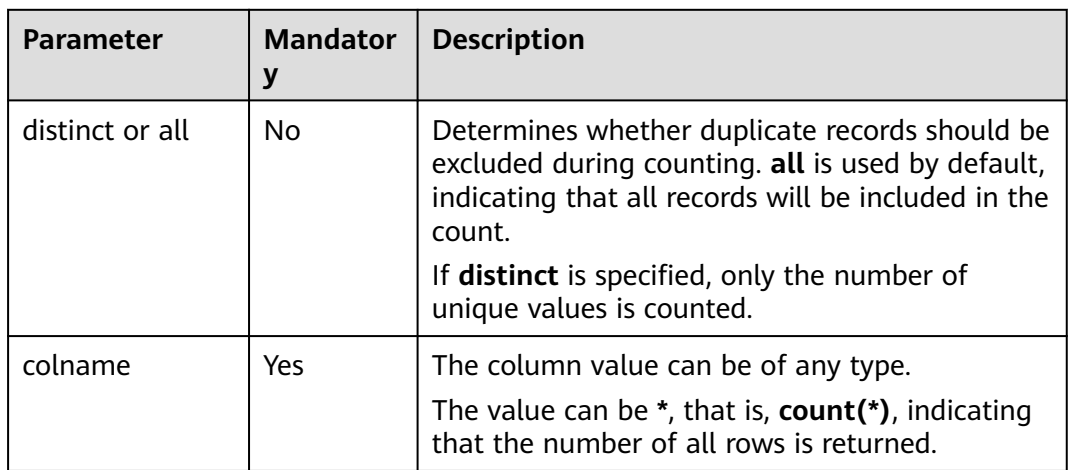

# **Return Values**

The return value is of the BIGINT type.

#### $\Box$  NOTE

If the value of **colname** is **NULL**, the row is not involved in calculation.

# <span id="page-292-0"></span>**Example Code**

Calculates the total number of records in the warehouse table. An example command is as follows: select count(\*) from warehouse;

The command output is as follows:

 $\overline{\phantom{0}}$ c0 10

When used with group by, it groups all offerings by warehouse (warehouseId) and calculates the number of offerings in each warehouse (warehouseId). An example command is as follows: select warehouseId, count(\*) from warehouse group by warehouseId;

The command output is as follows:

warehouseId c1 city1 6 city2 5 city3 6

Example 3: Calculates the number of warehouses through distinct deduplication. An example command is as follows:

select count(distinct warehouseId) from warehouse;

The command output is as follows:

 $c<sub>0</sub>$  $\bar{3}$ 

#### **2.30.4.5 covar\_pop**

This function is used to return the covariance between two columns of numerical values.

## **Syntax**

covar\_pop(col1, col2)

## **Parameters**

**Table 2-196** Parameters

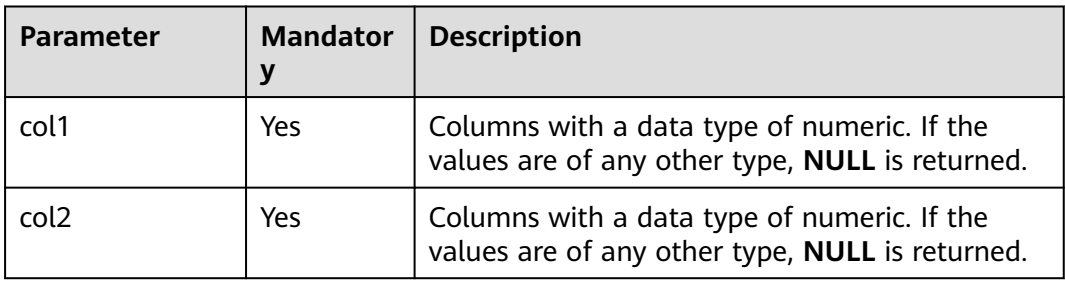

# <span id="page-293-0"></span>**Return Values**

The return value is of the DOUBLE type.

# **Example Code**

Calculates the covariance between the inventory (items) and the price of all offerings. An example command is as follows: select covar\_pop(items, price) from warehouse;

The command output is as follows:

 $\overline{\phantom{a}}$ c0 1.242355

When used with group by, it groups all offerings by warehouse (warehourseId) and returns the covariance between the inventory (items) and the price of offerings within each group. An example command is as follows: select warehourseId, covar\_pop(items, price) from warehourse group by warehourseId;

The command output is as follows:

warehouseId c1 city1 1.13124 city2 1.13344 city3 1.53425

## **2.30.4.6 covar\_samp**

This function is used to return the sample covariance between two columns of numerical values.

## **Syntax**

covar\_samp(col1, col2)

## **Parameters**

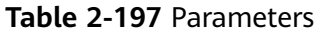

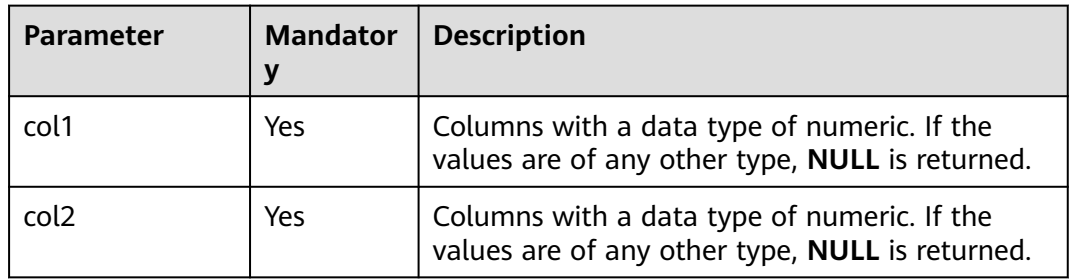

## **Return Values**

The return value is of the DOUBLE type.

# **Example Code**

Calculates the sample covariance between the inventory (items) and the price of all offerings. An example command is as follows: select covar\_samp(items,price) from warehouse;

<span id="page-294-0"></span>The command output is as follows:

 $-c<sub>0</sub>$  $1.242355$ 

When used with **group by**, it groups all offerings by warehouse (warehourseId) and returns the sample covariance between the inventory (items) and the price of offerings within each group. An example command is as follows:

select warehourseId, covar\_samp(items,price) from warehourse group by warehourseId;

The command output is as follows:

warehouseId \_c1 city1 1.03124 city2 1.03344 city3 1.33425

#### **2.30.4.7 max**

This function is used to return the maximum value.

#### **Syntax**

max(col)

## **Parameters**

#### **Table 2-198** Parameter

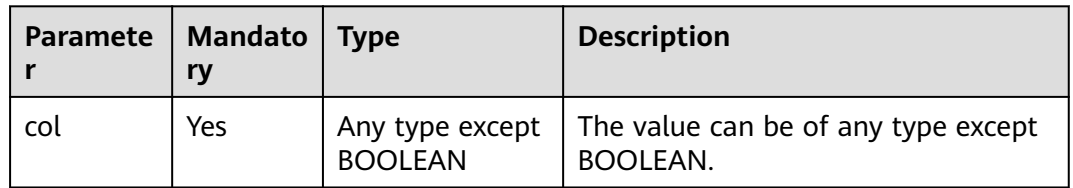

## **Return Values**

The return value is of the DOUBLE type.

#### $\Box$  Note

The return type is the same as the type of **col**. The return rules are as follows:

- If the value of **col** is **NULL**, the row is not involved in calculation.
- If the value of **col** is of the BOOLEAN type, it cannot be used for calculation.

## **Example Code**

Calculates the maximum inventory (items) of all offerings. An example command is as follows:

select max(items) from warehouse;

The command output is as follows:

\_c0  $-0.00$ 

When used with group by, it returns the maximum inventory of each warehouse. An example command is as follows:

select warehourseId, max(items) from warehouse group by warehourseId;

The command output is as follows:

warehouseId c1 city1 200 city2 300 city3 400

**Table 2-199** Parameter

## <span id="page-295-0"></span>**2.30.4.8 min**

This function is used to return the minimum value.

#### **Syntax**

min(col)

## **Parameters**

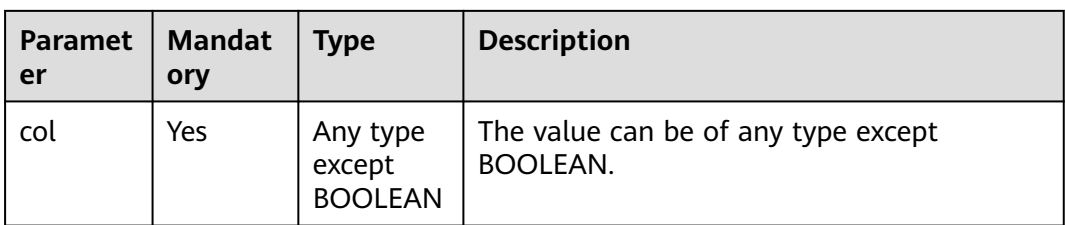

## **Return Values**

The return value is of the DOUBLE type.

#### $\Box$  Note

The return type is the same as the type of **col**. The return rules are as follows:

- If the value of **col** is **NULL**, the row is not involved in calculation.
- If the value of **col** is of the BOOLEAN type, it cannot be used for calculation.

## **Example Code**

Calculates the minimum inventory (items) of all offerings. An example command is as follows:

select min(items) from warehouse;

The command output is as follows:

\_c0 600

When used with **group by**, it returns the minimum inventory of each warehouse. An example command is as follows: select warehourseId, min(items) from warehouse group by warehourseId;

The command output is as follows:

warehouseId \_c1 city1 15 city2 10<br>city3 19  $city3$ 

# <span id="page-296-0"></span>**2.30.4.9 percentile**

This function is used to return the numerical value at a certain percentage point within a range of values.

#### **Syntax**

percentile(BIGINT col, p)

## **Parameters**

#### **Table 2-200** Parameters

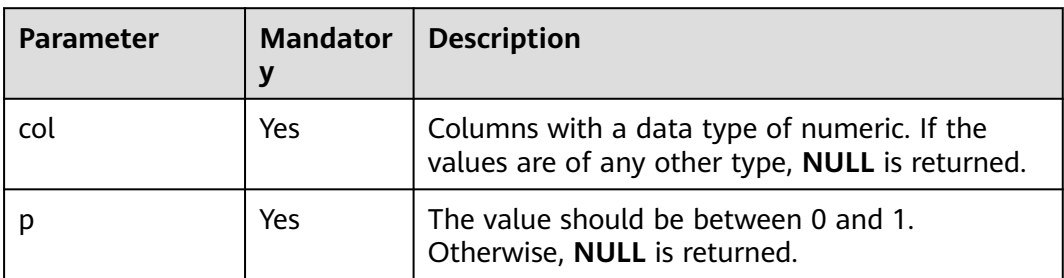

## **Return Values**

The return value is of the DOUBLE type.

#### $\Box$  note

The value should be between 0 and 1. Otherwise, **NULL** is returned.

# **Example Code**

Calculates the 0.5 percentile of all offering inventories (items). An example command is as follows:

select stddev\_samp(items,0.5) from warehouse;

The command output is as follows:

 $\overline{c}0$ 500.6

When used with **group by**, it groups all offerings by warehouse (warehourseId) and returns the 0.5 percentile of the offering inventory (items) in the same group. An example command is as follows: select warehourseId, stddev\_samp(items, 0.5) from warehourse group by warehourseId;

The command output is as follows:

warehouseId c1 city1 499.6 city2 354.8 city3 565.7

# **2.30.4.10 percentile\_approx**

This function is used to approximate the pth percentile (including floating-point numbers) of a numeric column within a group.

# <span id="page-297-0"></span>**Syntax**

percentile\_approx(DOUBLE col, p [, B])

## **Parameters**

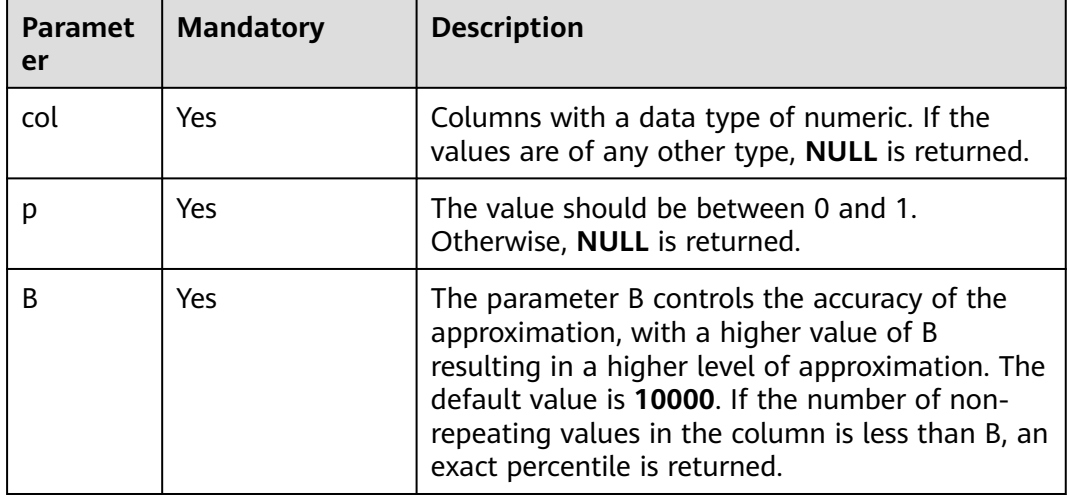

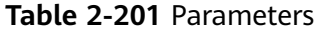

# **Return Values**

The return value is of the DOUBLE type.

## **Example Code**

Calculates the 0.5 percentile of all offering inventories (items), with an accuracy of 100. An example command is as follows: select stddev\_samp(items,0.5, 100) from warehouse;

The command output is as follows:

 $\overline{\phantom{a}}$ c0 500

When used with group by, it groups all offerings by warehouse (warehourseId) and returns the 0.5 percentile of the offering inventory (items) in the same group, with an accuracy of 100. An example command is as follows:

select warehourseId, stddev\_samp(items, 0.5, 100) from warehourse group by warehourseId;

The command output is as follows:

```
warehouseId c1
city1 499<br>city2 354
city2city3 565
```
# **2.30.4.11 stddev\_pop**

This function is used to return the deviation of a specified column.

# **Syntax**

stddev\_pop(col)

# <span id="page-298-0"></span>**Parameters**

**Table 2-202** Parameter

| <b>Parameter</b> | <b>Mandator</b><br>ν | <b>Description</b>                                                                           |
|------------------|----------------------|----------------------------------------------------------------------------------------------|
| col              | Yes                  | Columns with a data type of numeric. If the<br>value is of any other type, NULL is returned. |

## **Return Values**

The return value is of the DOUBLE type.

# **Example Code**

Calculates the deviation of all offering inventories (items). An example command is as follows: select stddev\_pop(items) from warehouse;

The command output is as follows:

\_c0

1.342355

When used with group by, it groups all offerings by warehouse (warehourseId) and returns the deviation of the offering inventory (items) in the same group. An example command is as follows: select warehourseId, stddev\_pop(items) from warehourse group by warehourseId;

The command output is as follows:

warehouseId \_c1 city1 1.23124 city2 1.23344 city3 1.43425

# **2.30.4.12 stddev\_samp**

This function is used to return the sample deviation of a specified column.

## **Syntax**

stddev\_samp(col)

# **Parameters**

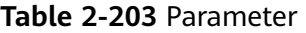

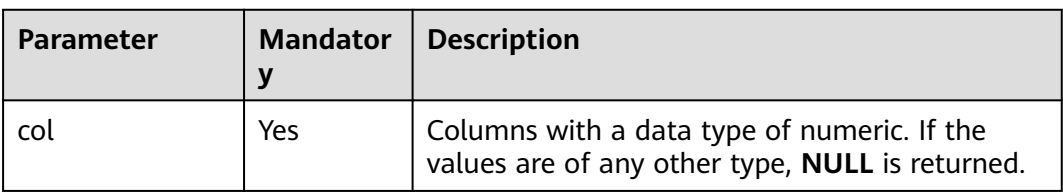

# <span id="page-299-0"></span>**Return Values**

The return value is of the DOUBLE type.

# **Example Code**

Calculates the sample covariance between the inventory (items) and the price of all offerings. An example command is as follows: select covar samp(items,price) from warehouse;

The command output is as follows:

 $\overline{\phantom{a}}$ c0 1.242355

When used with **group by**, it groups all offerings by warehouse (warehourseId) and returns the sample covariance between the inventory (items) and the price of offerings within each group. An example command is as follows:

select warehourseId, covar\_samp(items,price) from warehourse group by warehourseId;

The command output is as follows:

warehouseId c1 city1 1.03124 city2 1.03344 city3 1.33425

# **2.30.4.13 sum**

This function is used to calculate the total sum.

## **Syntax**

sum(col), sum(DISTINCT col)

# **Parameters**

#### **Table 2-204** Parameter

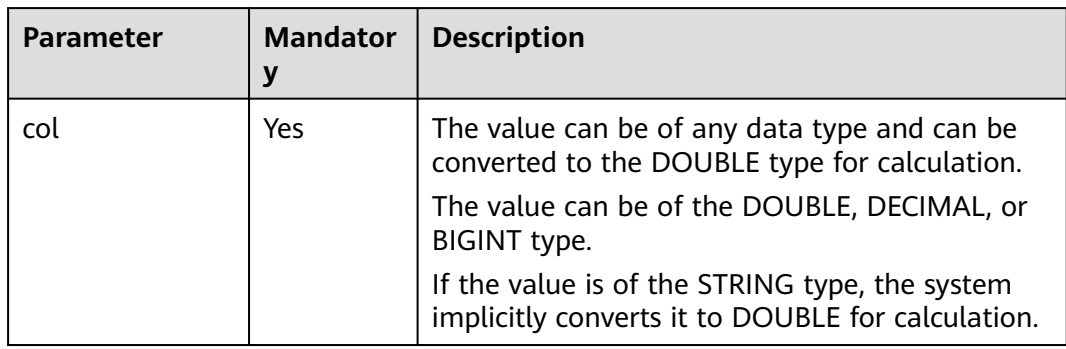

# **Return Values**

The return value is of the DOUBLE type.

 $\cap$  note

If the value of **col** is **NULL**, the row is not involved in calculation.

# <span id="page-300-0"></span>**Example Code**

Calculates the total number of offerings (items) in all warehouses. An example command is as follows: select sum(items) from warehouse;

The command output is as follows:

 $\overline{\phantom{a}}$ c0 55357

When used with group by, it groups all offerings by warehouse (warehouseId) and calculates the total number of offerings in all warehouses. An example command is as follows: select warehouseId, sum(items) from warehouse group by warehouseId;

The command output is as follows:

warehouseId| \_c1 city1 15500 city2 10175 city3 19400

# **2.30.4.14 variance/var\_pop**

This function is used to return the variance of a column.

#### **Syntax**

variance(col), var\_pop(col)

## **Parameters**

**Table 2-205** Parameter

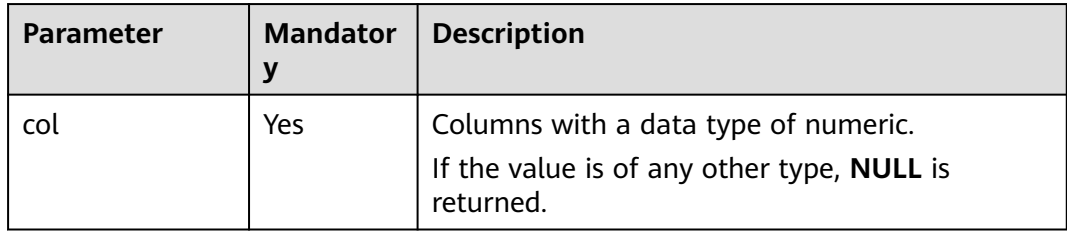

## **Return Values**

The return value is of the DOUBLE type.

# **Example Code**

Calculates the variance of all offering inventories (items). An example command is as follows: select variance(items) from warehouse; -- It is equivalent to the following statement:

select var\_pop(items) from warehouse;

The command output is as follows:

 $\overline{\phantom{a}}$ c0 203.42352 <span id="page-301-0"></span>When used with **group by**, it groups all offerings by warehouse (warehourseId) and returns the variance of the offering inventory (items) in the same group. An example command is as follows: select warehourseld, variance(items) from warehourse group by warehourseld; -- It is equivalent to the following statement: select warehourseId, var\_pop(items) from warehourse group by warehourseId;

The command output is as follows:

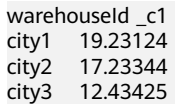

#### **2.30.4.15 var\_samp**

This function is used to return the sample variance of a specified column.

#### **Syntax**

var\_samp(col)

#### **Parameters**

#### **Table 2-206** Parameter

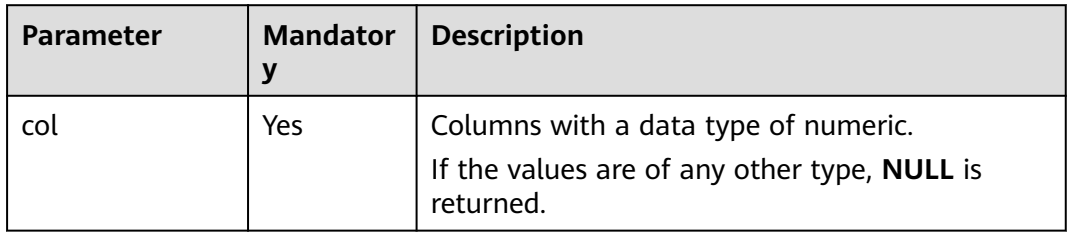

## **Return Values**

The return value is of the DOUBLE type.

## **Example Code**

Calculates the sample variance of all offering inventories (items). An example command is as follows: select var\_samp(items) from warehouse;

The command output is as follows:

\_c0 294.342355

When used with **group by**, it groups all offerings by warehouse (warehourseId) and returns the sample variance of the offering inventory (items) in the same group. An example command is as follows: select warehourseId, var\_samp(items) from warehourse group by warehourseId;

The command output is as follows:

warehouseId c1 city1 18.23124 city2 16.23344 city3 11.43425

# **2.30.5 Window Functions**

# **2.30.5.1 Overview**

**Table 2-207** lists the window functions supported by DLI.

**Table 2-207** Window functions

| <b>Function</b> | <b>Syntax</b>        | <b>Value</b><br><b>Type</b>            | <b>Description</b>                                                                                                    |
|-----------------|----------------------|----------------------------------------|----------------------------------------------------------------------------------------------------|
| cume_dist       | cume_dist()          | <b>DOUBLE</b>                          | Returns the cumulative<br>distribution, which is<br>equivalent to calculating the<br>proportion of data in the<br>partition that is greater than or<br>equal to, or less than or equal<br>to, the current row.                                                                                                    |
| first_value     | first_value(col)     | Data<br>type of<br>the<br>argumen<br>t | Returns the value of the first<br>data record in a column in a<br>result set.                                                                                                    |
| last_value      | last_value(col)      | Data<br>type of<br>the<br>argumen<br>t | Returns the value of the last<br>data record from a column.                                                                                                    |
| lag             | lag (col,n, DEFAULT) | Data<br>type of<br>the<br>argumen<br>t | Returns the value from the nth<br>row preceding the current row.<br>The first argument specifies<br>the column name. The second<br>argument specifies the <i>n</i> th row<br>preceding the current row. The<br>configuration of the second<br>argument is optional, and the<br>default argument value is 1 if<br>the argument is not specified.<br>The third argument is set to a<br>default value. If the nth row<br>preceding the current row is<br>null, the default value is used.<br>The default value of the third<br>argument is <b>NULL</b> if the<br>argument is not specified. |

<span id="page-303-0"></span>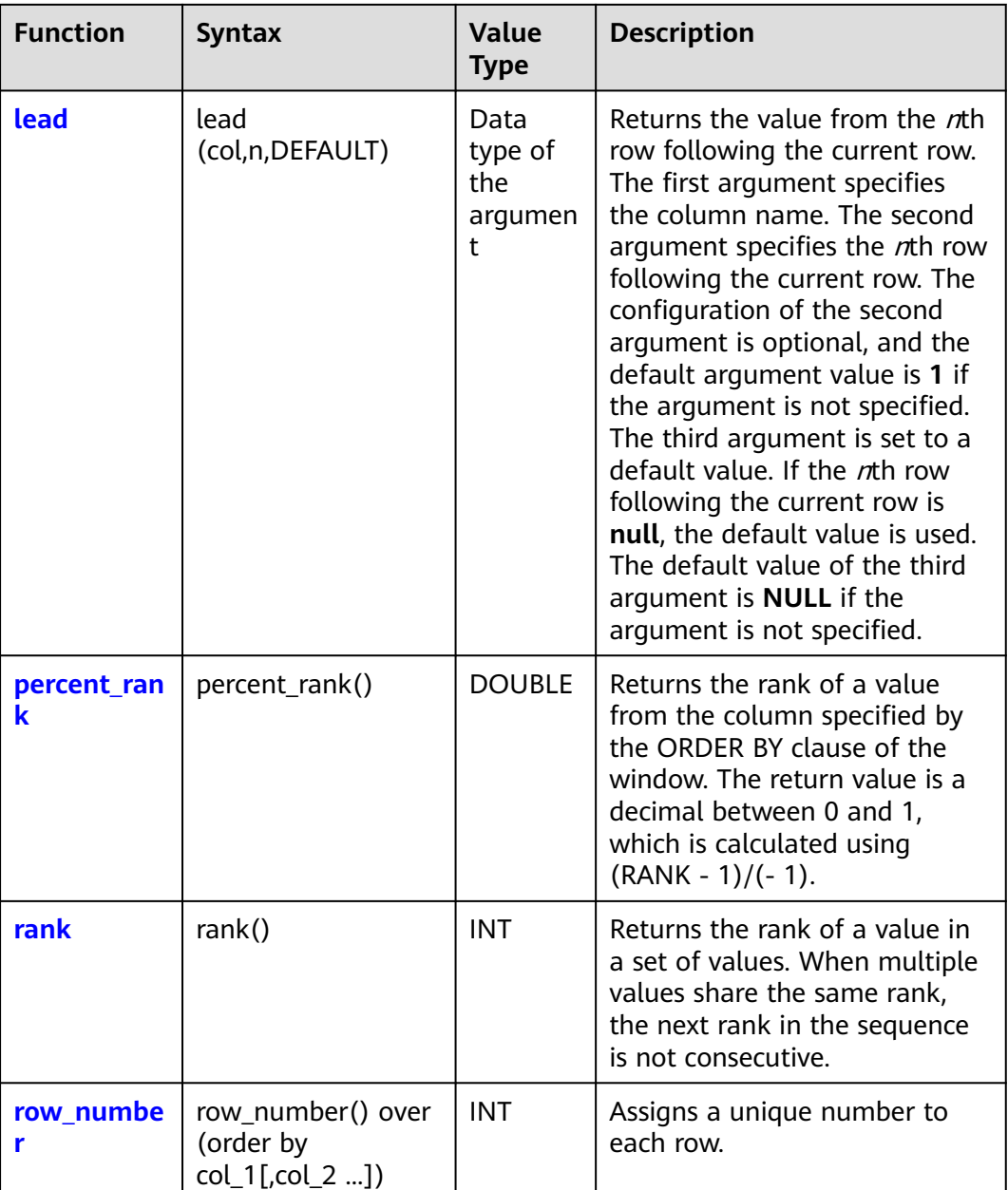

# **2.30.5.2 cume\_dist**

This function is used to return the cumulative distribution, which is equivalent to calculating the proportion of data in the partition that is greater than or equal to, or less than or equal to, the current row.

# **Restrictions**

The restrictions on using window functions are as follows:

- Window functions can be used only in select statements.
- Window functions and aggregate functions cannot be nested in window functions.

● Window functions cannot be used together with aggregate functions of the same level.

## **Syntax**

cume\_dist() over([partition\_clause] [orderby\_clause])

## **Parameters**

#### **Table 2-208** Parameters

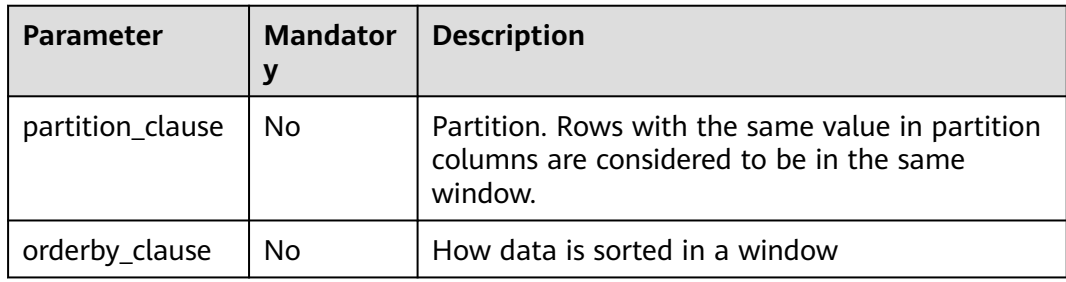

## **Return Values**

The return value is of the DOUBLE type.

#### $\Box$  Note

If the value of **a** is **NULL**, **NULL** is returned.

# **Example Code**

To help you understand how to use functions, this example provides source data and function examples based on the source data. Run the following command to create the salary table and add data:

CREATE EXTERNAL TABLE salary ( dept STRING, -- Department name userid string, -- Employee ID sal INT -- Salary ) ROW FORMAT DELIMITED FIELDS TERMINATED BY ',' stored as textfile;

Adds the following data:

d1,user1,1000 d1,user2,2000 d1,user3,3000 d2,user4,4000 d2,user5,5000

● Calculates the proportion of employees whose salary is less than or equal to the current salary.

select dept, userid, sal, cume\_dist() over(order by sal) as cume1 from salary; -- Result: d1 user1 1000 0.2 d1 user2 2000 0.4 d1 user3 3000 0.6 d2 user4 4000 0.8 d2 user5 5000 1.0

<span id="page-305-0"></span>Calculates the proportion of employees whose salary is less than or equal to the current salary by department. select dept, userid, sal,

```
 cume_dist() over (partition by dept order by sal) as cume2
from salary;
-- Result:
d1 user1 1000 0.3333333333333333
d1 user2 2000 0.6666666666666666
d1 user3 3000 1.0
d2 user4 4000 0.5
d2 user5 5000 1.0
```
● After sorting by **sal** in descending order, the result is the ratio of employees whose salary is greater than or equal to the current salary.

```
select dept, userid, sal,
     cume_dist() over(order by sal desc) as cume3
from salary;
-- Result:
d2 user5 5000 0.2
d2 user4 4000 0.4
d1 user3 3000 0.6
d1 user2 2000 0.8
d1 user1 1000 1.0
select dept, userid, sal,
     cume_dist() over(partition by dept order by sal desc) as cume4
from salary;
-- Result:
d1 user3 3000 0.3333333333333333
d1 user2 2000 0.6666666666666666
d1 user1 1000 1.0
d2 user5 5000 0.5
d2 user4 4000 1.0
```
# **2.30.5.3 first\_value**

This function is used to obtain the value of the first data record in the window corresponding to the current row.

# **Restrictions**

The restrictions on using window functions are as follows:

- Window functions can be used only in select statements.
- Window functions and aggregate functions cannot be nested in window functions.
- Window functions cannot be used together with aggregate functions of the same level.

# **Syntax**

first\_value(<expr>[, <ignore\_nulls>]) over ([partition\_clause] [orderby\_clause] [frame\_clause])

# **Parameters**

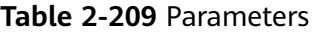

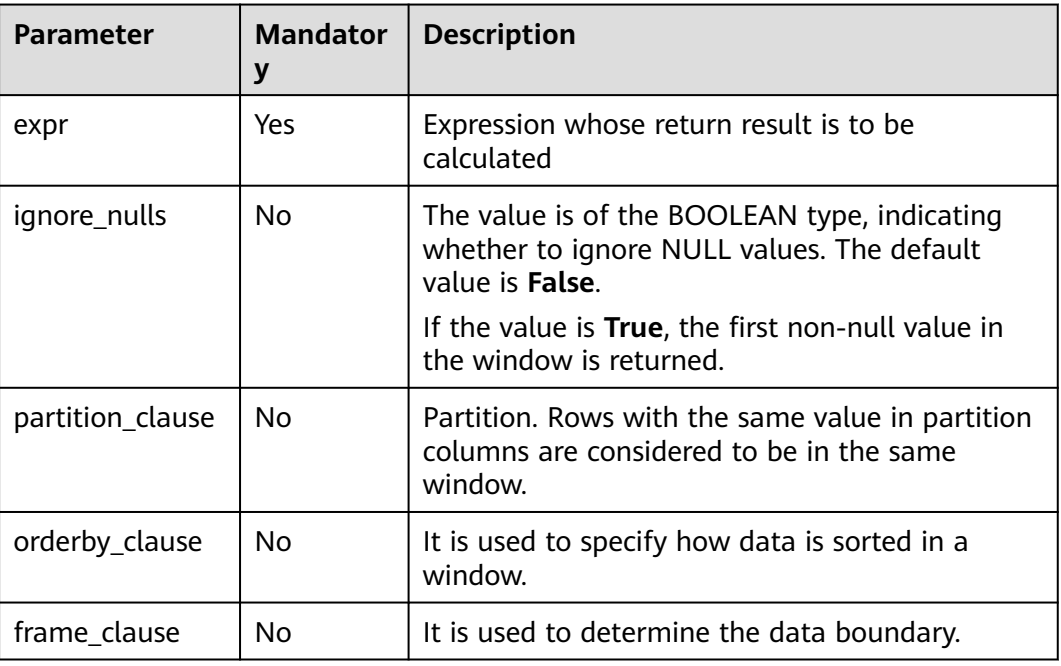

# **Return Values**

The return value is of the data type of the parameter.

#### **Example Code**

#### **Example data**

To help you understand how to use functions, this example provides source data and function examples based on the source data. Run the following command to create the **logs** table and add data: create table logs( cookieid string,

 createtime string, url string )

STORED AS parquet;

Adds the following data:

cookie1 2015-04-10 10:00:02 url2 cookie1 2015-04-10 10:00:00 url1 cookie1 2015-04-10 10:03:04 url3 cookie1 2015-04-10 10:50:05 url6 cookie1 2015-04-10 11:00:00 url7 cookie1 2015-04-10 10:10:00 url4 cookie1 2015-04-10 10:50:01 url5 cookie2 2015-04-10 10:00:02 url22 cookie2 2015-04-10 10:00:00 url11 cookie2 2015-04-10 10:03:04 url33 cookie2 2015-04-10 10:50:05 url66 cookie2 2015-04-10 11:00:00 url77 <span id="page-307-0"></span>cookie2 2015-04-10 10:10:00 url44 cookie2 2015-04-10 10:50:01 url55

Example: Groups all records by **cookieid**, sorts the records by **createtime** in ascending order, and returns the first row of data in each group. An example command is as follows:

SELECT cookieid, createtime, url, FIRST\_VALUE(url) OVER (PARTITION BY cookieid ORDER BY createtime) AS first FROM logs;

The command output is as follows: cookieid createtime url first cookie1 2015-04-10 10:00:00 url1 url1 cookie1 2015-04-10 10:00:02 url2 url1 cookie1 2015-04-10 10:03:04 url3 url1 cookie1 2015-04-10 10:10:00 url4 url1 cookie1 2015-04-10 10:50:01 url5 url1 cookie1 2015-04-10 10:50:05 url6 url1 cookie1 2015-04-10 11:00:00 url7 url1 cookie2 2015-04-10 10:00:00 url11 url11 cookie2 2015-04-10 10:00:02 url22 url11 cookie2 2015-04-10 10:03:04 url33 url11 cookie2 2015-04-10 10:10:00 url44 url11 cookie2 2015-04-10 10:50:01 url55 url11 cookie2 2015-04-10 10:50:05 url66 url11 cookie2 2015-04-10 11:00:00 url77 url11

# **2.30.5.4 last\_value**

This function is used to obtain the value of the last data record in the window corresponding to the current row.

# **Restrictions**

The restrictions on using window functions are as follows:

- Window functions can be used only in select statements.
- Window functions and aggregate functions cannot be nested in window functions.
- Window functions cannot be used together with aggregate functions of the same level.

## **Syntax**

last\_value(<expr>[, <ignore\_nulls>]) over ([partition\_clause] [orderby\_clause] [frame\_clause])

## **Parameters**

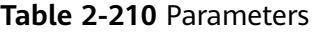

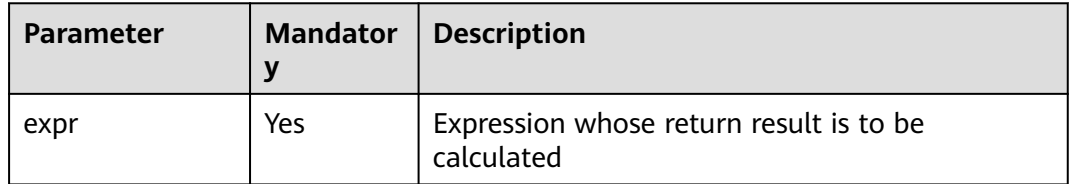

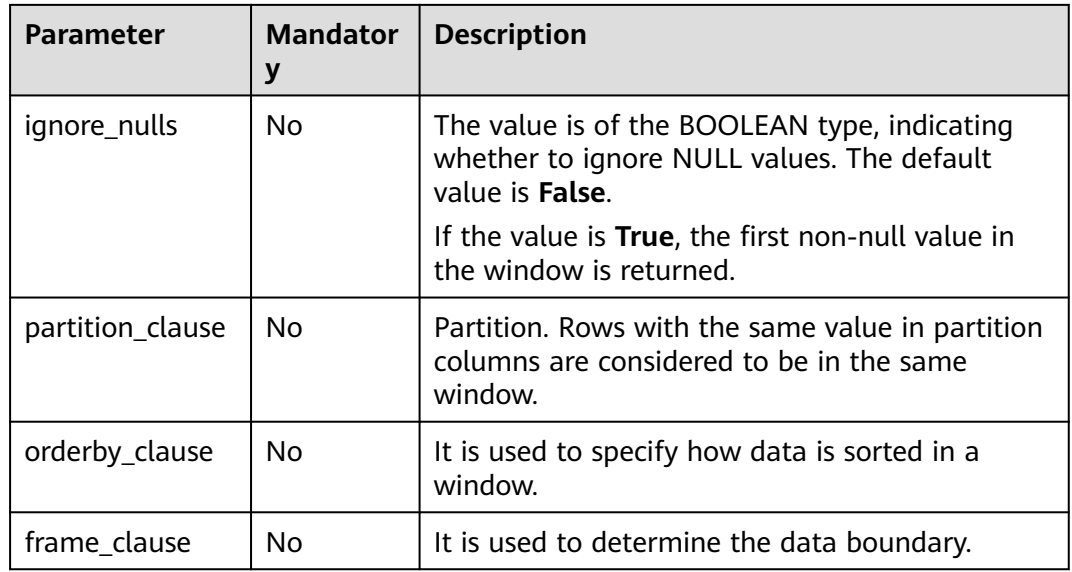

## **Return Values**

The return value is of the data type of the parameter.

## **Example Code**

To help you understand how to use functions, this example provides source data and function examples based on the source data. Run the following command to create the **logs** table and add data: create table logs(

 cookieid string, createtime string, url string ) STORED AS parquet;

Adds the following data:

cookie1 2015-04-10 10:00:02 url2 cookie1 2015-04-10 10:00:00 url1 cookie1 2015-04-10 10:03:04 url3 cookie1 2015-04-10 10:50:05 url6 cookie1 2015-04-10 11:00:00 url7 cookie1 2015-04-10 10:10:00 url4 cookie1 2015-04-10 10:50:01 url5 cookie2 2015-04-10 10:00:02 url22 cookie2 2015-04-10 10:00:00 url11 cookie2 2015-04-10 10:03:04 url33 cookie2 2015-04-10 10:50:05 url66 cookie2 2015-04-10 11:00:00 url77 cookie2 2015-04-10 10:10:00 url44 cookie2 2015-04-10 10:50:01 url55

Example: Groups all records by **cookieid**, sorts the records by **createtime** in ascending order, and returns the last row of data in each group. An example command is as follows:

SELECT cookieid, createtime, url, LAST\_VALUE(url) OVER(PARTITION BY cookieid ORDER BY createtime) AS last FROM logs;

<span id="page-309-0"></span>-- Returned result: cookieid createtime url last cookie1 2015-04-10 10:00:00 url1 url1 cookie1 2015-04-10 10:00:02 url2 url2 cookie1 2015-04-10 10:03:04 url3 url3 cookie1 2015-04-10 10:10:00 url4 url4 cookie1 2015-04-10 10:50:01 url5 url5 cookie1 2015-04-10 10:50:05 url6 url6 cookie1 2015-04-10 11:00:00 url7 url7 cookie2 2015-04-10 10:00:00 url11 url11 cookie2 2015-04-10 10:00:02 url22 url22 cookie2 2015-04-10 10:03:04 url33 url33 cookie2 2015-04-10 10:10:00 url44 url44 cookie2 2015-04-10 10:50:01 url55 url55 cookie2 2015-04-10 10:50:05 url66 url66 cookie2 2015-04-10 11:00:00 url77 url77

#### $\Box$  Note

The last value in the current row is actually just itself.

# **2.30.5.5 lag**

This function is used to return the value of the  $n<sup>th</sup>$  row upwards within a specified window.

# **Restrictions**

The restrictions on using window functions are as follows:

- Window functions can be used only in select statements.
- Window functions and aggregate functions cannot be nested in window functions.
- Window functions cannot be used together with aggregate functions of the same level.

## **Syntax**

lag(<expr>[, bigint <offset>[, <default>]]) over([partition\_clause] orderby\_clause)

## **Parameters**

#### **Table 2-211** Parameters

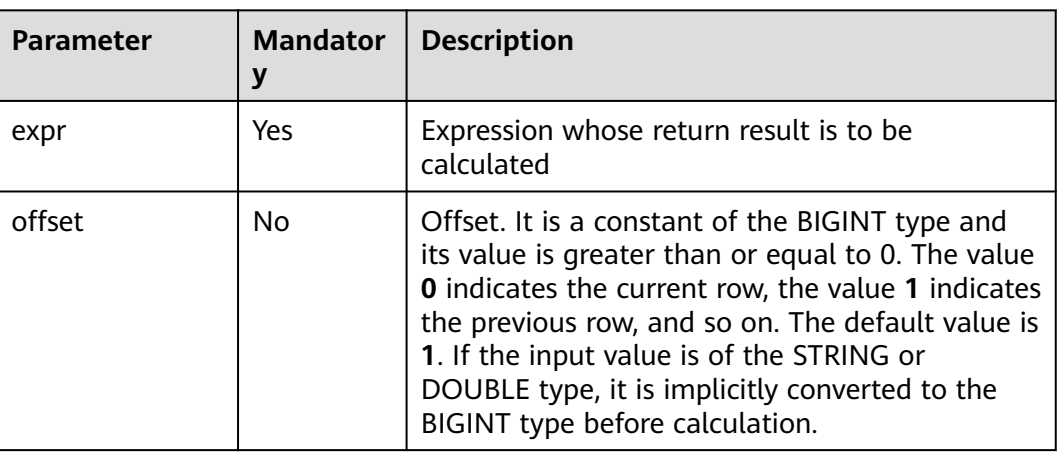

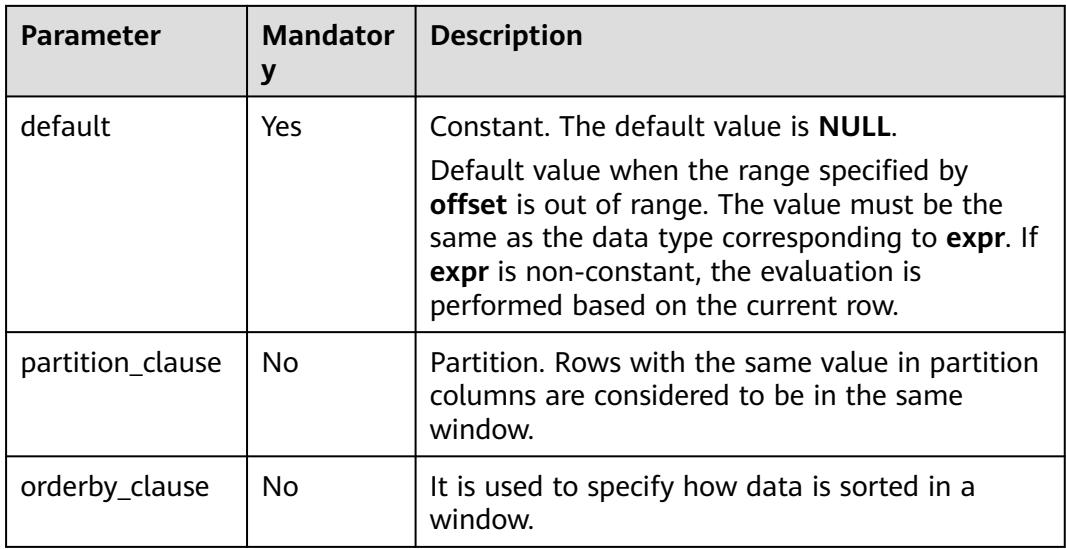

## **Return Values**

The return value is of the data type of the parameter.

# **Example Code**

#### **Example data**

To help you understand how to use functions, this example provides source data and function examples based on the source data. Run the following command to create the **logs** table and add data:

create table logs( cookieid string, createtime string, url string )

STORED AS parquet;

Adds the following data:

cookie1 2015-04-10 10:00:02 url2 cookie1 2015-04-10 10:00:00 url1 cookie1 2015-04-10 10:03:04 url3 cookie1 2015-04-10 10:50:05 url6 cookie1 2015-04-10 11:00:00 url7 cookie1 2015-04-10 10:10:00 url4 cookie1 2015-04-10 10:50:01 url5 cookie2 2015-04-10 10:00:02 url22 cookie2 2015-04-10 10:00:00 url11 cookie2 2015-04-10 10:03:04 url33 cookie2 2015-04-10 10:50:05 url66 cookie2 2015-04-10 11:00:00 url77 cookie2 2015-04-10 10:10:00 url44 cookie2 2015-04-10 10:50:01 url55

Groups all records by **cookieid**, sorts the records by **createtime** in ascending order, and returns the value of the second row above the window. An example command is as follows:

Example 1:

SELECT cookieid, createtime, url, LAG(createtime, 2) OVER (PARTITION BY cookieid ORDER BY createtime) AS last\_2\_time <span id="page-311-0"></span>FROM logs; -- Returned result: cookieid createtime url last\_2\_time cookie1 2015-04-10 10:00:00 url1 NULL cookie1 2015-04-10 10:00:02 url2 NULL cookie1 2015-04-10 10:03:04 url3 2015-04-10 10:00:00 cookie1 2015-04-10 10:10:00 url4 2015-04-10 10:00:02 cookie1 2015-04-10 10:50:01 url5 2015-04-10 10:03:04 cookie1 2015-04-10 10:50:05 url6 2015-04-10 10:10:00 cookie1 2015-04-10 11:00:00 url7 2015-04-10 10:50:01 cookie2 2015-04-10 10:00:00 url11 NULL cookie2 2015-04-10 10:00:02 url22 NULL cookie2 2015-04-10 10:03:04 url33 2015-04-10 10:00:00 cookie2 2015-04-10 10:10:00 url44 2015-04-10 10:00:02 cookie2 2015-04-10 10:50:01 url55 2015-04-10 10:03:04 cookie2 2015-04-10 10:50:05 url66 2015-04-10 10:10:00 cookie2 2015-04-10 11:00:00 url77 2015-04-10 10:50:01

#### $\Box$  note

Note: Because no default value is set, **NULL** is returned when the preceding two rows do not exist.

#### Example 2:

SELECT cookieid, createtime, url, LAG(createtime,1,'1970-01-01 00:00:00') OVER (PARTITION BY cookieid ORDER BY createtime) AS last\_1\_time FROM cookie4; -- Result: cookieid createtime url last\_1\_time cookie1 2015-04-10 10:00:00 url1 1970-01-01 00:00:00 (The default value is displayed.) cookie1 2015-04-10 10:00:02 url2 2015-04-10 10:00:00 cookie1 2015-04-10 10:03:04 url3 2015-04-10 10:00:02 cookie1 2015-04-10 10:10:00 url4 2015-04-10 10:03:04 cookie1 2015-04-10 10:50:01 url5 2015-04-10 10:10:00 cookie1 2015-04-10 10:50:05 url6 2015-04-10 10:50:01 cookie1 2015-04-10 11:00:00 url7 2015-04-10 10:50:05 cookie2 2015-04-10 10:00:00 url11 1970-01-01 00:00:00 (The default value is displayed.) cookie2 2015-04-10 10:00:02 url22 2015-04-10 10:00:00 cookie2 2015-04-10 10:03:04 url33 2015-04-10 10:00:02 cookie2 2015-04-10 10:10:00 url44 2015-04-10 10:03:04 cookie2 2015-04-10 10:50:01 url55 2015-04-10 10:10:00 cookie2 2015-04-10 10:50:05 url66 2015-04-10 10:50:01 cookie2 2015-04-10 11:00:00 url77 2015-04-10 10:50:05

#### **2.30.5.6 lead**

This function is used to return the value of the  $n<sup>th</sup>$  row downwards within a specified window.

#### **Restrictions**

The restrictions on using window functions are as follows:

- Window functions can be used only in select statements.
- Window functions and aggregate functions cannot be nested in window functions.
- Window functions cannot be used together with aggregate functions of the same level.

## **Syntax**

lead(<expr>[, bigint <offset>[, <default>]]) over([partition\_clause] orderby\_clause)

# **Parameters**

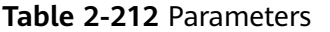

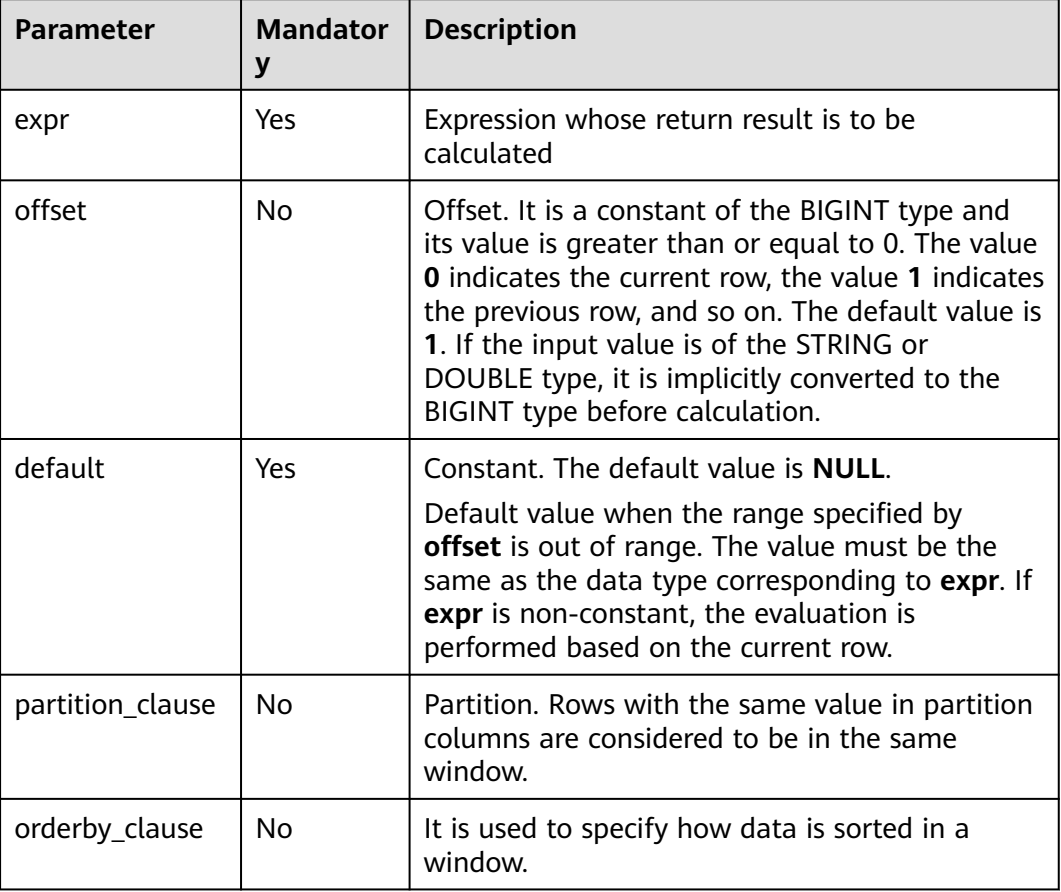

# **Return Values**

The return value is of the data type of the parameter.

## **Example Code**

#### **Example data**

To help you understand how to use functions, this example provides source data and function examples based on the source data. Run the following command to create the **logs** table and add data:

create table logs( cookieid string, createtime string, url string ) STORED AS parquet;

Adds the following data:

cookie1 2015-04-10 10:00:02 url2 cookie1 2015-04-10 10:00:00 url1 cookie1 2015-04-10 10:03:04 url3 cookie1 2015-04-10 10:50:05 url6 <span id="page-313-0"></span>cookie1 2015-04-10 11:00:00 url7 cookie1 2015-04-10 10:10:00 url4 cookie1 2015-04-10 10:50:01 url5 cookie2 2015-04-10 10:00:02 url22 cookie2 2015-04-10 10:00:00 url11 cookie2 2015-04-10 10:03:04 url33 cookie2 2015-04-10 10:50:05 url66 cookie2 2015-04-10 11:00:00 url77 cookie2 2015-04-10 10:10:00 url44 cookie2 2015-04-10 10:50:01 url55

Groups all records by **cookieid**, sorts them by **createtime** in ascending order, and returns the values of the second and first rows downwards within the specified window. An example command is as follows:

```
SELECT cookieid, createtime, url,
     LEAD(createtime, 2) OVER(PARTITION BY cookieid ORDER BY createtime) AS next_2_time,
     LEAD(createtime, 1, '1970-01-01 00:00:00') OVER(PARTITION BY cookieid ORDER BY createtime) AS 
next_1_time
FROM logs;
-- Returned result:
cookieid createtime url next_2_time next_1_time
cookie1 2015-04-10 10:00:00 url1 2015-04-10 10:03:04 2015-04-10 10:00:02
cookie1 2015-04-10 10:00:02 url2 2015-04-10 10:10:00 2015-04-10 10:03:04
cookie1 2015-04-10 10:03:04 url3 2015-04-10 10:50:01 2015-04-10 10:10:00
cookie1 2015-04-10 10:10:00 url4 2015-04-10 10:50:05 2015-04-10 10:50:01
cookie1 2015-04-10 10:50:01 url5 2015-04-10 11:00:00 2015-04-10 10:50:05
cookie1 2015-04-10 10:50:05 url6 NULL 2015-04-10 11:00:00
cookie1 2015-04-10 11:00:00 url7 NULL 1970-01-01 00:00:00
cookie2 2015-04-10 10:00:00 url11 2015-04-10 10:03:04 2015-04-10 10:00:02
cookie2 2015-04-10 10:00:02 url22 2015-04-10 10:10:00 2015-04-10 10:03:04
cookie2 2015-04-10 10:03:04 url33 2015-04-10 10:50:01 2015-04-10 10:10:00
cookie2 2015-04-10 10:10:00 url44 2015-04-10 10:50:05 2015-04-10 10:50:01
cookie2 2015-04-10 10:50:01 url55 2015-04-10 11:00:00 2015-04-10 10:50:05
cookie2 2015-04-10 10:50:05 url66 NULL
cookie2 2015-04-10 11:00:00 url77 NULL 1970-01-01 00:00:00
```
## **2.30.5.7 percent\_rank**

This function is used to return the value of the column specified in the ORDER BY clause of a window, expressed as a decimal between 0 and 1. It is calculated as (the rank value of the current row within the group – 1) divided by (the total number of rows in the group – 1).

## **Restrictions**

The restrictions on using window functions are as follows:

- Window functions can be used only in select statements.
- Window functions and aggregate functions cannot be nested in window functions.
- Window functions cannot be used together with aggregate functions of the same level.

#### **Syntax**

percent\_rank() over([partition\_clause] [orderby\_clause])

# <span id="page-314-0"></span>**Parameters**

**Table 2-213** Parameters

| <b>Parameter</b> | <b>Mandator</b><br>у | <b>Description</b>                                                                                      |
|------------------|----------------------|----------------------------------------------------------------------------------------------------|
| partition_clause | No.                  | Partition. Rows with the same value in partition<br>columns are considered to be in the same<br>window. |
| orderby_clause   | No.                  | It is used to specify how data is sorted in a<br>window.                                                |

# **Return Values**

The return value is of the DOUBLE type.

# **Example Code**

#### **Example data**

To help you understand how to use functions, this example provides source data and function examples based on the source data. Run the following command to create the salary table and add data:

CREATE EXTERNAL TABLE salary ( dept STRING, -- Department name userid string, -- Employee ID sal INT -- Salary ) ROW FORMAT DELIMITED FIELDS TERMINATED BY ',' stored as textfile;

Adds the following data:

d1,user1,1000 d1,user2,2000 d1,user3,3000 d2,user4,4000 d2,user5,5000

Example: Calculates the percentage ranking of employees' salaries in a department.

select dept, userid, sal, percent\_rank() over(partition by dept order by sal) as pr2 from salary; -- Result analysis: d1 user1 1000 0.0 --  $(1-1)/(3-1)=0.0$ d1 user2 2000 0.5 -- (2-1)/(3-1)=0.5 d1 user3 3000 1.0 -- (3-1)/(3-1)=1.0 d2 user4 4000 0.0 -- (1-1)/(2-1)=0.0 d2 user5 5000 1.0 --  $(2-1)/(2-1)=1.0$ 

# **2.30.5.8 rank**

This function is used to return the rank of a value in a set of values. When multiple values share the same rank, the next rank in the sequence is not consecutive.

# **Restrictions**

The restrictions on using window functions are as follows:

- Window functions can be used only in select statements.
- Window functions and aggregate functions cannot be nested in window functions.
- Window functions cannot be used together with aggregate functions of the same level.

## **Syntax**

rank() over ([partition\_clause] [orderby\_clause])

#### **Parameters**

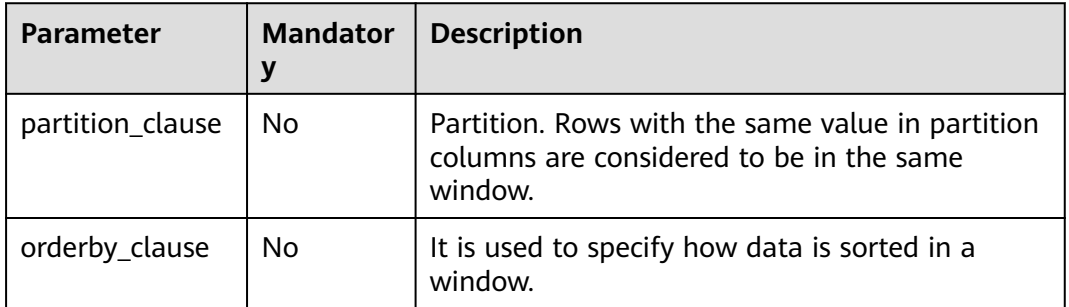

#### **Table 2-214** Parameters

## **Return Values**

The return value is of the INT type.

#### $\cap$  note

If the value of **a** is **NULL**, **NULL** is returned.

## **Example Code**

To help you understand how to use functions, this example provides source data and function examples based on the source data. Run the following command to create the **logs** table and add data:

CREATE TABLE logs ( cookieid string, createtime string, pv INT ) ROW FORMAT DELIMITED FIELDS TERMINATED BY ',' stored as textfile;

Adds the following data:

cookie1 2015-04-10 1 cookie1 2015-04-11 5 cookie1 2015-04-12 7 cookie1 2015-04-13 3 cookie1 2015-04-14 2 cookie1 2015-04-15 4 <span id="page-316-0"></span>cookie1 2015-04-16 4 cookie2 2015-04-10 2 cookie2 2015-04-11 3 cookie2 2015-04-12 5 cookie2 2015-04-13 6 cookie2 2015-04-14 3 cookie2 2015-04-15 9 cookie2 2015-04-16 7

Example: Groups all records by **cookieid**, sorts them by **pv** in descending order, and returns the sequence number of each row in the group. An example command is as follows:

```
select cookieid, createtime, pv,
     rank() over(partition by cookieid order by pv desc) as rank
from loas
where cookieid = 'cookie1';
-- Result:
cookie1 2015-04-12 7 1
cookie1 2015-04-11 5 2
cookie1 2015-04-16 4 3 (third in parallel)
cookie1 2015-04-15 4 3
cookie1 2015-04-13 3 5 (skip 4 and start from 5)
cookie1 2015-04-14 2 6
cookie1 2015-04-10 1 7
```
## **2.30.5.9 row\_number**

This function is used to return the row number, starting from 1 and increasing incrementally.

## **Restrictions**

The restrictions on using window functions are as follows:

- Window functions can be used only in select statements.
- Window functions and aggregate functions cannot be nested in window functions.
- Window functions cannot be used together with aggregate functions of the same level.

## **Syntax**

row\_number() over([partition\_clause] [orderby\_clause])

## **Parameters**

#### **Table 2-215** Parameters

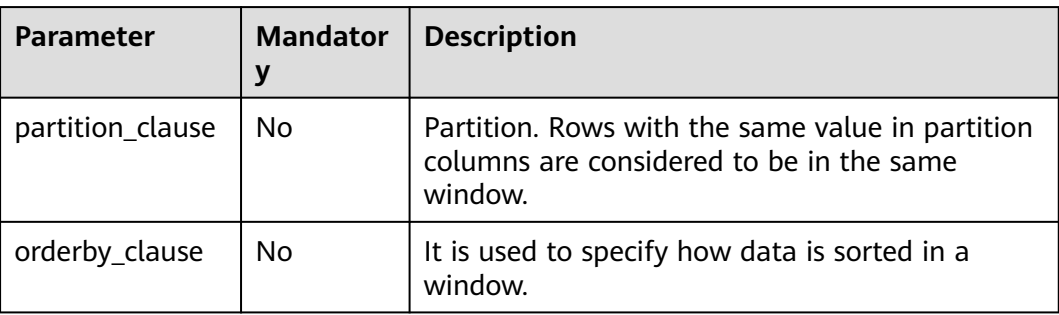

# **Return Values**

The return value is of the DOUBLE type.

#### $\Box$  Note

If the value of **a** is **NULL**, **NULL** is returned.

#### **Example Code**

To help you understand how to use functions, this example provides source data and function examples based on the source data. Run the following command to create the **logs** table and add data:

CREATE TABLE logs ( cookieid string, createtime string, pv INT ) ROW FORMAT DELIMITED FIELDS TERMINATED BY ',' stored as textfile;

Adds the following data:

cookie1 2015-04-10 1 cookie1 2015-04-11 5 cookie1 2015-04-12 7 cookie1 2015-04-13 3 cookie1 2015-04-14 2 cookie1 2015-04-15 4 cookie1 2015-04-16 4 cookie2 2015-04-10 2 cookie2 2015-04-11 3 cookie2 2015-04-12 5 cookie2 2015-04-13 6 cookie2 2015-04-14 3 cookie2 2015-04-15 9 cookie2 2015-04-16 7

Example: Groups all records by **cookieid**, sorts them by **pv** in descending order, and returns the sequence number of each row in the group. An example command is as follows:

```
select cookieid, createtime, pv,
     row_number() over (partition by cookieid order by pv desc) as index
from logs;
-- Returned result:
cookie1 2015-04-12 7 1
cookie1 2015-04-11 5 2
cookie1 2015-04-16 4 3
cookie1 2015-04-15 4 4
cookie1 2015-04-13 3 5
cookie1 2015-04-14 2 6
cookie1 2015-04-10 1 7
cookie2 2015-04-15 9 1
cookie2 2015-04-16 7 2
cookie2 2015-04-13 6 3
cookie2 2015-04-12 5 4
cookie2 2015-04-11 3 5
cookie2 2015-04-14 3 6
cookie2 2015-04-10 2 7
```
# **2.30.6 Other Functions**

# **2.30.6.1 Overview**

The following table lists the functions provided by DLI, such as **decode1**, **javahash**, and **max\_pt**.

| <b>Function</b>   | <b>Syntax</b>                                                                                                    | Value<br><b>Type</b>                               | <b>Description</b>                                                                                                    |
|-------------------|----------------------------------------------------------------------------------------------------|----------------------------------------------------|----------------------------------------------------------------------------------------------------|
| decode1           | decode1( <expres<br>sion&gt;, <search>,<br/><result>[,<br/><search>,<br/><result>][<br/><default>1)</default></result></search></result></search></expres<br>                                                                                                 | Data<br>type of<br>the<br>argume<br>nt             | Implements if-then-else branch<br>selection.                                                                                               |
| javahash          | javahash(string<br>a)                                                                                                    | <b>STRING</b>                                      | Returns a hash value.                                                                                                    |
| max_pt            | max_pt( <table_f<br>ull_name&gt;)</table_f<br>                                                                                                    | <b>STRING</b>                                      | Returns the name of the largest<br>level-1 partition that contains data in<br>a partitioned table and reads the<br>data of this partition. |
| ordinal           | ordinal(bigint<br><nth>, <var1>,<br/><math>\langle var2 &gt; [] \rangle</math></var1></nth>                                                                                                    | <b>DOUBL</b><br>E or<br><b>DATETI</b><br><b>ME</b> | Sorts input variables in ascending<br>order and returns the value at the<br>position specified by nth.                                     |
| trans_arr<br>ay   | trans_array<br>( <num_keys>,<br/><separator>,<br/><key1>,<key2>,<br/><math>,</math><col1>,<col2>,<br/><math>&lt;</math>col3&gt;) as<br/>(<key1>,<key2>,<br/>., <col1>, <col2>)</col2></col1></key2></key1></col2></col1></key2></key1></separator></num_keys> | Data<br>type of<br>the<br>argume<br>nt             | Converts an array split by a fixed<br>separator in a column into multiple<br>rows.                                                         |
| trunc_nu<br>meric | trunc_numeric(<<br>number>[,<br>bigint <decimal_p<br><math>laces</math>)</decimal_p<br>                                                                                                    | <b>DOUBL</b><br>E or<br><b>DECIMA</b><br>L         | Truncates the number value to a<br>specified decimal place.                                                                                |
| url_deco<br>de    | url_decode(strin<br>$g$ <input/> [,<br>string<br><encoding>])</encoding>                                                                                                    | <b>STRING</b>                                      | Converts a string from the<br>application/x-www-form-<br>urlencoded MIME format to regular<br>characters.                                  |
| url enco<br>de    | url_encode(strin<br>$q$ <input/> [<br>string<br><encoding>])</encoding>                                                                                                    | <b>STRING</b>                                      | Encodes a string in the<br>application/x-www-form-<br>urlencoded MIME format.                                                              |

**Table 2-216** Added functions

# <span id="page-319-0"></span>**2.30.6.2 decode1**

This function is used to implement if-then-else branch selection.

#### **Syntax**

decode1(<expression>, <search>, <result>[, <search>, <result>]...[, <default>])

#### **Parameters**

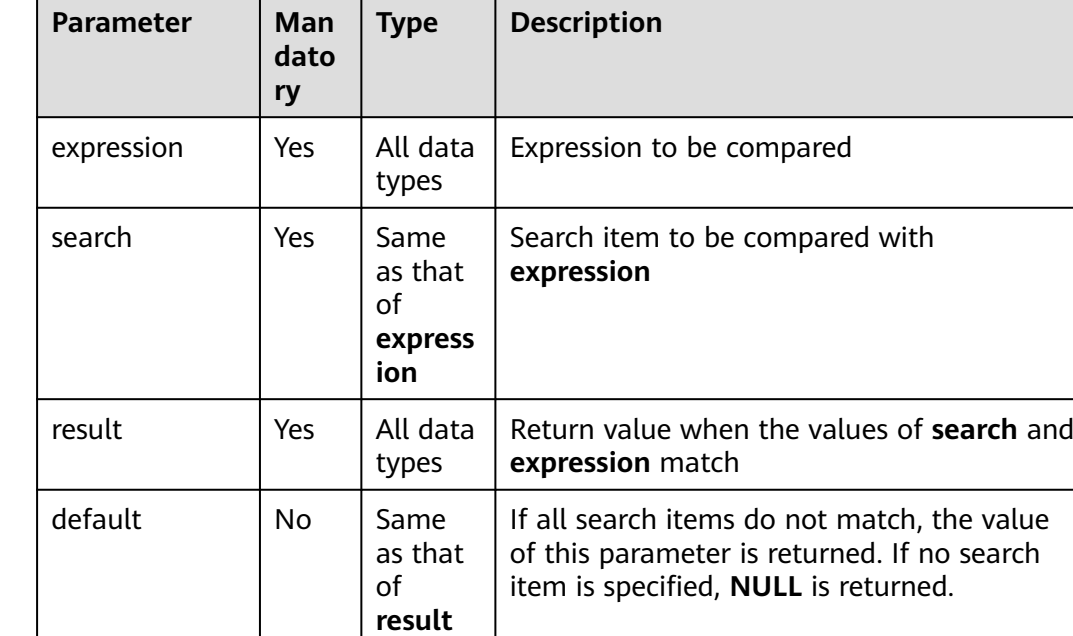

#### **Table 2-217** Parameters

# **Return Values**

**result** and **default** are return values. These values can be of any data type.

#### $\Box$  Note

- If they match, the value of **result** is returned.
- If no match is found, the value of **default** is returned.
- If **default** is not specified, **NULL** is returned.
- If the search options are duplicate and matched, the first value is returned.

# **Example Code**

To help you understand how to use functions, this example provides source data and function examples based on the source data. Run the following command to create the salary table and add data: CREATE EXTERNAL TABLE salary (

dept\_id STRING, -- Department userid string, -- Employee ID sal INT

<span id="page-320-0"></span>) ROW FORMAT DELIMITED FIELDS TERMINATED BY ',' stored as textfile;

Adds the following data:

d1,user1,1000 d1,user2,2000 d1,user3,3000 d2,user4,4000 d2,user5,5000

#### **Example**

Returns the name of each department.

If **dept\_id** is set to **d1**, **DLI** is returned. If it is set to **d2**, **MRS** is returned. In other scenarios, **Others** is returned.

select dept, decode1(dept, 'd1', 'DLI', 'd2', 'MRS', 'Others') as result from sale\_detail;

Returned result:

d1 DLI d2 MRS d3 Others d4 Others d5 Others

# **2.30.6.3 javahash**

This function is used to return the hash value of **a**.

#### **Syntax**

javahash(string a)

#### **Parameters**

**Table 2-218** Parameter

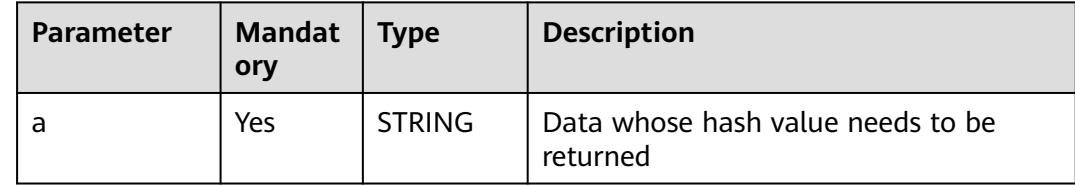

# **Return Values**

The return value is of the STRING type.

#### $\Box$  Note

The hash value is returned. If the value of **a** is **null**, an error is reported.

## **Example Code**

The value **48690** is returned.

select javahash("123");

The value **123** is returned.

select javahash(123);

## <span id="page-321-0"></span>**2.30.6.4 max\_pt**

This function is used to return the name of the largest level-1 partition that contains data in a partitioned table and read the data of this partition.

#### **Syntax**

max\_pt(<table\_full\_name>)

#### **Parameters**

#### **Table 2-219** Parameter

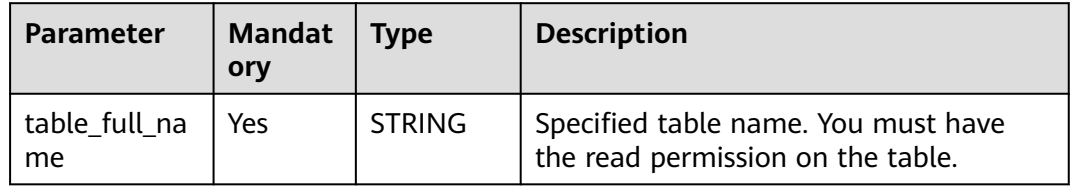

# **Return Values**

The return value is of the STRING type.

#### $\Box$  Note

- The value of the largest level-1 partition is returned.
- If a partition is added to a table using the **ALTER TABLE** command, but it does not contain any data, it will not be included in the returned values.

# **Example Code**

For example, table1 is a partitioned table with partitions of **20120801** and **20120802**, both of which contain data, and the **max\_pt** value in the following statement will be **20120802**. The DLI SQL statement will read data from the partition with pt = 20120802.

An example command is as follows:

select  $*$  from tablel where  $pt = max_p t('dbname.table1');$ 

It is equivalent to the following statement:

select  $*$  from table1 where  $pt =$  (select max(pt) from dbname.table1);

## **2.30.6.5 ordinal**

This function is used to sort input variables in ascending order and return the value at the position specified by **nth**.

# <span id="page-322-0"></span>**Syntax**

ordinal(bigint <nth>, <var1>, <var2>[,...])

# **Parameters**

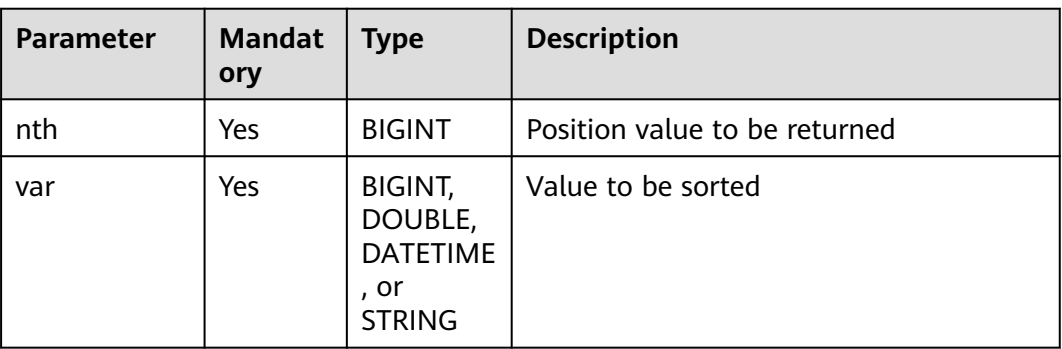

#### **Table 2-220** Parameters

# **Return Values**

The return value is of the DOUBLE or DECIMAL type.

#### $\Box$  Note

- Value of the nth bit. If there are no implicit conversions, the return value has the same data type as the input parameter.
- If there are type conversions, **DOUBLE** is returned for the conversion between **DOUBLE**, **BIGINT**, and **STRING**, and **DATETIME** is returned for the conversion between **STRING** and **DATETIME**. Other implicit conversions are not allowed.
- **NULL** indicates the minimum value.

# **Example Code**

The value **2** is returned.

select ordinal(3, 1, 3, 2, 5, 2, 4, 9);

## **2.30.6.6 trans\_array**

This function is used to convert an array split by a fixed separator in a column into multiple rows.

# **Restrictions**

- All columns used as keys must be placed before the columns to be transposed.
- Only one UDTF is allowed in a select statement.
- This function cannot be used together with **group by**, **cluster by**, **distribute by**, or sort by.

## **Syntax**

trans\_array (<num\_keys>, <separator>, <key1>,<key2>,...,<col1>,<col2>,<col3>) as (<key1>,<key2>,...,<col1>, <col2>)

## **Parameters**

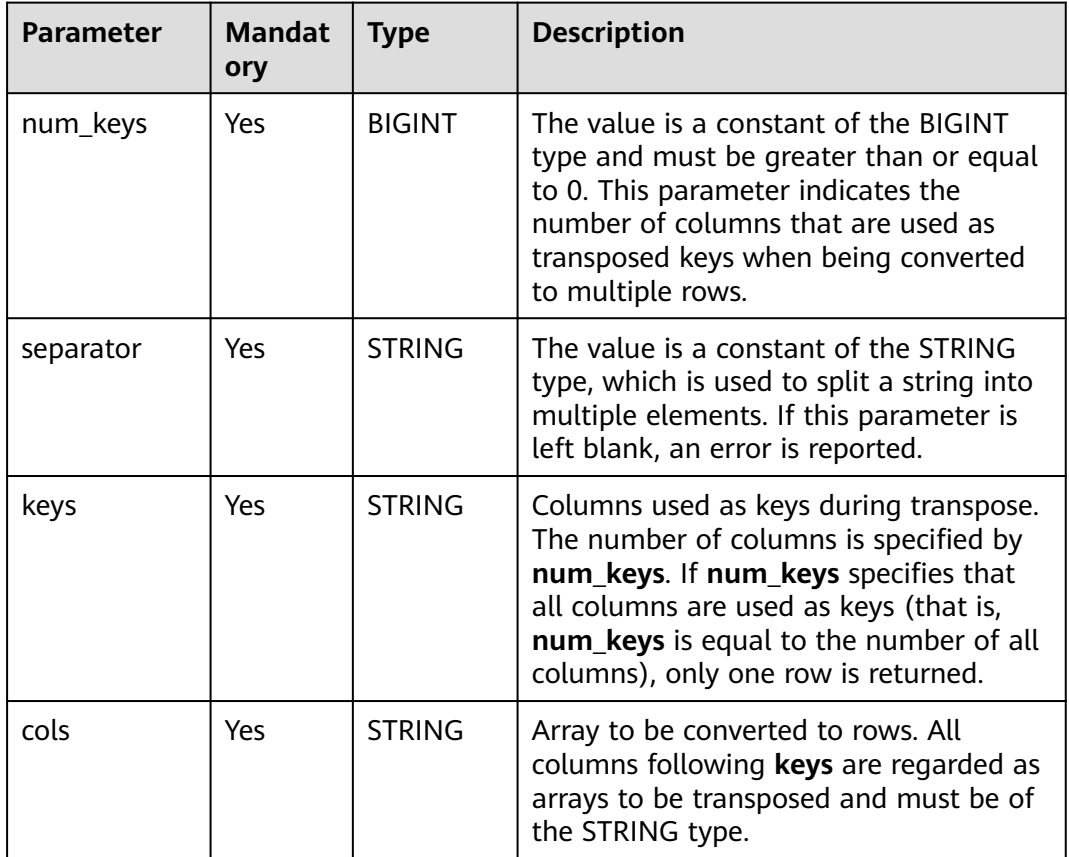

#### **Table 2-221** Parameters

## **Return Values**

The return value is of the data type of the parameter.

## $\Box$  Note

- Transposed rows are returned. The new column name is specified by **as**.
- The type of the key column does not change, and the type of other columns is **STRING**.
- The number of rows after the split is subject to the array with more rows. If there are not enough rows, **NULL** is added.

# **Example Code**

To help you understand how to use functions, this example provides source data and function examples based on the source data. Run the following command to create the salary table and add data: CREATE EXTERNAL TABLE salary (

dept\_id STRING, -- Department
userid string, -- Employee ID sal INT -- Salary ) ROW FORMAT DELIMITED FIELDS TERMINATED BY ',' stored as textfile;

#### Adds the following data:

d1,user1/user4,1000/6000 d1,user2/user5,2000/7000 d1,user3/user6,3000 d2,user4/user7,4000 d2,user5/user8,5000/8000

#### Executes the SQL statement

select trans\_array(1, "/", dept\_id, user\_id, sal) as (dept\_id, user\_id, sal) from salary;

#### The command output is as follows:

d1,user1,1000 d1,user4,6000 d1,user2,2000 d1,user5,7000 d1,user3,3000 d1,user6,NULL d2,user4,4000 d2,user7,NULL d2,user5,5000 d2,user8,8000

### **2.30.6.7 trunc\_numeric**

This function is used to truncate the **number** value to a specified decimal place.

#### **Syntax**

trunc\_numeric(<number>[, bigint<decimal\_places>])

### **Parameters**

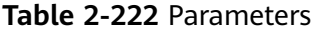

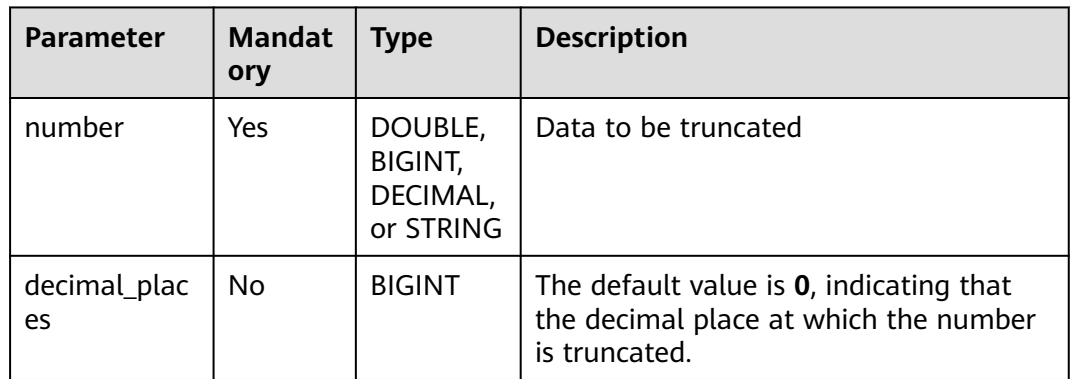

### **Return Values**

The return value is of the DOUBLE or DECIMAL type.

### $\Box$  NOTE

The return rules are as follows:

- If the **number** value is of the DOUBLE or DECIMAL type, the corresponding type is returned.
- If the **number** value is of the STRING or BIGINT type, **DOUBLE** is returned.
- If the **decimal\_places** value is not of the BIGINT type, an error is reported.
- If the value of **number** is **NULL**, **NULL** is returned.

### **Example Code**

The value **3.141** is returned.

select trunc\_numeric(3.1415926, 3);

The value **3** is returned.

select trunc\_numeric(3.1415926);

An error is reported.

select trunc\_numeric(3.1415926, 3.1);

### **2.30.6.8 url\_decode**

This function is used to convert a string from the **application/x-www-formurlencoded MIME** format to regular characters.

#### **Syntax**

url\_decode(string <input>[, string <encoding>])

### **Parameters**

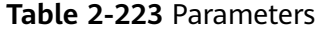

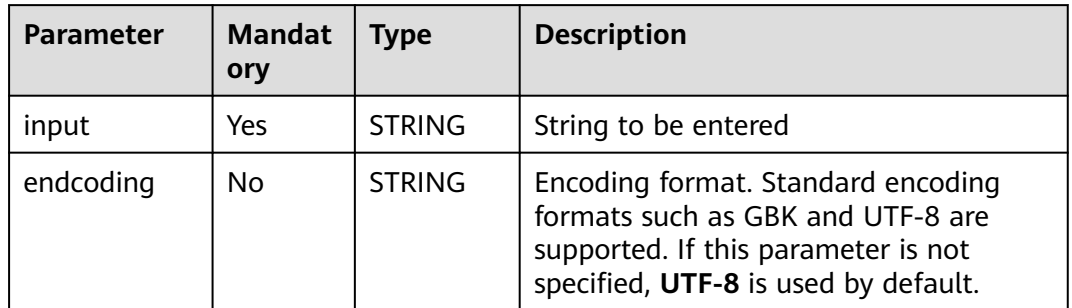

### **Return Values**

The return value is of the STRING type.

 $\Box$  Note

UTF-8-encoded string of the STRING type

### **Example Code**

#### The value **Example for URL\_DECODE:// dsf (fasfs)** is returned.

select url\_decode('Example+for+url\_decode+%3A%2F%2F+dsf%28fasfs%29', 'GBK');

### **2.30.6.9 url\_encode**

This function is used to encode a string in the **application/x-www-formurlencoded MIME** format.

### **Syntax**

url\_encode(string <input>[, string <encoding>])

### **Parameters**

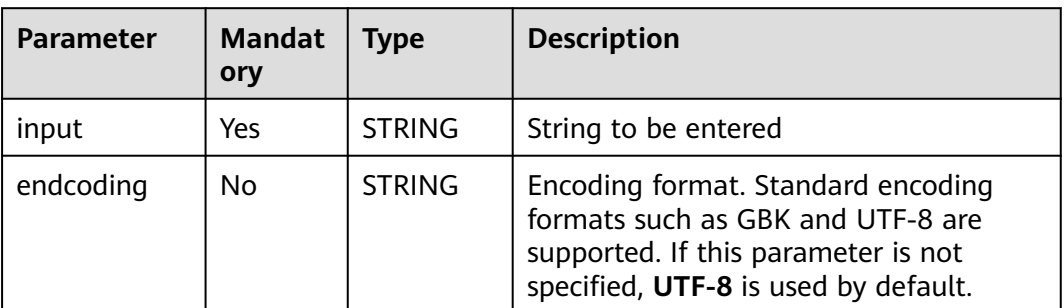

#### **Table 2-224** Parameters

### **Return Values**

The return value is of the STRING type.

#### $\Box$  Note

If the value of **input** or **encoding** is **NULL**, **NULL** is returned.

### **Example Code**

The value **Example+for+url\_encode+%3A%2F%2F+dsf%28fasfs%29** is returned.

select url\_encode('Example for url\_encode:// dsf(fasfs)', 'GBK');

### **2.31 Basic SELECT Statements**

### **Function**

This statement is a basic query statement and is used to return the query results.

### **Syntax**

SELECT [ALL | DISTINCT] attr\_expr\_list FROM table\_reference [WHERE where\_condition]

 [GROUP BY col\_name\_list] [ORDER BY col\_name\_list][ASC | DESC] [CLUSTER BY col\_name\_list | DISTRIBUTE BY col\_name\_list] [SORT BY col\_name\_list]] [LIMIT number];

### **Keywords**

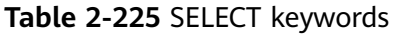

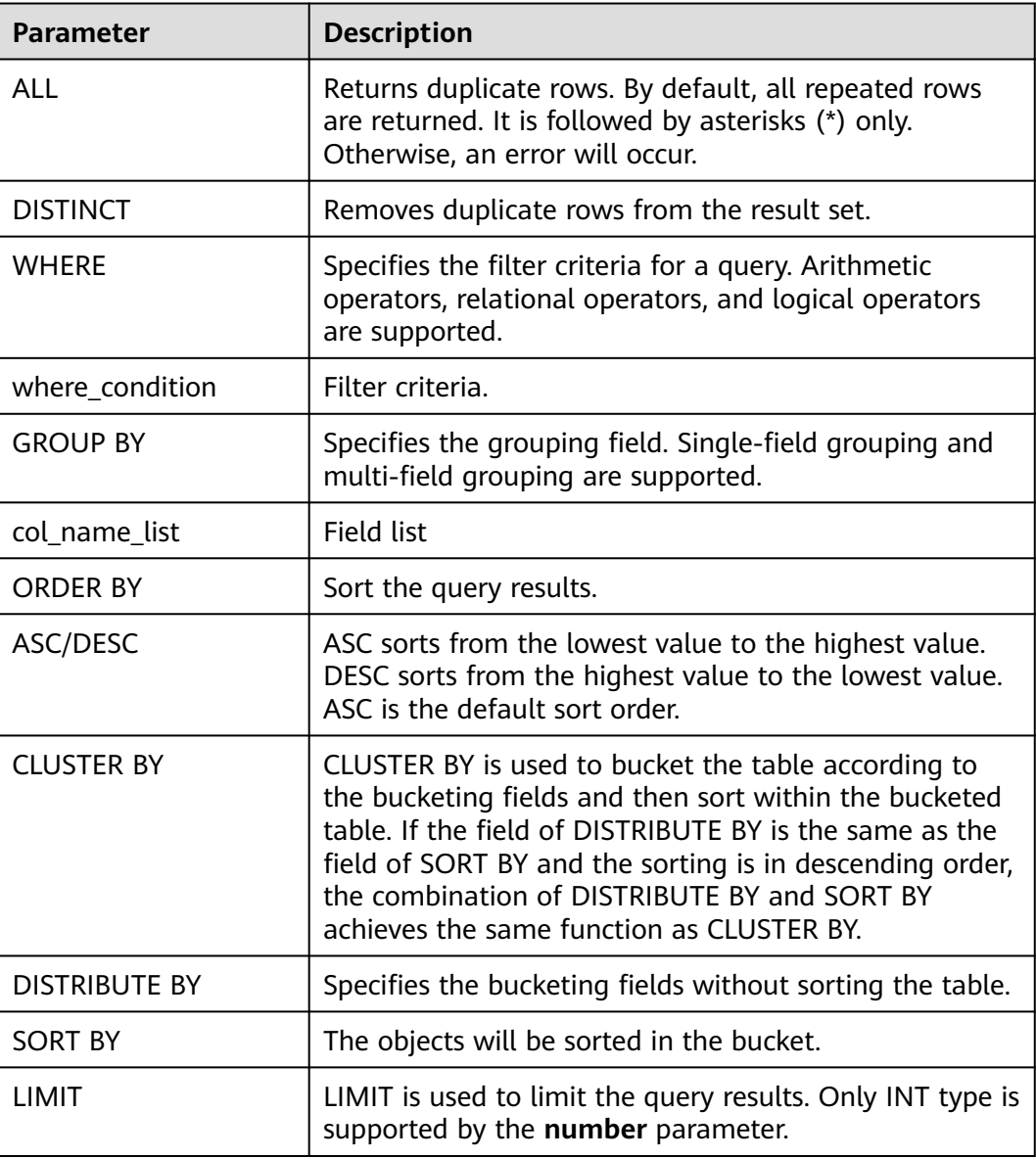

### **Precautions**

The table to be queried must exist. Otherwise, an error is reported.

### **Example**

To filter the record, in which the name is Mike, from the **student** table and sort the results in ascending order of score, run the following statement:

SELECT \* FROM student WHERE name = 'Mike' ORDER BY score;

# **2.32 Filtering**

### **2.32.1 WHERE Filtering Clause**

### **Function**

This statement is used to filter the query results using the WHERE clause.

#### **Syntax**

SELECT [ALL | DISTINCT] attr\_expr\_list FROM table\_reference WHERE where\_condition;

#### **Keyword**

- All is used to return repeated rows. By default, all repeated rows are returned. It is followed by asterisks (\*) only. Otherwise, an error will occur.
- DISTINCT is used to remove the repeated line from the result.
- WHERE is used to filter out records that do not meet the condition and return records that meet the condition.

### **Precautions**

The to-be-queried table must exist.

### **Example**

To filter the records in which the scores are higher than 90 and lower than 95 in the **student** table, run the following statement:

SELECT \* FROM student WHERE score  $> 90$  AND score  $< 95$ :

### **2.32.2 HAVING Filtering Clause**

### **Function**

This statement is used to filter the query results using the HAVING clause.

#### **Syntax**

SELECT [ALL | DISTINCT] attr\_expr\_list FROM table\_reference [WHERE where\_condition] [GROUP BY col\_name\_list] HAVING having\_condition;

### **Keyword**

- All is used to return repeated rows. By default, all repeated rows are returned. It is followed by asterisks (\*) only. Otherwise, an error will occur.
- DISTINCT is used to remove the repeated line from the result.
- Generally, HAVING and GROUP BY are used together. GROUP BY applies first for grouping and HAVING then applies for filtering. The arithmetic operation and aggregate function are supported by the HAVING clause.

### **Precautions**

- The to-be-queried table must exist.
- If the filtering condition is subject to the query results of GROUP BY, the HAVING clause, rather than the WHERE clause, must be used for filtering.

### **Example**

Group the **student** table according to the **name** field and filter the records in which the maximum score is higher than 95 based on groups.

SELECT name, max(score) FROM student GROUP BY name HAVING max(score) >95;

# **2.33 Sorting**

### **2.33.1 ORDER BY**

### **Function**

This statement is used to order the result set of a query by the specified field.

### **Syntax**

SELECT attr\_expr\_list FROM table\_reference ORDER BY col\_name [ASC | DESC] [,col\_name [ASC | DESC],...];

### **Keyword**

- ASC/DESC: ASC sorts from the lowest value to the highest value. DESC sorts from the highest value to the lowest value. **ASC** is the default sort order.
- **ORDER BY**: specifies that the values in one or more columns should be sorted globally. When **ORDER BY** is used with **GROUP BY**, **ORDER BY** can be followed by the aggregate function.

### **Precautions**

The to-be-sorted table must exist. If this statement is used to sort a table that does not exist, an error is reported.

### **Example**

To sort table **student** in ascending order according to field **score** and return the sorting result, run the following statement:

SELECT \* FROM student ORDER BY score;

### **2.33.2 SORT BY**

### **Function**

This statement is used to achieve the partial sorting of tables according to fields.

#### **Syntax**

SELECT attr\_expr\_list FROM table\_reference SORT BY col\_name [ASC | DESC] [,col\_name [ASC | DESC],...];

### **Keyword**

- ASC/DESC: ASC sorts from the lowest value to the highest value. DESC sorts from the highest value to the lowest value. ASC is the default sort order.
- SORT BY: Used together with GROUP BY to perform local sorting of a single column or multiple columns for PARTITION.

### **Precautions**

The to-be-sorted table must exist. If this statement is used to sort a table that does not exist, an error is reported.

### **Example**

To sort the **student** table in ascending order of the **score** field in Reducer, run the following statement:

```
SELECT * FROM student
 SORT BY score;
```
### **2.33.3 CLUSTER BY**

### **Function**

This statement is used to bucket a table and sort the table within buckets.

#### **Syntax**

SELECT attr\_expr\_list FROM table\_reference CLUSTER BY col\_name [,col\_name ,...];

#### **Keyword**

CLUSTER BY: Buckets are created based on specified fields. Single fields and multiple fields are supported, and data is sorted in buckets.

### **Precautions**

The to-be-sorted table must exist. If this statement is used to sort a table that does not exist, an error is reported.

### **Example**

To bucket the **student** table according to the **score** field and sort tables within buckets in descending order, run the following statement:

SELECT \* FROM student CLUSTER BY score;

### **2.33.4 DISTRIBUTE BY**

### **Function**

This statement is used to bucket a table according to the field.

### **Syntax**

SELECT attr\_expr\_list FROM table\_reference DISTRIBUTE BY col\_name [,col\_name ,...];

### **Keyword**

DISTRIBUTE BY: Buckets are created based on specified fields. A single field or multiple fields are supported, and the fields are not sorted in the bucket. This parameter is used together with SORT BY to sort data after bucket division.

### **Precautions**

The to-be-sorted table must exist. If this statement is used to sort a table that does not exist, an error is reported.

### **Example Value**

To bucket the **student** table according to the **score** field, run the following statement:

SELECT \* FROM student DISTRIBUTE BY score;

# **2.34 Grouping**

### **2.34.1 Column-Based GROUP BY**

### **Function**

This statement is used to group a table based on columns.

### **Syntax**

```
SELECT attr_expr_list FROM table_reference
  GROUP BY col_name_list;
```
### **Keywords**

Column-based GROUP BY can be categorized into single-column GROUP BY and multi-column GROUP BY.

- Single-column GROUP BY indicates that the GROUP BY clause contains only one column. The fields in **col\_name\_list** must exist in **attr\_expr\_list**. The aggregate function, **count()** and **sum()** for example, is supported in **attr\_expr\_list**. The aggregate function can contain other fields.
- Multi-column GROUP BY indicates that there is more than one column in the GROUP BY clause. The query statement is grouped according to all the fields in the GROUP BY clause. The records with the same fields are put in the same group. Similarly, the fields in the GROUP BY clause must be in the fields in **attr\_expr\_list**. The **attr\_expr\_list** field can also use the aggregate function.

### **Precautions**

The to-be-grouped table must exist. Otherwise, an error is reported.

### **Example**

Group the **student** table according to the score and name fields and return the grouping results.

SELECT score, count(name) FROM student GROUP BY score,name;

### **2.34.2 Expression-Based GROUP BY**

### **Function**

This statement is used to group a table according to expressions.

### **Syntax**

SELECT attr\_expr\_list FROM table\_reference GROUP BY groupby\_expression [, groupby\_expression, ...];

### **Keywords**

The **groupby\_expression** can contain a single field or multiple fields, and also can call aggregate functions or string functions.

### **Precautions**

- The to-be-grouped table must exist. Otherwise, an error is reported.
- In the same single-column group, built-in functions and self-defined functions are supported in the expression in the GRUOP BY fields that must exit in **attr\_expr\_list**.

### **Example**

To use the **substr** function to obtain the string from the **name** field, group the student table according to the obtained string, and return each sub string and the number of records, run the following statement:

SELECT substr(name,6),count(name) FROM student GROUP BY substr(name,6);

### **2.34.3 GROUP BY Using HAVING**

### **Function**

This statement filters a table after grouping it using the HAVING clause.

### **Syntax**

SELECT attr\_expr\_list FROM table\_reference GROUP BY groupby\_expression [, groupby\_expression...] HAVING having expression;

### **Keyword**

The groupby expression can contain a single field or multiple fields, and can also call aggregate functions or string functions.

### **Precautions**

- The to-be-grouped table must exist. Otherwise, an error is reported.
- If the filtering condition is subject to the query results of GROUP BY, the HAVING clause, rather than the WHERE clause, must be used for filtering. If HAVING and GROUP BY are used together, GROUP BY applies first for grouping and HAVING then applies for filtering. The arithmetic operation and aggregate function are supported by the HAVING clause.

### **Example**

Group the **transactions** according to **num**, use the HAVING clause to filter the records in which the maximum value derived from multiplying **price** with **amount** is higher than 5000, and return the filtered results.

SELECT num, max(price\*amount) FROM transactions WHERE time > '2016-06-01' GROUP BY num HAVING max(price\*amount)>5000;

### **2.34.4 ROLLUP**

### **Function**

This statement is used to generate the aggregate row, super-aggregate row, and the total row. The statement can achieve multi-layer statistics from right to left and display the aggregation of a certain layer.

### **Syntax**

```
SELECT attr_expr_list FROM table_reference
  GROUP BY col_name_list
  WITH ROLLUP;
```
### **Keyword**

ROLLUP is the expansion of GROUP BY. For example, **SELECT a, b, c, SUM(expression) FROM table GROUP BY a, b, c WITH ROLLUP;** can be transformed into the following query statements:

- Counting the  $(a, b, c)$  combinations SELECT a, b, c, sum(expression) FROM table GROUP BY a, b, c;
- Counting the  $(a, b)$  combinations SELECT a, b, NULL, sum(expression) FROM table GROUP BY a, b;
- Counting the (a) combinations SELECT a, NULL, NULL, sum(expression) FROM table GROUP BY a;
- **Total** SELECT NULL, NULL, NULL, sum(expression) FROM table;

### **Precautions**

The to-be-grouped table must exist. If this statement is used to group a table that does not exist, an error is reported.

### **Example**

To generate the aggregate row, super-aggregate row, and total row according to the group\_id and job fields and return the total salary on each aggregation condition, run the following statement:

SELECT group\_id, job, SUM(salary) FROM group\_test GROUP BY group\_id, job WITH ROLLUP;

### **2.34.5 GROUPING SETS**

### **Function**

This statement is used to generate the cross-table row and achieve the crossstatistics of the GROUP BY field.

#### **Syntax**

SELECT attr\_expr\_list FROM table\_reference GROUP BY col\_name\_list GROUPING SETS(col\_name\_list);

### **Keyword**

GROUPING SETS is the expansion of GROUP BY. For example:

● **SELECT a, b, sum(expression) FROM table GROUP BY a, b GROUPING SETS((a,b));**

It can be converted to the following query: SELECT a, b, sum(expression) FROM table GROUP BY a, b;

● **SELECT a, b, sum(expression) FROM table GROUP BY a, b GROUPING SETS(a,b);**

It can be converted to the following two queries:

SELECT a, NULL, sum(expression) FROM table GROUP BY a; UNION SELECT NULL, b, sum(expression) FROM table GROUP BY b;

● **SELECT a, b, sum(expression) FROM table GROUP BY a, b GROUPING SETS((a,b), a);**

It can be converted to the following two queries: SELECT a, b, sum(expression) FROM table GROUP BY a, b; UNION SELECT a, NULL, sum(expression) FROM table GROUP BY a;

● **SELECT a, b, sum(expression) FROM table GROUP BY a, b GROUPING SETS((a,b), a, b, ());**

It can be converted to the following four queries: SELECT a, b, sum(expression) FROM table GROUP BY a, b; UNION SELECT a, NULL, sum(expression) FROM table GROUP BY a, NULL; UNION SELECT NULL, b, sum(expression) FROM table GROUP BY NULL, b; UNION SELECT NULL, NULL, sum(expression) FROM table;

### **Precautions**

- The to-be-grouped table must exist. Otherwise, an error is reported.
- Different from ROLLUP, there is only one syntax for GROUPING SETS.

#### **Example**

To generate the cross-table row according to the **group\_id** and **job** fields and return the total salary on each aggregation condition, run the following statement:

SELECT group id, job, SUM(salary) FROM group test GROUP BY group\_id, job GROUPING SETS (group id, job);

## **2.35 JOIN**

### **2.35.1 INNER JOIN**

### **Function**

This statement is used to join and return the rows that meet the JOIN conditions from two tables as the result set.

#### **Syntax**

SELECT attr\_expr\_list FROM table\_reference {JOIN | INNER JOIN} table\_reference ON join\_condition;

### **Keyword**

JOIN/INNER JOIN: Only the records that meet the JOIN conditions in joined tables will be displayed.

### **Precautions**

- The to-be-joined table must exist. Otherwise, an error is reported.
- INNER JOIN can join more than two tables at one query.

### **Example**

To join the course IDs from the **student\_info** and **course\_info** tables and check the mapping between student names and courses, run the following statement:

SELECT student\_info.name, course\_info.courseName FROM student\_info JOIN course\_info ON (student\_info.courseId = course\_info.courseId);

### **2.35.2 LEFT OUTER JOIN**

### **Function**

Join the left table with the right table and return all joined records of the left table. If no joined record is found, NULL will be returned.

#### **Syntax**

SELECT attr\_expr\_list FROM table\_reference LEFT OUTER JOIN table\_reference ON join\_condition;

#### **Keyword**

LEFT OUTER JOIN: Returns all joined records of the left table. If no record is matched, NULL is returned.

### **Precautions**

The to-be-joined table must exist. Otherwise, an error is reported.

### **Example**

To join the courseId from the **student\_info** table to the **courseId** from the **course info** table for inner join and return the name of the students who have selected course, run the following statement. If no joined record is found, NULL will be returned.

SELECT student\_info.name, course\_info.courseName FROM student\_info LEFT OUTER JOIN course\_info ON (student\_info.courseId = course\_info.courseId);

### **2.35.3 RIGHT OUTER JOIN**

### **Function**

Match the right table with the left table and return all matched records of the right table. If no matched record is found, NULL will be returned.

### **Syntax**

SELECT attr\_expr\_list FROM table\_reference RIGHT OUTER JOIN table\_reference ON join\_condition;

### **Keyword**

RIGHT OUTER JOIN: Return all matched records of the right table. If no record is matched, NULL is returned.

### **Precautions**

The to-be-joined table must exist. Otherwise, an error is reported.

### **Example**

To join the courseId from the **course info** table to the **courseId** from the **student\_info** table for inner join and return the records in the **course\_info** table, run the following statement. If no joined record is found, NULL will be returned.

SELECT student\_info.name, course\_info.courseName FROM student\_info RIGHT OUTER JOIN course\_info ON (student\_info.courseId = course\_info.courseId);

### **2.35.4 FULL OUTER JOIN**

### **Function**

Join all records from the right table and the left table and return all joined records. If no joined record is found, NULL will be returned.

### **Syntax**

SELECT attr\_expr\_list FROM table\_reference FULL OUTER JOIN table\_reference ON join\_condition;

### **Keyword**

FULL OUTER JOIN: Matches all records in the left and right tables. If no record is matched, NULL is returned.

### **Precautions**

The to-be-joined table must exist. Otherwise, an error is reported.

### **Example**

To join all records from the right table and the left table and return all joined records, run the following statement. If no joined record is found, NULL will be returned.

SELECT student info.name, course\_info.courseName FROM student\_info FULL OUTER JOIN course\_info ON (student\_info.courseId = course\_info.courseId);

### **2.35.5 IMPLICIT JOIN**

### **Function**

This statement has the same function as INNER JOIN, that is, the result set that meet the WHERE condition is returned. However, IMPLICIT JOIN does not use the condition specified by JOIN.

### **Syntax**

SELECT table\_reference.col\_name, table\_reference.col\_name, ... FROM table\_reference, table\_reference WHERE table\_reference.col\_name = table\_reference.col\_name;

### **Keyword**

The keyword WHERE achieves the same function as JOIN...ON... and the mapped records will be returned. **Syntax** shows the WHERE filtering according to an equation. The WHERE filtering according to an inequation is also supported.

### **Precautions**

- The to-be-joined table must exist. Otherwise, an error is reported.
- The statement of IMPLICIT JOIN does not contain keywords JOIN...ON.... Instead, the WHERE clause is used as the condition to join two tables.

### **Example**

To return the student names and course names that match **courseId**, run the following statement:

SELECT student info.name, course info.courseName FROM student info.course info WHERE student\_info.courseId = course\_info.courseId;

### **2.35.6 Cartesian JOIN**

### **Function**

Cartesian JOIN joins each record of table A with all records in table B. For example, if there are m records in table A and n records in table B,  $m \times n$  records will be generated by Cartesian JOIN.

### **Syntax**

SELECT attr\_expr\_list FROM table\_reference CROSS JOIN table\_reference ON join\_condition;

### **Keyword**

The join condition is the condition for joining. If join condition is always true, for example **1=1**, the join is Cartesian JOIN. Therefore, the number of records output by Cartesian join is equal to the product of the number of records in the joined table. If Cartesian join is required, use the special keyword CROSS JOIN. CROSS JOIN is the standard way to calculate Cartesian product.

### **Precautions**

The to-be-joined table must exist. Otherwise, an error is reported.

### **Example**

To return all the JOIN results of the student name and course name from the **student info** and **course info** tables, run the following statement:

SELECT student\_info.name, course\_info.courseName FROM student\_info CROSS JOIN course\_info ON  $(1 = 1)$ ;

### **2.35.7 LEFT SEMI JOIN**

### **Function**

This statement is used to query the records that meet the JOIN condition from the left table.

### **Syntax**

SELECT attr\_expr\_list FROM table\_reference LEFT SEMI JOIN table\_reference ON join\_condition:

### **Keyword**

LEFT SEMI JOIN: Indicates to only return the records from the left table. LEFT SEMI JOIN can be achieved by nesting subqueries in LEFT SEMI JOIN, WHERE...IN, or WHERE EXISTS. LEFT SEMI JOIN returns the records that meet the JOIN condition from the left table, while LEFT OUTER JOIN returns all the records from the left table or NULL if no records that meet the JOIN condition are found.

### **Precautions**

- The to-be-joined table must exist. Otherwise, an error is reported.
- he fields in attr expr list must be the fields in the left table. Otherwise, an error is reported.

### **Example**

To return the names of students who select the courses and the course IDs, run the following statement:

SELECT student\_info.name, student\_info.courseId FROM student\_info LEFT SEMI JOIN course\_info ON (student\_info.courseId = course\_info.courseId);

### **2.35.8 NON-EQUIJOIN**

### **Function**

This statement is used to join multiple tables using unequal values and return the result set that meet the condition.

### **Syntax**

SELECT attr\_expr\_list FROM table\_reference JOIN table reference ON non\_equi\_join\_condition;

### **Keyword**

The **non\_equi\_join\_condition** is similar to **join\_condition**. The only difference is that the JOIN condition is inequation.

### **Precautions**

The to-be-joined table must exist. Otherwise, an error is reported.

### **Example**

To return all the pairs of different student names from the **student\_info\_1** and student info 2 tables, run the following statement:

SELECT student info\_1.name, student info\_2.name FROM student info\_1 JOIN student\_info\_2 ON (student\_info\_1. name <> student\_info\_2. name);

# **2.36 Subquery**

### **2.36.1 Subquery Nested by WHERE**

#### **Function**

Subqueries are nested in the WHERE clause, and the subquery result is used as the filtering condition.

#### **Syntax**

SELECT [ALL | DISTINCT] attr\_expr\_list FROM table\_reference WHERE {col\_name operator (sub\_query) | [NOT] EXISTS sub\_query};

#### **Keyword**

- All is used to return repeated rows. By default, all repeated rows are returned. It is followed by asterisks (\*) only. Otherwise, an error will occur.
- DISTINCT is used to remove the repeated line from the result.
- The subquery results are used as the filter condition in the subquery nested by WHERE.
- The operator includes the equation and inequation operators, and IN, NOT IN, EXISTS, and NOT EXISTS operators.
	- If the operator is IN or NOT IN, the returned records are in a single column.
	- If the operator is EXISTS or NOT EXISTS, the subquery must contain WHERE. If any a field in the subquery is the same as that in the external query, add the table name before the field in the subquery.

### **Precautions**

The to-be-queried table must exist. If this statement is used to query a table that does not exist, an error is reported.

### **Example**

To query the courseId of Biology from the course\_info table, and then query the student name matched the courseld from the student info table, run the following statement:

SELECT name FROM student info WHERE courseId = (SELECT courseId FROM course\_info WHERE courseName = 'Biology');

### **2.36.2 Subquery Nested by FROM**

### **Function**

This statement is used to nest subquery by FROM and use the subquery results as the data source of the external SELECT statement.

### **Syntax**

SELECT [ALL | DISTINCT] attr\_expr\_list FROM (sub\_query) [alias];

### **Keyword**

- All is used to return repeated rows. By default, all repeated rows are returned. It is followed by asterisks (\*) only. Otherwise, an error will occur.
- DISTINCT is used to remove the repeated line from the result.

### **Precautions**

- The to-be-queried table must exist. If this statement is used to query a table that does not exist, an error is reported.
- The subquery nested in FROM must have an alias. The alias must be specified before the running of the statement. Otherwise, an error is reported. It is advised to specify a unique alias.
- The subquery results sequent to FROM must be followed by the specified alias. Otherwise, an error is reported.

### **Example**

To return the names of students who select the courses in the **course\_info** table and remove the repeated records using DISTINCT, run the following statement:

SELECT DISTINCT name FROM (SELECT name FROM student info JOIN course\_info ON student\_info.courseId = course\_info.courseId) temp;

### **2.36.3 Subquery Nested by HAVING**

### **Function**

This statement is used to embed a subquery in the HAVING clause. The subquery result is used as a part of the HAVING clause.

### **Syntax**

SELECT [ALL | DISTINCT] attr\_expr\_list FROM table\_reference GROUP BY groupby\_expression HAVING aggregate\_func(col\_name) operator (sub\_query);

### **Keyword**

- All is used to return repeated rows. By default, all repeated rows are returned. It is followed by asterisks (\*) only. Otherwise, an error will occur.
- DISTINCT is used to remove the repeated line from the result.
- **•** The **groupby expression** can contain a single field or multiple fields, and also can call aggregate functions or string functions.
- The operator includes the equation and inequation operators, and IN and NOT IN operators.

### **Precautions**

- The to-be-queried table must exist. If this statement is used to query a table that does not exist, an error is reported.
- The sequence of **sub query** and the aggregate function cannot be changed.

### **Example**

To group the **student\_info** table according to the name field, count the records of each group, and return the number of records in which the name fields in the **student\_info** table equal to the name fields in the **course\_info** table if the two tables have the same number of records, run the following statement:

```
SELECT name FROM student info
  GROUP BY name
  HAVING count(name) = (SELECT count(*) FROM course_info);
```
### **2.36.4 Multi-Layer Nested Subquery**

### **Function**

This statement is used to nest queries in the subquery.

### **Syntax**

SELECT attr\_expr FROM ( SELECT attr\_expr FROM ( SELECT attr\_expr FROM... ... ) [alias] ) [alias];

### **Keyword**

- All is used to return repeated rows. By default, all repeated rows are returned. It is followed by asterisks (\*) only. Otherwise, an error will occur.
- DISTINCT is used to remove the repeated line from the result.

### **Precautions**

- The to-be-queried table must exist. If this statement is used to query a table that does not exist, an error is reported.
- The alias of the subquery must be specified in the nested query. Otherwise, an error is reported.

The alias must be specified before the running of the statement. Otherwise, an error is reported. It is advised to specify a unique alias.

### **Example**

To return the name field from the **user\_info** table after three queries, run the following statement:

SELECT name FROM ( SELECT name, acc\_num FROM ( SELECT name, acc\_num, password FROM ( SELECT name, acc\_num, password, bank\_acc FROM user\_info) a ) b ) c;

# **2.37 Alias**

### **2.37.1 AS for Table**

### **Function**

This statement is used to specify an alias for a table or the subquery result.

### **Syntax**

SELECT attr\_expr\_list FROM table\_reference [AS] alias;

### **Keyword**

- table reference: Can be a table, view, or subquery.
- As: Is used to connect to table\_reference and alias. Whether this keyword is added or not does not affect the command execution result.

### **Precautions**

- The to-be-queried table must exist. Otherwise, an error is reported.
- The alias must be specified before execution of the statement. Otherwise, an error is reported. You are advised to specify a unique alias.

### **Example**

- To specify alias **n** for table **simple\_table** and visit the name field in table **simple table** by using n.name, run the following statement: SELECT n.score FROM simple\_table n WHERE n.name = "leilei";
- To specify alias **m** for the subquery result and return all the query results using **SELECT \* FROM m**, run the following statement: SELECT \* FROM (SELECT \* FROM simple\_table WHERE score > 90) AS m;

### **2.37.2 AS for Column**

### **Function**

This statement is used to specify an alias for a column.

### **Syntax**

SELECT attr\_expr [AS] alias, attr\_expr [AS] alias, ... FROM table\_reference;

### **Keyword**

- alias: gives an alias for the **attr expr** field.
- AS: Whether to add AS does not affect the result.

### **Precautions**

- The to-be-queried table must exist. Otherwise, an error is reported.
- The alias must be specified before execution of the statement. Otherwise, an error is reported. You are advised to specify a unique alias.

### **Example**

Run **SELECT name AS n FROM simple\_table WHERE score > 90** to obtain the subquery result. The alias **n** for **name** can be used by external SELECT statement.

SELECT n FROM (SELECT name AS n FROM simple\_table WHERE score > 90) m WHERE n = "xiaoming";

# **2.38 Set Operations**

### **2.38.1 UNION**

### **Function**

This statement is used to return the union set of multiple query results.

### **Syntax**

select\_statement UNION [ALL] select\_statement;

### **Keyword**

UNION: The set operation is used to join the head and tail of a table based on certain conditions. The number of columns returned by each SELECT statement must be the same. The column type and column name may not be the same.

### **Precautions**

- By default, the repeated records returned by UNION are removed. The repeated records returned by UNION ALL are not removed.
- Do not add brackets between multiple set operations, such as UNION, INTERSECT, and EXCEPT. Otherwise, an error is reported.

### **Example**

To return the union set of the query results of the **SELECT \* FROM student \_1** and **SELECT \* FROM student 2** commands with the repeated records removed, run the following statement:

SELECT \* FROM student 1 UNION SELECT \* FROM student 2:

### **2.38.2 INTERSECT**

### **Function**

This statement is used to return the intersection set of multiple query results.

### **Syntax**

select\_statement INTERSECT select\_statement;

### **Keyword**

INTERSECT returns the intersection of multiple query results. The number of columns returned by each SELECT statement must be the same. The column type and column name may not be the same. By default, INTERSECT deduplication is used.

### **Precautions**

Do not add brackets between multiple set operations, such as UNION, INTERSECT, and EXCEPT. Otherwise, an error is reported.

### **Example**

To return the intersection set of the query results of the **SELECT \* FROM student \_1** and **SELECT \* FROM student \_2** commands with the repeated records removed, run the following statement:

SELECT \* FROM student \_1 INTERSECT SELECT \* FROM student \_2;

### **2.38.3 EXCEPT**

### **Function**

This statement is used to return the difference set of two query results.

### **Syntax**

select\_statement EXCEPT select\_statement;

### **Keywords**

EXCEPT minus the sets. A EXCEPT B indicates to remove the records that exist in both A and B from A and return the results. The repeated records returned by EXCEPT are not removed by default. The number of columns returned by each SELECT statement must be the same. The types and names of columns do not have to be the same.

### **Precautions**

Do not add brackets between multiple set operations, such as UNION, INTERSECT, and EXCEPT. Otherwise, an error is reported.

### **Example**

To remove the records that exist in both **SELECT \* FROM student\_1** and **SELECT \* FROM student\_2** from **SELECT \* FROM student\_1** and return the results, run the following statement:

SELECT \* FROM student\_1 EXCEPT SELECT \* FROM student\_2;

# **2.39 WITH...AS**

### **Function**

This statement is used to define the common table expression (CTE) using WITH...AS to simplify the query and make the result easier to read and maintain.

### **Syntax**

WITH cte\_name AS (select\_statement) sql\_containing\_cte\_name;

### **Keyword**

- cte\_name: Name of a public expression. The name must be unique.
- select statement: complete SELECT clause.
- sql\_containing\_cte\_name: SQL statement containing the defined common expression.

### **Precautions**

- A CTE must be used immediately after it is defined. Otherwise, the definition becomes invalid.
- Multiple CTEs can be defined by WITH at a time. The CTEs are separated by commas and the CTEs defined later can quote the CTEs defined earlier.

### **Example**

Define **SELECT courseId FROM course\_info WHERE courseName = 'Biology'** as CTE **nv** and use **nv** as the SELECT statement in future queries.

WITH nv AS (SELECT courseId FROM course\_info WHERE courseName = 'Biology') SELECT DISTINCT courseId FROM nv;

# **2.40 CASE...WHEN**

### **2.40.1 Basic CASE Statement**

### **Function**

This statement is used to display **result\_expression** according to the joined results of **input\_expression** and **when\_expression**.

### **Syntax**

CASE input\_expression WHEN when\_expression THEN result\_expression [...n] [ELSE else\_result\_expression] END;

### **Keyword**

CASE: Subquery is supported in basic CASE statement. However, input\_expression and when expression must be joinable.

### **Precautions**

If there is no input expression = when expression with the TRUE value, else\_result\_expression will be returned when the ELSE clause is specified. If the ELSE clause is not specified, NULL will be returned.

### **Example**

To return the name field and the character that is matched to id from the student table with the following matching rules, run the following statement:

- If id is 1, 'a' is returned.
- If id is 2, 'b' is returned.
- If id is 3, 'c' is returned.
- Otherwise, **NULL** is returned.

SELECT name, CASE id WHEN 1 THEN 'a' WHEN 2 THEN 'b' WHEN 3 THEN 'c' ELSE NULL END FROM student;

### **2.40.2 CASE Query Statement**

### **Function**

This statement is used to obtain the value of **boolean\_expression** for each WHEN statement in a specified order. Then return the first **result\_expression** with the value **TRUE** of **boolean\_expression**.

### **Syntax**

CASE WHEN boolean\_expression THEN result\_expression [...n] [ELSE else\_result\_expression] END;

### **Keyword**

boolean\_expression: can include subquery. However, the return value of boolean\_expression can only be of Boolean type.

### **Precautions**

If there is no Boolean expression with the TRUE value, else result expression will be returned when the ELSE clause is specified. If the ELSE clause is not specified, NULL will be returned.

### **Example**

To query the student table and return the related results for the name and score fields: EXCELLENT if the score is higher than 90, GOOD if the score ranges from 80 to 90, and BAD if the score is lower than 80, run the following statement:

SELECT name, CASE WHEN score >= 90 THEN 'EXCELLENT' WHEN 80 < score AND score < 90 THEN 'GOOD' ELSE 'BAD' END AS level FROM student;

# **2.41 OVER Clause**

### **Function**

This statement is used together with the window function. The OVER statement is used to group data and sort the data within the group. The window function is used to generate serial numbers for values within the group.

### **Syntax**

SELECT window\_func(args) OVER ([PARTITION BY col\_name, col\_name, ...] [ORDER BY col\_name, col\_name, ...] [ROWS | RANGE BETWEEN (CURRENT ROW | (UNBOUNDED |[num]) PRECEDING) AND (CURRENT ROW | ( UNBOUNDED | [num]) FOLLOWING)]);

### **Keywords**

- PARTITION BY: used to partition a table with one or multiple fields. Similar to GROUP BY, PARTITION BY is used to partition table by fields and each partition is a window. The window function can apply to the entire table or specific partitions. A maximum of 7,000 partitions can be created in a single table.
- ORDER BY: used to specify the order for the window function to obtain the value. ORDER BY can be used to sort table with one or multiple fields. The sorting order can be ascending (specified by **ASC**) or descending (specified by **DESC**). The window is specified by WINDOW. If the window is not specified, the default window is ROWS BETWEEN UNBOUNDED PRECEDING AND CURRENT ROW. In other words, the window starts from the head of the table or partition (if PARTITION BY is used in the OVER clause) to the current row.
- WINDOW: used to define the window by specifying a range of rows.
- CURRENT ROW: indicates the current row.
- num PRECEDING: used to specify the start of the defined window. The window starts from the num row precedes the current row.
- UNBOUNDED PRECEDING: used to indicate that there is no start of the window.
- num FOLLOWING: used to specify the end of the defined window. The window ends from the num row following the current row.
- UNBOUNDED FOLLOWING: used to indicate that there is no end of the window.
- The differences between ROWS BETWEEN... and RANGE BETWEEN... are as follows:
- ROWS refers to the physical window. After the data is sorted, the physical window starts at the  $n$ th row in front of the current row and ends at the mth row following the current row.
- RANGE refers to the logic window. The column of the logic window is determined by the values rather than the location of rows.
- The scenarios of the window are as follows:
	- The window only contains the current row. ROWS BETWEEN CURRENT ROW AND CURRENT ROW
	- The window starts from three rows precede the current row and ends at the fifth row follows the current row. ROWS BETWEEN 3 PRECEDING AND 5 FOLLOWING
	- The window starts from the beginning of the table or partition and ends at the current row. ROWS BETWEEN UNBOUNDED PRECEDING AND CURRENT ROW
	- The window starts from the current window and ends at the end of the table or partition. ROWS BETWEEN CURRENT ROW AND UNBOUNDED FOLLOWING
	- The window starts from the beginning of the table or partition and ends at the end of the table or partition. ROWS BETWEEN UNBOUNDED PRECEDING AND UNBOUNDED FOLLOWING

### **Precautions**

The three options of the OVER clause are PARTITION BY, ORDER BY, and WINDOW. They are optional and can be used together. If the OVER clause is empty, the window is the entire table.

### **Example**

To start the window from the beginning of the table or partition and end the window at the current row, sort the over\_test table according to the id field, and return the sorted id fields and corresponding serial numbers, run the following statement:

SELECT id, count(id) OVER (ORDER BY id ROWS BETWEEN UNBOUNDED PRECEDING AND CURRENT ROW) FROM over\_test;

# <span id="page-350-0"></span>**3 Flink OpenSource SQL 1.12 Syntax Reference**

# **3.1 Constraints and Definitions**

### **3.1.1 Supported Data Types**

STRING, BOOLEAN, BYTES, DECIMAL, TINYINT, SMALLINT, INTEGER, BIGINT, FLOAT, DOUBLE, DATE, TIME, TIMESTAMP, TIMESTAMP WITH LOCAL TIME ZONE, INTERVAL, ARRAY, MULTISET, MAP, ROW

### **3.1.2 Syntax**

### **3.1.2.1 Data Definition Language (DDL)**

### **3.1.2.1.1 CREATE TABLE**

### **Syntax**

```
CREATE TABLE table_name
\sqrt{2} { <column_definition> | <computed_column_definition> }[ , ...n]
  \overline{I} <watermark_definition> 1
   [ <table_constraint> ][ , ...n]
 )
  [COMMENT table_comment]
  [PARTITIONED BY (partition_column_name1, partition_column_name2, ...)]
  WITH (key1=val1, key2=val2, ...)
<column_definition>:
  column_name column_type [ <column_constraint> ] [COMMENT column_comment]
<column_constraint>:
  [CONSTRAINT constraint_name] PRIMARY KEY NOT ENFORCED
<table_constraint>:
  [CONSTRAINT constraint_name] PRIMARY KEY (column_name, ...) NOT ENFORCED
<computed_column_definition>:
```
column\_name AS computed\_column\_expression [COMMENT column\_comment]

<watermark\_definition>: WATERMARK FOR rowtime\_column\_name AS watermark\_strategy\_expression

<source\_table>: [catalog\_name.][db\_name.]table\_name

### **Function**

Create a table with a specified name.

### **Description**

#### **COMPUTED COLUMN**

A computed column is a virtual column generated using **column\_name AS computed\_column\_expression**. A computed column evaluates an expression that can reference other columns declared in the same table. The column itself is not physically stored within the table. A computed column could be defined using **cost AS price \* quantity**. This expression can contain any combination of physical columns, constants, functions, or variables, but cannot contain any subquery.

In Flink, a computed column is used to define the time attribute in **CREATE TABLE** statements. A processing time attribute can be defined easily via **proc AS PROCTIME()** using the system's **PROCTIME()** function. The event time column may be obtained from an existing field. In this case, you can use the computed column to obtain event time. For example, if the original field is not of the **TIMESTAMP(3)** type or is nested in a JSON string, you can use computed columns.

Note:

- An expression that defines a computed column in a source table is calculated after data is read from the data source. The column can be used in the **SELECT** statement.
- A computed column cannot be the target of an **INSERT** statement. In an **INSERT** statement, the schema of the **SELECT** statement must be the same as that of the target table that does not have a computed column.

#### **WATERMARK**

The **WATERMARK** clause defines the event time attribute of a table and takes the form **WATERMARK FOR rowtime column name AS watermark\_strategy\_expression**.

**rowtime column name** defines an existing column that is marked as the event time attribute of the table. The column must be of the **TIMESTAMP(3)** type and must be the top-level column in the schema. It can also be a computed column.

**watermark strategy expression** defines the watermark generation strategy. It allows arbitrary non-query expressions, including computed columns, to calculate the watermark. The expression return type must be **TIMESTAMP(3)**, which represents the timestamp since the Epoch. The returned watermark will be emitted only if it is non-null and its value is greater than the previously emitted local watermark (to preserve the contract of ascending watermarks). The watermark generation expression is evaluated by the framework for every record.

The framework will periodically emit the largest generated watermark. If the current watermark is still identical to the previous one, or is null, or the value of the returned watermark is smaller than that of the last emitted one, then no new watermark will be emitted. A watermark is emitted in an interval defined by **pipeline.auto-watermark-interval**. If the watermark interval is 0 ms, a watermark will be emitted per record if it is not null and greater than the last emitted one.

When using event time semantics, tables must contain an event time attribute and watermark strategy.

Flink provides several commonly used watermark strategies.

Strictly ascending timestamps: WATERMARK FOR rowtime\_column AS **rowtime\_column**

Emits a watermark of the maximum observed timestamp so far. Rows that have a timestamp bigger than the maximum timestamp are not late.

● Ascending timestamps: **WATERMARK FOR rowtime\_column AS rowtime\_column - INTERVAL '0.001' SECOND**

Emits a watermark of the maximum observed timestamp so far minus 1. Rows that have a timestamp bigger than or equal to the maximum timestamp are not late.

● Bounded out-of-order timestamps: **WATERMARK FOR rowtime\_column AS rowtime\_column - INTERVAL 'string' timeUnit**

Emits a watermark, which is the maximum observed timestamp minus the specified delay, for example, **WATERMARK FOR rowtime\_column AS rowtime\_column - INTERVAL '5' SECOND** is a 5-second delayed watermark strategy.

CREATE TABLE Orders ( user BIGINT, product STRING, order\_time TIMESTAMP(3), WATERMARK FOR order\_time AS order\_time - INTERVAL '5' SECOND ) WITH  $( \ldots )$ ;

#### **PRIMARY KEY**

The primary key constraint is a hint for Flink to leverage for optimizations. It tells that a column or a set of columns of a table or a view are unique and they do not contain null. Neither of columns in a primary can be nullable. The primary key therefore uniquely identifies a row in a table.

The primary key constraint can be either declared along with a column definition (a column constraint) or as a single line (a table constraint). For both cases, it should only be declared as a singleton. If you define multiple primary key constraints at the same time, an exception would be thrown.

Validity Check

SQL standard specifies that a constraint can either be **ENFORCED** or **NOT ENFORCED**. This controls if the constraint checks are performed on the incoming/ outgoing data. Flink does not own the data and therefore the only mode we want to support is the **NOT ENFORCED** mode. It is up to the user to ensure that the query enforces key integrity.

Flink will assume correctness of the primary key by assuming that the columns nullability is aligned with the columns in the primary key. Connectors should ensure those are aligned.

Note: In a **CREATE TABLE** statement, creating a primary key constraint will alter the columns nullability, which means, a column with a primary key constraint is not nullable.

#### **PARTITIONED BY**

Partition the created table by the specified columns. A directory is created for each partition if this table is used as a file system sink.

#### **WITH OPTIONS**

Table properties used to create a table source/sink. The properties are usually used to find and create the underlying connector.

The key and value of expression **key1=val1** should both be string literal.

Note: The table registered with the **CREATE TABLE** statement can be used as both the table source and table sink. We cannot decide if it is used as a source or sink until it is referenced in the DMLs.

### **3.1.2.1.2 CREATE VIEW**

#### **Syntax**

CREATE VIEW [IF NOT EXISTS] view\_name [{columnName [, columnName ]\* }] [COMMENT view\_comment] AS query\_expression

### **Function**

Create a view with multiple layers nested in it to simplify the development process.

### **Description**

#### **IF NOT EXISTS**

If the view already exists, nothing happens.

### **Example**

Create a view named **viewName**.

create view viewName as select \* from dataSource

### **3.1.2.1.3 CREATE FUNCTION**

#### **Syntax**

CREATE FUNCTION [IF NOT EXISTS] function\_name AS identifier [LANGUAGE JAVA|SCALA]

### **Function**

Create a user-defined function.

For details about how to create a user-defined function, see **[User-Defined](#page-541-0) [Functions \(UDFs\)](#page-541-0)**.

### **Description**

#### **IF NOT EXISTS**

If the function already exists, nothing happens.

#### **LANGUAGE JAVA|SCALA**

The language tag is used to instruct Flink runtime how to execute the function. Currently, only **JAVA** and **SCALA** language tags are supported, the default language for a function is **JAVA**.

### **Example**

Create a function named **STRINGBACK**.

create function STRINGBACK as 'com.dli.StringBack'

### **3.1.2.2 Data Manipulation Language (DML)**

### **DML Statements**

#### **Syntax**

INSERT INTO table\_name [PARTITION part\_spec] query

```
part_spec: (part_col_name1=val1 [, part_col_name2=val2, ...])
```

```
query:
 .<br>values
 | \{ select
     | selectWithoutFrom
     | query UNION [ ALL ] query
     | query EXCEPT query
     | query INTERSECT query
   }
   [ ORDER BY orderItem [, orderItem ]* ]
    [ LIMIT { count | ALL } ]
    [ OFFSET start { ROW | ROWS } ]
   [ FETCH { FIRST | NEXT } [ count ] { ROW | ROWS } ONLY]
orderItem:
  expression [ ASC | DESC ]
select:
  SELECT [ ALL | DISTINCT ]
  { * | projectItem [, projectItem ]* }
  FROM tableExpression
  [ WHERE booleanExpression ]
 \overline{S} GROUP BY \overline{S} groupItem \overline{S}, groupItem \overline{S} [ HAVING booleanExpression ]
  [ WINDOW windowName AS windowSpec [, windowName AS windowSpec ]* ]
selectWithoutFrom:
 SELECT [ ALL | DISTINCT ]
```

```
 { * | projectItem [, projectItem ]* }
projectItem:
  expression [ [ AS ] columnAlias ]
  | tableAlias . *
tableExpression:
  tableReference [, tableReference ]*
  | tableExpression [ NATURAL ] [ LEFT | RIGHT | FULL ] JOIN tableExpression [ joinCondition ]
joinCondition:
  ON booleanExpression
  | USING '(' column [, column ]* ')'
tableReference:
  tablePrimary
  [ matchRecognize ]
  [ [ AS ] alias [ '(' columnAlias [, columnAlias ]* ')' ] ]
tablePrimary:
  [ TABLE ] [ [ catalogName . ] schemaName . ] tableName
  | LATERAL TABLE '(' functionName '(' expression [, expression ]* ')' ')'
  | UNNEST '(' expression ')'
values:
  VALUES expression [, expression ]*
groupItem:
  expression
 | '(' ')'
  | '(' expression [, expression ]* ')'
  | CUBE '(' expression [, expression ]* ')'
  | ROLLUP '(' expression [, expression ]* ')'
  | GROUPING SETS '(' groupItem [, groupItem ]* ')'
windowRef:
   windowName
  | windowSpec
windowSpec:
   [ windowName ]
   '('
   [ ORDER BY orderItem [, orderItem ]* ]
   [ PARTITION BY expression [, expression ]* ]
  \lceil RANGE numericOrIntervalExpression {PRECEDING}
     | ROWS numericExpression {PRECEDING}
   ]
   ')'
matchRecognize:
     MATCH_RECOGNIZE '('
    [ PARTITION BY expression [, expression ]* ]
    [ ORDER BY orderItem [, orderItem ]* ]
     [ MEASURES measureColumn [, measureColumn ]* ]
     [ ONE ROW PER MATCH ]
     [ AFTER MATCH
         ( SKIP TO NEXT ROW
         | SKIP PAST LAST ROW
         | SKIP TO FIRST variable
         | SKIP TO LAST variable
         | SKIP TO variable )
     ]
     PATTERN '(' pattern ')'
     [ WITHIN intervalLiteral ]
     DEFINE variable AS condition [, variable AS condition ]*
     ')'
measureColumn:
```
 expression AS alias pattern: patternTerm [ '|' patternTerm ]\* patternTerm: patternFactor [ patternFactor ]\* patternFactor: variable [ patternQuantifier ] patternQuantifier: '\*' | '\*?' | '+'  $|$  '+?' | '?' | '??' | '{' { [ minRepeat ], [ maxRepeat ] } '}' ['?'] | '{' repeat '}'

#### **Precautions**

Flink SQL uses a lexical policy for identifier (table, attribute, function names) similar to Java:

- The case of identifiers is preserved whether they are quoted.
- Identifiers are matched case-sensitively.
- Unlike Java, back-ticks allow identifiers to contain non-alphanumeric characters (for example, **SELECT a AS `my field` FROM t**).

String literals must be enclosed in single quotes (for example, **SELECT'Hello World'**). Duplicate a single quote for escaping (for example, **SELECT 'It''s me.'**). Unicode characters are supported in string literals. If explicit Unicode points are required, use the following syntax:

- Use the backslash (\) as an escaping character (default): **SELECT U&'\263A'**
- Use a custom escaping character: **SELECT U&'#263A' UESCAPE '#'**

### **3.2 Overview**

This section describes the Flink open source SQL 1.12 syntax supported by DLI. For details about the parameters and examples, see the syntax description.

### **Creating Tables**

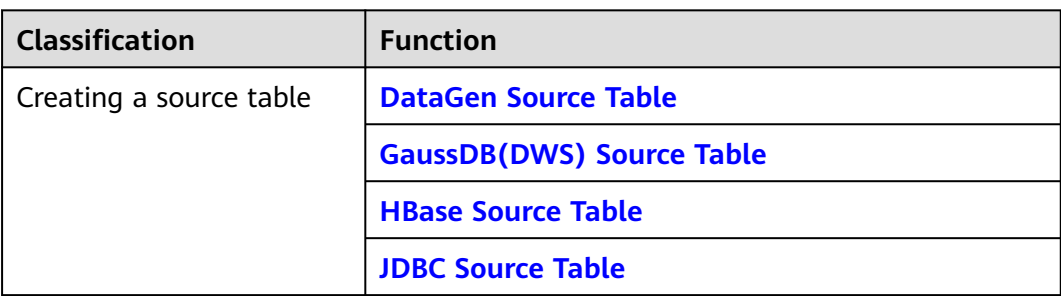

**Table 3-1** Syntax for creating tables

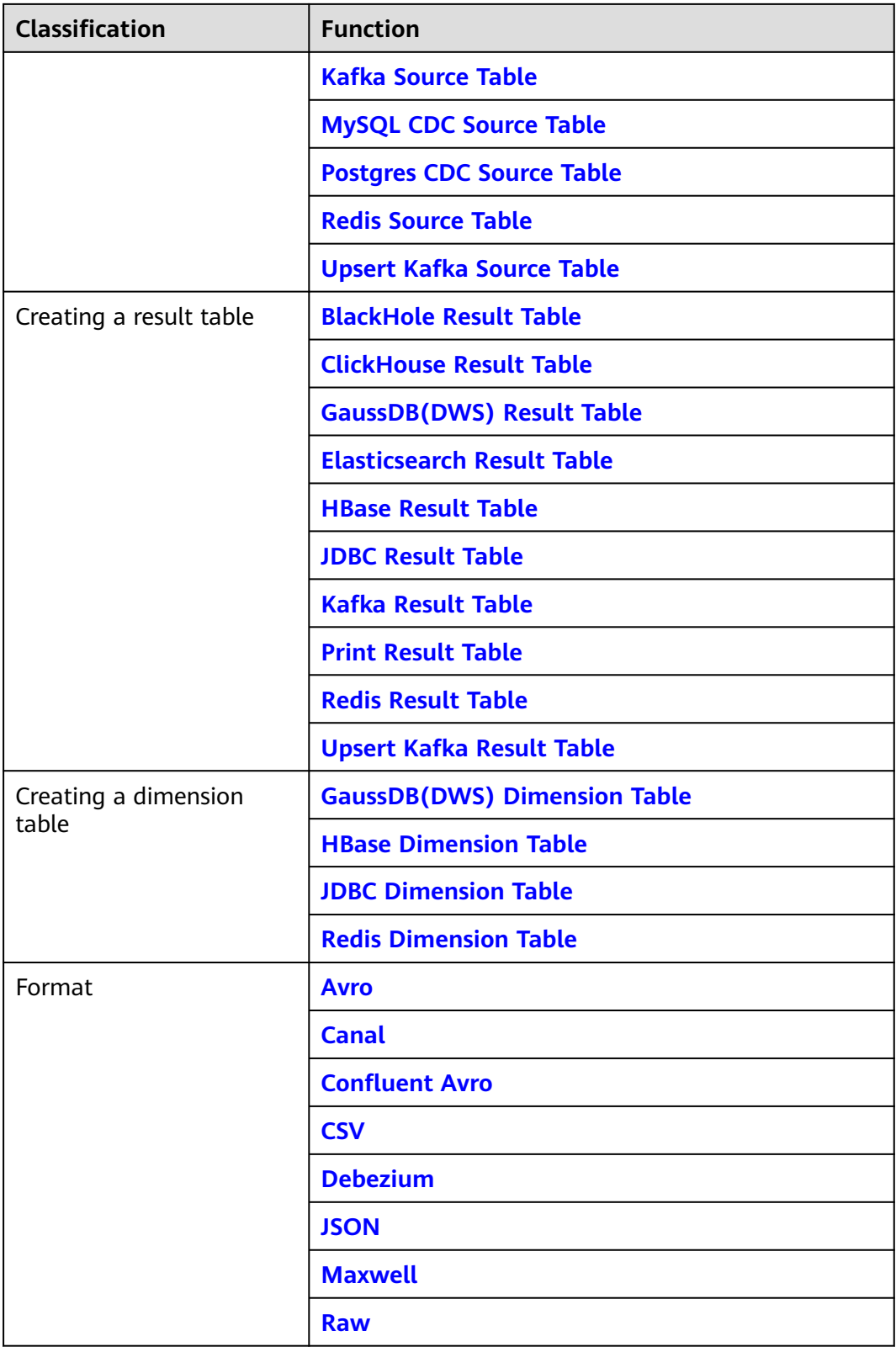

# **3.3 DDL Syntax**

### <span id="page-358-0"></span>**3.3.1 Creating Source Tables**

### **3.3.1.1 DataGen Source Table**

### **Function**

DataGen is used to generate random data for debugging and testing.

### **Prerequisites**

None

### **Precautions**

- When you create a DataGen table, the table field type cannot be Array, Map, or Row. You can use **COMPUTED COLUMN** in **[CREATE TABLE](#page-350-0)** to construct similar functions.
- When creating a Flink OpenSource SQL job, you need to set **Flink Version** to **1.12** on the **Running Parameters** tab of the job editing page, select **Save Job Log**, and set the OBS bucket for saving job logs.

### **Syntax**

```
create table dataGenSource(
  attr_name attr_type 
 (',' attr name attr type)* (',' WATERMARK FOR rowtime_column_name AS watermark-strategy_expression)
)
with (
  'connector' = 'datagen'
);
```
### **Parameters**

**Table 3-2** Parameter description

| Param<br>eter           | Man<br>dato<br>ry | <b>Default</b><br>Value | Data<br>Type | <b>Description</b>                                                              |
|-------------------------|-------------------|-------------------------|--------------|---------------------------------------------------------------------------------|
| connec<br>tor           | Yes.              | <b>None</b>             | String       | Connector to be used. Set this<br>parameter to datagen.                         |
| rows-<br>per-<br>second | No                | 10000                   | Long         | Number of rows generated per second,<br>which is used to control the emit rate. |

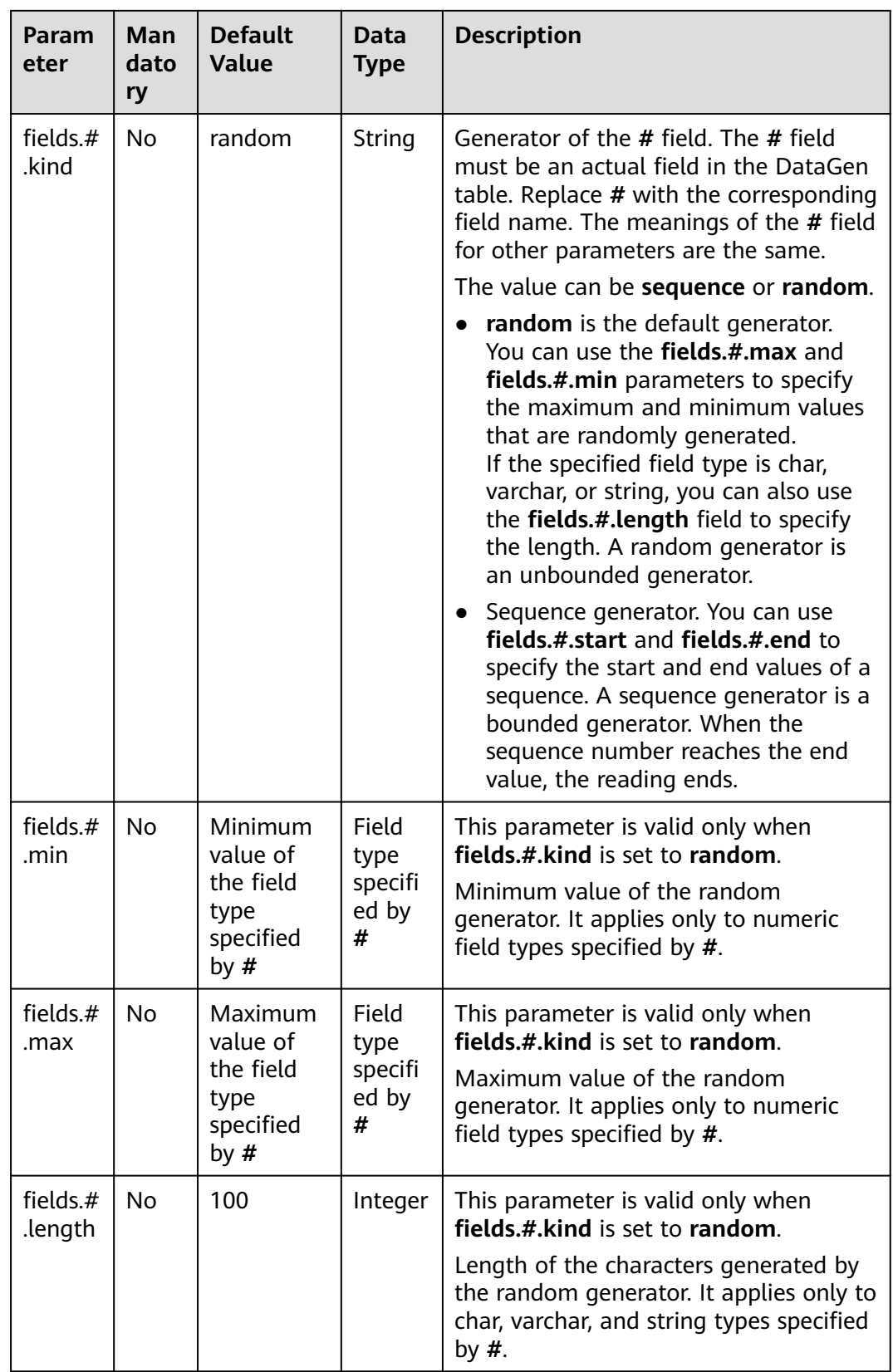
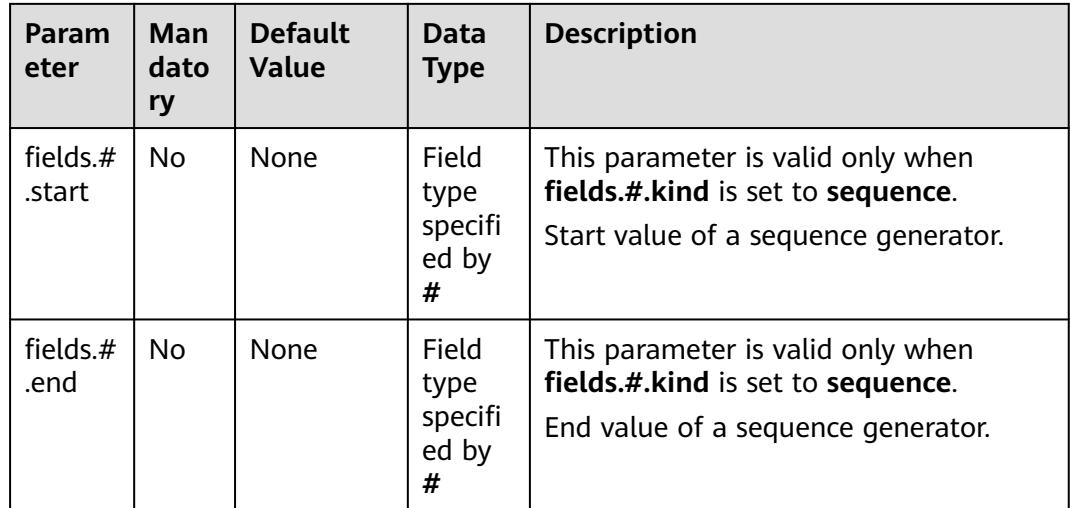

### **Example**

Create a Flink OpenSource SQL job. Run the following script to generate random data through the DataGen table and output the data to the Print result table.

When you create a job, set **Flink Version** to **1.12** on the **Running Parameters** tab. Select **Save Job Log**, and specify the OBS bucket for saving job logs.

```
create table dataGenSOurce(
  user_id string,
  amount int
) with (
  'connector' = 'datagen',
  'rows-per-second' = '1', --Generates a piece of data per second.
 'fields.user id.kind' = 'random', --Specifies a random generator for the user id field.
  'fields.user_id.length' = '3' --Limits the length of user_id to 3.
);
create table printSink(
 user id string,
  amount int
) with (
  'connector' = 'print'
);
```
insert into printSink select \* from dataGenSOurce;

After the job is submitted, the job status changes to **Running**. You can perform the following operations to view the output result:

- Method 1:
	- a. Log in to the DLI console. In the navigation pane, choose **Job Management** > **Flink Jobs**.
	- b. Locate the row that contains the target Flink job, and choose **More** > **FlinkUI** in the **Operation** column.
	- c. On the Flink UI, choose **Task Managers**, click the task name, and select **Stdout** to view job logs.
- Method 2: If you select **Save Job Log** on the **Running Parameters** tab before submitting the job, perform the following operations:
- a. Log in to the DLI console. In the navigation pane, choose **Job Management** > **Flink Jobs**.
- b. Click the name of the corresponding Flink job, choose **Run Log**, click **OBS Bucket**, and locate the folder of the log you want to view according to the date.
- c. Go to the folder of the date, find the folder whose name contains **taskmanager**, download the **taskmanager.out** file, and view result logs.

# **3.3.1.2 GaussDB(DWS) Source Table**

### **Function**

DLI reads data of Flink jobs from GaussDB(DWS). GaussDB(DWS) database kernel is compliant with PostgreSQL. The PostgreSQL database can store data of more complex types and deliver space information services, multi-version concurrent control (MVCC), and high concurrency. It applies to location applications, financial insurance, and e-Commerce.

GaussDB(DWS) is an online data processing database based on the cloud infrastructure and platform and helps you mine and analyze massive sets of data. For more information about GaussDB(DWS), see **[Data Warehouse Service](https://support.huaweicloud.com/intl/en-us/dws/index.html) [Management Guide](https://support.huaweicloud.com/intl/en-us/dws/index.html)**.

#### **Prerequisites**

- You have created a GaussDB(DWS) cluster. For details about how to create a GaussDB(DWS) cluster, see **Creating a Cluster** in the Data Warehouse Service Management Guide.
- You have created a GaussDB(DWS) database table.
- An enhanced datasource connection has been created for DLI to connect to GaussDB(DWS) clusters, so that jobs can run on the dedicated queue of DLI and you can set the security group rules as required.
	- For details about how to set up an enhanced datasource connection, see **[Enhanced Datasource Connections](https://support.huaweicloud.com/intl/en-us/usermanual-dli/dli_01_0426.html)** in the *Data Lake Insight User Guide*.
	- For details about how to configure security group rules, see **[Security](https://support.huaweicloud.com/intl/en-us/usermanual-vpc/en-us_topic_0073379079.html) [Group Overview](https://support.huaweicloud.com/intl/en-us/usermanual-vpc/en-us_topic_0073379079.html)** in the Virtual Private Cloud User Guide.
- In Flink cross-source development scenarios, there is a risk of password leakage if datasource authentication information is directly configured. You are advised to use the datasource authentication provided by DLI.

For details about datasource authentication, see **[Introduction to Datasource](https://support.huaweicloud.com/intl/en-us/usermanual-dli/dli_01_0561.html) [Authentication](https://support.huaweicloud.com/intl/en-us/usermanual-dli/dli_01_0561.html)**.

## **Precautions**

When creating a Flink OpenSource SQL job, you need to set **Flink Version** to **1.12** on the **Running Parameters** tab of the job editing page, select **Save Job Log**, and set the OBS bucket for saving job logs.

#### **Syntax**

create table dwsSource ( attr\_name attr\_type

```
 (',' attr_name attr_type)* 
 (','PRIMARY KEY (attr_name, ...) NOT ENFORCED)
 (',' watermark for rowtime_column_name as watermark-strategy_expression)
\lambdawith (
  'connector' = 'gaussdb',
 'url' = \cdot,
 'table-name' = '',
 'username' = '',
 'password' = ''
);
```
### **Parameters**

**Table 3-3** Parameter description

| <b>Paramet</b><br>er | Ma<br>nda<br>tor<br>y | <b>Defa</b><br>ult<br>Valu<br>e              | <b>Data</b><br><b>Type</b>   | <b>Description</b>                                                                                                    |
|----------------------|-----------------------|----------------------------------------------|------------------------------|----------------------------------------------------------------------------------------------------|
| connect<br>or        | Yes                   | None                                         | <b>Strin</b><br>g            | Connector to be used. Set this parameter to<br>gaussdb.                                                                                                    |
| url                  | Yes                   | None                                         | <b>Strin</b><br>g            | JDBC connection address. Set the IP address in<br>this parameter to the internal IP address of<br>GaussDB(DWS).                                                                                                    |
|                      |                       |                                              |                              | If you use the gsjdbc4 driver, set the value in<br>jdbc:postgresql://\${ip}:\${port}/\${dbName}<br>format.                                                                                                    |
|                      |                       |                                              |                              | If you use the gsjdbc200 driver, set the value<br>in jdbc:gaussdb://\${ip}:\${port}/\${dbName}<br>format.                                                                                                    |
| table-<br>name       | Yes                   | None                                         | <b>Strin</b><br>g            | Name of the GaussDB(DWS) table to be<br>operated. If the GaussDB(DWS) table is in a<br>schema, refer to the description of<br>GaussDB(DWS) table in a schema.                                                                                                    |
| driver               | <b>No</b>             | org.p<br>ostgr<br>esql.<br><b>Drive</b><br>r | <b>Strin</b><br>$\mathsf{g}$ | JDBC connection driver. The default value is<br>org.postgresql.Driver.<br>If you use the gsjdbc4 driver for<br>$\bullet$<br>connection, set this parameter to<br>org.postgresql.Driver.<br>If you use the gsjdbc200 driver for<br>$\bullet$<br>connection, set this parameter to<br>com.huawei.gauss200.jdbc.Driver. |
| usernam<br>e         | <b>No</b>             | None                                         | Strin<br>g                   | Username for GaussDB(DWS) database<br>authentication. This parameter must be<br>configured in pair with password.                                                                                                    |
| passwor<br>d         | No                    | None                                         | Strin<br>g                   | Password for GaussDB(DWS) database<br>authentication. This parameter must be<br>configured in pair with username.                                                                                                    |

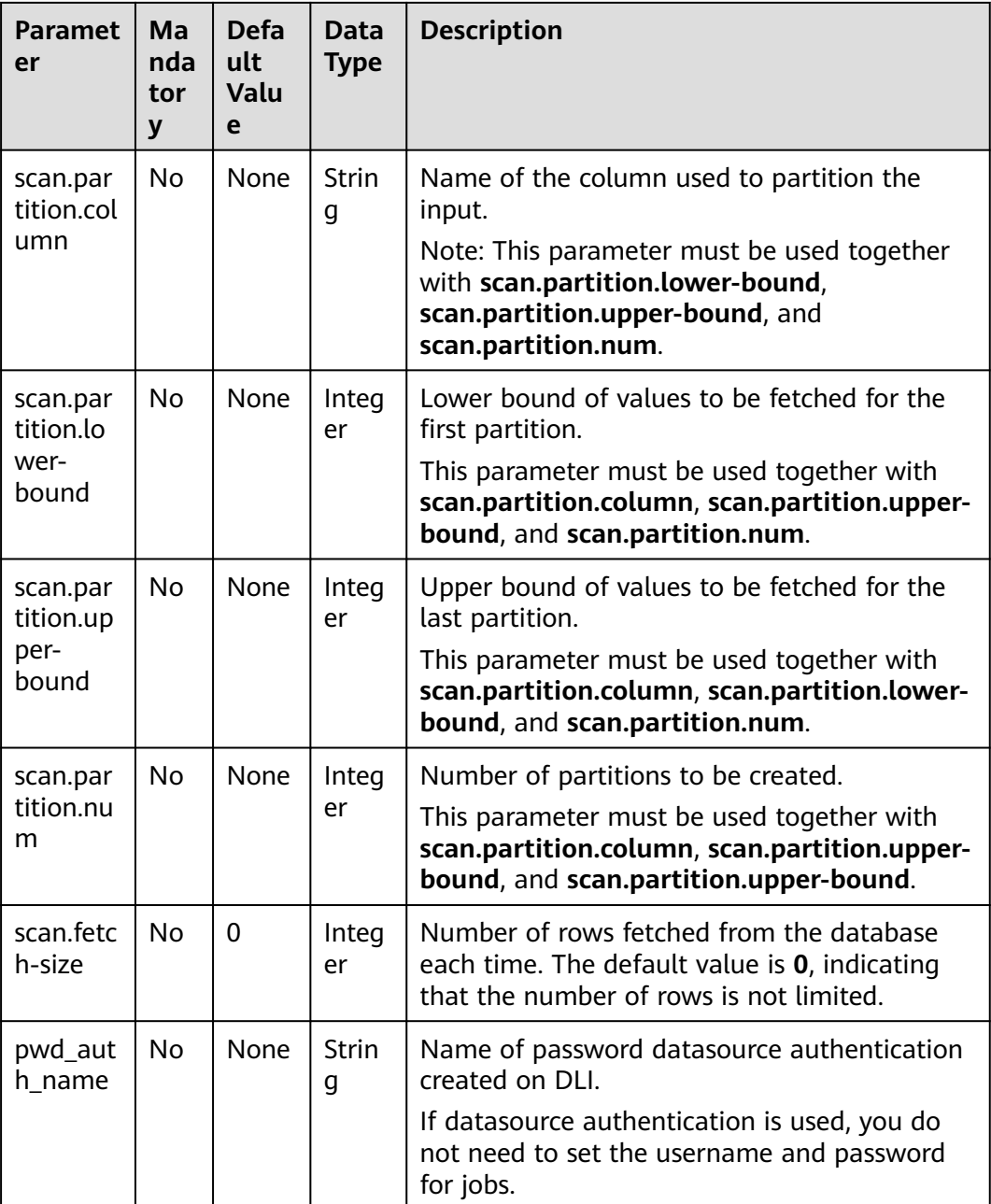

# **Example**

In this example, data is read from the GaussDB(DWS) data source and written to the Print result table. The procedure is as follows:

1. Create a table named **dws\_order** in GaussDB(DWS). create table public.dws\_order(

 order\_id VARCHAR, order\_channel VARCHAR, order\_time VARCHAR, pay\_amount FLOAT8, real\_pay FLOAT8, pay\_time VARCHAR, user\_id VARCHAR,

user\_name VARCHAR, area\_id VARCHAR); Insert data into the **dws\_order** table. insert into public.dws\_order (order\_id, order\_channel, order\_time, pay\_amount, real\_pay. pay\_time, user\_id, user\_name, area\_id) values ('202103241000000001', 'webShop', '2021-03-24 10:00:00', '100.00', '100.00', '2021-03-24 10:02:03', '0001', 'Alice', '330106'), ('202103251202020001', 'miniAppShop', '2021-03-25 12:02:02', '60.00', '60.00', '2021-03-25 12:03:00', '0002', 'Bob', '330110'); 2. Create an enhanced datasource connection in the VPC and subnet where GaussDB(DWS) locates, and bind the connection to the required Flink elastic resource pool. For details, see **[Enhanced Datasource Connections](https://support.huaweicloud.com/intl/en-us/usermanual-dli/dli_01_0426.html)**. 3. Set GaussDB(DWS) security groups and add inbound rules to allow access from the Flink queue. Test the connectivity using the GaussDB(DWS) address by referring to **[Testing Address Connectivity](https://support.huaweicloud.com/intl/en-us/usermanual-dli/dli_01_0489.html)**. If the connection is successful, the datasource is bound to the queue. Otherwise, the binding fails. 4. Create a Flink OpenSource SQL job. Enter the following job script and submit the job. The job script uses the GaussDB(DWS) data source and the Print result table. When you create a job, set **Flink Version** to **1.12** on the **Running Parameters** tab. Select **Save Job Log**, and specify the OBS bucket for saving job logs. **Change the values of the parameters in bold as needed in the following script.** CREATE TABLE dwsSource ( order\_id string, order\_channel string, order\_time string, pay\_amount double, real pay double. pay\_time string, user\_id string, user\_name string, area\_id string ) WITH ( 'connector' = 'gaussdb', 'url' = 'jdbc:postgresql://**DWSIP**:**DWSPort**/**DWSdbName**', 'table-name' = 'dws\_order',

```
 'username' = 'DWSUserName',
  'password' = 'DWSPassword'
);
```
CREATE TABLE printSink ( order\_id string, order\_channel string, order\_time string, pay\_amount double, real\_pay double. pay\_time string, user\_id string, user\_name string, area\_id string ) WITH ( 'connector' = 'print' );

'driver' = 'org.postgresql.Driver',

insert into printSink select \* from dwsSource;

- <span id="page-365-0"></span>5. Perform the following operations to view the data result in the **taskmanager.out** file:
	- a. Log in to the DLI console. In the navigation pane, choose **Job Management** > **Flink Jobs**.
	- b. Click the name of the corresponding Flink job, choose **Run Log**, click **OBS Bucket**, and locate the folder of the log you want to view according to the date.
	- c. Go to the folder of the date, find the folder whose name contains **taskmanager**, download the **taskmanager.out** file, and view result logs.

The data result is as follows:

+I(202103241000000001,webShop,2021-03-24 10:00:00,100.0,100.0,2021-03-24 10:02:03,0001,Alice,330106) +I(202103251202020001,miniAppShop,2021-03-25 12:02:02,60.0,60.0,2021-03-25 12:03:00,0002,Bob,330110)

## **FAQ**

Q: What should I do if the job execution fails and the log contains the following error information?

java.io.IOException: unable to open JDBC writer ...

Caused by: org.postgresql.util.PSQLException: The connection attempt failed.

... Caused by: java.net.SocketTimeoutException: connect timed out

A: The datasource connection is not bound or the binding fails.

- To reconfigure datasource connections, refer to **[Enhanced Datasource](https://support.huaweicloud.com/intl/en-us/usermanual-dli/dli_01_0426.html) [Connection](https://support.huaweicloud.com/intl/en-us/usermanual-dli/dli_01_0426.html)**. Rectify the fault by referring to **[DLI Failed to Connect to](https://support.huaweicloud.com/intl/en-us/dli_faq/dli_03_0179.html) [GaussDB\(DWS\) Through an Enhanced Datasource Connection](https://support.huaweicloud.com/intl/en-us/dli_faq/dli_03_0179.html)**.
- Q: How can I configure a GaussDB(DWS) table that is in a schema?

A: The following provides an example of configuring the **dws\_order** table in the **dbuser2** schema:

```
CREATE TABLE dwsSource (
  order_id string,
  order_channel string,
  order_time string,
  pay_amount double,
  real_pay double,
  pay_time string,
  user_id string,
  user_name string,
  area_id string
) WITH (
  'connector' = 'gaussdb',
  'url' = 'jdbc:postgresql://DWSIP:DWSPort/DWSdbName',
  'table-name' = 'dbuser2\".\"dws_order',
  'driver' = 'org.postgresql.Driver',
  'username' = 'DWSUserName',
  'password' = 'DWSPassword'
);
```
# **3.3.1.3 HBase Source Table**

### **Function**

Create a source stream to obtain data from HBase as input for jobs. HBase is a column-oriented distributed cloud storage system that features enhanced reliability, excellent performance, and elastic scalability. It applies to the storage of massive amounts of data and distributed computing. You can use HBase to build a storage system capable of storing TB- or even PB-level data. With HBase, you can filter and analyze data with ease and get responses in milliseconds, rapidly mining data value. DLI can read data from HBase for filtering, analysis, and data dumping.

### **Prerequisites**

- An enhanced datasource connection has been created for DLI to connect to HBase, so that jobs can run on the dedicated queue of DLI and you can set the security group rules as required.
	- For details about how to set up an enhanced datasource connection, see **[Enhanced Datasource Connections](https://support.huaweicloud.com/intl/en-us/usermanual-dli/dli_01_0426.html)** in the Data Lake Insight User Guide.
	- For details about how to configure security group rules, see **[Security](https://support.huaweicloud.com/intl/en-us/usermanual-vpc/en-us_topic_0073379079.html) [Group Overview](https://support.huaweicloud.com/intl/en-us/usermanual-vpc/en-us_topic_0073379079.html)** in the Virtual Private Cloud User Guide.
- If MRS HBase is used. IP addresses of all hosts in the MRS cluster have been added to host information of the enhanced datasource connection. For details, see **[Modifying Host Information](https://support.huaweicloud.com/intl/en-us/usermanual-dli/dli_01_0013.html)** in the *Data Lake Insight User*

Guide.

In Flink cross-source development scenarios, there is a risk of password leakage if datasource authentication information is directly configured. You are advised to use the datasource authentication provided by DLI.

For details about datasource authentication, see **[Introduction to Datasource](https://support.huaweicloud.com/intl/en-us/usermanual-dli/dli_01_0561.html) [Authentication](https://support.huaweicloud.com/intl/en-us/usermanual-dli/dli_01_0561.html)**.

#### **Precautions**

- When creating a Flink OpenSource SQL job, you need to set **Flink Version** to **1.12** on the **Running Parameters** tab of the job editing page, select **Save Job Log**, and set the OBS bucket for saving job logs.
- The column families in created HBase source table must be declared as the ROW type, the field names map the column family names, and the nested field names map the column qualifier names.

There is no need to declare all the families and qualifiers in the schema. Users can declare what is used in the query. Except the ROW type fields, the single atomic type field (for example, STRING or BIGINT) will be recognized as the HBase rowkey. The rowkey field can be an arbitrary name, but should be quoted using backticks if it is a reserved keyword.

#### **Syntax**

create table hbaseSource ( attr\_name attr\_type (',' attr\_name attr\_type)\* (',' watermark for rowtime\_column\_name as watermark-strategy\_expression)

```
 ','PRIMARY KEY (attr_name, ...) NOT ENFORCED)
)
with (
 'connector' = 'hbase-2.2',
 'table-name' = '',
 'zookeeper.quorum' = ''
);
```
## **Parameters**

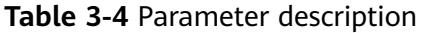

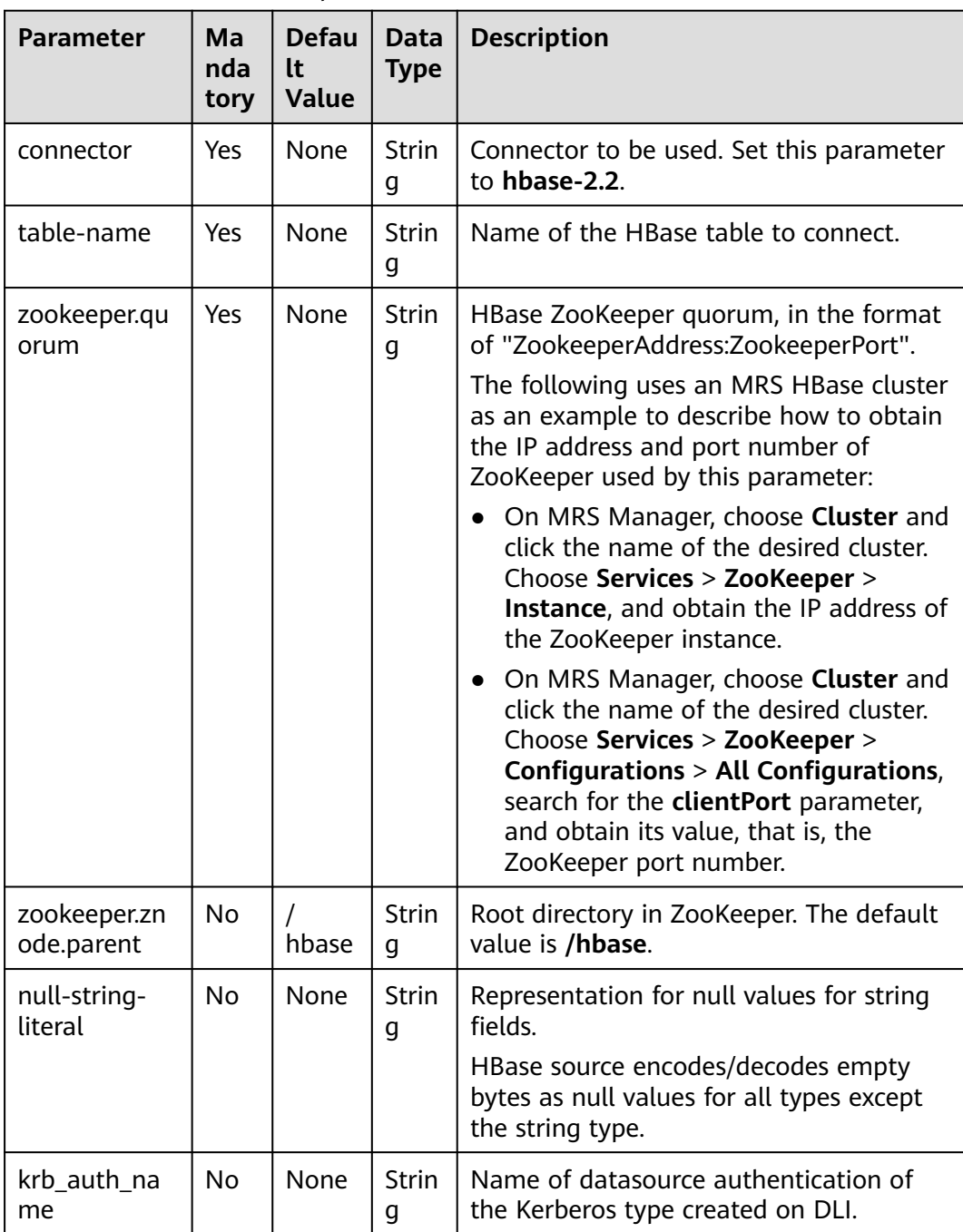

# **Data Type Mapping**

HBase stores all data as byte arrays. The data needs to be serialized and deserialized during read and write operations.

When serializing and de-serializing, Flink HBase connector uses utility class **org.apache.hadoop.hbase.util.Bytes** provided by HBase (Hadoop) to convert Flink data types to and from byte arrays.

Flink HBase connector encodes null values to empty bytes, and decode empty bytes to null values for all data types except the string type. For the string type, the null literal is determined by the **null-string-literal** option.

| <b>Flink SQL Type</b> | <b>HBase Conversion</b>                                                        |
|-----------------------|--------------------------------------------------------------------------------|
| CHAR/VARCHAR/STRING   | byte[] toBytes(String s)<br>String toString(byte[] b)                          |
| <b>BOOLEAN</b>        | byte[] toBytes(boolean b)<br>boolean toBoolean(byte[] b)                       |
| BINARY/VARBINARY      | Returns byte[] as is.                                                          |
| <b>DECIMAL</b>        | byte[] toBytes(BigDecimal v)<br>BigDecimal toBigDecimal(byte[] b)              |
| <b>TINYINT</b>        | new byte $[]$ { val }<br>bytes[0] // returns first and only byte<br>from bytes |
| <b>SMALLINT</b>       | byte[] toBytes(short val)<br>short toShort(byte[] bytes)                       |
| <b>INT</b>            | byte[] toBytes(int val)<br>int toInt(byte[] bytes)                             |
| <b>BIGINT</b>         | byte[] toBytes(long val)<br>long toLong(byte[] bytes)                          |
| <b>FLOAT</b>          | byte[] toBytes(float val)<br>float toFloat(byte[] bytes)                       |
| <b>DOUBLE</b>         | byte[] toBytes(double val)<br>double toDouble(byte[] bytes)                    |
| <b>DATE</b>           | Stores the number of days since epoch<br>as an int value.                      |
| <b>TIME</b>           | Stores the number of milliseconds of<br>the day as an int value.               |
| <b>TIMESTAMP</b>      | Stores the milliseconds since epoch as<br>a long value.                        |

**Table 3-5** Data type mapping

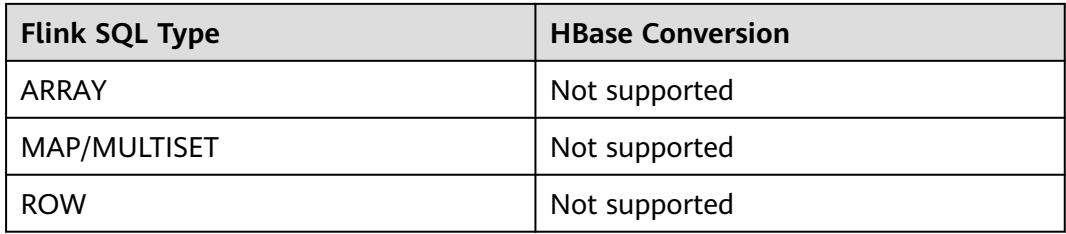

## **Example**

In this example, data is read from the HBase data source and written to the Print result table. The procedure is as follows (the HBase versions used in this example are 1.3.1, 2.1.1, and 2.2.3):

- 1. Create an enhanced datasource connection in the VPC and subnet where HBase locates, and bind the connection to the required Flink queue. For details, see **[Enhanced Datasource Connections](https://support.huaweicloud.com/intl/en-us/usermanual-dli/dli_01_0426.html)**. Add MRS host information for the enhanced datasource connection**[Modifying Host Information](https://support.huaweicloud.com/intl/en-us/usermanual-dli/dli_01_0013.html)**.
- 2. Set HBase cluster security groups and add inbound rules to allow access from the Flink job queue. Test the connectivity using the HBase address by referring to **[Testing Address Connectivity](https://support.huaweicloud.com/intl/en-us/usermanual-dli/dli_01_0489.html)**. If the connection is successful, the datasource is bound to the queue. Otherwise, the binding fails.
- 3. Use the HBase shell to create HBase table **order** that has only one column family **detail**. For details, see **[Using HBase from Scratch](https://support.huaweicloud.com/intl/en-us/cmpntguide-mrs/mrs_01_0368.html)**. The creation statement is as follows: create 'order', {NAME => 'detail'}
- 4. Run the following command in the HBase shell to insert a data record: put 'order', '202103241000000001', 'detail:order\_channel','webShop' put 'order', '202103241000000001', 'detail:order\_time','2021-03-24 10:00:00' put 'order', '202103241000000001', 'detail:pay\_amount','100.00' put 'order', '202103241000000001', 'detail:real\_pay','100.00' put 'order', '202103241000000001', 'detail:pay\_time','2021-03-24 10:02:03' put 'order', '202103241000000001', 'detail:user\_id','0001' put 'order', '202103241000000001', 'detail:user\_name','Alice' put 'order', '202103241000000001', 'detail:area\_id','330106'
- 5. Create a Flink OpenSource SQL job. Enter the following job script and submit the job. The job script uses the HBase data source and the Print result table.

When you create a job, set **Flink Version** to **1.12** on the **Running Parameters** tab. Select **Save Job Log**, and specify the OBS bucket for saving job logs. **Change the values of the parameters in bold as needed in the following script.**

create table hbaseSource ( order id string,-- Indicates the unique rowkey. detail Row( -- Indicates the column family. order\_channel string, order\_time string, pay\_amount string, real pay string, pay\_time string, user\_id string. user\_name string, area\_id string), primary key (order\_id) not enforced ) with ( 'connector' = 'hbase-2.2', 'table-name' = 'order', 'zookeeper.quorum' = '**ZookeeperAddress:ZookeeperPort**' ) ;

create table printSink ( order\_id string. order\_channel string, order\_time string, pay\_amount string, real pay string, pay\_time string, user\_id string, user\_name string, area\_id string ) with ( 'connector' = 'print' ); insert into printSink select order\_id, detail.order\_channel,detail.order\_time,detail.pay\_amount,detail.real\_pay, detail.pay\_time,detail.user\_id,detail.user\_name,detail.area\_id from hbaseSource;

- 6. Perform the following operations to view the data result in the **taskmanager.out** file:
	- a. Log in to the DLI console. In the navigation pane, choose **Job Management** > **Flink Jobs**.
	- b. Click the name of the corresponding Flink job, choose **Run Log**, click **OBS Bucket**, and locate the folder of the log you want to view according to the date.
	- c. Go to the folder of the date, find the folder whose name contains **taskmanager**, download the **taskmanager.out** file, and view result logs.

The data result is as follows:

```
+I(202103241000000001,webShop,2021-03-24 10:00:00,100.00,100.00,2021-03-24 
10:02:03,0001,Alice,330106)
```
# **FAQ**

Q: What should I do if the Flink job execution fails and the log contains the following error information?

java.lang.IllegalArgumentException: offset (0) + length (8) exceed the capacity of the array: 6

A: If data in the HBase table is imported in other modes, the data is represented in the string format. Therefore, this error is reported when other data formats are used. Change the type of the non-string fields in the HBase source table created by Flink to the string format.

Q: What should I do if the Flink job execution fails and the log contains the following error information? org.apache.zookeeper.ClientCnxn\$SessionTimeoutException: Client session timed out, have not heard from server in 90069ms for connection id 0x0

A: The datasource connection is not bound, the binding fails, or the security group of the HBase cluster is not configured to allow access from the network segment of the DLI queue. Configure the datasource connection by referring to **[Enhanced Datasource Connection](https://support.huaweicloud.com/intl/en-us/usermanual-dli/dli_01_0426.html)** or configure the security group of the HBase cluster to allow access from the DLI queue.

# **3.3.1.4 JDBC Source Table**

# **Function**

The JDBC connector is a Flink's built-in connector to read data from a database.

## **Prerequisites**

- An enhanced datasource connection with the instances has been established, so that you can configure security group rules as required.
- For details about how to set up an enhanced datasource connection, see **[Enhanced Datasource Connections](https://support.huaweicloud.com/intl/en-us/usermanual-dli/dli_01_0426.html)** in the Data Lake Insight User Guide.
- For details about how to configure security group rules, see **[Security Group](https://support.huaweicloud.com/intl/en-us/usermanual-vpc/en-us_topic_0073379079.html) [Overview](https://support.huaweicloud.com/intl/en-us/usermanual-vpc/en-us_topic_0073379079.html)** in the Virtual Private Cloud User Guide.
- In Flink cross-source development scenarios, there is a risk of password leakage if datasource authentication information is directly configured. You are advised to use the datasource authentication provided by DLI.

For details about datasource authentication, see **[Introduction to Datasource](https://support.huaweicloud.com/intl/en-us/usermanual-dli/dli_01_0561.html) [Authentication](https://support.huaweicloud.com/intl/en-us/usermanual-dli/dli_01_0561.html)**.

### **Precautions**

When creating a Flink OpenSource SQL job, you need to set **Flink Version** to **1.12** on the **Running Parameters** tab of the job editing page, select **Save Job Log**, and set the OBS bucket for saving job logs.

#### **Syntax**

```
create table jbdcSource (
  attr_name attr_type 
  (',' attr_name attr_type)* 
  (','PRIMARY KEY (attr_name, ...) NOT ENFORCED)
  (',' watermark for rowtime_column_name as watermark-strategy_expression)
) with (
  'connector' = 'jdbc',
 'url' = ",
  'table-name' = '',
 'username' = "
  'password' = ''
);
```
#### **Parameters**

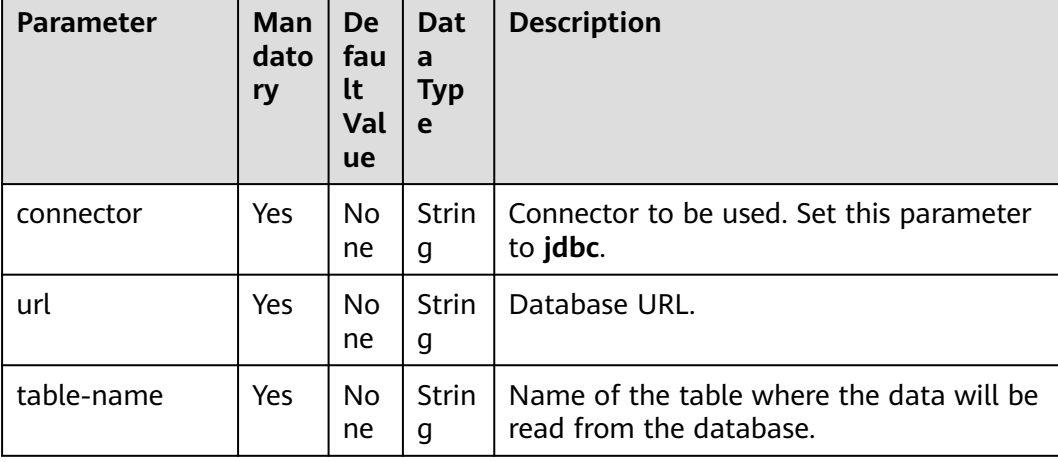

**Table 3-6** Parameter description

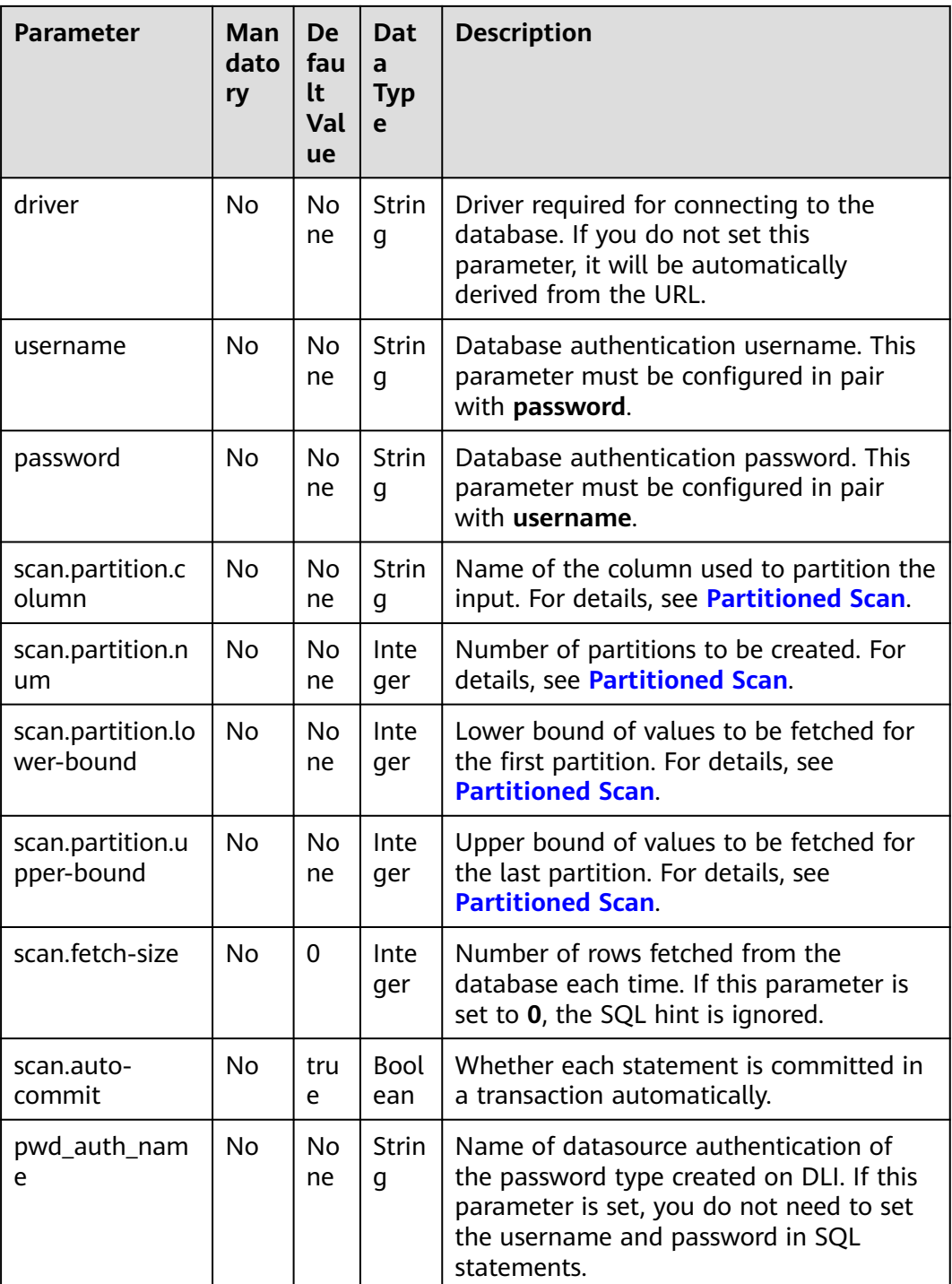

## **Partitioned Scan**

To accelerate reading data in parallel Source task instances, Flink provides the partitioned scan feature for the JDBC table. The following parameters describe how to partition the table when reading in parallel from multiple tasks.

● **scan.partition.column**: name of the column used to partition the input. The data type of the column must be number, date, or timestamp.

- **scan.partition.num**: number of partitions.
- **scan.partition.lower-bound**: minimum value of the first partition.
- scan.partition.upper-bound: maximum value of the last partition.

#### $\Box$  Note

- **When a table is created, the preceding partitioned scan parameters must all be specified if any of them is specified.**
- The **scan.partition.lower-bound** and **scan.partition.upper-bound** parameters are used to decide the partition stride instead of filtering rows in the table. All rows in the table are partitioned and returned.

# **Data Type Mapping**

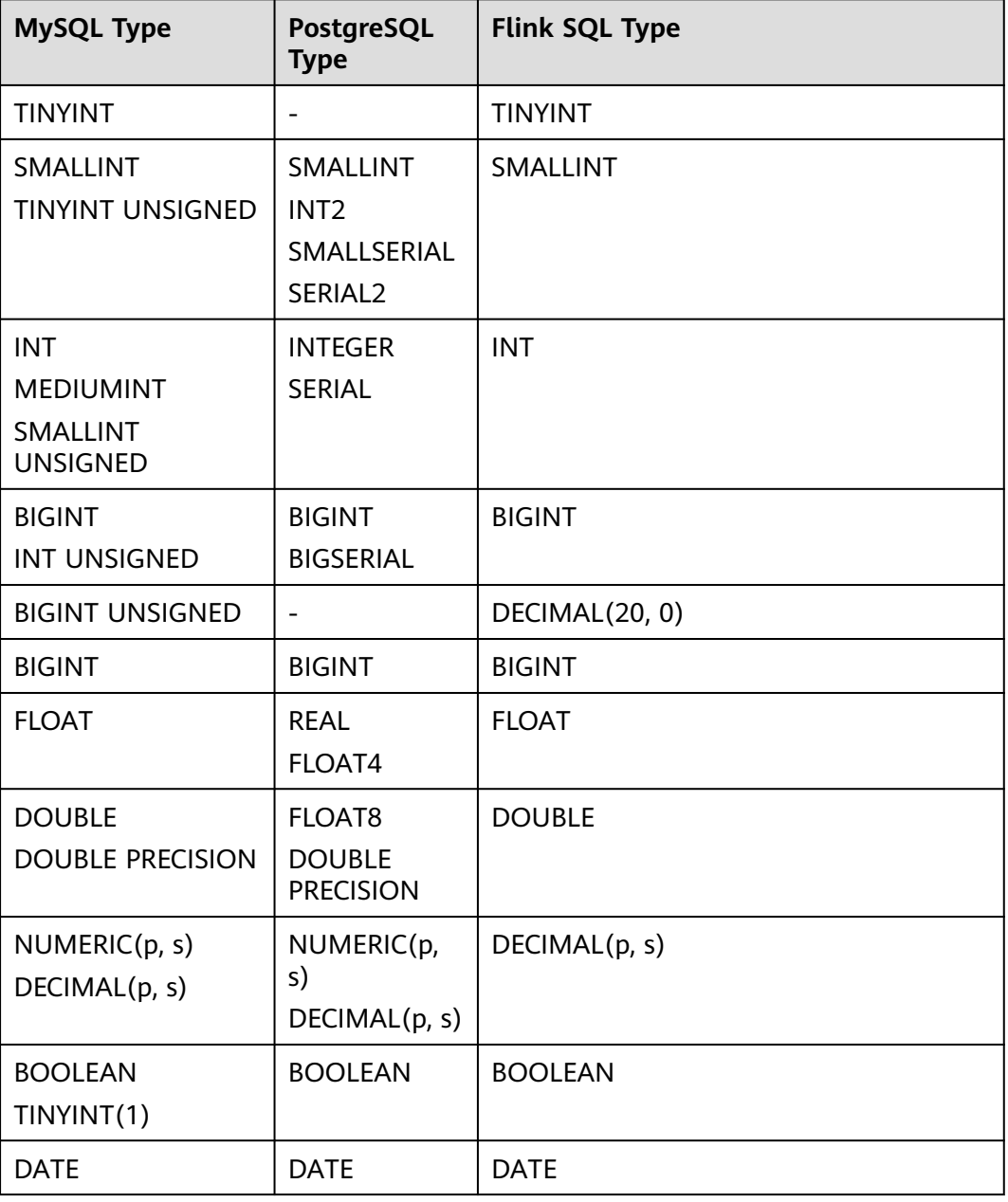

**Table 3-7** Data type mapping

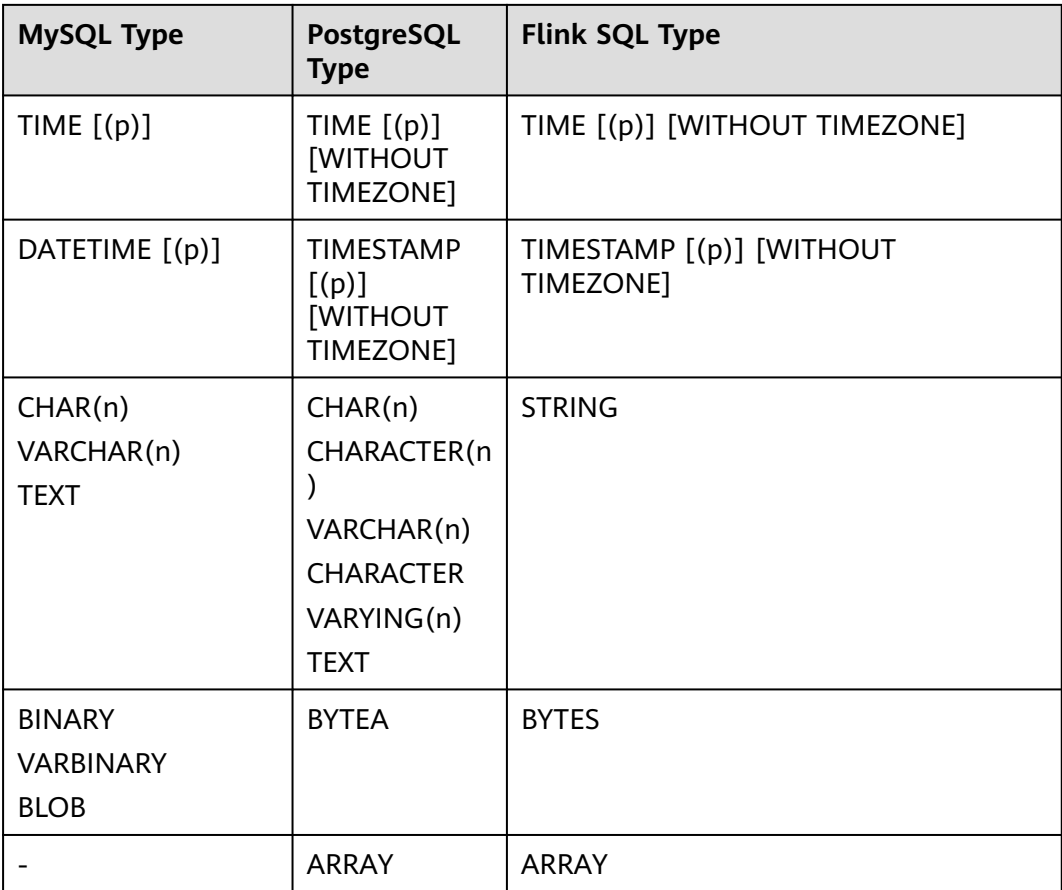

### **Example**

This example uses JDBC as the data source and Print as the sink to read data from the RDS MySQL database and write the data to the Print result table.

- 1. Create an enhanced datasource connection in the VPC and subnet where RDS MySQL locates, and bind the connection to the required Flink elastic resource pool. For details, see **[Enhanced Datasource Connections](https://support.huaweicloud.com/intl/en-us/usermanual-dli/dli_01_0426.html)**.
- 2. Set RDS MySQL security groups and add inbound rules to allow access from the Flink queue. Test the connectivity using the RDS address by referring to **[Testing Address Connectivity](https://support.huaweicloud.com/intl/en-us/usermanual-dli/dli_01_0489.html)**. If the connection is successful, the datasource is bound to the queue. Otherwise, the binding fails.
- 3. Log in to the RDS MySQL database, create table **orders** in the Flink database, and insert data.

Create table **orders** in the Flink database.

CREATE TABLE `flink`.`orders` ( `order\_id` VARCHAR(32) NOT NULL, `order\_channel` VARCHAR(32) NULL, `order\_time` VARCHAR(32) NULL, `pay\_amount` DOUBLE UNSIGNED NOT NULL, `real\_pay` DOUBLE UNSIGNED NULL, `pay\_time` VARCHAR(32) NULL, `user\_id` VARCHAR(32) NULL, `user\_name` VARCHAR(32) NULL, `area\_id` VARCHAR(32) NULL, PRIMARY KEY (`order\_id`)

```
) ENGINE = InnoDB
   DEFAULT CHARACTER SET = utf8mb4
   COLLATE = utf8mb4_general_ci;
```
#### Insert data into the table.

insert into orders( order\_id, order\_channel, order\_time, pay\_amount, real\_pay, pay\_time, user\_id, user\_name, area\_id) values ('202103241000000001', 'webShop', '2021-03-24 10:00:00', '100.00', '100.00', '2021-03-24 10:02:03', '0001', 'Alice', '330106'), ('202103251202020001', 'miniAppShop', '2021-03-25 12:02:02', '60.00', '60.00', '2021-03-25 12:03:00', '0002', 'Bob', '330110');

4. Create a Flink OpenSource SQL job. Enter the following job script and submit the job.

When you create a job, set **Flink Version** to **1.12** on the **Running Parameters** tab. Select **Save Job Log**, and specify the OBS bucket for saving job logs. **Change the values of the parameters in bold as needed in the following script.**

```
CREATE TABLE jdbcSource (
  order_id string,
  order_channel string,
 order_time string,
  pay_amount double,
 real pay double.
  pay_time string,
  user_id string,
  user_name string,
  area_id string
) WITH (
  'connector' = 'jdbc',
  'url' = 'jdbc:mysql://MySQLAddress:MySQLPort/flink',--flink is the database name created in RDS 
MySQL.
  'table-name' = 'orders',
  'username' = 'MySQLUsername',
  'password' = 'MySQLPassword'
);
CREATE TABLE printSink (
  order_id string,
  order_channel string,
 order_time string,
  pay_amount double,
  real_pay double,
  pay_time string,
  user_id string,
  user_name string,
  area_id string
) WITH (
  'connector' = 'print'
);
```
insert into printSink select \* from jdbcSource;

- 5. Perform the following operations to view the data result in the **taskmanager.out** file:
	- a. Log in to the DLI console. In the navigation pane, choose **Job Management** > **Flink Jobs**.
- b. Click the name of the corresponding Flink job, choose **Run Log**, click **OBS Bucket**, and locate the folder of the log you want to view according to the date.
- c. Go to the folder of the date, find the folder whose name contains **taskmanager**, download the **taskmanager.out** file, and view result logs.

The data result is as follows:

+I(202103241000000001,webShop,2021-03-24 10:00:00,100.0,100.0,2021-03-24 10:02:03,0001,Alice,330106) +I(202103251202020001,miniAppShop,2021-03-25 12:02:02,60.0,60.0,2021-03-25 12:03:00,0002,Bob,330110)

## **FAQ**

None

# **3.3.1.5 Kafka Source Table**

#### **Function**

Create a source stream to obtain data from Kafka as input data for jobs.

Apache Kafka is a fast, scalable, and fault-tolerant distributed message publishing and subscription system. It delivers high throughput and built-in partitions and provides data replicas and fault tolerance. Apache Kafka is applicable to scenarios of handling massive messages.

### **Prerequisites**

- You have created a Kafka cluster.
- An enhanced datasource connection has been created for DLI to connect to Kafka clusters, so that jobs can run on the dedicated queue of DLI and you can set the security group rules as required.
	- For details about how to set up an enhanced datasource connection, see **[Enhanced Datasource Connections](https://support.huaweicloud.com/intl/en-us/usermanual-dli/dli_01_0426.html)** in the Data Lake Insight User Guide.
	- For details about how to configure security group rules, see **[Security](https://support.huaweicloud.com/intl/en-us/usermanual-vpc/en-us_topic_0073379079.html) [Group Overview](https://support.huaweicloud.com/intl/en-us/usermanual-vpc/en-us_topic_0073379079.html)** in the Virtual Private Cloud User Guide.
- In Flink cross-source development scenarios, there is a risk of password leakage if datasource authentication information is directly configured. You are advised to use the datasource authentication provided by DLI.

For details about datasource authentication, see **[Introduction to Datasource](https://support.huaweicloud.com/intl/en-us/usermanual-dli/dli_01_0561.html) [Authentication](https://support.huaweicloud.com/intl/en-us/usermanual-dli/dli_01_0561.html)**.

#### **Precautions**

- When creating a Flink OpenSource SQL job, you need to set **Flink Version** to **1.12** on the **Running Parameters** tab of the job editing page, select **Save Job Log**, and set the OBS bucket for saving job logs.
- For details about how to use data types when creating tables, see **[Format](#page-500-0)**.

#### **Syntax**

create table kafkaSource( attr\_name attr\_type

```
 (',' attr_name attr_type)* 
 (','PRIMARY KEY (attr_name, ...) NOT ENFORCED)
 (',' WATERMARK FOR rowtime_column_name AS watermark-strategy_expression)
\lambdawith (
  'connector' = 'kafka',
 'topic' = ',
 'properties.bootstrap.servers' = '',
 'properties.group.id' = '',
 'scan.startup.mode' = '',
  'format' = ''
);
```
### **Parameters**

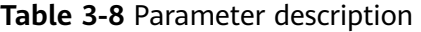

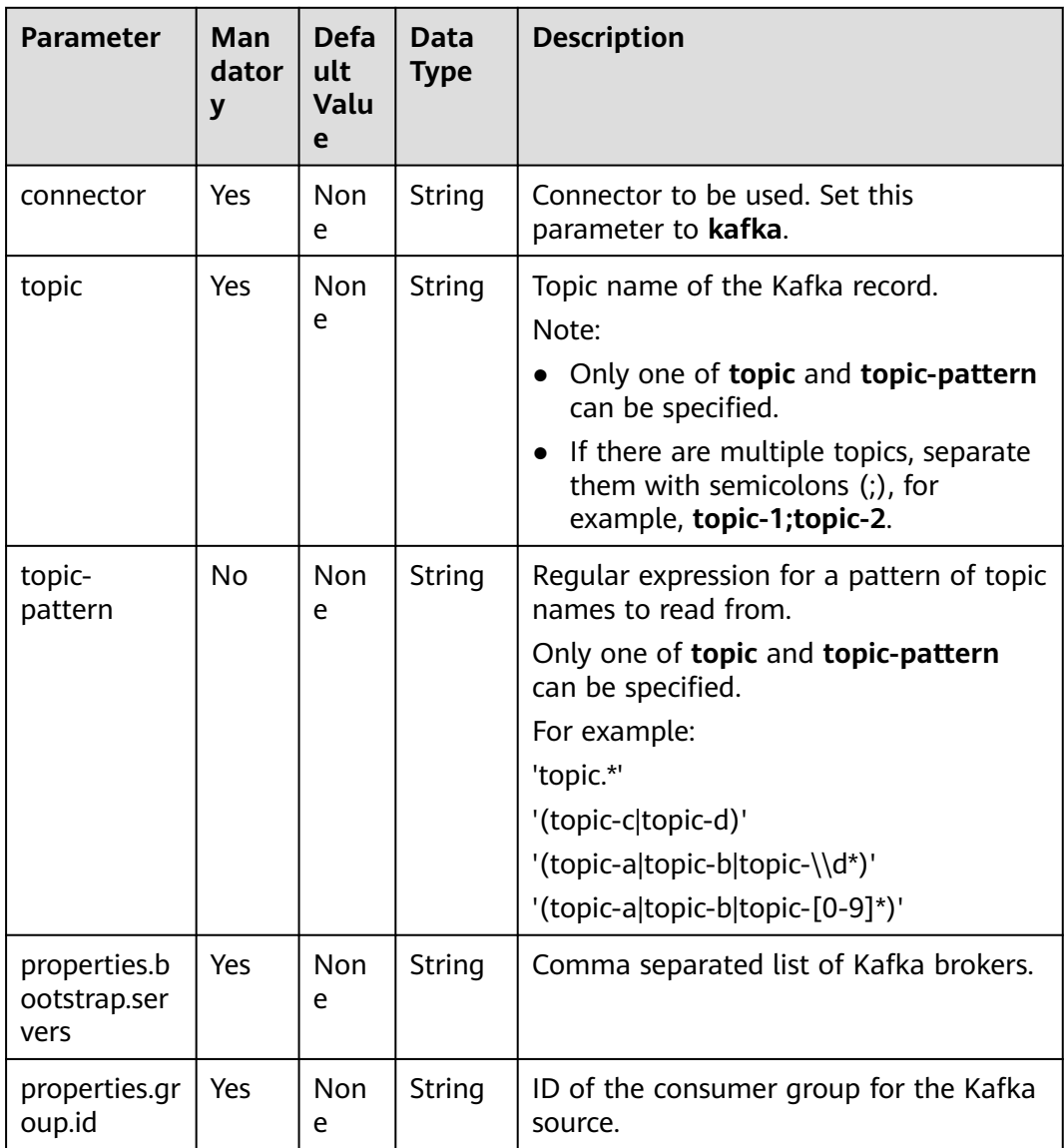

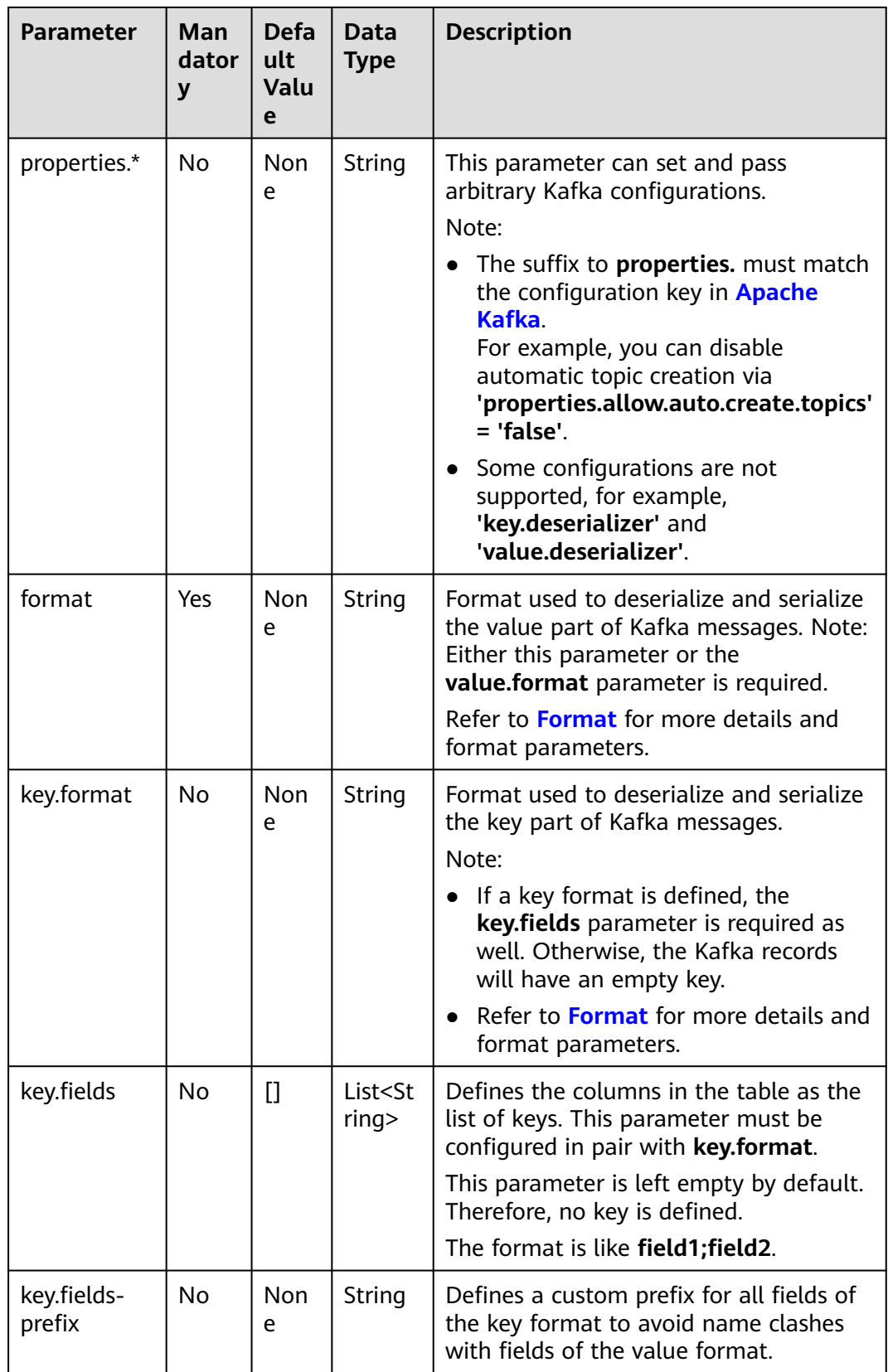

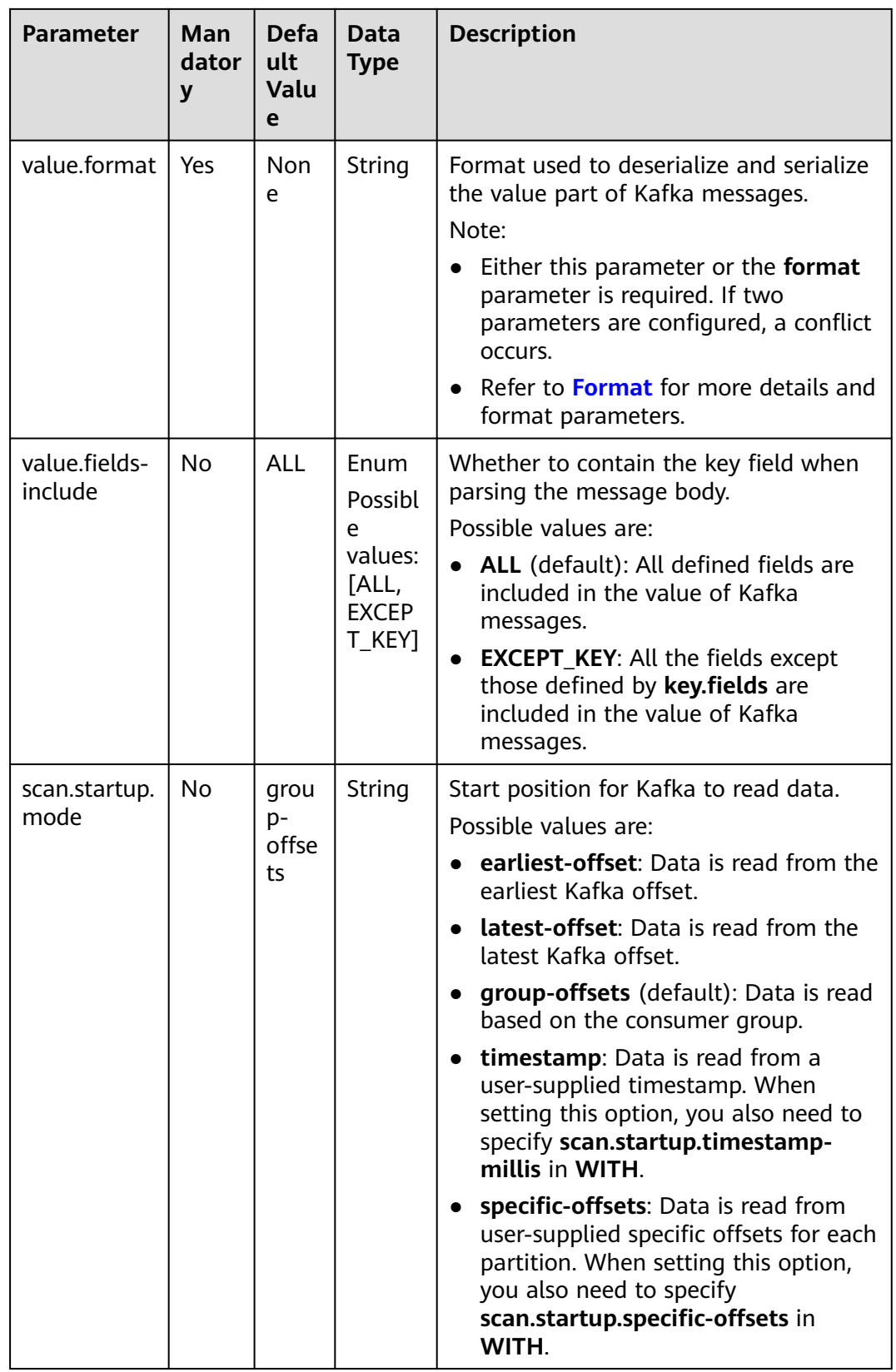

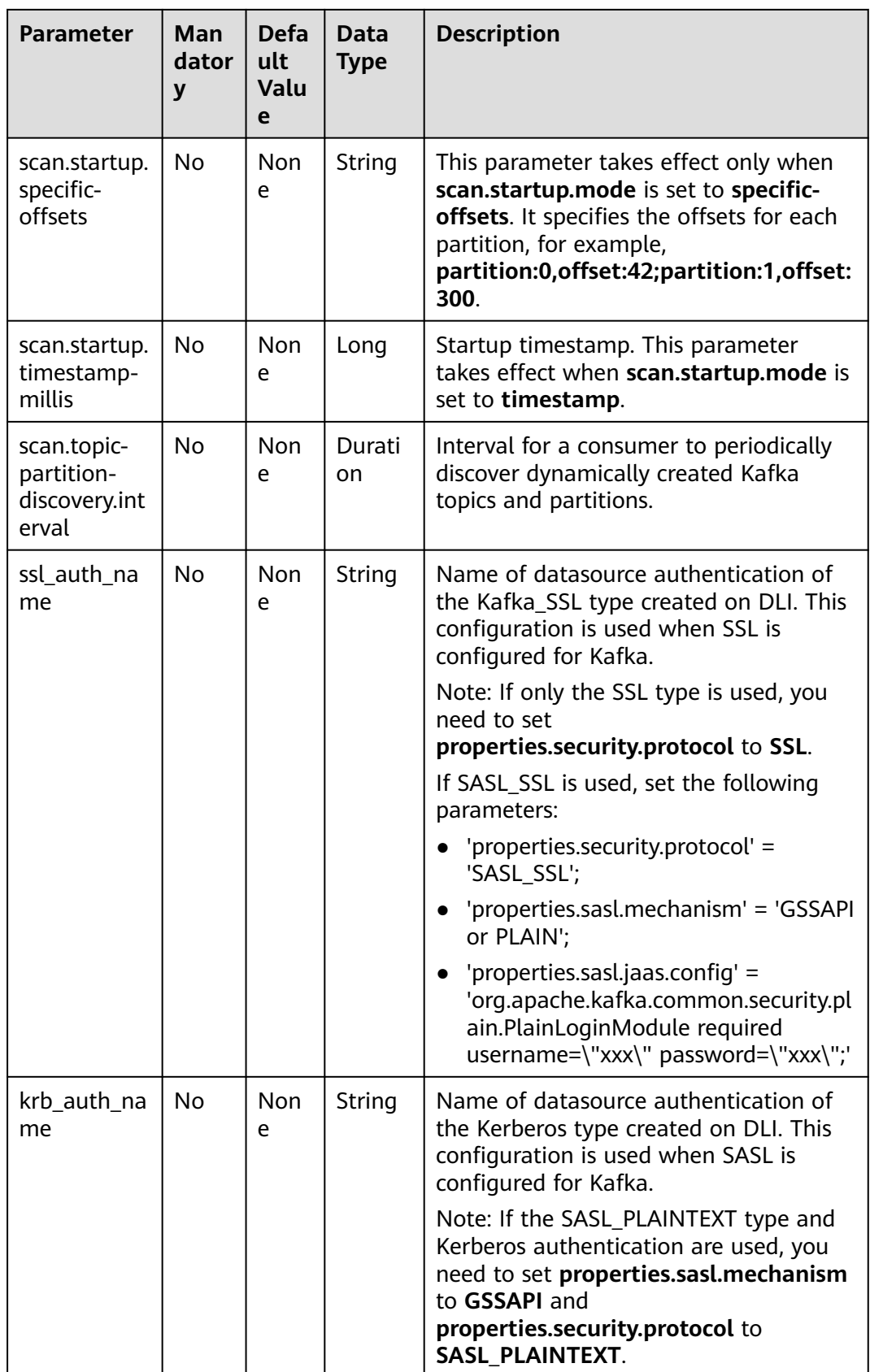

# **Metadata Column**

You can define metadata columns in the source table to obtain the metadata of Kafka messages. For example, if multiple topics are defined in the **WITH** parameter and the metadata column is defined in the Kafka source table, the data read by Flink is labeled with the topic from which the data is read.

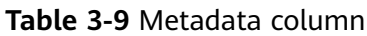

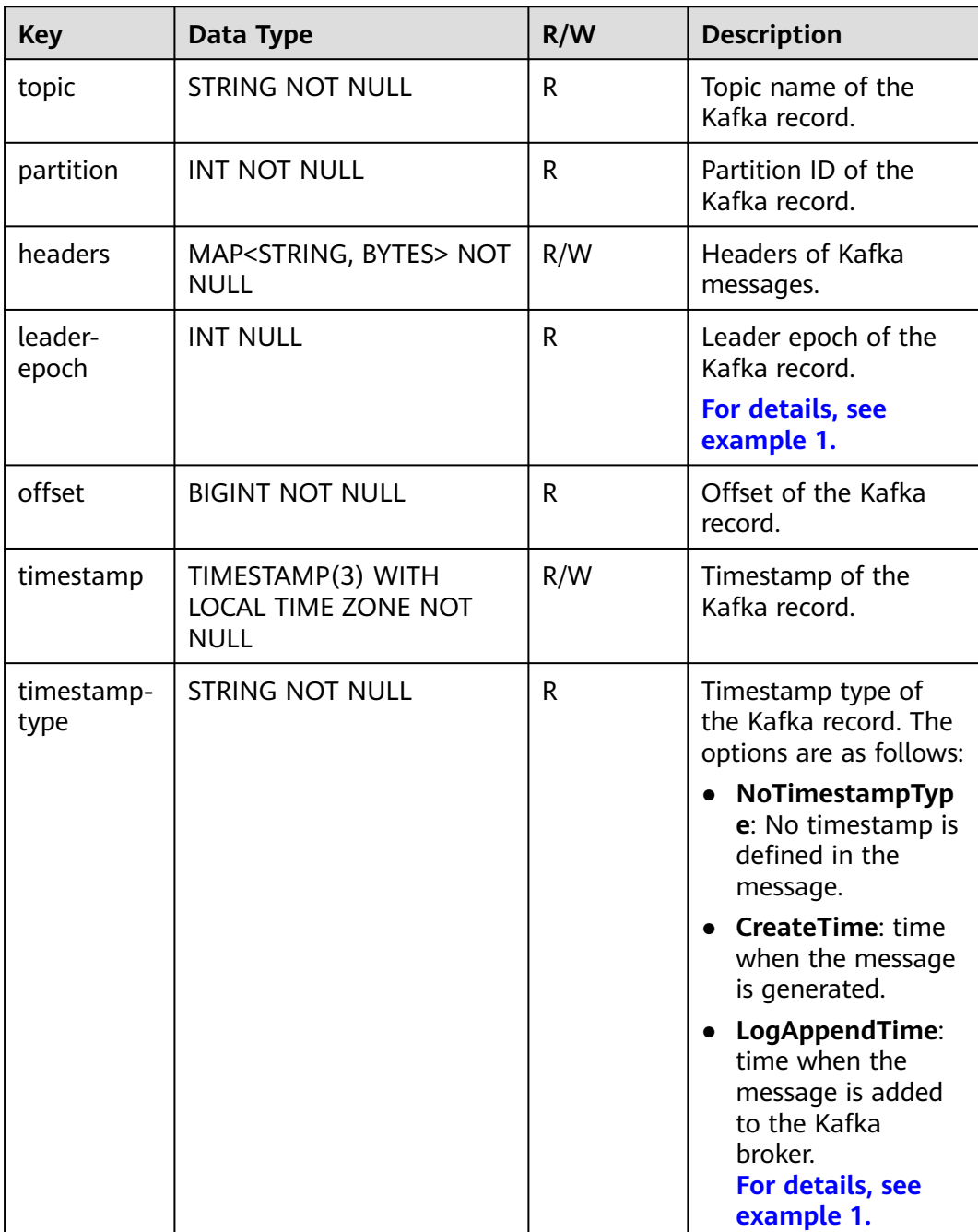

### <span id="page-382-0"></span>**Example (SASL\_SSL Disabled for the Kafka Cluster)**

- **Example 1: Read data from the Kafka metadata column and write it to the Print sink.**
	- a. Create an enhanced datasource connection in the VPC and subnet where Kafka locates, and bind the connection to the required Flink elastic resource pool. For details, see **[Enhanced Datasource Connections](https://support.huaweicloud.com/intl/en-us/usermanual-dli/dli_01_0426.html)**.
	- b. Set Kafka security groups and add inbound rules to allow access from the Flink queue. Test the connectivity using the Kafka address by referring to **[Testing Address Connectivity](https://support.huaweicloud.com/intl/en-us/usermanual-dli/dli_01_0489.html)**. If the connection is successful, the datasource is bound to the queue. Otherwise, the binding fails.
	- c. Create a Flink OpenSource SQL job. Enter the following job script and submit the job.

When you create a job, set **Flink Version** to **1.12** on the **Running Parameters** tab. Select **Save Job Log**, and specify the OBS bucket for saving job logs. **Change the values of the parameters in bold as needed in the following script.**

```
CREATE TABLE orders (
  `topic` String metadata,
  `partition` int metadata,
  `headers` MAP<STRING, BYTES> metadata,
  `leaderEpoch` INT metadata from 'leader-epoch',
  `offset` bigint metadata,
  `timestamp` TIMESTAMP(3) metadata,
  `timestampType` string metadata from 'timestamp-type',
  `message` string
) WITH (
  'connector' = 'kafka',
  'topic' = 'KafkaTopic',
  'properties.bootstrap.servers' = 'KafkaAddress1:KafkaPort,KafkaAddress2:KafkaPort',
  'properties.group.id' = 'GroupId',
  'scan.startup.mode' = 'latest-offset',
 "format" = "csv",
  "csv.field-delimiter" = "\u0001",
  "csv.quote-character" = "''"
);
CREATE TABLE printSink (
  `topic` String,
  `partition` int,
  `headers` MAP<STRING, BYTES>,
  `leaderEpoch` INT,
  `offset` bigint,
  `timestamp` TIMESTAMP(3),
  `timestampType` string,
  `message` string -- Indicates that data written by users is read from Kafka.
) WITH (
  'connector' = 'print'
);
```
insert into printSink select \* from orders;

If you need to read the value of each field instead of the entire message, use the following statements:

CREATE TABLE orders ( `topic` String metadata, `partition` int metadata, `headers` MAP<STRING, BYTES> metadata, `leaderEpoch` INT metadata from 'leader-epoch', `offset` bigint metadata, `timestamp` TIMESTAMP(3) metadata, `timestampType` string metadata from 'timestamp-type', order id string.

```
 order_channel string,
  order_time string, 
  pay_amount double,
 real_pay double.
 pay time string,
 user id string,
  user_name string,
  area_id string
) WITH (
  'connector' = 'kafka',
  'topic' = '<yourTopic>',
  'properties.bootstrap.servers' = 'KafkaAddress1:KafkaPort,KafkaAddress2:KafkaPort',
  'properties.group.id' = 'GroupId',
  'scan.startup.mode' = 'latest-offset',
  "format" = "json"
);
CREATE TABLE printSink (
  `topic` String,
  `partition` int,
  `headers` MAP<STRING, BYTES>,
  `leaderEpoch` INT,
  `offset` bigint,
  `timestamp` TIMESTAMP(3),
  `timestampType` string,
  order_id string,
  order_channel string,
  order_time string, 
  pay_amount double,
  real_pay double,
  pay_time string,
 user_id string,
  user_name string,
  area_id string
) WITH (
  'connector' = 'print'
);
insert into printSink select * from orders;
```
d. Send the following data to the corresponding topics in Kafka: {"order\_id":"202103241000000001", "order\_channel":"webShop", "order\_time":"2021-03-24 10:00:00", "pay\_amount":"100.00", "real\_pay":"100.00", "pay\_time":"2021-03-24 10:02:03", "user\_id":"0001", "user\_name":"Alice", "area\_id":"330106"}

{"order\_id":"202103241606060001", "order\_channel":"appShop", "order\_time":"2021-03-24 16:06:06", "pay\_amount":"200.00", "real\_pay":"180.00", "pay\_time":"2021-03-24 16:10:06", "user\_id":"0001", "user\_name":"Alice", "area\_id":"330106"}

{"order\_id":"202103251202020001", "order\_channel":"miniAppShop", "order\_time":"2021-03-25 12:02:02", "pay\_amount":"60.00", "real\_pay":"60.00", "pay\_time":"2021-03-25 12:03:00", "user\_id":"0002", "user\_name":"Bob", "area\_id":"330110"}

- e. Perform the following operations to view the output:
	- i. Log in to the DLI console. In the navigation pane, choose **Job Management** > **Flink Jobs**.
	- ii. Click the name of the corresponding Flink job, choose **Run Log**, click **OBS Bucket**, and locate the folder of the log you want to view according to the date.
	- iii. Go to the folder of the date, find the folder whose name contains **taskmanager**, download the **taskmanager.out** file, and view result logs.

The data result is as follows:

```
+I(fz-source-json,0,{},0,243,2021-12-27T09:23:32.253,CreateTime,
{"order_id":"202103241000000001", "order_channel":"webShop", "order_time":"2021-03-24
```
10:00:00", "pay\_amount":"100.00", "real\_pay":"100.00", "pay\_time":"2021-03-24 10:02:03", "user\_id":"0001", "user\_name":"Alice", "area\_id":"330106"}) +I(fz-source-json,0,{},0,244,2021-12-27T09:23:39.655,CreateTime, {"order\_id":"202103241606060001", "order\_channel":"appShop", "order\_time":"2021-03-24 16:06:06", "pay\_amount":"200.00", "real\_pay":"180.00", "pay\_time":"2021-03-24 16:10:06", "user\_id":"0001", "user\_name":"Alice", "area\_id":"330106"}) +I(fz-source-json,0,{},0,245,2021-12-27T09:23:48.405,CreateTime, {"order\_id":"202103251202020001", "order\_channel":"miniAppShop", "order\_time":"2021-03-25 12:02:02", "pay\_amount":"60.00", "real\_pay":"60.00", "pay\_time":"2021-03-25 12:03:00", "user\_id":"0002", "user\_name":"Bob", "area\_id":"330110"})

- **Example 2: Use the Kafka source table and Print result table to read JSON data from Kafka and output it to the log file.**
	- a. Create an enhanced datasource connection in the VPC and subnet where Kafka locates, and bind the connection to the required Flink elastic resource pool. For details, see **[Enhanced Datasource Connections](https://support.huaweicloud.com/intl/en-us/usermanual-dli/dli_01_0426.html)**.
	- b. Set Kafka security groups and add inbound rules to allow access from the Flink queue. Test the connectivity using the Kafka address by referring to **[Testing Address Connectivity](https://support.huaweicloud.com/intl/en-us/usermanual-dli/dli_01_0489.html)**. If the connection is successful, the datasource is bound to the queue. Otherwise, the binding fails.
	- c. Create a Flink OpenSource SQL job. Enter the following job script and submit the job.

When you create a job, set **Flink Version** to **1.12** on the **Running Parameters** tab. Select **Save Job Log**, and specify the OBS bucket for saving job logs. **Change the values of the parameters in bold as needed in the following script.**

```
CREATE TABLE orders (
  order_id string,
  order_channel string,
  order_time timestamp(3),
  pay_amount double,
  real_pay double,
 pay_time string.
  user_id string,
 user_name string,
  area_id string
) WITH (
  'connector' = 'kafka',
  'topic' = '<yourTopic>',
  'properties.bootstrap.servers' = 'KafkaAddress1:KafkaPort,KafkaAddress2:KafkaPort',
  'properties.group.id' = 'GroupId',
  'scan.startup.mode' = 'latest-offset',
  "format" = "json"
);
CREATE TABLE printSink (
  order_id string,
  order_channel string,
 order time timestamp(3),
 pay amount double.
  real_pay double,
  pay_time string,
  user_id string,
  user_name string,
  area_id string
) WITH (
  'connector' = 'print'
);
insert into printSink select * from orders;
```
d. Send the following test data to the corresponding topics in Kafka: {"order\_id":"202103241000000001", "order\_channel":"webShop", "order\_time":"2021-03-24 10:00:00", "pay\_amount":"100.00", "real\_pay":"100.00", "pay\_time":"2021-03-24 10:02:03",

"user\_id":"0001", "user\_name":"Alice", "area\_id":"330106"}

{"order\_id":"202103241606060001", "order\_channel":"appShop", "order\_time":"2021-03-24 16:06:06", "pay\_amount":"200.00", "real\_pay":"180.00", "pay\_time":"2021-03-24 16:10:06", "user\_id":"0001", "user\_name":"Alice", "area\_id":"330106"}

{"order\_id":"202103251202020001", "order\_channel":"miniAppShop", "order\_time":"2021-03-25 12:02:02", "pay\_amount":"60.00", "real\_pay":"60.00", "pay\_time":"2021-03-25 12:03:00", "user\_id":"0002", "user\_name":"Bob", "area\_id":"330110"}

- e. Perform the following operations to view the output:
	- i. Log in to the DLI console. In the navigation pane, choose **Job Management** > **Flink Jobs**.
	- ii. Click the name of the corresponding Flink job, choose **Run Log**, click **OBS Bucket**, and locate the folder of the log you want to view according to the date.
	- iii. Go to the folder of the date, find the folder whose name contains **taskmanager**, download the **taskmanager.out** file, and view result logs.

The data result is as follows:

+I(202103241000000001,webShop,2021-03-24T10:00,100.0,100.0,2021-03-2410:02:03,0001,Alice, 330106) +I(202103241606060001,appShop,2021-03-24T16:06:06,200.0,180.0,2021-03-2416:10:06,0001,Ali

ce,330106)

+I(202103251202020001,miniAppShop,2021-03-25T12:02:02,60.0,60.0,2021-03-2512:03:00,0002, Bob,330110)

### **Example (SASL\_SSL Enabled for the Kafka Cluster)**

#### **Example 1: Enable SASL SSL authentication for the DMS cluster.**

Create a Kafka cluster for DMS, enable SASL\_SSL, download the SSL certificate, and upload the downloaded certificate **client.jks** to an OBS bucket.

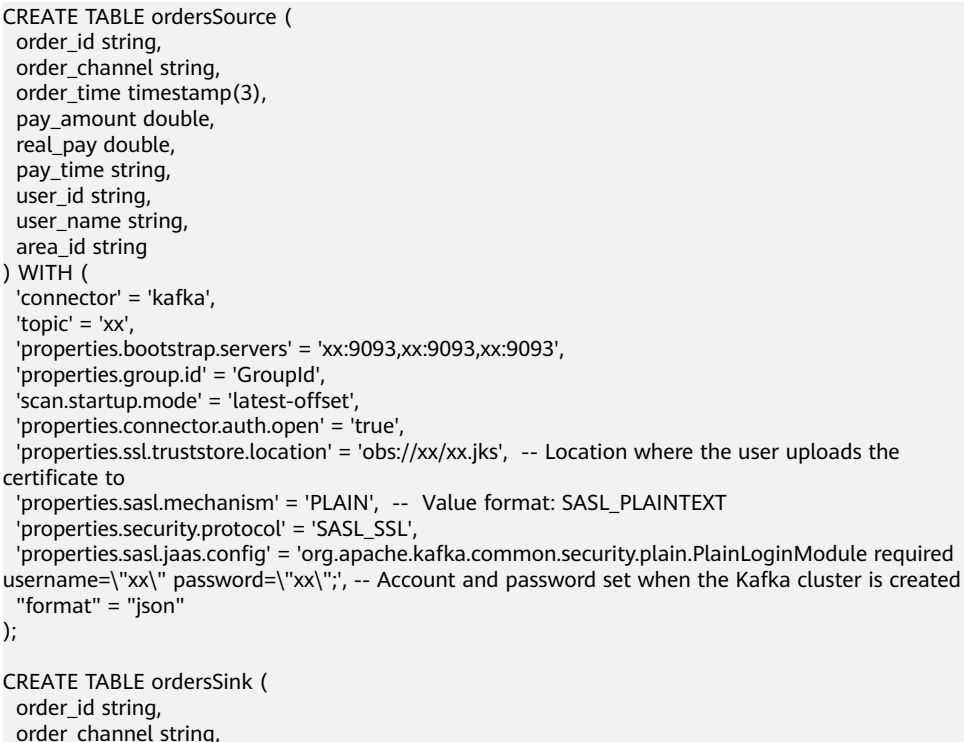

```
order_time timestamp(3),
  pay_amount double,
  real_pay double,
  pay_time string,
 user id string,
 user_name string,
  area_id string
) WITH (
  'connector' = 'kafka',
 'topic' = 'xx',
  'properties.bootstrap.servers' = 'xx:9093,xx:9093,xx:9093',
  'properties.connector.auth.open' = 'true',
  'properties.ssl.truststore.location' = 'obs://xx/xx.jks',
  'properties.sasl.mechanism' = 'PLAIN',
  'properties.security.protocol' = 'SASL_SSL',
  'properties.sasl.jaas.config' = 'org.apache.kafka.common.security.plain.PlainLoginModule required 
username=\"xx\" password=\"xx\";',
  "format" = "json"
);
```
insert into ordersSink select \* from ordersSource;

- **Example 2: Enable Kafka SASL\_SSL authentication for the MRS cluster.**
	- Enable Kerberos authentication for the MRS cluster.
	- Click the **Components** tab and click **Kafka**. In the displayed page, click the **Service Configuration** tab, locate the **security.protocol**, and set it to **SASL\_SSL**.
	- Log in to the FusionInsight Manager of the MRS cluster and download the user credential. Choose **System** > **Permission** > **User**. Locate the row that contains the target user, choose **More** > **Download Authentication Credential**.

Obtain the **truststore.jks** file using the authentication credential and store the credential and **truststore.jks** file in OBS.

- If "Message stream modified (41)" is displayed, the JDK version may be incorrect. Change the JDK version in the sample code to a version earlier than 8u\_242 or delete the **renew\_lifetime = 0m** configuration item from the **krb5.conf** configuration file.
- Set the port to the **sasl\_ssl.port** configured in the Kafka service configuration.
- In the following statements, set **security.protocol** to **SASL\_SSL**.

```
CREATE TABLE ordersSource (
  order_id string,
 order channel string,
  order_time timestamp(3),
  pay_amount double,
 real pay double.
  pay_time string,
  user_id string,
  user_name string,
  area_id string
) WITH (
  'connector' = 'kafka',
 'topic' = 'xx'
  'properties.bootstrap.servers' = 'xx:21009,xx:21009',
  'properties.group.id' = 'GroupId',
  'scan.startup.mode' = 'latest-offset',
  'properties.sasl.kerberos.service.name' = 'kafka',
  'properties.connector.auth.open' = 'true',
  'properties.connector.kerberos.principal' = 'xx', --Username
  'properties.connector.kerberos.krb5' = 'obs://xx/krb5.conf',
  'properties.connector.kerberos.keytab' = 'obs://xx/user.keytab',
  'properties.security.protocol' = 'SASL_SSL',
```

```
 'properties.ssl.truststore.location' = 'obs://xx/truststore.jks',
  'properties.ssl.truststore.password' = 'xx', -- Password set for generating truststore.jks
  'properties.sasl.mechanism' = 'GSSAPI',
   "format" = "json"
);
CREATE TABLE ordersSink (
  order_id string,
  order_channel string,
  order_time timestamp(3),
  pay_amount double,
  real_pay double,
  pay_time string,
 user id string.
  user_name string,
  area_id string
) WITH (
  'connector' = 'kafka',
 'topic' = 'xx'.
  'properties.bootstrap.servers' = 'xx:21009,xx:21009',
  'properties.sasl.kerberos.service.name' = 'kafka',
  'properties.connector.auth.open' = 'true',
  'properties.connector.kerberos.principal' = 'xx',
  'properties.connector.kerberos.krb5' = 'obs://xx/krb5.conf',
  'properties.connector.kerberos.keytab' = 'obs://xx/user.keytab',
  'properties.ssl.truststore.location' = 'obs://xx/truststore.jks',
  'properties.ssl.truststore.password' = 'xx',
  'properties.security.protocol' = 'SASL_SSL',
 'properties.sasl.mechanism' = 'GSSAPI',
 "format" = "json"
);
```
insert into ordersSink select \* from ordersSource;

- **Example 3: Enable Kerberos SASL\_PAINTEXT authentication for the MRS cluster**
	- Enable Kerberos authentication for the MRS cluster.
	- Click the **Components** tab and click **Kafka**. In the displayed page, click the **Service Configuration** tab, locate the **security.protocol**, and set it to **SASL\_PLAINTEXT**.
	- Log in to the FusionInsight Manager of the MRS cluster and download the user credential. Choose **System** > **Permission** > **User**. Locate the row that contains the target user, choose **More** > **Download Authentication Credential**. Upload the credential to OBS.
	- If error message "Message stream modified (41)" is displayed, the JDK version may be incorrect. Change the JDK version in the sample code to a version earlier than 8u\_242 or delete the **renew\_lifetime = 0m** configuration item from the **krb5.conf** configuration file.
	- Set the port to the **sasl.port** configured in the Kafka service configuration.
	- In the following statements, set **security.protocol** to **SASL\_PLAINTEXT**.

```
CREATE TABLE ordersSources (
 order id string,
 order channel string,
 order_time timestamp(3),
  pay_amount double,
  real_pay double,
  pay_time string,
  user_id string,
  user_name string,
  area_id string
) WITH (
```

```
 'connector' = 'kafka',
 'topic' = 'xx',
  'properties.bootstrap.servers' = 'xx:21007,xx:21007',
  'properties.group.id' = 'GroupId',
  'scan.startup.mode' = 'latest-offset',
  'properties.sasl.kerberos.service.name' = 'kafka',
  'properties.connector.auth.open' = 'true',
  'properties.connector.kerberos.principal' = 'xx',
  'properties.connector.kerberos.krb5' = 'obs://xx/krb5.conf',
  'properties.connector.kerberos.keytab' = 'obs://xx/user.keytab',
  'properties.security.protocol' = 'SASL_PLAINTEXT',
  'properties.sasl.mechanism' = 'GSSAPI',
  "format" = "json"
);
CREATE TABLE ordersSink (
  order_id string,
  order_channel string,
  order_time timestamp(3),
  pay_amount double,
  real_pay double,
 pay_time string,
  user_id string,
  user_name string,
  area_id string
) WITH (
  'connector' = 'kafka',
 'topic' = 'xx',
  'properties.bootstrap.servers' = 'xx:21007,xx:21007',
  'properties.sasl.kerberos.service.name' = 'kafka',
  'properties.connector.auth.open' = 'true',
  'properties.connector.kerberos.principal' = 'xx',
  'properties.connector.kerberos.krb5' = 'obs://xx/krb5.conf',
  'properties.connector.kerberos.keytab' = 'obs://xx/user.keytab',
  'properties.security.protocol' = 'SASL_PLAINTEXT',
  'properties.sasl.mechanism' = 'GSSAPI',
  "format" = "json"
);
```
insert into ordersSink select \* from ordersSource;

#### **Example 4: Use SSL for the MRS cluster**

- Do not enable Kerberos authentication for the MRS cluster.
- Log in to the FusionInsight Manager of the MRS cluster and download the user credential. Choose **System** > **Permission** > **User**. Locate the row that contains the target user, choose **More** > **Download Authentication Credential**.

Obtain the **truststore.jks** file using the authentication credential and store the credential and **truststore.jks** file in OBS.

- Set the port to the **ssl.port** configured in the Kafka service configuration.
- In the following statements, set **security.protocol** to **SSL**.
- Set **ssl.mode.enable** to **true**.
	- CREATE TABLE ordersSource ( order\_id string, order\_channel string, order\_time timestamp(3), pay\_amount double, real pay double, pay\_time string, user\_id string, user\_name string, area\_id string ) WITH ( 'connector' = 'kafka', 'topic' = ' $xx'$ .

```
 'properties.bootstrap.servers' = 'xx:9093,xx:9093,xx:9093',
  'properties.group.id' = 'GroupId',
  'scan.startup.mode' = 'latest-offset',
  'properties.connector.auth.open' = 'true',
  'properties.ssl.truststore.location' = 'obs://xx/truststore.jks',
  'properties.ssl.truststore.password' = 'xx', -- Password set for generating truststore.jks
  'properties.security.protocol' = 'SSL',
  "format" = "json"
);
CREATE TABLE ordersSink (
  order_id string,
  order_channel string,
  order_time timestamp(3),
  pay_amount double,
  real_pay double,
  pay_time string,
  user_id string,
  user_name string,
  area_id string
) WITH (
  'connector' = 'print'
);
insert into ordersSink select * from ordersSource;
```
**FAQ**

#### ● **Q: What should I do if the Flink job execution fails and the log contains the following error information?**

org.apache.kafka.common.errors.TimeoutException: Timeout expired while fetching topic metadata

A: The datasource connection is not bound, the binding fails, or the security group of the Kafka cluster is not configured to allow access from the network segment of the DLI queue. Configure the datasource connection by referring to **[Enhanced Datasource Connection](https://support.huaweicloud.com/intl/en-us/usermanual-dli/dli_01_0426.html)** or configure the security group of the Kafka cluster to allow access from the DLI queue.

● **Q: What should I do if the Flink job execution fails and the log contains the following error information?**

Caused by: java.lang.RuntimeException: RealLine:45;Table 'default\_catalog.default\_database.printSink' declares persistable metadata columns, but the underlying DynamicTableSink doesn't implement the SupportsWritingMetadata interface. If the column should not be persisted, it can be declared with the VIRTUAL keyword.

A: The metadata type is defined in the sink table, but the Print connector does not support deletion of matadata from the sink table.

# **3.3.1.6 MySQL CDC Source Table**

### **Function**

The MySQL CDC source table, that is, the MySQL streaming source table, reads all historical data in the database first and then smoothly switches data read to the Binlog to ensure data integrity.

# **Prerequisites**

- MySQL CDC requires MySQL 5.7 or 8.0.x.
- An enhanced datasource connection has been created for DLI to connect to the MySQL database, so that you can configure security group rules as required.
- For details about how to set up an enhanced datasource connection, see **[Enhanced Datasource Connections](https://support.huaweicloud.com/intl/en-us/usermanual-dli/dli_01_0426.html)** in the Data Lake Insight User Guide.
- For details about how to configure security group rules, see **[Security](https://support.huaweicloud.com/intl/en-us/usermanual-vpc/en-us_topic_0073379079.html) [Group Overview](https://support.huaweicloud.com/intl/en-us/usermanual-vpc/en-us_topic_0073379079.html)** in the Virtual Private Cloud User Guide.
- In Flink cross-source development scenarios, there is a risk of password leakage if datasource authentication information is directly configured. You are advised to use the datasource authentication provided by DLI.

For details about datasource authentication, see **[Introduction to Datasource](https://support.huaweicloud.com/intl/en-us/usermanual-dli/dli_01_0561.html) [Authentication](https://support.huaweicloud.com/intl/en-us/usermanual-dli/dli_01_0561.html)**.

- Binlog is enabled for MySQL, and **binlog\_row\_image** is set to **FULL**.
- A MySQL user has been created and granted the **SELECT**, **SHOW DATABASES**, **REPLICATION SLAVE**, and **REPLICATION CLIENT** permissions.

#### **Precautions**

- When creating a Flink OpenSource SQL job, you need to set **Flink Version** to **1.12** on the **Running Parameters** tab of the job editing page, select **Save Job Log**, and set the OBS bucket for saving job logs.
- Each client that synchronizes database data has a unique ID, that is, the server ID. You are advised to configure a unique server ID for each MySQL CDC job in the same database.

Main reasons are as follows:

- The MySQL server maintains the network connection and Binlog location based on the ID. Therefore, if a large number of clients with the same server ID connect to the MySQL server, the CPU usage of the MySQL server may increase sharply, affecting the stability of online services.
- If multiple jobs share the same server ID, Binlog locations will be disordered, making data read inaccurate. Therefore, you are advised to configure different server IDs for each MySQL CDC job.
- Watermarks cannot be defined for MySQL CDC source tables. For details about window aggregation, see **[FAQ](#page-394-0)**.
- If you connect to a sink source that supports upsert, such as GaussDB(DWS) and MySQL, you need to define the primary key in the statement for creating the sink table. For details, see the printSink table creation statement in **[Example](#page-392-0)**.

#### **Syntax**

```
create table mySqlCdcSource (
  attr_name attr_type 
  (',' attr_name attr_type)* 
  (','PRIMARY KEY (attr_name, ...) NOT ENFORCED)
)
with (
  'connector' = 'mysql-cdc', 
 'hostname' = 'mysqlHostname',
 'username' = 'mysqlUsername',
  'password' = 'mysqlPassword',
  'database-name' = 'mysqlDatabaseName',
 'table-name' = 'mysqlTableName'
);
```
# **Parameters**

**Table 3-10** Parameter description

| <b>Parameter</b>  | Ma<br>nda<br>tor<br>y | <b>Def</b><br>ault<br>Val<br>ue                                                | Da<br>ta<br><b>Ty</b><br>pe | <b>Description</b>                                                                                                    |
|-------------------|-----------------------|--------------------------------------------------------------------------------|-----------------------------|----------------------------------------------------------------------------------------------------|
| connector         | Yes                   | <b>Non</b><br>e                                                                | Str<br>ing                  | Connector to be used. Set this parameter to<br>mysql-cdc.                                                                                                    |
| hostname          | Yes                   | Non<br>e                                                                       | Str<br>ing                  | IP address or hostname of the MySQL<br>database.                                                                                                    |
| username          | Yes                   | Non<br>e                                                                       | Str<br>ing                  | Username of the MySQL database.                                                                                                    |
| password          | Yes                   | <b>Non</b><br>e                                                                | Str<br>ing                  | Password of the MySQL database.                                                                                                    |
| database-<br>name | Yes                   | Non<br>e                                                                       | Str<br>ing                  | Name of the database to connect.<br>The database name supports regular<br>expressions to read data from multiple<br>databases. For example, flink(.)* indicates<br>all database names starting with flink.                                       |
| table-name        | Yes                   | Non<br>e                                                                       | Str<br>ing                  | Name of the table to read data from.<br>The table name supports regular expressions<br>to read data from multiple tables. For<br>example, cdc_order(.)* indicates all table<br>names starting with cdc_order.                                    |
| port              | <b>No</b>             | 330<br>6                                                                       | Int<br>eg<br>er             | Port number of the MySQL database.                                                                                                    |
| server-id         | <b>No</b>             | A<br>rand<br>om<br>valu<br>e<br>fro<br>m<br>540<br>0 <sub>to</sub><br>600<br>0 | Str<br>ing                  | A numeric ID of the database client, which<br>must be globally unique in the MySQL<br>cluster. You are advised to set a unique ID<br>for each job in the same database.<br>By default, a random value ranging from<br>5400 to 6400 is generated. |

<span id="page-392-0"></span>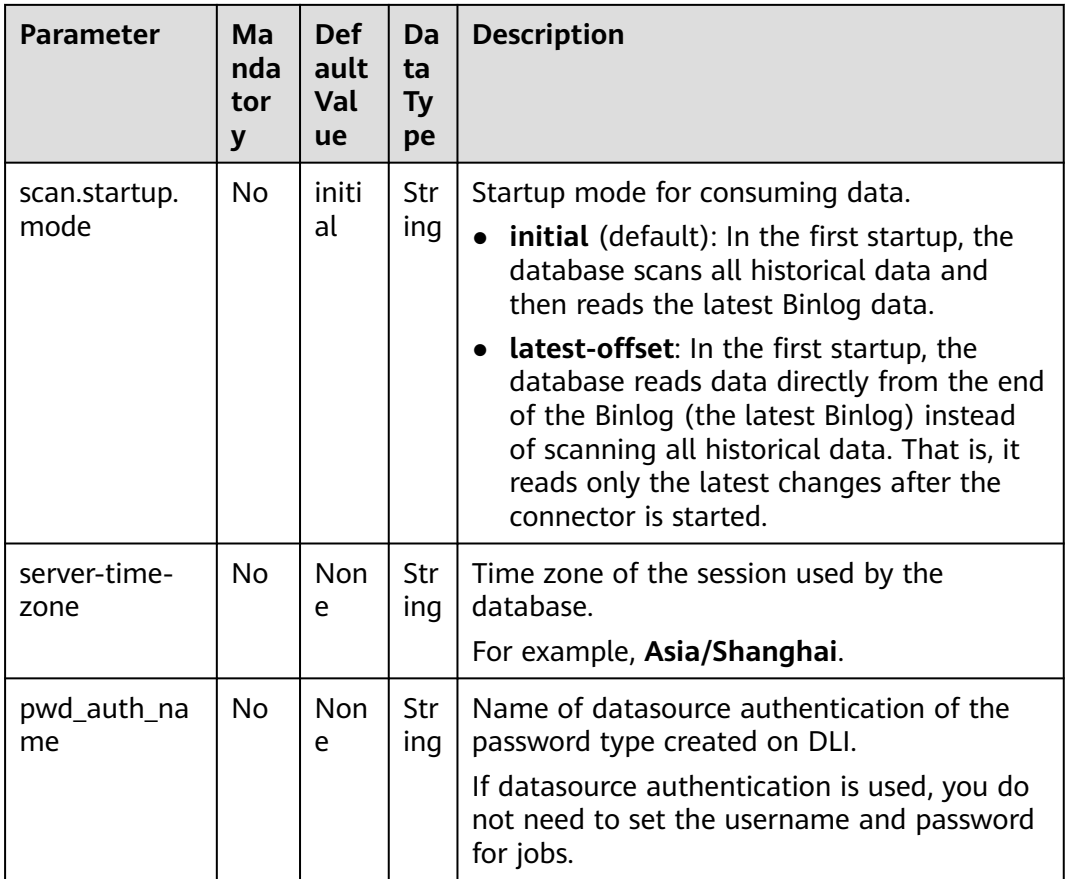

# **Example**

In this example, MySQL-CDC is used to read data from RDS for MySQL in real time and write the data to the Print result table. The procedure is as follows (MySQL 5.7.32 is used in this example):

- 1. Create an enhanced datasource connection in the VPC and subnet where MySQL locates, and bind the connection to the required Flink elastic resource pool. For details, see **[Enhanced Datasource Connections](https://support.huaweicloud.com/intl/en-us/usermanual-dli/dli_01_0426.html)**.
- 2. Set MySQL security groups and add inbound rules to allow access from the Flink queue. Test the connectivity using the MySQL address by referring to **[Testing Address Connectivity](https://support.huaweicloud.com/intl/en-us/usermanual-dli/dli_01_0489.html)**. If the connection is successful, the datasource is bound to the queue. Otherwise, the binding fails.
- 3. Create a table named **cdc\_order** in database **flink** of the MySQL database. CREATE TABLE `flink`.`cdc\_order` ( `order\_id` VARCHAR(32) NOT NULL, `order\_channel` VARCHAR(32) NULL, `order\_time` VARCHAR(32) NULL, `pay\_amount` DOUBLE NULL. `real\_pay` DOUBLE NULL, `pay\_time` VARCHAR(32) NULL, `user\_id` VARCHAR(32) NULL, `user\_name` VARCHAR(32) NULL, `area\_id` VARCHAR(32) NULL, PRIMARY KEY (`order\_id`)  $)$  ENGINE = InnoDB DEFAULT CHARACTER SET = utf8mb4
- 

COLLATE = utf8mb4\_general\_ci;

4. Create a Flink OpenSource SQL job. Enter the following job script and submit the job.

When you create a job, set **Flink Version** to **1.12** on the **Running Parameters** tab. Select **Save Job Log**, and specify the OBS bucket for saving job logs. **Change the values of the parameters in bold as needed in the following script.**

```
create table mysqlCdcSource(
  order_id string,
  order_channel string,
  order_time string,
  pay_amount double,
 real_pay double,
  pay_time string,
  user_id string,
  user_name string,
  area_id STRING
) with (
  'connector' = 'mysql-cdc',
  'hostname' = 'mysqlHostname',
  'username' = 'mysqlUsername',
  'password' = 'mysqlPassword',
  'database-name' = 'mysqlDatabaseName',
  'table-name' = 'mysqlTableName'
);
create table printSink(
  order_id string,
  order_channel string,
  order_time string,
  pay_amount double,
  real_pay double,
  pay_time string,
```

```
user id string,
  user_name string,
  area_id STRING,
  primary key(order_id) not enforced
) with (
  'connector' = 'print'
```

```
);
```
insert into printSink select \* from mysqlCdcSource;

#### 5. Insert test data in MySQL.

insert into cdc\_order values ('202103241000000001','webShop','2021-03-24 10:00:00','100.00','100.00','2021-03-24 10:02:03','0001','Alice','330106'), ('202103241606060001','appShop','2021-03-24 16:06:06','200.00','180.00','2021-03-24 16:10:06','0001','Alice','330106');

delete from cdc\_order where order\_channel = 'webShop';

insert into cdc\_order values('202103251202020001','miniAppShop','2021-03-25 12:02:02','60.00','60.00','2021-03-25 12:03:00','0002','Bob','330110');

- 6. Perform the following operations to view the data result in the **taskmanager.out** file:
	- a. Log in to the DLI console. In the navigation pane, choose **Job Management** > **Flink Jobs**.
	- b. Click the name of the corresponding Flink job, choose **Run Log**, click **OBS Bucket**, and locate the folder of the log you want to view according to the date.
	- c. Go to the folder of the date, find the folder whose name contains **taskmanager**, download the **taskmanager.out** file, and view result logs.

The data result is as follows:

<span id="page-394-0"></span>+I(202103241000000001,webShop,2021-03-2410:00:00,100.0,100.0,2021-03-2410:02:03,0001,Alice,330 106)

+I(202103241606060001,appShop,2021-03-2416:06:06,200.0,180.0,2021-03-2416:10:06,0001,Alice,3301 06)

- D(202103241000000001,webShop,2021-03-2410:00:00,100.0,100.0,2021-03-2410:02:03,0001,Alice,330 106)

+I(202103251202020001,miniAppShop,2021-03-2512:02:02,60.0,60.0,2021-03-2512:03:00,0002,Bob,330 110)

### **FAQ**

Q: How do I perform window aggregation if the MySQL CDC source table does not support definition of watermarks?

A: You can use the non-window aggregation method. That is, convert the time field into a window value, and then use **GROUP BY** to perform aggregation based on the window value.

For example, you can use the following script to collect statistics on the number of orders per minute (**order\_time** indicates the order time, in the string format):

insert into printSink select DATE\_FORMAT(order\_time, 'yyyy-MM-dd HH:mm'), count(\*) from mysqlCdcSource group by DATE\_FORMAT(order\_time, 'yyyy-MM-dd HH:mm');

## **3.3.1.7 Postgres CDC Source Table**

### **Function**

The Postgres CDC source table, that is, Postgres streaming source table, is used to read the full snapshot data and changed data of the PostgreSQL database in sequence. The exactly-once processing semantics is used to ensure data accuracy even if a failure occurs.

### **Prerequisites**

- The PostgreSQL version be 9.6, 10, 11, or 12.
- An enhanced datasource connection with the database has been established, so that you can configure security group rules as required.
	- For details about how to set up an enhanced datasource connection, see **[Enhanced Datasource Connections](https://support.huaweicloud.com/intl/en-us/usermanual-dli/dli_01_0426.html)** in the Data Lake Insight User Guide.
	- For details about how to configure security group rules, see **[Security](https://support.huaweicloud.com/intl/en-us/usermanual-vpc/en-us_topic_0073379079.html) [Group Overview](https://support.huaweicloud.com/intl/en-us/usermanual-vpc/en-us_topic_0073379079.html)** in the Virtual Private Cloud User Guide.
- In Flink cross-source development scenarios, there is a risk of password leakage if datasource authentication information is directly configured. You are advised to use the datasource authentication provided by DLI.

For details about datasource authentication, see **[Introduction to Datasource](https://support.huaweicloud.com/intl/en-us/usermanual-dli/dli_01_0561.html) [Authentication](https://support.huaweicloud.com/intl/en-us/usermanual-dli/dli_01_0561.html)**.

### **Precautions**

- When you create a Flink OpenSource SQL job, set **Flink Version** to **1.12** on the **Running Parameters** tab of the job editing page, select **Save Job Log**, and set the OBS bucket for saving job logs.
- The PostgreSQL version cannot be earlier than PostgreSQL 11.
- If operations such as update will be performed on the Postgres table, you need to run the following statement in PostgreSQL. Note: Replace **test.cdc\_order** with the actual database and table. ALTER TABLE test.cdc\_order REPLICA IDENTITY FULL
- Before creating the PostgreSQL CDC source table, check whether the current PostgreSQL contains the default plug-in. You can run the following statement in PostareSOL to query the current plug-ins: SELECT name FROM pg\_available\_extensions;

If the default plug-in **decoderbufs** is not available, you need to set the **decoding.plugin.name** parameter to specify an existing plug-in in PostgreSQL when creating the PostgreSQL CDC source table.

### **Syntax**

```
create table postgresCdcSource (
  attr_name attr_type 
  (',' attr_name attr_type)* 
  (','PRIMARY KEY (attr_name, ...) NOT ENFORCED)
)
with (
  'connector' = 'postgres-cdc', 
  'hostname' = 'PostgresHostname',
 'username' = 'PostgresUsername',
  'password' = 'PostgresPassword',
 'database-name' = 'PostgresDatabaseName',
  'schema-name' = 'PostgresSchemaName',
  'table-name' = 'PostgresTableName'
);
```
### **Parameters**

| <b>Parameter</b>  | Ma<br>nd<br>ato<br>ry | <b>Defau</b><br><u>It</u><br><b>Value</b> | Data<br><b>Type</b> | <b>Description</b>                                           |
|-------------------|-----------------------|-------------------------------------------|---------------------|--------------------------------------------------------------|
| connector         | Yes                   | None                                      | Strin<br>g          | Connector to be used. Set this parameter<br>to postgres-cdc. |
| hostname          | Yes.                  | None                                      | <b>Strin</b><br>q   | IP address or hostname of the Postgres<br>database.          |
| username          | Yes.                  | None                                      | <b>Strin</b><br>g   | Username of the Postgres database.                           |
| password          | Yes.                  | None                                      | <b>Strin</b><br>g   | Password of the Postgres database.                           |
| database-<br>name | Yes                   | <b>None</b>                               | Strin<br>g          | Database name.                                               |

**Table 3-11** Parameter description
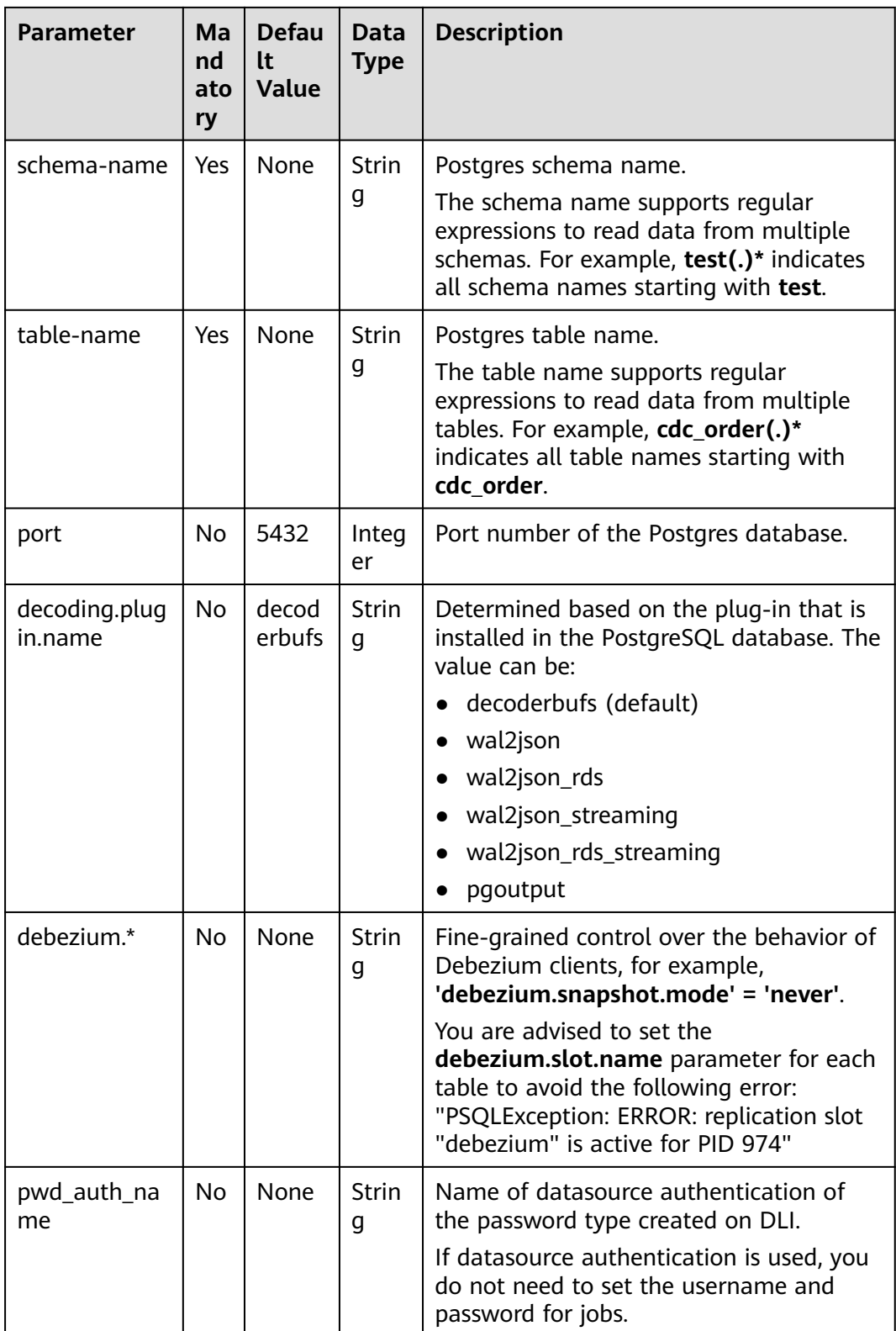

In this example, Postgres-CDC is used to read data from RDS for PostgreSQL in real time and write the data to the Print result table. The procedure is as follows (PostgreSQL 11.11 is used in this example):

- 1. Create an enhanced datasource connection in the VPC and subnet where PostgreSQL locates, and bind the connection to the required Flink elastic resource pool. For details, see **[Enhanced Datasource Connections](https://support.huaweicloud.com/intl/en-us/usermanual-dli/dli_01_0426.html)**.
- 2. Set PostgreSQL security groups and add inbound rules to allow access from the Flink queue. Test the connectivity using the PostgreSQL address by referring to **[Testing Address Connectivity](https://support.huaweicloud.com/intl/en-us/usermanual-dli/dli_01_0489.html)**. If the connection is successful, the datasource is bound to the queue. Otherwise, the binding fails.
- 3. In PostgreSQL, create database **flink** and schema **test**.
- 4. Create table **cdc\_order** in the schema **test** of database **flink** in PostgreSQL. create table test.cdc\_order(

order\_id VARCHAR, order\_channel VARCHAR, order\_time VARCHAR, pay\_amount FLOAT8, real\_pay FLOAT8, pay\_time VARCHAR. user\_id VARCHAR, user\_name VARCHAR, area\_id VARCHAR, primary key(order\_id)

- );
- 5. Run the following SQL statement in PostgreSQL. If you do not run this statement, an error will be reported when the Flink job is executed. For details, see the error message in **[FAQ](#page-399-0)**. ALTER TABLE test.cdc\_order REPLICA IDENTITY FULL
- 6. Create a Flink OpenSource SQL job. Enter the following job script and submit the job.

When you create a job, set **Flink Version** to **1.12** on the **Running Parameters** tab. Select **Save Job Log**, and specify the OBS bucket for saving job logs. **Change the values of the parameters in bold as needed in the following script.**

```
create table postgresCdcSource(
  order_id string,
  order_channel string,
  order_time string,
  pay_amount double,
  real_pay double,
  pay_time string,
 user id string,
 user_name string,
 area_id STRING,
  primary key (order_id) not enforced
) with (
  'connector' = 'postgres-cdc',
  'hostname' = 'PostgresHostname',
  'username' = 'PostgresUsername',
  'password' = 'PostgresPassword',
  'database-name' = 'flink',
  'schema-name' = 'test',
  'table-name' = 'cdc_order'
);
create table printSink(
  order_id string,
```

```
 order_channel string,
```

```
order_time string,
  pay_amount double,
  real_pay double,
  pay_time string,
 user id string,
 user_name string,
  area_id STRING,
  primary key(order_id) not enforced
) with (
  'connector' = 'print'
);
```
insert into printSink select \* from postgresCdcSource;

7. Run the following command in PostgreSQL:

```
insert into test.cdc_order
  (order_id,
  order_channel,
 order_time,
  pay_amount,
  real_pay,
  pay_time,
  user_id,
  user_name,
  area_id) values
  ('202103241000000001', 'webShop', '2021-03-24 10:00:00', '100.00', '100.00', '2021-03-24 10:02:03', 
'0001', 'Alice', '330106'),
  ('202103251202020001', 'miniAppShop', '2021-03-25 12:02:02', '60.00', '60.00', '2021-03-25 12:03:00', 
'0002', 'Bob', '330110');
```
update test.cdc\_order set order\_channel = 'webShop' where order\_id = '202103251202020001';

delete from test.cdc\_order where order\_id = '202103241000000001';

- 8. Perform the following operations to view the data result in the **taskmanager.out** file:
	- a. Log in to the DLI console. In the navigation pane, choose **Job Management** > **Flink Jobs**.
	- b. Click the name of the corresponding Flink job, choose **Run Log**, click **OBS Bucket**, and locate the folder of the log you want to view according to the date.
	- c. Go to the folder of the date, find the folder whose name contains **taskmanager**, download the **taskmanager.out** file, and view result logs.

The data result is as follows:

```
+I(202103241000000001,webShop,2021-03-24 10:00:00,100.0,100.0,2021-03-24 
10:02:03,0001,Alice,330106)
+I(202103251202020001,miniAppShop,2021-03-25 12:02:02,60.0,60.0,2021-03-25 
12:03:00,0002,Bob,330110)
-U(202103251202020001,miniAppShop,2021-03-25 12:02:02,60.0,60.0,2021-03-25 
12:03:00,0002,Bob,330110)
+U(202103251202020001,webShop,2021-03-25 12:02:02,60.0,60.0,2021-03-25 
12:03:00,0002,Bob,330110)
-D(202103241000000001,webShop,2021-03-24 10:00:00,100.0,100.0,2021-03-24 
10:02:03,0001,Alice,330106)
```
# **FAQ**

- Q: What should I do if the Flink job execution fails and the log contains the following error information? org.postgresql.util.PSQLException: ERROR: logical decoding requires wal\_level >= logical
- A: Change the value of **wal level** to **logical** and restart the PostgreSQL database.

<span id="page-399-0"></span>After modifying the PostgreSQL parameter, restart the RDS PostgreSQL instance for the modification to take effect.

Q: What should I do if the Flink job execution fails and the log contains the following error information? java.lang.IllegalStateException: The "before" field of UPDATE/DELETE message is null, please check the Postgres table has been set REPLICA IDENTITY to FULL level. You can update the setting by running the command in Postgres '**ALTER TABLE test.cdc\_order REPLICA IDENTITY FULL**'.

A: If a similar error is reported in the run log, run the **ALTER TABLE test.cdc\_order REPLICA IDENTITY FULL** statement in PostgreSQL.

#### **3.3.1.8 Redis Source Table**

#### **Function**

Create a source stream to obtain data from Redis as input for jobs.

### **Prerequisites**

- An enhanced datasource connection has been created for DLI to connect to the Redis database, so that you can configure security group rules as required.
	- For details about how to set up an enhanced datasource connection, see **[Enhanced Datasource Connections](https://support.huaweicloud.com/intl/en-us/usermanual-dli/dli_01_0426.html)** in the *Data Lake Insight User Guide.*
	- For details about how to configure security group rules, see **[Security](https://support.huaweicloud.com/intl/en-us/usermanual-vpc/en-us_topic_0073379079.html) [Group Overview](https://support.huaweicloud.com/intl/en-us/usermanual-vpc/en-us_topic_0073379079.html)** in the Virtual Private Cloud User Guide.
- In Flink cross-source development scenarios, there is a risk of password leakage if datasource authentication information is directly configured. You are advised to use the datasource authentication provided by DLI.

For details about datasource authentication, see **[Introduction to Datasource](https://support.huaweicloud.com/intl/en-us/usermanual-dli/dli_01_0561.html) [Authentication](https://support.huaweicloud.com/intl/en-us/usermanual-dli/dli_01_0561.html)**.

#### **Precautions**

- When creating a Flink OpenSource SQL job, you need to set **Flink Version** to **1.12** on the **Running Parameters** tab of the job editing page, select **Save Job Log**, and set the OBS bucket for saving job logs.
- To obtain the key values, you can set the primary key in Flink. The primary key maps to the Redis key.
- The primary key cannot be a composite primary key, and only can be one field.
- Constraints on **schema-syntax**:
	- If **schema-syntax** is **map** or **array**, there can be only one non-primary key and it must be of the same **map** or **array** type.
	- If **schema-syntax** is **fields-scores**, the number of non-primary keys must be an even number, and the second key of every two keys except the primary key must be of the **double** type. The **double** value is the score of the previous key. The following is an example: CREATE TABLE redisSource (

 redisKey string, order\_id string, score1 double. order\_channel string, score2 double,

<span id="page-400-0"></span>order\_time string, score3 double, pay\_amount double, score4 double, real pay double, score5 double, pay\_time string, score6 double, user id string. score7 double, user\_name\_string. score8 double, area\_id string, score9 double, primary key (redisKey) not enforced ) WITH ( 'connector' = 'redis', 'host' = ' $RedisIP$ , 'password' = 'RedisPassword', 'data-type' = 'sorted-set', 'deploy-mode' = 'master-replica', 'schema-syntax' = 'fields-scores' );

- **Restrictions on data-type:** 
	- When **data-type** is **set**, the types of non-primary keys defined in Flink must be the same.
	- If **data-type** is **sorted-set** and **schema-syntax** is **fields** or **array**, only **sorted-set** values can be read from Redis, and the **score** value cannot be read.
	- If **data-type** is **string**, only one non-primary key field is allowed.
	- If **data-type** is **sorted-set** and **schema-syntax** is **map**, only one nonprimary key field is allowed besides the primary key field.

This non-primary key field must be of the **map** type. The map value of the field must be of the **double** type, indicating the score. The map key of the field indicates the value in the Redis set.

– If **data-type** is **sorted-set** and **schema-syntax** is **array-scores**, only two non-primary keys are allowed and must be of the **array** type.

The first key indicates values in the Redis set. The second key is of the **array<double>** type, indicating index scores. The following is an example: CREATE TABLE redisSink ( order\_id string. arrayField Array<String>, arrayScore array<double>, primary key (order\_id) not enforced ) WITH ( 'connector' = 'redis', 'host' = ' $RedisIP$ , 'password' = 'RedisPassword', 'data-type' = 'sorted-set', "default-score" = '3', 'deploy-mode' = 'master-replica', 'schema-syntax' = 'array-scores' );

#### **Syntax**

create table dwsSource ( attr\_name attr\_type  $('')$  attr\_name attr\_type)\* (',' watermark for rowtime\_column\_name as watermark-strategy\_expression) ,PRIMARY KEY (attr\_name, ...) NOT ENFORCED

```
)
with (
  'connector' = 'redis',
  'host' = ''
);
```
# **Parameters**

| <b>Parameter</b> | <b>Man</b><br>dat<br>ory | <b>Defaul</b><br>t Value | Data Type | <b>Description</b>                                                                                                    |
|------------------|--------------------------|--------------------------|-----------|----------------------------------------------------------------------------------------------------|
| connector        | Yes                      | None                     | String    | Connector to be used. Set this<br>parameter to redis.                                                                                                    |
| host             | Yes                      | None                     | String    | Redis connector address.                                                                                                    |
| port             | No                       | 6379                     | Integer   | Redis connector port.                                                                                                    |
| password         | No                       | None                     | String    | Redis authentication password.                                                                                                    |
| namespace        | No                       | None                     | String    | Redis key namespace.                                                                                                    |
| delimiter        | No                       | $\ddot{\cdot}$           | String    | Delimiter between the Redis key<br>and namespace.                                                                                                    |
| data-type        | <b>No</b>                | hash                     | String    | Redis data type. Available values<br>are as follows:<br>hash<br>list<br>$\bullet$<br>-set<br>sorted-set<br>string<br>$\bullet$<br>For details about the constraints,<br>see Constraints on data-type. |

**Table 3-12** Parameter description

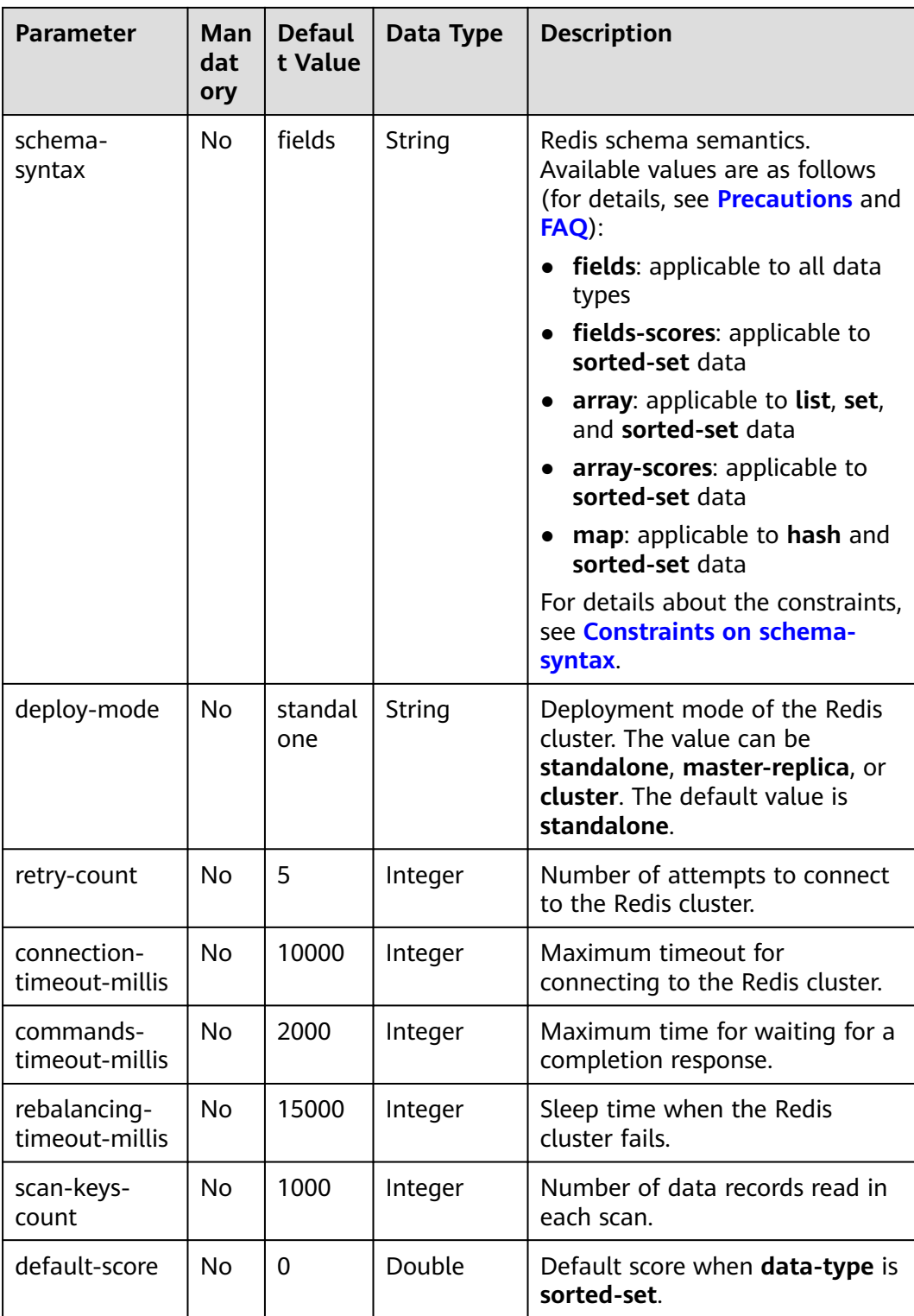

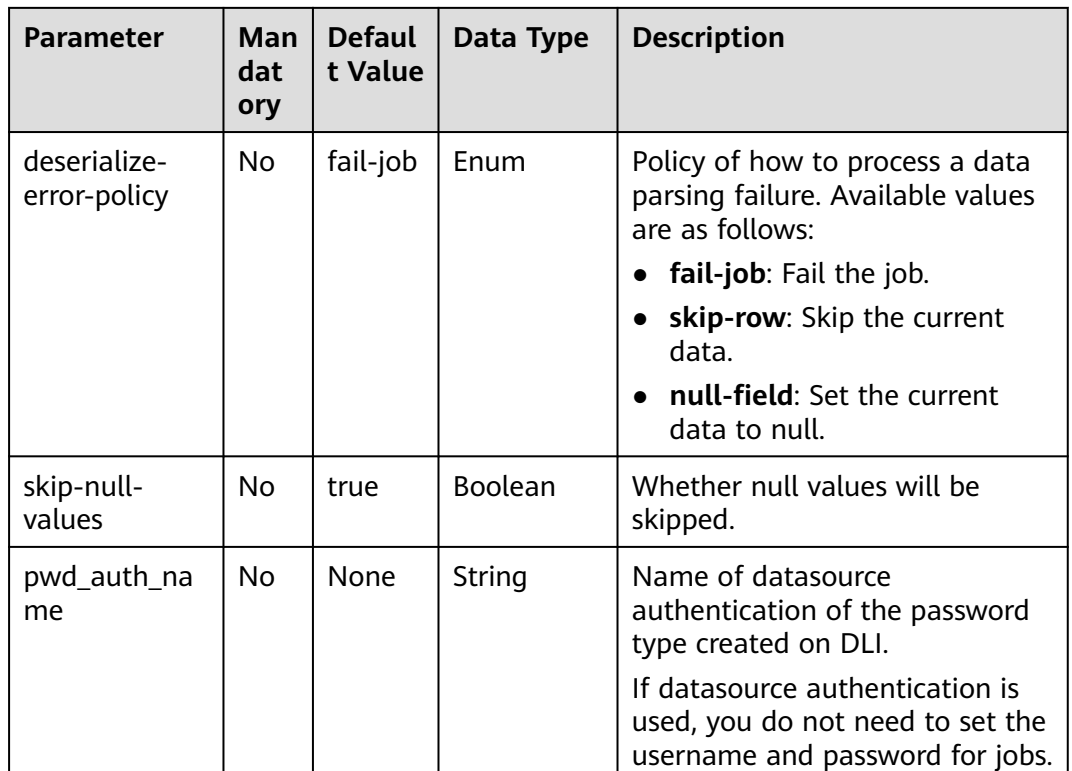

In this example, data is read from the DCS Redis data source and written to the Print result table. The procedure is as follows:

- 1. Create an enhanced datasource connection in the VPC and subnet where Redis locates, and bind the connection to the required Flink elastic resource pool. For details, see **[Enhanced Datasource Connections](https://support.huaweicloud.com/intl/en-us/usermanual-dli/dli_01_0426.html)**.
- 2. Set Redis security groups and add inbound rules to allow access from the Flink queue. Test the connectivity using the Redis address by referring to **[Testing Address Connectivity](https://support.huaweicloud.com/intl/en-us/usermanual-dli/dli_01_0489.html).** If the connection is successful, the datasource is bound to the queue. Otherwise, the binding fails.
- 3. Run the following commands on the Redis client to insert data into different keys and store the data in hash format: HMSET redisSource order\_id 202103241000000001 order\_channel webShop order\_time "2021-03-24 10:00:00" pay\_amount 100.00 real\_pay 100.00 pay\_time "2021-03-24 10:02:03" user\_id 0001 user\_name Alice area\_id 330106

HMSET redisSource1 order\_id 202103241606060001 order\_channel appShop order\_time "2021-03-24 16:06:06" pay\_amount 200.00 real\_pay 180.00 pay\_time "2021-03-24 16:10:06" user\_id 0001 user\_name Alice area\_id 330106

HMSET redisSource2 order\_id 202103251202020001 order\_channel miniAppShop order\_time "2021-03-25 12:02:02" pay\_amount 60.00 real\_pay 60.00 pay\_time "2021-03-25 12:03:00" user\_id 0002 user\_name Bob area\_id 330110

4. Create a Flink OpenSource SQL job. Enter the following job script to read data in hash format from Redis.

When you create a job, set **Flink Version** to **1.12** on the **Running Parameters** tab. Select **Save Job Log**, and specify the OBS bucket for saving job logs.

#### <span id="page-404-0"></span>**Change the values of the parameters in bold as needed in the following script.**

```
CREATE TABLE redisSource (
  redisKey string,
  order_id string,
  order_channel string,
  order_time string,
  pay_amount double,
  real_pay double,
 pay time string,
  user_id string,
  user_name string,
  area_id string,
  primary key (redisKey) not enforced --Obtains the key value from Redis.
) WITH (
  'connector' = 'redis',
  'host' = 'RedisIP',
  'password' = 'RedisPassword',
  'data-type' = 'hash',
  'deploy-mode' = 'master-replica'
);
CREATE TABLE printSink (
  redisKey string,
  order_id string,
  order_channel string,
 order_time string,
  pay_amount double,
  real_pay double,
  pay_time string,
  user_id string,
  user_name string,
  area_id string
) WITH (
  'connector' = 'print'
);
```
insert into printSink select \* from redisSource;

- 5. Perform the following operations to view the data result in the **taskmanager.out** file:
	- a. Log in to the DLI console. In the navigation pane, choose **Job Management** > **Flink Jobs**.
	- b. Click the name of the corresponding Flink job, choose **Run Log**, click **OBS Bucket**, and locate the folder of the log you want to view according to the date.
	- c. Go to the folder of the date, find the folder whose name contains **taskmanager**, download the **taskmanager.out** file, and view result logs.

#### The data result is as follows:

```
+I(redisSource1,202103241606060001,appShop,2021-03-24 16:06:06,200.0,180.0,2021-03-24 
16:10:06,0001,Alice,330106)
+I(redisSource,202103241000000001,webShop,2021-03-24 10:00:00,100.0,100.0,2021-03-24 
10:02:03,0001,Alice,330106)
+I(redisSource2,202103251202020001,miniAppShop,2021-03-25 12:02:02,60.0,60.0,2021-03-25 
12:03:00,0002,Bob,330110)
```
**FAQ**

Q: What should I do if the Flink job execution fails and the log contains the following error information? Caused by: org.apache.flink.client.program.ProgramInvocationException: The main method caused an

error: RealLine:36;Usage of 'set' data-type and 'fields' schema syntax in source Redis connector with multiple non-key column types. As 'set' in Redis is not sorted, it's not possible to map 'set's values to table schema with different types.

A: If **data-type** is **set**, the data types of non-primary key fields in Flink are different. As a result, this error is reported. When **data-type** is **set**, the types of non-primary keys defined in Flink must be the same.

● Q: If **data-type** is **hash**, what are the differences between **schema-syntax** set to **fields** and that to **map**?

A: When **schema-syntax** is set to **fields**, the hash value in the Redis key is assigned to the field with the same name in Flink. When **schema-syntax** is set to **map**, the hash key and hash value of each hash in Redis are put into a map, which represents the value of the corresponding Flink field. Specifically, this map contains all hash keys and hash values of a key in Redis.

- For **fields**:
	- i. Insert the following data into Redis: HMSET redisSource order\_id 202103241000000001 order\_channel webShop order\_time "2021-03-24 10:00:00" pay\_amount 100.00 real\_pay 100.00 pay\_time "2021-03-24 10:02:03" user\_id 0001 user\_name Alice area\_id 330106
	- ii. When **schema-syntax** is set to **fields**, use the following job script:

CREATE TABLE redisSource ( redisKey string, order\_id string, order\_channel string, order\_time string, pay amount double. real\_pay double, pay\_time string, user\_id string, user\_name string, area\_id string, primary key (redisKey) not enforced ) WITH ( 'connector' = 'redis', 'host' = '**RedisIP**', 'password' = '**RedisPassword**', 'data-type' = 'hash', 'deploy-mode' = 'master-replica' ); CREATE TABLE printSink ( redisKey string, order\_id string, order\_channel string, order\_time string, pay\_amount double,

 real\_pay double, pay time string, user\_id string, user\_name string, area\_id string ) WITH ( 'connector' = 'print'

insert into printSink select \* from redisSource;

- iii. The job execution result is as follows: +I(redisSource,202103241000000001,webShop,2021-03-24 10:00:00,100.0,100.0,2021-03-24 10:02:03,0001,Alice,330106)
- For **map**:

);

i. Insert the following data into Redis: HMSET redisSource order\_id 202103241000000001 order\_channel webShop order\_time "2021-03-24 10:00:00" pay\_amount 100.00 real\_pay 100.00 pay\_time "2021-03-24 10:02:03" user\_id 0001 user\_name Alice area\_id 330106

ii. When **schema-syntax** is set to **map**, use the following job script:

```
CREATE TABLE redisSource (
  redisKey string,
  order_result map<string, string>,
  primary key (redisKey) not enforced
) WITH (
  'connector' = 'redis',
  'host' = 'RedisIP',
  'password' = 'RedisPassword',
  'data-type' = 'hash',
  'deploy-mode' = 'master-replica',
  'schema-syntax' = 'map'
);
CREATE TABLE printSink (
  redisKey string,
  order_result map<string, string>
) WITH (
  'connector' = 'print'
);
```
insert into printSink select \* from redisSource;

iii. The job execution result is as follows: +I(redisSource,{user\_id=0001, user\_name=Alice, pay\_amount=100.00, real\_pay=100.00, order\_time=2021-03-24 10:00:00, area\_id=330106, order\_id=202103241000000001, order\_channel=webShop, pay\_time=2021-03-24 10:02:03})

# **3.3.1.9 Upsert Kafka Source Table**

#### **Function**

Apache Kafka is a fast, scalable, and fault-tolerant distributed message publishing and subscription system. It delivers high throughput and built-in partitions and provides data replicas and fault tolerance. Apache Kafka is applicable to scenarios of handling massive messages.

As a source, the upsert-kafka connector produces a changelog stream, where each data record represents an update or delete event. More precisely, the value in a data record is interpreted as an UPDATE of the last value for the same key, if any (if a corresponding key does not exist yet, the UPDATE will be considered an INSERT). Using the table analogy, a data record in a changelog stream is interpreted as an UPSERT, also known as INSERT/UPDATE, because any existing row with the same key is overwritten. Also, null values are interpreted in a special way: A record with a null value represents a DELETE.

### **Prerequisites**

- An enhanced datasource connection has been created for DLI to connect to Kafka clusters, so that jobs can run on the dedicated queue of DLI and you can set the security group rules as required.
	- For details about how to set up an enhanced datasource connection, see **[Enhanced Datasource Connections](https://support.huaweicloud.com/intl/en-us/usermanual-dli/dli_01_0426.html)** in the Data Lake Insight User Guide.
	- For details about how to configure security group rules, see **[Security](https://support.huaweicloud.com/intl/en-us/usermanual-vpc/en-us_topic_0073379079.html) [Group Overview](https://support.huaweicloud.com/intl/en-us/usermanual-vpc/en-us_topic_0073379079.html)** in the Virtual Private Cloud User Guide.
- In Flink cross-source development scenarios, there is a risk of password leakage if datasource authentication information is directly configured. You are advised to use the datasource authentication provided by DLI.

For details about datasource authentication, see **[Introduction to Datasource](https://support.huaweicloud.com/intl/en-us/usermanual-dli/dli_01_0561.html) [Authentication](https://support.huaweicloud.com/intl/en-us/usermanual-dli/dli_01_0561.html)**.

#### **Precautions**

- When creating a Flink OpenSource SQL job, you need to set **Flink Version** to **1.12** on the **Running Parameters** tab of the job editing page, select **Save Job Log**, and set the OBS bucket for saving job logs.
- The Upsert Kafka always works in the upsert fashion and requires to define the primary key in the DDL. With the assumption that records with the same key should be ordered in the same partition, the primary key semantic on the changelog source means the materialized changelog is unique on the primary keys. The primary key definition will also control which fields should end up in Kafka's key.
- Because the connector is working in upsert mode, the last record on the same key will take effect when reading back as a source.
- For details about how to use data types, see section **[Format](#page-500-0)**.

#### **Syntax**

```
create table kafkaSource(
 attr_name attr_type
  (',' attr_name attr_type)* 
  (','PRIMARY KEY (attr_name, ...) NOT ENFORCED)
)
with (
  'connector' = 'upsert-kafka',
 'topic' = ",
  'properties.bootstrap.servers' = '',
  'key.format' = '',
  'value.format' = ''
\mathcal{E}
```
#### **Parameters**

**Table 3-13** Parameter description

| <b>Parameter</b>                     | Man<br>dato<br>ry | <b>Defa</b><br>ult<br><b>Valu</b><br>e | Data<br>Type | <b>Description</b>                                                   |
|--------------------------------------|-------------------|----------------------------------------|--------------|----------------------------------------------------------------------|
| connector                            | Yes               | None                                   | String       | Connector to be used. Set this<br>parameter to <b>upsert-kafka</b> . |
| topic                                | Yes               | None                                   | String       | Kafka topic name.                                                    |
| properties.bo<br>otstrap.server<br>s | Yes               | None                                   | String       | Comma separated list of Kafka<br>brokers.                            |

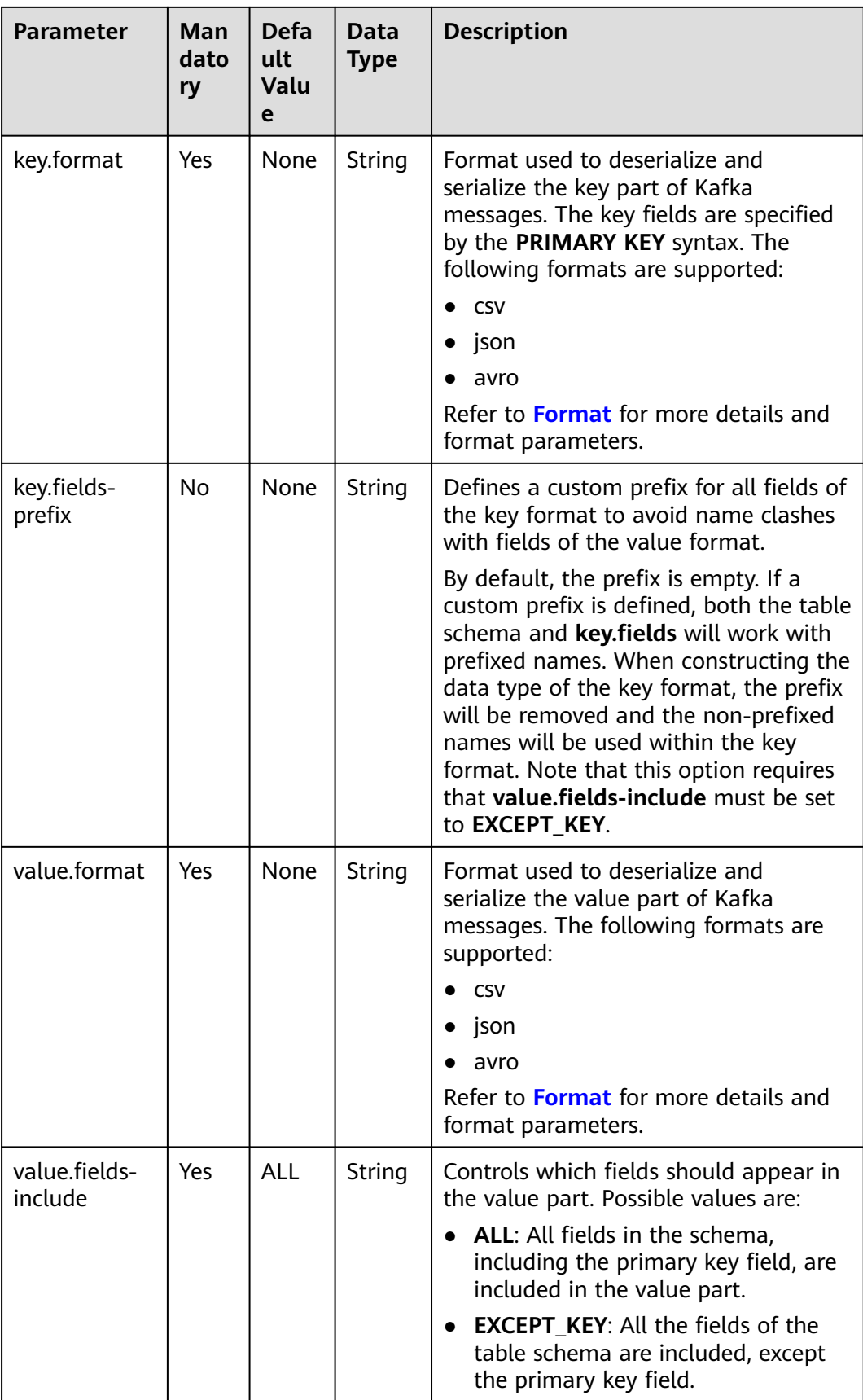

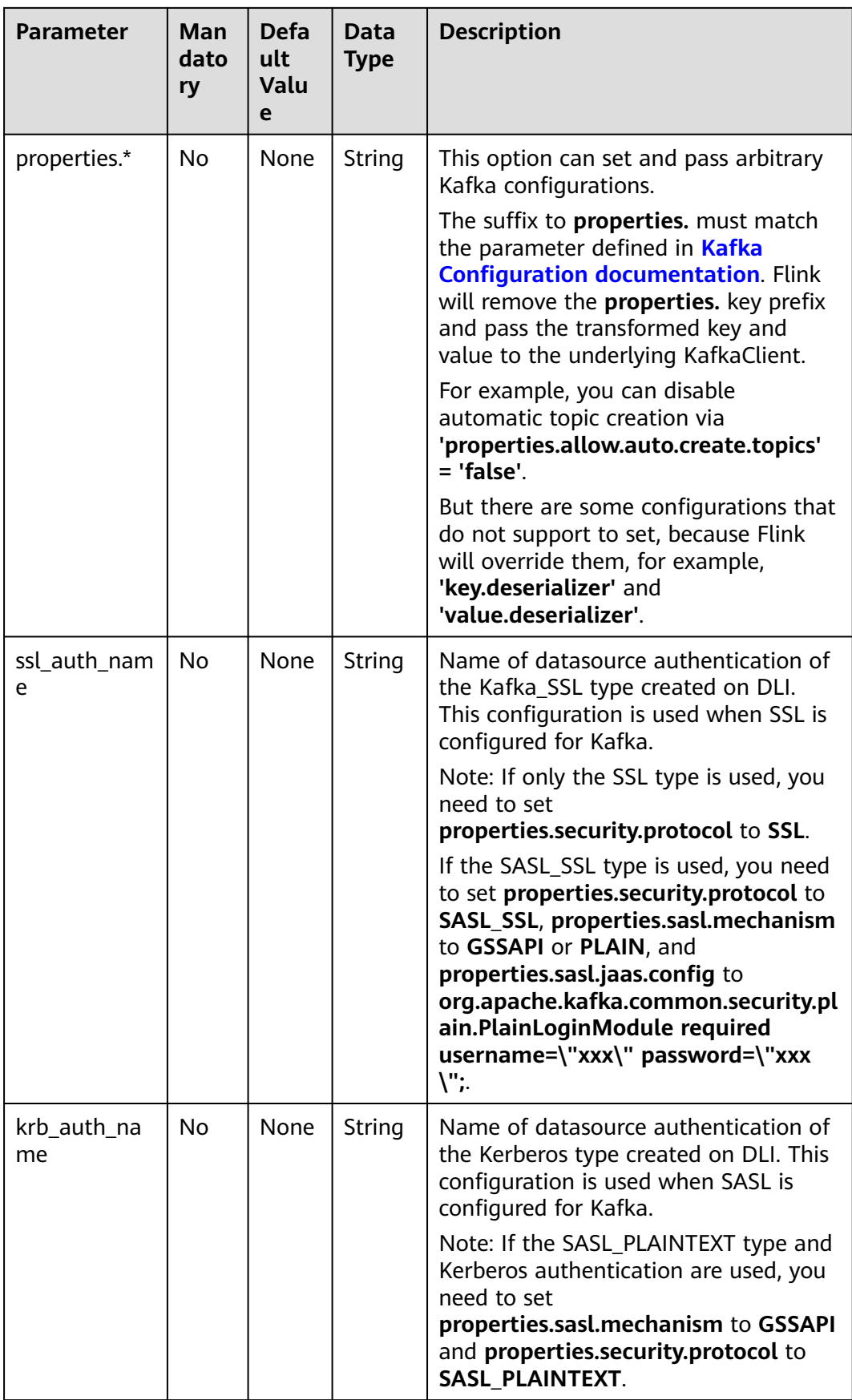

In this example, data is read from the Kafka data source and written to the Print result table. The procedure is as follows:

- 1. Create an enhanced datasource connection in the VPC and subnet where Kafka locates, and bind the connection to the required Flink elastic resource pool. For details, see **[Enhanced Datasource Connections](https://support.huaweicloud.com/intl/en-us/usermanual-dli/dli_01_0426.html)**.
- 2. Set Kafka security groups and add inbound rules to allow access from the Flink queue. Test the connectivity using the Kafka address by referring to **[Testing Address Connectivity](https://support.huaweicloud.com/intl/en-us/usermanual-dli/dli_01_0489.html).** If the connection is successful, the datasource is bound to the queue. Otherwise, the binding fails.
- 3. Create a Flink OpenSource SQL job. Enter the following job script and submit the job.

When you create a job, set **Flink Version** to **1.12** on the **Running Parameters** tab. Select **Save Job Log**, and specify the OBS bucket for saving job logs. **Change the values of the parameters in bold as needed in the following script.**

```
CREATE TABLE upsertKafkaSource (
  order_id string,
  order_channel string,
 order_time string,
  pay_amount double,
 real pay double,
  pay_time string,
  user_id string,
 user_name string.
  area_id string,
 PRIMARY KEY (order_id) NOT ENFORCED
) WITH (
  'connector' = 'upsert-kafka',
  'topic' = 'KafkaTopic',
  'properties.bootstrap.servers' = 'KafkaAddress1:KafkaPort,KafkAddress2:KafkaPort',
  'key.format' = 'csv',
  'value.format' = 'json'
);
CREATE TABLE printSink (
  order_id string,
  order_channel string,
  order_time string,
  pay_amount double,
 real pay double,
  pay_time string,
 user id string,
  user_name string, 
  area_id string,
 PRIMARY KEY (order_id) NOT ENFORCED
) WITH (
  'connector' = 'print'
);
INSERT INTO printSink
```
SELECT \* FROM upsertKafkaSource;

4. Insert the following data to the specified topics in Kafka. (Note: Specify the key when inserting data to Kafka.)

{"order\_id":"202103251202020001", "order\_channel":"miniAppShop", "order\_time":"2021-03-25 12:02:02", "pay\_amount":"60.00", "real\_pay":"60.00", "pay\_time":"2021-03-25 12:03:00", "user\_id":"0002", "user\_name":"Bob", "area\_id":"330110"}

{"order\_id":"202103251505050001", "order\_channel":"qqShop", "order\_time":"2021-03-25 15:05:05", "pay\_amount":"500.00", "real\_pay":"400.00", "pay\_time":"2021-03-25 15:10:00", "user\_id":"0003", "user\_name":"Cindy", "area\_id":"330108"}

{"order\_id":"202103251202020001", "order\_channel":"miniAppShop", "order\_time":"2021-03-25 12:02:02", "pay\_amount":"60.00", "real\_pay":"60.00", "pay\_time":"2021-03-25 12:03:00", "user\_id":"0002", "user\_name":"Bob", "area\_id":"330110"}

- 5. Perform the following operations to view the output:
	- a. Log in to the DLI console. In the navigation pane, choose **Job Management** > **Flink Jobs**.
	- b. Click the name of the corresponding Flink job, choose **Run Log**, click **OBS Bucket**, and locate the folder of the log you want to view according to the date.
	- c. Go to the folder of the date, find the folder whose name contains **taskmanager**, download the **taskmanager.out** file, and view result logs.

The data result is as follows:

+I(202103251202020001,miniAppShop,2021-03-2512:02:02,60.0,60.0,2021-03-2512:03:00,0002,Bob,330 110) +I(202103251505050001,qqShop,2021-03-2515:05:05,500.0,400.0,2021-03-2515:10:00,0003,Cindy,3301 08) -

U(202103251202020001,miniAppShop,2021-03-2512:02:02,60.0,60.0,2021-03-2512:03:00,0002,Bob,330 110) +U(202103251202020001,miniAppShop,2021-03-2512:02:02,60.0,60.0,2021-03-2512:03:00,0002,Bob,33

**FAQ**

None

# **3.3.2 Creating Result Tables**

0110)

# **3.3.2.1 BlackHole Result Table**

#### **Function**

The BlackHole connector allows for swallowing all input records. It is designed for high-performance testing and UDF output. It is not a substantive sink. The BlackHole result table is a built-in connector.

For example, if an error is reported when you register a result table of another type, but you are not sure whether it is caused by a system fault or an invalid setting of the **WITH** parameter for the result table, you can change the value of **connector** to **blackhole** and click **Run**. If no error is reported, the system is normal. You must check the settings of the **WITH** parameter.

#### **Prerequisites**

None

#### **Precautions**

When creating a Flink OpenSource SQL job, you need to set **Flink Version** to **1.12** on the **Running Parameters** tab of the job editing page, select **Save Job Log**, and set the OBS bucket for saving job logs.

#### **Syntax**

```
create table blackhole_table (
 attr_name attr_type (',' attr_name attr_type) *
) with (
 'connector' = 'blackhole'
);
```
#### **Parameters**

#### **Table 3-14**

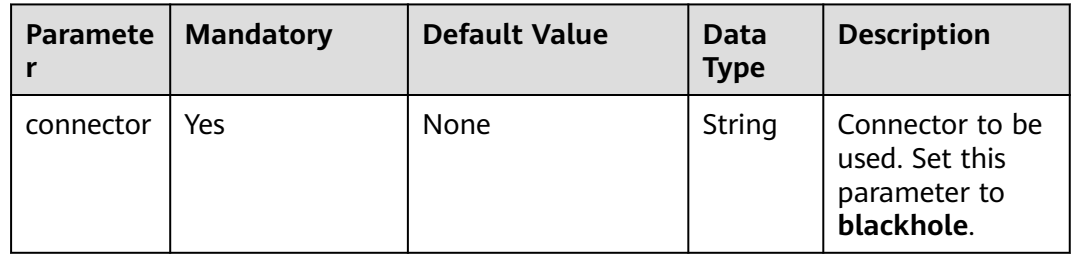

#### **Example**

The DataGen source table generates data, and the BlackHole result table receives the data.

```
create table datagenSource (
 user_id string,
 user_name string,
 user_age int
) with (
 'connector' = 'datagen',
 'rows-per-second'='1'
);
create table blackholeSink (
 user_id string,
user_name string,
 user_age int
) with (
 'connector' = 'blackhole'
);
insert into blackholeSink select * from datagenSource;
```
# **3.3.2.2 ClickHouse Result Table**

#### **Function**

DLI can output Flink job data to the ClickHouse database. ClickHouse is a columnbased database oriented to online analysis and processing. It supports SQL query and provides good query performance. The aggregation analysis and query performance based on large and wide tables is excellent, which is one order of magnitude faster than other analytical databases. For details, see **[Using](https://support.huaweicloud.com/intl/en-us/cmpntguide-mrs/mrs_01_2345.html) [ClickHouse from Scratch](https://support.huaweicloud.com/intl/en-us/cmpntguide-mrs/mrs_01_2345.html)**.

#### **Prerequisites**

Your jobs are running on a dedicated queue (non-shared queue) of DLI.

● You have established an enhanced datasource connection to ClickHouse and set the port in the security group rule of the ClickHouse cluster as needed. For details about how to set up an enhanced datasource connection, see **[Enhanced Datasource Connections](https://support.huaweicloud.com/intl/en-us/usermanual-dli/dli_01_0426.html)** in the Data Lake Insight User Guide.

For details about how to configure security group rules, see **[Security Group](https://support.huaweicloud.com/intl/en-us/usermanual-vpc/en-us_topic_0073379079.html) [Overview](https://support.huaweicloud.com/intl/en-us/usermanual-vpc/en-us_topic_0073379079.html)** in the Virtual Private Cloud User Guide.

#### **Precautions**

- When creating a Flink OpenSource SQL job, you need to set **Flink Version** to **1.12** on the **Running Parameters** tab of the job editing page, select **Save Job Log**, and set the OBS bucket for saving job logs.
- When you create a ClickHouse cluster for MRS, set the cluster version to MRS 3.1.0 or later and do not enable Kerberos authentication.
- The ClickHouse result table does not support table data deletion.
- Flink supports the following data types: string, tinyint, smallint, int, long, float, double, date, timestamp, decimal, and array.

The array supports only the int, bigint, string, float, and double data types.

#### **Syntax**

```
create table clickhouseSink (
 attr_name attr_type
  (',' attr_name attr_type)* 
)
with (
  'connector.type' = clickhouse,
  'connector.url' = '',
  'connector.table' = ''
);
```
#### **Parameters**

**Table 3-15** Parameter description

| <b>Parameter</b>   | Man<br>dator | <b>Default</b><br><b>Value</b> | Data<br><b>Type</b> | <b>Description</b>                                      |
|--------------------|--------------|--------------------------------|---------------------|---------------------------------------------------------|
| connector.ty<br>pe | Yes          | <b>None</b>                    | String              | Result table type. Set this parameter<br>to clickhouse. |

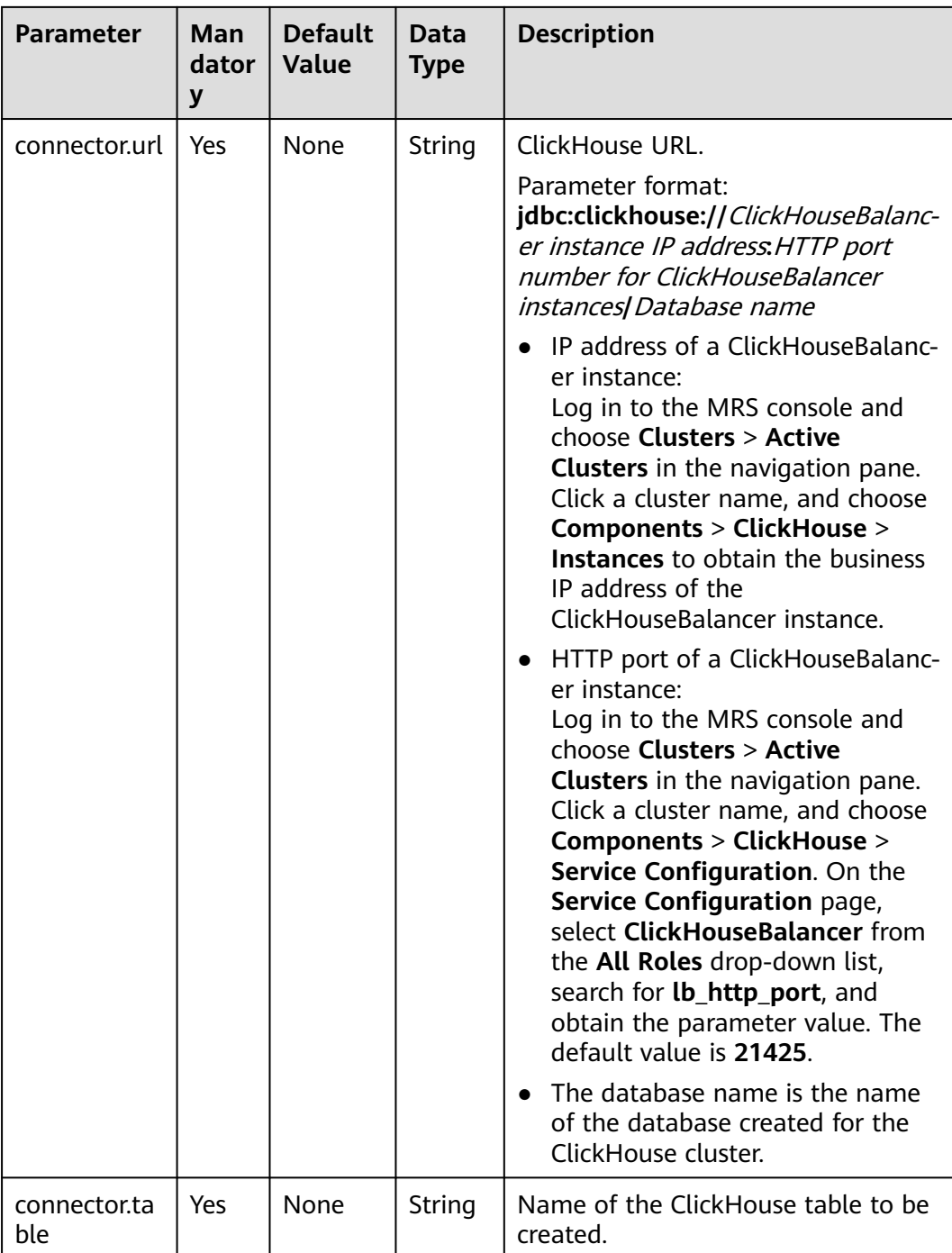

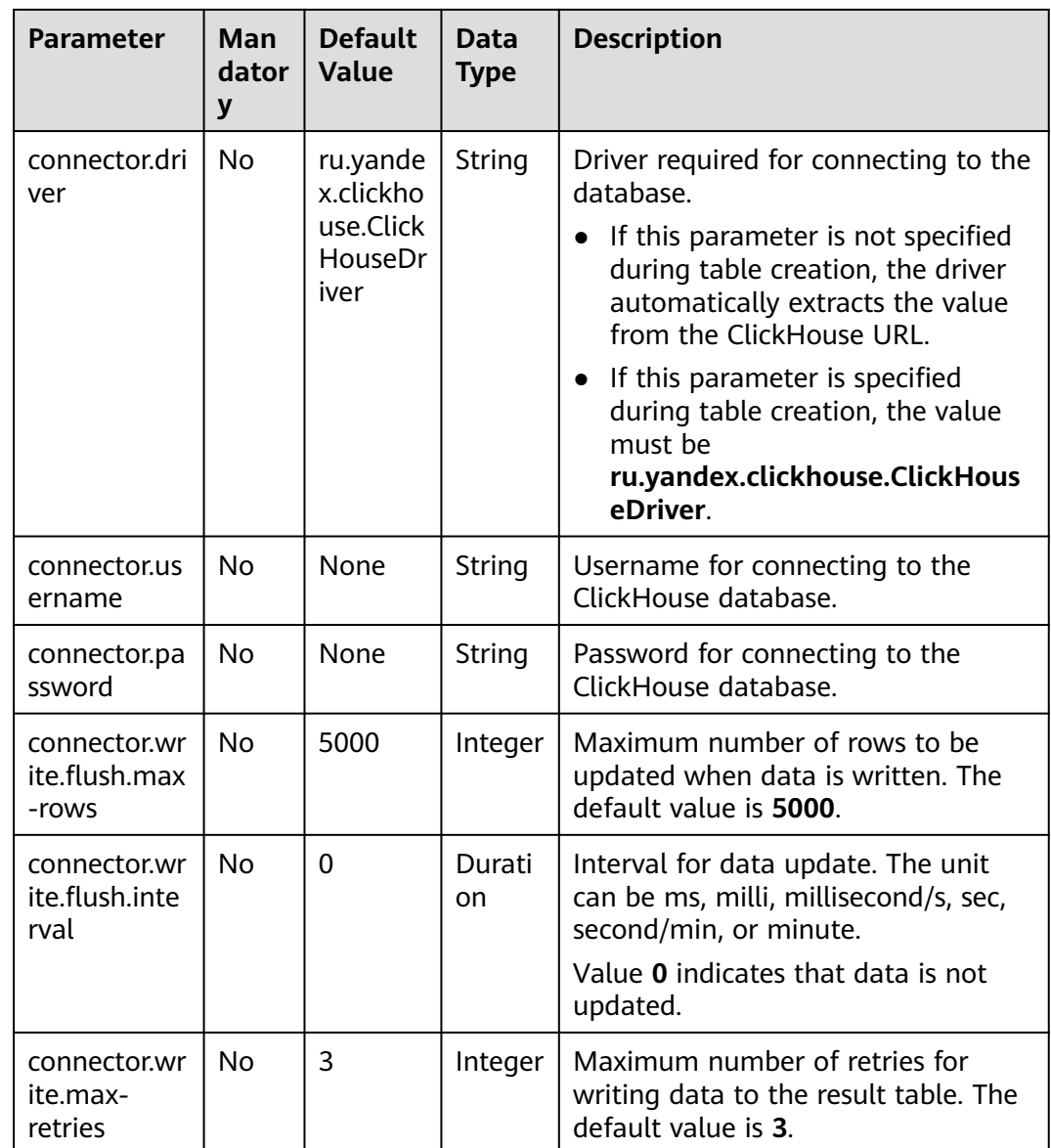

In this example, data is from Kafka and inserted to table **order** in ClickHouse database **flink**. The procedure is as follows (the ClickHouse version is 21.3.4.25 in MRS):

- 1. Create an enhanced datasource connection in the VPC and subnet where ClickHouse and Kafka clusters locate, and bind the connection to the required Flink queue. For details, see **[Enhanced Datasource Connections](https://support.huaweicloud.com/intl/en-us/usermanual-dli/dli_01_0426.html)**.
- 2. Set ClickHouse and Kafka cluster security groups and add inbound rules to allow access from the Flink queue. Test the connectivity using the ClickHouse address by referring to **[Testing Address Connectivity](https://support.huaweicloud.com/intl/en-us/usermanual-dli/dli_01_0489.html)**. If the connection is successful, the datasource is bound to the queue. Otherwise, the binding fails.
- 3. Use the ClickHouse client to connect to the ClickHouse server by referring to **[Using ClickHouse from Scratch](https://support.huaweicloud.com/intl/en-us/cmpntguide-mrs/mrs_01_2345.html)** and run the following command to query other environment parameters such as the cluster ID:

select cluster, shard num, replica num, host name from system.clusters;

#### The following information is displayed:

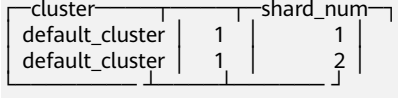

4. Run the following command to create database **flink** on a node of the ClickHouse cluster based on the obtained cluster ID, for example, **default\_cluster**:

CREATE DATABASE flink ON CLUSTER default\_cluster;

- 5. Run the following command to create the ReplicatedMergeTree table named **order** on the node of cluster **default\_cluster** and on database **flink**: CREATE TABLE flink.order ON CLUSTER default\_cluster(order\_id String,order\_channel String,order\_time String,pay\_amount Float64,real\_pay Float64,pay\_time String,user\_id String,user\_name String,area\_id String) ENGINE = ReplicatedMergeTree('/clickhouse/tables/{shard}/ flink/order', '{replica}')ORDER BY order\_id;
- 6. Create a Flink OpenSource SQL job. Enter the following job script and submit the job. The job script uses the Kafka data source and the ClickHouse result table.

When you create a job, set **Flink Version** to **1.12** on the **Running Parameters** tab. Select **Save Job Log**, and specify the OBS bucket for saving job logs. **Change the values of the parameters in bold as needed in the following**

#### **script.**

```
CREATE TABLE orders (
 order id string,
 order_channel string,
  order_time string,
  pay_amount double,
 real pay double.
  pay_time string,
 user id string,
 user_name string.
  area_id string
) WITH (
  'connector' = 'kafka',
  'topic' = 'KafkaTopic',
  'properties.bootstrap.servers' = 'KafkaAddress1:KafkaPort,KafkaAddress2:KafkaPort',
  'properties.group.id' = 'GroupId',
  'scan.startup.mode' = 'latest-offset',
  'format' = 'json'
);
create table clickhouseSink(
  order_id string,
  order_channel string,
 order_time string,
  pay_amount double,
 real pay double,
  pay_time string,
 user id string.
  user_name string,
  area_id string
) with (
  'connector.type' = 'clickhouse',
  'connector.url' = 'jdbc:clickhouse://ClickhouseAddress:ClickhousePort/flink',
  'connector.table' = 'order',
  'connector.write.flush.max-rows' = '1'
);
```
insert into clickhouseSink select \* from orders;

7. Connect to the Kafka cluster and insert the following test data into Kafka: {"order\_id":"202103241000000001", "order\_channel":"webShop", "order\_time":"2021-03-24 10:00:00", "pay\_amount":"100.00", "real\_pay":"100.00", "pay\_time":"2021-03-24 10:02:03", "user\_id":"0001",

"user\_name":"Alice", "area\_id":"330106"}

{"order\_id":"202103241606060001", "order\_channel":"appShop", "order\_time":"2021-03-24 16:06:06", "pay\_amount":"200.00", "real\_pay":"180.00", "pay\_time":"2021-03-24 16:10:06", "user\_id":"0001", "user\_name":"Alice", "area\_id":"330106"}

{"order\_id":"202103251202020001", "order\_channel":"miniAppShop", "order\_time":"2021-03-25 12:02:02", "pay\_amount":"60.00", "real\_pay":"60.00", "pay\_time":"2021-03-25 12:03:00", "user\_id":"0002", "user\_name":"Bob", "area\_id":"330110"}

8. Use the ClickHouse client to connect to the ClickHouse and run the following command to query the data written to table **order** in database **flink**: select \* from flink.order;

The query result is as follows: 202103241000000001 webShop 2021-03-24 10:00:00 100 100 2021-03-24 10:02:03 0001 Alice 330106

202103241606060001 appShop 2021-03-24 16:06:06 200 180 2021-03-24 16:10:06 0001 Alice 330106

202103251202020001 miniAppShop 2021-03-25 12:02:02 60 60 2021-03-25 12:03:00 0002 Bob 330110

**FAQ**

None

# **3.3.2.3 GaussDB(DWS) Result Table**

### **Function**

DLI outputs the Flink job output data to GaussDB(DWS). GaussDB(DWS) database kernel is compliant with PostgreSOL. The PostgreSOL database can store data of more complex types and deliver space information services, multi-version concurrent control (MVCC), and high concurrency. It applies to location applications, financial insurance, and e-Commerce.

GaussDB(DWS) is an online data processing database based on the cloud infrastructure and platform and helps you mine and analyze massive sets of data. For more information about GaussDB(DWS), see the **[Data Warehouse Service](https://support.huaweicloud.com/intl/en-us/dws/index.html) [Management Guide](https://support.huaweicloud.com/intl/en-us/dws/index.html)**.

#### **Prerequisites**

- When creating a Flink OpenSource SQL job, you need to set **Flink Version** to **1.12** on the **Running Parameters** tab of the job editing page, select **Save Job Log**, and set the OBS bucket for saving job logs.
- You have created a GaussDB(DWS) cluster. For details about how to create a GaussDB(DWS) cluster, see **Creating a Cluster** in the Data Warehouse Service Management Guide.
- You have created a GaussDB(DWS) database table.
- An enhanced datasource connection has been created for DLI to connect to GaussDB(DWS) clusters, so that jobs can run on the dedicated queue of DLI and you can set the security group rules as required.
	- For details about how to set up an enhanced datasource connection, see **[Enhanced Datasource Connections](https://support.huaweicloud.com/intl/en-us/usermanual-dli/dli_01_0426.html)** in the Data Lake Insight User Guide.
	- For details about how to configure security group rules, see **[Security](https://support.huaweicloud.com/intl/en-us/usermanual-vpc/en-us_topic_0073379079.html) [Group Overview](https://support.huaweicloud.com/intl/en-us/usermanual-vpc/en-us_topic_0073379079.html)** in the Virtual Private Cloud User Guide.

In Flink cross-source development scenarios, there is a risk of password leakage if datasource authentication information is directly configured. You are advised to use the datasource authentication provided by DLI.

For details about datasource authentication, see **[Introduction to Datasource](https://support.huaweicloud.com/intl/en-us/usermanual-dli/dli_01_0561.html) [Authentication](https://support.huaweicloud.com/intl/en-us/usermanual-dli/dli_01_0561.html)**.

#### **Precautions**

- To use the upsert mode, you must define the primary key for both the GaussDB(DWS) result table and the GaussDB(DWS) table connected to the result table.
- If tables with the same name exist in different GaussDB(DWS) schemas, you need to specify the schemas in the Flink open source SQL statements.
- Before submitting a Flink job, you are advised to select **Save Job Log** and set the OBS bucket for saving job logs. This helps you view logs and locate faults when the job fails to be submitted or runs abnormally.
- If you use the gsjdbc4 driver for connection, set **driver** to **org.postgresql.Driver**. You can omit this parameter because the gsjdbc4 driver is the default one.

For example, run the following statements to use the gsjdbc4 driver to write data to GaussDB(DWS) in upsert mode:

```
create table dwsSink(
 car_id STRING.
  car_owner STRING,
 car_brand STRING,
  car_speed INT
) with (
  'connector' = 'gaussdb',
  'url' = 'jdbc:postgresql://DwsAddress:DwsPort/DwsDatabase',
  'table-name' = 'car_info',
  'username' = 'DwsUserName',
  'password' = 'DwsPasswrod',
  'write.mode' = 'upsert'
);
```
If you use the gsjdbc200 driver for connection, set **driver** to **com.huawei.gauss200.jdbc.Driver**.

For example, run the following statements to write data to GaussDB(DWS) result table **test** that is in schema **ads\_game\_sdk\_base**: create table dwsSink(

```
 car_id STRING,
 car_owner STRING,
  car_brand STRING,
  car_speed INT
) with (
  'connector' = 'gaussdb',
  'table-name' = 'ads_game_sdk_base\".\"test',
  'driver' = 'com.huawei.gauss200.jdbc.Driver',
  'url' = 'jdbc:gaussdb://DwsAddress:DwsPort/DwsDatabase',
  'username' = 'DwsUserName',
  'password' = 'DwsPasswrod',
  'write.mode' = 'upsert'
);
```
**Syntax**

#### $\Box$  note

Do not set all attributes in a GaussDB(DWS) result table to **PRIMARY KEY**.

```
create table dwsSink (
  attr_name attr_type 
 (',' attr_name attr_type)* 
 (','PRIMARY KEY (attr_name, ...) NOT ENFORCED)
)
with (
  'connector' = 'gaussdb',
 'url' = '',
 'table-name' = '',
 'driver' = '',
 'username' = '',
 'password' = ''
);
```
#### **Parameters**

**Table 3-16** Parameter description

| <b>Parameter</b> | Man<br>dato<br>ry | <b>Defau</b><br>lt<br><b>Value</b> | <b>Data</b><br><b>Type</b>  | <b>Description</b>                                                                                                    |
|------------------|-------------------|------------------------------------|-----------------------------|----------------------------------------------------------------------------------------------------|
| connector        | Yes               | None                               | <b>Strin</b><br>g           | Connector to be used. Set this parameter<br>to gaussdb.                                                                                                    |
| url              | Yes               | None                               | <b>Strin</b><br>$\mathsf g$ | <b>JDBC</b> connection address.<br>If you use the gsjdbc4 driver, set the<br>value in jdbc:postgresql://\${ip}:\${port}/\$<br>{dbName} format.<br>If you use the gsjdbc200 driver, set the<br>value in jdbc:gaussdb://\${ip}:\${port}/\$<br>{dbName} format.                                 |
| table-name       | Yes               | None                               | <b>Strin</b><br>g           | Name of the table to be operated. If the<br>GaussDB(DWS) table is in a schema, the<br>format is schema\".\" Table name. For<br>details, see FAQ.                                                                                                    |
| driver           | <b>No</b>         | org.po<br>stgres<br>ql.Driv<br>er  | Strin<br>$\mathsf{g}$       | JDBC connection driver. The default value<br>is org.postgresql.Driver.<br>If you use the gsjdbc4 driver for<br>connection, set this parameter to<br>org.postgresql.Driver.<br>• If you use the gsjdbc200 driver for<br>connection, set this parameter to<br>com.huawei.gauss200.jdbc.Driver. |
| username         | <b>No</b>         | None                               | <b>Strin</b><br>g           | Username for GaussDB(DWS) database<br>authentication. This parameter must be<br>configured in pair with password.                                                                                                    |
| password         | <b>No</b>         | None                               | <b>Strin</b><br>$\mathsf g$ | Password for GaussDB(DWS) database<br>authentication. This parameter must be<br>configured in pair with username.                                                                                                    |

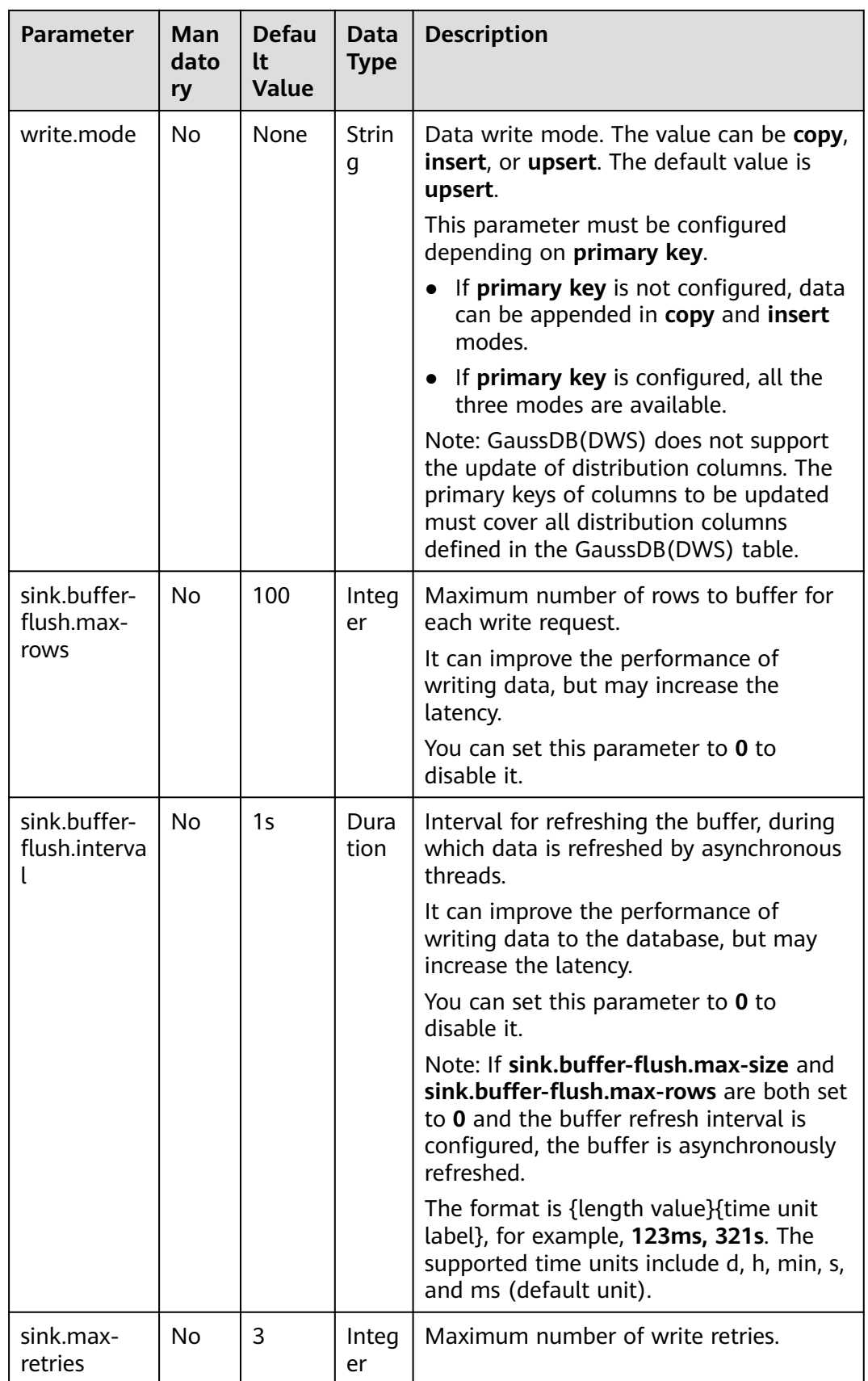

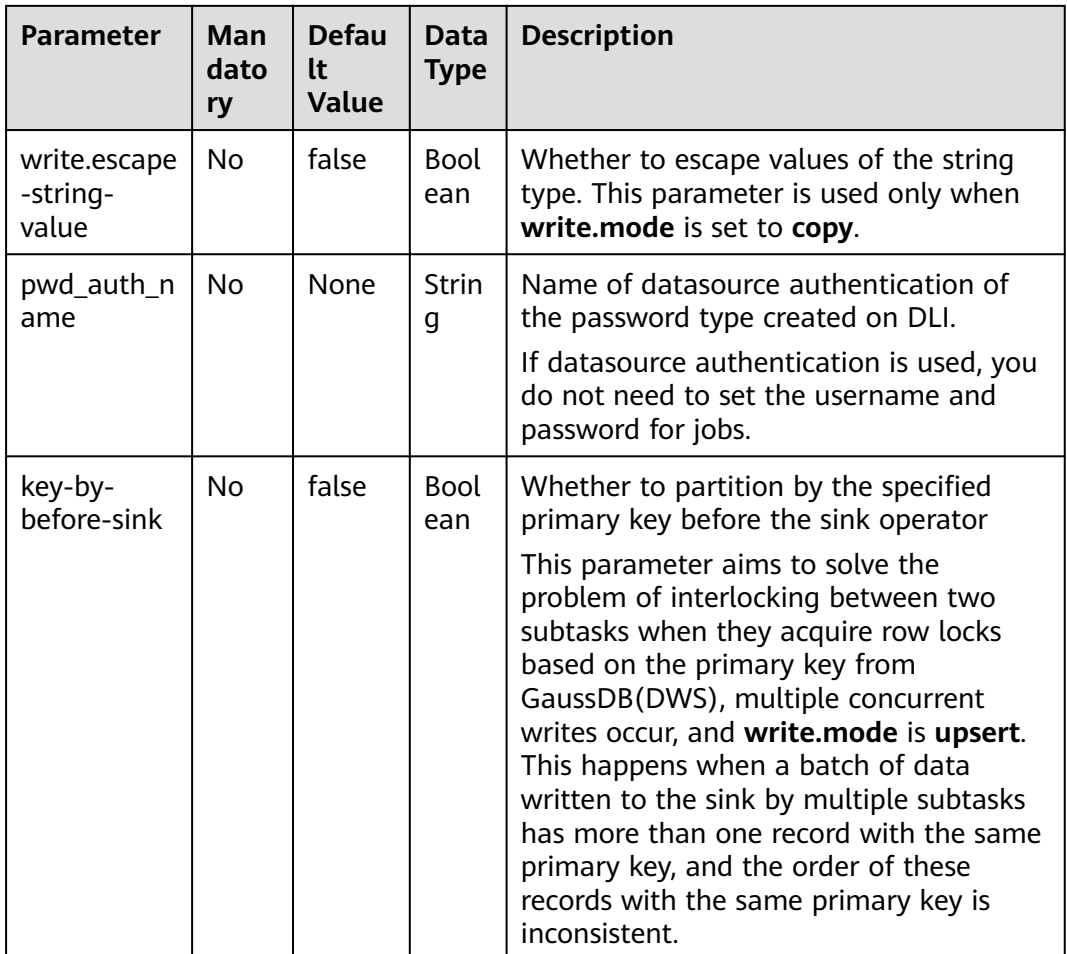

In this example, data is read from the Kafka data source and written to the GaussDB(DWS) result table in insert mode. The procedure is as follows:

- 1. Create an enhanced datasource connection in the VPC and subnet where GaussDB(DWS) and Kafka locate, and bind the connection to the required Flink elastic resource pool. For details, see **[Enhanced Datasource](https://support.huaweicloud.com/intl/en-us/usermanual-dli/dli_01_0426.html) [Connections](https://support.huaweicloud.com/intl/en-us/usermanual-dli/dli_01_0426.html)**.
- 2. Set GaussDB(DWS) and Kafka security groups and add inbound rules to allow access from the Flink queue. Test the connectivity using the GaussDB(DWS) and Kafka address by referring to **[Testing Address Connectivity](https://support.huaweicloud.com/intl/en-us/usermanual-dli/dli_01_0489.html)**. If the connection is successful, the datasource is bound to the queue. Otherwise, the binding fails.
- 3. Connect to the GaussDB(DWS) database and create a table named **dws\_order**.

create table public.dws\_order( order\_id VARCHAR, order\_channel VARCHAR, order\_time VARCHAR, pay\_amount FLOAT8, real\_pay FLOAT8, pay\_time VARCHAR, user\_id VARCHAR,

user\_name VARCHAR, area\_id VARCHAR);

<span id="page-422-0"></span>4. Create a Flink OpenSource SQL job. Enter the following job script and submit the job. The job script uses the Kafka data source and the GaussDB(DWS) result table.

When you create a job, set **Flink Version** to **1.12** on the **Running Parameters** tab. Select **Save Job Log**, and specify the OBS bucket for saving job logs. **Change the values of the parameters in bold as needed in the following script.**

```
CREATE TABLE kafkaSource (
 order id string.
  order_channel string,
  order_time string,
  pay_amount double,
  real_pay double,
 pay time string.
  user_id string,
 user_name string,
  area_id string
) WITH (
  'connector' = 'kafka',
  'topic' = 'KafkaTopic',
  'properties.bootstrap.servers' = 'KafkaAddress1:KafkaPort,KafkaAddress2:KafkaPort',
  'properties.group.id' = 'GroupId',
  'scan.startup.mode' = 'latest-offset',
  'format' = 'json'
);
CREATE TABLE dwsSink (
  order_id string,
  order_channel string,
  order_time string,
  pay_amount double,
  real_pay double,
  pay_time string,
  user_id string,
  user_name string,
  area_id string
) WITH (
  'connector' = 'gaussdb',
  'url' = 'jdbc:postgresql://DWSAddress:DWSPort/DWSdbName',
  'table-name' = 'dws_order',
  'driver' = 'org.postgresql.Driver',
  'username' = 'DWSUserName',
  'password' = 'DWSPassword',
  'write.mode' = 'insert'
);
```
insert into dwsSink select \* from kafkaSource;

- 5. Connect to the Kafka cluster and enter the following test data to Kafka: {"order\_id":"202103241000000001", "order\_channel":"webShop", "order\_time":"2021-03-24 10:00:00", "pay\_amount":"100.00", "real\_pay":"100.00", "pay\_time":"2021-03-24 10:02:03", "user\_id":"0001", "user\_name":"Alice", "area\_id":"330106"}
- 6. Run the following SQL statement in GaussDB(DWS) to view the data result: select \* from dws\_order

```
The data result is as follows:
202103241000000001 webShop 2021-03-24 10:00:00 100.0 100.0 2021-03-24 10:02:03 
0001 Alice 330106
```
# **FAQ**

Q: What should I do if the Flink job execution fails and the log contains the following error information?

java.io.IOException: unable to open JDBC writer

... Caused by: org.postgresql.util.PSQLException: The connection attempt failed.

... Caused by: java.net.SocketTimeoutException: connect timed out

A: The datasource connection is not bound or the binding fails.

- To reconfigure datasource connections, refer to **[Enhanced Datasource](https://support.huaweicloud.com/intl/en-us/usermanual-dli/dli_01_0426.html) [Connection](https://support.huaweicloud.com/intl/en-us/usermanual-dli/dli_01_0426.html)**. Rectify the fault by referring to **[DLI Failed to Connect to](https://support.huaweicloud.com/intl/en-us/dli_faq/dli_03_0179.html) [GaussDB\(DWS\) Through an Enhanced Datasource Connection](https://support.huaweicloud.com/intl/en-us/dli_faq/dli_03_0179.html)**.
- Q: How can I configure a GaussDB(DWS) table that is in a schema?

```
A: When GaussDB(DWS) table test is in schema ads_game_sdk_base, refer to
the 'table-name' parameter setting in the following example:
CREATE TABLE ads_rpt_game_sdk_realtime_ada_reg_user_pay_mm (
  ddate DATE,
  dmin TIMESTAMP(3),
  game_appkey VARCHAR,
  channel_id VARCHAR,
  pay_user_num_1m bigint,
  pay_amt_1m bigint,
  PRIMARY KEY (ddate, dmin, game_appkey, channel_id) NOT ENFORCED
) WITH (
  'connector' = 'gaussdb',
  'url' = 'jdbc:postgresql://<yourDwsAddress>:<yourDwsPort>/dws_bigdata_db',
  'table-name' = 'ads_game_sdk_base\".\"test',
  'username' = '<yourUsername>',
  'password' = '<yourPassword>',
  'write.mode' = 'upsert'
);
```
Q: What can I do if a job is running properly but there is no data in GaussDB(DWS)?

A: Check the following items:

- Check whether the JobManager and TaskManager logs contain error information. To view logs, perform the following steps:
	- i. Log in to the DLI console. In the navigation pane, choose **Job Management** > **Flink Jobs**.
	- ii. Click the name of the corresponding Flink job, choose **Run Log**, click **OBS Bucket**, and locate the folder of the log you want to view according to the date.
	- iii. Go to the folder of the date, find the folder whose name contains **taskmanager** or **jobmanager**, download the **taskmanager.out** or **jobmanager.out** file, and view result logs.
- Check whether the datasource connection is correctly bound and whether a security group rule allows access of the queue.
- Check whether the GaussDB(DWS) table to which data is to be written exists in multiple schemas. If it does, specify the schemas in the Flink job.

### **3.3.2.4 Elasticsearch Result Table**

#### **Function**

DLI outputs Flink job output data to Elasticsearch of Cloud Search Service (CSS). Elasticsearch is a popular enterprise-class Lucene-powered search server and provides the distributed multi-user capabilities. It delivers multiple functions, including full-text retrieval, structured search, analytics, aggregation, and

highlighting. With Elasticsearch, you can achieve stable, reliable, real-time search. Elasticsearch applies to diversified scenarios, such as log analysis and site search.

CSS is a fully managed, distributed search service. It is fully compatible with opensource Elasticsearch and provides DLI with structured and unstructured data search, statistics, and report capabilities.

For more information about CSS, see **[Cloud Search Service User Guide](https://support.huaweicloud.com/intl/en-us/css/index.html)**.

#### **Prerequisites**

- When creating a Flink OpenSource SQL job, you need to set **Flink Version** to **1.12** on the **Running Parameters** tab of the job editing page, select **Save Job Log**, and set the OBS bucket for saving job logs.
- You have created a cluster on CSS. For details about how to create a cluster, see **[Creating a Cluster](https://support.huaweicloud.com/intl/en-us/usermanual-css/css_01_0011.html)** in the Cloud Search Service User Guide
- An enhanced datasource connection has been created for DLI to connect to CSS, so that jobs can run on the dedicated queue of DLI and you can set the security group rules as required.
	- For details about how to set up an enhanced datasource connection, see **[Enhanced Datasource Connections](https://support.huaweicloud.com/intl/en-us/usermanual-dli/dli_01_0426.html)** in the Data Lake Insight User Guide.
	- For details about how to configure security group rules, see **[Security](https://support.huaweicloud.com/intl/en-us/usermanual-vpc/en-us_topic_0073379079.html) [Group Overview](https://support.huaweicloud.com/intl/en-us/usermanual-vpc/en-us_topic_0073379079.html)** in the Virtual Private Cloud User Guide.
- In Flink cross-source development scenarios, there is a risk of password leakage if datasource authentication information is directly configured. You are advised to use the datasource authentication provided by DLI.

For details about datasource authentication, see **[Introduction to Datasource](https://support.huaweicloud.com/intl/en-us/usermanual-dli/dli_01_0561.html) [Authentication](https://support.huaweicloud.com/intl/en-us/usermanual-dli/dli_01_0561.html)**.

#### **Precautions**

- Currently, only CSS 7.X and later versions are supported. Version 7.6.2 is recommended.
- ICMP must be enabled for the security group inbound rules of the CSS cluster.
- For details about how to use data types, see section **[Format](#page-500-0)**.
- Before submitting a Flink job, you are advised to select **Save Job Log** and set the OBS bucket for saving job logs. This helps you view logs and locate faults when the job fails to be submitted or runs abnormally.
- The Elasticsearch sink can work in either upsert mode or append mode, depending on whether a primary key is defined.
	- If a primary key is defined, the Elasticsearch sink works in upsert mode, which can consume queries containing UPDATE and DELETE messages.
	- If a primary key is not defined, the Elasticsearch sink works in append mode which can only consume queries containing INSERT messages.

In the Elasticsearch result table, the primary key is used to calculate the Elasticsearch document ID. The document ID is a string of up to 512 bytes. It cannot have spaces. The Elasticsearch result table generates a document ID string for every row by concatenating all primary key fields in the order defined in the DDL using a key delimiter specified by **document-id.keydelimiter**. Certain types are not allowed as a primary key field as they do not have a good string representation, for example, BYTES, ROW, ARRAY, and MAP. If no primary key is specified, Elasticsearch will generate a document ID automatically.

- The Elasticsearch result table supports both static index and dynamic index.
	- If you want to have a static index, the index option value should be a plain string, such as **myusers**, all the records will be consistently written into the **myusers** index.
	- If you want to have a dynamic index, you can use **{field\_name}** to reference a field value in the record to dynamically generate a target index. You can also use **{field\_name|date\_format\_string}** to convert a field value of the TIMESTAMP, DATE, or TIME type into the format specified by **date\_format\_string**. **date\_format\_string** is compatible with Java's **DateTimeFormatter**. For example, if the option value is **myusers- {log\_ts|yyyy-MM-dd}**, then a record with **log\_ts** field value **2020-03-27 12:25:55** will be written into the **myusers-2020-03-27** index.

#### **Syntax**

```
create table esSink (
  attr_name attr_type 
  (',' attr_name attr_type)* 
  (','PRIMARY KEY (attr_name, ...) NOT ENFORCED)
)
with (
  'connector' = 'elasticsearch-7',
 'hosts' = '',
 'index' = \overline{''});
```
### **Parameters**

| <b>Parameter</b> | Man<br>dato<br>ry | <b>Default</b><br><b>Value</b> | Data<br><b>Type</b> | <b>Description</b>                                                                                                    |
|------------------|-------------------|--------------------------------|---------------------|----------------------------------------------------------------------------------------------------|
| connector        | <b>Yes</b>        | None                           | String              | Connector to be used. Set this<br>parameter to elasticsearch-7,<br>indicating to connect to a cluster of<br>Elasticsearch 7.x or later.                                    |
| hosts            | <b>Yes</b>        | None                           | String              | Host name of the cluster where<br>Elasticsearch is located. Use<br>semicolons (;) to separate multiple<br>host names.                                                      |
| index            | Yes.              | None                           | String              | Elasticsearch index for every record.<br>The index can be a static index (for<br>example, 'myIndex') or a dynamic<br>index (for example, 'index-{log_ts <br>yyyy-MM-dd}'). |

**Table 3-17** Parameter description

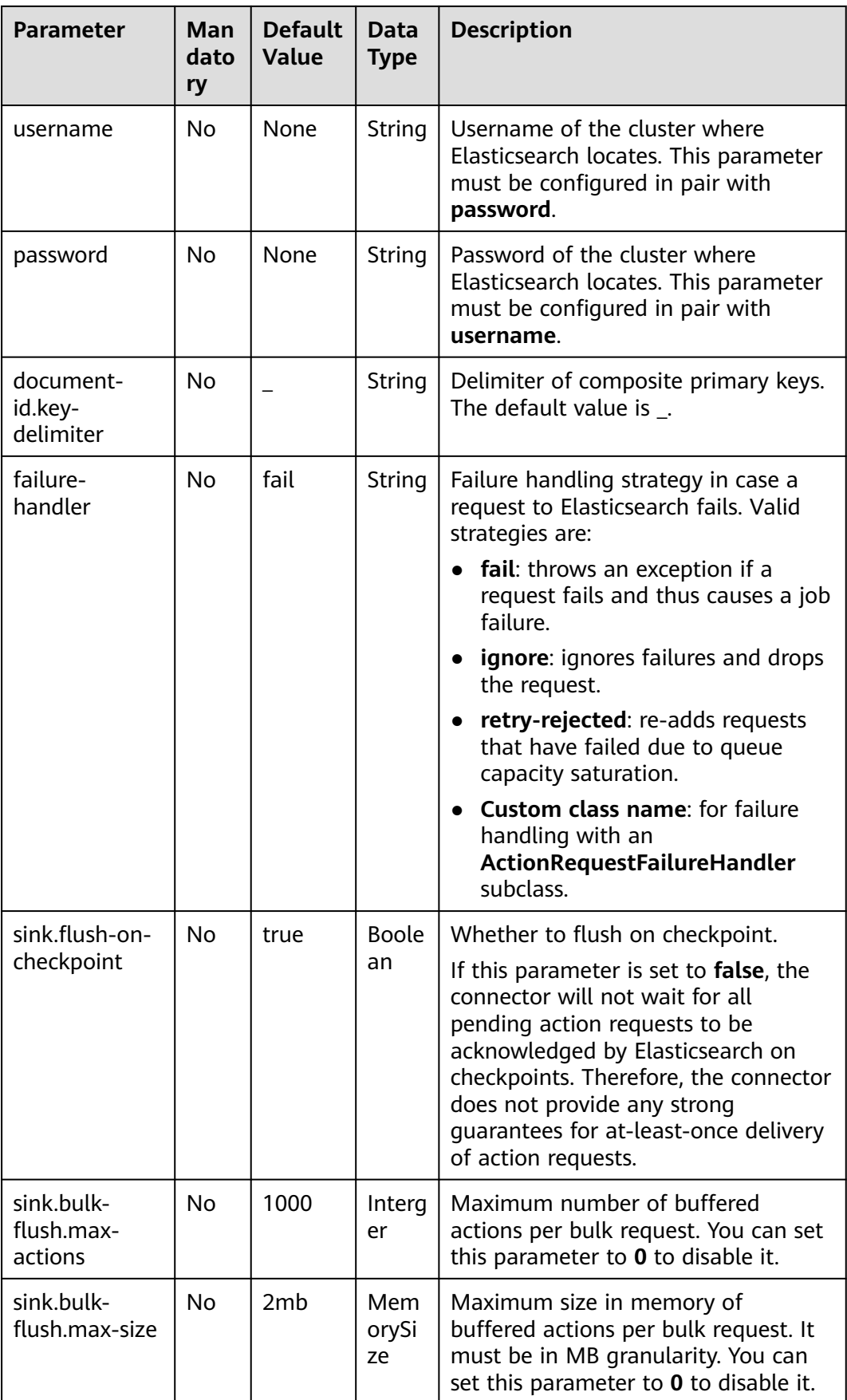

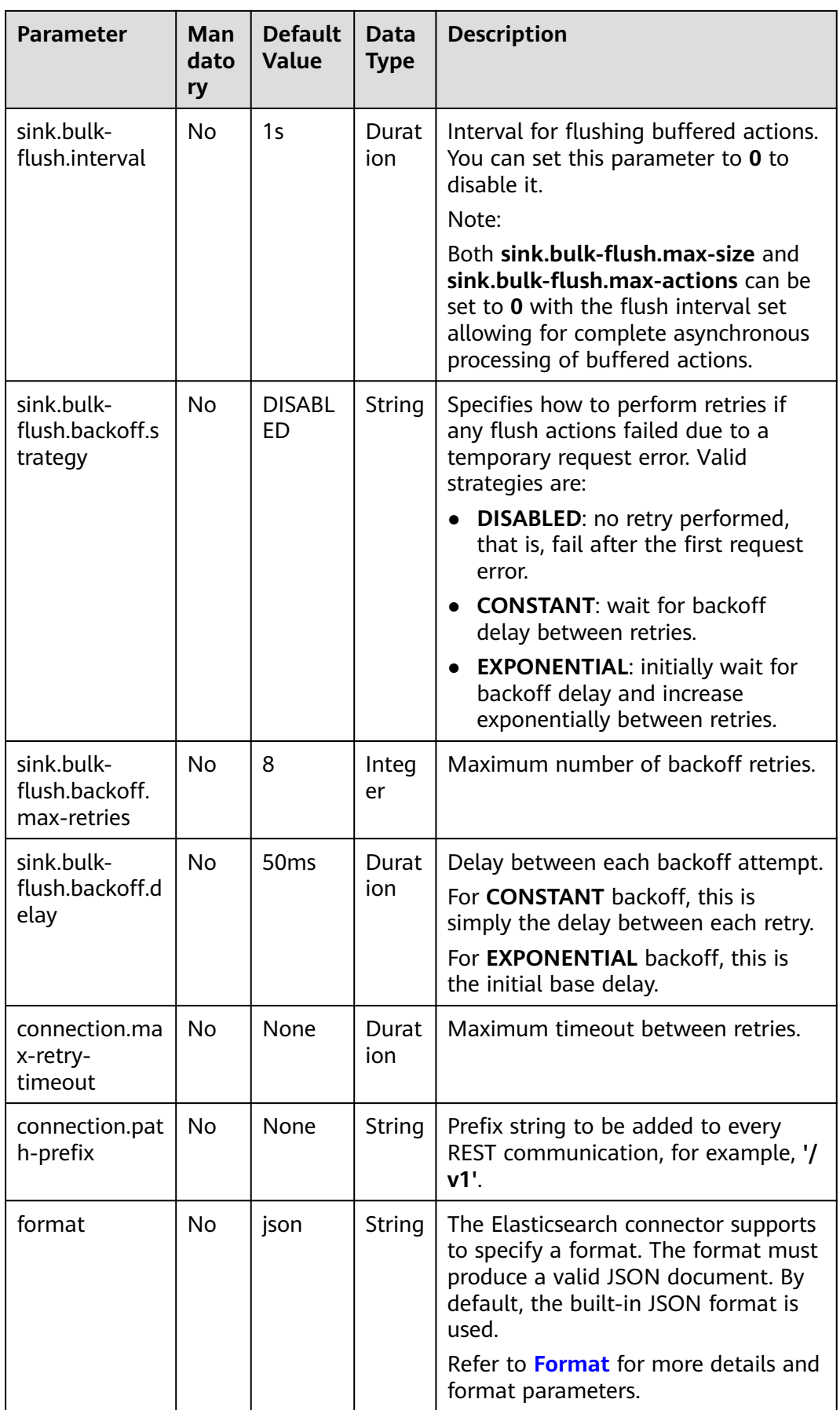

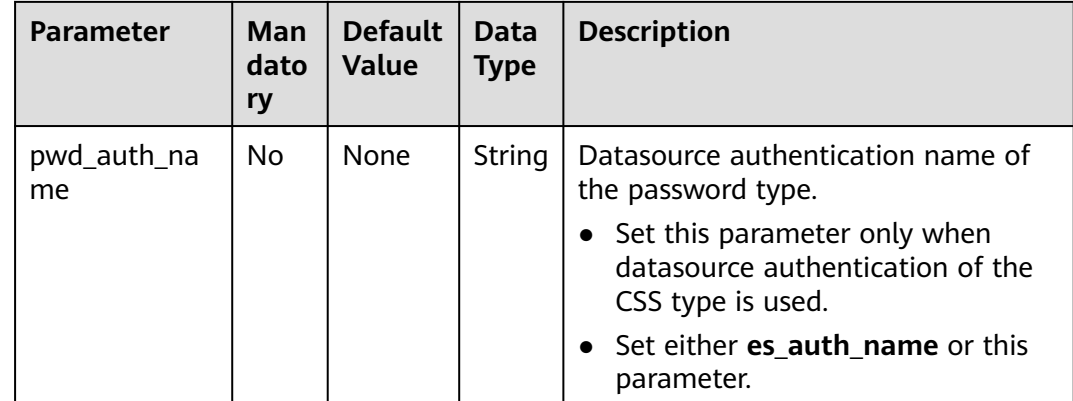

In this example, data is read from the Kafka data source and written to the Elasticsearch result table. The procedure is as follows:

- 1. Create an enhanced datasource connection in the VPC and subnet where Elasticsearch and Kafka locate, and bind the connection to the required Flink elastic resource pool. For details, see **[Enhanced Datasource Connections](https://support.huaweicloud.com/intl/en-us/usermanual-dli/dli_01_0426.html)**.
- 2. Set Elasticsearch and Kafka security groups and add inbound rules to allow access from the Flink queue. Test the connectivity using the Elasticsearch and Kafka address by referring to **[Testing Address Connectivity](https://support.huaweicloud.com/intl/en-us/usermanual-dli/dli_01_0489.html)**. If the connection is successful, the datasource is bound to the queue. Otherwise, the binding fails.
- 3. Log in to Kibana of the Elasticsearch cluster, select Dev Tools, enter and execute the following statement to create an index whose value is **orders**: PUT /orders {

```
 "settings": {
   "number_of_shards": 1
 },
 "mappings": {
 "properties": {
       "order_id": {
        "type": "text"
      },
       "order_channel": {
        "type": "text"
      },
       "order_time": {
        "type": "text"
      },
       "pay_amount": {
        "type": "double"
      },
       "real_pay": {
        "type": "double"
      },
       "pay_time": {
        "type": "text"
      },
       "user_id": {
        "type": "text"
      },
       "user_name": {
        "type": "text"
      },
```

```
 "area_id": {
      "type": "text"
    }
  }
 }
```
}

4. Create a Flink OpenSource SQL job. Enter the following job script and submit the job.

When you create a job, set **Flink Version** to **1.12** on the **Running Parameters** tab. Select **Save Job Log**, and specify the OBS bucket for saving job logs. **Change the values of the parameters in bold as needed in the following script.**

```
CREATE TABLE kafkaSource (
  order_id string,
  order_channel string,
 order_time string.
  pay_amount double,
 real pay double,
  pay_time string,
  user_id string,
  user_name string,
  area_id string
) WITH (
  'connector' = 'kafka',
  'topic' = 'KafkaTopic',
  'properties.bootstrap.servers' = 'KafkaAddress1:KafkaPort,KafkaAddress2:KafkaPort',
  'properties.group.id' = 'GroupId',
  'scan.startup.mode' = 'latest-offset',
  "format" = "json"
);
CREATE TABLE elasticsearchSink (
  order_id string,
 order_channel string,
 order_time string,
  pay_amount double,
 real_pay double.
  pay_time string,
  user_id string,
  user_name string,
  area_id string
) WITH (
  'connector' = 'elasticsearch-7',
  'hosts' = 'ElasticsearchAddress:ElasticsearchPort',
  'index' = 'orders'
);
```
insert into elasticsearchSink select \* from kafkaSource;

5. Connect to the Kafka cluster and insert the following test data into Kafka: {"order\_id":"202103241000000001", "order\_channel":"webShop", "order\_time":"2021-03-24 10:00:00", "pay\_amount":"100.00", "real\_pay":"100.00", "pay\_time":"2021-03-24 10:02:03", "user\_id":"0001", "user\_name":"Alice", "area\_id":"330106"}

{"order\_id":"202103241606060001", "order\_channel":"appShop", "order\_time":"2021-03-24 16:06:06", "pay\_amount":"200.00", "real\_pay":"180.00", "pay\_time":"2021-03-24 16:10:06", "user\_id":"0001", "user\_name":"Alice", "area\_id":"330106"}

6. Enter the following statement in Kibana of the Elasticsearch cluster and view the result:

```
GET orders/_search
{
  "took" : 1,
  "timed_out" : false,
  "_shards" : {
   \overline{\phantom{a}}"total" : 1.
    "successful" : 1,
```

```
 "skipped" : 0,
   "failed" : 0
 },
 "hits" : {
   "total" : {
     "value" : 2,
    "relation" : "eq"
 },
 "max_score" : 1.0,
   "hits" : [
\overline{\phantom{a}} "_index" : "orders",
 "_type" : "_doc",
      "_id" : "ae7wpH4B1dV9conjpXeB",
      "_score" : 1.0,
     " source" : {
       "order_id" : "202103241000000001",
        "order_channel" : "webShop",
        "order_time" : "2021-03-24 10:00:00",
        "pay_amount" : 100.0,
       "real_pay" : 100.0,
        "pay_time" : "2021-03-24 10:02:03",
        "user_id" : "0001",
       "user_name" : "Alice",
        "area_id" : "330106"
      }
    },
    {
 "_index" : "orders",
 "_type" : "_doc",
      "_id" : "au7xpH4B1dV9conjn3er",
      "_score" : 1.0,
       \overline{\phantom{a}} source" : {
       "order_id" : "202103241606060001",
        "order_channel" : "appShop",
 "order_time" : "2021-03-24 16:06:06",
 "pay_amount" : 200.0,
       "real_pay" : 180.0,
        "pay_time" : "2021-03-24 16:10:06",
        "user_id" : "0001",
       "user_name" : "Alice",
       "area_id" : "330106"
      }
    }
   ]
 }
}
```
# **3.3.2.5 HBase Result Table**

### **Function**

DLI outputs the job data to HBase. HBase is a column-oriented distributed cloud storage system that features enhanced reliability, excellent performance, and elastic scalability. It applies to the storage of massive amounts of data and distributed computing. You can use HBase to build a storage system capable of storing TB- or even PB-level data. With HBase, you can filter and analyze data with ease and get responses in milliseconds, rapidly mining data value. Structured and semi-structured key-value data can be stored, including messages, reports, recommendation data, risk control data, logs, and orders. With DLI, you can write massive volumes of data to HBase at a high speed and with low latency.

## **Prerequisites**

- An enhanced datasource connection has been created for DLI to connect to HBase, so that jobs can run on the dedicated queue of DLI and you can set the security group rules as required.
	- For details about how to set up an enhanced datasource connection, see **[Enhanced Datasource Connections](https://support.huaweicloud.com/intl/en-us/usermanual-dli/dli_01_0426.html)** in the Data Lake Insight User Guide.
	- For details about how to configure security group rules, see **[Security](https://support.huaweicloud.com/intl/en-us/usermanual-vpc/en-us_topic_0073379079.html) [Group Overview](https://support.huaweicloud.com/intl/en-us/usermanual-vpc/en-us_topic_0073379079.html)** in the Virtual Private Cloud User Guide.
- If MRS HBase is used, IP addresses of all hosts in the MRS cluster have been added to host information of the enhanced datasource connection.

For details, see **[Modifying Host Information](https://support.huaweicloud.com/intl/en-us/usermanual-dli/dli_01_0013.html)** in the Data Lake Insight User Guide.

In Flink cross-source development scenarios, there is a risk of password leakage if datasource authentication information is directly configured. You are advised to use the datasource authentication provided by DLI.

For details about datasource authentication, see **[Introduction to Datasource](https://support.huaweicloud.com/intl/en-us/usermanual-dli/dli_01_0561.html) [Authentication](https://support.huaweicloud.com/intl/en-us/usermanual-dli/dli_01_0561.html)**.

#### **Precautions**

- When creating a Flink OpenSource SQL job, you need to set **Flink Version** to **1.12** on the **Running Parameters** tab of the job editing page, select **Save Job Log**, and set the OBS bucket for saving job logs.
- The column families in created HBase result table must be declared as the ROW type, the field names map the column family names, and the nested field names map the column qualifier names. There is no need to declare all the families and qualifiers in the schema. Users can declare what is used in the query. Except the ROW type fields, the single atomic type field (for example, STRING or BIGINT) will be recognized as the HBase rowkey. The rowkey field can be an arbitrary name, but should be quoted using backticks if it is a reserved keyword.

#### **Syntax**

```
create table hbaseSink (
 attr_name attr_type
  (',' attr_name attr_type)* 
  ','PRIMARY KEY (attr_name, ...) NOT ENFORCED)
) with (
  'connector' = 'hbase-2.2',
 'table-name' = " 'zookeeper.quorum' = ''
);
```
# **Parameters**

**Table 3-18** Parameter description

| <b>Parameter</b>                   | Ma<br>nd<br>ato<br>ry | <b>Defaul</b><br>t<br>Value | <b>Data</b><br><b>Type</b> | <b>Description</b>                                                                                                    |  |
|------------------------------------|-----------------------|-----------------------------|----------------------------|----------------------------------------------------------------------------------------------------|--|
| connector                          | Yes                   | None                        | String                     | Connector to be used. Set this parameter<br>to hbase-2.2.                                                                                                    |  |
| table-<br>name                     | Yes                   | None                        | String                     | Name of the HBase table to connect.                                                                                                    |  |
| zookeeper.<br>quorum               | Yes                   | None                        | <b>String</b>              | HBase ZooKeeper instance information, in<br>the format of<br>ZookeeperAddress:ZookeeperPort.<br>The following uses an MRS HBase cluster<br>as an example to describe how to obtain<br>the IP address and port number of<br>ZooKeeper used by this parameter:<br>On MRS Manager, choose Cluster and<br>click the name of the desired cluster.<br>Choose Services > ZooKeeper ><br><b>Instance</b> , and obtain the IP address of<br>the ZooKeeper instance.<br>On MRS Manager, choose Cluster and<br>click the name of the desired cluster.<br>Choose Services > ZooKeeper ><br>Configurations > All Configurations,<br>search for the clientPort parameter,<br>and obtain its value, that is, the<br>ZooKeeper port number. |  |
| zookeeper.<br>znode.pare<br>nt     | No                    | /hbase                      | String                     | Root directory in ZooKeeper. The default<br>value is /hbase.                                                                                                    |  |
| null-string-<br>literal            | No                    | null                        | String                     | Representation for null values for string<br>fields.<br>The HBase sink encodes/decodes empty<br>bytes as null values for all types except the<br>string type.                                                                                                    |  |
| sink.buffer-<br>flush.max-<br>size | No                    | 2mb                         | Memo<br>rySize             | Maximum size in memory of buffered<br>rows for each write request.<br>This can improve performance for writing<br>data to the HBase database, but may<br>increase the latency.<br>You can set this parameter to 0 to disable<br>it.                                                                                                    |  |

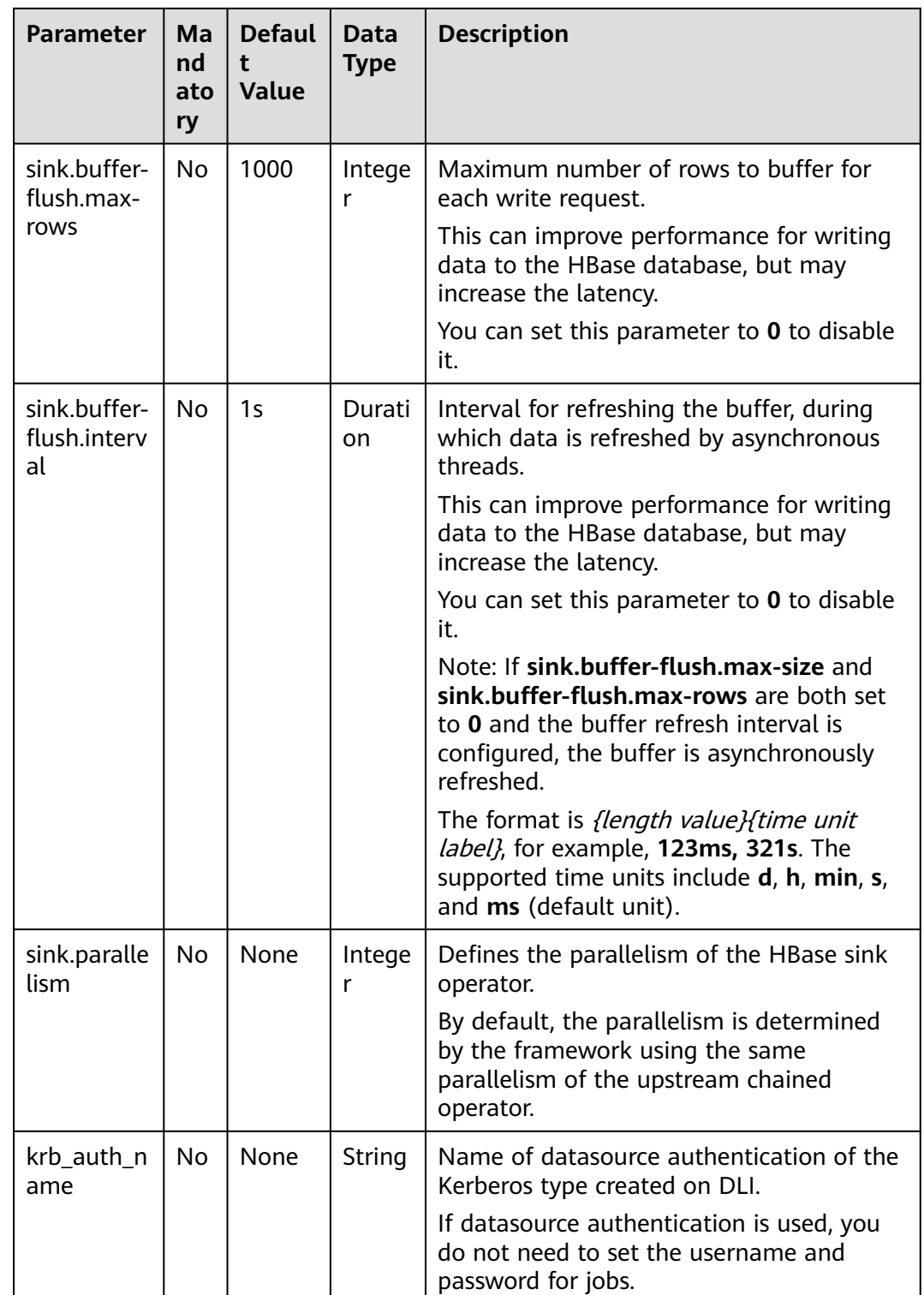

# **Data Type Mapping**

HBase stores all data as byte arrays. The data needs to be serialized and deserialized during read and write operations.

When serializing and de-serializing, Flink HBase connector uses utility class **org.apache.hadoop.hbase.util.Bytes** provided by HBase (Hadoop) to convert Flink data types to and from byte arrays.

Flink HBase connector encodes null values to empty bytes, and decode empty bytes to null values for all data types except the string type. For the string type, the null literal is determined by the **null-string-literal** option.

| <b>Flink SQL Type</b>   | <b>HBase Conversion</b>                                                        |
|-------------------------|--------------------------------------------------------------------------------|
| CHAR / VARCHAR / STRING | byte[] toBytes(String s)<br>String toString(byte[] b)                          |
| <b>BOOLEAN</b>          | byte[] toBytes(boolean b)<br>boolean toBoolean(byte[] b)                       |
| BINARY / VARBINARY      | Returns byte[] as is.                                                          |
| <b>DECIMAL</b>          | byte[] toBytes(BigDecimal v)<br>BigDecimal toBigDecimal(byte[] b)              |
| <b>TINYINT</b>          | new byte $[]$ { val }<br>bytes[0] // returns first and only byte<br>from bytes |
| <b>SMALLINT</b>         | byte[] toBytes(short val)<br>short toShort(byte[] bytes)                       |
| <b>INT</b>              | byte[] toBytes(int val)<br>int toInt(byte[] bytes)                             |
| <b>BIGINT</b>           | byte[] toBytes(long val)<br>long toLong(byte[] bytes)                          |
| <b>FLOAT</b>            | byte[] toBytes(float val)<br>float toFloat(byte[] bytes)                       |
| <b>DOUBLE</b>           | byte[] toBytes(double val)<br>double toDouble(byte[] bytes)                    |
| <b>DATE</b>             | Stores the number of days since epoch<br>as an int value.                      |
| <b>TIME</b>             | Stores the number of milliseconds of<br>the day as an int value.               |
| <b>TIMESTAMP</b>        | Stores the milliseconds since epoch as<br>a long value.                        |
| <b>ARRAY</b>            | Not supported                                                                  |
| MAP / MULTISET          | Not supported                                                                  |

**Table 3-19** Data type mapping

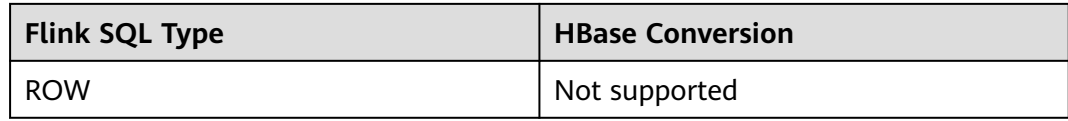

### **Example**

In this example, data is read from the Kafka data source and written to the HBase result table. The procedure is as follows (the HBase versions used in this example are 1.3.1 and 2.2.3):

- 1. Create an enhanced datasource connection in the VPC and subnet where HBase and Kafka locate, and bind the connection to the required Flink elastic resource pool. For details, see **[Enhanced Datasource Connections](https://support.huaweicloud.com/intl/en-us/usermanual-dli/dli_01_0426.html)**. Add MRS host information for the enhanced datasource connection**[Modifying Host](https://support.huaweicloud.com/intl/en-us/usermanual-dli/dli_01_0013.html) [Information](https://support.huaweicloud.com/intl/en-us/usermanual-dli/dli_01_0013.html)**.
- 2. Set HBase and Kafka security groups and add inbound rules to allow access from the Flink queue. Test the connectivity using the HBase and Kafka address by referring to **[Testing Address Connectivity](https://support.huaweicloud.com/intl/en-us/usermanual-dli/dli_01_0489.html)**. If the connection is successful, the datasource is bound to the queue. Otherwise, the binding fails.
- 3. Use the HBase shell to create HBase table **order** that has only one column family **detail**. For details, see **[Using HBase from Scratch](https://support.huaweicloud.com/intl/en-us/cmpntguide-mrs/mrs_01_0368.html)**. create 'order', {NAME => 'detail'}
- 4. Create a Flink OpenSource SQL job. Enter the following job script and submit the job. The job script uses Kafka as the data source and HBase as the result table (the Rowkey is **order\_id** and the column family name is **detail**).

When you create a job, set **Flink Version** to **1.12** on the **Running Parameters** tab. Select **Save Job Log**, and specify the OBS bucket for saving job logs. **Change the values of the parameters in bold as needed in the following script.**

```
CREATE TABLE orders (
 order id string.
  order_channel string,
  order_time string,
  pay_amount double,
  real_pay double,
  pay_time string,
  user_id string,
 user_name string,
  area_id string
) WITH (
  'connector' = 'kafka',
  'topic' = 'KafkaTopic',
  'properties.bootstrap.servers' = 'KafkaAddress1:KafkaPort,KafkaAddress2:KafkaPort',
  'properties.group.id' = 'GroupId',
  'scan.startup.mode' = 'latest-offset',
  'format' = 'json'
);
create table hbaseSink(
  order_id string,
  detail Row(
   order_channel string,
  order time string,
   pay_amount double,
   real_pay double,
   pay_time string,
  user id string.
```

```
user_name string,
   area_id string)
) with (
  'connector' = 'hbase-2.2',
  'table-name' = 'order',
  'zookeeper.quorum' = 'ZookeeperAddress:ZookeeperPort',
  'sink.buffer-flush.max-rows' = '1'
);
```
insert into hbaseSink select order id, Row(order\_channel,order\_time,pay\_amount,real\_pay,pay\_time,user\_id,user\_name,area\_id) from orders;

5. Connect to the Kafka cluster and enter the following data to Kafka: {"order\_id":"202103241000000001", "order\_channel":"webShop", "order\_time":"2021-03-24 10:00:00", "pay\_amount":"100.00", "real\_pay":"100.00", "pay\_time":"2021-03-24 10:02:03", "user\_id":"0001", "user\_name":"Alice", "area\_id":"330106"}

{"order\_id":"202103241606060001", "order\_channel":"appShop", "order\_time":"2021-03-24 16:06:06", "pay\_amount":"200.00", "real\_pay":"180.00", "pay\_time":"2021-03-24 16:10:06", "user\_id":"0001", "user\_name":"Alice", "area\_id":"330106"}

{"order\_id":"202103251202020001", "order\_channel":"miniAppShop", "order\_time":"2021-03-25 12:02:02", "pay\_amount":"60.00", "real\_pay":"60.00", "pay\_time":"2021-03-25 12:03:00", "user\_id":"0002", "user\_name":"Bob", "area\_id":"330110"}

6. Run the following statement on the HBase shell to view the data result: scan 'order'

The data result is as follows: 202103241000000001 column=detail:area\_id, timestamp=2021-12-16T21:30:37.954, value=330106

202103241000000001 column=detail:order\_channel, timestamp=2021-12-16T21:30:37.954, value=webShop

202103241000000001 column=detail:order\_time, timestamp=2021-12-16T21:30:37.954, value=2021-03-24 10:00:00

202103241000000001 column=detail:pay\_amount, timestamp=2021-12-16T21:30:37.954, value=@Y \x00\x00\x00\x00\x00\x00

202103241000000001 column=detail:pay\_time, timestamp=2021-12-16T21:30:37.954, value=2021-03-24 10:02:03

202103241000000001 column=detail:real\_pay, timestamp=2021-12-16T21:30:37.954, value=@Y \x00\x00\x00\x00\x00

202103241000000001 column=detail:user\_id, timestamp=2021-12-16T21:30:37.954, value=0001

202103241000000001 column=detail:user\_name, timestamp=2021-12-16T21:30:37.954, value=Alice

202103241606060001 column=detail:area\_id, timestamp=2021-12-16T21:30:44.842, value=330106

202103241606060001 column=detail:order\_channel, timestamp=2021-12-16T21:30:44.842, value=appShop

202103241606060001 column=detail:order\_time, timestamp=2021-12-16T21:30:44.842, value=2021-03-24 16:06:06

202103241606060001 column=detail:pay\_amount, timestamp=2021-12-16T21:30:44.842, value=@i \x00\x00\x00\x00\x00\x00

202103241606060001 column=detail:pay\_time, timestamp=2021-12-16T21:30:44.842, value=2021-03-24 16:10:06

202103241606060001 column=detail:real\_pay, timestamp=2021-12-16T21:30:44.842, value=@f \x80\x00\x00\x00\x00\x00

202103241606060001 column=detail:user\_id, timestamp=2021-12-16T21:30:44.842, value=0001

202103241606060001 column=detail:user\_name, timestamp=2021-12-16T21:30:44.842, value=Alice

202103251202020001 column=detail:area\_id, timestamp=2021-12-16T21:30:52.181, value=330110

202103251202020001 column=detail:order\_channel, timestamp=2021-12-16T21:30:52.181, value=miniAppShop

202103251202020001 column=detail:order\_time, timestamp=2021-12-16T21:30:52.181, value=2021-03-25 12:02:02

202103251202020001 column=detail:pay\_amount, timestamp=2021-12-16T21:30:52.181, value=@N \x00\x00\x00\x00\x00

202103251202020001 column=detail:pay\_time, timestamp=2021-12-16T21:30:52.181, value=2021-03-25 12:03:00

202103251202020001 column=detail:real\_pay, timestamp=2021-12-16T21:30:52.181, value=@N \x00\x00\x00\x00\x00\x00

202103251202020001 column=detail:user\_id, timestamp=2021-12-16T21:30:52.181, value=0002

202103251202020001 column=detail:user\_name, timestamp=2021-12-16T21:30:52.181, value=Bob

### **FAQ**

Q: What should I do if the Flink job execution fails and the log contains the following error information?

org.apache.zookeeper.ClientCnxn\$SessionTimeoutException: Client session timed out, have not heard from server in 90069ms for connection id 0x0

A: The datasource connection is not bound or the binding fails. Configure the datasource connection by referring to **[Enhanced Datasource Connection](https://support.huaweicloud.com/intl/en-us/usermanual-dli/dli_01_0426.html)** or configure the security group of the Kafka cluster to allow access from the DLI queue.

#### **3.3.2.6 JDBC Result Table**

#### **Function**

DLI outputs the Flink job output data to RDS through the JDBC result table.

#### **Prerequisites**

- An enhanced datasource connection with the instances has been established, so that you can configure security group rules as required.
	- For details about how to set up an enhanced datasource connection, see **[Enhanced Datasource Connections](https://support.huaweicloud.com/intl/en-us/usermanual-dli/dli_01_0426.html)** in the Data Lake Insight User Guide.
	- For details about how to configure security group rules, see **[Security](https://support.huaweicloud.com/intl/en-us/usermanual-vpc/en-us_topic_0073379079.html) [Group Overview](https://support.huaweicloud.com/intl/en-us/usermanual-vpc/en-us_topic_0073379079.html)** in the Virtual Private Cloud User Guide.
- In Flink cross-source development scenarios, there is a risk of password leakage if datasource authentication information is directly configured. You are advised to use the datasource authentication provided by DLI.

For details about datasource authentication, see **[Introduction to Datasource](https://support.huaweicloud.com/intl/en-us/usermanual-dli/dli_01_0561.html) [Authentication](https://support.huaweicloud.com/intl/en-us/usermanual-dli/dli_01_0561.html)**.

# **Precautions**

- When creating a Flink OpenSource SQL job, you need to set **Flink Version** to **1.12** on the **Running Parameters** tab of the job editing page, select **Save Job Log**, and set the OBS bucket for saving job logs.
- The connector operates in upsert mode if the primary key was defined; otherwise, the connector operates in append mode.
	- In upsert mode, Flink will insert a new row or update the existing row according to the primary key. Flink can ensure the idempotence in this way. To guarantee the output result is as expected, it is recommended to define a primary key for the table.
	- In append mode, Flink will interpret all records as INSERT messages. The INSERT operation may fail if a primary key or unique constraint violation happens in the underlying database.

# **Syntax**

```
create table jdbcSink (
 attr_name attr_type
  (',' attr_name attr_type)* 
  (','PRIMARY KEY (attr_name, ...) NOT ENFORCED)
)
with (
  'connector' = 'jdbc',
  'url' = '',
  'table-name' = '',
 'driver' = ".
  'username' = '',
  'password' = ''
);
```
# **Parameters**

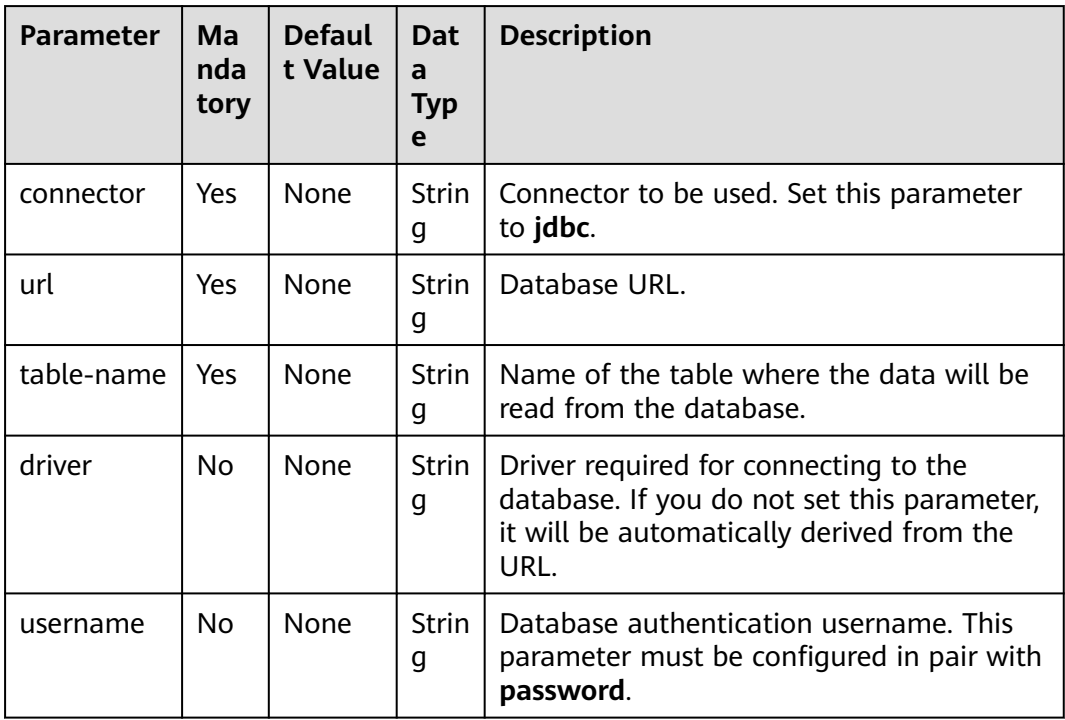

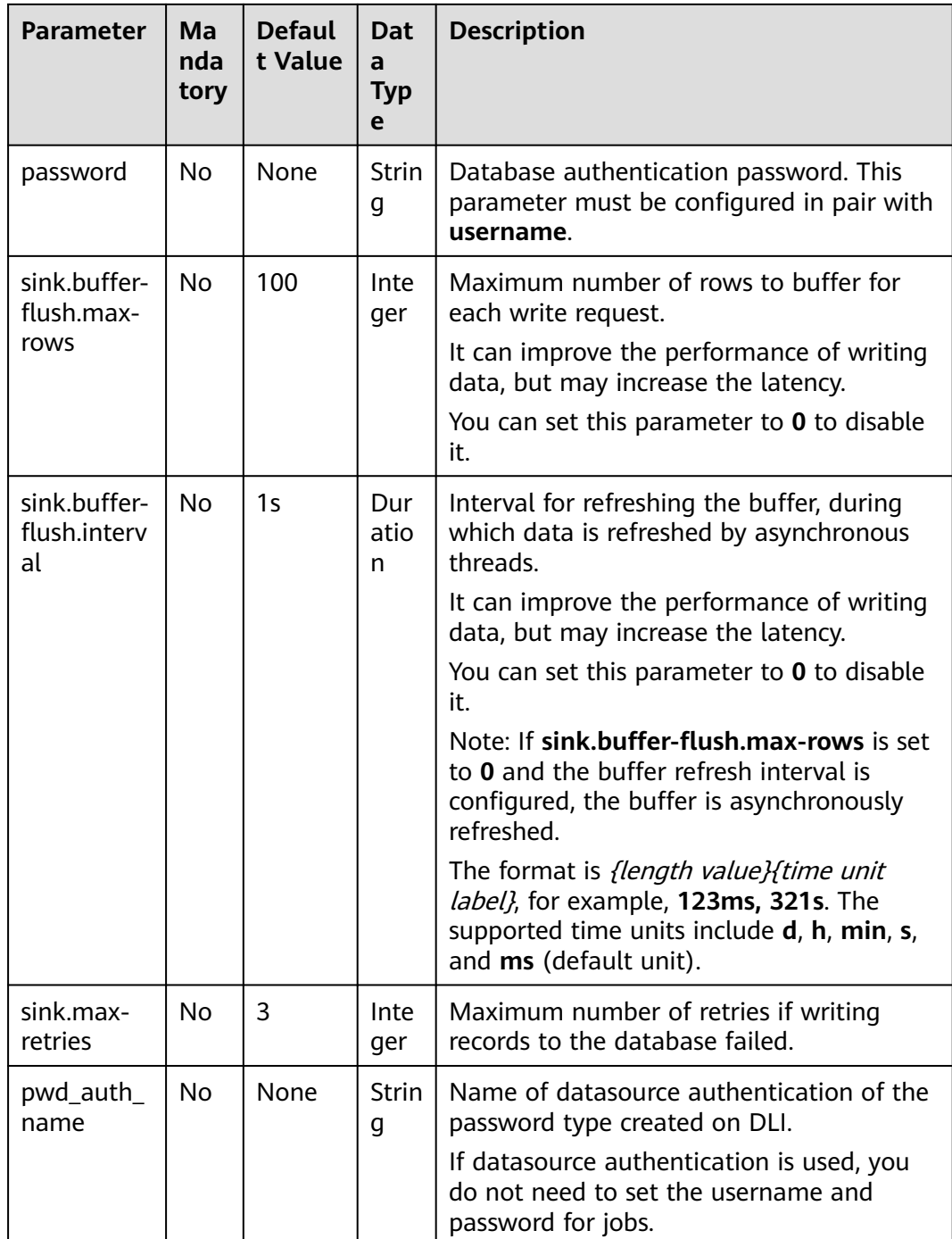

# **Data Type Mapping**

#### **Table 3-20** Data type mapping

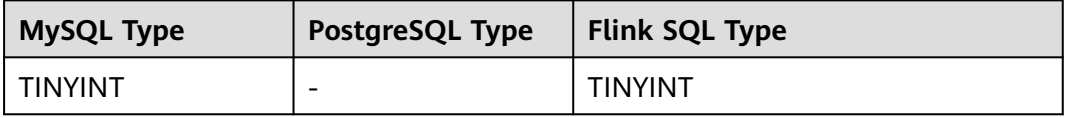

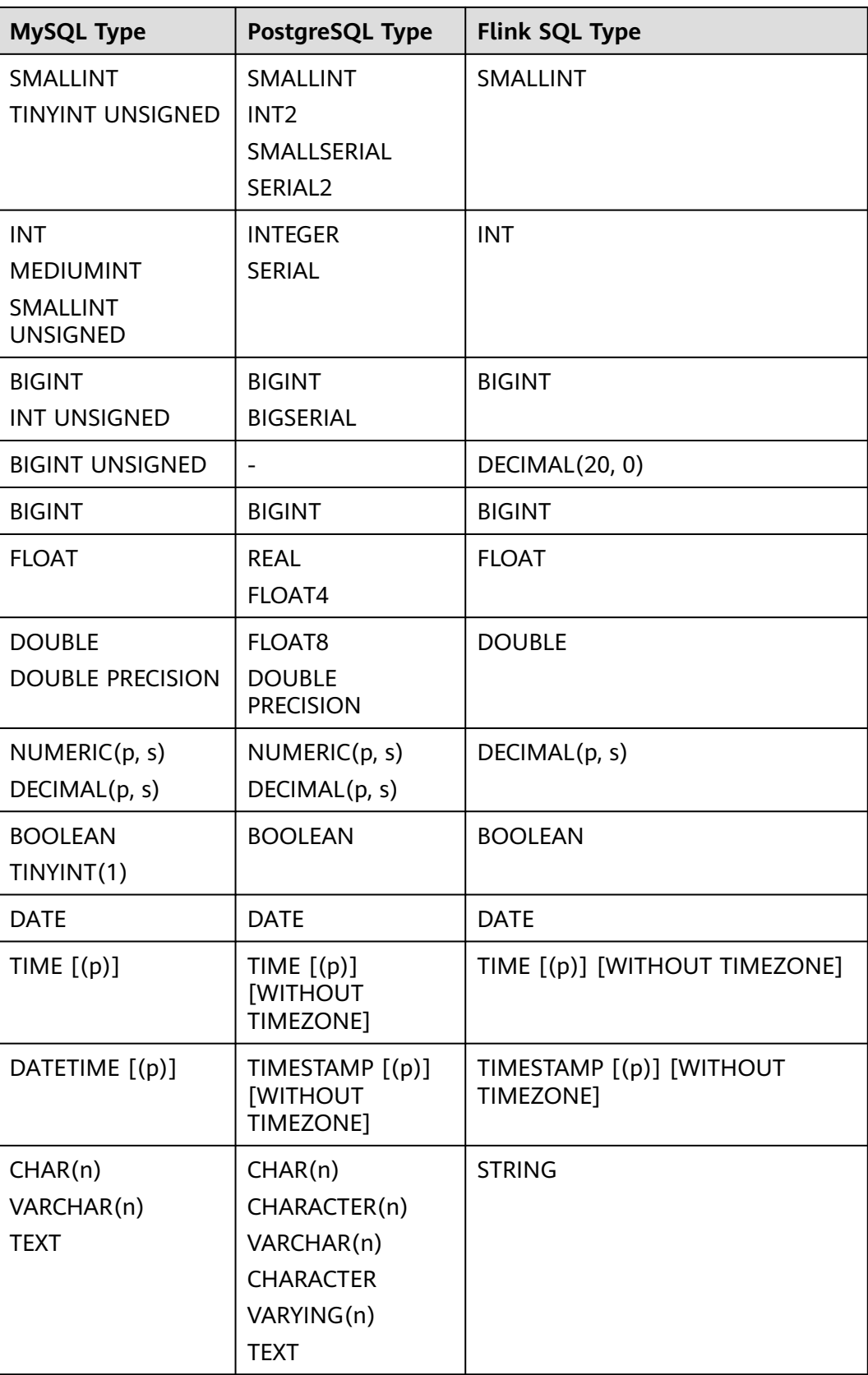

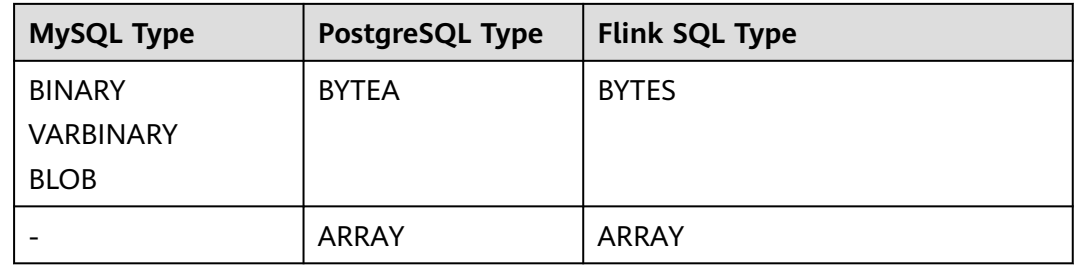

### **Example**

In this example, Kafka is used to send data, and Kafka data is written to the MySQL database through the JDBC result table.

- 1. Create an enhanced datasource connection in the VPC and subnet where MySQL and Kafka locate, and bind the connection to the required Flink elastic resource pool. For details, see **[Enhanced Datasource Connections](https://support.huaweicloud.com/intl/en-us/usermanual-dli/dli_01_0426.html)**.
- 2. Set MySQL and Kafka security groups and add inbound rules to allow access from the Flink queue. Test the connectivity using the MySQL and Kafka address by referring to **[Testing Address Connectivity](https://support.huaweicloud.com/intl/en-us/usermanual-dli/dli_01_0489.html)**. If the connection is successful, the datasource is bound to the queue. Otherwise, the binding fails.
- 3. Log in to the MySQL database and create table **orders** in database **flink**. CREATE TABLE `flink`.`orders` (
	- `order\_id` VARCHAR(32) NOT NULL, `order\_channel` VARCHAR(32) NULL, `order\_time` VARCHAR(32) NULL, `pay\_amount` DOUBLE UNSIGNED NOT NULL, `real\_pay` DOUBLE UNSIGNED NULL, `pay\_time` VARCHAR(32) NULL, `user\_id` VARCHAR(32) NULL, `user\_name` VARCHAR(32) NULL, `area\_id` VARCHAR(32) NULL, PRIMARY KEY (`order\_id`)  $)$  ENGINE = InnoDB DEFAULT CHARACTER SET = utf8mb4 COLLATE = utf8mb4\_general\_ci;
- 4. Create a Flink OpenSource SQL job. Enter the following job script and submit the job.

When you create a job, set **Flink Version** to **1.12** on the **Running Parameters** tab. Select **Save Job Log**, and specify the OBS bucket for saving job logs. **Change the values of the parameters in bold as needed in the following script.**

CREATE TABLE kafkaSource ( order id string, order\_channel string, order\_time string, pay\_amount double, real\_pay double, pay\_time string, user id string, user\_name string. area\_id string ) WITH ( 'connector' = 'kafka', 'topic' = '**KafkaTopic**', 'properties.bootstrap.servers' = '**KafkaAddress1:KafkaPort,KafkaAddress2:KafkaPort**', 'properties.group.id' = '**GroupId**', 'scan.startup.mode' = 'latest-offset',

```
 'format' = 'json'
);
CREATE TABLE jdbcSink (
 order id string,
 order_channel string,
  order_time string,
  pay_amount double,
  real_pay double,
  pay_time string,
 user id string,
  user_name string,
  area_id string
) WITH (
  'connector' = 'jdbc',
  'url? = 'jdbc:mysql://MySQLAddress:MySQLPort/flink',-- flink is the MySQL database where the 
orders table locates.
  'table-name' = 'orders',
  'username' = 'MySQLUsername',
  'password' = 'MySQLPassword',
  'sink.buffer-flush.max-rows' = '1'
);
```
insert into jdbcSink select \* from kafkaSource;

5. Connect to the Kafka cluster and send the following test data to the Kafka topics:

{"order\_id":"202103241000000001", "order\_channel":"webShop", "order\_time":"2021-03-24 10:00:00", "pay\_amount":"100.00", "real\_pay":"100.00", "pay\_time":"2021-03-24 10:02:03", "user\_id":"0001", "user\_name":"Alice", "area\_id":"330106"}

{"order\_id":"202103241606060001", "order\_channel":"appShop", "order\_time":"2021-03-24 16:06:06", "pay\_amount":"200.00", "real\_pay":"180.00", "pay\_time":"2021-03-24 16:10:06", "user\_id":"0001", "user\_name":"Alice", "area\_id":"330106"}

6. Run the SQL statement in the MySQL database to view data in the table: select \* from orders;

The following is an example of the result (note that the following data is replicated from the MySQL database but not the data style in the MySQL database):

202103241000000001,webShop,2021-03-24 10:00:00,100.0,100.0,2021-03-24 10:02:03,0001,Alice,330106 202103241606060001,appShop,2021-03-24 16:06:06,200.0,180.0,2021-03-24 16:10:06,0001,Alice,330106

# **FAQ**

None

# **3.3.2.7 Kafka Result Table**

#### **Function**

DLI outputs the Flink job output data to Kafka through the Kafka result table.

Apache Kafka is a fast, scalable, and fault-tolerant distributed message publishing and subscription system. It delivers high throughput and built-in partitions and provides data replicas and fault tolerance. Apache Kafka is applicable to scenarios of handling massive messages.

#### **Prerequisites**

You have created a Kafka cluster.

- An enhanced datasource connection has been created for DLI to connect to Kafka clusters, so that jobs can run on the dedicated queue of DLI and you can set the security group rules as required.
	- For details about how to set up an enhanced datasource connection, see **[Enhanced Datasource Connections](https://support.huaweicloud.com/intl/en-us/usermanual-dli/dli_01_0426.html)** in the Data Lake Insight User Guide.
	- For details about how to configure security group rules, see **[Security](https://support.huaweicloud.com/intl/en-us/usermanual-vpc/en-us_topic_0073379079.html) [Group Overview](https://support.huaweicloud.com/intl/en-us/usermanual-vpc/en-us_topic_0073379079.html)** in the Virtual Private Cloud User Guide.
- In Flink cross-source development scenarios, there is a risk of password leakage if datasource authentication information is directly configured. You are advised to use the datasource authentication provided by DLI.

For details about datasource authentication, see **[Introduction to Datasource](https://support.huaweicloud.com/intl/en-us/usermanual-dli/dli_01_0561.html) [Authentication](https://support.huaweicloud.com/intl/en-us/usermanual-dli/dli_01_0561.html)**.

# **Precautions**

- When creating a Flink OpenSource SQL job, you need to set **Flink Version** to **1.12** on the **Running Parameters** tab of the job editing page, select **Save Job Log**, and set the OBS bucket for saving job logs.
- For details about how to use data types, see section **[Format](#page-500-0)**.

### **Syntax**

```
create table kafkaSink(
  attr_name attr_type 
 (',' attr_name attr_type)*
  (','PRIMARY KEY (attr_name, ...) NOT ENFORCED)
)
with (
  'connector' = 'kafka',
 'topic' = ",
  'properties.bootstrap.servers' = '',
  'format' = ''
);
```
# **Parameters**

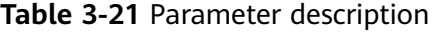

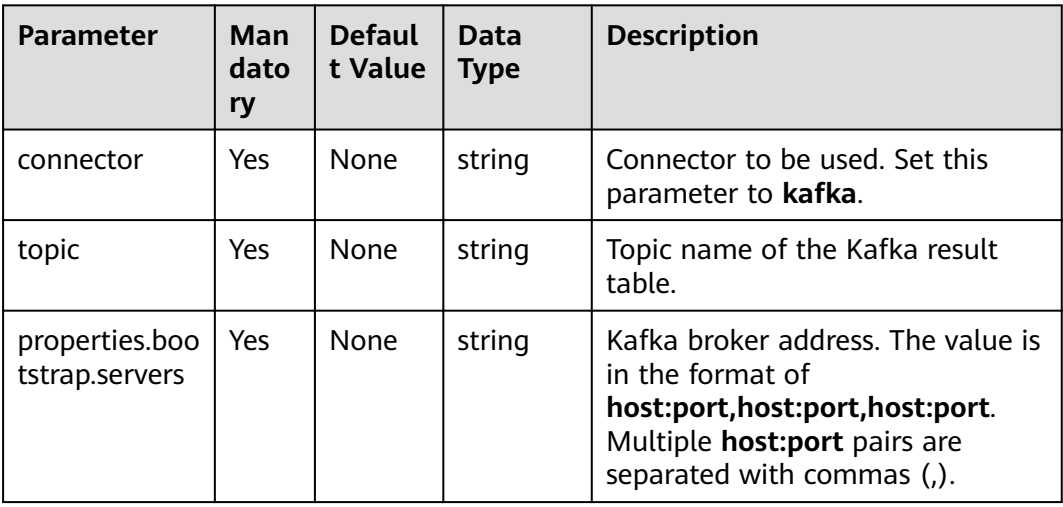

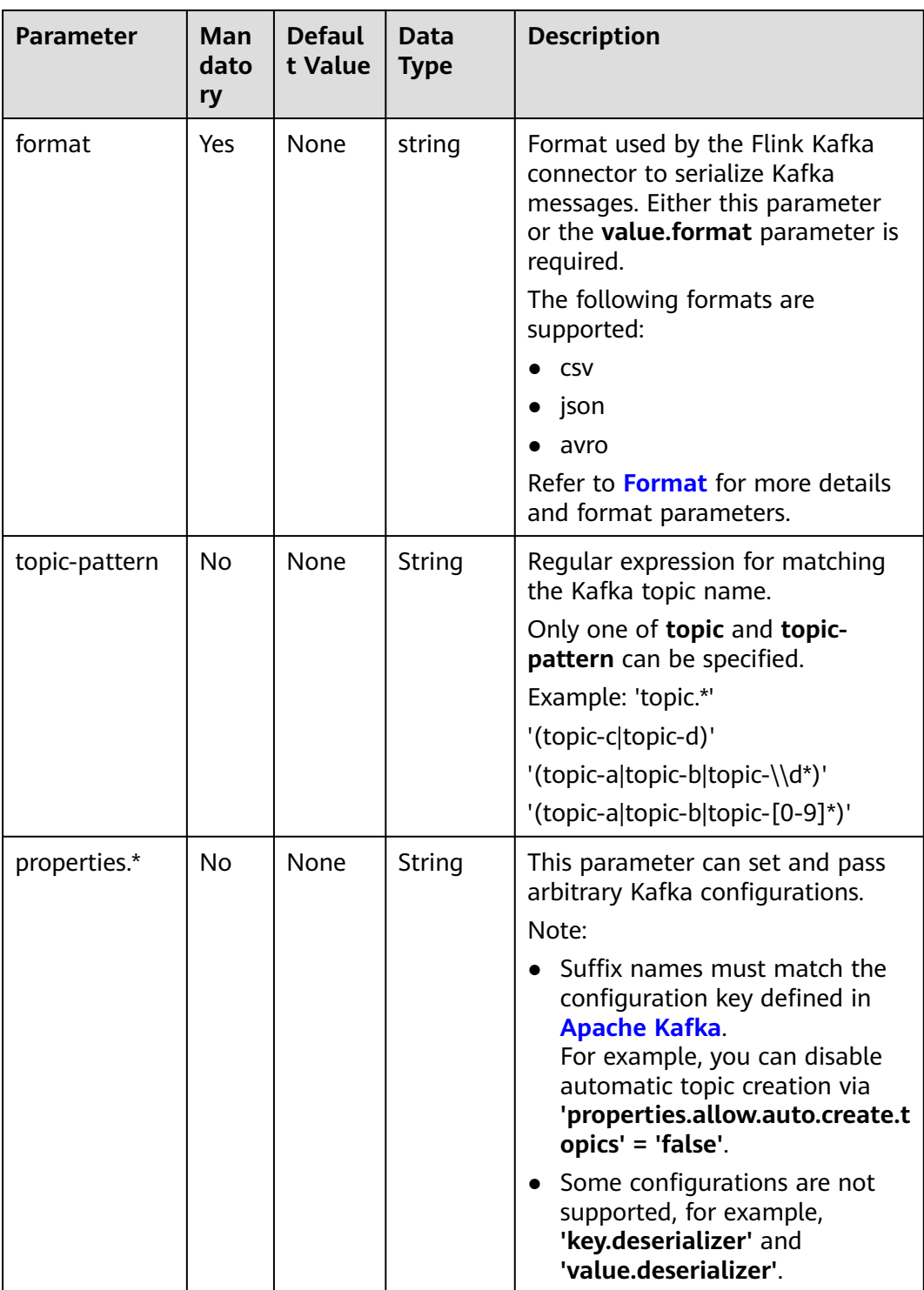

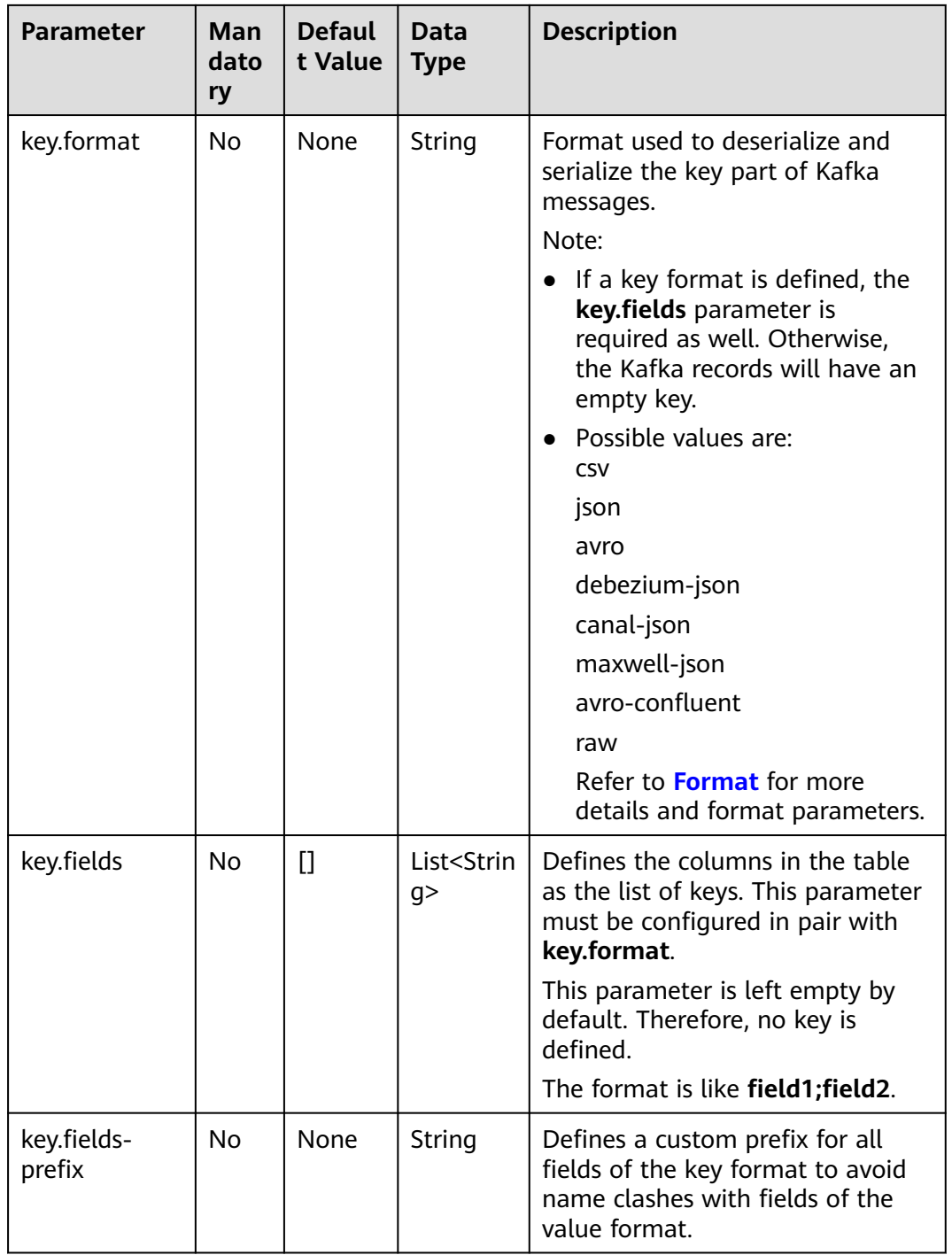

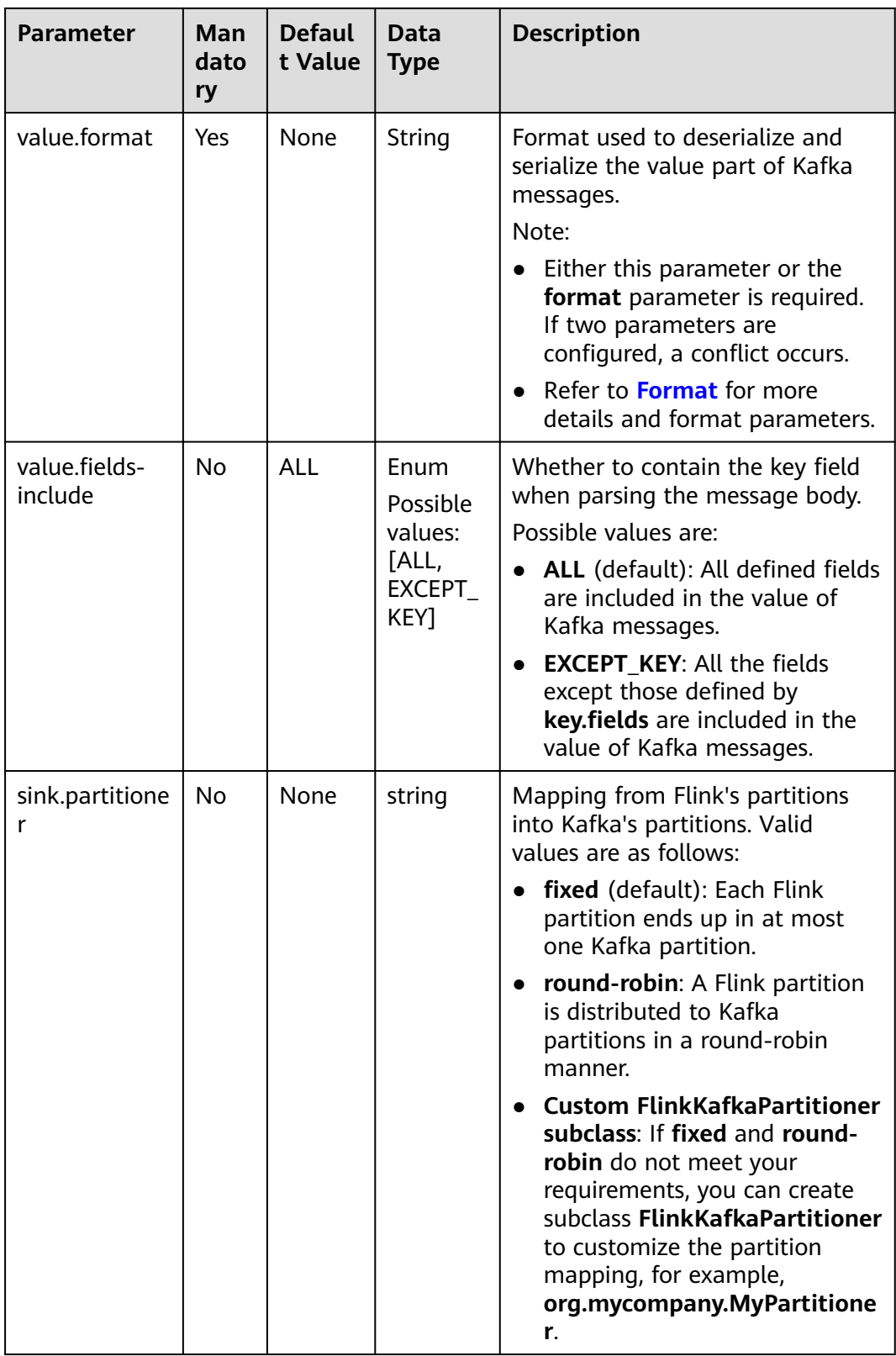

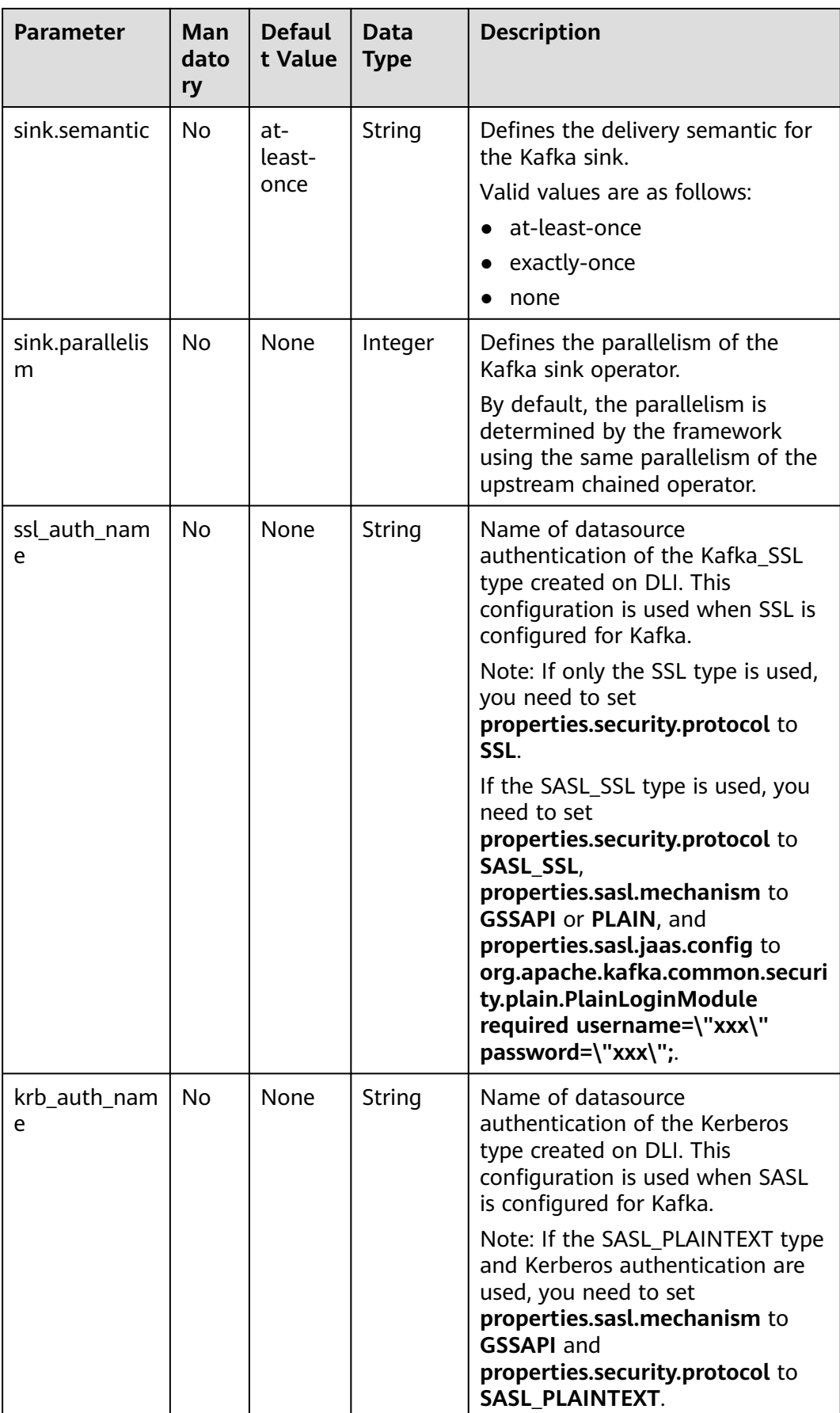

# **Example (SASL\_SSL Disabled for the Kafka Cluster)**

In this example, data is read from a Kafka topic and written to another using a Kafka result table.

- 1. Create an enhanced datasource connection in the VPC and subnet where Kafka locates, and bind the connection to the required Flink elastic resource pool. For details, see **[Enhanced Datasource Connections](https://support.huaweicloud.com/intl/en-us/usermanual-dli/dli_01_0426.html)**.
- 2. Set Kafka security groups and add inbound rules to allow access from the Flink queue. Test the connectivity using the Kafka address by referring to **[Testing Address Connectivity](https://support.huaweicloud.com/intl/en-us/usermanual-dli/dli_01_0489.html).** If the connection is successful, the datasource is bound to the queue. Otherwise, the binding fails.
- 3. Create a Flink OpenSource SQL job. Enter the following job script and submit the job.

When you create a job, set **Flink Version** to **1.12** on the **Running Parameters** tab. Select **Save Job Log**, and specify the OBS bucket for saving job logs. **Change the values of the parameters in bold as needed in the following script.**

```
CREATE TABLE kafkaSource (
 order id string,
  order_channel string,
  order_time string, 
  pay_amount double,
  real_pay double,
  pay_time string,
  user_id string,
  user_name string,
  area_id string
) WITH (
  'connector' = 'kafka',
  'topic' = 'KafkaTopic',
  'properties.bootstrap.servers' = 'KafkaAddress1:KafkaPort,KafkaAddress2:KafkaPort',
  'properties.group.id' = 'GroupId',
  'scan.startup.mode' = 'latest-offset',
 "format" = \frac{1}{1}"json"
);
CREATE TABLE kafkaSink (
  order_id string,
  order_channel string,
  order_time string, 
  pay_amount double,
  real_pay double,
  pay_time string,
 user_id string.
 user_name string,
  area_id string
) WITH (
  'connector' = 'kafka',
  'topic' = 'KafkaSinkTopic',
  'properties.bootstrap.servers' = 'KafkaAddress1:KafkaPort,KafkaAddress2:KafkaPort',
  "format" = "json"
);
insert into kafkaSink select * from kafkaSource;
```
4. Connect to the Kafka cluster and insert the following test data into the source topic in Kafka:

```
{"order_id":"202103241000000001","order_channel":"webShop","order_time":"2021-03-24 
10:00:00","pay_amount":100.0,"real_pay":100.0,"pay_time":"2021-03-24 
10:02:03","user_id":"0001","user_name":"Alice","area_id":"330106"}
```
{"order\_id":"202103241606060001","order\_channel":"appShop","order\_time":"2021-03-24 16:06:06","pay\_amount":200.0,"real\_pay":180.0,"pay\_time":"2021-03-24 16:10:06","user\_id":"0001","user\_name":"Alice","area\_id":"330106"}

5. Connect to the Kafka cluster and read data from the sink topic of Kafka. {"order\_id":"202103241000000001","order\_channel":"webShop","order\_time":"2021-03-24 10:00:00","pay\_amount":100.0,"real\_pay":100.0,"pay\_time":"2021-03-24 10:02:03","user\_id":"0001","user\_name":"Alice","area\_id":"330106"}

{"order\_id":"202103241606060001","order\_channel":"appShop","order\_time":"2021-03-24 16:06:06","pay\_amount":200.0,"real\_pay":180.0,"pay\_time":"2021-03-24 16:10:06","user\_id":"0001","user\_name":"Alice","area\_id":"330106"}

# **Example (SASL\_SSL Enabled for the Kafka Cluster)**

● **Example 1: Enable SASL\_SSL authentication for the DMS cluster.**

Create a Kafka cluster for DMS, enable SASL\_SSL, download the SSL certificate, and upload the downloaded certificate **client.jks** to an OBS bucket.

```
CREATE TABLE ordersSource (
  order_id string,
  order_channel string,
  order_time timestamp(3),
  pay_amount double,
  real_pay double,
  pay_time string,
 user_id string,
  user_name string,
  area_id string
) WITH (
  'connector' = 'kafka',
 'topic' = 'xx',
  'properties.bootstrap.servers' = 'xx:9093,xx:9093,xx:9093',
  'properties.group.id' = 'GroupId',
  'scan.startup.mode' = 'latest-offset',
  'properties.connector.auth.open' = 'true',
  'properties.ssl.truststore.location' = 'obs://xx/xx.jks', -- Location where the user uploads the 
certificate to
  'properties.sasl.mechanism' = 'PLAIN', -- Value format: SASL_PLAINTEXT
  'properties.security.protocol' = 'SASL_SSL',
  'properties.sasl.jaas.config' = 'org.apache.kafka.common.security.plain.PlainLoginModule required 
username=\"xx\" password=\"xx\";', -- Account and password set when the Kafka cluster is created
  "format" = "json"
);
CREATE TABLE ordersSink (
  order_id string,
 order channel string,
  order_time timestamp(3),
  pay_amount double,
 real pay double.
  pay_time string,
  user_id string,
  user_name string,
  area_id string
) WITH (
  'connector' = 'kafka',
 'topic' = 'xx'
  'properties.bootstrap.servers' = 'xx:9093,xx:9093,xx:9093',
  'properties.connector.auth.open' = 'true',
  'properties.ssl.truststore.location' = 'obs://xx/xx.jks',
  'properties.sasl.mechanism' = 'PLAIN',
  'properties.security.protocol' = 'SASL_SSL',
  'properties.sasl.jaas.config' = 'org.apache.kafka.common.security.plain.PlainLoginModule required 
username=\"xx\" password=\"xx\";',
  "format" = "json"
);
```
insert into ordersSink select \* from ordersSource;

- **Example 2: Enable Kafka SASL SSL authentication for the MRS cluster.** 
	- Enable Kerberos authentication for the MRS cluster.
	- Click the **Components** tab and click **Kafka**. In the displayed page, click the **Service Configuration** tab, locate the **security.protocol**, and set it to **SASL\_SSL**.
	- Log in to the FusionInsight Manager of the MRS cluster and download the user credential. Choose **System** > **Permission** > **User**. Locate the row that contains the target user, choose **More** > **Download Authentication Credential**.

Obtain the **truststore.jks** file using the authentication credential and store the credential and **truststore.jks** file in OBS.

- If "Message stream modified (41)" is displayed, the JDK version may be incorrect. Change the JDK version in the sample code to a version earlier than 8u\_242 or delete the **renew\_lifetime = 0m** configuration item from the **krb5.conf** configuration file.
- Set the port to the **sasl\_ssl.port** configured in the Kafka service configuration.
- In the following statements, set **security.protocol** to **SASL\_SSL**.

```
CREATE TABLE ordersSource (
  order_id string,
  order_channel string,
  order_time timestamp(3),
  pay_amount double,
  real_pay double,
  pay_time string,
  user_id string,
  user_name string,
  area_id string
) WITH (
  'connector' = 'kafka',
 'topic' = 'xx',
  'properties.bootstrap.servers' = 'xx:21009,xx:21009',
  'properties.group.id' = 'GroupId',
  'scan.startup.mode' = 'latest-offset',
  'properties.sasl.kerberos.service.name' = 'kafka',
  'properties.connector.auth.open' = 'true',
  'properties.connector.kerberos.principal' = 'xx', --Username
  'properties.connector.kerberos.krb5' = 'obs://xx/krb5.conf',
  'properties.connector.kerberos.keytab' = 'obs://xx/user.keytab',
  'properties.security.protocol' = 'SASL_SSL',
  'properties.ssl.truststore.location' = 'obs://xx/truststore.jks',
  'properties.ssl.truststore.password' = 'xx', -- Password set for generating truststore.jks
  'properties.sasl.mechanism' = 'GSSAPI',
  "format" = "json"
);
CREATE TABLE ordersSink (
  order_id string,
  order_channel string,
 order_time timestamp(3),
  pay_amount double,
 real_pay double.
  pay_time string,
  user_id string,
  user_name string,
  area_id string
) WITH (
  'connector' = 'kafka',
 'topic' = 'xx'.
```

```
 'properties.bootstrap.servers' = 'xx:21009,xx:21009',
  'properties.sasl.kerberos.service.name' = 'kafka',
  'properties.connector.auth.open' = 'true',
  'properties.connector.kerberos.principal' = 'xx',
  'properties.connector.kerberos.krb5' = 'obs://xx/krb5.conf',
  'properties.connector.kerberos.keytab' = 'obs://xx/user.keytab',
  'properties.ssl.truststore.location' = 'obs://xx/truststore.jks',
 'properties.ssl.truststore.password' = 'xx',
 'properties.security.protocol' = 'SASL_SSL',
  'properties.sasl.mechanism' = 'GSSAPI',
  "format" = "json"
);
```
insert into ordersSink select \* from ordersSource;

- **Example 3: Enable Kerberos SASL\_PAINTEXT authentication for the MRS cluster**
	- Enable Kerberos authentication for the MRS cluster.
	- Click the **Components** tab and click **Kafka**. In the displayed page, click the **Service Configuration** tab, locate the **security.protocol**, and set it to **SASL\_PLAINTEXT**.
	- Log in to the FusionInsight Manager of the MRS cluster and download the user credential. Choose **System** > **Permission** > **User**. Locate the row that contains the target user, choose **More** > **Download Authentication Credential**. Upload the credential to OBS.
	- If error message "Message stream modified (41)" is displayed, the JDK version may be incorrect. Change the JDK version in the sample code to a version earlier than 8u\_242 or delete the **renew\_lifetime = 0m** configuration item from the **krb5.conf** configuration file.
	- Set the port to the **sasl.port** configured in the Kafka service configuration.
	- In the following statements, set **security.protocol** to **SASL\_PLAINTEXT**.

```
CREATE TABLE ordersSources (
 order id string,
  order_channel string,
 order_time timestamp(3).
  pay_amount double,
 real pay double,
 pay time string,
  user_id string,
 user_name string.
  area_id string
) WITH (
  'connector' = 'kafka',
 'topic' = 'xx'.
  'properties.bootstrap.servers' = 'xx:21007,xx:21007',
  'properties.group.id' = 'GroupId',
  'scan.startup.mode' = 'latest-offset',
  'properties.sasl.kerberos.service.name' = 'kafka',
  'properties.connector.auth.open' = 'true',
  'properties.connector.kerberos.principal' = 'xx',
  'properties.connector.kerberos.krb5' = 'obs://xx/krb5.conf',
  'properties.connector.kerberos.keytab' = 'obs://xx/user.keytab',
  'properties.security.protocol' = 'SASL_PLAINTEXT',
 'properties.sasl.mechanism' = 'GSSAPI',
 "format" = "json"
);
CREATE TABLE ordersSink (
  order_id string,
  order_channel string,
```
order\_time timestamp(3),

```
 pay_amount double,
  real_pay double,
  pay_time string,
 user id string.
 user_name string,
  area_id string
) WITH (
  'connector' = 'kafka',
 'topic' = 'xx'.
  'properties.bootstrap.servers' = 'xx:21007,xx:21007',
  'properties.sasl.kerberos.service.name' = 'kafka',
  'properties.connector.auth.open' = 'true',
  'properties.connector.kerberos.principal' = 'xx',
  'properties.connector.kerberos.krb5' = 'obs://xx/krb5.conf',
  'properties.connector.kerberos.keytab' = 'obs://xx/user.keytab',
  'properties.security.protocol' = 'SASL_PLAINTEXT',
  'properties.sasl.mechanism' = 'GSSAPI',
  "format" = "json"
);
```
insert into ordersSink select \* from ordersSource;

#### **Example 4: Use SSL for the MRS cluster**

- Do not enable Kerberos authentication for the MRS cluster.
- Log in to the FusionInsight Manager of the MRS cluster and download the user credential. Choose **System** > **Permission** > **User**. Locate the row that contains the target user, choose **More** > **Download Authentication Credential**.

Obtain the **truststore.jks** file using the authentication credential and store the credential and **truststore.jks** file in OBS.

- Set the port to the **ssl.port** configured in the Kafka service configuration.
- In the following statements, set **security.protocol** to **SSL**.

```
– Set ssl.mode.enable to true.
```
user\_name string.

```
CREATE TABLE ordersSource (
  order_id string,
  order_channel string,
  order_time timestamp(3),
  pay_amount double,
 real pay double.
  pay_time string,
 user_id string,
  user_name string,
  area_id string
) WITH (
  'connector' = 'kafka',
 'topic' = 'xx',
  'properties.bootstrap.servers' = 'xx:9093,xx:9093,xx:9093',
  'properties.group.id' = 'GroupId',
  'scan.startup.mode' = 'latest-offset',
  'properties.connector.auth.open' = 'true',
  'properties.ssl.truststore.location' = 'obs://xx/truststore.jks',
  'properties.ssl.truststore.password' = 'xx', -- Password set for generating truststore.jks
  'properties.security.protocol' = 'SSL',
  "format" = "json"
);
CREATE TABLE ordersSink (
  order_id string,
  order_channel string,
  order_time timestamp(3),
  pay_amount double,
  real_pay double,
  pay_time string,
  user_id string,
```
 area\_id string ) WITH (  $\int$  'connector' = 'print' ); insert into ordersSink select \* from ordersSource;

# **3.3.2.8 Print Result Table**

# **Function**

The Print connector is used to print output data to the error file or TaskManager file, making it easier for you to view the result in code debugging.

#### **Prerequisites**

None

### **Precautions**

● The Print result table supports the following output formats:

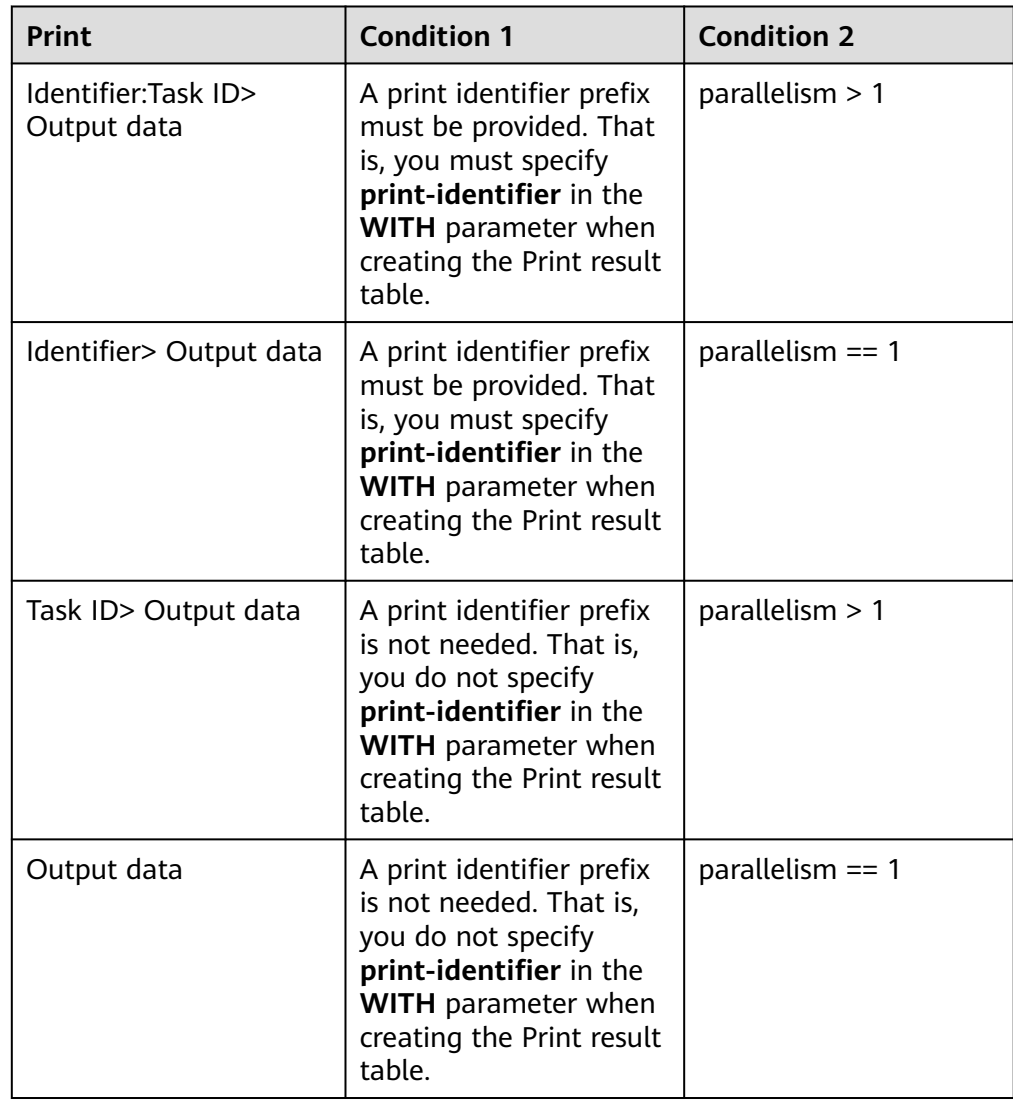

● When creating a Flink OpenSource SQL job, you need to set **Flink Version** to **1.12** on the **Running Parameters** tab of the job editing page, select **Save Job Log**, and set the OBS bucket for saving job logs.

#### **Syntax**

```
create table printSink (
  attr_name attr_type 
  (',' attr_name attr_type) * 
  (',' PRIMARY KEY (attr_name,...) NOT ENFORCED)
) with (
  'connector' = 'print',
 'print-identifier' = '',
 'standard-error' = ''
);
```
#### **Parameters**

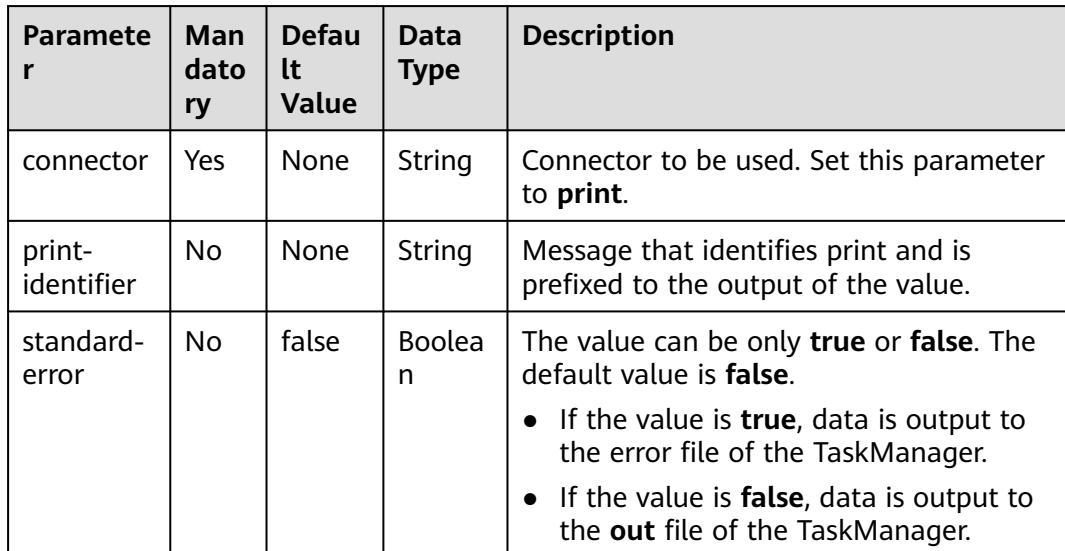

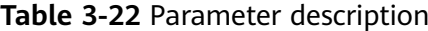

# **Example**

Create a Flink OpenSource SQL job. Run the following script to generate random data through the DataGen table and output the data to the Print result table.

When you create a job, set **Flink Version** to **1.12** on the **Running Parameters** tab. Select **Save Job Log**, and specify the OBS bucket for saving job logs.

```
create table dataGenSOurce(
  user_id string,
  amount int
) with (
 'connector' = 'datagen',
 'rows-per-second' = '1', --Generate a piece of data per second.
  'fields.user_id.kind' = 'random', --Specify a random generator for the user_id field.
  'fields.user_id.length' = '3' --Limit the length of user_id to 3.
);
create table printSink(
user_id string,
```

```
 amount int
) with (
  'connector' = 'print'
);
insert into printSink select * from dataGenSOurce;
```
After the job is submitted, the job status changes to **Running**. You can perform the following operations of either method to view the output result:

- Method 1:
	- a. Log in to the DLI console. In the navigation pane, choose **Job Management** > **Flink Jobs**.
	- b. Locate the row that contains the target Flink job, and choose **More** > **FlinkUI** in the **Operation** column.
	- c. On the Flink UI, choose **Task Managers**, click the task name, and select **Stdout** to view job logs.
- Method 2: If you select **Save Job Log** on the **Running Parameters** tab before submitting the job, perform the following operations:
	- a. Log in to the DLI console. In the navigation pane, choose **Job Management** > **Flink Jobs**.
	- b. Click the name of the corresponding Flink job, choose **Run Log**, click **OBS Bucket**, and locate the folder of the log you want to view according to the date.
	- c. Go to the folder of the date, find the folder whose name contains **taskmanager**, download the **taskmanager.out** file, and view result logs.

# **3.3.2.9 Redis Result Table**

#### **Function**

DLI outputs the Flink job output data to Redis. Redis is a key-value storage system that supports multiple types of data structures. It can be used in scenarios such as caching, event publish/subscribe, and high-speed queuing. Redis supports direct read/write of strings, hashes, lists, queues, and sets. Redis works with in-memory datasets and provides persistence. For more information about Redis, visit **[https://](https://redis.io/) [redis.io/](https://redis.io/)**.

# **Prerequisites**

- An enhanced datasource connection with Redis has been established, so that you can configure security group rules as required.
	- For details about how to set up an enhanced datasource connection, see **[Enhanced Datasource Connections](https://support.huaweicloud.com/intl/en-us/usermanual-dli/dli_01_0426.html)** in the Data Lake Insight User Guide.
	- For details about how to configure security group rules, see **[Security](https://support.huaweicloud.com/intl/en-us/usermanual-vpc/en-us_topic_0073379079.html) [Group Overview](https://support.huaweicloud.com/intl/en-us/usermanual-vpc/en-us_topic_0073379079.html)** in the Virtual Private Cloud User Guide.
- In Flink cross-source development scenarios, there is a risk of password leakage if datasource authentication information is directly configured. You are advised to use the datasource authentication provided by DLI.

For details about datasource authentication, see **[Introduction to Datasource](https://support.huaweicloud.com/intl/en-us/usermanual-dli/dli_01_0561.html) [Authentication](https://support.huaweicloud.com/intl/en-us/usermanual-dli/dli_01_0561.html)**.

# <span id="page-456-0"></span>**Precautions**

- When creating a Flink OpenSource SQL job, you need to set **Flink Version** to **1.12** on the **Running Parameters** tab of the job editing page, select **Save Job Log**, and set the OBS bucket for saving job logs.
- If the Redis key field is not defined in the statement for creating the Redis result table, the generated UUID is used as the key.
- To specify a key in Redis, you need to define a primary key in the Redis result table of Flink. The value of the primary key is the Redis key.
- If the primary key defined for the Redis result table, it cannot be a composite primary key and only can be one field.
- Constraints on **schema-syntax**:
	- If **schema-syntax** is **map** or **array**, there can be only one non-primary key and it must be of the same **map** or **array** type.
	- If **schema-syntax** is **fields-scores**, the number of non-primary keys must be an even number, and the second key of every two keys except the primary key must be of the **double** type. The **double** value is the score of the previous key. The following is an example:

CREATE TABLE redisSink ( order\_id string, order\_channel string, order\_time double, pay\_amount STRING, real\_pay double, pay\_time string, user\_id double. user\_name string, area\_id double, primary key (order\_id) not enforced ) WITH ( 'connector' = 'redis', 'host' = '**RedisIP**', 'password' = '**RedisPassword**', 'data-type' = 'sorted-set', 'deploy-mode' = 'master-replica', 'schema-syntax' = 'fields-scores' );

- Restrictions on **data-type**:
	- If **data-type** is **string**, only one non-primary key field is allowed.
	- If **data-type** is **sorted-set** and **schema-syntax** is **fields** or **array**, **defaultscore** is used as the score.
	- If **data-type** is **sorted-set** and **schema-syntax** is **map**, there can be only one non-primary key in addition to the primary key and the non-primary key must be of the **map** type. The **map** values of the non-primary key must be of the **double** type, indicating the score. The keys in the map are the values in the Redis set.
	- If **data-type** is **sorted-set** and **schema-syntax** is **array-scores**, only two non-primary keys are allowed and must be of the **array** type.

The first key indicates values in the Redis set. The second key is of the **array<double>** type, indicating index scores. The following is an example: CREATE TABLE redisSink ( order\_id string, arrayField Array<String>, arrayScore array<double>, primary key (order\_id) not enforced ) WITH (

```
 'connector' = 'redis',
 'host' = 'RedisIP,
'password' = 'RedisPassword',
 'data-type' = 'sorted-set',
  "default-score" = '3',
  'deploy-mode' = 'master-replica',
  'schema-syntax' = 'array-scores'
);
```
### **Syntax**

```
create table dwsSink (
  attr_name attr_type 
  (',' attr_name attr_type)* 
  (','PRIMARY KEY (attr_name) NOT ENFORCED)
\lambdawith (
  'connector' = 'redis',
 'host' = "
);
```
#### **Parameters**

**Table 3-23** Parameter description

| <b>Parameter</b> | Ma<br>nda<br>tory | <b>Defaul</b><br>t Value | <b>Data</b><br><b>Type</b> | <b>Description</b>                                                                                                    |
|------------------|-------------------|--------------------------|----------------------------|----------------------------------------------------------------------------------------------------|
| connector        | Yes               | <b>None</b>              | String                     | Connector to be used. Set this<br>parameter to redis.                                                                                                    |
| host             | Yes               | None                     | String                     | Redis connector address.                                                                                                    |
| port             | No                | 6379                     | Integer                    | Redis connector port.                                                                                                    |
| password         | No                | None                     | String                     | Redis authentication password.                                                                                                    |
| namespace        | No                | <b>None</b>              | String                     | Redis key namespace.<br>For example, if the value is set to<br>"person" and the key is "jack", the<br>value in the Redis is person:jack.                                   |
| delimiter        | No                |                          | String                     | Delimiter between the Redis key<br>and namespace.                                                                                                    |
| data-type        | <b>No</b>         | hash                     | String                     | Redis data type. Available values<br>are as follows:<br>hash<br>list<br>set<br>sorted-set<br>string<br>For details about the constraints,<br>see Constraints on data-type. |

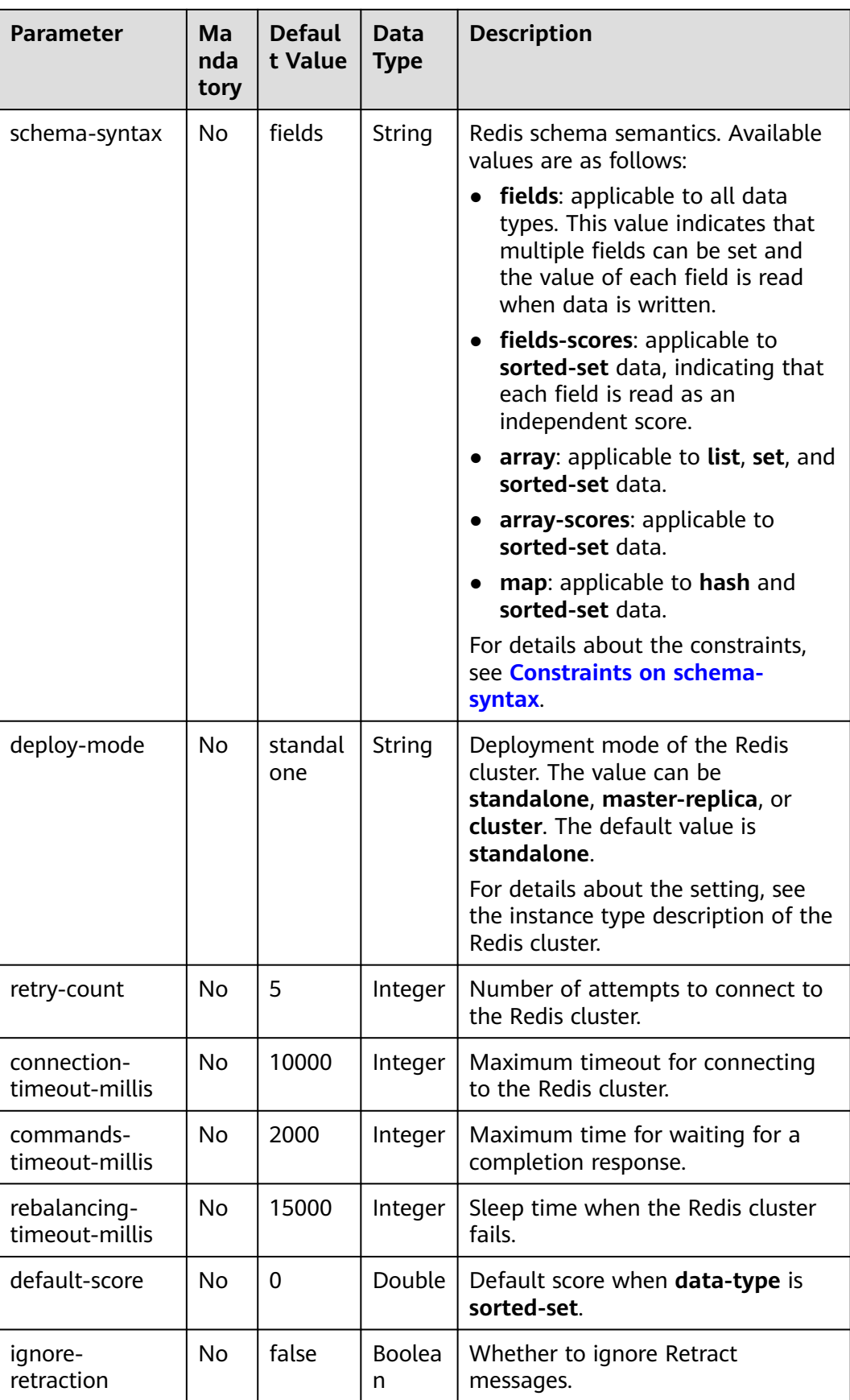

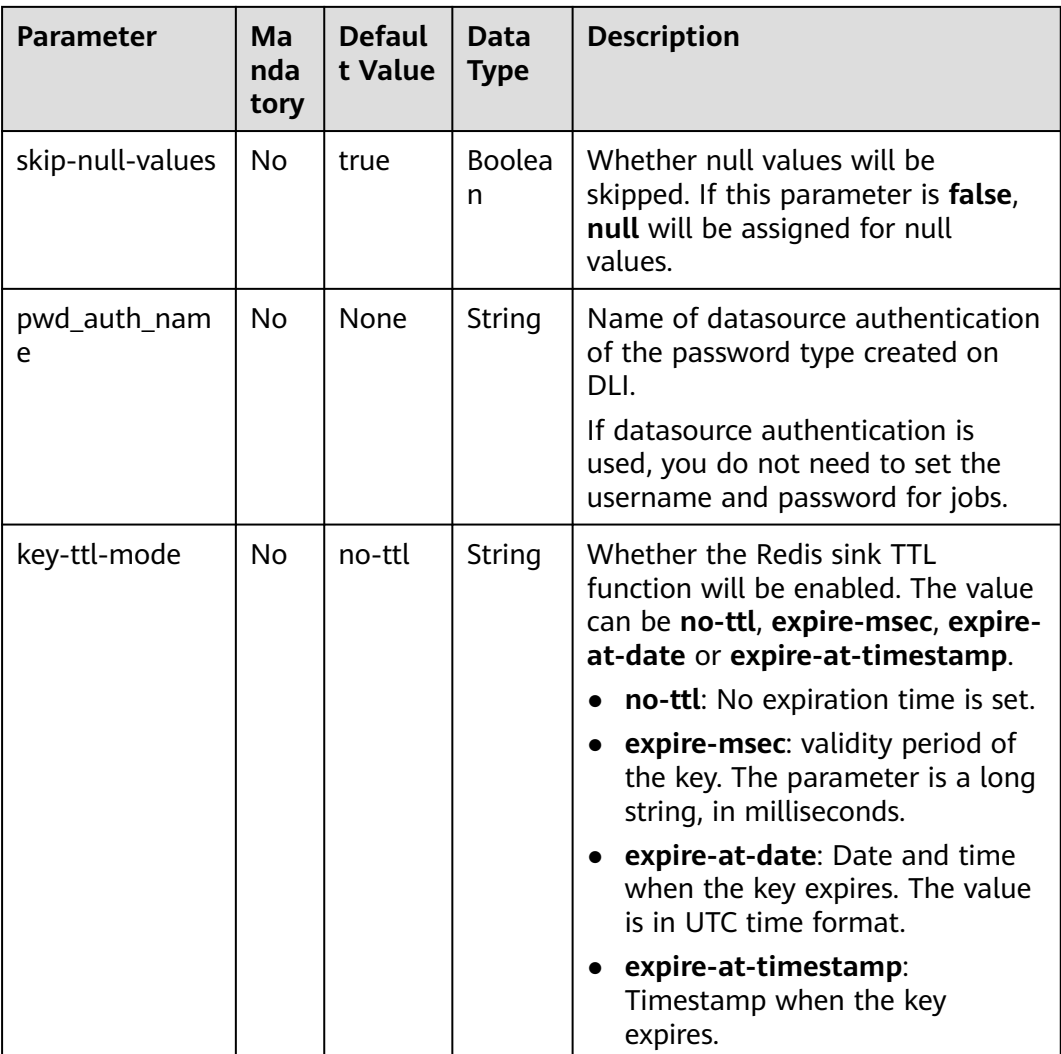

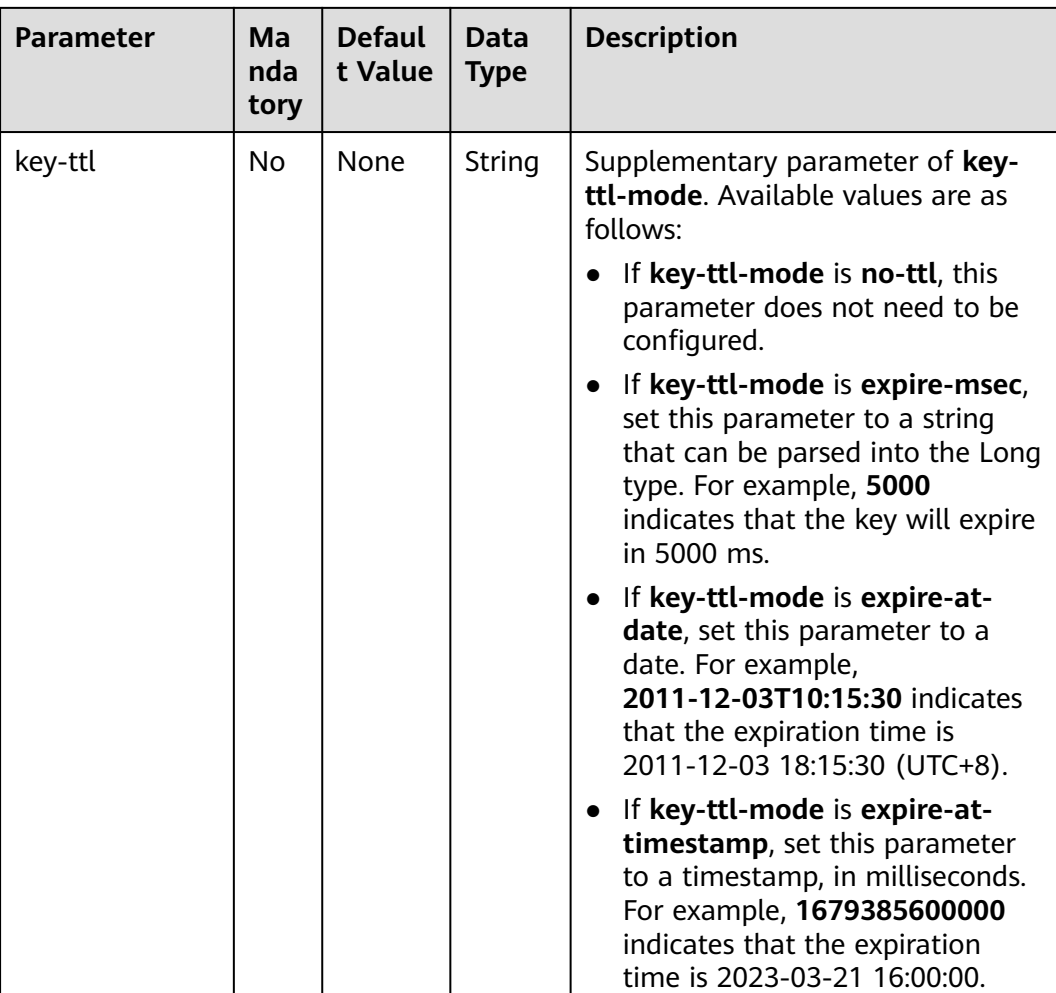

# **Example**

In this example, data is read from the Kafka data source and written to the Redis result table. The procedure is as follows:

- 1. Create an enhanced datasource connection in the VPC and subnet where Redis locates, and bind the connection to the required Flink elastic resource pool. For details, see **[Enhanced Datasource Connections](https://support.huaweicloud.com/intl/en-us/usermanual-dli/dli_01_0426.html)**.
- 2. Set Redis security groups and add inbound rules to allow access from the Flink queue. Test the connectivity using the Redis address by referring to **[Testing Address Connectivity](https://support.huaweicloud.com/intl/en-us/usermanual-dli/dli_01_0489.html)**. If the connection is successful, the datasource is bound to the queue. Otherwise, the binding fails.
- 3. Create a Flink OpenSource SQL job. Enter the following job script and submit the job.

When you create a job, set **Flink Version** to **1.12** on the **Running Parameters** tab. Select **Save Job Log**, and specify the OBS bucket for saving job logs. **Change the values of the parameters in bold as needed in the following script.**

CREATE TABLE orders ( order\_id string, order\_channel string,

```
order_time string,
  pay_amount double,
 real pay double,
  pay_time string,
 user id string,
 user_name string,
  area_id string
) WITH (
  'connector' = 'kafka',
  'topic' = '<yourTopic>',
  'properties.bootstrap.servers' = '<yourKafka>:<port>',
  'properties.group.id' = '<yourGroupId>',
  'scan.startup.mode' = 'latest-offset',
  'format' = 'json'
);
--In the following redisSink table, data-type is set to default value hash, schema-syntax is fields, and 
order_id is defined as the primary key. Therefore, the value of this field is used as the Redis key.
CREATE TABLE redisSink (
  order_id string,
  order_channel string,
 order_time string,
  pay_amount double,
  real_pay double,
  pay_time string,
 user_id string.
  user_name string,
  area_id string,
  primary key (order_id) not enforced
) WITH (
  'connector' = 'redis',
  'host' = '<yourRedis>',
  'password' = '<yourPassword>',
  'deploy-mode' = 'master-replica',
  'schema-syntax' = 'fields'
);
```
insert into redisSink select \* from orders;

4. Connect to the Kafka cluster and insert the following test data into Kafka: {"order\_id":"202103241000000001", "order\_channel":"webShop", "order\_time":"2021-03-24 10:00:00", "pay\_amount":"100.00", "real\_pay":"100.00", "pay\_time":"2021-03-24 10:02:03", "user\_id":"0001", "user\_name":"Alice", "area\_id":"330106"}

{"order\_id":"202103241606060001", "order\_channel":"appShop", "order\_time":"2021-03-24 16:06:06", "pay\_amount":"200.00", "real\_pay":"180.00", "pay\_time":"2021-03-24 16:10:06", "user\_id":"0001", "user\_name":"Alice", "area\_id":"330106"}

- 5. Run the following commands in Redis and view the result:
	- Obtain the result whose key is **202103241606060001**.

Run following command:

HGETALL 202103241606060001

#### Command output:

```
 1) "user_id"
 2) "0001"
 3) "user_name"
 4) "Alice"
 5) "pay_amount"
 6) "200.0"
 7) "real_pay"
 8) "180.0"
 9) "order_time"
10) "2021-03-24 16:06:06"
11) "area_id"
12) "330106"
13) "order_channel"
14) "appShop"
15) "pay_time"
```
16) "2021-03-24 16:10:06"

– Obtain the result whose key is **202103241000000001**.

Run following command: HGETALL 202103241000000001

- Command output: 1) "user\_id" 2) "0001" 3) "user\_name" 4) "Alice" 5) "pay\_amount" 6) "100.0" 7) "real\_pay" 8) "100.0" 9) "order\_time" 10) "2021-03-24 10:00:00"  $11)$  "area id" 12) "330106" 13) "order channel" 14) "webShop" 15) "pay\_time"
- 16) "2021-03-24 10:02:03"

# **FAQ**

Q: When data-type is **set**, why is the final result data less than the input data?

A: This is because the input data contains duplicate data. Deduplication is performed in the Redis set, and the number of records in the result decreases.

Q: What should I do if Flink job logs contain the following error information? org.apache.flink.table.api.ValidationException: SQL validation failed. From line 1, column 40 to line 1, column 105: Parameters must be of the same type

A: The array type is used. However, the types of fields in the array are different. You need to ensure that the types of fields in the array in Redis are the same.

Q: What should I do if Flink job logs contain the following error information? org.apache.flink.addons.redis.core.exception.RedisConnectorException: Wrong Redis schema for 'map' syntax: There should be a key (possibly) and 1 MAP non-key column.

A: When **schema-syntax** is **map**, the table creation statement in Flink can contain only one non-primary key column, and the column type must be **map**.

Q: What should I do if Flink job logs contain the following error information? org.apache.flink.addons.redis.core.exception.RedisConnectorException: Wrong Redis schema for 'array' syntax: There should be a key (possibly) and 1 ARRAY non-key column.

A: When **schema-syntax** is **array**, the table creation statement in Flink can contain only one non-primary key column, and the column type must be **array**.

Q: What is the function of **schema-syntax** since **data-type** has been set?

A: **schema-syntax** is used to process special types, such as **map** and **array**.

- If it is set to **fields**, the value of each field is processed. If it is set to **array** or **map**, each element in the field is processed. For **fields**, the field value of the **map** or **array** type is directly used as a value in Redis.
- For **array** or **map**, each value in the array is used as a Redis value, and the field value of the map is used as the Redis value. **array-scores** is used to process the **sorted-set** data type. It indicates that two array fields are used, the first one is the value in the set, and the second one is the score. **fields-scores** is used to process the **sorted-set** data type, indicating that

the score is derived from the defined field. The field of an odd number except the primary key indicates the value in the set, and its next field indicates its score. Therefore, its next field must be of the **double** type.

● Q: If **data-type** is **hash**, what are the differences between **schema-syntax** set to **fields** and that to **map**?

A: When **fields** is used, the field name in Flink is used as the Redis field of the hash data type, and the value of that field is used as the value of the hash data type in Redis. When **map** is used, the field key in Flink is used as the Redis field of the hash data type, and the value of that field is used as the value of the hash data type in Redis. The following is an example:

```
– For fields:
```
- i. The execution script of the Flink job is as follows: CREATE TABLE orders ( order\_id string, order\_channel string, order\_time string, pay\_amount double, real\_pay double, pay\_time string, user\_id string, user\_name string, area\_id string ) WITH ( 'connector' = 'kafka' 'topic' = '**kafkaTopic**', 'properties.bootstrap.servers' = '**KafkaAddress1:KafkaPort,KafkaAddress2:KafkaPort**', 'properties.group.id' = '**GroupId**', 'scan.startup.mode' = 'latest-offset', 'format' = 'json' ); CREATE TABLE redisSink ( order\_id string, maptest Map<string, String>, primary key (order\_id) not enforced ) WITH ( 'connector' = 'redis', 'host' = '**RedisIP**', 'password' = '**RedisPassword**', 'deploy-mode' = 'master-replica', 'schema-syntax' = 'fields' ); insert into redisSink select order\_id, Map[user\_id, area\_id] from orders;
- ii. Connect to the Kafka cluster and insert the following test data into the Kafka topic: {"order\_id":"202103241000000001", "order\_channel":"webShop",

```
"order_time":"2021-03-24 10:00:00", "pay_amount":"100.00", "real_pay":"100.00", 
"pay_time":"2021-03-24 10:02:03", "user_id":"0001", "user_name":"Alice", 
"area_id":"330106"}
```
- iii. In the Redis, the result is as follows: 1) "maptest" 2) "{0001=330106}"
- For **map**:
	- i. The execution script of the Flink job is as follows: CREATE TABLE orders (
		- order\_id string, order\_channel string, order\_time string, pay\_amount double, real pay double.

```
pay time string,
  user_id string,
  user_name string,
  area_id string
) WITH (
  'connector' = 'kafka',
  'topic' = 'kafkaTopic',
  'properties.bootstrap.servers' = 'KafkaAddress1:KafkaPort,KafkaAddress2:KafkaPort',
  'properties.group.id' = 'GroupId',
  'scan.startup.mode' = 'latest-offset',
  'format' = 'json'
);
CREATE TABLE redisSink (
  order_id string,
  maptest Map<string, String>,
  primary key (order_id) not enforced
) WITH (
  'connector' = 'redis',
  'host' = 'RedisIP',
  'password' = 'RedisPassword',
  'deploy-mode' = 'master-replica',
  'schema-syntax' = 'map'
);
```
insert into redisSink select order\_id, Map[user\_id, area\_id] from orders;

ii. Connect to the Kafka cluster and insert the following test data into the Kafka topic: {"order\_id":"202103241000000001", "order\_channel":"webShop",

```
"order_time":"2021-03-24 10:00:00", "pay_amount":"100.00", "real_pay":"100.00", 
"pay_time":"2021-03-24 10:02:03", "user_id":"0001", "user_name":"Alice", 
"area_id":"330106"}
```
iii. In the Redis, the result is as follows:

```
1) "0001"
2) "330106"
```
● Q: If **data-type** is **list**, what are the differences between **schema-syntax** set to **fields** and that to **array**?

A: The setting to **fields** or **array** does not result in different results. The only difference is that in the Flink table creation statement. **fields** can be multiple fields. However, **array** requires that the field is of the **array** type and the data types in the array must be the same. Therefore, **fields** are more flexible.

- For **fields**:
	- i. The execution script of the Flink job is as follows:

```
CREATE TABLE orders (
  order_id string,
 order_channel string,
 order_time string,
  pay_amount double,
  real_pay double,
  pay_time string,
  user_id string,
 user_name string,
  area_id string
) WITH (
  'connector' = 'kafka',
  'topic' = 'kafkaTopic',
  'properties.bootstrap.servers' = 'KafkaAddress1:KafkaPort,KafkaAddress2:KafkaPort',
  'properties.group.id' = 'GroupId',
  'scan.startup.mode' = 'latest-offset',
  'format' = 'json'
);
```

```
CREATE TABLE redisSink (
```

```
order id string,
  order_channel string,
  order_time string,
  pay_amount double,
  real_pay double,
 pay time string,
  user_id string,
 user_name string,
  area_id string, 
  primary key (order_id) not enforced
) WITH (
  'connector' = 'redis',
  'host' = 'RedisIP',
  'password' = 'RedisPassword',
  'data-type' = 'list',
  'deploy-mode' = 'master-replica',
  'schema-syntax' = 'fields'
);
```
insert into redisSink select \* from orders;

ii. Connect to the Kafka cluster and insert the following test data into the Kafka topic:

```
{"order_id":"202103241000000001", "order_channel":"webShop", 
"order_time":"2021-03-24 10:00:00", "pay_amount":"100.00", "real_pay":"100.00", 
"pay_time":"2021-03-24 10:02:03", "user_id":"0001", "user_name":"Alice", 
"area_id":"330106"}
```
iii. View the result.

Run the following command in Redis:

LRANGE 202103241000000001 0 8

The command output is as follows:

- 1) "webShop"
- 2) "2021-03-24 10:00:00"
- 3) "100.0"
- 4) "100.0" 5) "2021-03-24 10:02:03"
- 6) "0001"
- 7) "Alice"
- 8) "330106"
- For **array**:
	- i. The execution script of the Flink job is as follows:

```
CREATE TABLE orders (
  order_id string,
  order_channel string,
  order_time string,
  pay_amount double,
 real pay double,
  pay_time string,
 user_id string,
  user_name string,
  area_id string
) WITH (
  'connector' = 'kafka',
  'topic' = 'kafkaTopic',
  'properties.bootstrap.servers' = 'KafkaAddress1:KafkaPort,KafkaAddress2:KafkaPort',
  'properties.group.id' = 'GroupId',
  'scan.startup.mode' = 'latest-offset',
  'format' = 'json'
);
CREATE TABLE redisSink (
  order_id string,
  arraytest Array<String>,
  primary key (order_id) not enforced
) WITH (
  'connector' = 'redis',
```

```
 'host' = 'RedisIP',
  'password' = 'RedisPassword',
  'data-type' = 'list',
  'deploy-mode' = 'master-replica',
  'schema-syntax' = 'array'
);
```
insert into redisSink select order\_id, array[order\_channel,order\_time,pay\_time,user\_id,user\_name,area\_id] from orders;

- ii. Connect to the Kafka cluster and insert the following test data into the Kafka topic: {"order\_id":"202103241000000001", "order\_channel":"webShop", "order\_time":"2021-03-24 10:00:00", "pay\_amount":"100.00", "real\_pay":"100.00", "pay\_time":"2021-03-24 10:02:03", "user\_id":"0001", "user\_name":"Alice",
- iii. In Redis, view the result. (The result is different from that of **fields** because data of the **double** type is not added to the table creation statement of the sink in Flink. Therefore, two values are missing. This is not caused by the difference between **fields** and **array**.)
	- 1) "webShop"

"area\_id":"330106"}

- 2) "2021-03-24 10:00:00"
- 3) "2021-03-24 10:02:03"
- 4) "0001"
- 5) "Alice"
- 6) "330106"

# **3.3.2.10 Upsert Kafka Result Table**

#### **Function**

Apache Kafka is a fast, scalable, and fault-tolerant distributed message publishing and subscription system. It delivers high throughput and built-in partitions and provides data replicas and fault tolerance. Apache Kafka is applicable to scenarios of handling massive messages. DLI outputs the Flink job output data to Kafka in upsert mode.

The Upsert Kafka connector allows for reading data from and writing data into Kafka topics in the upsert fashion.

As a sink, the Upsert Kafka connector can consume a changelog stream. It will write INSERT/UPDATE\_AFTER data as normal Kafka messages value, and write DELETE data as Kafka messages with null values (indicate tombstone for the key). Flink will guarantee the message ordering on the primary key by partition data on the values of the primary key columns, so the UPDATE/DELETE messages on the same key will fall into the same partition.

#### **Prerequisites**

- You have created a Kafka cluster.
- An enhanced datasource connection has been created for DLI to connect to Kafka clusters, so that jobs can run on the dedicated queue of DLI and you can set the security group rules as required.
	- For details about how to set up an enhanced datasource connection, see **[Enhanced Datasource Connections](https://support.huaweicloud.com/intl/en-us/usermanual-dli/dli_01_0426.html)** in the Data Lake Insight User Guide.
	- For details about how to configure security group rules, see **[Security](https://support.huaweicloud.com/intl/en-us/usermanual-vpc/en-us_topic_0073379079.html) [Group Overview](https://support.huaweicloud.com/intl/en-us/usermanual-vpc/en-us_topic_0073379079.html)** in the Virtual Private Cloud User Guide.

● In Flink cross-source development scenarios, there is a risk of password leakage if datasource authentication information is directly configured. You are advised to use the datasource authentication provided by DLI.

For details about datasource authentication, see **[Introduction to Datasource](https://support.huaweicloud.com/intl/en-us/usermanual-dli/dli_01_0561.html) [Authentication](https://support.huaweicloud.com/intl/en-us/usermanual-dli/dli_01_0561.html)**.

#### **Precautions**

- When creating a Flink OpenSource SQL job, you need to set **Flink Version** to **1.12** on the **Running Parameters** tab of the job editing page, select **Save Job Log**, and set the OBS bucket for saving job logs.
- For details about how to use data types, see section **[Format](#page-500-0)**.
- The Upsert Kafka always works in the upsert fashion and requires to define the primary key in the DDL.
- By default, an Upsert Kafka sink ingests data with at-least-once guarantees into a Kafka topic if the query is executed with checkpointing enabled. This means that Flink may write duplicate records with the same key into the Kafka topic. Therefore, the Upsert Kafka connector achieves idempotent writes.

# **Syntax**

```
create table kafkaSource(
  attr_name attr_type 
 (',' attr name attr type)* (','PRIMARY KEY (attr_name, ...) NOT ENFORCED)
)
with (
  'connector' = 'upsert-kafka',
 'topic' = ",
  'properties.bootstrap.servers' = '',
 'key.format' = ",
  'value.format' = ''
);
```
# **Parameters**

#### **Table 3-24** Parameter description

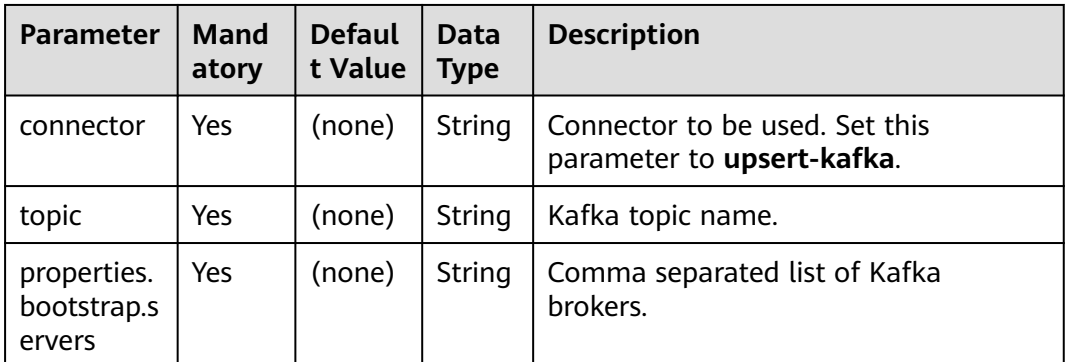
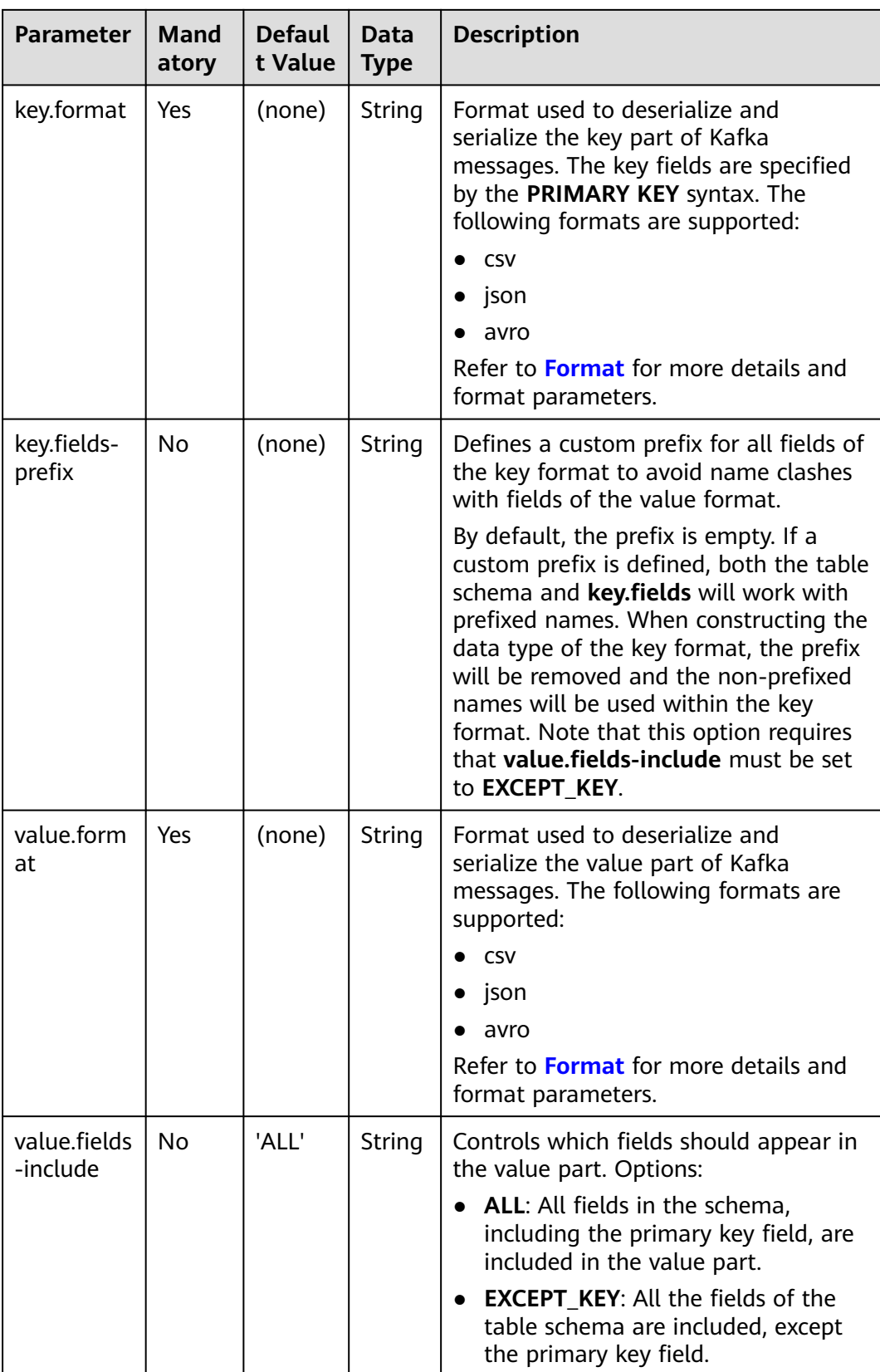

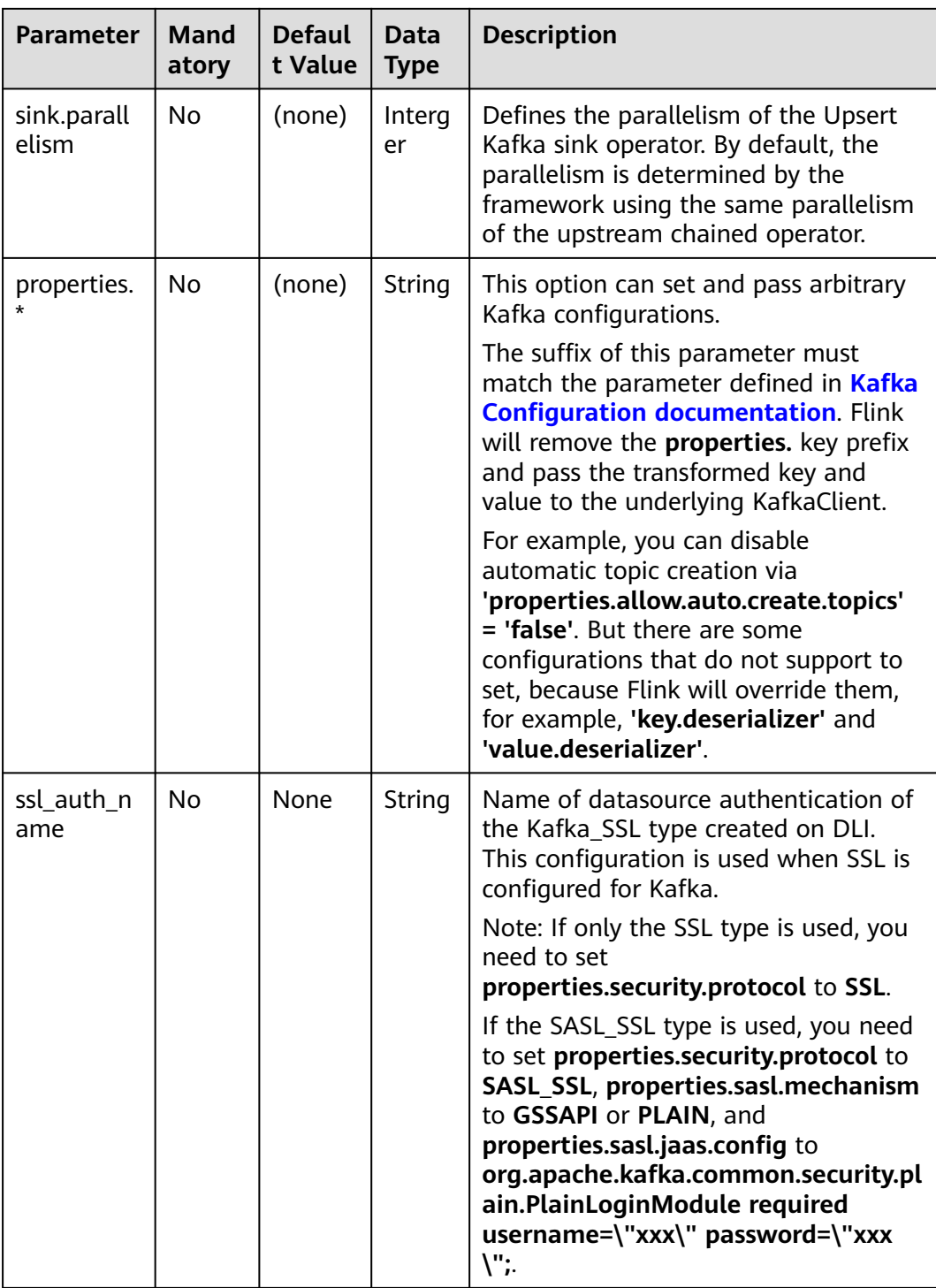

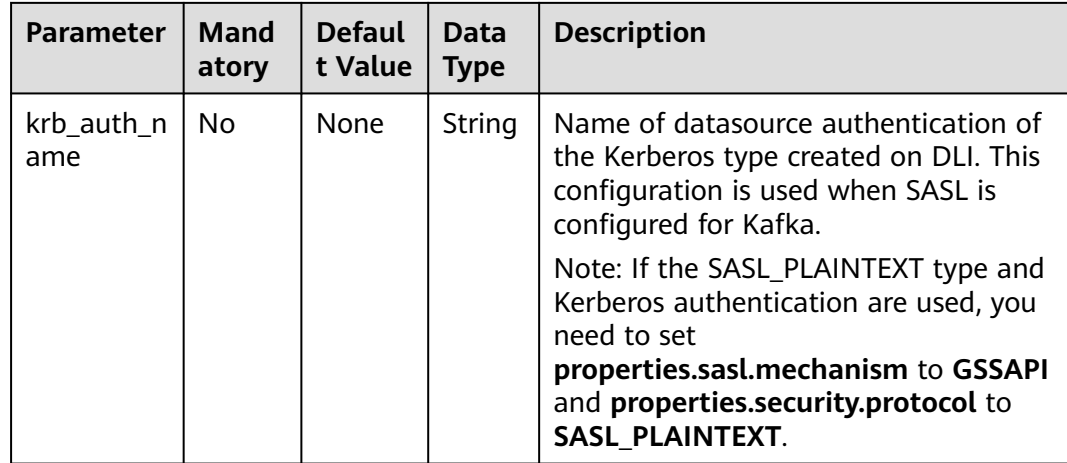

In this example, Kafka source topic data is read from the Kafka source table and written to the Kafka sink topic through the Upsert Kafka result table.

- 1. Create an enhanced datasource connection in the VPC and subnet where Kafka locates, and bind the connection to the required Flink elastic resource pool. For details, see **[Enhanced Datasource Connections](https://support.huaweicloud.com/intl/en-us/usermanual-dli/dli_01_0426.html)**.
- 2. Set Kafka security groups and add inbound rules to allow access from the Flink queue. Test the connectivity using the Kafka address by referring to **[Testing Address Connectivity](https://support.huaweicloud.com/intl/en-us/usermanual-dli/dli_01_0489.html)**. If the connection is successful, the datasource is bound to the queue. Otherwise, the binding fails.
- 3. Create a Flink OpenSource SQL job. Enter the following job script and submit the job.

When you create a job, set **Flink Version** to **1.12** on the **Running Parameters** tab. Select **Save Job Log**, and specify the OBS bucket for saving job logs. **Change the values of the parameters in bold as needed in the following script.**

```
CREATE TABLE orders (
  order_id string,
  order_channel string,
  order_time string,
  pay_amount double,
  real_pay double,
  pay_time string,
 user_id string,
 user_name string,
  area_id string
) WITH (
  'connector' = 'kafka',
  'topic' = 'KafkaTopic',
  'properties.bootstrap.servers' = 'KafkaAddress1:KafkaPort,KafkAddress2:KafkaPort',
  'properties.group.id' = 'GroupId',
  'scan.startup.mode' = 'latest-offset',
  "format" = "json"
);
CREATE TABLE UPSERTKAFKASINK (
  order_id string,
  order_channel string,
  order_time string,
  pay_amount double,
  real_pay double,
```
pay time string, user\_id string, user\_name string, area\_id string, PRIMARY KEY (order\_id) NOT ENFORCED ) WITH ( 'connector' = 'upsert-kafka', 'topic' = '**KafkaTopic**', 'properties.bootstrap.servers' = '**KafkaAddress1:KafkaPort,KafkAddress2:KafkaPort**', 'key.format' = 'json', 'value.format' = 'json' ); insert into UPSERTKAFKASINK select \* from orders;

4. Connect to the Kafka cluster and send the following test data to the Kafka source topic:

{"order\_id":"202103251202020001", "order\_channel":"miniAppShop", "order\_time":"2021-03-25 12:02:02", "pay\_amount":"60.00", "real\_pay":"60.00", "pay\_time":"2021-03-25 12:03:00", "user\_id":"0002", "user\_name":"Bob", "area\_id":"330110"}

{"order\_id":"202103251505050001", "order\_channel":"qqShop", "order\_time":"2021-03-25 15:05:05", "pay\_amount":"500.00", "real\_pay":"400.00", "pay\_time":"2021-03-25 15:10:00", "user\_id":"0003", "user\_name":"Cindy", "area\_id":"330108"}

{"order\_id":"202103251202020001", "order\_channel":"miniAppShop", "order\_time":"2021-03-25 12:02:02", "pay\_amount":"60.00", "real\_pay":"60.00", "pay\_time":"2021-03-25 12:03:00", "user\_id":"0002", "user\_name":"Bob", "area\_id":"330110"}

5. Connect to the Kafka cluster and read data from the Kafka sink topic. The result is as follows:

{"order\_id":"202103251202020001", "order\_channel":"miniAppShop", "order\_time":"2021-03-25 12:02:02", "pay\_amount":"60.00", "real\_pay":"60.00", "pay\_time":"2021-03-25 12:03:00", "user\_id":"0002", "user\_name":"Bob", "area\_id":"330110"}

{"order\_id":"202103251505050001", "order\_channel":"qqShop", "order\_time":"2021-03-25 15:05:05", "pay\_amount":"500.00", "real\_pay":"400.00", "pay\_time":"2021-03-25 15:10:00", "user\_id":"0003", "user\_name":"Cindy", "area\_id":"330108"}

{"order\_id":"202103251202020001", "order\_channel":"miniAppShop", "order\_time":"2021-03-25 12:02:02", "pay\_amount":"60.00", "real\_pay":"60.00", "pay\_time":"2021-03-25 12:03:00", "user\_id":"0002", "user\_name":"Bob", "area\_id":"330110"}

### **FAQ**

None

## **3.3.2.11 FileSystem Result Table**

#### **Function**

The FileSystem result (sink) table is used to export data to the HDFS or OBS file system. It is applicable to scenarios such as data dumping, big data analysis, data backup, and active, deep, or cold archiving.

Considering that the input stream can be unbounded, you can put the data in each bucket into **part** files of a limited size. Data can be written into a bucket based on time. For example, you can write data into a bucket every hour. This bucket contains the records received within one hour, and

data in the bucket directory is split into multiple **part** files. Each sink bucket that receives data contains at least one **part** file for each subtask. Other **part** files are created based on the configured rolling policy. For Row Formats, the default

rolling policy is based on the **part** file size. You need to specify the maximum timeout period for opening a file and the timeout period for the inactive state after closing a file. Bulk Formats are rolled each time a checkpoint is created. You can add other rolling conditions based on size or time.

#### $\Box$  Note

- To use FileSink in STREAMING mode, you need to enable the checkpoint function. **Part** files are generated only when the checkpoint is successful. If the checkpoint function is not enabled, the files remain in the in-progress or pending state, and downstream systems cannot securely read the file data.
- The number recorded by the sink end operator is the number of checkpoints, not the actual volume of the sent data. For the actual volume, see the number recorded by the streaming-writer or StreamingFileWriter operator.

#### **Syntax**

```
CREATE TABLE sink_table (
   name string,
   num INT,
   p_day string,
   p_hour string
) partitioned by (p_day, p_hour) WITH (
   'connector' = 'filesystem',
  'path' = 'obs://***
   'format' = 'parquet',
   'auto-compaction' = 'true'
);
```
#### **Usage**

#### ● **Rolling Policy**

The Rolling Policy defines when a given in-progress part file will be closed and moved to the pending and later to finished state. Part files in the "finished" state are the ones that are ready for viewing and are guaranteed to contain valid data that will not be reverted in case of failure.

In STREAMING mode, the Rolling Policy in combination with the checkpointing interval (pending files become finished on the next checkpoint) control how quickly part files become available for downstream readers and also the size and number of these parts. For details, see **[Parameters](#page-473-0)**.

#### **Part File Lifecycle**

To use the output of the FileSink in downstream systems, we need to understand the naming and lifecycle of the output files produced.

Part files can be in one of three states:

- **In-progress**: The part file that is currently being written to is in-progress.
- **Pending**: Closed (due to the specified rolling policy) in-progress files that are waiting to be committed.
- **Finished**: On successful checkpoints (STREAMING) or at the end of input (BATCH) pending files transition to **Finished**

Only finished files are safe to read by downstream systems as those are guaranteed to not be modified later.

By default, the file naming strategy is as follows:

– **In-progress / Pending**: part-<uid>-<partFileIndex>.inprogress.uid

<span id="page-473-0"></span>**Finished**: part-<uid>-<partFileIndex>

**uid** is a random ID assigned to a subtask of the sink when the subtask is instantiated. This **uid** is not fault-tolerant so it is regenerated when the subtask recovers from a failure.

#### ● **Compaction**

FileSink supports compaction of the pending files, which allows the application to have smaller checkpoint interval without generating a lot of small files.

Once enabled, the compaction happens between the files become pending and get committed. The pending files will be first committed to temporary files whose path starts with a dot (.). Then these files will be compacted according to the strategy by the compactor specified by the users, and the new compacted pending files will be generated. Then these pending files will be emitted to the committer to be committed to the formal files. After that, the source files will be removed.

#### ● **Partitions**

Filesystem sink supports the partitioning function. Partitions are generated based on the selected fields by using the **partitioned by** syntax. The following is an example:

```
path
   - datetime=2022-06-25
     - hour=10
 ├── part-0.parquet
\Box part-1.parquet
    └── datetime=2022-06-26
\longleftarrow hour=16
\longrightarrow part-0.parquet
\leftarrow hour=17
      ├── part-0.parquet
```
Similar to files, partitions also need to be submitted to notify downstream applications that files in the partitions can be securely read. Filesystem sink provides multiple configuration submission policies.

#### **Parameters**

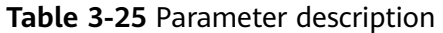

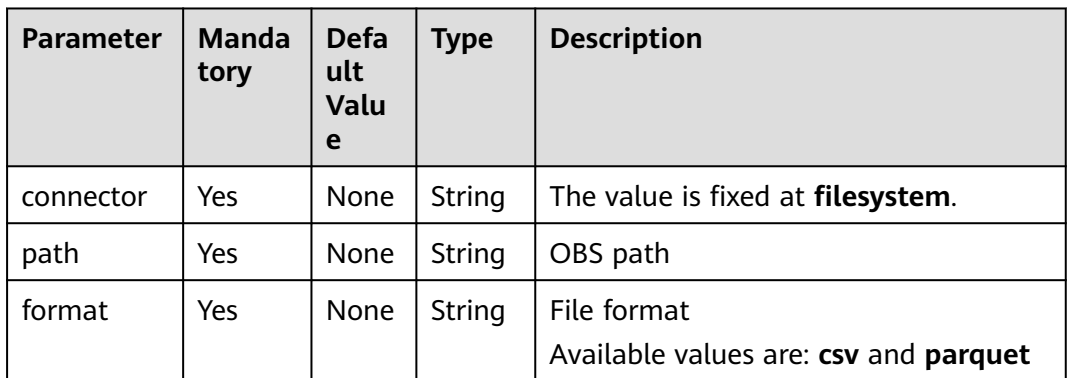

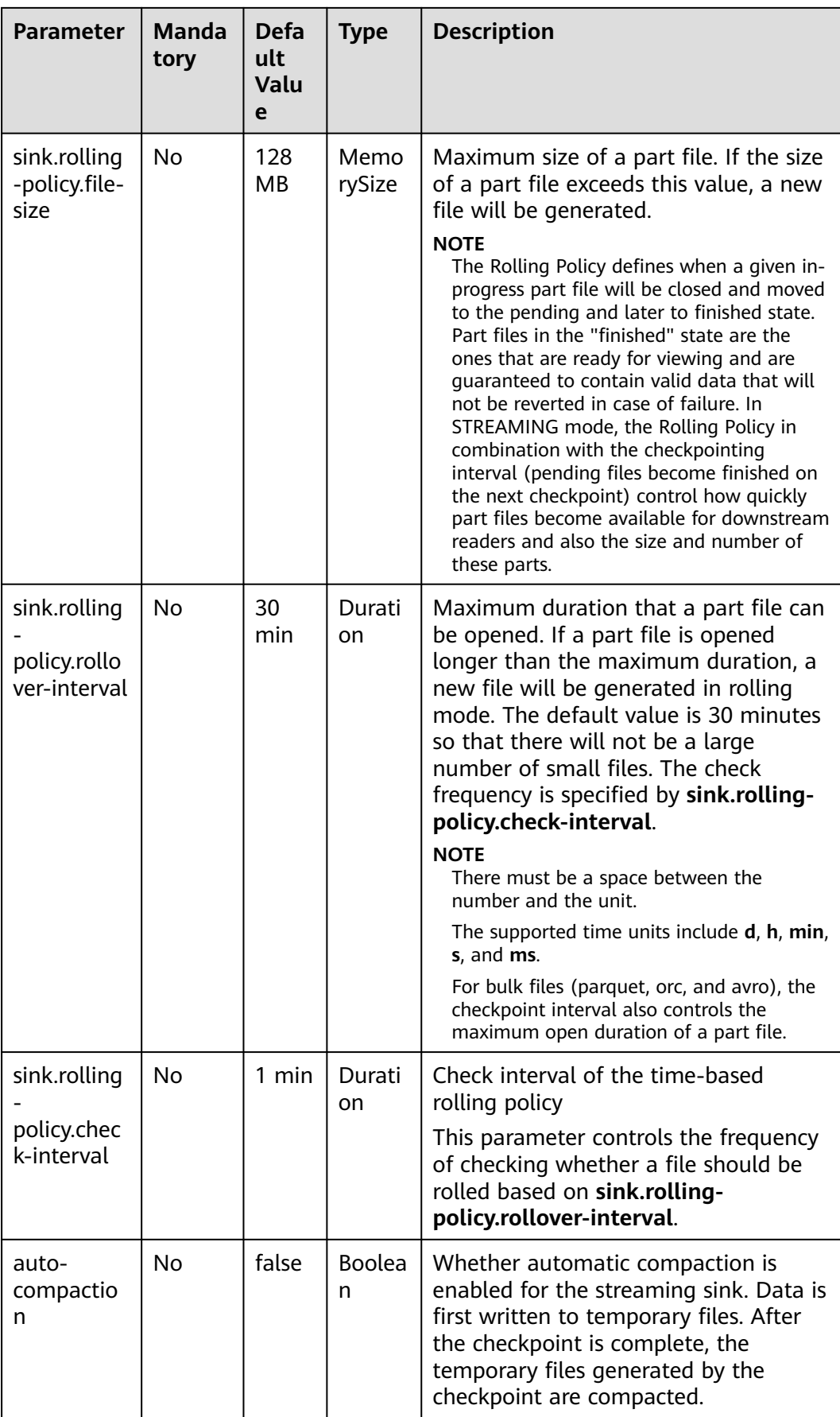

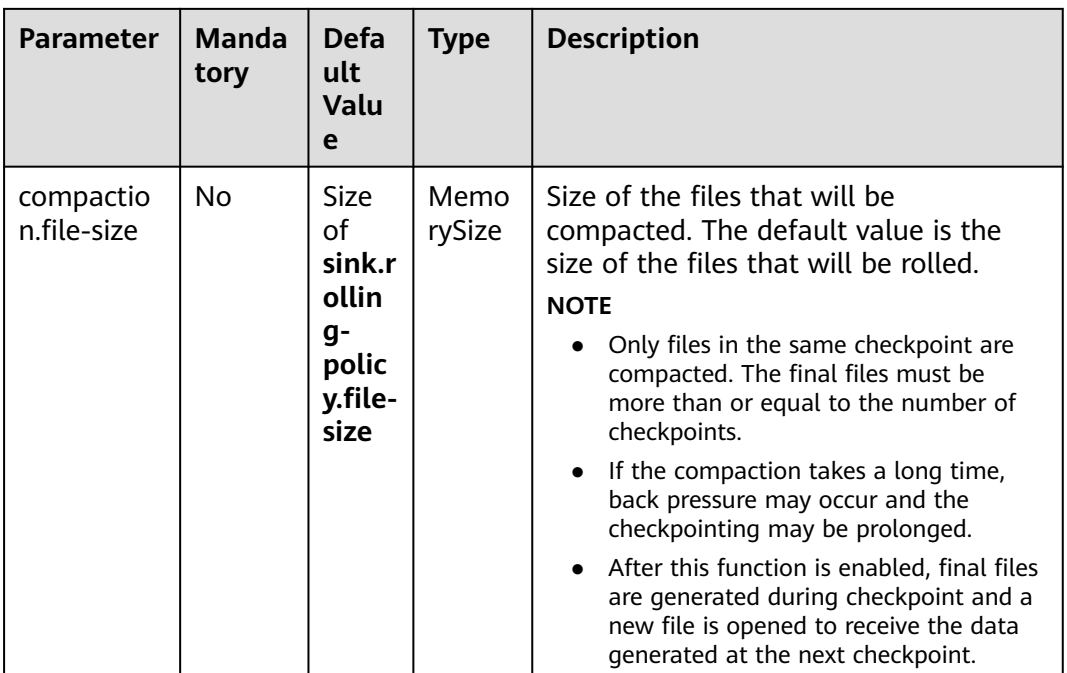

Use datagen to randomly generate data and write the data into the **fileName** directory in the OBS bucket **bucketName**. The file generation time is irrelevant to the checkpoint. When the file is opened more than 30 minutes or is bigger than 128 MB, a new file is generated.

```
create table orders(
  name string,
  num INT
) with (
  'connector' = 'datagen',
  'rows-per-second' = '100', 
  'fields.name.kind' = 'random', 
  'fields.name.length' = '5' 
);
CREATE TABLE sink_table (
   name string,
   num INT
) WITH (
   'connector' = 'filesystem',
   'path' = 'obs://bucketName/fileName',
   'format' = 'csv',
   'sink.rolling-policy.file-size'='128m',
   'sink.rolling-policy.rollover-interval'='30 min'
);
INSERT into sink_table SELECT * from orders;
```
## **Example 2**

Use datagen to randomly generate data and write the data into the **fileName** directory in the OBS bucket **bucketName**. The file generation time is relevant to the checkpoint. When the checkpoint interval is reached or the file size reaches 100 MB, a new file is generated. create table orders( name string,

```
 num INT
) with (
  'connector' = 'datagen',
  'rows-per-second' = '100', 
  'fields.name.kind' = 'random', 
  'fields.name.length' = '5' 
);
CREATE TABLE sink_table (
   name string,
   num INT
) WITH (
   'connector' = 'filesystem',
   'path' = 'obs://bucketName/fileName',
  'format' = 'csv',
   'sink.rolling-policy.file-size'='128m',
   'sink.rolling-policy.rollover-interval'='30 min',
   'auto-compaction'='true',
   'compaction.file-size'='100m'
);
```
INSERT into sink\_table SELECT \* from orders;

# **3.3.3 Creating Dimension Tables**

## **3.3.3.1 GaussDB(DWS) Dimension Table**

#### **Function**

Create a GaussDB(DWS) table to connect to source streams for wide table generation.

#### **Prerequisites**

- Ensure that you have created a GaussDB(DWS) cluster using your account. For details about how to create a DWS cluster, see **[Creating a Cluster](https://support.huaweicloud.com/intl/en-us/mgtg-dws/dws_01_0019.html)** in the Data Warehouse Service Management Guide.
- A DWS database table has been created.
- An enhanced datasource connection has been created for DLI to connect to DWS clusters, so that jobs can run on the dedicated queue of DLI and you can set the security group rules as required.
	- For details about how to set up an enhanced datasource connection, see **[Enhanced Datasource Connections](https://support.huaweicloud.com/intl/en-us/usermanual-dli/dli_01_0426.html)** in the *Data Lake Insight User Guide*.
	- For details about how to configure security group rules, see **[Security](https://support.huaweicloud.com/intl/en-us/usermanual-vpc/en-us_topic_0073379079.html) [Group Overview](https://support.huaweicloud.com/intl/en-us/usermanual-vpc/en-us_topic_0073379079.html)** in the Virtual Private Cloud User Guide.
- In Flink cross-source development scenarios, there is a risk of password leakage if datasource authentication information is directly configured. You are advised to use the datasource authentication provided by DLI.

For details about datasource authentication, see **[Introduction to Datasource](https://support.huaweicloud.com/intl/en-us/usermanual-dli/dli_01_0561.html) [Authentication](https://support.huaweicloud.com/intl/en-us/usermanual-dli/dli_01_0561.html)**.

## **Precautions**

When you create a Flink OpenSource SQL job, set **Flink Version** to **1.12** in the **Running Parameters** tab. Select **Save Job Log**, and specify the OBS bucket for saving job logs.

## **Syntax**

```
create table dwsSource (
  attr_name attr_type 
  (',' attr_name attr_type)* 
)
with (
  'connector' = 'gaussdb',
 'url' = ",
  'table-name' = '',
 'username' = '',
 'password' = ''
);
```
#### **Parameters**

**Table 3-26** Parameter description

| <b>Parameter</b> | Man<br>dato<br>ry | <b>Def</b><br>ault<br>Valu<br>e | <b>Data</b><br><b>Type</b><br>$\mathsf{s}$ | <b>Description</b>                                                                                                    |
|------------------|-------------------|---------------------------------|--------------------------------------------|----------------------------------------------------------------------------------------------------|
| connector        | Yes               | <b>Non</b><br>e                 | <b>Strin</b><br>g                          | Connector type. Set this parameter to<br>gaussdb.                                                                                                    |
| url              | Yes               | Non                             | <b>Strin</b>                               | JDBC connection address.                                                                                                    |
|                  |                   | e                               | g                                          | If you use the gsjdbc4 driver, set the<br>value in jdbc:postgresql://\${ip}:\${port}/\$<br>{dbName} format.                                                                                                    |
|                  |                   |                                 |                                            | If you use the gsjdbc200 driver, set the<br>value in jdbc:gaussdb://\${ip}:\${port}/\$<br>{dbName} format.                                                                                                    |
| table-name       | Yes               | Non<br>e                        | <b>Strin</b><br>g                          | Name of the table where the data will<br>be read from the database                                                                                                    |
| driver           | <b>No</b>         | <b>Non</b><br>e                 | <b>Strin</b><br>g                          | JDBC connection driver. The default<br>value is org.postgresql.Driver.<br>If you use the gsjdbc4 driver for<br>connection, set connector.driver to<br>org.postgresql.Driver.<br>If you use the gsjdbc200 driver for<br>connection, set connector.driver to<br>com.huawei.gauss200.jdbc.Driver. |
| username         | No                | <b>Non</b><br>e                 | <b>Strin</b><br>g                          | Database authentication user name.<br>This parameter must be configured in<br>pair with password.                                                                                                    |

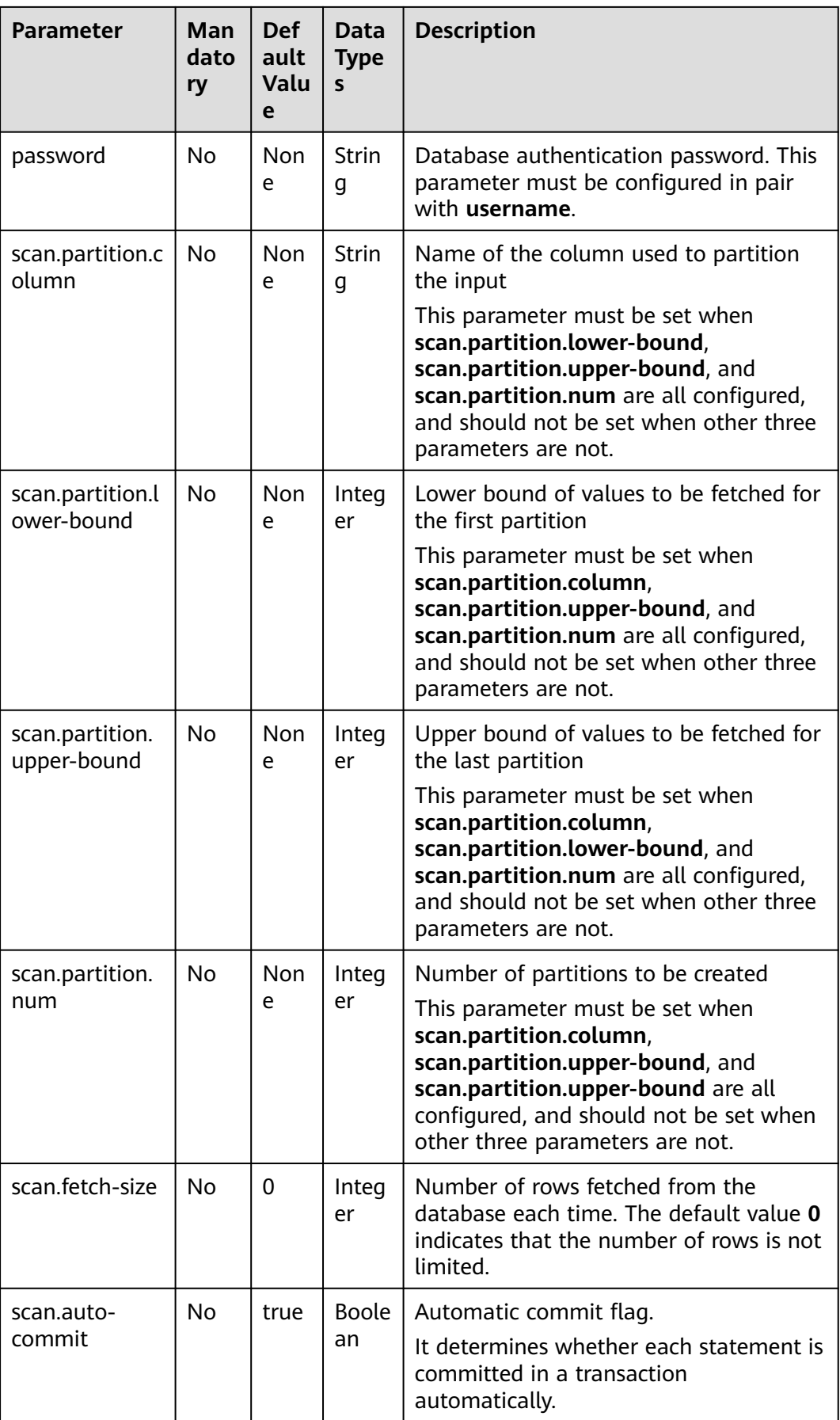

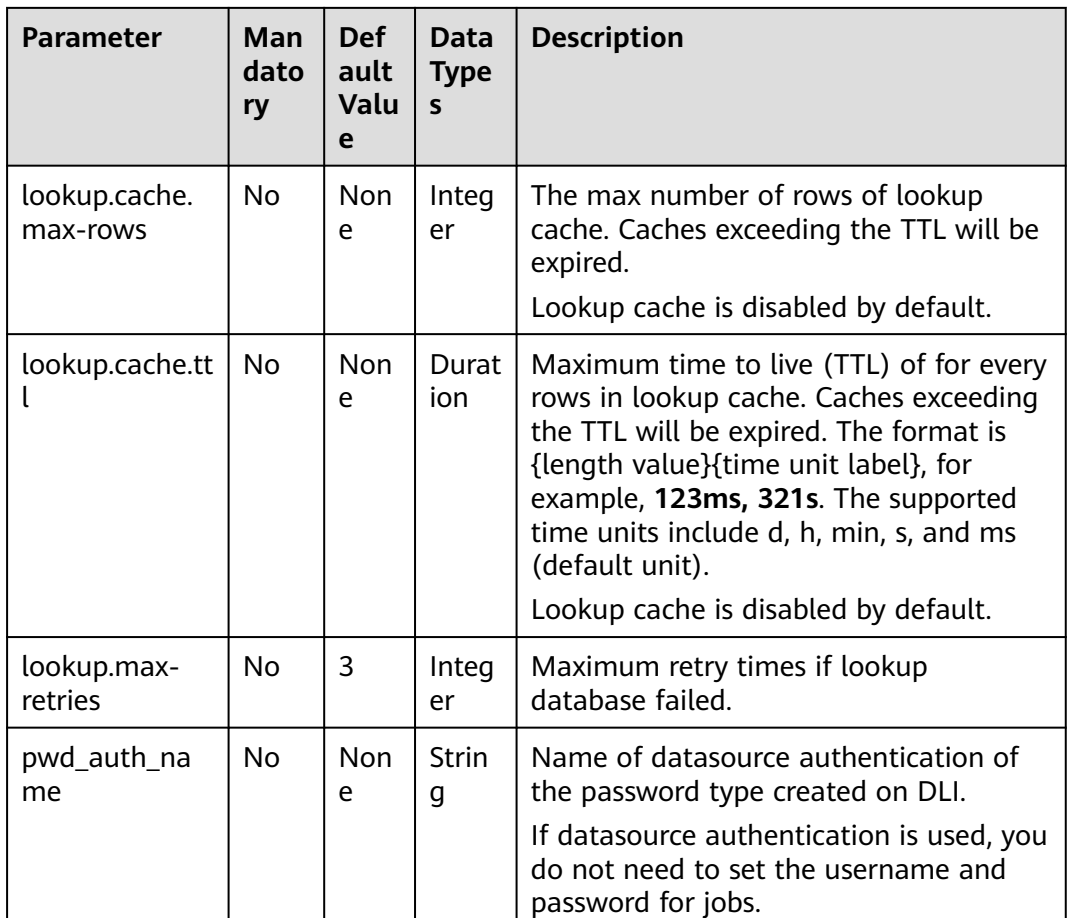

Read data from a Kafka source table, use a GaussDB(DWS) table as the dimension table. Write wide table information generated by the source and dimension tables to a Kafka result table. The procedure is as follows:

- 1. Create an enhanced datasource connection in the VPC and subnet where DWS and Kafka locate, and bind the connection to the required Flink elastic resource pool. For details, see **[Enhanced Datasource Connections](https://support.huaweicloud.com/intl/en-us/usermanual-dli/dli_01_0426.html)**.
- 2. Set GaussDB(DWS) and Kafka security groups and add inbound rules to allow access from the Flink queue. Test the connectivity using the DWS and Kafka address by referring to **[Testing Address Connectivity](https://support.huaweicloud.com/intl/en-us/usermanual-dli/dli_01_0489.html)**. If the connection passes the test, it is bound to the queue.
- 3. Connect to the GaussDB(DWS) database instance, create a table as a dimension table, and name the table **area\_info**. Example SQL statements are as follows: create table public.area\_info( area id VARCHAR, area\_province\_name VARCHAR, area\_city\_name VARCHAR, area\_county\_name VARCHAR, area\_street\_name VARCHAR,
- 4. Connect to the database and run the following statement to insert test data into the dimension table **area\_info**:

region\_name VARCHAR);

insert into area\_info

 (area\_id, area\_province\_name, area\_city\_name, area\_county\_name, area\_street\_name, region\_name) values ('330102', 'a1', 'b1', 'c1', 'd1', 'e1'), ('330106', 'a1', 'b1', 'c2', 'd2', 'e1'), ('330108', 'a1', 'b1', 'c3', 'd3', 'e1'), ('330110', 'a1', 'b1', 'c4', 'd4', 'e1');

5. Create a Flink OpenSource SQL job Enter the following job script and submit the job. The job script uses Kafka as the data source and a GaussDB(DWS) table as the dimension table. Data is output to a Kafka result table.

When you create a job, set **Flink Version** to **1.12** in the **Running Parameters** tab. Select **Save Job Log**, and specify the OBS bucket for saving job logs. **Set the values of the parameters in bold in the following script as needed.** CREATE TABLE orders (

```
 order_id string,
  order_channel string,
  order_time string,
 pay amount double,
 real pay double,
  pay_time string,
  user_id string,
  user_name string,
  area_id string,
  proctime as Proctime()
) WITH (
  'connector' = 'kafka',
  'topic' = 'KafkaSourceTopic',
  'properties.bootstrap.servers' = 'KafkaAddress1:KafkaPort,KafkaAddress2:KafkaPort',
  'properties.group.id' = 'dws-order',
  'scan.startup.mode' = 'latest-offset',
  'format' = 'json'
);
-- Create an address dimension table
create table area_info (
   area_id string, 
   area_province_name string, 
   area_city_name string, 
  area_county_name string,
   area_street_name string, 
   region_name string 
) WITH \overline{()} 'connector' = 'gaussdb',
  'driver' = 'org.postgresql.Driver',
  'url' = 'jdbc:gaussdb://DwsAddress:DwsPort/DwsDbName',
  'table-name' = 'area_info',
  'username' = 'DwsUserName',
  'password' = 'DwsPassword',
  'lookup.cache.max-rows' = '10000',
  'lookup.cache.ttl' = '2h'
);
-- Generate a wide table based on the address dimension table containing detailed order information.
create table order_detail(
   order_id string,
  order_channel string,
   order_time string,
   pay_amount double,
   real_pay double,
  pay time string,
   user_id string,
   user_name string,
   area_id string,
   area_province_name string,
  area city name string,
   area_county_name string,
   area_street_name string,
```
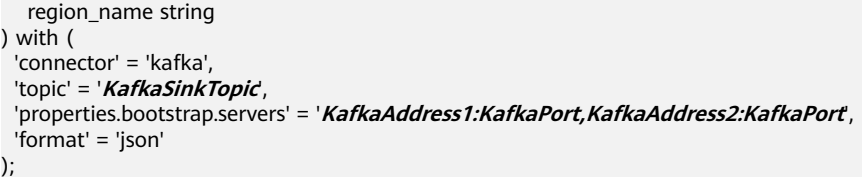

insert into order detail

 select orders.order\_id, orders.order\_channel, orders.order\_time, orders.pay\_amount, orders.real\_pay, orders.pay\_time, orders.user\_id, orders.user\_name,

 area.area\_id, area.area\_province\_name, area.area\_city\_name, area.area\_county\_name, area.area street name, area.region name from orders

left join area\_info for system\_time as of orders.proctime as area on orders.area\_id = area.area\_id;

#### 6. Connect to the Kafka cluster and insert the following test data into the source topic in Kafka:

{"order\_id":"202103241606060001", "order\_channel":"appShop", "order\_time":"2021-03-24 16:06:06", "pay\_amount":"200.00", "real\_pay":"180.00", "pay\_time":"2021-03-24 16:10:06", "user\_id":"0001", "user\_name":"Alice", "area\_id":"330106"}

{"order\_id":"202103251202020001", "order\_channel":"miniAppShop", "order\_time":"2021-03-25 12:02:02", "pay\_amount":"60.00", "real\_pay":"60.00", "pay\_time":"2021-03-25 12:03:00", "user\_id":"0002", "user\_name":"Bob", "area\_id":"330110"}

{"order\_id":"202103251505050001", "order\_channel":"qqShop", "order\_time":"2021-03-25 15:05:05", "pay\_amount":"500.00", "real\_pay":"400.00", "pay\_time":"2021-03-25 15:10:00", "user\_id":"0003", "user\_name":"Cindy", "area\_id":"330108"}

#### 7. Connect to the Kafka cluster and read data from the sink topic of Kafka. The result is as follows:

{"order\_id":"202103241606060001","order\_channel":"appShop","order\_time":"2021-03-24 16:06:06","pay\_amount":200.0,"real\_pay":180.0,"pay\_time":"2021-03-24 16:10:06","user\_id":"0001","user\_name":"Alice","area\_id":"330106","area\_province\_name":"a1","area\_ci ty\_name":"b1","area\_county\_name":"c2","area\_street\_name":"d2","region\_name":"e1"}

{"order\_id":"202103251202020001","order\_channel":"miniAppShop","order\_time":"2021-03-25 12:02:02","pay\_amount":60.0,"real\_pay":60.0,"pay\_time":"2021-03-25 12:03:00","user\_id":"0002","user\_name":"Bob","area\_id":"330110","area\_province\_name":"a1","area\_cit y\_name":"b1","area\_county\_name":"c4","area\_street\_name":"d4","region\_name":"e1"}

{"order\_id":"202103251505050001","order\_channel":"qqShop","order\_time":"2021-03-25 15:05:05","pay\_amount":500.0,"real\_pay":400.0,"pay\_time":"2021-03-25 15:10:00","user\_id":"0003","user\_name":"Cindy","area\_id":"330108","area\_province\_name":"a1","area\_c ity\_name":"b1","area\_county\_name":"c3","area\_street\_name":"d3","region\_name":"e1"}

## **FAQs**

Q: What should I do if Flink job logs contain the following error information? java.io.IOException: unable to open JDBC writer

... Caused by: org.postgresql.util.PSQLException: The connection attempt failed.

... Caused by: java.net.SocketTimeoutException: connect timed out

A: The datasource connection is not bound or the binding fails.

- To reconfigure datasource connections, refer to **[Enhanced Datasource](https://support.huaweicloud.com/intl/en-us/usermanual-dli/dli_01_0426.html) [Connection](https://support.huaweicloud.com/intl/en-us/usermanual-dli/dli_01_0426.html)**. Rectify the fault by referring to **[DLI Failed to Connect to](https://support.huaweicloud.com/intl/en-us/dli_faq/dli_03_0179.html) [GaussDB\(DWS\) Through an Enhanced Datasource Connection](https://support.huaweicloud.com/intl/en-us/dli_faq/dli_03_0179.html)**.
- Q: How can I configure a GaussDB(DWS) table that is in a schema?

A: In the following example configures the **area\_info** table in the **dbuser2** schema.

-- Create an address dimension table create table area\_info ( area\_id string, area\_province\_name string,

```
area city name string,
   area_county_name string,
  area_street_name string,
  region name string
) WITH (
 'connector' = 'gaussdb',
  'driver' = 'org.postgresql.Driver',
  'url' = 'jdbc:postgresql://DwsAddress:DwsPort/DwsDbname',
  'table-name' = 'dbuser2.area_info',
  'username' = 'DwsUserName',
  'password' = 'DwsPassword',
  'lookup.cache.max-rows' = '10000',
  'lookup.cache.ttl' = '2h'
);
```
## **3.3.3.2 HBase Dimension Table**

#### **Function**

Create a Hbase dimension table to connect to the source streams for wide table generation.

#### **Prerequisites**

- An enhanced datasource connection has been created for DLI to connect to HBase, so that jobs can run on the dedicated queue of DLI and you can set the security group rules as required.
	- For details about how to set up an enhanced datasource connection, see **[Enhanced Datasource Connections](https://support.huaweicloud.com/intl/en-us/usermanual-dli/dli_01_0426.html)** in the Data Lake Insight User Guide.
	- For details about how to configure security group rules, see **[Security](https://support.huaweicloud.com/intl/en-us/usermanual-vpc/en-us_topic_0073379079.html) [Group Overview](https://support.huaweicloud.com/intl/en-us/usermanual-vpc/en-us_topic_0073379079.html)** in the Virtual Private Cloud User Guide.
- If MRS HBase is used, IP addresses of all hosts in the MRS cluster have been added to host information of the enhanced datasource connection.

For details, see **[Modifying the Host Information](https://support.huaweicloud.com/intl/en-us/usermanual-dli/dli_01_0426.html#dli_01_0426__section636281512389)** in the Data Lake Insight User Guide.

In Flink cross-source development scenarios, there is a risk of password leakage if datasource authentication information is directly configured. You are advised to use the datasource authentication provided by DLI.

For details about datasource authentication, see **[Introduction to Datasource](https://support.huaweicloud.com/intl/en-us/usermanual-dli/dli_01_0561.html) [Authentication](https://support.huaweicloud.com/intl/en-us/usermanual-dli/dli_01_0561.html)**.

#### **Precautions**

- When you create a Flink OpenSource SQL job, set **Flink Version** to **1.12** in the **Running Parameters** tab. Select **Save Job Log**, and specify the OBS bucket for saving job logs.
- All the column families in HBase table must be declared as ROW type, the field name maps to the column family name, and the nested field names map to the column qualifier names. There is no need to declare all the families and qualifiers in the schema, users can declare what is used in the query. Except the ROW type fields, the single atomic type field (for example, STRING, BIGINT) will be recognized as HBase rowkey. The rowkey field can be an arbitrary name, but should be quoted using backticks if it is a reserved keyword.

## **Syntax**

```
create table hbaseSource (
  attr_name attr_type 
 (',' attr_name attr_type)* 
 )
with (
 'connector' = 'hbase-2.2',
  'table-name' = '',
  'zookeeper.quorum' = ''
);
```
## **Parameters**

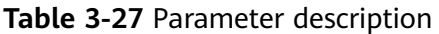

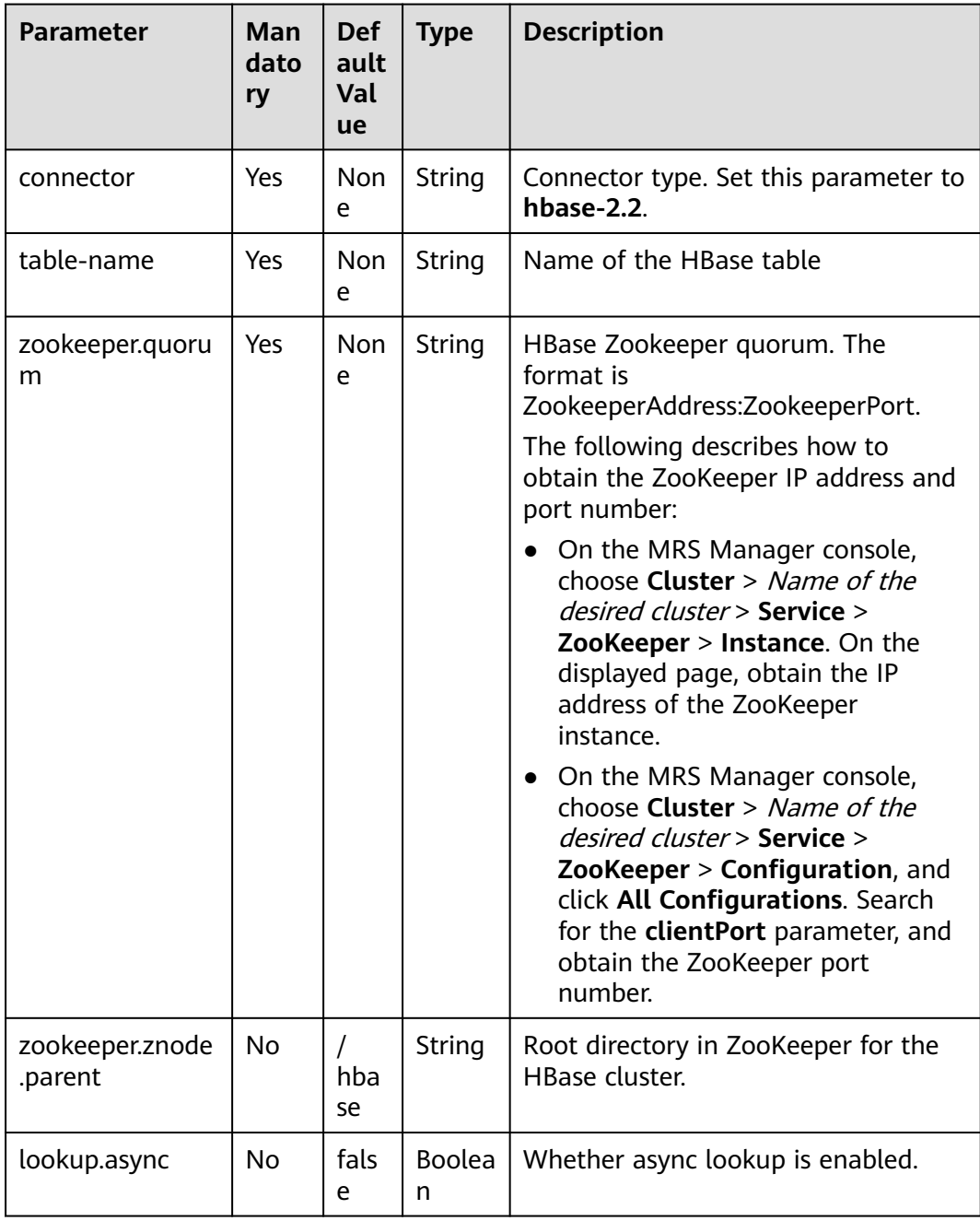

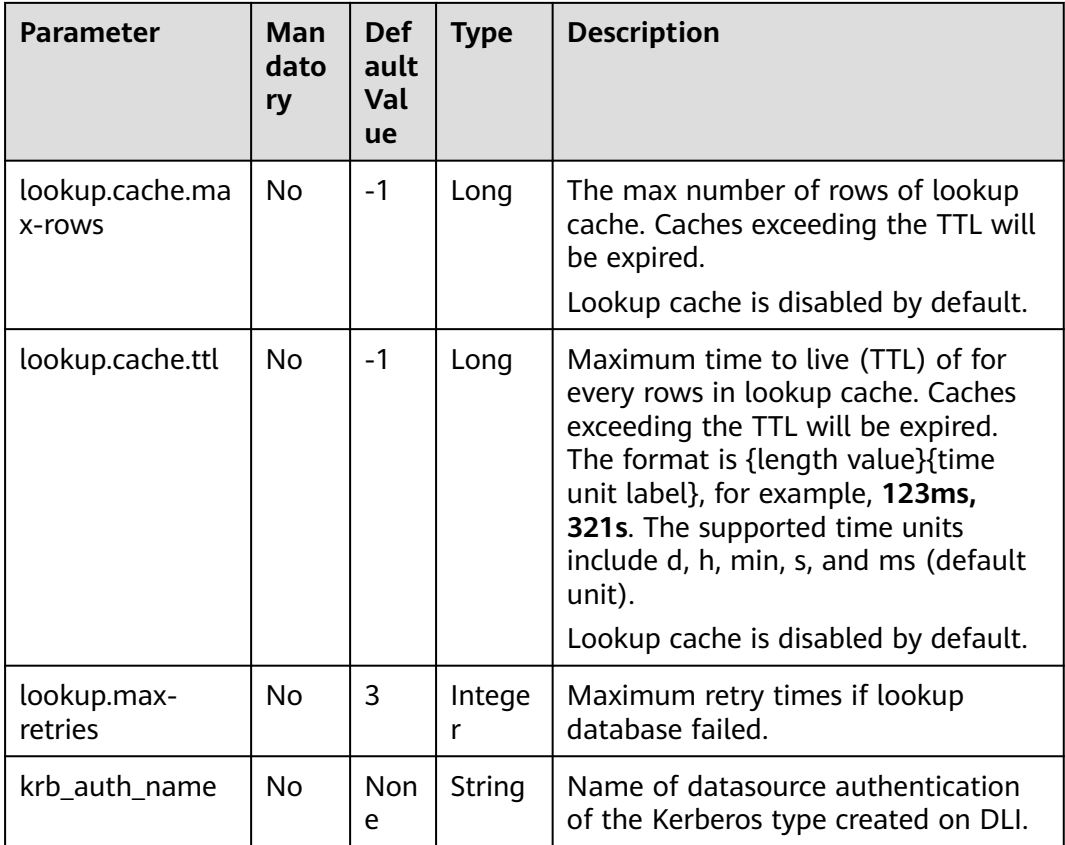

## **Data Type Mapping**

HBase stores all data as byte arrays. The data needs to be serialized and deserialized during read and write operation.

When serializing and de-serializing, Flink HBase connector uses utility class **org.apache.hadoop.hbase.util.Bytes** provided by HBase (Hadoop) to convert Flink data types to and from byte arrays.

Flink HBase connector encodes null values to empty bytes, and decode empty bytes to null values for all data types except string type. For string type, the null literal is determined by null-string-literal option.

| <b>Flink SQL Type</b>     | <b>HBase Conversion</b>                                  |
|---------------------------|----------------------------------------------------------|
| CHAR / VARCHAR / STRING   | byte[] toBytes(String s)<br>String toString(byte[] b)    |
| <b>BOOLEAN</b>            | byte[] toBytes(boolean b)<br>boolean toBoolean(byte[] b) |
| <b>BINARY / VARBINARY</b> | Return byte[] as is.                                     |

**Table 3-28** Data type mapping

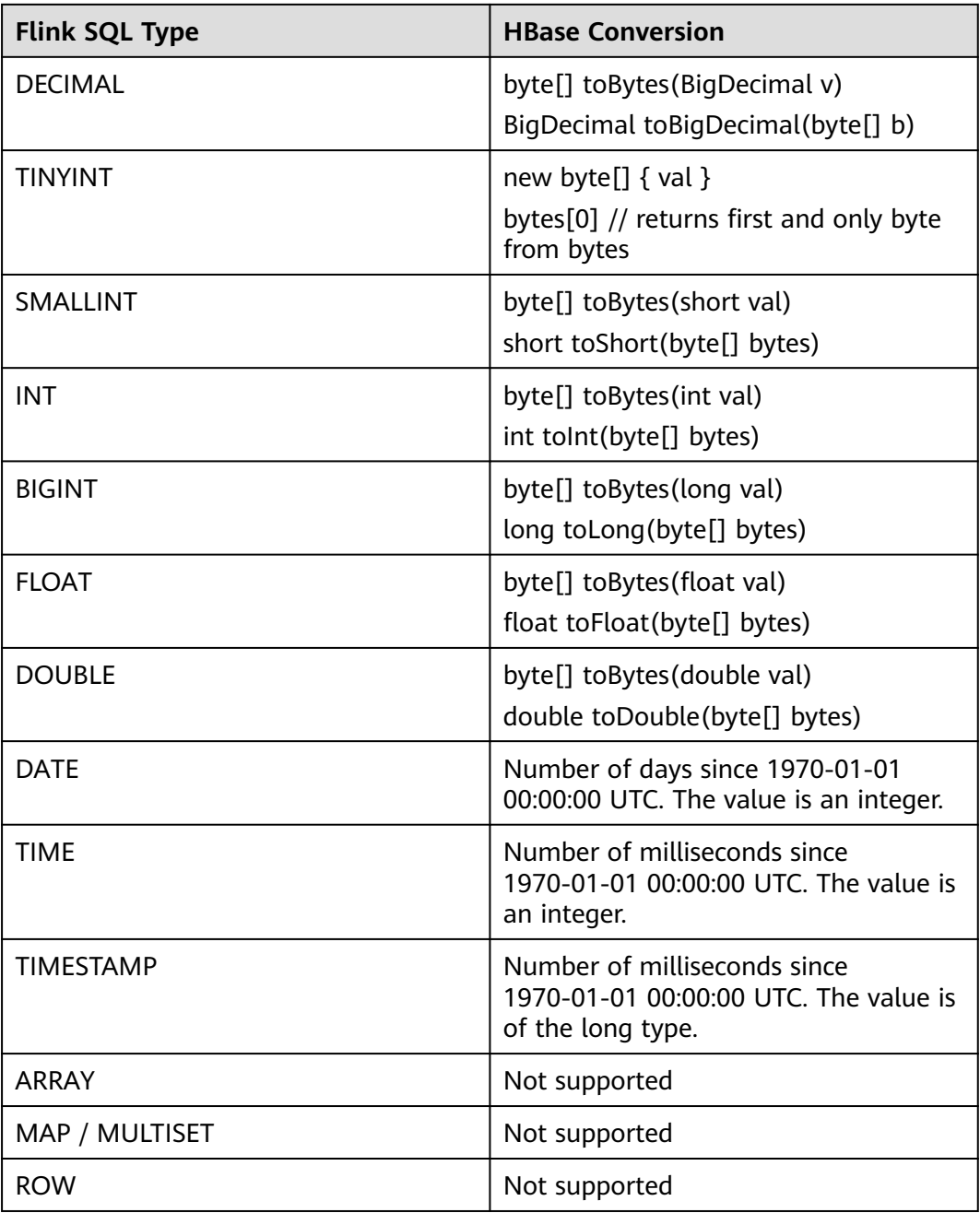

In this example, data is read from a Kafka data source, an HBase table is used as a dimension table to generate a wide table, and the result is written to a Kafka result table. The procedure is as follows (the HBase versions in this example are 1.3.1 and 2.2.3):

1. Create an enhanced datasource connection in the VPC and subnet where HBase and Kafka locate, and bind the connection to the required Flink elastic resource pool. For details, see **[Enhanced Datasource Connections](https://support.huaweicloud.com/intl/en-us/usermanual-dli/dli_01_0426.html)**. Add MRS host information for the enhanced datasource connection. For details, see **[Modifying Host Information](https://support.huaweicloud.com/intl/en-us/usermanual-dli/dli_01_0013.html)**.

- 2. Set HBase and Kafka security groups and add inbound rules to allow access from the Flink queue. Test the connectivity using the HBase and Kafka address by referring to **[Testing Address Connectivity](https://support.huaweicloud.com/intl/en-us/usermanual-dli/dli_01_0489.html)**. If the connection passes the test, it is bound to the queue.
- 3. Create a HBase table and name it **area\_info** using the HBase shell. The table has only one column family **detail**. For details, see **[Using HBase from](https://support.huaweicloud.com/intl/en-us/cmpntguide-mrs/mrs_01_0368.html) [Scratch](https://support.huaweicloud.com/intl/en-us/cmpntguide-mrs/mrs_01_0368.html)**. The creation statement is as follows: create 'area\_info', {NAME => 'detail'}
- 4. Run the following statement in the HBase shell to insert dimension table data:

```
put 'area_info', '330106', 'detail:area_province_name', 'a1'
put 'area_info', '330106', 'detail:area_city_name', 'b1'
put 'area_info', '330106', 'detail:area_county_name', 'c2'
put 'area_info', '330106', 'detail:area_street_name', 'd2'
put 'area_info', '330106', 'detail:region_name', 'e1'
put 'area_info', '330110', 'detail:area_province_name', 'a1'
put 'area_info', '330110', 'detail:area_city_name', 'b1'
put 'area_info', '330110', 'detail:area_county_name', 'c4'
put 'area_info', '330110', 'detail:area_street_name', 'd4'
put 'area_info', '330110', 'detail:region_name', 'e1'
```
5. Create a Flink OpenSource SQL job Enter the following job script and submit the job. The job script uses Kafka as the data source and an HBase table as the dimension table. Data is output to a Kafka result table.

When you create a job, set **Flink Version** to **1.12** in the **Running Parameters** tab. Select **Save Job Log**, and specify the OBS bucket for saving job logs. **Set the values of the parameters in bold in the following script as needed.**

```
CREATE TABLE orders (
 order id string,
 order channel string,
  order_time string,
  pay_amount double,
  real_pay double,
  pay_time string,
  user_id string,
  user_name string,
  area_id string,
  proctime as Proctime()
) WITH (
  'connector' = 'kafka',
  'topic' = 'KafkaSourceTopic',
  'properties.bootstrap.servers' = 'KafkaAddress1:KafkaPort,KafkaAddress2:KafkaPort',
  'properties.group.id' = 'GroupId',
  'scan.startup.mode' = 'latest-offset',
  'format' = 'json'
);
-- Create an address dimension table
create table area_info (
  area_id string, 
  detail row(
   area_province_name string, 
   area_city_name string, 
   area_county_name string, 
  area_street_name string,
  region name string)
) WITH ( 'connector' = 'hbase-2.2',
  'table-name' = 'area_info',
  'zookeeper.quorum' = 'ZookeeperAddress:ZookeeperPort',
  'lookup.async' = 'true',
  'lookup.cache.max-rows' = '10000',
  'lookup.cache.ttl' = '2h'
);
```
-- Generate a wide table based on the address dimension table containing detailed order information. create table order\_detail( order id string. order channel string, order\_time string, pay\_amount double, real pay double, pay\_time string, user\_id string, user\_name string, area\_id string, area\_province\_name string, area\_city\_name string, area\_county\_name string, area\_street\_name string, region\_name string ) with ( 'connector' = 'kafka', 'topic' = '<yourSinkTopic>', 'properties.bootstrap.servers' = '**KafkaAddress1:KafkaPort,KafkaAddress2:KafkaPort**', 'format' = 'json' );

insert into order detail

 select orders.order\_id, orders.order\_channel, orders.order\_time, orders.pay\_amount, orders.real\_pay, orders.pay\_time, orders.user\_id, orders.user\_name,

 area.area\_id, area.area\_province\_name, area.area\_city\_name, area.area\_county\_name, area.area street\_name, area.region\_name from orders

left join area info for system time as of orders.proctime as area on orders.area id = area.area id:

#### 6. Connect to the Kafka cluster and insert the following test data into the source topic in Kafka:

{"order\_id":"202103241000000001", "order\_channel":"webShop", "order\_time":"2021-03-24 10:00:00", "pay\_amount":"100.00", "real\_pay":"100.00", "pay\_time":"2021-03-24 10:02:03", "user\_id":"0001", "user\_name":"Alice", "area\_id":"330106"}

{"order\_id":"202103241606060001", "order\_channel":"appShop", "order\_time":"2021-03-24 16:06:06", "pay\_amount":"200.00", "real\_pay":"180.00", "pay\_time":"2021-03-24 16:10:06", "user\_id":"0001", "user\_name":"Alice", "area\_id":"330106"}

{"order\_id":"202103251202020001", "order\_channel":"miniAppShop", "order\_time":"2021-03-25 12:02:02", "pay\_amount":"60.00", "real\_pay":"60.00", "pay\_time":"2021-03-25 12:03:00", "user\_id":"0002", "user\_name":"Bob", "area\_id":"330110"}

#### 7. Connect to the Kafka cluster and read data from the sink topic of Kafka. The result data is as follows:

{"order\_id":"202103241000000001","order\_channel":"webShop","order\_time":"2021-03-24 10:00:00","pay\_amount":100.0,"real\_pay":100.0,"pay\_time":"2021-03-24 10:02:03","user\_id":"0001","user\_name":"Alice","area\_id":"330106","area\_province\_name":"a1","area\_ci ty\_name":"b1","area\_county\_name":"c2","area\_street\_name":"d2","region\_name":"e1"}

{"order\_id":"202103241606060001","order\_channel":"appShop","order\_time":"2021-03-24 16:06:06","pay\_amount":200.0,"real\_pay":180.0,"pay\_time":"2021-03-24 16:10:06","user\_id":"0001","user\_name":"Alice","area\_id":"330106","area\_province\_name":"a1","area\_ci ty\_name":"b1","area\_county\_name":"c2","area\_street\_name":"d2","region\_name":"e1"}

{"order\_id":"202103251202020001","order\_channel":"miniAppShop","order\_time":"2021-03-25 12:02:02","pay\_amount":60.0,"real\_pay":60.0,"pay\_time":"2021-03-25 12:03:00","user\_id":"0002","user\_name":"Bob","area\_id":"330110","area\_province\_name":"a1","area\_cit y\_name":"b1","area\_county\_name":"c4","area\_street\_name":"d4","region\_name":"e1"}

### **FAQs**

Q: What should I do if Flink job logs contain the following error information?

org.apache.zookeeper.ClientCnxn\$SessionTimeoutException: Client session timed out, have not heard from server in 90069ms for connection id 0x0

A: The datasource connection is not bound or the binding fails. Configure the datasource connection by referring to **[Enhanced Datasource Connection](https://support.huaweicloud.com/intl/en-us/usermanual-dli/dli_01_0426.html)** or configure the security group of the Kafka cluster to allow access from the DLI queue.

## **3.3.3.3 JDBC Dimension Table**

Create a JDBC dimension table to connect to the source stream.

#### **Prerequisites**

You have created a JDBC instance for your account.

#### **Precautions**

- When you create a Flink OpenSource SQL job, set **Flink Version** to **1.12** in the **Running Parameters** tab. Select **Save Job Log**, and specify the OBS bucket for saving job logs.
- In Flink cross-source development scenarios, there is a risk of password leakage if datasource authentication information is directly configured. You are advised to use the datasource authentication provided by DLI.

For details about datasource authentication, see **[Introduction to Datasource](https://support.huaweicloud.com/intl/en-us/usermanual-dli/dli_01_0561.html) [Authentication](https://support.huaweicloud.com/intl/en-us/usermanual-dli/dli_01_0561.html)**.

#### **Syntax**

```
CREATE TABLE table_id (
  attr_name attr_type 
  (',' attr_name attr_type)* 
)
  WITH (
  'connector' = 'jdbc',
 'url' = ",
  'table-name' = '',
 'driver' = ",
  'username' = '',
  'password' = ''
);
```
#### **Parameters**

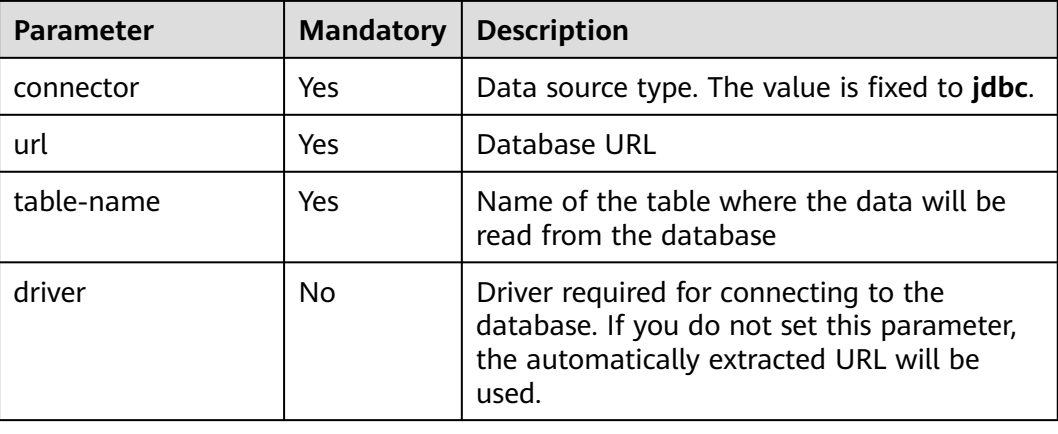

#### **Table 3-29** Parameter descriptions

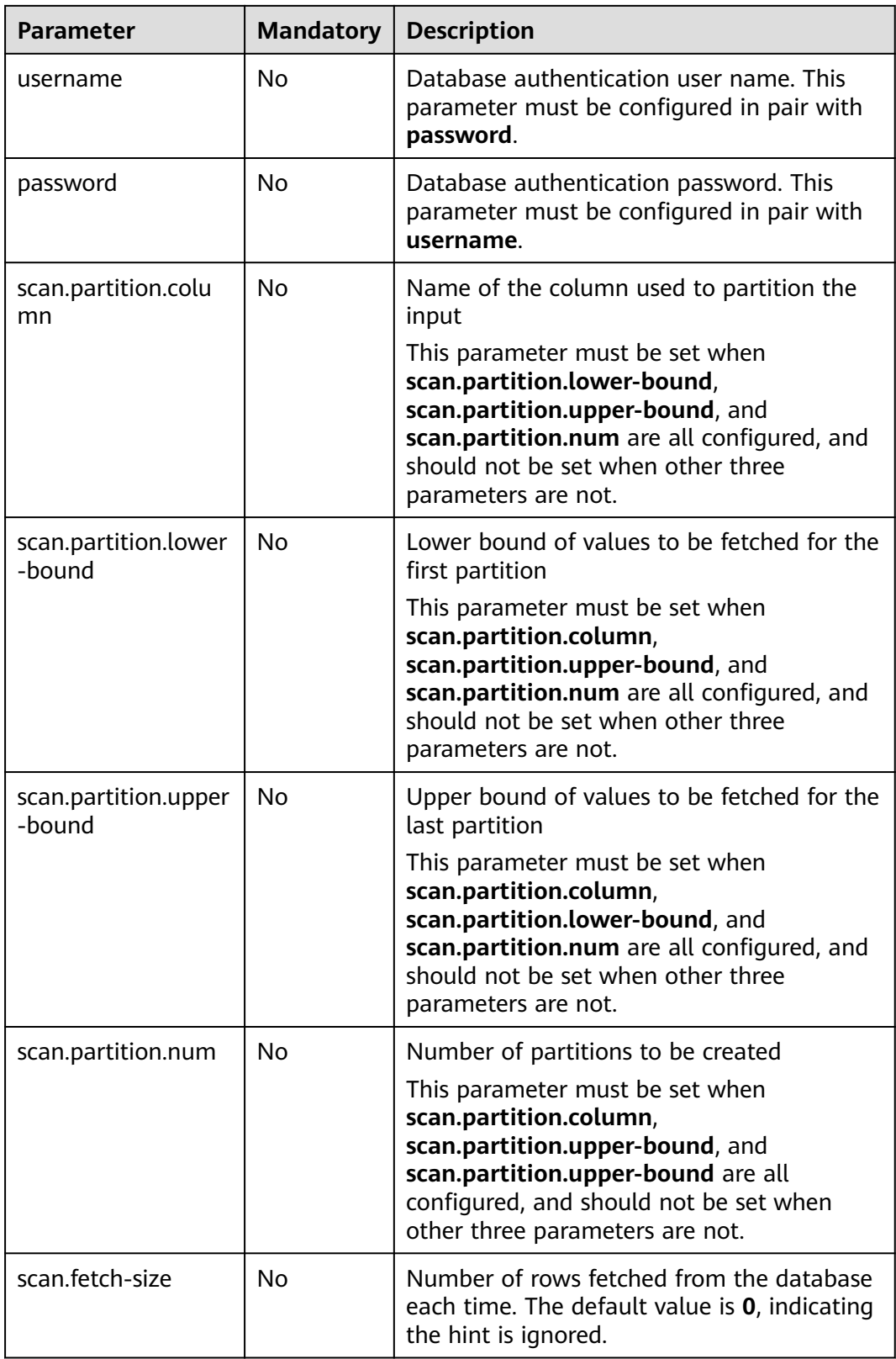

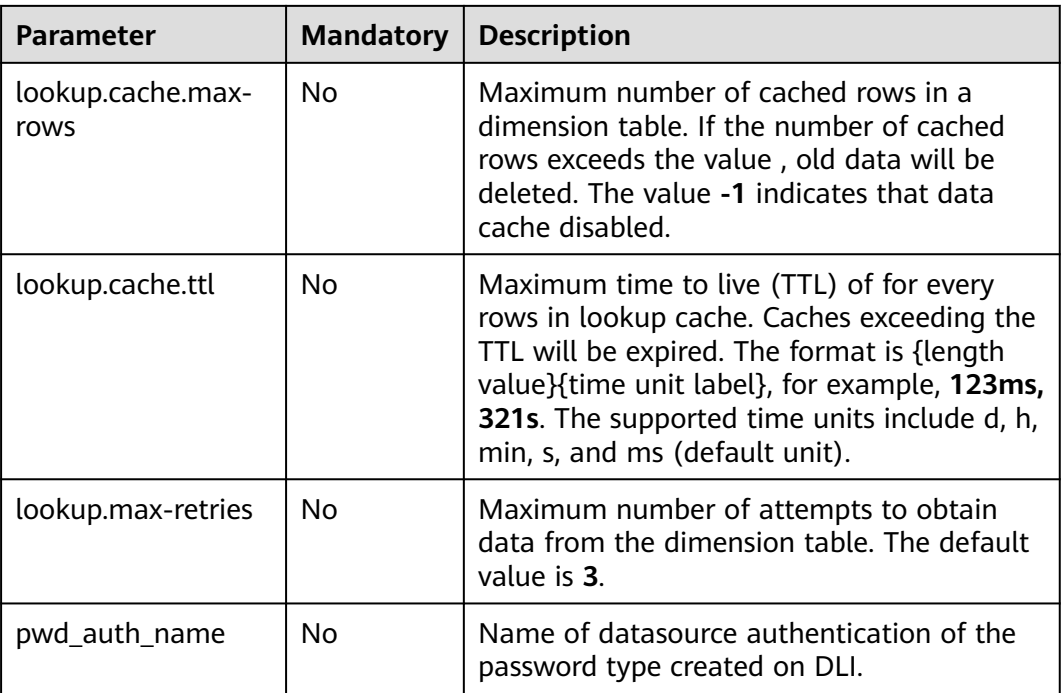

## **Data Type Mapping**

**Table 3-30** Data type mapping

| <b>MySQL Type</b>                  | PostgreSQL Type     | <b>Flink SQL Type</b> |
|------------------------------------|---------------------|-----------------------|
| <b>TINYINT</b>                     | -                   | <b>TINYINT</b>        |
| <b>SMALLINT</b>                    | <b>SMALLINT</b>     | <b>SMALLINT</b>       |
| TINYINT UNSIGNED                   | INT <sub>2</sub>    |                       |
|                                    | SMALLSERIAL         |                       |
|                                    | SERIAL <sub>2</sub> |                       |
| <b>INT</b>                         | <b>INTEGER</b>      | <b>INT</b>            |
| <b>MEDIUMINT</b>                   | <b>SERIAL</b>       |                       |
| <b>SMALLINT</b><br><b>UNSIGNED</b> |                     |                       |
| <b>BIGINT</b>                      | <b>BIGINT</b>       | <b>BIGINT</b>         |
| <b>INT UNSIGNED</b>                | <b>BIGSERIAL</b>    |                       |
| <b>BIGINT UNSIGNED</b>             |                     | DECIMAL(20, 0)        |
| <b>BIGINT</b>                      | <b>BIGINT</b>       | <b>BIGINT</b>         |
| <b>FLOAT</b>                       | <b>REAL</b>         | <b>FLOAT</b>          |
|                                    | FLOAT4              |                       |

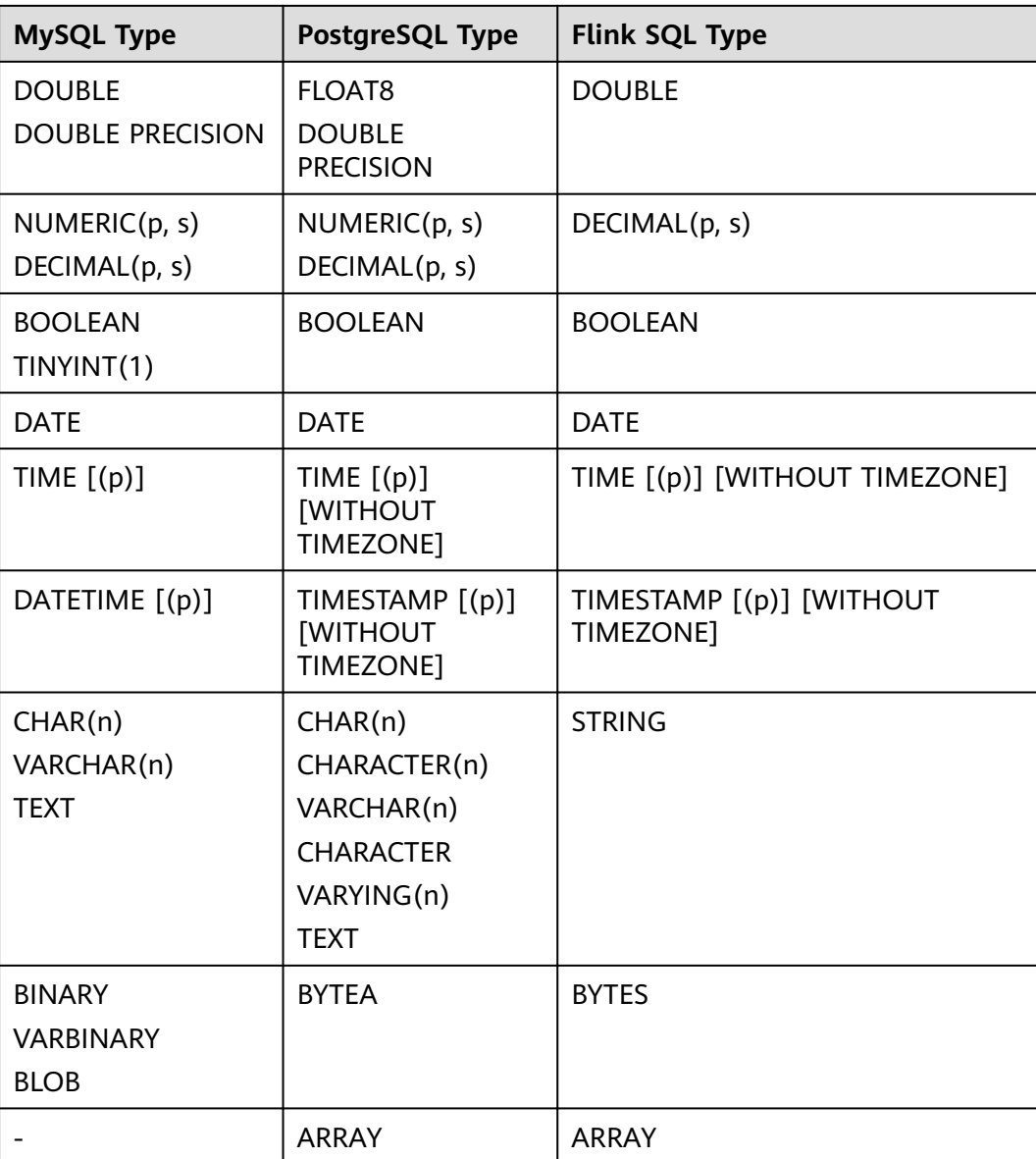

Read data from a Kafka source table, use a JDBC table as the dimension table. Write table information generated by the source and dimension tables to a Kafka result table. The procedure is as follows:

- 1. Create an enhanced datasource connection in the VPC and subnet where MySQL and Kafka locate, and bind the connection to the required Flink elastic resource pool. For details, see **[Enhanced Datasource Connections](https://support.huaweicloud.com/intl/en-us/usermanual-dli/dli_01_0426.html)**.
- 2. Set MySQL and Kafka security groups and add inbound rules to allow access from the Flink queue. Test the connectivity using the MySQL and Kafka address by referring to **[Testing Address Connectivity](https://support.huaweicloud.com/intl/en-us/usermanual-dli/dli_01_0489.html)**. If the connection passes the test, it is bound to the queue.
- 3. Connect to the MySQL database instance, create a table in the flink database as a dimension table, and name the table **area\_info**. Example SQL statements are as follows:

CREATE TABLE `flink`.`area\_info` ( `area\_id` VARCHAR(32) NOT NULL, `area\_province\_name` VARCHAR(32) NOT NULL, `area\_city\_name` VARCHAR(32) NOT NULL, `area\_county\_name` VARCHAR(32) NOT NULL, `area\_street\_name` VARCHAR(32) NOT NULL, `region\_name` VARCHAR(32) NOT NULL, PRIMARY KEY (`area\_id`)  $\text{FNGINE} = \text{InnoDR}$  DEFAULT CHARACTER SET = utf8mb4 COLLATE = utf8mb4\_general\_ci;

4. Connect to the MySQL database and run the following statement to insert test data into the JDBC dimension table **area\_info**:

insert into flink.area\_info (area\_id, area\_province\_name, area\_city\_name, area\_county\_name, area\_street\_name, region\_name) values ('330102', 'a1', 'b1', 'c1', 'd1', 'e1'), ('330106', 'a1', 'b1', 'c2', 'd2', 'e1'), ('330108', 'a1', 'b1', 'c3', 'd3', 'e1'), ('330110', 'a1', 'b1', 'c4', 'd4', 'e1');

5. Create a Flink OpenSource SQL job Enter the following job script and submit the job. The job script uses Kafka as the data source and a JDBC table as the dimension table. Data is output to a Kafka result table.

When you create a job, set **Flink Version** to **1.12** in the **Running Parameters** tab. Select **Save Job Log**, and specify the OBS bucket for saving job logs. **Set the values of the parameters in bold in the following script as needed.** CREATE TABLE orders (

```
 order_id string,
  order_channel string,
  order_time string,
  pay_amount double,
  real_pay double,
  pay_time string,
  user_id string,
  user_name string,
  area_id string,
  proctime as Proctime()
) WITH (
  'connector' = 'kafka',
  'topic' = 'KafkaSourceTopic',
  'properties.bootstrap.servers' = 'KafkaAddress1:KafkaPort,KafkaAddress2:KafkaPort',
  'properties.group.id' = 'jdbc-order',
  'scan.startup.mode' = 'latest-offset',
  'format' = 'json'
);
-- Create an address dimension table
create table area_info (
    area_id string, 
    area_province_name string,
   area_city_name string,
   area_county_name string, 
   area_street_name string, 
   region_name string 
) WITH (
 'connector' = 'idbc',
  'url' = 'jdbc:mysql://JDBCAddress:JDBCPort/flink',--flink is the MySQL database where the area_info
table locates.
  'table-name' = 'area_info',
  'username' = 'JDBCUserName',
  'password' = 'JDBCPassWord'
);
-- Generate a wide table based on the address dimension table containing detailed order information.
create table order_detail(
```

```
 order_id string,
 order_channel string,
```

```
order time string,
   pay_amount double,
  real pay double,
   pay_time string,
  user id string,
  user_name string,
   area_id string,
   area_province_name string,
   area_city_name string,
   area_county_name string,
  area_street_name string,
   region_name string
) with (
  'connector' = 'kafka',
  'topic' = 'KafkaSinkTopic',
  'properties.bootstrap.servers' = 'KafkaAddress1:KafkaPort,KafkaAddress2:KafkaPort',
  'format' = 'json'
);
```
insert into order detail

 select orders.order\_id, orders.order\_channel, orders.order\_time, orders.pay\_amount, orders.real\_pay, orders.pay\_time, orders.user\_id, orders.user\_name,

 area.area\_id, area.area\_province\_name, area.area\_city\_name, area.area\_county\_name, area.area\_street\_name, area.region\_name from orders

left join area\_info for system\_time as of orders.proctime as area on orders.area\_id =

area.area\_id;

#### 6. Connect to the Kafka cluster and insert the following test data into the source topic in Kafka:

{"order\_id":"202103241606060001", "order\_channel":"appShop", "order\_time":"2021-03-24 16:06:06", "pay\_amount":"200.00", "real\_pay":"180.00", "pay\_time":"2021-03-24 16:10:06", "user\_id":"0001", "user\_name":"Alice", "area\_id":"330106"}

{"order\_id":"202103251202020001", "order\_channel":"miniAppShop", "order\_time":"2021-03-25 12:02:02", "pay\_amount":"60.00", "real\_pay":"60.00", "pay\_time":"2021-03-25 12:03:00", "user\_id":"0002", "user\_name":"Bob", "area\_id":"330110"}

{"order\_id":"202103251505050001", "order\_channel":"qqShop", "order\_time":"2021-03-25 15:05:05", "pay\_amount":"500.00", "real\_pay":"400.00", "pay\_time":"2021-03-25 15:10:00", "user\_id":"0003", "user\_name":"Cindy", "area\_id":"330108"}

#### 7. Connect to the Kafka cluster and read data from the sink topic of Kafka. {"order\_id":"202103241606060001","order\_channel":"appShop","order\_time":"2021-03-24 16:06:06","pay\_amount":200.0,"real\_pay":180.0,"pay\_time":"2021-03-24 16:10:06","user\_id":"0001","user\_name":"Alice","area\_id":"330106","area\_province\_name":"a1","area\_ci ty\_name":"b1","area\_county\_name":"c2","area\_street\_name":"d2","region\_name":"e1"}

{"order\_id":"202103251202020001","order\_channel":"miniAppShop","order\_time":"2021-03-25 12:02:02","pay\_amount":60.0,"real\_pay":60.0,"pay\_time":"2021-03-25 12:03:00","user\_id":"0002","user\_name":"Bob","area\_id":"330110","area\_province\_name":"a1","area\_cit y\_name":"b1","area\_county\_name":"c4","area\_street\_name":"d4","region\_name":"e1"}

{"order\_id":"202103251505050001","order\_channel":"qqShop","order\_time":"2021-03-25 15:05:05","pay\_amount":500.0,"real\_pay":400.0,"pay\_time":"2021-03-25 15:10:00","user\_id":"0003","user\_name":"Cindy","area\_id":"330108","area\_province\_name":"a1","area\_c ity\_name":"b1","area\_county\_name":"c3","area\_street\_name":"d3","region\_name":"e1"}

### **FAQs**

None

## **3.3.3.4 Redis Dimension Table**

## **Function**

Create a Redis table to connect to source streams for wide table generation.

## <span id="page-494-0"></span>**Prerequisites**

- An enhanced datasource connection with Redis has been established, so that you can configure security group rules as required.
	- For details about how to set up an enhanced datasource connection, see **[Enhanced Datasource Connections](https://support.huaweicloud.com/intl/en-us/usermanual-dli/dli_01_0426.html)** in the Data Lake Insight User Guide.
	- For details about how to configure security group rules, see **[Security](https://support.huaweicloud.com/intl/en-us/usermanual-vpc/en-us_topic_0073379079.html) [Group Overview](https://support.huaweicloud.com/intl/en-us/usermanual-vpc/en-us_topic_0073379079.html)** in the Virtual Private Cloud User Guide.
- In Flink cross-source development scenarios, there is a risk of password leakage if datasource authentication information is directly configured. You are advised to use the datasource authentication provided by DLI.

For details about datasource authentication, see **[Introduction to Datasource](https://support.huaweicloud.com/intl/en-us/usermanual-dli/dli_01_0561.html) [Authentication](https://support.huaweicloud.com/intl/en-us/usermanual-dli/dli_01_0561.html)**.

#### **Precautions**

- When you create a Flink OpenSource SQL job, set **Flink Version** to **1.12** in the **Running Parameters** tab. Select **Save Job Log**, and specify the OBS bucket for saving job logs.
- To obtain the key values, you can set the primary key in Flink. The primary key maps to the Redis key.
- If the primary key cannot be a composite primary key, and only can be one field.
- Constraints on **schema-syntax**:
	- If **schema-syntax** is **map** or **array**, there can be only one non-primary key and it must be of the same **map** or **array** type.
	- If **schema-syntax** is **fields-scores**, the number of non-primary keys must be an even number, and the second key of every two keys except the primary key must be of the **double** type. The **double** value is the score of the previous key. The following is an example:

CREATE TABLE redisSource ( redisKey string, order\_id string, score1 double, order\_channel string, score2 double, order\_time string, score3 double, pay\_amount double, score4 double, real\_pay double. score5 double, pay\_time string, score6 double, user\_id string, score7 double, user\_name string, score8 double, area\_id string, score9 double, primary key (redisKey) not enforced ) WITH ( 'connector' = 'redis', 'host' = 'RedisIP, 'password' = 'RedisPassword', 'data-type' = 'sorted-set', 'deploy-mode' = 'master-replica',

 'schema-syntax' = 'fields-scores' );

- <span id="page-495-0"></span>**Restrictions on data-type:** 
	- When **data-type** is **set**, the types of non-primary keys defined in Flink must be the same.
	- If **data-type** is **sorted-set** and **schema-syntax** is **fields** or **array**, only **sorted set** values can be read from Redis, and the **score** value cannot be read.
	- If **data-type** is **string**, only one non-primary key field is allowed.
	- If **data-type** is **sorted-set** and **schema-syntax** is **map**, there can be only one non-primary key in addition to the primary key and the non-primary key must be of the **map** type. The **map** values of the non-primary key must be of the **double** type, indicating the score. The keys in the map are the values in the Redis set.
	- If **data-type** is **sorted-set** and **schema-syntax** is **array-scores**, only two non-primary keys are allowed and must be of the **array** type.

The first key indicates values in the Redis set. The second key is of the **array<double>** type, indicating index scores. The following is an example: CREATE TABLE redisSink (

order id string, arrayField Array<String>, arrayScore array<double>, primary key (order\_id) not enforced ) WITH ( 'connector' = 'redis', 'host' = 'RedisIP, 'password' = 'RedisPassword', 'data-type' = 'sorted-set', "default-score" = '3', 'deploy-mode' = 'master-replica', 'schema-syntax' = 'array-scores' );

### **Syntax**

```
create table dwsSource (
  attr_name attr_type 
  (',' attr_name attr_type)* 
 (',' watermark for rowtime_column_name as watermark-strategy_expression)
  ,PRIMARY KEY (attr_name, ...) NOT ENFORCED
)
with (
  'connector' = 'redis',
 'host' = '
);
```
#### **Parameters**

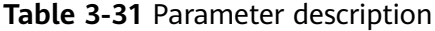

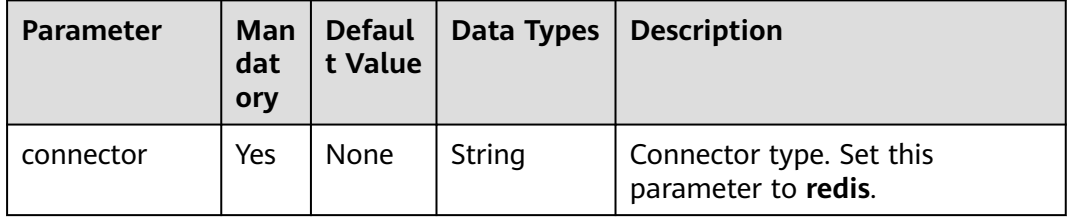

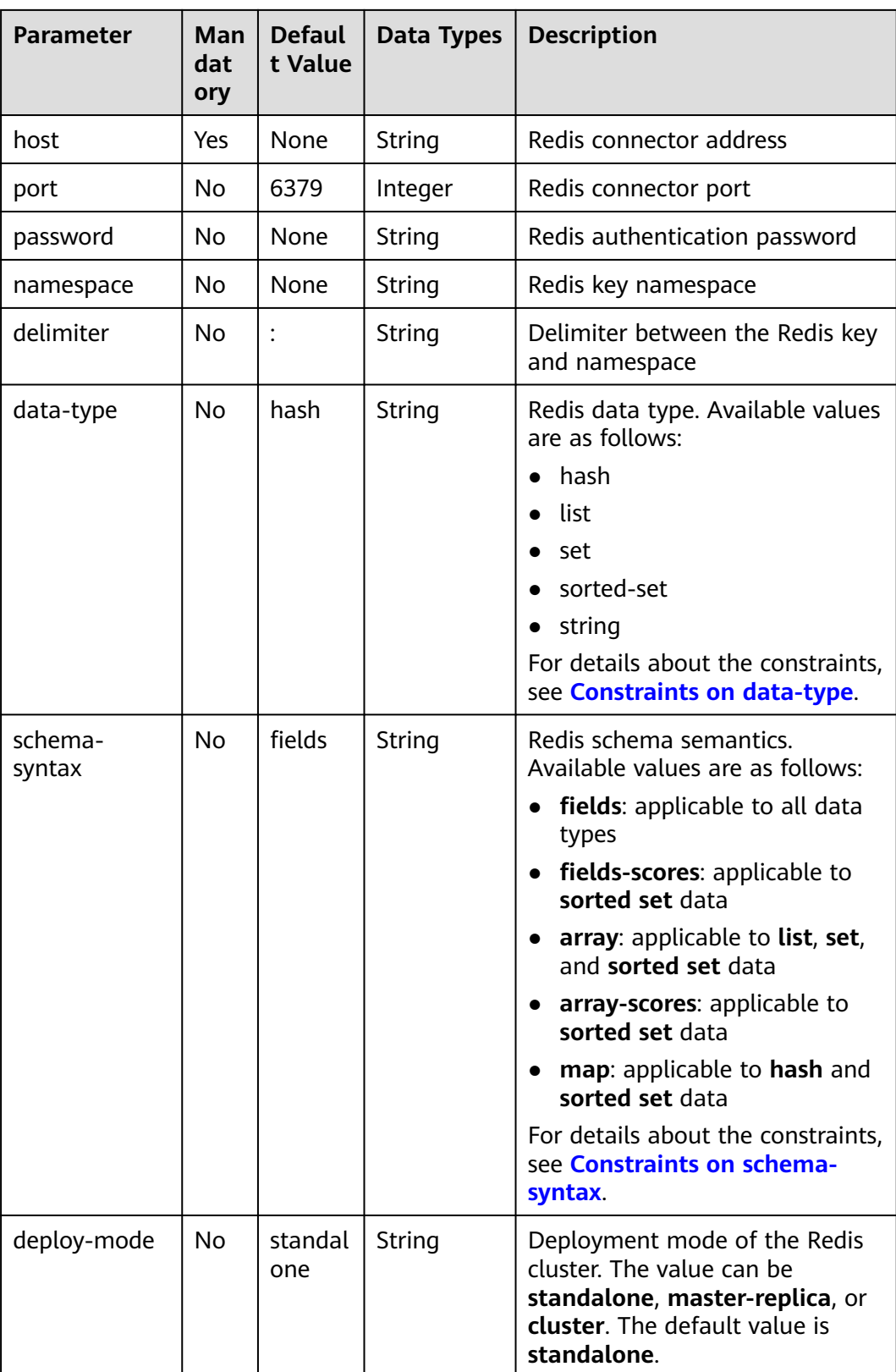

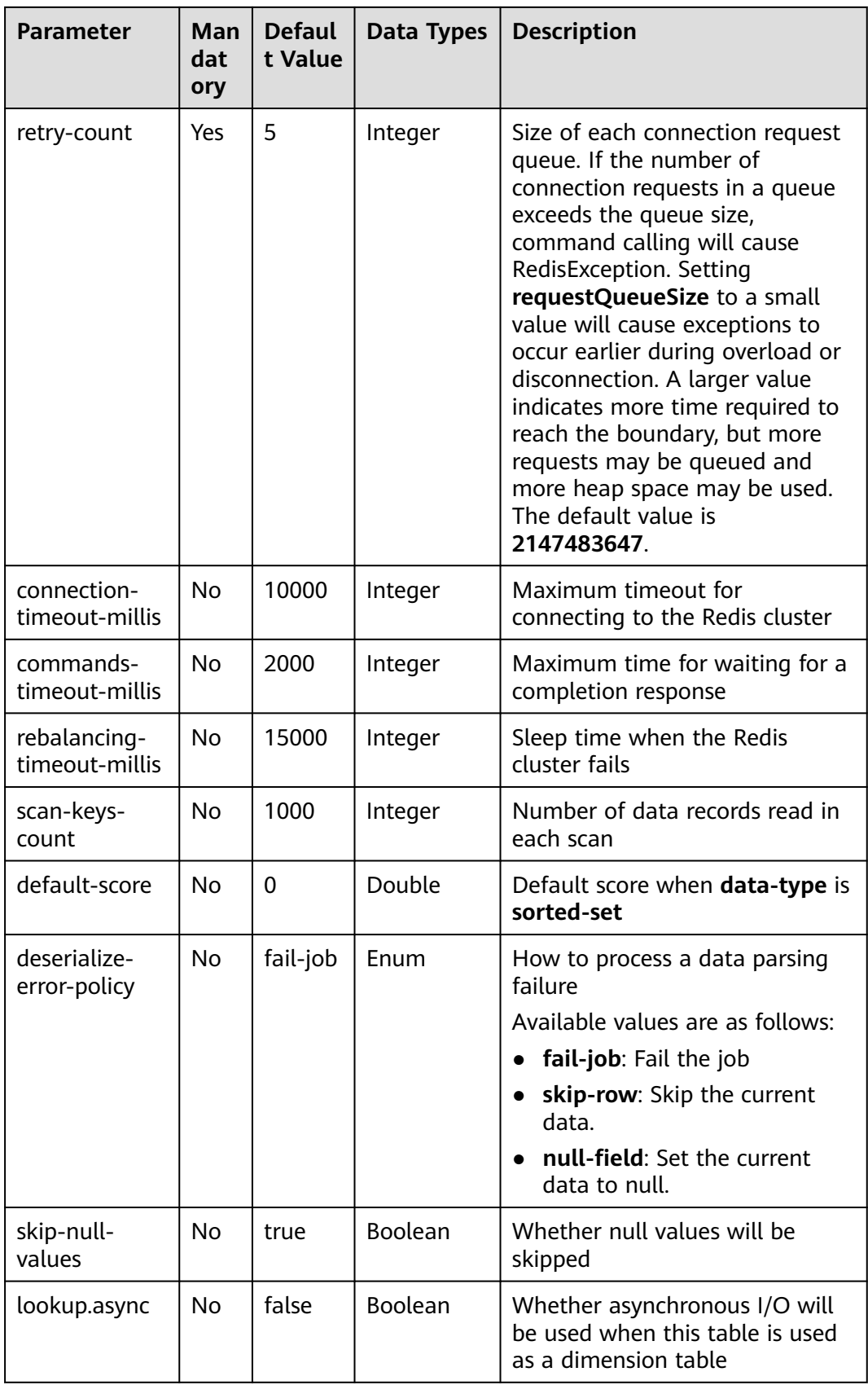

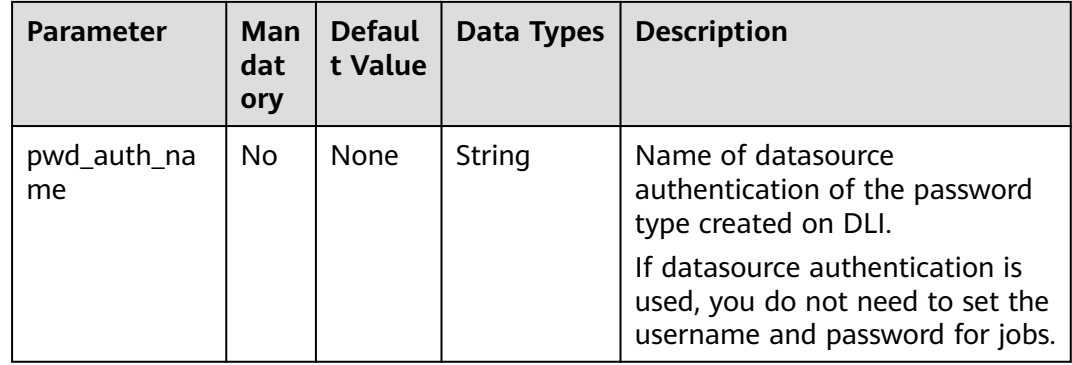

Read data from a Kafka source table, use a Redis table as the dimension table. Write wide table information generated by the source and dimension tables to a Kafka result table. The procedure is as follows:

- 1. Create an enhanced datasource connection in the VPC and subnet where Redis and Kafka locates, and bind the connection to the required Flink elastic resource pool. For details, see **[Enhanced Datasource Connections](https://support.huaweicloud.com/intl/en-us/usermanual-dli/dli_01_0426.html)**.
- 2. Set Redis and Kafka security groups and add inbound rules to allow access from the Flink queue. Test the connectivity using the Redis address by referring to **[Testing Address Connectivity](https://support.huaweicloud.com/intl/en-us/usermanual-dli/dli_01_0489.html)**. If the connection passes the test, it is bound to the queue.
- 3. Run the following commands on the Redis client to send data to Redis: HMSET 330102 area\_province\_name a1 area\_province\_name b1 area\_county\_name c1 area\_street\_name d1 region\_name e1

HMSET 330106 area\_province\_name a1 area\_province\_name b1 area\_county\_name c2 area\_street\_name d2 region\_name e1

HMSET 330108 area\_province\_name a1 area\_province\_name b1 area\_county\_name c3 area street name d3 region name e1

HMSET 330110 area\_province\_name a1 area\_province\_name b1 area\_county\_name c4 area\_street\_name d4 region\_name e1

4. Create a Flink OpenSource SQL job Enter the following job script and submit the job. The job script uses Kafka as the data source and a Redis table as the dimension table. Data is output to a Kafka result table.

When you create a job, set **Flink Version** to **1.12** in the **Running Parameters** tab. Select **Save Job Log**, and specify the OBS bucket for saving job logs. **Set the values of the parameters in bold in the following script as needed.** CREATE TABLE orders (

 order\_id string, order\_channel string, order\_time string, pay\_amount double, real\_pay double, pay\_time string, user\_id string. user\_name string, area\_id string, proctime as Proctime() ) WITH ( 'connector' = 'kafka', 'topic' = '**kafkaSourceTopic**',

```
 'properties.bootstrap.servers' = 'KafkaAddress1:KafkaPort,KafkaAddress2:KafkaPort',
        'properties.group.id' = 'GroupId',
        'scan.startup.mode' = 'latest-offset',
        'format' = 'json'
      );
      -- Create an address dimension table
      create table area_info (
         area_id string, 
         area_province_name string,
         area_city_name string,
         area_county_name string, 
        area_street_name string,
         region_name string, 
        primary key (area_id) not enforced -- Redis key
      ) WITH (
        'connector' = 'redis',
        'host' = 'RedisIP',
        'password' = 'RedisPassword',
        'data-type' = 'hash',
        'deploy-mode' = 'master-replica'
      );
      -- Generate a wide table based on the address dimension table containing detailed order information.
      create table order_detail(
         order_id string,
         order_channel string,
         order_time string,
         pay_amount double,
        real pay double.
         pay_time string,
         user_id string,
         user_name string,
         area_id string,
         area_province_name string,
         area_city_name string,
         area_county_name string,
         area_street_name string,
         region_name string
      ) with (
        'connector' = 'kafka',
        'topic' = 'kafkaSinkTopic',
        'properties.bootstrap.servers' = 'KafkaAddress1:KafkaPort,KafkaAddress2:KafkaPort',
        'format' = 'json'
      );
      insert into order_detail
         select orders.order_id, orders.order_channel, orders.order_time, orders.pay_amount, orders.real_pay, 
      orders.pay_time, orders.user_id, orders.user_name,
              area.area_id, area.area_province_name, area.area_city_name, area.area_county_name,
             area.area street name, area.region name from orders
        left join area_info for system_time as of orders.proctime as area on orders.area_id = area.area_id;
5. Connect to the Kafka cluster and insert the following test data into the source
     topic in Kafka:
      {"order_id":"202103241606060001", "order_channel":"appShop", "order_time":"2021-03-24 16:06:06", 
      "pay_amount":"200.00", "real_pay":"180.00", "pay_time":"2021-03-24 16:10:06", "user_id":"0001", 
      "user_name":"Alice", "area_id":"330106"}
      {"order_id":"202103251202020001", "order_channel":"miniAppShop", "order_time":"2021-03-25 
      12:02:02", "pay_amount":"60.00", "real_pay":"60.00", "pay_time":"2021-03-25 12:03:00", 
      "user_id":"0002", "user_name":"Bob", "area_id":"330110"}
```
{"order\_id":"202103251505050001", "order\_channel":"qqShop", "order\_time":"2021-03-25 15:05:05", "pay\_amount":"500.00", "real\_pay":"400.00", "pay\_time":"2021-03-25 15:10:00", "user\_id":"0003", "user\_name":"Cindy", "area\_id":"330108"}

6. Connect to the Kafka cluster and read data from the sink topic of Kafka. The result data is as follows:

<span id="page-500-0"></span>{"order\_id":"202103241606060001","order\_channel":"appShop","order\_time":"2021-03-24 16:06:06","pay\_amount":200.0,"real\_pay":180.0,"pay\_time":"2021-03-24 16:10:06","user\_id":"0001","user\_name":"Alice","area\_id":"330106","area\_province\_name":"a1","area\_ci ty\_name":"b1","area\_county\_name":"c2","area\_street\_name":"d2","region\_name":"e1"}

{"order\_id":"202103251202020001","order\_channel":"miniAppShop","order\_time":"2021-03-25 12:02:02","pay\_amount":60.0,"real\_pay":60.0,"pay\_time":"2021-03-25 12:03:00","user\_id":"0002","user\_name":"Bob","area\_id":"330110","area\_province\_name":"a1","area\_cit y\_name":"b1","area\_county\_name":"c4","area\_street\_name":"d4","region\_name":"e1"}

{"order\_id":"202103251505050001","order\_channel":"qqShop","order\_time":"2021-03-25 15:05:05","pay\_amount":500.0,"real\_pay":400.0,"pay\_time":"2021-03-25 15:10:00","user\_id":"0003","user\_name":"Cindy","area\_id":"330108","area\_province\_name":"a1","area\_c ity\_name":"b1","area\_county\_name":"c3","area\_street\_name":"d3","region\_name":"e1"}

## **FAQs**

If Chinese characters are written to the Redis in the Windows environment, an exception will occur during data writing.

# **3.3.4 Format**

### **3.3.4.1 Avro**

#### **Function**

Apache Avro is supported for you to read and write Avro data based on an Avro schema with Flink. The Avro schema is derived from the table schema.

#### **Supported Connectors**

- Kafka
- Upsert Kafka

### **Parameters**

#### **Table 3-32** Parameter

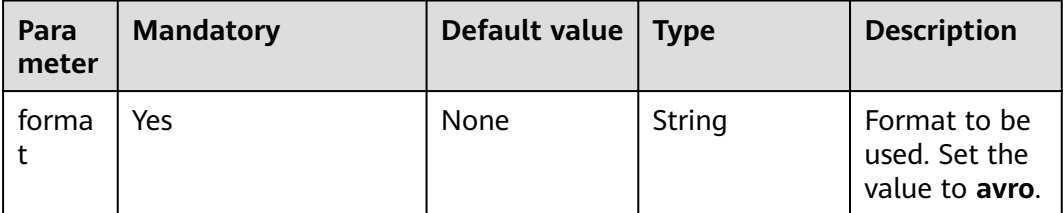

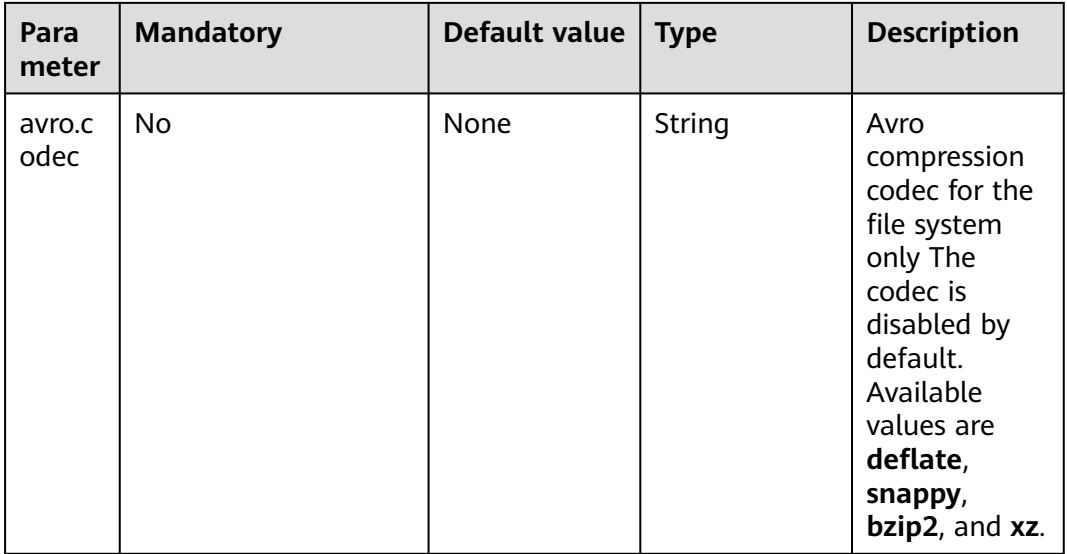

## **Data Type Mapping**

Currently, the Avro schema is derived from the table schema and cannot be explicitly defined. The following table lists mappings between Flink to Avro types.

In addition to the following types, Flink supports reading/writing nullable types. Flink maps nullable types to Avro **union(something, null)**, where **something** is an Avro type converted from Flink type.

You can refer to **[Apache Avro 1.11.0 Specification](https://avro.apache.org/docs/current/spec.html)** for more information about Avro types.

| <b>Flink SQL Type</b>             | <b>Avro Type</b> | <b>Avro Logical Type</b> |
|-----------------------------------|------------------|--------------------------|
| CHAR / VARCHAR /<br><b>STRING</b> | string           |                          |
| <b>BOOLEAN</b>                    | boolean          |                          |
| <b>BINARY / VARBINARY</b>         | bytes            |                          |
| <b>DECIMAL</b>                    | fixed            | decimal                  |
| <b>TINYINT</b>                    | int              |                          |
| <b>SMALLINT</b>                   | int              |                          |
| <b>INT</b>                        | int              |                          |
| <b>BIGINT</b>                     | long             |                          |
| <b>FLOAT</b>                      | float            |                          |
| <b>DOUBLE</b>                     | double           |                          |

**Table 3-33** Data Type Mapping

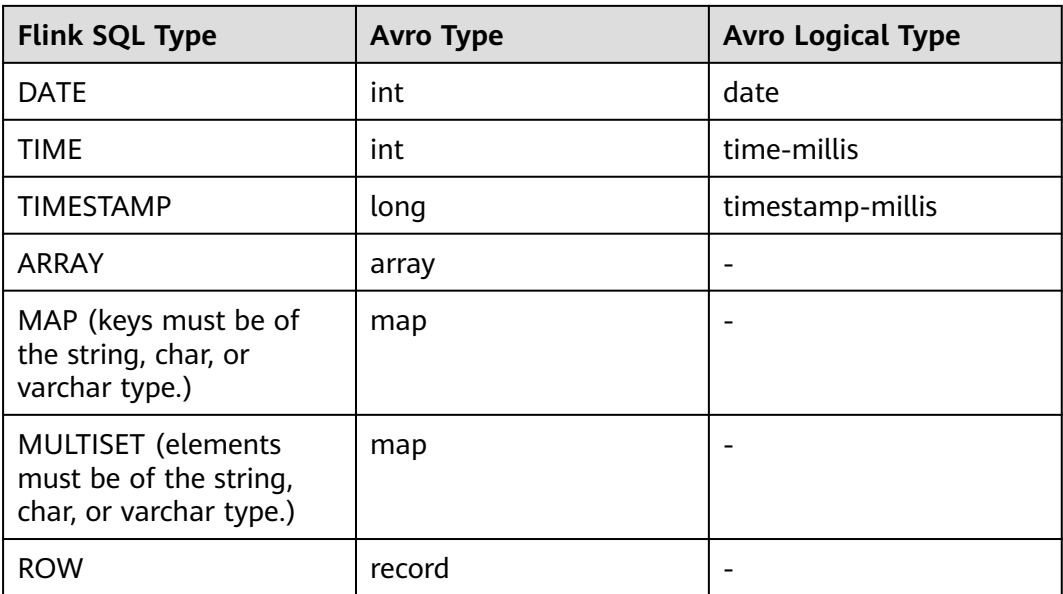

Read data from Kafka, deserialize the data to the Avro format, and outputs the data to print.

- **Step 1** Create a datasource connection for access to the VPC and subnet where Kafka locates and bind the connection to the queue. Set a security group and inbound rule to allow access of the queue and test the connectivity of the queue using the Kafka IP address. For example, locate a general-purpose queue where the job runs and choose **More** > **Test Address Connectivity** in the **Operation** column. If the connection is successful, the datasource is bound to the queue. Otherwise, the binding fails.
- **Step 2** Create a Flink OpenSource SQL job and select Flink 1.12. Copy the following statement and submit the job:

```
CREATE TABLE kafkaSource (
  order_id string,
  order_channel string,
  order_time string, 
  pay_amount double,
  real_pay double,
 pay_time string,
 user_id string.
  user_name string,
  area_id string
) WITH (
  'connector' = 'kafka',
  'topic' = '<yourTopic>',
  'properties.bootstrap.servers' = 
'<yourKafkaAddress1>:<yourKafkaPort>,<yourKafkaAddress2>:<yourKafkaPort>,<yourKafkaAddress3>:<yourK
afkaPort>',
  'properties.group.id' = '<yourGroupId>',
  'scan.startup.mode' = 'latest-offset',
  "format" = "avro"
);
CREATE TABLE printSink (
  order_id string,
  order_channel string,
```

```
order time string,
  pay_amount double,
  real_pay double,
  pay_time string,
 user id string,
 user_name string,
  area_id string
) WITH (
  'connector' = 'print'
);
```
insert into printSink select \* from kafkaSource;

#### **Step 3** Insert the following data to Kafka using Avro data serialization:

{"order\_id":"202103241000000001","order\_channel":"webShop","order\_time":"2021-03-24 10:00:00","pay\_amount":100.0,"real\_pay":100.0,"pay\_time":"2021-03-24 10:02:03","user\_id":"0001","user\_name":"Alice","area\_id":"330106"}

{"order\_id":"202103241606060001","order\_channel":"appShop","order\_time":"2021-03-24 16:06:06","pay\_amount":200.0,"real\_pay":180.0,"pay\_time":"2021-03-24 16:10:06","user\_id":"0001","user\_name":"Alice","area\_id":"330106"}

#### **Step 4** Perform the following operations to view the output:

- Method 1: Locate the job and click **More** > **FlinkUI**. Choose **Task Managers** > **Stdout**.
- Method 2: If you allow DLI to save job logs in OBS, view the output in the **taskmanager.out** file.

+I(202103241000000001,webShop,2021-03-2410:00:00,100.0,100.0,2021-03-2410:02:03,0001,Alice,330 106)

```
+I(202103241606060001,appShop,2021-03-2416:06:06,200.0,180.0,2021-03-2416:10:06,0001,Alice,3301
06)
```
**----End**

### **3.3.4.2 Canal**

#### **Function**

Canal is a Changelog Data Capture (CDC) tool that can stream changes in realtime from MySQL into other systems. Canal provides a unified format schema for changelog and supports to serialize messages using JSON and protobuf (the default format for Canal).

Flink supports to interpret Canal JSON messages as INSERT, UPDATE, and DELETE messages into the Flink SQL system. This is useful in many cases to leverage this feature, such as:

- synchronizing incremental data from databases to other systems
- Auditing logs
- Real-time materialized view on databases
- Temporal join changing history of a database table, etc.

Flink also supports to encode the INSERT, UPDATE, and DELETE messages in Flink SQL as Canal JSON messages, and emit to storage like Kafka. However, currently Flink cannot combine UPDATE\_BEFORE and UPDATE\_AFTER into a single UPDATE message. Therefore, Flink encodes UPDATE\_BEFORE and UPDATE\_AFTER as DELETE and INSERT Canal messages.
# **Parameters**

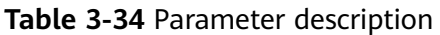

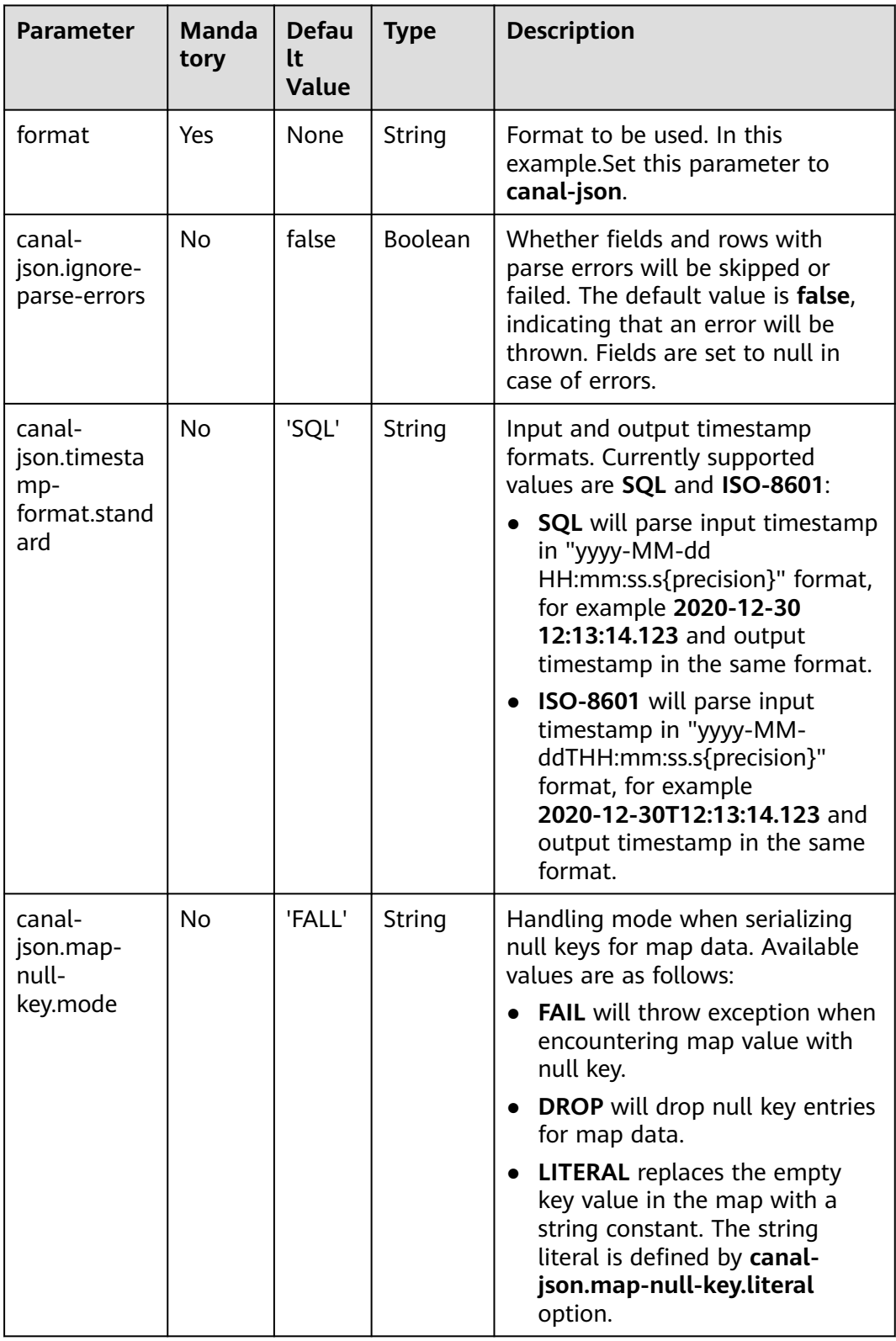

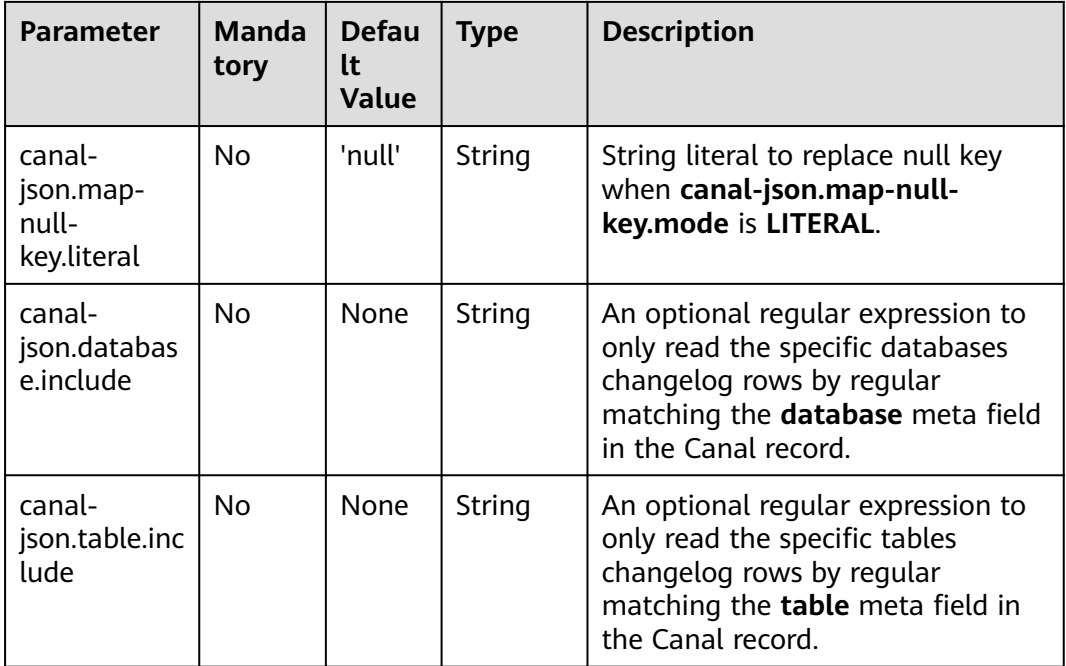

# **Supported Connectors**

● Kafka

# **Example**

Use Kafka to send data and output the data to print.

- **Step 1** Create a datasource connection for the communication with the VPC and subnet where Kafka locates and bind the connection to the queue. Set a security group and inbound rule to allow access of the queue and test the connectivity of the queue using the Kafka IP address. For example, locate a general-purpose queue where the job runs and choose **More** > **Test Address Connectivity** in the **Operation** column. If the connection is successful, the datasource is bound to the queue. Otherwise, the binding fails.
- **Step 2** Create a Flink OpenSource SQL job and select Flink 1.12. Copy the following statement and submit the job:

```
create table kafkaSource(
 id bigint.
  name string,
  description string,
  weight DECIMAL(10, 2)
  ) with (
    'connector' = 'kafka',
    'topic' = '<yourTopic>',
    'properties.group.id' = '<yourGroupId>',
    'properties.bootstrap.servers' = '<yourKafkaAddress>:<yourKafkaPort>',
    'scan.startup.mode' = 'latest-offset',
    'format' = 'canal-json'
);
create table printSink(
  id bigint,
  name string,
  description string,
 weight DECIMAL<sup>(10, 2)</sup>
```

```
 ) with (
    'connector' = 'print'
   );
insert into printSink select * from kafkaSource;
```
**Step 3** Insert the following data to the corresponding topic in Kafka:

```
{
 "data": [
\{ "id": "111",
     "name": "scooter",
     "description": "Big 2-wheel scooter",
     "weight": "5.18"
   }
  ],
  "database": "inventory",
  "es": 1589373560000,
  "id": 9,
  "isDdl": false,
  "mysqlType": {
  "id": "INTEGER"
   "name": "VARCHAR(255)",
   "description": "VARCHAR(512)",
    "weight": "FLOAT"
  },
  "old": [
\{ "weight": "5.15"
   }
  ],
  "pkNames": [
   "id"
  ],
  "sql": "",
  "sqlType": {
   "id": 4,
   "name": 12,
    "description": 12,
   "weight": 7
  },
  "table": "products",
  "ts": 1589373560798,
  "type": "UPDATE"
\mathbf{I}
```
**Step 4** View the output through either of the following methods:

- Method 1: Locate the job and click **More** > **FlinkUI**. Choose **Task Managers** > **Stdout**.
- Method 2: If you allow DLI to save job logs in OBS, view the output in the **taskmanager.out** file.

```
-U(111,scooter,Big2-wheel scooter,5.15)
+U(111,scooter,Big2-wheel scooter,5.18)
```

```
----End
```
# **3.3.4.3 Confluent Avro**

# **Function**

The Avro Schema Registry (**avro-confluent**) format allows you to read records that were serialized by the **io.confluent.kafka.serializers.KafkaAvroSerializer** and to write records that can in turn be read by the **io.confluent.kafka.serializers.KafkaAvroDeserializer**.

When reading (deserializing) a record with this format the Avro writer schema is fetched from the configured Confluent Schema Registry based on the schema version ID encoded in the record while the reader schema is inferred from table schema.

When writing (serializing) a record with this format the Avro schema is inferred from the table schema and used to retrieve a schema ID to be encoded with the data The lookup is performed with in the configured Confluent Schema Registry under the **[subject](https://docs.confluent.io/current/schema-registry/index.html#schemas-subjects-and-topics)**. The subject is specified by **avro-confluent.schemaregistry.subject**.

# **Supported Connectors**

- kafka
- upsert kafka

# **Parameters**

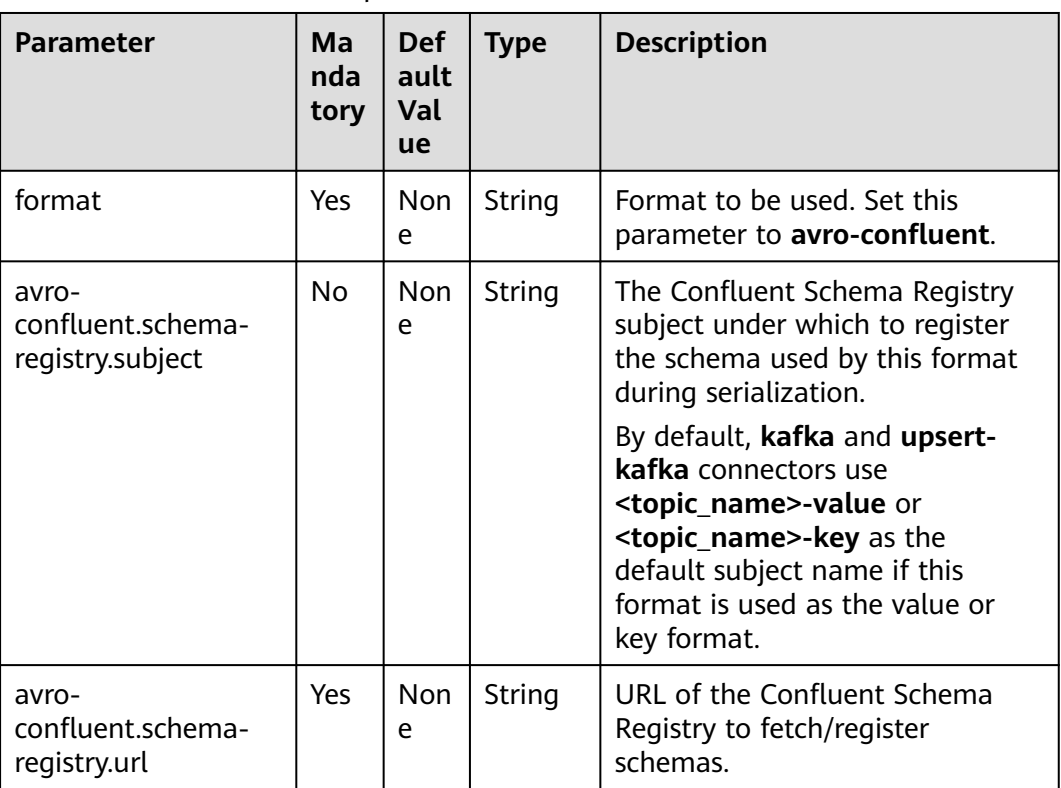

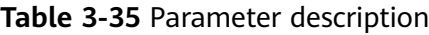

# **Example**

1. Read JSON data from the source topic in Kafka and write the data in Confluent Avro format to the sink topic.

**Step 1** Create a datasource connection for the communication with the VPC and subnet where Kafka and ECS locate and bind the connection to the queue. Set a security group and inbound rule to allow access of the queue and test the connectivity of the queue using the Kafka and ECS IP addresses. For example, locate a generalpurpose queue where the job runs and choose **More** > **Test Address Connectivity** in the **Operation** column. If the connection is successful, the datasource is bound to the queue. Otherwise, the binding fails.

**Step 2** Purchase an ECS cluster, download Confluent 5.5.2 (**[https://](https://packages.confluent.io/archive/5.5/)**

**[packages.confluent.io/archive/5.5/](https://packages.confluent.io/archive/5.5/)**) and jdk1.8.0\_232, and upload them to the ECS cluster. Run the following command to decompress the packages (assume that the decompression directories are **confluent-5.5.2** and **jdk1.8.0\_232**): tar zxvf confluent-5.5.2-2.11.tar.gz tar zxvf jdk1.8.0\_232.tar.gz

**Step 3** Run the following commands to install jdk1.8.0\_232 in the current ECS cluster. You can run the **pwd** command in the **jdk1.8.0\_232 folder** to view the value of **yourJdkPath**.

export JAVA\_HOME=<vourJdkPath> export PATH=\$JAVA\_HOME/bin:\$PATH export CLASSPATH=.:\$JAVA\_HOME/lib:\$JAVA\_HOME/jre/lib

- **Step 4** Go to the **confluent-5.5.2/etc/schema-registry/** directory and modify the following configuration items in the **schema-registry.properties** file: listeners=http://<yourEcsIp>:8081 kafkastore.bootstrap.servers=<yourKafkaAddress1>:<yourKafkaPort>,<yourKafkaAddress2>:<yourKafkaPort>
- **Step 5** Switch to the **confluent-5.5.2** directory and run the following command to start Confluent:

bin/schema-registry-start etc/schema-registry/schema-registry.properties

**Step 6** Create a Flink opensource SQL job, select the Flink 1.12 version, and allow DLI to save job logs in OBS. Add the following statement to the job and submit it:

CREATE TABLE kafkaSource ( order\_id string, order\_channel string, order\_time string, pay\_amount double, real\_pay double, pay\_time string, user id string. user\_name string, area\_id string ) WITH ( 'connector' = 'kafka', 'properties.bootstrap.servers' = '<yourKafkaAddress1>:<yourKafkaPort>,<yourKafkaAddress2>:<yourKafkaPort>', 'topic' = '<yourSourceTopic>', 'properties.group.id' = '<yourGroupId>', 'scan.startup.mode' = 'latest-offset', 'format' = 'json' ); CREATE TABLE kafkaSink ( order\_id string, order\_channel string, order\_time string, pay\_amount double, real pay double, pay\_time string, user\_id string, user\_name string. area\_id string ) WITH ( 'connector' = 'kafka', 'properties.bootstrap.servers' = '<yourKafkaAddress1>:<yourKafkaPort>,<yourKafkaAddress2>:<yourKafkaPort>', 'topic' = '<yourSinkTopic>',

'format' = 'avro-confluent',

 'avro-confluent.schema-registry.url' = 'http://<yourEcsIp>:8081', 'avro-confluent.schema-registry.subject' = '<yourSubject>'  $\mathcal{L}$ 

insert into kafkaSink select \* from kafkaSource;

#### **Step 7** Insert the following data into Kafka:

{"order\_id":"202103241000000001", "order\_channel":"webShop", "order\_time":"2021-03-24 10:00:00", "pay\_amount":"100.00", "real\_pay":"100.00", "pay\_time":"2021-03-24 10:02:03", "user\_id":"0001", "user\_name":"Alice", "area\_id":"330106"}

{"order\_id":"202103241606060001", "order\_channel":"appShop", "order\_time":"2021-03-24 16:06:06", "pay\_amount":"200.00", "real\_pay":"180.00", "pay\_time":"2021-03-24 16:10:06", "user\_id":"0001", "user\_name":"Alice", "area\_id":"330106"}

**Step 8** Read the data of the sink Kafka topic. You will find that the data has been written and the schema has been saved to the **schema** topic of Kafka.

**----End**

# **3.3.4.4 CSV**

# **Function**

The CSV format allows you to read and write CSV data based on a CSV schema. Currently, the CSV schema is derived from table schema.

# **Supported Connectors**

- Kafka
- Upsert Kafka

# **Parameters**

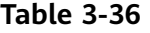

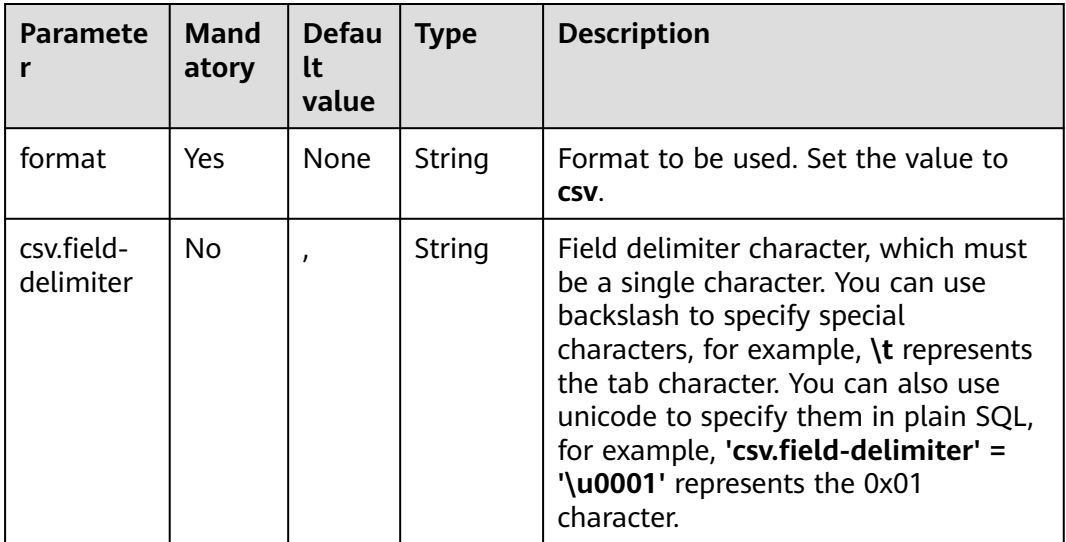

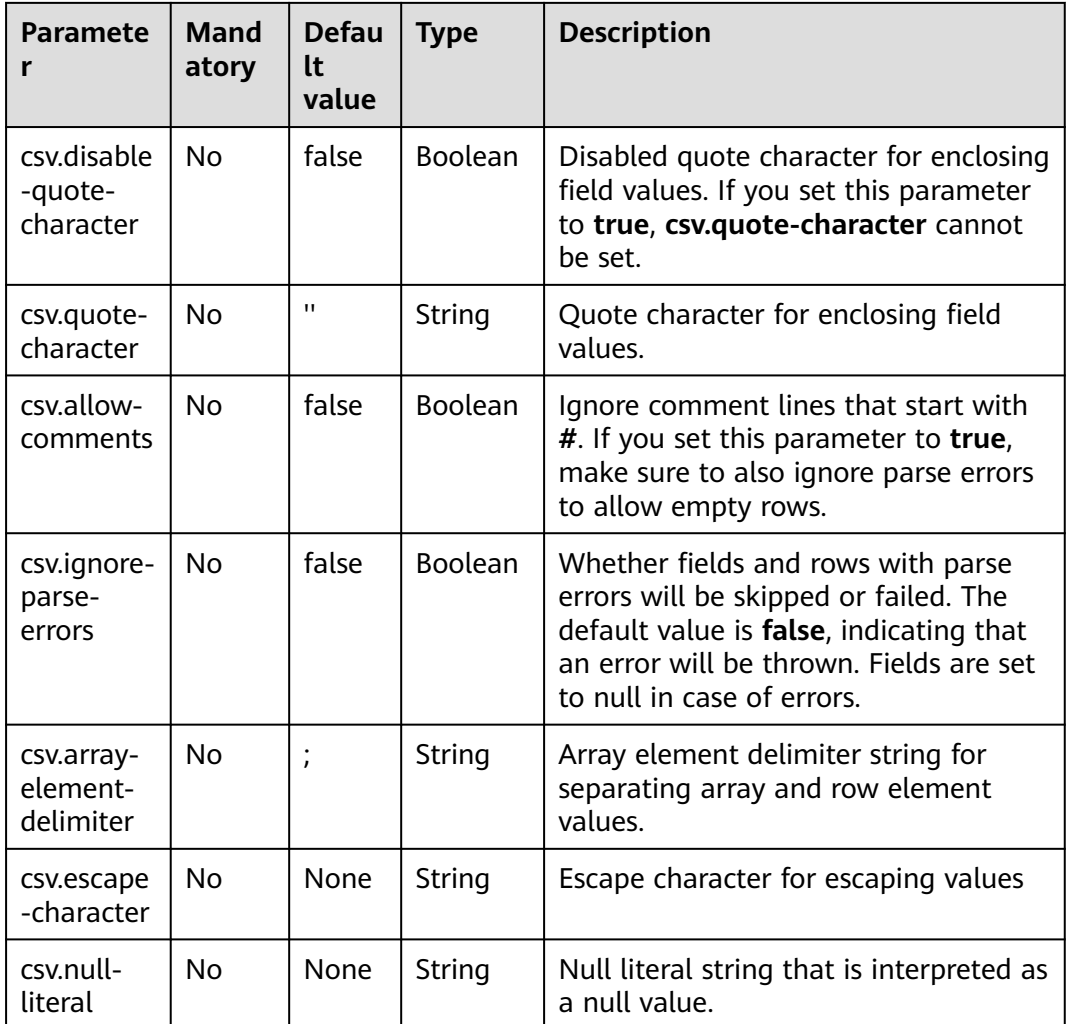

# **Example**

Use Kafka to send data and output the data to print.

- **Step 1** Create a datasource connection for the communication with the VPC and subnet where Kafka locates and bind the connection to the queue. Set a security group and inbound rule to allow access of the queue and test the connectivity of the queue using the Kafka IP address. For example, locate a general-purpose queue where the job runs and choose **More** > **Test Address Connectivity** in the **Operation** column. If the connection is successful, the datasource is bound to the queue. Otherwise, the binding fails.
- **Step 2** Create a Flink OpenSource SQL job. Copy the following statement and submit the job:

CREATE TABLE kafkaSource ( order\_id string, order\_channel string, order\_time string, pay\_amount double, real\_pay double, pay\_time string, user\_id string, user\_name string,

```
 area_id string
) WITH (
  'connector' = 'kafka',
  'topic' = '<yourSourceTopic>',
  'properties.bootstrap.servers' = '<yourKafkaAddress>:<yourKafkaPort>',
  'properties.group.id' = '<yourGroupId>',
  'scan.startup.mode' = 'latest-offset',
  "format" = "csv"
);
CREATE TABLE kafkaSink (
  order_id string,
  order_channel string,
  order_time string, 
  pay_amount double,
  real_pay double,
  pay_time string,
  user_id string,
  user_name string,
  area_id string
) WITH (
  'connector' = 'kafka',
  'topic' = '<yourSinkTopic>',
  'properties.bootstrap.servers' = '<yourKafkaAddress>:<yourKafkaPort>',
  "format" = "csv"
);
```
insert into kafkaSink select \* from kafkaSource;

## **Step 3** Insert the following data into the source Kafka topic:

202103251505050001,qqShop,2021-03-25 15:05:05,500.00,400.00,2021-03-25 15:10:00,0003,Cindy,330108

202103241606060001,appShop,2021-03-24 16:06:06,200.00,180.00,2021-03-24 16:10:06,0001,Alice,330106

#### **Step 4** Read data from the sink Kafka topic. The result is as follows:

202103251505050001,qqShop,"2021-03-25 15:05:05",500.0,400.0,"2021-03-25 15:10:00",0003,Cindy,330108

202103241606060001,appShop,"2021-03-24 16:06:06",200.0,180.0,"2021-03-24 16:10:06",0001,Alice,330106

**----End**

# **3.3.4.5 Debezium**

# **Function**

Debezium is a Changelog Data Capture (CDC) tool that can stream changes in real-time from other databases into Kafka. Debezium provides a unified format schema for changelog and supports to serialize messages using JSON.

Flink supports to interpret Debezium JSON and Avro messages as INSERT/ UPDATE/DELETE messages into Flink SQL system. This is useful in many cases to leverage this feature, such as:

- synchronizing incremental data from databases to other systems
- Auditing logs
- Real-time materialized view on databases
- Temporal join changing history of a database table, etc.

# **Parameters**

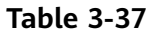

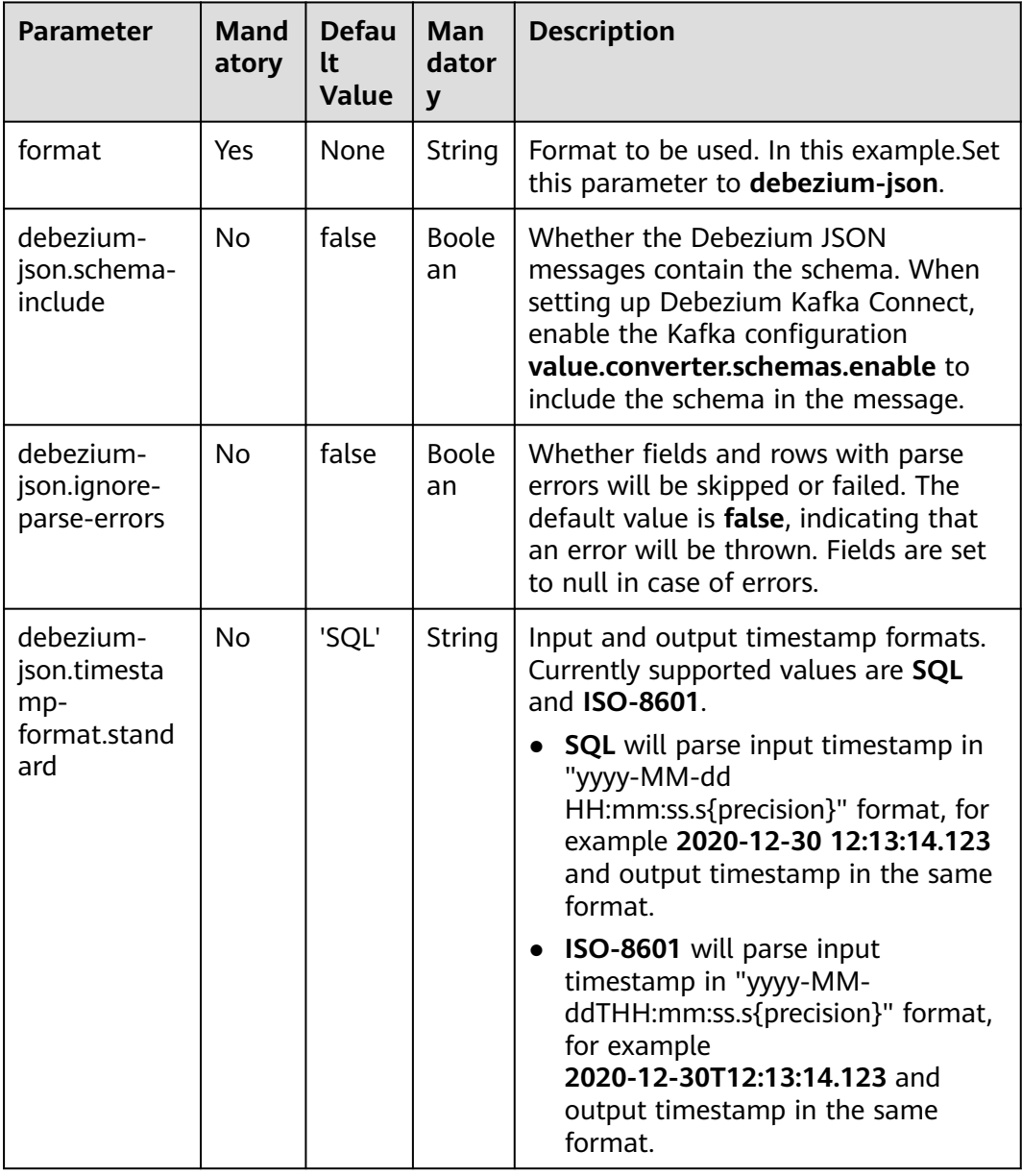

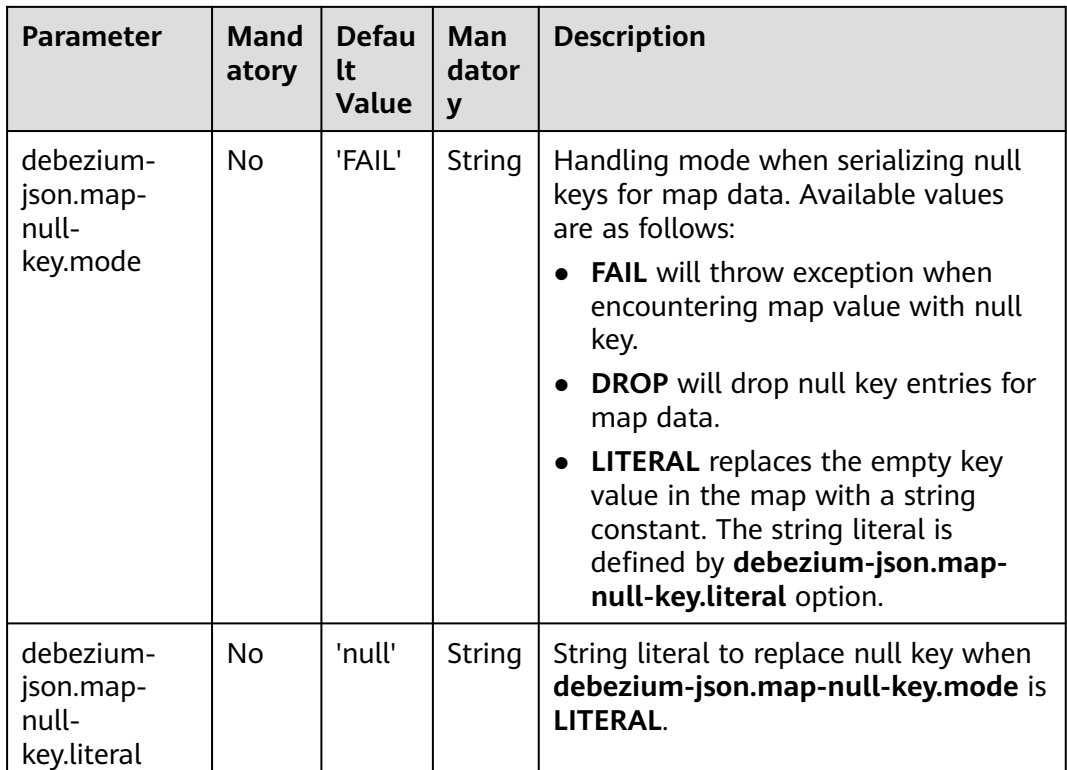

# **Supported Connectors**

**Kafka** 

# **Example**

Use Kafka to send data and output the data to print.

- **Step 1** Create a datasource connection for the communication with the VPC and subnet where Kafka locates and bind the connection to the queue. Set a security group and inbound rule to allow access of the queue and test the connectivity of the queue using the Kafka IP address. For example, locate a general-purpose queue where the job runs and choose **More** > **Test Address Connectivity** in the **Operation** column. If the connection is successful, the datasource is bound to the queue. Otherwise, the binding fails.
- **Step 2** Create a Flink OpenSource SQL job. Copy the following statement and submit the job:

```
create table kafkaSource(
  id BIGINT,
  name STRING,
  description STRING,
  weight DECIMAL(10, 2)
  ) with (
    'connector' = 'kafka',
    'topic' = '<yourTopic>',
    'properties.group.id' = '<yourGroupId>',
    'properties.bootstrap.servers' = '<yourKafkaAddress>:<yourKafkaPort>',
    'scan.startup.mode' = 'latest-offset',
    'format' = 'debezium-json'
);
create table printSink(
```

```
 id BIGINT,
  name STRING,
  description STRING,
  weight DECIMAL(10, 2)
  ) with (
    'connector' = 'print'
  );
insert into printSink select * from kafkaSource;
```
## **Step 3** Insert the following data to the corresponding topic in Kafka:

```
{
  "before": {
   "id": 111,
    "name": "scooter",
    "description": "Big 2-wheel scooter",
   "weight": 5.18
  },
  "after": {
 "id": 111,
 "name": "scooter",
    "description": "Big 2-wheel scooter",
   "weight": 5.15
  },
 "source": {
 "version": "0.9.5.Final",
   "connector": "mysql",
   "name": "fullfillment",
    "server_id" :1,
    "ts_sec": 1629607909,
   "gtid": "mysql-bin.000001",
    "pos": 2238,"row": 0,
    "snapshot": false,
   "thread": 7,
   "db": "inventory",
    "table": "test",
   "query": null},
  "op": "u",
  "ts_ms": 1589362330904,
  "transaction": null
}
```
**Step 4** View the output through either of the following methods:

- Method 1: Locate the job and click **More** > **FlinkUI**. Choose **Task Managers** > **Stdout**.
- Method 2: If you allow DLI to save job logs in OBS, view the output in the **taskmanager.out** file.

```
-U(111,scooter,Big2-wheel scooter,5.18)
+U(111,scooter,Big2-wheel scooter,5.15)
```
**----End**

# **3.3.4.6 JSON**

# **Function**

The JSON format allows you to read and write JSON data based on a JSON schema. Currently, the JSON schema is derived from table schema.

# **Supported Connectors**

- Kafka
- Upsert Kafka

● Elasticsearch

# **Parameters**

## **Table 3-38**

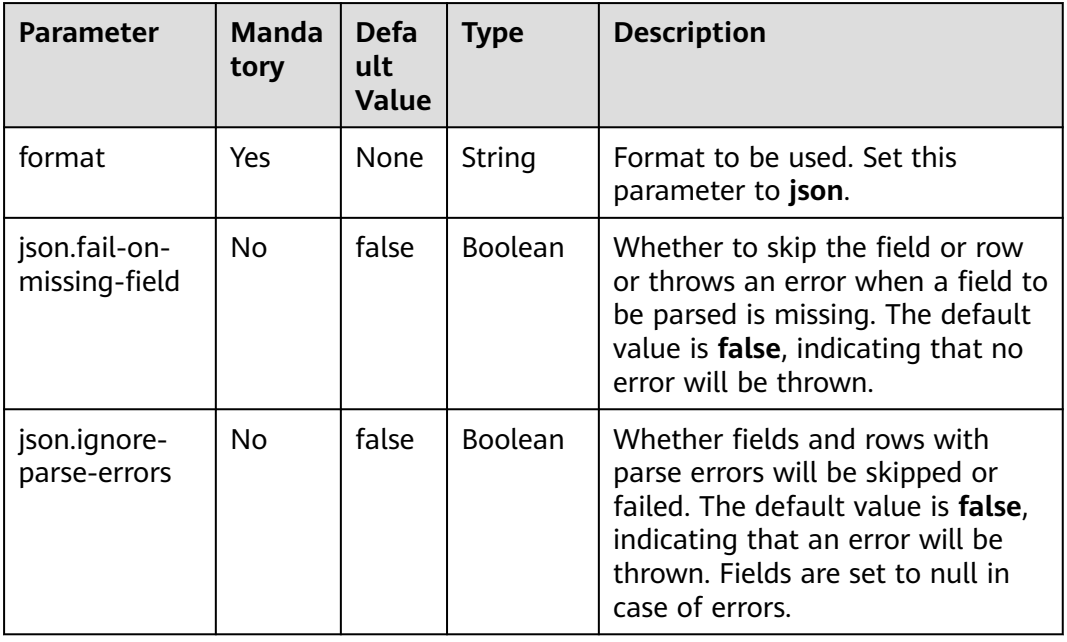

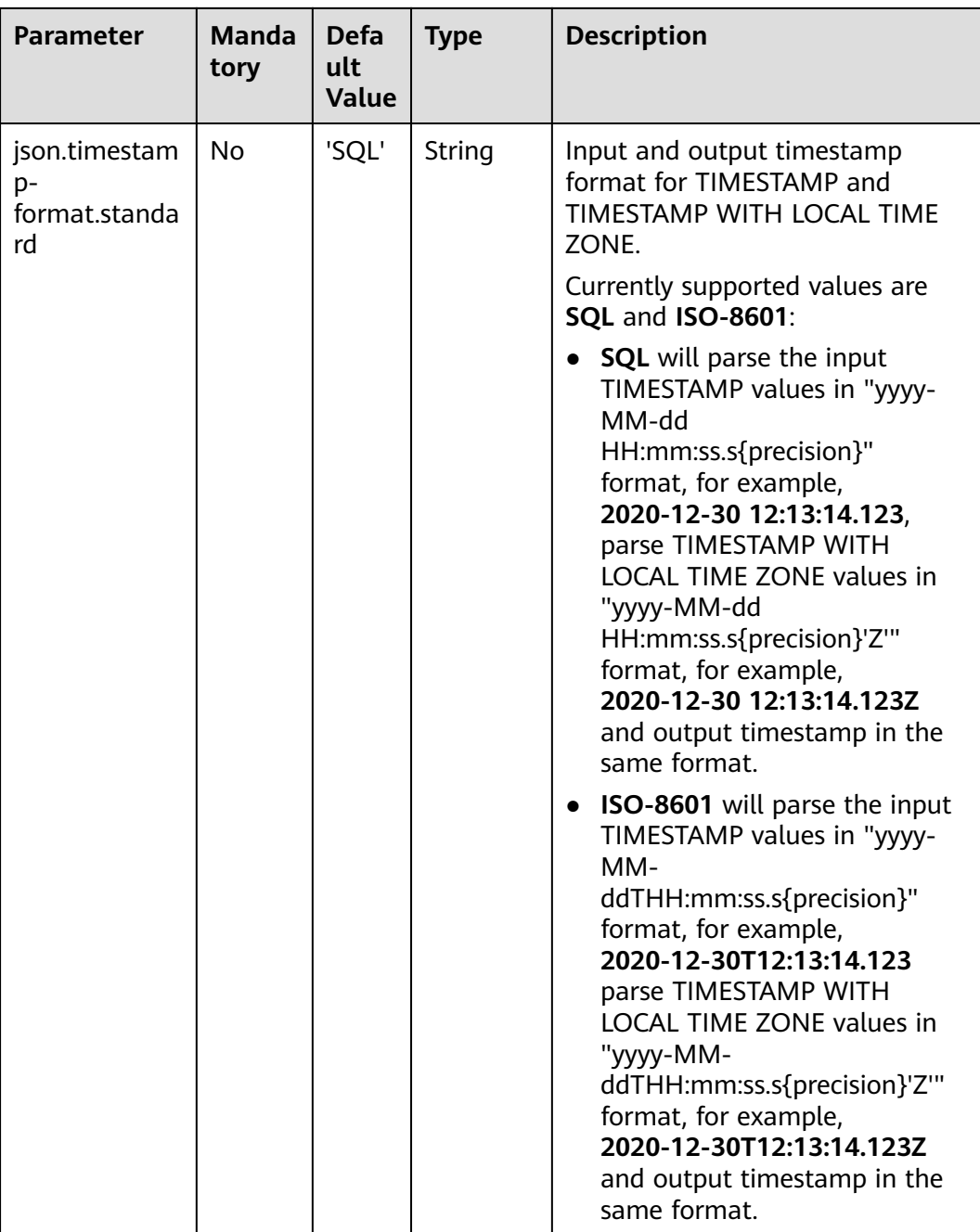

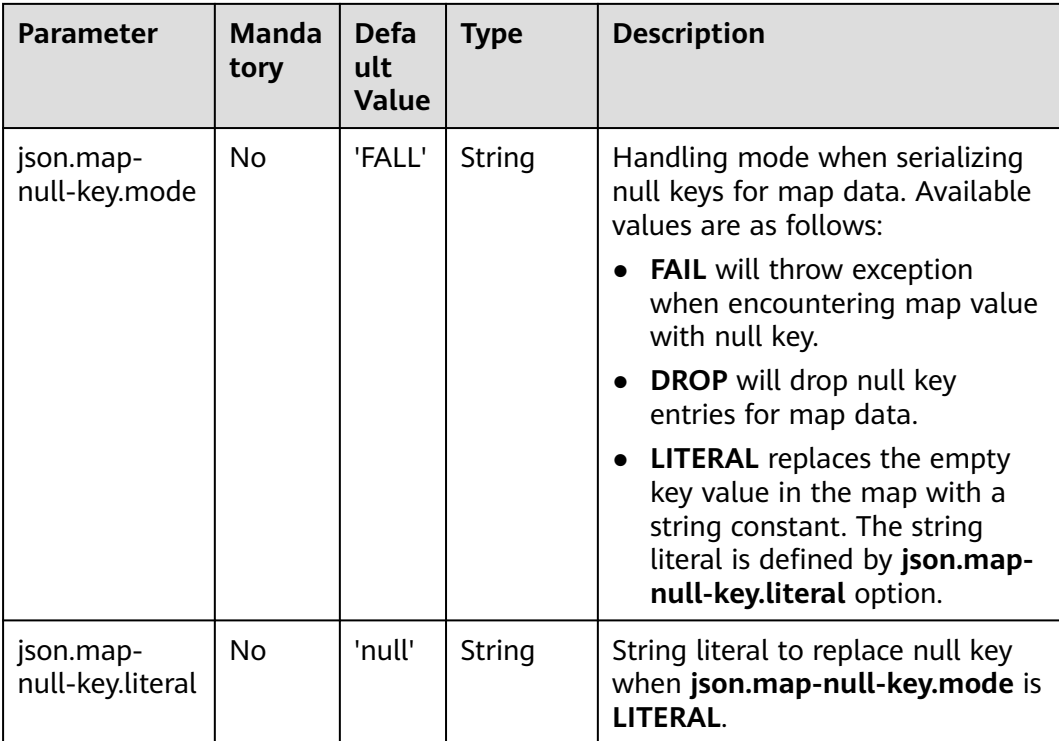

# **Example**

In this example, data is read from a topic and written to another using a Kafka sink.

- **Step 1** Create a datasource connection for the communication with the VPC and subnet where Kafka locates and bind the connection to the queue. Set an inbound rule for the security group to allow access of the queue and test the connectivity using the Kafka address. If the connection is successful, the datasource is bound to the queue. Otherwise, the binding fails.
- **Step 2** Create a Flink OpenSource SQL job, select Flink 1.12, and allow DLI to save job logs in OBS. Use the following statement in the job and submit it:

```
CREATE TABLE kafkaSource (
 order id string,
  order_channel string,
  order_time string, 
  pay_amount double,
  real_pay double,
  pay_time string,
  user_id string,
  user_name string,
  area_id string
) WITH (
  'connector' = 'kafka',
  'topic' = '<yourSourceTopic>',
  'properties.bootstrap.servers' = '<yourKafkaAddress>:<yourKafkaPort>',
  'properties.group.id' = '<yourGroupId>',
  'scan.startup.mode' = 'latest-offset',
  "format" = "json"
);
CREATE TABLE kafkaSink (
order_id string,
```

```
order channel string,
  order_time string, 
  pay_amount double,
 real pay double.
  pay_time string,
 user id string,
  user_name string,
  area_id string
) WITH (
  'connector' = 'kafka',
  'topic' = '<yourSinkTopic>',
  'properties.bootstrap.servers' = '<yourKafkaAddress>:<yourKafkaPort>',
  "format" = "json"
);
```
insert into kafkaSink select \* from kafkaSource;

#### **Step 3** Insert the following data into the source Kafka topic:

{"order\_id":"202103241000000001","order\_channel":"webShop","order\_time":"2021-03-24 10:00:00","pay\_amount":100.0,"real\_pay":100.0,"pay\_time":"2021-03-24 10:02:03","user\_id":"0001","user\_name":"Alice","area\_id":"330106"}

{"order\_id":"202103241606060001","order\_channel":"appShop","order\_time":"2021-03-24 16:06:06","pay\_amount":200.0,"real\_pay":180.0,"pay\_time":"2021-03-24 16:10:06","user\_id":"0001","user\_name":"Alice","area\_id":"330106"}

#### **Step 4** Read data from the sink topic. The result is as follows:

{"order\_id":"202103241000000001","order\_channel":"webShop","order\_time":"2021-03-24 10:00:00","pay\_amount":100.0,"real\_pay":100.0,"pay\_time":"2021-03-24 10:02:03","user\_id":"0001","user\_name":"Alice","area\_id":"330106"}

{"order\_id":"202103241606060001","order\_channel":"appShop","order\_time":"2021-03-24 16:06:06","pay\_amount":200.0,"real\_pay":180.0,"pay\_time":"2021-03-24 16:10:06","user\_id":"0001","user\_name":"Alice","area\_id":"330106"}

**----End**

# **3.3.4.7 Maxwell**

# **Function**

Flink supports to interpret Maxwell JSON messages as INSERT/UPDATE/DELETE messages into Flink SQL system. This is useful in many cases to leverage this feature,

such as:

- Synchronizing incremental data from databases to other systems
- Auditing logs
- Real-time materialized views on databases
- Temporal join changing history of a database table and so on

Flink also supports to encode the INSERT/UPDATE/DELETE messages in Flink SQL as Maxwell JSON messages, and emit to external systems like Kafka. However, currently Flink cannot combine UPDATE\_BEFORE and UPDATE\_AFTER into a single UPDATE message. Therefore, Flink encodes UPDATE\_BEFORE and UDPATE\_AFTER as DELETE and INSERT Maxwell messages.

# **Parameters**

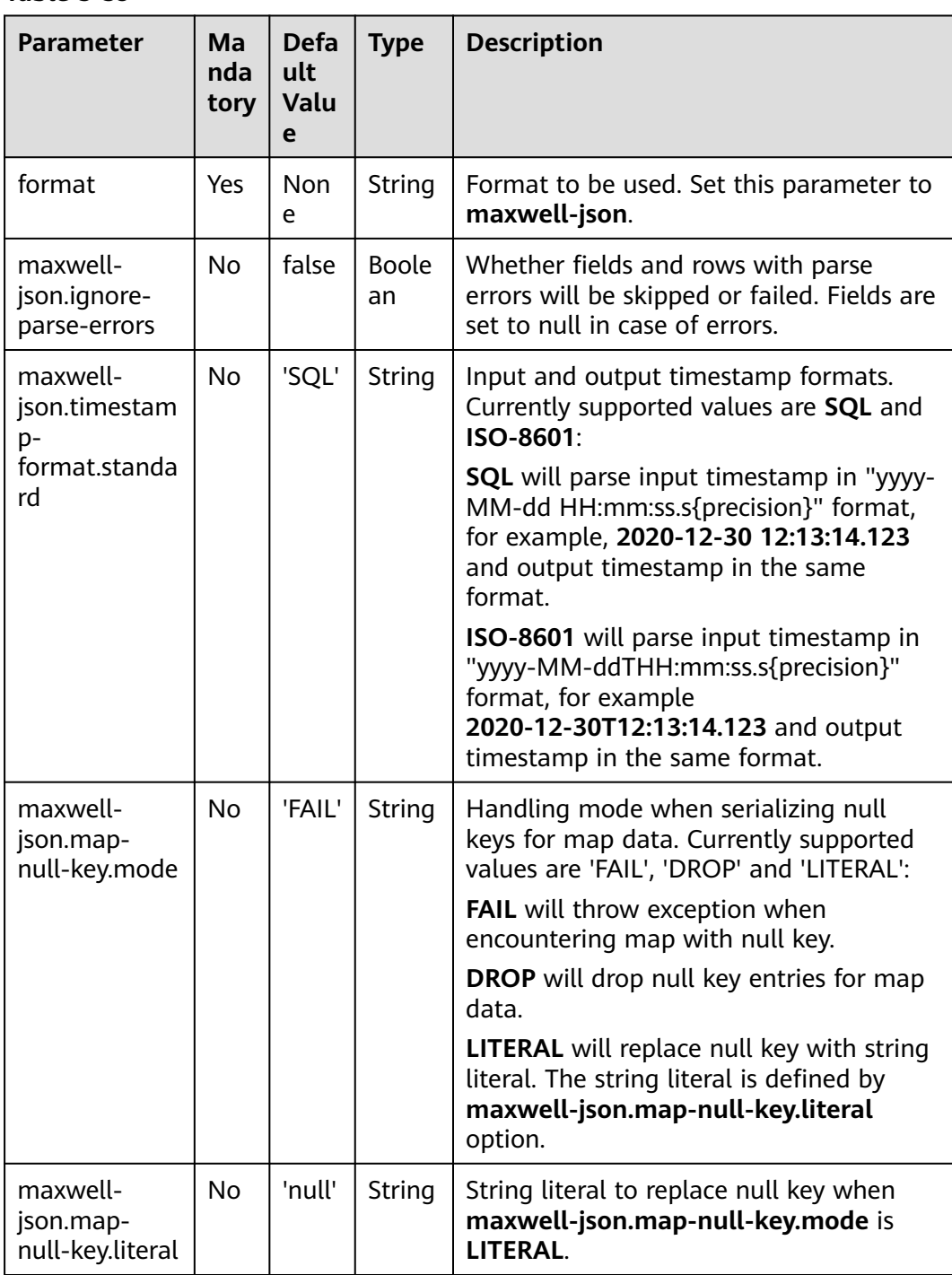

## **Table 3-39**

# **Supported Connectors**

● Kafka

# **Example**

Use Kafka to send data and output the data to print.

- **Step 1** Create a datasource connection for the communication with the VPC and subnet where Kafka locates and bind the connection to the queue. Set a security group and inbound rule to allow access of the queue and test the connectivity of the queue using the Kafka IP address. For example, locate a general-purpose queue where the job runs and choose **More** > **Test Address Connectivity** in the **Operation** column. If the connection is successful, the datasource is bound to the queue. Otherwise, the binding fails.
- **Step 2** Create a Flink OpenSource SQL job and select Flink 1.12. Copy the following statement and submit the job:

```
create table kafkaSource(
  id bigint,
  name string,
  description string,
  weight DECIMAL(10, 2) 
  ) with (
   'connector' = 'kafka',
    'topic' = '<yourTopic>',
    'properties.group.id' = '<yourGroupId>',
    'properties.bootstrap.servers' = 
'<yourKafkaAddress1>:<yourKafkaPort>,<yourKafkaAddress2>:<yourKafkaPort>',
    'scan.startup.mode' = 'latest-offset',
    'format' = 'maxwell-json'
);
create table printSink(
 id bigint
  name string,
  description string,
  weight DECIMAL(10, 2)
  ) with (
    'connector' = 'print'
  );
insert into printSink select * from kafkaSource;
```
## **Step 3** Insert the following data to the corresponding topic in Kafka:

```
{
   "database":"test",
   "table":"e",
   "type":"insert",
   "ts":1477053217,
   "xid":23396,
   "commit":true,
   "position":"master.000006:800911",
  "server_id":23042,
   "thread_id":108,
   "primary_key": [1, "2016-10-21 05:33:37.523000"],
   "primary_key_columns": ["id", "c"],
   "data":{
     "id":111,
    "name":"scooter",
    "description":"Big 2-wheel scooter",
     "weight":5.15
 },
   "old":{
     "weight":5.18
   }
}
```
- **Step 4** View the output through either of the following methods:
	- Method 1: Locate the job and click **More** > **FlinkUI**. Choose **Task Managers** > **Stdout**.

● Method 2: If you allow DLI to save job logs in OBS, view the output in the **taskmanager.out** file.

+I(111,scooter,Big 2-wheel scooter,5.15)

**----End**

# **3.3.4.8 Raw**

# **Function**

The raw format allows you to read and write raw (byte based) values as a single column.

Note: This format encodes null values as **null** of the **byte[]** type. This may have limitation when used in **upsert-kafka**, because **upsert-kafka** treats null values as a tombstone message (DELETE on the key). Therefore, we recommend avoiding using **upsert-kafka** connector and the **raw** format as a **value.format** if the field can have a null value.

The raw format connector is built-in, no additional dependencies are required.

# **Parameters**

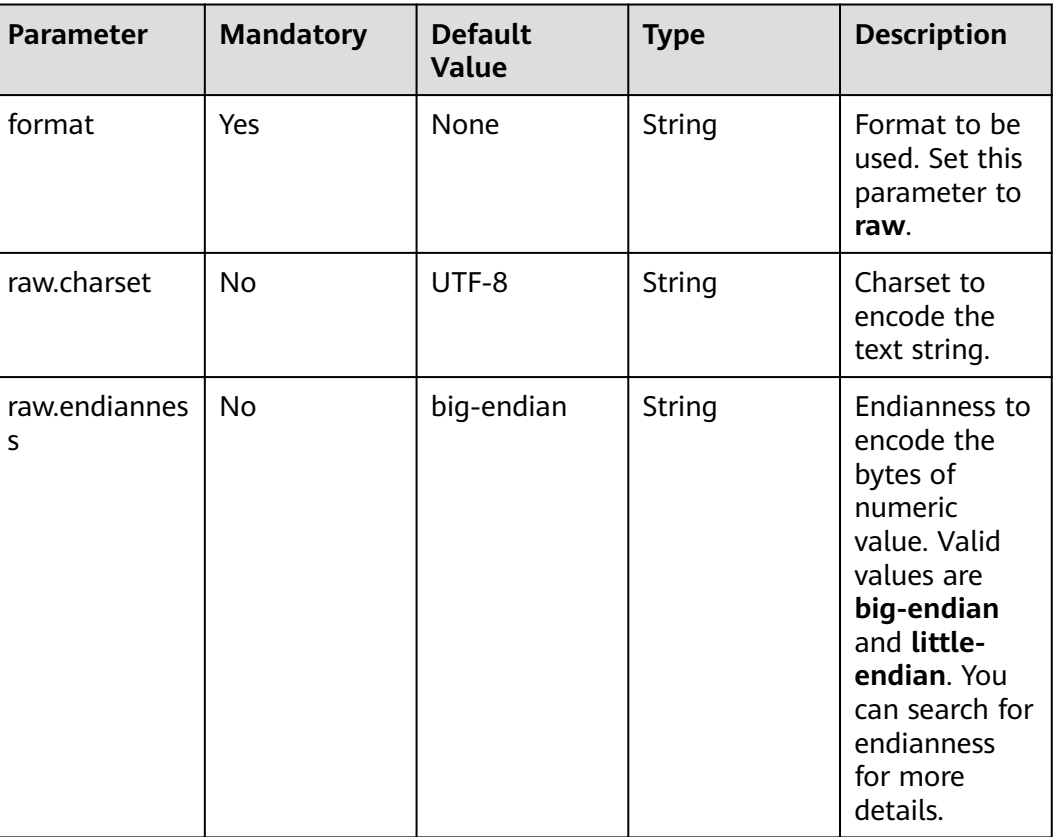

## **Table 3-40**

# **Supported Connectors**

- Kafka
- **UpsertKafka**

# **Example**

Use Kafka to send data and output the data to print.

- **Step 1** Create a datasource connection for the communication with the VPC and subnet where Kafka locates and bind the connection to the queue. Set a security group and inbound rule to allow access of the queue and test the connectivity of the queue using the Kafka IP address. For example, locate a general-purpose queue where the job runs and choose **More** > **Test Address Connectivity** in the **Operation** column. If the connection is successful, the datasource is bound to the queue. Otherwise, the binding fails.
- **Step 2** Create a Flink OpenSource SQL job and select Flink 1.12. Copy the following statement and submit the job:

```
create table kafkaSource(
  log string
  ) with (
    'connector' = 'kafka',
    'topic' = '<yourTopic>',
    'properties.group.id' = '<yourGroupId>',
    'properties.bootstrap.servers' = '<yourKafkaAddress>:<yourKafkaPort>',
    'scan.startup.mode' = 'latest-offset',
   'format' = 'raw'
);
create table printSink(
  log string
   ) with (
    'connector' = 'print'
   );
insert into printSink select * from kafkaSource;
```
**Step 3** Insert the following data to the corresponding topic in Kafka:

47.29.201.179 - - [28/Feb/2019:13:17:10 +0000] "GET /?p=1 HTTP/2.0" 200 5316 "https://domain.com/? p=1" "Mozilla/5.0 (Windows NT 6.1) AppleWebKit/537.36 (KHTML, like Gecko) Chrome/72.0.3626.119 Safari/537.36" "2.75"

**Step 4** View the output through either of the following methods:

- Method 1: Locate the job and click **More** > **FlinkUI**. Choose **Task Managers** > **Stdout**.
- Method 2: If you allow DLI to save job logs in OBS, view the output in the **taskmanager.out** file.

+I(47.29.201.179 - - [28/Feb/2019:13:17:10 +0000] "GET /?p=1 HTTP/2.0"2005316"https://domain.com/? p=1"

"Mozilla/5.0 (Windows NT 6.1) AppleWebKit/537.36 (KHTML, like Gecko) Chrome/72.0.3626.119 Safari/ 537.36" "2.75")

**----End**

# **3.4 DML Snytax**

# **3.4.1 SELECT**

# **SELECT**

## **Syntax**

```
SELECT [ ALL | DISTINCT ]
  { * | projectItem [, projectItem ]* }
  FROM tableExpression
  [ WHERE booleanExpression ]
 [ GROUP BY { groupItem [, groupItem ]* } ]
 [ HAVING booleanExpression ]
```
## **Description**

SELECT is used to select data from a table.

ALL indicates that all results are returned.

DISTINCT indicates that the duplicated results are removed.

#### **Precautions**

- The to-be-queried table must exist. Otherwise, an error is reported.
- WHERE is used to specify the search condition, which can be the arithmetic operator, relational operator, or logical operator.
- GROUP BY is used to specify the grouping field, which can be one or more multiple fields.

## **Example**

Select the order which contains more than 3 pieces of data.

insert into temp SELECT \* FROM Orders WHERE units > 3;

Insert a group of constant data.

insert into temp select 'Lily', 'male', 'student', 17;

## **WHERE**

## **Syntax**

```
SELECT { * | projectItem [, projectItem ] * }
  FROM tableExpression
 [ WHERE booleanExpression ]
```
## **Description**

This clause is used to filter the query results using the WHERE clause.

## **Precautions**

- The to-be-queried table must exist.
- WHERE filters the records that do not meet the requirements.

#### **Example**

Search orders which contain more than 3 pieces and fewer than 10 pieces of data.

```
insert into temp SELECT * FROM Orders
WHERE units > 3 and units < 10:
```
# **HAVING**

## **Function**

This clause is used to search for the query results that meet the search condition.

#### **Syntax**

```
SELECT [ ALL | DISTINCT ] { * | projectItem [, projectItem ] * }
  FROM tableExpression
  [ WHERE booleanExpression ]
 [ GROUP BY { groupItem [, groupItem ]* } ]
[ HAVING booleanExpression ]
```
#### **Description**

Generally, HAVING and GROUP BY are used together. You can use GROUP BY for grouping and then use HAVING for filtering. Arithmetic operations and aggregate functions are supported in the HAVING clause.

#### **Precautions**

If the filtering condition is subject to the results of GROUP BY, the HAVING clause, rather than the WHERE clause, must be used for search.

#### **Example**

Group the **student** table according to the **name** field and search for the records in which the maximum score is higher than 95 in the group.

```
insert into temp SELECT name, max(score) FROM student
  GROUP BY name
 HAVING max(score) >95;
```
# **Column-Based GROUP BY**

## **Function**

This clause is used to group a table based on columns.

#### **Syntax**

```
SELECT [ ALL | DISTINCT ] { * | projectItem [, projectItem ] * }
  FROM tableExpression
  [ WHERE booleanExpression ]
[ GROUP BY { groupItem [, groupItem ]* } ]
```
## **Description**

Column-based GROUP BY can be categorized into single-column GROUP BY and multi-column GROUP BY.

- Single-column GROUP BY indicates that the GROUP BY clause contains only one column.
- Multi-column GROUP BY indicates that the GROUP BY clause contains multiple columns. The table will be grouped according to all fields in the GROUP BY clause. The records whose fields are the same are grouped into one group.

## **Precautions**

GroupBy generates update results in the stream processing table.

#### **Example**

Group the **student** table according to the score and name fields and return the grouping results.

```
insert into temp SELECT name,score, max(score) FROM student 
  GROUP BY name,score;
```
# **Expression-Based GROUP BY**

## **Function**

This clause is used to group streams according to expressions.

#### **Syntax**

```
SELECT [ ALL | DISTINCT ] { * | projectItem [, projectItem ] * }
  FROM tableExpression
  [ WHERE booleanExpression ]
 [ GROUP BY { groupItem [, groupItem ]* } ]
```
#### **Description**

groupItem can have one or more fields. The fields can be called by string functions, but cannot be called by aggregate functions.

## **Precautions**

None

## **Example**

Use the substring function to obtain the character string from the name field, group the **student** table according to the obtained character string, and return each sub character string and the number of records.

```
insert into temp SELECT substring(name,6),count(name) FROM student
 GROUP BY substring(name,6);
```
# **Grouping sets, Rollup, Cube**

## **Function**

- The GROUP BY GROUPING SETS generates a result set equivalent to that generated by multiple simple GROUP BY UNION ALL statements. Using GROUPING SETS is more efficient.
- The ROLLUP and CUBE generate multiple groups based on certain rules and then collect statistics by group.
- The result set generated by CUBE contains all the combinations of values in the selected columns.
- The result set generated by ROLLUP contains the combinations of a certain layer structure in the selected columns.

#### **Syntax**

```
SELECT [ ALL | DISTINCT ] { * | projectItem [, projectItem ]* }
  FROM tableExpression
  [ WHERE booleanExpression ]
[ GROUP BY groupingItem]
```
#### **Description**

Values of **groupingItem** can be **Grouping sets(columnName [, columnName]\*)**, **Rollup(columnName [, columnName]\*)**, and **Cube(columnName [, columnName]\*)**.

## **Precautions**

None

#### **Example**

Return the results generated based on **user** and **product**.

INSERT INTO temp SELECT SUM(amount) FROM Orders GROUP BY GROUPING SETS ((user), (product));

## **GROUP BY Using HAVING**

## **Function**

This clause filters a table after grouping it using the HAVING clause.

#### **Syntax**

```
SELECT [ ALL | DISTINCT ] { * | projectItem [, projectItem ] * }
  FROM tableExpression
  [ WHERE booleanExpression ]
 [ GROUP BY { groupItem [, groupItem ]* } ]
 [ HAVING booleanExpression ]
```
#### **Description**

Generally, HAVING and GROUP BY are used together. You can use GROUP BY for grouping and the HAVING for filtering.

## **Precautions**

- If the filtering condition is subject to the results of GROUP BY, the HAVING clause, rather than the WHERE clause, must be used for search. HAVING and GROUP BY are used together. Use GROUP BY for grouping and the HAVING for filtering.
- Fields used in HAVING, except for those used for aggregate functions, must exist in GROUP BY.
- The arithmetic operation and aggregate function are supported by the HAVING clause.

## **Example**

Group the **transactions** by **num**, use the HAVING clause to search for the records in which the maximum value derived from multiplying **price** with **amount** is higher than 5000, and return the filtered results.

```
insert into temp SELECT num, max(price*amount) FROM transactions
  WHERE time > '2016-06-01'
  GROUP BY num
  HAVING max(price*amount)>5000;
```
# **3.4.2 Set Operations**

# **Union/Union ALL/Intersect/Except**

#### **Syntax**

query UNION [ ALL ] | Intersect | Except query

## **Description**

- UNION is used to return the union set of multiple query results.
- INTERSECT is used to return the intersection of multiple query results.
- EXCEPT is used to return the difference set of multiple query results.

#### **Precautions**

- Set operations join tables from head to tail under certain conditions. The quantity of columns returned by each SELECT statement must be the same. Column types must be the same. Column names can be different.
- By default, UNION takes only distinct records while UNION ALL does not remove duplicates from the result.

#### **Example**

Output distinct records found in either Orders1 and Orders2 tables.

```
insert into temp SELECT * FROM Orders1
 UNION SELECT * FROM Orders2;
```
## **IN**

## **Syntax**

```
SELECT [ ALL | DISTINCT ] { * | projectItem [, projectItem ] * }
  FROM tableExpression
 WHERE column_name IN (value (, value)* ) | query
```
## **Description**

The IN operator allows multiple values to be specified in the WHERE clause. It returns true if the expression exists in the given table subquery.

#### **Precautions**

The subquery table must consist of a single column, and the data type of the column must be the same as that of the expression.

## **Example**

Return **user** and **amount** information of the products in **NewProducts** of the **Orders** table.

```
insert into temp SELECT user, amount
FROM Orders
WHERE product IN (
   SELECT product FROM NewProducts
);
```
# **3.4.3 Window**

# **GROUP WINDOW**

# **Description**

Group Window is defined in GROUP BY. One record is generated from each group. Group Window involves the following functions:

● Array functions

# **Table 3-41** Array functions

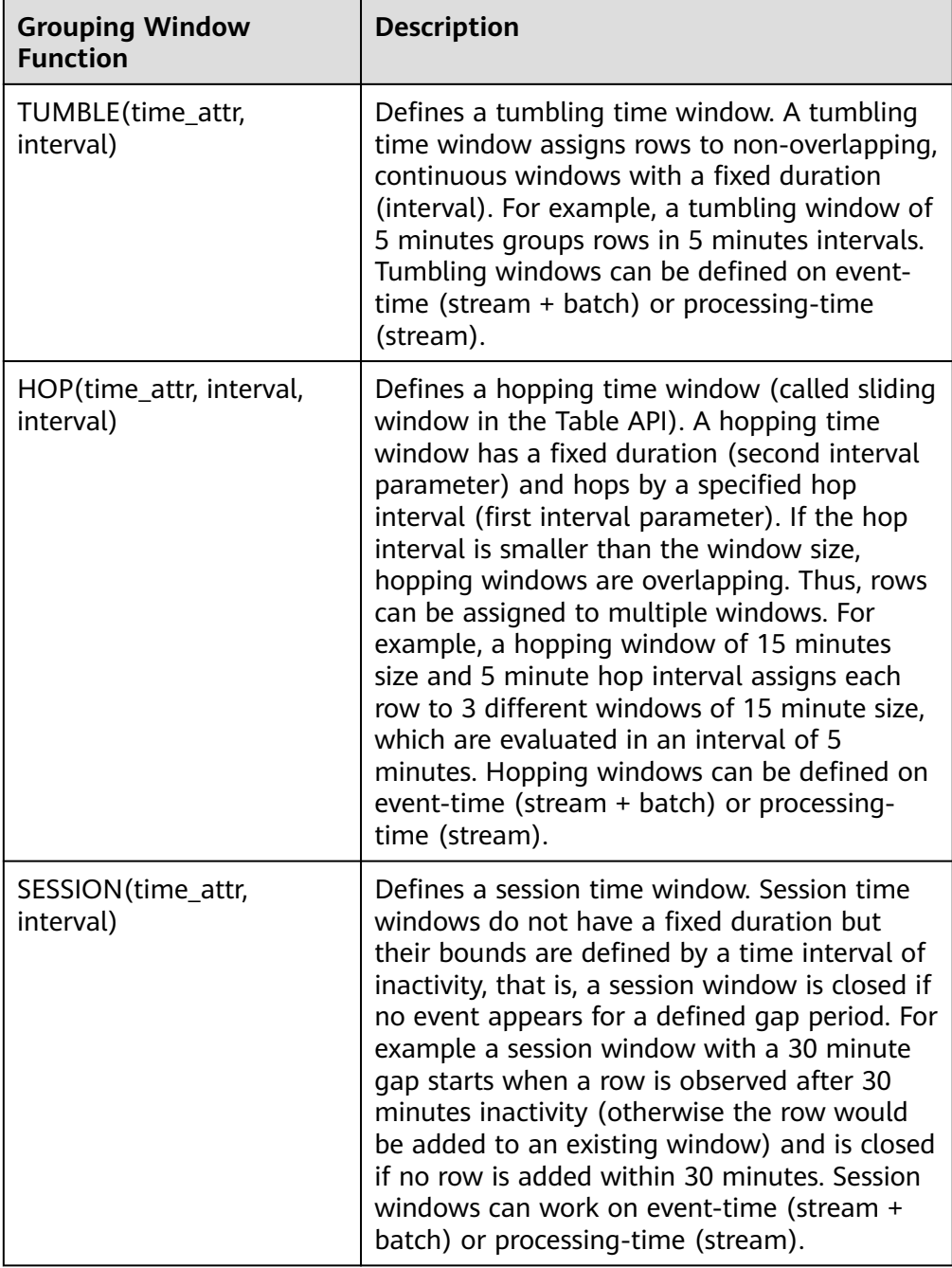

Notes:

# $\land$  CAUTION

In streaming mode, the **time\_attr** argument of the group window function must refer to a valid time attribute that specifies the processing time or event time of rows.

- **event-time**: The type is timestamp(3).
- **processing-time**: No need to specify the type.

In batch mode, the **time\_attr** argument of the group window function must be an attribute of type timestamp.

● Window auxiliary functions

The start and end timestamps of group windows as well as time attributes can be selected with the following auxiliary functions.

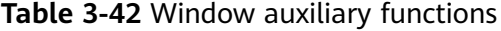

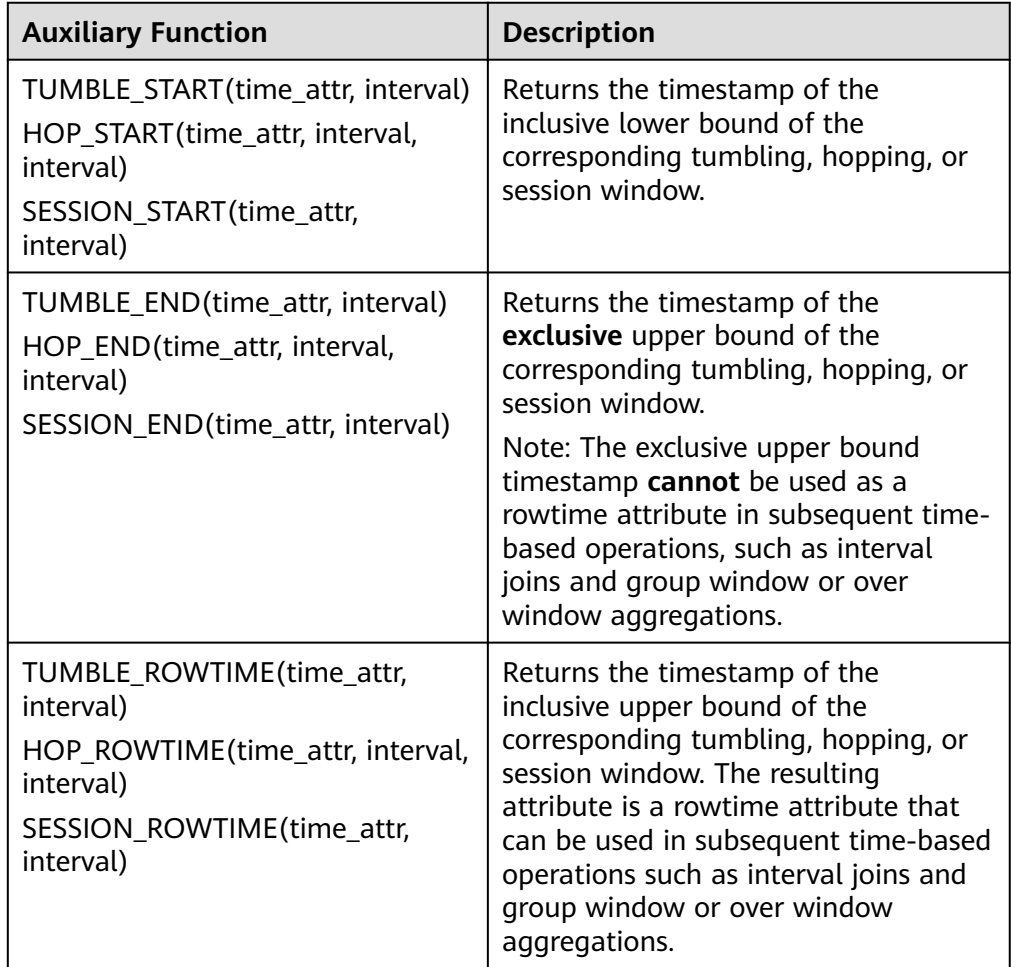

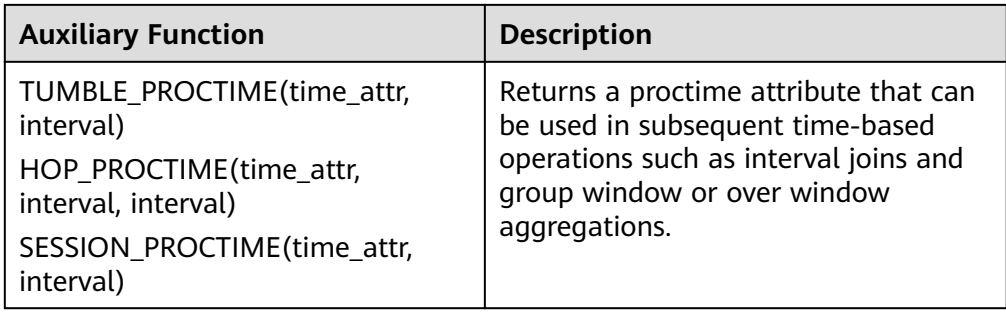

Note: Auxiliary functions must be called with exactly same arguments as the group window function in the GROUP BY clause.

#### **Example**

// Calculate the SUM every day (event time). insert into temp SELECT name, TUMBLE\_START(ts, INTERVAL '1' DAY) as wStart, SUM(amount) FROM Orders GROUP BY TUMBLE(ts, INTERVAL '1' DAY), name; // Calculate the SUM every day (processing time). insert into temp SELECT name, SUM(amount) FROM Orders GROUP BY TUMBLE(proctime, INTERVAL '1' DAY), name; // Calculate the SUM over the recent 24 hours every hour (event time). insert into temp SELECT product, SUM(amount) FROM Orders GROUP BY HOP(ts, INTERVAL '1' HOUR, INTERVAL '1' DAY), product; // Calculate the SUM of each session and an inactive interval every 12 hours (event time). insert into temp SELECT name, SESSION\_START(ts, INTERVAL '12' HOUR) AS sStart, SESSION\_END(ts, INTERVAL '12' HOUR) AS sEnd, SUM(amount) FROM Orders GROUP BY SESSION(ts, INTERVAL '12' HOUR), name;

## **TUMBLE WINDOW Extension**

#### **Function**

The extension functions of the DLI tumbling window are as follows:

A tumbling window is triggered periodically to reduce latency.

Before the tumbling window ends, the window can be periodically triggered based on the configured frequency. The compute result from the start to the current time is output, which does not affect the final output. The latest result can be viewed in each period before the window ends.

● Data accuracy is improved.

You can set a latency for the end of the window. The output of the window is updated according to the configured latency each time a piece of late data reaches.

#### **Precautions**

- If you use the INSERT statement to write results to a sink, it must support the upsert mode. Ensure that the result table supports upsert operations and the primary key is defined.
- Latency settings only take effect for event time and not for proctime.
- Auxiliary functions must be called with the same parameters as the grouping window functions in the GROUP BY clause.
- If event time is used, watermark must be used. The code is as follows (order time is identified as the event time column and watermark is set to 3 seconds):

```
CREATE TABLE orders (
  order_id string,
  order_channel string,
 order_time timestamp(3),
  pay_amount double,
  real_pay double,
  pay_time string,
 user id string,
 user_name string,
  area_id string,
 watermark for order_time as order_time - INTERVAL '3' SECOND
) WITH (
  'connector' = 'kafka',
  'topic' = '<yourTopic>',
  'properties.bootstrap.servers' = '<yourKafka>:<port>',
  'properties.group.id' = '<yourGroupId>',
  'scan.startup.mode' = 'latest-offset',
  'format' = 'json'
);
```
If the proctime is used, you need to use the computed column. The code is as follows (**proc** is the processing time column):

```
CREATE TABLE orders (
  order_id string,
  order_channel string,
  order_time timestamp(3),
  pay_amount double,
  real_pay double,
  pay_time string,
 user id string,
  user_name string,
  area_id string,
  proc as proctime()
) WITH (
  'connector' = 'kafka',
  'topic' = '<yourTopic>',
  'properties.bootstrap.servers' = '<yourKafka>:<port>',
  'properties.group.id' = '<yourGroupId>',
  'scan.startup.mode' = 'latest-offset',
  'format' = 'json'
);
```
## **Syntax**

TUMBLE(time\_attr, window\_interval, period\_interval, lateness\_interval)

## **Example**

The current time attribute column is **testtime**, the window interval is 10 seconds, and the latency is 10 seconds. TUMBLE(testtime, INTERVAL '10' SECOND, INTERVAL '10' SECOND, INTERVAL '10' SECOND)

## **Description**

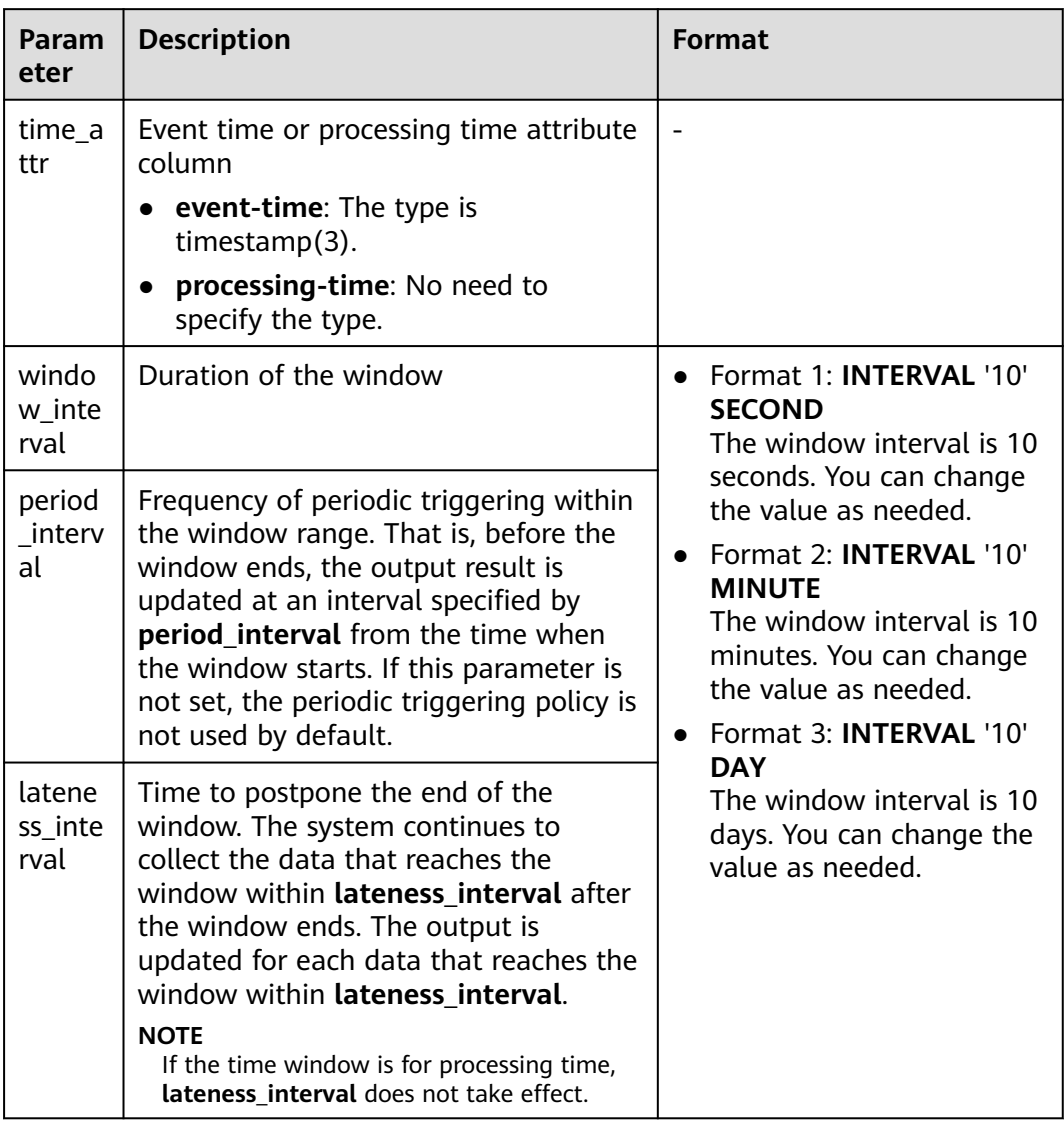

## **Table 3-43** Parameters

# $\Box$  Note

Values of **period\_interval** and **lateness\_interval** cannot be negative numbers.

- If **period\_interval** is set to **0**, periodic triggering is disabled for the window.
- If **lateness\_interval** is set to **0**, the latency after the window ends is disabled.
- If neither of the two parameters is set, both periodic triggering and latency are disabled and only the regular tumbling window functions are available .
- If only the latency function needs to be used, set period\_interval **INTERVAL '0' SECOND**.

## **Auxiliary Functions**

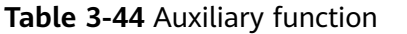

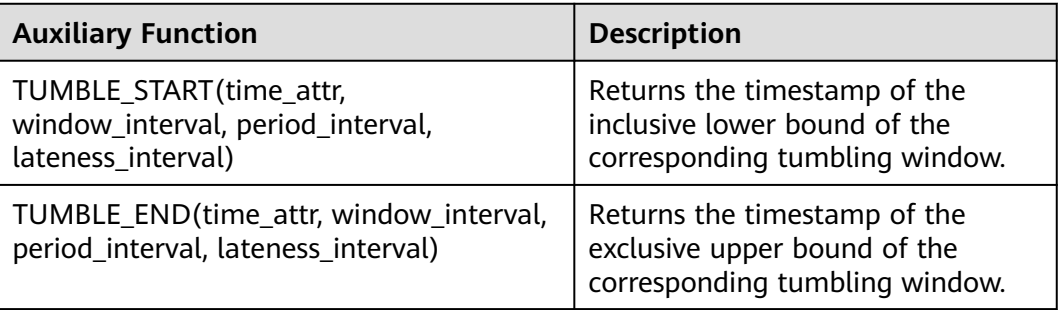

#### **Example**

1. The Kafka is used as the data source table containing the order information, and the JDBC is used as the data result table for statistics on the number of orders settled by a user within 30 seconds. The order ID and window opening time are used as primary keys to collect result statistics in real time to JDBC.

- **Step 1** Create a datasource connection for the communication with the VPC and subnet where MySQL and Kafka locate and bind the connection to the queue. Set an inbound rule for the security group to allow access of the queue, and test the connectivity of the queue using the MySQL and Kafka addresses. If the connection is successful, the datasource is bound to the queue. Otherwise, the binding fails.
- **Step 2** Run the following statement to create the **order count** table in the MySQL Flink database:

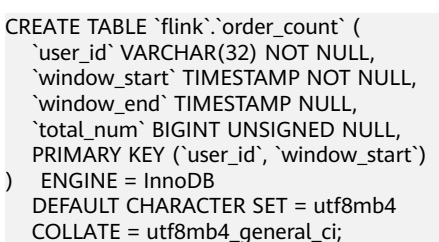

**Step 3** Create a Flink OpenSource SQL job and submit the job. In this example, the window size is 30 seconds, the triggering period is 10 seconds, and the latency is 5 seconds. That is, if the result is updated before the window ends, the intermediate result will be output every 10 seconds. After the watermark is reached and the window ends, the data whose event time is within 5 seconds of the watermark will still be processed and counted in the current window. If the event time exceeds 5 seconds of the watermark, the data will be discarded.

CREATE TABLE orders ( order\_id string, order\_channel string, order\_time timestamp(3), pay amount double, real pay double, pay\_time string, user\_id string, user\_name string. area\_id string, watermark for order\_time as order\_time - INTERVAL '3' SECOND ) WITH ( 'connector' = 'kafka', 'topic' = '<yourTopic>', 'properties.bootstrap.servers' = '<yourKafka>:<port>',

```
 'properties.group.id' = '<yourGroupId>',
  'scan.startup.mode' = 'latest-offset',
  'format' = 'json'
\mathcal{L}CREATE TABLE jdbcSink (
  user_id string,
 window start timestamp(3),
 window_end timestamp(3),
 total_num BIGINT,
 primary key (user id, window start) not enforced
) WITH (
 'connector' = 'idbc'.
  'url' = 'jdbc:mysql://<yourMySQL>:3306/flink',
  'table-name' = 'order_count',
  'username' = '<yourUserName>',
  'password' = '<yourPassword>',
  'sink.buffer-flush.max-rows' = '1'
);
```
insert into jdbcSink select order\_id, TUMBLE\_START(order\_time, INTERVAL '30' SECOND, INTERVAL '10' SECOND, INTERVAL '5' SECOND), TUMBLE\_END(order\_time, INTERVAL '30' SECOND, INTERVAL '10' SECOND, INTERVAL '5' SECOND), COUNT(\*) from orders GROUP BY user\_id, TUMBLE(order\_time, INTERVAL '30' SECOND, INTERVAL '10' SECOND, INTERVAL '5' SECOND);

#### **Step 4** Insert data to Kafka. Assume that orders are settled at different time and the order data at 10:00:13 arrives late.

{"order\_id":"202103241000000001", "order\_channel":"webShop", "order\_time":"2021-03-24 10:00:00", "pay\_amount":"100.00", "real\_pay":"100.00", "pay\_time":"2021-03-24 10:02:03", "user\_id":"0001", "user\_name":"Alice", "area\_id":"330106"}

{"order\_id":"202103241000000002", "order\_channel":"webShop", "order\_time":"2021-03-24 10:00:20", "pay\_amount":"100.00", "real\_pay":"100.00", "pay\_time":"2021-03-24 10:02:03", "user\_id":"0001", "user\_name":"Alice", "area\_id":"330106"}

{"order\_id":"202103241000000003", "order\_channel":"webShop", "order\_time":"2021-03-24 10:00:33", "pay\_amount":"100.00", "real\_pay":"100.00", "pay\_time":"2021-03-24 10:02:03", "user\_id":"0001", "user\_name":"Alice", "area\_id":"330106"}

{"order\_id":"202103241000000004", "order\_channel":"webShop", "order\_time":"2021-03-24 10:00:13", "pay\_amount":"100.00", "real\_pay":"100.00", "pay\_time":"2021-03-24 10:02:03", "user\_id":"0001", "user\_name":"Alice", "area\_id":"330106"}

**Step 5** Run the following statement in the MySQL database to view the output result. The final result is displayed as follows because the periodic output result cannot be collected:

select \* from order\_count user\_id window\_start window\_end total\_num<br>0001 2021-03-24 10:00:00 2021-03-24 10:00:30 3  $2021 - 03 - 24$  10:00:00 2021-03-24 10:00:30 3 0001 2021-03-24 10:00:30 2021-03-24 10:01:00 1

```
----End
```
## **OVER WINDOW**

The difference between Over Window and Group Window is that one record is generated from one row in Over Window.

#### **Syntax**

SELECT agg1(attr1) OVER ( [PARTITION BY partition\_name] ORDER BY proctime|rowtime

ROWS

BETWEEN (UNBOUNDED|rowCOUNT) PRECEDING AND CURRENT ROW FROM TABLENAME

SELECT agg1(attr1) OVER ( [PARTITION BY partition\_name] ORDER BY proctime|rowtime RANGE BETWEEN (UNBOUNDED|timeInterval) PRECEDING AND CURRENT ROW FROM TABLENAME

#### **Description**

## **Table 3-45** Parameter description

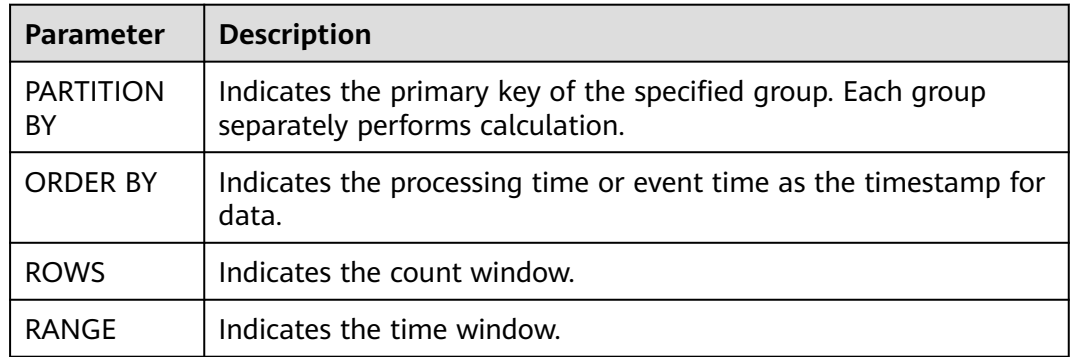

#### **Precautions**

- All aggregates must be defined in the same window, that is, in the same partition, sort, and range.
- Currently, only windows from PRECEDING (unbounded or bounded) to CURRENT ROW are supported. The range described by FOLLOWING is not supported.
- ORDER BY must be specified for a single time attribute.

#### **Example**

// Calculate the count and total number from syntax rules enabled to now (in proctime). insert into temp SELECT name,

 count(amount) OVER (PARTITION BY name ORDER BY proctime RANGE UNBOUNDED preceding) as cnt1,

 sum(amount) OVER (PARTITION BY name ORDER BY proctime RANGE UNBOUNDED preceding) as cnt2 FROM Orders;

// Calculate the count and total number of the recent four records (in proctime). insert into temp SELECT name,

 count(amount) OVER (PARTITION BY name ORDER BY proctime ROWS BETWEEN 4 PRECEDING AND CURRENT ROW) as cnt1,

 sum(amount) OVER (PARTITION BY name ORDER BY proctime ROWS BETWEEN 4 PRECEDING AND CURRENT ROW) as cnt2

FROM Orders;

// Calculate the count and total number last 60s (in eventtime). Process the events based on event time, which is the timeattr field in Orders.

insert into temp SELECT name,

```
 count(amount) OVER (PARTITION BY name ORDER BY timeattr RANGE BETWEEN INTERVAL '60' 
SECOND PRECEDING AND CURRENT ROW) as cnt1,
```
 sum(amount) OVER (PARTITION BY name ORDER BY timeattr RANGE BETWEEN INTERVAL '60' SECOND PRECEDING AND CURRENT ROW) as cnt2

FROM Orders;

# **3.4.4 JOIN**

# **Equi-join**

## **Syntax**

```
FROM tableExpression INNER | LEFT | RIGHT | FULL JOIN tableExpression
 ON value11 = value21 [ AND value12 = value22]
```
## **Precautions**

- Currently, only equi-joins are supported, for example, joins that have at least one conjunctive condition with an equality predicate. Arbitrary cross or theta joins are not supported.
- Tables are joined in the order in which they are specified in the FROM clause. Make sure to specify tables in an order that does not yield a cross join (Cartesian product), which are not supported and would cause a query to fail.
- For streaming queries the required state to compute the query result might grow infinitely depending on the type of aggregation and the number of distinct grouping keys. Provide a query configuration with valid retention interval to prevent excessive state size.

## **Example**

```
SELECT *
FROM Orders INNER JOIN Product ON Orders.productId = Product.id;
SELECT *
FROM Orders LEFT JOIN Product ON Orders.productId = Product.id;
SELECT *
FROM Orders RIGHT JOIN Product ON Orders.productId = Product.id;
SELECT *
FROM Orders FULL OUTER JOIN Product ON Orders.productId = Product.id;
```
# **Time-windowed Join**

## **Function**

Each piece of data in a stream is joined with data in different time zones in another stream.

## **Syntax**

from t1 JOIN t2 ON t1.key = t2.key AND TIMEBOUND\_EXPRESSIO

## **Description**

TIMEBOUND\_EXPRESSION can be in either of the following formats:

- L.time between LowerBound(R.time) and UpperBound(R.time)
- R.time between LowerBound(L.time) and UpperBound(L.time)
- Comparison expression with the time attributes (L.time/R.time)

## **Precautions**

A time window join requires at least one equi join predicate and a join condition that limits the time of both streams.

For example, use two range predicates  $(<, <=, >=$ , or  $>$ ), a BETWEEN predicate, or an equal predicate that compares the same type of time attributes (such as processing time and event time) in two input tables.

For example, the following predicate is a valid window join condition:

- $ltime = rtime$
- ltime >= rtime AND ltime < rtime + INTERVAL '10' MINUTE
- ltime BETWEEN rtime INTERVAL '10' SECOND AND rtime + INTERVAL '5' **SECOND**

#### **Example**

Join all orders shipped within 4 hours with their associated shipments.

SELECT \* FROM Orders o, Shipments s WHERE o.id = s.orderId AND o.ordertime BETWEEN s.shiptime - INTERVAL '4' HOUR AND s.shiptime;

## **Expanding arrays into a relation**

## **Precautions**

This clause is used to return a new row for each element in the given array. Unnesting WITH ORDINALITY is not yet supported.

#### **Example**

SELECT users, tag FROM Orders CROSS JOIN UNNEST(tags) AS t (tag);

# **User-Defined Table Functions**

## **Function**

This clause is used to join a table with the results of a table function. ach row of the left (outer) table is joined with all rows produced by the corresponding call of the table function.

#### **Precautions**

A left outer join against a lateral table requires a TRUE literal in the ON clause.

#### **Example**

The row of the left (outer) table is dropped, if its table function call returns an empty result.

```
SELECT users, tag
FROM Orders, LATERAL TABLE(unnest_udtf(tags)) t AS tag;
```
If a table function call returns an empty result, the corresponding outer row is preserved, and the result padded with null values.

SELECT users, tag FROM Orders LEFT JOIN LATERAL TABLE(unnest\_udtf(tags)) t AS tag ON TRUE;

# **Join Temporal Table Function**

#### **Function**

## **Precautions**

Currently only inner join and left outer join with temporal tables are supported.

## **Example**

Assuming Rates is a temporal table function, the join can be expressed in SQL as follows:

SELECT o\_amount, r\_rate FROM Orders, LATERAL TABLE (Rates(o\_proctime)) WHERE r\_currency = o\_currency;

# **Join Temporal Tables**

## **Function**

This clause is used to join the Temporal table.

#### **Syntax**

```
SELECT column-names
FROM table1 [AS <alias1>]
[LEFT] JOIN table2 FOR SYSTEM_TIME AS OF table1.proctime [AS <alias2>]
ON table1.column-name1 = table2.key-name1
```
## **Description**

- **table1.proctime** indicates the processing time attribute (computed column) of **table1**.
- **FOR SYSTEM\_TIME AS OF table1.proctime** indicates that when the records in the left table are joined with the dimension table on the right, only the snapshot data is used for matching the current processing time dimension table.

## **Precautions**

Only inner and left joins are supported for temporal tables with processing time attributes.

## **Example**

LatestRates is a dimension table (such as HBase table) that is materialized with the latest rate.

```
SELECT
 o.amout, o.currency, r.rate, o.amount * r.rate
FROM
  Orders AS o
  JOIN LatestRates FOR SYSTEM_TIME AS OF o.proctime AS r
  ON r.currency = o.currency;
```
# **3.4.5 OrderBy & Limit**

# **OrderBy**

## **Function**

This clause is used to sort data in ascending order on a time attribute.

## **Precautions**

Currently, only sorting by time attribute is supported.

## **Example**

Sort data in ascending order on the time attribute.

SELECT \* FROM Orders ORDER BY orderTime;

## **Limit**

## **Function**

This clause is used to constrain the number of rows returned.

#### **Precautions**

This clause is used in conjunction with ORDER BY to ensure that the results are deterministic.

#### **Example**

SELECT \* FROM Orders ORDER BY orderTime LIMIT 3;

# **3.4.6 Top-N**

# **Function**

Top-N queries ask for the N smallest or largest values ordered by columns. Both smallest and largest values sets are considered Top-N queries. Top-N queries are useful in cases where the need is to display only the N bottom-most or the N topmost records from batch/streaming table on a condition.

# **Syntax**

SELECT [column\_list] FROM ( SELECT [column\_list], ROW\_NUMBER() OVER ([PARTITION BY col1[, col2...]] ORDER BY col1 [asc|desc][, col2 [asc|desc]...]) AS rownum FROM table\_name) WHERE rownum <= N [AND conditions]

# **Description**

- ROW\_NUMBER(): Allocate a unique and consecutive number to each line starting from the first line in the current partition. Currently, we only support ROW\_NUMBER as the over window function. In the future, we will support RANK() and DENSE RANK().
- PARTITION BY col1[, col2...]: Specifies the partition columns. Each partition will have a Top-N result.
- ORDER BY col1 [asc|desc][, col2 [asc|desc]...]: Specifies the ordering columns. The ordering directions can be different on different columns.
- WHERE rownum  $\leq N$ : The rownum  $\leq N$  is required for Flink to recognize this query is a Top-N query. The N represents the N smallest or largest records will be retained.
- [AND conditions]: It is free to add other conditions in the where clause, but the other conditions can only be combined with rownum <= N using AND conjunction.

- The TopN query is Result Updating.
- Flink SQL will sort the input data stream according to the order key,
- so if the top N records have been changed, the changed ones will be sent as retraction/update records to downstream.
- If the top N records need to be stored in external storage, the result table should have the same unique key with the Top-N query.

## **Example**

This is an example to get the top five products per category that have the maximum sales in realtime.

```
SELECT * 
  FROM ( 
   SELECT<sup>*</sup>
      ROW_NUMBER() OVER (PARTITION BY category ORDER BY sales DESC) as row_num
    FROM ShopSales)
  WHERE row_num <= 5;
```
# **3.4.7 Deduplication**

## **Function**

Deduplication removes rows that duplicate over a set of columns, keeping only the first one or the last one.

## **Syntax**

```
SELECT [column_list]
FROM (
 SELECT [column_list],
    ROW_NUMBER() OVER ([PARTITION BY col1[, col2...]]
     ORDER BY time_attr [asc|desc]) AS rownum
  FROM table_name)
WHERE rownum = 1
```
## **Description**

- ROW\_NUMBER(): Assigns a unique, sequential number to each row, starting with one.
- PARTITION BY col1[, col2...]: Specifies the partition columns, i.e. the deduplicate key.
- ORDER BY time attr [asc|desc]: Specifies the ordering column, it must be a time attribute. Currently Flink supports proctime only. Ordering by ASC means keeping the first row, ordering by DESC means keeping the last row.
- WHERE rownum = 1: The rownum = 1 is required for Flink to recognize this query is deduplication.

None

## **Example**

The following examples show how to remove duplicate rows on **order id**. The proctime is an event time attribute.

```
SELECT order_id, user, product, number
  FROM (
   SELECT<sup>*</sup>
      ROW_NUMBER() OVER (PARTITION BY order_id ORDER BY proctime ASC) as row_num
    FROM Orders)
 WHERE row num = 1;
```
# **3.5 Functions**

# **3.5.1 User-Defined Functions (UDFs)**

## **Overview**

DLI supports the following three types of user-defined functions (UDFs):

- Regular UDF: takes in one or more input parameters and returns a single result.
- User-defined table-generating function (UDTF): takes in one or more input parameters and returns multiple rows or columns.
- User-defined aggregate function (UDAF): aggregates multiple records into one value.

#### $\Box$  Note

- UDFs can only be used in dedicated queues.
- **Currently, Python is not supported for programming UDFs, UDTFs, and UDAFs.**

## **POM Dependency**

```
<dependency>
      <groupId>org.apache.flink</groupId>
     <artifactId>flink-table-common</artifactId>
      <version>1.10.0</version>
      <scope>provided</scope>
</dependency>
```
## **Using UDFs**

1. Encapsulate the implemented UDFs into a JAR package and upload the package to OBS.

- 2. In the navigation pane of the DLI management console, choose **Data Management** > **Package Management**. On the displayed page, click **Create** and use the JAR package uploaded to OBS to create a package.
- 3. In the left navigation, choose **Job Management** and click **Flink Jobs**. Locate the row where the target resides and click **Edit** in the **Operation** column to switch to the page where you can edit the job.
- 4. Click the **Running Parameters** tab of your job, select the UDF JAR and click **Save**.
- 5. Add the following statement to the SQL statements to use the functions: CREATE FUNCTION udf\_test AS 'com.huaweicompany.udf.UdfScalarFunction';

## **UDF**

The regular UDF must inherit the ScalarFunction function and implement the eval method. The open and close functions are optional.

#### **Example code**

```
import org.apache.flink.table.functions.FunctionContext;
import org.apache.flink.table.functions.ScalarFunction;
public class UdfScalarFunction extends ScalarFunction {
  private int factor = 12;
  public UdfScalarFunction() {
   this.factor = 12;
  }
  /**
   * (optional) Initialization
   * @param context
 */
  @Override
  public void open(FunctionContext context) {}
  /**
   * Custom logic
   * @param s
   * @return
   */
   public int eval(String s) {
    return s.hashCode() * factor;
   }
  /**
   * Optional
 */
   @Override
   public void close() {}
}
```
#### **Example**

CREATE FUNCTION udf\_test AS 'com.huaweicompany.udf.UdfScalarFunction'; INSERT INTO sink\_stream select udf\_test(attr) FROM source\_stream;

## **UDTF**

The UDTF must inherit the TableFunction function and implement the eval method. The open and close functions are optional. If the UDTF needs to return multiple columns, you only need to declare the returned value as **Tuple** or **Row**. If **Row** is used, you need to overload the getResultType method to declare the returned field type.

#### **Example code**

import org.apache.flink.api.common.typeinfo.TypeInformation; import org.apache.flink.api.common.typeinfo.Types;

```
import org.apache.flink.table.functions.FunctionContext;
import org.apache.flink.table.functions.TableFunction;
import org.apache.flink.types.Row;
import org.slf4j.Logger;
import org.slf4j.LoggerFactory;
public class UdfTableFunction extends TableFunction<Row> {
  private Logger log = LoggerFactory.getLogger(TableFunction.class);
  /**
   * (optional) Initialization
   * @param context
   */
  @Override
  public void open(FunctionContext context) {}
  public void eval(String str, String split) {
   for (String s : str.split(split)) {
    Row row = new Row(2);
     row.setField(0, s);
     row.setField(1, s.length());
     collect(row);
   }
  }
  /**
   * Declare the type returned by the function
  * @return
   */
  @Override
  public TypeInformation<Row> getResultType() {
  return Types.ROW(Types.STRING, Types.INT);
 }
 /**
   * Optional
   */
  @Override
  public void close() {}
 }
```
#### **Example**

The UDTF supports CROSS JOIN and LEFT JOIN. When the UDTF is used, the **LATERAL** and **TABLE** keywords must be included.

- CROSS JOIN: does not output the data of a row in the left table if the UDTF does not output the result for the data of the row.
- LEFT JOIN: outputs the data of a row in the left table even if the UDTF does not output the result for the data of the row, but pads null with UDTF-related fields.

```
CREATE FUNCTION udtf_test AS 'com.huaweicompany.udf.TableFunction';
// CROSS JOIN
INSERT INTO sink_stream select subValue, length FROM source_stream, LATERAL
TABLE(udtf_test(attr, ',')) as T(subValue, length);
// LEFT JOIN
INSERT INTO sink_stream select subValue, length FROM source_stream LEFT JOIN LATERAL
TABLE(udtf_test(attr, ',')) as T(subValue, length) ON TRUE;
```
## **UDAF**

The UDAF must inherit the AggregateFunction function. You need to create an accumulator for storing the computing result, for example, **WeightedAvgAccum** in the following example code.

#### **Example code**

```
public class WeightedAvgAccum {
public long sum = 0;
public int count = 0;
}
```

```
import org.apache.flink.table.functions.AggregateFunction;
import java.util.Iterator;
/**
* The first type variable is the type returned by the aggregation function, and the second type variable is of 
the Accumulator type.
* Weighted Average user-defined aggregate function.
*/
public class UdfAggFunction extends AggregateFunction<Long, WeightedAvgAccum> {
// Initialize the accumulator.
  @Override
  public WeightedAvgAccum createAccumulator() {
   return new WeightedAvgAccum();
 }
// Return the intermediate computing value stored in the accumulator.
  @Override
  public Long getValue(WeightedAvgAccum acc) {
  if (acc.count == 0) {
     return null;
   } else {
     return acc.sum / acc.count;
 }
}
// Update the intermediate computing value according to the input.
public void accumulate(WeightedAvgAccum acc, long iValue) {
acc.sum += iValue;
acc.count += 1;}
// Perform the retraction operation, which is opposite to the accumulate operation.
public void retract(WeightedAvgAccum acc, long iValue) {
acc.sum -= iValue;
acc.count -= 1;
}
// Combine multiple accumulator values.
public void merge(WeightedAvgAccum acc, Iterable<WeightedAvgAccum> it) {
Iterator<WeightedAvgAccum> iter = it.iterator();
while (iter.hasNext()) {
WeightedAvgAccum a = iter.next();
\arccan t = a.count:
acc.sum += a.sum;}
}
// Reset the intermediate computing value.
public void resetAccumulator(WeightedAvgAccum acc) {
\text{acc.count} = 0;
acc.sum = 0L:
}
}
```
#### **Example**

CREATE FUNCTION udaf\_test AS 'com.huaweicompany.udf.UdfAggFunction'; INSERT INTO sink\_stream SELECT udaf\_test(attr2) FROM source\_stream GROUP BY attr1;

# **3.5.2 Built-In Functions**

## **3.5.2.1 Mathematical Operation Functions**

## **Relational Operators**

All data types can be compared by using relational operators and the result is returned as a BOOLEAN value.

Relationship operators are binary operators. Two compared data types must be of the same type or they must support implicit conversion.

**Table 3-46** lists all relational operators supported by Flink SQL.

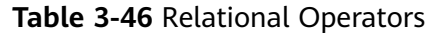

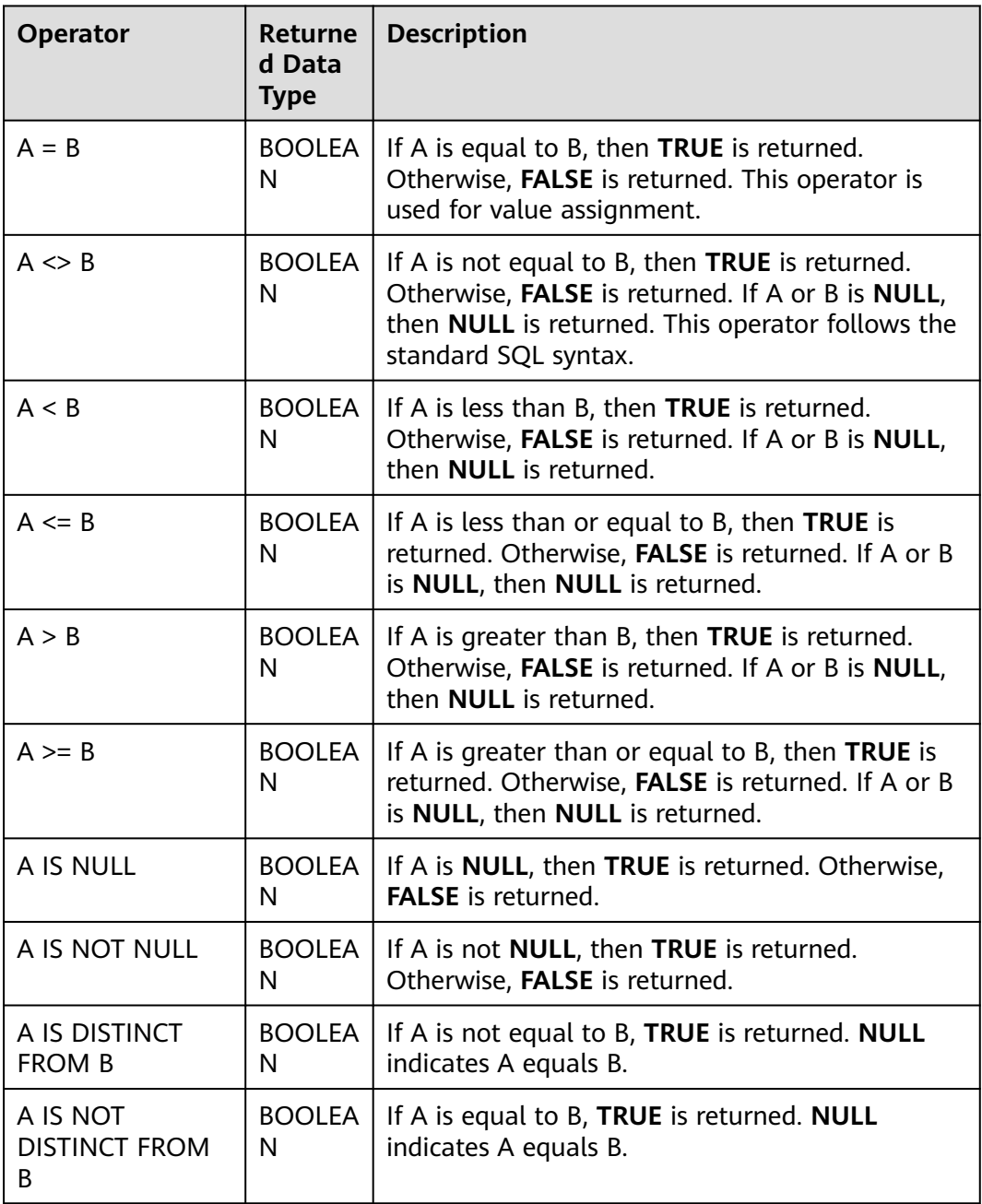

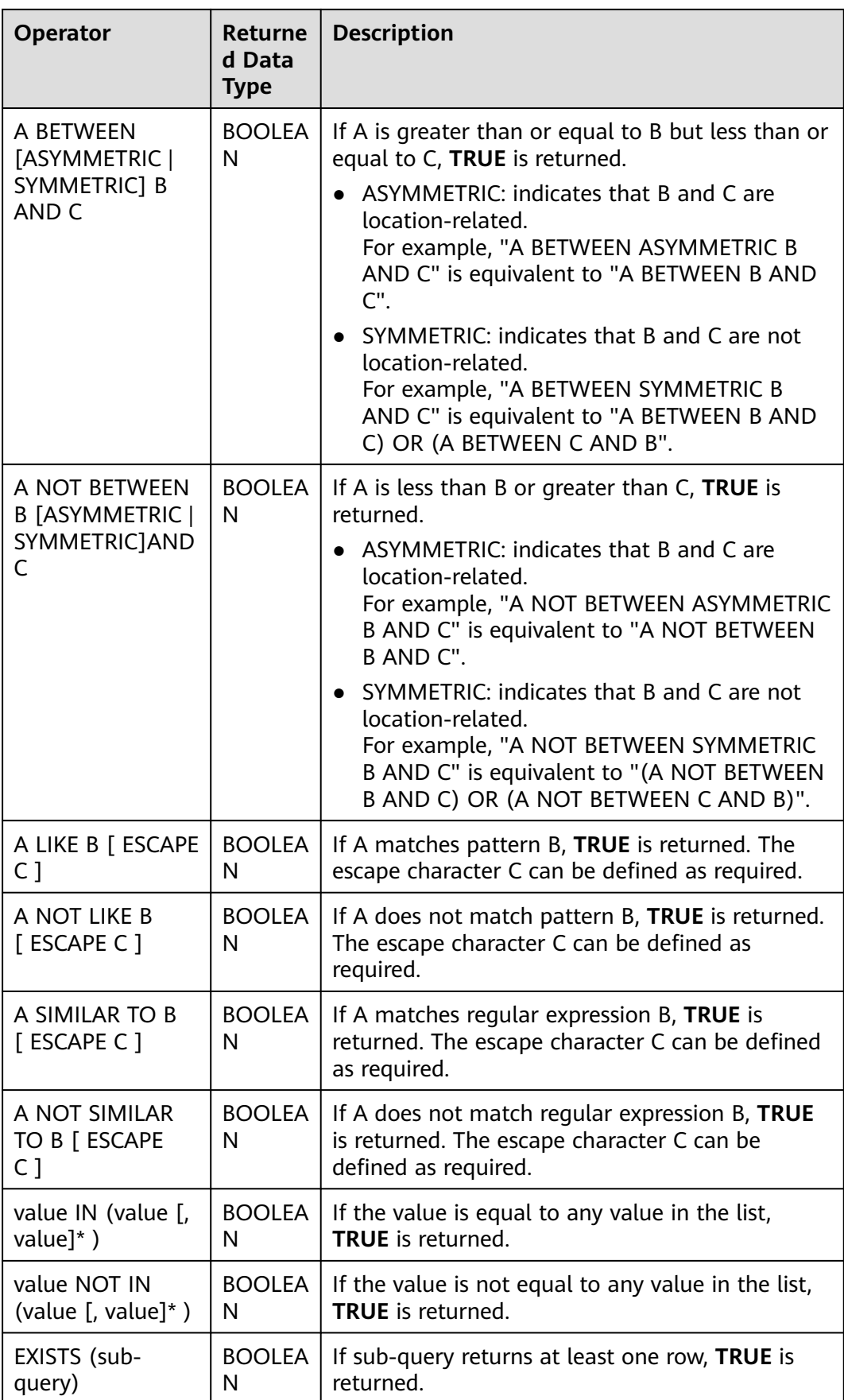

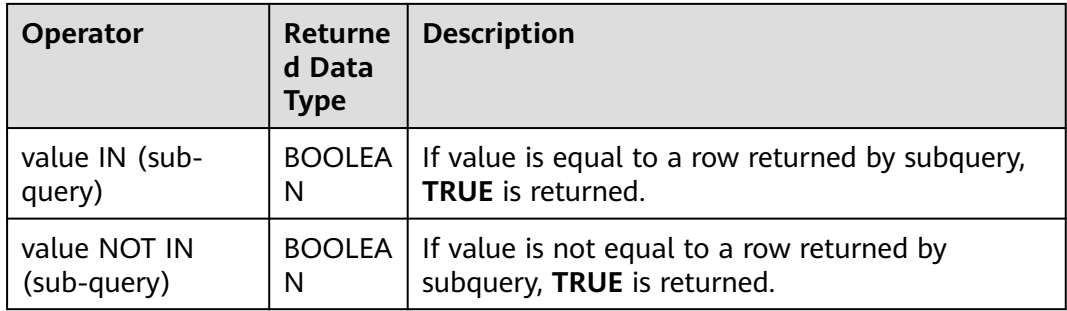

- Values of the double, real, and float types may be different in precision. The equal sign (**=**) is not recommended for comparing two values of the double type. You are advised to obtain the absolute value by subtracting these two values of the double type and determine whether they are the same based on the absolute value. If the absolute value is small enough, the two values of the double data type are regarded equal. For example: abs(0.9999999999 - 1.0000000000) < 0.000000001 //The precision decimal places of 0.9999999999 and 1.0000000000 are 10, while the precision decimal place of 0.000000001 is 9. Therefore, 0.9999999999 can be regarded equal to 1.0000000000.
- Comparison between data of the numeric type and character strings is allowed. During comparison using relational operators, including  $>$ ,  $\lt$ ,  $\le$ , and ≥, data of the string type is converted to numeric type by default. No characters other than numeric characters are allowed.
- Character strings can be compared using relational operators.

## **Logical Operators**

Common logical operators are AND, OR, and NOT. Their priority order is NOT >  $AND > OR$ .

**Table 3-47** lists the calculation rules. A and B indicate logical expressions.

| <b>Operator</b>          | Returned<br>Data Type | <b>Description</b>                                                                  |
|--------------------------|-----------------------|-------------------------------------------------------------------------------------|
| A OR B                   | <b>BOOLEAN</b>        | If A or B is TRUE, TRUE is returned. Three-valued logic<br>is supported.            |
| A AND B                  | <b>BOOLEAN</b>        | If both A and B are TRUE, TRUE is returned. Three-<br>valued logic is supported.    |
| NOT A                    | <b>BOOLEAN</b>        | If A is not TRUE, TRUE is returned. If A is UNKNOWN,<br><b>UNKNOWN</b> is returned. |
| A IS<br><b>FALSE</b>     | <b>BOOLEAN</b>        | If A is TRUE, TRUE is returned. If A is UNKNOWN,<br><b>FALSE</b> is returned.       |
| A IS NOT<br><b>FALSE</b> | <b>BOOLEAN</b>        | If A is not FALSE, TRUE is returned. If A is<br>UNKNOWN, TRUE is returned.          |

**Table 3-47** Logical Operators

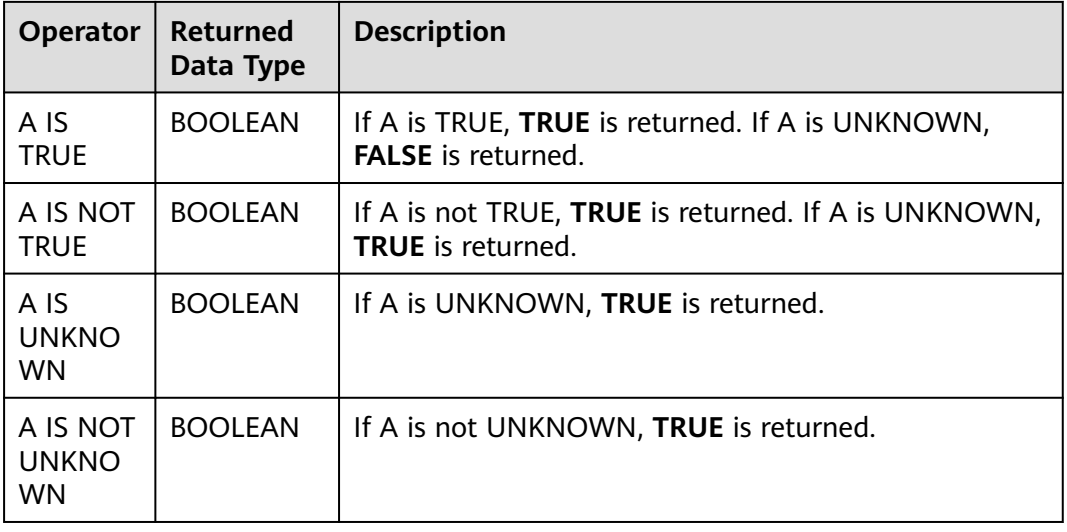

Only data of the Boolean type can be used for calculation using logical operators. Implicit type conversion is not supported.

## **Arithmetic Operators**

Arithmetic operators include binary operators and unary operators, for all of which, the returned results are of the numeric type. **Table 3-48** lists arithmetic operators supported by Flink SQL.

| <b>Operator</b> | Retur<br>ned<br>Data<br><b>Type</b> | <b>Description</b>                                                                                                    |
|-----------------|-------------------------------------|----------------------------------------------------------------------------------------------------|
| + numeric       | All<br>numer<br>ic<br>types         | Returns numbers.                                                                                                    |
| - numeric       | All<br>numer<br>ic<br>types         | Returns negative numbers.                                                                                                    |
| $A + B$         | All<br>numer<br>ic<br>types         | A plus B. The result type is associated with the<br>operation data type. For example, if floating-point<br>number is added to an integer, the result will be a<br>floating-point number. |

**Table 3-48** Arithmetic Operators

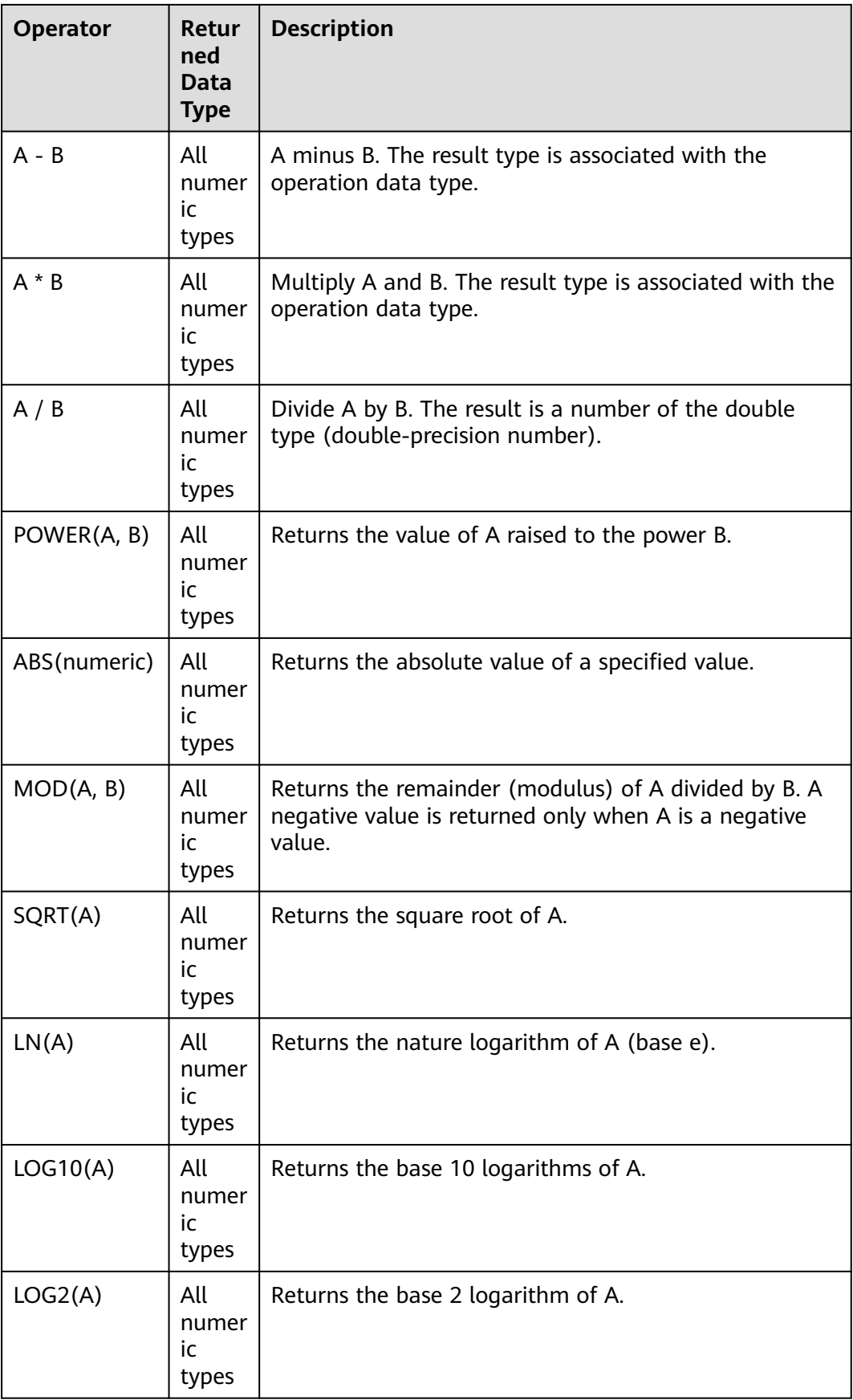

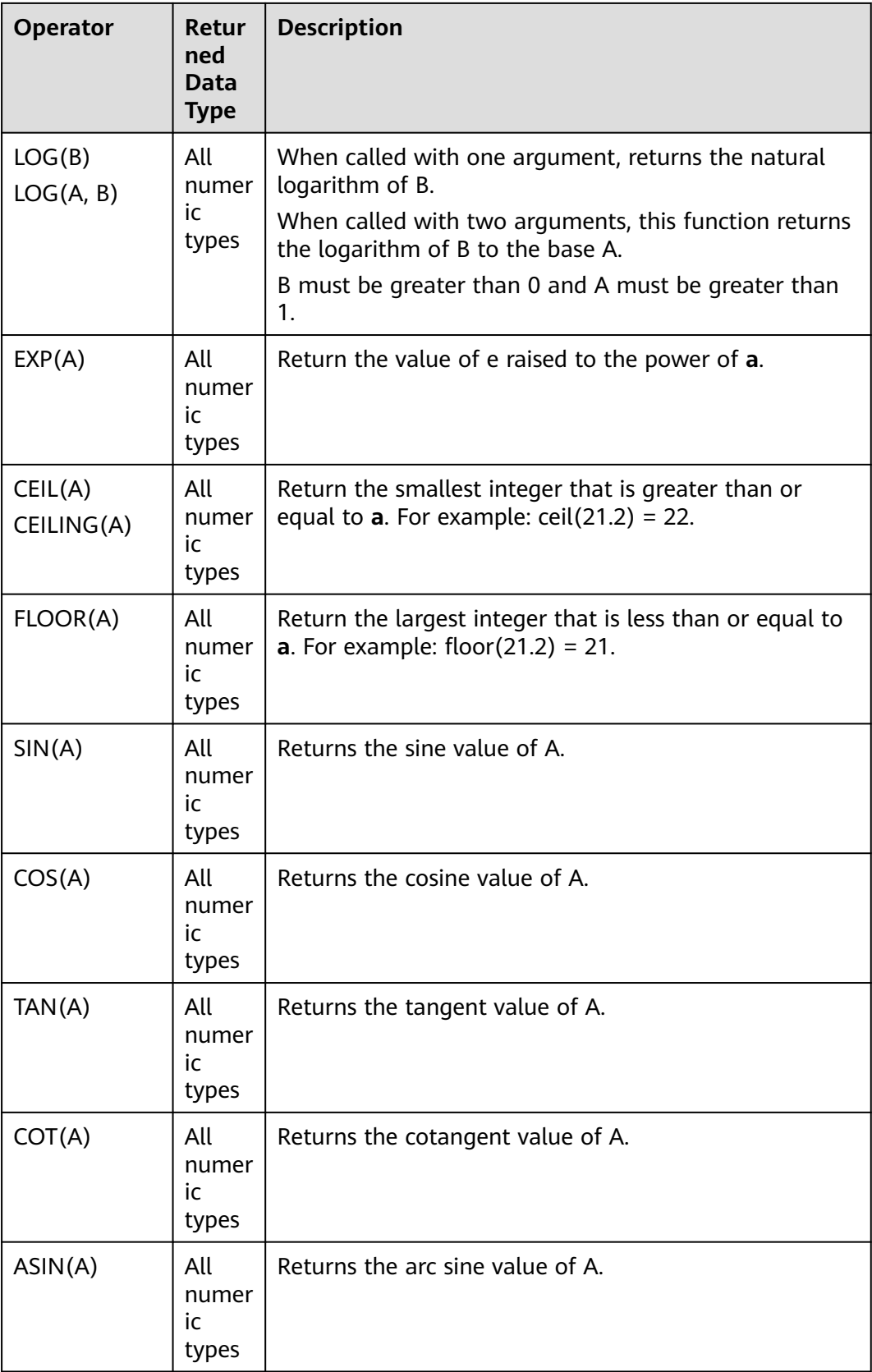

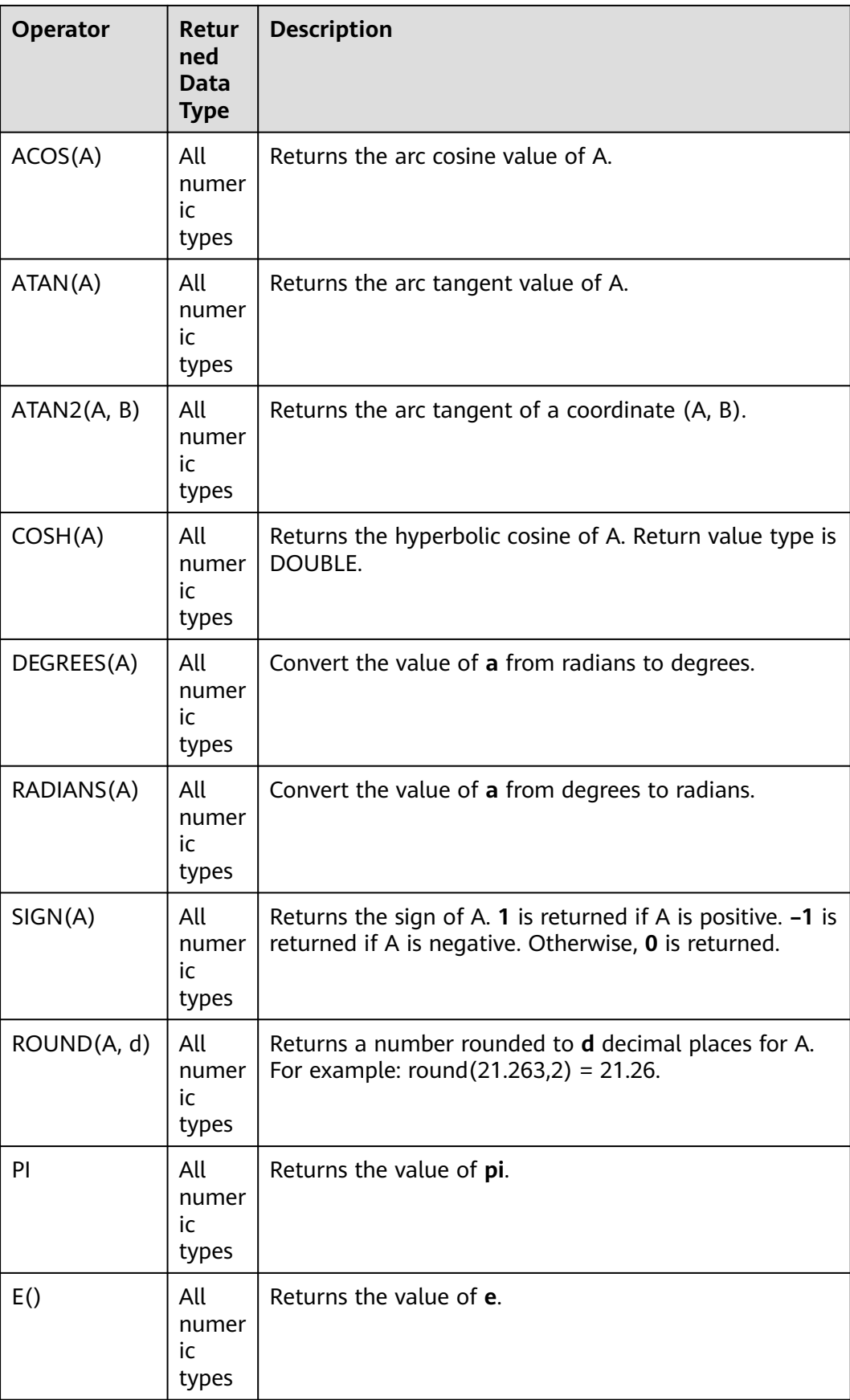

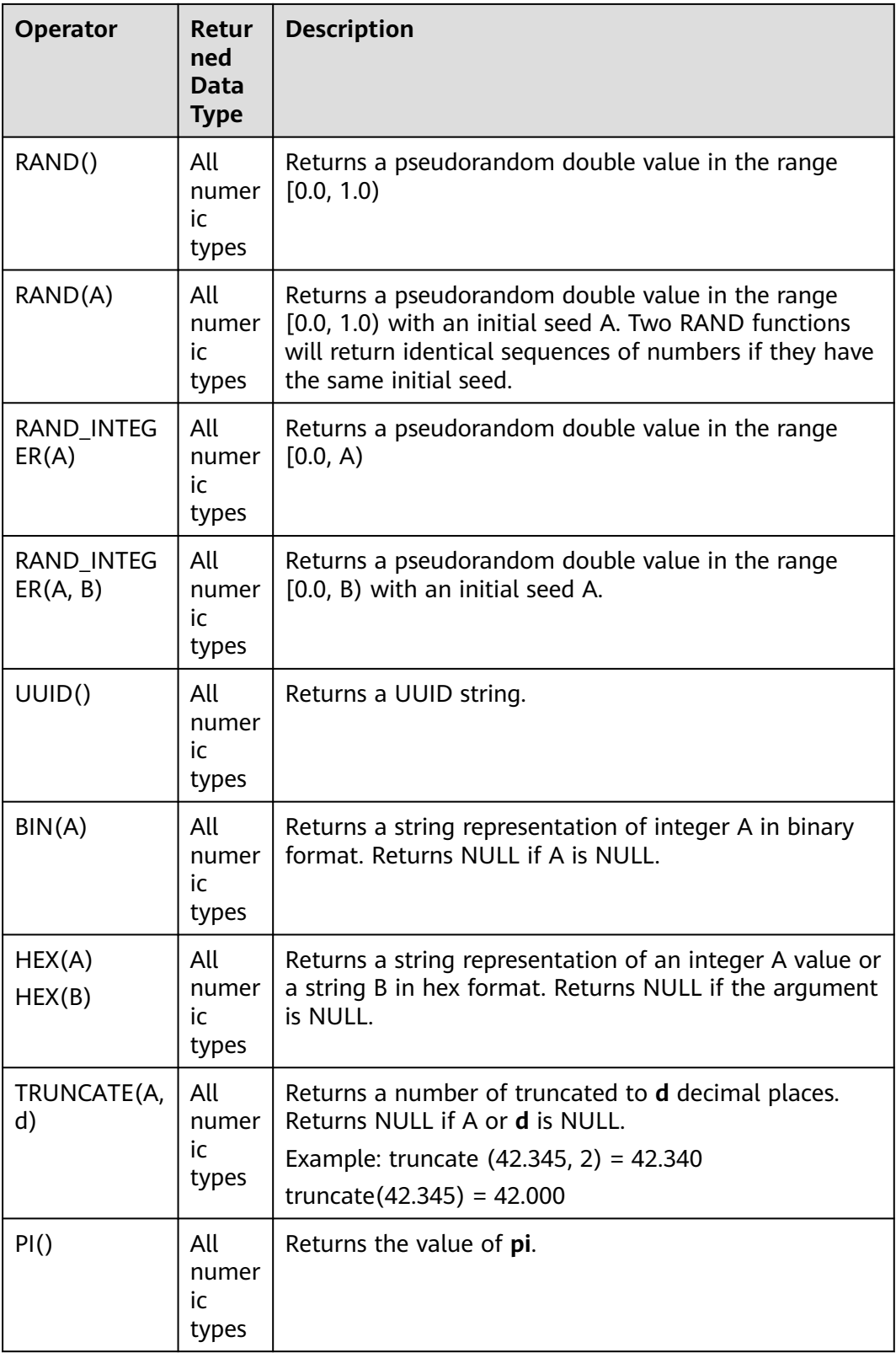

Data of the string type is not allowed in arithmetic operations.

## **3.5.2.2 String Functions**

## **Table 3-49** String Functions

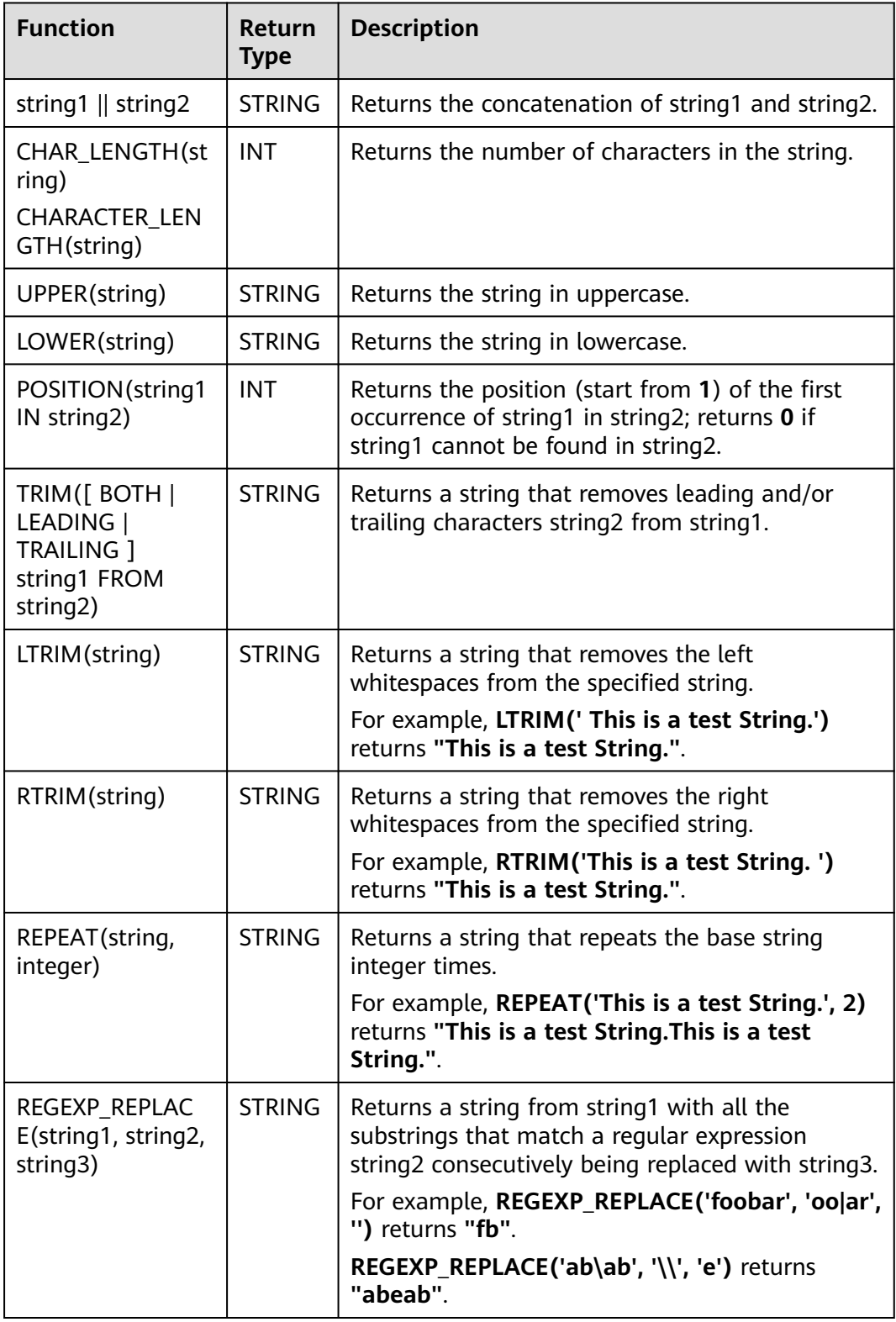

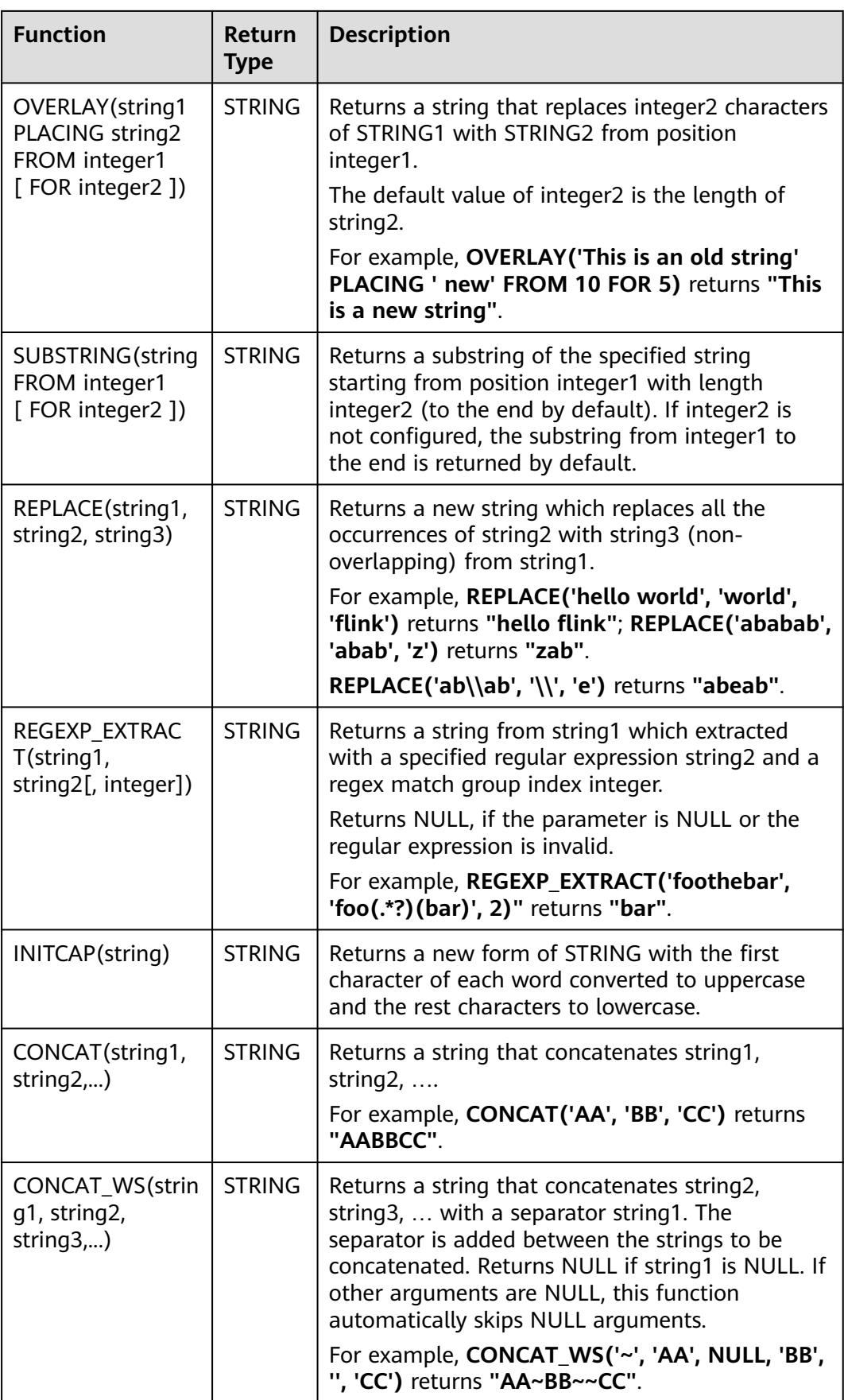

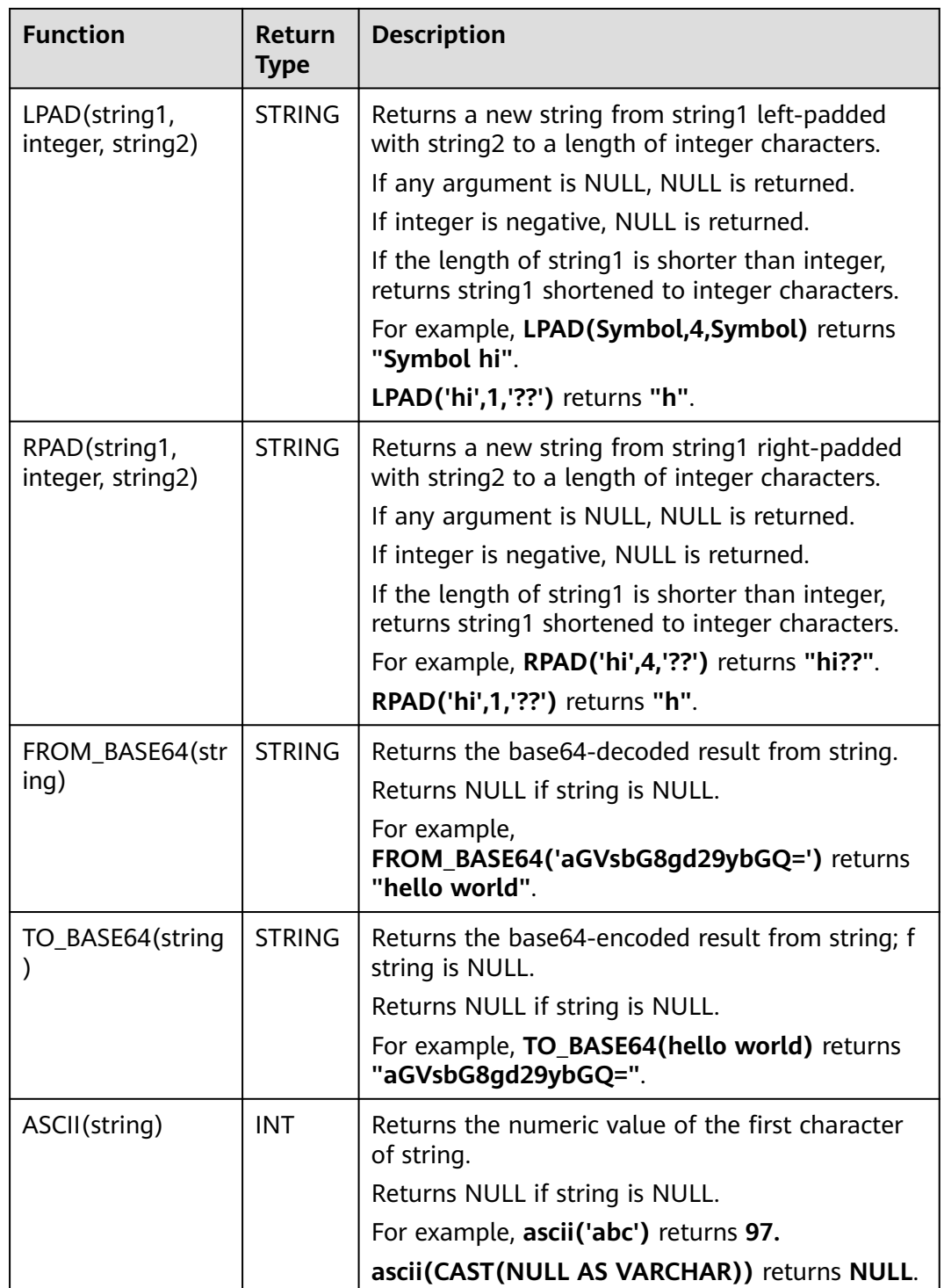

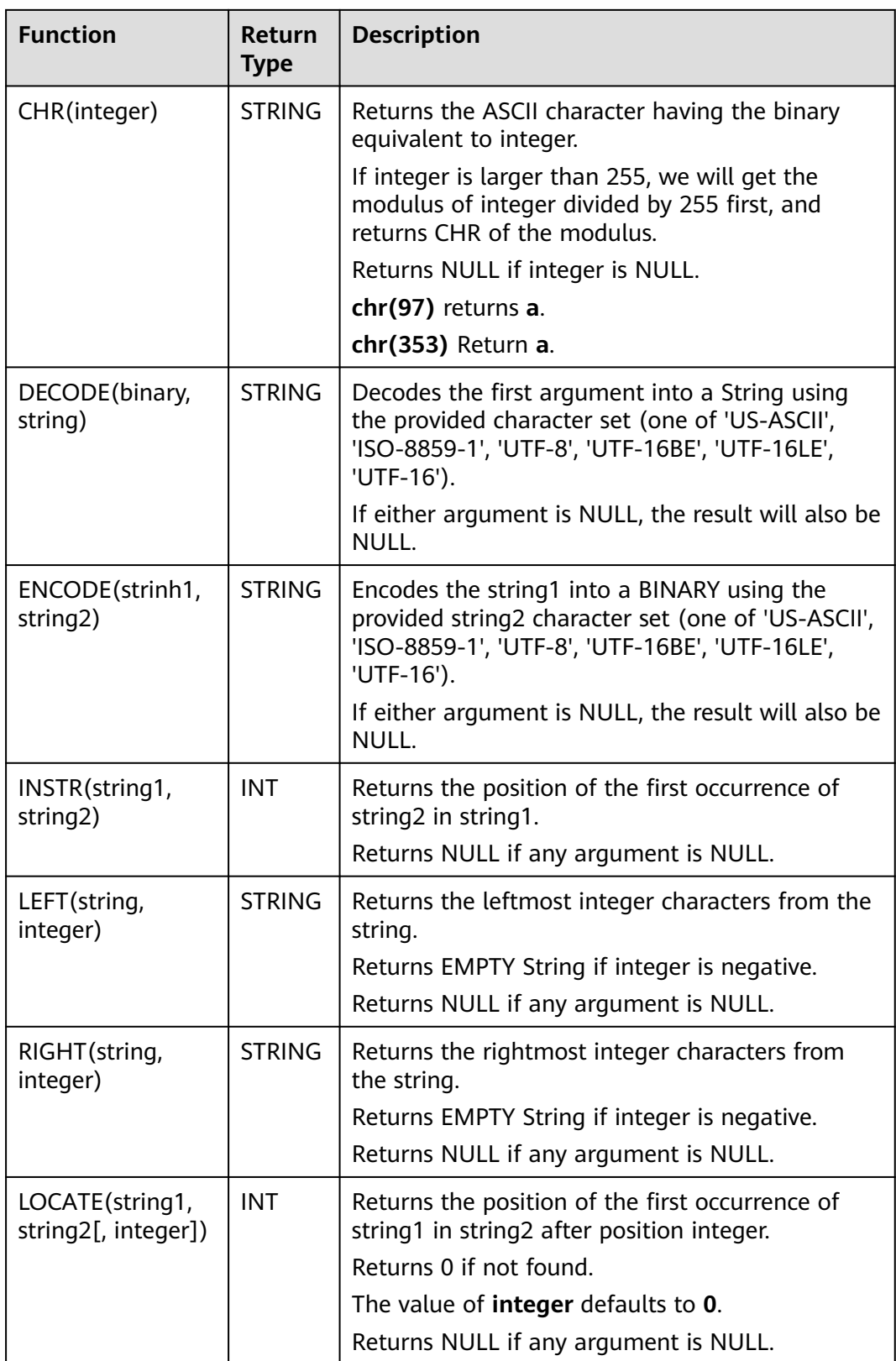

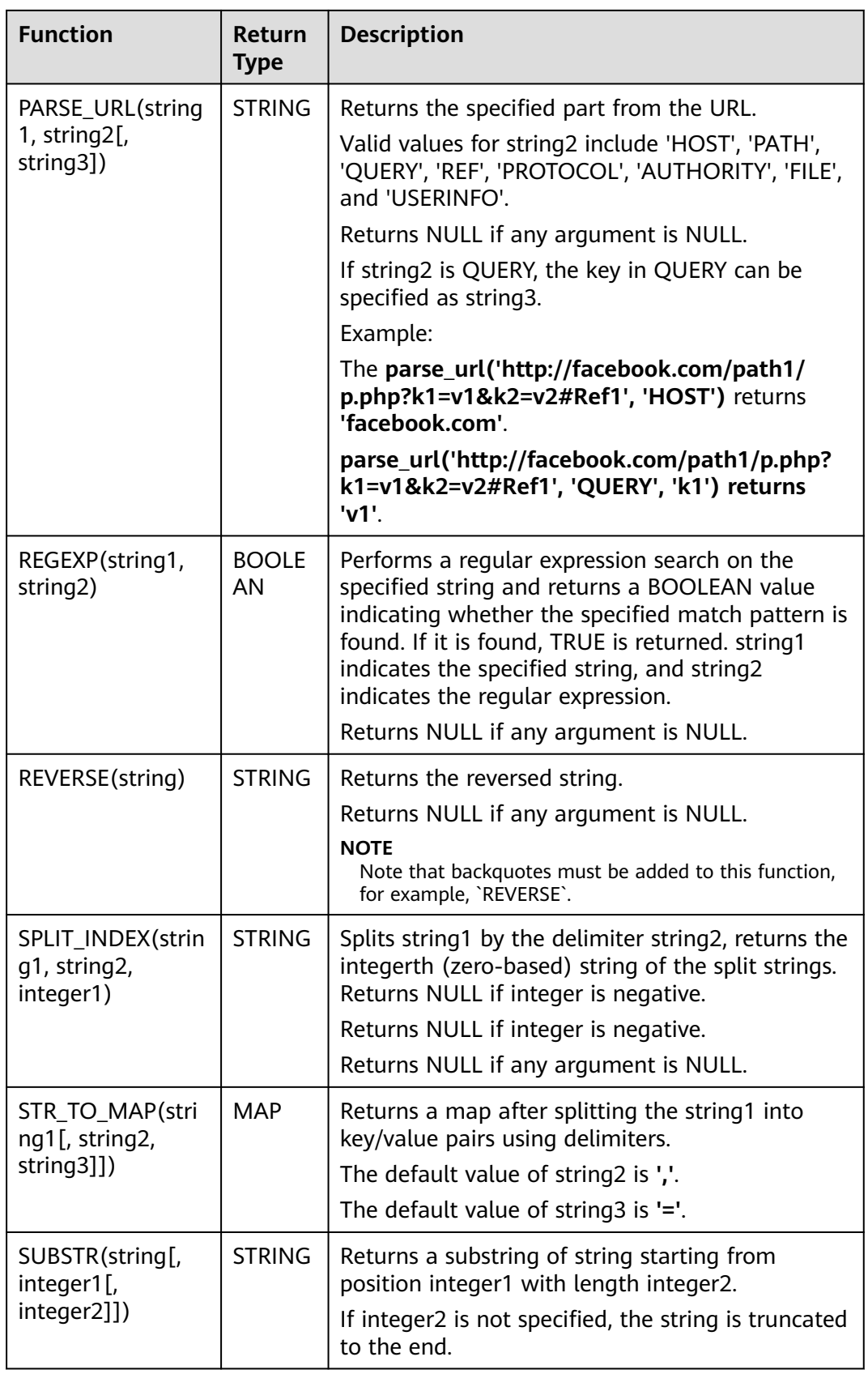

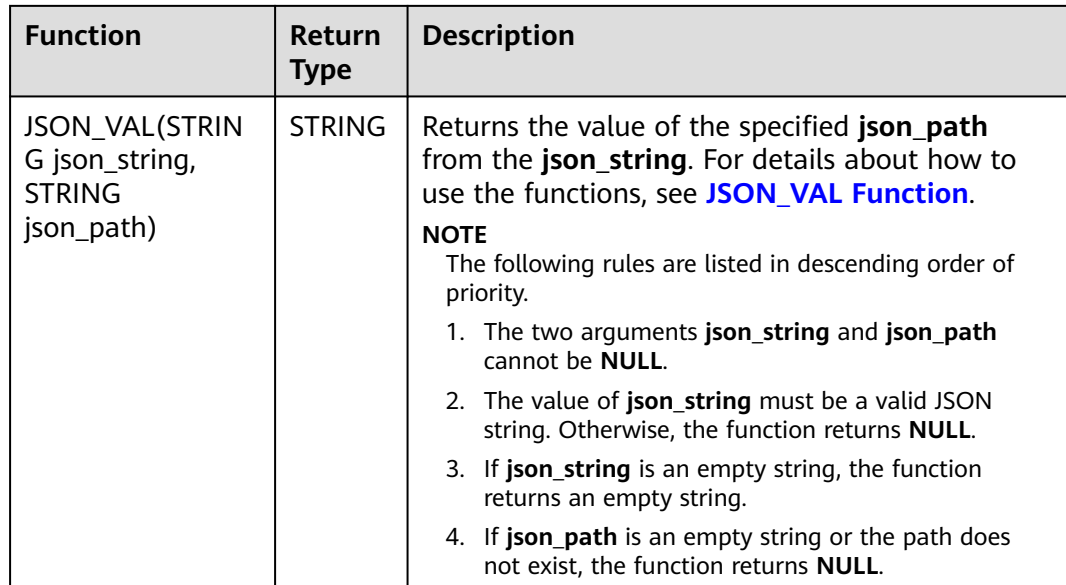

## **JSON\_VAL Function**

```
● Syntax
```
STRING JSON\_VAL(STRING json\_string, STRING json\_path)

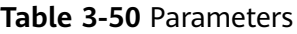

| <b>Parameter</b> | Data Types    | <b>Description</b>                                                                                     |
|------------------|---------------|----------------------------------------------------------------------------------------------------|
| json_string      | <b>STRING</b> | JSON object to be parsed                                                                               |
| json_path        | <b>STRING</b> | Path expression for parsing the JSON<br>string For the supported expressions, see<br><b>Table 3-51</b> |

**Table 3-51** Expressions supported

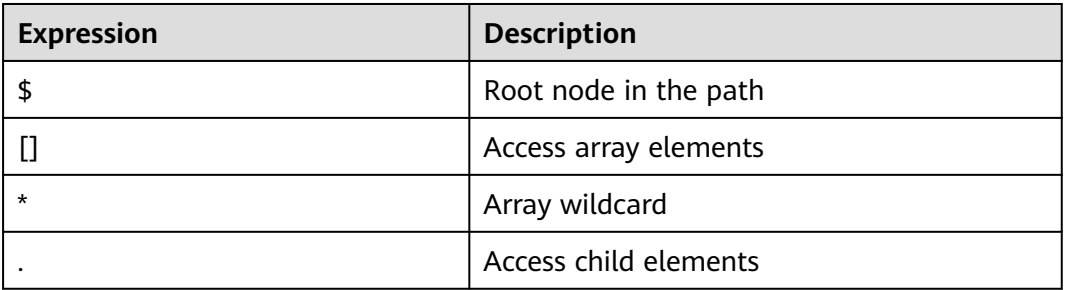

- Example
	- a. Test input data.

Test the data source kafka. The message content is as follows:

{name:James,age:24,sex:male,grade:{math:95,science:[80,85],english:100}} {name:James,age:24,sex:male,grade:{math:95,science:[80,85],english:100}**]**

- b. Use JSON\_VAL in SQL statements. CREATE TABLE kafkaSource ( `message` string ) WITH ( 'connector' = 'kafka', 'topic' = '<yourSourceTopic>', 'properties.bootstrap.servers' = '<yourKafkaAddress1>:<yourKafkaPort>,<yourKafkaAddress2>:<yourKafkaPort>', 'properties.group.id' = '<yourGroupId>', 'scan.startup.mode' = 'latest-offset', "format" = "csv", "csv.field-delimiter" = "\u0001", "csv.quote-character" = "''" ); CREATE TABLE kafkaSink( message1 STRING, message2 STRING, message3 STRING, message4 STRING, message5 STRING, message6 STRING ) WITH ( 'connector' = 'kafka', 'topic' = '<yourSinkTopic>', 'properties.bootstrap.servers' = '<yourKafkaAddress1>:<yourKafkaPort>,<yourKafkaAddress2>:<yourKafkaPort>', "format" = "json" ); insert into kafkaSink select JSON\_VAL(message,""), JSON\_VAL(message,"\$.name"), JSON\_VAL(message,"\$.grade.science"), JSON\_VAL(message,"\$.grade.science[\*]"), JSON\_VAL(message,"\$.grade.science[1]"),JSON\_VAL(message,"\$.grade.dddd") from kafkaSource; c. Check the output result of the Kafka topic in the sink.
	- {"message1":null,"message2":"swq","message3":"[80,85]","message4":"[80,85]","message5":"85" ,"message6":null} {"message1":null,"message2":null,"message3":null,"message4":null,"message5":null,"message6": null}

## **3.5.2.3 Temporal Functions**

**Table 3-52** lists the time functions supported by Flink OpenSource SQL.

## **Description**

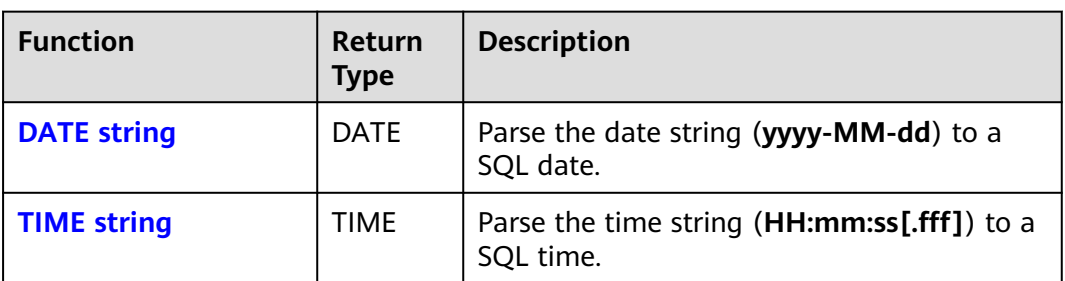

**Table 3-52** Temporal Functions

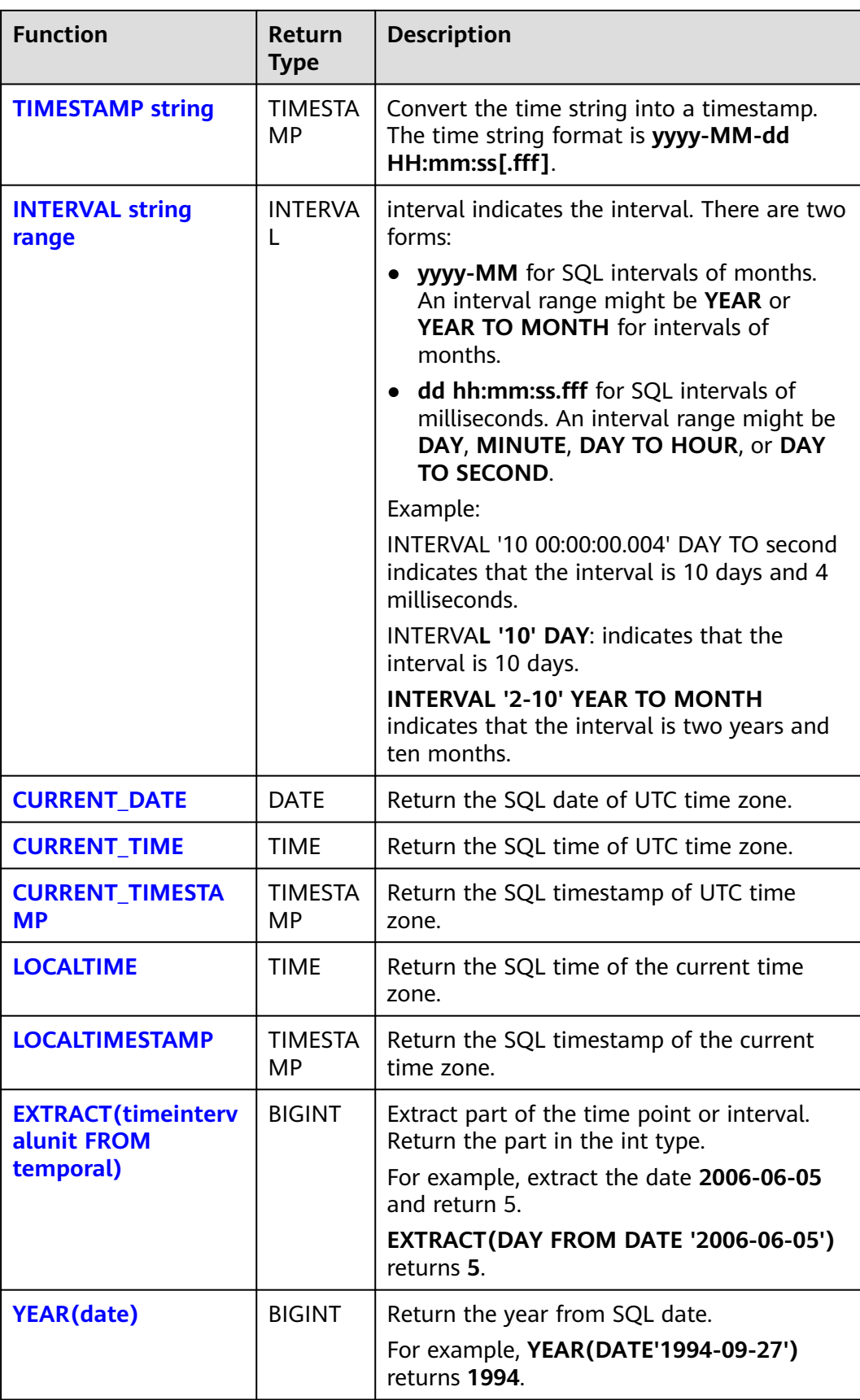

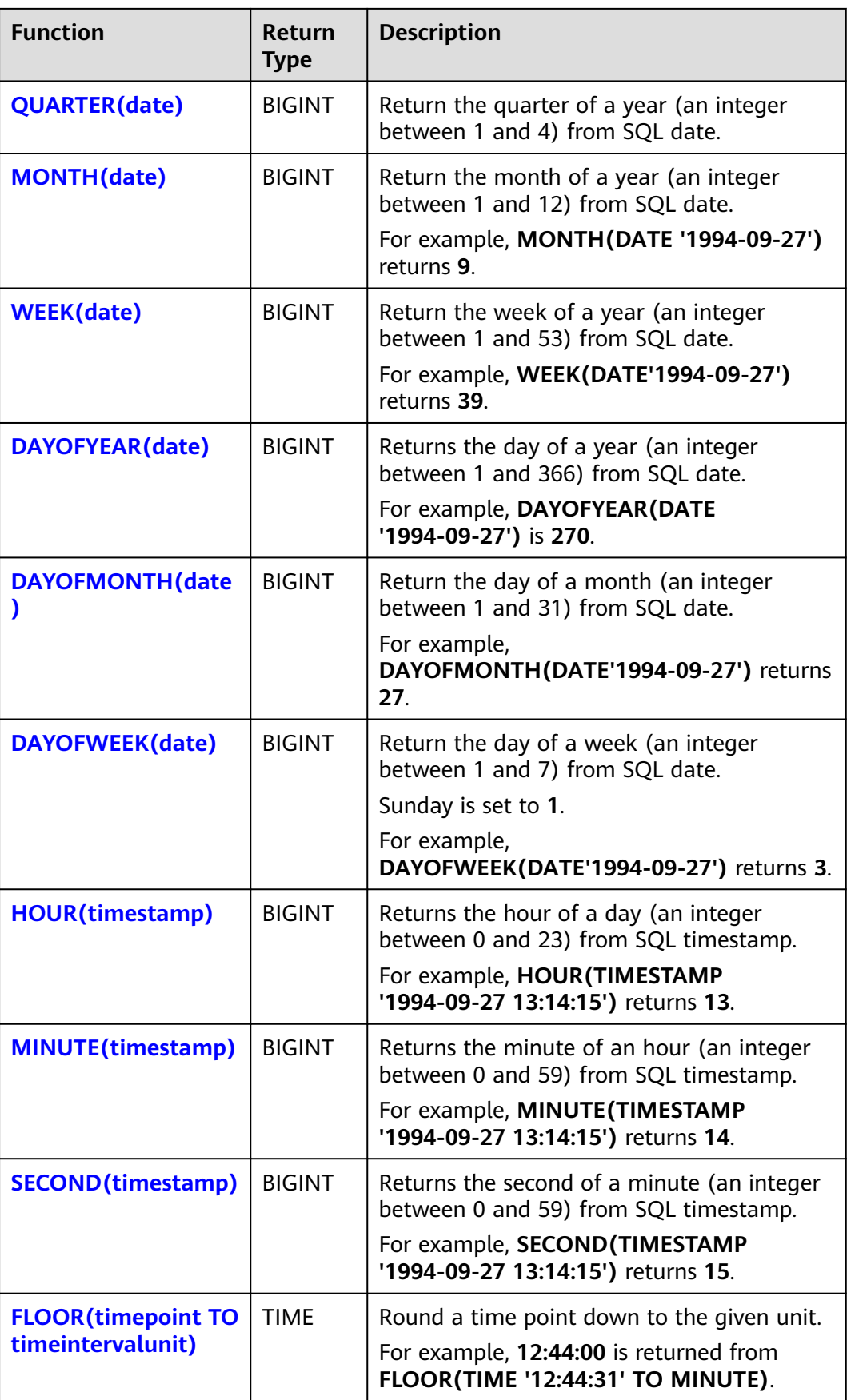

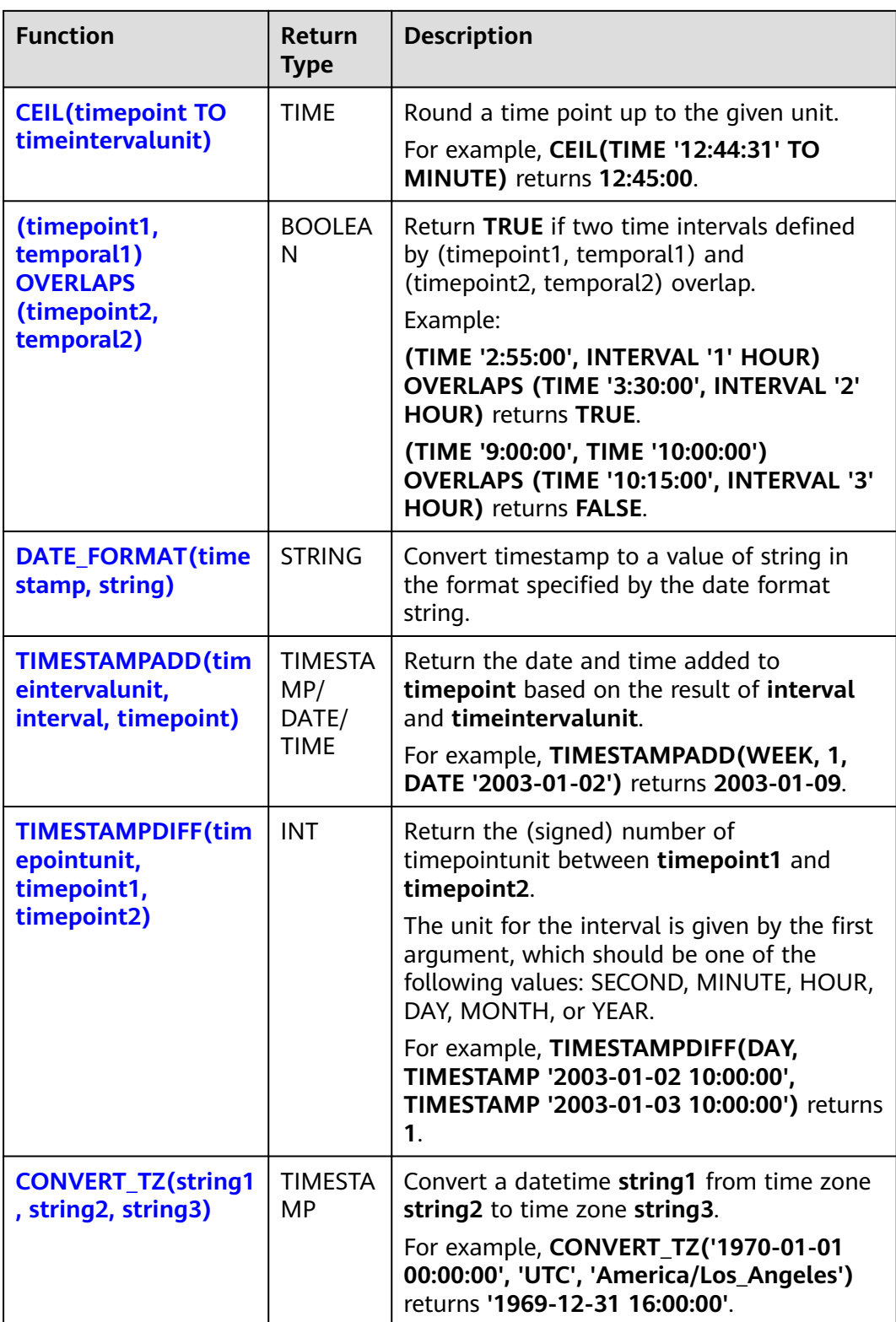

<span id="page-563-0"></span>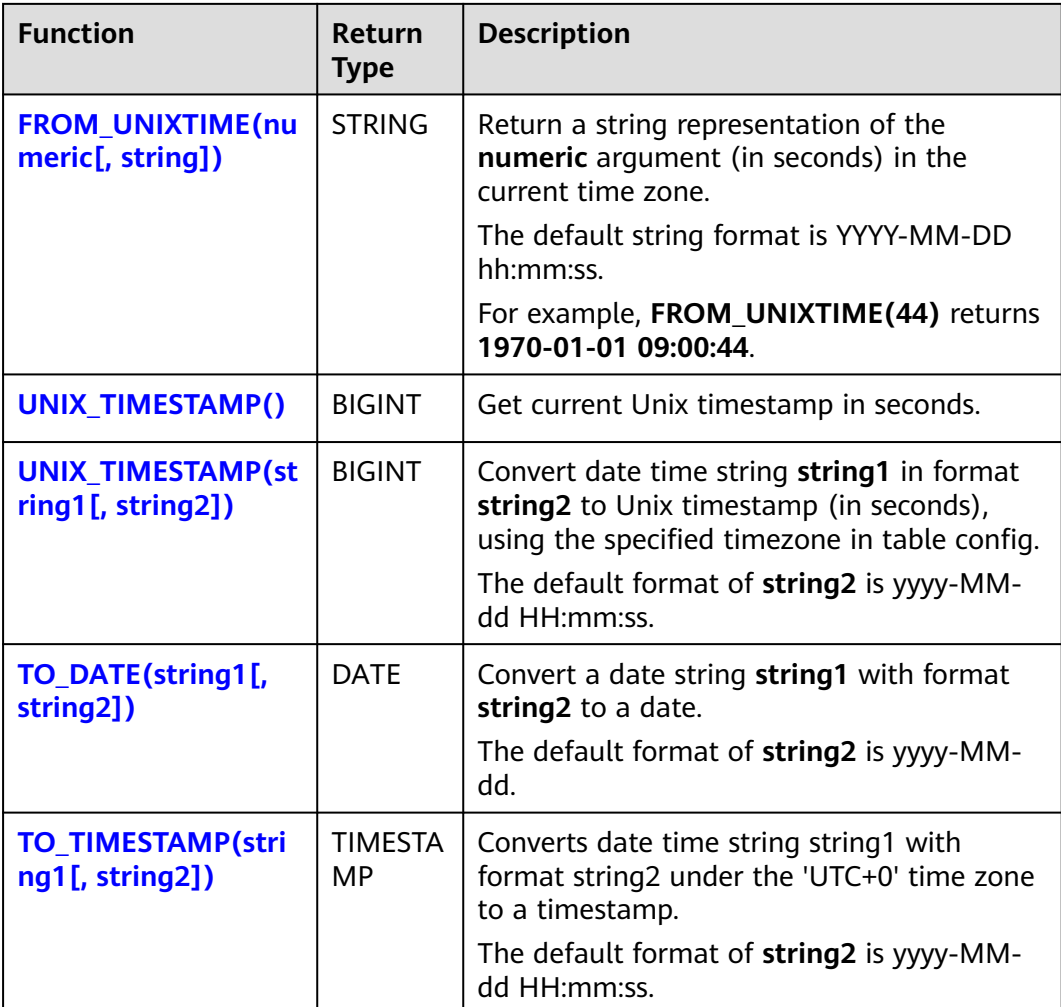

## **DATE**

### ● **Function**

Returns a SQL date parsed from string in form of **yyyy-MM-dd**.

- **Description** DATE **DATE** string
- **Input parameters**

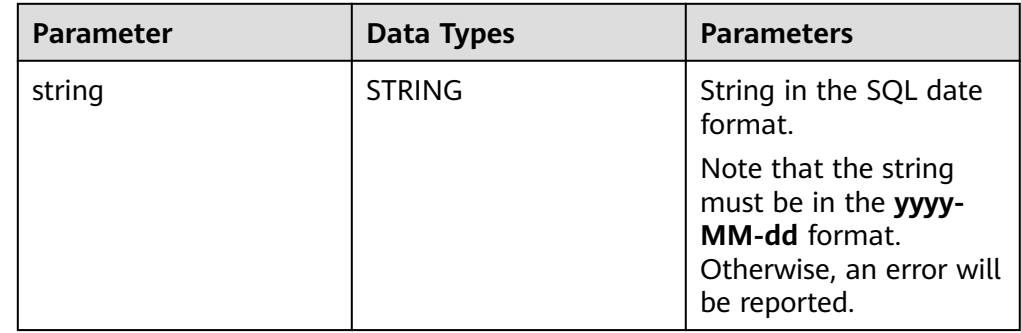

● **Example**

<span id="page-564-0"></span>– Test statement

SELECT DATE "2021-08-19" AS `result` FROM testtable;

– Test Result

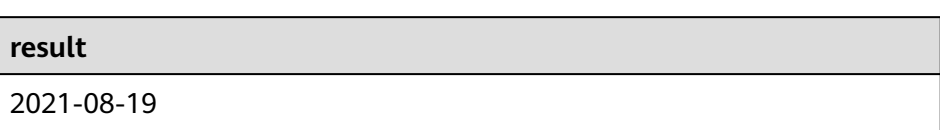

## **TIME**

#### ● **Function**

Returns a SQL time parsed from string in form of **HH:mm:ss[.fff]**.

- **Description** TIME **TIME** string
- **Input parameters**

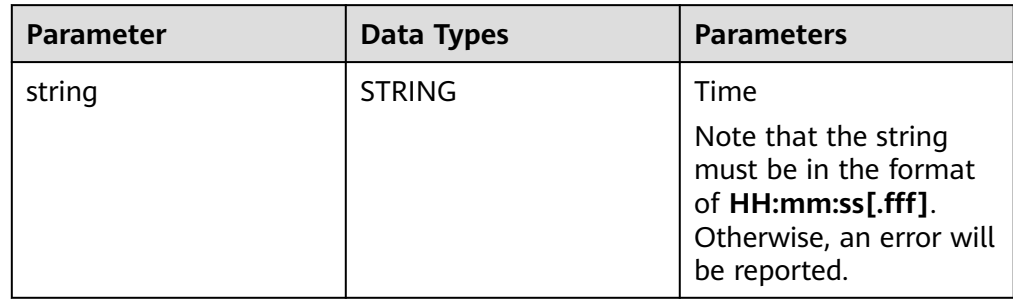

### **Example**

– Test statement

```
SELECT 
   TIME "10:11:12" AS `result`,
      TIME "10:11:12.032" AS `result2`
FROM
 testtable;
```
– Test result

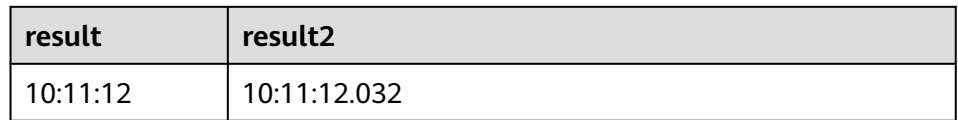

## **TIMESTAMP**

● **Function**

Converts the time string into timestamp. The time string format is **yyyy-MMdd HH:mm:ss[.fff]**. The return value is of the **TIMESTAMP(3)** type.

- **Description** TIMESTAMP(3) **TIMESTAMP** string
- **Input parameters**

<span id="page-565-0"></span>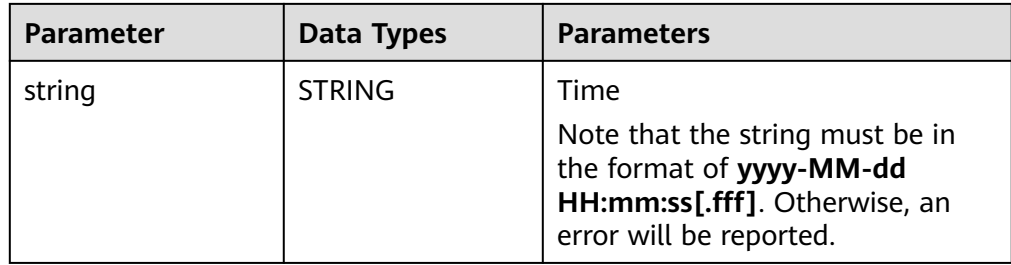

### ● **Example**

– Test statement

```
SELECT
```

```
 TIMESTAMP "1997-04-25 13:14:15" AS `result`,
```
TIMESTAMP "1997-04-25 13:14:15.032" AS `result2`

```
FROM
  testtable;
```
– Test result

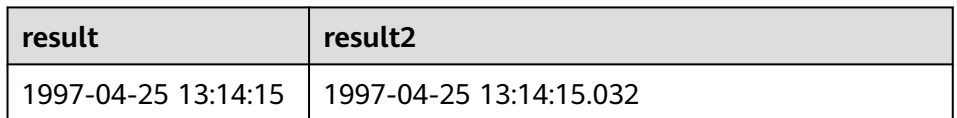

## **INTERVAL**

- **Function**
	- Parses an interval string.
- **Description** INTERVAL **INTERVAL** string range
- **Input parameters**

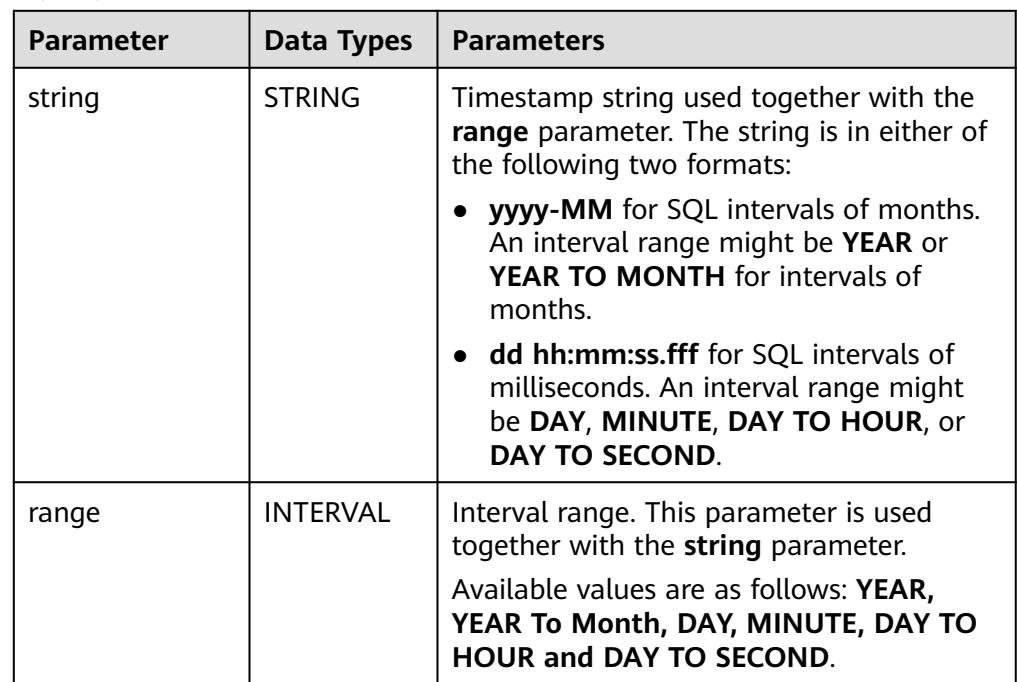

● **Example**

#### Test statement

```
-- indicates that the interval is 10 days and 4 milliseconds.
INTERVAL '10 00:00:00.004' DAY TO second
-- The interval is 10 days.
INTERVAL '10' 
-- The interval is 2 years and 10 months.
INTERVAL '2-10' YEAR TO MONTH
```
## <span id="page-566-0"></span>**CURRENT\_DATE**

#### ● **Function**

Returns the current SQL time (**yyyy-MM-dd**) in the local time zone. The return value is of the **DATE** type.

- **Description** DATE **CURRENT\_DATE**
- **Input parameters**

None

- **Example** 
	- Test statement SELECT CURRENT\_DATE AS `result` FROM testtable;
	- Test result

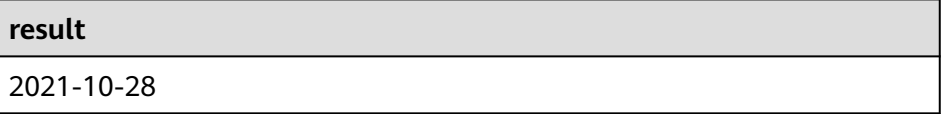

#### **CURRENT\_TIME**

#### ● **Function**

Returns the current SQL time (**HH:mm:sss.fff**) in the local time zone. The return value is of the **TIME** type.

- **Description** TIME **CURRENT\_TIME**
- **Input parameters**

None

**Example** 

```
– Test statement
SELECT 
   CURRENT_TIME AS `result`
FROM
 testtable;
```
– Test Result

```
result
```
08:29:19.289

## <span id="page-567-0"></span>**CURRENT\_TIMESTAMP**

**Function** 

Returns the current SQL timestamp in the local time zone. The return value is of the **TIMESTAMP(3)** type.

- **Description** TIMESTAMP(3) **CURRENT\_TIMESTAMP**
- **Input parameters**

None

- **Example**
	- Test statement SELECT CURRENT\_TIMESTAMP AS `result` FROM testtable;
	- Test Result

```
result
```
2021-10-28 08:33:51.606

## **LOCALTIME**

**Function** 

Returns the current SQL time in the local time zone. The return value is of the **TIME** type.

- **Description** TIME **LOCALTIME**
- **Input parameters** None
- **Example**
	- Test statement SELECT LOCALTIME AS `result` FROM testtable;
		- Test Result

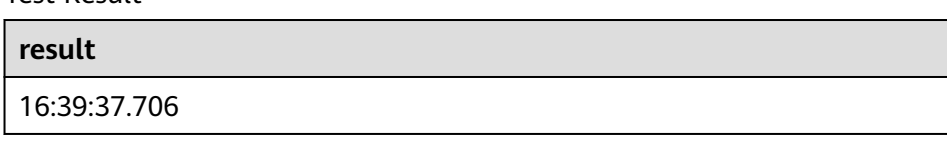

## **LOCALTIMESTAMP**

● **Function**

Returns the current SQL timestamp in the local time zone. The return value is of the **TIMESTAMP(3)** type.

● **Description** TIMESTAMP(3) **LOCALTIMESTAMP**

#### <span id="page-568-0"></span>● **Input parameters**

None

- **Example** 
	- Test statement SELECT LOCALTIMESTAMP AS `result` FROM testtable;
	- Test Result

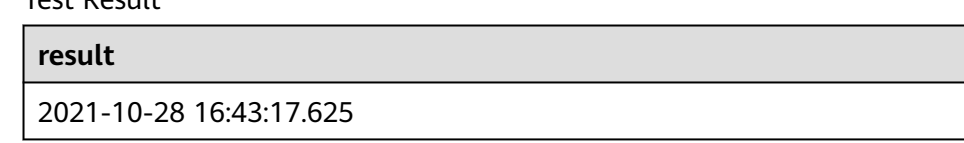

## **EXTRACT**

#### ● **Function**

Returns a value extracted from the **timeintervalunit** part of temporal. The return value is of the **BIGINT** type.

**Description** 

BIGINT **EXTRACT**(timeinteravlunit **FROM** temporal)

● **Input parameters**

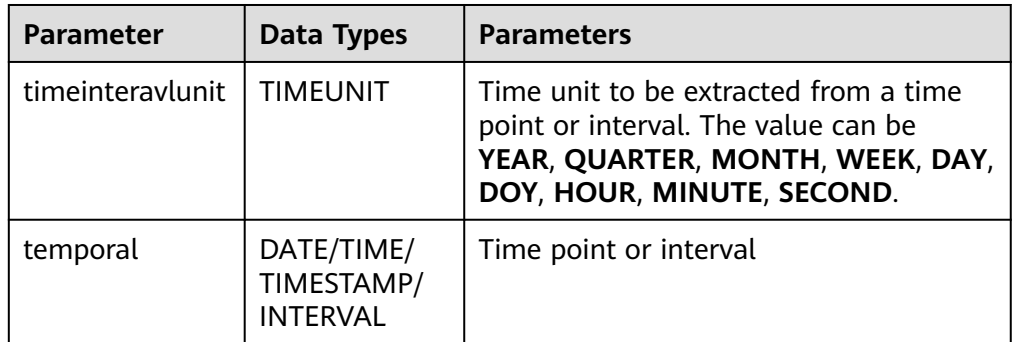

## $\land$  CAUTION

Do not specify a time unit that is not of any time points or intervals. Otherwise, the job fails to be submitted.

For example, an error message is displayed when the following statement is executed because **YEAR** cannot be extracted from **TIME**.

```
SELECT
```
 EXTRACT(YEAR FROM TIME '12:44:31' ) AS `result` FROM testtable;

**Example** 

```
– Test statement
```

```
SELECT
```

```
 EXTRACT(YEAR FROM DATE '1997-04-25' ) AS `result`,
```
EXTRACT(MINUTE FROM TIME '12:44:31') AS `result2`,

EXTRACT(SECOND FROM TIMESTAMP '1997-04-25 13:14:15') AS `result3`,

 EXTRACT(YEAR FROM INTERVAL '2-10' YEAR TO MONTH) AS `result4`, FROM testtable;

<span id="page-569-0"></span>– Test result

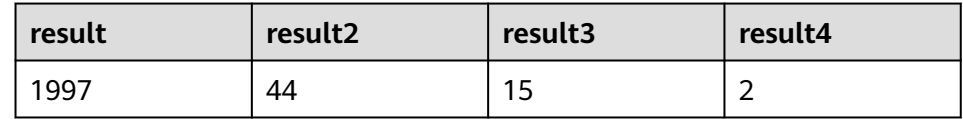

## **YEAR**

#### ● **Function**

Returns the year from a SQL date date. The return value is of the **BIGINT** type.

- **Description** BIGINT **YEAR**(date)
- **Input parameters**

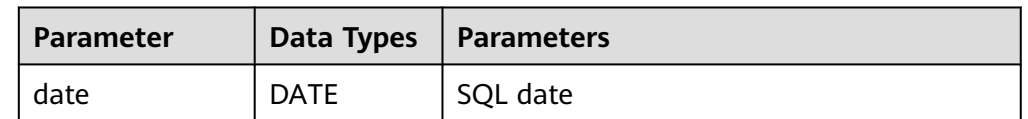

#### **Example**

- Test statement SELECT YEAR(DATE '1997-04-25' ) AS `result` FROM testtable;
- Test result

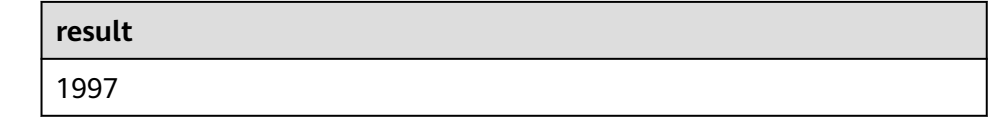

## **QUARTER**

### **Function**

Returns the quarter of a year (an integer between 1 and 4) from a SQL date date. The return value is of the **BIGINT** type.

- **Description** BIGINT **QUARTER**(date)
- **Input parameters**

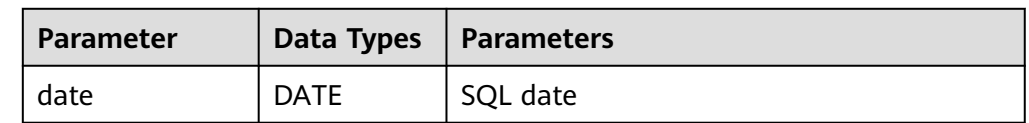

#### **Example**

– Test statement

SELECT

**QUARTER**(DATE '1997-04-25' ) AS `result`

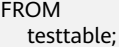

<span id="page-570-0"></span>– Test result

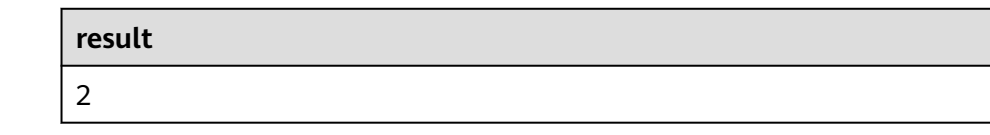

## **MONTH**

#### **Function**

Returns the month of a year (an integer between 1 and 12) from a SQL date date. The return value is of the **BIGINT** type.

- **Description** 
	- BIGINT **MONTH**(date)
- **Input parameters**

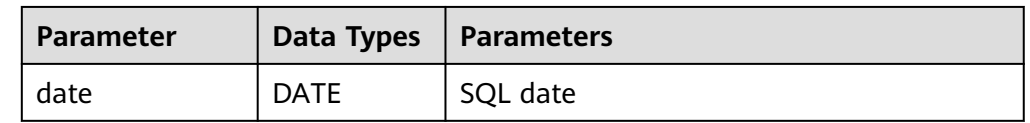

#### **Example**

- Test statement SELECT MONTH(DATE '1997-04-25' ) AS `result` FROM testtable;
- Test result

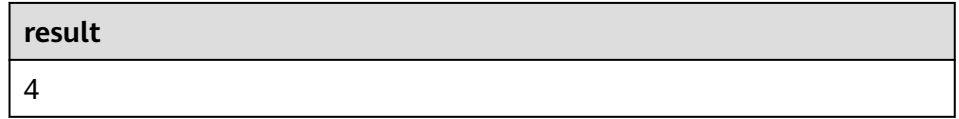

## **WEEK**

#### **Function**

Returns the week of a year from a SQL date date. The return value is of the **BIGINT** type.

- **Description** BIGINT **WEEK**(date)
- **Input parameters**

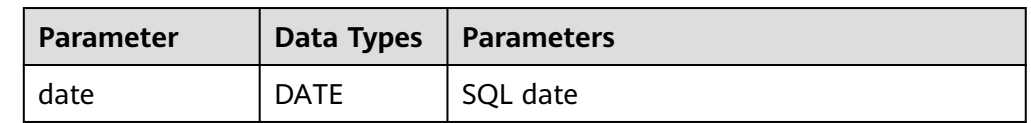

#### **Example**

– Test statement

SELECT

WEEK(DATE '1997-04-25' ) AS `result`

<span id="page-571-0"></span>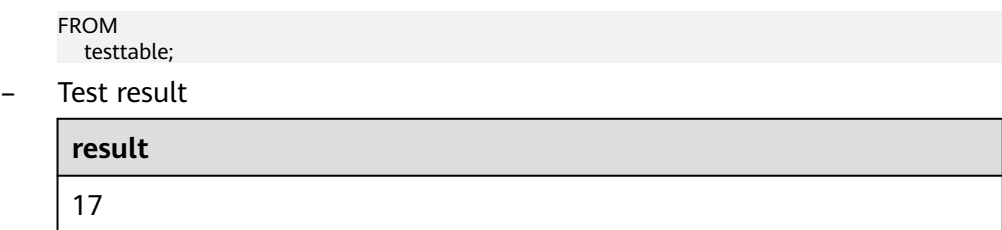

### **DAYOFYEAR**

#### ● **Function**

Returns the day of a year (an integer between 1 and 366) from SQL date date. The return value is of the **BIGINT** type.

**Description** 

BIGINT **DAYOFYEAR**(date)

● **Input parameters**

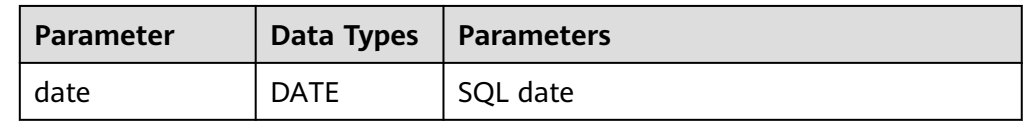

#### **Example**

- Test statement SELECT DAYOFYEAR(DATE '1997-04-25' ) AS `result` FROM testtable;
- Test Result

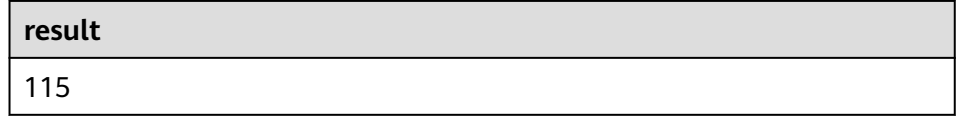

## **DAYOFMONTH**

#### ● **Function**

Returns the day of a month (an integer between 1 and 31) from a SQL date date. The return value is of the **BIGINT** type.

- **Description** BIGINT **DAYOFMONTH**(date)
- **Input parameters**

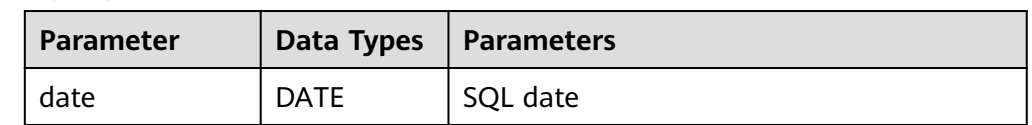

#### **Example**

– Test statement

SELECT

DAYOFMONTH(DATE '1997-04-25' ) AS `result`

<span id="page-572-0"></span>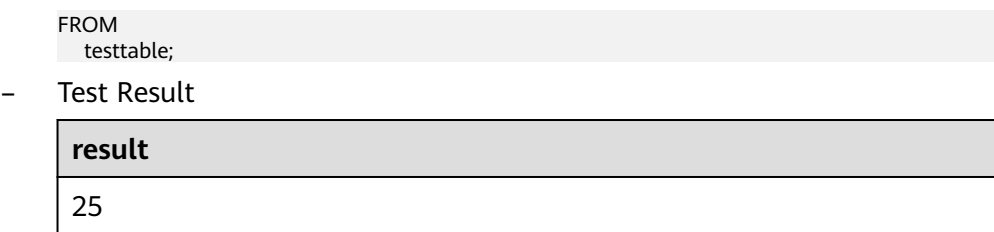

### **DAYOFWEEK**

#### ● **Function**

Returns the day of a week (an integer between 1 and 7) from a SQL date date. The return value is of the **BIGINT** type.

#### $\Box$  Note

Note that the start day of a week is Sunday.

**Description** BIGINT **DAYOFWEEK**(date)

#### ● **Input parameters**

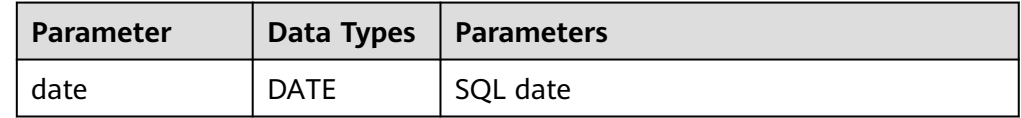

#### **Example**

– Test statement

SELECT DAYOFWEEK(DATE '1997-04-25') AS `result` FROM testtable;

– Test Result

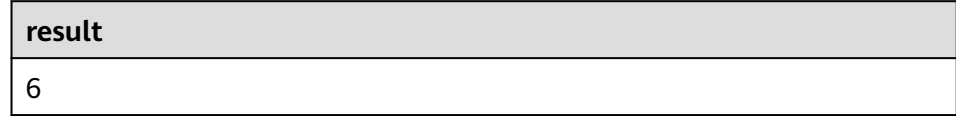

## **HOUR**

#### ● **Function**

Returns the hour of a day (an integer between 0 and 23) from SQL timestamp timestamp. The return value is of the **BIGINT** type.

- **Description** BIGINT **HOUR**(timestamp)
- **Input parameters**

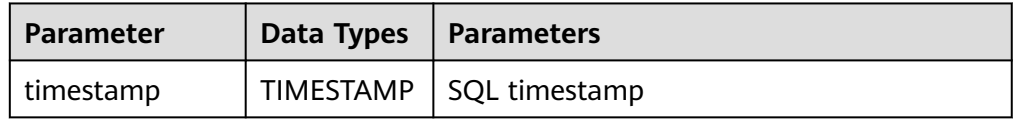

#### <span id="page-573-0"></span>● **Example**

– Test statement SELECT

 HOUR(TIMESTAMP '1997-04-25 10:11:12') AS `result` FROM

testtable;

**Test Result** 

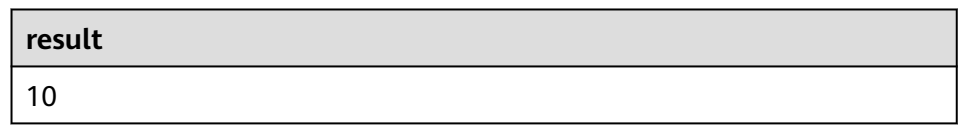

## **MINUTE**

#### ● **Function**

Returns the minute of an hour (an integer between 0 and 59) from a SQL timestamp. The return value is of the **BIGINT** type.

#### **Description**

BIGINT **MINUTE**(timestamp)

#### ● **Input parameters**

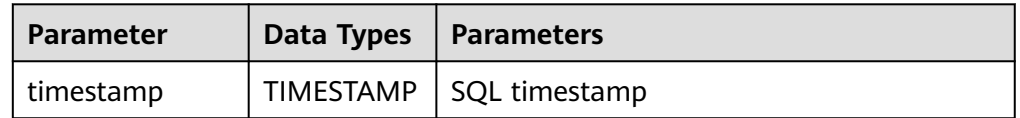

#### **Example**

– Test statement

SELECT MINUTE(TIMESTAMP '1997-04-25 10:11:12') AS `result` FROM testtable;

– Test Result

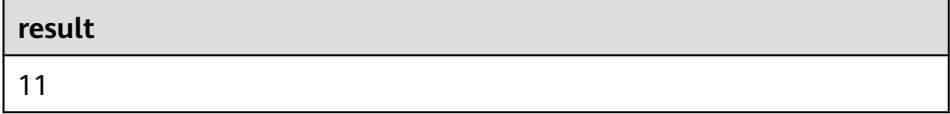

## **SECOND**

#### ● **Function**

Returns the second of an hour (an integer between 0 and 59) from a SQL timestamp. The return value is of the **BIGINT** type.

- **Description** BIGINT **SECOND**(timestamp)
- **Input parameters**

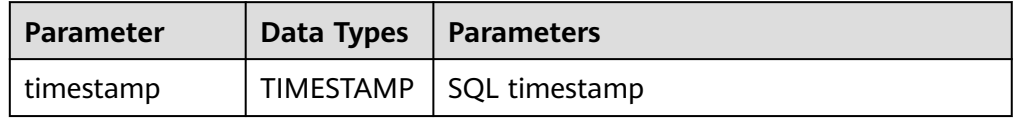

#### <span id="page-574-0"></span>● **Example**

– Test statement

SELECT SECOND(TIMESTAMP '1997-04-25 10:11:12') AS `result` FROM testtable;

Test result

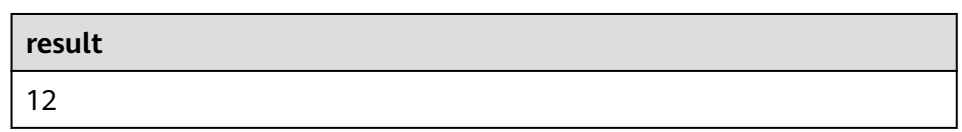

## **FLOOR**

### ● **Function**

Returns a value that rounds **timepoint** down to the time unit **timeintervalunit**.

**Description** 

TIME/TIMESTAMP(3) **FLOOR**(timepoint **TO** timeintervalunit)

● **Input parameters**

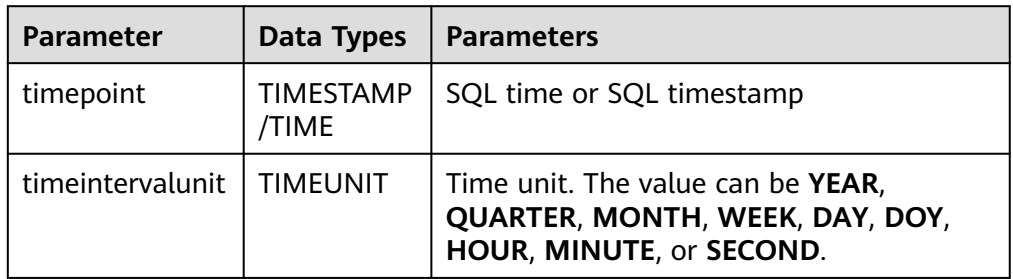

#### **Example**

– Test statement

SELECT

 FLOOR(TIME '13:14:15' TO MINUTE) AS `result` FLOOR(TIMESTAMP '1997-04-25 13:14:15' TO MINUTE) AS `result2`, FLOOR(TIMESTAMP '1997-04-25 13:14:15' TO MINUTE) AS `result3` FROM testtable;

– Test result

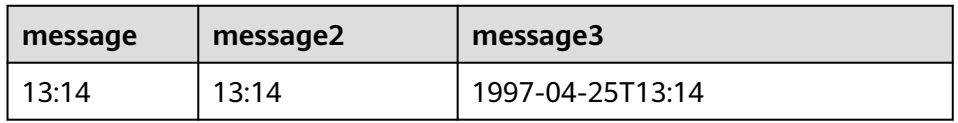

## **CEIL**

● **Function**

Returns a value that rounds **timepoint** up to the time unit **timeintervalunit**.

- **Description** TIME/TIMESTAMP(3) **CEIL**(timepoint **TO** timeintervalunit)
- **Input parameters**

<span id="page-575-0"></span>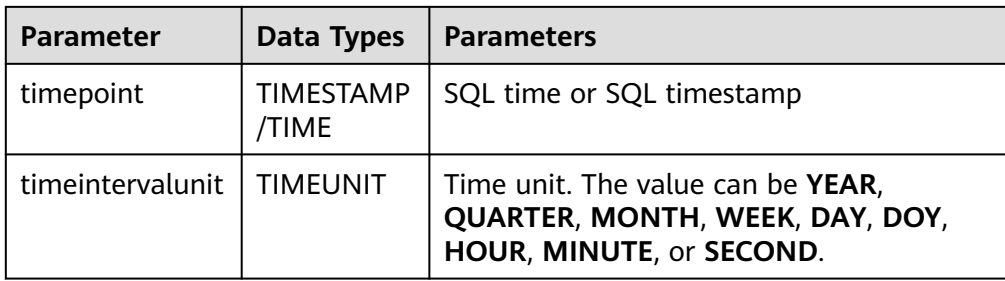

#### **Example**

– Test statement

SELECT

CEIL(TIME '13:14:15' TO MINUTE) AS `result`

 CEIL(TIMESTAMP '1997-04-25 13:14:15' TO MINUTE) AS `result2`, CEIL(TIMESTAMP '1997-04-25 13:14:15' TO MINUTE) AS `result3`

FROM testtable;

– Test Result

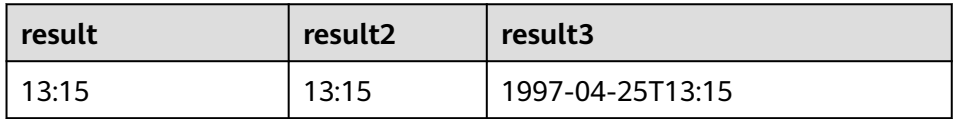

## **OVERLAPS**

#### **Function**

Returns **TRUE** if two time intervals overlap; returns **FALSE** otherwise.

#### **Description**

BOOLEAN (timepoint1, temporal1) **OVERLAPS** (timepoint2, temporal2)

#### ● **Input parameters**

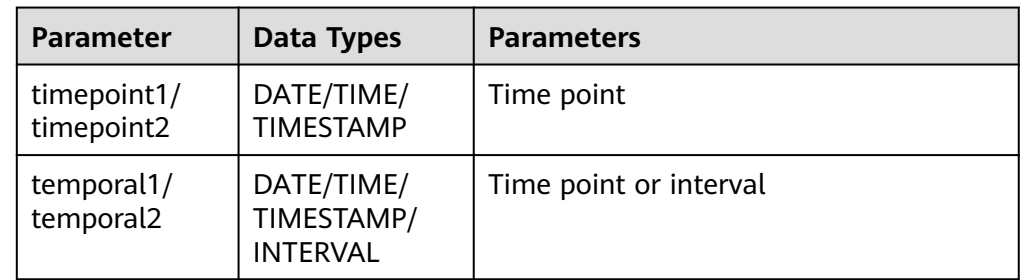

## $\Box$  Note

- **(timepoint, temporal)** is a closed interval.
- The temporal can be of the **DATE**, **TIME**, **TIMESTAMP**, or **INTERVAL** type.
	- When th temporal is **DATE**, **TIME**, or **TIMESTAMP**, **(timepoint, temporal)** indicates an interval between **timepoint** and **temporal**. The temporal can be earlier than the value of **timepoint**, for example, **(DATE '1997-04-25', DATE '1997-04-23')**.
	- When the temporal is **INTERVAL**, **(timepoint, temporal)** indicates an interval between **timepoint** and **timepoint + temporal**.
- Ensure that **(timepoint1, temporal1)** and **(timepoint2, temporal2)** are intervals of the same data type.
#### **Example**

#### – Test statement

```
SELECT
```
 (TIME '2:55:00', INTERVAL '1' HOUR) OVERLAPS (TIME '3:30:00', INTERVAL '2' HOUR) AS `result`,

 (TIME '2:30:00', INTERVAL '1' HOUR) OVERLAPS (TIME '3:30:00', INTERVAL '2' HOUR) AS `result2`,

 (TIME '2:30:00', INTERVAL '1' HOUR) OVERLAPS (TIME '3:31:00', INTERVAL '2' HOUR) AS `result3`,

 (TIME '9:00:00', TIME '10:00:00') OVERLAPS (TIME '10:00:00', INTERVAL '3' HOUR) AS `result4`,

 (TIMESTAMP '1997-04-25 12:00:00', TIMESTAMP '1997-04-25 12:20:00') OVERLAPS (TIMESTAMP '1997-04-25 13:00:00', INTERVAL '2' HOUR) AS `result5`,

 (DATE '1997-04-23', INTERVAL '2' DAY) OVERLAPS (DATE '1997-04-25', INTERVAL '2' DAY) AS `result6`,

 (DATE '1997-04-25', DATE '1997-04-23') OVERLAPS (DATE '1997-04-25', INTERVAL '2' DAY) AS `result7`

FROM

testtable;

– Test Result

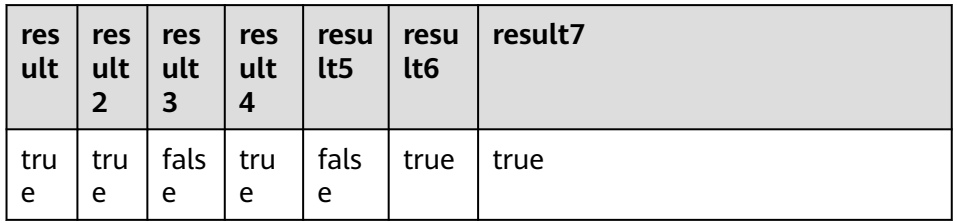

### **DATE\_FORMAT**

#### ● **Function**

Converts a timestamp to a value of string in the format specified by the date format string.

#### **Description** STRING **DATE\_FORMAT**(timestamp, dateformat)

● **Input parameters**

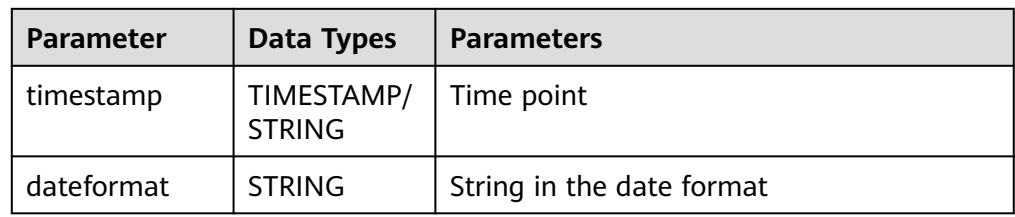

#### **Example**

– Test statement

SELECT

 DATE\_FORMAT(TIMESTAMP '1997-04-25 10:11:12', 'yyyy-MM-dd HH:mm:ss') AS `result`, DATE\_FORMAT(TIMESTAMP '1997-04-25 10:11:12', 'yyyy-MM-dd') AS `result2`, DATE\_FORMAT(TIMESTAMP '1997-04-25 10:11:12', 'yy/MM/dd HH:mm') AS `result3`, DATE\_FORMAT('1997-04-25 10:11:12', 'yyyy-MM-dd') AS `result4` FROM testtable;

– Test Result

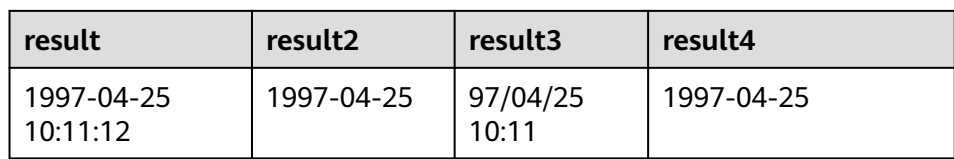

#### **TIMESTAMPADD**

#### ● **Function**

Returns the date and time by combining **interval** and **timeintervalunit** and adding the combination to **timepoint**.

#### $\Box$  Note

The return value of **TIMESTAMPADD** is the value of **timepoint**. An exception is that if the input **timepoint** is of the **TIMESTAMP** type, the return value can be inserted into a table field of the **DATE** type.

#### **Description**

TIMESTAMP(3)/DATE/TIME **TIMESTAMPADD**(timeintervalunit, interval, timepoint)

#### ● **Input parameters**

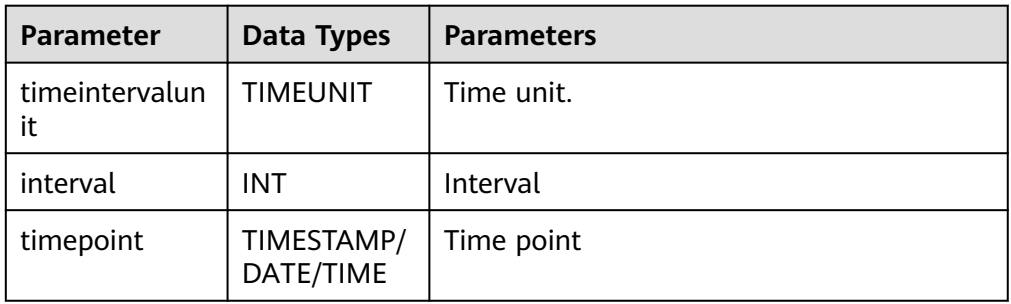

#### ● **Example**

– Test statement

SELECT

```
 TIMESTAMPADD(WEEK, 1, DATE '1997-04-25') AS `result`,
 TIMESTAMPADD(QUARTER, 1, TIMESTAMP '1997-04-25 10:11:12') AS `result2`,
   TIMESTAMPADD(SECOND, 2, TIME '10:11:12') AS `result3`
FROM testtable;
```
– Test Result

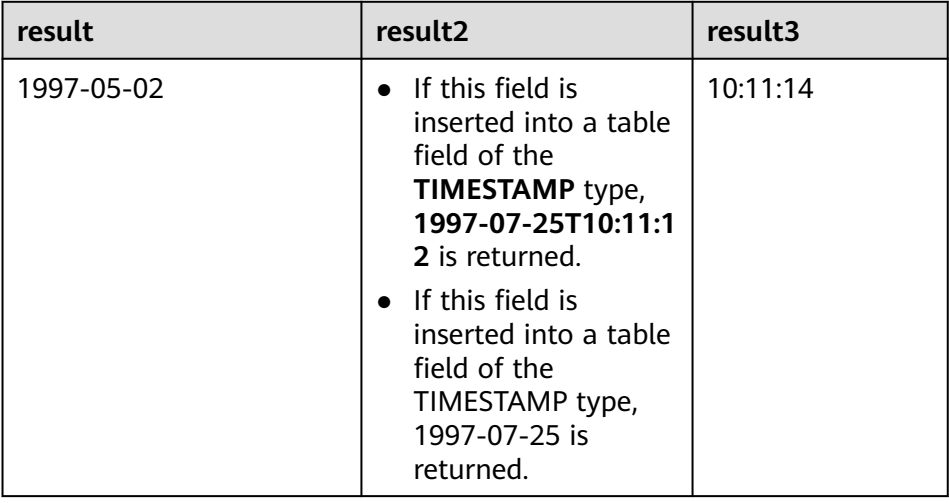

### **TIMESTAMPDIFF**

● **Function**

Returns the (signed) number of **timepointunit** between **timepoint1** and **timepoint2**. The unit for the interval is given by the first argument.

**Description** 

INT **TIMESTAMPDIFF**(timepointunit, timepoint1, timepoint2)

● **Input parameters**

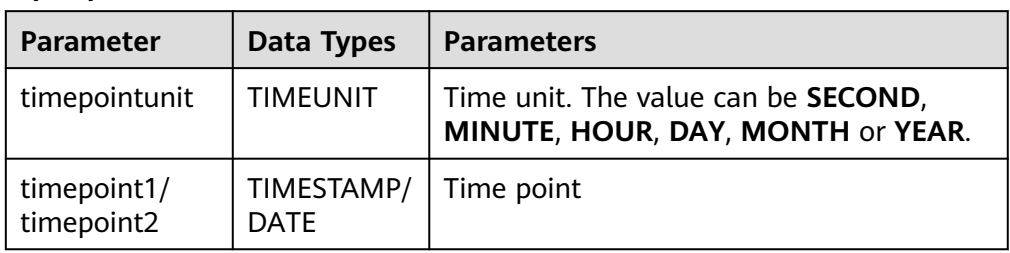

#### **Example**

– Test statement

SELECT

 TIMESTAMPDIFF(DAY, TIMESTAMP '1997-04-25 10:00:00', TIMESTAMP '1997-04-28 10:00:00') AS `result`,

TIMESTAMPDIFF(DAY, DATE '1997-04-25', DATE '1997-04-28') AS `result2`,

 TIMESTAMPDIFF(DAY, TIMESTAMP '1997-04-27 10:00:20', TIMESTAMP '1997-04-25 10:00:00') AS `result3`

FROM testtable;

– Test result

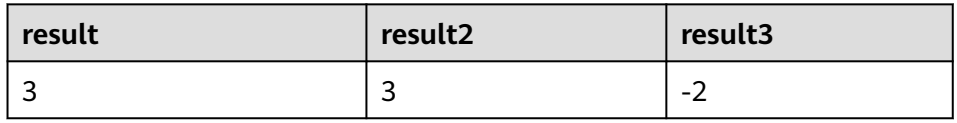

### **CONVERT\_TZ**

#### ● **Function**

Converts a datetime **string1** (with default ISO timestamp format **'yyyy-MMdd HH:mm:ss'**) from time zone **string2** to time zone **string3**.

- **Description** STRING **CONVERT\_TZ**(string1, string2, string3)
- **Input parameters**

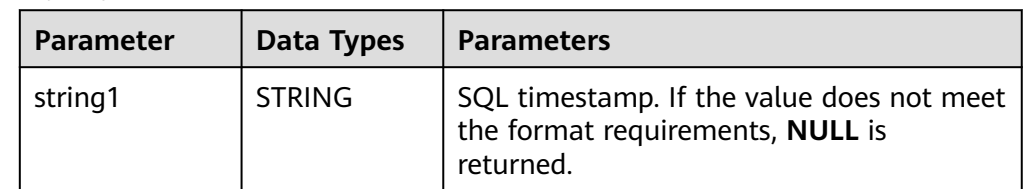

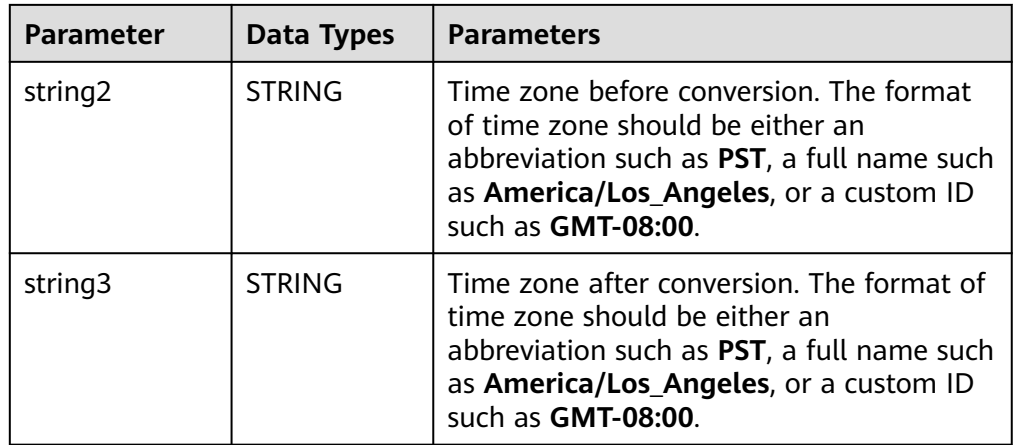

#### ● **Example**

– Test statement

FROM testtable;

SELECT CONVERT\_TZ(1970-01-01 00:00:00, UTC, America/Los\_Angeles) AS `result`, CONVERT\_TZ(1997-04-25 10:00:00, UTC, GMT-08:00) AS `result2`

– Test Result

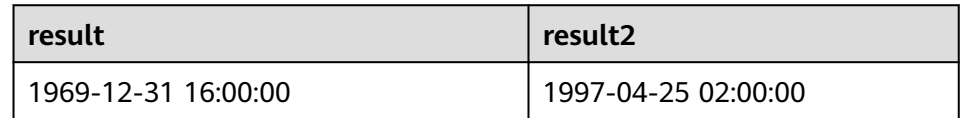

### **FROM\_UNIXTIME**

#### **Function**

Returns a representation of the **numeric** argument as a value in string format.

- **Description** STRING **FROM\_UNIXTIME**(numeric[, string])
- **Input parameters**

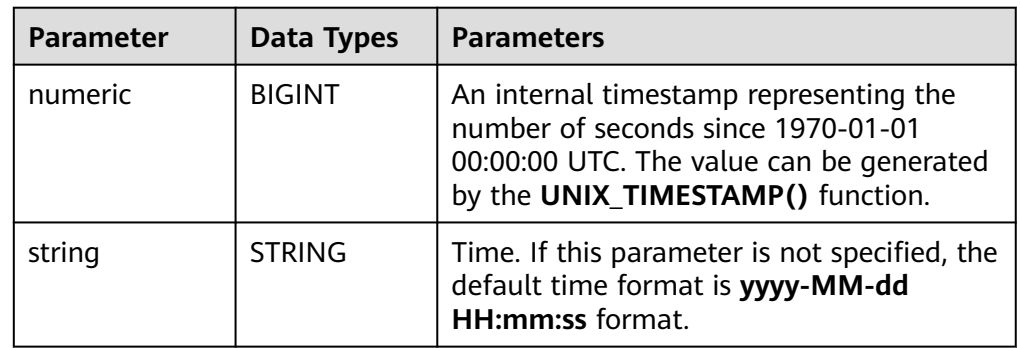

#### ● **Example**

- Test statement
	- SELECT
	- FROM\_UNIXTIME(44) AS `result`,
		- FROM\_UNIXTIME(44, 'yyyy:MM:dd') AS `result2`

#### – Test Result

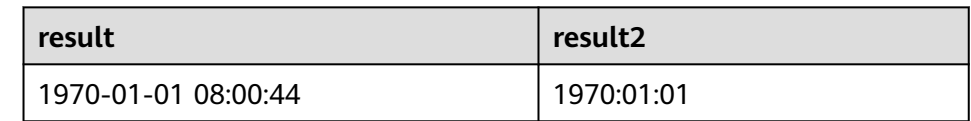

### **UNIX\_TIMESTAMP**

#### ● **Function**

Gets current Unix timestamp in seconds. The return value is of the **BIGINT** type.

- **Description** BIGINT **UNIX\_TIMESTAMP**()
- **Input parameters**

None

- **Example** 
	- Test statement
		- SELECT UNIX\_TIMESTAMP() AS `result` FROM table;
	- Test result

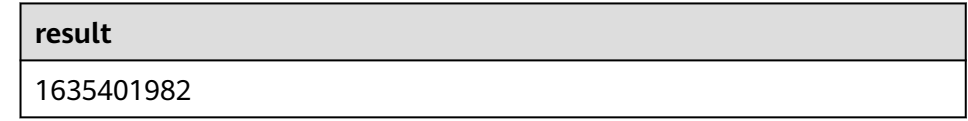

### **UNIX\_TIMESTAMP(string1[, string2])**

#### ● **Function**

Converts date time **string1** in format **string2** to Unix timestamp (in seconds). The return value is of the **BIGINT** type.

**Description** 

BIGINT **UNIX\_TIMESTAMP**(string1[, string2])

● **Input parameters**

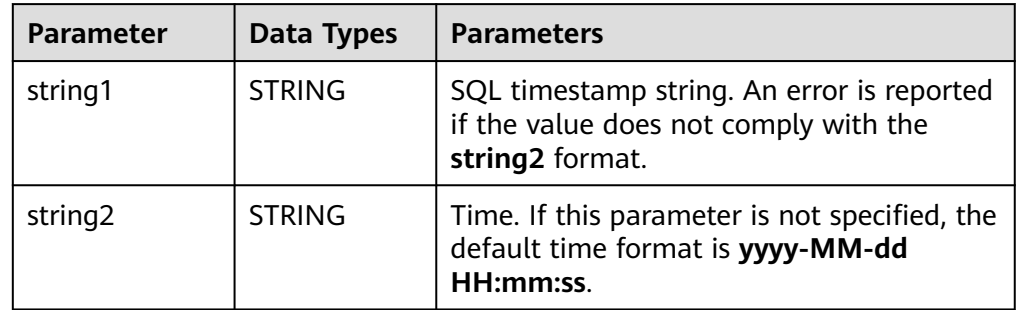

#### **Example**

– Test statement

SELECT

UNIX\_TIMESTAMP('1997-04-25', 'yyyy-MM-dd') AS `result`,

 UNIX\_TIMESTAMP('1997-04-25 00:00:10', 'yyyy-MM-dd HH:mm:ss') AS `result2`, UNIX\_TIMESTAMP('1997-04-25 00:00:00') AS `result3` FROM

- testtable;
- Test result

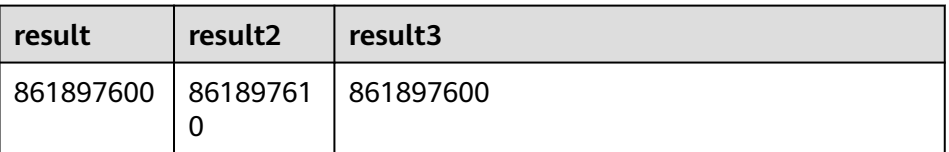

### **TO\_DATE**

#### ● **Function**

Converts a date **string1** with format **string2** to a date.

- **Description** DATE **TO\_DATE**(string1[, string2])
- **Input parameters**

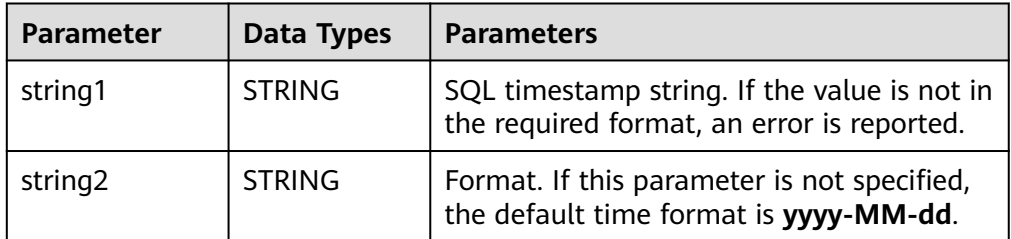

#### ● **Example**

– Test statement

```
SELECT 
   TO_DATE('1997-04-25') AS `result`,
```
TO\_DATE('1997:04:25', 'yyyy-MM-dd') AS `result2`,

TO\_DATE('1997-04-25 00:00:00', 'yyyy-MM-dd HH:mm:ss') AS `result3`

FROM

testtable;

Test result

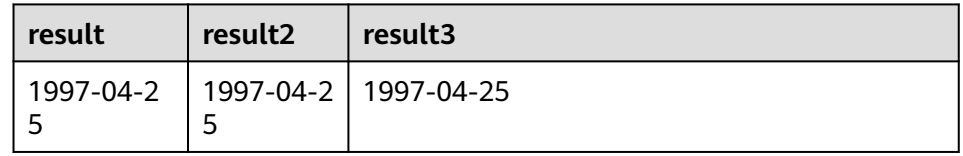

### **TO\_TIMESTAMP**

● **Function**

Converts date time **string1** with format **string2** to a timestamp.

- **Description** TIMESTAMP **TO\_TIMESTAMP**(string1[, string2])
- **Input parameters**

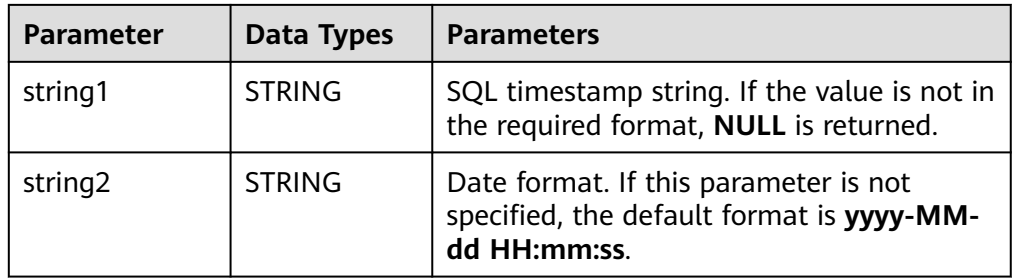

#### ● **Example**

– Test statement

SELECT

TO\_TIMESTAMP('1997-04-25', 'yyyy-MM-dd') AS `result`,

TO\_TIMESTAMP('1997-04-25 00:00:00') AS `result2`,

TO\_TIMESTAMP('1997-04-25 00:00:00', 'yyyy-MM-dd HH:mm:ss') AS `result3`

FROM testtable;

– Test result

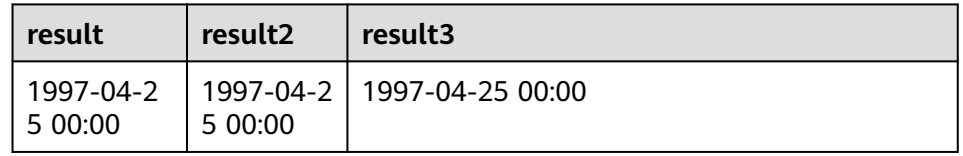

### **3.5.2.4 Conditional Functions**

### **Description**

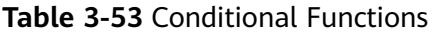

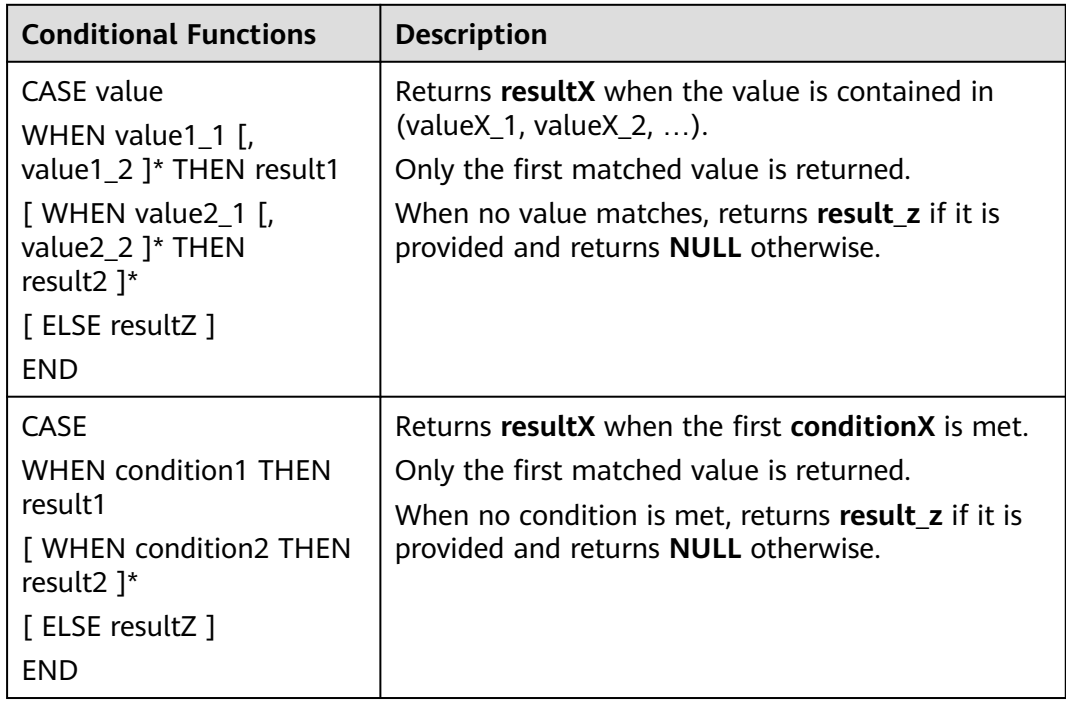

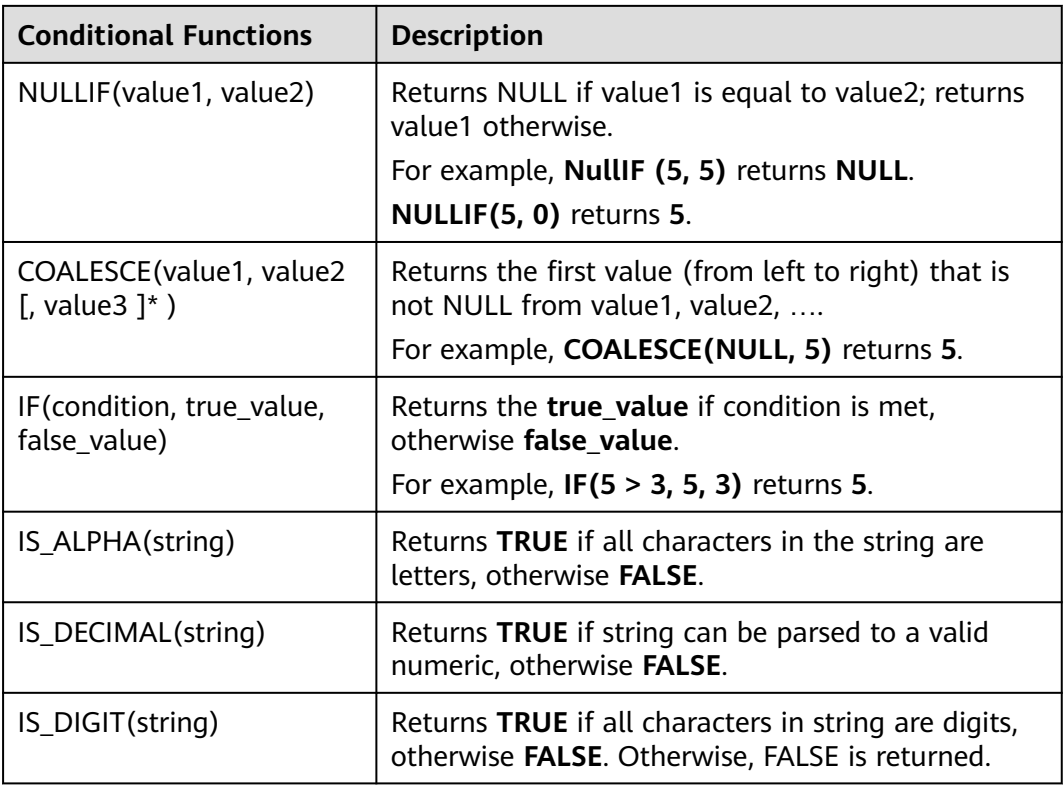

### **3.5.2.5 Type Conversion Functions**

#### **Syntax**

CAST(value AS type)

### **Description**

This function is used to forcibly convert types.

### **Precautions**

- If the input is **NULL**, **NULL** is returned.
- The **cast** function does not support converting a string to the JSON format.

### **Example 1: Convert the amount value to an integer.**

The following example converts the **amount** value to an integer.

insert into temp select cast(amount as INT) from source\_stream;

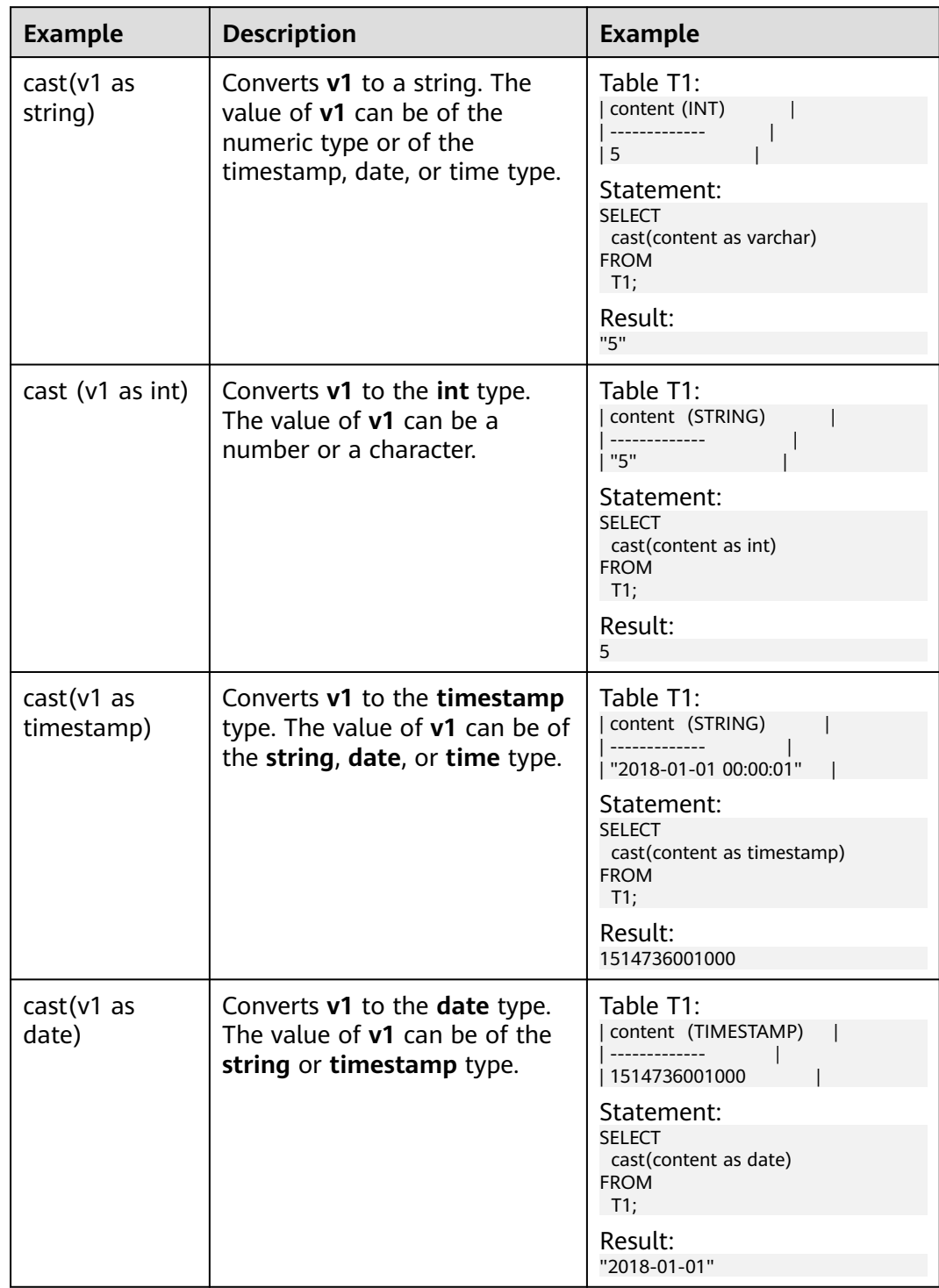

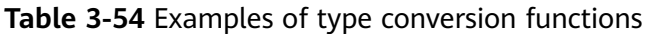

### $\Box$  note

Flink jobs do not support the conversion of **bigint** to **timestamp** using CAST. You can convert it using **to\_timestamp**.

### **Example 2:**

1. Create a Flink opensource SQL job by referring to **[Kafka Source Table](#page-376-0)** and **[Print Result Table](#page-453-0)**, enter the following job running script, and submit the job.

Note: When creating a job, set Flink Version to 1.12 in the Running Parameters area on the job editing page, select Save Job Log, and set the OBS bucket for saving job logs to facilitate subsequent job log viewing. Change the values of the parameters in bold in the following script according to the actual situation.

```
CREATE TABLE kafkaSource (
 cast_int_to_string int,
  cast_String_to_int string,
  case_string_to_timestamp string, 
  case_timestamp_to_date timestamp
) WITH (
  'connector' = 'kafka',
  'topic' = 'KafkaTopic',
  'properties.bootstrap.servers' = 'KafkaAddress1:KafkaPort,KafkaAddress2:KafkaPort',
  'properties.group.id' = 'GroupId',
  'scan.startup.mode' = 'latest-offset',
  "format" = "json"
);
CREATE TABLE printSink (
  cast_int_to_string string, 
  cast_String_to_int int, 
  case_string_to_timestamp timestamp, 
  case_timestamp_to_date date
) WITH (
  'connector' = 'print'
);
insert into printSink select 
cast(cast_int_to_string as string),
  cast(cast_String_to_int as int),
 cast(case_string_to_timestamp as timestamp),
 cast(case_timestamp_to_date as date)
```

```
from kafkaSource;
```
2. Connect to the Kafka cluster and send the following test data to the Kafka topic:

```
{"cast_int_to_string":"1", "cast_String_to_int": "1", "case_string_to_timestamp": "2022-04-02 15:00:00", 
"case_timestamp_to_date": "2022-04-02 15:00:00"}
```
- 3. View output.
	- Method  $1$ :
		- i. Log in to the DLI management console and choose Job Management > Flink Streaming Jobs.
		- ii. Locate the row that contains the target Flink job, and choose More & > FlinkUI in the Operation column.
		- iii. On the Flink UI, choose Task Managers, click the task name, and select Stdout to view the job run logs.
	- Method 2: If you select Save Job Log for Running Parameters before submitting the job, perform the following operations:
		- i. Log in to the DLI management console and choose Job Management > Flink Streaming Jobs.
		- ii. Click the name of the corresponding Flink job, choose Run Log, click OBS Bucket, and locate the folder of the corresponding log based on the job running date.

iii. Go to the folder of the corresponding date, find the folder whose name contains taskmanager, download the taskmanager.out file, and view the result log.

The query result is as follows: +I(1,1,2022-04-02T15:00,2022-04-02)

### **3.5.2.6 Collection Functions**

### **Description**

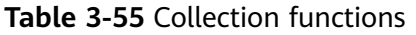

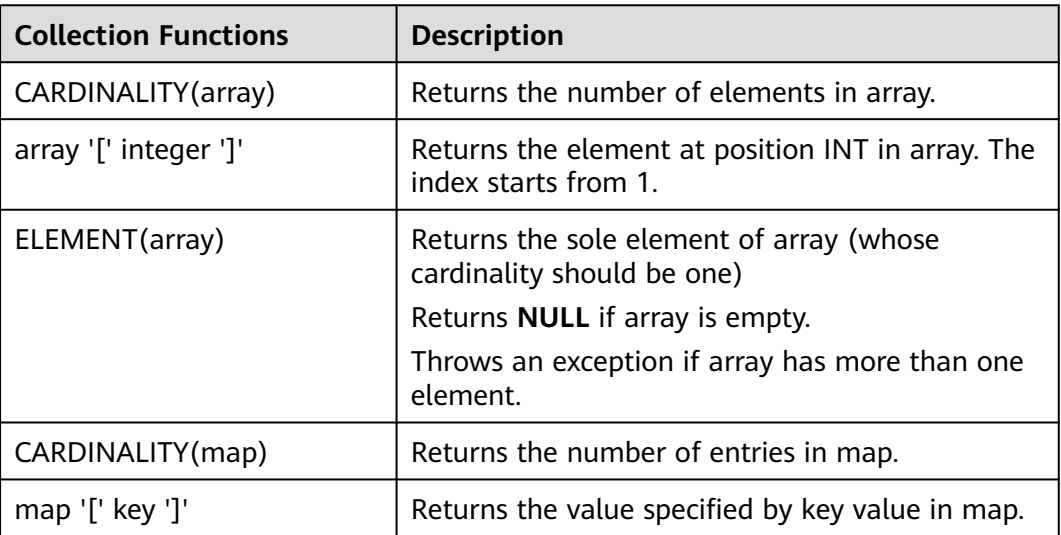

### **3.5.2.7 Value Construction Functions**

### **Description**

**Table 3-56** Value construction functions

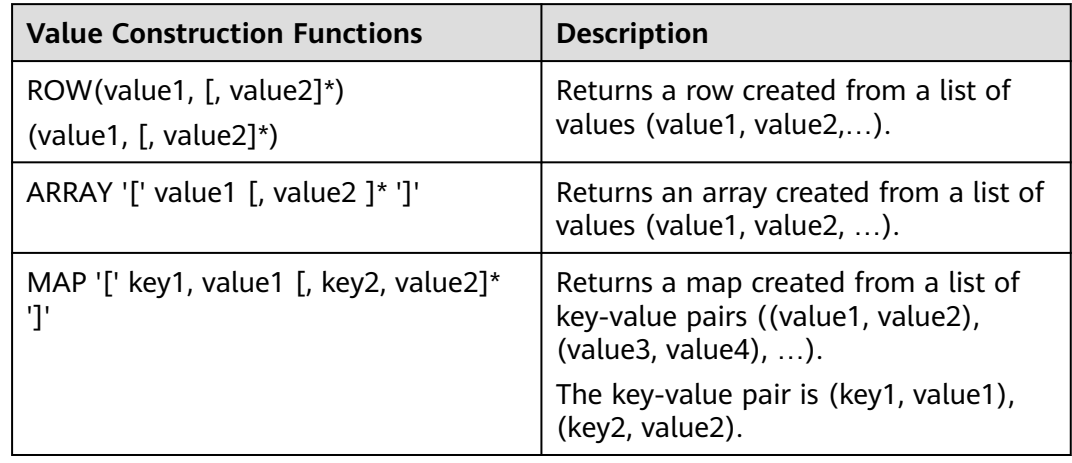

### **3.5.2.8 Value Access Functions**

### **Description**

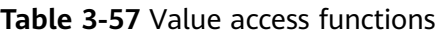

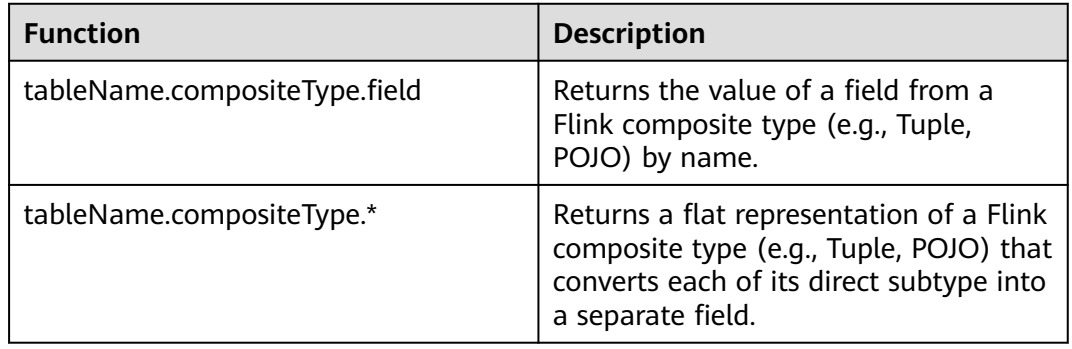

### **3.5.2.9 Hash Functions**

### **Description**

#### **Table 3-58** Hash functions

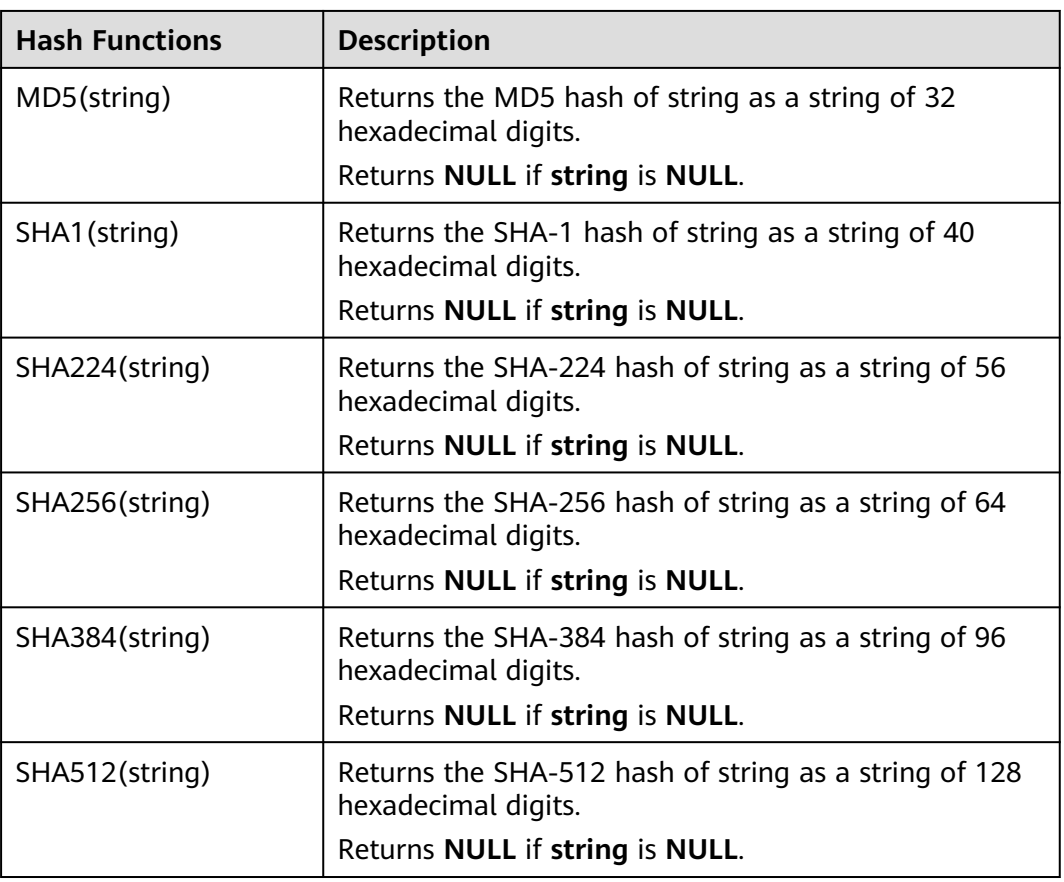

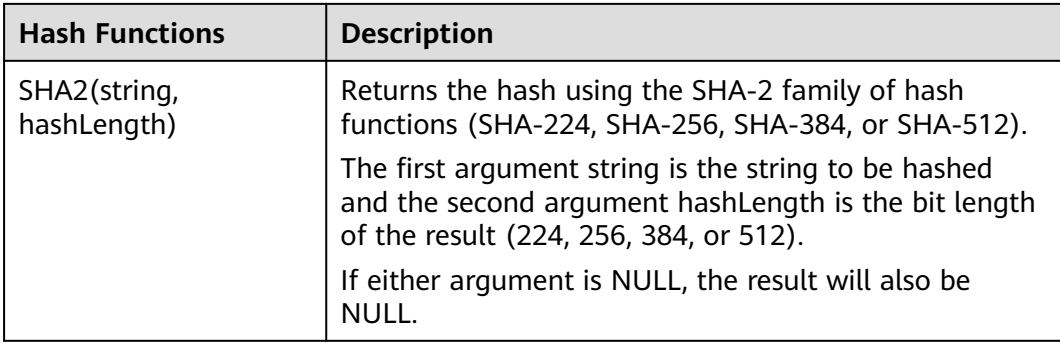

### **3.5.2.10 Aggregate Functions**

An aggregate function performs a calculation operation on a set of input values and returns a value. For example, the COUNT function counts the number of rows retrieved by an SQL statement. **Table 3-59** lists aggregate functions.

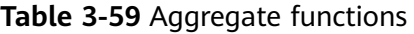

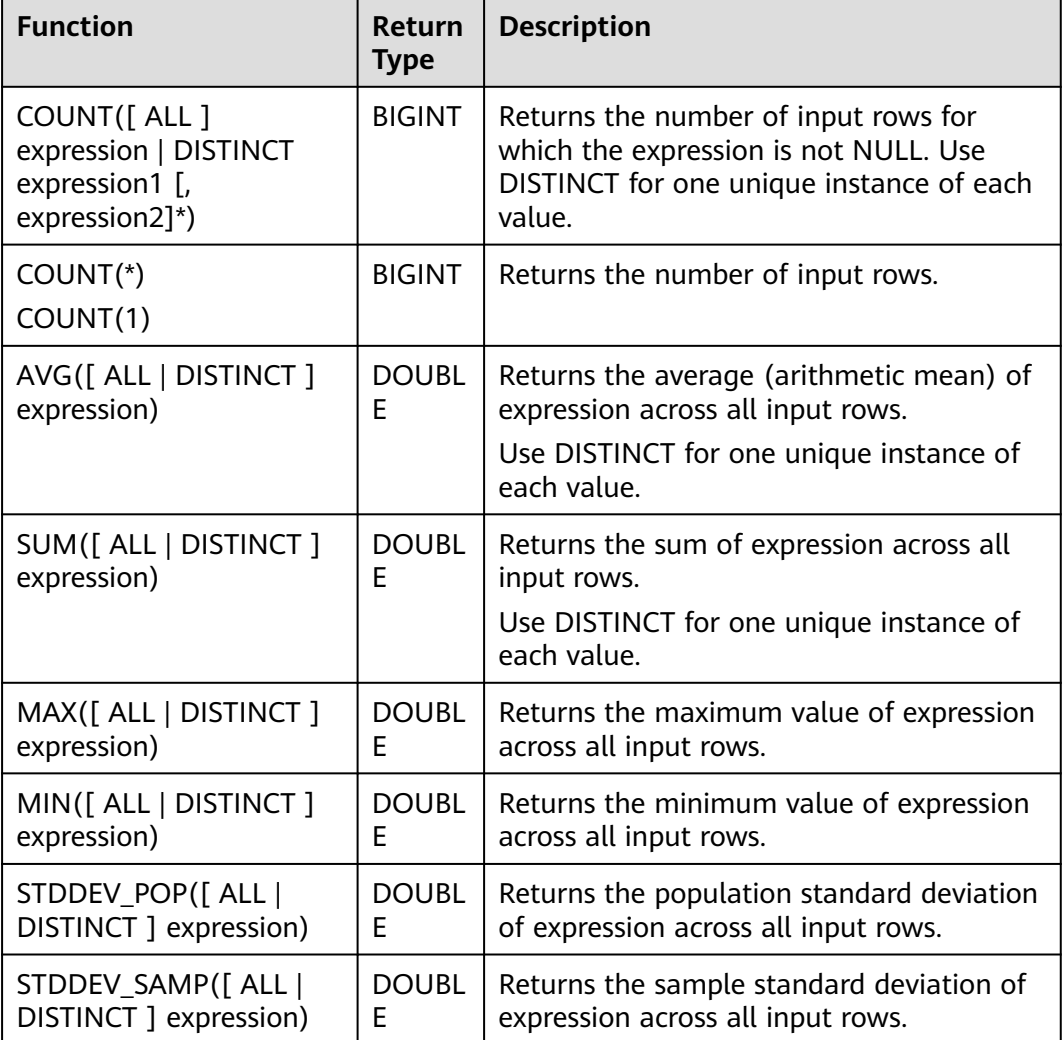

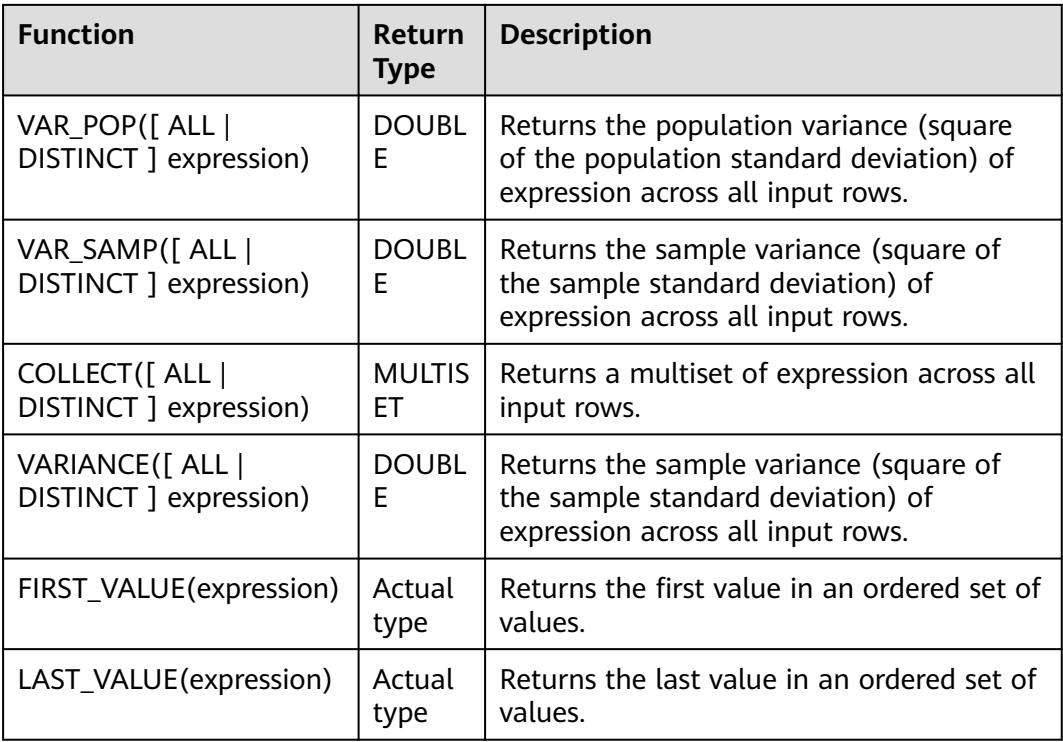

### **3.5.2.11 Table-Valued Functions**

### **3.5.2.11.1 string\_split**

The **string\_split** function splits a target string into substrings based on the specified separator and returns a substring list.

### **Description**

string\_split(target, separator)

**Table 3-60** string\_split parameters

| <b>Parameter</b> | Data Types    | <b>Description</b>                                                                                                |
|------------------|---------------|----------------------------------------------------------------------------------------------------|
| target           | <b>STRING</b> | Target string to be<br>processed<br><b>NOTE</b>                                                                   |
|                  |               | • If target is NULL, an<br>empty line is returned.                                                                |
|                  |               | • If target contains two<br>or more consecutive<br>separators, an empty<br>substring is returned.                 |
|                  |               | • If target does not<br>contain a specified<br>separator, the original<br>string passed to target<br>is returned. |

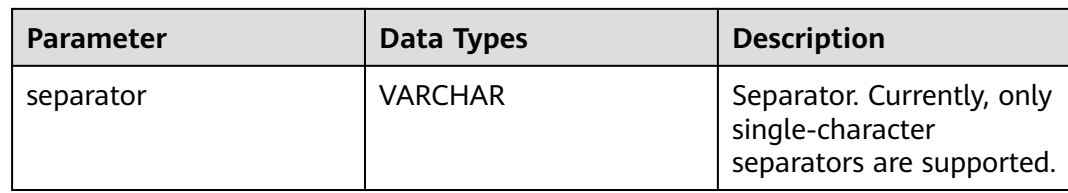

#### **Example**

1. Create a Flink OpenSource SQL job by referring to **[Kafka Source Table](#page-376-0)** and **[Print Result Table](#page-453-0)**, enter the following job running script, and submit the job.

When you create a job, set **Flink Version** to **1.12** in the **Running Parameters** tab. Select **Save Job Log**, and specify the OBS bucket for saving job logs. **Change the values of the parameters in bold as needed in the following script.**

```
CREATE TABLE kafkaSource (
  target STRING, 
  separator VARCHAR
) WITH (
  'connector' = 'kafka',
  'topic' = 'KafkaTopic',
  'properties.bootstrap.servers' = 'KafkaAddress1:KafkaPort,KafkaAddress2:KafkaPort',
  'properties.group.id' = 'GroupId',
  'scan.startup.mode' = 'latest-offset',
  "format" = "json"
);
CREATE TABLE printSink (
  target STRING, 
  item STRING
) WITH (
  'connector' = 'print'
);
insert into printSink
  select target,
  item from 
  kafkaSource,
  lateral table(string_split(target, separator)) as T(item);
```
2. Connect to the Kafka cluster and send the following test data to the Kafka topic:

```
{"target":"test-flink","separator":"-"}
{"target":"flink","separator":"-"}
{"target":"one-two-ww-three","separator":"-"}
```
The data is as follows:

#### **Table 3-61** Test table data

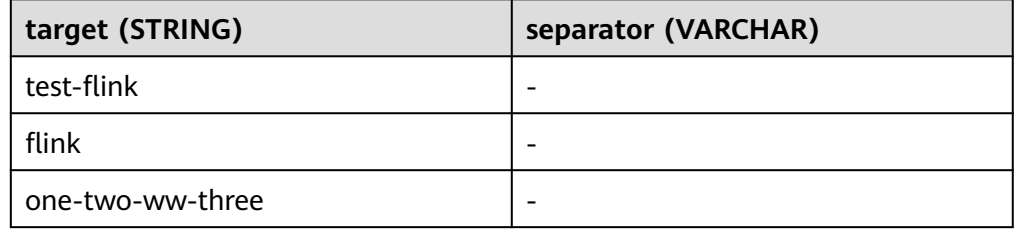

3. View output.

- Method 1:
	- i. Log in to the DLI console. In the navigation pane, choose **Job Management** > **Flink Jobs**.
	- ii. Locate the row that contains the target Flink job, and choose **More** > **FlinkUI** in the **Operation** column.
	- iii. On the Flink UI, choose **Task Managers**, click the task name, and select **Stdout** to view job logs.
- Method 2: If you select **Save Job Log** on the **Running Parameters** tab before submitting the job, perform the following operations:
	- i. Log in to the DLI console. In the navigation pane, choose **Job Management** > **Flink Jobs**.
	- ii. Click the name of the corresponding Flink job, choose **Run Log**, click **OBS Bucket**, and locate the folder of the log you want to view according to the date.
	- iii. Go to the folder of the date, find the folder whose name contains **taskmanager**, download the **taskmanager.out** file, and view result logs.

The query result is as follows:

- +I(test-flink,test)
- +I(test-flink,flink)
- +I(flink,flink)
- +I(one-two-ww-three,one)
- +I(one-two-ww-three,two)
- +I(one-two-ww-three,ww) +I(one-two-ww-three,three)

The output data is as follows:

#### **Table 3-62** Result table data

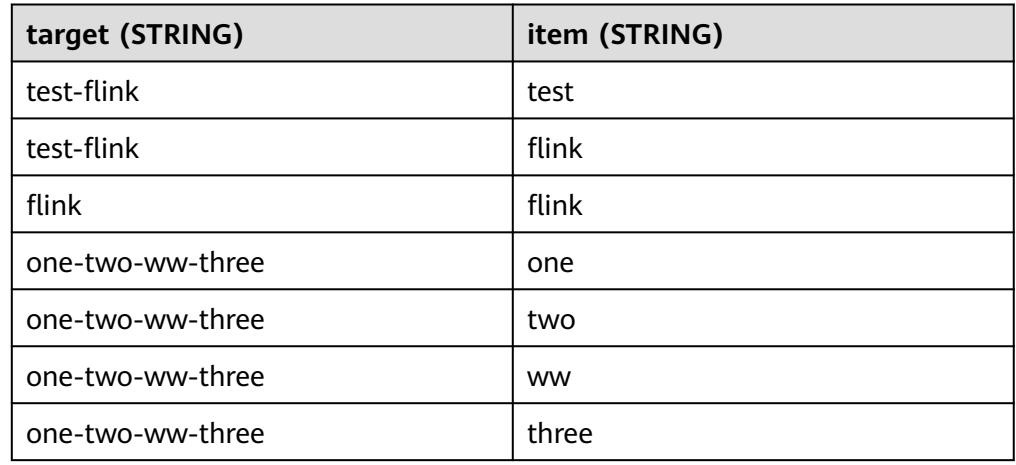

# **4 Flink Opensource SQL 1.10 Syntax Reference**

# **4.1 Constraints and Definitions**

## **4.1.1 Supported Data Types**

STRING, BOOLEAN, BYTES, DECIMAL, TINYINT, SMALLINT, INTEGER, BIGINT, FLOAT, DOUBLE, DATE, TIME, TIMESTAMP, TIMESTAMP WITH LOCAL TIME ZONE, INTERVAL, ARRAY, MULTISET, MAP, ROW

# **4.1.2 Syntax Definition**

### **4.1.2.1 Data Definition Language (DDL)**

### **4.1.2.1.1 CREATE TABLE**

### **Syntax**

```
CREATE TABLE table_name
\sqrt{ } { <column_definition> | <computed_column_definition> }[ , ...n]
  \overline{I} <watermark_definition> 1
   [ <table_constraint> ][ , ...n]
 )
  [COMMENT table_comment]
  [PARTITIONED BY (partition_column_name1, partition_column_name2, ...)]
  WITH (key1=val1, key2=val2, ...)
<column_definition>:
  column_name column_type [ <column_constraint> ] [COMMENT column_comment]
<column_constraint>:
  [CONSTRAINT constraint_name] PRIMARY KEY NOT ENFORCED
<table_constraint>:
  [CONSTRAINT constraint_name] PRIMARY KEY (column_name, ...) NOT ENFORCED
<computed_column_definition>:
```
column\_name AS computed\_column\_expression [COMMENT column\_comment]

<watermark\_definition>: WATERMARK FOR rowtime\_column\_name AS watermark\_strategy\_expression

<source\_table>: [catalog\_name.][db\_name.]table\_name

### **Function**

This clause is used to create a table with a specified name.

#### **Description**

#### **COMPUTED COLUMN**

A computed column is a virtual column generated using **column\_name AS computed\_column\_expression**. A computed column evaluates an expression that can reference other columns declared in the same table. The column itself is not physically stored within the table. A computed column could be defined using **cost AS price \* quantity**. This expression can contain any combination of physical columns, constants, functions, or variables, but cannot contain any subquery.

In Flink, a computed column is used to define the time attribute in **CREATE TABLE** statements. A processing time attribute can be defined easily via **proc AS PROCTIME()** using the system's **PROCTIME()** function. The event time column may be obtained from an existing field. In this case, you can use the computed column to obtain event time. For example, if the original field is not of the **TIMESTAMP(3)** type or is nested in a JSON string, you can use computed columns.

Notes:

- An expression that define a computed column in a source table is calculated after data is read from the data source. The column can be used in the **SELECT** statement.
- A computed column cannot be the target of an **INSERT** statement. In an **INSERT** statement, the schema of the **SELECT** statement must be the same as that of the target table that does not have a computed column.

#### **WATERMARK**

The **WATERMARK** clause defines the event time attribute of a table and takes the form **WATERMARK FOR rowtime column name AS watermark\_strategy\_expression**.

**rowtime column name** defines an existing column that is marked as the event time attribute of the table. The column must be of the **TIMESTAMP(3)** type and must be the top-level column in the schema. It can also be a computed column.

**watermark strategy expression** defines the watermark generation strategy. It allows arbitrary non-query expression, including computed columns, to calculate the watermark. The expression return type must be **TIMESTAMP(3)**, which represents the timestamp since the Epoch. The returned watermark will be emitted only if it is non-null and its value is larger than the previously emitted local watermark (to preserve the contract of ascending watermarks). The watermark generation expression is evaluated by the framework for every record. The framework will periodically emit the largest generated watermark. If the current watermark is still identical to the previous one, or is null, or the value of the returned watermark is smaller than that of the last emitted one, then no new watermark will be emitted. Watermark is emitted in an interval defined by **pipeline.auto-watermark-interval** configuration. If watermark interval is 0 ms, the generated watermarks will be emitted per-record if it is not null and greater than the last emitted one.

When using event time semantics, tables must contain an event time attribute and watermarking strategy.

Flink provides several commonly used watermark strategies.

Strictly ascending timestamps: WATERMARK FOR rowtime\_column AS **rowtime\_column**.

Emits a watermark of the maximum observed timestamp so far. Rows that have a timestamp bigger to the max timestamp are not late.

● Ascending timestamps: **WATERMARK FOR rowtime\_column AS rowtime\_column - INTERVAL '0.001' SECOND**.

Emits a watermark of the maximum observed timestamp so far minus 1. Rows that have a timestamp bigger or equal to the max timestamp are not late.

● Bounded out of orderness timestamps: **WATERMARK FOR rowtime\_column AS rowtime\_column - INTERVAL 'string' timeUnit**.

Emits watermarks, which are the maximum observed timestamp minus the specified delay, for example, **WATERMARK FOR rowtime\_column AS rowtime\_column - INTERVAL '5' SECOND** is a 5 seconds delayed watermark strategy.

CREATE TABLE Orders ( user BIGINT, product STRING, order\_time TIMESTAMP(3), WATERMARK FOR order\_time AS order\_time - INTERVAL '5' SECOND ) WITH  $( \ldots )$ ;

#### **PRIMARY KEY**

Primary key constraint is a hint for Flink to leverage for optimizations. It tells that a column or a set of columns of a table or a view are unique and they do not contain null. Neither of columns in a primary can be nullable. The primary key therefore uniquely identifies a row in a table.

Primary key constraint can be either declared along with a column definition (a column constraint) or as a single line (a table constraint). For both cases, it should only be declared as a singleton. If you define multiple primary key constraints at the same time, an exception would be thrown.

Validity Check

SQL standard specifies that a constraint can either be **ENFORCED** or **NOT ENFORCED**. This controls if the constraint checks are performed on the incoming/ outgoing data. Flink does not own the data therefore the only mode we want to support is the **NOT ENFORCED** mode. It is up to the user to ensure that the query enforces key integrity.

Flink will assume correctness of the primary key by assuming that the columns nullability is aligned with the columns in primary key. Connectors should ensure those are aligned.

Notes: In a **CREATE TABLE** statement, creating a primary key constraint will alter the columns nullability, that means, a column with primary key constraint is not nullable.

#### **PARTITIONED BY**

Partition the created table by the specified columns. A directory is created for each partition if this table is used as a filesystem sink.

#### **WITH OPTIONS**

Table properties used to create a table source/sink. The properties are usually used to find and create the underlying connector.

The key and value of expression key1=val1 should both be string literal.

Notes: The table registered with CREATE TABLE statement can be used as both table source and table sink. We cannot decide if it is used as a source or sink until it is referenced in the DMLs.

#### **4.1.2.1.2 CREATE VIEW**

#### **Syntax**

CREATE VIEW [IF NOT EXISTS] view\_name [{columnName [, columnName ]\* }] [COMMENT view\_comment] AS query\_expression

### **Function**

Create a view with multiple layers nested in it to simplify the development process.

### **Description**

#### **IF NOT EXISTS**

If the view already exists, nothing happens.

### **Example**

Create a view named **viewName**.

create view viewName as select \* from dataSource

### **4.1.2.1.3 CREATE FUNCTION**

#### **Syntax**

CREATE FUNCTION [IF NOT EXISTS] function\_name AS identifier [LANGUAGE JAVA|SCALA]

### **Function**

Create a user-defined function.

### **Description**

#### **IF NOT EXISTS**

If the function already exists, nothing happens.

#### **LANGUAGE JAVA|SCALA**

Language tag is used to instruct Flink runtime how to execute the function. Currently only **JAVA** and **SCALA** are supported, the default language for a function is **JAVA**.

### **Example**

Create a function named **STRINGBACK**.

create function STRINGBACK as 'com.dli.StringBack'

### **4.1.2.2 Data Manipulation Language (DML)**

### **Statements**

#### **Syntax**

```
INSERT INTO table_name [PARTITION part_spec] query
part_spec: (part_col_name1=val1 [, part_col_name2=val2, ...])
query:
  values
 | \{ select
    | selectWithoutFrom
     | query UNION [ ALL ] query
     | query EXCEPT query
     | query INTERSECT query
 }
   [ ORDER BY orderItem [, orderItem ]* ]
   [ LIMIT { count | ALL } ]
   [ OFFSET start { ROW | ROWS } ]
   [ FETCH { FIRST | NEXT } [ count ] { ROW | ROWS } ONLY]
orderItem:
  expression [ ASC | DESC ]
select:
  SELECT [ ALL | DISTINCT ]
  { * | projectItem [, projectItem ]* }
  FROM tableExpression
 [ WHERE booleanExpression ]
 [ GROUP BY { groupItem [, groupItem ]* } ]
 [ HAVING booleanExpression ]
  [ WINDOW windowName AS windowSpec [, windowName AS windowSpec ]* ]
selectWithoutFrom:
  SELECT [ ALL | DISTINCT ]
  { * | projectItem [, projectItem ]* }
projectItem:
```

```
 expression [ [ AS ] columnAlias ]
 | tableAlias .
tableExpression:
  tableReference [, tableReference ]*
  | tableExpression [ NATURAL ] [ LEFT | RIGHT | FULL ] JOIN tableExpression [ joinCondition ]
joinCondition:
  ON booleanExpression
  | USING '(' column [, column ]* ')'
tableReference:
  tablePrimary
  [ matchRecognize ]
  [ [ AS ] alias [ '(' columnAlias [, columnAlias ]* ')' ] ]
tablePrimary:
  [ TABLE ] [ [ catalogName . ] schemaName . ] tableName
  | LATERAL TABLE '(' functionName '(' expression [, expression ]* ')' ')'
  | UNNEST '(' expression ')'
values:
  VALUES expression [, expression ]*
groupItem:
  expression
  | '(' ')'
  | '(' expression [, expression ]* ')'
  | CUBE '(' expression [, expression ]* ')'
  | ROLLUP '(' expression [, expression ]* ')'
  | GROUPING SETS '(' groupItem [, groupItem ]* ')'
windowRef:
   windowName
  | windowSpec
windowSpec:
   [ windowName ]
    '('
   [ ORDER BY orderItem [, orderItem ]* ]
   [ PARTITION BY expression [, expression ]* ]
  \lceil RANGE numericOrIntervalExpression {PRECEDING}
     | ROWS numericExpression {PRECEDING}
   ]
   ')'
matchRecognize:
     MATCH_RECOGNIZE '('
     [ PARTITION BY expression [, expression ]* ]
     [ ORDER BY orderItem [, orderItem ]* ]
     [ MEASURES measureColumn [, measureColumn ]* ]
    [ ONE ROW PER MATCH ]
     [ AFTER MATCH
         ( SKIP TO NEXT ROW
         | SKIP PAST LAST ROW
         | SKIP TO FIRST variable
         | SKIP TO LAST variable
         | SKIP TO variable )
\blacksquare PATTERN '(' pattern ')'
     [ WITHIN intervalLiteral ]
     DEFINE variable AS condition [, variable AS condition ]*
     ')'
measureColumn:
     expression AS alias
pattern:
```

```
 patternTerm [ '|' patternTerm ]*
patternTerm:
     patternFactor [ patternFactor ]*
patternFactor:
     variable [ patternQuantifier ]
patternQuantifier:
 '*'
     | '*?'
    ^{\prime}+^{\prime} | '+?'
     | '?'
    | '??'
  | '{' { [ minRepeat ], [ maxRepeat ] } '}' ['?']
 | '{' repeat '}'
```
#### **Precautions**

Flink SQL uses a lexical policy for identifier (table, attribute, function names) similar to Java:

- The case of identifiers is preserved whether they are quoted.
- Identifiers are matched case-sensitively.
- Unlike Java, back-ticks allow identifiers to contain non-alphanumeric characters (for example **SELECT a AS `my field` FROM t**).

String literals must be enclosed in single quotes (for example, **SELECT'Hello World'**). Two single quotation marks are used for escaping (for example, **SELECT'It''s me.'**). Unicode characters are supported in string literals. If explicit Unicode points are required, use the following syntax:

- Use the backslash (\) as escaping character (default): **SELECT U&'\263A'**
- Use a custom escaping character: **SELECT U&'#263A' UESCAPE '#'**

# **4.2 Flink OpenSource SQL 1.10 Syntax**

This section describes the Flink OpenSource SQL syntax supported by DLI. For details about the parameters and examples, see the syntax description.

### **Creating Tables**

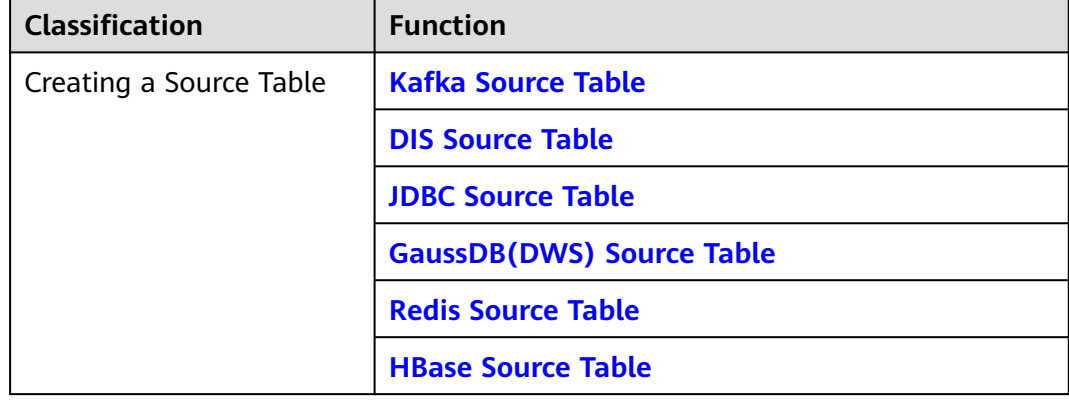

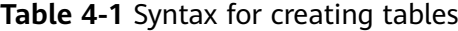

<span id="page-599-0"></span>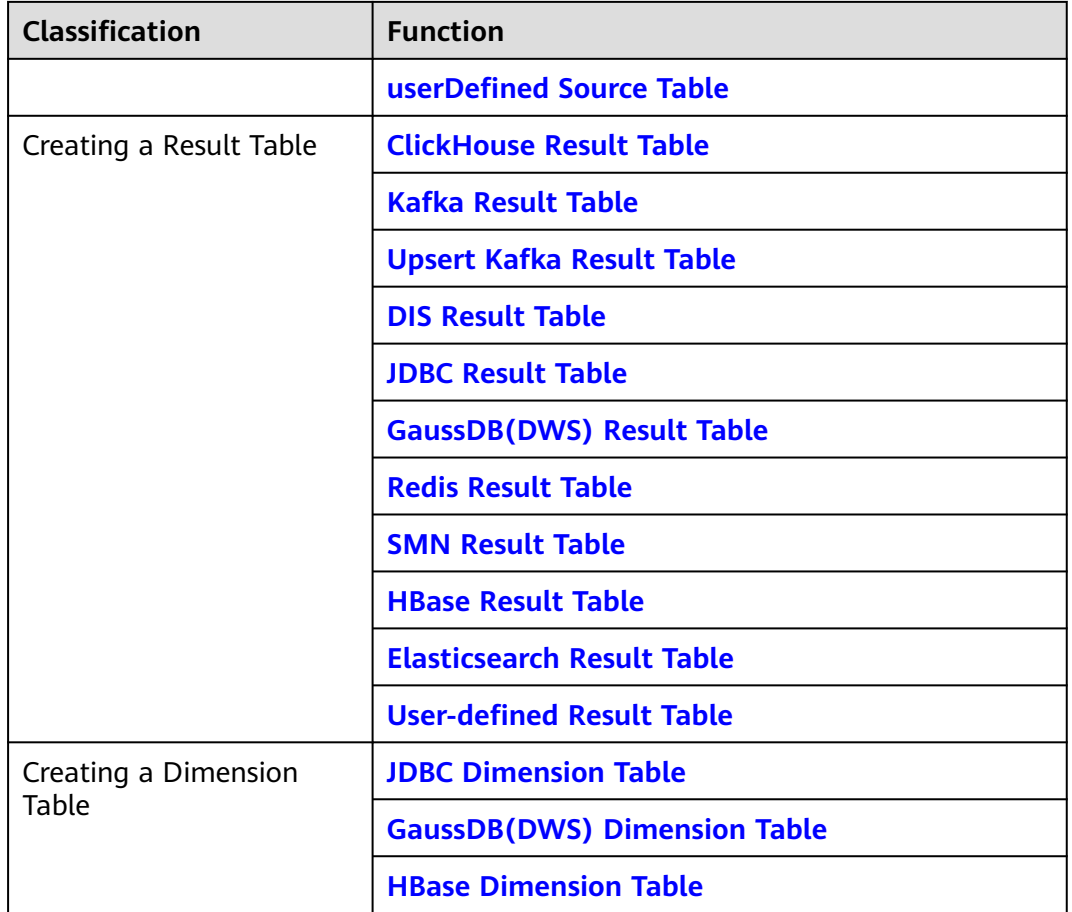

# **4.3 Data Definition Language (DDL)**

# **4.3.1 Creating a Source Table**

### **4.3.1.1 Kafka Source Table**

### **Function**

Create a source stream to obtain data from Kafka as input data for jobs.

Apache Kafka is a fast, scalable, and fault-tolerant distributed message publishing and subscription system. It delivers high throughput and built-in partitions and provides data replicas and fault tolerance. Apache Kafka is applicable to scenarios of handling massive messages.

### **Prerequisites**

Kafka is an offline cluster. You have built an enhanced datasource connection to connect Flink jobs to Kafka. You have set security group rules as required.

### **Precautions**

SASL\_SSL cannot be enabled for the interconnected Kafka cluster.

### **Syntax**

```
create table kafkaSource(
  attr_name attr_type 
 (',' attr_name attr_type)* 
 (','PRIMARY KEY (attr_name, ...) NOT ENFORCED)
 (',' WATERMARK FOR rowtime_column_name AS watermark-strategy_expression)
\lambdawith (
  'connector.type' = 'kafka',
  'connector.version' = '',
  'connector.topic' = '',
  'connector.properties.bootstrap.servers' = '',
  'connector.properties.group.id' = '',
  'connector.startup-mode' = '',
  'format.type' = ''
);
```
### **Parameters**

#### **Table 4-2** Parameter description

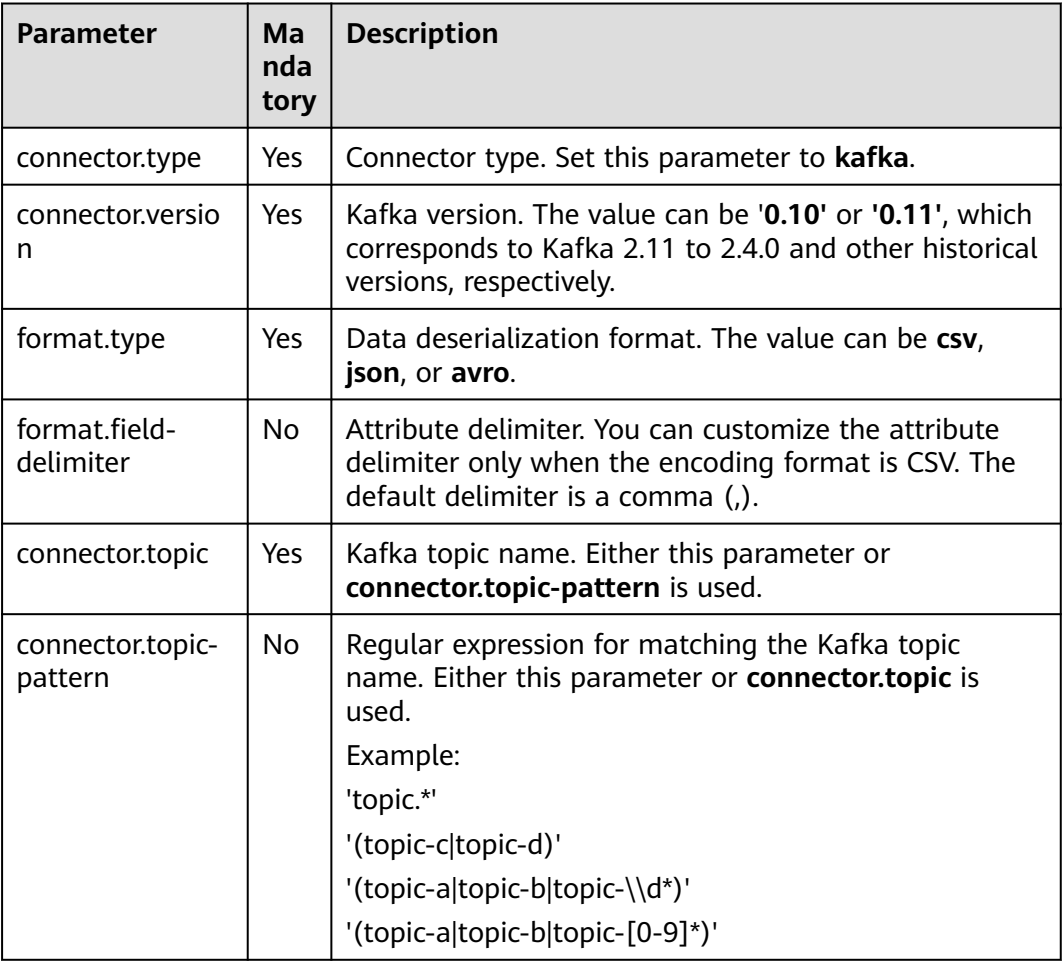

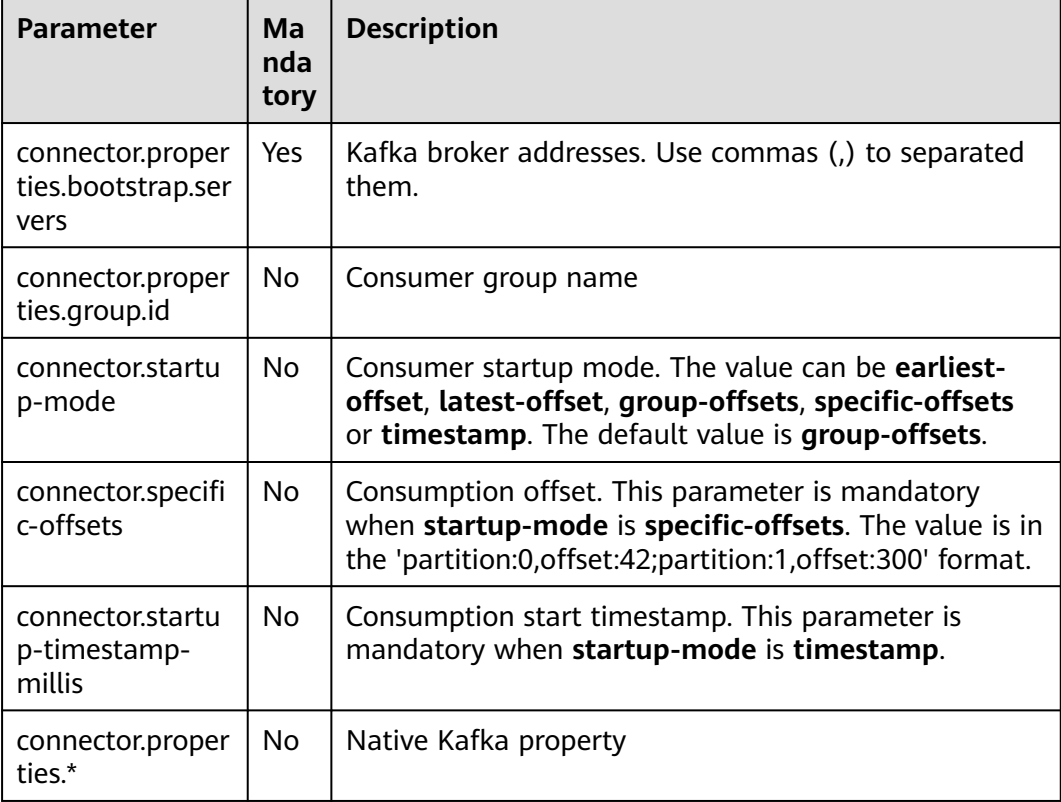

### **Example**

● Create table **kafkaSource** and read data encoded in CSV format from Kafka. create table kafkaSource( car\_id STRING,

```
 car_owner STRING,
 car_brand STRING,
  car_speed INT)
with (
  'connector.type' = 'kafka',
  'connector.version' = '0.11',
  'connector.topic' = 'test-topic',
  'connector.properties.bootstrap.servers' = 'xx.xx.xx.xx:9092',
  'connector.properties.group.id' = 'test-group',
  'connector.startup-mode' = 'latest-offset',
  'format.type' = 'csv'
);
```
● Create table **kafkaSource** and read data in non-nested JSON strings from Kafka.

```
Assume that the non-nested JSON strings are as follows:
{"car_id": 312, "car_owner": "wang", "car_brand": "tang"}
{"car_id": 313, "car_owner": "li", "car_brand": "lin"}
{"car_id": 314, "car_owner": "zhao", "car_brand": "han"}
You can create the table as follows:
create table kafkaSource(
 car_id STRING,
  car_owner STRING,
  car_brand STRING
```
) with ( 'connector.type' = 'kafka', 'connector.version' = '0.11',

```
 'connector.topic' = 'test-topic',
  'connector.properties.bootstrap.servers' = 'xx.xx.xx.xx:9092',
  'connector.properties.group.id' = 'test-group',
  'connector.startup-mode' = 'latest-offset',
  'format.type' = 'json'
);
```
● Create table **kafkaSource** and read the nested JSON data from Kafka.

Assume that the JSON data is as follows:

```
{
   "id":"1",
    "type":"online",
    "data":{
      "patient_id":1234,
      "name":"bob1234",
       "age":"Bob",
       "gmt_create":"Bob",
      "gmt_modify":"Bob"
   }
}
You can create the table as follows:
CREATE table kafkaSource(
  id STRING,
  type STRING,
  data ROW(
   patient_id STRING, 
   name STRING, 
   age STRING, 
   gmt_create STRING, 
   gmt_modify STRING)
) 
with (
  'connector.type' = 'kafka',
  'connector.version' = '0.11',
  'connector.topic' = 'test-topic',
  'connector.properties.bootstrap.servers' = 'xx.xx.xx.xx:9092',
  'connector.properties.group.id' = 'test-group',
  'connector.startup-mode' = 'latest-offset',
  'format.type' = 'json'
);
```
### **4.3.1.2 DIS Source Table**

### **Function**

Create a source stream to read data from DIS. DIS accesses user data and Flink job reads data from the DIS stream as input data for jobs. Flink jobs can quickly remove data from producers using DIS source sources for continuous processing. Flink jobs are applicable to scenarios where data outside the cloud service is imported to the cloud service for filtering, real-time analysis, monitoring reports, and dumping.

DIS addresses the challenge of transmitting data outside cloud services to cloud services. DIS builds data intake streams for custom applications capable of processing or analyzing streaming data. DIS continuously captures, transmits, and stores terabytes of data from hundreds of thousands of sources every hour, such as logs, Internet of Things (IoT) data, social media feeds, website clickstreams, and location-tracking events. For more information about DIS, see the *Data Ingestion* Service User Guide.

### **Syntax**

```
create table disSource (
  attr_name attr_type 
 (',' attr_name attr_type)* 
 (','PRIMARY KEY (attr_name, ...) NOT ENFORCED)
 (',' watermark for rowtime_column_name as watermark-strategy_expression)
)
with (
 'connector.type' = 'dis',
 'connector.region' = '',
 'connector.channel' = '',
  'format-type' = ''
);
```
### **Parameters**

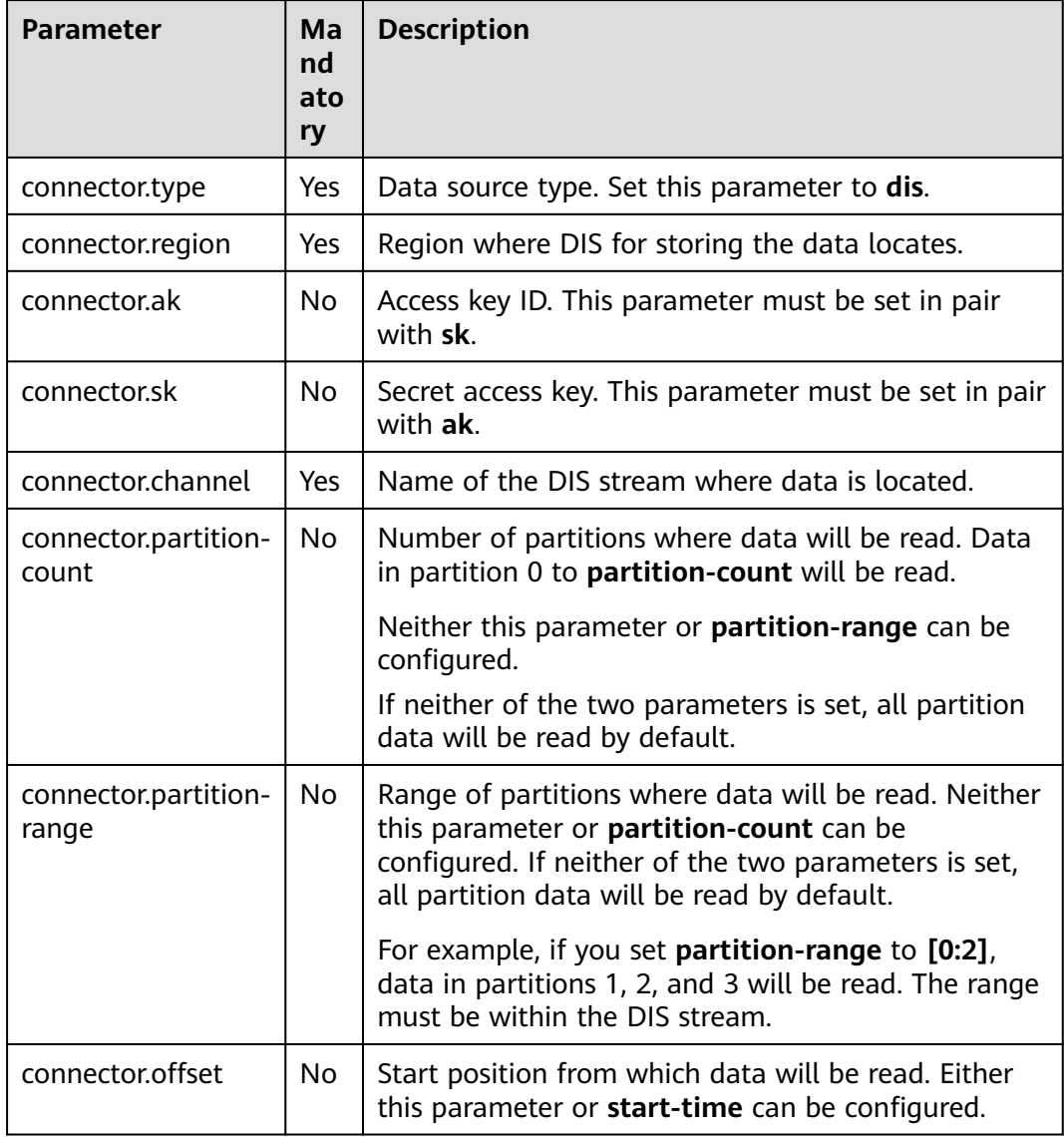

#### **Table 4-3** Parameter description

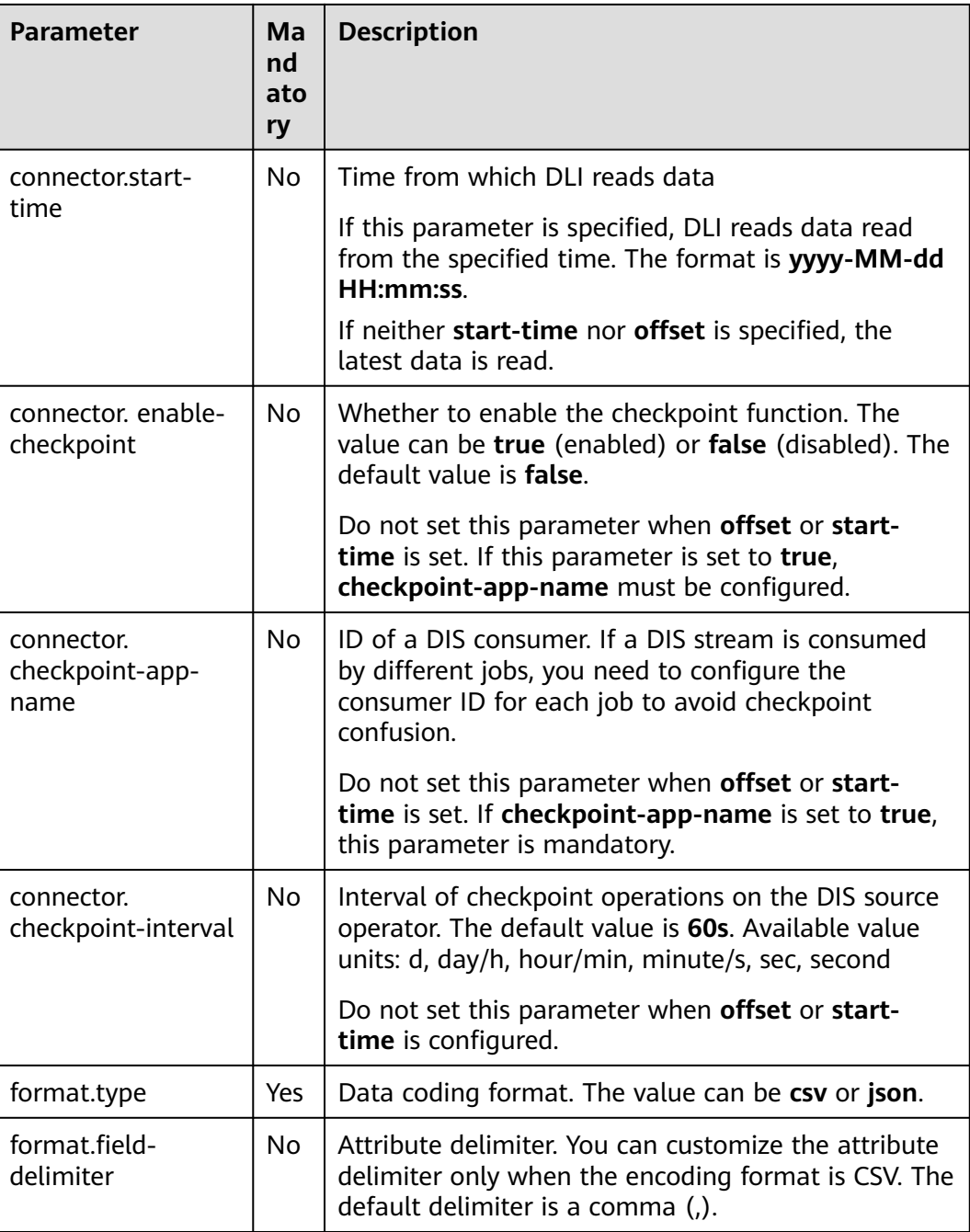

### **Precautions**

None

### **Example**

create table disCsvSource ( car\_id STRING, car\_owner STRING, car\_age INT, average\_speed INT, total\_miles INT) with (

```
 'connector.type' = 'dis',
  'connector.region' = 'ap-southeast-1',
  'connector.channel' = 'disInput',
  'format.type' = 'csv'
);
```
### <span id="page-605-0"></span>**4.3.1.3 JDBC Source Table**

### **Function**

The JDBC connector is a Flink's built-in connector to read data from a database.

#### **Prerequisites**

- An enhanced datasource connection with the database has been established, so that you can configure security group rules as required.
- You have set up an enhanced datasource connection. For details, see **[Enhanced Datasource Connections](https://support.huaweicloud.com/intl/en-us/usermanual-dli/dli_01_0426.html)** in the Data Lake Insight User Guide.
- For details about how to configure security group rules, see **[Security Group](https://support.huaweicloud.com/intl/en-us/usermanual-vpc/en-us_topic_0073379079.html) [Overview](https://support.huaweicloud.com/intl/en-us/usermanual-vpc/en-us_topic_0073379079.html)** in the Virtual Private Cloud User Guide.

#### **Syntax**

```
create table jbdcSource (
  attr_name attr_type 
  (',' attr_name attr_type)* 
  (','PRIMARY KEY (attr_name, ...) NOT ENFORCED)
\ddot{y}, watermark for rowtime_column_name as watermark-strategy_expression)
)
with (
  'connector.type' = 'jdbc',
  'connector.url' = '',
  'connector.table' = '',
  'connector.username' = '',
  'connector.password' = ''
);
```
### **Parameters**

| <b>Parameter</b> | Ma<br>nda<br>tor<br>y | <b>Description</b>                                                                                                    |
|------------------|-----------------------|----------------------------------------------------------------------------------------------------|
| connector.type   | Yes                   | Data source type. Set this parameter to jdbc.                                                                                        |
| connector.url    | Yes                   | Database URL                                                                                                    |
| connector table  | Yes.                  | Name of the table where the data to be read<br>from the database is located                                                          |
| connector.driver | No.                   | Driver required for connecting to the database If<br>you do not set this parameter, the automatically<br>extracted URL will be used. |

**Table 4-4** Parameter description

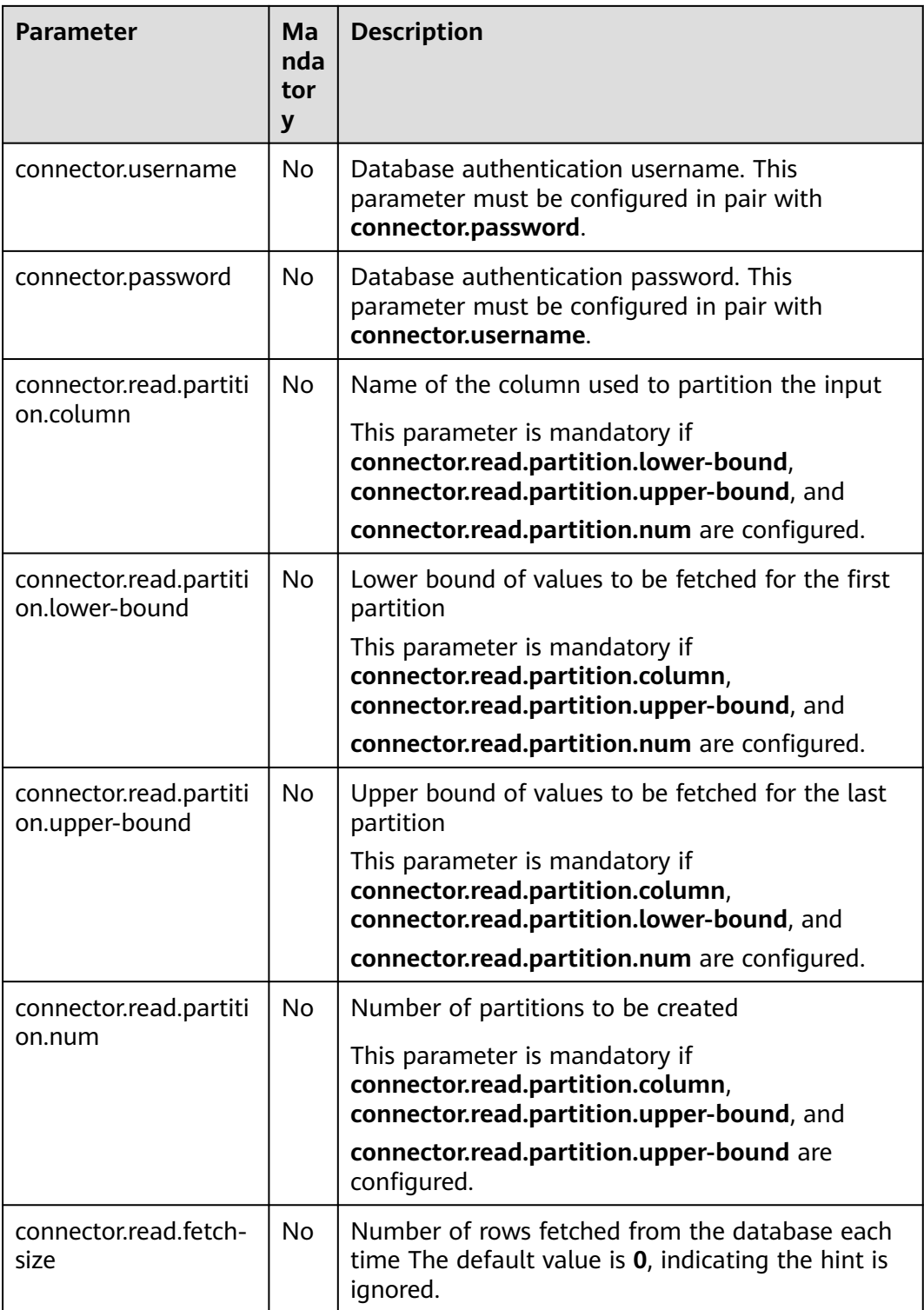

### **Precautions**

None

### **Example**

create table jdbcSource ( car\_id STRING,

```
car_owner STRING,
  car_age INT,
  average_speed INT,
  total_miles INT)
with (
  'connector.type' = 'jdbc',
  'connector.url' = 'jdbc:mysql://xx.xx.xx.xx:3306/xx',
 'connector.table' = 'jdbc_table_name',
 'connector.driver' = 'com.mysql.jdbc.Driver',
  'connector.username' = 'xxx',
  'connector.password' = 'xxxxxx'
);
```
### **4.3.1.4 GaussDB(DWS) Source Table**

### **Function**

DLI reads data of Flink jobs from GaussDB(DWS). GaussDB(DWS) database kernel is compliant with PostgreSQL. The PostgreSQL database can store data of more complex types and delivers space information services, multi-version concurrent control (MVCC), and high concurrency. It applies to location applications, financial insurance, and e-commerce.

GaussDB(DWS) is an online data processing database based on the cloud infrastructure and platform and helps you mine and analyze massive sets of data.

### **Prerequisites**

Ensure that you have created a GaussDB(DWS) cluster using your account.

For details about how to create a GaussDB(DWS) cluster, see "Creating a Cluster" in Data Warehouse Service Management Guide.

- A GaussDB(DWS) database table has been created.
- An enhanced datasource connection has been created for DLI to connect to GaussDB(DWS) clusters, so that jobs can run on the dedicated queue of DLI and you can set the security group rules as required.
- You have set up an enhanced datasource connection. For details, see **[Enhanced Datasource Connections](https://support.huaweicloud.com/intl/en-us/usermanual-dli/dli_01_0426.html)** in the Data Lake Insight User Guide.
- For details about how to configure security group rules, see **[Security Group](https://support.huaweicloud.com/intl/en-us/usermanual-vpc/en-us_topic_0073379079.html) [Overview](https://support.huaweicloud.com/intl/en-us/usermanual-vpc/en-us_topic_0073379079.html)** in the Virtual Private Cloud User Guide.

### **Syntax**

```
create table dwsSource (
  attr_name attr_type 
  (',' attr_name attr_type)* 
  (','PRIMARY KEY (attr_name, ...) NOT ENFORCED)
  (',' watermark for rowtime_column_name as watermark-strategy_expression)
)
with (
  'connector.type' = 'gaussdb',
  'connector.url' = '',
  'connector.table' = '',
  'connector.username' = '',
  'connector.password' = ''
);
```
### **Parameters**

**Table 4-5** Parameter description

| <b>Parameter</b>                             | Man<br>dator<br>y | <b>Description</b>                                                                                                    |
|----------------------------------------------|-------------------|----------------------------------------------------------------------------------------------------|
| connector.ty<br>pe                           | Yes               | Connector type. Set this parameter to gaussdb.                                                                                                    |
| connector.url                                | Yes               | JDBC connection address. The format is<br>jdbc:postgresql://\${ip}:\${port}/\${dbName}. If the<br>database version is later than 8.1.0, the value format is<br>jdbc:gaussdb://\${ip}:\${port}/\${dbName}.                         |
| connector.ta<br>ble                          | Yes               | Name of the table to be operated. If the GaussDB(DWS)<br>table is in a schema, the format is schema\".\" Table<br>name. For details, see the Example.                                                                             |
| connector.dri<br>ver                         | <b>No</b>         | JDBC connection driver. The default value is<br>org.postgresql.Driver.<br>If the database version is later than 8.1.0, the value is<br>com.huawei.gauss200.jdbc.Driver.                                                           |
| connector.us<br>ername                       | No                | Database authentication user name. This parameter<br>must be configured in pair with connector.password.                                                                                                    |
| connector.pa<br>ssword                       | <b>No</b>         | Database authentication password. This parameter must<br>be configured in pair with connector.username.                                                                                                    |
| connector.re<br>ad.partition.c<br>olumn      | No                | Name of the column used to partition the input<br>This parameter is mandatory if<br>connector.read.partition.lower-bound,<br>connector.read.partition.upper-bound, and<br>connector.read.partition.num are configured.            |
| connector.re<br>ad.partition.l<br>ower-bound | <b>No</b>         | Lower bound of values to be fetched for the first<br>partition<br>This parameter is mandatory if<br>connector.read.partition.column,<br>connector.read.partition.upper-bound, and<br>connector.read.partition.num are configured. |
| connector.re<br>ad.partition.<br>upper-bound | <b>No</b>         | Upper bound of values to be fetched for the last<br>partition<br>This parameter is mandatory if<br>connector.read.partition.column,<br>connector.read.partition.lower-bound, and<br>connector.read.partition.num are configured.  |

<span id="page-609-0"></span>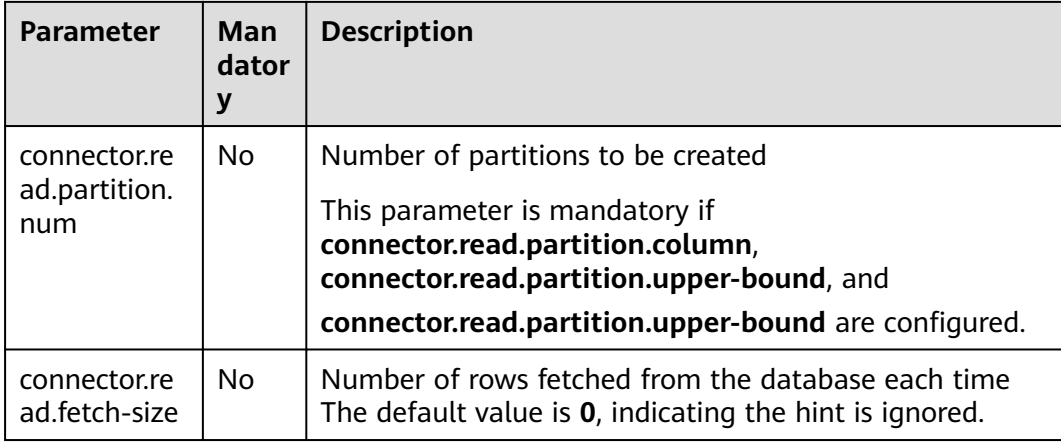

### **Example**

If you use the gsjdbc4 driver for connection, set **connector.driver** to **org.postgresql.Driver**. You can omit this parameter because the gsidbc4 driver is the default one.

Create table **dwsSource** with data fetched from the **car\_info** table that is not in a schema:

```
create table dwsSource(
car_id STRING,
 car_owner STRING,
  car_brand STRING,
  car_speed INT
) with (
  'connector.type' = 'gaussdb',
  'connector.url' = 'jdbc:postgresql://xx.xx.xx.xx:8000/xx',
  'connector.table' = 'car_info',
  'connector.username' = 'xx',
  'connector.password' = 'xx'
);
```
Create table **dwsSource** with data fetched from GaussDB(DWS) table **test** that is in a schema named **test\_schema**:

```
create table dwsSource(
 car_id STRING.
  car_owner STRING,
 car_brand STRING,
  car_speed INT
) with (
  'connector.type' = 'gaussdb',
  'connector.url' = 'jdbc:postgresql://xx.xx.xx.xx:8000/xx',
  'connector.table' = 'test_schema\".\"test',
  'connector.username' = 'xx',
  'connector.password' = 'xx'
);
```
● If you use the gsjdbc200 driver for connection, set **connector.driver** to **com.huawei.gauss200.jdbc.Driver**.

Create table **dwsSource** with data fetched from GaussDB(DWS) table **test** that is in a schema named **ads\_game\_sdk\_base**:

```
create table dwsSource(
  car_id STRING,
  car_owner STRING,
 car_brand STRING,
  car_speed INT
) with (
```

```
 'connector.type' = 'gaussdb',
  'connector.table' = 'ads_game_sdk_base\".\"test',
  'connector.driver' = 'com.huawei.gauss200.jdbc.Driver',
  'connector.url' = 'jdbc:gaussdb://xx.xx.xx.xx:8000/xx',
  'connector.username' = 'xx',
  'connector.password' = 'xx'
);
```
### <span id="page-610-0"></span>**4.3.1.5 Redis Source Table**

#### **Function**

Create a source stream to obtain data from Redis as input for jobs.

#### **Prerequisites**

An enhanced datasource connection with Redis has been established, so that you can configure security group rules as required.

- You have set up an enhanced datasource connection. For details, see **[Enhanced Datasource Connections](https://support.huaweicloud.com/intl/en-us/usermanual-dli/dli_01_0426.html)** in the Data Lake Insight User Guide.
- For details about how to configure security group rules, see **[Security Group](https://support.huaweicloud.com/intl/en-us/usermanual-vpc/en-us_topic_0073379079.html) [Overview](https://support.huaweicloud.com/intl/en-us/usermanual-vpc/en-us_topic_0073379079.html)** in the Virtual Private Cloud User Guide.

#### **Syntax**

```
create table dwsSource (
  attr_name attr_type 
  (',' attr_name attr_type)* 
  (',' watermark for rowtime_column_name as watermark-strategy_expression)
\lambdawith (
  'connector.type' = 'redis',
  'connector.host' = '',
  'connector.port' = ''
);
```
### **Parameters**

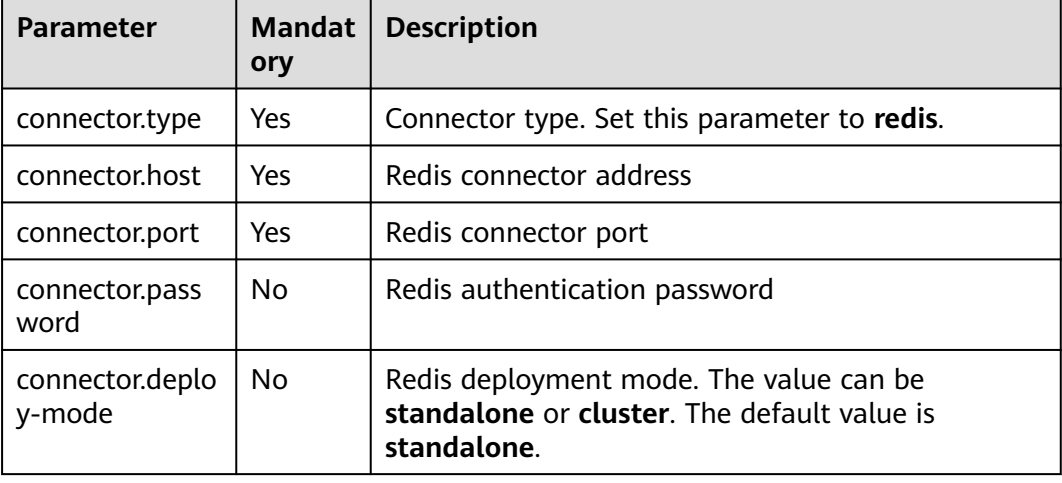

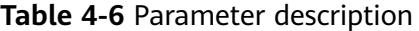

<span id="page-611-0"></span>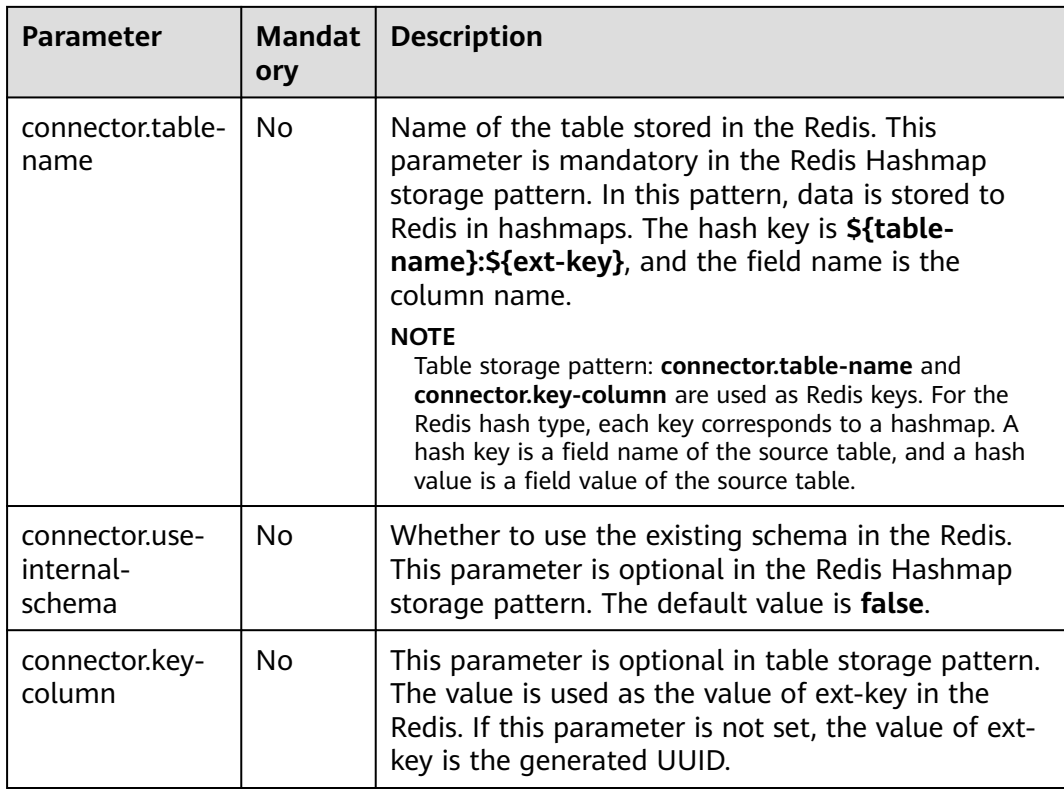

### **Example**

Reads data from Redis.

```
create table redisSource(
  car_id STRING,
 car_owner STRING,
 car_brand STRING,
  car_speed INT
) with (
 'connector.type' = 'redis',
 'connector.host' = 'xx.xx.xx.xx',
  'connector.port' = '6379',
  'connector.password' = 'xx',
  'connector.table-name' = 'car_info'
);
```
### **4.3.1.6 HBase Source Table**

### **Function**

Create a source stream to obtain data from HBase as input for jobs. HBase is a column-oriented distributed cloud storage system that features enhanced reliability, excellent performance, and elastic scalability. It applies to the storage of massive amounts of data and distributed computing. You can use HBase to build a storage system capable of storing TB- or even PB-level data. With HBase, you can filter and analyze data with ease and get responses in milliseconds, rapidly mining data value. DLI can read data from HBase for filtering, analysis, and data dumping.
## **Prerequisites**

- An enhanced datasource connection has been created for DLI to connect to HBase, so that jobs can run on the dedicated queue of DLI and you can set the security group rules as required.
- **If MRS HBase is used, IP addresses of all hosts in the MRS cluster have been added to host information of the enhanced datasource connection.** For details, see **[Modifying the Host Information](https://support.huaweicloud.com/intl/en-us/usermanual-dli/dli_01_0426.html#dli_01_0426__section636281512389)** in the Data Lake Insight User Guide.
- You have set up an enhanced datasource connection. For details, see **[Enhanced Datasource Connections](https://support.huaweicloud.com/intl/en-us/usermanual-dli/dli_01_0426.html)** in the Data Lake Insight User Guide.
- For details about how to configure security group rules, see **[Security Group](https://support.huaweicloud.com/intl/en-us/usermanual-vpc/en-us_topic_0073379079.html) [Overview](https://support.huaweicloud.com/intl/en-us/usermanual-vpc/en-us_topic_0073379079.html)** in the Virtual Private Cloud User Guide.

### **Syntax**

```
create table hbaseSource (
  attr_name attr_type 
  (',' attr_name attr_type)* 
  (',' watermark for rowtime_column_name as watermark-strategy_expression)
\lambdawith (
  'connector.type' = 'hbase',
  'connector.version' = '1.4.3',
  'connector.table-name' = '',
  'connector.zookeeper.quorum' = ''
);
```
### **Parameters**

| <b>Parameter</b>                         | Man<br>dator<br>y | <b>Description</b>                                             |
|------------------------------------------|-------------------|----------------------------------------------------------------|
| connector.type                           | Yes               | Connector type. Set this parameter to hbase.                   |
| connector versio<br>n                    | Yes.              | The value must be 1.4.3.                                       |
| connector.<br>table-name                 | Yes.              | HBase table name                                               |
| connector.zooke<br>eper.quorum           | Yes               | ZooKeeper address                                              |
| connector.zooke<br>eper.znode.pare<br>nt | No.               | Root directory for ZooKeeper. The default value is /<br>hbase. |

**Table 4-7** Parameter description

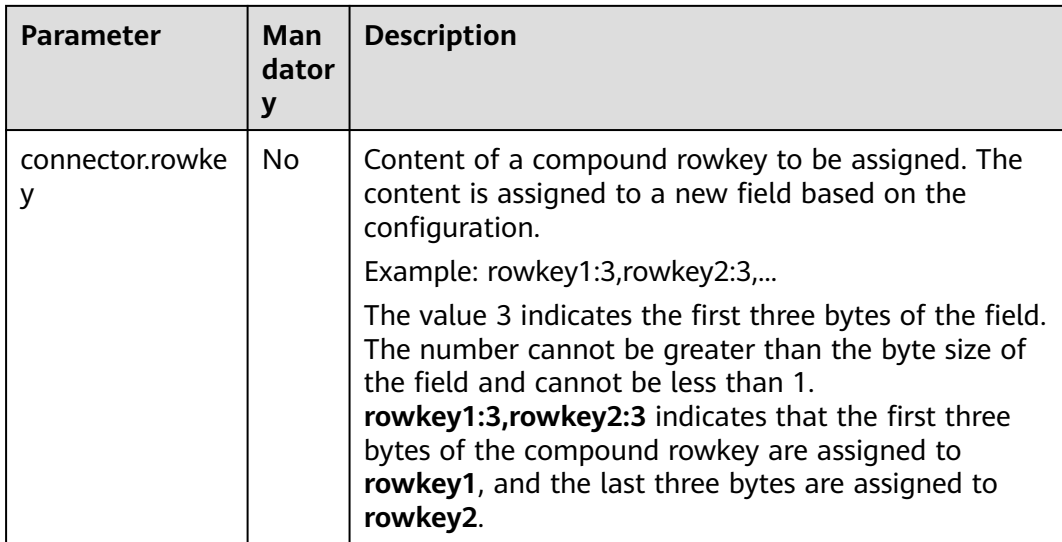

## **Example**

```
create table hbaseSource(
  rowkey1 string,
  rowkey2 string,
 info Row<owner string>,
 car ROW<miles string, speed string>
 ) with (
   'connector.type' = 'hbase',
   'connector.version' = '1.4.3',
   'connector.table-name' = 'carinfo',
   'connector.rowkey' = 'rowkey1:1,rowkey2:3',
   'connector.zookeeper.quorum' = 'xxxx:2181'
 );
```
## **4.3.1.7 userDefined Source Table**

## **Function**

You can call APIs to obtain data from the cloud ecosystem or an open source ecosystem and use the obtained data as input of Flink jobs.

### **Prerequisites**

The customized source class needs to inherit the **RichParallelSourceFunction** class and specify the data type as Row.

```
For example, run public class MySource extends
RichParallelSourceFunction<Row>{} to declare custom class MySource. You
need to implement the open, run, close, and cancel functions. Encapsulate the
class into a JAR file and upload the file through the UDF JAR on the SQL editing
page.
```
Content of the dependent pom configuration file is as follows: <dependency> <groupId>org.apache.flink</groupId> <artifactId>flink-streaming-java\_2.11</artifactId> <version>\${flink.version}</version> <scope>provided</scope>

</dependency>

```
<dependency> 
   <groupId>org.apache.flink</groupId>
   <artifactId>flink-core</artifactId>
   <version>${flink.version}</version>
   <scope>provided</scope> 
</dependency>
```
### **Syntax**

create table userDefinedSource ( attr\_name attr\_type (',' attr\_name attr\_type)\* ) with ( 'connector.type' = 'user-defined', 'connector.class-name' = '' );

### **Parameters**

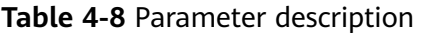

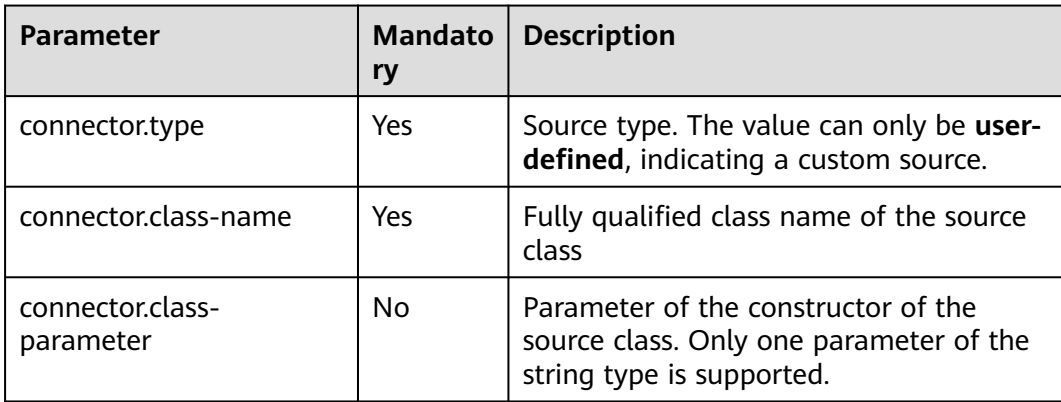

### **Precautions**

**connector.class-name** must be a fully qualified class name.

### **Example**

```
create table userDefinedSource (
  attr1 int,
  attr2 int
)
with (
  'connector.type' = 'user-defined',
  'connector.class-name' = 'xx.xx.MySource'
);
```
# **4.3.2 Creating a Result Table**

## **4.3.2.1 ClickHouse Result Table**

### **Function**

DLI exports Flink job data to ClickHouse result tables.

ClickHouse is a column-based database oriented to online analysis and processing. It supports SQL query and provides good query performance. The aggregation analysis and query performance based on large and wide tables is excellent, which is one order of magnitude faster than other analytical databases. For details, see **[Using ClickHouse from Scratch](https://support.huaweicloud.com/intl/en-us/cmpntguide-mrs/mrs_01_2345.html)**.

### **Prerequisites**

- Ensure your jobs run on an exclusive queue (non-shared queue) of DLI.
- You have established an enhanced datasource connection to ClickHouse and set the port in the security group rule of the ClickHouse cluster as needed. For details about how to set up an enhanced datasource connection. For details, see "Enhanced Datasource Connection" in the Data Lake Insight User Guide.

For details about how to configure security group rules, see **[Security Group](https://support.huaweicloud.com/intl/en-us/usermanual-vpc/en-us_topic_0073379079.html) [Overview](https://support.huaweicloud.com/intl/en-us/usermanual-vpc/en-us_topic_0073379079.html)** in the Virtual Private Cloud User Guide.

### **Precautions**

- When you create a ClickHouse cluster for MRS, set the cluster version to MRS 3.1.0 and do not enable Kerberos authentication.
- Do not define a primary key in Flink SQL statements. Do not use any syntax that generates primary keys, such as **insert into clickhouseSink select id, cout(\*) from sourceName group by id**.
- Flink supports the following data types: string, tinyint, smallint, int, long, float, double, date, timestamp, decimal, and Array.

The array supports only the int, bigint, string, float, and double data types.

### **Syntax**

```
create table clickhouseSink (
 attr_name attr_type
  (',' attr_name attr_type)* 
)
with (
  'connector.type' = 'clickhouse',
  'connector.url' = '',
  'connector.table' = ''
);
```
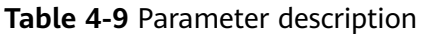

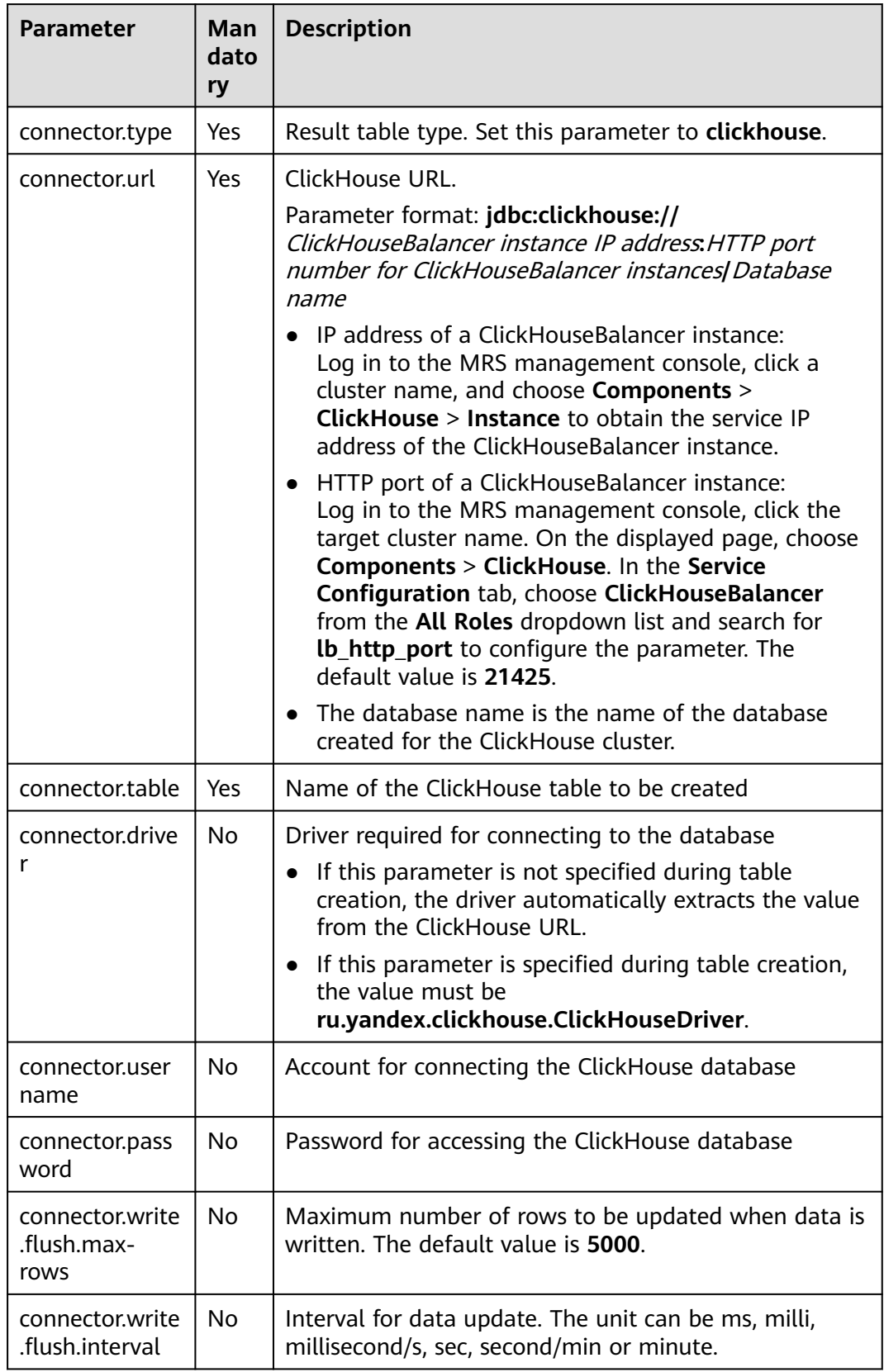

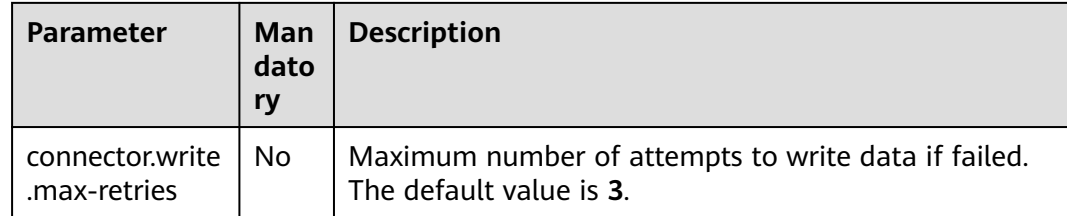

#### **Example**

Read data from a DIS table and insert the data into the **test** table of ClickHouse database **flinktest**.

1. Create a DIS source table **disSource**.

```
create table disSource(
  attr0 string,
  attr1 TINYINT,
  attr2 smallint,
  attr3 int,
  attr4 bigint,
  attr5 float,
  attr6 double,
  attr7 String,
  attr8 string,
  attr9 timestamp(3),
  attr10 timestamp(3),
  attr11 date,
  attr12 decimal(38, 18),
  attr13 decimal(38, 18)
) with (
  "connector.type" = "dis",
  "connector.region" = "cn-xxxx-x",
  "connector.channel" = "xxxx",
  "format.type" = 'csv'
);
```
2. Create ClickHouse result table **clickhouse** and insert the data from the **disSource** table to the result table.

```
create table clickhouse(
  attr0 string,
  attr1 TINYINT,
  attr2 smallint,
  attr3 int,
  attr4 bigint,
  attr5 float,
  attr6 double,
  attr7 String,
  attr8 string,
  attr9 timestamp(3),
  attr10 timestamp(3),
  attr11 date,
  attr12 decimal(38, 18),
  attr13 decimal(38, 18),
  attr14 array < int >,
  attr15 array < bigint >,
  attr16 array < float >,
  attr17 array < double >,
 attr18 array < varchar >,
 attr19 array < String >
) with (
  'connector.type' = 'clickhouse',
  'connector.url' = 'jdbc:clickhouse://xx.xx.xx.xx:xx/flinktest',
  'connector.table' = 'test'
);
```

```
insert into
 clickhouse
select
  attr0,
  attr1,
  attr2,
  attr3,
  attr4,
  attr5,
  attr6,
  attr7,
  attr8,
  attr9,
  attr10,
  attr11,
  attr12,
  attr13,
  array [attr3, attr3+1],
  array [cast(attr4 as bigint), cast(attr4+1 as bigint)],
  array [cast(attr12 as float), cast(attr12+1 as float)],
  array [cast(attr13 as double), cast(attr13+1 as double)],
  array ['TEST1', 'TEST2'],
  array [attr7, attr7]
from
 disSource;
```
### **4.3.2.2 Kafka Result Table**

### **Function**

DLI exports the output data of the Flink job to Kafka.

Apache Kafka is a fast, scalable, and fault-tolerant distributed message publishing and subscription system. It delivers high throughput and built-in partitions and provides data replicas and fault tolerance. Apache Kafka is applicable to scenarios of handling massive messages.

### **Prerequisites**

Kafka is an offline cluster. You have built an enhanced datasource connection to connect Flink jobs to Kafka. You have set security group rules as required.

#### **Precautions**

SASL\_SSL cannot be enabled for the interconnected Kafka cluster.

#### **Syntax**

```
create table kafkaSource(
  attr_name attr_type 
  (',' attr_name attr_type)* 
  (','PRIMARY KEY (attr_name, ...) NOT ENFORCED)
)
with (
  'connector.type' = 'kafka',
  'connector.version' = '',
  'connector.topic' = '',
  'connector.properties.bootstrap.servers' = '',
  'format.type' = ''
);
```
**Table 4-10** Parameter description

| <b>Parameter</b>                               | <b>Mand</b><br>atory | <b>Description</b>                                                                                                    |
|------------------------------------------------|----------------------|----------------------------------------------------------------------------------------------------|
| connector.type                                 | Yes                  | Connector type. Set this parameter to kafka.                                                                                                    |
| connector.versi<br>on                          | No                   | Kafka version. The value can be '0.10' or '0.11', which<br>corresponds to Kafka 2.11 to 2.4.0 and other<br>historical versions, respectively.    |
| format.type                                    | Yes                  | Data serialization format. The value can be csv, json,<br>or avro.                                                                               |
| format field-<br>delimiter                     | <b>No</b>            | Attribute delimiter. You can customize the attribute<br>delimiter only when the encoding format is CSV. The<br>default delimiter is a comma (,). |
| connector.topic                                | Yes                  | Kafka topic name.                                                                                                    |
| connector.prop<br>erties.bootstra<br>p.servers | Yes                  | Kafka broker addresses. Use commas (,) to separated<br>them.                                                                                     |
| connector sink-<br>partitioner                 | No                   | Partitioner type. The value can be fixed, round-<br>robin, or custom.                                                                            |
| connector.sink-<br>partitioner-<br>class       | No                   | Custom partitioner. This parameter is mandatory<br>when sink-partitioner is custom, for example,<br>org.mycompany.MyPartitioner.                 |
| update-mode                                    | No                   | Data update mode. Three write modes are supported:<br>append, retract, and upsert.                                                               |
| connector.prop<br>erties.*                     | No                   | Native properties of Kafka                                                                                                    |

## **Example**

```
Output the data in kafkaSink to Kafka.
create table kafkaSink(
  car_id STRING,
  car_owner STRING,
  car_brand STRING,
  car_speed INT)
with (
  'connector.type' = 'kafka',
  'connector.version' = '0.10',
  'connector.topic' = 'test-topic',
  'connector.properties.bootstrap.servers' = 'xx.xx.xx.xx:9092',
  'connector.sink-partitioner' = 'round-robin',
  'format.type' = 'csv'
);
```
## **4.3.2.3 Upsert Kafka Result Table**

### **Function**

DLI exports the output data of the Flink job to Kafka in upsert mode.

Apache Kafka is a fast, scalable, and fault-tolerant distributed message publishing and subscription system. It delivers high throughput and built-in partitions and provides data replicas and fault tolerance. Apache Kafka is applicable to scenarios of handling massive messages.

### **Prerequisites**

Kafka is an offline cluster. You have built an enhanced datasource connection to connect Flink jobs to Kafka. You have set security group rules as required.

### **Precautions**

SASL\_SSL cannot be enabled for the interconnected Kafka cluster.

### **Syntax**

```
create table kafkaSource(
  attr_name attr_type 
 (',' attr_name attr_type)*
  (','PRIMARY KEY (attr_name, ...) NOT ENFORCED)
)
with (
  'connector.type' = 'upsert-kafka',
  'connector.version' = '',
  'connector.topic' = '',
  'connector.properties.bootstrap.servers' = '',
  'format.type' = ''
);
```
### **Parameters**

#### **Table 4-11** Parameter description

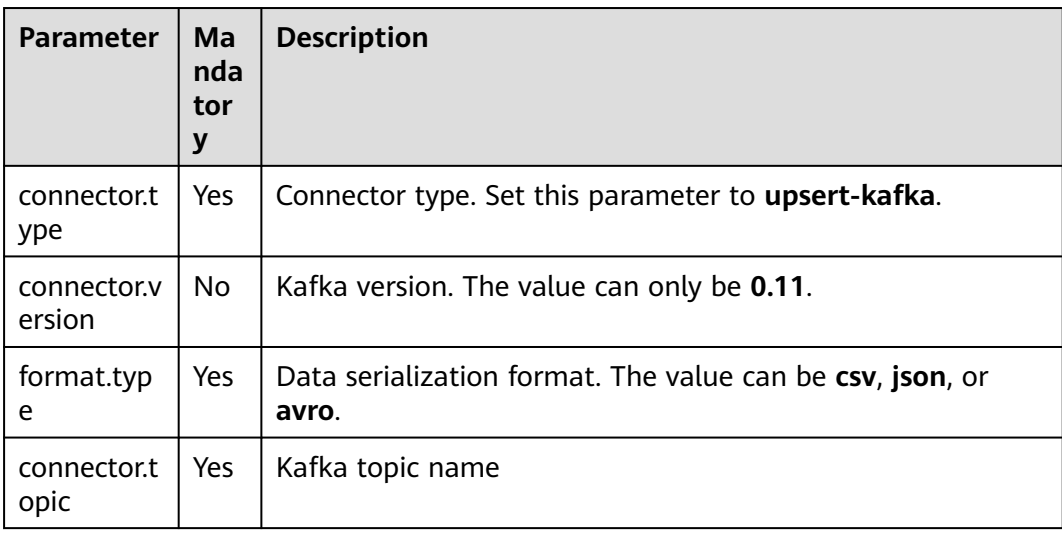

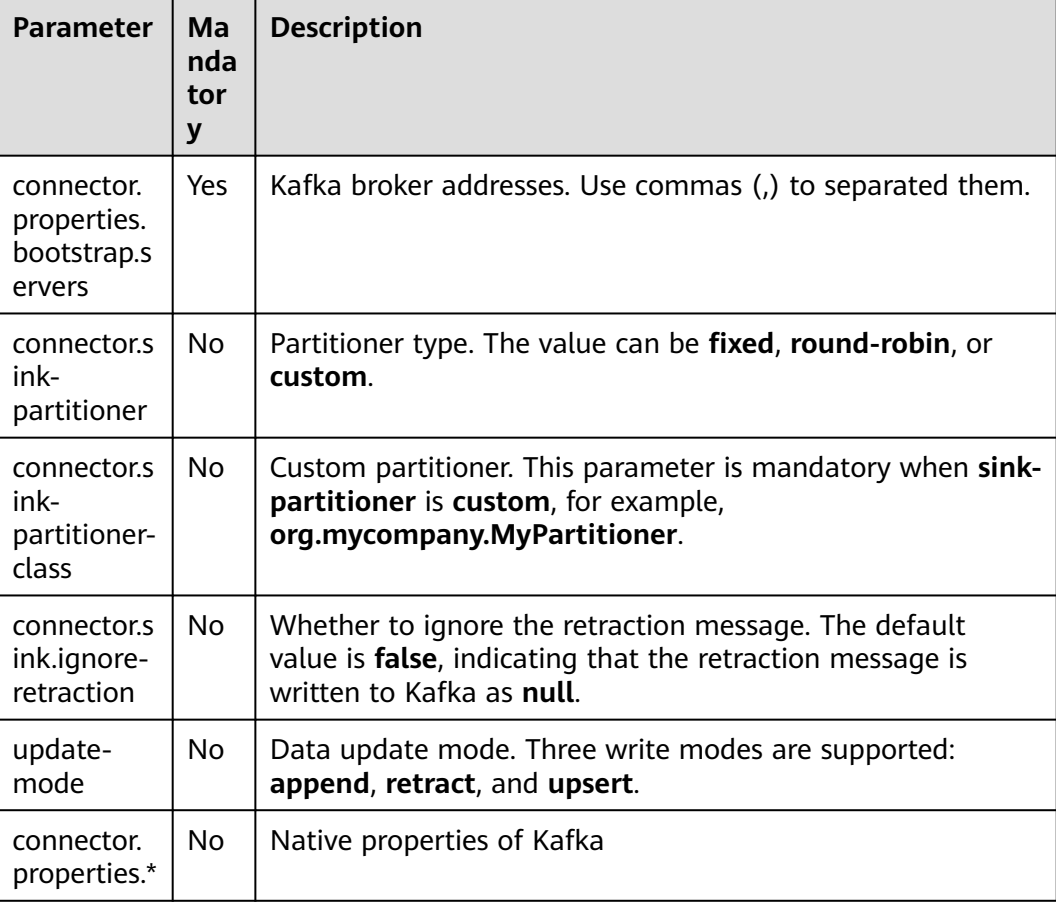

## **Example**

```
create table upsertKafkaSink(
  car_id STRING,
  car_owner STRING,
  car_brand STRING,
  car_speed INT,
  primary key (car_id) not enforced
\lambdawith (
  'connector.type' = 'upsert-kafka',
  'connector.version' = '0.11',
  'connector.topic' = 'test-topic',
  'connector.properties.bootstrap.servers' = 'xx.xx.xx.xx:9092',
  'format.type' = 'csv'
);
```
## **4.3.2.4 DIS Result Table**

## **Function**

DLI writes the Flink job output data into DIS. The data is filtered and imported to the DIS stream for future processing.

DIS addresses the challenge of transmitting data outside cloud services to cloud services. DIS builds data intake streams for custom applications capable of processing or analyzing streaming data. DIS continuously captures, transmits, and stores terabytes of data from hundreds of thousands of sources every hour, such as logs, Internet of Things (IoT) data, social media feeds, website clickstreams, and location-tracking events. For more information about DIS, see the *Data Ingestion* Service User Guide.

### **Syntax**

```
create table disSink (
  attr_name attr_type 
  (',' attr_name attr_type)* 
  (','PRIMARY KEY (attr_name, ...) NOT ENFORCED)
)
with (
  'connector.type' = 'dis',
  'connector.region' = '',
  'connector.channel' = '',
  'format.type' = ''
);
```
### **Parameters**

**Table 4-12** Parameter description

| <b>Parameter</b>            | Ma<br>nda<br>tory | <b>Description</b>                                                                                                    |
|-----------------------------|-------------------|----------------------------------------------------------------------------------------------------|
| connector.typ<br>e          | Yes               | Data source type. Set this parameter to <b>dis</b> .                                                                                                    |
| connector.reg<br>ion        | Yes               | Region where DIS for storing the data locates.                                                                                                    |
| connector.ak                | N <sub>0</sub>    | Access key ID. This parameter must be set in pair with sk.                                                                                                  |
| connector.sk                | No.               | Secret access key. This parameter must be set in pair with<br>ak.                                                                                           |
| connector.cha<br>nnel       | <b>Yes</b>        | Name of the DIS stream where data is located.                                                                                                    |
| format.type                 | Yes               | Data coding format. The value can be csv or json.                                                                                                    |
| format field-<br>delimiter  | No.               | Attribute delimiter. You can customize the attribute<br>delimiter only when the encoding format is CSV. The<br>default delimiter is a comma (,).            |
| connector.par<br>tition-key | No                | Group primary key. Multiple primary keys are separated<br>by commas (,). If this parameter is not specified, data is<br>randomly written to DIS partitions. |

## **Precautions**

None

## **Example**

Output the data in the **disSink** stream to DIS.

```
create table disSink(
  car_id STRING,
  car_owner STRING,
 car_brand STRING.
  car_speed INT
)
with (
  'connector.type' = 'dis',
  'connector.region' = 'ap-southeast-1',
  'connector.channel' = 'disOutput',
  'connector.partition-key' = 'car_id,car_owner',
  'format.type' = 'csv'
);
```
## **4.3.2.5 JDBC Result Table**

### **Function**

DLI exports the output data of the Flink job to RDS.

### **Prerequisites**

- An enhanced datasource connection with the database has been established, so that you can configure security group rules as required.
- You have set up an enhanced datasource connection. For details, see **[Enhanced Datasource Connections](https://support.huaweicloud.com/intl/en-us/usermanual-dli/dli_01_0426.html)** in the Data Lake Insight User Guide.
- For details about how to configure security group rules, see **[Security Group](https://support.huaweicloud.com/intl/en-us/usermanual-vpc/en-us_topic_0073379079.html) [Overview](https://support.huaweicloud.com/intl/en-us/usermanual-vpc/en-us_topic_0073379079.html)** in the Virtual Private Cloud User Guide.

### **Syntax**

```
create table jdbcSink (
  attr_name attr_type 
  (',' attr_name attr_type)* 
  (','PRIMARY KEY (attr_name, ...) NOT ENFORCED)
)
with (
  'connector.type' = 'jdbc',
  'connector.url' = '',
  'connector.table' = '',
 'connector.driver' = \cdot 'connector.username' = '',
  'connector.password' = ''
);
```
**Table 4-13** Parameter description

| <b>Parameter</b>                               | Ma<br>nda<br>tor<br>y | <b>Description</b>                                                                                                    |  |
|------------------------------------------------|-----------------------|----------------------------------------------------------------------------------------------------|--|
| connector.type                                 | Yes                   | Data source type. Set this parameter to <i>idbc</i> .                                                                                                    |  |
| connector.url                                  | Yes                   | Database URL                                                                                                    |  |
| connector table                                | Yes.                  | Name of the table where the data to be read from<br>the database is located                                                                                                    |  |
| connector.driver                               | <b>No</b>             | Driver required for connecting to the database If you<br>do not set this parameter, the automatically extracted<br>URL will be used.                                                                                                  |  |
| connector.userna<br>me                         | <b>No</b>             | Username for accessing the database                                                                                                    |  |
| connector.passwo<br>rd                         | No                    | Password for accessing the database                                                                                                    |  |
| connector.write.fl<br>ush.max-rows             | <b>No</b>             | Maximum number of rows to be updated when data<br>is written. The default value is 5000.                                                                                                    |  |
| connector.write.fl<br>ush.interval             | <b>No</b>             | Interval for data update. The unit can be ms, milli,<br>millisecond/s, sec, second/min or minute. If this<br>parameter is not set, the value is not updated based<br>on the interval by default.                                      |  |
| connector.write.m<br>ax-retries                | <b>No</b>             | Maximum number of attempts to write data if failed.<br>The default value is 3.                                                                                                    |  |
| connector.write.e<br>xclude-update-<br>columns | <b>No</b>             | Columns excluded for data update. The default value<br>is empty, indicating that when data with the same<br>primary key is updated, the update of the specified<br>field is ignored. The primary key column is ignored by<br>default. |  |

## **Precautions**

None

## **Example**

Output data from stream **jdbcSink** to the MySQL database.

create table jdbcSink( car\_id STRING, car\_owner STRING, car\_brand STRING, car\_speed INT

```
)
with (
  'connector.type' = 'jdbc',
  'connector.url' = 'jdbc:mysql://xx.xx.xx.xx:3306/xx',
  'connector.table' = 'jdbc_table_name',
  'connector.driver' = 'com.mysql.jdbc.Driver',
  'connector.username' = 'xxx',
  'connector.password' = 'xxxxxx'
);
```
## **4.3.2.6 GaussDB(DWS) Result Table**

### **Function**

DLI outputs the Flink job output data to GaussDB(DWS). GaussDB(DWS) database kernel is compliant with PostgreSQL. The PostgreSQL database can store data of more complex types and delivers space information services, multi-version concurrent control (MVCC), and high concurrency. It applies to location applications, financial insurance, and e-commerce.

GaussDB(DWS) is an online data processing database based on the cloud infrastructure and platform and helps you mine and analyze massive sets of data. For more information about GaussDB(DWS), see **[Data Warehouse Service](https://support.huaweicloud.com/intl/en-us/dws/index.html) [Management Guide](https://support.huaweicloud.com/intl/en-us/dws/index.html)**.

### **Prerequisites**

- Ensure that you have created a GaussDB(DWS) cluster using your account. For details about how to create a GaussDB(DWS) cluster, see "Creating a Cluster" in Data Warehouse Service Management Guide.
- A GaussDB(DWS) database table has been created.
- An enhanced datasource connection has been created for DLI to connect to GaussDB(DWS) clusters, so that jobs can run on the dedicated queue of DLI and you can set the security group rules as required.
- You have set up an enhanced datasource connection. For details, see **[Enhanced Datasource Connections](https://support.huaweicloud.com/intl/en-us/usermanual-dli/dli_01_0426.html)** in the Data Lake Insight User Guide.
- For details about how to configure security group rules, see **[Security Group](https://support.huaweicloud.com/intl/en-us/usermanual-vpc/en-us_topic_0073379079.html) [Overview](https://support.huaweicloud.com/intl/en-us/usermanual-vpc/en-us_topic_0073379079.html)** in the Virtual Private Cloud User Guide.

### **Syntax**

```
create table dwsSink (
  attr_name attr_type 
  (',' attr_name attr_type)* 
  (','PRIMARY KEY (attr_name, ...) NOT ENFORCED)
)
with (
  'connector.type' = 'gaussdb',
 'connector.url' = ",
  'connector.table' = '',
  'connector.driver' = '',
  'connector.username' = '',
  'connector.password' = ''
);
```
**Table 4-14** Parameter description

| <b>Parameter</b>                       | <b>Mand</b><br>atory | <b>Description</b>                                                                                                    |  |
|----------------------------------------|----------------------|----------------------------------------------------------------------------------------------------|--|
| connector.type                         | Yes                  | Connector type. Set this parameter to gaussdb.                                                                                                    |  |
| connector.url                          | Yes                  | JDBC connection address. The format is<br>jdbc:postgresql://\${ip}:\${port}/\${dbName}.                                                                                                    |  |
| connector.tabl<br>e                    | Yes                  | Name of the table to be operated. If the<br>GaussDB(DWS) table is in a schema, the format is<br>schema\".\" Table name. For details, see the Example.                                                                                                    |  |
| connector.driv<br>er                   | No                   | JDBC connection driver. The default value is<br>org.postgresql.Driver.                                                                                                    |  |
| connector.user<br>name                 | No                   | Database authentication user name. This parameter<br>must be configured in pair with connector.password.                                                                                                    |  |
| connector.pass<br>word                 | No                   | Database authentication password. This parameter<br>must be configured in pair with connector.username.                                                                                                    |  |
| connector.writ<br>e.mode               | No                   | Data write mode. The value can be copy, insert, or<br>upsert. The default value is upsert.                                                                                                    |  |
|                                        |                      | This parameter must be configured depending on<br>primary key.                                                                                                    |  |
|                                        |                      | If primary key is not configured, data can be<br>appended in copy and insert modes.                                                                                                    |  |
|                                        |                      | • If primary key is configured, all the three modes<br>are available.                                                                                                    |  |
|                                        |                      | Note: GaussDB(DWS) does not support the update of<br>distribution columns. The primary keys of columns to<br>be updated must cover all distribution columns<br>defined in the GaussDB(DWS) table.                                                                                                    |  |
| connector.writ<br>e.flush.max-<br>rows | <b>No</b>            | Maximum rows allowed for data flush. If the data size<br>exceeds the value, data flush is triggered. The default<br>value is 5000.                                                                                                    |  |
| connector.writ<br>e.flush.interval     | No                   | Data flush period. Data flush is triggered periodically.<br>The format is {length value}{time unit label}, for<br>example, 123ms, 321s. The supported time units<br>include d, h, min, s, and ms (default unit). If this<br>parameter is not set, the value is not updated based<br>on the interval by default. |  |
| connector.writ<br>e.max-retries        | No                   | Maximum number of attempts to write data. The<br>default value is 3.                                                                                                    |  |

<span id="page-627-0"></span>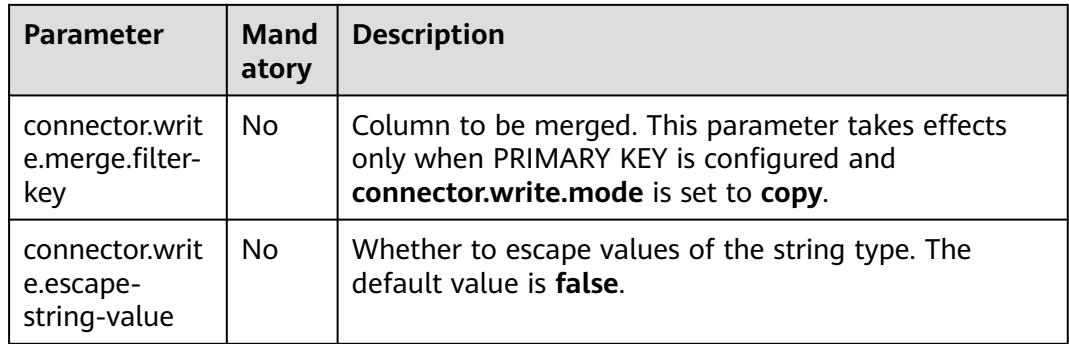

### **Precautions**

None

### **Example**

- If you use the gsjdbc4 driver for connection, set **connector.driver** to **org.postgresql.Driver**. You can omit this parameter because the gsjdbc4 driver is the default one.
	- Write data to GaussDB(DWS) in **upsert** mode. create table dwsSink( car\_id STRING, car\_owner STRING, car\_brand STRING, car\_speed INT ) with ( 'connector.type' = 'gaussdb', 'connector.url' = 'jdbc:postgresql://xx.xx.xx.xx:8000/xx', 'connector.table' = 'car\_info', 'connector.username' = 'xx', 'connector.password' = 'xx', 'connector.write.mode' = 'upsert', 'connector.write.flush.interval' = '30s' );

#### Create table **dwsSource** with data fetched from GaussDB(DWS) table **test** that is in a schema named **ads\_game\_sdk\_base**:

```
CREATE TABLE ads_rpt_game_sdk_realtime_ada_reg_user_pay_mm (
  ddate DATE,
 dmin TIMESTAMP(3).
  game_appkey VARCHAR,
 channel id VARCHAR,
  pay_user_num_1m bigint,
  pay_amt_1m bigint,
  PRIMARY KEY (ddate, dmin, game_appkey, channel_id) NOT ENFORCED
) WITH (
  'connector.type' = 'gaussdb',
  'connector.url' = 'jdbc:postgresql://xx.xx.xx.xx:8000/dws_bigdata_db',
  'connector.table' = 'ads_game_sdk_base\".\"test',
  'connector.username' = 'xxxx',
  'connector.password' = 'xxxxx',
  'connector.write.mode' = 'upsert',
  'connector.write.flush.interval' = '30s'
);
```
If you use the gsjdbc200 driver for connection, set **connector.driver** to **com.huawei.gauss200.jdbc.Driver**.

Create table **dwsSource** with data fetched from GaussDB(DWS) table **test** that is in a schema named **ads\_game\_sdk\_base**:

```
create table dwsSink(
  car_id STRING,
 car_owner STRING,
 car_brand STRING.
  car_speed INT
) with (
  'connector.type' = 'gaussdb',
 'connector.table' = 'ads_game_sdk_base\".\"test',
 'connector.driver' = 'com.huawei.gauss200.jdbc.Driver',
  'connector.url' = 'jdbc:gaussdb://xx.xx.xx.xx:8000/xx',
  'connector.username' = 'xx',
  'connector.password' = 'xx',
  'connector.write.mode' = 'upsert',
  'connector.write.flush.interval' = '30s'
);
```
## **4.3.2.7 Redis Result Table**

### **Function**

DLI exports the output data of the Flink job to Redis. Redis is a storage system that supports multiple types of data structures such as key-value. It can be used in scenarios such as caching, event pub/sub, and high-speed queuing. Redis supports direct read/write of strings, hashes, lists, queues, and sets. Redis works with inmemory dataset and provides persistence. For more information about Redis, visit **<https://redis.io/>**.

### **Prerequisites**

An enhanced datasource connection with Redis has been established, so that you can configure security group rules as required.

- You have set up an enhanced datasource connection. For details, see **[Enhanced Datasource Connections](https://support.huaweicloud.com/intl/en-us/usermanual-dli/dli_01_0426.html)** in the Data Lake Insight User Guide.
- For details about how to configure security group rules, see **[Security Group](https://support.huaweicloud.com/intl/en-us/usermanual-vpc/en-us_topic_0073379079.html) [Overview](https://support.huaweicloud.com/intl/en-us/usermanual-vpc/en-us_topic_0073379079.html)** in the Virtual Private Cloud User Guide.

### **Syntax**

```
create table dwsSink (
  attr_name attr_type 
 ('') attr_name attr_type)*
  (','PRIMARY KEY (attr_name, ...) NOT ENFORCED)
)
with (
'connector.type' = 'redis',
 'connector.host' = ",
  'connector.port' = '',
  'connector.password' = '',
  'connector.table-name' = '',
  'connector.key-column' = ''
);
```
**Table 4-15** Parameter description

| <b>Parameter</b>                | M<br>an<br>da<br>to<br>ry | <b>Description</b>                                                                                                    |  |
|---------------------------------|---------------------------|----------------------------------------------------------------------------------------------------|--|
| connector.type                  | Ye<br>S                   | Connector type. Set this parameter to redis.                                                                                                    |  |
| connector.host                  | Ye<br>s                   | Redis connector address                                                                                                    |  |
| connector.port                  | Ye<br>s                   | Redis connector port                                                                                                    |  |
| connector.passwo<br>rd          | No                        | Redis authentication password                                                                                                    |  |
| connector.deploy-<br>mode       | No                        | Redis deployment mode. The value can be standalone<br>or cluster. The default value is standalone.                                                                                                    |  |
| connector.table-<br>name        | No                        | Name of the table stored in the Redis. This parameter<br>is mandatory in the Redis Hashmap storage pattern. In<br>this pattern, data is stored to Redis in hashmaps. The<br>hash key is <b>\${table-name}:\${ext-key}</b> , and the field<br>name is the column name.<br><b>NOTE</b><br>Table storage pattern: connector.table-name and<br>connector.key-column are used as Redis keys. For the Redis<br>hash type, each key corresponds to a hashmap. A hash key is<br>a field name of the source table, and a hash value is a field<br>value of the source table. |  |
| connector.key-<br>column        | No                        | This parameter is optional in table storage pattern.<br>The value is used as the value of ext-key in the Redis.<br>If this parameter is not set, the value of ext-key is the<br>generated UUID.                                                                                                    |  |
| connector.write-<br>schema      | No                        | Whether to write the current schema to the Redis. This<br>parameter is available in table storage pattern. The<br>default value is <b>false</b> .                                                                                                    |  |
| connector.data-<br>type         | No                        | Data types for storage. This parameter is mandatory<br>for a custom storage pattern. Supported values include<br>string, list, hash, and set. In a string, list or set, the<br>number of schema fields must be 2, and the number<br>of hash fields must be 3.                                                                                                    |  |
| connector.ignore-<br>retraction | No                        | Whether to ignore the retraction message. The default<br>value is false.                                                                                                    |  |

### **Precautions**

Either **connector.table-name** or **connector.data-type** must be set.

### **Example**

● Configure the table storage pattern when you configure **connector.tablename**.

In table storage pattern, data is stored in hash mode, which is different from the basic hash pattern in which the three fields of a table are used as the **key**, **hash key**, and **hash value**. The key in table pattern can be specified by **connector.table-name** and **connector.key-column** parameters, all field names in the table are used as **hash\_key**, and the field values are written to the hash table as **hash\_value**.

```
create table redisSink(
  car_id STRING,
 car_owner STRING,
 car_brand STRING,
  car_speed INT
) with (
  'connector.type' = 'redis',
  'connector.host' = 'xx.xx.xx.xx',
  'connector.port' = '6379',
  'connector.password' = 'xx',
  'connector.table-name'='car_info',
  'connector.key-column'='car_id'
);
insert into redisSink
  (car_id,car_owner,car_brand,car_speed)
  VALUES
```

```
 ("A1234","OwnA","A1234",30);
```
 'connector.port' = '6379', 'connector.password' = 'xx', 'connector.data-type' = 'list'

- The following example shows how to create a table when **connector.datatype** is set to **string**, **list**, **hash**, or **set**, respectively.
	- String type

```
The table contains two columns: key and value.
create table redisSink(
  attr1 STRING,
  attr2 STRING
) with (
  'connector.type' = 'redis',
 'connector.host' = 'xx.xx.xx.xx',
  'connector.port' = '6379',
  'connector.password' = 'xx',
  'connector.data-type' = 'string'
);
insert into redisSink
  (attr1,attr2)
 VALUES
 ("car_id","A1234");
– List type
The table contains two columns: key and value.
create table redisSink(
  attr1 STRING,
  attr2 STRING
) with (
   'connector.type' = 'redis',
  'connector.host' = 'xx.xx.xx.xx',
```
);

```
insert into redisSink
  (attr1,attr2)
  VALUES
 ("car_id","A1234");
```
– Set type

```
The table contains two columns: key and value.
create table redisSink(
  attr1 STRING,
  attr2 STRING
) with (
  'connector.type' = 'redis',
 ' \text{connect}(x) = 'xxxxxxxx'. 'connector.port' = '6379',
  'connector.password' = 'xx',
  'connector.data-type' = 'set'
);
insert into redisSink
  (attr1,attr2)
  VALUES
 ("car_id","A1234");
```
– Hash type

```
The table contains three columns: key, hash_key, and hash_value.
create table redisSink(
  attr1 STRING,
  attr2 STRING,
  attr3 STRING
) with (
  'connector.type' = 'redis',
  'connector.host' = 'xx.xx.xx.xx',
  'connector.port' = '6379',
  'connector.password' = 'xx',
  'connector.data-type' = 'hash'
);
insert into redisSink
  (attr1,attr2,attr3)
  VALUES
 ("car_info","car_id","A1234");
```
### **4.3.2.8 SMN Result Table**

### **Function**

DLI exports Flink job output data to SMN.

SMN provides reliable and flexible large-scale message notification services to DLI. It significantly simplifies system coupling and pushes messages to subscription endpoints based on requirements. SMN can be connected to other cloud services or integrated with any application that uses or generates message notifications to push messages over multiple protocols.

### **Syntax**

```
create table smnSink (
  attr_name attr_type 
  (',' attr_name attr_type)* 
  (','PRIMARY KEY (attr_name, ...) NOT ENFORCED)
with (
 'connector.type' = 'smn',
```
)

```
 'connector.region' = '',
 'connector.topic-urn' = '',
 'connector.message-subject' = '',
 'connector.message-column' = ''
);
```

| <b>Parameter</b>              | Man<br>dato<br>ry | <b>Description</b>                                                                                                    |
|-------------------------------|-------------------|----------------------------------------------------------------------------------------------------|
| connector.type                | Yes               | Sink data type. Set this parameter to smn,<br>which means that data is stored to SMN.                                                                                                    |
| connector.region              | Yes               | Region where SMN belongs                                                                                                    |
| connector.topic-urn           | <b>No</b>         | URN of an SMN topic, which is used for the<br>static topic URN configuration. The SMN<br>topic serves as the destination for short<br>message notification and needs to be<br>created in SMN. |
|                               |                   | Either of topic_urn and urn_column must<br>be configured. If both of them are<br>configured, the topic_urn setting takes<br>precedence.                                                       |
| connector.urn-column          | <b>No</b>         | Field name of the topic URN content, which<br>is used for the dynamic topic URN<br>configuration.                                                                                             |
|                               |                   | One of topic_urn and urn_column must be<br>configured. If both of them are configured,<br>the topic_urn setting takes precedence.                                                             |
| connector.message-<br>subject | Yes               | Message subject sent by SMN. This<br>parameter can be customized.                                                                                                    |
| connector.message-<br>column  | Yes               | Column name in the current table. Data in<br>this column is the message content and is<br>customized. Currently, only text messages<br>are supported.                                         |

**Table 4-16** Parameter description

### **Precautions**

None

## **Example**

Write the data to the target of SMN topic. The topic of the message sent by SMN is **test**, and the message content is the data in the **attr1** column.

```
create table smnSink (
  attr1 STRING,
  attr2 STRING
)
with (
  'connector.type' = 'smn',
  'connector.region' = 'ap-southeast-1',
  'connector.topic-urn' = 'xxxxxx',
  'connector.message-subject' = 'test',
  'connector.message-column' = 'attr1'
\mathcal{E}
```
## **4.3.2.9 HBase Result Table**

### **Function**

DLI outputs the job data to HBase. HBase is a column-oriented distributed cloud storage system that features enhanced reliability, excellent performance, and elastic scalability. It applies to the storage of massive amounts of data and distributed computing. You can use HBase to build a storage system capable of storing TB- or even PB-level data. With HBase, you can filter and analyze data with ease and get responses in milliseconds, rapidly mining data value. Structured and semi-structured key-value data can be stored, including messages, reports, recommendation data, risk control data, logs, and orders. With DLI, you can write massive volumes of data to HBase at a high speed and with low latency.

### **Prerequisites**

An enhanced datasource connection has been created for DLI to connect to HBase, so that jobs can run on the dedicated queue of DLI and you can set the security group rules as required.

- **If MRS HBase is used. IP addresses of all hosts in the MRS cluster have been added to host information of the enhanced datasource connection.** For details, see **[Modifying the Host Information](https://support.huaweicloud.com/intl/en-us/usermanual-dli/dli_01_0426.html#dli_01_0426__section636281512389)** in the Data Lake Insight User Guide.
- You have set up an enhanced datasource connection. For details, see **[Enhanced Datasource Connections](https://support.huaweicloud.com/intl/en-us/usermanual-dli/dli_01_0426.html)** in the Data Lake Insight User Guide.
- For details about how to configure security group rules, see **[Security Group](https://support.huaweicloud.com/intl/en-us/usermanual-vpc/en-us_topic_0073379079.html) [Overview](https://support.huaweicloud.com/intl/en-us/usermanual-vpc/en-us_topic_0073379079.html)** in the Virtual Private Cloud User Guide.

### **Syntax**

```
create table hbaseSink (
 attr_name attr_type
  (',' attr_name attr_type)* 
)
with (
  'connector.type' = 'hbase',
  'connector.version' = '1.4.3',
 'connector.table-name' ="
  'connector.zookeeper.quorum' = ''
);
```
**Table 4-17** Parameter description

| <b>Parameter</b>                                  | Ma<br>nda<br>tory | <b>Description</b>                                                                                                    |  |
|---------------------------------------------------|-------------------|----------------------------------------------------------------------------------------------------|--|
| connector.typ<br>e                                | Yes               | Connector type. Set this parameter to hbase.                                                                                                    |  |
| connector.ver<br>sion                             | Yes               | The value must be 1.4.3.                                                                                                    |  |
| connector.tab<br>le-name                          | Yes               | HBase table name                                                                                                    |  |
| connector.zoo<br>keeper.quoru<br>m                | Yes               | ZooKeeper address                                                                                                    |  |
| connector.zoo<br>keeper.znode.<br>parent          | <b>No</b>         | Root directory for ZooKeeper. The default value is /hbase.                                                                                              |  |
| connector.wri<br>te.buffer-<br>flush.max-<br>size | <b>No</b>         | Maximum buffer size for each data write. The default<br>value is 2 MB. The unit is MB.                                                                  |  |
| connector.wri<br>te.buffer-<br>flush.max-<br>rows | <b>No</b>         | Maximum number of data records that can be updated<br>each time                                                                                         |  |
| connector.wri<br>te.buffer-<br>flush.interval     | <b>No</b>         | Update time. The default value is 0s. Example value: 2s.                                                                                                |  |
| connector.ro<br>wkey                              | <b>No</b>         | Content of a compound rowkey to be assigned. The<br>content is assigned to a new field based on the<br>configuration.                                   |  |
|                                                   |                   | Example: rowkey1:3,rowkey2:3,                                                                                                    |  |
|                                                   |                   | The value 3 indicates the first three bytes of the field.<br>The number cannot be greater than the byte size of the<br>field and cannot be less than 1. |  |

## **Example**

 create table hbaseSink( rowkey string, name string, i Row<geneder string, age int>, j Row<address string> ) with (

```
 'connector.type' = 'hbase',
  'connector.version' = '1.4.3',
  'connector.table-name' = 'sink',
  'connector.rowkey' = 'rowkey:1,name:3',
  'connector.write.buffer-flush.max-rows' = '5',
  'connector.zookeeper.quorum' = 'xxxx:2181'
 );
```
## **4.3.2.10 Elasticsearch Result Table**

#### **Function**

DLI exports Flink job output data to Elasticsearch of Cloud Search Service (CSS). Elasticsearch is a popular enterprise-class Lucene-powered search server and provides the distributed multi-user capabilities. It delivers multiple functions, including full-text retrieval, structured search, analytics, aggregation, and highlighting. With Elasticsearch, you can achieve stable, reliable, real-time search. Elasticsearch applies to diversified scenarios, such as log analysis and site search.

CSS is a fully managed, distributed search service. It is fully compatible with opensource Elasticsearch and provides DLI with structured and unstructured data search, statistics, and report capabilities. For more information about CSS, see **[Cloud Search Service User Guide](https://support.huaweicloud.com/intl/en-us/css/index.html)**.

### **Prerequisites**

- Ensure that you have created a cluster on CSS using your account. If you need to access Elasticsearch using the cluster username and password, enable the security mode and disable HTTPS for the created CSS cluster.
- In this scenario, jobs must run on the dedicated queue of DLI. Therefore, DLI must interconnect with the enhanced datasource connection that has been connected with CSS. You can also set the security group rules as required.
	- You have set up an enhanced datasource connection. For details, see **[Enhanced Datasource Connections](https://support.huaweicloud.com/intl/en-us/usermanual-dli/dli_01_0426.html)** in the Data Lake Insight User Guide.
	- For details about how to configure security group rules, see **[Security](https://support.huaweicloud.com/intl/en-us/usermanual-vpc/en-us_topic_0073379079.html) [Group Overview](https://support.huaweicloud.com/intl/en-us/usermanual-vpc/en-us_topic_0073379079.html)** in the Virtual Private Cloud User Guide.

#### **Precautions**

- Currently, only CSS 7.X and later versions are supported. Version 7.6.2 is recommended.
- Do not enable the security mode for the CSS cluster if **connector.username** and **connector.password** are not configured.
- ICMP must be enabled for the security group inbound rule of the CSS cluster.

#### **Syntax**

```
create table esSink (
 attr_name attr_type
  (',' attr_name attr_type)* 
  (','PRIMARY KEY (attr_name, ...) NOT ENFORCED)
)
with (
  'connector.type' = 'elasticsearch',
  'connector.version' = '7',
  'connector.hosts' = 'http://xxxx:9200',
```

```
 'connector.index' = '',
 'connector.document-type' = '',
 'update-mode' = '',
 'format.type' = 'json'
);
```
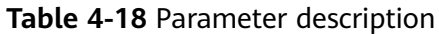

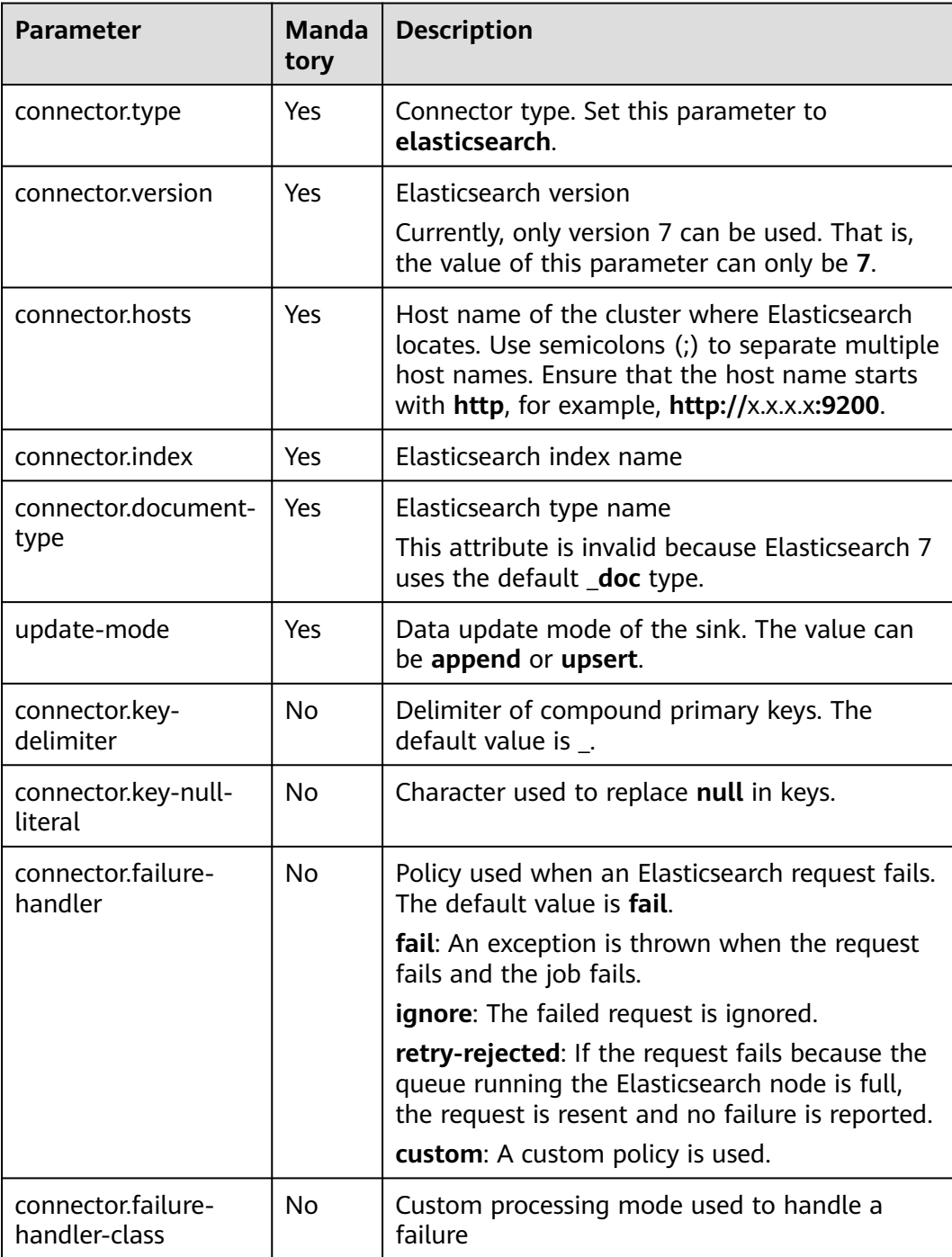

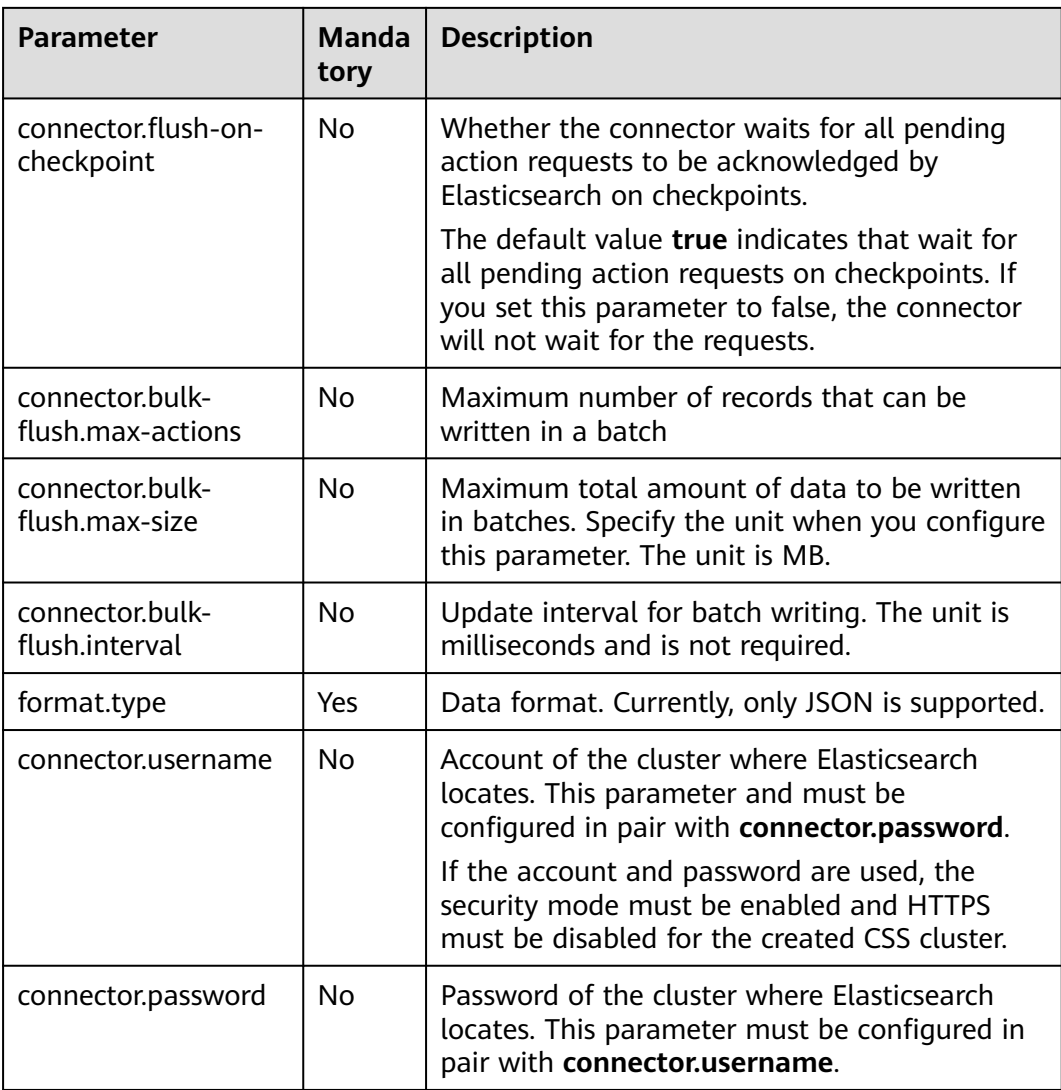

## **Example**

```
create table sink1(
  attr1 string,
  attr2 int
) with (
  'connector.type' = 'elasticsearch',
 'connector.version' = '7', 
 'connector.hosts' = 'http://xxxx:9200',
  'connector.index' = 'es',
  'connector.document-type' = 'one',
  'update-mode' = 'append',
  'format.type' = 'json'
);
```
## **4.3.2.11 OpenTSDB Result Table**

## **Function**

OpenTSDB is a distributed, scalable time series database based on HBase. OpenTSDB is designed to collect monitoring information of a large-scale cluster and query data in seconds, facilitating querying and storing massive amounts of monitoring data in common databases. OpenTSDB can be used for system monitoring and measurement as well as collection and monitoring of IoT data, financial data, and scientific experimental results.

DLI uses enhanced datasource connections to write the output of Flink jobs to OpenTSDB.

### **Prerequisites**

- The OpenTSDB service has been enabled.
- An enhanced datasource connection has been created for DLI to connect to OpenTSDB, so that jobs can run on the dedicated queue of DLI and you can set the security group rules as required.
	- For details about how to set up an enhanced datasource connection, see **[Enhanced Datasource Connections](https://support.huaweicloud.com/intl/en-us/usermanual-dli/dli_01_0426.html)** in the Data Lake Insight User Guide.
	- For details about how to configure security group rules, see **[Security](https://support.huaweicloud.com/intl/en-us/usermanual-vpc/en-us_topic_0073379079.html) [Group Overview](https://support.huaweicloud.com/intl/en-us/usermanual-vpc/en-us_topic_0073379079.html)** in the Virtual Private Cloud User Guide.

### **Syntax**

```
create table tsdbSink (
  attr_name attr_type 
  (',' attr_name attr_type)* 
)
with (
  'connector.type' = 'opentsdb',
 'connector.region' = ',
  'connector.tsdb-metrics' = '',
  'connector.tsdb-timestamps' = '',
  'connector.tsdb-values' = '',
  'connector.tsdb-tags' = '',
  'connector.tsdb-link-address' = ''
);
```
### **Parameters**

**Table 4-19** Parameter description

| <b>Parameter</b>           | Man<br>dator<br>у | <b>Description</b>                                                                             |
|----------------------------|-------------------|------------------------------------------------------------------------------------------------|
| connector.type             | <b>Yes</b>        | Connector type. Set this parameter to <b>opentsdb</b> .                                        |
| connector.region           | <b>Yes</b>        | Region where OpenTSDB locates                                                                  |
| connector tsdb-<br>metrics | <b>Yes</b>        | Metrics of data points, which can be specified<br>through parameter configurations.            |
|                            |                   | The number of metrics must be 1 or the same as<br>the number of <b>connector,tsdb-values</b> . |
|                            |                   | Use semicolons (;) to separate multiple metrics.                                               |

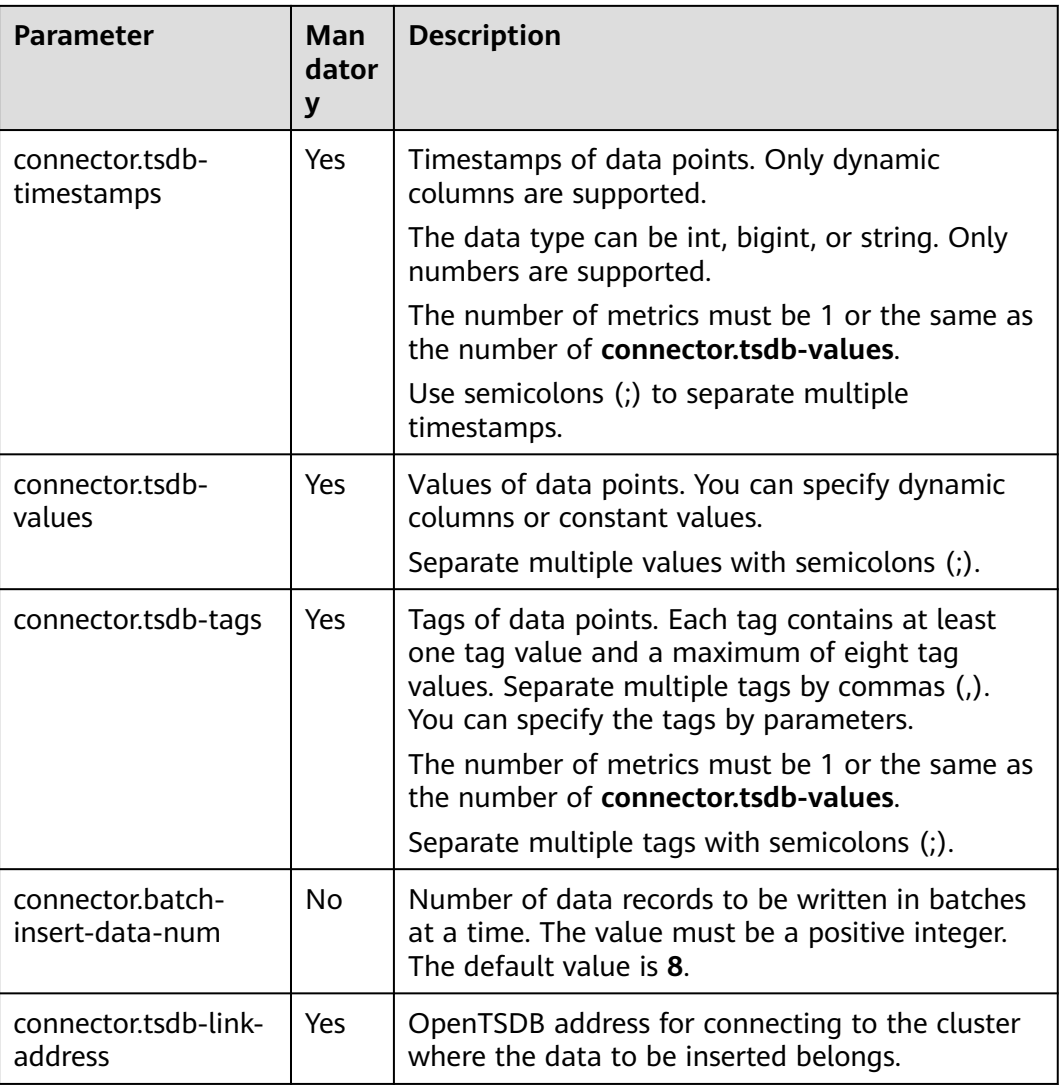

### **Precautions**

- If your OpenTSDB runs in an MRS cluster, ensure that:
	- a. The IP address and port number of OpenTSDB must be obtained from **tsd.network.bind** and **tsd.network.port** in the OpenTSDB service configuration.
	- b. If **tsd.https.enabled** is set to **true**, the value format of **connector.tsdblink-address** in the SQL statement is **https://**ip:port. If **tsd.https.enabled** is set to **false**, the value of **connector.tsdb-link-address** can be in the format of **http://**ip:port or ip:port.
	- c. When establishing an enhanced datasource connection, you need to add the mapping between MRS cluster hosts and IP addresses in **/etc/hosts** to the Host Information parameter.
- If a configuration item can be specified through parameter configurations, one or more columns in the record can be used as part of the configuration item. For example, if the configuration item is set to **car\_\$ {car\_brand}** and the value of **car\_brand** in a record is **BMW**, the value of this configuration item is **car BMW** in the record.

If dynamic columns are supported, the format must be  $${columnName}$ , where **columnName** indicates a field name.

### <span id="page-640-0"></span>**Example**

```
create table sink1(
  attr1 bigint,
  attr2 int,
  attr3 int
) with (
  'connector.type' = 'opentsdb',
  'connector.region' = '',
  'connector.tsdb-metrics' = '',
  'connector.tsdb-timestamps' = '${attr1}',
  'connector.tsdb-values' = '${attr2};10',
  'connector.tsdb-tags' = 'key1:value1,key2:value2;key3:value3',
  'connector.tsdb-link-address' = ''
);
```
## **4.3.2.12 User-defined Result Table**

### **Function**

Write your Java code to insert the processed data into a specified database supported by your cloud service.

#### **Prerequisites**

#### **Implement the custom sink class :**

The custom sink class is inherited from Flink open-source class **RichSinkFunction**. The data type is **Tuple2<Boolean, Row**>.

For example, define the **MySink** class by **public class MySink extends RichSinkFunction< Tuple2<Boolean, Row>>{}**, and implement the **open**, **invoke**, and **close** functions. A code example is as follows:

```
public class MySink extends RichSinkFunction<Tuple2<Boolean, Row>> {
   // Initialize the object.
```

```
 @Override
```
public void open(Configuration parameters) throws Exception {}

```
 @Override
```

```
 // Implement the data processing logic.
```
 /\* The **in** parameter contains two values. The first value is of the Boolean type. The value **true** indicates the insert or update operation, and the value **false** indicates the delete operation. If the interconnected sink does not support the delete operation, the deletion will not be executed. The second value indicates the data to be operated.\*/

public void invoke(Tuple2<Boolean, Row> in, Context context) throws Exception {}

```
 @Override
 public void close() throws Exception {}
```
Content of the dependent pom configuration file is as follows:

```
<dependency>
   <groupId>org.apache.flink</groupId>
   <artifactId>flink-streaming-java_2.11</artifactId>
  <version>${flink.version}</version>
   <scope>provided</scope> 
</dependency>
```
<dependency>

}

```
 <groupId>org.apache.flink</groupId>
   <artifactId>flink-core</artifactId>
   <version>${flink.version}</version>
   <scope>provided</scope> 
</dependency>
```
Pack the implemented class and compile it in a JAR file, and upload it using the UDF Jar parameter on the editing page of your Flink OpenSource SQL job.

#### **Syntax**

```
create table userDefinedSink (
  attr_name attr_type 
  (',' attr_name attr_type)* 
)
with (
  'connector.type' = 'user-defined',
  'connector.class-name' = ''
);
```
### **Parameters**

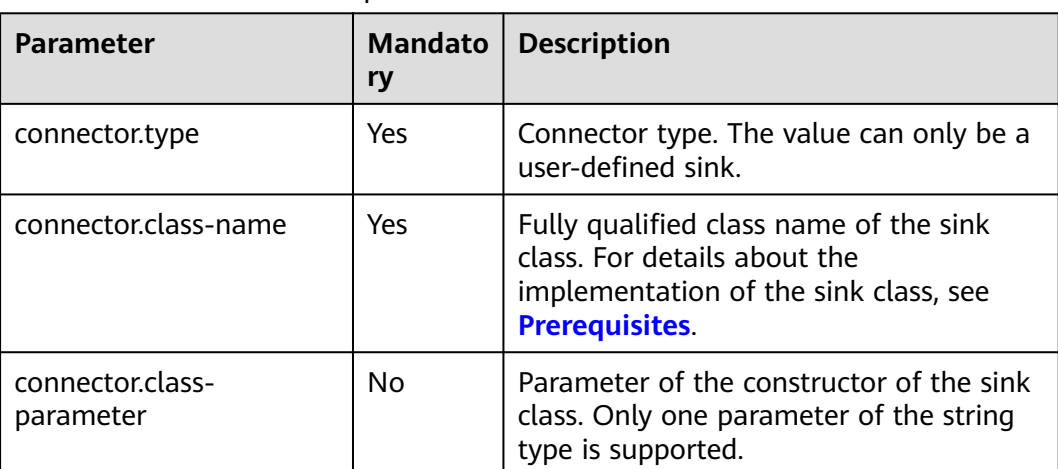

#### **Table 4-20** Parameter description

### **Precautions**

**connector.class-name** must be a fully qualified class name.

### **Example**

```
create table userDefinedSink (
  attr1 int,
  attr2 int
\lambdawith (
  'connector.type' = 'user-defined',
  'connector.class-name' = 'xx.xx.MySink'
);
```
## **4.3.2.13 Print Result Table**

### **Function**

The print connector exports your data output to the **error** file or the **out** file of TaskManager. It is mainly used for code debugging and output viewing.

#### **Syntax**

```
create table printSink (
  attr_name attr_type (',' attr_name attr_type) * (',' PRIMARY KEY (attr_name,...) NOT ENFORCED)
) with (
  'connector' = 'print',
 'print-identifier' = '',
 'standard-error' = ''
);
```
#### **Parameters**

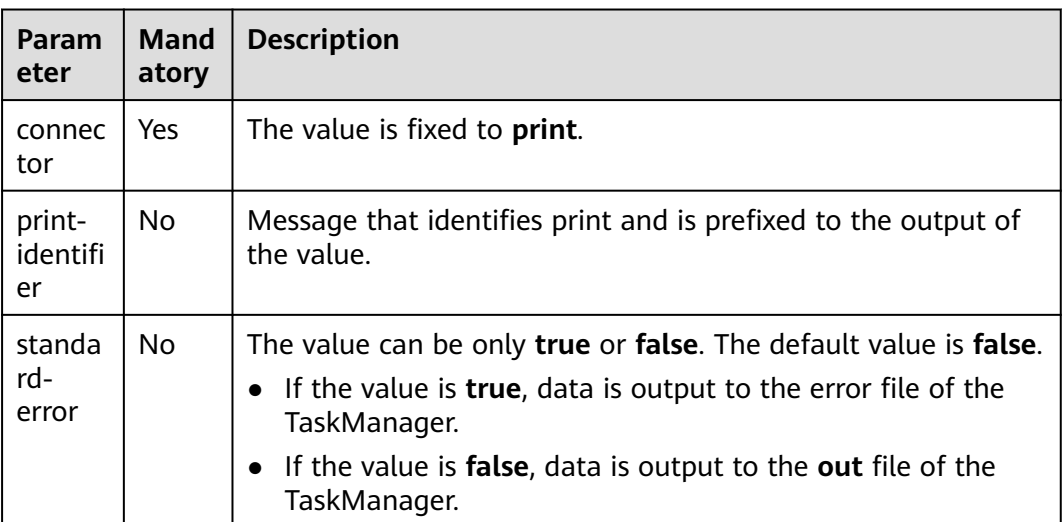

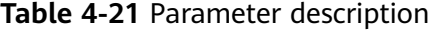

### **Example**

Read data from Kafka and export the data to the **out** file of TaskManager. You can view the output in the exported file.

create table kafkaSource( attr0 string, attr1 boolean, attr3 decimal(38, 18), attr4 TINYINT, attr5 smallint, attr6 int, attr7 bigint, attr8 float, attr9 double, attr10 date, attr11 time, attr12 timestamp(3) ) with ( 'connector.type' = 'kafka',

```
 'connector.version' = '0.11',
  'connector.topic' = 'test_json',
  'connector.properties.bootstrap.servers' = 'xx.xx.xx.xx:9092',
  'connector.properties.group.id' = 'test_print',
  'connector.startup-mode' = 'latest-offset',
  'format.type' = 'csv'
);
create table printTable(
  attr0 string,
  attr1 boolean,
  attr3 decimal(38,18),
  attr4 TINYINT,
  attr5 smallint,
  attr6 int,
  attr7 bigint,
  attr8 float,
  attr9 double,
  attr10 date,
  attr11 time,
  attr12 timestamp(3),
  attr13 array<string>,
  attr14 row<attr15 float, attr16 timestamp(3)>,
 attr17 map<int, bigint>
) with (
  "connector" = "print"
);
insert into
 printTable
select
  attr0,
  attr1,
  attr3,
  attr4,
  attr5,
  attr6,
  attr7,
  attr8,
  attr9,
  attr10,
  attr11,
  attr12,
  array [cast(attr0 as string), cast(attr0 as string)],
  row(
   cast(attr8 as float),
   cast(attr12 as timestamp(3))
  ),
  map [cast(attr6 as int), cast(attr7 as bigint)]
from
  kafkaSource;
```
## **4.3.2.14 File System Result Table**

### **Function**

You can create a file system result table to export data to a file system such as HDFS or OBS. After the data is generated, a non-DLI table can be created directly according to the generated directory. The table can be processed through DLI SQL, and the output data directory can be stored in partition tables. It is applicable to scenarios such as data dumping, big data analysis, data backup, and active, deep, or cold archiving.

### **Syntax**

```
create table filesystemSink (
  attr_name attr_type (',' attr_name attr_type) *
) with (
  'connector.type' = 'filesystem',
  'connector.file-path' = '',
 'format.type' = ');
```
### **Important Notes**

- If the data output directory in the table creation syntax is OBS, the directory must be a parallel file system and cannot be an OBS bucket.
- When using a file system table, you must enable checkpointing to ensure job consistency.
- When **format.type** is **parquet**, the supported data type is string, boolean, tinyint, smallint, int, bigint, float, double, map<string, string>, timestamp(3), and time.
- To avoid data loss or data coverage, you need to enable automatic restart upon job exceptions. Enable the **Restore Job from Checkpoint**.
- Set the checkpoint interval after weighing between real-time output file, file size, and recovery time, such as 10 minutes.
- When using HDFS, you need to bind the data source and enter the host information.
- When using HDFS, you need to configure information about the node where the active NameNode locates.

### **Parameter**

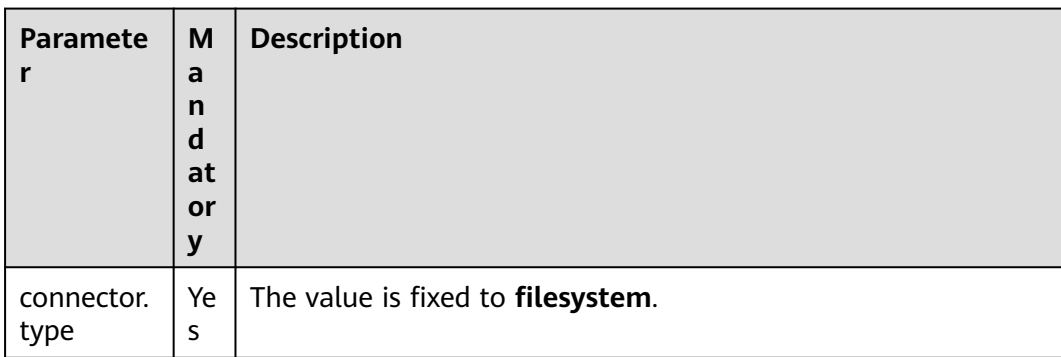

#### **Table 4-22** Parameter description

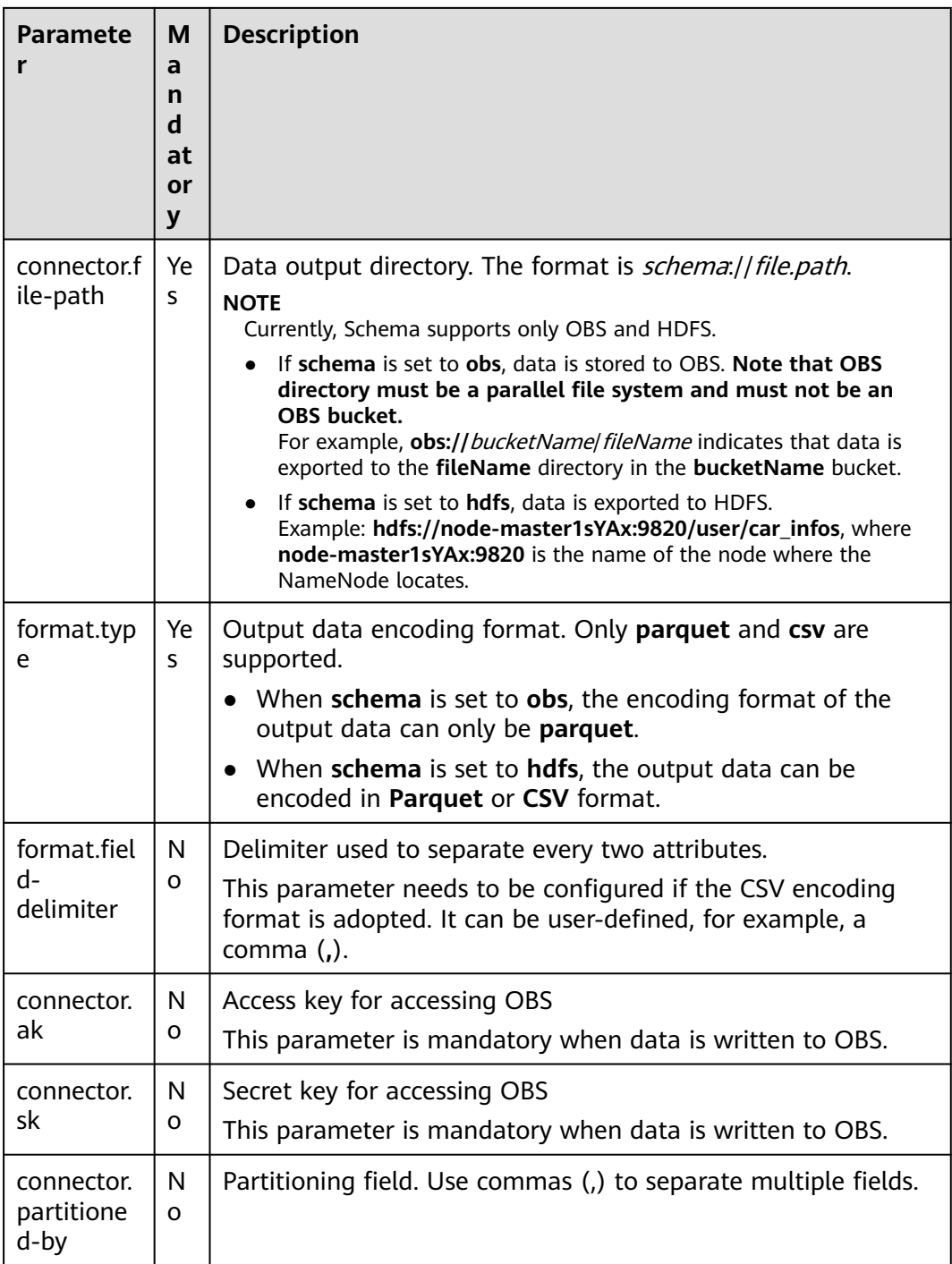

## **Example**

Read data from Kafka and write the data in Parquet format to the **fileName** directory in the **bucketName** bucket.

create table kafkaSource( attr0 string, attr1 boolean, attr2 TINYINT, attr3 smallint, attr4 int,

```
 attr5 bigint,
  attr6 float,
  attr7 double,
  attr8 timestamp(3),
  attr9 time
) with (
  'connector.type' = 'kafka',
  'connector.version' = '0.11',
  'connector.topic' = 'test_json',
  'connector.properties.bootstrap.servers' = 'xx.xx.xx.xx:9092',
  'connector.properties.group.id' = 'test_filesystem',
  'connector.startup-mode' = 'latest-offset',
  'format.type' = 'csv'
);
create table filesystemSink(
  attr0 string,
  attr1 boolean,
  attr2 TINYINT,
  attr3 smallint,
  attr4 int,
  attr5 bigint,
  attr6 float,
  attr7 double,
  attr8 map < string, string >,
  attr9 timestamp(3),
  attr10 time
) with (
  "connector.type" = "filesystem",
  "connector.file-path" = "obs://bucketName/fileName",
  "format.type" = "parquet",
  "connector.ak" = "xxxx",
  "connector.sk" = "xxxxxx"
);
insert into
 filesystemSink
select
  attr0,
  attr1,
  attr2,
  attr3,
  attr4,
  attr5,
  attr6,
  attr7,
  map [attr0,attr0],
  attr8,
  attr9
from
  kafkaSource;
```
# **4.3.3 Creating a Dimension Table**

## **4.3.3.1 JDBC Dimension Table**

Create a JDBC dimension table to connect to the source stream.

## **Prerequisites**

You have created a JDBC instance for your account.

### **Syntax**

CREATE TABLE table\_id ( attr\_name attr\_type

```
 (',' attr_name attr_type)* 
)
  WITH (
 'connector.type' = 'jdbc',
 'connector.url' = '',
 'connector.table' = '',
 'connector.username' = '',
 'connector.password' = ''
);
```
#### **Table 4-23** Parameter description

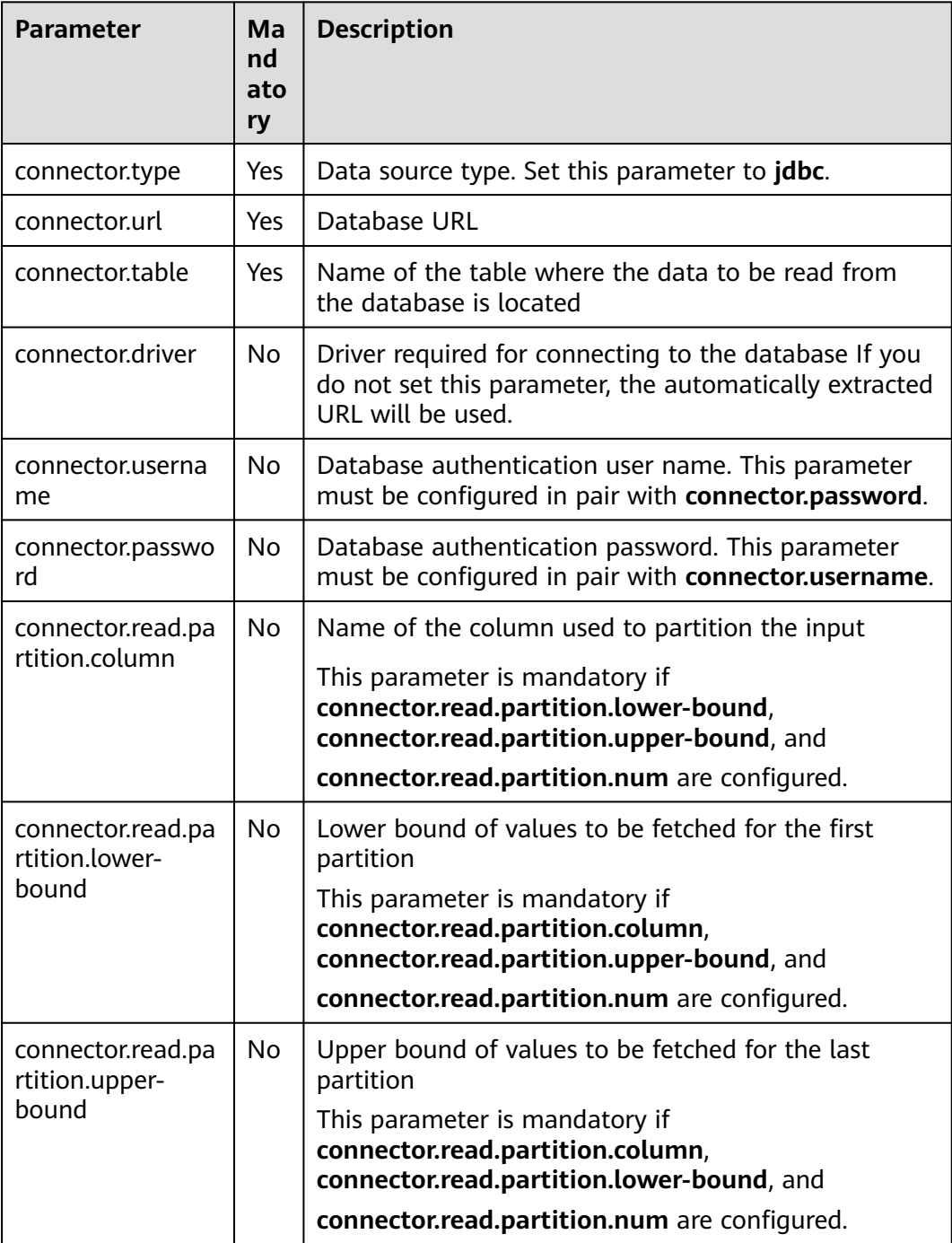
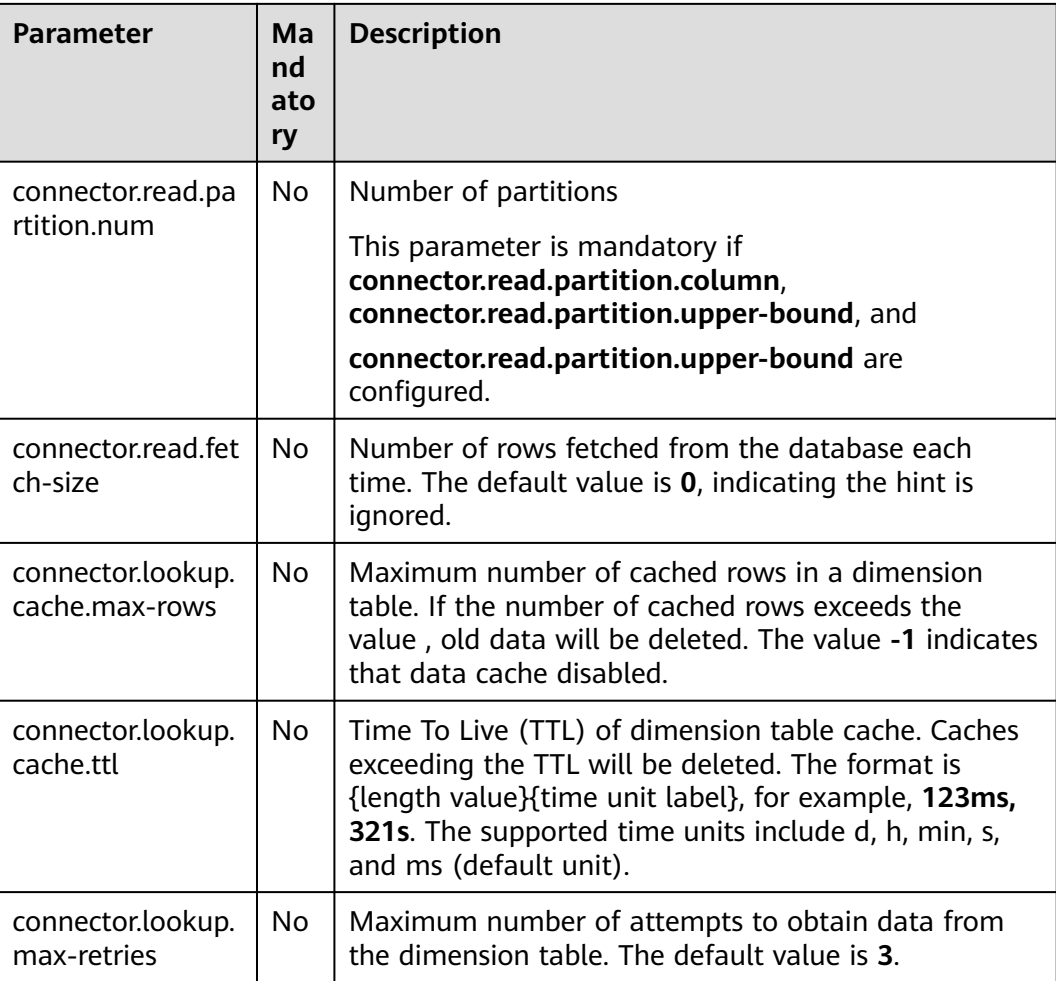

```
The RDS table is used to connect to the source stream.
CREATE TABLE car_infos (
  car_id STRING,
  car_owner STRING,
  car_brand STRING,
  car_price INT,
  proctime as PROCTIME()
)
  WITH (
  'connector.type' = 'dis',
  'connector.region' = 'ap-southeast-1',
  'connector.channel' = 'disInput',
  'format.type' = 'csv'
  );
CREATE TABLE db_info (
  car_id STRING,
  car_owner STRING,
 car_brand STRING,
 car_price INT
)
  WITH (
  'connector.type' = 'jdbc',
  'connector.url' = 'jdbc:mysql://xx.xx.xx.xx:3306/xx',
  'connector.table' = 'jdbc_table_name',
  'connector.driver' = 'com.mysql.jdbc.Driver',
```

```
 'connector.username' = 'xxx',
  'connector.password' = 'xxxxx'
);
CREATE TABLE audi_cheaper_than_30w (
 car_id STRING,
  car_owner STRING,
  car_brand STRING,
  car_price INT
)
  WITH (
  'connector.type' = 'dis',
  'connector.region' = 'ap-southeast-1',
  'connector.channel' = 'disOutput',
  'connector.partition-key' = 'car_id,car_owner',
  'format.type' = 'csv'
  );
INSERT INTO audi_cheaper_than_30w
SELECT a.car_id, b.car_owner, b.car_brand, b.car_price
```
#### FROM car\_infos as a join db\_info FOR SYSTEM\_TIME AS OF a.proctime AS b on a.car\_id = b.car\_id;

# **4.3.3.2 GaussDB(DWS) Dimension Table**

Create a GaussDB(DWS) dimension table to connect to the input stream.

# **Prerequisites**

● You have created a GaussDB(DWS) instance for your account.

# **Syntax**

```
create table dwsSource (
  attr_name attr_type 
  (',' attr_name attr_type)* 
)
with (
  'connector.type' = 'gaussdb',
  'connector.url' = '',
  'connector.table' = '',
  'connector.username' = '',
  'connector.password' = ''
);
```
# **Parameters**

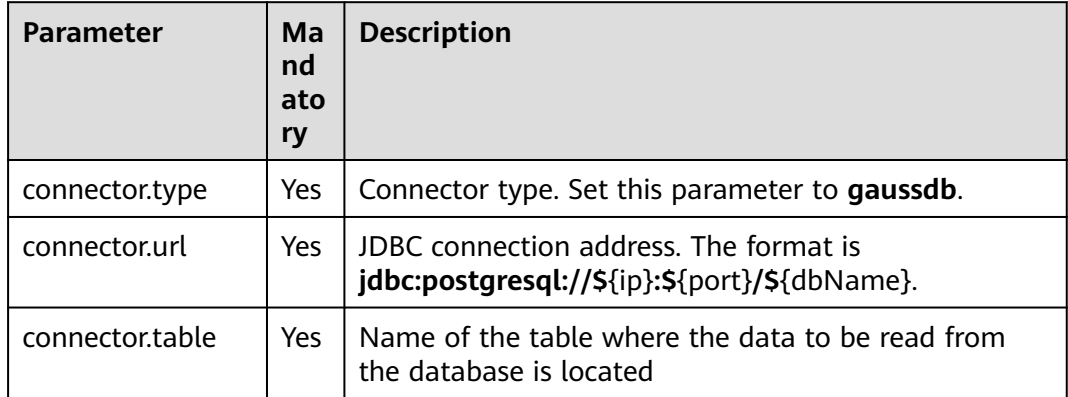

# **Table 4-24** Parameter description

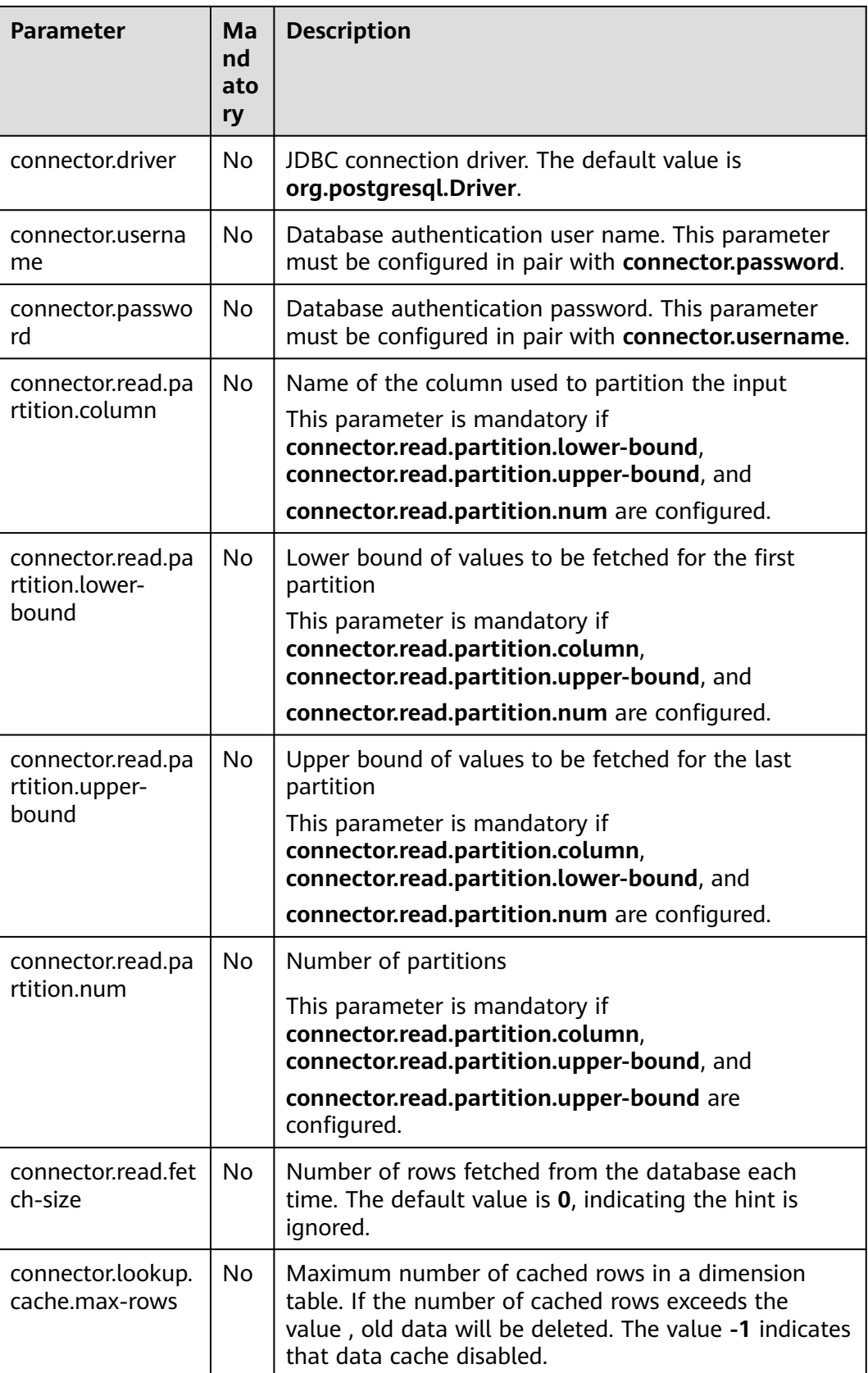

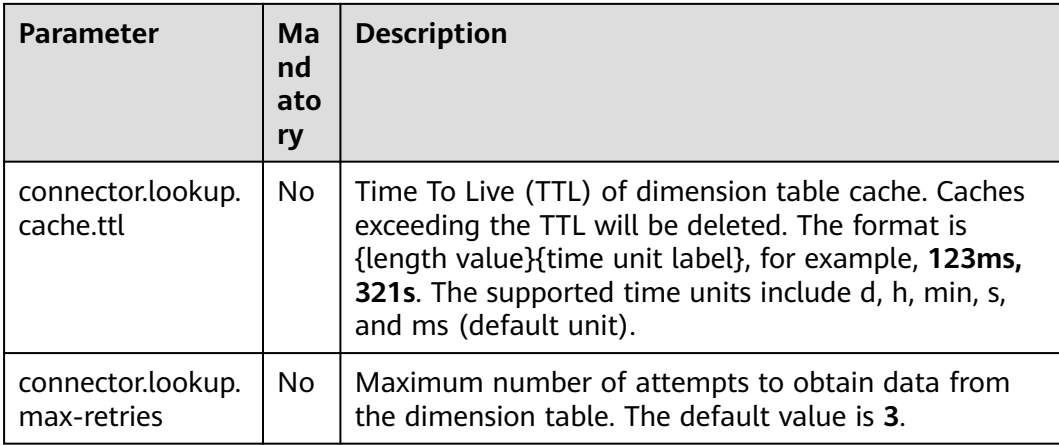

```
Use an RDS table to connect to the source stream.
CREATE TABLE car_infos (
  car_id STRING,
 car_owner STRING,
  car_brand STRING,
  car_price INT,
  proctime as PROCTIME()
)
  WITH (
  'connector.type' = 'dis',
  'connector.region' = 'ap-southeast-1',
  'connector.channel' = 'disInput',
  'format.type' = 'csv'
  );
CREATE TABLE db_info (
  car_id STRING,
  car_owner STRING,
  car_brand STRING,
  car_price INT
)
  WITH (
  'connector.type' = 'gaussdb',
  'connector.driver' = 'org.postgresql.Driver',
  'connector.url' = 'jdbc:gaussdb://xx.xx.xx.xx:8000/xx',
  'connector.table' = 'car_info',
  'connector.username' = 'xx',
  'connector.password' = 'xx',
  'connector.lookup.cache.max-rows' = '10000',
  'connector.lookup.cache.ttl' = '24h'
);
CREATE TABLE audi_cheaper_than_30w (
  car_id STRING,
  car_owner STRING,
  car_brand STRING,
  car_price INT
)
  WITH (
  'connector.type' = 'dis',
  'connector.region' = 'ap-southeast-1',
  'connector.channel' = 'disOutput',
  'connector.partition-key' = 'car_id,car_owner',
  'format.type' = 'csv'
  );
```
INSERT INTO audi\_cheaper\_than\_30w

SELECT a.car\_id, b.car\_owner, b.car\_brand, b.car\_price FROM car\_infos as a join db\_info FOR SYSTEM\_TIME AS OF a.proctime AS b on a.car\_id = b.car\_id;

# **4.3.3.3 HBase Dimension Table**

# **Function**

Create a Hbase dimension table to connect to the source stream.

## **Prerequisites**

- An enhanced datasource connection has been created for DLI to connect to HBase, so that jobs can run on the dedicated queue of DLI and you can set the security group rules as required.
	- You have set up an enhanced datasource connection. For details, see **[Enhanced Datasource Connections](https://support.huaweicloud.com/intl/en-us/usermanual-dli/dli_01_0426.html)** in the Data Lake Insight User Guide.
	- For details about how to configure security group rules, see **[Security](https://support.huaweicloud.com/intl/en-us/usermanual-vpc/en-us_topic_0073379079.html) [Group Overview](https://support.huaweicloud.com/intl/en-us/usermanual-vpc/en-us_topic_0073379079.html)** in the Virtual Private Cloud User Guide.
- **If MRS HBase is used, IP addresses of all hosts in the MRS cluster have been added to host information of the enhanced datasource connection.**

For details, see **[Modifying the Host Information](https://support.huaweicloud.com/intl/en-us/usermanual-dli/dli_01_0426.html#dli_01_0426__section636281512389)** in the Data Lake Insight User Guide.

### **Syntax**

```
create table hbaseSource (
  attr_name attr_type 
  (',' attr_name attr_type)* 
 )
with (
  'connector.type' = 'hbase',
  'connector.version' = '1.4.3',
  'connector.table-name' = '',
  'connector.zookeeper.quorum' = ''
);
```
# **Parameters**

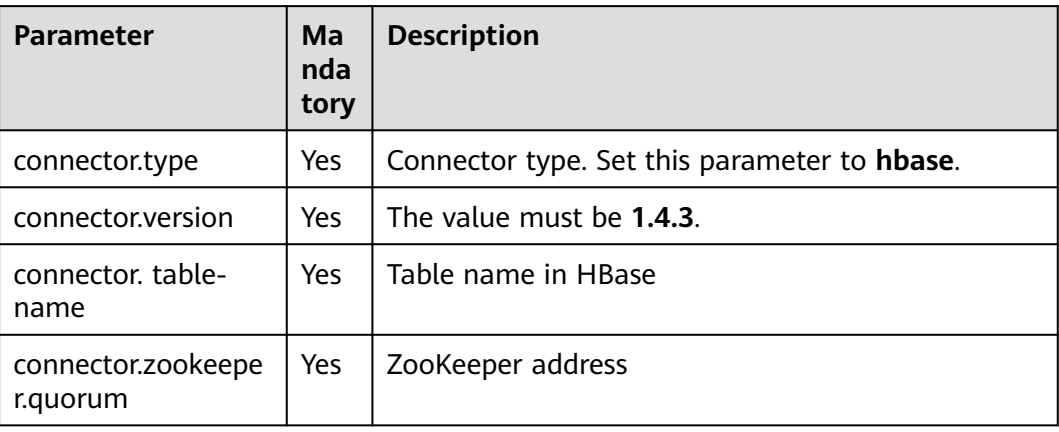

#### **Table 4-25** Parameter description

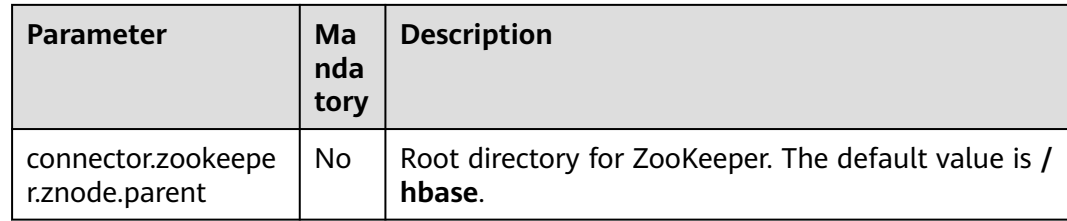

```
create table hbaseSource(
  id string,
 i Row<score string>
 ) with (
   'connector.type' = 'hbase',
   'connector.version' = '1.4.3',
   'connector.table-name' = 'user',
   'connector.zookeeper.quorum' = 'xxxx:2181'
 );
create table source1(
  id string,
  name string,
  geneder string,
  age int,
  address string,
  proctime as PROCTIME()
) with (
  "connector.type" = "dis",
  "connector.region" = "ap-southeast-1",
  "connector.channel" = "read",
  "connector.ak" = "xxxxxx",
  "connector.sk" = "xxxxxx",
  "format.type" = 'csv'
);
 create table hbaseSink(
  rowkey string,
 i Row<name string, geneder string, age int, address string>,
 j ROW<score string>
 ) with (
   'connector.type' = 'hbase',
   'connector.version' = '1.4.3',
   'connector.table-name' = 'score',
   'connector.write.buffer-flush.max-rows' = '1',
   'connector.zookeeper.quorum' = 'xxxx:2181'
 );
```
insert into hbaseSink select d.id, ROW(name, geneder,age,address), ROW(score) from source1 as d join hbaseSource for system\_time as of d.proctime as h on d.id = h.id;

# **4.4 Data Manipulation Language (DML)**

# **4.4.1 SELECT**

# **SELECT**

### **Syntax**

SELECT [ ALL | DISTINCT ] { \* | projectItem [, projectItem ]\* } FROM tableExpression [ WHERE booleanExpression ]

[ GROUP BY { groupItem [, groupItem ]\* } ] [ HAVING booleanExpression ]

### **Description**

This clause is used to select data from a table.

ALL indicates that all results are returned.

DISTINCT indicates that the duplicated results are removed.

#### **Precautions**

- The to-be-queried table must exist. Otherwise, an error is reported.
- WHERE is used to specify the filtering condition, which can be the arithmetic operator, relational operator, or logical operator.
- GROUP BY is used to specify the grouping field, which can be one or more multiple fields.

### **Example**

Select the order which contains more than 3 pieces of data.

insert into temp SELECT \* FROM Orders WHERE units > 3;

Insert a group of constant data.

insert into temp select 'Lily', 'male', 'student', 17;

# **WHERE Filtering Clause**

#### **Syntax**

```
SELECT { * | projectItem [, projectItem ] * }
  FROM tableExpression
  [ WHERE booleanExpression ]
```
### **Description**

This clause is used to filter the query results using the WHERE clause.

#### **Precautions**

- The to-be-queried table must exist.
- WHERE filters the records that do not meet the requirements.

#### **Example**

Filter orders which contain more than 3 pieces and fewer than 10 pieces of data.

```
insert into temp SELECT * FROM Orders
WHERE units > 3 and units < 10;
```
# **HAVING Filtering Clause**

#### **Function**

This clause is used to filter the query results using the HAVING clause.

#### **Syntax**

```
SELECT [ ALL | DISTINCT ] { * | projectItem [, projectItem ] * }
 FROM tableExpression
```

```
 [ WHERE booleanExpression ]
[ GROUP BY { groupItem [, groupItem ]* } ]
[ HAVING booleanExpression ]
```
#### **Description**

Generally, HAVING and GROUP BY are used together. GROUP BY applies first for grouping and HAVING then applies for filtering. The arithmetic operation and aggregate function are supported by the HAVING clause.

#### **Precautions**

If the filtering condition is subject to the query results of GROUP BY, the HAVING clause, rather than the WHERE clause, must be used for filtering.

#### **Example**

Group the **student** table according to the **name** field and filter the records in which the maximum score is higher than 95 based on groups.

```
insert into temp SELECT name, max(score) FROM student
  GROUP BY name
 HAVING max(score) >95;
```
## **Column-Based GROUP BY**

### **Function**

This clause is used to group a table based on columns.

#### **Syntax**

```
SELECT [ ALL | DISTINCT ] { * | projectItem [, projectItem ] * }
  FROM tableExpression
  [ WHERE booleanExpression ]
 [ GROUP BY { groupItem [, groupItem ]* } ]
```
### **Description**

Column-based GROUP BY can be categorized into single-column GROUP BY and multi-column GROUP BY.

- Single-column GROUP BY indicates that the GROUP BY clause contains only one column.
- Multi-column GROUP BY indicates that the GROUP BY clause contains multiple columns. The table will be grouped according to all fields in the GROUP BY clause. The records whose fields are the same are grouped into one group.

#### **Precautions**

GroupBy generates update results in the stream processing table.

#### **Example**

Group the **student** table according to the score and name fields and return the grouping results.

```
insert into temp SELECT name,score, max(score) FROM student 
 GROUP BY name,score;
```
# **Expression-Based GROUP BY**

### **Function**

This clause is used to group a table according to expressions.

#### **Syntax**

```
SELECT [ ALL | DISTINCT ] { * | projectItem [, projectItem ]* }
  FROM tableExpression
  [ WHERE booleanExpression ]
 [ GROUP BY { groupItem [, groupItem ]* } ]
```
#### **Description**

groupItem can have one or more fields. The fields can be called by string functions, but cannot be called by aggregate functions.

### **Precautions**

None

#### **Example**

Use the substring function to obtain the character string from the name field, group the **student** table according to the obtained character string, and return each sub string and the number of records.

insert into temp SELECT substring(name,6),count(name) FROM student GROUP BY substring(name,6);

# **Grouping sets, Rollup, Cube**

#### **Function**

- The GROUP BY GROUPING SETS generates a result set equivalent to that generated by multiple simple GROUP BY UNION ALL statements. Using GROUPING SETS is more efficient.
- The ROLLUP and CUBE generate multiple groups based on certain rules and then collect statistics by group.
- The result set generated by CUBE contains all the combinations of values in the selected columns.
- The result set generated by ROLLUP contains the combinations of a certain layer structure in the selected columns.

#### **Syntax**

```
SELECT [ ALL | DISTINCT ] { * | projectItem [, projectItem ] * }
 FROM tableExpression
  [ WHERE booleanExpression ]
[ GROUP BY groupingItem]
```
#### **Description**

Values of **groupingItem** can be **Grouping sets(columnName [, columnName]\*)**, **Rollup(columnName [, columnName]\*)**, and **Cube(columnName [, columnName]\*)**.

### **Precautions**

None

Return the results generated based on **user** and **product**.

INSERT INTO temp SELECT SUM(amount) FROM Orders GROUP BY GROUPING SETS ((user), (product));

# **GROUP BY Using HAVING**

### **Function**

This statement filters a table after grouping it using the HAVING clause.

### **Syntax**

```
SELECT [ ALL | DISTINCT ] { * | projectItem [, projectItem ]* }
  FROM tableExpression
  [ WHERE booleanExpression ]
 \overline{S} GROUP BY { groupItem \overline{S}, groupItem \overline{S} } ]
 [ HAVING booleanExpression ]
```
### **Description**

Generally, HAVING and GROUP BY are used together. GROUP BY applies first for grouping and HAVING then applies for filtering.

### **Precautions**

- If the filtering condition is subject to the query results of GROUP BY, the HAVING clause, rather than the WHERE clause, must be used for filtering. HAVING and GROUP BY are used together. GROUP BY applies first for grouping and HAVING then applies for filtering.
- Fields used in HAVING, except for those used for aggregate functions, must exist in GROUP BY.
- The arithmetic operation and aggregate function are supported by the HAVING clause.

### **Example**

Group the **transactions** according to **num**, use the HAVING clause to filter the records in which the maximum value derived from multiplying **price** with **amount** is higher than 5000, and return the filtered results.

insert into temp SELECT num, max(price\*amount) FROM transactions WHERE time > '2016-06-01' GROUP BY num HAVING max(price\*amount)>5000;

# **4.4.2 Set Operations**

# **UNION/UNION ALL/INTERSECT/EXCEPT**

### **Syntax**

query UNION [ ALL ] | Intersect | Except query

### **Description**

UNION is used to return the union set of multiple query results.

- INTERSECT is used to return the intersection of multiple query results.
- EXCEPT is used to return the difference set of multiple query results.

### **Precautions**

- Set operation is to join tables from head to tail under certain conditions. The quantity of columns returned by each SELECT statement must be the same. Column types must be the same. Column names can be different.
- By default, the duplicate records returned by UNION are removed. The duplicate records returned by UNION ALL are not removed.

#### **Example**

Output the union set of Orders1 and Orders2 without duplicate records.

```
insert into temp SELECT * FROM Orders1
 UNION SELECT * FROM Orders2;
```
#### **IN**

#### **Syntax**

```
SELECT [ ALL | DISTINCT ] { * | projectItem [, projectItem ] * }
  FROM tableExpression
 WHERE column_name IN (value (, value)* ) | query
```
#### **Description**

The IN operator allows multiple values to be specified in the WHERE clause. It returns true if the expression exists in the given table subquery.

### **Precautions**

The subquery table must consist of a single column, and the data type of the column must be the same as that of the expression.

#### **Example**

Return **user** and **amount** information of the products in **NewProducts** of the **Orders** table.

```
insert into temp SELECT user, amount
FROM Orders
WHERE product IN (
   SELECT product FROM NewProducts
);
```
# **4.4.3 Window**

## **GROUP WINDOW**

### **Description**

Group Window is defined in GROUP BY. One record is generated from each group. Group Window involves the following functions:

Array functions

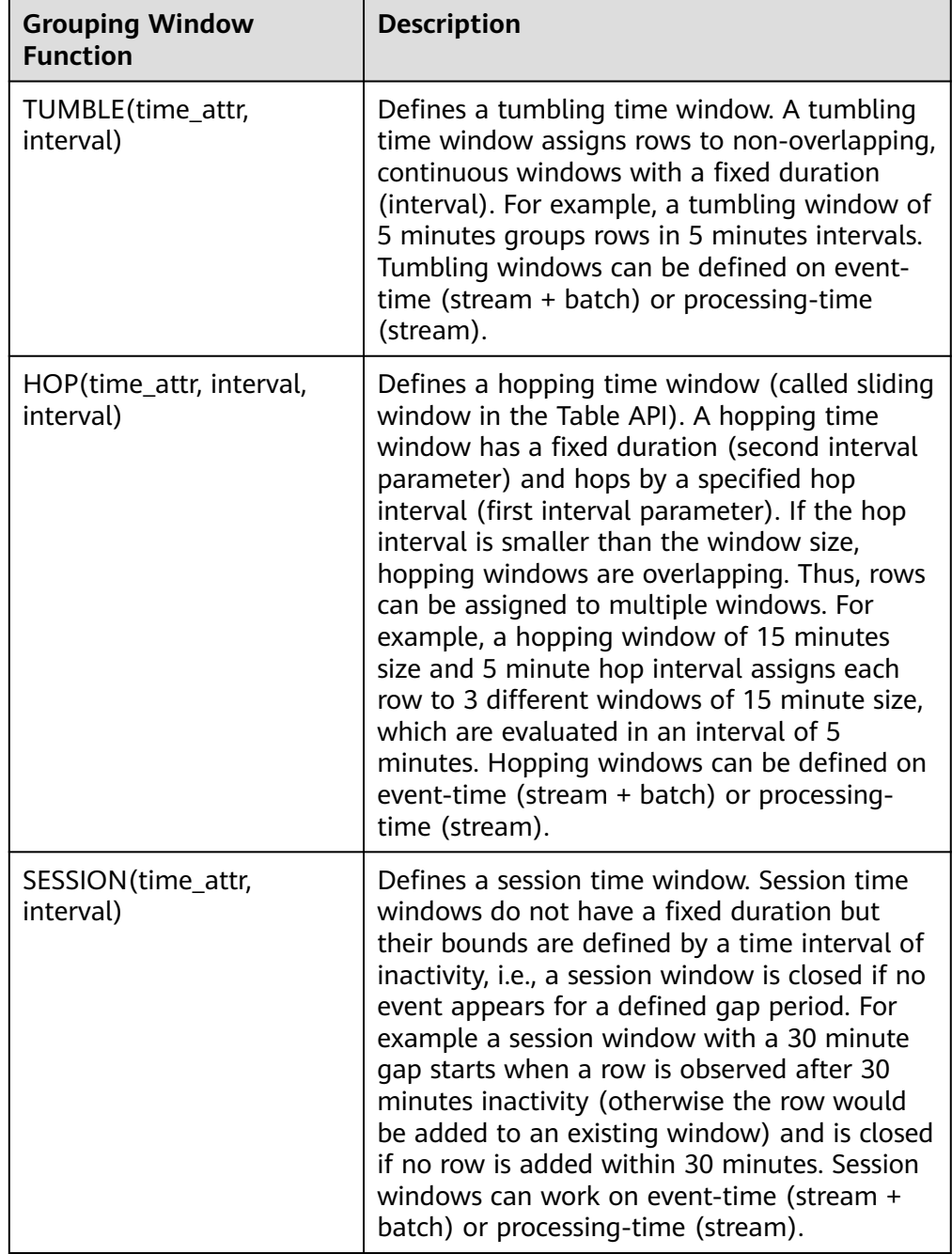

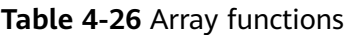

Notes:

In streaming mode, the **time\_attr** argument of the group window function must refer to a valid time attribute that specifies the processing time or event time of rows.

In batch mode, the **time\_attr** argument of the group window function must be an attribute of type TIMESTAMP.

● Window auxiliary functions

The start and end timestamps of group windows as well as time attributes can be selected with the following auxiliary functions.

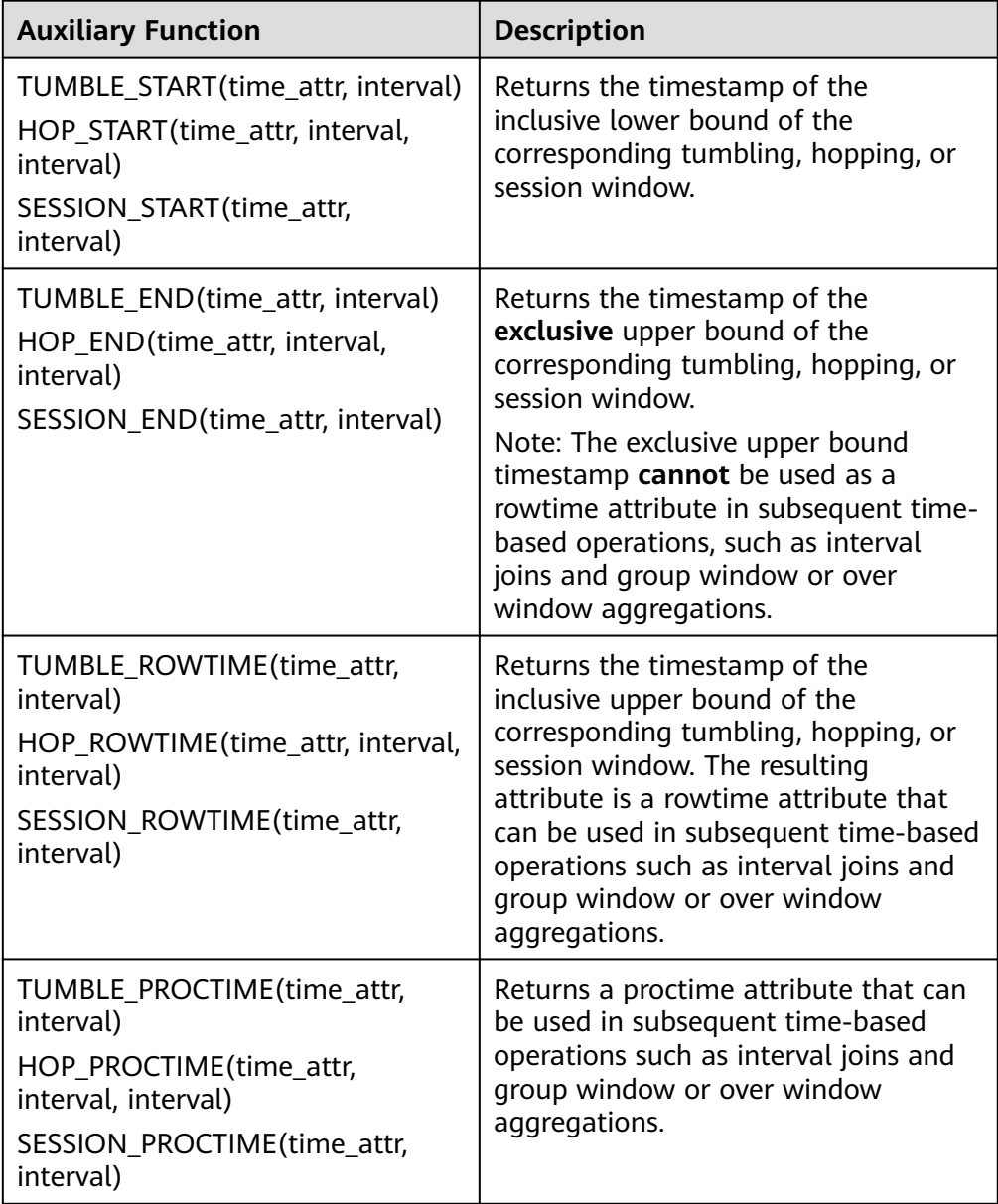

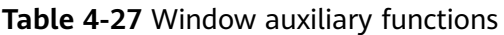

Note: Auxiliary functions must be called with exactly same arguments as the group window function in the GROUP BY clause.

### **Example**

```
// Calculate the SUM every day (event time).
insert into temp SELECT name,
   TUMBLE_START(ts, INTERVAL '1' DAY) as wStart,
   SUM(amount)
  FROM Orders
   GROUP BY TUMBLE(ts, INTERVAL '1' DAY), name;
//Calculate the SUM every day (processing time). 
insert into temp SELECT name, 
   SUM(amount) 
   FROM Orders 
   GROUP BY TUMBLE(proctime, INTERVAL '1' DAY), name;
```

```
//Calculate the SUM over the recent 24 hours every hour (event time).
insert into temp SELECT product, 
   SUM(amount) 
   FROM Orders 
   GROUP BY HOP(ts, INTERVAL '1' HOUR, INTERVAL '1' DAY), product;
//Calculate the SUM of each session and an inactive interval every 12 hours (event time).
insert into temp SELECT name, 
   SESSION_START(ts, INTERVAL '12' HOUR) AS sStart,
   SESSION_END(ts, INTERVAL '12' HOUR) AS sEnd,
   SUM(amount)
   FROM Orders
   GROUP BY SESSION(ts, INTERVAL '12' HOUR), name;
```
# **TUMBLE WINDOW Extension**

### **Function**

The extension functions of the DLI tumbling window are as follows:

● Periodical tumbling windows for lower latency

Before the tumbling window ends, the window can be periodically triggered based on the configured frequency. The compute result from the start to the current time is output, which does not affect the final output. The latest result can be viewed in each period before the window ends.

Custom latency for higher data accuracy

You can set a latency for the end of the window. The output of the window is updated according to the configured latency each time a piece of late data reaches.

#### **Precautions**

If you use **insert** to write results into the sink, the sink must support the upsert mode.

#### **Syntax**

TUMBLE(time\_attr, window\_interval, period\_interval, lateness\_interval)

#### Example

If the current **time\_attr** attribute column is **testtime** and the window interval is 10 seconds, the statement is as follows:

TUMBLE(testtime, INTERVAL '10' SECOND, INTERVAL '10' SECOND, INTERVAL '10' SECOND)

#### **Description**

#### **Table 4-28** Parameter description

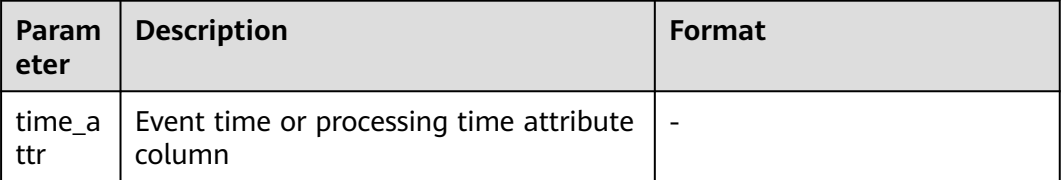

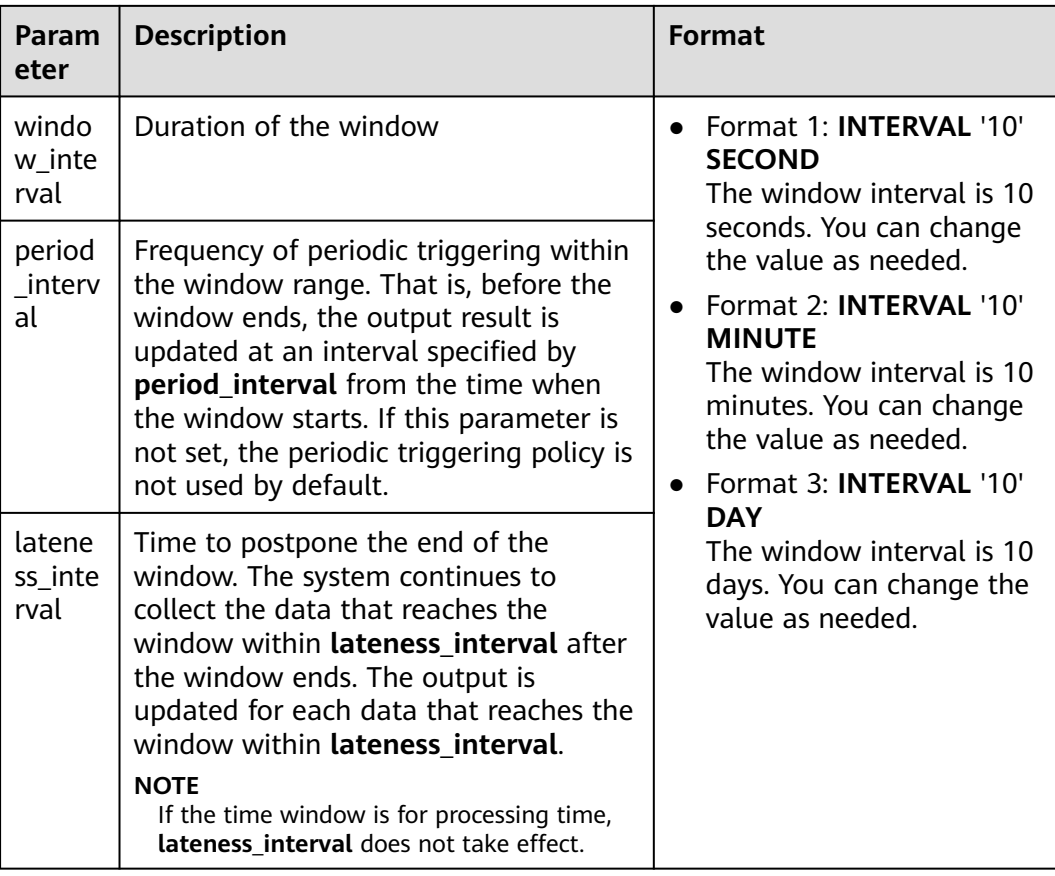

### $\Box$  Note

Values of **period\_interval** and **lateness\_interval** cannot be negative numbers.

- If **period\_interval** is set to **0**, periodic triggering is disabled for the window.
- If **lateness\_interval** is set to **0**, the latency after the window ends is disabled.
- If neither of the two parameters is set, both periodic triggering and latency are disabled and only the regular tumbling window functions are available .
- If only the latency function needs to be used, set period interval **INTERVAL '0' SECOND**.

# **OVER WINDOW**

The difference between Over Window and Group Window is that one record is generated from one row in Over Window.

#### **Syntax**

```
SELECT agg1(attr1) OVER (
 [PARTITION BY partition_name]
  ORDER BY proctime|rowtime 
  ROWS 
 BETWEEN (UNBOUNDED|rowCOUNT) PRECEDING AND CURRENT ROW FROM TABLENAME
SELECT agg1(attr1) OVER (
  [PARTITION BY partition_name]
  ORDER BY proctime|rowtime 
  RANGE 
 BETWEEN (UNBOUNDED|time|nterval) PRECEDING AND CURRENT ROW FROM TABLENAME
```
### **Description**

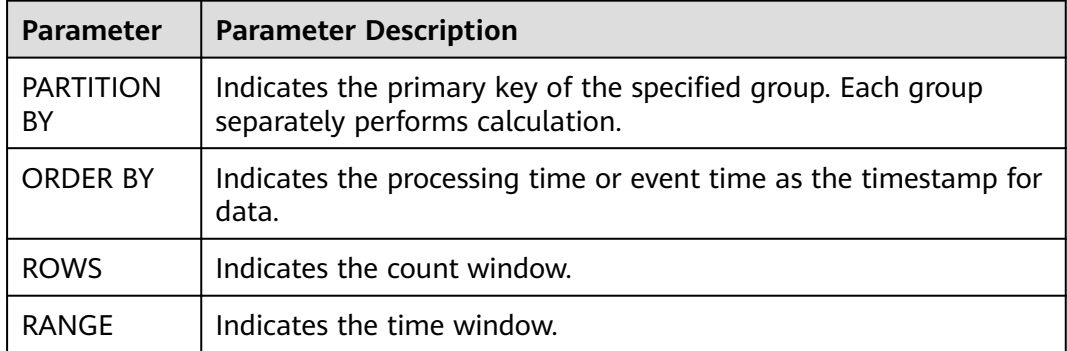

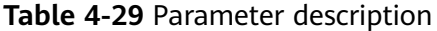

### **Precautions**

- All aggregates must be defined in the same window, that is, in the same partition, sort, and range.
- Currently, only windows from PRECEDING (unbounded or bounded) to CURRENT ROW are supported. The range described by FOLLOWING is not supported.
- ORDER BY must be specified for a single time attribute.

#### **Example**

// Calculate the count and total number from syntax rules enabled to now (in proctime). insert into temp SELECT name,

 count(amount) OVER (PARTITION BY name ORDER BY proctime RANGE UNBOUNDED preceding) as cnt1,

 sum(amount) OVER (PARTITION BY name ORDER BY proctime RANGE UNBOUNDED preceding) as cnt2 FROM Orders;

//Calculate the count and total number of the recent four records (in proctime). insert into temp SELECT name,

 count(amount) OVER (PARTITION BY name ORDER BY proctime ROWS BETWEEN 4 PRECEDING AND CURRENT ROW) as cnt1,

 sum(amount) OVER (PARTITION BY name ORDER BY proctime ROWS BETWEEN 4 PRECEDING AND CURRENT ROW) as cnt2

FROM Orders;

//Calculate the count and total number last 60s (in eventtime). Process the events based on event time, which is the timeattr field in Orders.

insert into temp SELECT name,

 count(amount) OVER (PARTITION BY name ORDER BY timeattr RANGE BETWEEN INTERVAL '60' SECOND PRECEDING AND CURRENT ROW) as cnt1,

 sum(amount) OVER (PARTITION BY name ORDER BY timeattr RANGE BETWEEN INTERVAL '60' SECOND PRECEDING AND CURRENT ROW) as cnt2

#### FROM Orders;

# **4.4.4 JOIN**

# **Equi-join**

### **Syntax**

FROM tableExpression INNER | LEFT | RIGHT | FULL JOIN tableExpression ON value11 = value21  $\lceil$  AND value12 = value22]

### **Precautions**

- Currently, only equi-joins are supported, for example, joins that have at least one conjunctive condition with an equality predicate. Arbitrary cross or theta joins are not supported.
- Tables are joined in the order in which they are specified in the FROM clause. Make sure to specify tables in an order that does not yield a cross join (Cartesian product), which are not supported and would cause a query to fail.
- For streaming queries the required state to compute the query result might grow infinitely depending on the type of aggregation and the number of distinct grouping keys. Provide a query configuration with valid retention interval to prevent excessive state size.

#### **Example**

SELECT \* FROM Orders INNER JOIN Product ON Orders.productId = Product.id; SELECT \* FROM Orders LEFT JOIN Product ON Orders.productId = Product.id; SELECT \* FROM Orders RIGHT JOIN Product ON Orders.productId = Product.id; SELECT \* FROM Orders FULL OUTER JOIN Product ON Orders.productId = Product.id:

# **Time-Windowed Join**

### **Function**

Each piece of data in a stream is joined with data in different time zones in another stream.

### **Syntax**

from t1 JOIN t2 ON t1.key = t2.key AND TIMEBOUND\_EXPRESSIO

### **Description**

TIMEBOUND\_EXPRESSION can be in either of the following formats:

- L.time between LowerBound(R.time) and UpperBound(R.time)
- R.time between LowerBound(L.time) and UpperBound(L.time)
- Comparison expression with the time attributes (L.time/R.time)

### **Precautions**

A time window join requires at least one equi join predicate and a join condition that limits the time of both streams.

For example, use two range predicates  $(<, <=, >=$ , or  $>$ ), a BETWEEN predicate, or an equal predicate that compares the same type of time attributes (such as processing time and event time) in two input tables.

For example, the following predicate is a valid window join condition:

- $ltime = rtime$
- ltime >= rtime AND ltime < rtime + INTERVAL '10' MINUTE

● ltime BETWEEN rtime - INTERVAL '10' SECOND AND rtime + INTERVAL '5' **SECOND** 

### **Example**

Join all orders shipped within 4 hours with their associated shipments.

```
SELECT *
FROM Orders o, Shipments s
WHERE \rho.id = s.orderId AND
    o.ordertime BETWEEN s.shiptime - INTERVAL '4' HOUR AND s.shiptime;
```
## **Array Expansion**

#### **Precautions**

This clause is used to return a new row for each element in the given array. Unnesting WITH ORDINALITY is not yet supported.

#### **Example**

```
SELECT users, tag
FROM Orders CROSS JOIN UNNEST(tags) AS t (tag);
```
# **User-Defined Table Functions**

### **Function**

This clause is used to join a table with the results of a table function. ach row of the left (outer) table is joined with all rows produced by the corresponding call of the table function.

### **Precautions**

A left outer join against a lateral table requires a TRUE literal in the ON clause.

#### **Example**

The row of the left (outer) table is dropped, if its table function call returns an empty result.

SELECT users, tag FROM Orders, LATERAL TABLE(unnest\_udtf(tags)) t AS tag;

If a table function call returns an empty result, the corresponding outer row is preserved, and the result padded with null values.

```
SELECT users, tag
FROM Orders LEFT JOIN LATERAL TABLE(unnest_udtf(tags)) t AS tag ON TRUE;
```
### **Temporal Table Function Join**

#### **Function**

#### **Precautions**

Currently only inner join and left outer join with temporal tables are supported.

#### **Example**

Assuming Rates is a temporal table function, the join can be expressed in SQL as follows:

SELECT o\_amount, r\_rate FROM Orders, LATERAL TABLE (Rates(o\_proctime)) WHERE r\_currency = o\_currency;

# **Join Temporal Tables**

### **Function**

This clause is used to join the Temporal table.

#### **Syntax**

```
SELECT column-names
FROM table1 [AS <alias1>]
[LEFT] JOIN table2 FOR SYSTEM_TIME AS OF table1.proctime [AS <alias2>]
ON table1.column-name1 = table2.key-name1
```
#### **Description**

- **table1.proctime** indicates the processing time attribute (computed column) of **table1**.
- **FOR SYSTEM\_TIME AS OF table1.proctime** indicates that when the records in the left table are joined with the dimension table on the right, only the snapshot data is used for matching the current processing time dimension table.

#### **Precautions**

Only inner and left joins are supported for temporal tables with processing time attributes.

### **Example**

LatestRates is a temporal table that is materialized with the latest rate.

```
SELECT
 o.amout, o.currency, r.rate, o.amount * r.rate
FROM
  Orders AS o
  JOIN LatestRates FOR SYSTEM_TIME AS OF o.proctime AS r
  ON r.currency = o.currency;
```
# **4.4.5 OrderBy & Limit**

# **OrderBy**

#### **Function**

This clause is used to sort data in ascending order on a time attribute.

#### **Precautions**

Currently, only sorting by time attribute is supported.

### **Example**

Sort data in ascending order on the time attribute.

SELECT \* FROM Orders ORDER BY orderTime;

## **Limit**

### **Function**

This clause is used to constrain the number of rows returned.

### **Precautions**

This clause is used in conjunction with ORDER BY to ensure that the results are deterministic.

### **Example**

SELECT \* FROM Orders ORDER BY orderTime LIMIT 3;

# **4.4.6 Top-N**

# **Function**

Top-N queries ask for the N smallest or largest values ordered by columns. Both smallest and largest values sets are considered Top-N queries. Top-N queries are useful in cases where the need is to display only the N bottom-most or the N topmost records from batch/streaming table on a condition.

# **Syntax**

SELECT [column\_list] FROM ( SELECT [column\_list], ROW\_NUMBER() OVER ([PARTITION BY col1[, col2...]] ORDER BY col1 [asc|desc][, col2 [asc|desc]...]) AS rownum FROM table\_name) WHERE rownum <= N [AND conditions]

# **Description**

- ROW\_NUMBER(): Allocate a unique and consecutive number to each line starting from the first line in the current partition. Currently, we only support ROW\_NUMBER as the over window function. In the future, we will support RANK() and DENSE RANK().
- PARTITION BY col1[, col2...]: Specifies the partition columns. Each partition will have a Top-N result.
- ORDER BY col1 [asc|desc][, col2 [asc|desc]...]: Specifies the ordering columns. The ordering directions can be different on different columns.
- WHERE rownum  $\leq N$ : The rownum  $\leq N$  is required for Flink to recognize this query is a Top-N query. The N represents the N smallest or largest records will be retained.
- [AND conditions]: It is free to add other conditions in the where clause, but the other conditions can only be combined with rownum  $\leq N$  using AND conjunction.

# **Important Notes**

- The TopN query is Result Updating.
- Flink SQL will sort the input data stream according to the order key,
- so if the top N records have been changed, the changed ones will be sent as retraction/update records to downstream.
- If the top N records need to be stored in external storage, the result table should have the same unique key with the Top-N query.

# **Example**

This is an example to get the top five products per category that have the maximum sales in realtime.

```
SELECT * 
  FROM ( 
   SELECT<sup>*</sup>
      ROW_NUMBER() OVER (PARTITION BY category ORDER BY sales DESC) as row_num
    FROM ShopSales)
 WHERE row num \leq 5;
```
# **4.4.7 Deduplication**

# **Function**

Deduplication removes rows that duplicate over a set of columns, keeping only the first one or the last one.

# **Syntax**

```
SELECT [column_list]
FROM (
  SELECT [column_list],
   ROW_NUMBER() OVER ([PARTITION BY col1[, col2...]]
     ORDER BY time_attr [asc|desc]) AS rownum
 FROM table_name)
WHERE rownum = 1
```
# **Description**

- ROW\_NUMBER(): Assigns a unique, sequential number to each row, starting with one.
- PARTITION BY col1[, col2...]: Specifies the partition columns, for example, the deduplicate key.
- ORDER BY time\_attr [asc|desc]: Specifies the ordering column, it must be a time attribute. Currently Flink supports proctime only. Ordering by ASC means to keep the first row, ordering by DESC means to keep the last row.
- WHERE rownum = 1: The rownum = 1 is required for Flink to recognize this query is deduplication.

# **Precautions**

None

The following examples show how to remove duplicate rows on **order id**. The proctime is an event time attribute.

```
SELECT order_id, user, product, number
  FROM (
   SELECT<sup>*</sup>
      ROW_NUMBER() OVER (PARTITION BY order_id ORDER BY proctime ASC) as row_num
    FROM Orders)
  WHERE row_num = 1;
```
# **4.5 Functions**

# **4.5.1 User-Defined Functions**

# **Overview**

DLI supports the following three types of user-defined functions (UDFs):

- Regular UDF: takes in one or more input parameters and returns a single result.
- User-defined table-generating function (UDTF): takes in one or more input parameters and returns multiple rows or columns.
- User-defined aggregate function (UDAF): aggregates multiple records into one value.

 $\cap$  note

UDFs can only be used in dedicated queues.

# **POM Dependency**

```
<dependency>
      <groupId>org.apache.flink</groupId>
      <artifactId>flink-table-common</artifactId>
      <version>1.10.0</version>
      <scope>provided</scope>
</dependency>
```
# **Important Notes**

- Currently, Python is not supported for programming UDFs, UDTFs, and UDAFs.
- If you use IntelliJ IDEA to debug the created UDF, select **include dependencies with "Provided" scope**. Otherwise, the dependency packages in the POM file cannot be loaded for local debugging.

The following uses IntelliJ IDEA 2020.2 as an example:

a. On the IntelliJ IDEA page, select the configuration file you need to debug and click **Edit Configurations**.

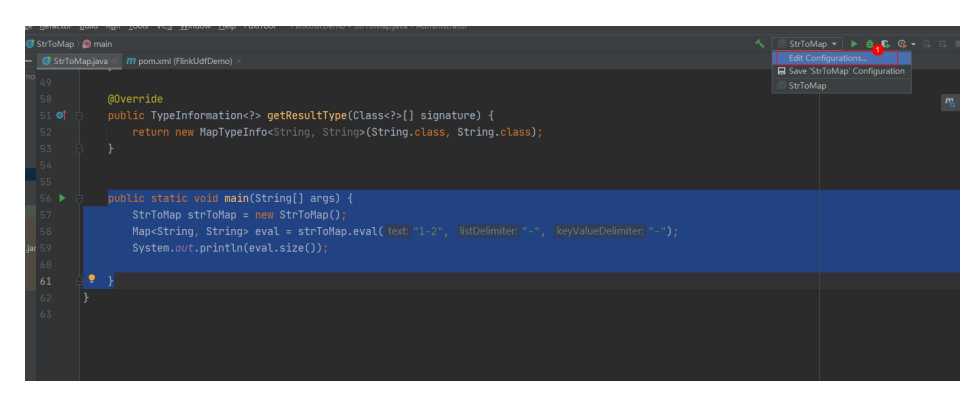

b. On the **Run/Debug Configurations** page, select **include dependencies with "Provided" scope**.

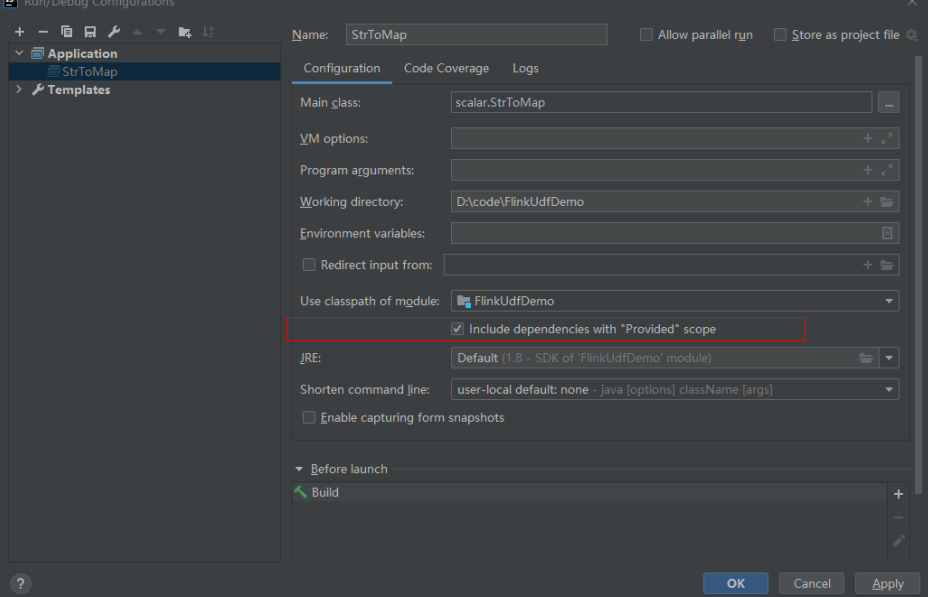

c. Click **OK**.

# **Using UDFs**

- 1. Encapsulate the implemented UDFs into a JAR package and upload the package to OBS.
- 2. In the navigation pane of the DLI management console, choose **Data Management** > **Package Management**. On the displayed page, click **Create** and use the JAR package uploaded to OBS to create a package.
- 3. In the left navigation, choose **Job Management** and click **Flink Jobs**. Locate the row where the target resides and click **Edit** in the **Operation** column to switch to the page where you can edit the job.
- 4. Click the **Running Parameters** tab of your job, select the UDF JAR and click **Save**.
- 5. Add the following statement to the SQL statements to use the functions: CREATE FUNCTION udf\_test AS 'com.huaweicompany.udf.UdfScalarFunction';

# **UDF**

The regular UDF must inherit the ScalarFunction function and implement the eval method. The open and close functions are optional.

### **Example code**

```
import org.apache.flink.table.functions.FunctionContext;
import org.apache.flink.table.functions.ScalarFunction;
public class UdfScalarFunction extends ScalarFunction {
  private int factor = 12;
  public UdfScalarFunction() {
   this.factor = 12;
  }
 /**
 * (optional) Initialization
   * @param context
 */
  @Override
  public void open(FunctionContext context) {}
  /**
   * Custom logic
   * @param s
   * @return
   */
   public int eval(String s) {
    return s.hashCode() * factor;
   }
 /**
   * Optional
   */
   @Override
   public void close() {}
}
```
#### **Example**

CREATE FUNCTION udf\_test AS 'com.huaweicompany.udf.UdfScalarFunction'; INSERT INTO sink\_stream select udf\_test(attr) FROM source\_stream;

### **UDTF**

The UDTF must inherit the TableFunction function and implement the eval method. The open and close functions are optional. If the UDTF needs to return multiple columns, you only need to declare the returned value as **Tuple** or **Row**. If **Row** is used, you need to overload the getResultType method to declare the returned field type.

#### **Example code**

```
import org.apache.flink.api.common.typeinfo.TypeInformation:
import org.apache.flink.api.common.typeinfo.Types;
import org.apache.flink.table.functions.FunctionContext;
import org.apache.flink.table.functions.TableFunction;
import org.apache.flink.types.Row;
import org.slf4j.Logger;
import org.slf4j.LoggerFactory;
public class UdfTableFunction extends TableFunction<Row> {
  private Logger log = LoggerFactory.getLogger(TableFunction.class);
  /**
   * (optional) Initialization
   * @param context
  */
  @Override
  public void open(FunctionContext context) {}
  public void eval(String str, String split) {
   for (String s : str.split(split)) {
    Row row = new Row(2);
     row.setField(0, s);
     row.setField(1, s.length());
     collect(row);
   }
```

```
 }
  /**
  * Declare the type returned by the function
  * @return
  */
  @Override
  public TypeInformation<Row> getResultType() {
  return Types.ROW(Types.STRING, Types.INT);
 }
  /**
   * Optional
  */
  @Override
  public void close() {}
 }
```
The UDTF supports CROSS JOIN and LEFT JOIN. When the UDTF is used, the **LATERAL** and **TABLE** keywords must be included.

- CROSS JOIN: does not output the data of a row in the left table if the UDTF does not output the result for the data of the row.
- LEFT JOIN: outputs the data of a row in the left table even if the UDTF does not output the result for the data of the row, but pads null with UDTF-related fields.

```
CREATE FUNCTION udtf_test AS 'com.huaweicompany.udf.TableFunction';
// CROSS JOIN
INSERT INTO sink_stream select subValue, length FROM source_stream, LATERAL
TABLE(udtf_test(attr, ',')) as T(subValue, length);
// LEFT JOIN
INSERT INTO sink_stream select subValue, length FROM source_stream LEFT JOIN LATERAL
TABLE(udtf_test(attr, ',')) as T(subValue, length) ON TRUE;
```
# **UDAF**

The UDAF must inherit the AggregateFunction function. You need to create an accumulator for storing the computing result, for example, **WeightedAvgAccum** in the following example code.

#### **Example code**

```
public class WeightedAvgAccum {
public long sum = 0;
public int count = 0;
}
```

```
import org.apache.flink.table.functions.AggregateFunction;
import java.util.Iterator;
/**
* The first type variable is the type returned by the aggregation function, and the second type variable is of 
the Accumulator type.
* Weighted Average user-defined aggregate function.
*/
public class UdfAggFunction extends AggregateFunction<Long, WeightedAvgAccum> {
// Initialize the accumulator.
  @Override
  public WeightedAvgAccum createAccumulator() {
   return new WeightedAvgAccum();
 }
// Return the intermediate computing value stored in the accumulator.
  @Override
  public Long getValue(WeightedAvgAccum acc) {
  if (acc.count == 0) {
     return null;
```

```
 } else {
     return acc.sum / acc.count;
 }
}
// Update the intermediate computing value according to the input.
public void accumulate(WeightedAvgAccum acc, long iValue) {
acc.sum += iValue;
acc.count += 1;}
// Perform the retraction operation, which is opposite to the accumulate operation.
public void retract(WeightedAvgAccum acc, long iValue) {
acc.sum -= iValue;
acc.count = 1;
}
// Combine multiple accumulator values.
public void merge(WeightedAvgAccum acc, Iterable<WeightedAvgAccum> it) {
Iterator<WeightedAvgAccum> iter = it.iterator();
while (iter.hasNext()) {
WeightedAvgAccum a = iter.next();
acc.count += a.count;
acc.sum += a.sum:
}
}
// Reset the intermediate computing value.
public void resetAccumulator(WeightedAvgAccum acc) {
acc.count = 0:
acc.sum = OL;}
}
```
CREATE FUNCTION udaf\_test AS 'com.huaweicompany.udf.UdfAggFunction'; INSERT INTO sink\_stream SELECT udaf\_test(attr2) FROM source\_stream GROUP BY attr1;

# **4.5.2 Built-In Functions**

# **4.5.2.1 Mathematical Operation Functions**

# **Relational Operators**

All data types can be compared by using relational operators and the result is returned as a BOOLEAN value.

Relationship operators are binary operators. Two compared data types must be of the same type or they must support implicit conversion.

**Table 4-30** lists all relational operators supported by Flink SQL.

| Operator | Returne<br>d Data<br><b>Type</b> | <b>Description</b>                                                                                                    |
|----------|----------------------------------|----------------------------------------------------------------------------------------------------|
| $A = B$  | N                                | BOOLEA   If A is equal to B, then $TRUE$ is returned.<br>Otherwise, FALSE is returned. This operator is<br>used for value assignment. |

**Table 4-30** Relational Operators

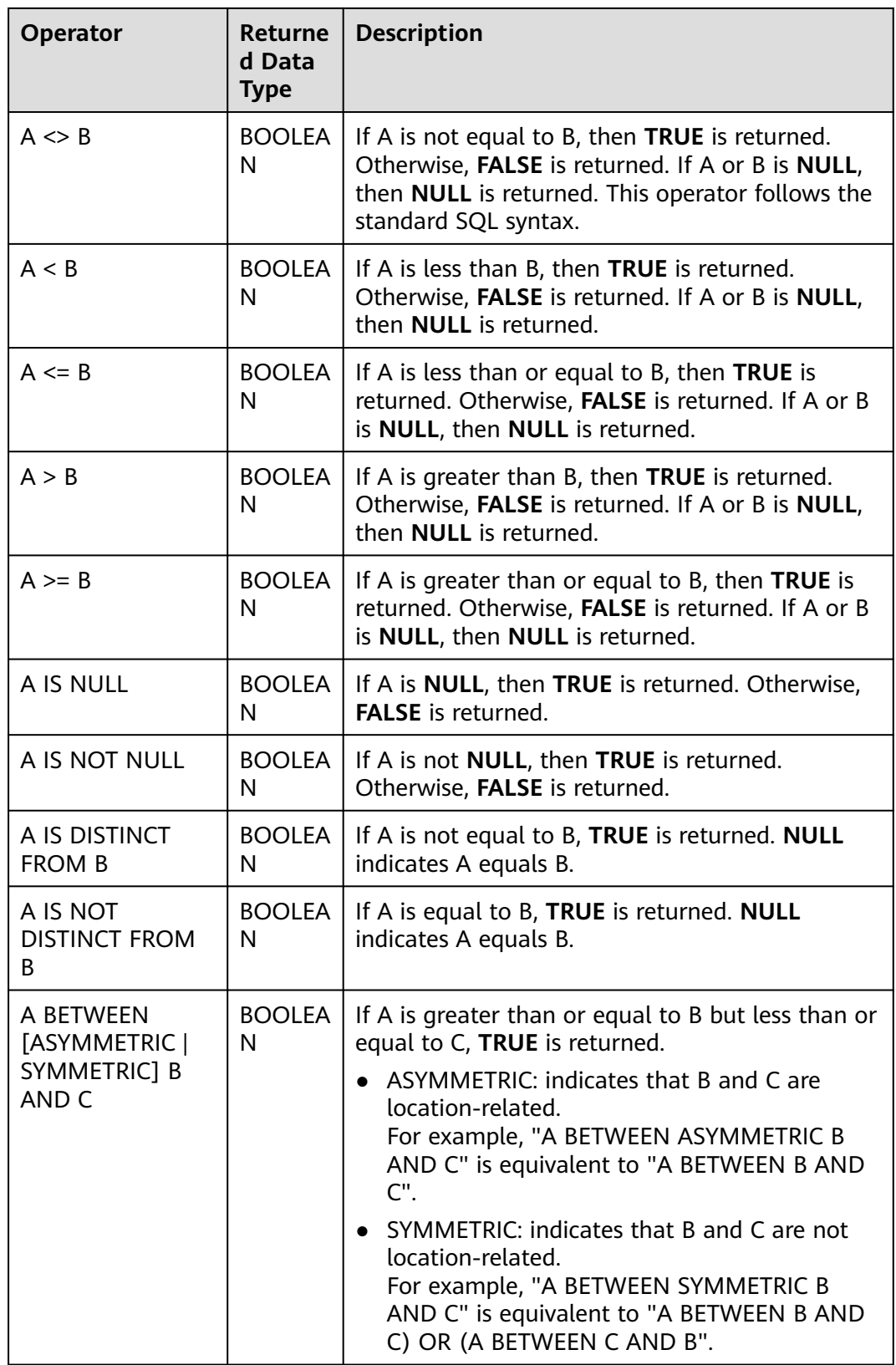

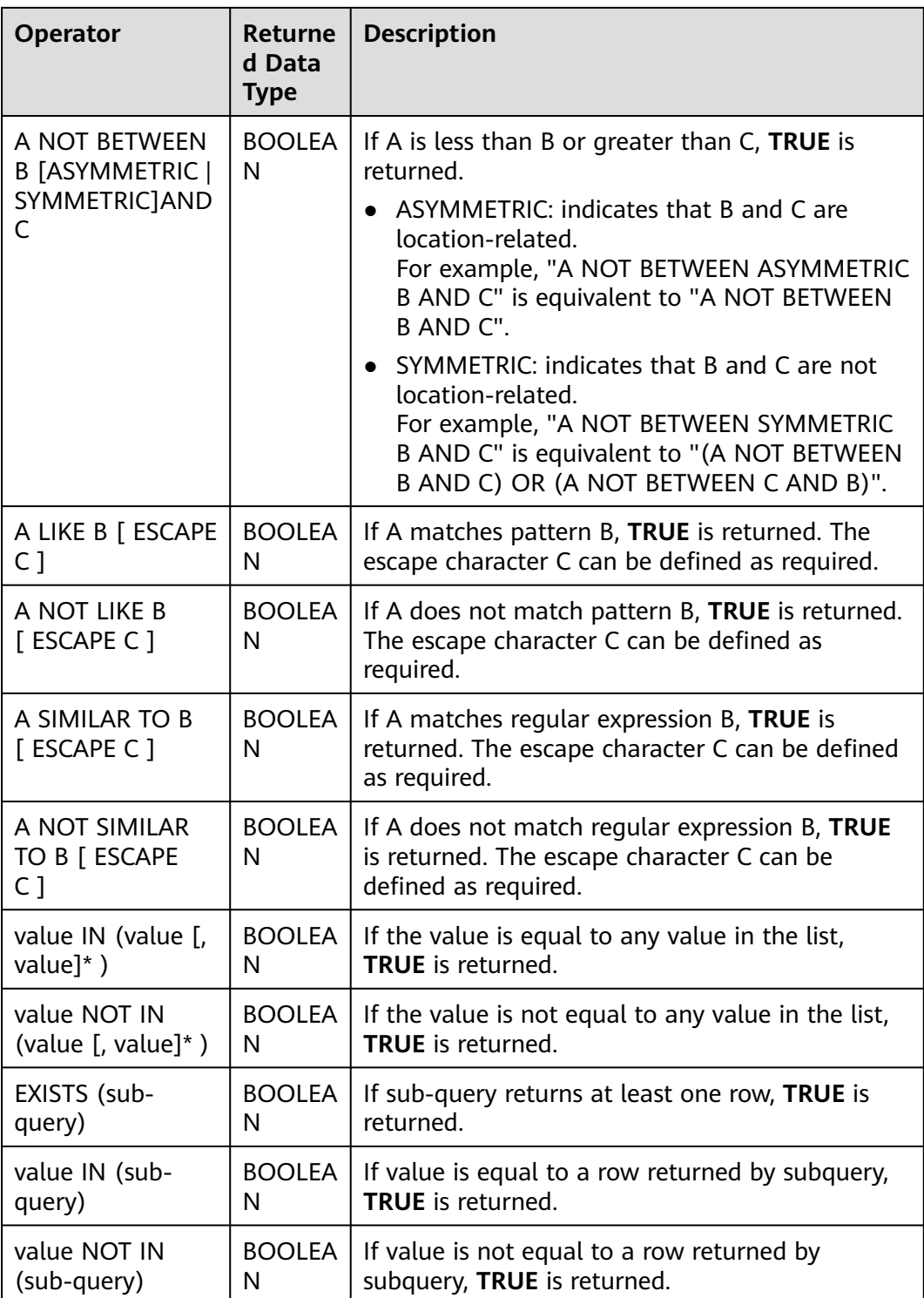

## **Precautions**

● Values of the double, real, and float types may be different in precision. The equal sign (**=**) is not recommended for comparing two values of the double type. You are advised to obtain the absolute value by subtracting these two values of the double type and determine whether they are the same based on the absolute value. If the absolute value is small enough, the two values of the double data type are regarded equal. For example: abs(0.9999999999 - 1.0000000000) < 0.000000001 //The precision decimal places of 0.9999999999 and 1.0000000000 are 10, while the precision decimal place of 0.000000001 is 9. Therefore, 0.9999999999 can be regarded equal to 1.0000000000.

- Comparison between data of the numeric type and character strings is allowed. During comparison using relational operators, including >, <, ≤, and ≥, data of the string type is converted to numeric type by default. No characters other than numeric characters are allowed.
- Character strings can be compared using relational operators.

# **Logical Operators**

Common logical operators are AND, OR, and NOT. Their priority order is NOT >  $AND > OR$ .

**Table 4-31** lists the calculation rules. A and B indicate logical expressions.

| <b>Operator</b>                       | <b>Result</b><br><b>Type</b> | <b>Description</b>                                                                  |
|---------------------------------------|------------------------------|-------------------------------------------------------------------------------------|
| A OR B                                | <b>BOOLEAN</b>               | If A or B is TRUE, TRUE is returned. Three-valued logic<br>is supported.            |
| A AND B                               | <b>BOOLEAN</b>               | If both A and B are TRUE, TRUE is returned. Three-<br>valued logic is supported.    |
| <b>NOT A</b>                          | <b>BOOLEAN</b>               | If A is not TRUE, TRUE is returned. If A is UNKNOWN,<br><b>UNKNOWN</b> is returned. |
| A IS<br><b>FALSE</b>                  | <b>BOOLEAN</b>               | If A is TRUE, TRUE is returned. If A is UNKNOWN,<br><b>FALSE</b> is returned.       |
| A IS NOT<br><b>FALSE</b>              | <b>BOOLEAN</b>               | If A is not FALSE, TRUE is returned. If A is<br>UNKNOWN, TRUE is returned.          |
| A IS<br>TRUE                          | <b>BOOLEAN</b>               | If A is TRUE, TRUE is returned. If A is UNKNOWN,<br><b>FALSE</b> is returned.       |
| A IS NOT<br><b>TRUE</b>               | <b>BOOLEAN</b>               | If A is not TRUE, TRUE is returned. If A is UNKNOWN,<br><b>TRUE</b> is returned.    |
| A IS<br><b>UNKNO</b><br><b>WN</b>     | <b>BOOLEAN</b>               | If A is UNKNOWN, TRUE is returned.                                                  |
| A IS NOT<br><b>UNKNO</b><br><b>WN</b> | <b>BOOLEAN</b>               | If A is not UNKNOWN, TRUE is returned.                                              |

**Table 4-31** Logical Operators

### **Precautions**

Only data of the Boolean type can be used for calculation using logical operators. Implicit type conversion is not supported.

# **Arithmetic Operators**

Arithmetic operators include binary operators and unary operators, for all of which, the returned results are of the numeric type. **Table 4-32** lists arithmetic operators supported by Flink SQL.

| Operator     | <b>Resul</b><br>t Type      | <b>Description</b>                                                                                                    |
|--------------|-----------------------------|----------------------------------------------------------------------------------------------------|
| + numeric    | All<br>numer<br>ic<br>types | Returns numbers.                                                                                                    |
| - numeric    | All<br>numer<br>ic<br>types | Returns negative numbers.                                                                                                    |
| $A + B$      | All<br>numer<br>ic<br>types | A plus B. The result type is associated with the<br>operation data type. For example, if floating-point<br>number is added to an integer, the result will be a<br>floating-point number. |
| $A - B$      | All<br>numer<br>ic<br>types | A minus B. The result type is associated with the<br>operation data type.                                                                                                    |
| $A * B$      | All<br>numer<br>ic<br>types | Multiply A and B. The result type is associated with the<br>operation data type.                                                                                                    |
| A/B          | All<br>numer<br>ic<br>types | Divide A by B. The result is a double-precision number.                                                                                                    |
| POWER(A, B)  | All<br>numer<br>ic<br>types | Returns the value of A raised to the power B.                                                                                                    |
| ABS(numeric) | All<br>numer<br>ic<br>types | Returns the absolute value of a specified value.                                                                                                    |

**Table 4-32** Arithmetic Operators

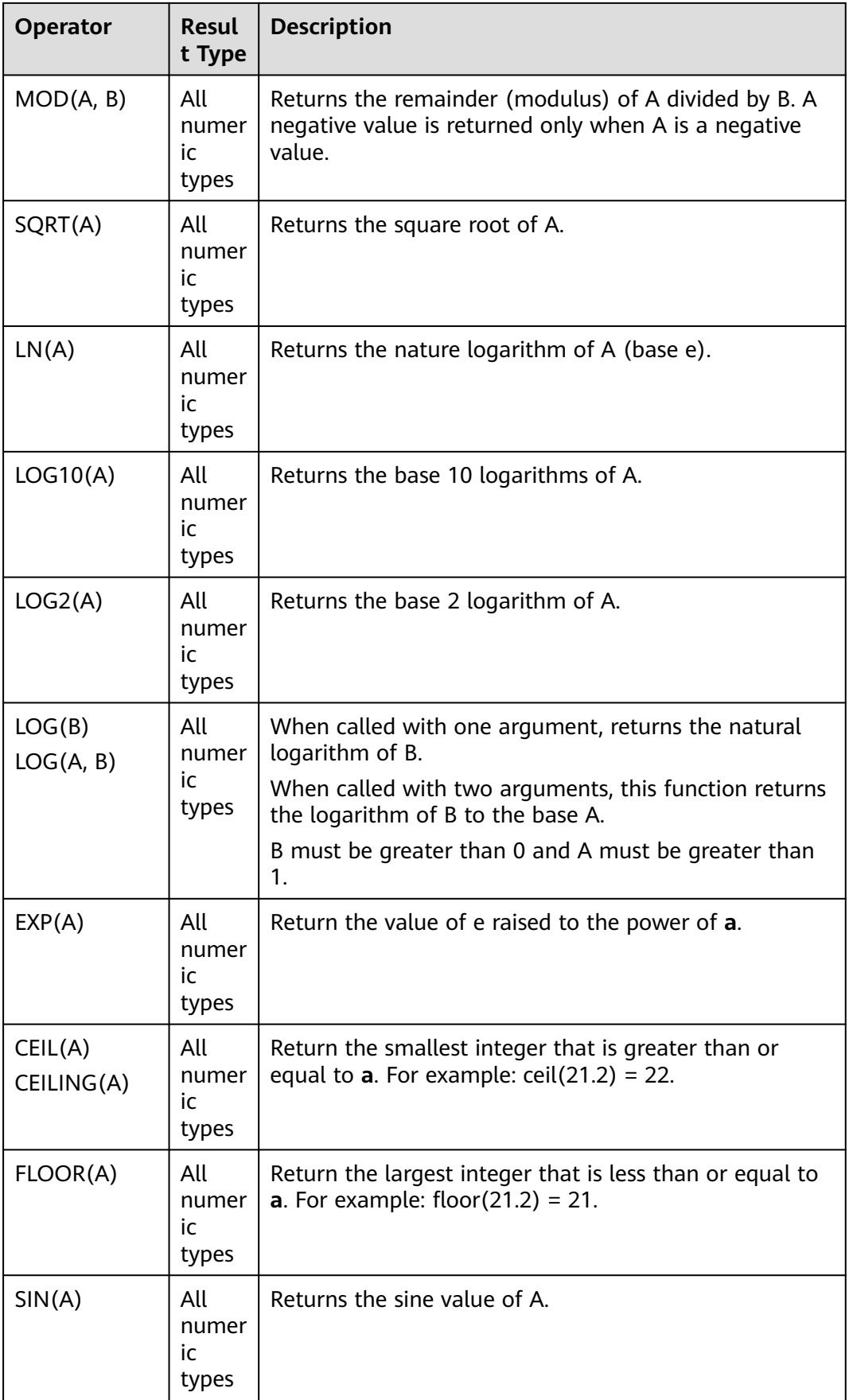

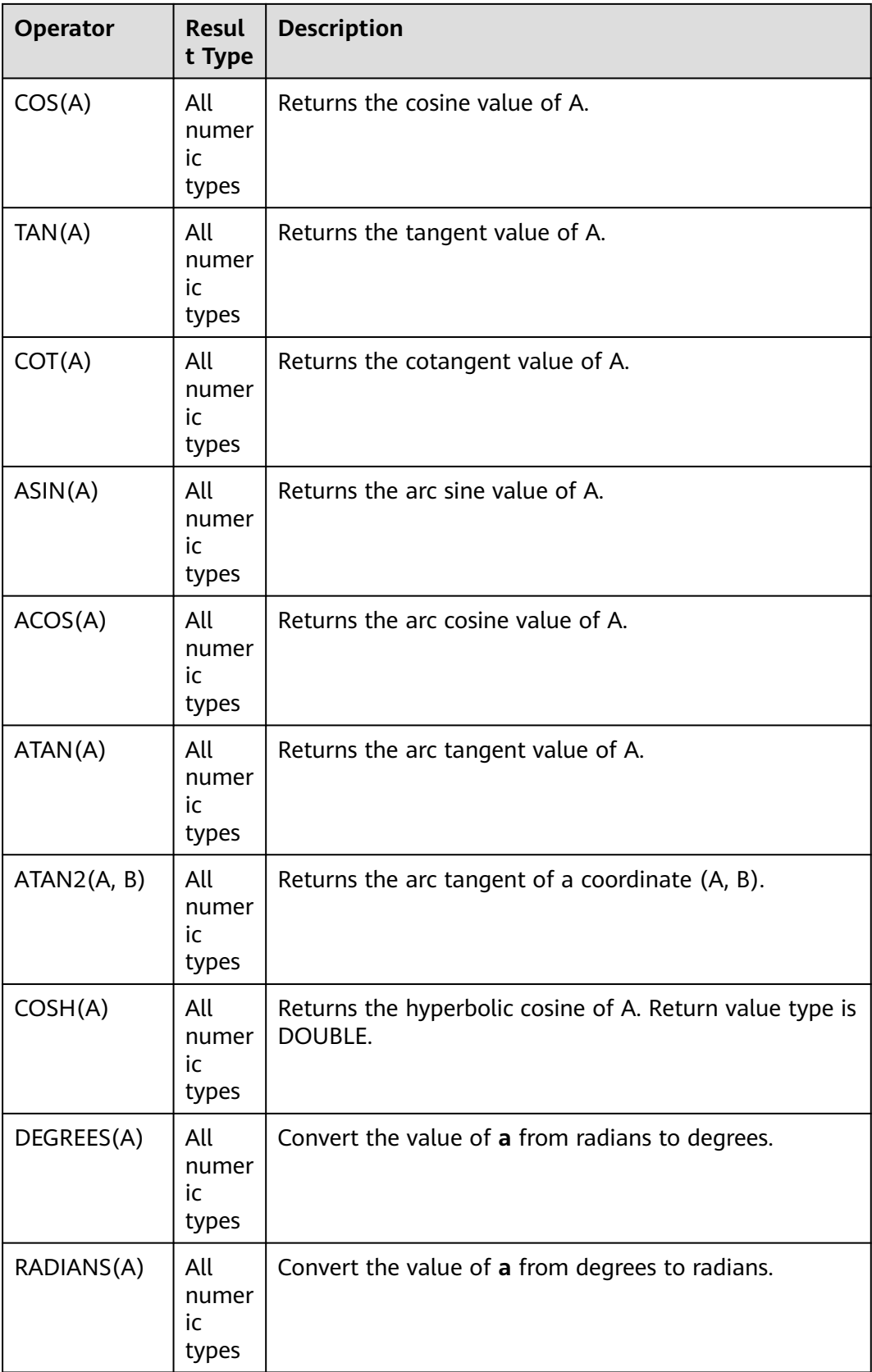

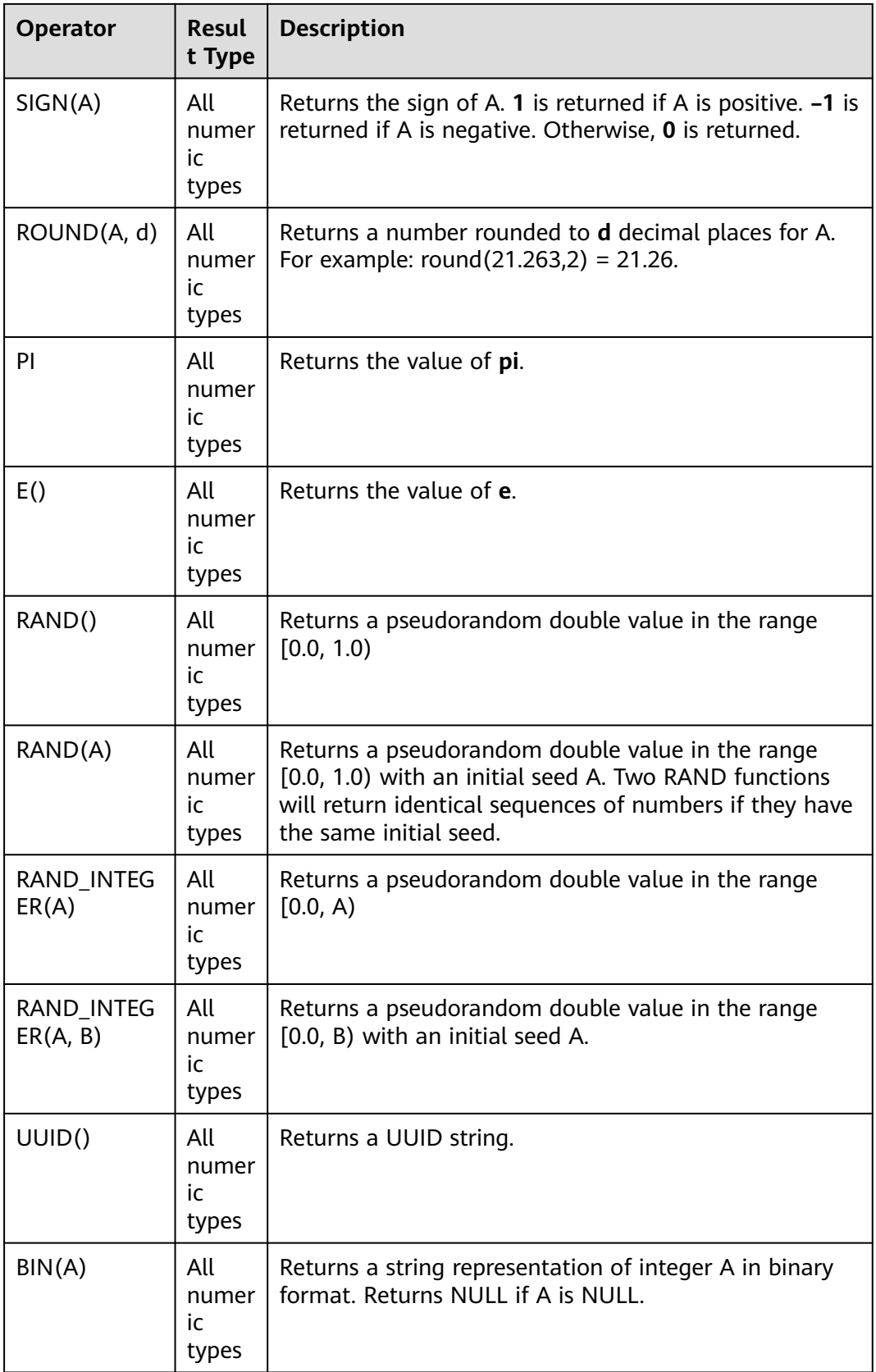

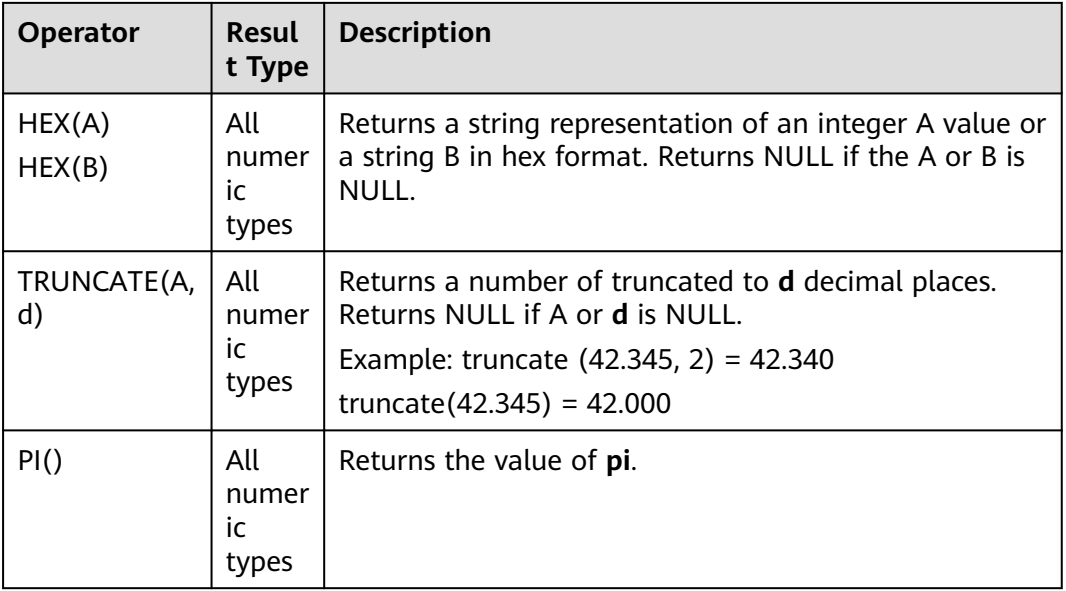

# **Precautions**

Data of the string type is not allowed in arithmetic operations.

# **4.5.2.2 String Functions**

# **Table 4-33** String functions

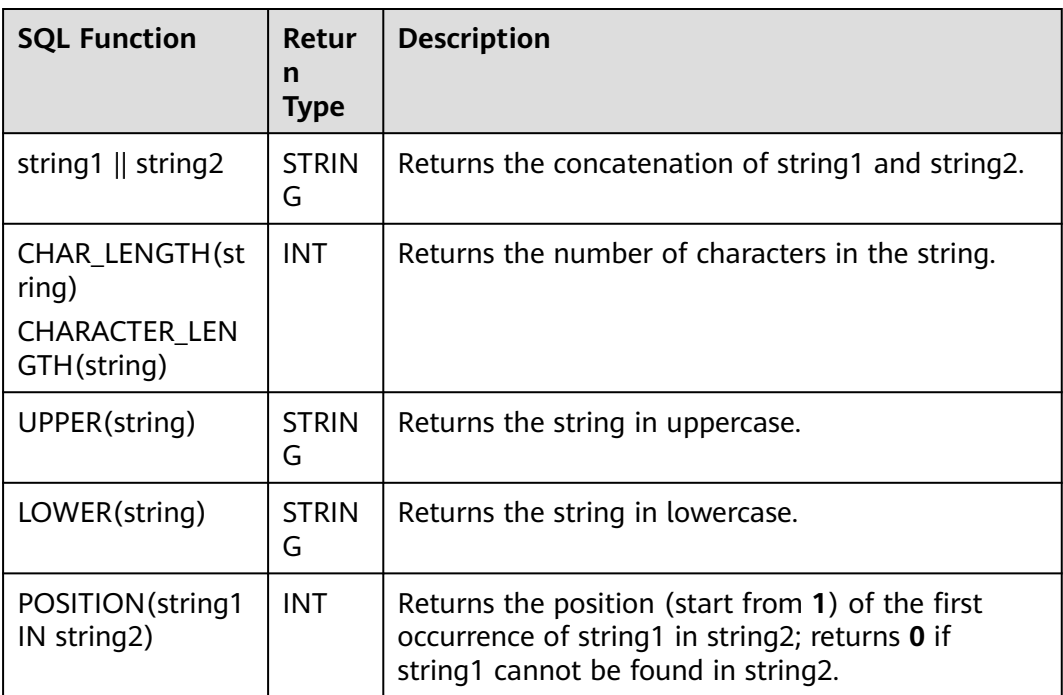

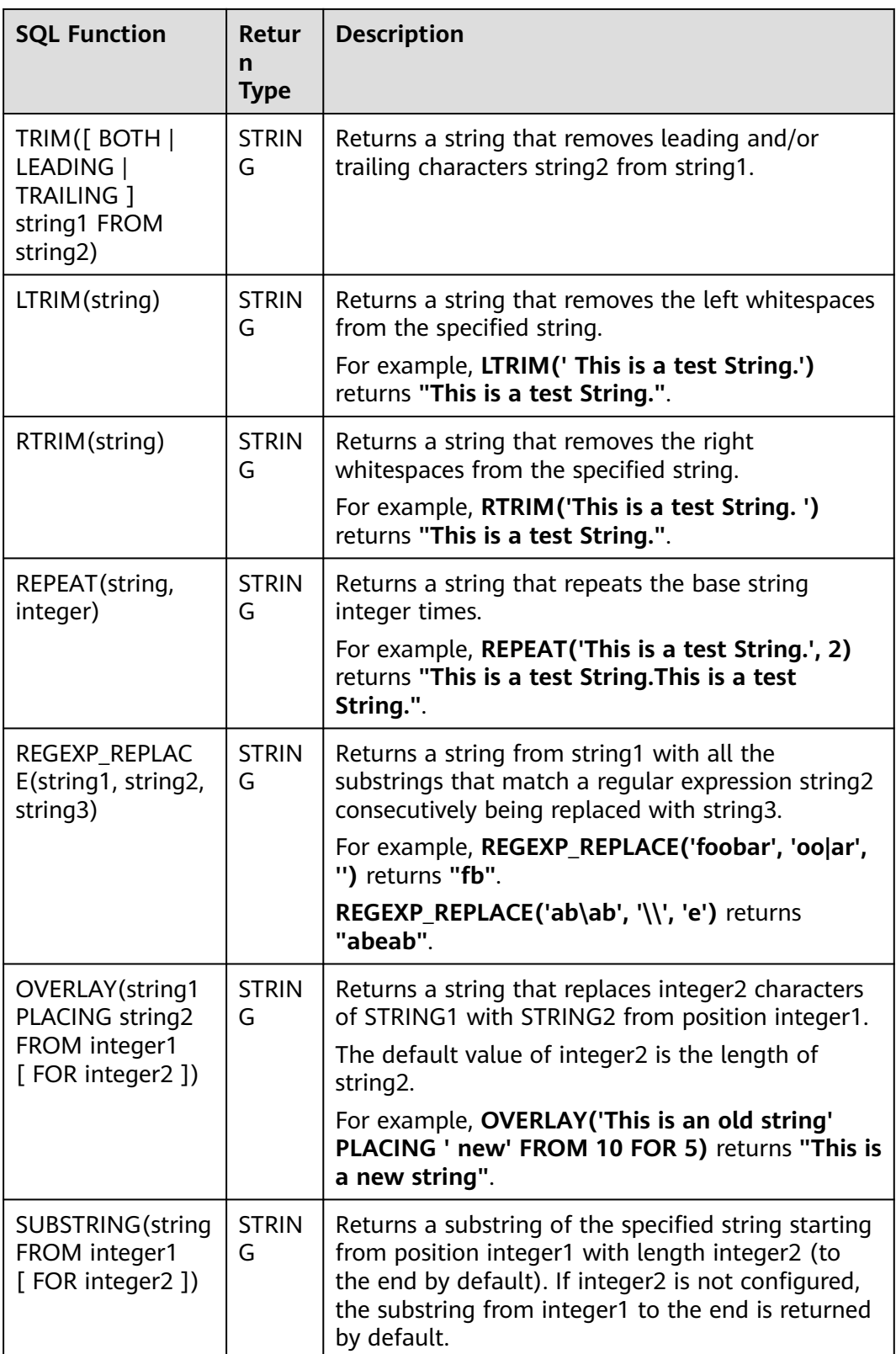

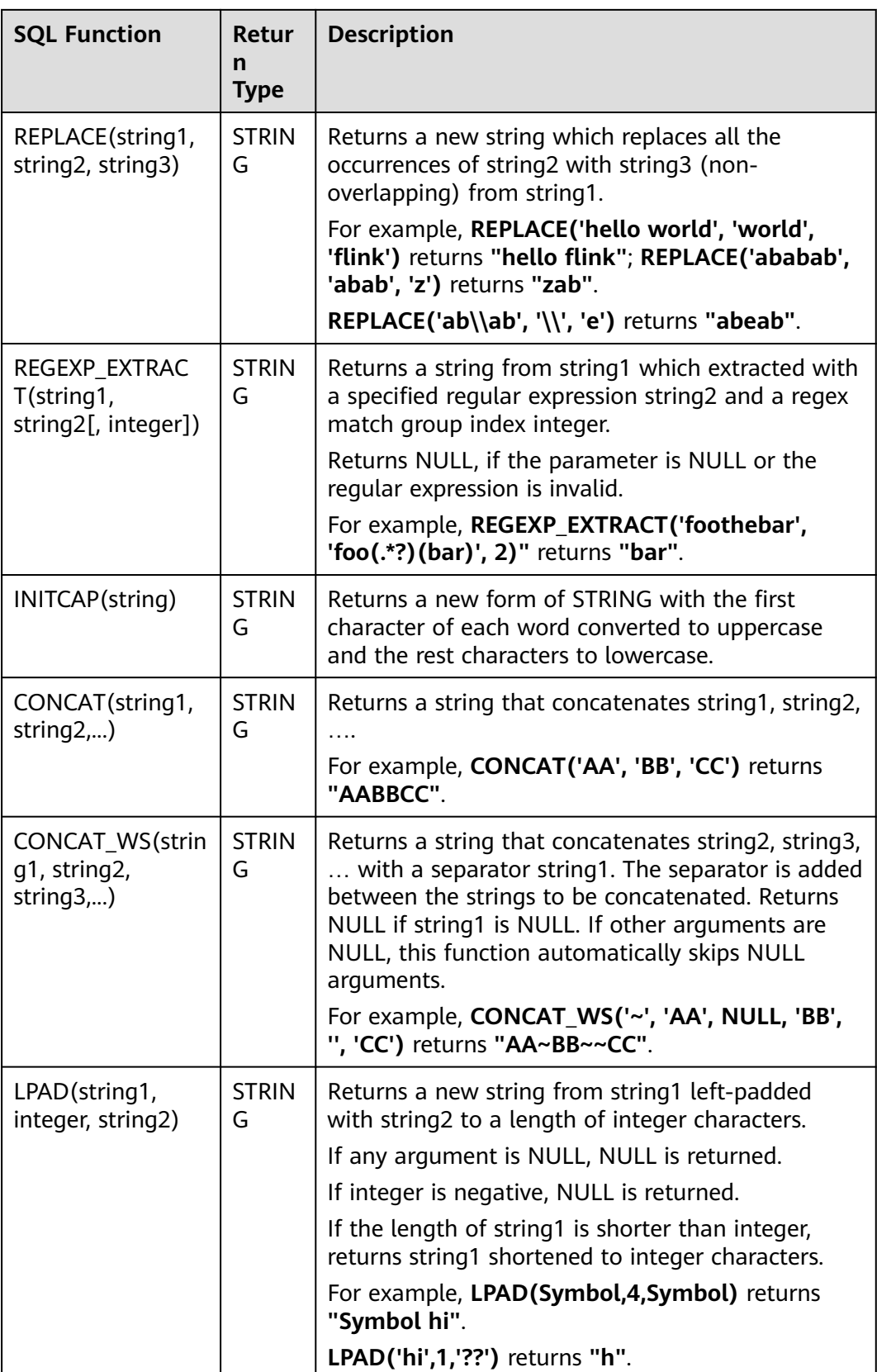
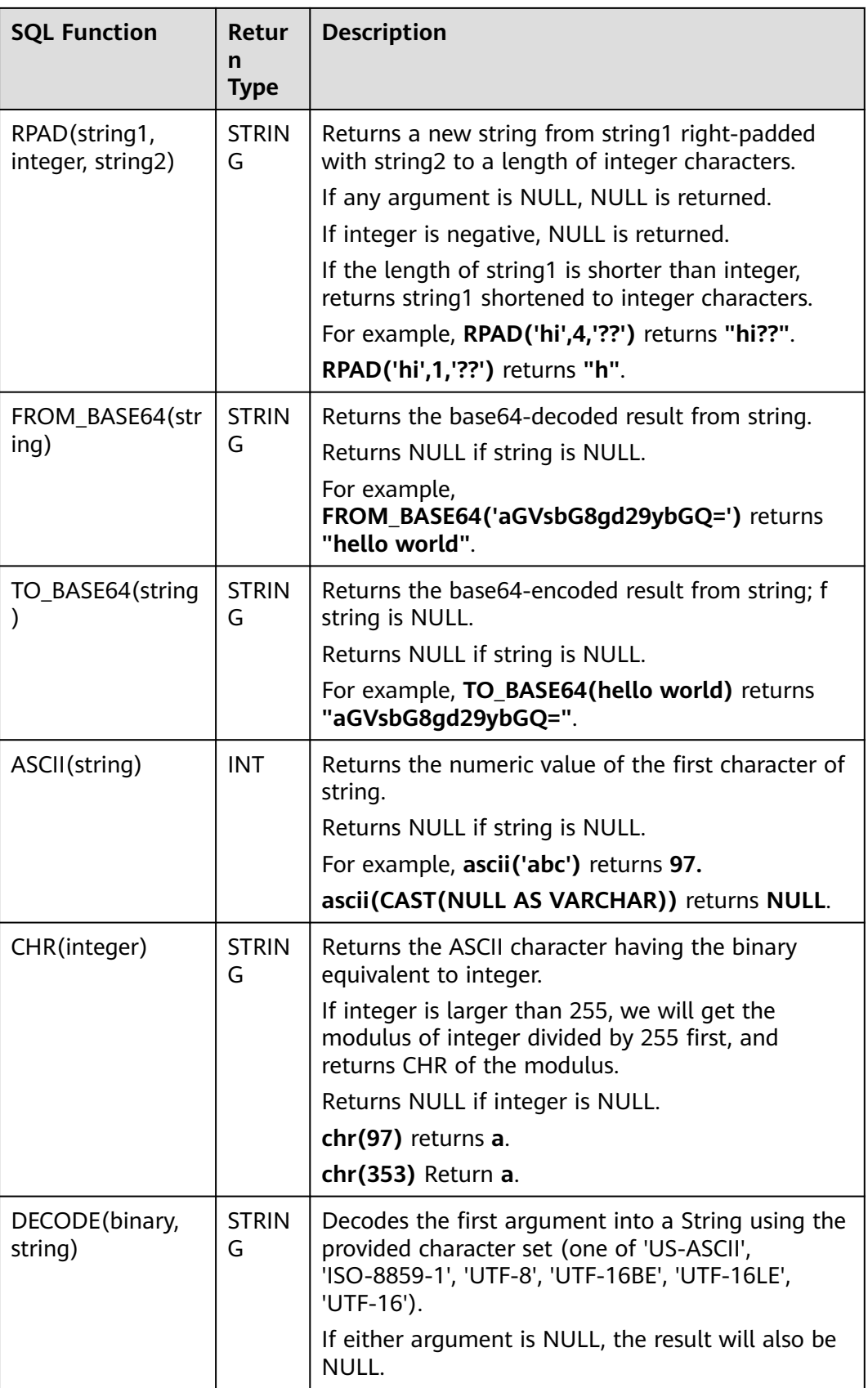

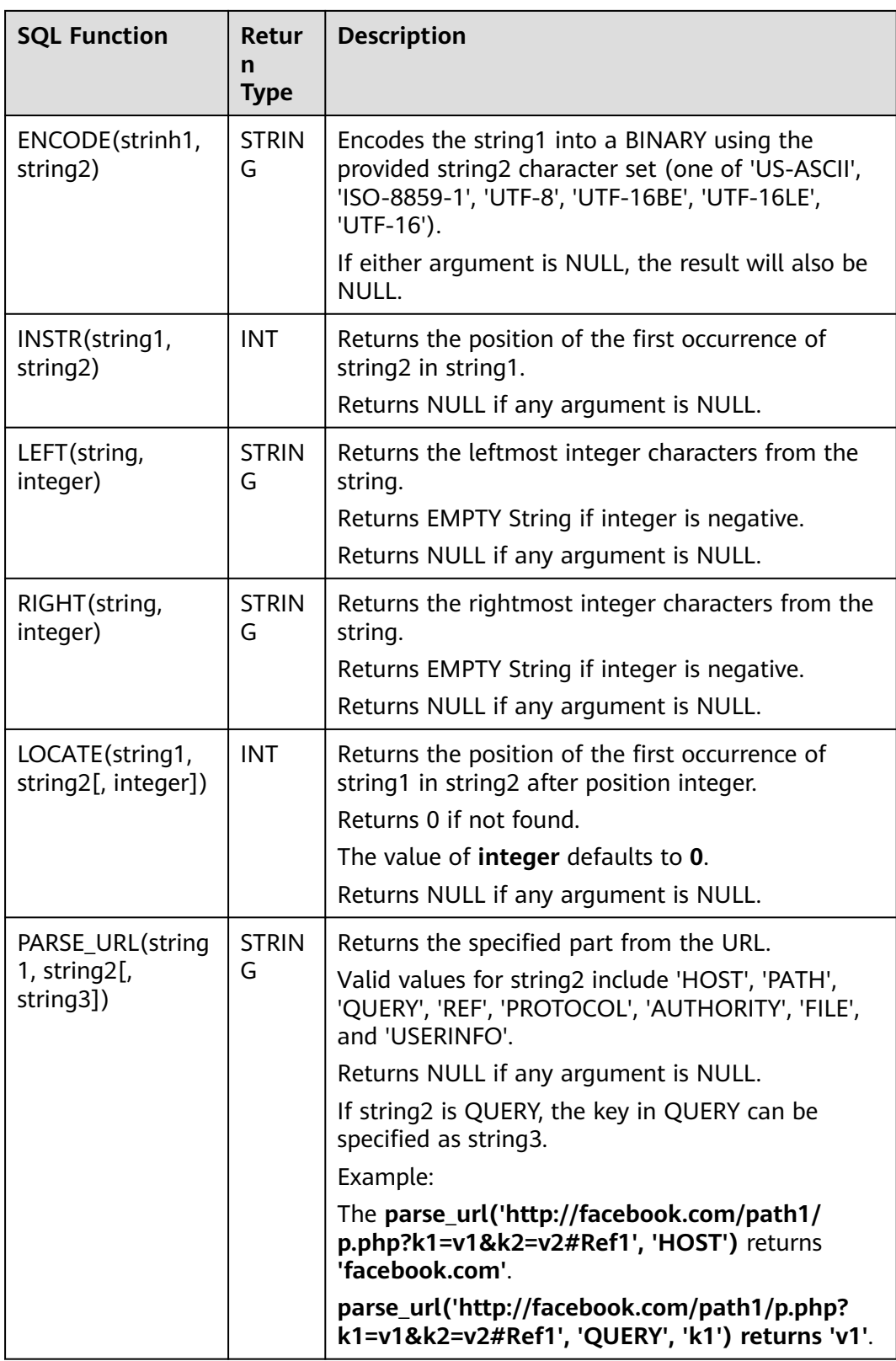

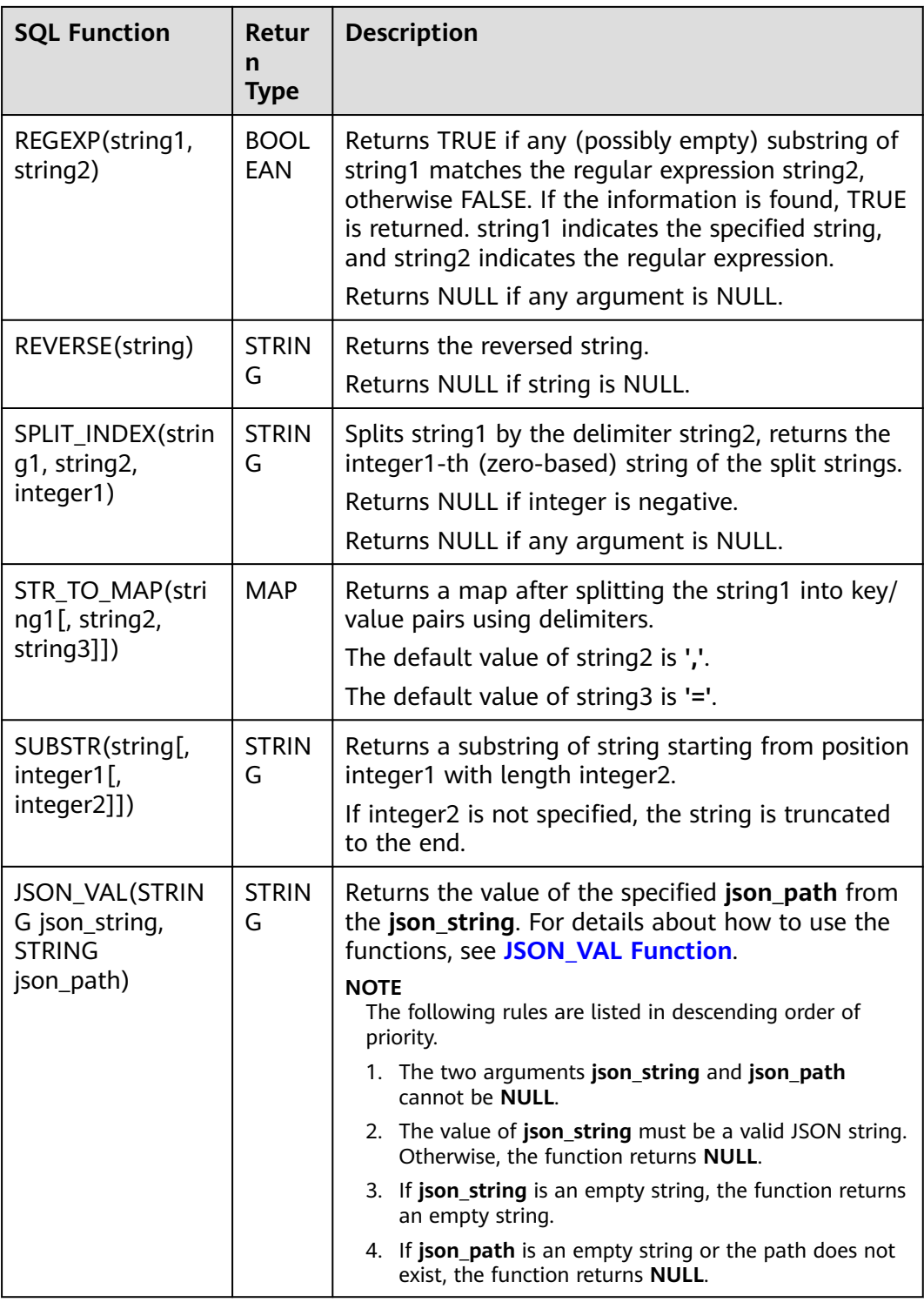

# **JSON\_VAL Function**

● Syntax

STRING JSON\_VAL(STRING json\_string, STRING json\_path)

| <b>Parameter</b> | Type          | <b>Description</b>                                                                                      |
|------------------|---------------|----------------------------------------------------------------------------------------------------|
| json_string      | <b>STRING</b> | JSON object to be parsed                                                                                |
| json_path        | <b>STRING</b> | Path expression for parsing the JSON<br>string For the supported expressions, see<br><b>Table 4-35.</b> |

**Table 4-34** Parameter description

#### **Table 4-35** Expressions supported

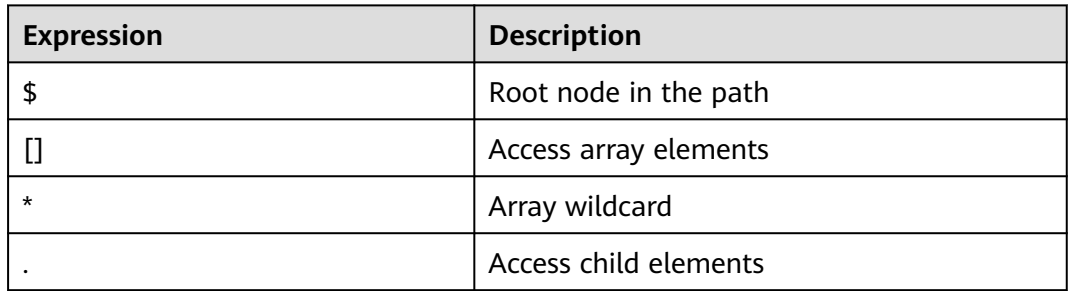

#### **Example**

a. Test input data.

Test the data source kafka. The message content is as follows: "{name:James,age:24,sex:male,grade:{math:95,science:[80,85],english:100}}" "{name:James,age:24,sex:male,grade:{math:95,science:[80,85],english:100}]"

b. Use JSON\_VAL in SQL statements. create table kafkaSource( message STRING ) with ( 'connector.type' = 'kafka', 'connector.version' = '0.11', 'connector.topic' = 'topic-swq', 'connector.properties.bootstrap.servers' = 'xxx.xxx.xxx.xxx:9092,yyy.yyy.yyy:9092,zzz.zzz.zzz.zzz:9092', 'connector.startup-mode' = 'earliest-offset', 'format.field-delimiter' = '|', 'format.type' = 'csv' ); create table kafkaSink( message1 STRING, message2 STRING, message3 STRING, message4 STRING, message5 STRING, message6 STRING ) with ( 'connector.type' = 'kafka', 'connector.version' = '0.11', 'connector.topic' = 'topic-swq-out', 'connector.properties.bootstrap.servers' = 'xxx.xxx.xxx.xxx:9092,yyy.yyy.yyy:9092,zzz.zzz.zzz.zzz:9092', 'format.type' = 'json' );

```
INSERT INTO kafkaSink
SELECT 
JSON_VAL(message,""),
JSON_VAL(message,"$.name"),
JSON_VAL(message,"$.grade.science"),
JSON_VAL(message,"$.grade.science[*]"),
JSON_VAL(message,"$.grade.science[1]"),
JSON_VAL(message,"$.grade.dddd")
FROM kafkaSource;
```
c. View output. {"message1":null,"message2":"swq","message3":"[80,85]","message4":"[80,85]","message5":"85" ,"message6":null} {"message1":null,"message2":null,"message3":null,"message4":null,"message5":null,"message6": null}

# **4.5.2.3 Temporal Functions**

**Table 4-36** lists the temporal functions supported by Flink OpenSource SQL.

## **Function Description**

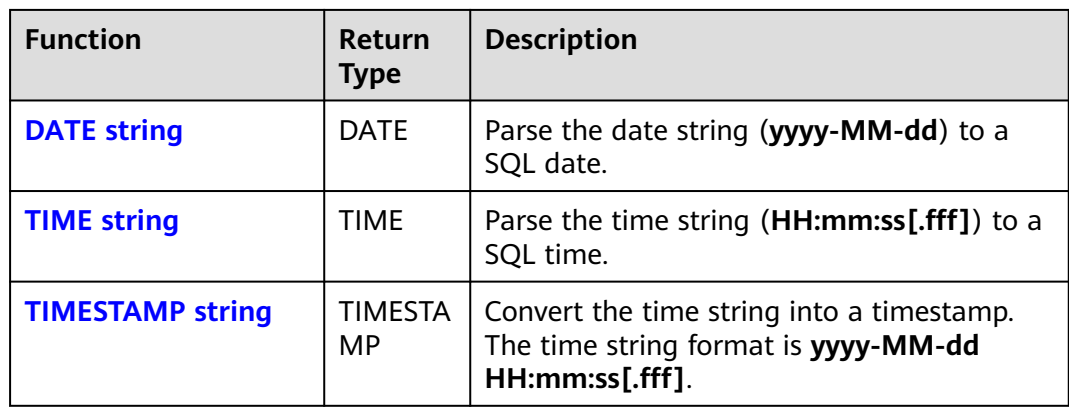

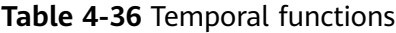

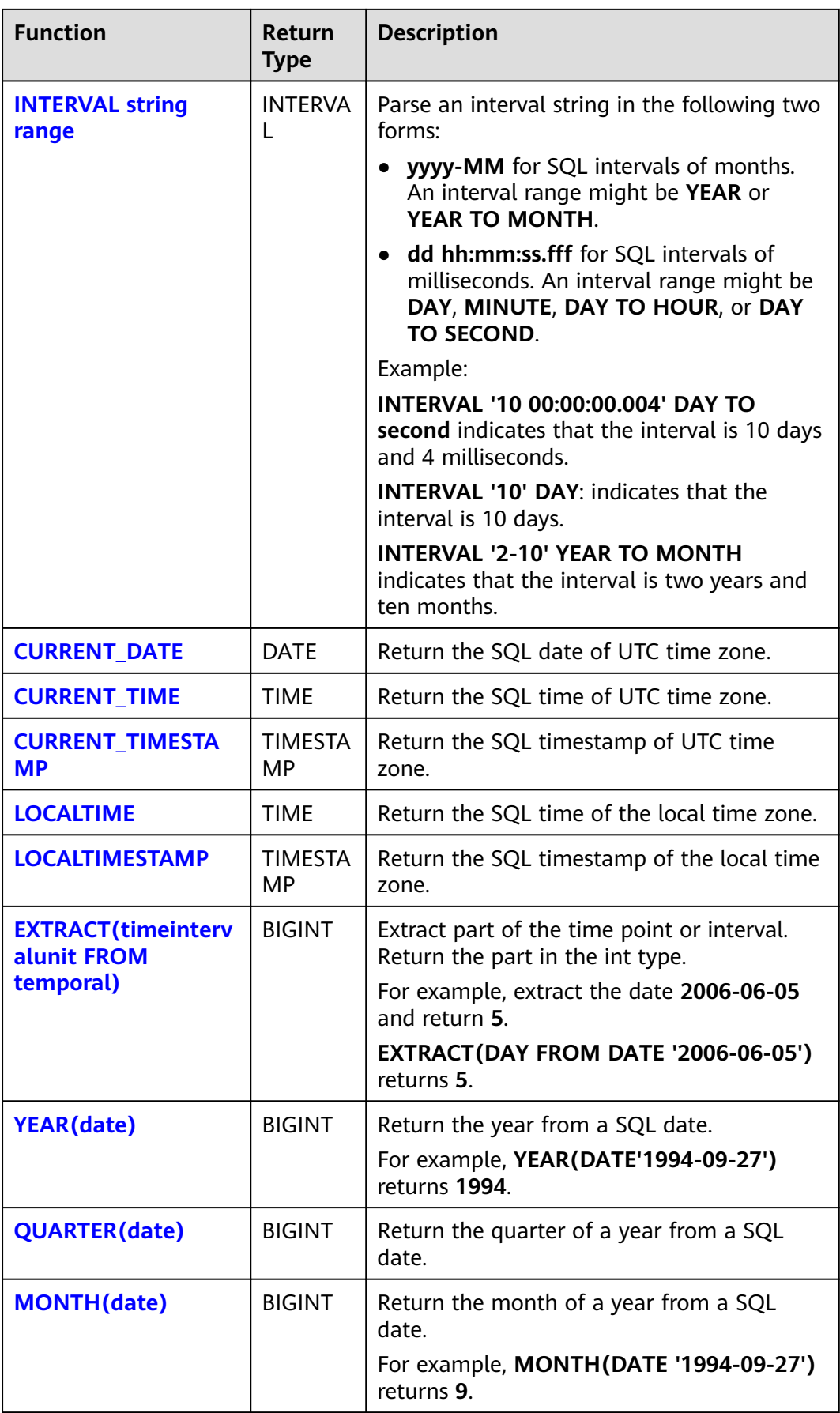

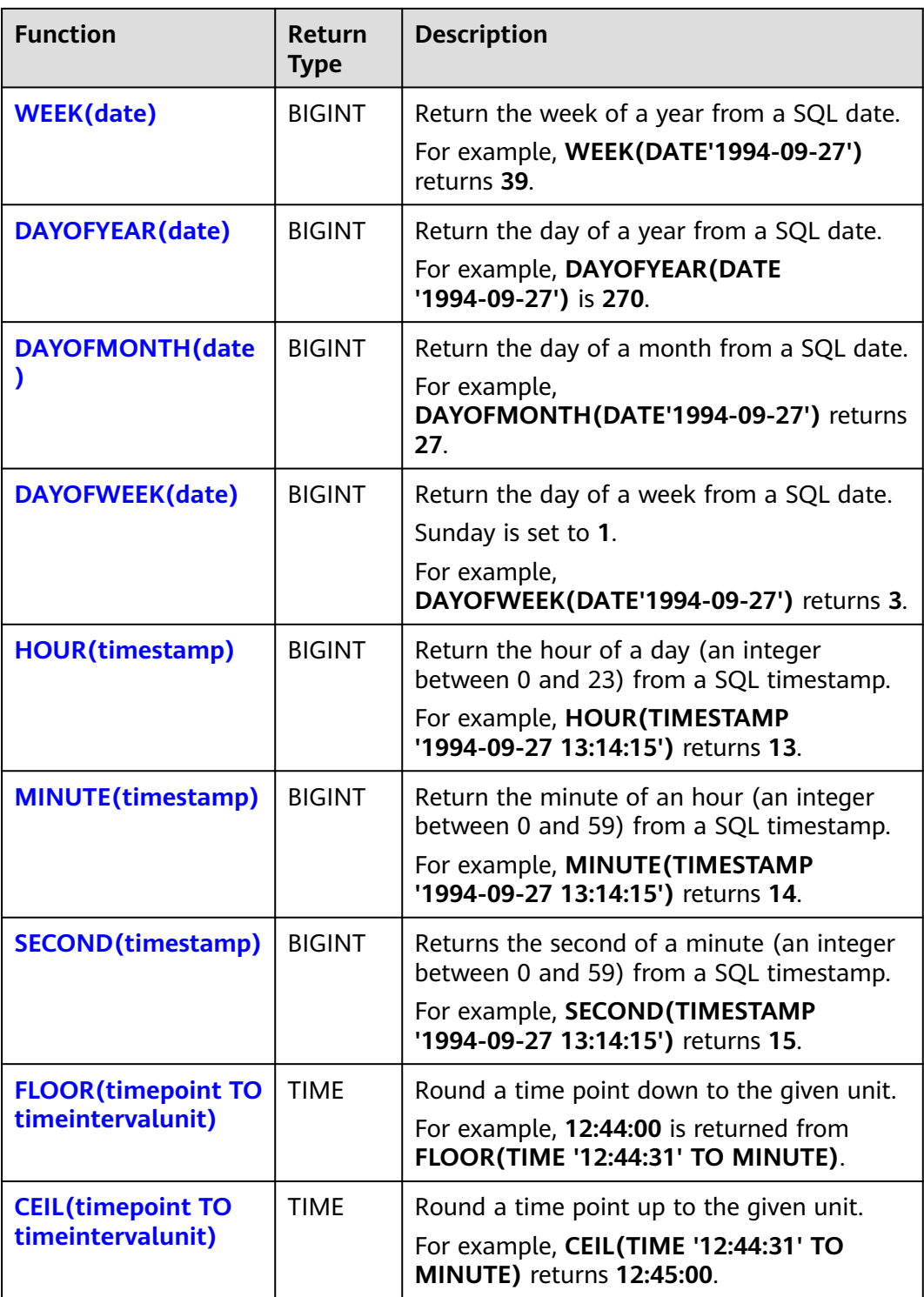

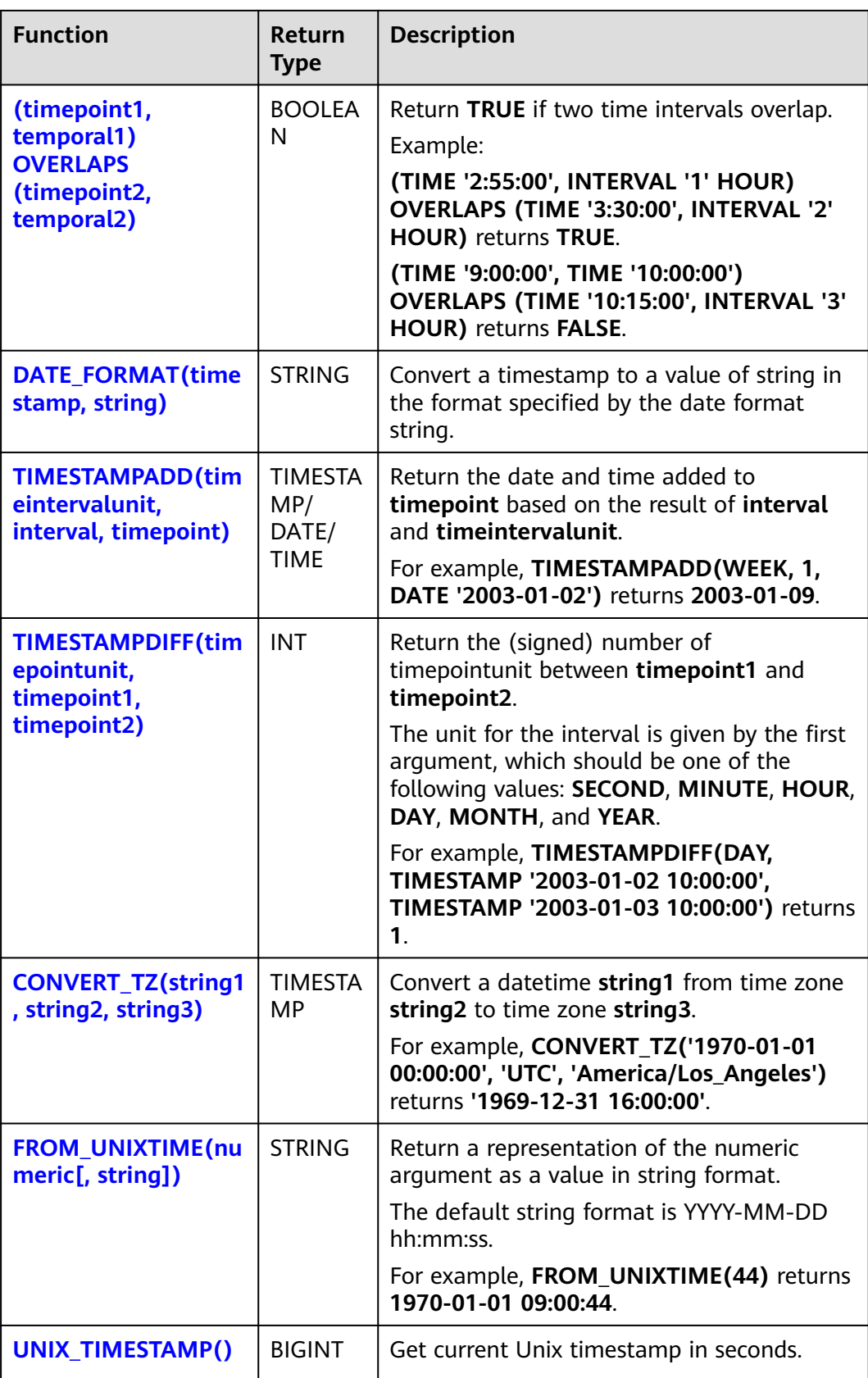

<span id="page-692-0"></span>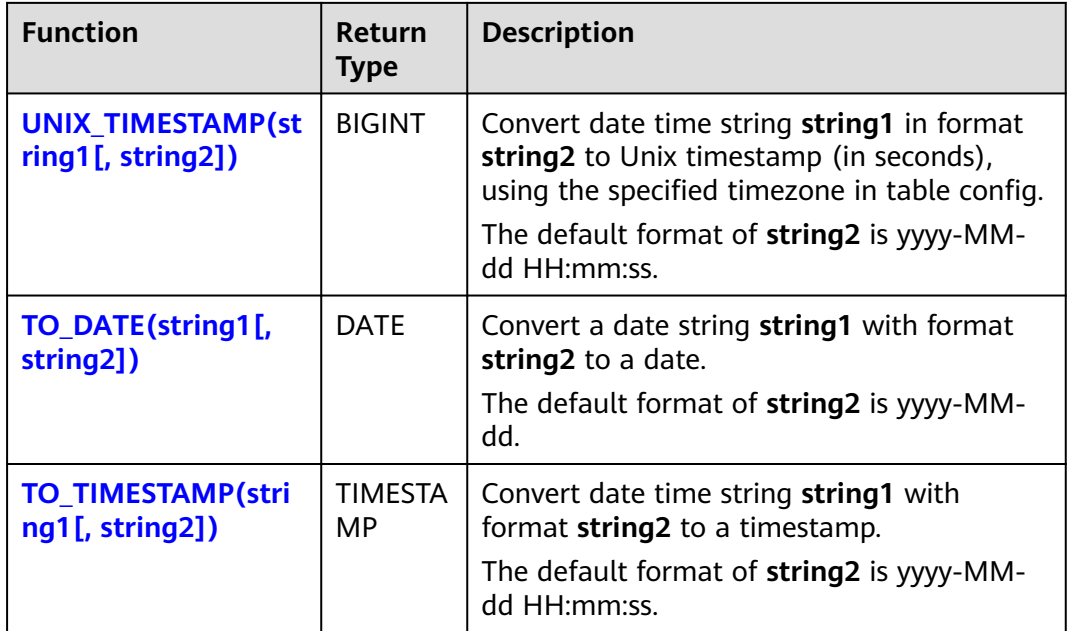

### **DATE**

### ● **Function**

Returns a date parsed from string in form of **yyyy-MM-dd**.

- **Description** DATE **DATE** string
- **Input parameters**

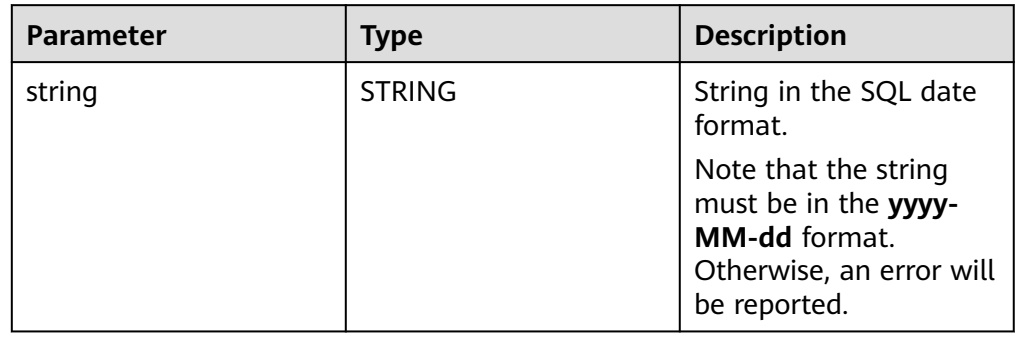

### ● **Example**

```
– Test statement
SELECT 
  DATE "2021-08-19" AS `result`
FROM
 testtable;
```
– Test result

 $\blacksquare$ 

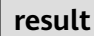

2021-08-19

## <span id="page-693-0"></span>**TIME**

### ● **Function**

Returns a SQL time parsed from string in form of **HH:mm:ss[.fff]**.

- **Description** TIME **TIME** string
- **Input parameters**

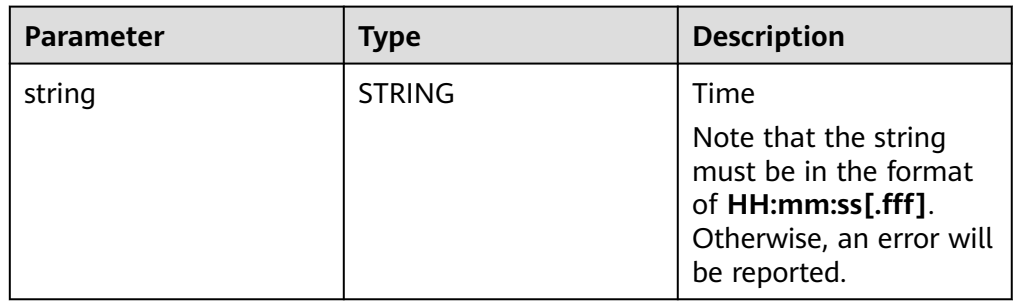

### **Example**

– Test statement

```
SELECT 
 TIME "10:11:12" AS `result`,
 TIME "10:11:12.032" AS `result2`
FROM
  testtable;
```
– Test result

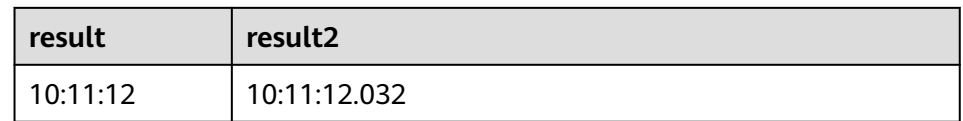

# **TIMESTAMP**

### ● **Function**

Converts the time string into timestamp. The time string format is **yyyy-MMdd HH:mm:ss[.fff]**. The return value is of the **TIMESTAMP(3)** type.

- **Description** 
	- TIMESTAMP(3) **TIMESTAMP** string
- **Input parameters**

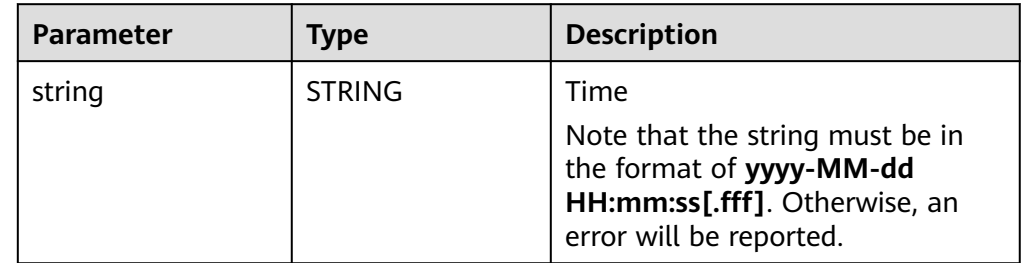

- **Example** 
	- Test statement
		- SELECT

TIMESTAMP "1997-04-25 13:14:15" AS `result`,

 TIMESTAMP "1997-04-25 13:14:15.032" AS `result2` FROM testtable;

<span id="page-694-0"></span>– Test result

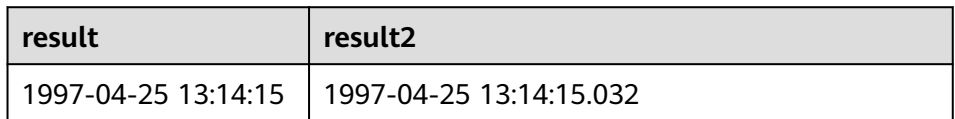

### **INTERVAL**

#### ● **Function**

Parses an interval string.

- **Description** INTERVAL **INTERVAL** string range
- **Input parameters**

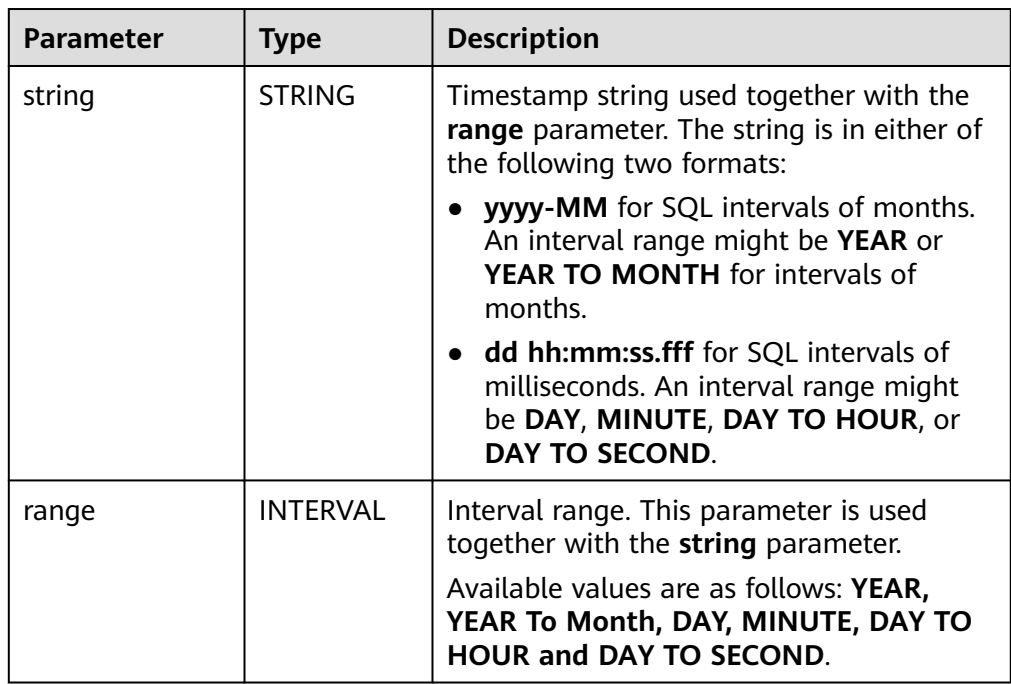

### ● **Example**

Test statement -- The interval is 10 days and 4 milliseconds. INTERVAL '10 00:00:00.004' DAY TO second -- The interval is 10 days. INTERVAL '10' -- The interval is 2 years and 10 months. INTERVAL '2-10' YEAR TO MONTH

## **CURRENT\_DATE**

### ● **Function**

Returns the current SQL time (**yyyy-MM-dd**) in the local time zone. The return value is of the **DATE** type.

- <span id="page-695-0"></span>● **Description** DATE **CURRENT\_DATE**
- **Input parameters** N/A
- **Example** 
	- Test statement SELECT CURRENT\_DATE AS `result` FROM testtable;
	- Test result

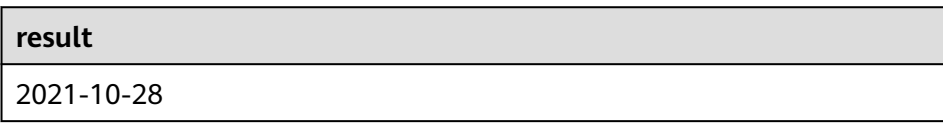

### **CURRENT\_TIME**

● **Function**

Returns the current SQL time (**HH:mm:sss.fff**) in the local time zone. The return value is of the **TIME** type.

- **Description** TIME **CURRENT\_TIME**
- **Input parameters** N/A
- **Example**
	- Test statement SELECT
		- CURRENT\_TIME AS `result` FROM testtable;
	- Test result

**result** 08:29:19.289

### **CURRENT\_TIMESTAMP**

● **Function**

Returns the current SQL timestamp in the local time zone. The return value is of the **TIMESTAMP(3)** type.

- **Description** TIMESTAMP(3) **CURRENT\_TIMESTAMP**
- **Input parameters**
	- N/A
- **Example** 
	- Test statement

<span id="page-696-0"></span>SELECT CURRENT\_TIMESTAMP AS `result` FROM testtable;

– Test result

**result**

2021-10-28 08:33:51.606

### **LOCALTIME**

#### ● **Function**

Returns the current SQL time in the local time zone. The return value is of the **TIME** type.

● **Description** TIME **LOCALTIME**

● **Input parameters**

N/A

- **Example** 
	- Test statement SELECT LOCALTIME AS `result` FROM testtable;
	- Test result

**result**

16:39:37.706

### **LOCALTIMESTAMP**

● **Function**

Returns the current SQL timestamp in the local time zone. The return value is of the **TIMESTAMP(3)** type.

- **Description** TIMESTAMP(3) **LOCALTIMESTAMP**
- **Input parameters**

N/A

- **Example**
	- Test statement SELECT LOCALTIMESTAMP AS `result` FROM testtable;
	- Test result

#### **result**

2021-10-28 16:43:17.625

### <span id="page-697-0"></span>**EXTRACT**

#### ● **Function**

Returns a value extracted from the **timeintervalunit** part of temporal. The return value is of the **BIGINT** type.

- **Description** BIGINT **EXTRACT**(timeinteravlunit **FROM** temporal)
- **Input parameters**

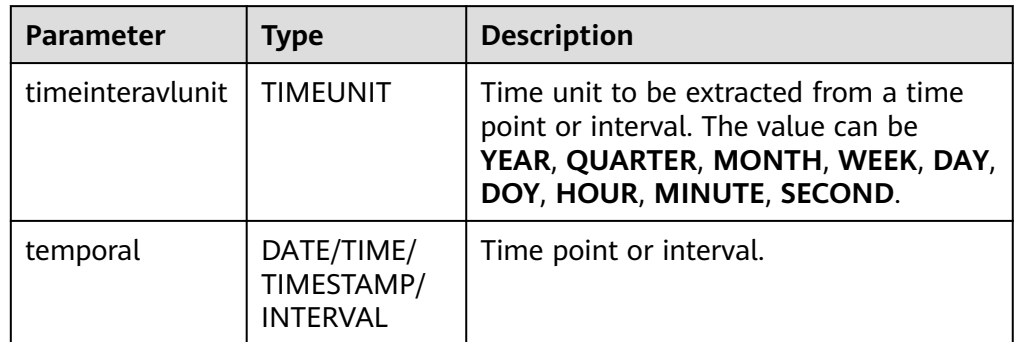

# $\wedge$  CAUTION

Do not specify a time unit that is not of any time points or intervals. Otherwise, the job fails to be submitted.

For example, an error message is displayed when the following statement is executed because **YEAR** cannot be extracted from **TIME**.

```
SELECT 
  EXTRACT(YEAR FROM TIME '12:44:31') AS `result`
FROM
   testtable;
```
#### **Example**

– Test statement

```
SELECT 
   EXTRACT(YEAR FROM DATE '1997-04-25' ) AS `result`,
      EXTRACT(MINUTE FROM TIME '12:44:31') AS `result2`,
      EXTRACT(SECOND FROM TIMESTAMP '1997-04-25 13:14:15') AS `result3`,
      EXTRACT(YEAR FROM INTERVAL '2-10' YEAR TO MONTH) AS `result4`,
FROM
   testtable;
```
– Test result

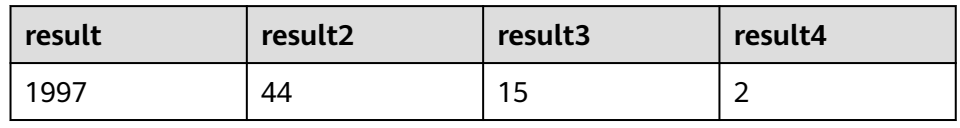

## <span id="page-698-0"></span>**YEAR**

### ● **Function**

Returns the year from a SQL date. The return value is of the **BIGINT** type.

- **Description** BIGINT **YEAR**(date)
- **Input parameters**

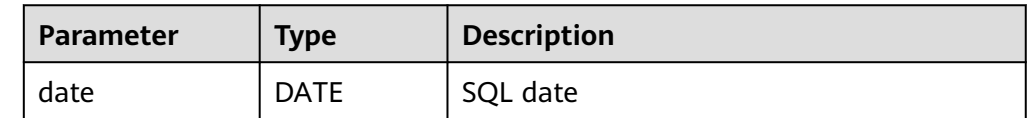

#### ● **Example**

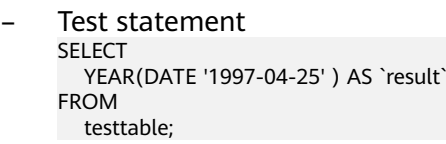

– Test result

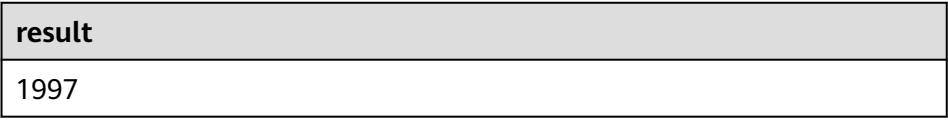

## **QUARTER**

### ● **Function**

Returns the quarter of a year (an integer between 1 and 4) from a SQL date. The return value is of the **BIGINT** type.

- **Description** BIGINT **QUARTER**(date)
- **Input parameters**

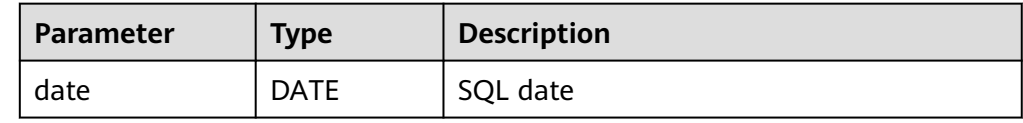

### **Example**

```
– Test statement
SELECT 
 QUARTER(DATE '1997-04-25' ) AS `result`
FROM
  testtable;
```
Test result

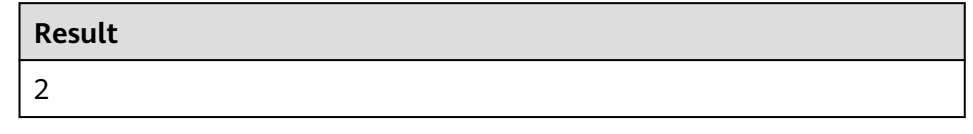

# <span id="page-699-0"></span>**MONTH**

### ● **Function**

Returns the month of a year (an integer between 1 and 12) from a SQL date. The return value is of the **BIGINT** type.

- **Description** BIGINT **MONTH**(date)
- **Input parameters**

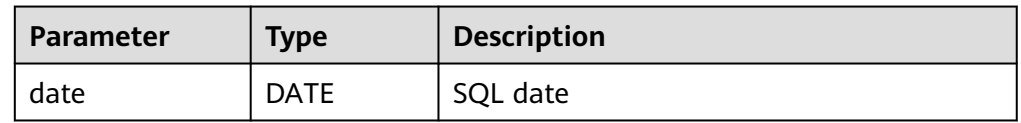

#### **Example**

– Test statement

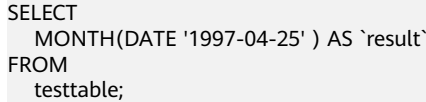

Test result

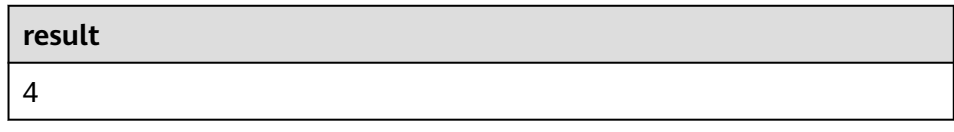

### **WEEK**

### ● **Function**

Returns the week of a year from a SQL date. The return value is of the **BIGINT** type.

- **Description** BIGINT **WEEK**(date)
- **Input parameters**

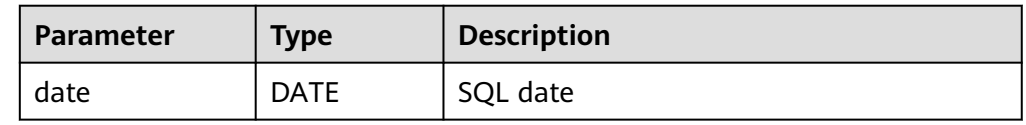

### ● **Example**

- Test statement SELECT WEEK(DATE '1997-04-25' ) AS `result` FROM testtable;
- Test result

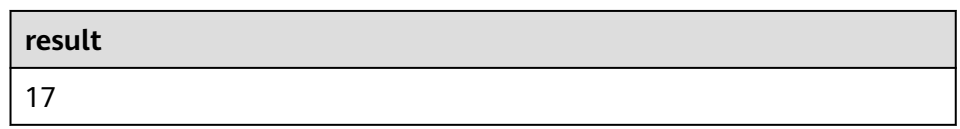

# <span id="page-700-0"></span>**DAYOFYEAR**

### ● **Function**

Returns the day of a year (an integer between 1 and 366) from SQL date. The return value is of the **BIGINT** type.

- **Description** BIGINT **DAYOFYEAR**(date)
- **Input parameters**

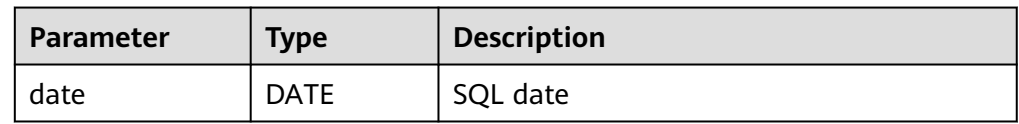

#### **Example**

– Test statement

SELECT DAYOFYEAR(DATE '1997-04-25' ) AS `result` FROM testtable;

Test result

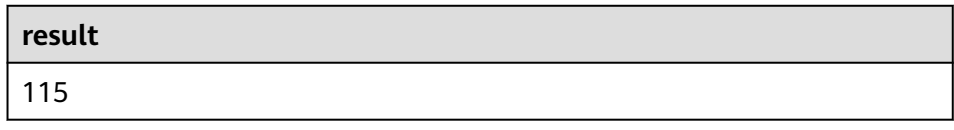

## **DAYOFMONTH**

### ● **Function**

Returns the day of a month (an integer between 1 and 31) from a SQL date. The return value is of the **BIGINT** type.

- **Description** BIGINT **DAYOFMONTH**(date)
- **Input parameters**

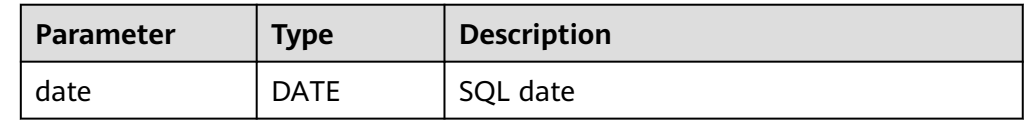

### ● **Example**

- Test statement SELECT DAYOFMONTH(DATE '1997-04-25' ) AS `result` FROM testtable;
- Test result

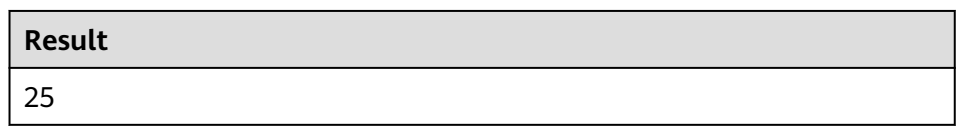

# <span id="page-701-0"></span>**DAYOFWEEK**

### **Function**

Returns the day of a week (an integer between 1 and 7) from a SQL date. The return value is of the **BIGINT** type.

#### $\Box$  note

Note that the start day of a week is Sunday.

**Description** 

BIGINT **DAYOFWEEK**(date)

● **Input parameters**

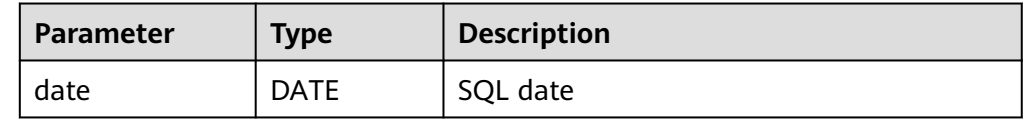

#### **Example**

- Test statement SELECT DAYOFWEEK(DATE '1997-04-25') AS `result` FROM testtable;
- Test result

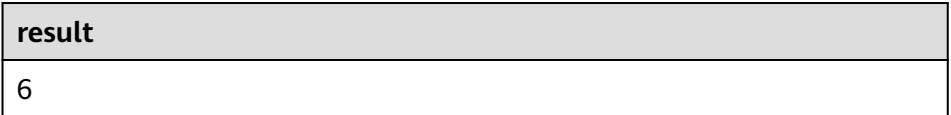

### **HOUR**

### ● **Function**

Returns the hour of a day (an integer between 0 and 23) from SQL timestamp. The return value is of the **BIGINT** type.

**Description** 

BIGINT **HOUR**(timestamp)

#### ● **Input parameters**

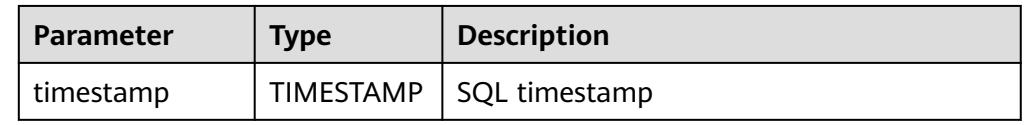

### ● **Example**

- Test statement SELECT HOUR(TIMESTAMP '1997-04-25 10:11:12') AS `result` FROM testtable;
- Test result

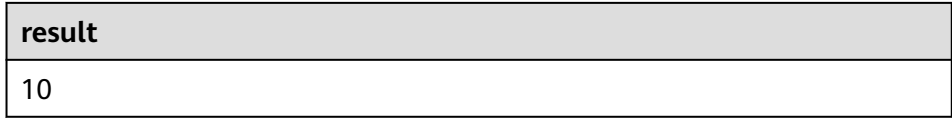

### <span id="page-702-0"></span>**MINUTE**

### ● **Function**

Returns the minute of an hour (an integer between 0 and 59) from a SQL timestamp. The return value is of the **BIGINT** type.

**Description** 

BIGINT **MINUTE**(timestamp)

● **Input parameters**

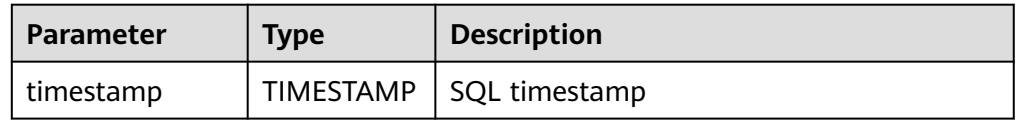

#### **Example**

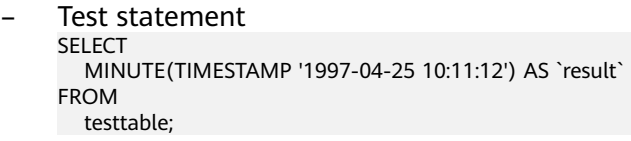

– Test result

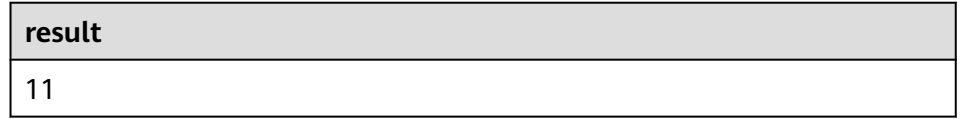

### **SECOND**

### ● **Function**

Returns the second of an hour (an integer between 0 and 59) from a SQL timestamp. The return value is of the **BIGINT** type.

#### **Description**

BIGINT **SECOND**(timestamp)

#### ● **Input parameters**

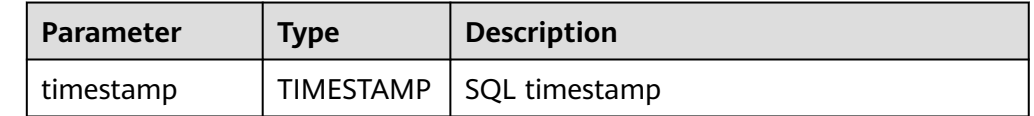

#### **Example**

- Test statement SELECT SECOND(TIMESTAMP '1997-04-25 10:11:12') AS `result` FROM testtable;
- Test result

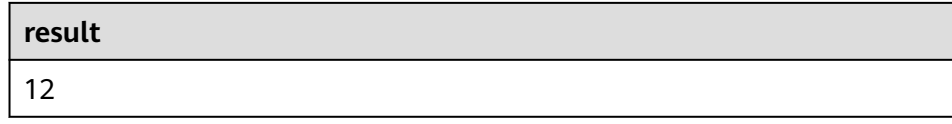

### <span id="page-703-0"></span>**FLOOR**

#### ● **Function**

Returns a value that rounds **timepoint** down to the time unit **timeintervalunit**.

- **Description** TIME/TIMESTAMP(3) **FLOOR**(timepoint **TO** timeintervalunit)
- **Input parameters**

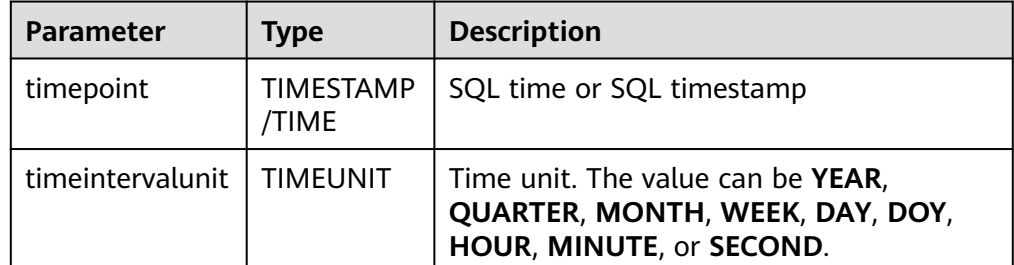

#### **Example**

Test statement For details about the syntax of the userDefined result table, see **[User-defined Result Table](#page-640-0)**.

```
create table PrintSink (
  message TIME,
  message2 TIME,
  message3 TIMESTAMP(3)
)
with (
  'connector.type' = 'user-defined',
  'connector.class-name' = 'com.swqtest.flink.sink.PrintSink'--Replace the class with a user-
defined class. For details, see the syntax description in the userDefined result table.
);
INSERT INTO 
   PrintSink
SELECT 
   FLOOR(TIME '13:14:15' TO MINUTE) AS `result`
      FLOOR(TIMESTAMP '1997-04-25 13:14:15' TO MINUTE) AS `result2`,
      FLOOR(TIMESTAMP '1997-04-25 13:14:15' TO MINUTE) AS `result3`;
```
– Test result

The values of the fields in the PrintSink table are as follows:

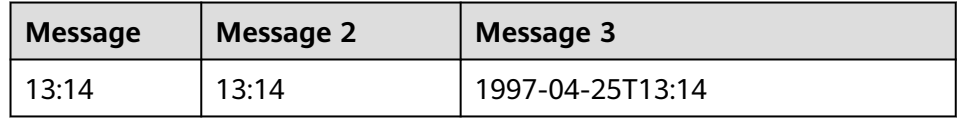

### **CEIL**

### ● **Function**

Returns a value that rounds **timepoint** up to the time unit **timeintervalunit**.

#### <span id="page-704-0"></span>● **Description**

TIME/TIMESTAMP(3) **CEIL**(timepoint **TO** timeintervalunit)

#### ● **Input parameters**

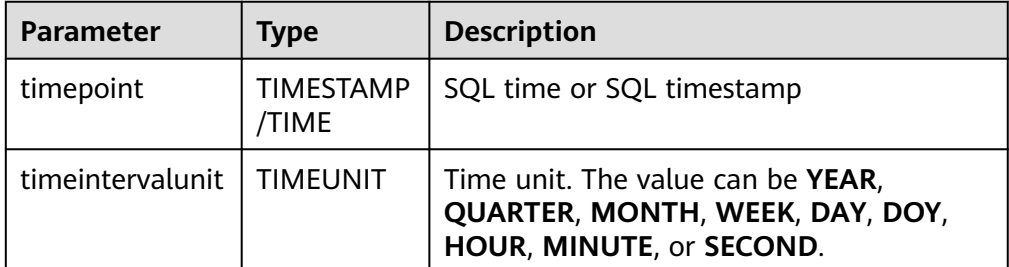

#### **Example**

Test statement For details about the syntax of the userDefined result table, see **[User-defined Result Table](#page-640-0)**.

```
create table PrintSink (
  message TIME,
  message2 TIME,
  message3 TIMESTAMP(3)
)
with (
  'connector.type' = 'user-defined',
  'connector.class-name' = 'com.swqtest.flink.sink.PrintSink'--Replace the class with a user-
defined class. For details, see the syntax description in the userDefined result table.
);
INSERT INTO 
   PrintSink
SELECT 
   CEIL(TIME '13:14:15' TO MINUTE) AS `result`
      CEIL(TIMESTAMP '1997-04-25 13:14:15' TO MINUTE) AS `result2`,
      CEIL(TIMESTAMP '1997-04-25 13:14:15' TO MINUTE) AS `result3`;
```
Test result

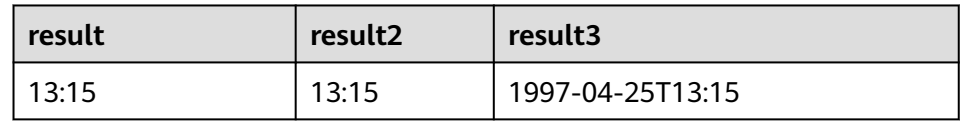

### **OVERLAPS**

#### ● **Function**

Returns **TRUE** if two time intervals overlap; returns **FALSE** otherwise.

#### **Description**

- BOOLEAN (timepoint1, temporal1) **OVERLAPS** (timepoint2, temporal2)
- **Input parameters**

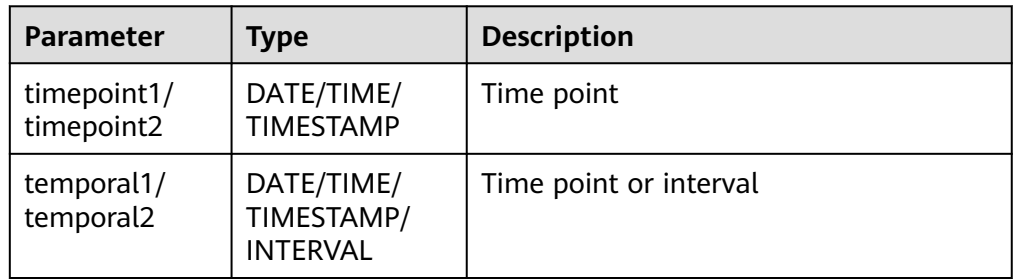

### <span id="page-705-0"></span> $\Box$  Note

- **(timepoint, temporal)** is a closed interval.
- The temporal can be of the **DATE**, **TIME**, **TIMESTAMP**, or **INTERVAL** type.
	- When th temporal is **DATE**, **TIME**, or **TIMESTAMP**, **(timepoint, temporal)** indicates an interval between **timepoint** and **temporal**. The temporal can be earlier than the value of **timepoint**, for example, **(DATE '1997-04-25', DATE '1997-04-23')**.
	- When the temporal is **INTERVAL**, **(timepoint, temporal)** indicates an interval between **timepoint** and **timepoint + temporal**.
- Ensure that **(timepoint1, temporal1)** and **(timepoint2, temporal2)** are intervals of the same data type.
- **Example** 
	- Test statement
		- SELECT

 (TIME '2:55:00', INTERVAL '1' HOUR) OVERLAPS (TIME '3:30:00', INTERVAL '2' HOUR) AS `result`,

 (TIME '2:30:00', INTERVAL '1' HOUR) OVERLAPS (TIME '3:30:00', INTERVAL '2' HOUR) AS `result2`,

 (TIME '2:30:00', INTERVAL '1' HOUR) OVERLAPS (TIME '3:31:00', INTERVAL '2' HOUR) AS `result3`,

 (TIME '9:00:00', TIME '10:00:00') OVERLAPS (TIME '10:00:00', INTERVAL '3' HOUR) AS `result4`,

 (TIMESTAMP '1997-04-25 12:00:00', TIMESTAMP '1997-04-25 12:20:00') OVERLAPS (TIMESTAMP '1997-04-25 13:00:00', INTERVAL '2' HOUR) AS `result5`,

 (DATE '1997-04-23', INTERVAL '2' DAY) OVERLAPS (DATE '1997-04-25', INTERVAL '2' DAY) AS `result6`,

 (DATE '1997-04-25', DATE '1997-04-23') OVERLAPS (DATE '1997-04-25', INTERVAL '2' DAY) AS `result7`

- FROM testtable;
- Test result

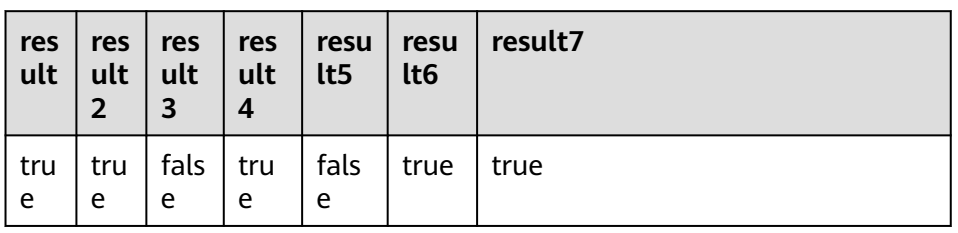

## **DATE\_FORMAT**

#### ● **Function**

Converts a timestamp to a value of string in the format specified by the date format string.

- **Description** STRING **DATE\_FORMAT**(timestamp, dateformat)
- **Input parameters**

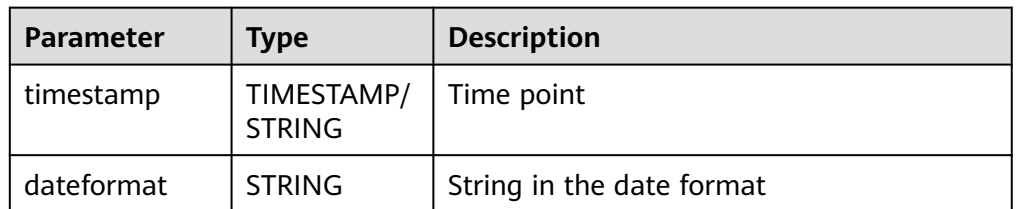

#### <span id="page-706-0"></span>● **Example**

– Test statement SELECT

 DATE\_FORMAT(TIMESTAMP '1997-04-25 10:11:12', 'yyyy-MM-dd HH:mm:ss') AS `result`, DATE\_FORMAT(TIMESTAMP '1997-04-25 10:11:12', 'yyyy-MM-dd') AS `result2`, DATE\_FORMAT(TIMESTAMP '1997-04-25 10:11:12', 'yy/MM/dd HH:mm') AS `result3`, DATE\_FORMAT('1997-04-25 10:11:12', 'yyyy-MM-dd') AS `result4` FROM testtable;

– Test result

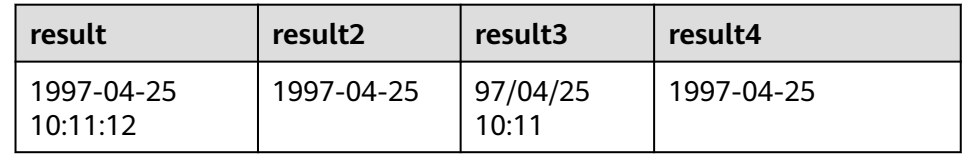

### **TIMESTAMPADD**

#### ● **Function**

Returns the date and time by combining **interval** and **timeintervalunit** and adding the combination to **timepoint**.

#### $\Box$  Note

The return value of **TIMESTAMPADD** is the value of **timepoint**. An exception is that if the input **timepoint** is of the **TIMESTAMP** type, the return value can be inserted into a table field of the **DATE** type.

#### **Description**

TIMESTAMP(3)/DATE/TIME **TIMESTAMPADD**(timeintervalunit, interval, timepoint)

#### ● **Input parameters**

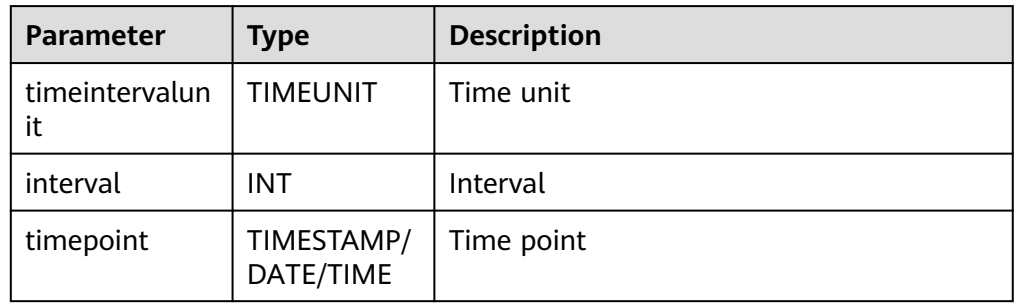

#### **Example**

– Test statement

```
SELECT 
   TIMESTAMPADD(WEEK, 1, DATE '1997-04-25') AS `result`,
     TIMESTAMPADD(QUARTER, 1, TIMESTAMP '1997-04-25 10:11:12') AS `result2`,
   TIMESTAMPADD(SECOND, 2, TIME '10:11:12') AS `result3`
FROM testtable;
```
– Test result

<span id="page-707-0"></span>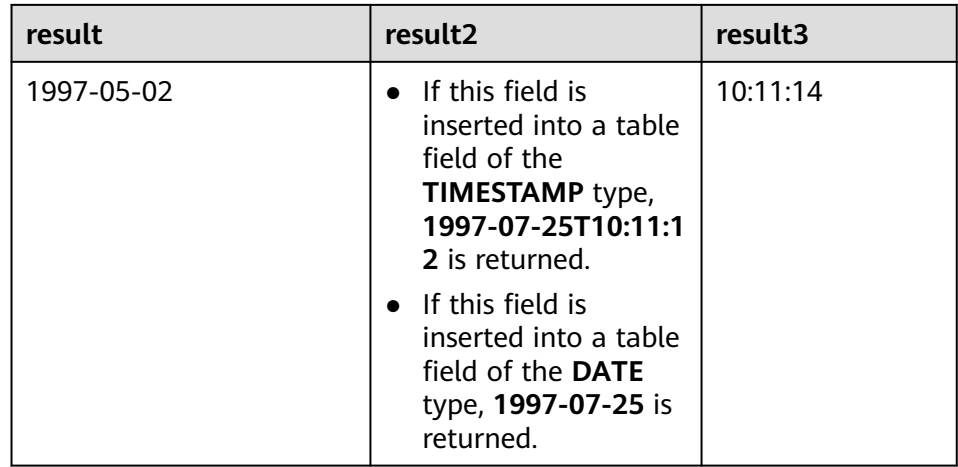

# **TIMESTAMPDIFF**

### ● **Function**

Returns the (signed) number of **timepointunit** between **timepoint1** and **timepoint2**. The unit for the interval is given by the first argument.

- **Description** INT **TIMESTAMPDIFF**(timepointunit, timepoint1, timepoint2)
- **Input parameters**

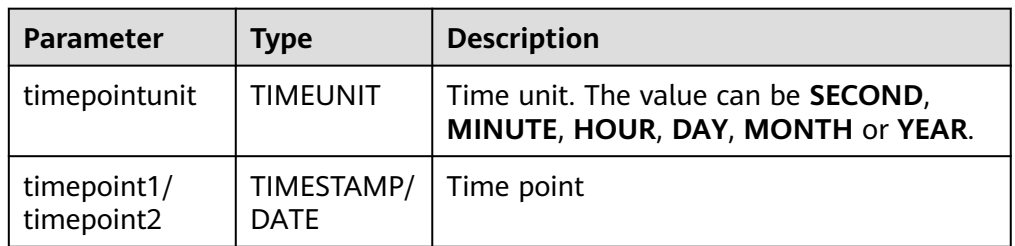

### **Example**

– Test statement SELECT

 TIMESTAMPDIFF(DAY, TIMESTAMP '1997-04-25 10:00:00', TIMESTAMP '1997-04-28 10:00:00') AS `result`,

TIMESTAMPDIFF(DAY, DATE '1997-04-25', DATE '1997-04-28') AS `result2`,

 TIMESTAMPDIFF(DAY, TIMESTAMP '1997-04-27 10:00:20', TIMESTAMP '1997-04-25 10:00:00') AS `result3`

FROM testtable;

– Test result

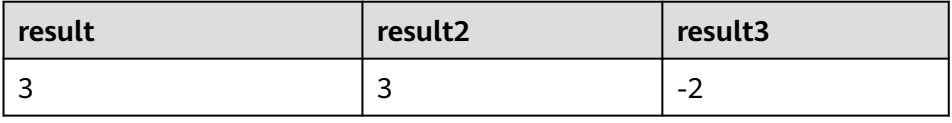

## **CONVERT\_TZ**

### ● **Function**

Converts a datetime **string1** (with default ISO timestamp format **'yyyy-MMdd HH:mm:ss'**) from time zone **string2** to time zone **string3**.

## <span id="page-708-0"></span>● **Description**

- STRING **CONVERT\_TZ**(string1, string2, string3)
- **Input parameters**

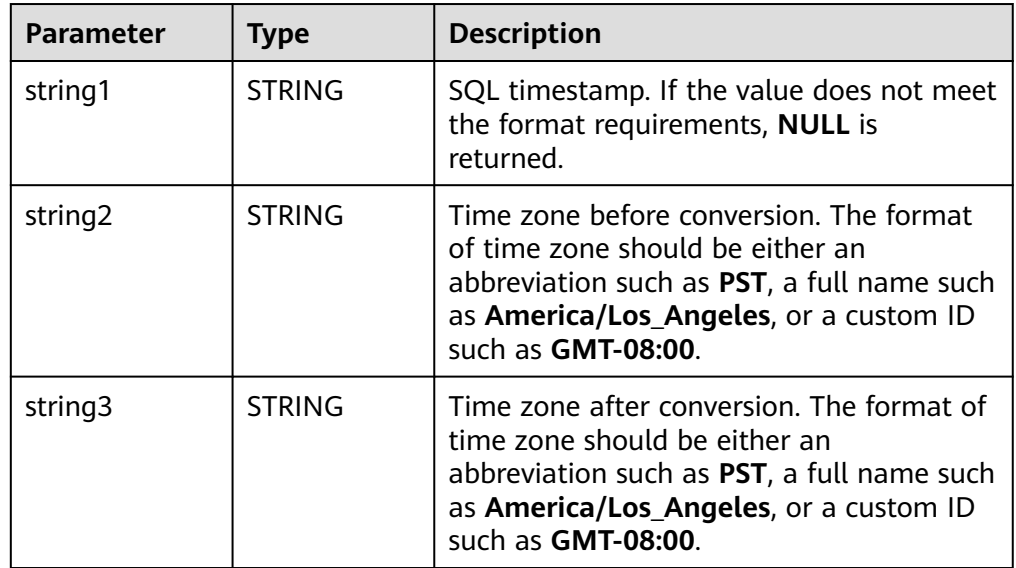

#### ● **Example**

– Test statement

SELECT CONVERT\_TZ(1970-01-01 00:00:00, UTC, America/Los\_Angeles) AS `result`, CONVERT\_TZ(1997-04-25 10:00:00, UTC, GMT-08:00) AS `result2` FROM testtable;

– Test result

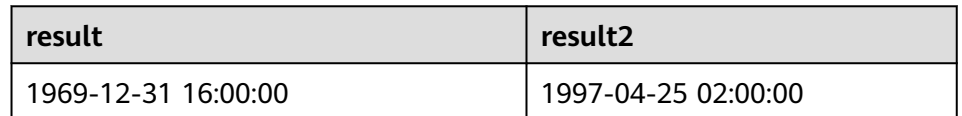

### **FROM\_UNIXTIME**

● **Function**

Returns a representation of the **numeric** argument as a value in string format.

- **Description** STRING **FROM\_UNIXTIME**(numeric[, string])
- **Input parameters**

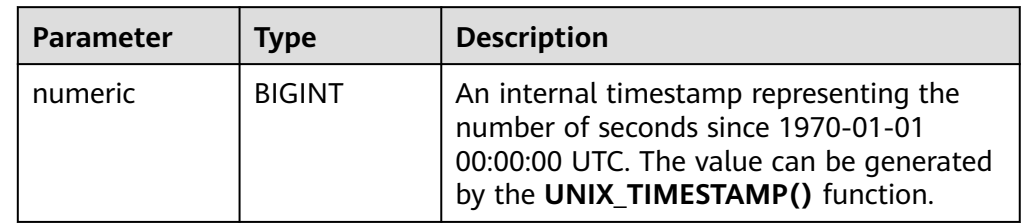

<span id="page-709-0"></span>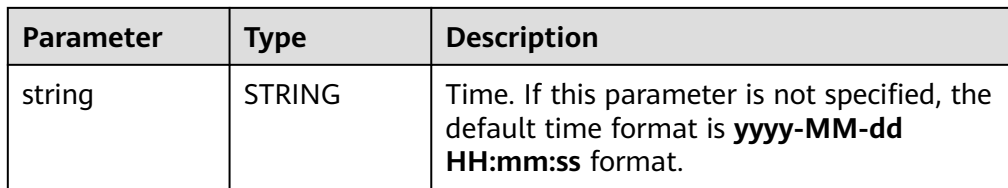

#### **Example**

- Test statement SELECT FROM\_UNIXTIME(44) AS `result`, FROM\_UNIXTIME(44, 'yyyy:MM:dd') AS `result2` FROM testtable;
- Test result

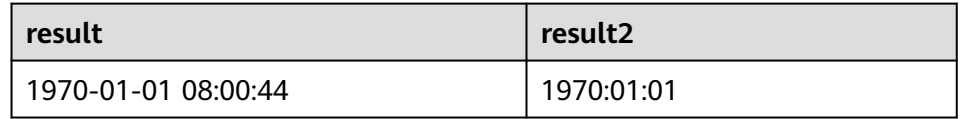

### **UNIX\_TIMESTAMP**

**Function** 

Gets current Unix timestamp in seconds. The return value is of the **BIGINT** type.

- **Description** BIGINT **UNIX\_TIMESTAMP**()
- **Input parameters**

N/A

- **Example** 
	- Test statement SELECT UNIX\_TIMESTAMP() AS `result` FROM table;
	- Test result

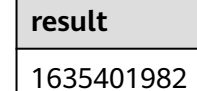

# **UNIX\_TIMESTAMP(string1[, string2])**

● **Function**

Converts date time **string1** in format **string2** to Unix timestamp (in seconds). The return value is of the **BIGINT** type.

- **Description** BIGINT **UNIX\_TIMESTAMP**(string1[, string2])
- **Input parameters**

<span id="page-710-0"></span>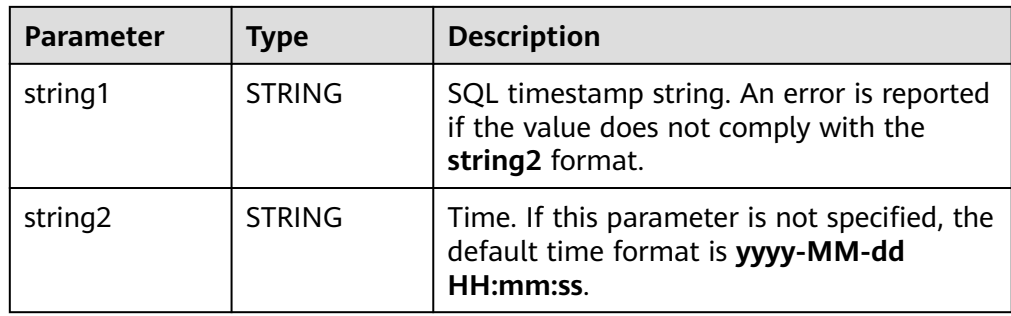

#### **Example**

– Test statement

SELECT UNIX\_TIMESTAMP('1997-04-25', 'yyyy-MM-dd') AS `result`, UNIX\_TIMESTAMP('1997-04-25 00:00:10', 'yyyy-MM-dd HH:mm:ss') AS `result2`, UNIX\_TIMESTAMP('1997-04-25 00:00:00') AS `result3` FROM testtable;

Test result

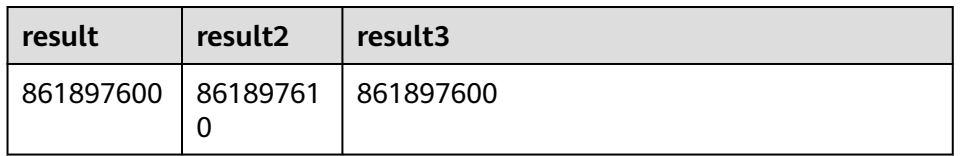

# **TO\_DATE**

### **Function**

Converts a date **string1** with format **string2** to a date.

- **Description** DATE **TO\_DATE**(string1[, string2])
- **Input parameters**

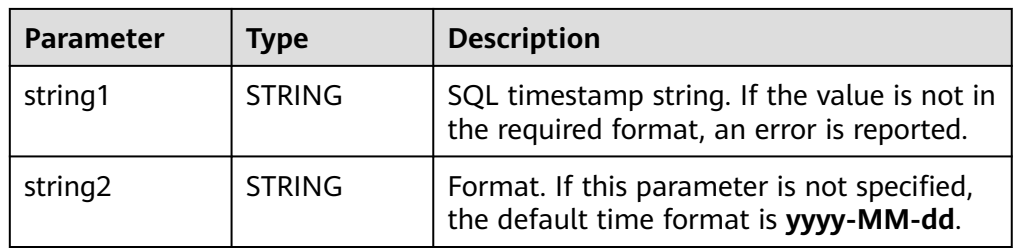

### **Example**

- Test statement
	- SELECT

```
 TO_DATE('1997-04-25') AS `result`,
 TO_DATE('1997:04:25', 'yyyy-MM-dd') AS `result2`,
 TO_DATE('1997-04-25 00:00:00', 'yyyy-MM-dd HH:mm:ss') AS `result3`
FROM
  testtable;
```
– Test result

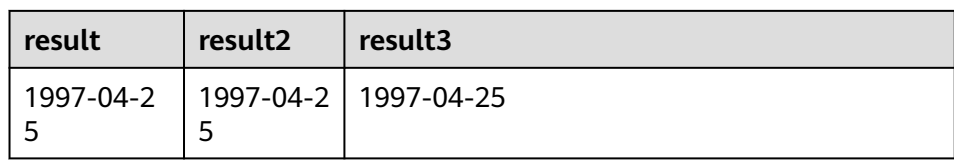

## <span id="page-711-0"></span>**TO\_TIMESTAMP**

#### ● **Function**

Converts date time **string1** with format **string2** to a timestamp.

- **Description** TIMESTAMP **TO\_TIMESTAMP**(string1[, string2])
- **Input parameters**

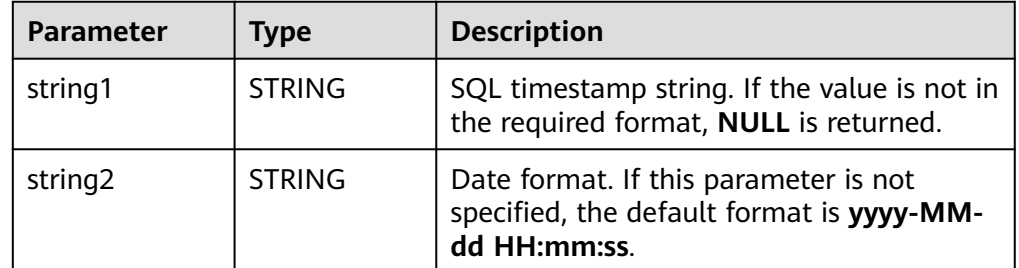

#### **Example**

– Test statement

SELECT

 TO\_TIMESTAMP('1997-04-25', 'yyyy-MM-dd') AS `result`, TO\_TIMESTAMP('1997-04-25 00:00:00') AS `result2`, TO\_TIMESTAMP('1997-04-25 00:00:00', 'yyyy-MM-dd HH:mm:ss') AS `result3` FROM

testtable;

– Test result

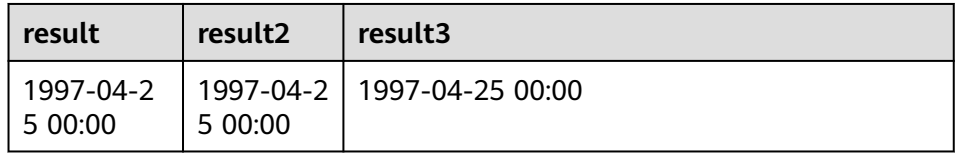

# **4.5.2.4 Conditional Functions**

# **Description**

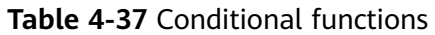

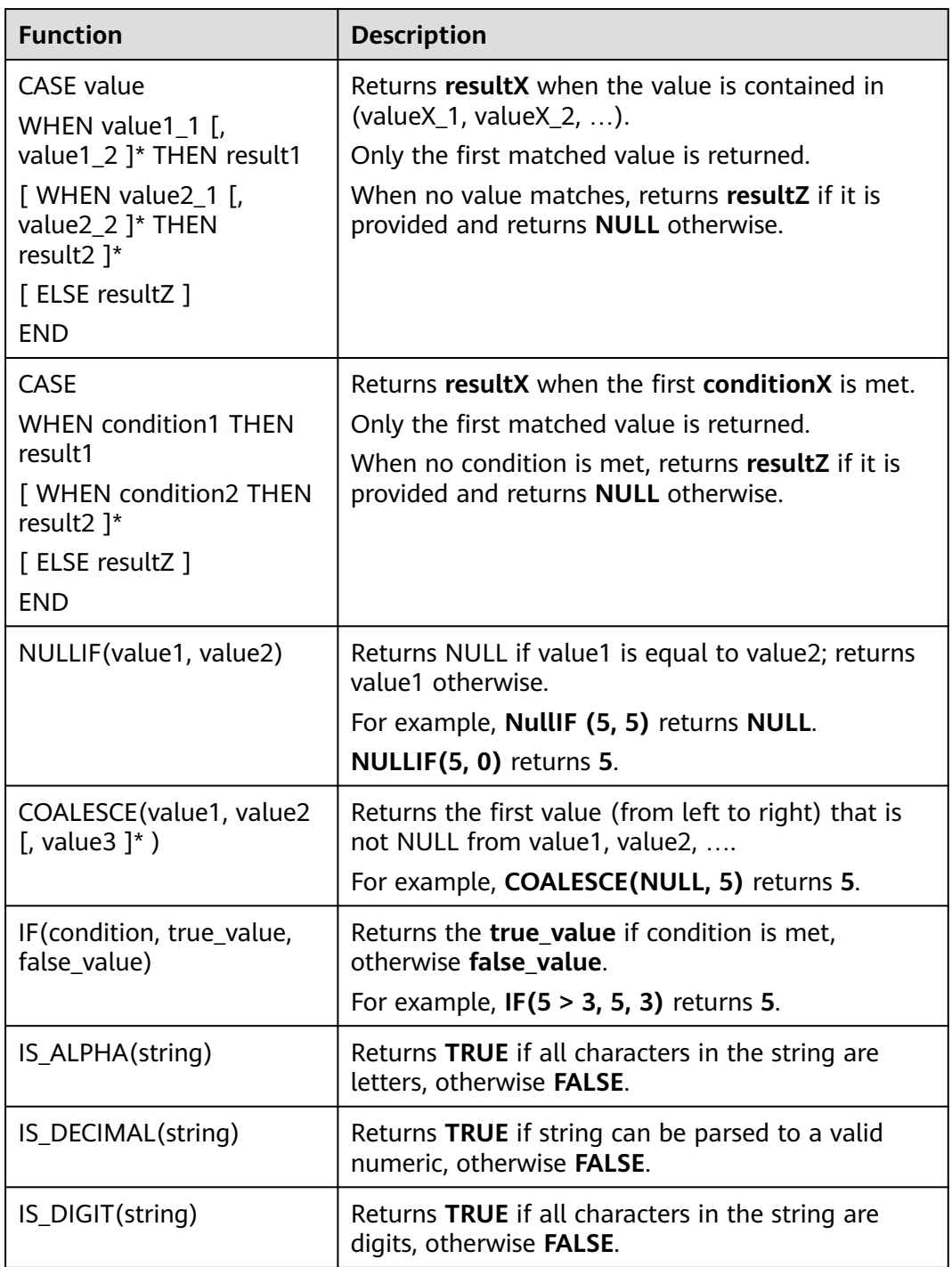

# **4.5.2.5 Type Conversion Function**

## **Syntax**

CAST(value AS type)

## **Syntax Description**

This function is used to forcibly convert types.

## **Precautions**

If the input is **NULL**, **NULL** is returned.

# **Example**

The following example converts the **amount** value to an integer.

insert into temp select cast(amount as INT) from source\_stream;

| <b>Example</b>        | <b>Description</b>                                                                                                    | <b>Example</b>                                                                   |
|-----------------------|----------------------------------------------------------------------------------------------------|----------------------------------------------------------------------------------|
| cast(v1 as<br>string) | Converts v1 to a string. The<br>value of v1 can be of the<br>numeric type or of the<br>timestamp, date, or time type. | Table T1:<br>content (INT)<br>5                                                  |
|                       |                                                                                                    | Statement:<br><b>SELECT</b><br>cast(content as varchar)<br><b>FROM</b><br>$T1$ ; |
|                       |                                                                                                    | Result:<br>"5"                                                                   |
| cast $(v1$ as int)    | Converts v1 to the int type.<br>The value of v1 can be a<br>number or a character.                                    | Table T1:<br>content (STRING)<br>"5"                                             |
|                       |                                                                                                    | Statement:<br><b>SELECT</b><br>cast(content as int)<br><b>FROM</b><br>$T1$ ;     |
|                       |                                                                                                    | Result:<br>5                                                                     |

**Table 4-38** Examples of type conversion functions

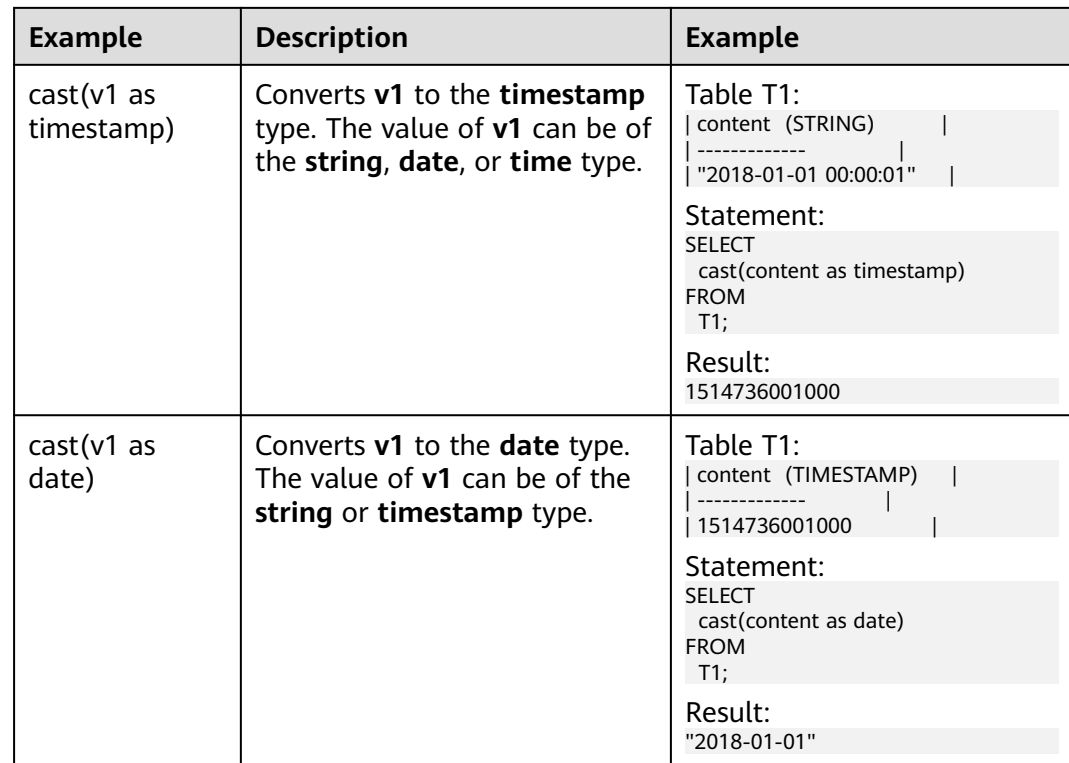

### $\Box$  Note

Flink jobs do not support the conversion of **bigint** to **timestamp** using CAST. You can convert it using **to\_timestamp**.

## **Detailed Sample Code**

```
/** source **/
CREATE
TABLE car_infos (cast_int_to_string int, cast_String to_int string,
case_string_to_timestamp string, case_timestamp_to_date timestamp(3)) WITH (
  'connector.type' = 'dis',
  'connector.region' = 'xxxxx',
  'connector.channel' = 'dis-input',
  'format.type' = 'json'
);
/** sink **/
CREATE
TABLE cars_infos_out (cast_int_to_string string, cast_String_to_int
int, case_string_to_timestamp timestamp(3), case_timestamp_to_date date) WITH (
  'connector.type' = 'dis',
  'connector.region' = 'xxxxx',
  'connector.channel' = 'dis-output',
  'format.type' = 'json'
);
/** Statistics on static car information**/
INSERT
INTO
 cars_infos_out
SELECT
 cast(cast_int_to_string as string),
  cast(cast_String_to_int as int),
  cast(case_string_to_timestamp as timestamp),
  cast(case_timestamp_to_date as date)
FROM
 car_infos;
```
# **4.5.2.6 Collection Functions**

# **Description**

**Table 4-39** Collection functions

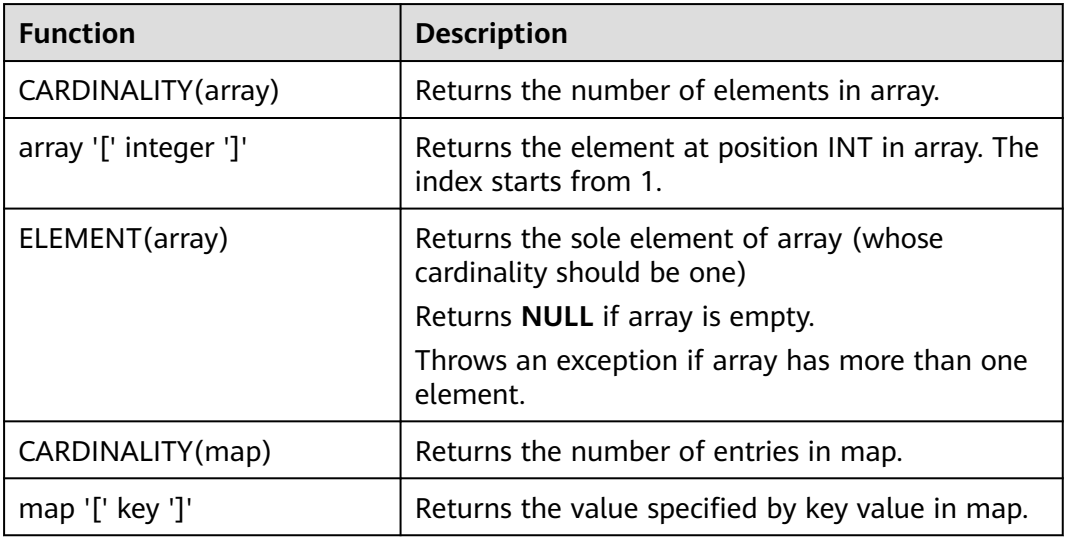

# **4.5.2.7 Value Construction Functions**

# **Description**

**Table 4-40** Value construction functions

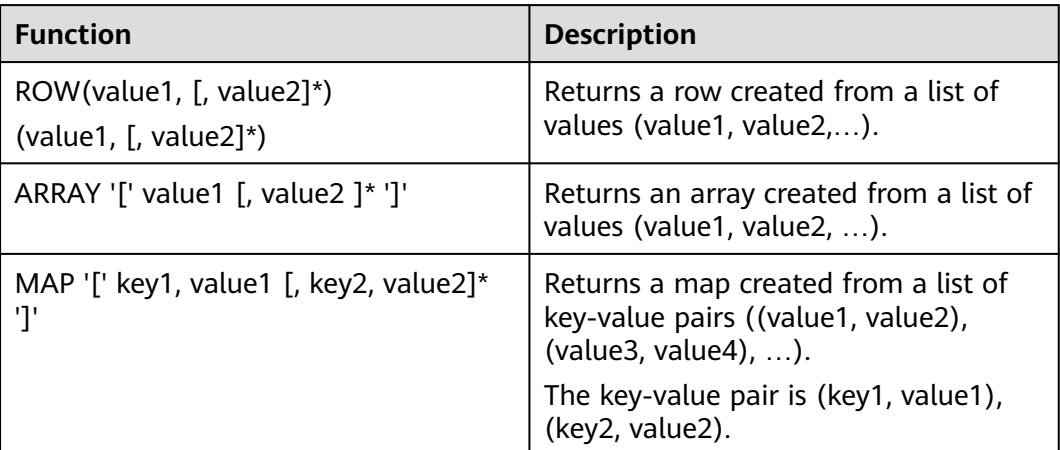

# **4.5.2.8 Value Access Functions**

# **Description**

**Table 4-41** Value access functions

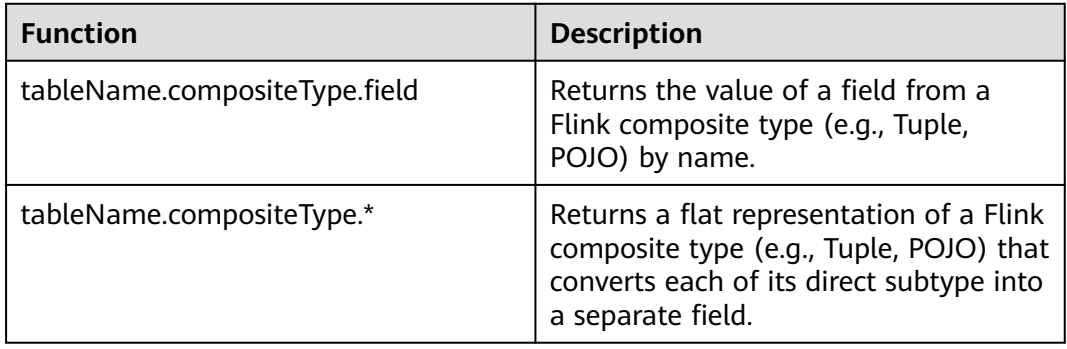

# **4.5.2.9 Hash Functions**

# **Description**

### **Table 4-42** Hash functions

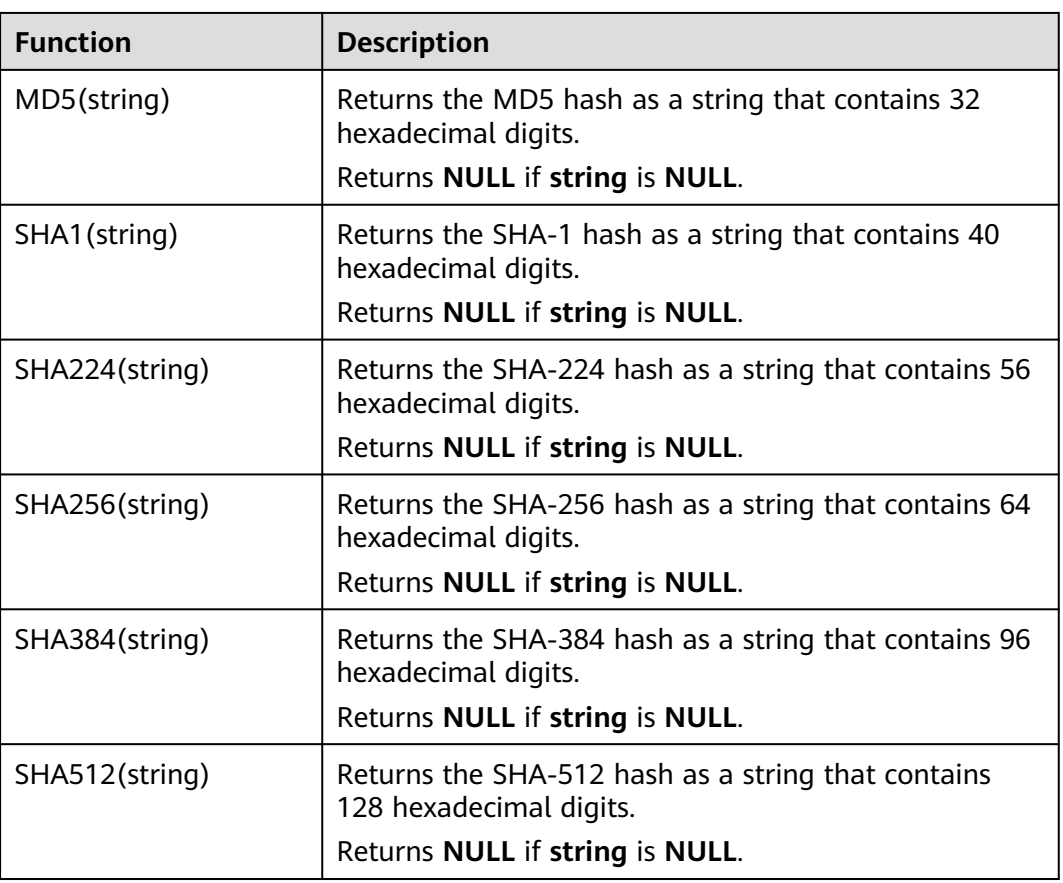

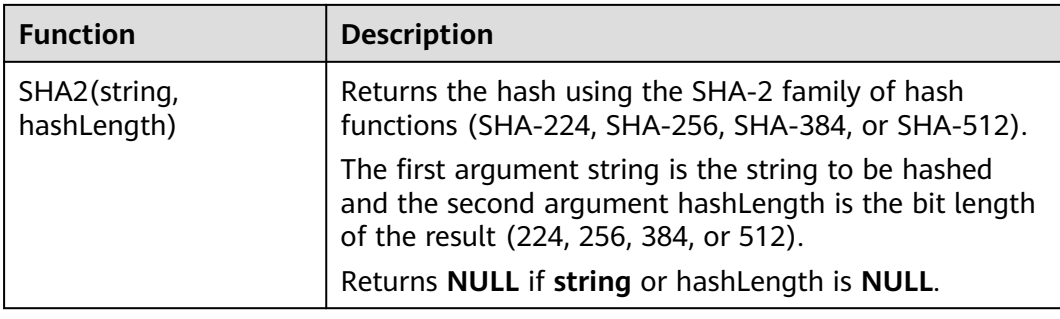

# **4.5.2.10 Aggregate Function**

An aggregate function performs a calculation operation on a set of input values and returns a value. For example, the COUNT function counts the number of rows retrieved by an SQL statement. **Table 4-43** lists aggregate functions.

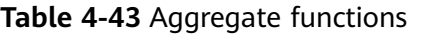

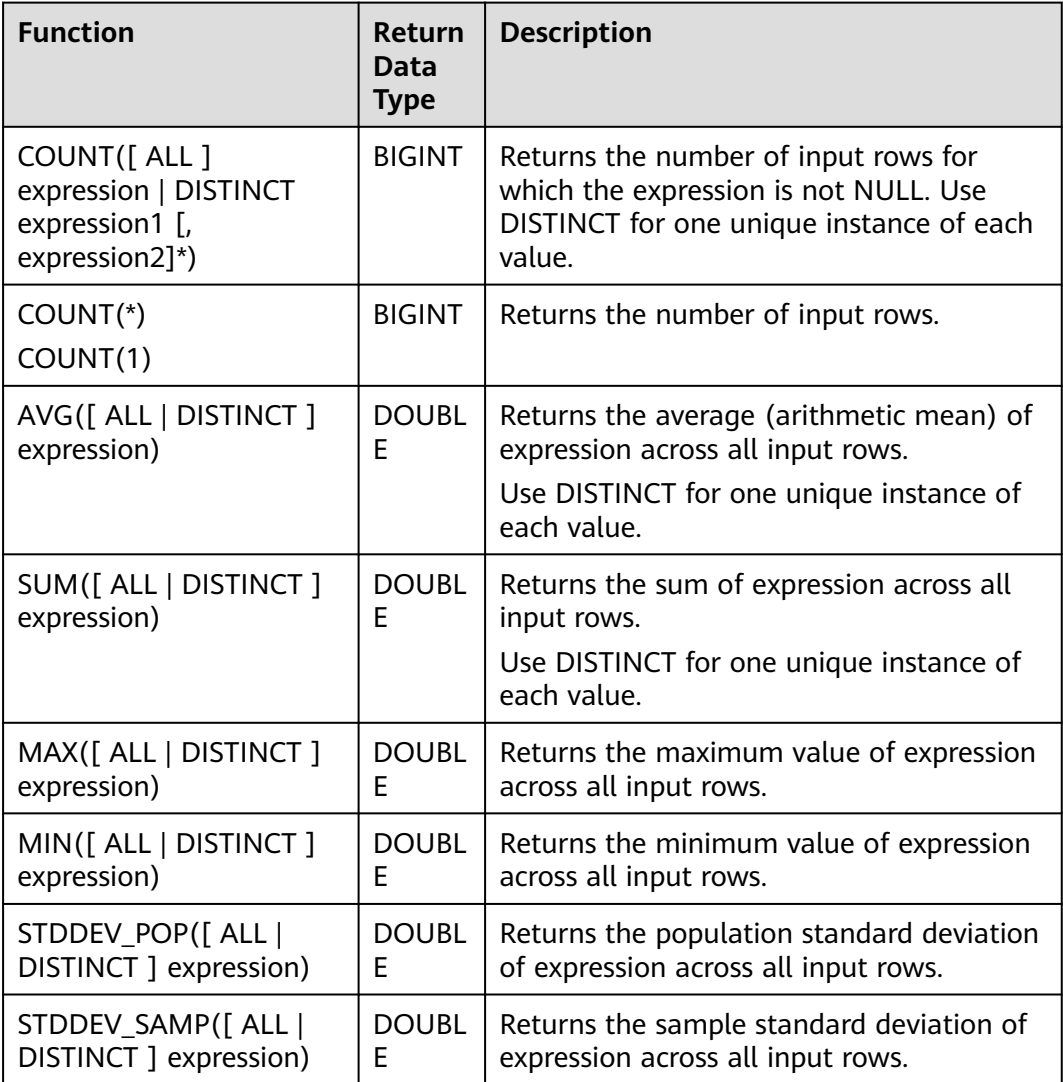

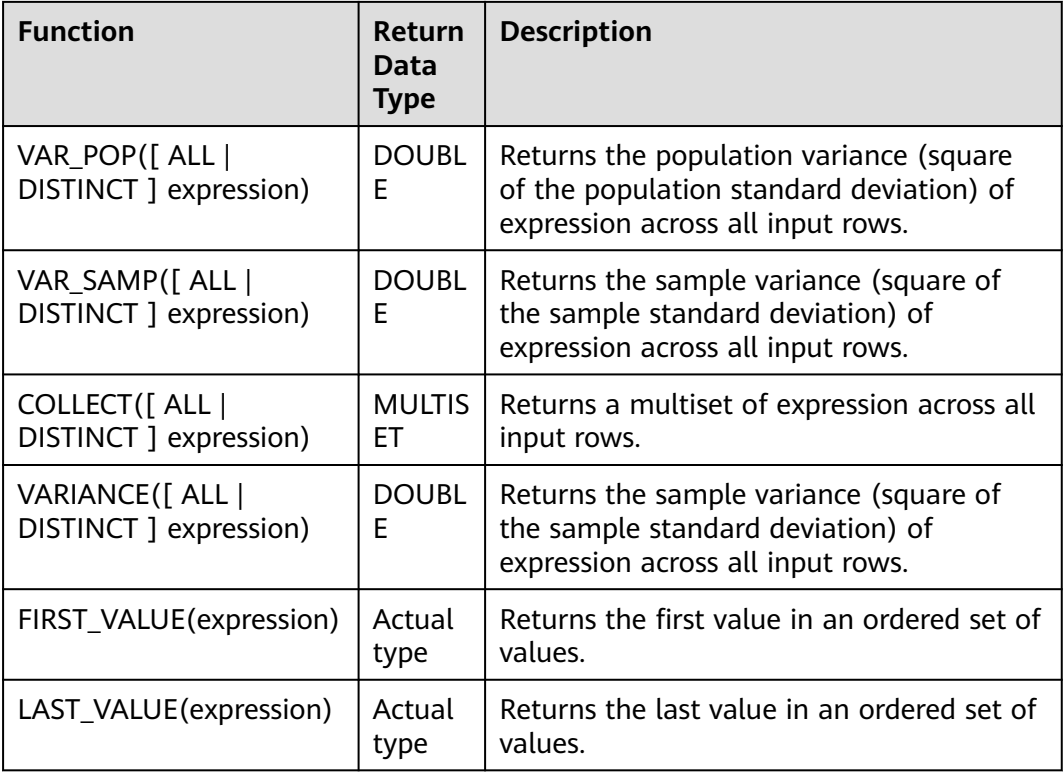

## **4.5.2.11 Table-Valued Functions**

### **4.5.2.11.1 split\_cursor**

The **split cursor** function can convert one row of records into multiple rows or convert one column of records into multiple columns. Table-valued functions can only be used in JOIN LATERAL TABLE.

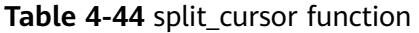

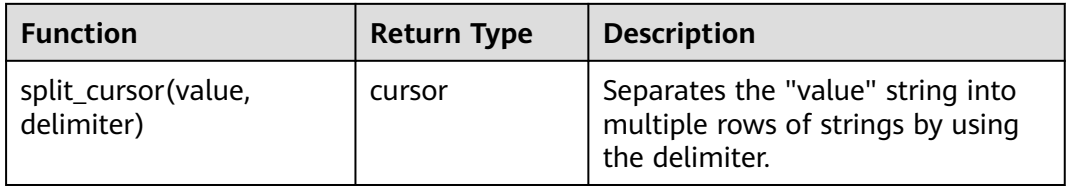

## **Example**

Input one record ("student1", "student2, student3") and output two records ("student1", "student2") and ("student1", "student3").

create table s1(attr1 string, attr2 string) with (......); insert into s2 select attr1, b1 from s1 left join lateral table(split\_cursor(attr2, ',')) as T(b1) on true;

single-character

delimiters are supported.

### **4.5.2.11.2 string\_split**

The **string split** function splits a target string into substrings based on the specified separator and returns a substring list.

# **Description**

string\_split(target, separator)

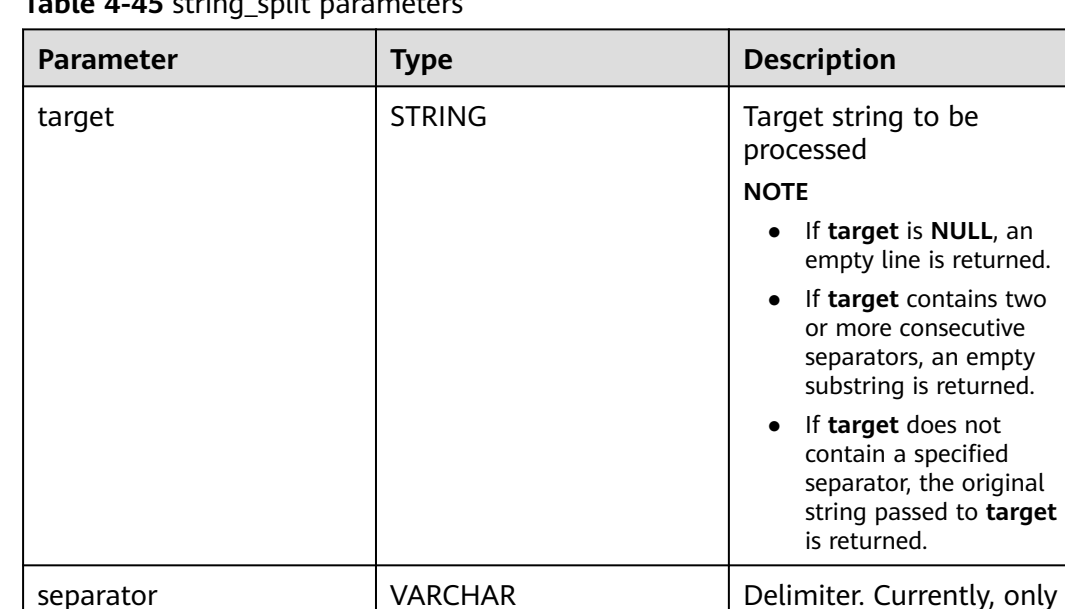

### **Table 4-45** string\_split parameters

### **Example**

1. Prepare test input data.

#### **Table 4-46** Source table disSource

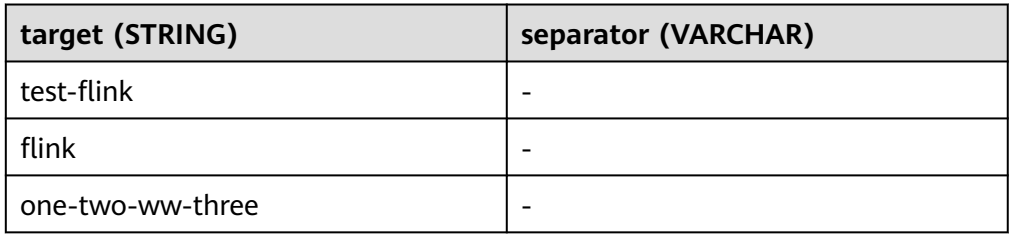

- 2. Write test SQL statements.
	- create table disSource( target STRING, separator VARCHAR ) with ( "connector.type" = "dis", "connector.region" = " $xxx$ ", "connector.channel" = "ygj-dis-in", "format.type" = 'csv'
);

```
create table disSink(
  target STRING,
  item STRING
) with (
  'connector.type' = 'dis',
 'connector.region' = 'xxx',
 'connector.channel' = 'ygj-dis-out',
  'format.type' = 'csv'
);
insert into
  disSink
select
  target,
  item
from
 disSource,
lateral table(string_split(target, separator)) as T(item);
```
3. Check test results.

#### **Table 4-47** disSink result table

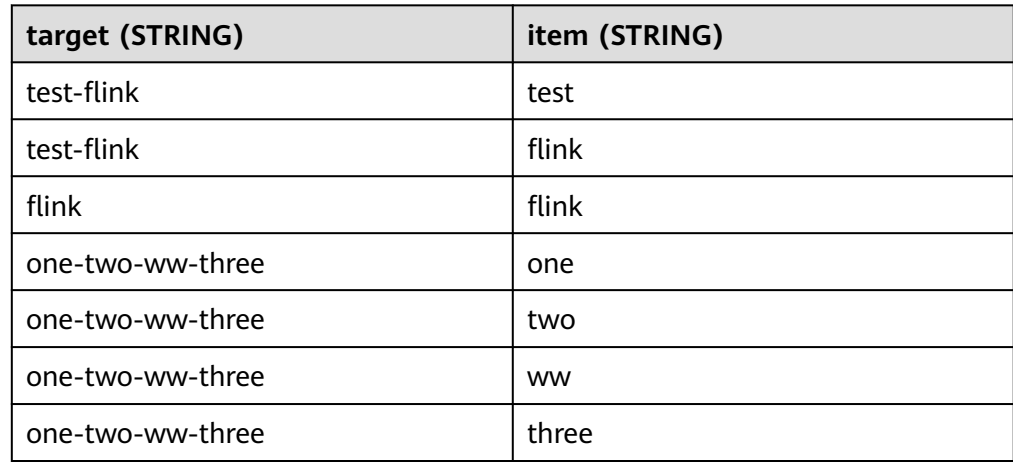

# **5 Historical Versions (Unavailable Soon)**

# **5.1 Flink SQL Syntax (This Syntax Will Not Evolve. Use FlinkOpenSource SQL Instead.)**

# **5.1.1 SQL Syntax Constraints and Definitions**

#### **Syntax Constraints**

- Currently, Flink SQL only supports the following operations: SELECT, FROM, WHERE, UNION, aggregation, window, JOIN between stream and table data, and JOIN between streams.
- Data cannot be inserted into the source stream.
- The sink stream cannot be used to perform query operations.

#### **Data Types Supported by Syntax**

- Basic data types: VARCHAR, STRING, BOOLEAN, TINYINT, SMALLINT, INTEGER/INT, BIGINT, REAL/FLOAT, DOUBLE, DECIMAL, DATE, TIME, and TIMESTAMP
- Array: Square brackets ([]) are used to quote fields. The following is an example: insert into temp select CARDINALITY(ARRAY[1,2,3]) FROM OrderA;

#### **Syntax Definition**

```
INSERT INTO stream_name query;
query:
  values
 | \{ select
     | selectWithoutFrom
     | query UNION [ ALL ] query
   }
orderItem:
  expression [ ASC | DESC ]
select:
```

```
 SELECT 
  { * | projectItem [, projectItem ]* }
 FROM tableExpression [ JOIN tableExpression ]
  [ WHERE booleanExpression ]
 [ GROUP BY { groupItem [, groupItem ]* } ]
 [ HAVING booleanExpression ]
selectWithoutFrom:
 SELECT [ ALL | DISTINCT ]
  { * | projectItem [, projectItem ]* }
projectItem:
  expression [ [ AS ] columnAlias ]
 | tableAlias .
tableExpression:
  tableReference 
tableReference:
  tablePrimary
  [ [ AS ] alias [ '(' columnAlias [, columnAlias ]* ')' ] ]
tablePrimary:
  [ TABLE ] [ [ catalogName . ] schemaName . ] tableName
  | LATERAL TABLE '(' functionName '(' expression [, expression ]* ')' ')'
  | UNNEST '(' expression ')'
values:
  VALUES expression [, expression ]*
groupItem:
  expression
  | '(' ')'
  | '(' expression [, expression ]* ')'
  | CUBE '(' expression [, expression ]* ')'
  | ROLLUP '(' expression [, expression ]* ')'
 | GROUPING SETS '(' groupItem [, groupItem ]* ')'
```
# **5.1.2 SQL Syntax Overview of Stream Jobs**

This section describes the Flink SQL syntax list provided by DLI. For details about the parameters and examples, see the syntax description.

**Table 5-1** SQL Syntax of stream jobs

| <b>Classification</b>    | <b>Function</b>                        |
|--------------------------|----------------------------------------|
| Creating a Source Stream | <b>CloudTable HBase Source Stream</b>  |
| Creating a Source Stream | <b>DIS Source Stream</b>               |
|                          | <b>DMS Source Stream</b>               |
| Creating a Source Stream | <b>MRS Kafka Source Stream</b>         |
|                          | <b>Open-Source Kafka Source Stream</b> |
|                          | <b>OBS Source Stream</b>               |
| Creating a Sink Stream   | <b>CloudTable HBase Sink Stream</b>    |
| Creating a Sink Stream   | <b>CloudTable OpenTSDB Sink Stream</b> |

<span id="page-723-0"></span>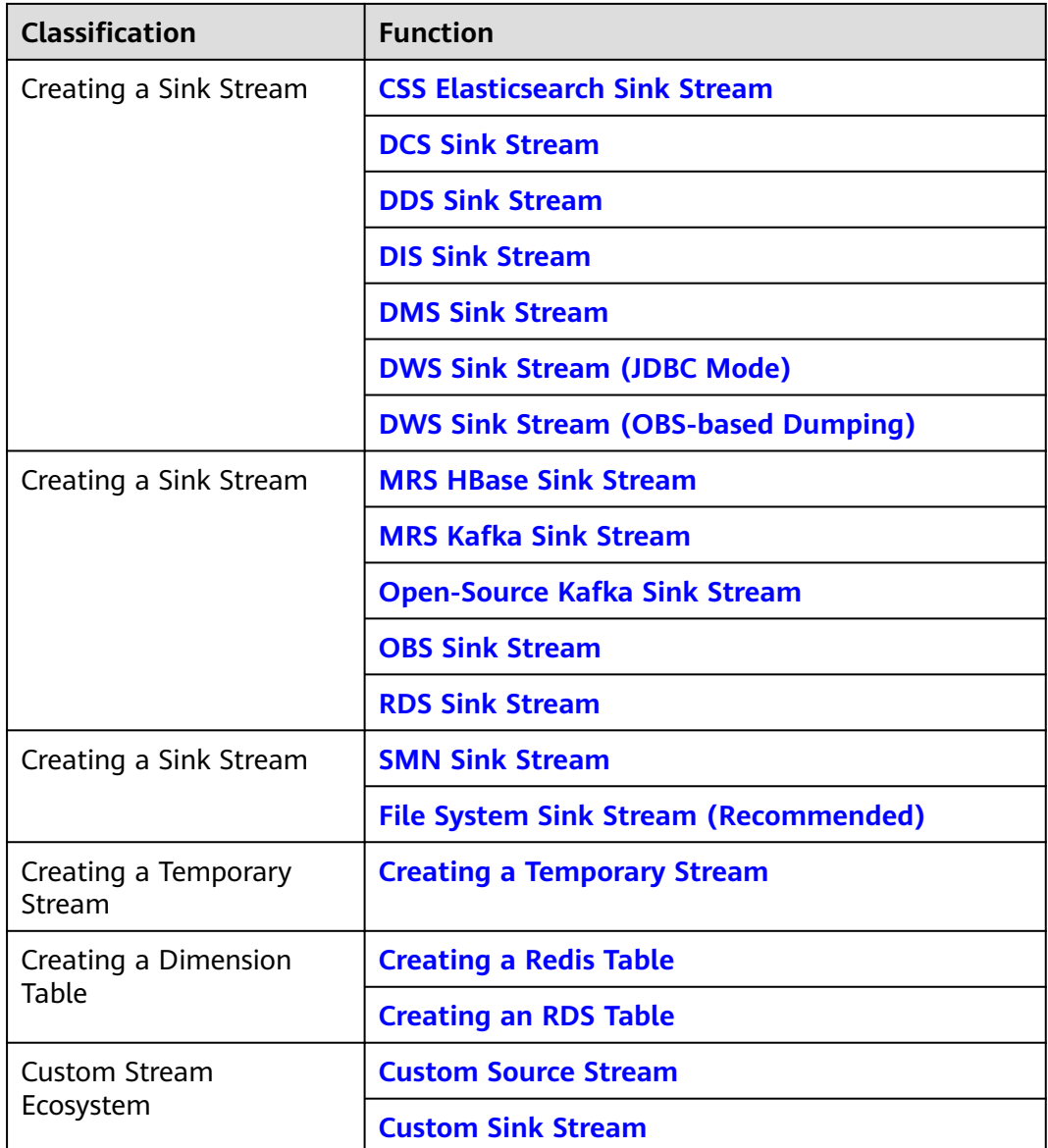

# **5.1.3 Creating a Source Stream**

# **5.1.3.1 CloudTable HBase Source Stream**

# **Function**

Create a source stream to obtain data from HBase of CloudTable as input data of the job. HBase is a column-oriented distributed cloud storage system that features enhanced reliability, excellent performance, and elastic scalability. It applies to the storage of massive amounts of data and distributed computing. You can use HBase to build a storage system capable of storing TB- or even PB-level data. With HBase, you can filter and analyze data with ease and get responses in milliseconds, rapidly mining data value. DLI can read data from HBase for filtering, analysis, and data dumping.

CloudTable is a distributed, scalable, and fully-hosted key-value data storage service based on Apache HBase. It provides DLI with high-performance random read and write capabilities, which are helpful when applications need to store and query a massive amount of structured data, semi-structured data, and time series data. CloudTable applies to IoT scenarios and storage and query of massive volumes of key-value data. For more information about CloudTable, see the CloudTable Service User Guide.

#### **Prerequisites**

In this scenario, jobs must run on the dedicated queue of DLI. Therefore, DLI must interconnect with the enhanced datasource connection that has been connected with CloudTable HBase. You can also set the security group rules as required.

For details about how to create an enhanced datasource connection, see **[Enhanced Datasource Connections](https://support.huaweicloud.com/intl/en-us/usermanual-dli/dli_01_0426.html)** in the Data Lake Insight User Guide.

For details about how to configure security group rules, see **Security Group** in the **[Virtual Private Cloud User Guide](https://support.huaweicloud.com/intl/en-us/usermanual-vpc/en-us_topic_0073379079.html)**.

#### **Syntax**

```
CREATE SOURCE STREAM stream_id (attr_name attr_type (',' attr_name attr_type)*)
  WITH (
   type = "cloudtable",
  real = "cluster_id = "table_name = '''' table_columns = ""
 );
```
#### **Keywords**

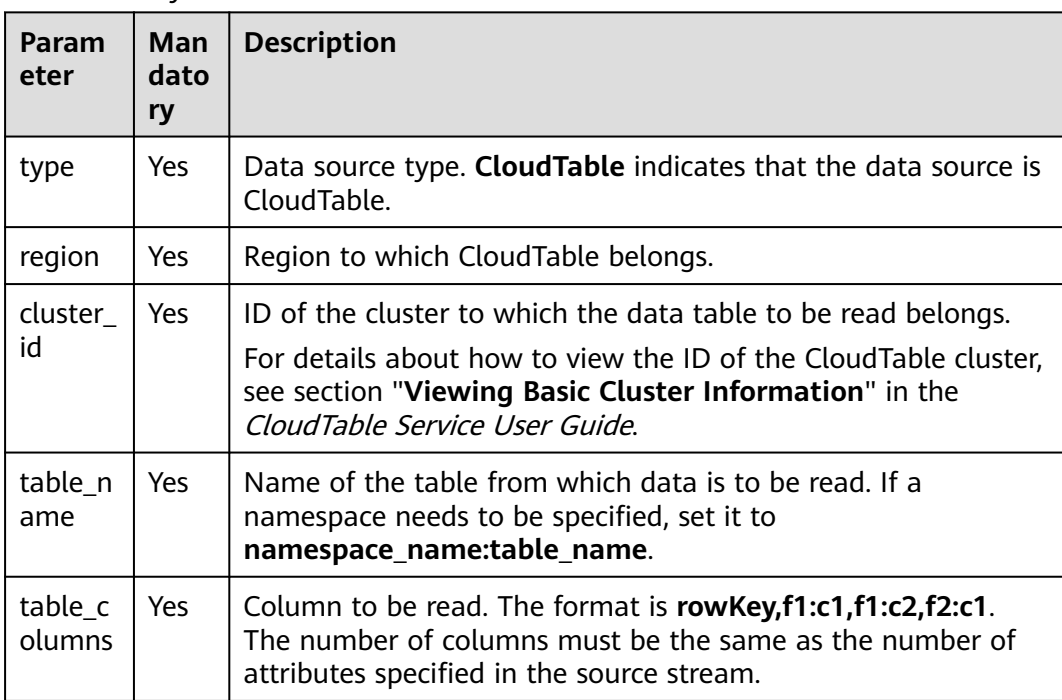

#### **Table 5-2** Keywords

When creating a source stream, you can specify a time model for subsequent calculation. Currently, DLI supports two time models: Processing Time and Event Time. For details about the syntax, see **[Configuring Time Models](#page-845-0)**.

#### <span id="page-725-0"></span>**Example**

Read the **car\_infos** table from HBase of CloudTable.

```
CREATE SOURCE STREAM car_infos (
  car_id STRING,
  car_owner STRING,
  car_age INT,
  average_speed INT,
  total_miles INT
)
  WITH (
  type = "cloudtable", region = "xxx",
   cluster_id = "209ab1b6-de25-4c48-8e1e-29e09d02de28",
   table_name = "carinfo",
   table_columns = "rowKey,info:owner,info:age,car:speed,car:miles"
);
```
# **5.1.3.2 DIS Source Stream**

#### **Function**

Create a source stream to read data from DIS. DIS accesses user data and Flink job reads data from the DIS stream as input data for jobs. Flink jobs can quickly remove data from producers using DIS source sources for continuous processing. Flink jobs are applicable to scenarios where data outside the cloud service is imported to the cloud service for filtering, real-time analysis, monitoring reports, and dumping.

DIS addresses the challenge of transmitting data outside cloud services to cloud services. DIS builds data intake streams for custom applications capable of processing or analyzing streaming data. DIS continuously captures, transmits, and stores terabytes of data from hundreds of thousands of sources every hour, such as logs, Internet of Things (IoT) data, social media feeds, website clickstreams, and location-tracking events. For more information about DIS, see the Data Ingestion Service User Guide.

#### **Syntax**

CREATE SOURCE STREAM stream id (attr\_name attr\_type (',' attr\_name attr\_type)\*) WITH ( type = "dis", region  $=$  ""  $channel = "$  partition\_count = "", encode = "", field\_delimiter = "", offset= "");

# **Keywords**

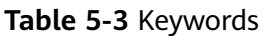

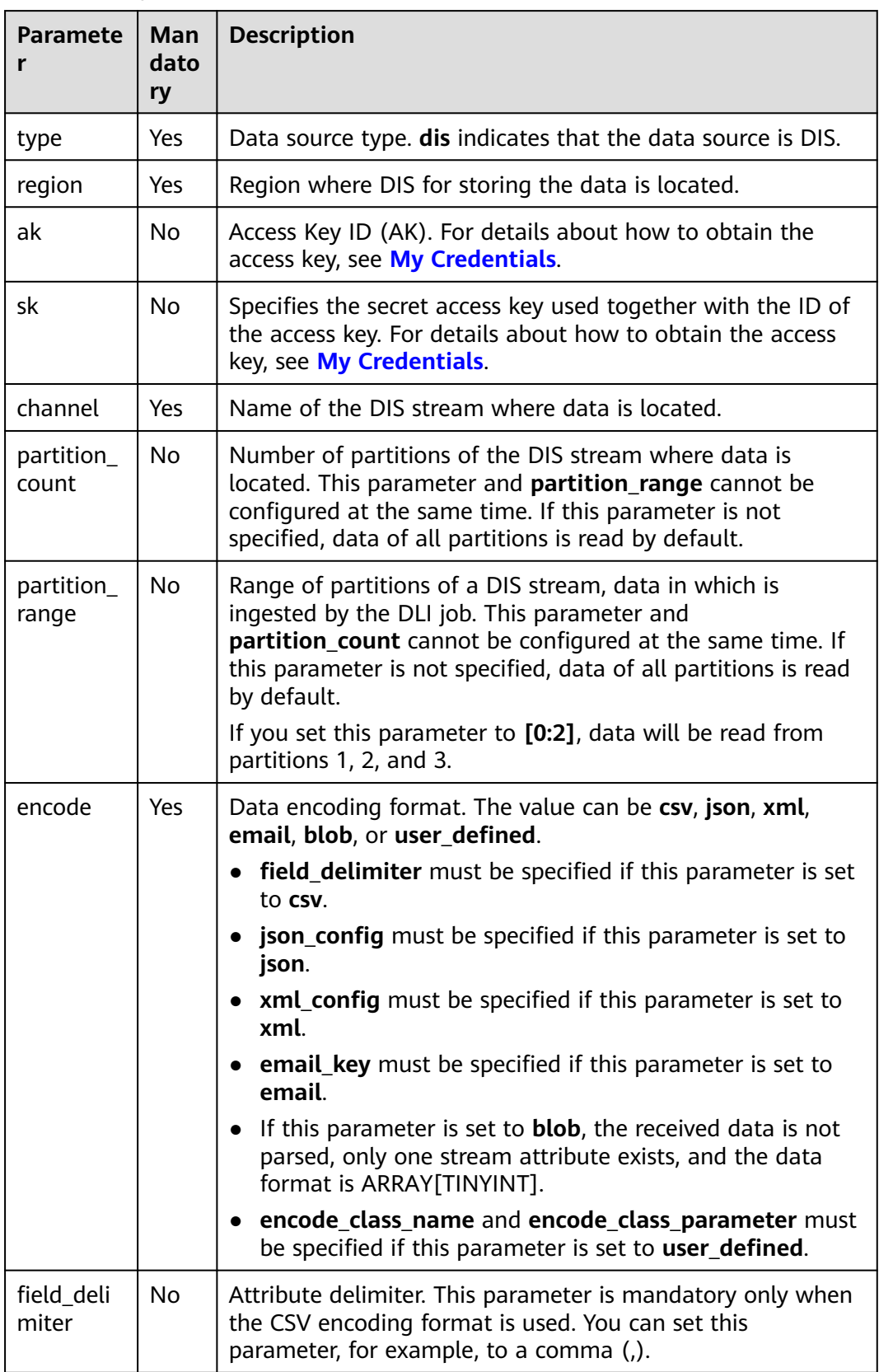

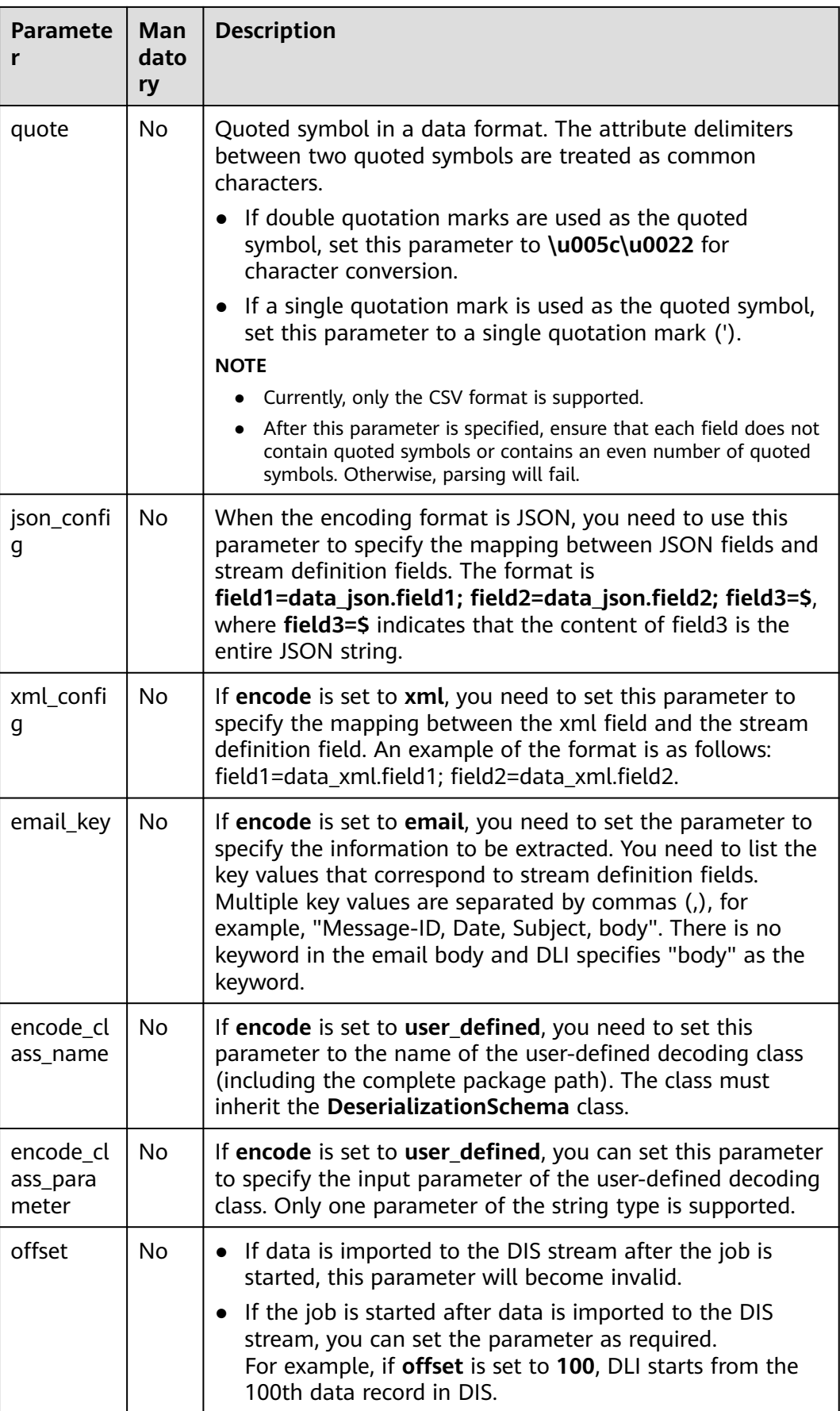

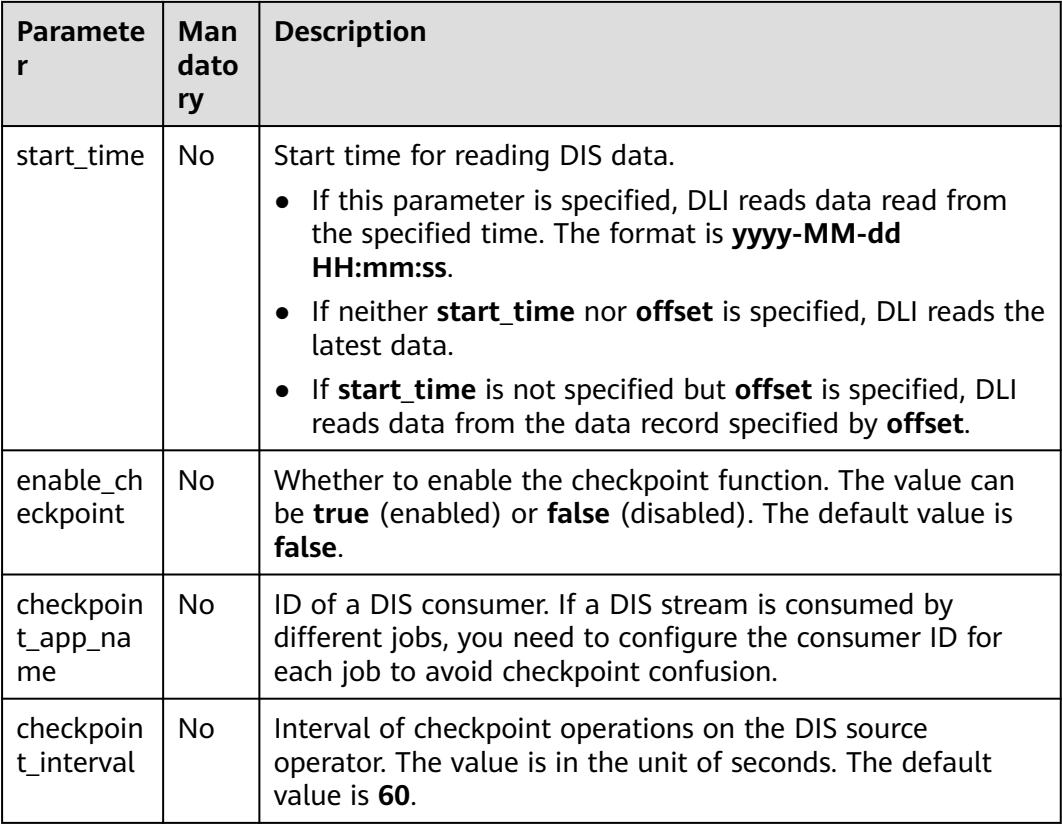

When creating a source stream, you can specify a time model for subsequent calculation. Currently, DLI supports two time models: Processing Time and Event Time. For details about the syntax, see **[Configuring Time Models](#page-845-0)**.

# **Example**

- In CSV encoding format, DLI reads data from the DIS stream and records it as codes in CSV format. The codes are separated by commas (,). CREATE SOURCE STREAM car\_infos ( car\_id STRING, car\_owner STRING, car\_age INT, average\_speed INT, total\_miles INT, car\_timestamp LONG ) WITH ( type =  $"dis",$  $r_{\text{region}} = "xxx",$  channel = "dliinput", encode = "csv", field\_delimiter = "," ); ● In JSON encoding format, DLI reads data from the DIS stream and records it as codes in JSON format. For example, {"car":{"car\_id":"ZJA710XC",
	- "car\_owner":"coco", "car\_age":5, "average\_speed":80, "total\_miles":15000, "car\_timestamp":1526438880}} CREATE SOURCE STREAM car\_infos (

```
 car_id STRING,
```

```
car_owner STRING,
       car_age INT,
       average_speed INT,
       total_miles INT,
      car_timestamp LONG
     )
       WITH (
       type = "dis"region = "xxx",
        channel = "dliinput",
        encode = "json",
        json_config = "car_id=car.car_id;car_owner =car.car_owner;car_age=car.car_age;average_speed 
     =car.average_speed ;total_miles=car.total_miles;"
     );
● In XML encoding format, DLI reads data from the DIS stream and records it as
     codes in XML format.
     CREATE SOURCE STREAM person_infos (
        pid BIGINT,
        pname STRING,
        page int,
        plocation STRING,
        pbir DATE,
        phealthy BOOLEAN,
        pgrade ARRAY[STRING]
     )
       WITH (
        type = "dis",
        region = "xxx",
        channel = "dis-dli-input",
        encode = "xml",
        field_delimiter = ",",
        xml_config = 
     "pid=person.pid;page=person.page;pname=person.pname;plocation=person.plocation;pbir=person.pbir;
     pgrade=person.pgrade;phealthy=person.phealthy"
     );
     An example of XML data is as follows:
     <?xml version="1.0" encoding="utf-8"?>
     <root>
      <person>
        <pid>362305199010025042</pid>
       <pname>xiaoming</pname>
        <page>28</page>
        <plocation>xxx</plocation>
        <pbir>1990-10-02</pbir>
        <phealthy>true</phealthy>
        <pgrade>[A,B,C]</pgrade>
       </person>
     </root>
● In EMAIL encoding format, DLI reads data from the DIS stream and records it
     as a complete Email.
     CREATE SOURCE STREAM email_infos ( 
       Event_ID String, 
       Event_Time Date, 
       Subject String, 
       From_Email String, 
       To_EMAIL String, 
       CC_EMAIL Array[String], 
       BCC_EMAIL String, 
       MessageBody String, 
       Mime_Version String, 
       Content_Type String, 
       charset String, 
       Content_Transfer_Encoding String
     )
       WITH (
```

```
tvpe = "dis",
```

```
 region = "xxx",
   channel = "dliinput", 
   encode = "email", 
  email key = "Message-ID, Date, Subject, From, To, CC, BCC, Body, Mime-Version, Content-Type,
charset, Content_Transfer_Encoding" 
);
```
An example of email data is as follows:

Message-ID: <200906291839032504254@sample.com> Date: Fri, 11 May 2001 09:54:00 -0700 (PDT) From: zhangsan@sample.com To: lisi@sample.com, wangwu@sample.com Subject: "Hello World" Cc: lilei@sample.com, hanmei@sample.com Mime-Version: 1.0 Content-Type: text/plain; charset=us-ascii Content-Transfer-Encoding: 7bit Bcc: jack@sample.com, lily@sample.com X-From: Zhang San X-To: Li Si, Wang Wu X-cc: Li Lei, Han Mei X-bcc: X-Folder: \Li\_Si\_June2001\Notes Folders\Notes inbox X-Origin: Lucy X-FileName: sample.nsf

Dear Associate / Analyst Committee:

Hello World!

Thank you,

Associate / Analyst Program zhangsan

#### **5.1.3.3 DMS Source Stream**

DMS (Distributed Message Service) is a message middleware service based on distributed, high-availability clustering technology. It provides reliable, scalable, fully managed queues for sending, receiving, and storing messages. DMS for Kafka is a message queuing service based on Apache Kafka. This service provides Kafka premium instances.

The source stream can read data from a Kafka instance as the input data of jobs. The syntax for creating a Kafka source stream is the same as that for creating an open source Apache Kafka source stream. For details, see **[Open-Source Kafka](#page-734-0) [Source Stream](#page-734-0)**.

#### **5.1.3.4 MRS Kafka Source Stream**

#### **Function**

Create a source stream to obtain data from Kafka as input data for jobs.

Apache Kafka is a fast, scalable, and fault-tolerant distributed message publishing and subscription system. It delivers high throughput and built-in partitions and provides data replicas and fault tolerance. Apache Kafka is applicable to scenarios of handling massive messages. Kafka clusters are deployed and hosted on MRS that is powered on Apache Kafka.

# **Prerequisites**

- If the Kafka server listens on the port using hostname, you need to add the mapping between the hostname and IP address of the Kafka Broker node to the DLI queue. Contact the Kafka service deployment personnel to obtain the hostname and IP address of the Kafka Broker node. For details about how to add an IP-domain mapping, see **[Modifying the Host Information](https://support.huaweicloud.com/intl/en-us/usermanual-dli/dli_01_0426.html#dli_01_0426__section636281512389)** in the Data Lake Insight User Guide.
- Kafka is an offline cluster. You need to use the enhanced datasource connection function to connect Flink jobs to Kafka. You can also set security group rules as required.

For details about how to create an enhanced datasource connection, see **[Enhanced Datasource Connections](https://support.huaweicloud.com/intl/en-us/usermanual-dli/dli_01_0426.html)** in the Data Lake Insight User Guide.

For details about how to configure security group rules, see **Security Group** in the **[Virtual Private Cloud User Guide](https://support.huaweicloud.com/intl/en-us/usermanual-vpc/en-us_topic_0073379079.html)**.

#### **Syntax**

CREATE SOURCE STREAM stream\_id (attr\_name attr\_type (',' attr\_name attr\_type)\* ) WITH ( type = "kafka", kafka\_bootstrap\_servers = "", kafka\_group\_id = "", kafka\_topic =  $"$ ". encode = "json" );

#### **Keywords**

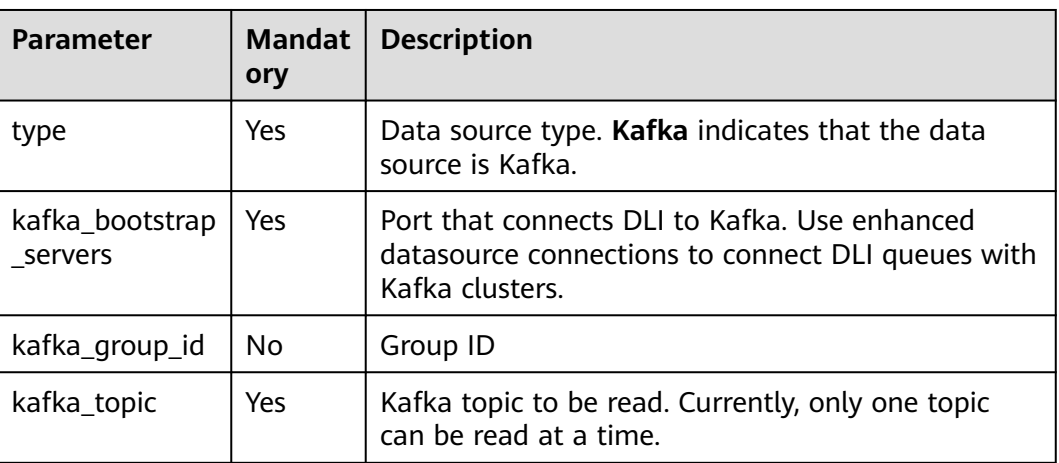

#### **Table 5-4** Keywords

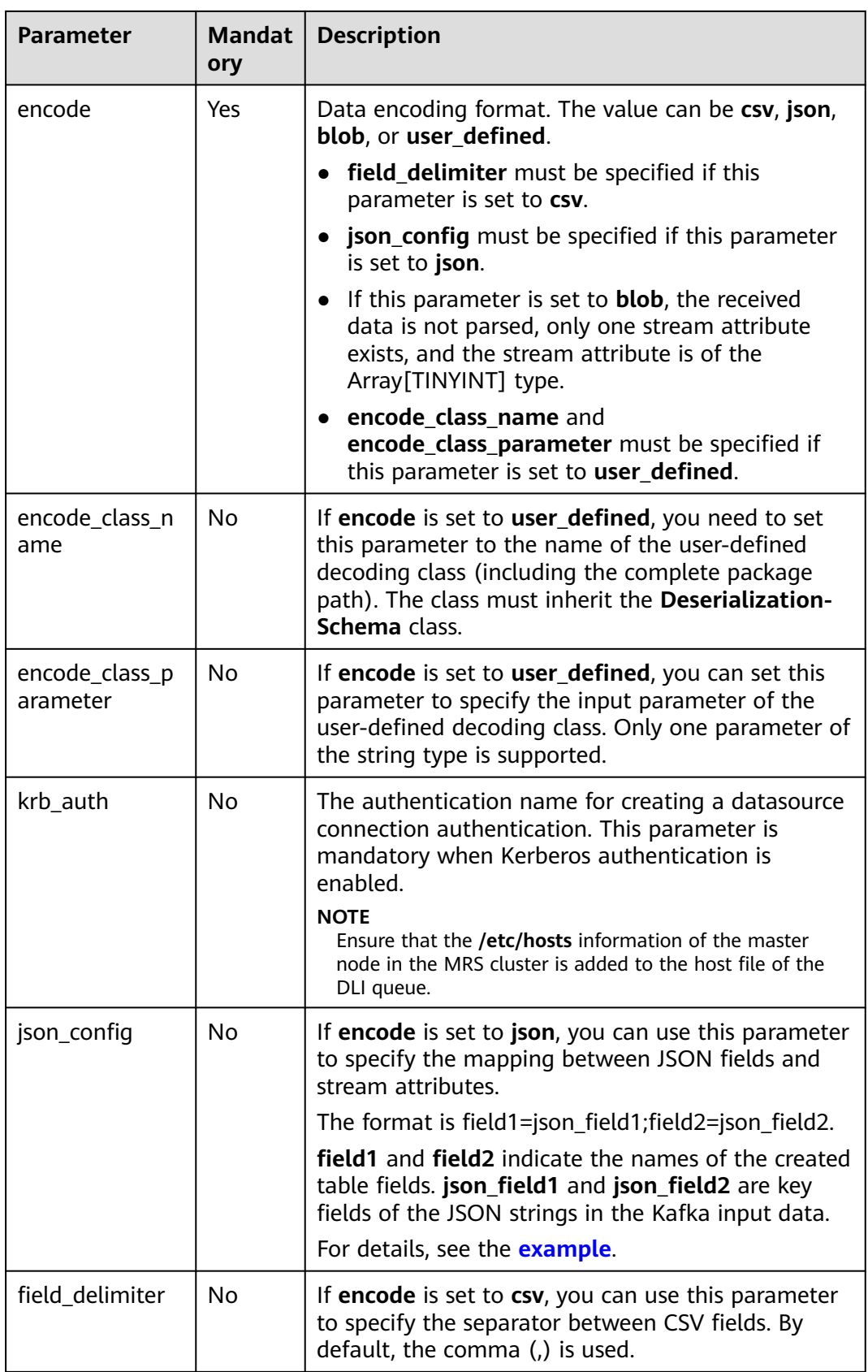

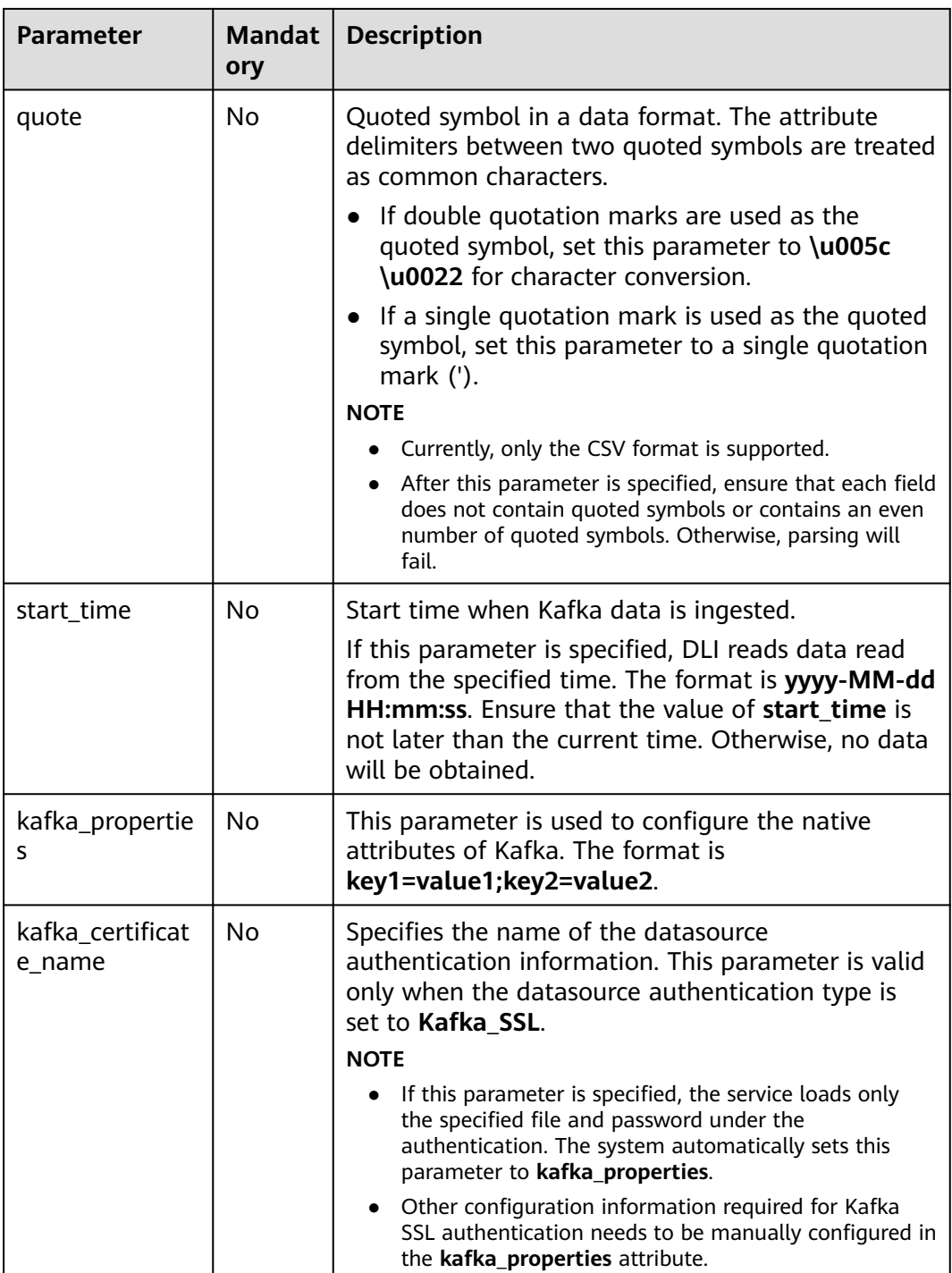

When creating a source stream, you can specify a time model for subsequent calculation. Currently, DLI supports two time models: Processing Time and Event Time. For details about the syntax, see **[Configuring Time Models](#page-845-0)**.

# <span id="page-734-0"></span>**Example**

```
● Read data from the Kafka topic test.
CREATE SOURCE STREAM kafka_source (
  name STRING, 
  age int
 )
 WITH (
   type = "kafka",
   kafka_bootstrap_servers = "ip1:port1,ip2:port2", 
   kafka_group_id = "sourcegroup1", 
   kafka_topic = "test",
   encode = "json"
);
```
Read the topic whose object is **test** from Kafka and use **json config** to map JSON data to table fields.

The data encoding format is non-nested JSON.

{"attr1": "lilei", "attr2": 18}

The table creation statement is as follows: CREATE SOURCE STREAM kafka\_source (name STRING, age int) WITH ( type = "kafka", kafka\_bootstrap\_servers = "ip1:port1,ip2:port2", kafka\_group\_id = "sourcegroup1", kafka\_topic = "test", encode = "json", **json\_config = "name=attr1;age=attr2"** );

# **5.1.3.5 Open-Source Kafka Source Stream**

#### **Function**

Create a source stream to obtain data from Kafka as input data for jobs.

Apache Kafka is a fast, scalable, and fault-tolerant distributed message publishing and subscription system. It delivers high throughput and built-in partitions and provides data replicas and fault tolerance. Apache Kafka is applicable to scenarios of handling massive messages.

#### **Prerequisites**

- If the Kafka server listens on the port using hostname, you need to add the mapping between the hostname and IP address of the Kafka Broker node to the DLI queue. Contact the Kafka service deployment personnel to obtain the hostname and IP address of the Kafka Broker node. For details about how to add an IP-domain mapping, see **[Modifying the Host Information](https://support.huaweicloud.com/intl/en-us/usermanual-dli/dli_01_0426.html#dli_01_0426__section636281512389)** in the Data Lake Insight User Guide.
- Kafka is an offline cluster. You need to use the enhanced datasource connection function to connect Flink jobs to Kafka. You can also set security group rules as required.

For details about how to create an enhanced datasource connection, see **[Enhanced Datasource Connections](https://support.huaweicloud.com/intl/en-us/usermanual-dli/dli_01_0426.html)** in the Data Lake Insight User Guide.

For details about how to configure security group rules, see **Security Group** in the **[Virtual Private Cloud User Guide](https://support.huaweicloud.com/intl/en-us/usermanual-vpc/en-us_topic_0073379079.html)**.

# **Syntax**

CREATE SOURCE STREAM stream\_id (attr\_name attr\_type (',' attr\_name attr\_type)\* ) WITH (  $type = "kafka",$  kafka\_bootstrap\_servers = "",  $k$ afka\_group\_id = "", kafka\_topic = "", encode = "json", json\_config="" );

# **Keywords**

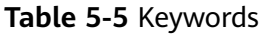

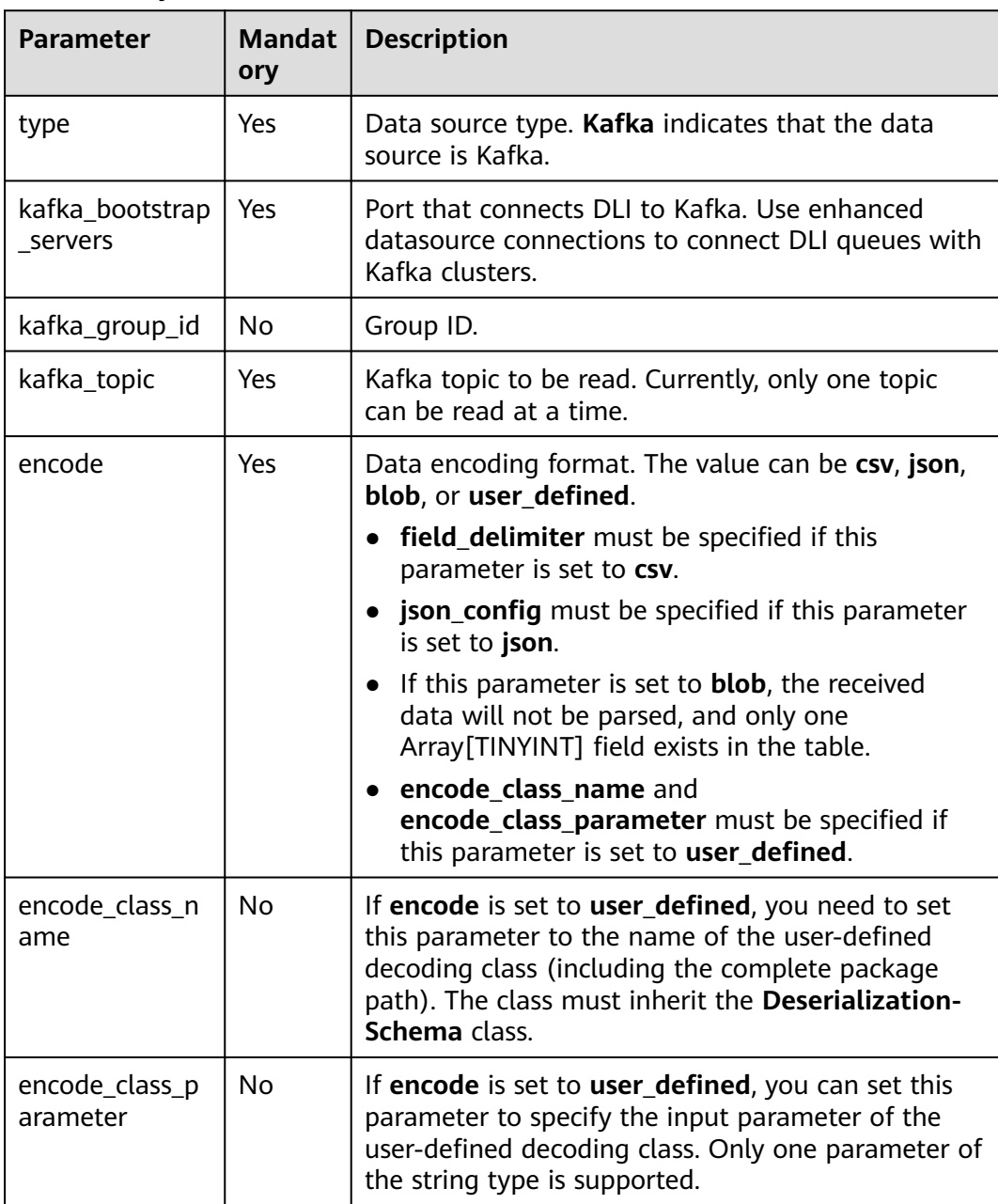

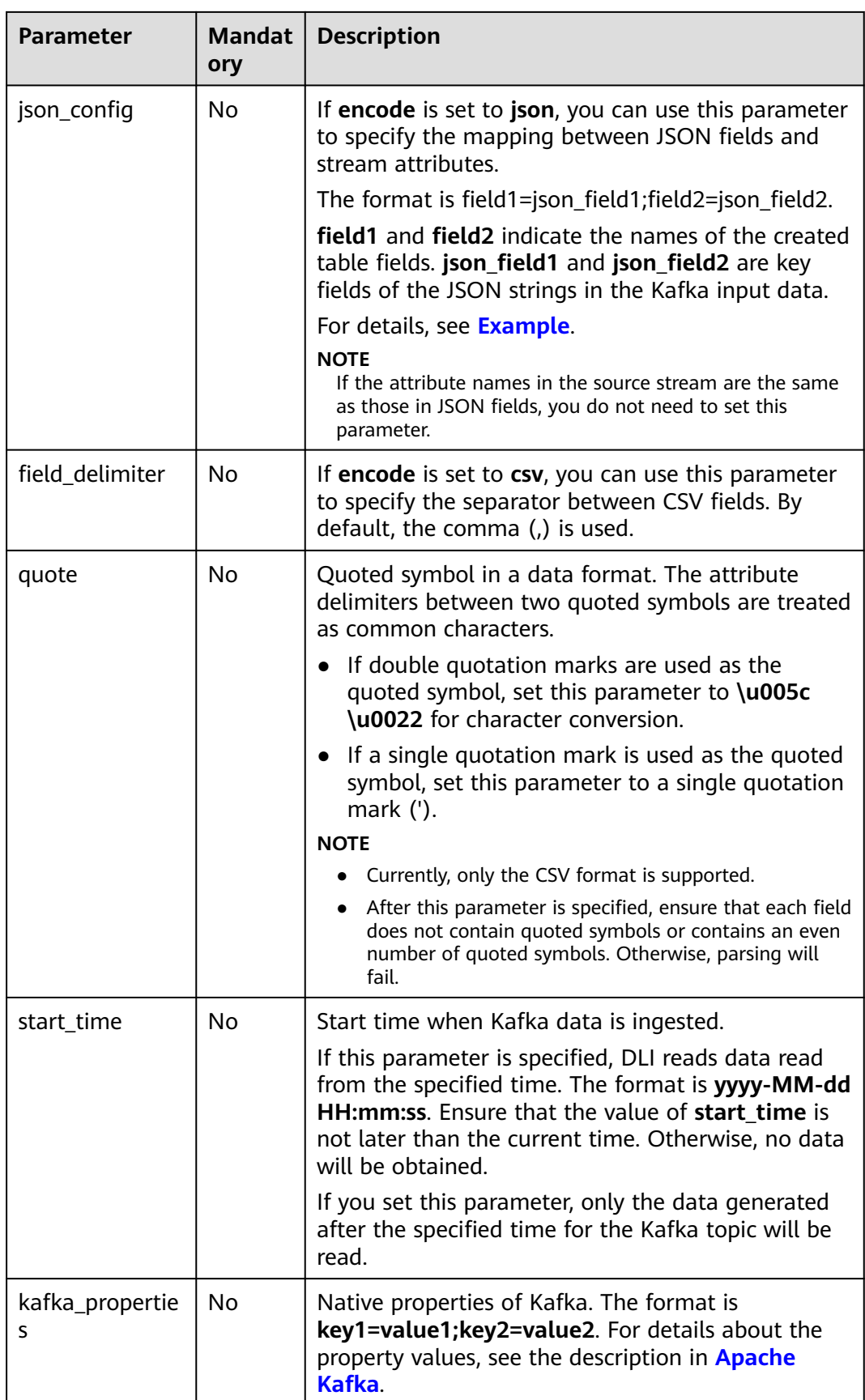

<span id="page-737-0"></span>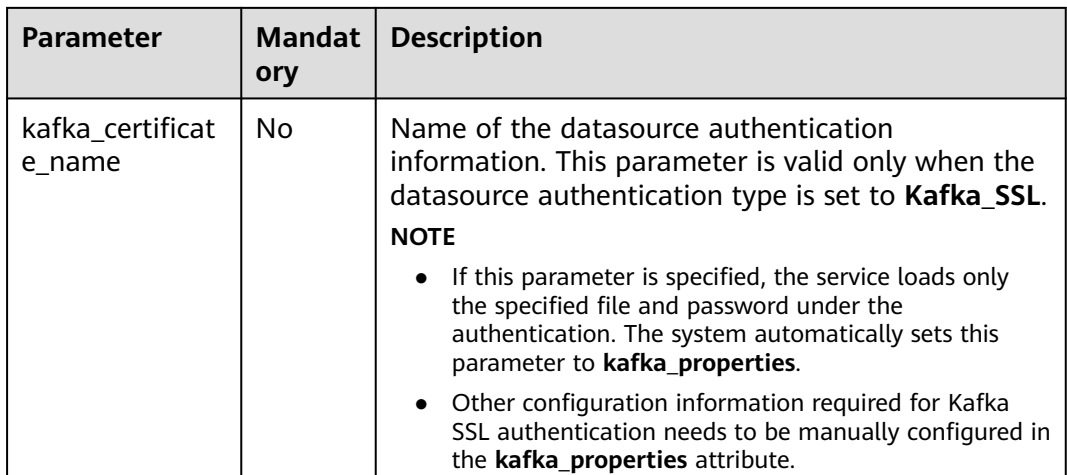

When creating a source stream, you can specify a time model for subsequent calculation. Currently, DLI supports two time models: Processing Time and Event Time. For details about the syntax, see **[Configuring Time Models](#page-845-0)**.

#### **Example**

- Read Kafka topic **test**. The data encoding format is non-nested JSON, for example, {"attr1": "lilei", "attr2": 18}. CREATE SOURCE STREAM kafka\_source (name STRING, age int) WITH ( type = "kafka", kafka\_bootstrap\_servers = "ip1:port1,ip2:port2", kafka\_group\_id = "sourcegroup1", kafka\_topic = "test", encode = "json", **json\_config = "name=attr1;age=attr2"** );
- Read Kafka topic **test**. The data is encoded in JSON format and nested. This example uses the complex data type ROW. For details about the syntax of ROW, see **[Data Type](#page-788-0)**.

The test data is as follows:

```
{
   "id":"1",
   "type2":"online",
   "data":{
      "patient_id":1234,
      "name":"bob1234"
   }
}
An example of the table creation statements is as follows:
CREATE SOURCE STREAM kafka_source 
  id STRING,
  type2 STRING,
  data ROW<
   patient_id STRING, 
   name STRING>
WITH (
 type = "kafka",
```
(

)

```
kafka bootstrap_servers = "ip1:port1,ip2:port2",
  kafka_group_id = "sourcegroup1", 
 kafka_topic = "test",
  encode = "json"
);
CREATE SINK STREAM kafka_sink 
(
  id STRING,
  type2 STRING,
 patient id STRING,
  name STRING
)
  WITH (
   type="kafka",
   kafka_bootstrap_servers = "ip1:port1,ip2:port2",
   kafka_topic = "testsink",
  \text{encode} = \text{"csv"} );
```
INSERT INTO kafka\_sink select id, type2, data.patient\_id, data.name from kafka\_source;

## **5.1.3.6 OBS Source Stream**

#### **Function**

Create a source stream to obtain data from OBS. DLI reads data stored by users in OBS as input data for jobs. OBS applies to various scenarios, such as big data analysis, cloud-native application program data, static website hosting, backup/ active archive, and deep/cold archive.

OBS is an object-based storage service. It provides massive, secure, highly reliable, and low-cost data storage capabilities. For more information about OBS, see the **[Object Storage Service Console Operation Guide](https://support.huaweicloud.com/intl/en-us/usermanual-obs/obs_03_0054.html)**.

#### **Syntax**

CREATE SOURCE STREAM stream\_id (attr\_name attr\_type (',' attr\_name attr\_type)\*) WITH (  $type = "obs",$ 

```
region = ""
 bucket = " object_name = "",
 row_delimiter = "\n",
 field delimiter = 'version_id = " );
```
#### **Keywords**

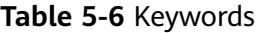

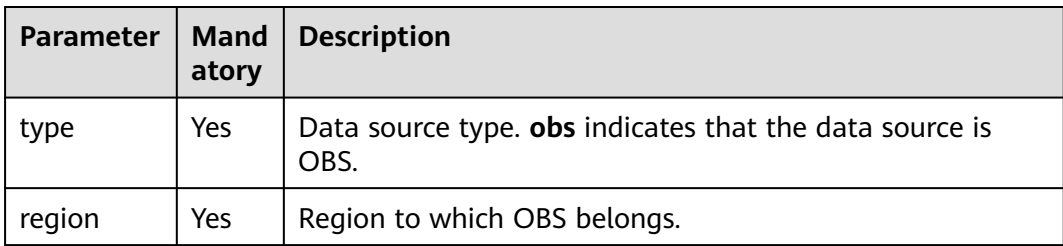

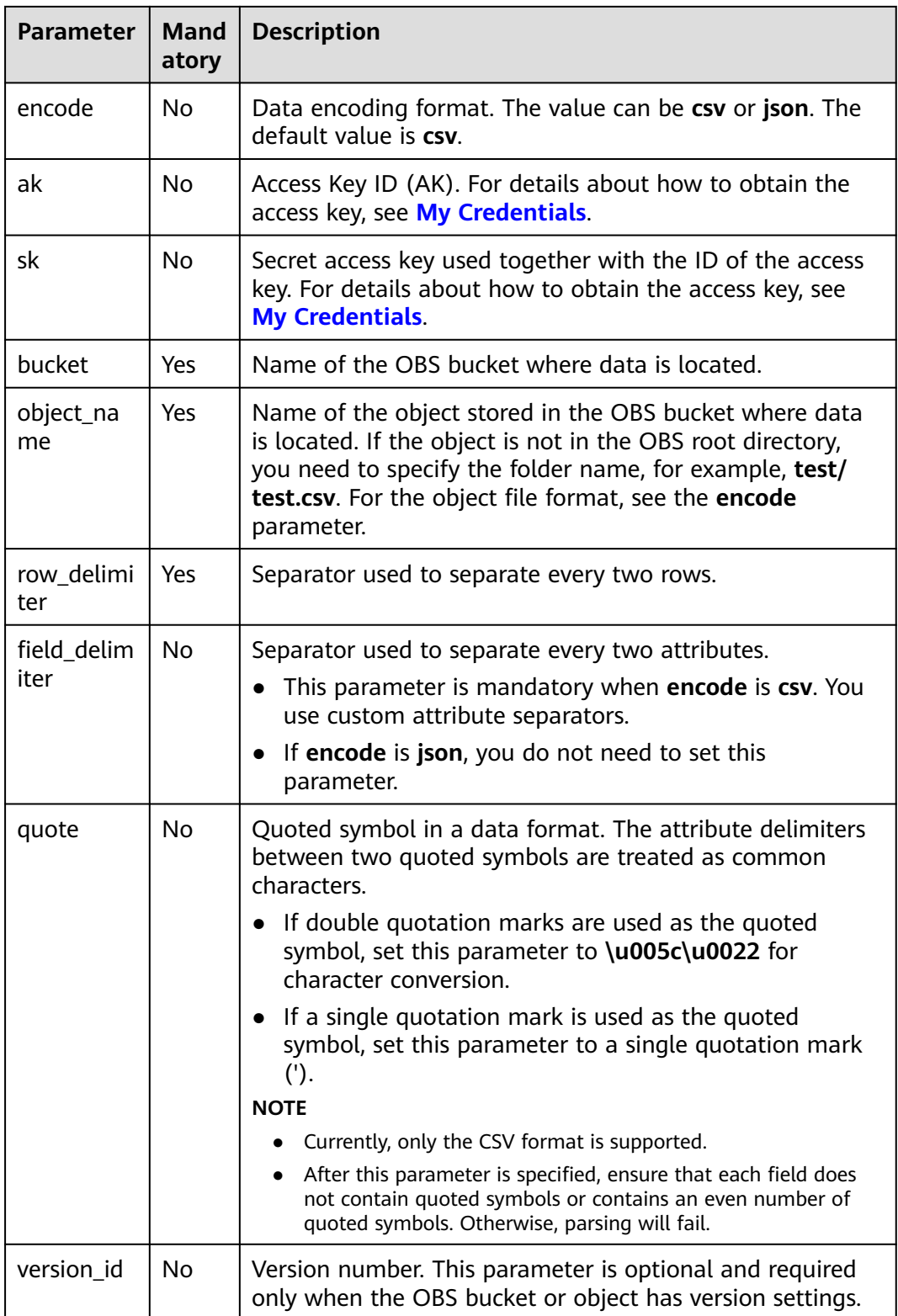

When creating a source stream, you can specify a time model for subsequent calculation. Currently, DLI supports two time models: Processing Time and Event Time. For details about the syntax, see **[Configuring Time Models](#page-845-0)**.

# <span id="page-740-0"></span>**Example**

● The **input.csv** file is read from the OBS bucket. Rows are separated by **'\n'** and columns are separated by **','**.

To use the test data, create an **input.txt** file, copy and paste the following text data, and save the file as **input.csv**. Upload the **input.csv** file to the target OBS bucket directory. For example, upload the file to the **dli-testobs01** bucket directory.

1,2,3,4,1403149534 5,6,7,8,1403149535

```
The following is an example for creating the table:
CREATE SOURCE STREAM car_infos (
 car_id STRING.
 car_owner STRING,
  car_brand STRING,
  car_price INT,
  car_timestamp LONG
)
  WITH (
  type = "obs", bucket = "dli-test-obs01",
   region = "xxx",
   object_name = "input.csv",
  row delimiter = "\n",
  field delimiter = ",
);
● The input.json file is read from the OBS bucket. Rows are separated by '\n'.
CREATE SOURCE STREAM obs_source (
  str STRING
)
  WITH (
  type = "obs",
```

```
 bucket = "obssource",
 region = "xxx",
 encode = "json",
row delimiter = "\n",
 object_name = "input.json"
```
# **5.1.4 Creating a Sink Stream**

);

# **5.1.4.1 CloudTable HBase Sink Stream**

#### **Function**

DLI exports the job output data to HBase of CloudTable. HBase is a columnoriented distributed cloud storage system that features enhanced reliability, excellent performance, and elastic scalability. It applies to the storage of massive amounts of data and distributed computing. You can use HBase to build a storage system capable of storing TB- or even PB-level data. With HBase, you can filter and analyze data with ease and get responses in milliseconds, rapidly mining data value. Structured and semi-structured key-value data can be stored, including messages, reports, recommendation data, risk control data, logs, and orders. With DLI, you can write massive volumes of data to HBase at a high speed and with low latency.

CloudTable is a distributed, scalable, and fully-hosted key-value data storage service based on Apache HBase. It provides DLI with high-performance random read and write capabilities, which are helpful when applications need to store and query a massive amount of structured data, semi-structured data, and time series data. CloudTable applies to IoT scenarios and storage and query of massive volumes of key-value data. For more information about CloudTable, see the CloudTable Service User Guide.

#### **Prerequisites**

In this scenario, jobs must run on the dedicated queue of DLI. Therefore, DLI must interconnect with the enhanced datasource connection that has been connected with CloudTable HBase. You can also set the security group rules as required.

For details about how to create an enhanced datasource connection, see **[Enhanced Datasource Connections](https://support.huaweicloud.com/intl/en-us/usermanual-dli/dli_01_0426.html)** in the Data Lake Insight User Guide.

For details about how to configure security group rules, see **Security Group** in the **[Virtual Private Cloud User Guide](https://support.huaweicloud.com/intl/en-us/usermanual-vpc/en-us_topic_0073379079.html)**.

#### **Syntax**

```
CREATE SINK STREAM stream_id (attr_name attr_type (',' attr_name attr_type)* )
  WITH (
   type = "cloudtable",
   region = "",
  cluster_id = "table_name = \cdots table_columns = "",
  create if not exist = " )
```
#### **Keywords**

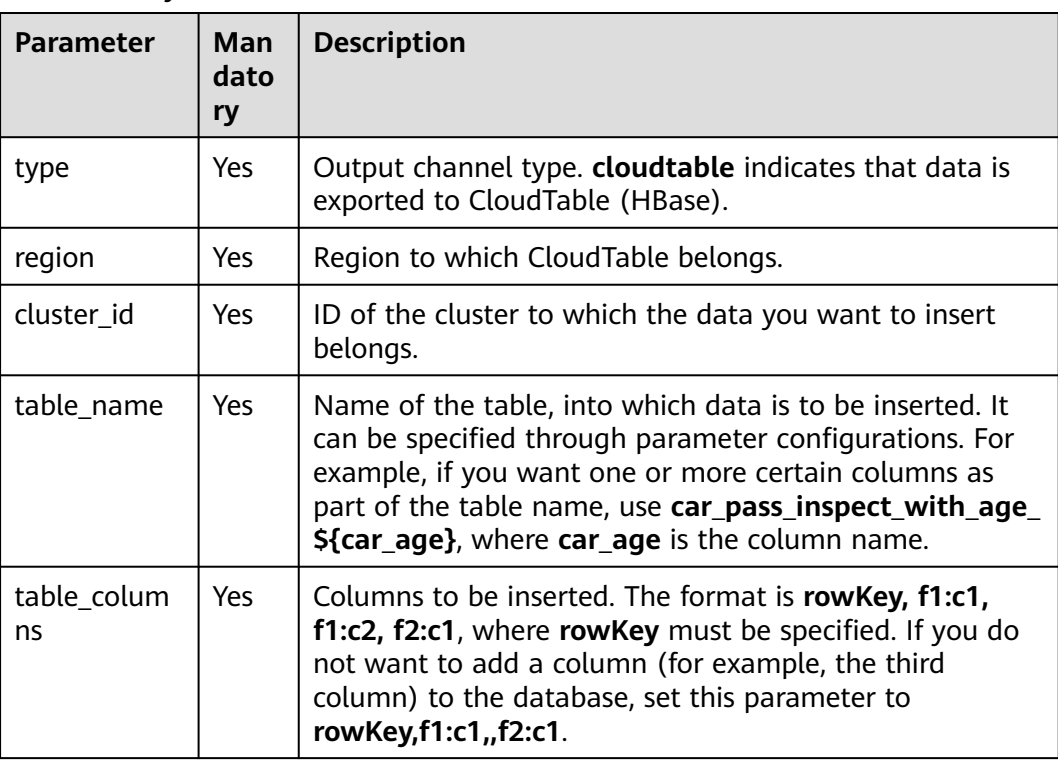

#### **Table 5-7** Keywords

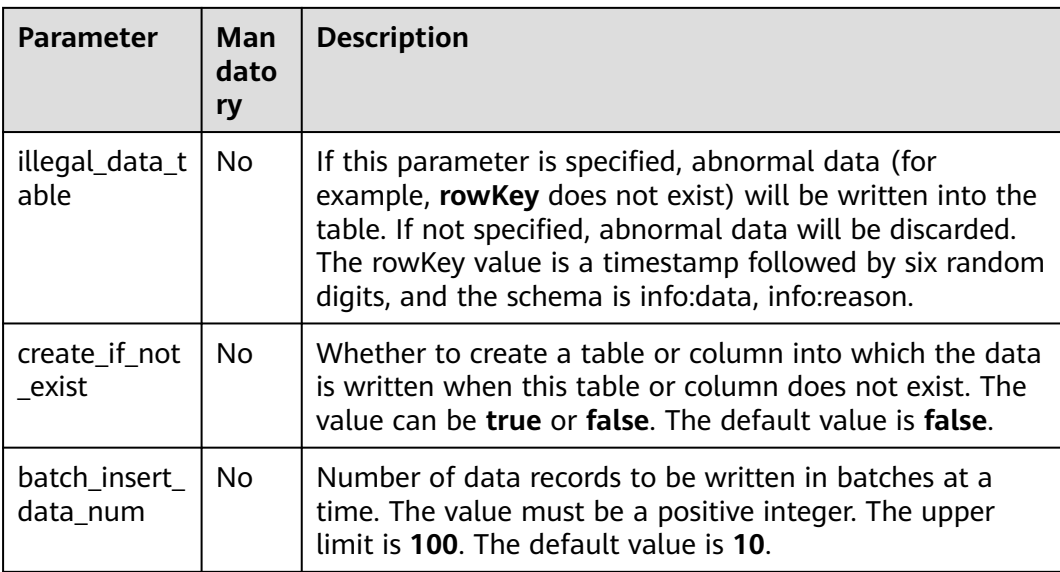

- If a configuration item can be specified through parameter configurations, one or more columns in the record can be used as part of the configuration item. For example, if the configuration item is set to **car\_\$ {car\_brand}** and the value of **car\_brand** in a record is **BMW**, the value of this configuration item is **car\_BMW** in the record.
- In this way, data is written to HBase of CloudTable. The speed is limited. The dedicated resource mode is recommended.

For details about how to create a dedicated resource mode, see **[Creating a](https://support.huaweicloud.com/intl/en-us/usermanual-dli/dli_01_0363.html) [Queue](https://support.huaweicloud.com/intl/en-us/usermanual-dli/dli_01_0363.html)** in the Data Lake Insight User Guide.

# **Example**

Output data of stream **qualified\_cars** to CloudTable (HBase).

```
CREATE SINK STREAM qualified_cars (
  car_id STRING,
  car_owner STRING,
  car_age INT,
  average_speed INT,
  total_miles INT
)
  WITH (
   type = "cloudtable",
   region = "xxx",
   cluster_id = "209ab1b6-de25-4c48-8e1e-29e09d02de28",
   table_name = "car_pass_inspect_with_age_${car_age}",
   table_columns = "rowKey,info:owner,,car:speed,car:miles",
  \overline{\text{a}}llegal data table = "illegal data",
   create_if_not_exist = "true",
   batch_insert_data_num = "20"
);
```
# <span id="page-743-0"></span>**5.1.4.2 CloudTable OpenTSDB Sink Stream**

#### **Function**

DLI exports the job output data to OpenTSDB of CloudTable. OpenTSDB is a distributed, scalable time series database based on HBase. It stores time series data. Time series data refers to the data collected at different time points. This type of data reflects the change status or degree of an object over time. OpenTSDB supports data collection and monitoring in seconds, permanent storage, index, and queries. It can be used for system monitoring and measurement as well as collection and monitoring of IoT data, financial data, and scientific experimental results.

CloudTable is a distributed, scalable, and fully-hosted key-value data storage service based on Apache HBase. It provides DLI with high-performance random read and write capabilities, which are helpful when applications need to store and query a massive amount of structured data, semi-structured data, and time series data. CloudTable applies to IoT scenarios and storage and query of massive volumes of key-value data. For more information about CloudTable, see the CloudTable Service User Guide.

#### **Prerequisites**

In this scenario, jobs must run on the dedicated queue of DLI. Therefore, DLI must interconnect with the enhanced datasource connection that has been connected with CloudTable HBase. You can also set the security group rules as required.

For details about how to create an enhanced datasource connection, see **[Enhanced Datasource Connections](https://support.huaweicloud.com/intl/en-us/usermanual-dli/dli_01_0426.html)** in the Data Lake Insight User Guide.

For details about how to configure security group rules, see **Security Group** in the **[Virtual Private Cloud User Guide](https://support.huaweicloud.com/intl/en-us/usermanual-vpc/en-us_topic_0073379079.html)**.

#### **Syntax**

```
CREATE SINK STREAM stream_id (attr_name attr_type (',' attr_name attr_type)* )
  WITH (
  type = "opentsdb",
  region = "
  cluster id = " tsdb_metrics = "",
   tsdb_timestamps = "",
  tsdb_values = \dot{m},
  tsdb_tags = "batch insert data num = ""
 \lambda
```
# **Keywords**

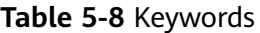

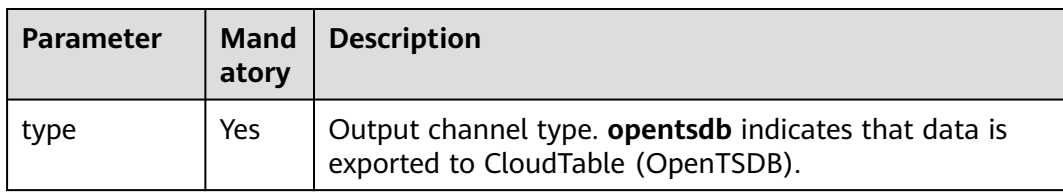

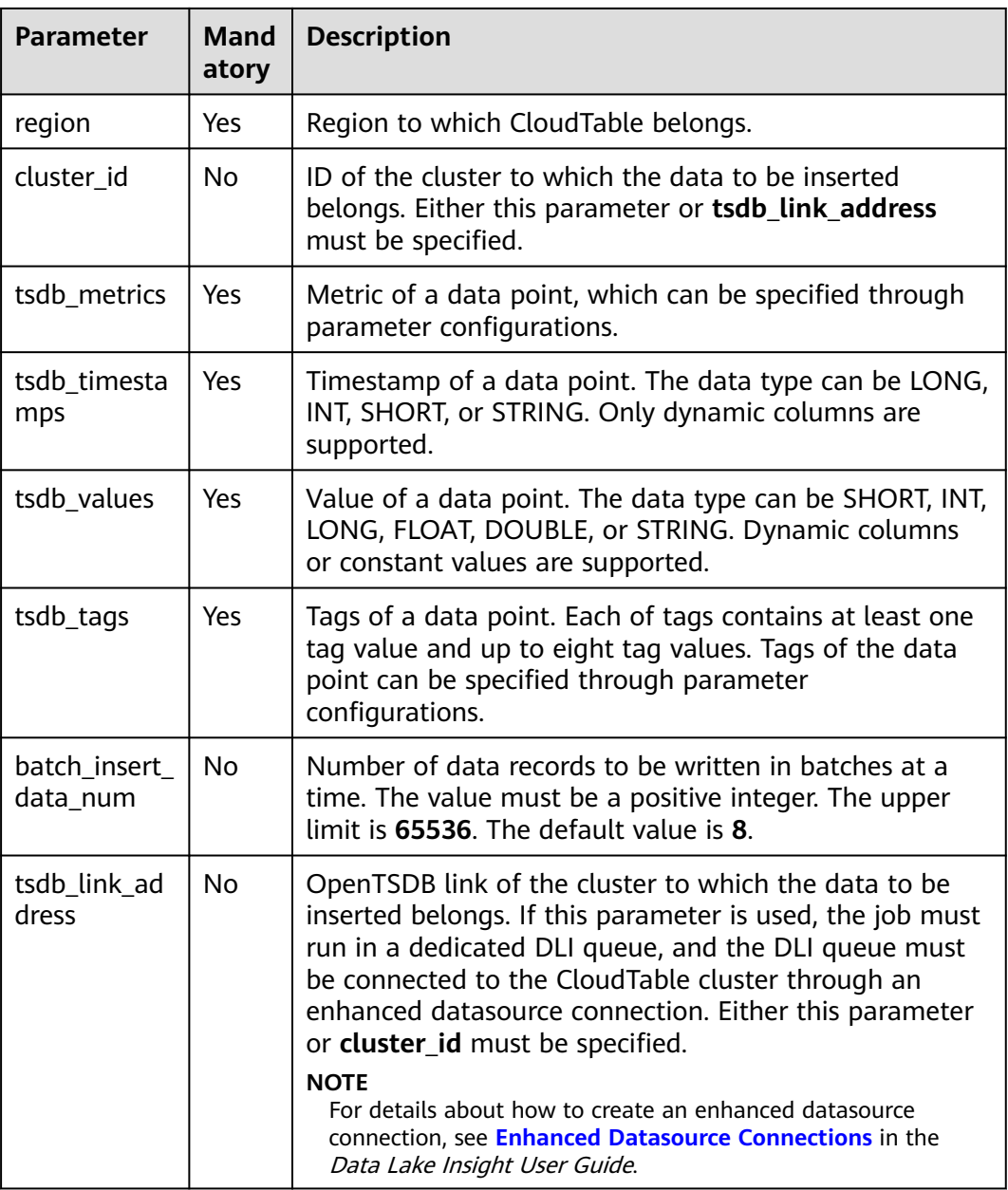

If a configuration item can be specified through parameter configurations, one or more columns in the record can be used as part of the configuration item. For example, if the configuration item is set to **car\_\$ {car\_brand}** and the value of **car\_brand** in a record is **BMW**, the value of this configuration item is car BMW in the record.

#### **Example**

Output data of stream **weather\_out** to CloudTable (OpenTSDB).

CREATE SINK STREAM weather\_out ( timestamp\_value LONG, /\* Time \*/ temperature FLOAT, /\* Temperature value \*/

```
 humidity FLOAT, /* Humidity */
  location STRING /* Location */
)
  WITH (
  type = "opentsdb",region = "xxx",
   cluster_id = "e05649d6-00e2-44b4-b0ff-7194adaeab3f",
   tsdb_metrics = "weather",
   tsdb_timestamps = "${timestamp_value}",
   tsdb_values = "${temperature}; ${humidity}",
   tsdb_tags = "location:${location},signify:temperature; location:${location},signify:humidity",
   batch_insert_data_num = "10"
);
```
## **5.1.4.3 MRS OpenTSDB Sink Stream**

#### **Function**

DLI exports the output data of the Flink job to OpenTSDB of MRS.

#### **Prerequisites**

- OpenTSDB has been installed in the MRS cluster.
- In this scenario, jobs must run on the dedicated queue of DLI. Therefore, DLI must interconnect with the enhanced datasource connection that has been connected with MRS clusters. You can also set the security group rules as required.

For details about how to create an enhanced datasource connection, see **[Enhanced Datasource Connections](https://support.huaweicloud.com/intl/en-us/usermanual-dli/dli_01_0426.html)** in the Data Lake Insight User Guide.

For details about how to configure security group rules, see **Security Group** in the **[Virtual Private Cloud User Guide](https://support.huaweicloud.com/intl/en-us/usermanual-vpc/en-us_topic_0073379079.html)**.

#### **Syntax**

```
CREATE SINK STREAM stream_id (attr_name attr_type (',' attr_name attr_type)* )
  WITH (
   type = "opentsdb",
  region = "",
   tsdb_metrics = "",
   tsdb_timestamps = "",
  tsdb values = "
   tsdb_tags = "",
   batch_insert_data_num = ""
 )
```
#### **Keywords**

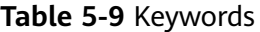

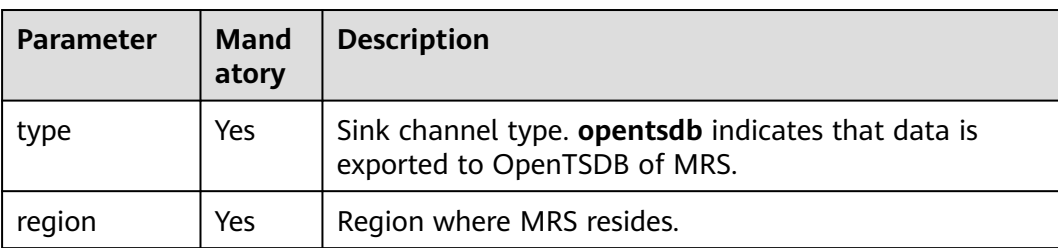

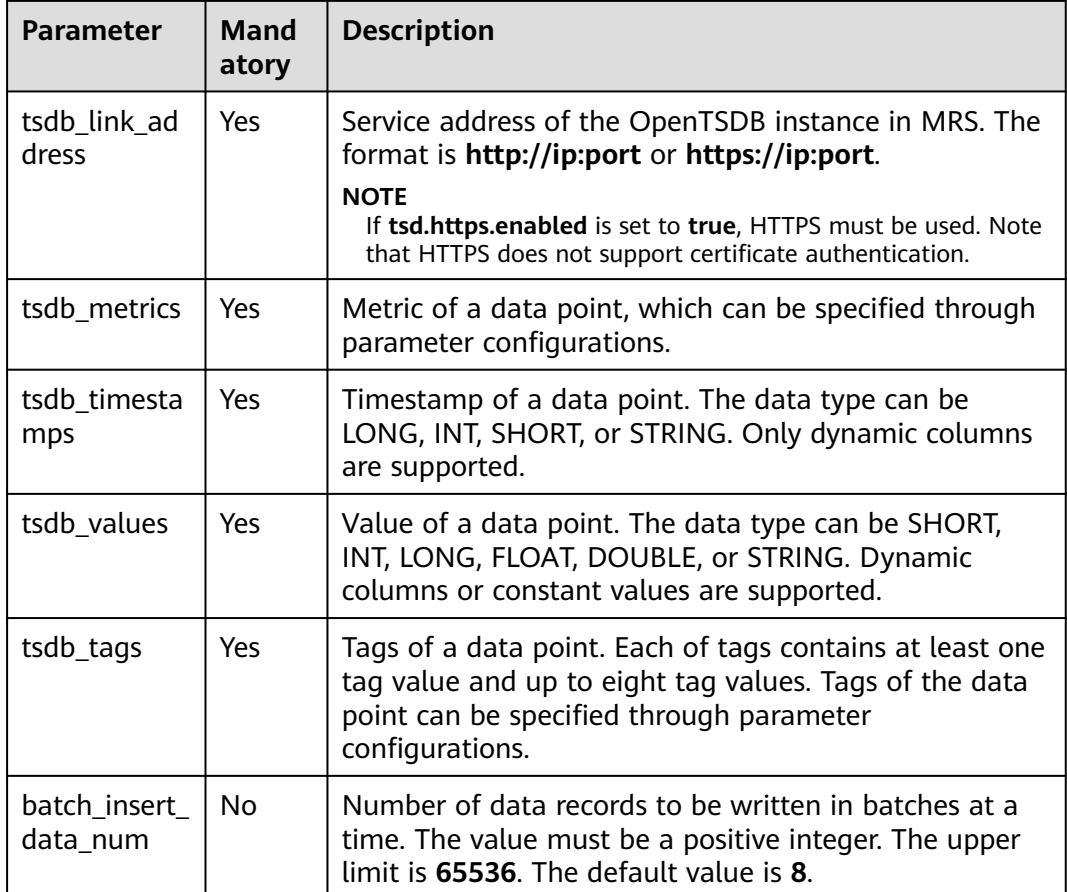

If a configuration item can be specified through parameter configurations, one or more columns in the record can be used as part of the configuration item. For example, if the configuration item is set to **car\_\$ {car\_brand}** and the value of **car\_brand** in a record is **BMW**, the value of this configuration item is **car\_BMW** in the record.

#### **Example**

Output data of stream **weather\_out** to OpenTSDB of MRS.

```
CREATE SINK STREAM weather_out (
  timestamp_value LONG, /* Time */
  temperature FLOAT, /* Temperature value */
 humidity FLOAT, /* Humidity */
 location STRING /* Location */
)
  WITH (
  type = "opentsdb",
  region = "xxx", tsdb_link_address = "https://x.x.x.x:4242",
   tsdb_metrics = "weather",
   tsdb_timestamps = "${timestamp_value}",
   tsdb_values = "${temperature}; ${humidity}",
   tsdb_tags = "location:${location},signify:temperature; location:${location},signify:humidity",
   batch_insert_data_num = "10"
);
```
# <span id="page-747-0"></span>**5.1.4.4 CSS Elasticsearch Sink Stream**

#### **Function**

DLI exports Flink job output data to Elasticsearch of Cloud Search Service (CSS). Elasticsearch is a popular enterprise-class Lucene-powered search server and provides the distributed multi-user capabilities. It delivers multiple functions, including full-text retrieval, structured search, analytics, aggregation, and highlighting. With Elasticsearch, you can achieve stable, reliable, real-time search. Elasticsearch applies to diversified scenarios, such as log analysis and site search.

CSS is a fully managed, distributed search service. It is fully compatible with opensource Elasticsearch and provides DLI with structured and unstructured data search, statistics, and report capabilities.

For more information about CSS, see the Cloud Search Service User Guide.

#### $\Box$  Note

If the security mode is enabled when you create a CSS cluster, it cannot be undone.

#### **Prerequisites**

- Ensure that you have created a cluster on CSS using your account. For details about how to create a cluster on CSS, see **[Creating a Cluster](https://support.huaweicloud.com/intl/en-us/usermanual-css/css_01_0011.html)** in the Cloud Search Service User Guide.
- In this scenario, jobs must run on the dedicated queue of DLI. Therefore, DLI must interconnect with the enhanced datasource connection that has been connected with CSS. You can also set the security group rules as required.

For details about how to create an enhanced datasource connection, see **[Enhanced Datasource Connections](https://support.huaweicloud.com/intl/en-us/usermanual-dli/dli_01_0426.html)** in the Data Lake Insight User Guide.

For details about how to configure security group rules, see **Security Group** in the **[Virtual Private Cloud User Guide](https://support.huaweicloud.com/intl/en-us/usermanual-vpc/en-us_topic_0073379079.html)**.

#### **Syntax**

```
CREATE SINK STREAM stream_id (attr_name attr_type (',' attr_name attr_type)* )
  WITH (
  type = "es".
   region = "",
  cluster \overline{a}ddress = "",
 es_index = "",
 es_type= "",
   es_fields= "",
  batch_insert_data_num= ""
  );
```
# **Keywords**

#### **Table 5-10** Keywords

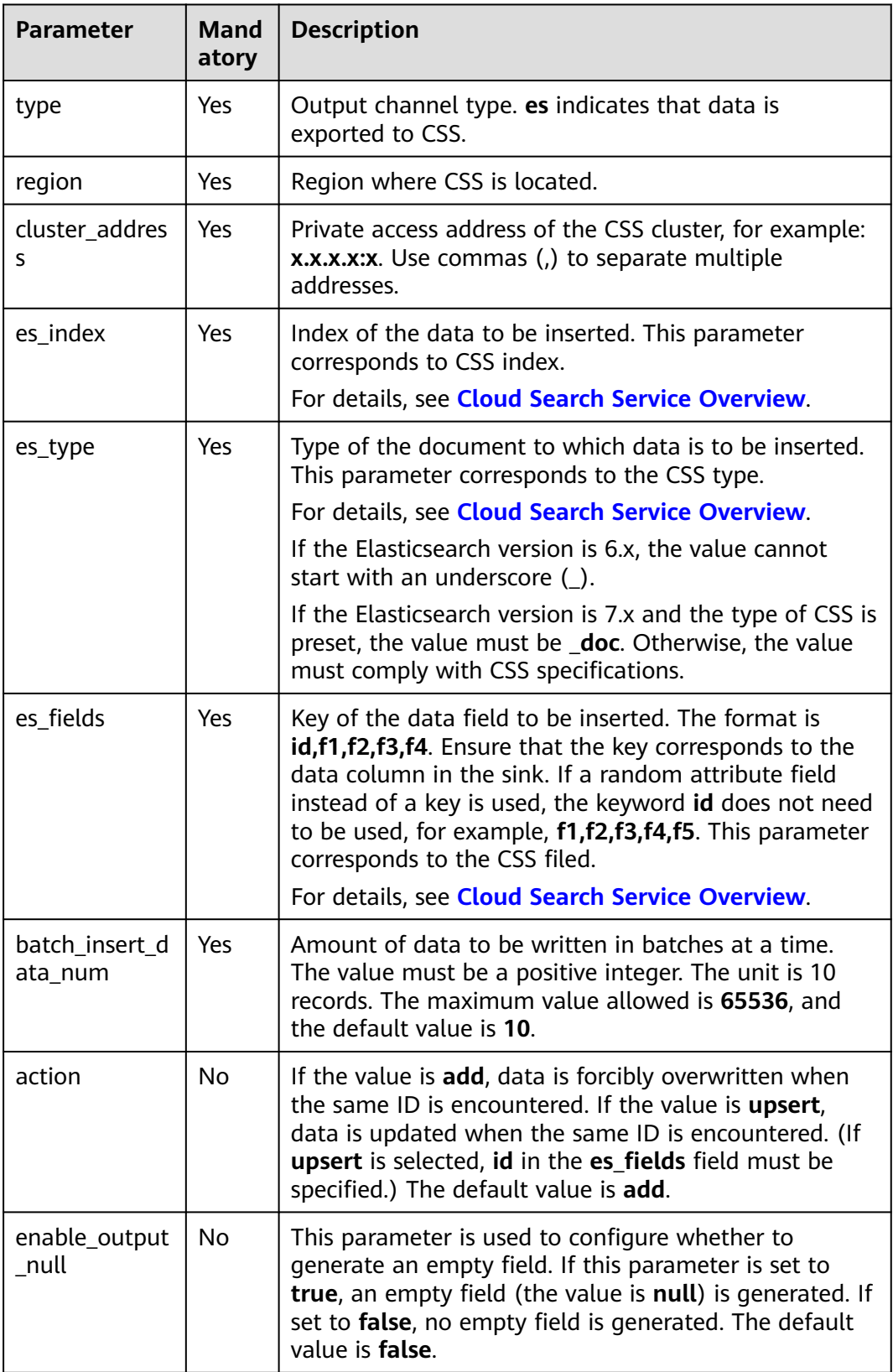

<span id="page-749-0"></span>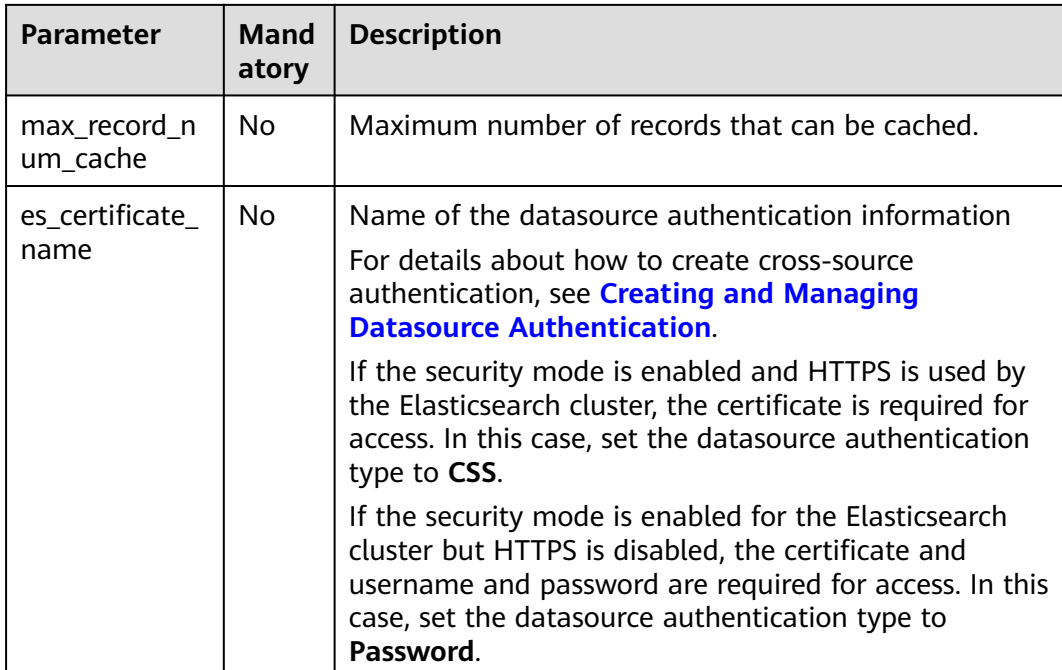

If a configuration item can be specified through parameter configurations, one or more columns in the record can be used as part of the configuration item. For example, if the configuration item is set to **car\_\$ {car\_brand}** and the value of **car\_brand** in a record is **BMW**, the value of this configuration item is **car\_BMW** in the record.

# **Example**

```
Data of stream qualified_cars is exported to the cluster on CSS.
CREATE SINK STREAM qualified_cars (
  car_id STRING,
  car_owner STRING,
  car_age INT,
  average_speed INT,
 total_miles INT
)
  WITH (
  type = "es",reation = "xxx". cluster_address = "192.168.0.212:9200",
  es index = "car",
  es type = "information",
   es_fields = "id,owner,age,speed,miles",
  batch_insert_data_num = "10"
);
```
# **5.1.4.5 DCS Sink Stream**

# **Function**

DLI exports the Flink job output data to Redis of DCS. Redis is a storage system that supports multiple types of data structures such as key-value. It can be used in scenarios such as caching, event pub/sub, and high-speed queuing. Redis supports direct read/write of strings, hashes, lists, queues, and sets. Redis works with inmemory dataset and provides persistence. For more information about Redis, visit **<https://redis.io/>**.

DCS provides Redis-compatible, secure, reliable, out-of-the-box, distributed cache capabilities allowing elastic scaling and convenient management. It meets users' requirements for high concurrency and fast data access.

For more information about DCS, see the **[Distributed Cache Service User Guide](https://support.huaweicloud.com/intl/en-us/dcs/index.html)**.

#### **Prerequisites**

Ensure that You have created a Redis cache instance on DCS using your account.

For details about how to create a Redis cache instance, see **Creating a DCS Instance** in the **[Distributed Cache Service User Guide](https://support.huaweicloud.com/intl/en-us/dcs/index.html)**.

In this scenario, jobs must run on the dedicated queue of DLI. Therefore, DLI must be interconnected with the DCS clusters. You can also set the security group rules as required.

For details about how to create an enhanced datasource connection, see **[Enhanced Datasource Connections](https://support.huaweicloud.com/intl/en-us/usermanual-dli/dli_01_0426.html)** in the *Data Lake Insight User Guide*.

For details about how to configure security group rules, see **Security Group** in the **[Virtual Private Cloud User Guide](https://support.huaweicloud.com/intl/en-us/usermanual-vpc/en-us_topic_0073379079.html)**.

- If you use a VPC peering connection to access a DCS instance, the following restrictions also apply:
	- If network segment  $172.16.0.0/12~24$  is used during DCS instance creation, the DLI queue cannot be in any of the following network segments: 192.168.1.0/24, 192.168.2.0/24, and 192.168.3.0/24.
	- If network segment 192.168.0.0/16~24 is used during DCS instance creation, the DLI queue cannot be in any of the following network segments: 172.31.1.0/24, 172.31.2.0/24, and 172.31.3.0/24.
	- If network segment 10.0.0.0/8~24 is used during DCS instance creation, the DLI queue cannot be in any of the following network segments: 172.31.1.0/24, 172.31.2.0/24, and 172.31.3.0/24.

#### **Syntax**

CREATE SINK STREAM stream\_id (attr\_name attr\_type (',' attr\_name attr\_type)\* ) WITH ( type = "dcs\_redis", region  $=$  "" cluster  $address = ""$ ,  $password = "$  value\_type= "",key\_value= "" );

# **Keywords**

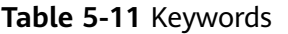

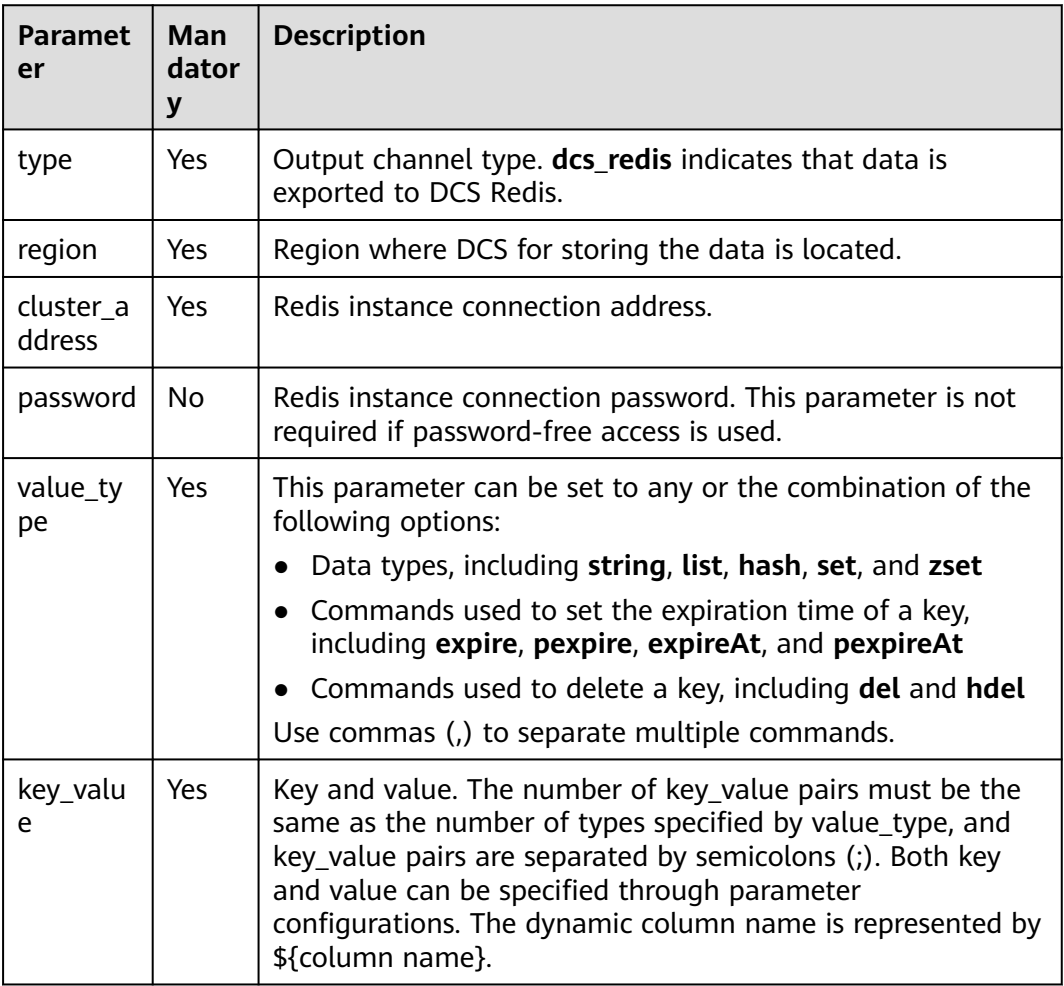

#### **Precautions**

- If a configuration item can be specified through parameter configurations, one or more columns in the record can be used as part of the configuration item. For example, if the configuration item is set to **car\_\$ {car\_brand}** and the value of **car\_brand** in a record is **BMW**, the value of this configuration item is **car\_BMW** in the record.
- Characters ":", ",", ";", "\$", "{", and "}" have been used as special separators without the escape function. These characters cannot be used in key and value as common characters. Otherwise, parsing will be affected and the program exceptions will occur.

#### **Example**

Data of stream **qualified cars** is exported to the Redis cache instance on DCS. CREATE SINK STREAM qualified\_cars ( car\_id STRING, car\_owner STRING, car\_age INT,

```
 average_speed DOUBLE, 
  total_miles DOUBLE
)
  WITH (
  type = "dcs redis",
  \frac{1}{2} cluster address = "192.168.0.34:6379",
   password = "xxxxxxxx",
  value_type = "string; list; hash; set; zset",
   key_value = "${car_id}_str: ${car_owner}; name_list: ${car_owner}; ${car_id}_hash: {name:${car_owner}, 
age: ${car_age}}; name_set: ${car_owner}; math_zset: {${car_owner}:${average_speed}}"
 );
```
#### **5.1.4.6 DDS Sink Stream**

#### **Function**

DLI outputs the job output data to Document Database Service (DDS).

DDS is compatible with the MongoDB protocol and is secure, highly available, reliable, scalable, and easy to use. It provides DB instance creation, scaling, redundancy, backup, restoration, monitoring, and alarm reporting functions with just a few clicks on the DDS console.

For more information about DDS, see the **[Document Database Service User](https://support.huaweicloud.com/intl/en-us/dds/index.html) [Guide](https://support.huaweicloud.com/intl/en-us/dds/index.html)**.

#### **Prerequisites**

- Ensure that you have created a DDS instance on DDS using your account. For details about how to create a DDS instance, see **Buying a DDS DB**
- **Instance** in the **[Document Database Service Getting Started](https://support.huaweicloud.com/intl/en-us/dds/index.html)**. Currently, only cluster instances with SSL authentication disabled are supported. Replica set and single node instances are not supported.
- In this scenario, jobs must run on the dedicated queue of DLI. Ensure that the dedicated queue of DLI has been created.

To create a dedicated DLI queue, select **Pay-per-use** for **Billing Mode** and click **Dedicated Resource Mode** for **Queue Type** when creating a queue. For details, see **[Creating a Queue](https://support.huaweicloud.com/intl/en-us/usermanual-dli/dli_01_0363.html)** in the Data Lake Insight User Guide.

Ensure that a datasource connection has been set up between the DLI dedicated queue and the DDS cluster, and security group rules have been configured based on the site requirements.

For details about how to create an enhanced datasource connection, see **[Enhanced Datasource Connections](https://support.huaweicloud.com/intl/en-us/usermanual-dli/dli_01_0426.html)** in the Data Lake Insight User Guide.

For details about how to configure security group rules, see **Security Group** in the **[Virtual Private Cloud User Guide](https://support.huaweicloud.com/intl/en-us/usermanual-vpc/en-us_topic_0073379079.html)**.

#### **Syntax**

```
CREATE SINK STREAM stream_id (attr_name attr_type (',' attr_name attr_type)*)
  WITH (
  type = "dds"username =
   password = "",
  db url = "".
   field_names = ""
  );
```
## <span id="page-753-0"></span>**Keywords**

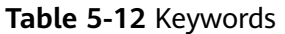

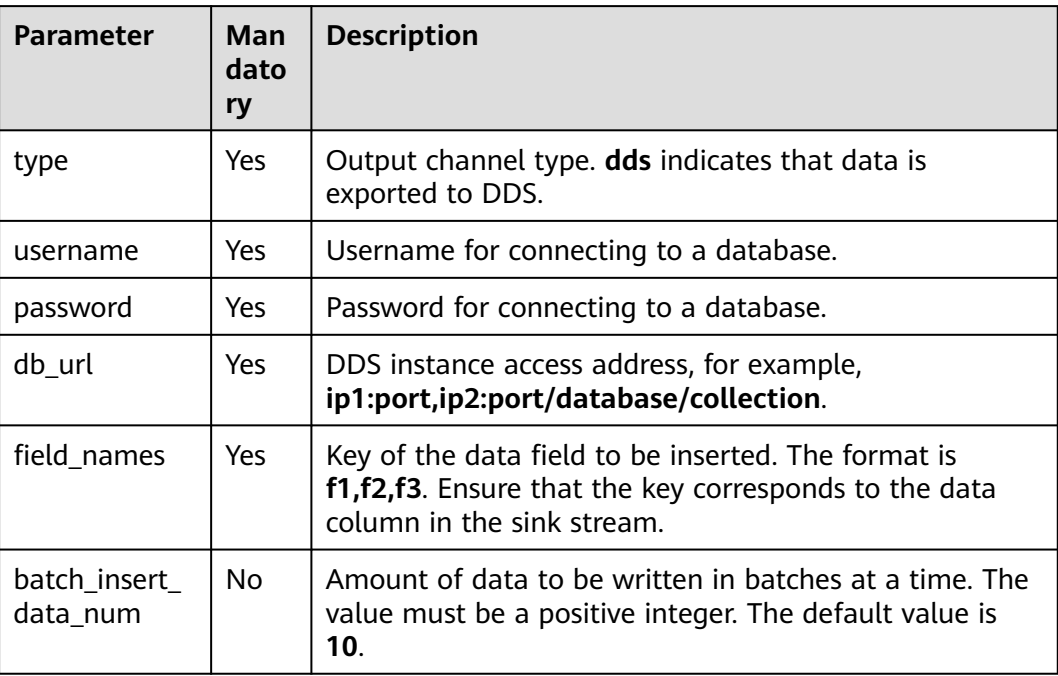

## **Example**

Output data in the **qualified\_cars** stream to the **collectionTest** DDS DB.

```
CREATE SINK STREAM qualified_cars (
  car_id STRING,
  car_owner STRING,
  car_age INT,
  average_speed INT,
  total_miles INT
)
  WITH (
  type = "dds",region = "xxx"
   db_url = "192.168.0.8:8635,192.168.0.130:8635/dbtest/collectionTest",
   username = "xxxxxxxxxx",
  password = "xxxxxxxxxx",
   field_names = "car_id,car_owner,car_age,average_speed,total_miles",
   batch_insert_data_num = "10"
 );
```
## **5.1.4.7 DIS Sink Stream**

#### **Function**

DLI writes the Flink job output data into DIS. This cloud ecosystem is applicable to scenarios where data is filtered and imported to the DIS stream for future processing.

DIS addresses the challenge of transmitting data outside cloud services to cloud services. DIS builds data intake streams for custom applications capable of

processing or analyzing streaming data. DIS continuously captures, transmits, and stores terabytes of data from hundreds of thousands of sources every hour, such as logs, Internet of Things (IoT) data, social media feeds, website clickstreams, and location-tracking events. For more information about DIS, see the *Data Ingestion* Service User Guide.

#### **Syntax**

```
CREATE SINK STREAM stream_id (attr_name attr_type (',' attr_name attr_type)* )
  WITH (
  type = "dis", region = "",
 channel = "",
   partition_key = "",
   encode= "",
   field_delimiter= ""
 );
```
## **Keywords**

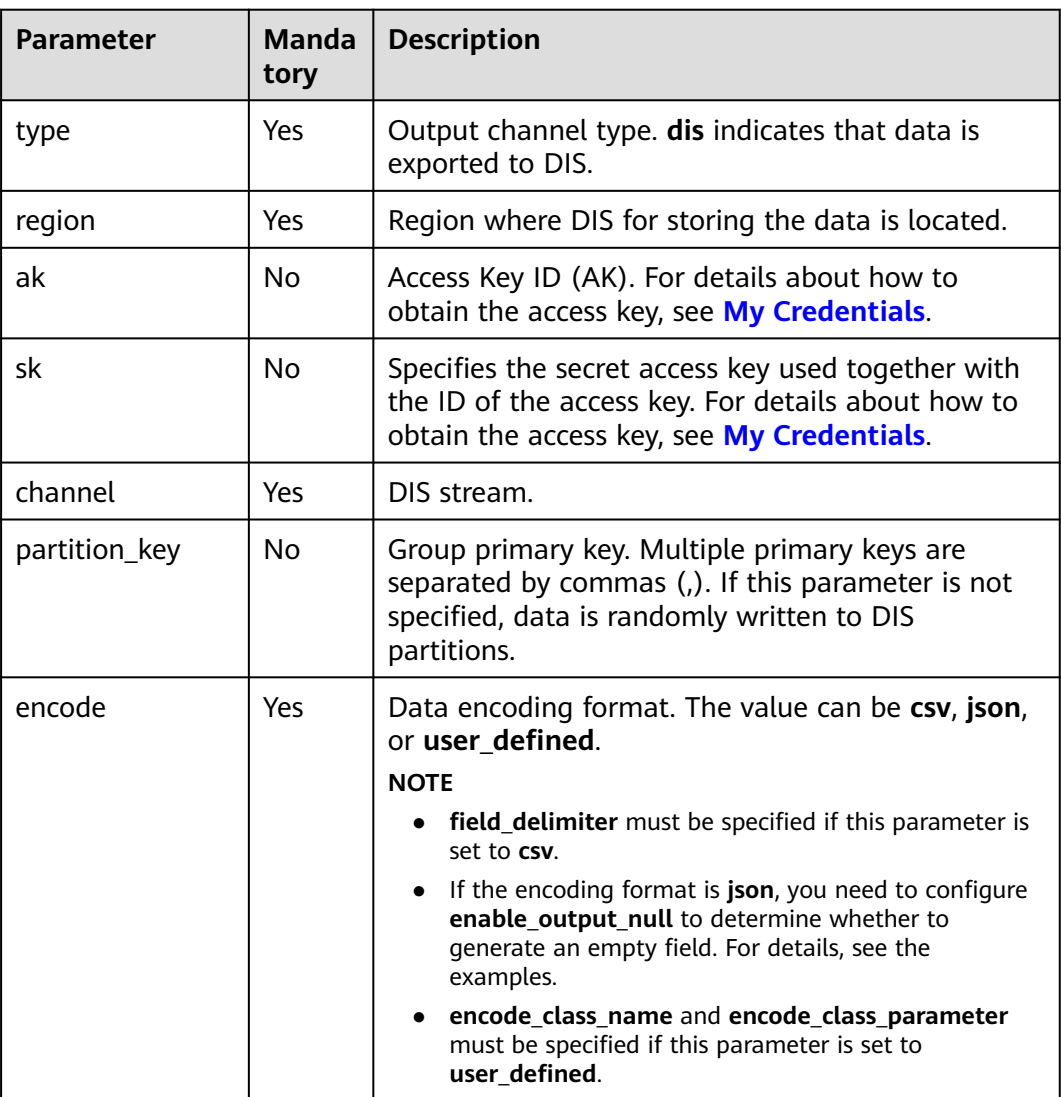

**Table 5-13** Keywords

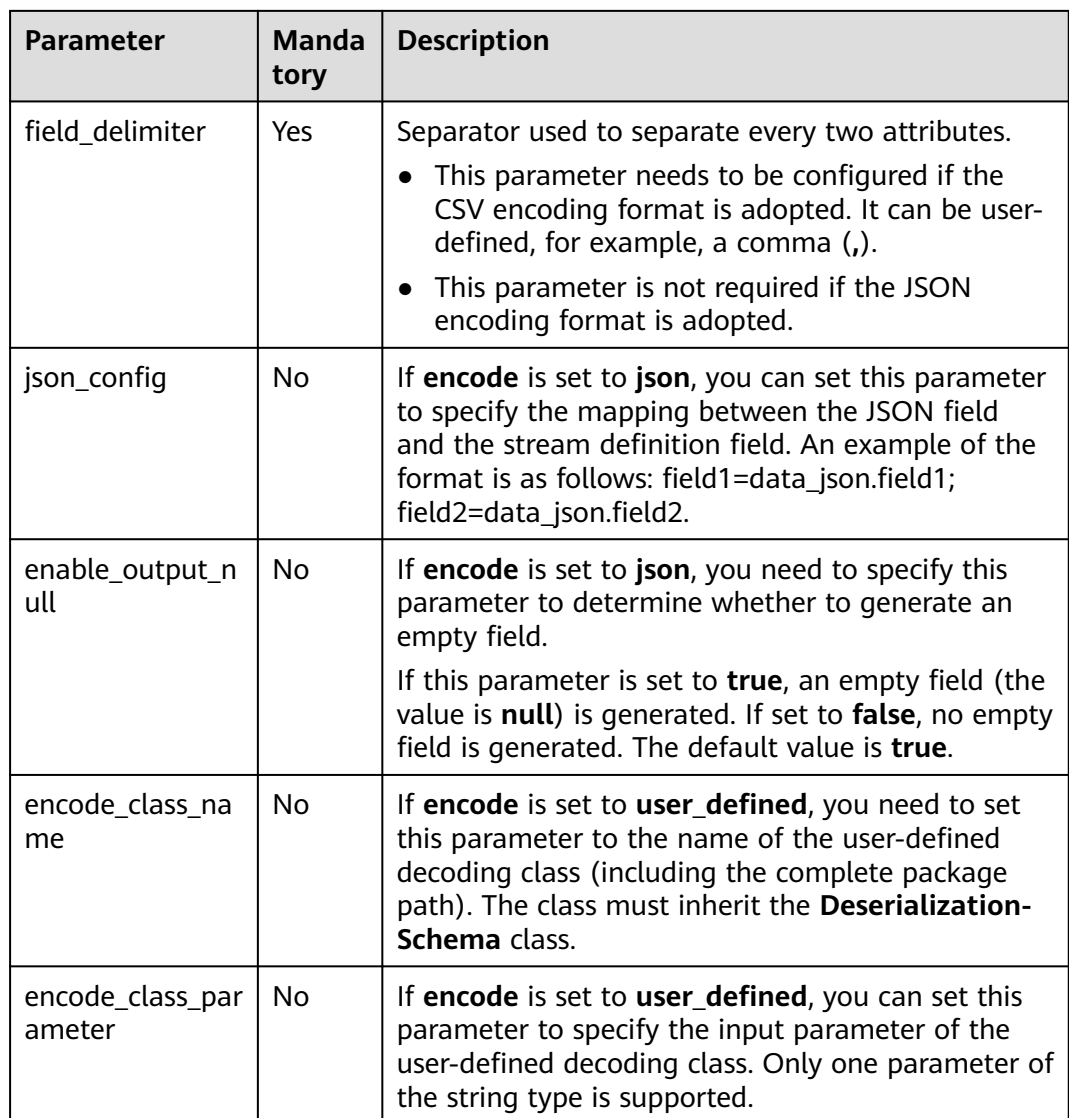

None

# **Example**

● CSV: Data is written to the DIS stream and encoded using CSV. CSV fields are separated by commas (,). If there are multiple partitions, car\_owner is used as the key to distribute data to different partitions. An example is as follows: "ZJA710XC", "lilei", "BMW", 700000. CREATE SINK STREAM audi\_cheaper\_than\_30w ( car\_id STRING, car\_owner STRING, car\_brand STRING, car\_price INT ) WITH (  $type = "dis",$  region = "xxx", channel = "dlioutput",
```
 encode = "csv",
 field_delimiter = ","
```
);

JSON: Data is written to the DIS stream and encoded using JSON. If there are multiple partitions, car\_owner and car\_brand are used as the keys to distribute data to different partitions. If **enableOutputNull** is set to **true**, an empty field (the value is **null**) is generated. If set to **false**, no empty field is generated. An example is as follows: "car\_id ":"ZJA710XC", "car\_owner ":"lilei", "car\_brand ":"BMW", "car\_price ":700000.

```
CREATE SINK STREAM audi_cheaper_than_30w (
 car_id STRING,
 car_owner STRING,
 car_brand STRING.
  car_price INT
)
  WITH (
  type = "dis", channel = "dlioutput",
   region = "xxx",
  partition key = "car owner, car branch", encode = "json",
  enable output null = "false"
);
```
#### **5.1.4.8 DMS Sink Stream**

DMS (Distributed Message Service) is a message middleware service based on distributed, high-availability clustering technology. It provides reliable, scalable, fully managed queues for sending, receiving, and storing messages. DMS for Kafka is a message queuing service based on Apache Kafka. This service provides Kafka premium instances.

DLI can write the job output data into the Kafka instance. The syntax for creating a Kafka sink stream is the same as that for creating an open source Apache Kafka sink stream. For details, see **[MRS Kafka Sink Stream](#page-764-0)**.

### **5.1.4.9 DWS Sink Stream (JDBC Mode)**

#### **Function**

DLI outputs the Flink job output data to Data Warehouse Service (DWS). DWS database kernel is compliant with PostgreSQL. The PostgreSQL database can store data of more complex types and delivers space information services, multi-version concurrent control (MVCC), and high concurrency. It applies to location applications, financial insurance, and e-commerce.

DWS is an online data processing database based on the cloud infrastructure and platform and helps you mine and analyze massive sets of data. For more information about DWS, see the *Data Warehouse Service Management Guide*.

#### **Prerequisites**

- Ensure that you have created a DWS cluster on DWS using your account. For details about how to create a DWS cluster, see **Creating a Cluster** in the Data Warehouse Service Management Guide.
- Ensure that a DWS database table has been created.

● In this scenario, jobs must run on the dedicated queue of DLI. Therefore, DLI must interconnect with the enhanced datasource connection that has been connected with DWS clusters. You can also set the security group rules as required.

For details about how to create an enhanced datasource connection, see **[Enhanced Datasource Connections](https://support.huaweicloud.com/intl/en-us/usermanual-dli/dli_01_0426.html)** in the Data Lake Insight User Guide.

For details about how to configure security group rules, see **Security Group** in the **[Virtual Private Cloud User Guide](https://support.huaweicloud.com/intl/en-us/usermanual-vpc/en-us_topic_0073379079.html)**.

### **Syntax**

CREATE SINK STREAM stream\_id (attr\_name attr\_type (',' attr\_name attr\_type)\*) WITH (  $type = "rds",$  username = "", password = "", db  $url = ""$ . table\_name = "" );

### **Keywords**

#### **Table 5-14** Keywords

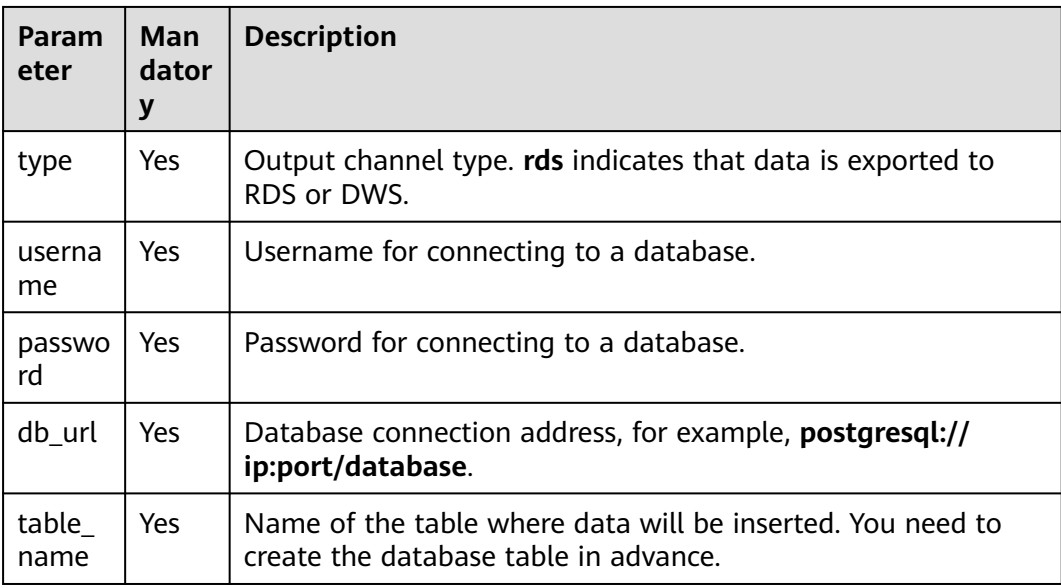

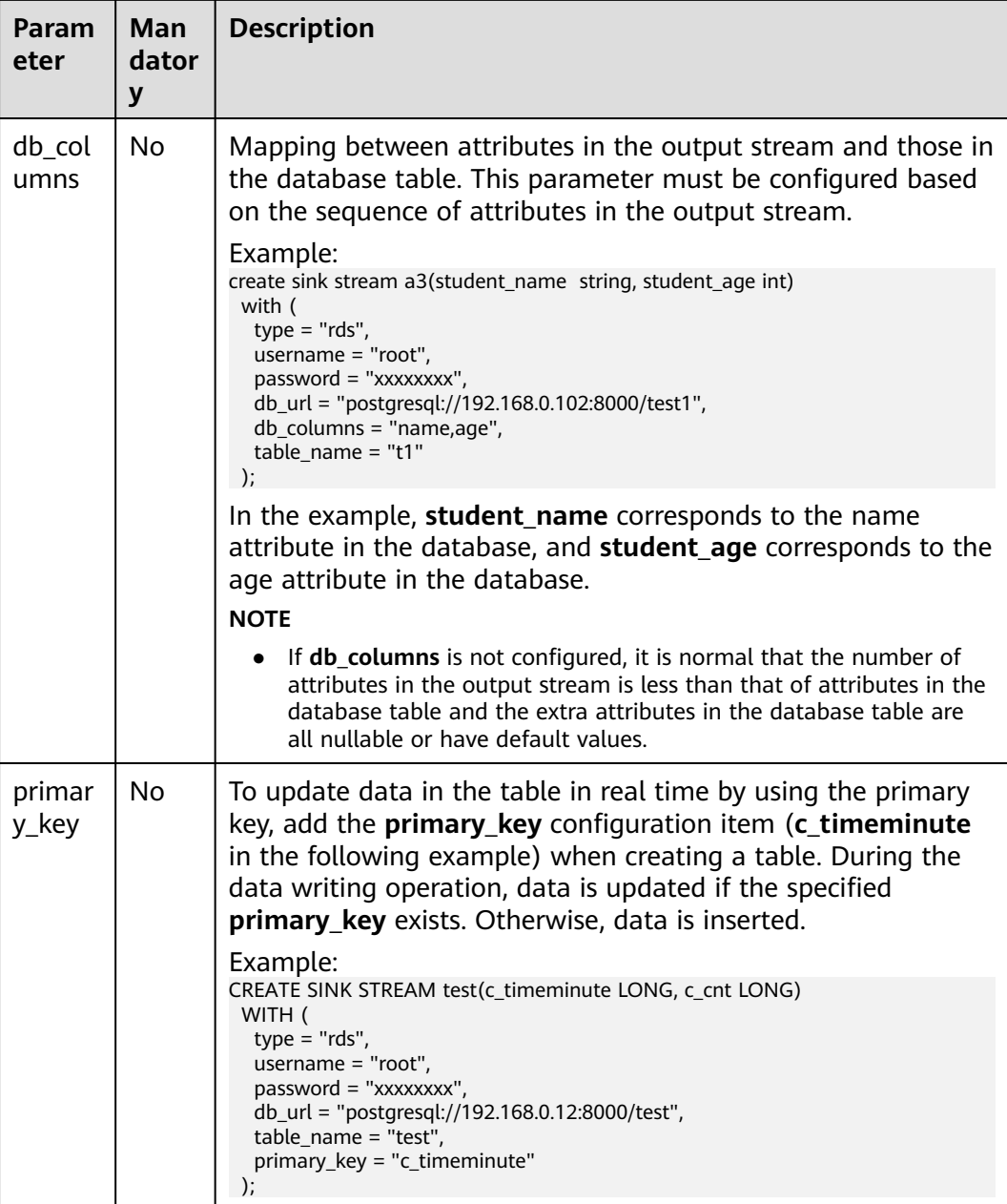

The stream format defined by **stream\_id** must be the same as the table format.

### **Example**

Data of stream **audi\_cheaper\_than\_30w** is exported to the **audi\_cheaper\_than\_30w** table in the **test** database.

```
CREATE SINK STREAM audi_cheaper_than_30w (
  car_id STRING,
  car_owner STRING,
  car_brand STRING,
 car_price INT
\lambda
```

```
 WITH (
 type = "rds",username = "root",
 password = "xxxxxx" db_url = "postgresql://192.168.1.1:8000/test",
 table name = "audi cheaper than 30w"
 );
```
insert into audi\_cheaper\_than\_30w select "1","2","3",4;

# **5.1.4.10 DWS Sink Stream (OBS-based Dumping)**

### **Function**

Create a sink stream to export Flink job data to DWS through OBS-based dumping, specifically, output Flink job data to OBS and then import data from OBS to DWS. For details about how to import OBS data to DWS, see **Concurrently Importing Data from OBS** in the Data Warehouse Service Development Guide.

DWS is an online data processing database based on the cloud infrastructure and platform and helps you mine and analyze massive sets of data. For more information about DWS, see the *Data Warehouse Service Management Guide*.

#### **Precautions**

- OBS-based dumping supports intermediate files of the following two types:
	- ORC: The ORC format does not support array data type. If the ORC format is used, create a foreign server in DWS. For details, see **Creating a Foreign Server** in the Data Warehouse Development Guide.
	- CSV: By default, the line break is used as the record separator. If the line break is contained in the attribute content, you are advised to configure quote. For details, see **[Table 5-15](#page-760-0)**.
- If the target table does not exist, a table is automatically created. DLI data of the SQL type does not support **text**. If a long text exists, you are advised to create a table in the database.
- When **encode** uses the ORC format to create a DWS table, if the field attribute of the SQL stream is defined as the **String** type, the field attribute of the DWS table cannot use the **varchar** type. Instead, a specific text type must be used. If the SQL stream field attribute is defined as the **Integer** type, the DWS table field must use the **Integer** type.

### **Prerequisites**

Ensure that OBS buckets and folders have been created.

For details about how to create an OBS bucket, see **Creating a Bucket** in the **[Object Storage Service Console Operation Guide](https://support.huaweicloud.com/intl/en-us/obs/index.html)**.

For details about how to create a folder, see **Creating a Folder** in the **[Object](https://support.huaweicloud.com/intl/en-us/obs/index.html) [Storage Service Console Operation Guide](https://support.huaweicloud.com/intl/en-us/obs/index.html)**.

In this scenario, jobs must run on the dedicated queue of DLI. Therefore, DLI must interconnect with the enhanced datasource connection that has been connected with DWS clusters. You can also set the security group rules as required.

For details about how to create an enhanced datasource connection, see **[Enhanced Datasource Connections](https://support.huaweicloud.com/intl/en-us/usermanual-dli/dli_01_0426.html)** in the *Data Lake Insight User Guide*. For details about how to configure security group rules, see **Security Group** in the **[Virtual Private Cloud User Guide](https://support.huaweicloud.com/intl/en-us/usermanual-vpc/en-us_topic_0073379079.html)**.

#### <span id="page-760-0"></span>**Syntax**

CREATE SINK STREAM stream\_id (attr\_name attr\_type (',' attr\_name attr\_type)\* )

```
 WITH (
      type = "dws",
     region = "",ak = "",
sk = "",encode = "",
     field delimiter = ",
     quote = "",
     db_obs_server = "",
obs\_dir = "", username = "",
     password = "",
     db_url = "",
      table_name = "",
      max_record_num_per_file = "",
     dump\_interval =  );
```
### **Keywords**

#### **Table 5-15** Keywords

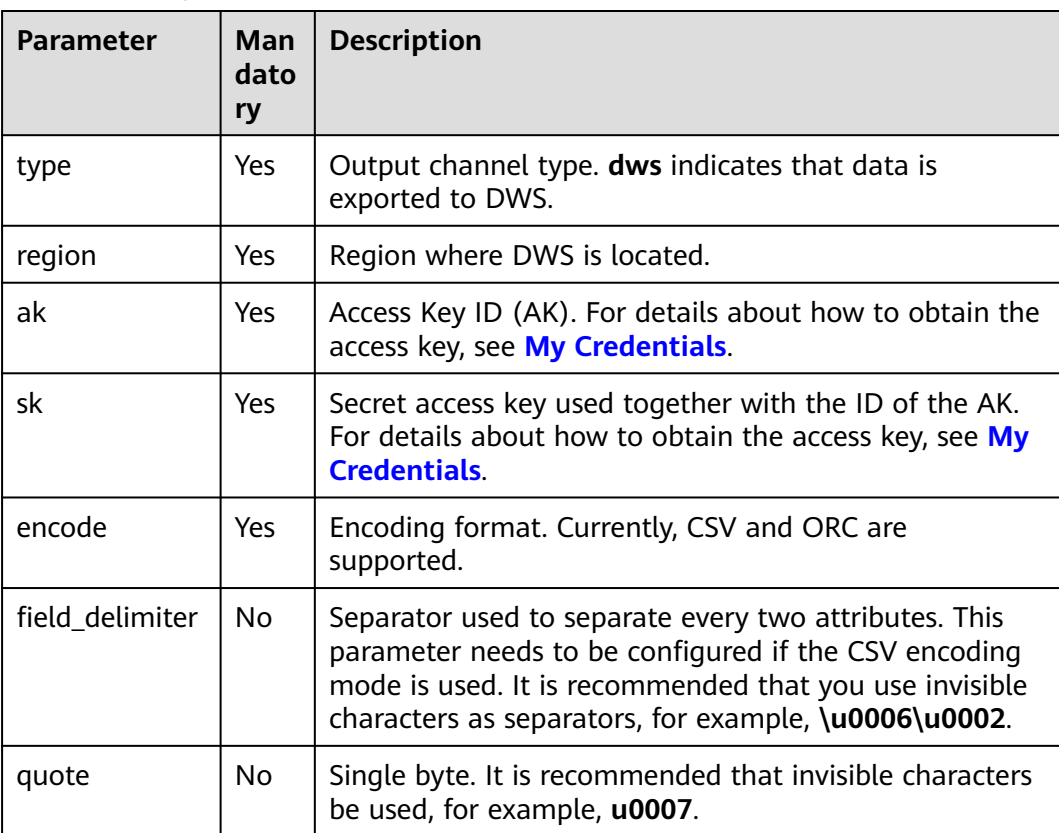

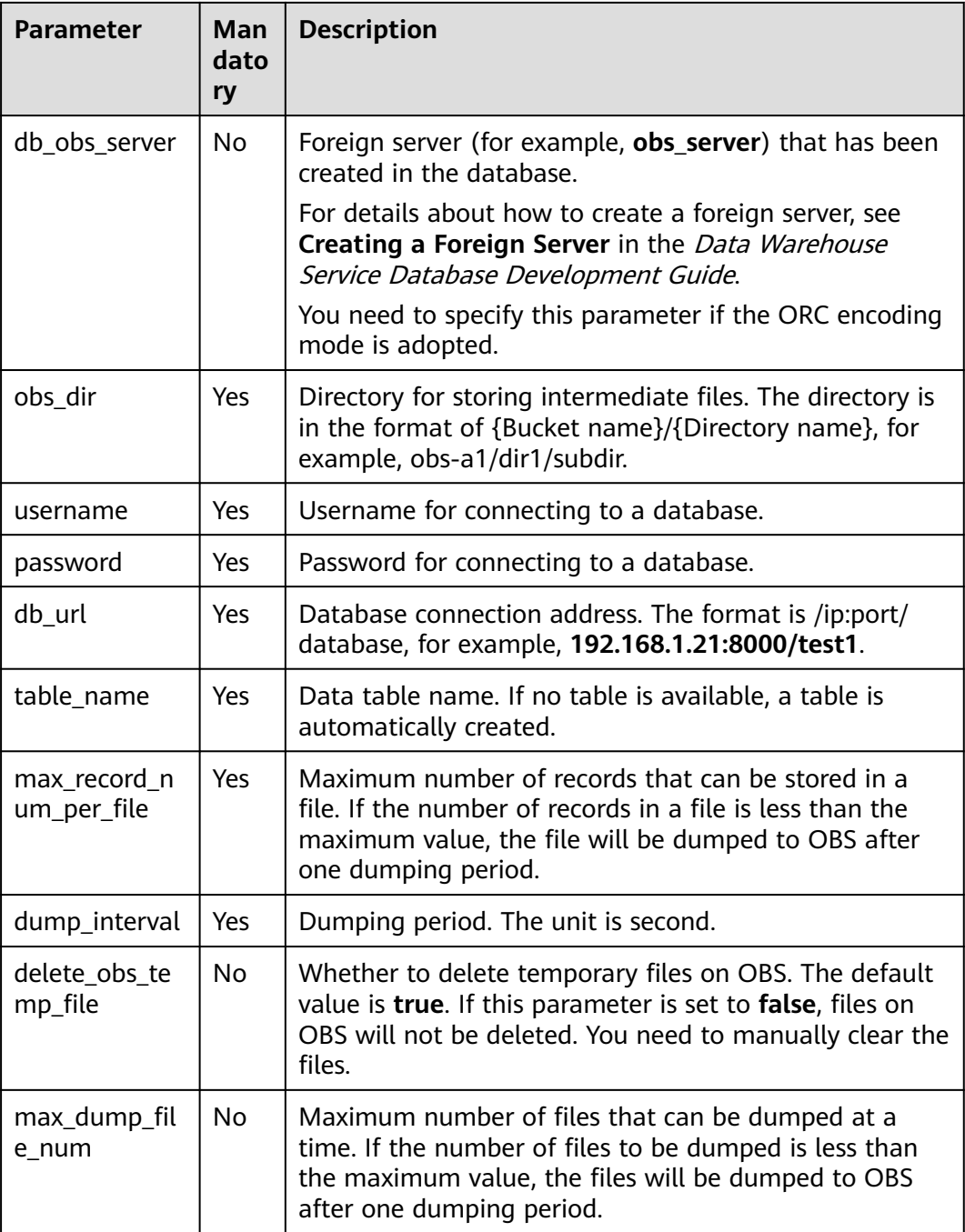

# **Example**

● Dump files in CSV format. CREATE SINK STREAM car\_infos ( car\_id STRING, car\_owner STRING, car\_brand STRING, car\_price INT, car\_timestamp LONG ) WITH ( type = "dws", region = "xxx",

```
ak = " sk = "",
 encode = "csv",
 field_delimiter = "\u0006\u0006\u0002",
   quote = "\u0007",
  obs dir = "dli-append-2/dws",
   username = "",
  password = ""db url = "192.168.1.12:8000/test1",
   table_name = "table1",
   max_record_num_per_file = "100",
   dump_interval = "10"
 );
Dump files in ORC format.
CREATE SINK STREAM car_infos (
 car_id STRING,
  car_owner STRING,
 car_brand STRING.
 car_price INT.
  car_timestamp LONG
)
  WITH (
   type = "dws",
  reation = "xxx".ak = "",
  sk = "".
   encode = "orc",
   db_obs_server = "obs_server",
   obs_dir = "dli-append-2/dws",
```

```
username = "password = " db_url = "192.168.1.12:8000/test1",
table name = "table1"
 max_record_num_per_file = "100",
dump_interval = \overline{10}"
```

```
\cdot
```
### **5.1.4.11 MRS HBase Sink Stream**

#### **Function**

DLI exports the output data of the Flink job to HBase of MRS.

#### **Prerequisites**

- An MRS cluster has been created by using your account. DLI can interconnect with HBase clusters with Kerberos enabled.
- In this scenario, jobs must run on the dedicated queue of DLI. Ensure that the dedicated queue of DLI has been created.

To create a dedicated DLI queue, select **Pay-per-use** for **Billing Mode** and click **Dedicated Resource Mode** for **Queue Type** when creating a queue. For details, see **[Creating a Queue](https://support.huaweicloud.com/intl/en-us/usermanual-dli/dli_01_0363.html)** in the Data Lake Insight User Guide.

● Ensure that a datasource connection has been set up between the DLI dedicated queue and the MRS cluster, and security group rules have been configured based on the site requirements.

For details about how to create an enhanced datasource connection, see **[Enhanced Datasource Connections](https://support.huaweicloud.com/intl/en-us/usermanual-dli/dli_01_0426.html)** in the Data Lake Insight User Guide.

For details about how to configure security group rules, see **Security Group** in the **[Virtual Private Cloud User Guide](https://support.huaweicloud.com/intl/en-us/usermanual-vpc/en-us_topic_0073379079.html)**.

#### ● **If you use MRS HBase, ensure that you have added IP addresses of all hosts in the MRS cluster for the enhanced datasource connection.**

For details about how to add an IP-domain mapping, see **[Modifying the Host](https://support.huaweicloud.com/intl/en-us/usermanual-dli/dli_01_0426.html#dli_01_0426__section636281512389) [Information](https://support.huaweicloud.com/intl/en-us/usermanual-dli/dli_01_0426.html#dli_01_0426__section636281512389)** in the Data Lake Insight User Guide.

### **Syntax**

```
CREATE SINK STREAM stream_id (attr_name attr_type (',' attr_name attr_type)* )
 WITH (
 type = "mrs_hbase",
  region = " cluster_address = "",
 table_name = "",
 table_columns = "",
   illegal_data_table = "",
   batch_insert_data_num = "",
   action = ""
)
```
### **Keywords**

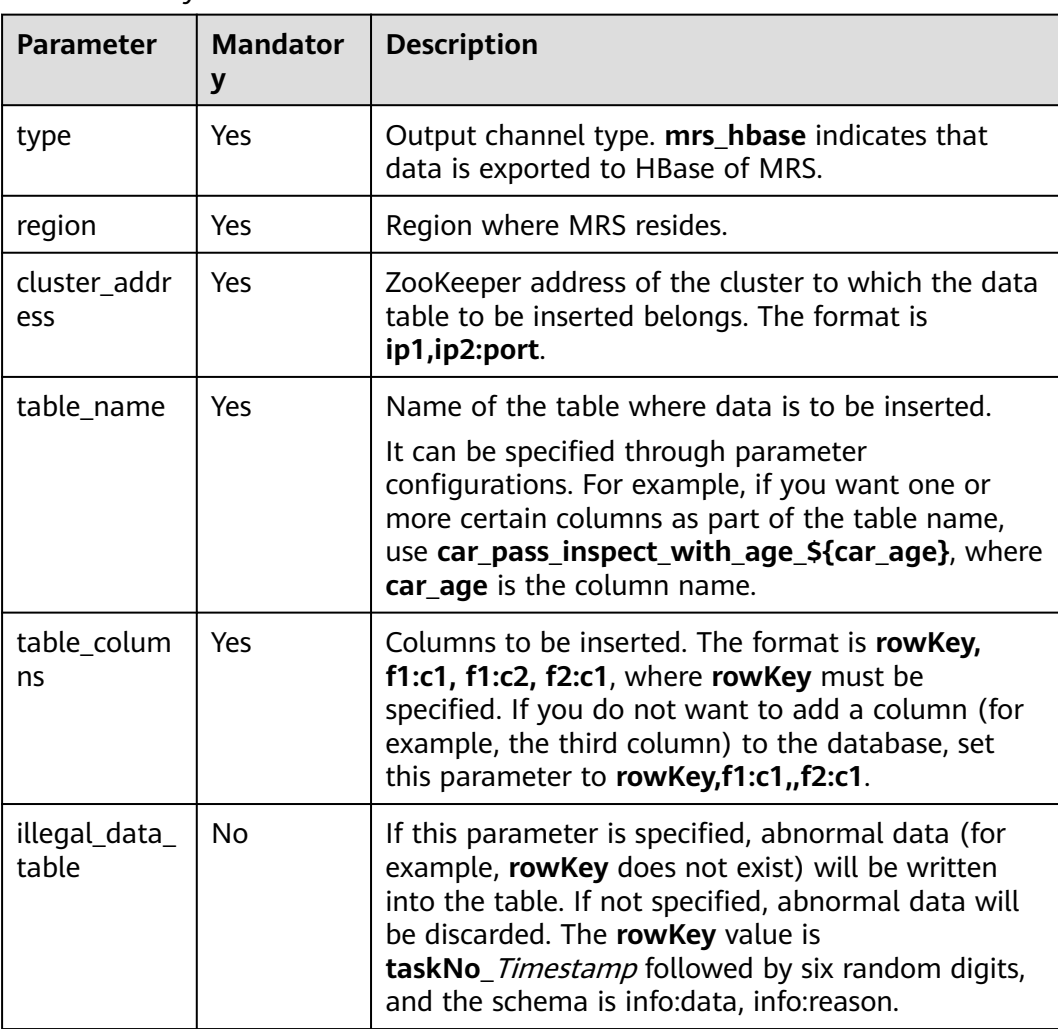

#### **Table 5-16** Keywords

<span id="page-764-0"></span>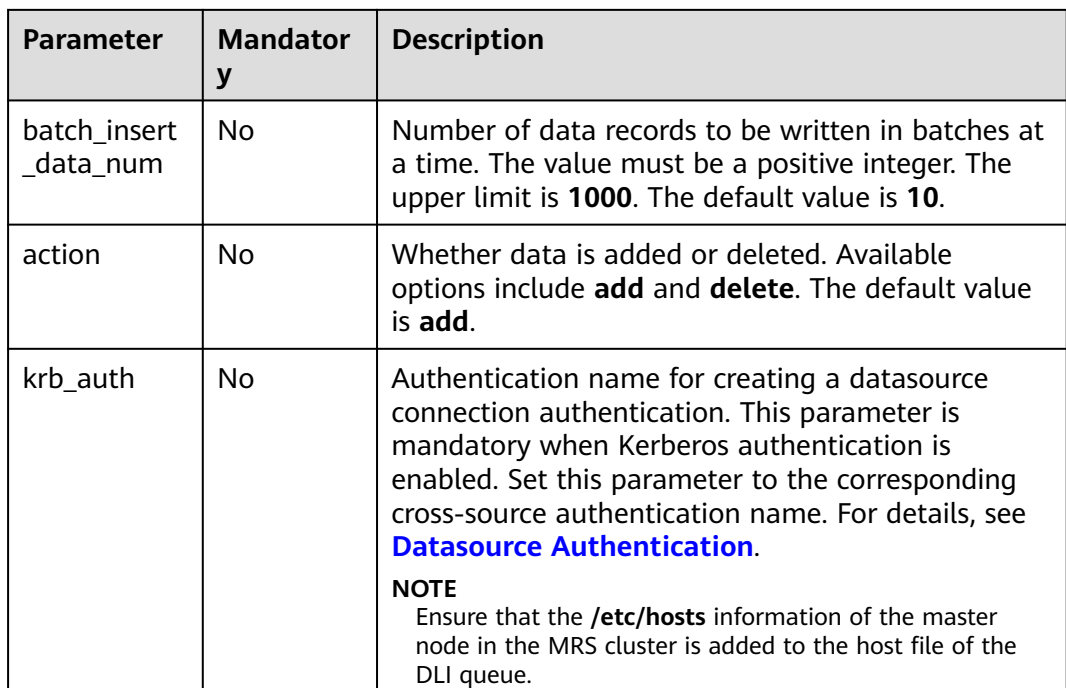

None

### **Example**

Output data to HBase of MRS.

```
CREATE SINK STREAM qualified_cars (
  car_id STRING,
  car_owner STRING,
  car_age INT,
  average_speed INT,
  total_miles INT
)
  WITH (
  type = "mrs_hbase",
   region = "xxx",
   cluster_address = "192.16.0.88,192.87.3.88:2181",
   table_name = "car_pass_inspect_with_age_${car_age}",
   table_columns = "rowKey,info:owner,,car:speed,car:miles",
  illegal data table = "illegal data",
   batch_insert_data_num = "20",
   action = "add",
  krb auth = "KRB AUTH_NAME"
 );
```
### **5.1.4.12 MRS Kafka Sink Stream**

## **Function**

DLI exports the output data of the Flink job to Kafka.

Apache Kafka is a fast, scalable, and fault-tolerant distributed message publishing and subscription system. It delivers high throughput and built-in partitions and

provides data replicas and fault tolerance. Apache Kafka is applicable to scenarios of handling massive messages. Kafka clusters are deployed and hosted on MRS that is powered on Apache Kafka.

#### **Prerequisites**

- If the Kafka server listens on the port using hostname, you need to add the mapping between the hostname and IP address of the Kafka Broker node to the DLI queue. Contact the Kafka service deployment personnel to obtain the hostname and IP address of the Kafka Broker node. For details about how to add an IP-domain mapping, see **[Modifying the Host Information](https://support.huaweicloud.com/intl/en-us/usermanual-dli/dli_01_0426.html#dli_01_0426__section636281512389)** in the Data Lake Insight User Guide.
- Kafka is an offline cluster. You need to use the enhanced datasource connection function to connect Flink jobs to Kafka. You can also set security group rules as required.

For details about how to create an enhanced datasource connection, see **[Enhanced Datasource Connections](https://support.huaweicloud.com/intl/en-us/usermanual-dli/dli_01_0426.html)** in the *Data Lake Insight User Guide*.

For details about how to configure security group rules, see **Security Group** in the **[Virtual Private Cloud User Guide](https://support.huaweicloud.com/intl/en-us/usermanual-vpc/en-us_topic_0073379079.html)**.

#### **Syntax**

```
CREATE SINK STREAM stream_id (attr_name attr_type (',' attr_name attr_type)* )
  WITH(
   type = "kafka",
  kafka bootstrap servers = "",
  kafka_topic = " encode = "json"
)
```
#### **Keywords**

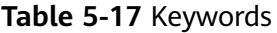

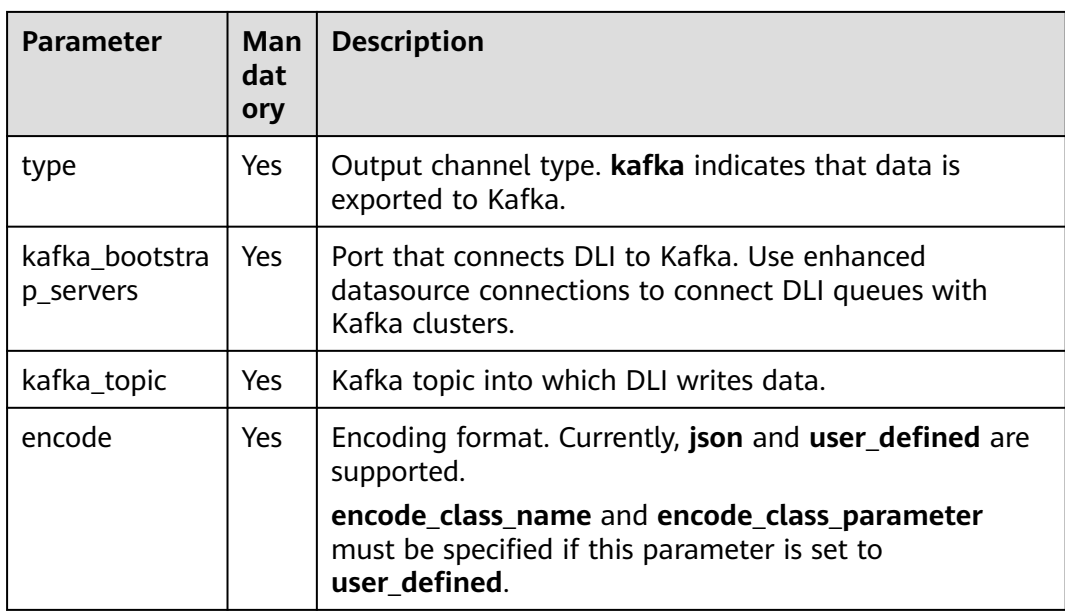

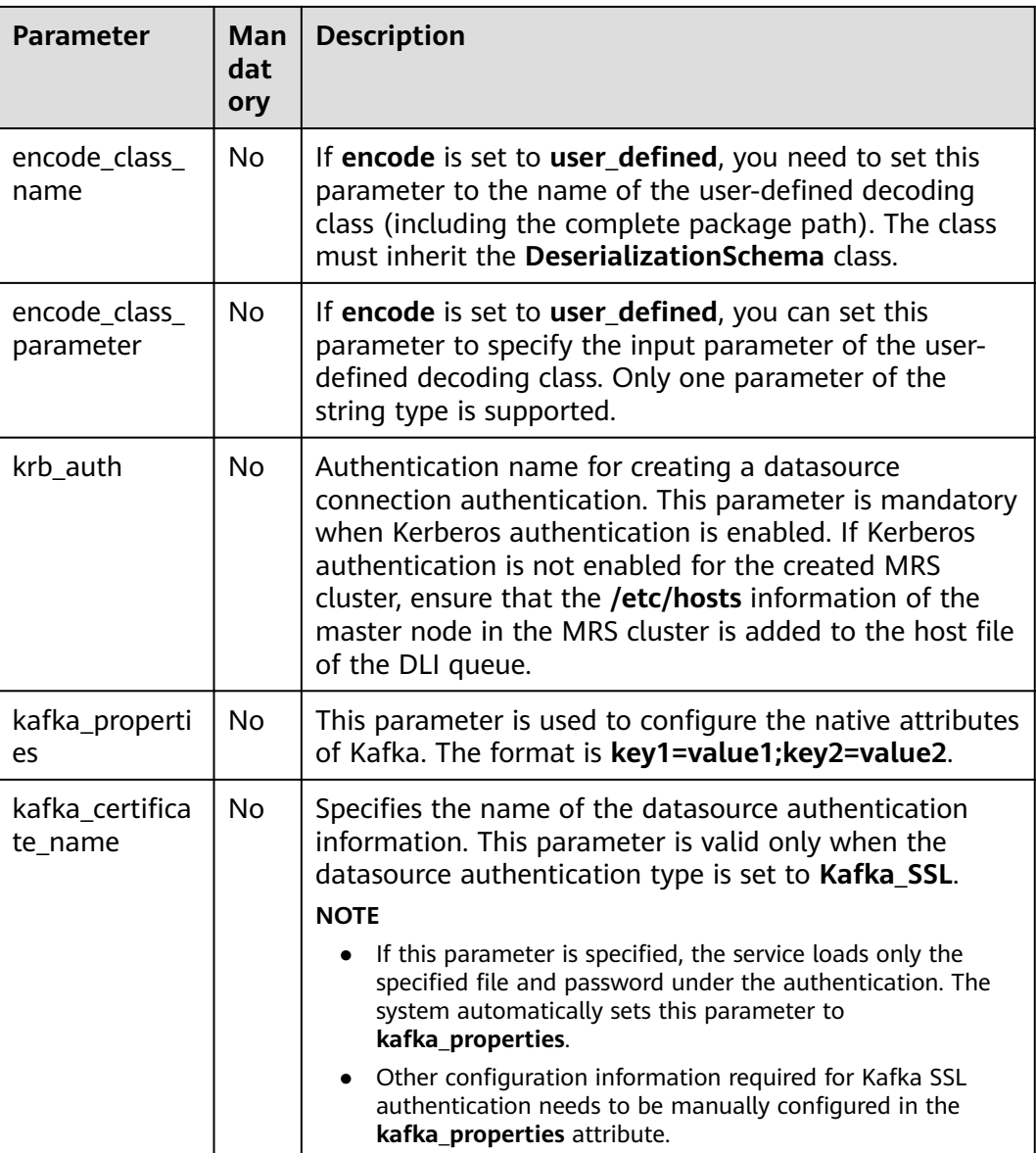

None

# **Example**

Output data to Kafka.

- Example 1: CREATE SINK STREAM kafka\_sink (name STRING) WITH ( type="kafka", kafka\_bootstrap\_servers = "ip1:port1,ip2:port2", kafka\_topic = "testsink", encode = "json" );
- Example 2:

```
CREATE SINK STREAM kafka_sink ( 
  a1 string,
  a2 string,
  a3 string,
  a4 INT
  ) // Output Field
  WITH (
   type="kafka",
   kafka_bootstrap_servers = "192.x.x.x:9093, 192.x.x.x:9093, 192.x.x.x:9093",
kafka_topic = "testflink", // Written topic
  encode = "csv", // Encoding format, which can be JSON or CSV.
   kafka_certificate_name = "Flink",
   kafka_properties_delimiter = ",",
   kafka_properties = "sasl.jaas.config=org.apache.kafka.common.security.plain.PlainLoginModule
required username=\"xxx\" password=\"xxx\";,sasl.mechanism=PLAIN,security.protocol=SASL_SSL"
 );
```
## **5.1.4.13 Open-Source Kafka Sink Stream**

#### **Function**

DLI exports the output data of the Flink job to Kafka.

Apache Kafka is a fast, scalable, and fault-tolerant distributed message publishing and subscription system. It delivers high throughput and built-in partitions and provides data replicas and fault tolerance. Apache Kafka is applicable to scenarios of handling massive messages.

#### **Prerequisites**

- If the Kafka server listens on the port using hostname, you need to add the mapping between the hostname and IP address of the Kafka Broker node to the DLI queue. Contact the Kafka service deployment personnel to obtain the hostname and IP address of the Kafka Broker node. For details about how to add an IP-domain mapping, see **[Modifying the Host Information](https://support.huaweicloud.com/intl/en-us/usermanual-dli/dli_01_0426.html#dli_01_0426__section636281512389)** in the Data Lake Insight User Guide.
- Kafka is an offline cluster. You need to use the enhanced datasource connection function to connect Flink jobs to Kafka. You can also set security group rules as required.

For details about how to create an enhanced datasource connection, see **[Enhanced Datasource Connections](https://support.huaweicloud.com/intl/en-us/usermanual-dli/dli_01_0426.html)** in the Data Lake Insight User Guide.

For details about how to configure security group rules, see **Security Group** in the **[Virtual Private Cloud User Guide](https://support.huaweicloud.com/intl/en-us/usermanual-vpc/en-us_topic_0073379079.html)**.

#### **Syntax**

```
CREATE SINK STREAM stream_id (attr_name attr_type (',' attr_name attr_type)* )
  WITH(
   type = "kafka",
   kafka_bootstrap_servers = "",
  kafka topic = "
   encode = "json"
 )
```
# **Keywords**

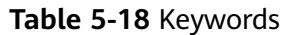

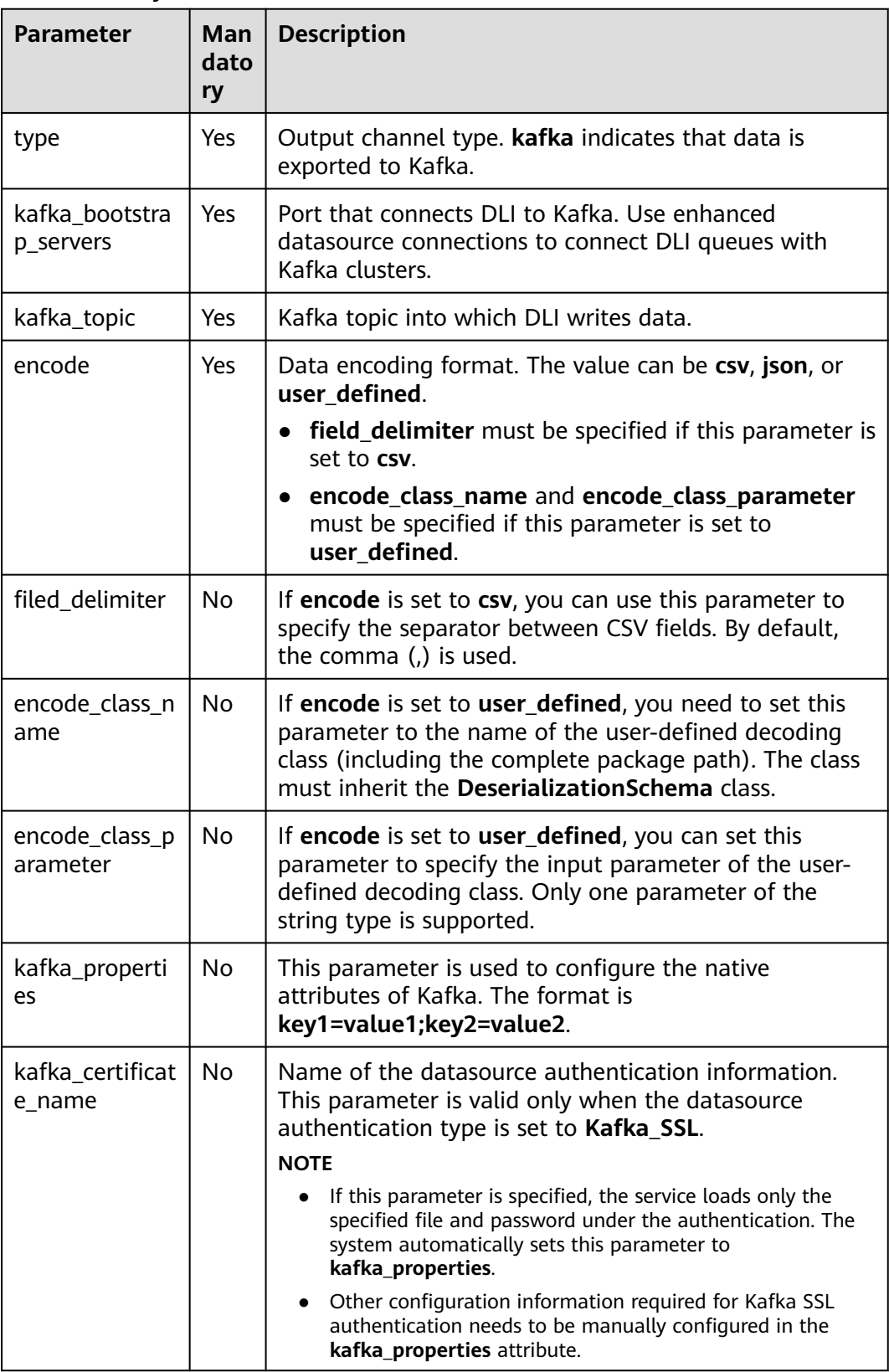

None

### <span id="page-769-0"></span>**Example**

Output the data in the kafka\_sink stream to Kafka.

```
CREATE SINK STREAM kafka_sink (name STRING) 
  WITH (
   type="kafka",
   kafka_bootstrap_servers = "ip1:port1,ip2:port2",
   kafka_topic = "testsink",
   encode = "json" 
  );
```
### **5.1.4.14 File System Sink Stream (Recommended)**

#### **Function**

You can create a sink stream to export data to a file system such as HDFS or OBS. After the data is generated, a non-DLI table can be created directly according to the generated directory. The table can be processed through DLI SQL, and the output data directory can be stored in partitioned tables. It is applicable to scenarios such as data dumping, big data analysis, data backup, and active, deep, or cold archiving.

OBS is an object-based storage service. It provides massive, secure, highly reliable, and low-cost data storage capabilities.

For more information about OBS, see the **[Object Storage Service Console](https://support.huaweicloud.com/intl/en-us/usermanual-obs/obs_03_0054.html) [Operation Guide](https://support.huaweicloud.com/intl/en-us/usermanual-obs/obs_03_0054.html)**.

#### **Syntax**

```
CREATE SINK STREAM stream_id (attr_name attr_type (',' attr_name attr_type)* )
 [PARTITIONED BY (attr_name (',' attr_name)*]
  WITH (
   type = "filesystem",
   file.path = "obs://bucket/xx",
   encode = "parquet",
  ak = "",
  sk = ""
  );
```
#### **Keywords**

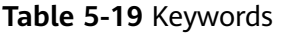

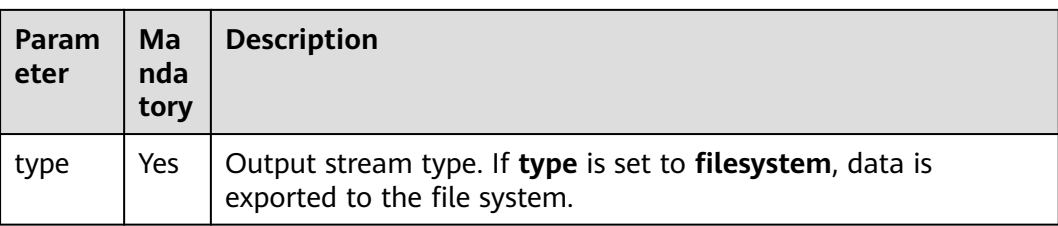

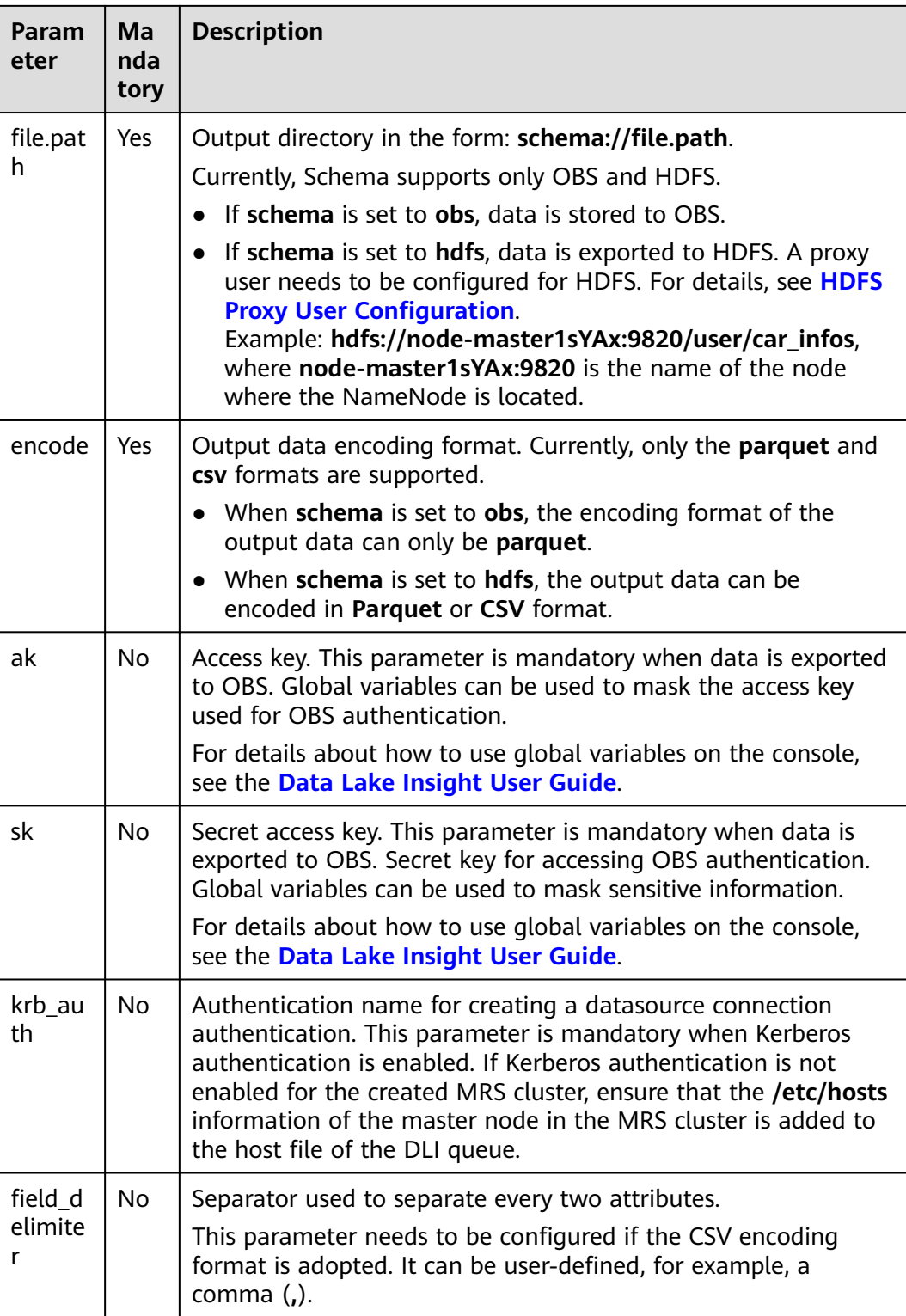

- To ensure job consistency, enable checkpointing if the Flink job uses the file system output stream.
- To avoid data loss or data coverage, you need to enable automatic or manual restart upon job exceptions. Enable the **Restore Job from Checkpoint**.
- <span id="page-771-0"></span>• Set the checkpoint interval after weighing between real-time output file, file size, and recovery time, such as 10 minutes.
- Two modes are supported.
	- **At least once**: Events are processed at least once.
	- **Exactly once:** Events are processed only once.
- When you use sink streams of a file system to write data into OBS, do not use multiple jobs for the same directory.
	- The default behavior of an OBS bucket is overwriting, which may cause data loss.
	- The default behavior of the OBS parallel file system bucket is appending, which may cause data confusion.

You should carefully select the OBS bucket because of the preceding behavior differences. Data exceptions may occur after abnormal job restart.

#### **HDFS Proxy User Configuration**

- 1. Log in to the MRS management page.
- 2. Select the HDFS NameNode configuration of MRS and add configuration parameters in the **Customization** area.

#### **Figure 5-1** HDFS service configuration

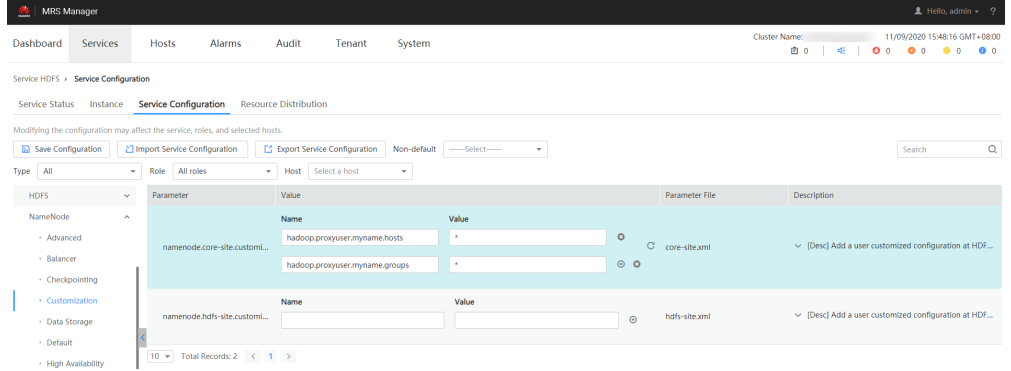

In the preceding information, **myname** in the **core-site** values **hadoop.proxyuser.myname.hosts** and **hadoop.proxyuser.myname.groups** is the name of the krb authentication user.

#### $m$  note

Ensure that the permission on the HDFS data write path is **777**.

3. After the configuration is complete, click **Save**.

#### **Example**

● Example 1:

The following example dumps the **car\_info** data to OBS, with the **buyday** field as the partition field and **parquet** as the encoding format.

```
create sink stream car_infos (
  carId string,
  carOwner string,
 average_speed double.
```

```
 buyday string
  ) partitioned by (buyday)
  with (
    type = "filesystem",
    file.path = "obs://obs-sink/car_infos",
   \text{encode} = \text{"parameter"} ak = "{{myAk}}",
   sk = "{ {mySk}}");
```
The data is ultimately stored in OBS. Directory: **obs://obs-sink/car\_infos/ buyday=xx/part-x-x**.

After the data is generated, the OBS partitioned table can be established for subsequent batch processing through the following SQL statements:

- a. Create an OBS partitioned table. create table car\_infos ( carId string, carOwner string, average\_speed double ) partitioned by (buyday string) stored as parquet location 'obs://obs-sink/car\_infos';
- b. Restore partition information from the associated OBS path. alter table car\_infos recover partitions;
- Example 2:

The following example dumps the **car\_info** data to HDFS, with the **buyday** field as the partition field and **csv** as the encoding format.

```
create sink stream car_infos (
  carId string,
  carOwner string,
 average_speed double,
  buyday string
  ) partitioned by (buyday)
  with (
   type = "filesystem",
   file.path = "hdfs://node-master1sYAx:9820/user/car_infos",
   encode = "csv",
   field_delimiter = ","
);
```
The data is ultimately stored in HDFS. Directory: **/user/car\_infos/buyday=xx/ part-x-x**.

#### **5.1.4.15 OBS Sink Stream**

#### **Function**

Create a sink stream to export DLI data to OBS. DLI can export the job analysis results to OBS. OBS applies to various scenarios, such as big data analysis, cloudnative application program data, static website hosting, backup/active archive, and deep/cold archive.

OBS is an object-based storage service. It provides massive, secure, highly reliable, and low-cost data storage capabilities. For more information about OBS, see the **[Object Storage Service Console Operation Guide](https://support.huaweicloud.com/intl/en-us/usermanual-obs/obs_03_0054.html)**.

#### $\Box$  Note

You are advised to use the **[File System Sink Stream \(Recommended\)](#page-769-0)**.

### **Prerequisites**

Before data exporting, check the version of the OBS bucket. The OBS sink stream supports data exporting to an OBS bucket running OBS 3.0 or a later version.

#### **Syntax**

```
CREATE SINK STREAM stream_id (attr_name attr_type (',' attr_name attr_type)* )
  WITH (
       type = "obs",
 region = "",
 encode = "",
       field_delimiter = "",
       row_delimiter = "",
obs\_dir = "", file_prefix = "",
      rolling_size = \frac{7}{10},
       rolling_interval = "",
      quote = "",
       array_bracket = "",
 append = "",
 max_record_num_per_file = "",
 dump_interval = "",
        dis_notice_channel = ""
```
### **Keywords**

#### **Table 5-20** Keywords

)

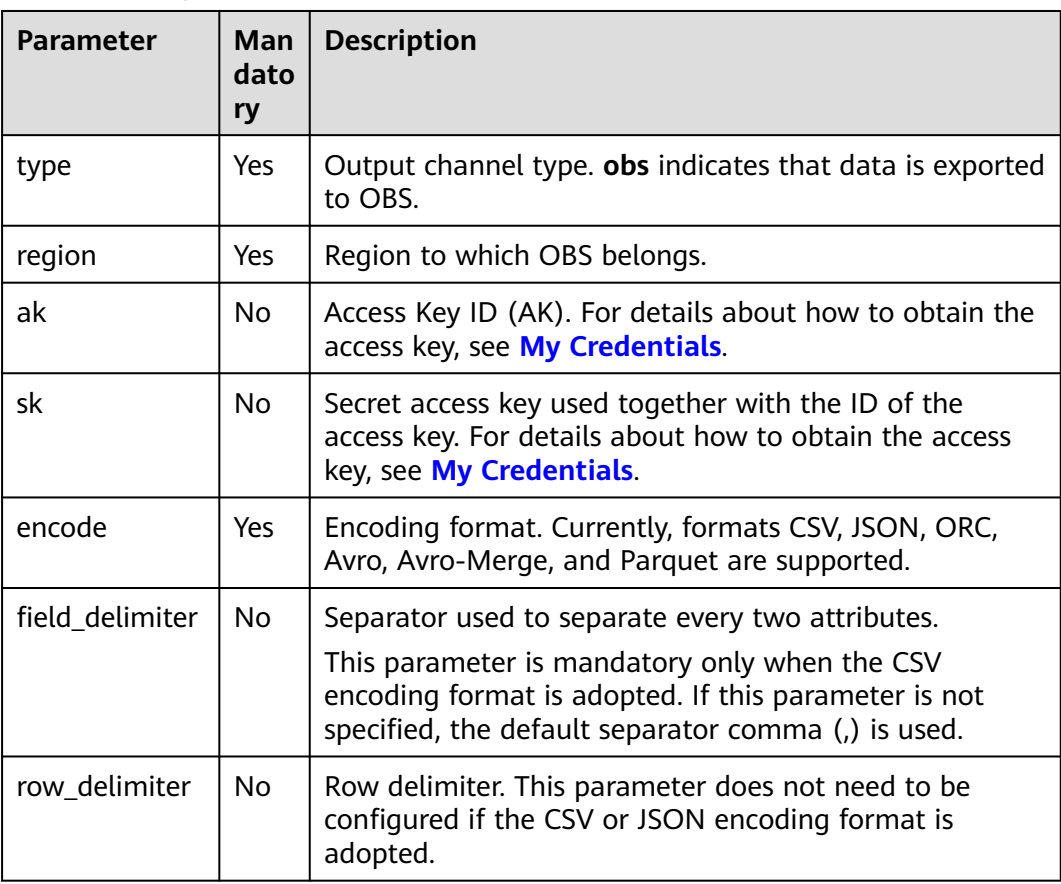

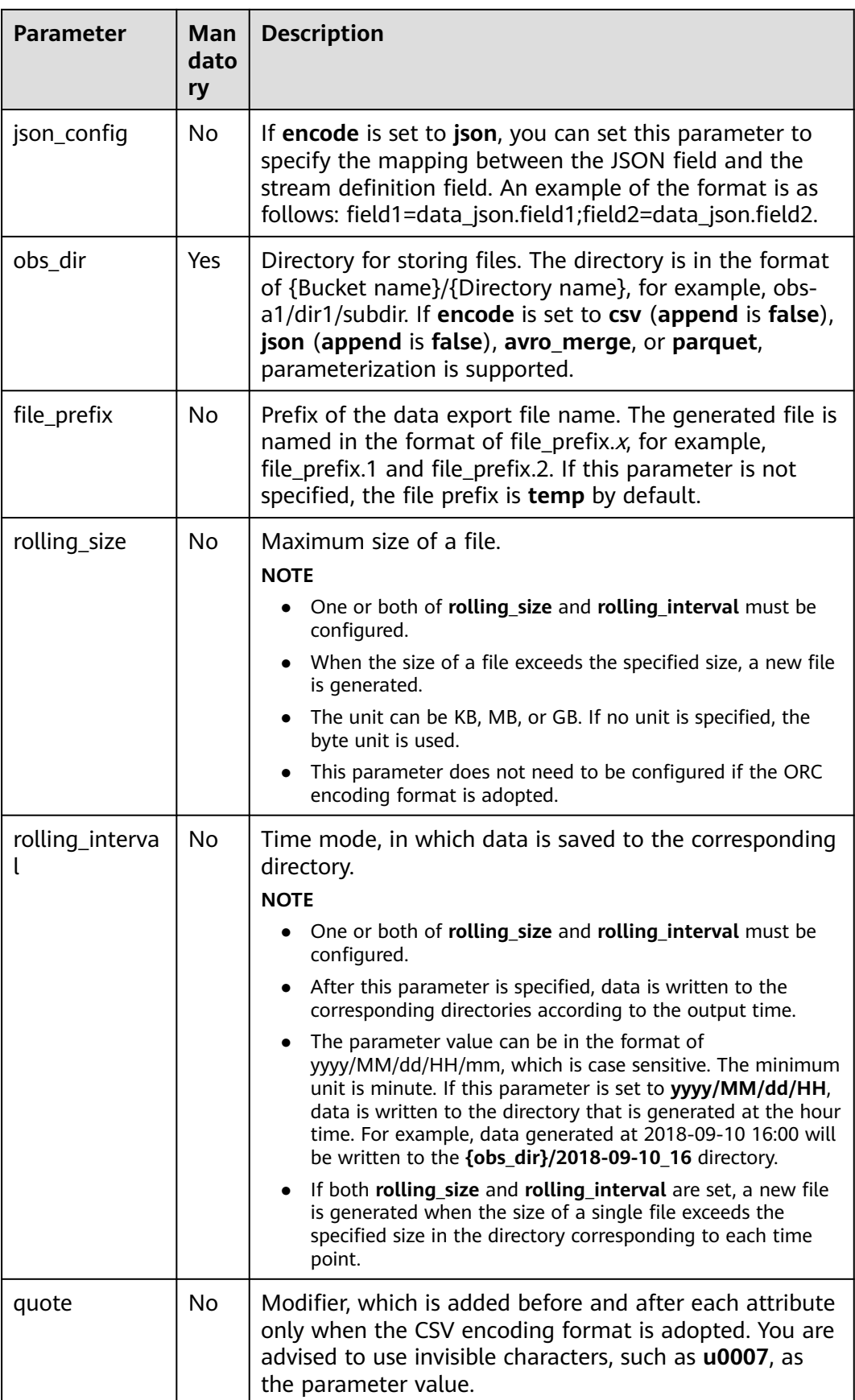

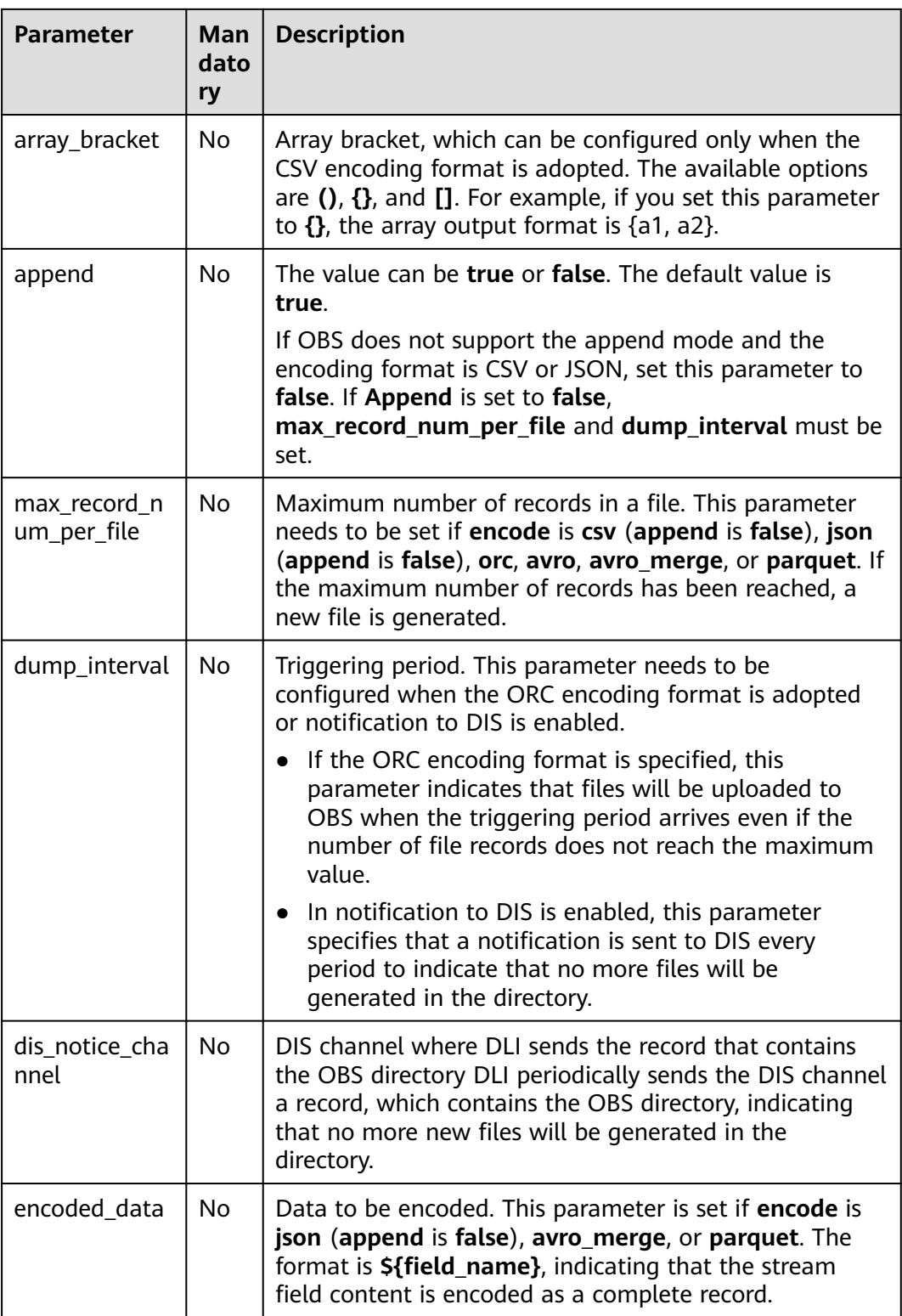

If a configuration item can be specified through parameter configurations, one or more columns in the record can be used as part of the configuration item. For example, if the configuration item is set to **car\_\$ {car\_brand}** and the value of

**car\_brand** in a record is **BMW**, the value of this configuration item is **car\_BMW** in the record.

#### **Example**

- Export the **car infos** data to the **obs-sink** bucket in OBS. The output directory is car infos. The output file uses greater 30 as the file name prefix. The maximum size of a single file is 100 MB. If the data size exceeds 100 MB, another new file is generated. The data is encoded in CSV format, the comma (,) is used as the attribute delimiter, and the line break is used as the line separator. CREATE SINK STREAM car\_infos ( car\_id STRING, car\_owner STRING, car\_brand STRING, car\_price INT, car\_timestamp LONG ) WITH (  $type = "obs".$  encode = "csv", region = "xxx", field\_delimiter = "," row delimiter = " $\overline{n}$ ", obs\_dir = "obs-sink/car\_infos", file\_prefix = "greater\_30", rolling\_size = "100m" ); Example of the ORC encoding format CREATE SINK STREAM car\_infos ( car\_id STRING. car\_owner STRING. car\_brand STRING, car\_price INT, car\_timestamp LONG ) WITH (  $type = "obs".$  region = "xxx", encode = "orc", obs\_dir = "dli-append-2/obsorc", FILE\_PREFIX = "es\_info", max\_record\_num\_per\_file = "100000", dump\_interval = "60" );
- For details about the parquet encoding example, see the example in [File](#page-769-0) **[System Sink Stream \(Recommended\)](#page-769-0)**.

#### **5.1.4.16 RDS Sink Stream**

#### **Function**

DLI outputs the Flink job output data to RDS. Currently, PostgreSQL and MySQL databases are supported. The PostgreSQL database can store data of more complex types and delivers space information services, multi-version concurrent control (MVCC), and high concurrency. It applies to location applications, financial insurance, and e-commerce. The MySQL database reduces IT deployment and maintenance costs in various scenarios, such as web applications, e-commerce, enterprise applications, and mobile applications.

RDS is a cloud-based web service.

For more information about RDS, see the **[Relational Database Service User](https://support.huaweicloud.com/intl/en-us/rds/index.html) [Guide](https://support.huaweicloud.com/intl/en-us/rds/index.html)**.

#### **Prerequisites**

Ensure that you have created a PostgreSQL or MySQL RDS instance in RDS.

For details about how to create an RDS instance, see **Buying an Instance** in the **[Relational Database Service Getting Started](https://support.huaweicloud.com/intl/en-us/qs-rds/en-us_topic_0046585334.html)**.

● In this scenario, jobs must run on the dedicated queue of DLI. Therefore, DLI must interconnect with the enhanced datasource connection that has been connected with RDS instance. You can also set the security group rules as required.

For details about how to create an enhanced datasource connection, see **[Enhanced Datasource Connections](https://support.huaweicloud.com/intl/en-us/usermanual-dli/dli_01_0426.html)** in the Data Lake Insight User Guide.

For details about how to configure security group rules, see **Security Group** in the **[Virtual Private Cloud User Guide](https://support.huaweicloud.com/intl/en-us/usermanual-vpc/en-us_topic_0073379079.html)**.

### **Syntax**

CREATE SINK STREAM stream\_id (attr\_name attr\_type (',' attr\_name attr\_type)\* ) WITH (  $type = "rds"$ . username = "", password = "",  $db$ \_url = "" table\_name = "" );

#### **Keywords**

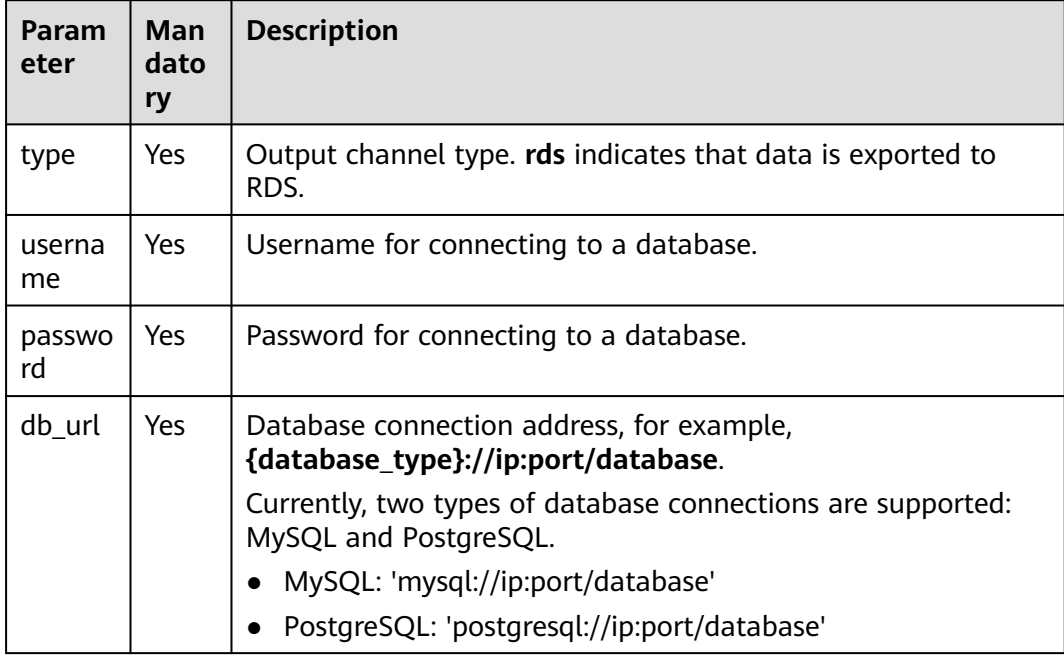

#### **Table 5-21** Keywords

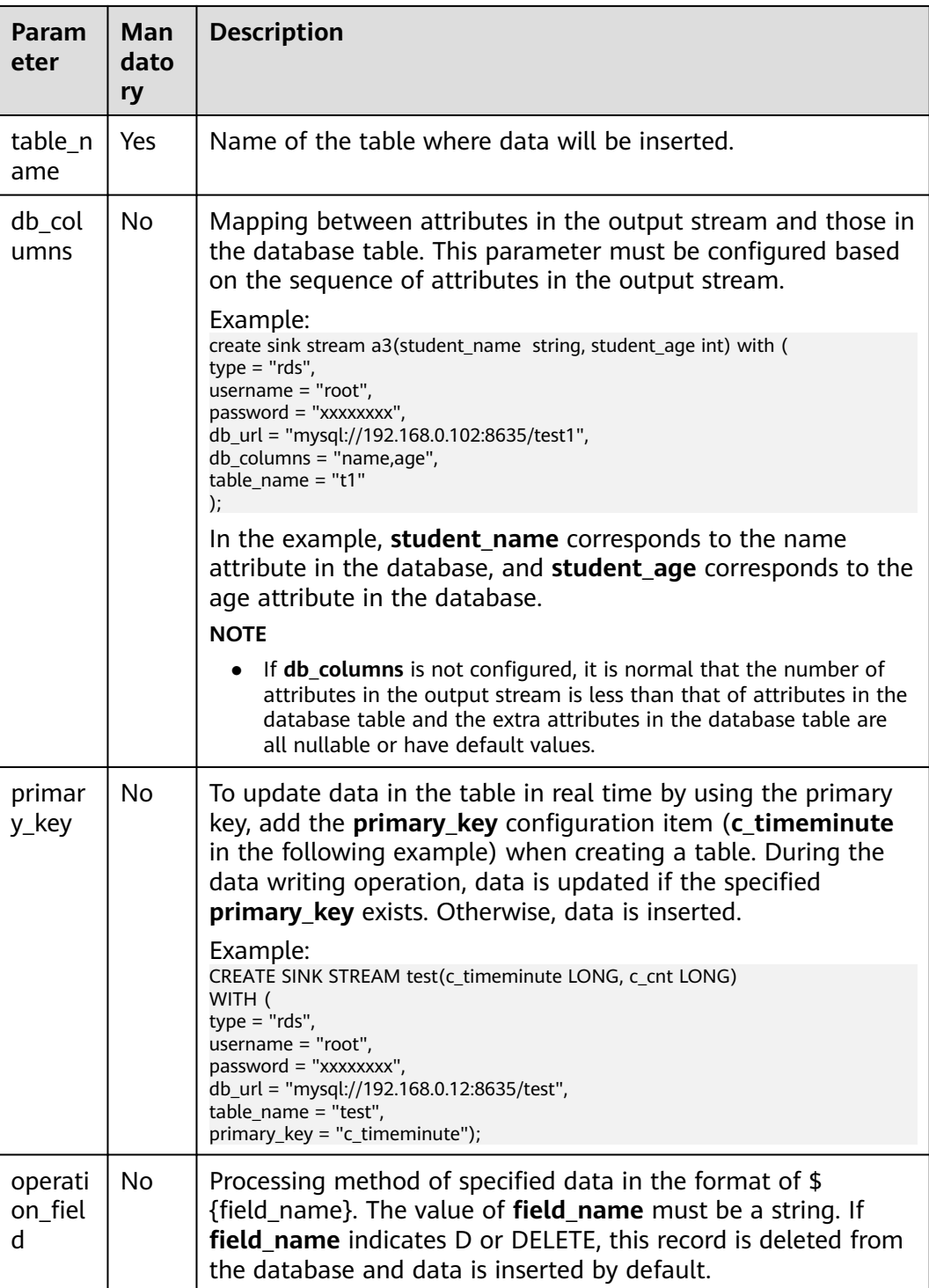

The stream format defined by **stream\_id** must be the same as the table format.

## **Example**

Data of stream **audi\_cheaper\_than\_30w** is exported to the **audi\_cheaper\_than\_30w** table in the **test** database.

```
CREATE SINK STREAM audi_cheaper_than_30w (
 car_id STRING.
  car_owner STRING,
 car_brand STRING,
  car_price INT
)
  WITH (
  type = "rds". username = "root",
   password = "xxxxxx",
   db_url = "mysql://192.168.1.1:8635/test",
   table_name = "audi_cheaper_than_30w"
);
```
### **5.1.4.17 SMN Sink Stream**

#### **Function**

DLI exports Flink job output data to SMN.

SMN provides reliable and flexible large-scale message notification services to DLI. It significantly simplifies system coupling and pushes messages to subscription endpoints based on requirements. SMN can be connected to other cloud services or integrated with any application that uses or generates message notifications to push messages over multiple protocols.

For more information about SMN, see the **[Simple Message Notification User](https://support.huaweicloud.com/intl/en-us/smn/index.html) [Guide](https://support.huaweicloud.com/intl/en-us/smn/index.html)**.

#### **Syntax**

```
CREATE SINK STREAM stream id (attr_name attr_type (',' attr_name attr_type)*)
  WITH(
   type = "smn",
  region = "",
   topic_urn = "",
   urn_column = "",
   message_subject = "",
  message_column = "",
 )
```
#### **Keywords**

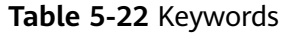

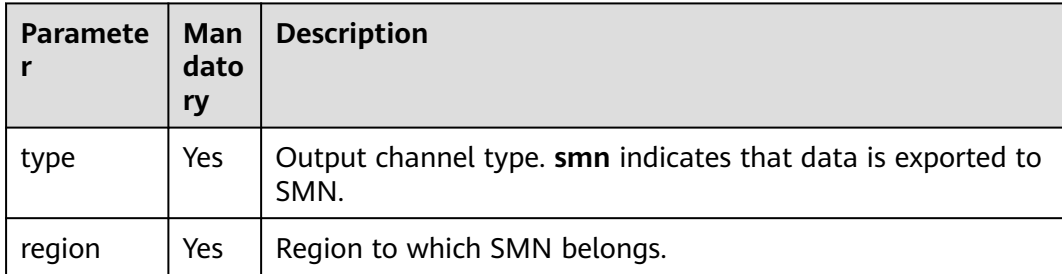

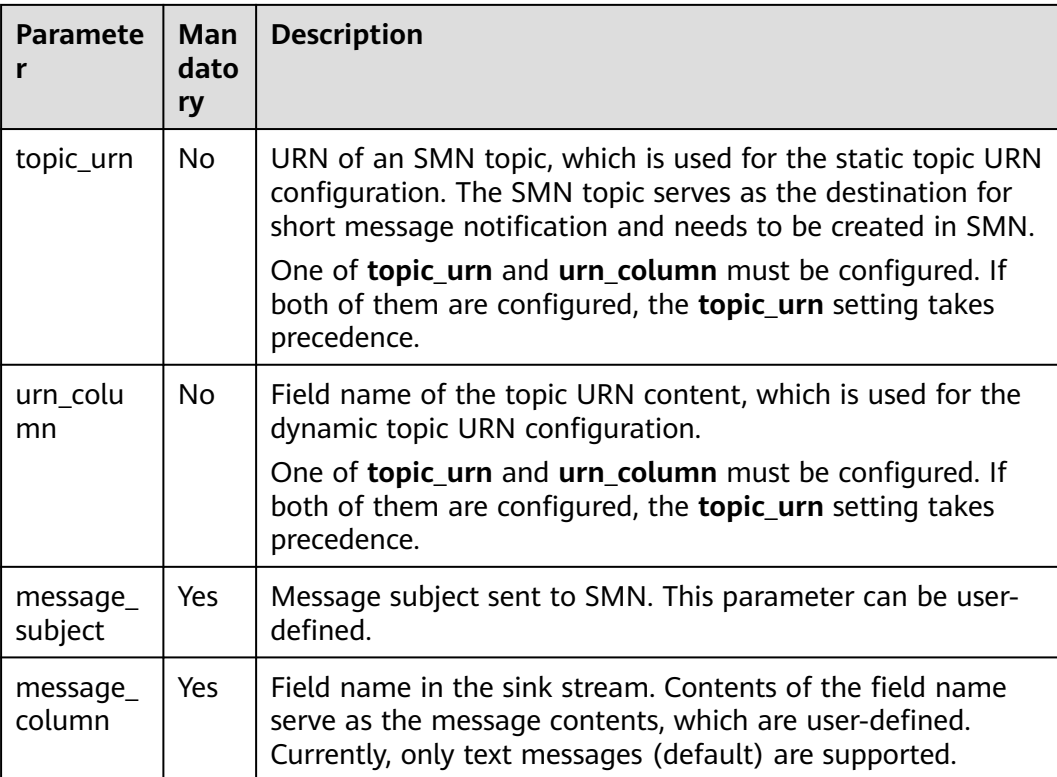

None

#### **Example**

Data of stream **over\_speed\_warning** is exported to SMN.

```
//Static topic configuration
CREATE SINK STREAM over_speed_warning (
  over_speed_message STRING /* over speed message */
)
  WITH (
 type = "smn", region = "xxx",
   topic_Urn = "xxx",
   message_subject = "message title",
   message_column = "over_speed_message"
 );
//Dynamic topic configuration
CREATE SINK STREAM over_speed_warning2 ( 
   over_speed_message STRING, /* over speed message */ 
   over_speed_urn STRING
)
  WITH ( 
  type = "smn", region = "xxx",
 urn_column = "over_speed_urn", 
 message_subject = "message title", 
 message_column = "over_speed_message"
 );
```
# **5.1.5 Creating a Temporary Stream**

### **Function**

The temporary stream is used to simplify SQL logic. If complex SQL logic is followed, write SQL statements concatenated with temporary streams. The temporary stream is just a logical concept and does not generate any data.

#### **Syntax**

CREATE TEMP STREAM stream\_id (attr\_name attr\_type (',' attr\_name attr\_type)\* )

### **Example**

create temp stream a2(attr1 int, attr2 string);

# **5.1.6 Creating a Dimension Table**

### **5.1.6.1 Creating a Redis Table**

Create a Redis table to connect to the source stream.

For more information about DCS, see the **[Distributed Cache Service User Guide](https://support.huaweicloud.com/intl/en-us/qs-dcs/index.html)**.

For details about the JOIN syntax, see **[JOIN Between Stream Data and Table](#page-844-0) [Data](#page-844-0)**.

#### **Syntax**

CREATE TABLE table\_id (key\_attr\_name STRING(, hash\_key\_attr\_name STRING)?, value\_attr\_name STRING) WITH ( type =  $"$ dcs\_redis",  $\text{cluster}\_ \text{address} = \text{""}$ (, password = "")?, value\_type=" key\_column= ""(,hash\_key\_column="")?);

#### **Keywords**

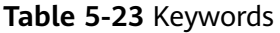

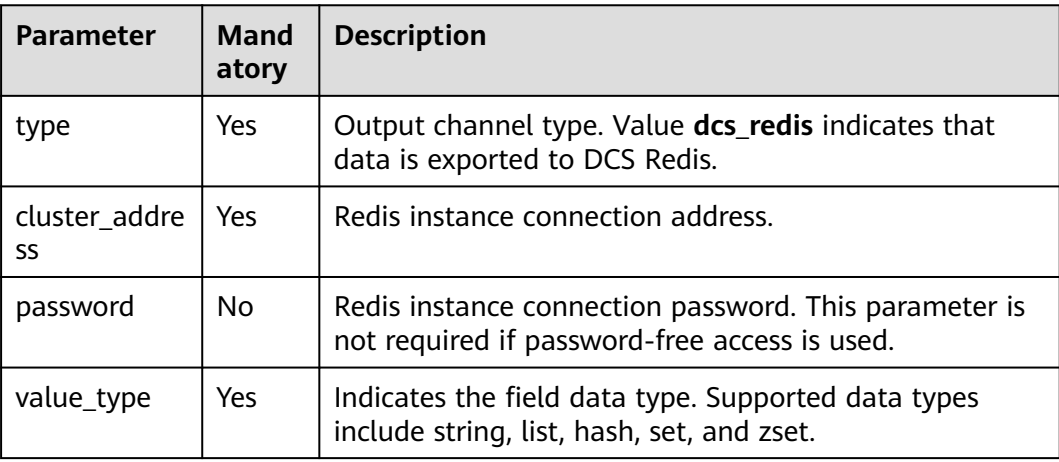

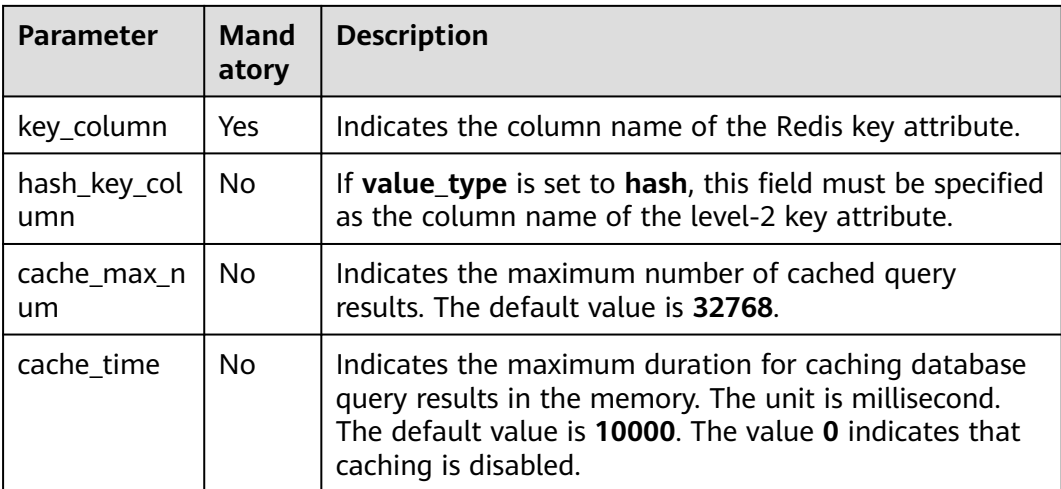

- Redis clusters are not supported.
- Ensure that You have created a Redis cache instance on DCS using your account.

For details about how to create a Redis cache instance, see the **[Distributed](https://support.huaweicloud.com/intl/en-us/qs-dcs/index.html) [Cache Service User Guide](https://support.huaweicloud.com/intl/en-us/qs-dcs/index.html)**.

In this scenario, jobs must run on the dedicated queue of DLI. Therefore, DLI must interconnect with the enhanced datasource connection that has been connected with DCS instance. You can also set the security group rules as required.

For details about how to create an enhanced datasource connection, see **[Enhanced Datasource Connections](https://support.huaweicloud.com/intl/en-us/usermanual-dli/dli_01_0426.html)** in the Data Lake Insight User Guide.

For details about how to configure security group rules, see **Security Group** in the **[Virtual Private Cloud User Guide](https://support.huaweicloud.com/intl/en-us/usermanual-vpc/en-us_topic_0073379079.html)**.

### **Example**

The Redis table is used to connect to the source stream. CREATE TABLE table\_a (attr1 string, attr2 string, attr3 string) WITH ( type = "dcs\_redis". value\_type = "hash",  $key_{column}$  = "attr1", hash\_key\_column = "attr2", cluster\_address = "192.168.1.238:6379", password = "xxxxxxxx"

 $\mathcal{E}$ 

### **5.1.6.2 Creating an RDS Table**

Create an RDS/DWS table to connect to the source stream.

For more information about RDS, see the **[Relational Database Service User](https://support.huaweicloud.com/intl/en-us/usermanual-rds/rds_05_0019.html) [Guide](https://support.huaweicloud.com/intl/en-us/usermanual-rds/rds_05_0019.html)**.

For details about the JOIN syntax, see **[JOIN](#page-844-0)**.

### **Prerequisites**

- Ensure that you have created a PostgreSQL or MySQL RDS instance in RDS. For details about how to create an RDS instance, see **Buying an Instance** in the **[Relational Database Service Getting Started](https://support.huaweicloud.com/intl/en-us/qs-rds/en-us_topic_0046585334.html)**.
- In this scenario, jobs must run on the dedicated queue of DLI. Therefore, DLI must interconnect with the enhanced datasource connection that has been connected with RDS instance. You can also set the security group rules as required.

For details about how to create an enhanced datasource connection, see **[Enhanced Datasource Connections](https://support.huaweicloud.com/intl/en-us/usermanual-dli/dli_01_0426.html)** in the Data Lake Insight User Guide.

For details about how to configure security group rules, see **Security Group** in the **[Virtual Private Cloud User Guide](https://support.huaweicloud.com/intl/en-us/usermanual-vpc/en-us_topic_0073379079.html)**.

#### **Syntax**

```
CREATE TABLE table_id (
  car_id STRING,
 car_owner STRING,
  car_brand STRING,
  car_price INT
)
  WITH (
  type = "rds", username = "",
  password = "",db_url = "",
  table name = "" );
```
#### **Keywords**

#### **Table 5-24** Keywords

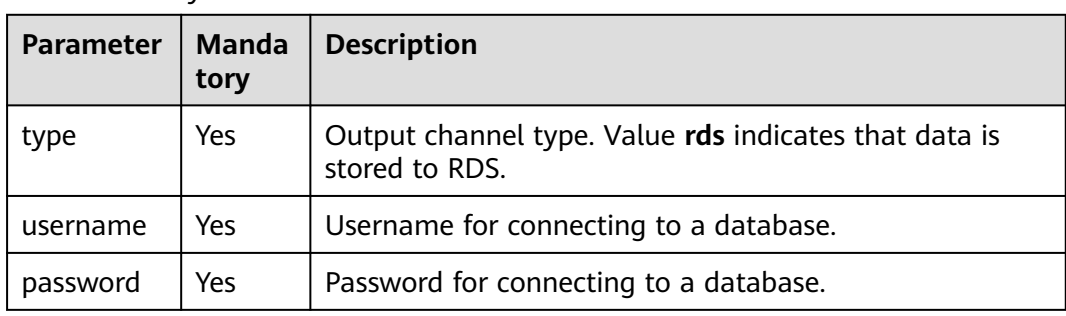

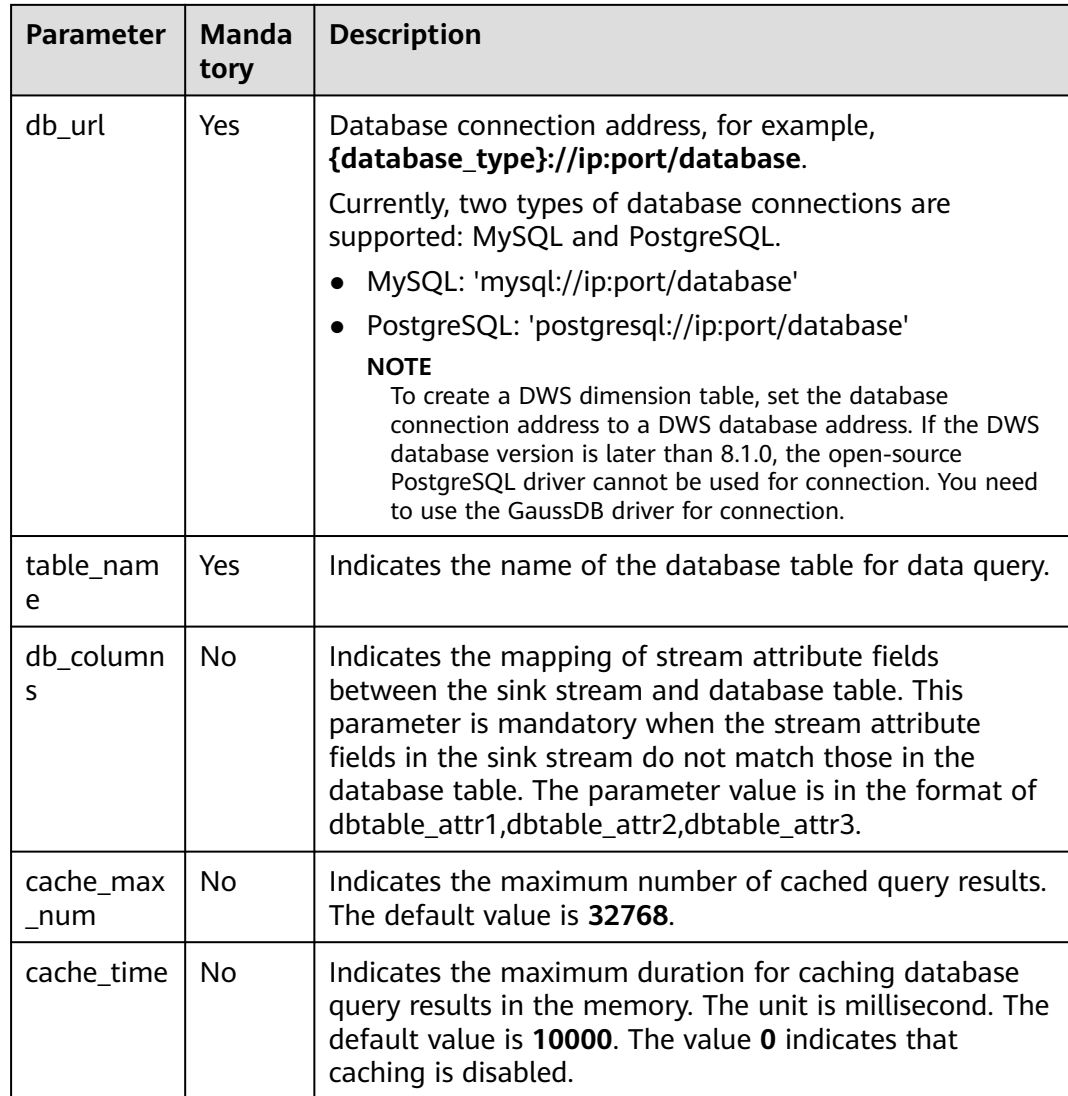

# **Example**

```
The RDS table is used to connect to the source stream.
CREATE SOURCE STREAM car_infos (
  car_id STRING,
 car_owner STRING,
 car_brand STRING,
  car_price INT
)
  WITH (
 type = "dis",
 region = "",
 channel = "dliinput",
   encode = "csv",
   field_delimiter = ","
 );
CREATE TABLE db_info (
  car_id STRING,
  car_owner STRING,
  car_brand STRING,
 car_price INT
\lambda
```

```
 WITH (
  type = "rds", username = "root",
 password = "******",
   db_url = "postgresql://192.168.0.0:2000/test1",
  table name = "car");
CREATE SINK STREAM audi_cheaper_than_30w (
  car_id STRING,
 car_owner STRING,
  car_brand STRING,
  car_price INT
)
  WITH (
  type = "dis",region = "channel = "dlioutput", partition_key = "car_owner",
  encode = "csv". field_delimiter = ","
  );
INSERT INTO audi_cheaper_than_30w
```
SELECT a.car\_id, b.car\_owner, b.car\_brand, b.car\_price FROM car\_infos as a join db\_info as  $b$  on a.car\_id = b.car\_id;

#### $\Box$  note

To create a DWS dimension table, set the database connection address to a DWS database address. If the DWS database version is later than 8.1.0, the open-source PostgreSQL driver cannot be used for connection. You need to use the GaussDB driver for connection.

# **5.1.7 Custom Stream Ecosystem**

#### **5.1.7.1 Custom Source Stream**

Compile code to obtain data from the desired cloud ecosystem or open-source ecosystem as the input data of Flink jobs.

#### **Syntax**

```
CREATE SOURCE STREAM stream_id (attr_name attr_type (',' attr_name attr_type)* )
  WITH (
   type = "user_defined",
   type_class_name = "",
   type_class_parameter = ""
  )
```
#### (TIMESTAMP BY timeindicator (',' timeindicator)?);timeindicator:PROCTIME '.' PROCTIME| ID '.' ROWTIME

#### **Keywords**

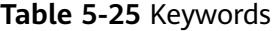

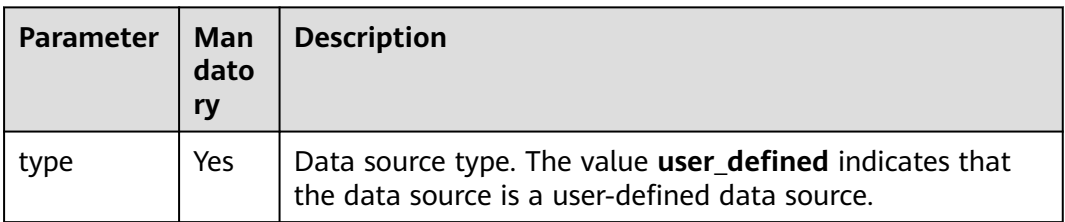

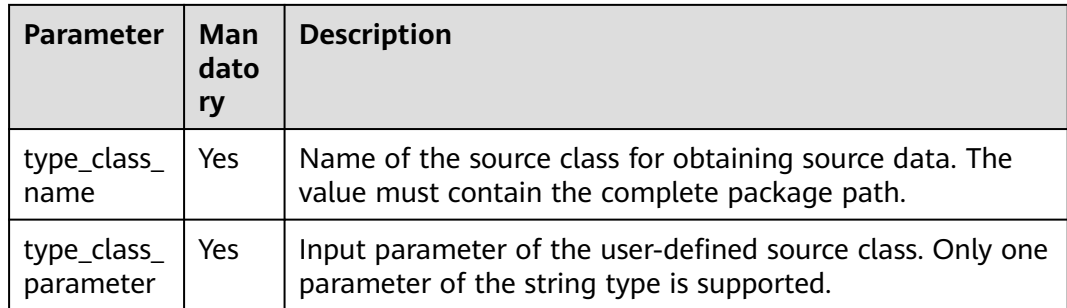

The user-defined source class needs to inherit the **RichParallelSourceFunction** class and specify the data type as Row. For example, define MySource class: **public class MySource extends RichParallelSourceFunction<Row>{}**. It aims to implement the **open**, **run**, and **close** functions.

Dependency pom:

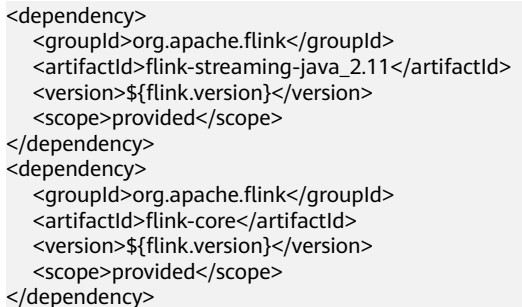

#### **Example**

A data record is generated in each period. The data record contains only one field of the INT type. The initial value is 1 and the period is 60 seconds. The period is specified by an input parameter.

```
CREATE SOURCE STREAM user_in_data (
   count INT
    )
  WITH ( 
   type = "user_defined",
   type_class_name = "mySourceSink.MySource", 
   type_class_parameter = "60"
\qquad \qquad TIMESTAMP BY car_timestamp.rowtime;
```
#### $\Box$  Note

To customize the implementation of the source class, you need to pack the class in a JAR package and upload the UDF function on the SQL editing page.

### **5.1.7.2 Custom Sink Stream**

Compile code to write the data processed by DLI to a specified cloud ecosystem or open-source ecosystem.

#### **Syntax**

```
CREATE SINK STREAM stream_id (attr_name attr_type (',' attr_name attr_type)* )
  WITH (
  type = "user_defined",
   type_class_name = "",
   type_class_parameter = ""
 );
```
#### **Keywords**

#### **Table 5-26** Keywords

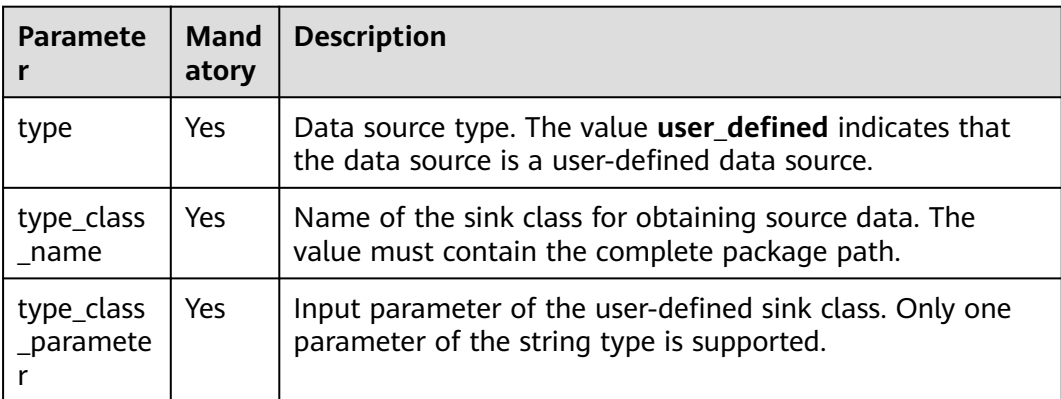

#### **Precautions**

The user-defined sink class needs to inherit the **RichSinkFunction** class and specify the data type as Row. For example, define MySink class: **public class MySink extends RichSinkFunction<Row>{}**. It aims to implement the **open**, **invoke**, and **close** functions.

Dependency pom:

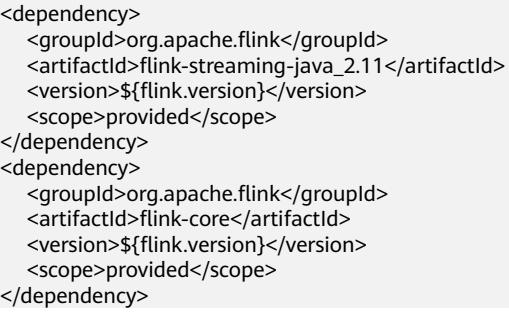

#### **Example**

Writing data encoded in CSV format to a DIS stream is used as an example.

```
CREATE SINK STREAM user_out_data (
   count INT
)
  WITH ( 
   type = "user_defined",
   type_class_name = "mySourceSink.MySink", 
   type_class_parameter = ""
   \cdot
```
#### $\Box$  NOTE

To customize the implementation of the sink class, you need to pack the class in a JAR package and upload the UDF function on the SQL editing page.

# **5.1.8 Data Type**

#### **Overview**

Data type is a basic attribute of data and used to distinguish different types of data. Different data types occupy different storage space and support different operations. Data is stored in data tables in the database. Each column of a data table defines the data type. During storage, data must be stored according to data types.

Similar to the open source community, Flink SQL of the Huawei big data platform supports both native data types and complex data types.

#### **Primitive Data Types**

**Table 5-27** lists native data types supported by Flink SQL.

| Data Type       | <b>Description</b>                  | <b>Storage</b><br><b>Space</b> | <b>Value Range</b>                                |
|-----------------|-------------------------------------|--------------------------------|---------------------------------------------------|
| <b>VARCHAR</b>  | Character with a<br>variable length |                                |                                                   |
| <b>BOOLEAN</b>  | Boolean                             |                                | <b>TRUE/FALSE</b>                                 |
| <b>TINYINT</b>  | Signed integer                      | 1 byte                         | $-128-127$                                        |
| <b>SMALLINT</b> | Signed integer                      | 2 bytes                        | -32768-32767                                      |
| <b>INT</b>      | Signed integer                      | 4 bytes                        | -2147483648 to<br>2147483647                      |
| <b>INTEGER</b>  | Signed integer                      | 4 bytes                        | -2147483648 to<br>2147483647                      |
| <b>BIGINT</b>   | Signed integer                      | 8 bytes                        | -9223372036854775808<br>to<br>9223372036854775807 |
| <b>REAL</b>     | Single-precision<br>floating point  | 4 bytes                        |                                                   |
| <b>FLOAT</b>    | Single-precision<br>floating point  | 4 bytes                        |                                                   |
| <b>DOUBLE</b>   | Double-precision<br>floating-point  | 8 bytes                        |                                                   |

**Table 5-27** Primitive data types

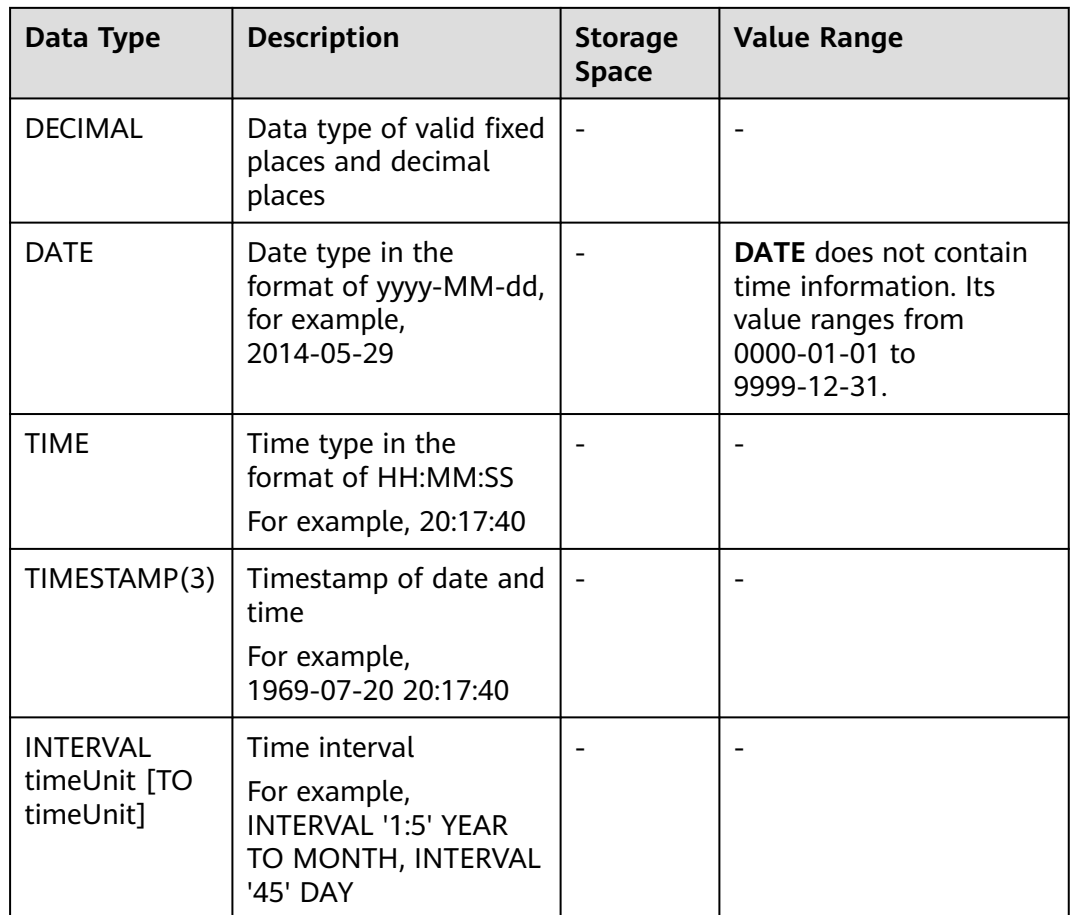

# **Complex Data Types**

Flink SQL supports complex data types and complex type nesting. **Table 5-28** describes complex data types.

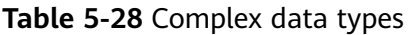

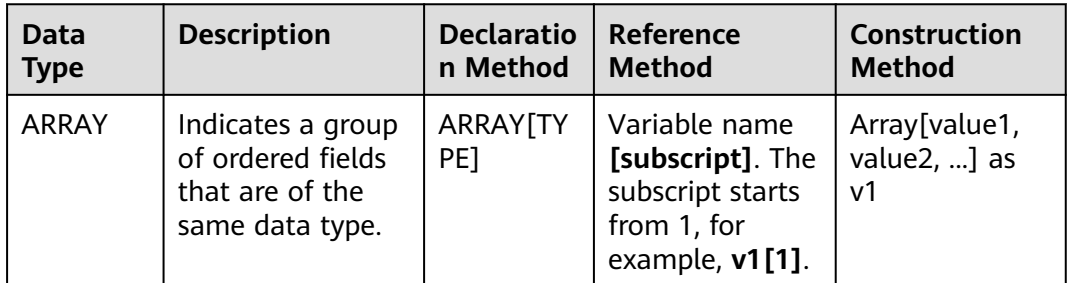

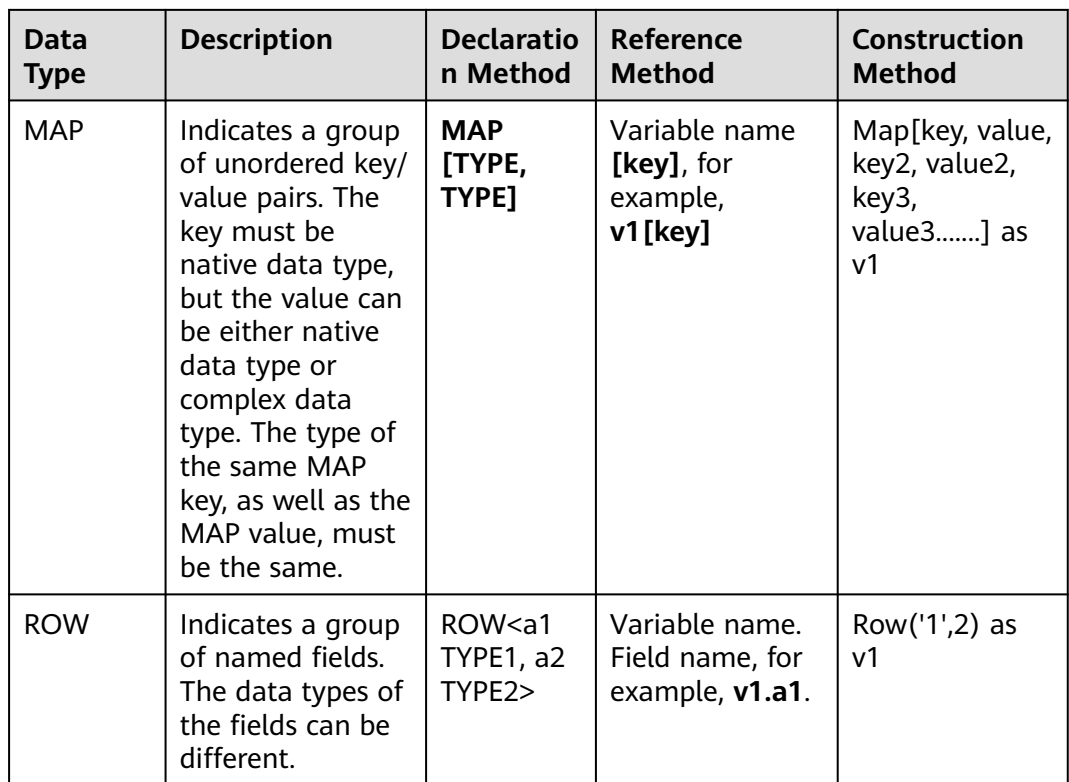

```
Here is a sample code:
CREATE SOURCE STREAM car_infos (
  car_id STRING,
 address ROW<city STRING, province STRING, country STRING>,
  average_speed MAP[STRING, LONG],
  speeds ARRAY[LONG]
) 
 WITH (
 type = "dis",
  r_{\text{region}} = "xxx", channel = "dliinput",
   encode = "json"
);
CREATE temp STREAM car_speed_infos (
 car_id STRING,
  province STRING,
 average_speed LONG,
 start_speed LONG
);
INSERT INTO car_speed_infos SELECT
  car_id,
  address.province,
  average_speed[address.city],
  speeds[1]
```
#### FROM car\_infos;

# **Complex Type Nesting**

JSON format enhancement

The following uses Source as an example. The method of using Sink is the same.

#### – **json\_schema** can be configured.

After **json schema** is configured, fields in DDL can be automatically generated from **json\_schema** without declaration. Here is a sample code: CREATE SOURCE STREAM data\_with\_schema WITH (

```
type = "dis",reqion = "xxx" channel = "dis-in",
     encode = "json",
     json_schema = '{"definitions":{"address":{"type":"object","properties":{"street_address":
{"type":"string"},"city":{"type":"string"},"state":{"type":"string"}},"required":
["street_address","city","state"]}},"type":"object","properties":{"billing_address":{"$ref":"#/
definitions/address"},"shipping_address":{"$ref":"#/definitions/address"},"optional_address":
{"oneOf":[{"type":"null"},{"$ref":"#/definitions/address"}]}}}'
    );
    CREATE SINK STREAM buy_infos (
     billing_address_city STRING,
     shipping_address_state string
    ) WITH (
    type = "obs" encode = "csv",
    region = "xxx",
    field delimiter = "."row_delimiter = "\n",
     obs_dir = "bucket/car_infos",
     file_prefix = "over",
     rolling_size = "100m"
    );
```
insert into buy infos select billing address.city, shipping address.state from data\_with\_schema;

#### Example data

{

```
.<br>"billing_address":
  {
   "street_address":"xxx",
   "city":"xxx",
   "state":"xxx"
   },
 "shipping_address":
  {
   "street_address":"xxx",
   "city":"xxx",
   "state":"xxx"
  }
}
```
– The **json\_schema** and **json\_config** parameters can be left empty. For details about how to use **json\_config**, see the example in **[Open-Source](#page-734-0) [Kafka Source Stream](#page-734-0)**.

In this case, the attribute name in the DDL is used as the JSON key for parsing by default.

The following is example data. It contains nested JSON fields, such as **billing\_address** and **shipping\_address**, and non-nested fields **id** and **type2**.

```
{
.<br>"id":"1"
 "type2":"online",
 "billing_address":
  {
   "street_address":"xxx",
   "city":"xxx",
   "state":"xxx"
  },
```
```
 "shipping_address":
 {
  "street_address":"xxx",
```

```
 "city":"xxx",
  "state":"xxx"
  }
}
The table creation and usage examples are as follows:
CREATE SOURCE STREAM car_info_data (
     id STRING,
     type2 STRING,
     billing_address Row<street_address string, city string, state string>,
     shipping_address Row<street_address string, city string, state string>,
     optional_address Row<street_address string, city string, state string>
    ) WITH (
    type = "dis"region = "xxx" channel = "dis-in",
     encode = "json"
    );
   CREATE SINK STREAM buy_infos (
     id STRING,
     type2 STRING,
     billing_address_city STRING,
     shipping_address_state string
    ) WITH (
    type = 'obs'. encode = "csv",
     region = "xxx",
    field_delimiter = "."
     row_delimiter = "\n",
     obs_dir = "bucket/car_infos",
     file_prefix = "over",
     rolling_size = "100m"
    );
```
 insert into buy\_infos select id, type2, billing\_address.city, shipping\_address.state from car\_info\_data;

- Complex data types supported by sink serialization
	- Currently, only the CSV and JSON formats support complex data types.
	- For details about the JSON format, see **[Json format enhancement](#page-790-0)**.
	- There is no standard format for CSV files. Therefore, only sink parsing is supported.
	- Output format: It is recommended that the output format be the same as that of the native Flink.

Map: {key1=Value1, key2=Value2}

Row: Attributes are separated by commas (,), for example, **Row(1,'2') => 1,'2'**.

# **5.1.9 Built-In Functions**

## **5.1.9.1 Mathematical Operation Functions**

## **Relational Operators**

All data types can be compared by using relational operators and the result is returned as a BOOLEAN value.

Relationship operators are binary operators. Two compared data types must be of the same type or they must support implicit conversion.

**Table 5-29** lists all relational operators supported by Flink SQL.

| <b>Operator</b>                              | <b>Returned</b><br>Data Type | <b>Description</b>                                                                                                    |
|----------------------------------------------|------------------------------|----------------------------------------------------------------------------------------------------|
| $A = B$                                      | <b>BOOLEAN</b>               | If A is equal to B, then TRUE is returned.<br>Otherwise, FALSE is returned. This operator is<br>used for value assignment.                                                     |
| $A \leq B$                                   | <b>BOOLEAN</b>               | If A is not equal to B, then TRUE is returned.<br>Otherwise, FALSE is returned. If A or B is NULL,<br>then NULL is returned. This operator follows the<br>standard SQL syntax. |
| A < B                                        | <b>BOOLEAN</b>               | If A is less than B, then TRUE is returned.<br>Otherwise, FALSE is returned. If A or B is NULL,<br>then <b>NULL</b> is returned.                                               |
| $A \leq B$                                   | <b>BOOLEAN</b>               | If A is less than or equal to B, then TRUE is<br>returned. Otherwise, FALSE is returned. If A or B is<br>NULL, then NULL is returned.                                          |
| A > B                                        | <b>BOOLEAN</b>               | If A is greater than B, then TRUE is returned.<br>Otherwise, FALSE is returned. If A or B is NULL,<br>then <b>NULL</b> is returned.                                            |
| $A \geq B$                                   | <b>BOOLEAN</b>               | If A is greater than or equal to B, then TRUE is<br>returned. Otherwise, FALSE is returned. If A or B is<br>NULL, then NULL is returned.                                       |
| A IS NULL                                    | <b>BOOLEAN</b>               | If A is NULL, then TRUE is returned. Otherwise,<br><b>FALSE</b> is returned.                                                                                                   |
| A IS NOT<br><b>NULL</b>                      | <b>BOOLEAN</b>               | If A is not <b>NULL</b> , then TRUE is returned.<br>Otherwise, FALSE is returned.                                                                                              |
| A IS<br><b>DISTINCT</b><br><b>FROM B</b>     | <b>BOOLEAN</b>               | If A is not equal to B, TRUE is returned. NULL<br>indicates A equals B.                                                                                                    |
| A IS NOT<br><b>DISTINCT</b><br><b>FROM B</b> | <b>BOOLEAN</b>               | If A is equal to B, TRUE is returned. NULL<br>indicates A equals B.                                                                                                    |

**Table 5-29** Relational operators

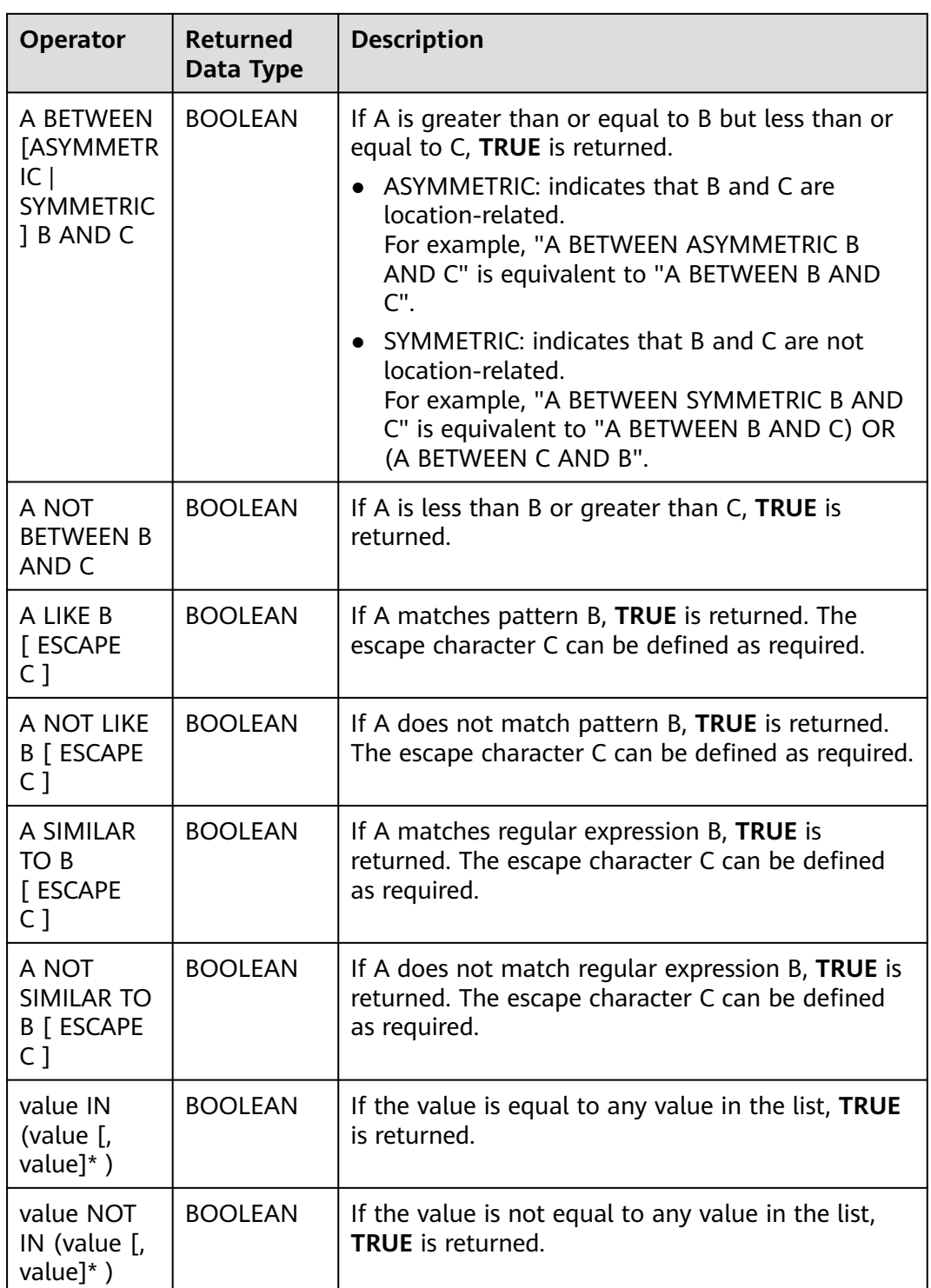

### $\Box$  Note

- Values of the double, real, and float types may be different in precision. The equal sign (**=**) is not recommended for comparing two values of the double type. You are advised to obtain the absolute value by subtracting these two values of the double type and determine whether they are the same based on the absolute value. If the absolute value is small enough, the two values of the double data type are regarded equal. For example: abs(0.9999999999 - 1.0000000000) < 0.000000001 //The precision decimal places of 0.9999999999 and 1.0000000000 are 10, while the precision decimal place of 0.000000001 is 9. Therefore, 0.9999999999 can be regarded equal to 1.0000000000.
- Comparison between data of the numeric type and strings is allowed. During comparison using relational operators, including >, <, ≤, and ≥, data of the string type is converted to numeric type by default. No characters other than numeric characters are allowed.
- Strings can be compared using relational operators.

### **Logical Operators**

Common logical operators are AND, OR, and NOT. Their priority order is NOT >  $AND > OR$ .

**Table 5-30** lists the calculation rules. A and B indicate logical expressions.

| Operator                              | <b>Result</b><br><b>Type</b> | <b>Description</b>                                                                  |
|---------------------------------------|------------------------------|-------------------------------------------------------------------------------------|
| A OR B                                | <b>BOOLEAN</b>               | If A or B is TRUE, TRUE is returned. Three-valued logic<br>is supported.            |
| A AND B                               | <b>BOOLEAN</b>               | If both A and B are TRUE, TRUE is returned. Three-<br>valued logic is supported.    |
| NOT A                                 | <b>BOOLEAN</b>               | If A is not TRUE, TRUE is returned. If A is UNKNOWN,<br><b>UNKNOWN</b> is returned. |
| A IS<br><b>FALSE</b>                  | <b>BOOLEAN</b>               | If A is TRUE, TRUE is returned. If A is UNKNOWN,<br><b>FALSE</b> is returned.       |
| A IS NOT<br><b>FALSE</b>              | <b>BOOLEAN</b>               | If A is not FALSE, TRUE is returned. If A is<br>UNKNOWN, TRUE is returned.          |
| A IS<br><b>TRUE</b>                   | <b>BOOLEAN</b>               | If A is TRUE, TRUE is returned. If A is UNKNOWN,<br><b>FALSE</b> is returned.       |
| A IS NOT<br><b>TRUE</b>               | <b>BOOLEAN</b>               | If A is not TRUE, TRUE is returned. If A is UNKNOWN,<br><b>TRUE</b> is returned.    |
| A IS<br><b>UNKNO</b><br><b>WN</b>     | <b>BOOLEAN</b>               | If A is UNKNOWN, TRUE is returned.                                                  |
| A IS NOT<br><b>UNKNO</b><br><b>WN</b> | <b>BOOLEAN</b>               | If A is not UNKNOWN, TRUE is returned.                                              |

**Table 5-30** Logical operators

### $\Box$  NOTE

Only data of the Boolean type can be used for calculation using logical operators. Implicit type conversion is not supported.

## **Arithmetic Operators**

Arithmetic operators include binary operators and unary operators, for all of which, the returned results are of the numeric type. **Table 5-31** lists arithmetic operators supported by Flink SQL.

| Opera<br>tor                    | <b>Result Type</b>   | <b>Description</b>                                                                                                    |
|---------------------------------|----------------------|----------------------------------------------------------------------------------------------------|
| $\ddot{}$<br>numer<br>ic        | All numeric<br>types | Returns numbers.                                                                                                    |
| numer<br>ic                     | All numeric<br>types | Returns negative numbers.                                                                                                    |
| $A + B$                         | All numeric<br>types | A plus B. The result type is associated with the<br>operation data type. For example, if floating-point<br>number is added to an integer, the result will be a<br>floating-point number. |
| $A - B$                         | All numeric<br>types | A minus B. The result type is associated with the<br>operation data type.                                                                                                    |
| $A * B$                         | All numeric<br>types | Multiply A and B. The result type is associated with the<br>operation data type.                                                                                                    |
| A/B                             | All numeric<br>types | Divide A by B. The result is a number of the double<br>type (double-precision number).                                                                                                   |
| <b>POWE</b><br>R(A,<br>B)       | All numeric<br>types | Returns the value of A raised to the power B.                                                                                                    |
| ABS(n)<br>umeri<br>$\mathsf{C}$ | All numeric<br>types | Returns the absolute value of a specified value.                                                                                                    |
| MOD(<br>A, B)                   | All numeric<br>types | Returns the remainder (modulus) of A divided by B. A<br>negative value is returned only when A is a negative<br>value.                                                                   |
| SQRT(<br>A)                     | All numeric<br>types | Returns the square root of A.                                                                                                    |
| LN(A)                           | All numeric<br>types | Returns the nature logarithm of A (base e).                                                                                                    |

**Table 5-31** Arithmetic operators

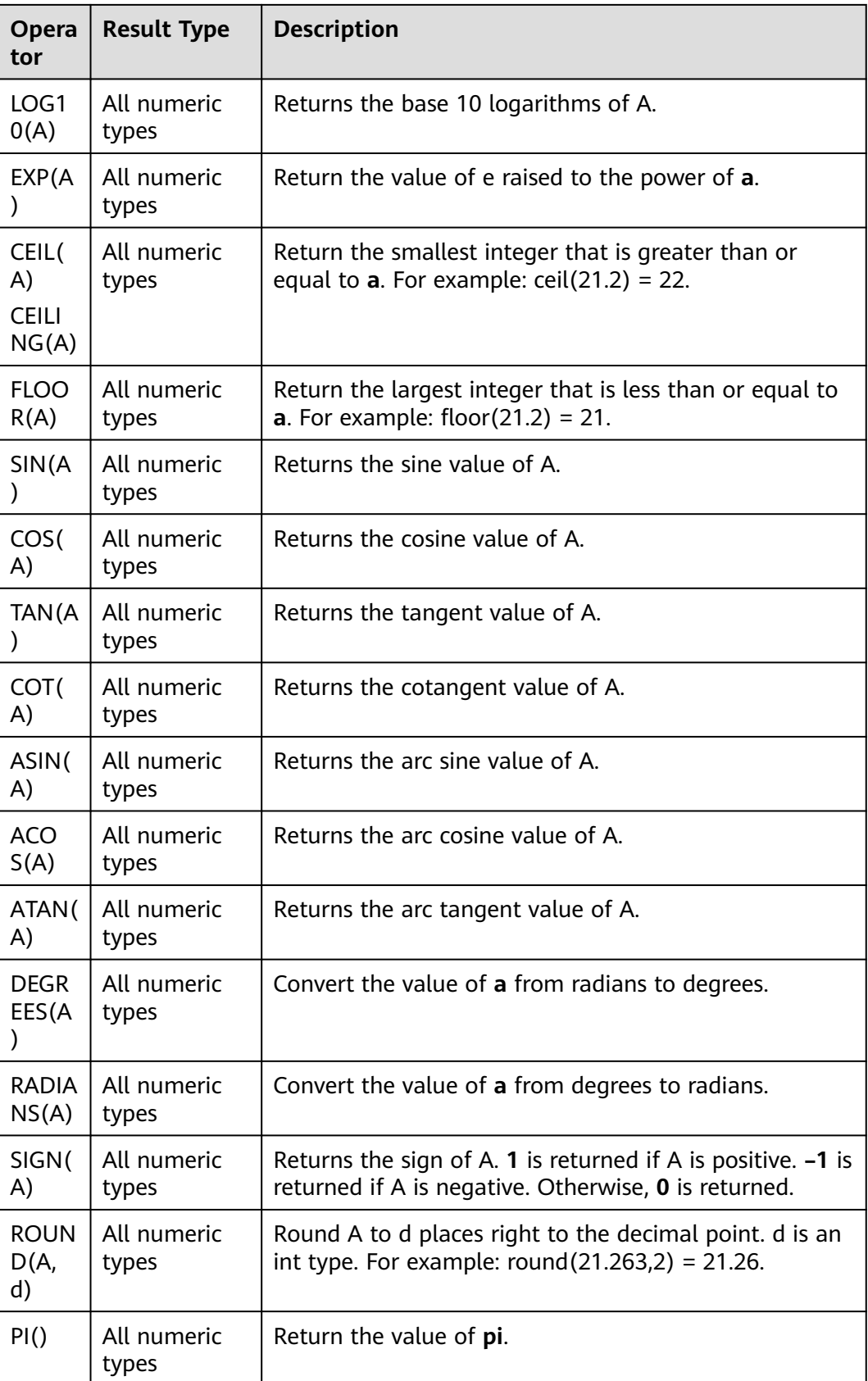

### $\Box$  note

Data of the string type is not allowed in arithmetic operations.

# **5.1.9.2 String Functions**

The common string functions of DLI are as follows:

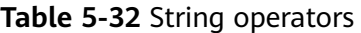

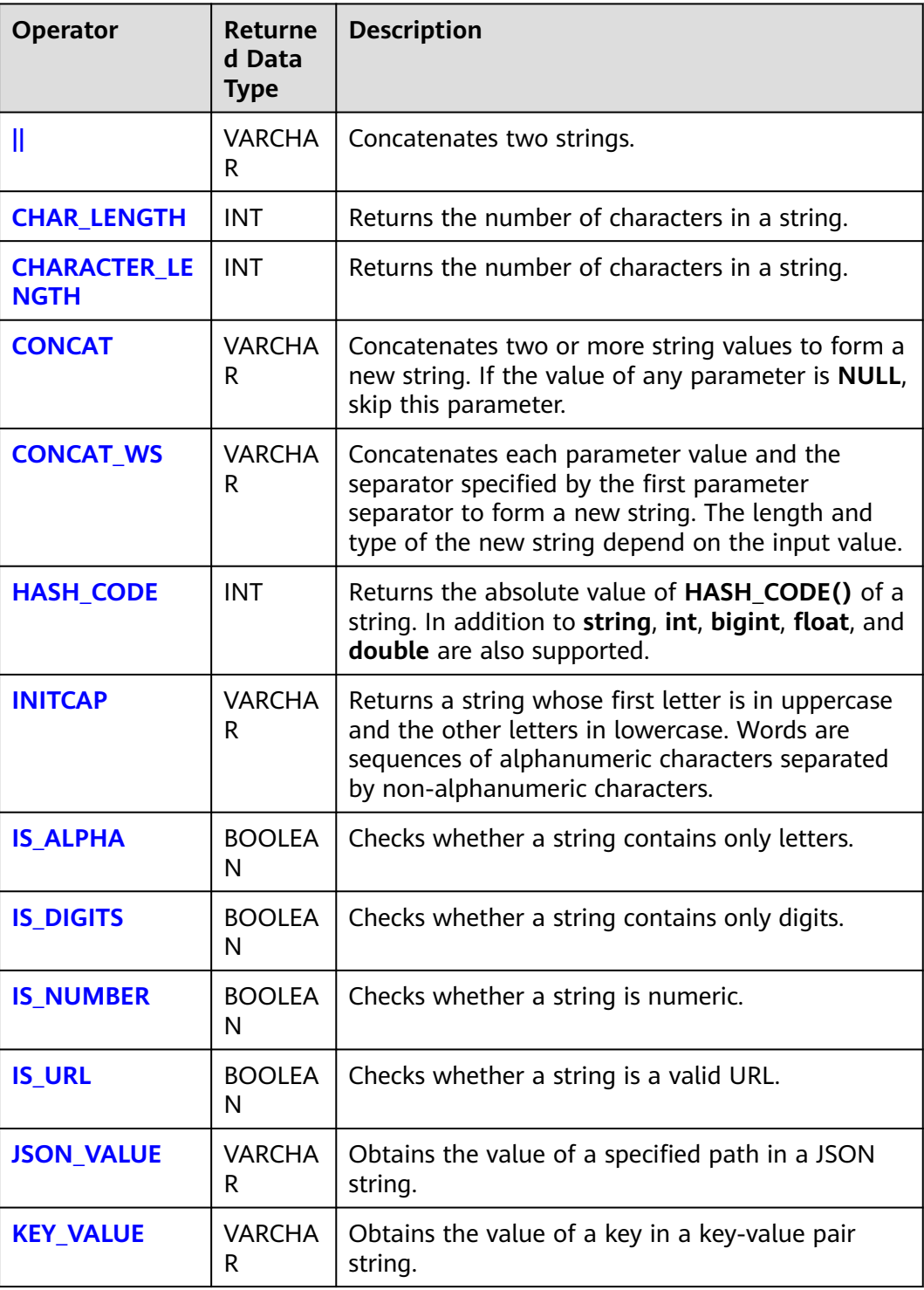

<span id="page-799-0"></span>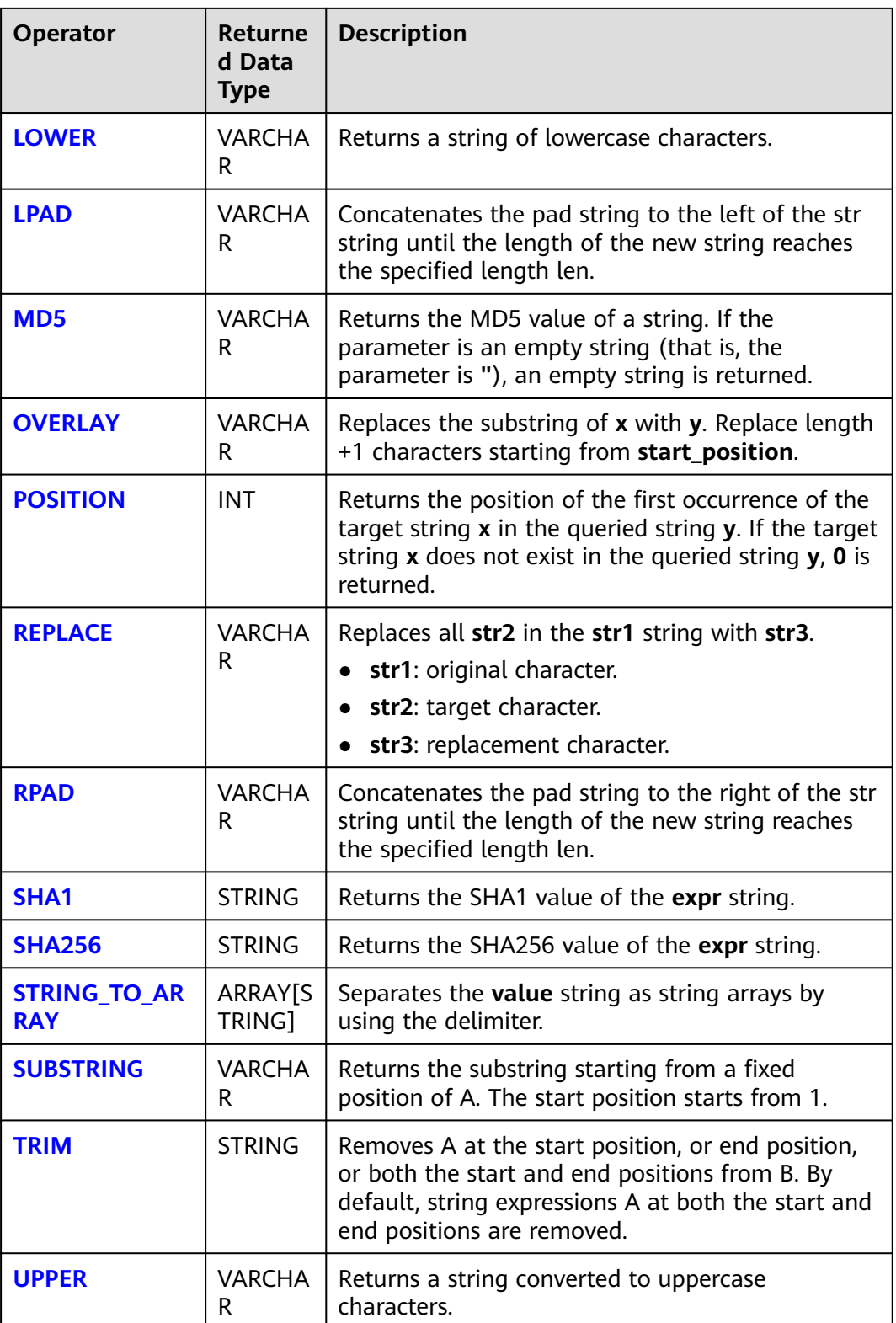

**||**

- Function
	- Concatenates two strings.
- <span id="page-800-0"></span>● Syntax VARCHAR VARCHAR a || VARCHAR b
- Parameters
	- **a**: string.
	- **b**: string.
- Example
	- Test statement SELECT "hello" || "world";
	- Test result "helloworld"

### **CHAR\_LENGTH**

● Function

Returns the number of characters in a string.

- Syntax INT CHAR\_LENGTH(a)
- Parameters
	- **a**: string.
- **Example** 
	- Test statement SELECT CHAR\_LENGTH(var1) as aa FROM T1;
	- Test data and result

#### **Table 5-33** Test data and result

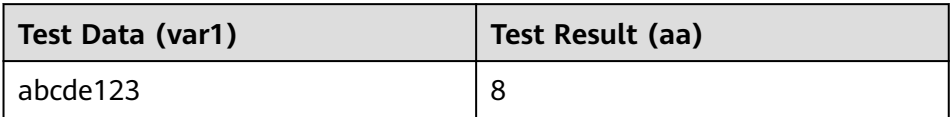

## **CHARACTER\_LENGTH**

- **Function** Returns the number of characters in a string.
- **Syntax** INT CHARACTER\_LENGTH(a)
- Parameters
	- **a**: string.
- Example
	- Test statement SELECT CHARACTER\_LENGTH(var1) as aa FROM T1;
	- Test data and result

#### **Table 5-34** Test data and result

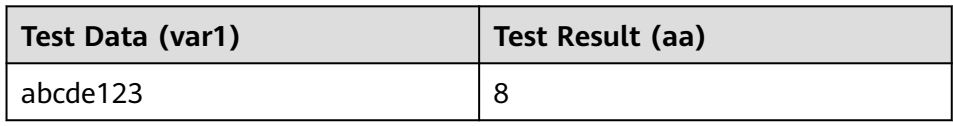

## <span id="page-801-0"></span>**CONCAT**

**Function** 

Concatenates two or more string values to form a new string. If the value of any parameter is NULL, skip this parameter.

**Syntax** 

VARCHAR CONCAT(VARCHAR var1, VARCHAR var2, ...)

- Parameters
	- **var1**: string
	- **var2**: string
- **Example** 
	- Test statement SELECT CONCAT("abc", "def", "ghi", "jkl");
	- Test result "abcdefghijkl"

### **CONCAT\_WS**

**Function** 

Concatenates each parameter value and the separator specified by the first parameter separator to form a new string. The length and type of the new string depend on the input value.

#### $\Box$  Note

If the value of **separator** is **null**, **separator** is combined with an empty string. If other parameters are set to null, the parameters whose values are null are skipped during combination.

**Syntax** 

VARCHAR CONCAT\_WS(VARCHAR separator, VARCHAR var1, VARCHAR var2, ...)

- **Parameters** 
	- separator: separator.
	- **var1**: string
	- **var2**: string
- **Example** 
	- Test statement SELECT CONCAT\_WS("-", "abc", "def", "ghi", "jkl");
	- Test result "abc-def-ghi-jkl"

# **HASH\_CODE**

**Function** 

Returns the absolute value of **HASH\_CODE()** of a string. In addition to **string**, **int**, **bigint**, **float**, and **double** are also supported.

- <span id="page-802-0"></span>● Syntax INT HASH\_CODE(VARCHAR str)
- Parameters
	- **str**: string.
- **Example** 
	- Test statement SELECT HASH\_CODE("abc");
	- Test result 96354

### **INITCAP**

● Function

Return the string whose first letter is in uppercase and the other letters in lowercase. Strings are sequences of alphanumeric characters separated by non-alphanumeric characters.

- **Syntax** VARCHAR INITCAP(a)
- Parameters
	- **a**: string.
- **Example** 
	- Test statement SELECT INITCAP(var1)as aa FROM T1;
	- Test data and result

#### **Table 5-35** Test data and result

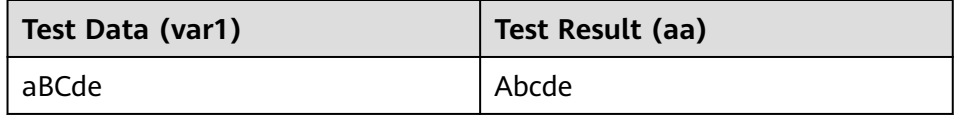

## **IS\_ALPHA**

**Function** 

Checks whether a string contains only letters.

- **Syntax** BOOLEAN IS\_ALPHA(VARCHAR content)
- **Parameters** 
	- **content**: Enter a string.
- Example
	- Test statement SELECT IS\_ALPHA(content) AS case\_result FROM T1;
	- Test data and results

#### <span id="page-803-0"></span>**Table 5-36** Test data and results

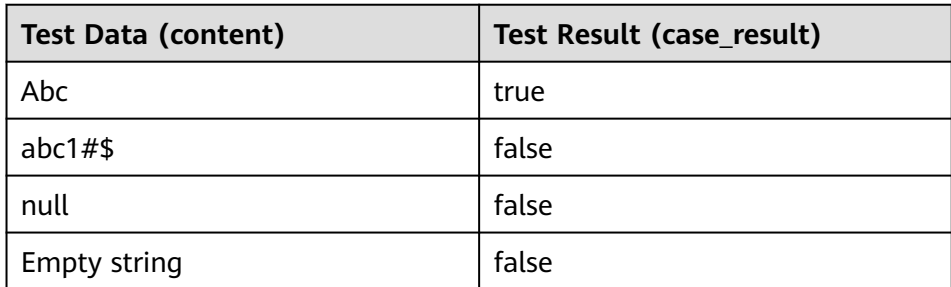

# **IS\_DIGITS**

**Function** 

Checks whether a string contains only digits.

- Syntax BOOLEAN IS\_DIGITS(VARCHAR content)
- Parameters
	- **content**: Enter a string.
- **Example** 
	- Test statement SELECT IS\_DIGITS(content) AS case\_result FROM T1;
	- Test data and results

### **Table 5-37** Test data and results

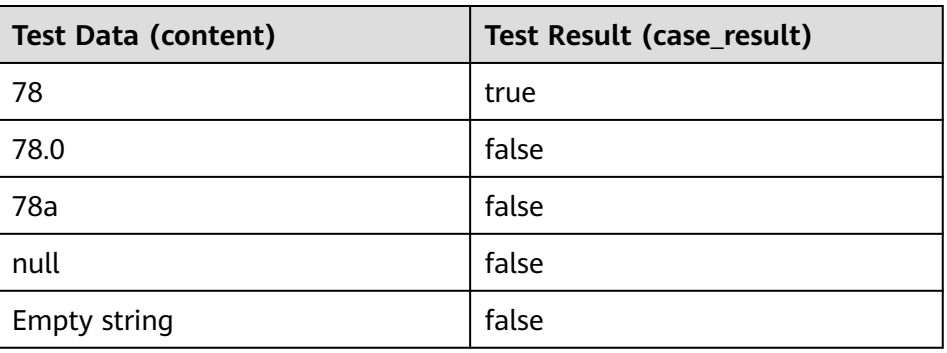

# **IS\_NUMBER**

**Function** 

This function is used to check whether a string is a numeric one.

- **Syntax** BOOLEAN IS\_NUMBER(VARCHAR content)
- Parameters
	- **content**: Enter a string.
- Example
	- Test statement SELECT IS\_NUMBER(content) AS case\_result FROM T1;

<span id="page-804-0"></span>– Test data and results

#### **Table 5-38** Test data and results

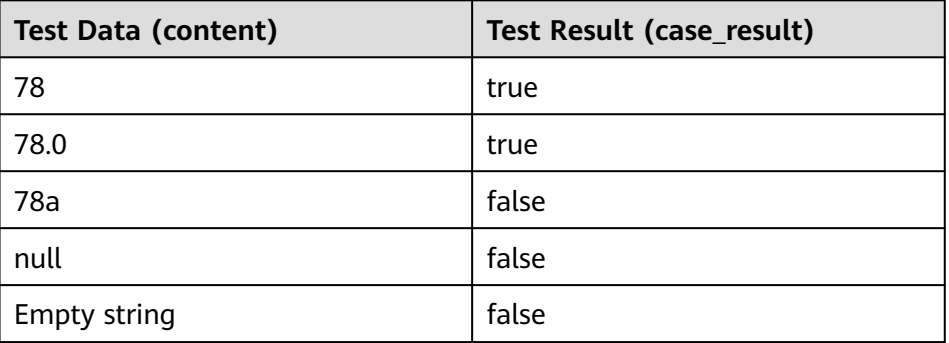

## **IS\_URL**

● Function

This function is used to check whether a string is a valid URL.

- Syntax
- BOOLEAN IS\_URL(VARCHAR content)
- Parameters
	- **content**: Enter a string.
- Example
	- Test statement SELECT IS\_URL(content) AS case\_result FROM T1;
	- Test data and results

#### **Table 5-39** Test data and results

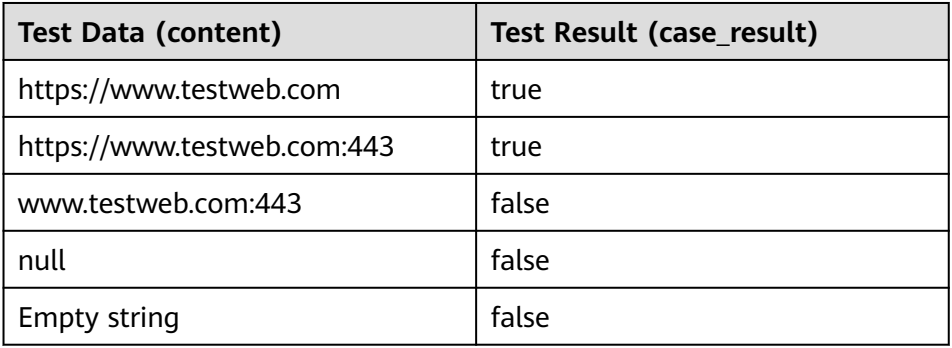

## **JSON\_VALUE**

**Function** 

Obtains the value of a specified path in a JSON string.

- Syntax VARCHAR JSON\_VALUE(VARCHAR content, VARCHAR path)
- Parameters
- <span id="page-805-0"></span>– **content**: Enter a string.
- **path**: path to be obtained.
- **Example** 
	- Test statement SELECT JSON\_VALUE(content, path) AS case\_result FROM T1;
	- Test data and results

#### **Table 5-40** Test data and results

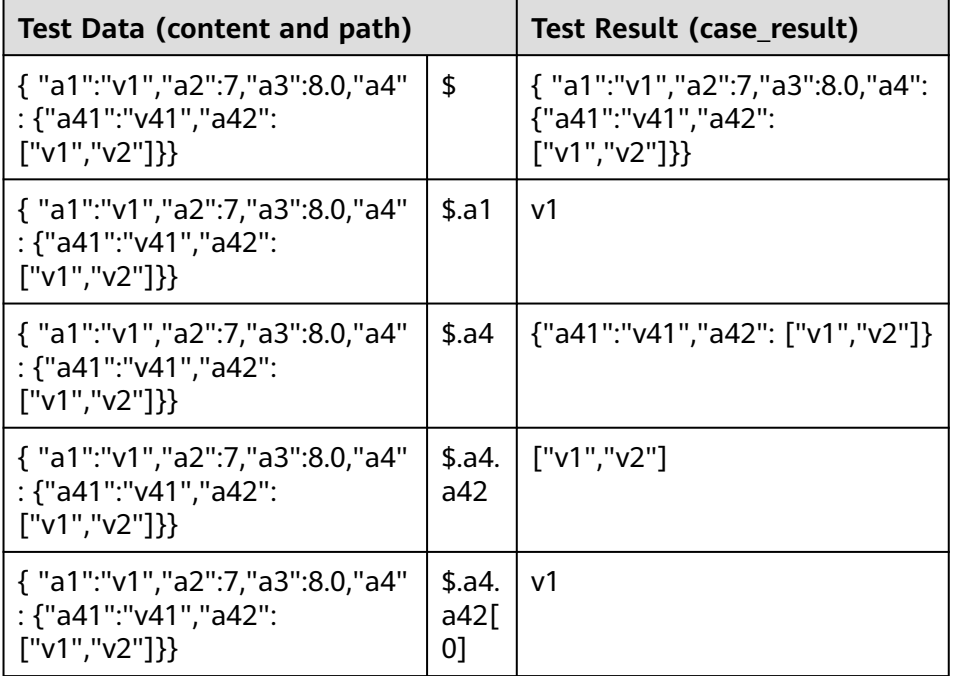

## **KEY\_VALUE**

**Function** 

This function is used to obtain the value of a key in a key-value pair string.

Syntax

VARCHAR KEY\_VALUE(VARCHAR content, VARCHAR split1, VARCHAR split2, VARCHAR key\_name)

- Parameters
	- **content**: Enter a string.
	- **split1**: separator of multiple key-value pairs.
	- split2: separator between the key and value.
	- **key\_name**: name of the key to be obtained.
- Example
	- Test statement SELECT KEY\_VALUE(content, split1, split2, key\_name) AS case\_result FROM T1;
	- Test data and results

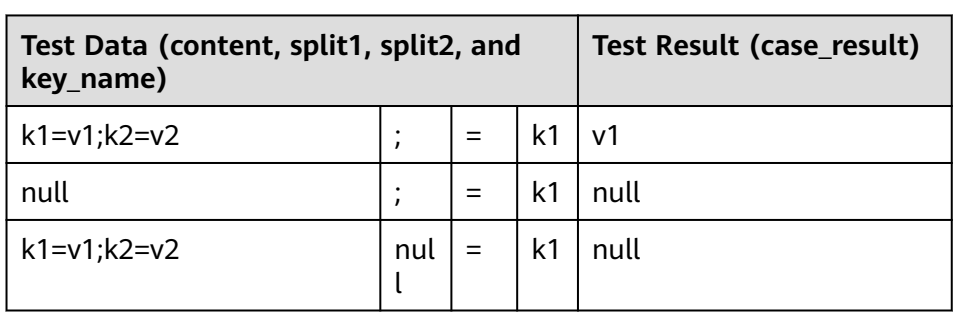

#### <span id="page-806-0"></span>**Table 5-41** Test data and results

### **LOWER**

**Function** 

Returns a string of lowercase characters.

- **Syntax** VARCHAR LOWER(A)
- Parameters
	- **A**: string.
- Example
	- Test statement SELECT LOWER(var1) AS aa FROM T1;
	- Test data and result

#### **Table 5-42** Test data and result

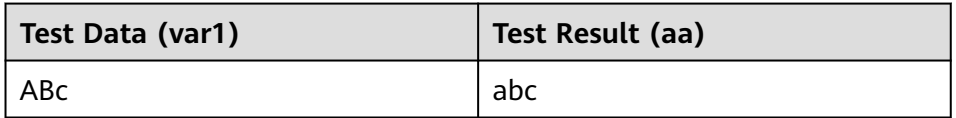

### **LPAD**

● Function

Concatenates the pad string to the left of the str string until the length of the new string reaches the specified length len.

- Syntax VARCHAR LPAD(VARCHAR str, INT len, VARCHAR pad)
- Parameters
	- **str**: string before concatenation.
	- **len**: length of the concatenated string.
	- **pad**: string to be concatenated.

#### $\Box$  note

- If any parameter is null, **null** is returned.
- If the value of len is a negative number, value **null** is returned.
- If the value of **len** is less than the length of **str**, the first chunk of **str** characters in **len** length is returned.
- <span id="page-807-0"></span>● Example
	- Test statement
		- SELECT LPAD("adc", 2, "hello"), LPAD("adc", -1, "hello"), LPAD("adc", 10, "hello");
	- Test result "ad",,"helloheadc"

### **MD5**

**Function** 

Returns the MD5 value of a string. If the parameter is an empty string (that is, the parameter is **"**), an empty string is returned.

- Syntax
	- VARCHAR MD5(VARCHAR str)
- Parameters
	- **str**: string
- **Example** 
	- Test statement SELECT MD5("abc");
	- Test result "900150983cd24fb0d6963f7d28e17f72"

### **OVERLAY**

● Function

Replaces the substring of **x** with **y**. Replaces length+1 characters starting from **start\_position**.

- **Syntax** VARCHAR OVERLAY ( (VARCHAR x PLACING VARCHAR y FROM INT start\_position [ FOR INT length ]) )
- Parameters
	- **x**: string.
	- **y**: string.
	- **start\_position**: start position.
	- **length (optional)**: indicates the character length.
- Example
	- Test statement OVERLAY('abcdefg' PLACING 'xyz' FROM 2 FOR 2) AS result FROM T1;
	- Test result

#### **Table 5-43** Test result

**result**

axyzdefg

# <span id="page-808-0"></span>**POSITION**

**Function** 

Returns the position of the first occurrence of the target string **x** in the queried string **y**. If the target string **x** does not exist in the queried string **y**, **0** is returned.

- **Syntax** INTEGER POSITION(x IN y)
- Parameters
	- **x**: string
	- **y**: string.
- **Example** 
	- Test statement POSITION('in' IN 'chin') AS result FROM T1;
	- Test result

#### **Table 5-44** Test result

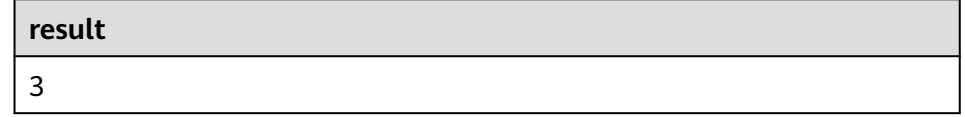

### **REPLACE**

● Function

The string replacement function is used to replace all **str2** in the **str1** string with **str3**.

- Syntax VARCHAR REPLACE(VARCHAR str1, VARCHAR str2, VARCHAR str3)
- Parameters
	- **str1**: original character.
	- str2: target character.
	- str3: replacement character.
- **Example** 
	- Test statement

```
SELECT
  replace(
    "hello world hello world hello world",
    "world",
   "hello"
 );
```
– Test result "hello hello hello hello hello hello"

### **RPAD**

**Function** 

Concatenates the pad string to the right of the str string until the length of the new string reaches the specified length len.

- <span id="page-809-0"></span>– If any parameter is null, **null** is returned.
- If the value of len is a negative number, value **null** is returned.
- The value of **pad** is an empty string. If the value of **len** is less than the length of **str**, the string whose length is the same as the length of **str** is returned.
- Syntax VARCHAR RPAD(VARCHAR str, INT len, VARCHAR pad)
- Parameters
	- **str**: start string.
	- **len**: length of the new string.
	- **pad**: string that needs to be added repeatedly.
- **Example** 
	- Test statement SELECT RPAD("adc", 2, "hello"), RPAD("adc", -1, "hello"), RPAD("adc", 10, "hello");
	- Test result "ad",,"adchellohe"

### **SHA1**

● Function

Returns the SHA1 value of the **expr** string.

- **Syntax** STRING SHA1(STRING expr)
- Parameters
	- **expr**: string.
- **Example** 
	- Test statement SELECT SHA1("abc");
	- Test result "a9993e364706816aba3e25717850c26c9cd0d89d"

### **SHA256**

● Function

Returns the SHA256 value of the expr string.

- **Syntax** STRING SHA256(STRING expr)
- Parameters
	- expr: string.
- **Example** 
	- Test statement SELECT SHA256("abc");
	- Test result "ba7816bf8f01cfea414140de5dae2223b00361a396177a9cb410ff61f20015ad"

## <span id="page-810-0"></span>**STRING\_TO\_ARRAY**

**Function** 

Separates the **value** string as string arrays by using the delimiter.

#### $\Box$  Note

**delimiter** uses the Java regular expression. If special characters are used, they need to be escaped.

- **Syntax** 
	- ARRAY[String] STRING\_TO\_ARRAY(STRING value, VARCHAR delimiter)
- Parameters
	- value: string.
	- **delimiter**: delimiter.
- **Example**

```
– Test statement
SELECT
  string_to_array("127.0.0.1", "\\."),
 string_to_array("red-black-white-blue", "-");
```

```
– Test result
[127,0,0,1],[red,black,white,blue]
```
### **SUBSTRING**

● Function

Returns the substring that starts from a fixed position of A. The start position starts from 1.

- If len is not specified, the substring from the start position to the end of the string is truncated.
- If **len** is specified, the substring starting from the position specified by **start** is truncated. The length is specified by **len**.

#### $\cap$  note

The value of **start** starts from **1**. If the value is **0**, it is regarded as **1**. If the value of start is a negative number, the position is calculated from the end of the string in reverse order.

**Syntax** 

VARCHAR SUBSTRING(STRING A **FROM** INT start)

#### Or

VARCHAR SUBSTRING(STRING A **FROM** INT start **FOR** INT len)

- **Parameters** 
	- **A**: specified string.
	- **start**: start position for truncating the string **A**.
	- len: intercepted length.
- **Example** 
	- Test statement 1 SELECT SUBSTRING("123456" FROM 2);
	- Test result 1 "23456"
	- Test statement 2

SELECT SUBSTRING("123456" FROM 2 FOR 4);

– Test result 2 "2345"

### <span id="page-811-0"></span>**TRIM**

● Function

Remove A at the start position, or end position, or both the start and end positions from B. By default, string expressions A at both the start and end positions are removed.

- **Syntax** STRING TRIM( { BOTH | LEADING | TRAILING } STRING a FROM STRING b)
- Parameters
	- **a**: string.
	- **b**: string.
- **Example** 
	- Test statement SELECT TRIM(BOTH " " FROM " hello world ");
	- Test result "hello world"

### **UPPER**

**Function** 

Returns a string converted to an uppercase character.

- Syntax VARCHAR UPPER(A)
- Parameters
	- **A**: string.
- Example
	- Test statement SELECT UPPER("hello world");
	- Test result "HELLO WORLD"

# **5.1.9.3 Temporal Functions**

**Table 5-45** lists the time functions supported by Flink SQL.

## **Function Description**

#### **Table 5-45** Time functions

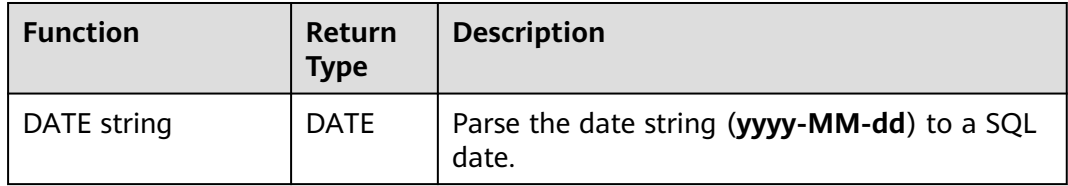

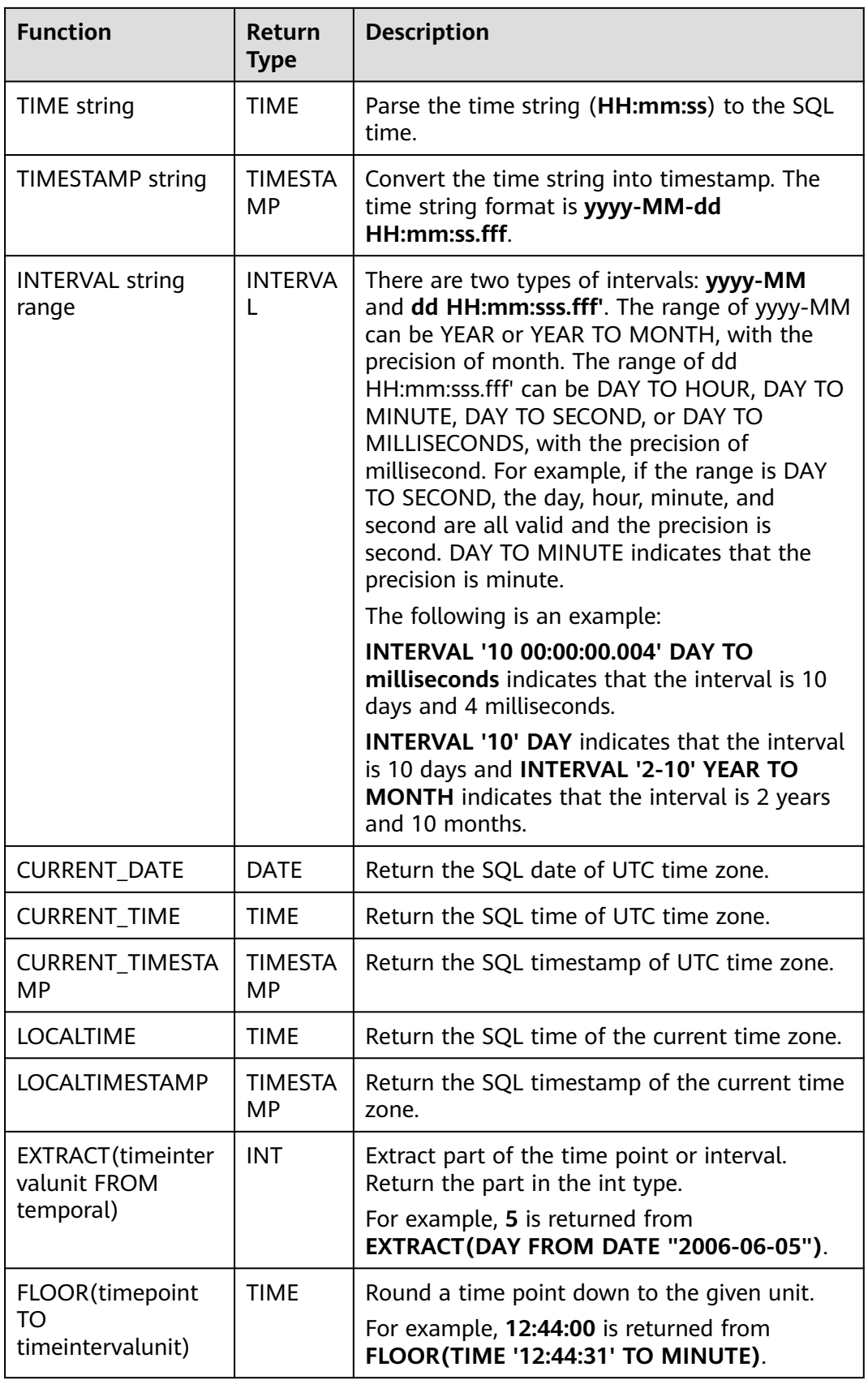

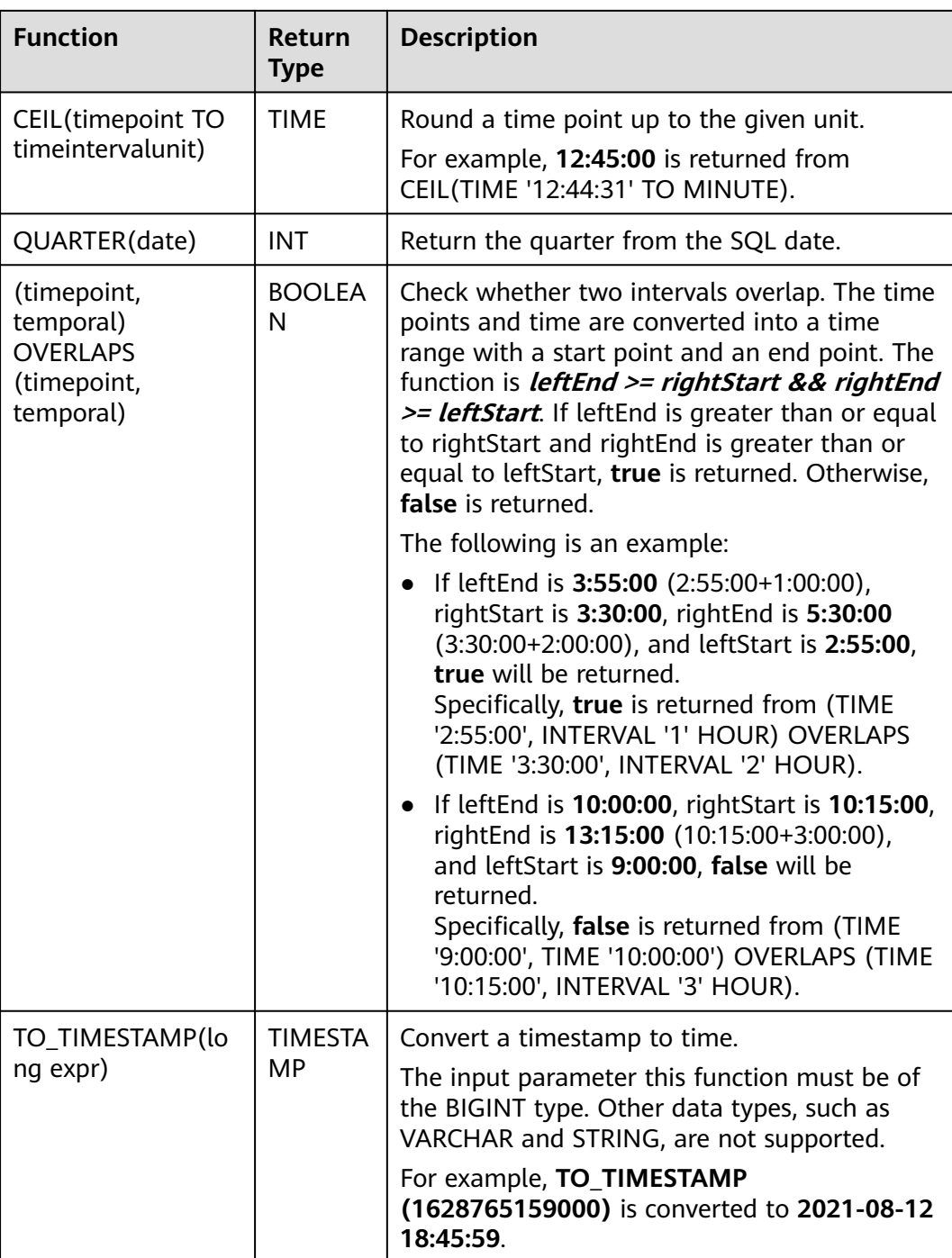

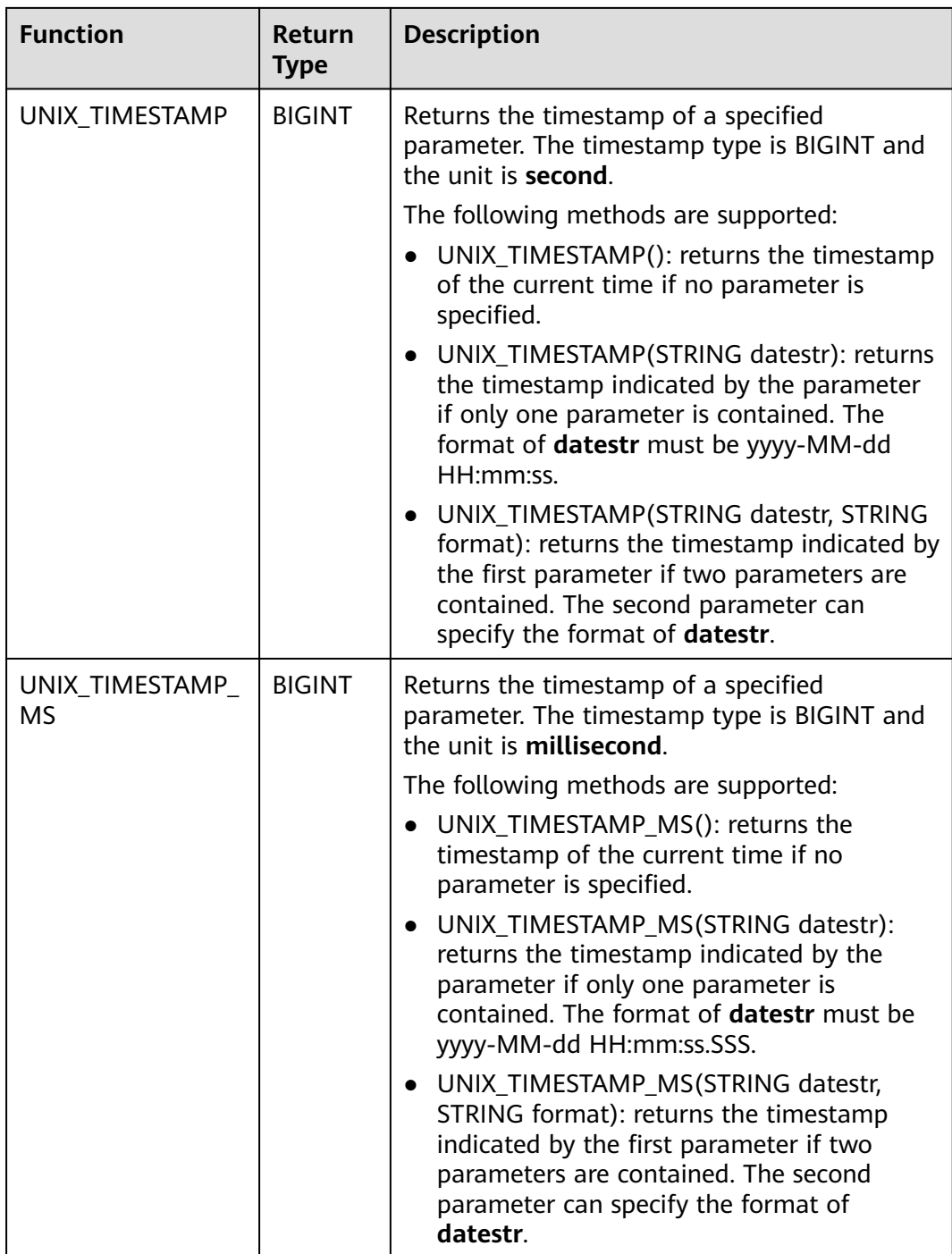

# **Precautions**

None

## **Example**

insert into temp SELECT Date '2015-10-11' FROM OrderA;//Date is returned insert into temp1 SELECT Time '12:14:50' FROM OrderA;//Time is returned insert into temp2 SELECT Timestamp '2015-10-11 12:14:50' FROM OrderA;//Timestamp is returned

# **5.1.9.4 Type Conversion Functions**

### **Syntax**

CAST(value AS type)

## **Syntax Description**

This function is used to forcibly convert types.

### **Precautions**

- If the input is **NULL**, **NULL** is returned.
- Flink jobs do not support the conversion of **bigint** to **timestamp** using CAST. You can convert it using **to\_timestamp** or **to\_localtimestamp**.

## **Example**

Convert amount into a string. The specified length of the string is invalid after the conversion.

insert into temp select cast(amount as VARCHAR(10)) from source\_stream;

## **Common Type Conversion Functions**

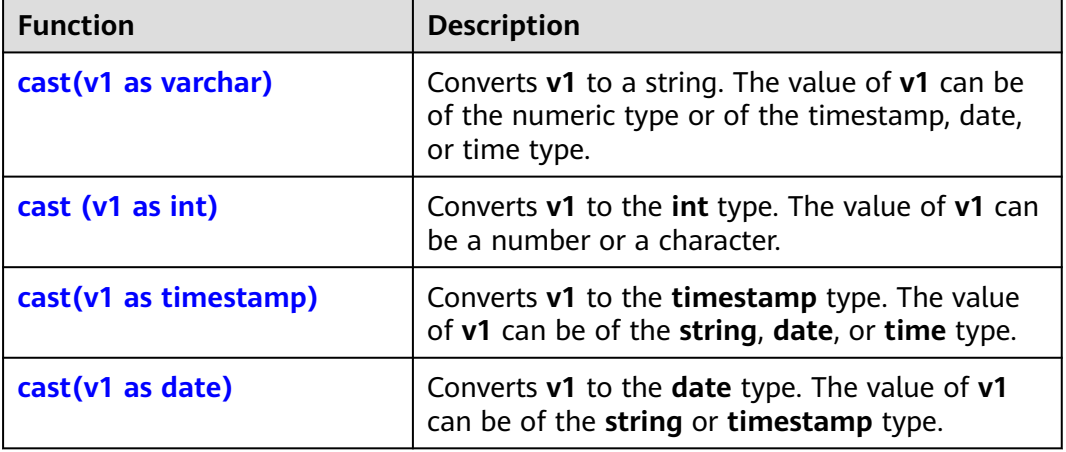

**Table 5-46** Common type conversion functions

- $cast(v1 as varchar)$ 
	- Test statement SELECT cast(content as varchar) FROM T1;
	- Test data and result

#### **Table 5-47** T1

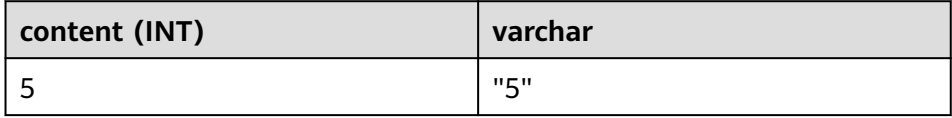

- <span id="page-816-0"></span>● cast (v1 as int)
	- Test statement SELECT cast(content as int) FROM T1;
	- Test data and result

#### **Table 5-48** T1

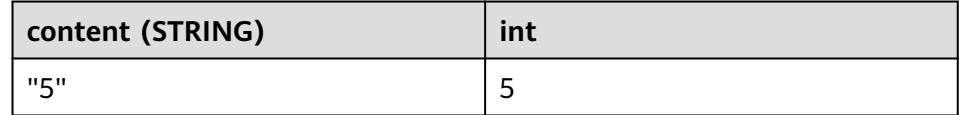

- $cast(v1 as timestamp)$ 
	- Test statement SELECT cast(content as timestamp) FROM T1;
	- Test data and result

#### **Table 5-49** T1

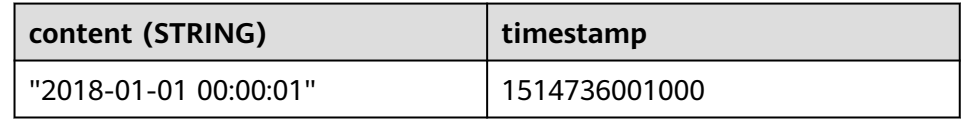

- $cast(v1 as date)$ 
	- Test statement SELECT cast(content as date) FROM T1;
	- Test data and result

#### **Table 5-50** T1

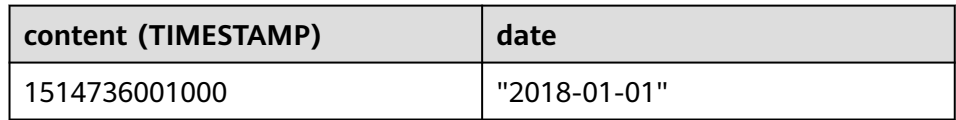

## **Detailed Sample Code**

```
/** source **/
CREATE
SOURCE STREAM car_infos (cast_int_to_varchar int, cast_String_to_int string,
case_string_to_timestamp string, case_timestamp_to_date timestamp) WITH (
  type = "dis",
 region = "xxxxx",
 channel = "dis-input",
  partition_count = "1",
 encode = "ison",offset = "13", json_config =
"cast_int_to_varchar=cast_int_to_varchar;cast_String_to_int=cast_String_to_int;case_string_to_timestamp=cas
e_string_to_timestamp;case_timestamp_to_date=case_timestamp_to_date"
);
\frac{1}{x^{**}} sink **/CREATE
SINK STREAM cars_infos_out (cast_int_to_varchar_varchar, cast_String_to_int_
```

```
int, case_string_to_timestamp timestamp, case_timestamp_to_date date) WITH (
  type = "dis",
 region = "xxxxx",
  channel = "dis-output",
  partition_count = "1",
  encode = "json",
 offset = "4", json_config =
"cast_int_to_varchar=cast_int_to_varchar;cast_String_to_int=cast_String_to_int;case_string_to_timestamp=cas
e_string_to_timestamp;case_timestamp_to_date=case_timestamp_to_date",
  enable_output_null="true"
);
/** Statistics on static car information**/
INSERT
INTO
cars_infos_out
SELECT
  cast(cast_int_to_varchar as varchar),
  cast(cast_String_to_int as int),
  cast(case_string_to_timestamp as timestamp),
  cast(case_timestamp_to_date as date)
FROM
 car_infos;
```
#### Returned data

{"case\_string\_to\_timestamp":1514736001000,"cast\_int\_to\_varchar":"5","case\_timestamp\_to\_date":"2018-01- 01","cast\_String\_to\_int":100}

### **5.1.9.5 Aggregate Functions**

An aggregate function performs a calculation operation on a set of input values and returns a value. For example, the COUNT function counts the number of rows retrieved by an SQL statement. **Table 5-51** lists aggregate functions.

Sample data: Table T1 |score| |81 |  $|100|$  $|60|$ |95 | |86 |

## **Common Aggregate Functions**

**Table 5-51** Common aggregate functions

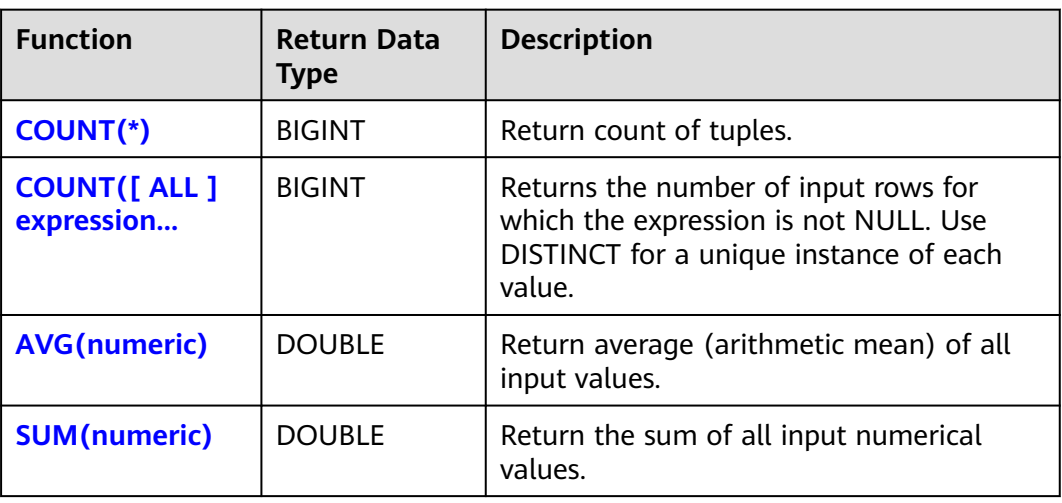

<span id="page-818-0"></span>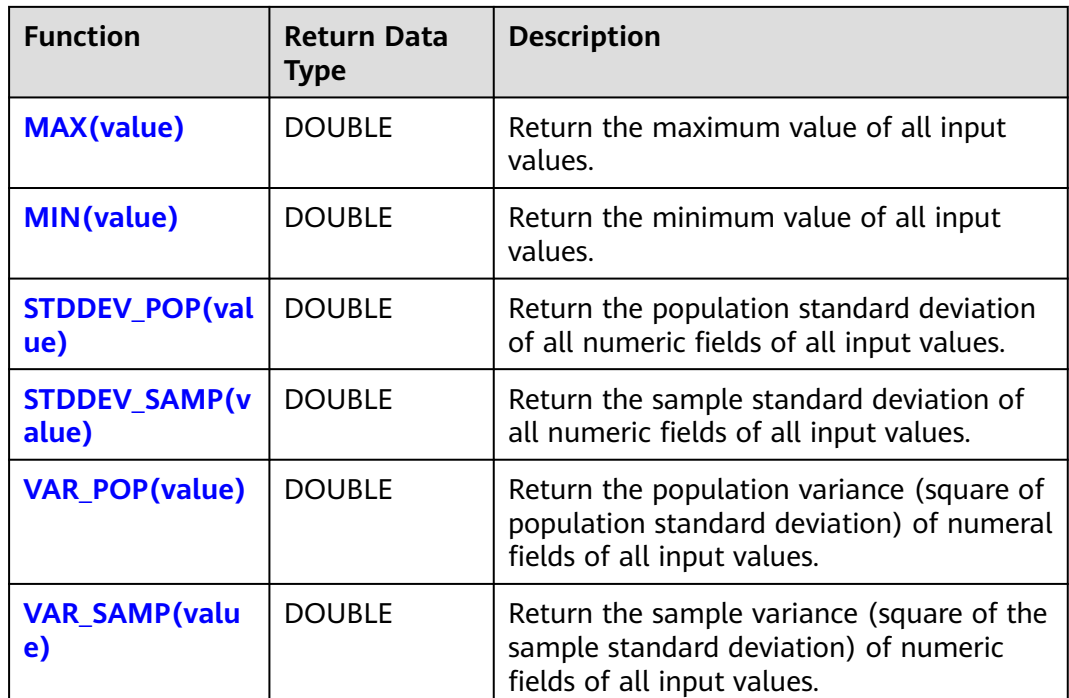

# **Example**

- $\bullet$  COUNT(\*)
	- Test statement SELECT COUNT(score) FROM T1;
	- Test data and results

### **Table 5-52** T1

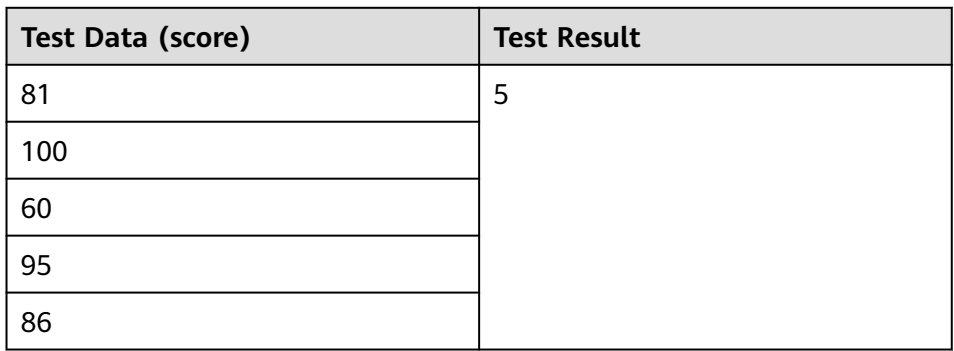

- COUNT([ ALL ] expression | DISTINCT expression1 [, expression2]\*)
	- Test statement SELECT COUNT(DISTINCT content ) FROM T1;
	- Test data and results

#### <span id="page-819-0"></span>**Table 5-53** T1

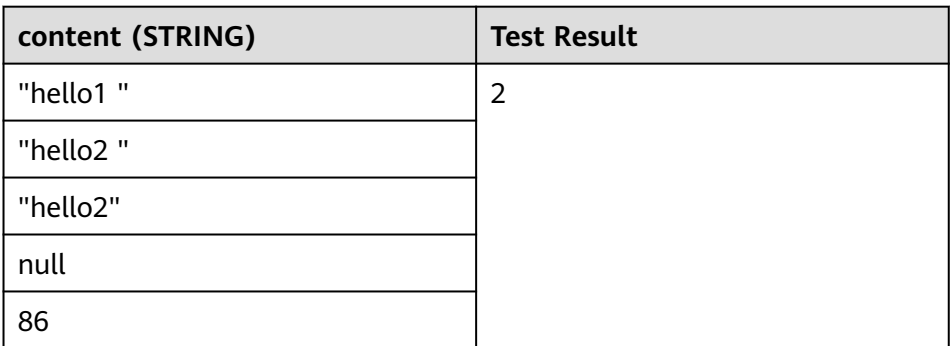

- AVG(numeric)
	- Test statement SELECT AVG(score) FROM T1;
	- Test data and results

#### **Table 5-54** T1

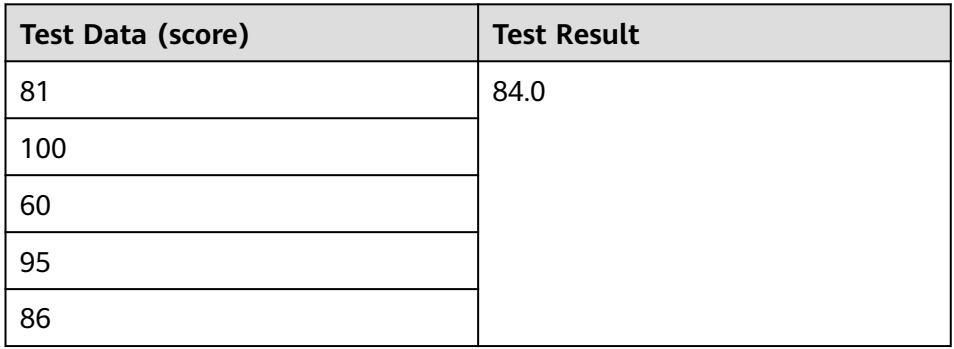

- SUM(numeric)
	- Test statement SELECT SUM(score) FROM T1;
	- Test data and results

#### **Table 5-55** T1

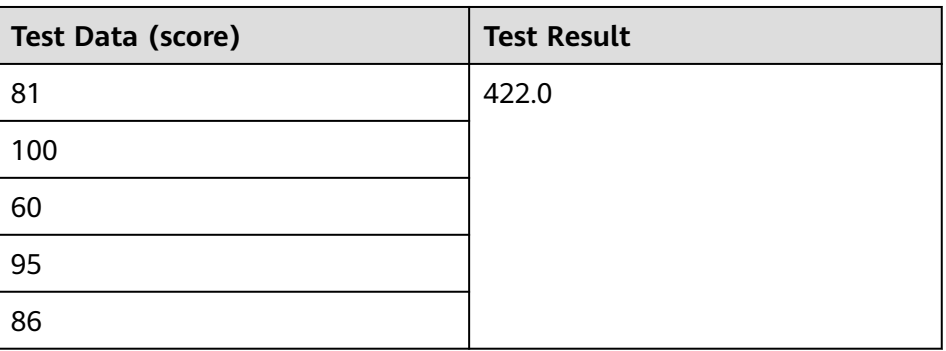

- MAX(value)
	- Test statement

SELECT MAX(score) FROM T1;

<span id="page-820-0"></span>– Test data and results

#### **Table 5-56** T1

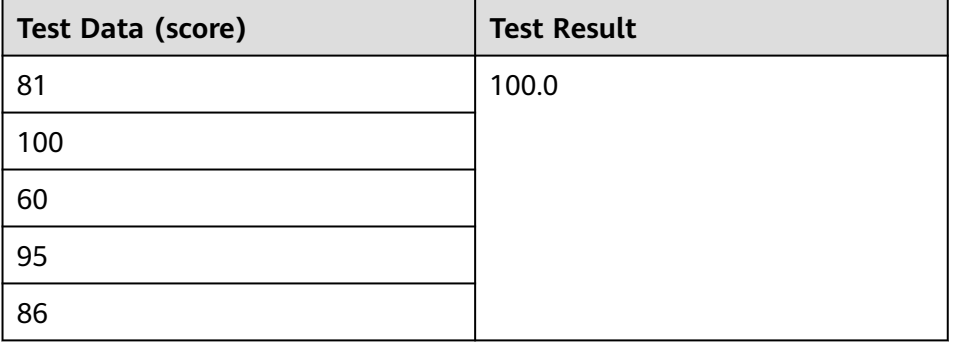

- MIN(value)
	- Test statement SELECT MIN(score) FROM T1;
	- Test data and results

#### **Table 5-57** T1

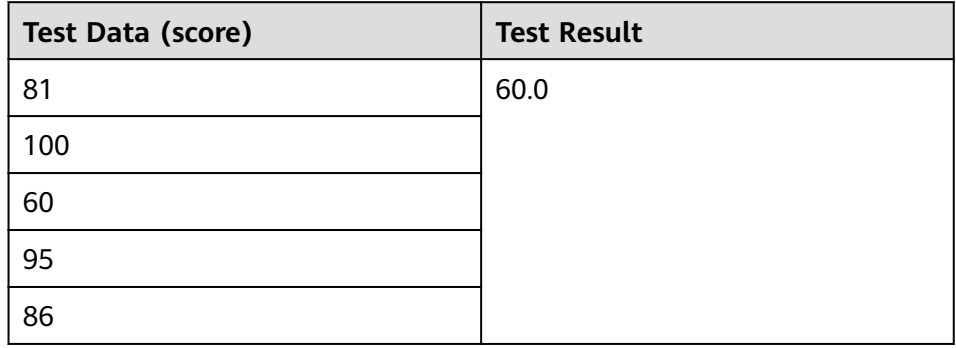

- STDDEV\_POP(value)
	- Test statement SELECT STDDEV\_POP(score) FROM T1;
	- Test data and results

#### **Table 5-58** T1

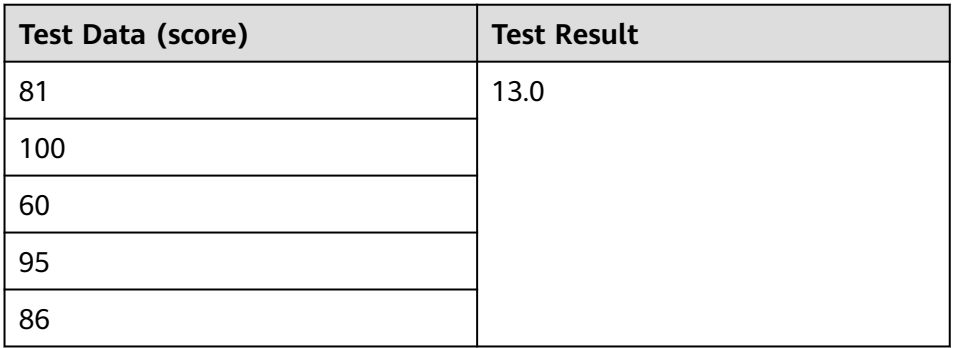

- <span id="page-821-0"></span>● STDDEV\_SAMP(value)
	- Test statement SELECT STDDEV\_SAMP(score) FROM T1;
	- Test data and results

#### **Table 5-59** T1

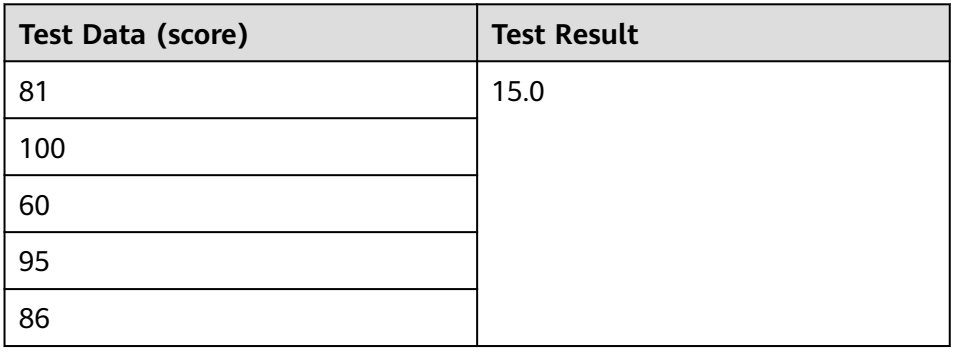

- VAR\_POP(value)
	- Test statement SELECT VAR\_POP(score) FROM T1;
	- Test data and results

#### **Table 5-60** T1

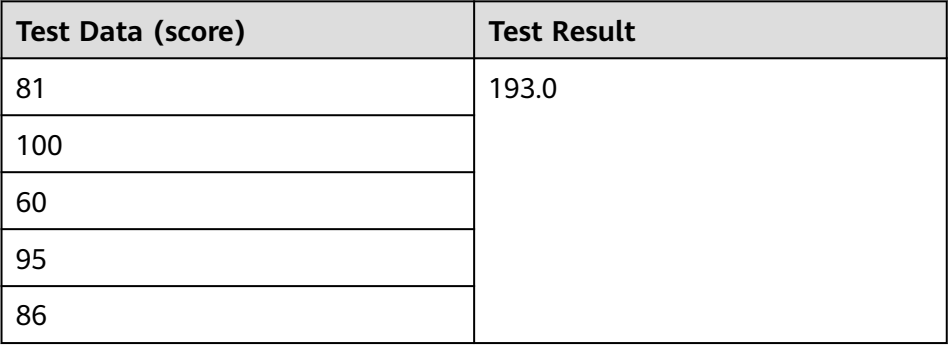

- VAR\_SAMP(value)
	- Test statement SELECT VAR\_SAMP(score) FROM T1;
	- Test data and results

#### **Table 5-61** T1

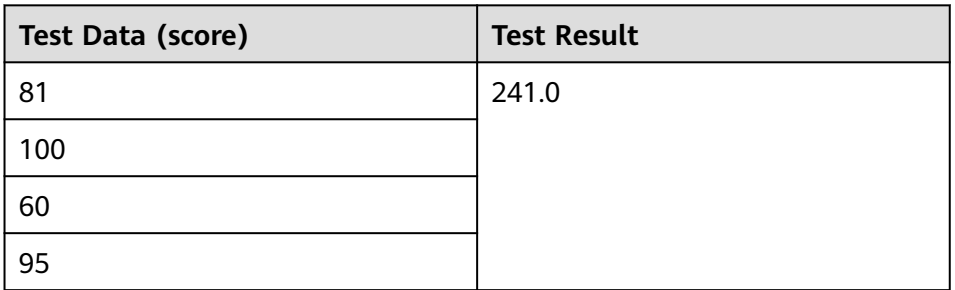

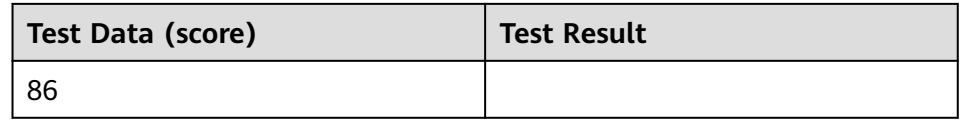

## **5.1.9.6 Table-Valued Functions**

Table-valued functions can convert one row of records into multiple rows or convert one column of records into multiple columns. Table-valued functions can only be used in JOIN LATERAL TABLE.

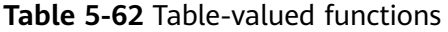

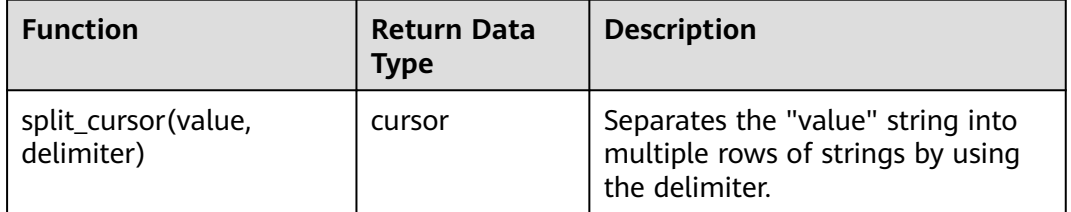

## **Example**

Input one record ("student1", "student2, student3") and output two records ("student1", "student2") and ("student1", "student3").

create source stream s1(attr1 string, attr2 string) with (......); insert into s2 select attr1, b1 from s1 left join lateral table(split\_cursor(attr2, ',')) as T(b1) on true;

## **5.1.9.7 Other Functions**

### **Array Functions**

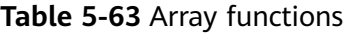

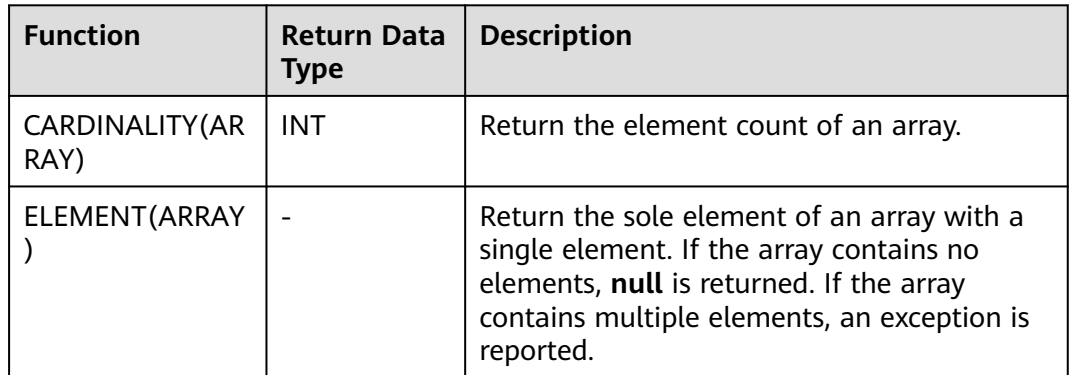

Example:

The returned number of elements in the array is 3.

insert into temp select CARDINALITY(ARRAY[TRUE, TRUE, FALSE]) from source\_stream;

#### **HELLO WORLD** is returned.

insert into temp select ELEMENT(ARRAY['HELLO WORLD']) from source\_stream;

### **Attribute Access Functions**

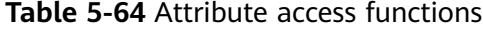

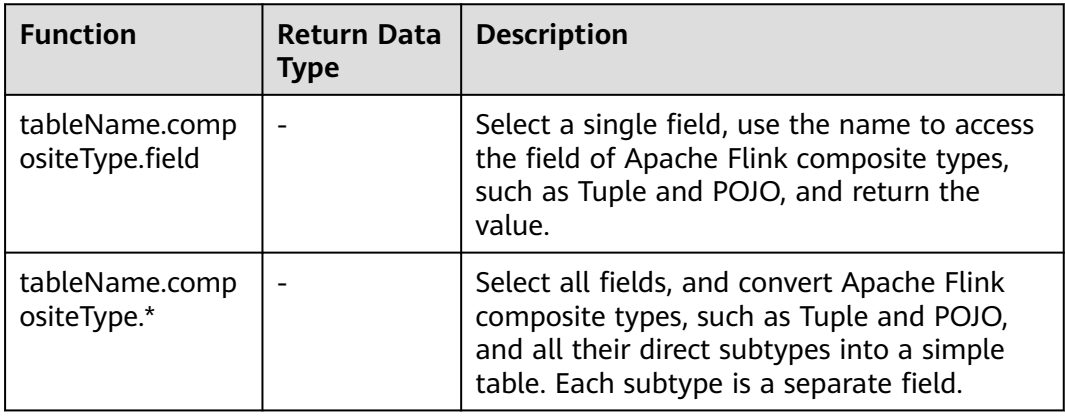

# **5.1.10 User-Defined Functions**

#### **Overview**

DLI supports the following three types of user-defined functions (UDFs):

- Regular UDF: takes in one or more input parameters and returns a single result.
- User-defined table-generating function (UDTF): takes in one or more input parameters and returns multiple rows or columns.
- User-defined aggregate function (UDAF): aggregates multiple records into one value.

#### $\Box$  Note

UDFs can only be used in dedicated queues.

### **POM Dependency**

```
<dependency>
   <groupId>org.apache.flink</groupId>
   <artifactId>flink-table_2.11</artifactId>
  <version>1.7.2</version>
   <scope>provided</scope>
</dependency>
<dependency>
      <groupId>org.apache.flink</groupId>
     <artifactId>flink-streaming-java_2.11</artifactId>
     <version>1.7.2</version>
      <scope>provided</scope>
</dependency>
```
## **Precautions**

- **Currently, Python is not supported for programming UDFs, UDTFs, and UDAFs.**
- If you use IntelliJ IDEA to debug the created UDF, select *include* **dependencies with "Provided" scope**. Otherwise, the dependency packages in the POM file cannot be loaded for local debugging.

The following uses IntelliJ IDEA 2020.2 as an example:

a. On the IntelliJ IDEA page, select the configuration file you need to debug and click **Edit Configurations**.

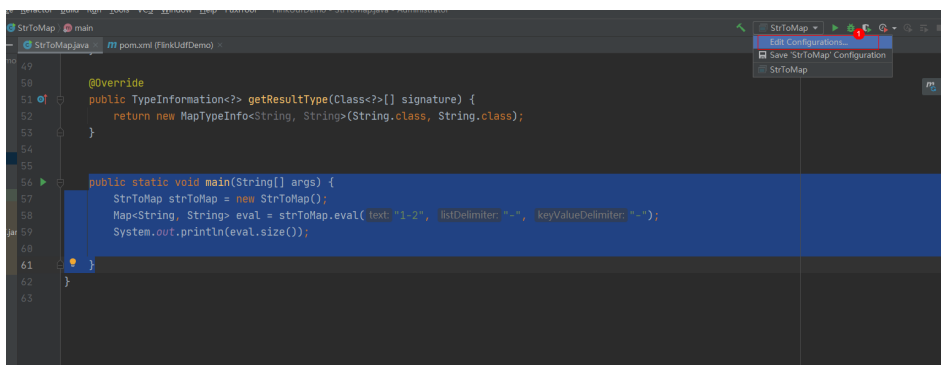

b. On the **Run/Debug Configurations** page, select **include dependencies with "Provided" scope**.

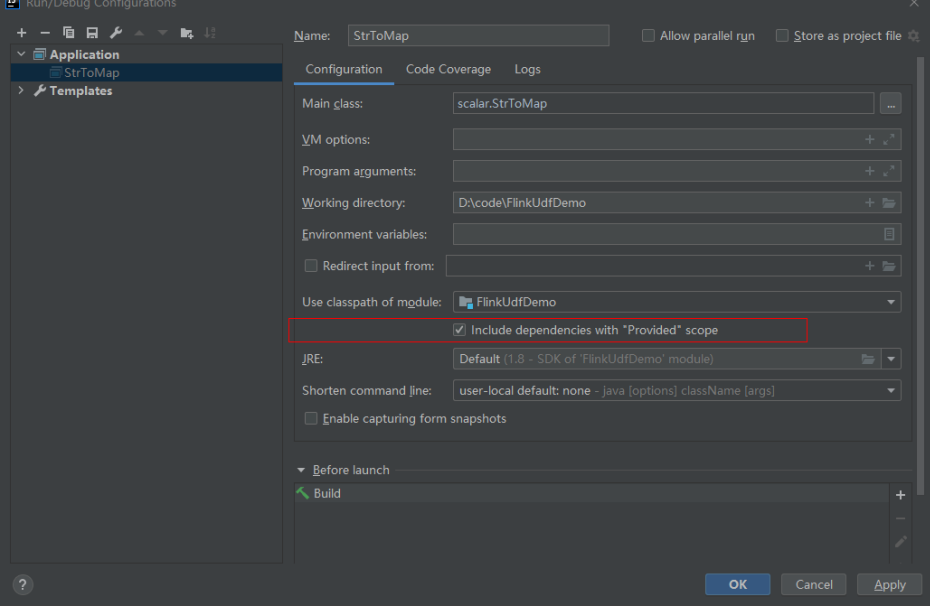

c. Click **OK**.

## **Using UDFs**

- 1. Write the code of custom functions. For details about the code examples, see **[UDF](#page-825-0)**, **[UDTF](#page-825-0)**, or **[UDAF](#page-826-0)**.
- 2. Compile the UDF code, pack it into a JAR package, and upload the package to OBS.
- 3. In the left navigation pane of the DLI management console, click **Job Management** > **Flink Jobs**. Locate the row where the target resides and click

**Edit** in the **Operation** column to switch to the page where you can edit the job.

<span id="page-825-0"></span>4. On the **Running Parameters** tab page, select an exclusive queue for **Queue**. The **UDF Jar** parameter is displayed. Select the JAR file stored on OBS and click **Save**.

#### $\Box$  Note

Before selecting a user-defined function JAR package, upload the JAR package to the created OBS bucket.

After the JAR package is selected, add the UDF statement to the SQL statement. The following is an example:

CREATE FUNCTION udf\_test AS 'com.xxx.udf.UdfScalarFunction';

#### **UDF**

The regular UDF must inherit the ScalarFunction function and implement the eval method. The open and close functions are optional.

#### **Example code**

```
import org.apache.flink.table.functions.FunctionContext;
import org.apache.flink.table.functions.ScalarFunction;
public class UdfScalarFunction extends ScalarFunction {
  private int factor = 12;
  public UdfScalarFunction() {
   this.factor = 12;
  }
  /**
  * (optional) Initialization
  * @param context
   */
  @Override
  public void open(FunctionContext context) {}
  /**
  * Custom logic
   * @param s
   * @return
   */
 public int eval(String s) {
 return s.hashCode() * factor;
   }
 /**
 * Optional
   */
   @Override
   public void close() {}
}
```
#### **Example**

CREATE FUNCTION udf\_test AS 'com.xxx.udf.UdfScalarFunction'; INSERT INTO sink\_stream select udf\_test(attr) FROM source\_stream;

### **UDTF**

The UDTF must inherit the TableFunction function and implement the eval method. The open and close functions are optional. If the UDTF needs to return multiple columns, you only need to declare the returned value as **Tuple** or **Row**. If **Row** is used, you need to overload the getResultType method to declare the returned field type.

#### <span id="page-826-0"></span>**Example code**

```
import org.apache.flink.api.common.typeinfo.TypeInformation;
import org.apache.flink.api.common.typeinfo.Types;
import org.apache.flink.table.functions.FunctionContext;
import org.apache.flink.table.functions.TableFunction;
import org.apache.flink.types.Row;
import org.slf4j.Logger;
import org.slf4j.LoggerFactory;
public class UdfTableFunction extends TableFunction<Row> {
  private Logger log = LoggerFactory.getLogger(TableFunction.class);
 /**
 * (optional) Initialization
   * @param context
   */
  @Override
  public void open(FunctionContext context) {}
  public void eval(String str, String split) {
   for (String s : str.split(split)) {
    Row row = new Row(2);
     row.setField(0, s);
     row.setField(1, s.length());
     collect(row);
   }
  }
  /**
   * Declare the type returned by the function
  * @return
   */
  @Override
  public TypeInformation<Row> getResultType() {
  return Types.ROW(Types.STRING, Types.INT);
  }
 \frac{1}{2} * Optional
 */
  @Override
 public void close() {}
 }
```
#### **Example**

The UDTF supports CROSS JOIN and LEFT JOIN. When the UDTF is used, the **LATERAL** and **TABLE** keywords must be included.

- CROSS JOIN: does not output the data of a row in the left table if the UDTF does not output the result for the data of the row.
- LEFT JOIN: outputs the data of a row in the left table even if the UDTF does not output the result for the data of the row, but pads null with UDTF-related fields.

```
CREATE FUNCTION udtf_test AS 'com.xxx.udf.TableFunction';
// CROSS JOIN
INSERT INTO sink_stream select subValue, length FROM source_stream, LATERAL
TABLE(udtf_test(attr, ',')) as T(subValue, length);
// LEFT JOIN
INSERT INTO sink_stream select subValue, length FROM source_stream LEFT JOIN LATERAL
TABLE(udtf_test(attr, ',')) as T(subValue, length) ON TRUE;
```
## **UDAF**

The UDAF must inherit the AggregateFunction function. You need to create an accumulator for storing the computing result, for example, **WeightedAvgAccum** in the following example code.

#### **Example code**

public class WeightedAvgAccum {

```
public long sum = 0;
public int count = 0;
}
import org.apache.flink.table.functions.AggregateFunction;
import java.util.Iterator;
/**
* The first type variable is the type returned by the aggregation function, and the second type variable is of 
the Accumulator type.
* Weighted Average user-defined aggregate function.
*/
public class UdfAggFunction extends AggregateFunction<Long, WeightedAvgAccum> {
// Initialize the accumulator.
  @Override
  public WeightedAvgAccum createAccumulator() {
   return new WeightedAvgAccum();
  }
// Return the intermediate computing value stored in the accumulator.
  @Override
  public Long getValue(WeightedAvgAccum acc) {
  if (acc.count == 0) {
     return null;
   } else {
     return acc.sum / acc.count;
 }
}
// Update the intermediate computing value according to the input.
public void accumulate(WeightedAvgAccum acc, long iValue) {
acc.sum += iValue;
acc.count += 1;}
// Perform the retraction operation, which is opposite to the accumulate operation.
public void retract(WeightedAvgAccum acc, long iValue) {
acc.sum -= iValue;
acc.count -1;}
// Combine multiple accumulator values.
public void merge(WeightedAvgAccum acc, Iterable<WeightedAvgAccum> it) {
Iterator<WeightedAvgAccum> iter = it.iterator();
while (iter.hasNext()) {
WeightedAvgAccum a = iter.next();
acc.count += a.count;
acc.sum += a.sum;}
}
// Reset the intermediate computing value.
public void resetAccumulator(WeightedAvgAccum acc) {
acc.count = 0;acc.sum = OL;}
}
```
#### **Example**

CREATE FUNCTION udaf\_test AS 'com.xxx.udf.UdfAggFunction'; INSERT INTO sink\_stream SELECT udaf\_test(attr2) FROM source\_stream GROUP BY attr1;

# **5.1.11 Geographical Functions**

# **Function description**

**[Table 5-65](#page-828-0)** describes the basic geospatial geometric elements.
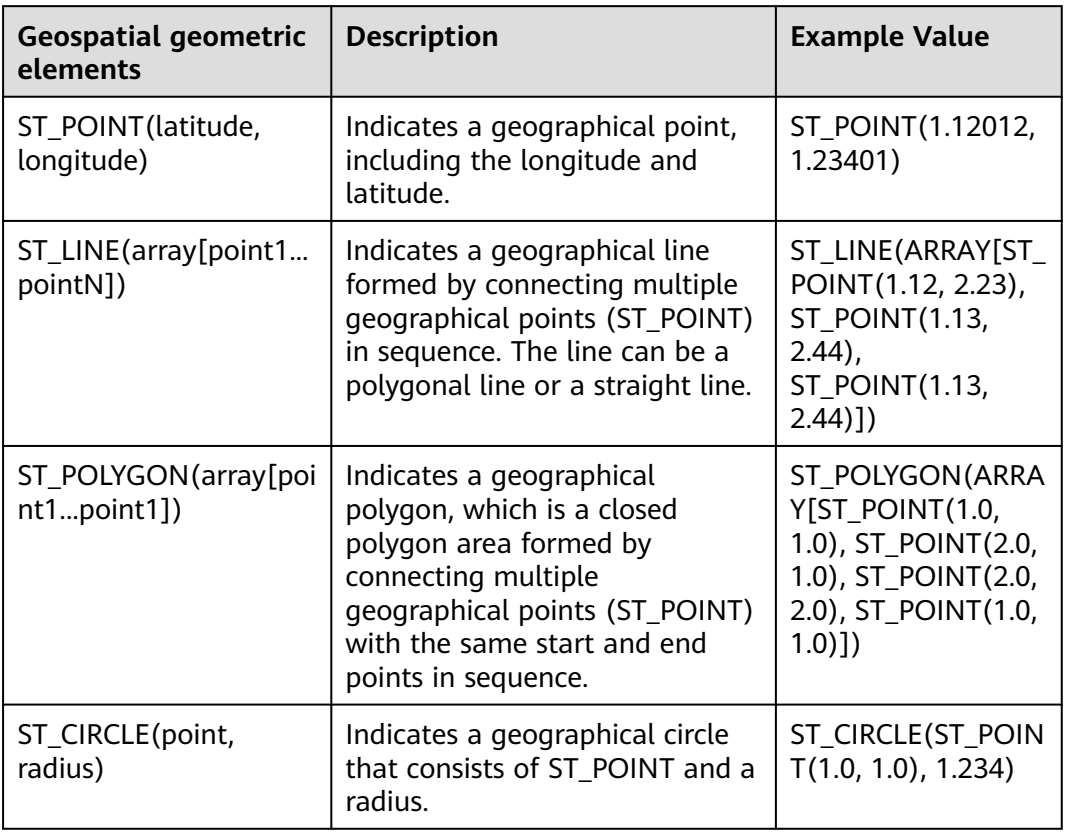

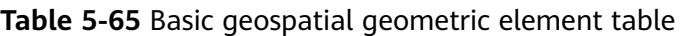

You can build complex geospatial geometries based on basic geospatial geometric elements. **Table 5-66** describes the related transformation methods.

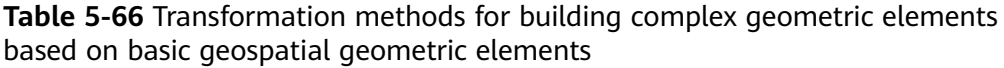

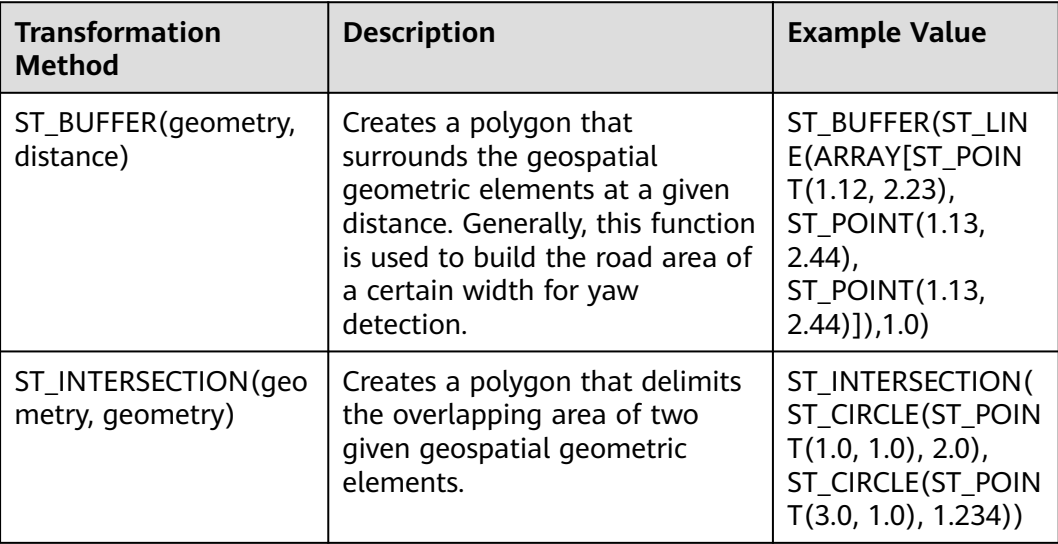

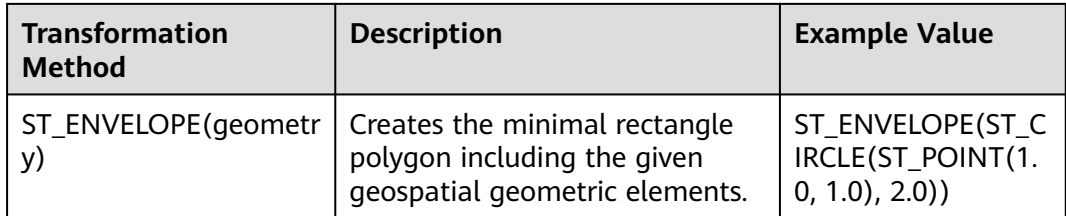

DLI provides multiple functions used for performing operations on and determining locations of geospatial geometric elements. **Table 5-67** describes the SQL scalar functions.

**Table 5-67** SQL scalar function table

| <b>Function</b>                               | Return<br><b>Type</b> | <b>Description</b>                                                                                                    |
|-----------------------------------------------|-----------------------|----------------------------------------------------------------------------------------------------|
| ST_DISTANCE(point<br>$-1$ , point $-2$ )      | <b>DOUBLE</b>         | Calculates the Euclidean distance between the<br>two geographical points.                                                 |
|                                               |                       | The following provides an example:                                                                                        |
|                                               |                       | Select ST_DISTANCE(ST_POINT(x1, y1),<br>ST_POINT(x2, y2)) FROM input                                                      |
| ST GEODESIC DIST<br>ANCE(point_1,<br>point_2) | <b>DOUBLE</b>         | Calculates the shortest distance along the<br>surface between two geographical points.                                    |
|                                               |                       | The following provides an example:                                                                                        |
|                                               |                       | Select ST_GEODESIC_DISTANCE(ST_POINT(x1,<br>y1), ST_POINT(x2, y2)) FROM input                                             |
| ST_PERIMETER(pol<br>ygon)                     | <b>DOUBLE</b>         | Calculates the circumference of a polygon.                                                                                |
|                                               |                       | The following provides an example:                                                                                        |
|                                               |                       | Select<br>ST_PERIMETER(ST_POLYGON(ARRAY[ST_POIN<br>$T(x11, y11)$ , ST_POINT(x12, y12),<br>ST_POINT(x11, y11)]) FROM input |
| ST_AREA(polygon)                              | <b>DOUBLE</b>         | Calculates the area of a polygon.                                                                                         |
|                                               |                       | The following provides an example:                                                                                        |
|                                               |                       | Select<br>ST_AREA(ST_POLYGON(ARRAY[ST_POINT(x11,<br>y11), ST_POINT(x12, y12), ST_POINT(x11,<br>y11)]) FROM input          |

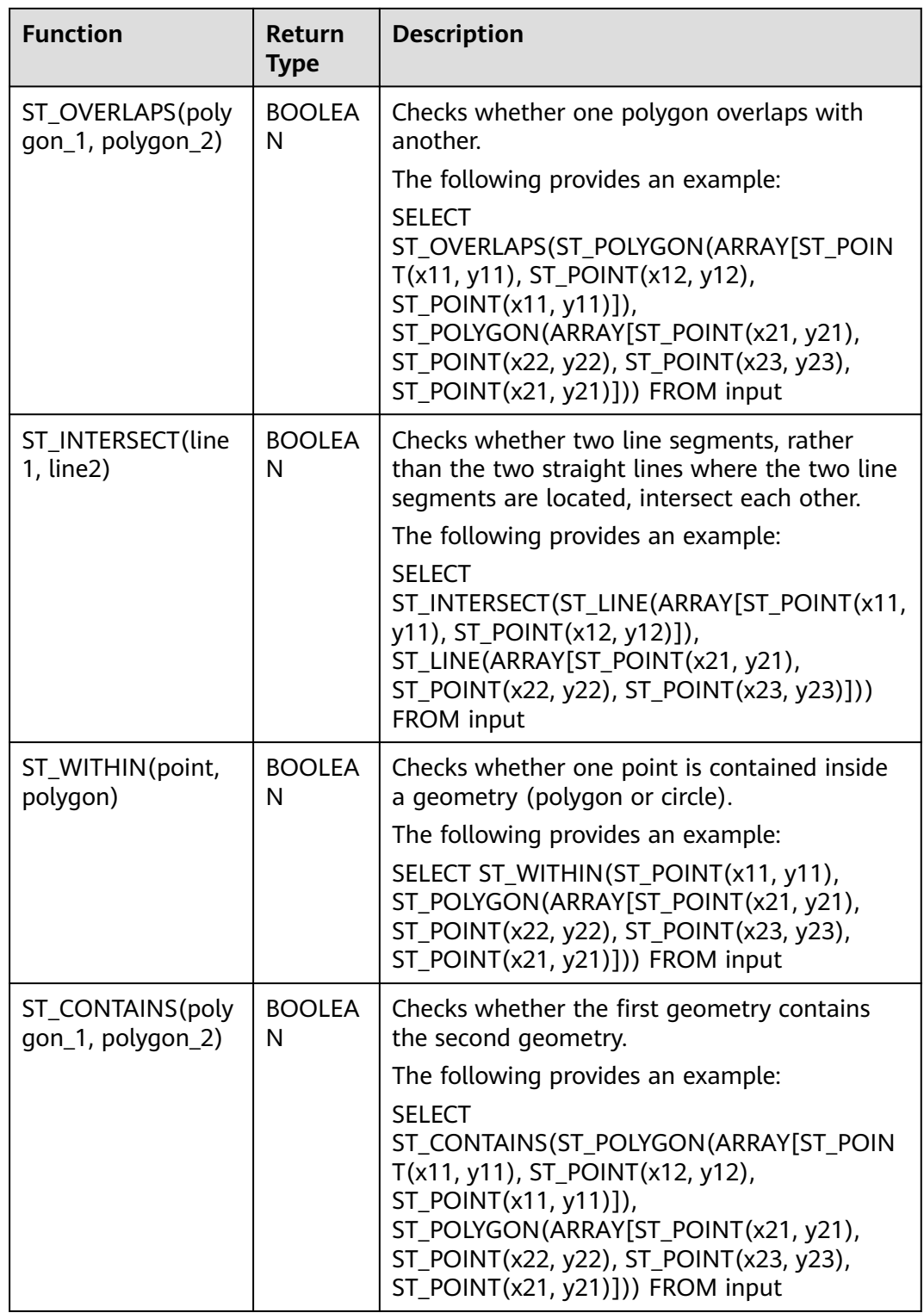

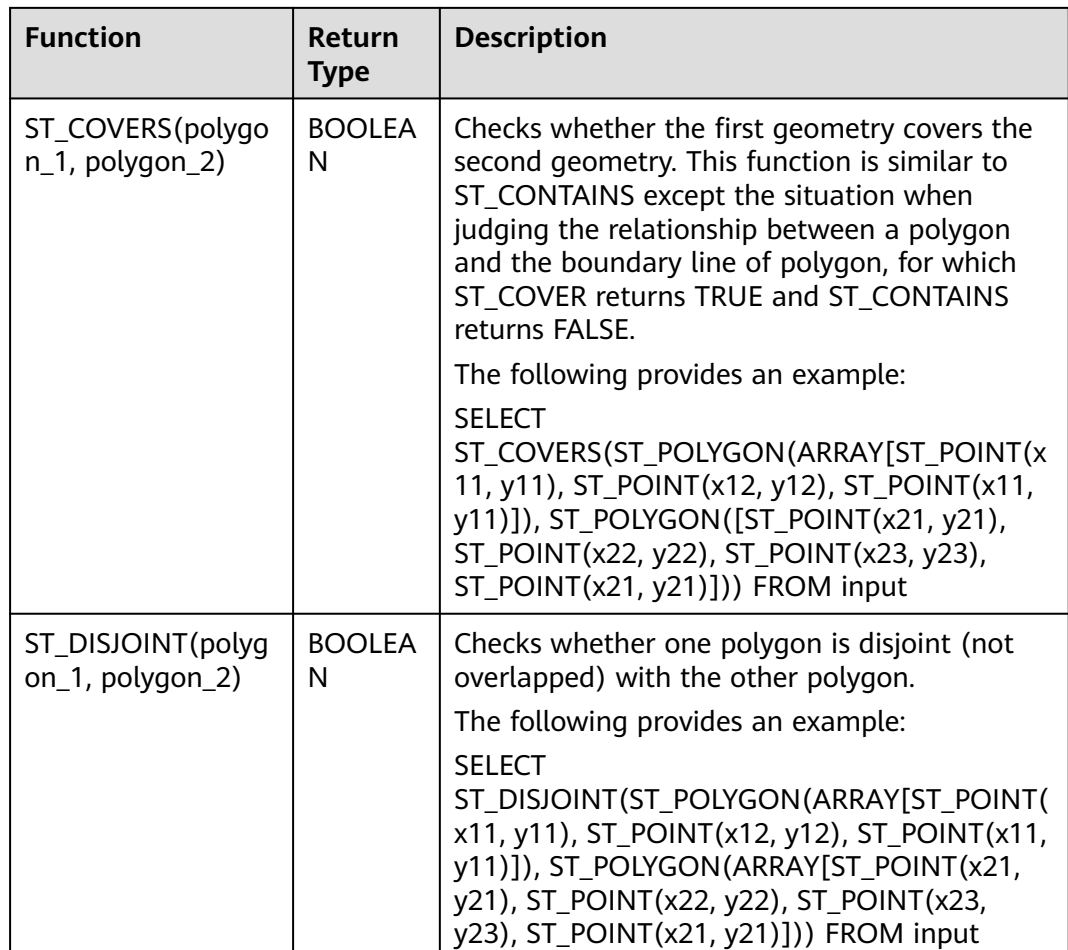

The World Geodetic System 1984 (WGS84) is used as the reference coordinate system for geographical functions. Due to offsets, the GPS coordinates cannot be directly used in the Baidu Map (compliant with BD09) and the Google Map (compliant with GCJ02). To implement switchover between different geographical coordinate systems, DLI provides a series of functions related to coordinate system conversion as well as functions related to conversion between geographical distances and the unit meter. For details, see **[Table 5-68](#page-832-0)**.

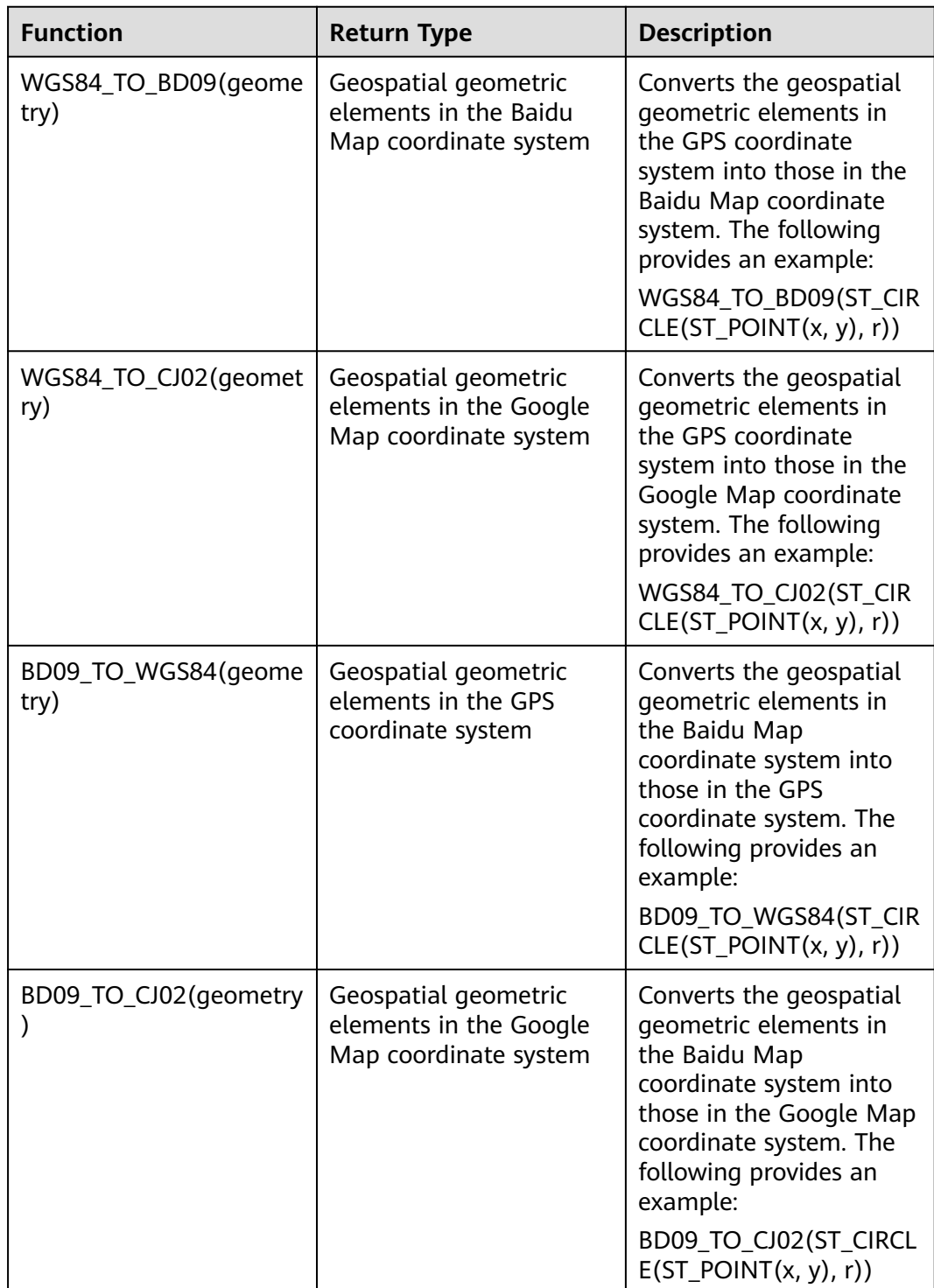

<span id="page-832-0"></span>**Table 5-68** Functions for geographical coordinate system conversion and distanceunit conversion

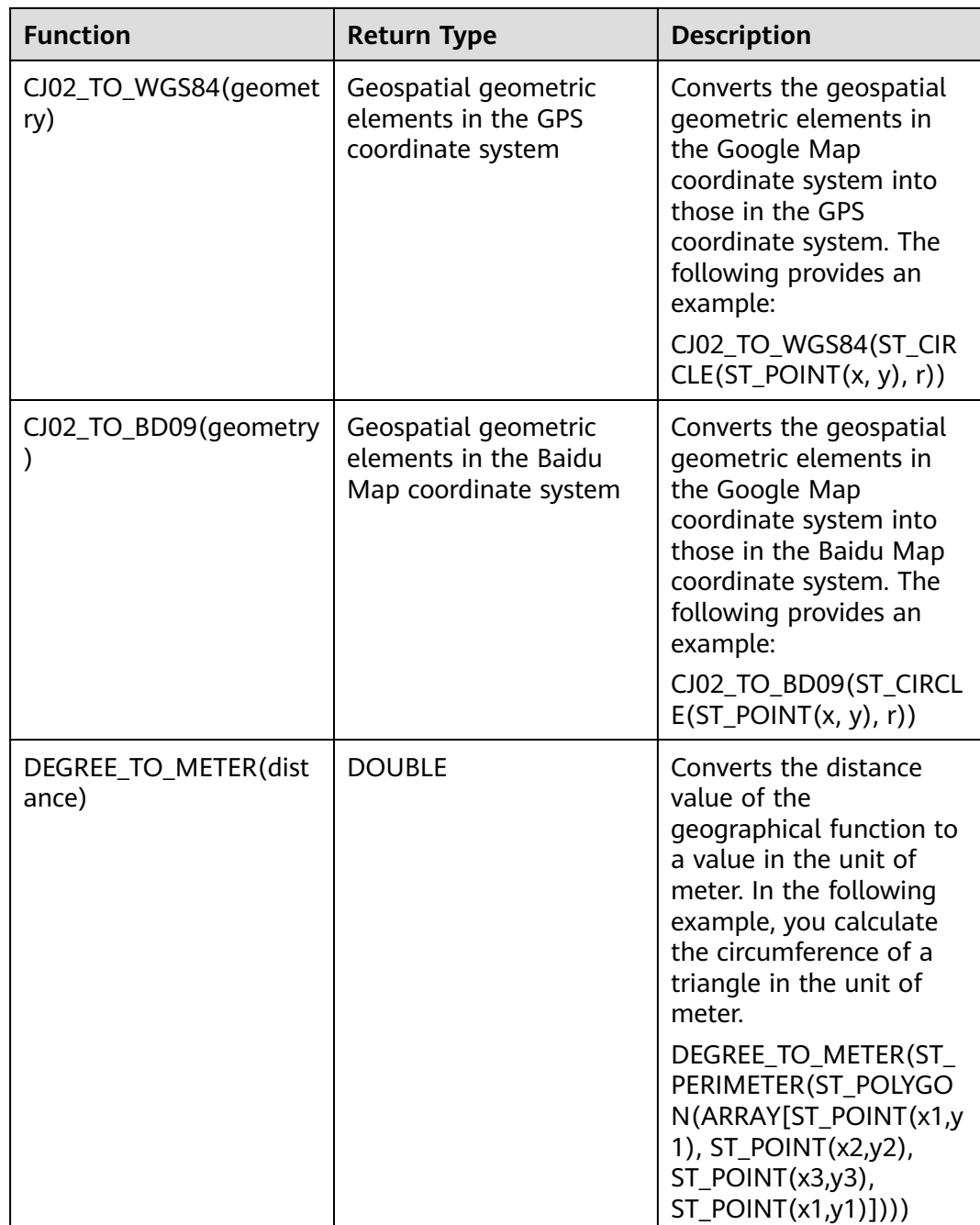

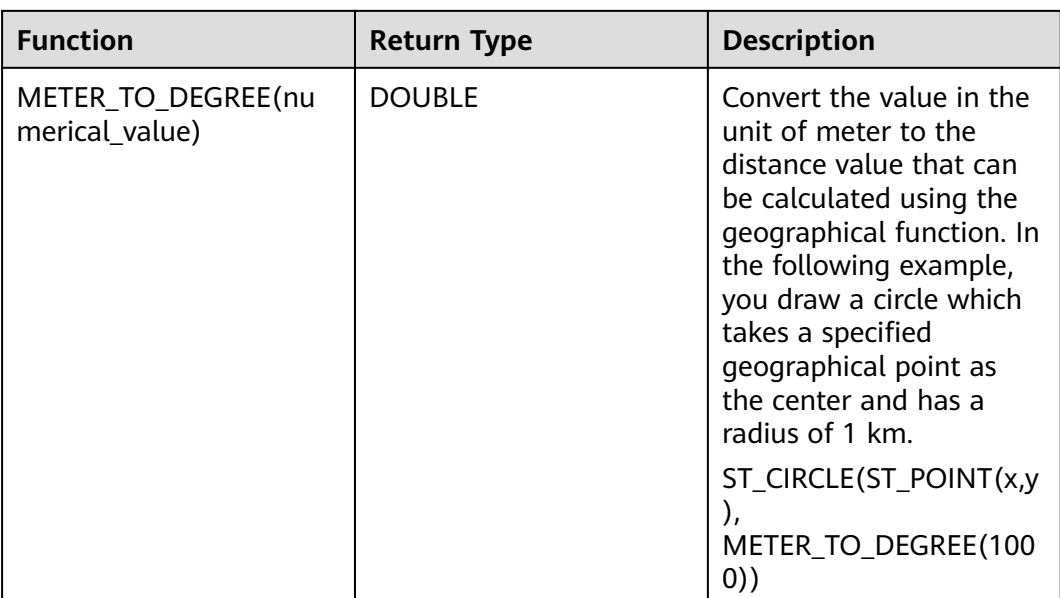

DLI also provides window-based SQL geographical aggregation functions specific for scenarios where SQL logic involves windows and aggregation. For details about the functions, see **Table 5-69**.

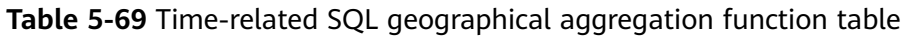

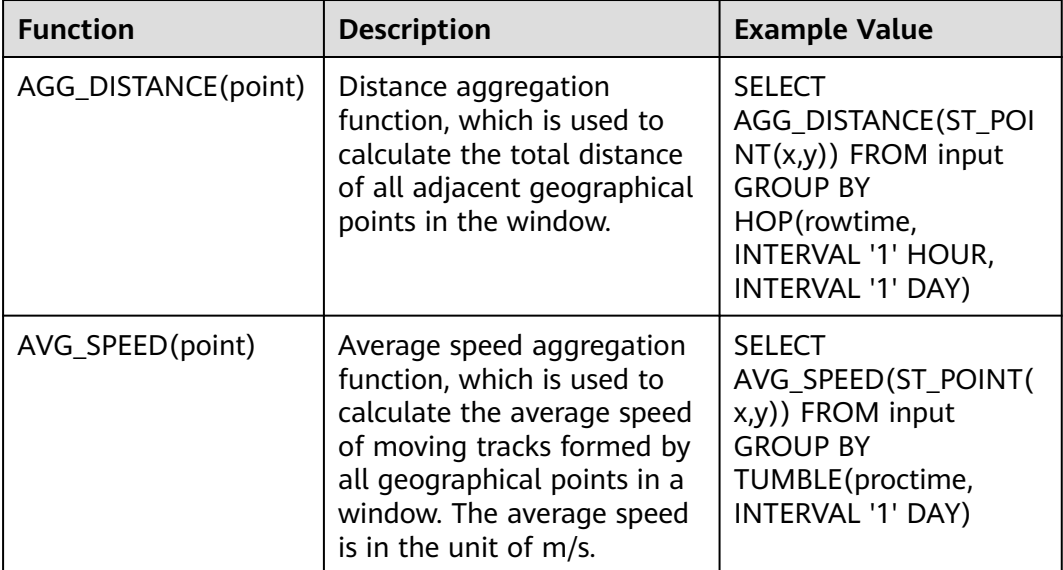

## **Precautions**

None

## **Example**

Example of yaw detection:

INSERT INTO yaw\_warning SELECT "The car is yawing" FROM driver\_behavior WHERE NOT ST\_WITHIN(ST\_POINT(cast(Longitude as DOUBLE), cast(Latitude as DOUBLE)), ST\_BUFFER(ST\_LINE(ARRAY[ST\_POINT(34.585555,105.725221),ST\_POINT(34.586729,105.735974),ST\_POINT( 34.586492,105.740538),ST\_POINT(34.586388,105.741651),ST\_POINT(34.586135,105.748712),ST\_POINT(34.5 88691,105.74997)]),0.001));

## **IP Functions**

## $\Box$  Note

Currently, only IPv4 addresses are supported.

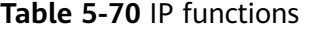

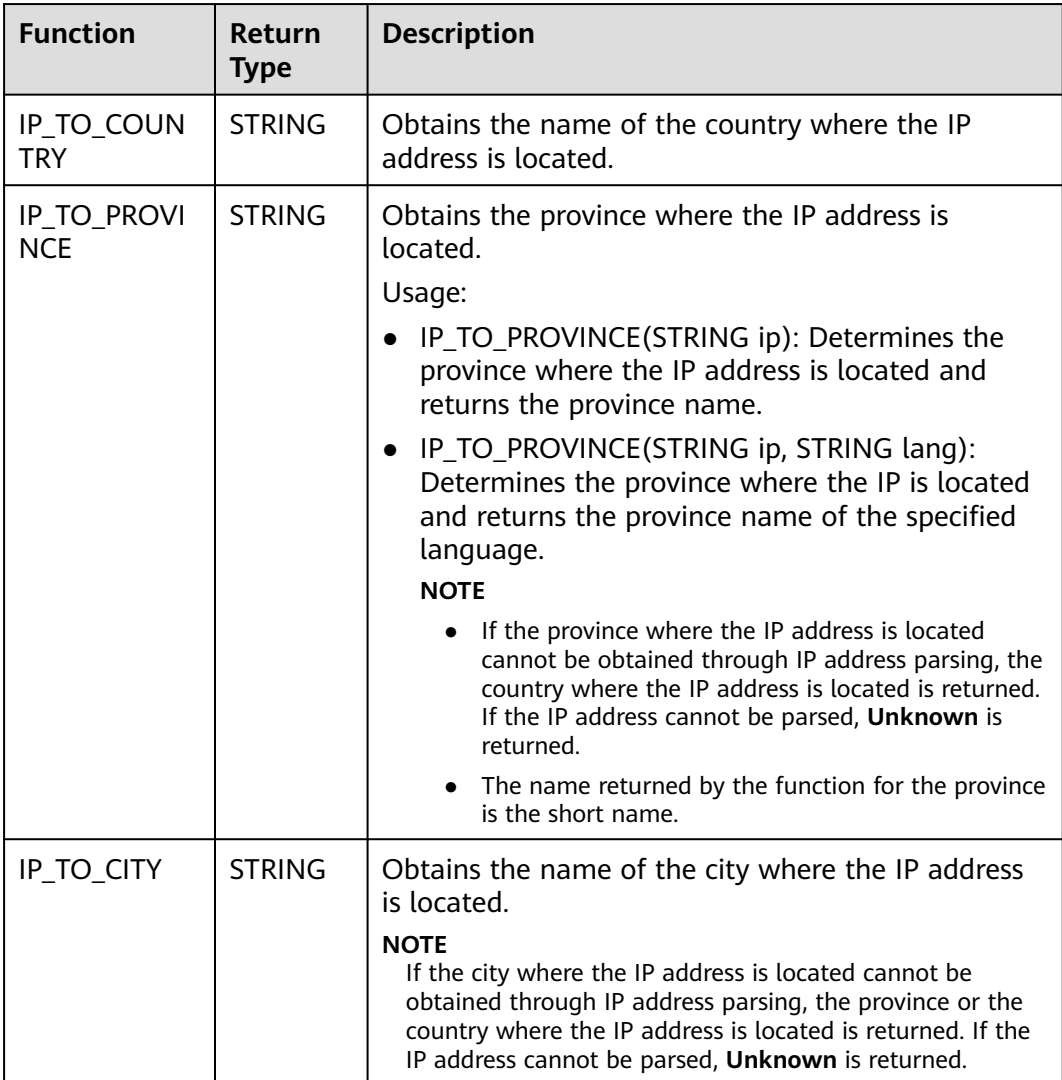

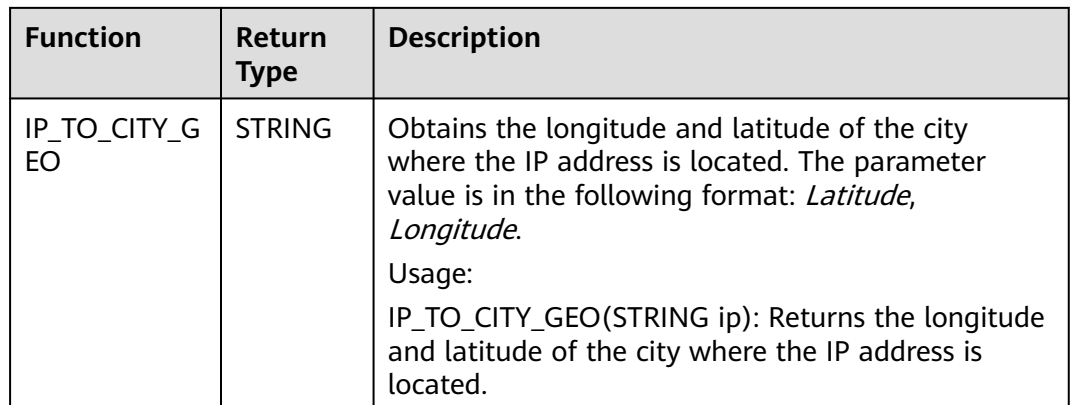

# **5.1.12 SELECT**

## **SELECT**

### **Syntax**

```
SELECT [ ALL | DISTINCT ] { * | projectItem [, projectItem ] * }
  FROM tableExpression 
  [ WHERE booleanExpression ] 
 [ GROUP BY { groupItem [, groupItem ]* } ]
 [ HAVING booleanExpression ]
```
#### **Description**

The SELECT statement is used to select data from a table or insert constant data into a table.

### **Precautions**

- The table to be queried must exist. Otherwise, an error is reported.
- WHERE is used to specify the filtering condition, which can be the arithmetic operator, relational operator, or logical operator.
- GROUP BY is used to specify the grouping field, which can be one or more multiple fields.

### **Example**

Select the order which contains more than 3 pieces of data.

insert into temp SELECT \* FROM Orders WHERE units > 3;

Insert a group of constant data.

insert into temp select 'Lily', 'male', 'student', 17;

## **WHERE Filtering Clause**

### **Syntax**

SELECT { \* | projectItem [, projectItem ] \* } FROM tableExpression [ WHERE booleanExpression ]

### **Description**

This statement is used to filter the query results using the WHERE clause.

#### **Precautions**

- The to-be-queried table must exist.
- WHERE filters the records that do not meet the requirements.

#### **Example**

Filter orders which contain more than 3 pieces and fewer than 10 pieces of data.

```
insert into temp SELECT * FROM Orders
 WHERE units > 3 and units < 10;
```
## **HAVING Filtering Clause**

#### **Function**

This statement is used to filter the query results using the HAVING clause.

#### **Syntax**

```
SELECT [ ALL | DISTINCT ] { * | projectItem [, projectItem ] * }
  FROM tableExpression
  [ WHERE booleanExpression ]
 [ GROUP BY { groupItem [, groupItem ]* } ]
 [ HAVING booleanExpression ]
```
#### **Description**

Generally, HAVING and GROUP BY are used together. GROUP BY applies first for grouping and HAVING then applies for filtering. The arithmetic operation and aggregate function are supported by the HAVING clause.

#### **Precautions**

If the filtering condition is subject to the query results of GROUP BY, the HAVING clause, rather than the WHERE clause, must be used for filtering.

#### **Example**

Group the **student** table according to the **name** field and filter the records in which the maximum score is higher than 95 based on groups.

insert into temp SELECT name, max(score) FROM student GROUP BY name HAVING max(score) >95

## **Column-Based GROUP BY**

#### **Function**

This statement is used to group a table based on columns.

#### **Syntax**

```
SELECT [ ALL | DISTINCT ] { * | projectItem [, projectItem ]* }
  FROM tableExpression
 [ WHERE booleanExpression ]
 [ GROUP BY { groupItem [, groupItem ]* } ]
```
#### **Description**

Column-based GROUP BY can be categorized into single-column GROUP BY and multi-column GROUP BY.

- Single-column GROUP BY indicates that the GROUP BY clause contains only one column.
- Multi-column GROUP BY indicates that the GROUP BY clause contains multiple columns. The table will be grouped according to all fields in the GROUP BY clause. The records whose fields are the same are grouped into one group.

#### **Precautions**

None

#### **Example**

Group the **student** table according to the score and name fields and return the grouping results.

```
insert into temp SELECT name,score, max(score) FROM student 
 GROUP BY name,score;
```
## **Expression-Based GROUP BY**

#### **Function**

This statement is used to group a table according to expressions.

#### **Syntax**

```
SELECT [ ALL | DISTINCT ] { * | projectItem [, projectItem ] * }
  FROM tableExpression
  [ WHERE booleanExpression ]
 [ GROUP BY { groupItem [, groupItem ]* } ]
```
#### **Description**

groupItem can have one or more fields. The fields can be called by string functions, but cannot be called by aggregate functions.

#### **Precautions**

None

#### **Example**

Use the substring function to obtain the string from the name field, group the **student** table according to the obtained string, and return each sub string and the number of records.

```
insert into temp SELECT substring(name,6),count(name) FROM student
 GROUP BY substring(name,6);
```
## **GROUP BY Using HAVING**

#### **Function**

This statement filters a table after grouping it using the HAVING clause.

#### **Syntax**

```
SELECT [ ALL | DISTINCT ] { * | projectItem [, projectItem ] * }
 FROM tableExpression
```
 [ WHERE booleanExpression ] [ GROUP BY { groupItem [, groupItem ]\* } ] [ HAVING booleanExpression ]

#### **Description**

Generally, HAVING and GROUP BY are used together. GROUP BY applies first for grouping and HAVING then applies for filtering.

#### **Precautions**

- If the filtering condition is subject to the query results of GROUP BY, the HAVING clause, rather than the WHERE clause, must be used for filtering. HAVING and GROUP BY are used together. GROUP BY applies first for grouping and HAVING then applies for filtering.
- Fields used in HAVING, except for those used for aggregate functions, must exist in GROUP BY.
- The arithmetic operation and aggregate function are supported by the HAVING clause.

#### **Example**

Group the **transactions** according to **num**, use the HAVING clause to filter the records in which the maximum value derived from multiplying **price** with **amount** is higher than 5000, and return the filtered results.

insert into temp SELECT num, max(price\*amount) FROM transactions WHERE time > '2016-06-01' GROUP BY num HAVING max(price\*amount)>5000;

## **UNION**

#### **Syntax**

query UNION [ ALL ] query

#### **Description**

This statement is used to return the union set of multiple query results.

#### **Precautions**

- Set operation is to join tables from head to tail under certain conditions. The quantity of columns returned by each SELECT statement must be the same. Column types must be the same. Column names can be different.
- By default, the repeated records returned by UNION are removed. The repeated records returned by UNION ALL are not removed.

#### **Example**

Output the union set of Orders1 and Orders2 without duplicate records.

```
insert into temp SELECT * FROM Orders1
 UNION SELECT * FROM Orders2;
```
# **5.1.13 Condition Expression**

## **CASE Expression**

### **Syntax**

```
CASE value WHEN value1 [, value11 ]* THEN result1
  [ WHEN valueN [, valueN1 ]* THEN resultN ]* [ ELSE resultZ ]
  END
```
or

```
CASE WHEN condition1 THEN result1
  [ WHEN conditionN THEN resultN ]* [ ELSE resultZ ]
 END
```
### **Description**

- If the value of **value** is **value1**, **result1** is returned. If the value is not any of the values listed in the clause, **resultZ** is returned. If no else statement is specified, **null** is returned.
- If the value of **condition1** is *true*, *result1* is returned. If the value does not match any condition listed in the clause, **resultZ** is returned. If no else statement is specified, **null** is returned.

### **Precautions**

- All results must be of the same type.
- All conditions must be of the Boolean type.
- If the value does not match any condition, the value of **ELSE** is returned when the else statement is specified, and **null** is returned when no else statement is specified.

## **Example**

If the value of **units** equals **5**, **1** is returned. Otherwise, **0** is returned.

Example 1:

insert into temp SELECT CASE units WHEN 5 THEN 1 ELSE 0 END FROM Orders;

Example 2:

insert into temp SELECT CASE WHEN units = 5 THEN 1 ELSE 0 END FROM Orders;

## **NULLIF Expression**

### **Syntax**

NULLIF(value, value)

### **Description**

If the values are the same, **NULL** is returned. For example, **NULL** is returned from NULLIF (5,5) and **5** is returned from NULLIF (5,0).

## **Precautions**

None

### **Example**

If the value of **units** equals **3**, **null** is returned. Otherwise, the value of **units** is returned.

insert into temp SELECT NULLIF(units, 3) FROM Orders;

## **COALESCE Expression**

## **Syntax**

```
COALESCE(value, value [, value ]* )
```
### **Description**

Return the first value that is not **NULL**, counting from left to right.

### **Precautions**

All values must be of the same type.

### **Example**

**5** is returned from the following example:

insert into temp SELECT COALESCE(NULL, 5) FROM Orders;

# **5.1.14 Window**

## **GROUP WINDOW**

## **Description**

Group Window is defined in GROUP BY. One record is generated from each group. Group Window involves the following functions:

## $\Box$  Note

- **time\_attr** can be **processing-time** or **event-time**.
	- **event-time**: Specify the data type to **bigint** or **timestamp**.
	- **processing-time**: No need to specify the type.
- **interval** specifies the window period.
- Array functions

## **Table 5-71** Array functions

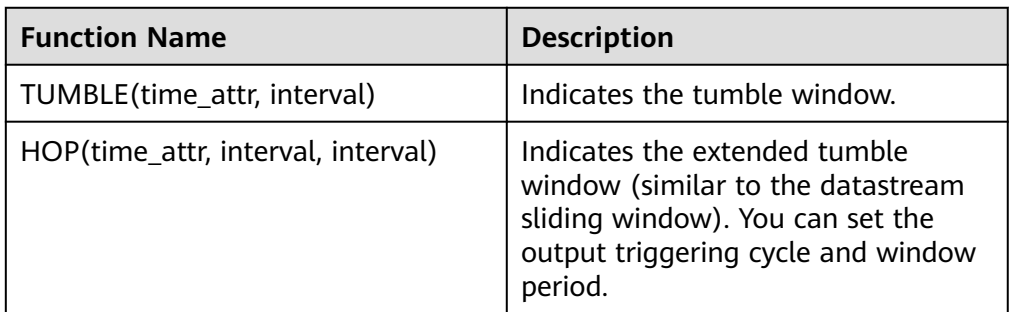

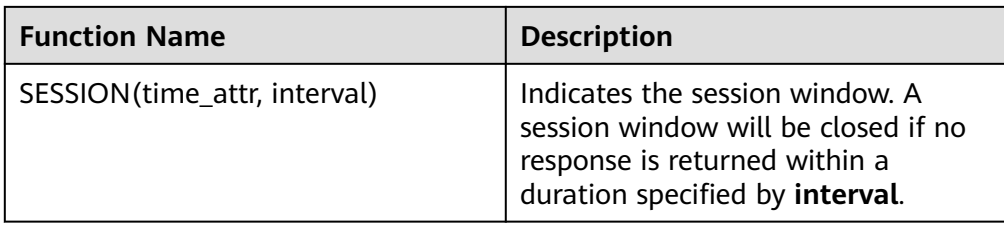

## ● Window functions

### **Table 5-72** Window functions

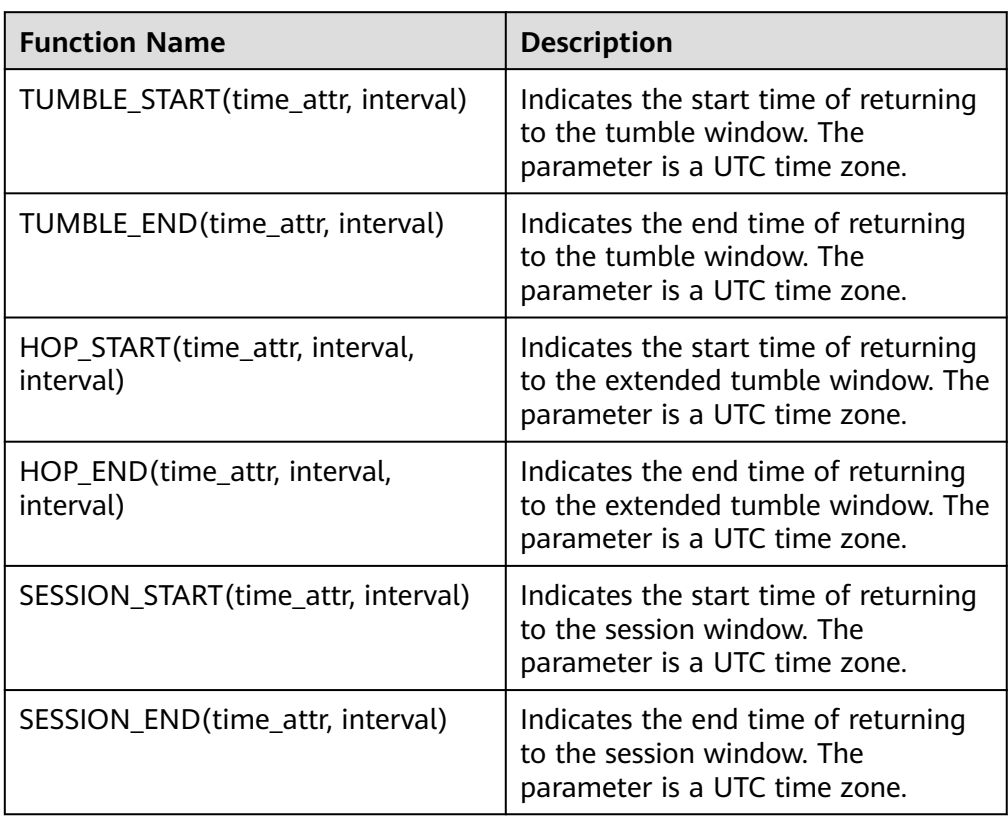

### **Example**

//Calculate the SUM every day (event time). insert into temp SELECT name, TUMBLE\_START(ts, INTERVAL '1' DAY) as wStart, SUM(amount) FROM Orders GROUP BY TUMBLE(ts, INTERVAL '1' DAY), name; //Calculate the SUM every day (processing time). insert into temp SELECT name, SUM(amount) FROM Orders GROUP BY TUMBLE(proctime, INTERVAL '1' DAY), name; //Calculate the SUM over the recent 24 hours every hour (event time). insert into temp SELECT product, SUM(amount) FROM Orders GROUP BY HOP(ts, INTERVAL '1' HOUR, INTERVAL '1' DAY), product;

//Calculate the SUM of each session and an inactive interval every 12 hours (event time). insert into temp SELECT name, SESSION\_START(ts, INTERVAL '12' HOUR) AS sStart, SESSION\_END(ts, INTERVAL '12' HOUR) AS sEnd, SUM(amount) FROM Orders GROUP BY SESSION(ts, INTERVAL '12' HOUR), name;

## **OVER WINDOW**

The difference between Over Window and Group Window is that one record is generated from one row in Over Window.

#### **Syntax**

```
OVER (
```

```
 [PARTITION BY partition_name]
  ORDER BY proctime|rowtime(ROWS number PRECEDING) |(RANGE (BETWEEN INTERVAL '1' SECOND 
PRECEDING AND CURRENT ROW | UNBOUNDED preceding))
)
```
#### **Description**

#### **Table 5-73** Parameters

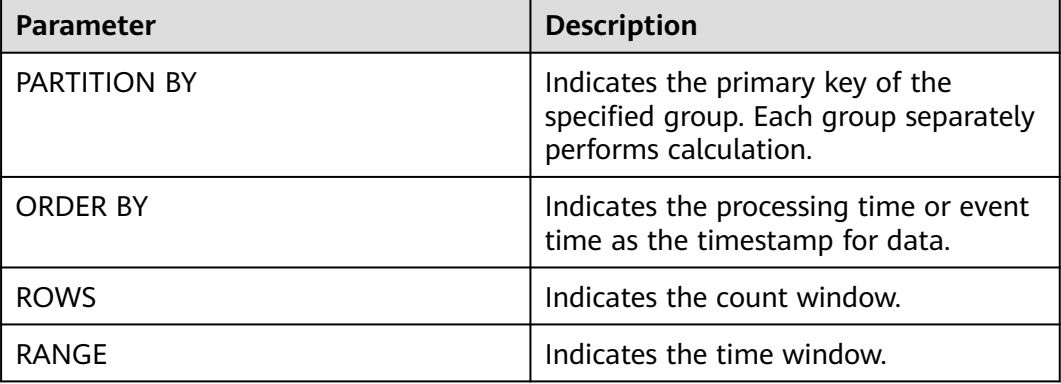

#### **Precautions**

- In the same SELECT statement, windows defined by aggregate functions must be the same.
- Currently, Over Window only supports forward calculation (preceding).
- The value of **ORDER BY** must be specified as **processing time** or **event time**.
- Constants do not support aggregation, such as sum(2).

#### **Example**

//Calculate the count and total number from syntax rules enabled to now (in proctime). insert into temp SELECT name,

 count(amount) OVER (PARTITION BY name ORDER BY proctime RANGE UNBOUNDED preceding) as cnt1,

 sum(amount) OVER (PARTITION BY name ORDER BY proctime RANGE UNBOUNDED preceding) as cnt2 FROM Orders;

//Calculate the count and total number of the recent four records (in proctime). insert into temp SELECT name,

count(amount) OVER (PARTITION BY name ORDER BY proctime ROWS BETWEEN 4 PRECEDING AND

CURRENT ROW) as cnt1, sum(amount) OVER (PARTITION BY name ORDER BY proctime ROWS BETWEEN 4 PRECEDING AND CURRENT ROW) as cnt2 FROM Orders; //Calculate the count and total number last 60s (in eventtime). Process the events based on event time, which is the timeattr field in Orders. insert into temp SELECT name, count(amount) OVER (PARTITION BY name ORDER BY timeattr RANGE BETWEEN INTERVAL '60' SECOND PRECEDING AND CURRENT ROW) as cnt1, sum(amount) OVER (PARTITION BY name ORDER BY timeattr RANGE BETWEEN INTERVAL '60' SECOND PRECEDING AND CURRENT ROW) as cnt2 FROM Orders;

# **5.1.15 JOIN Between Stream Data and Table Data**

The JOIN operation allows you to query data from a table and write the query result to the sink stream. Currently, only RDSs and DCS Redis tables are supported. The ON keyword describes the Key used for data query and then writes the **Value** field to the sink stream.

For details about the data definition statements of RDS tables, see **[Creating an](#page-782-0) [RDS Table](#page-782-0)**.

For details about the data definition statements of Redis tables, see **[Creating a](#page-781-0) [Redis Table](#page-781-0)**.

## **Syntax**

FROM tableExpression JOIN tableExpression ON value11 = value21  $\lceil$  AND value12 = value22]

## **Syntax Description**

The ON keyword only supports equivalent query of table attributes. If level-2 keys exist (specifically, the Redis value type is HASH), the AND keyword needs to be used to express the equivalent query between Key and Hash Key.

## **Precautions**

None

## **Example**

Perform equivalent JOIN between the vehicle information source stream and the vehicle price table, get the vehicle price data, and write the price data into the vehicle information sink stream.

```
CREATE SOURCE STREAM car_infos (
  car_id STRING,
  car_owner STRING,
 car_brand STRING,
  car_detail_type STRING
)
WITH (
 type = "dis",
 region = " channel = "dliinput",
  partition_count = "1",
  encode = "csv",
```

```
 field_delimiter = ","
);
/** Create a data dimension table to connect to the source stream to fulfill field backfill.
 *
  * Reconfigure the following options according to actual conditions:
  * value_type: indicates the value type of the Redis key value. The value can be STRING, HASH, SET, ZSET, 
or LIST. For the HASH type, you need to specify hash_key_column as the layer-2 primary key. For the SET 
type, you need to concatenate all queried values using commas (,).
  * key_column: indicates the column name corresponding to the primary key of the dimension table.
  * hash_key_column: indicates the column name corresponding to the KEY of the HASHMAP when 
value_type is HASH. If value_type is not HASH, you do not need to set this option.
  * cluster_address: indicates the DCS Redis cluster address.
  * password: indicates the DCS Redis cluster password.
 **/
CREATE TABLE car_price_table (
  car_brand STRING,
  car_detail_type STRING,
  car_price STRING
)
WITH (
 type = "dcs_{redis" value_type = "hash",
  key_column = "car_brand",
 hash_key_column = "car_detail_type",
  cluster_address = "192.168.1.238:6379",
  password = "xxxxxxxx"
);
CREATE SINK STREAM audi_car_owner_info (
  car_id STRING,
 car_owner STRING,
  car_brand STRING,
  car_detail_type STRING,
  car_price STRING
)
WITH (
 type = "dis",r_{\text{region}} = ""
  channel = "dlioutput",
  partition_key = "car_owner",
  encode = "csv",
  field_delimiter = ","
);
INSERT INTO audi_car_owner_info
SELECT t1.car_id, t1.car_owner, t2.car_brand, t1.car_detail_type, t2.car_price
FROM car_infos as t1 join car_price_table as t2
ON t2.car_brand = t1.car_brand and t2.car_detail_type = t1.car_detail_type
WHERE t1.car_brand = "audi";
```
# **5.1.16 Configuring Time Models**

Flink provides two time models: processing time and event time.

DLI allows you to specify the time model during creation of the source stream and temporary stream.

## **Configuring Processing Time**

Processing time refers to the system time, which is irrelevant to the data timestamp.

### **Syntax**

CREATE SOURCE STREAM stream\_name(...) WITH (...) TIMESTAMP BY proctime.proctime;

CREATE TEMP STREAM stream\_name(...) TIMESTAMP BY proctime.proctime;

#### **Description**

To set the processing time, you only need to add proctime.proctime following TIMESTAMP BY. You can directly use the proctime field later.

#### **Precautions**

None

#### **Example**

```
CREATE SOURCE STREAM student_scores (
  student_number STRING, /* Student ID */
  student_name STRING, /* Name */
  subject STRING, /* Subject */
  score INT /* Score */
)
WITH (
 type = "dis" region = "",
  channel = "dliinput",
  partition_count = "1",
  encode = "csv",
  field_delimiter=","
)TIMESTAMP BY proctime.proctime;
```
INSERT INTO score\_greate\_90 SELECT student\_name, sum(score) over (order by proctime RANGE UNBOUNDED PRECEDING) FROM student\_scores;

## **Configuring Event Time**

Event Time refers to the time when an event is generated, that is, the timestamp generated during data generation.

#### **Syntax**

```
CREATE SOURCE STREAM stream_name(...) WITH (...)
TIMESTAMP BY {attr_name}.rowtime
SET WATERMARK (RANGE {time_interval} | ROWS {literal}, {time_interval});
```
### **Description**

To set the event time, you need to select a certain attribute in the stream as the timestamp and set the watermark policy.

Out-of-order events or late events may occur due to network faults. The watermark must be configured to trigger the window for calculation after waiting for a certain period of time. Watermarks are mainly used to process out-of-order data before generated events are sent to DLI during stream processing.

The following two watermark policies are available:

- By time interval SET WATERMARK(range interval {time\_unit}, interval {time\_unit})
- By event quantity SET WATERMARK(rows literal, interval {time\_unit})

## $\Box$  Note

Parameters are separated by commas (,). The first parameter indicates the watermark sending interval and the second indicates the maximum event delay.

### **Precautions**

None

#### **Example**

Send a watermark every 10s the **time2** event is generated. The maximum event latency is 20s.

```
CREATE SOURCE STREAM student_scores (
  student_number STRING, /* Student ID */
  student_name STRING, /* Name */
  subject STRING, /* Subject */
  score INT, /* Score */
 time2 TIMESTAMP
)
WITH (
 type = "dis".
 region = ""
  channel = "dliinput",
  partition_count = "1",
  encode = "csv",
  field_delimiter=","
)
TIMESTAMP BY time2.rowtime
SET WATERMARK (RANGE interval 10 second, interval 20 second);
```
INSERT INTO score\_greate\_90 SELECT student\_name, sum(score) over (order by time2 RANGE UNBOUNDED PRECEDING) FROM student\_scores;

● Send the watermark every time when 10 pieces of data are received, and the maximum event latency is 20s.

```
CREATE SOURCE STREAM student_scores (
  student_number STRING, /* Student ID */
  student_name STRING, /* Name */
  subject STRING, /* Subject */
  score INT, /* Score */
  time2 TIMESTAMP
)
WITH (
type = "dis",region = "'
  channel = "dliinput",
  partition_count = "1",
  encode = "csv",
  field_delimiter=","
```
) TIMESTAMP BY time2.rowtime SET WATERMARK (ROWS 10, interval 20 second);

```
INSERT INTO score_greate_90
SELECT student_name, sum(score) over (order by time2 RANGE UNBOUNDED PRECEDING) 
FROM student_scores;
```
# **5.1.17 Pattern Matching**

Complex event processing (CEP) is used to detect complex patterns in endless data streams so as to identify and search patterns in various data rows. Pattern matching is a powerful aid to complex event handling.

CEP is used in a collection of event-driven business processes, such as abnormal behavior detection in secure applications and the pattern of searching for prices, transaction volume, and other behavior in financial applications. It also applies to fraud detection and sensor data analysis.

## **Syntax**

```
MATCH_RECOGNIZE (
     [ PARTITION BY expression [, expression ]* ]
    [ ORDER BY orderItem [, orderItem ]* ]
     [ MEASURES measureColumn [, measureColumn ]* ]
     [ ONE ROW PER MATCH | ALL ROWS PER MATCH ]
     [ AFTER MATCH
         ( SKIP TO NEXT ROW
        | SKIP PAST LAST ROW
         | SKIP TO FIRST variable
         | SKIP TO LAST variable
        | SKIP TO variable )
\blacksquarePATTERN ( pattern )
     [ WITHIN intervalLiteral ]
     DEFINE variable AS condition [, variable AS condition ]*
```
## ) MR

## $\Box$  Note

Pattern matching in SQL is performed using the MATCH\_RECOGNIZE clause. MATCH\_RECOGNIZE enables you to do the following tasks:

- Logically partition and order the data that is used in the MATCH\_RECOGNIZE clause with its PARTITION BY and ORDER BY clauses.
- Define patterns of rows to seek using the PATTERN clause of the MATCH\_RECOGNIZE clause. These patterns use regular expression syntax.
- Specify the logical conditions required to map a row to a row pattern variable in the DEFINE clause.
- Define measures, which are expressions usable in other parts of the SQL query, in the MEASURES clause.

## **Syntax Description**

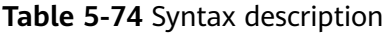

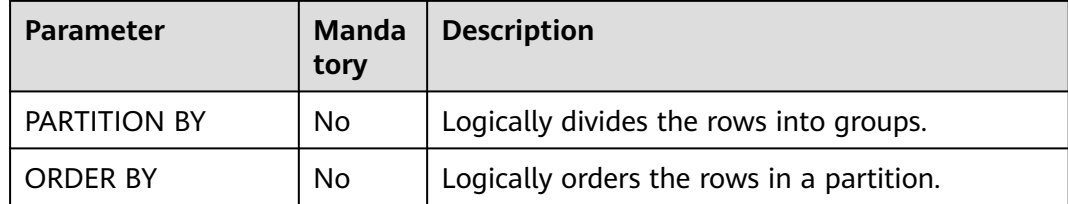

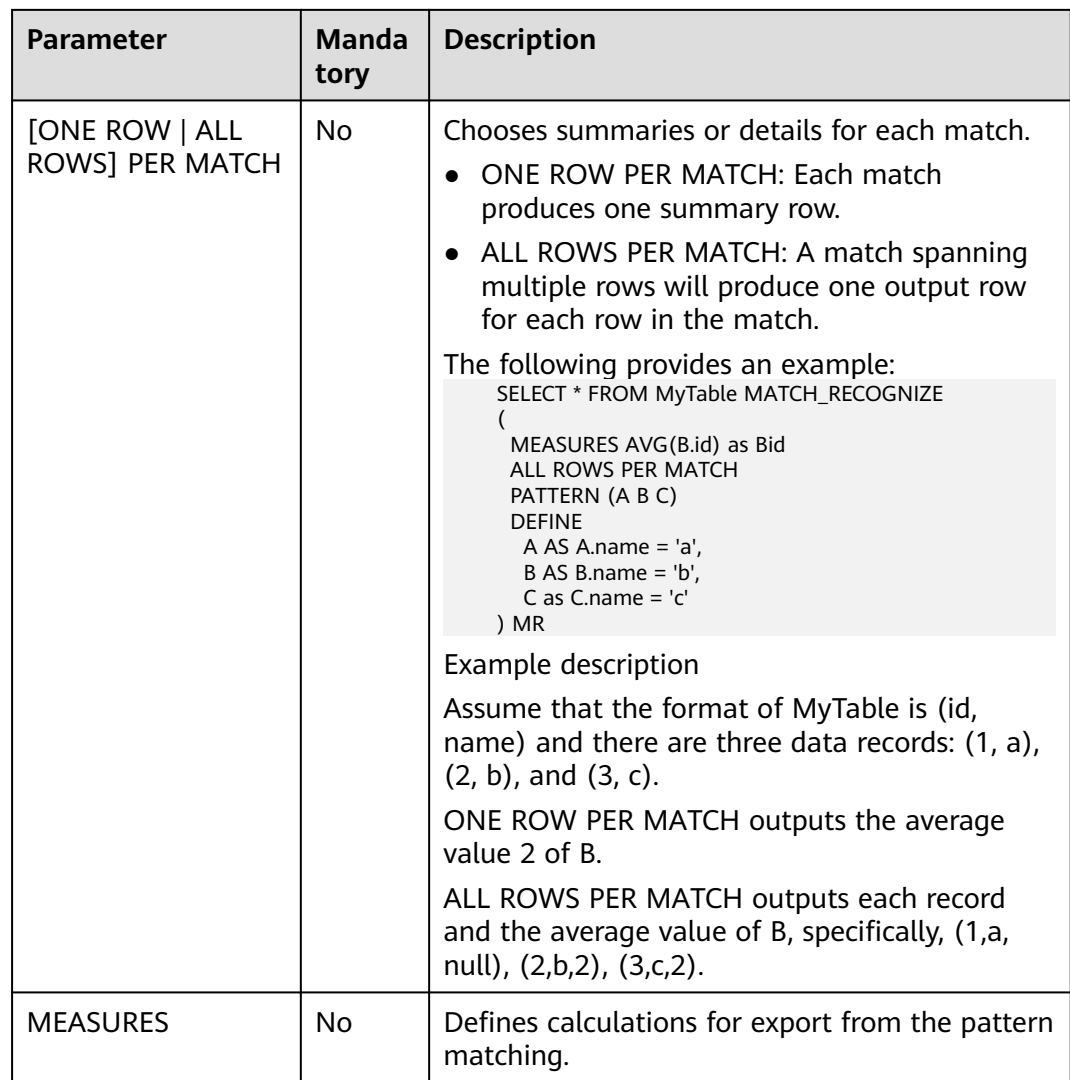

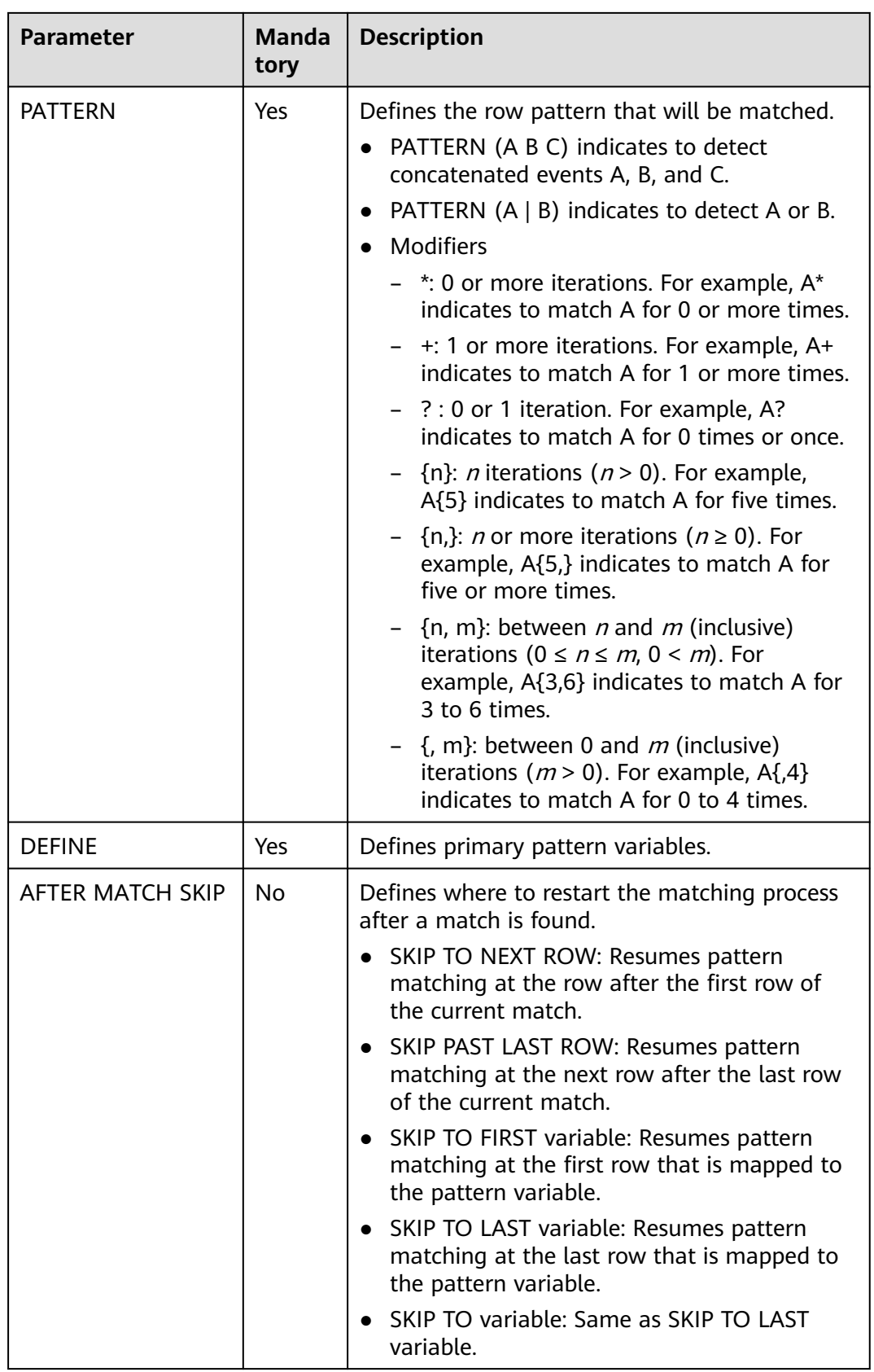

## **Functions Supported by CEP**

#### **Table 5-75** Function description

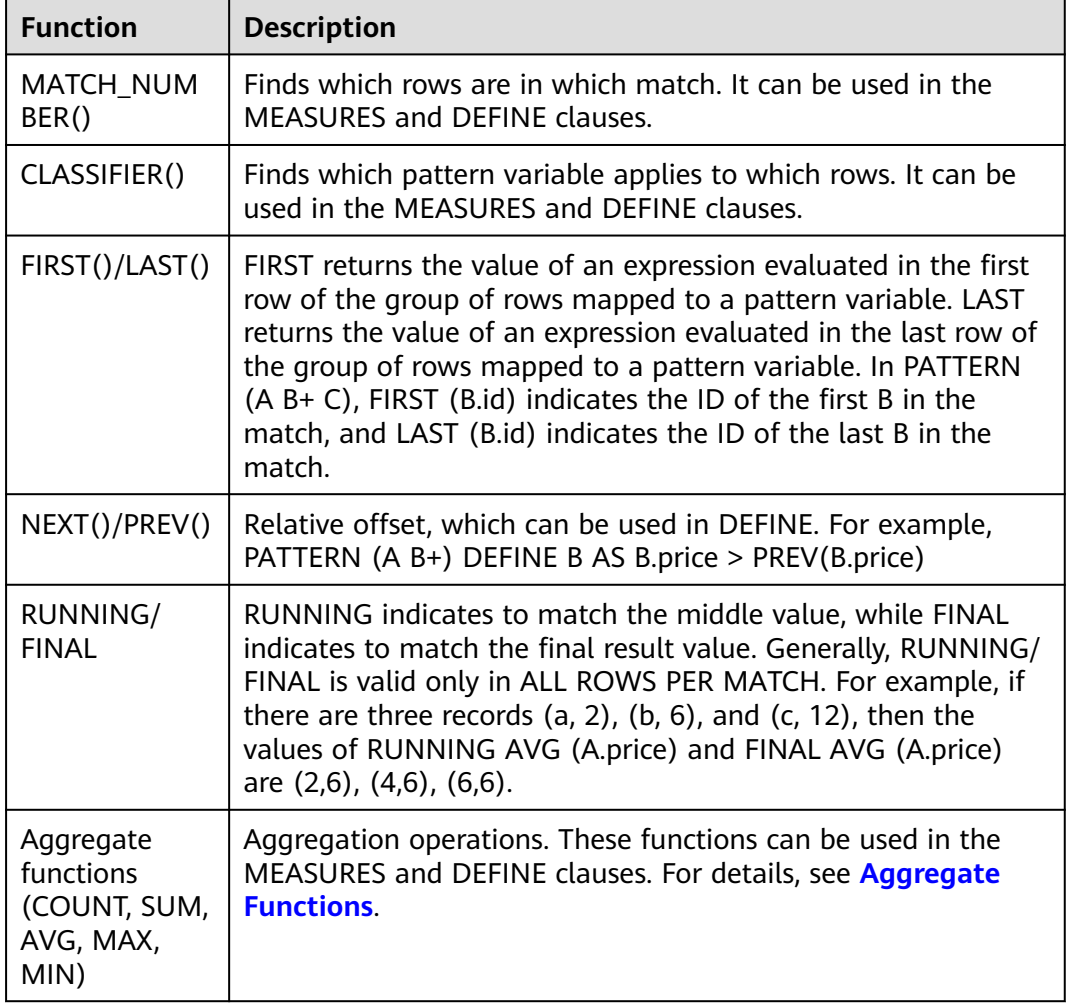

## **Example**

● Fake plate vehicle detection

CEP conducts pattern matching based on license plate switchover features on the data of vehicles collected by cameras installed on urban roads or high-speed roads in different areas within 5 minutes.

```
INSERT INTO fake_licensed_car
SELECT * FROM camera_license_data MATCH_RECOGNIZE
(
 PARTITION BY car_license_number
  ORDER BY proctime
 MEASURES A.car_license_number as car_license_number, A.camera_zone_number as first_zone,
B.camera_zone_number as second_zone
  ONE ROW PER MATCH
  AFTER MATCH SKIP TO LAST C
  PATTERN (A B+ C)
  WITHIN interval '5' minute
  DEFINE
  B AS B.camera_zone_number <> A.camera_zone_number,
```

```
 C AS C.camera_zone_number = A.camera_zone_number
) MR;
```
According to this rule, if a vehicle of a license plate number drives from area A to area B but another vehicle of the same license plate number is detected in area A within 5 minutes, then the vehicle in area A is considered to carry a fake license plate.

Input data:

```
Zheijang B88888, zone A
Zhejiang AZ626M, zone_A
Zhejiang B88888, zone_A
Zhejiang AZ626M, zone_A
Zhejiang AZ626M, zone_A
Zhejiang B88888, zone_B
Zhejiang B88888, zone_B
Zhejiang AZ626M, zone_B
Zhejiang AZ626M, zone_B
Zhejiang AZ626M, zone_C
Zhejiang B88888, zone A
Zhejiang B88888, zone_A
```
The output is as follows:

Zhejiang B88888, zone A, zone B

# **5.1.18 StreamingML**

## **5.1.18.1 Anomaly Detection**

Anomaly detection applies to various scenarios, including intrusion detection, financial fraud detection, sensor data monitoring, medical diagnosis, natural data detection, and more. The typical algorithms for anomaly detection include the statistical modeling method, distance-based calculation method, linear model, and nonlinear model.

DLI uses an anomaly detection method based on the random forest, which has the following characteristics:

- The one-pass algorithm is used with  $O(1)$  amortized time complexity and O(1) space complexity.
- The random forest structure is constructed only once. The model update operation only updates the node data distribution values.
- The node stores data distribution information of multiple windows, and the algorithm can detect data distribution changes.
- Anomaly detection and model updates are completed in the same code framework.

## **Syntax**

SRF\_UNSUP(ARRAY[Field 1, Field 2, ...], 'Optional parameter list')

## $\Box$  NOTE

- The anomaly score returned by the function is a DOUBLE value in the range of [0, 1].
- The field names must be of the same type. If the field types are different, you can use the CAST function to escape the field names, for example, [a, CAST(b as DOUBLE)].
- The syntax of the optional parameter list is as follows: "key1=value,key2=value2,..."

## **Parameters**

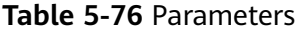

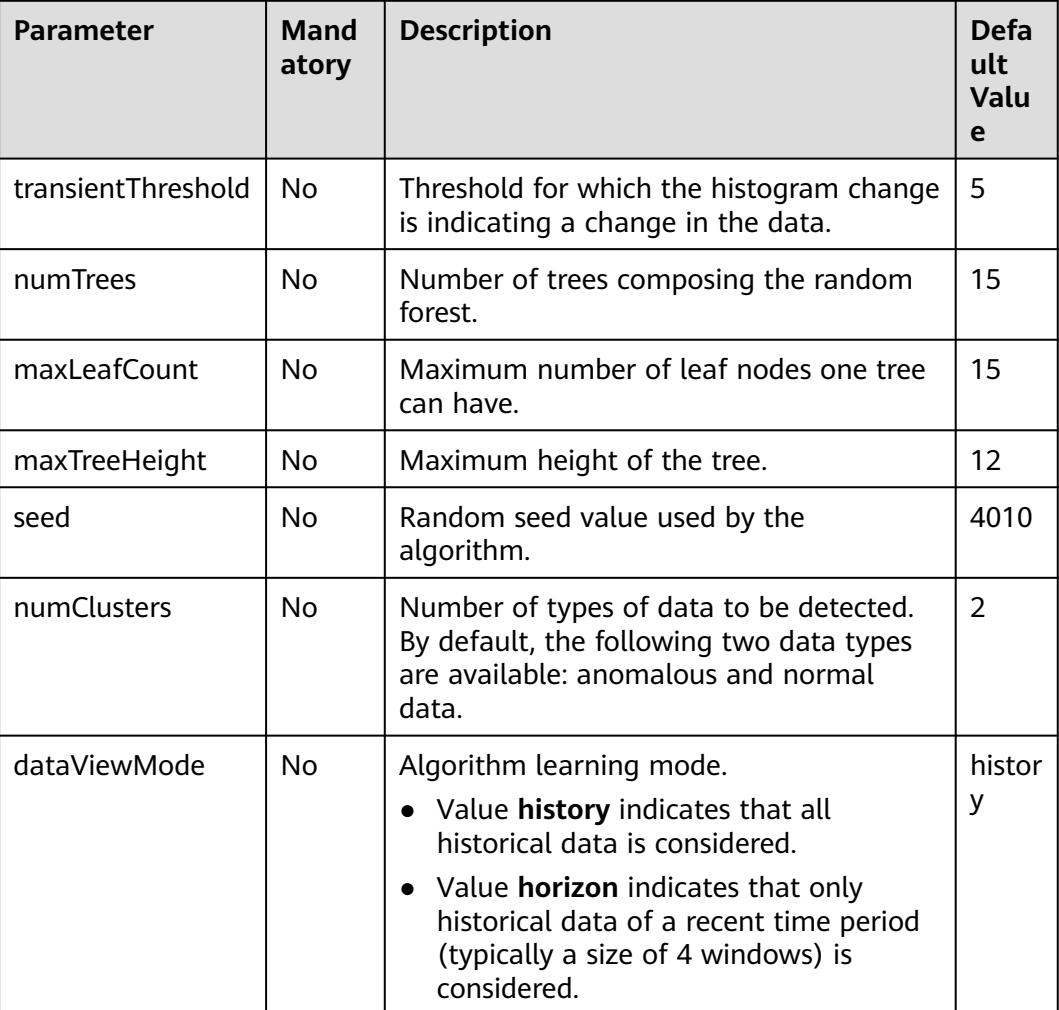

## **Example**

Anomaly detection is conducted on the **c** field in data stream **MyTable**. If the anomaly score is greater than 0.8, then the detection result is considered to be anomaly.

```
SELECT c,
   CASE WHEN SRF_UNSUP(ARRAY[c], "numTrees=15,seed=4010") OVER (ORDER BY proctime RANGE 
BETWEEN INTERVAL '99' SECOND PRECEDING AND CURRENT ROW) > 0.8
      THEN 'anomaly' 
      ELSE 'not anomaly'
```
**FND** FROM MyTable

## **5.1.18.2 Time Series Forecasting**

Modeling and forecasting time series is a common task in many business verticals. Modeling is used to extract meaningful statistics and other characteristics of the data. Forecasting is the use of a model to predict future data. DLI provides a series of stochastic linear models to help users conduct online modeling and forecasting in real time.

## **ARIMA (Non-Seasonal)**

Auto-Regressive Integrated Moving Average (ARIMA) is a classical model used for time series forecasting and is closely correlated with the AR, MA, and ARMA models.

- The AR, MA, and ARMA models are applicable to **stationary** sequences.
	- $AR(p)$  is an autoregressive model. An  $AR(p)$  is a linear combination of p consecutive values from immediate past. The model can predict the next value by using the weight of linear combination.
	- $MA(q)$  is a moving average model. An  $MA(q)$  is a linear combination of q white noise values from the past plus the average value. The model can also predict the next value by using the weight of linear combination.
	- $ARMA(p, q)$  is an autoregressive moving average model, which integrates the advantages of both AR and MA models. In the ARMA model, the autoregressive process is responsible for quantizing the relationship between the current data and the previous data, and the moving average process is responsible for solving problems of random variables. Therefore, the ARMA model is more effective than AR/MA.
- ARIMA is suitable for **non-stationary** series. In ARIMA(p, q, d), **p** indicates the autoregressive order, **q** indicates the moving average order, and **d** indicates the difference order.

### **Syntax**

AR\_PRED(field, degree): Use the AR model to forecast new data. AR\_COEF(field, degree): Return the weight of the AR model. ARMA\_PRED(field, degree): Use the ARMA model to forecast new data. ARMA\_COEF(field, degree): Return the weight of the ARMA model. ARIMA\_PRED(field, degree, derivativeOrder): Use ARIMA to forecast new data.

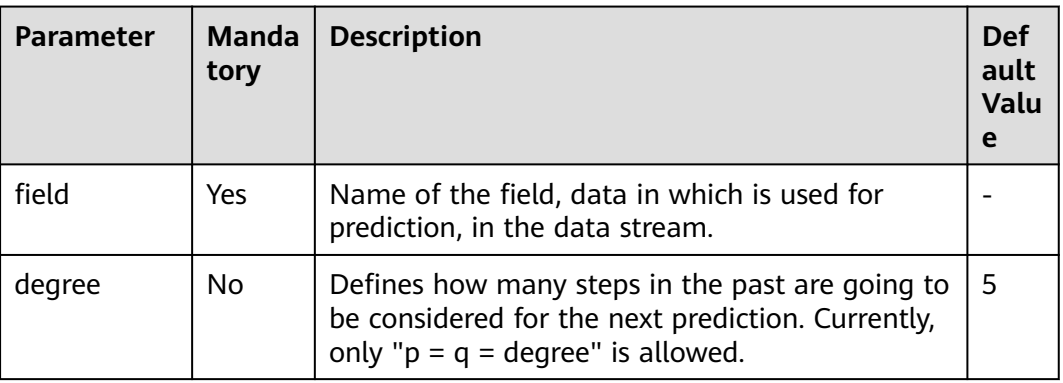

### **Table 5-77** Parameters

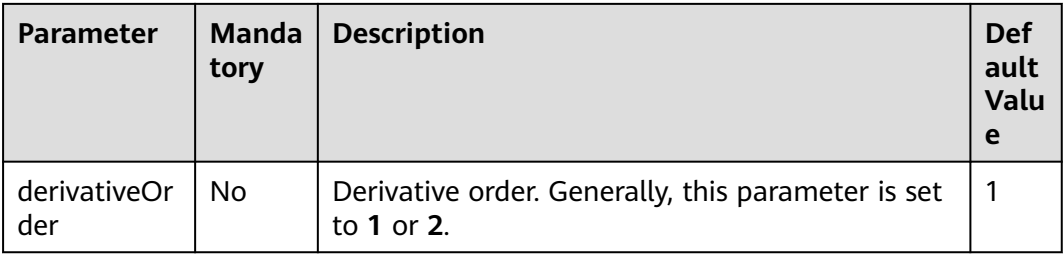

### **Example**

Separately use AR, ARMA, and ARIMA to forecast the time series ordered by rowtime.

```
SELECT b,
```
 AR\_PRED(b) OVER (ORDER BY rowtime ROWS BETWEEN 5 PRECEDING AND CURRENT ROW) AS ar, ARMA\_PRED(b) OVER (ORDER BY rowtime ROWS BETWEEN 5 PRECEDING AND CURRENT ROW) AS arma,

 ARIMA\_PRED(b) OVER (ORDER BY rowtime ROWS BETWEEN 5 PRECEDING AND CURRENT ROW) AS arima

FROM MyTable

## **Holt Winters**

The Holt-Winters algorithm is one of the Exponential smoothing methods used to forecast **seasonal** data in time series.

#### **Syntax**

HOLT\_WINTERS(field, seasonality, forecastOrder)

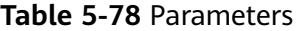

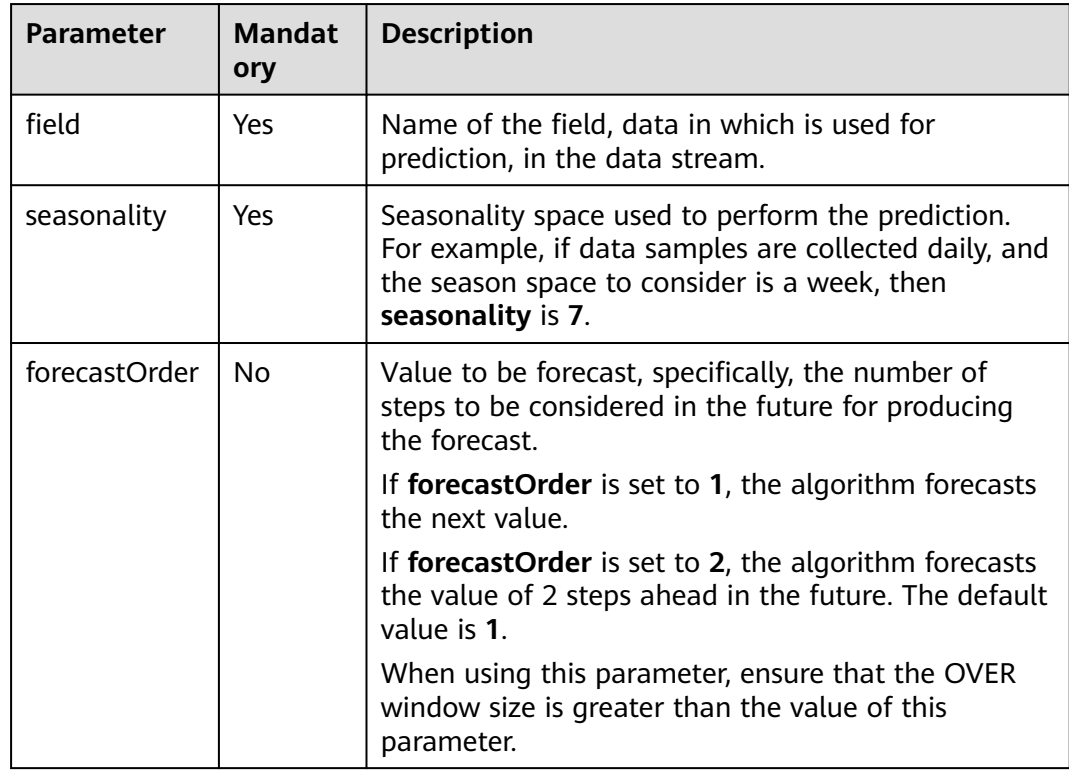

#### **Example**

Use Holt-Winters to forecast time series ordered by rowtime.

SELECT b,

HOLT WINTERS(b, 5) OVER (ORDER BY rowtime ROWS BETWEEN 5 PRECEDING AND CURRENT ROW) AS a1,

 HOLT\_WINTERS(b, 5, 2) OVER (ORDER BY rowtime ROWS BETWEEN 5 PRECEDING AND CURRENT ROW) AS a2 FROM MyTable

## **5.1.18.3 Real-Time Clustering**

Clustering algorithms belong to unsupervised algorithms. K-Means, a clustering algorithm, partitions data points into related clusters by calculating the distance between data points based on the predefined cluster quantity. For offline static datasets, we can determine the clusters based on field knowledge and run K-Means to achieve a better clustering effect. However, online real-time streaming data is always changing and evolving, and the cluster quantity is likely to change. To address clustering issues on online real-time streaming data, DLI provides a low-delay online clustering algorithm that does not require predefined cluster quantity.

The algorithm works as follows: Given a distance function, if the distance between two data points is less than a threshold, both data points will be partitioned into the same cluster. If the distances between a data point and the central data points in several cluster centers are less than the threshold, then related clusters will be merged. When data in a data stream arrives, the algorithm computes the distances between each data point and the central data points of all clusters to determine whether the data point can be partitioned into to an existing or new cluster.

## **Syntax**

CENTROID(ARRAY[field\_names], distance\_threshold): Compute the centroid of the cluster where the current data point is assigned.

CLUSTER\_CENTROIDS(ARRAY[field\_names], distance\_threshold): Compute all centroids after the data point is assigned.

ALL\_POINTS\_OF\_CLUSTER(ARRAY[field\_names], distance\_threshold): Compute all data points in the cluster where the current data point is assigned.

ALL\_CLUSTERS\_POINTS(ARRAY[field\_names], distance\_threshold): Computers all data points in each cluster after the current data point is assigned.

### $\Box$  Note

● Clustering algorithms can be applied in **unbounded streams**.

## **Parameters**

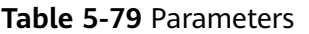

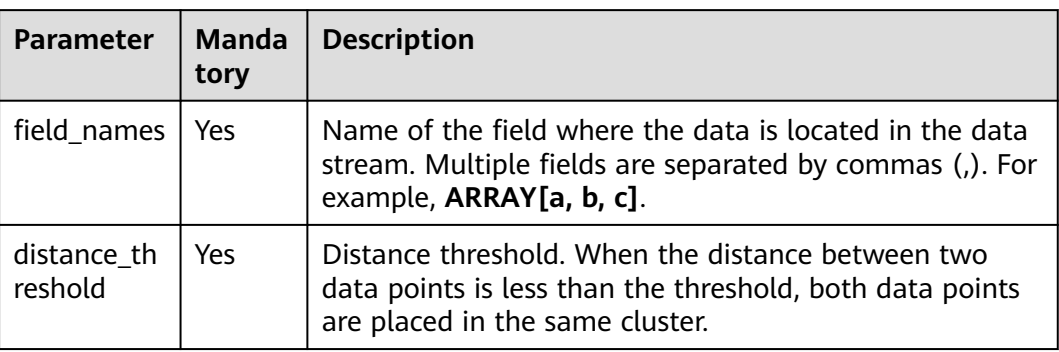

## **Example**

Use four functions to compute information related to clusters over windows.

#### SELECT

 CENTROID(ARRAY[c,e], 1.0) OVER (ORDER BY proctime RANGE UNBOUNDED PRECEDING) AS centroid, CLUSTER\_CENTROIDS(ARRAY[c,e], 1.0) OVER (ORDER BY proctime RANGE UNBOUNDED PRECEDING) AS centroids

FROM MyTable

SELECT

 CENTROID(ARRAY[c,e], 1.0) OVER (ORDER BY proctime RANGE BETWEEN INTERVAL '60' MINUTE PRECEDING AND CURRENT ROW) AS centroidCE,

 ALL\_POINTS\_OF\_CLUSTER(ARRAY[c,e], 1.0) OVER (ORDER BY proctime RANGE BETWEEN INTERVAL '60' MINUTE PRECEDING AND CURRENT ROW) AS itemList,

 ALL\_CLUSTERS\_POINTS(ARRAY[c,e], 1.0) OVER (ORDER BY proctime RANGE BETWEEN INTERVAL '60' MINUTE PRECEDING AND CURRENT ROW) AS listoflistofpoints FROM MyTable

## **5.1.18.4 Deep Learning Model Prediction**

Deep learning has a wide range of applications in many industries, such as image classification, image recognition, and speech recognition. DLI provides several functions to load deep learning models for prediction.

Currently, models DeepLearning4j and Keras are supported. In Keras, TensorFlow, CNTK, or Theano can serve as the backend engine. With importing of the neural network model from Keras, models of mainstream learning frameworks such as Theano, TensorFlow, Caffe, and CNTK can be imported.

## **Syntax**

-- Image classification: returns the predicted category IDs used for image classification. DL\_IMAGE\_MAX\_PREDICTION\_INDEX(field\_name, model\_path, is\_dl4j\_model) DL\_IMAGE\_MAX\_PREDICTION\_INDEX(field\_name, keras\_model\_config\_path, keras\_weights\_path) -- Suitable for the Keras model

--Text classification: returns the predicted category IDs used for text classification. DL\_TEXT\_MAX\_PREDICTION\_INDEX(field\_name, model\_path, is\_dl4j\_model) -- Use the default word2vec model. DL\_TEXT\_MAX\_PREDICTION\_INDEX(field\_name, word2vec\_path, model\_path, is\_dl4j\_model)

## $\Box$  NOTE

Models and configuration files must be stored on OBS. The path format is obs:// **your\_ak**:**your\_sk**@obs.**your\_obs\_region**.xxx.com:443/**your\_model\_path**. For example, if your model is stored on OBS, the bucket name is **dl\_model**, and the file name is **model.h5**, set the path to obs://**your\_ak**:**your\_sk**@obs.xxx.com:443/dl\_model/model.h5.

## **Parameters**

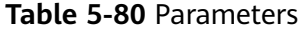

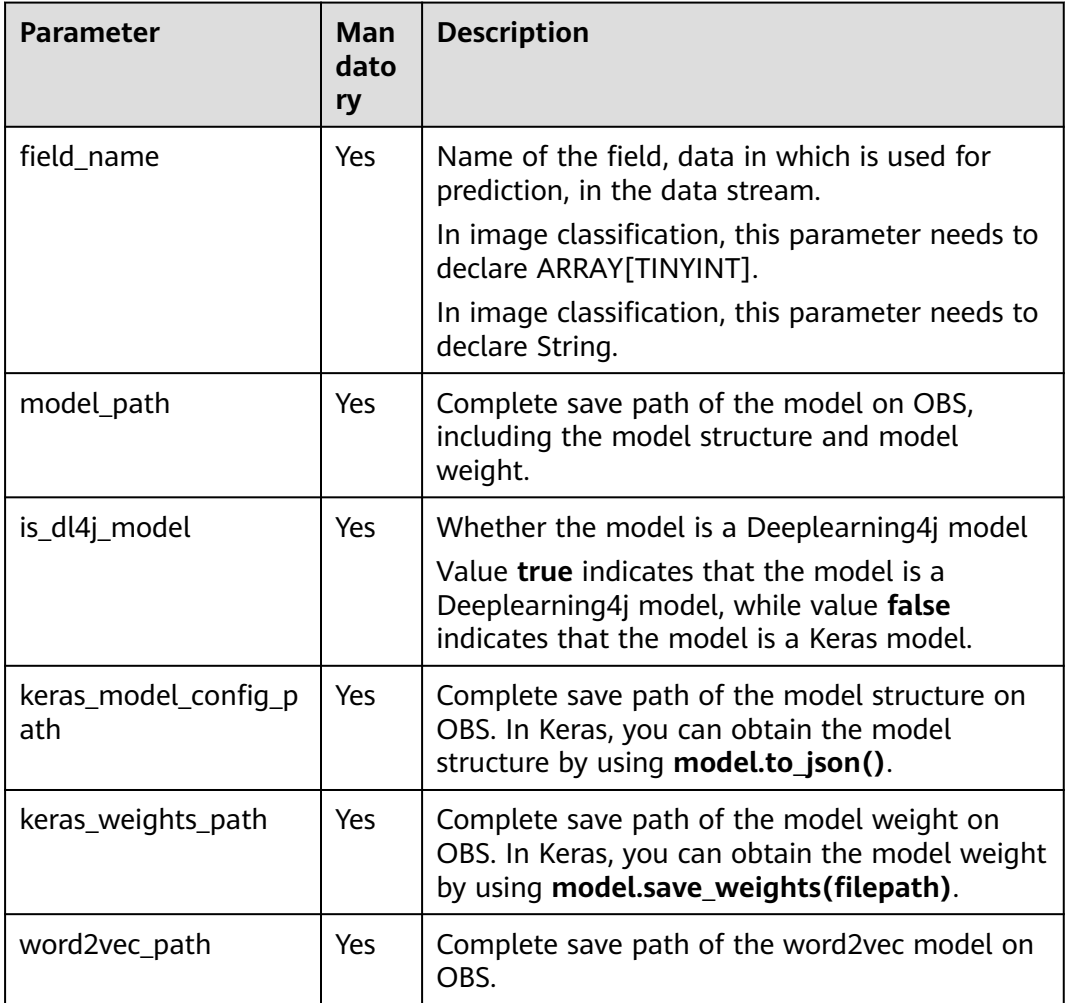

## **Example**

For prediction in image classification, use the Mnist dataset as the input and load the pre-trained Deeplearning4j model or Keras model to predict the digit representing each image in real time.

```
CREATE SOURCE STREAM Mnist(
   image Array[TINYINT]
)
```

```
SELECT DL_IMAGE_MAX_PREDICTION_INDEX(image, 'your_dl4j_model_path', false) FROM Mnist
SELECT DL_IMAGE_MAX_PREDICTION_INDEX(image, 'your_keras_model_path', true) FROM Mnist
SELECT DL_IMAGE_MAX_PREDICTION_INDEX(image, 'your_keras_model_config_path', 'keras_weights_path') 
FROM Mnist
```
For prediction in text classification, use data of a group of news titles as the input and load the pre-trained Deeplearning4j model or Keras model to predict the category of each news title in real time, such as economy, sports, and entertainment.

CREATE SOURCE STREAM News( title String ) SELECT DL\_TEXT\_MAX\_PREDICTION\_INDEX(title, 'your\_dl4j\_word2vec\_model\_path','your\_dl4j\_model\_path', false) FROM News SELECT DL\_TEXT\_MAX\_PREDICTION\_INDEX(title, 'your\_keras\_word2vec\_model\_path','your\_keras\_model\_path', true) FROM News SELECT DL\_TEXT\_MAX\_PREDICTION\_INDEX(title, 'your\_dl4j\_model\_path', false) FROM New SELECT DL\_TEXT\_MAX\_PREDICTION\_INDEX(title, 'your\_keras\_model\_path', true) FROM New

# **5.1.19 Reserved Keywords**

Flink SQL reserves some strings as keywords. If you want to use the following strings as field names, ensure that they are enclosed by back quotes, for example, `value` and `count`.

## **A**

- A
- ABS
- **ABSOLUTE**
- **ACTION**
- ADA
- ADD
- **ADMIN**
- **AFTER**
- AK
- ALL
- **ALLOCATE**
- ALLOW
- **ALTER**
- **ALWAYS**
- **AND**
- **ANY**
- **APPEND**
- APP\_ID
- **ARE**
- **ARRAY**
- ARRAY\_BRACKET
- AS
- ASC
- ASENSITIVE
- **ASSERTION**
- ASSIGNMENT
- ASYMMETRIC
- AT
- AT\_LEAST\_ONCE
- ATOMIC
- ATTRIBUTE
- ATTRIBUTES
- **•** AUTHORIZATION
- AVG
- AVRO\_CONFIG
- AVRO\_DATA
- AVRO\_SCHEMA

## **B**

- BATCH\_INSERT\_DATA\_NUM
- BEFORE
- BEGIN
- **•** BERNOULLI
- BETWEEN
- BIGINT
- BINARY
- BIT
- BLOB
- BOOL
- BOOLEAN
- BOTH
- BREADTH
- BUCKET
- BY

## **C**

- C
- CACHE\_MAX\_NUM
- CACHE\_TIME
- CALL
- CALLED
- CARDINALITY
- CASCADE
- CASCADED
- CASE
- CAST
- CATALOG
- **•** CATALOG\_NAME
- CEIL
- CEILING
- CENTURY
- CHAIN
- CHANNEL
- CHAR
- CHARACTER
- CHARACTERISTICTS
- CHARACTERS
- CHARACTER LENGTH
- CHARACTER\_SET\_CATALOG
- CHARACTER\_SET\_NAME
- CHARACTER\_SET\_SCHEMA
- CHAR\_LENGTH
- CHECK
- CHECKPOINT\_APP\_NAME
- CHECKPOINT\_INTERVAL
- CHECKPOINTINTERVAL
- CLASS\_ORIGIN
- CLOB
- CLOSE
- CLUSTER\_ADDRESS
- CLUSTER\_ID
- CLUSTER\_NAME
- COALESCE
- COBOL
- COLLATE
- COLLATION
- COLLATION\_CATALOG
- COLLATION\_NAME
- COLLATION\_SCHEMA
- COLLECT
- COLUMN
- **•** COLUMN NAME
- COLUMN\_NAME\_MAP
- COMMAND FUNCTION
- COMMAND\_FUNCTION\_CODE
- COMMIT
- COMMITTED
- CONDITION
- CONDITION\_NUMBER
- **•** CONFIGURATION
- CONFLUENT CERTIFICATE\_NAME
- CONFLUENT\_PROPERTIES
- CONFLUENT\_SCHEMA\_FIELD
- CONFLUENT\_URL
- CONNECT
- CONNECTION\_NAME
- CONSTRAINT
- CONSTRAINTS
- CONSTRAINT\_CATALOG
- CONSTRAINT\_NAME
- CONSTRAINT\_SCHEMA
- CONSTRUCTOR
- CONTAINS
- CONTINUE
- CONVERT
- CORR
- CORRESPONDING
- COUNT
- COVAR\_POP
- COVAR\_SAMP
- CREATE
- CREATE\_IF\_NOT\_EXIST
- CROSS
- CUBE
- CUME\_DIST
- CURRENT
- CURRENT\_CATALOG
- CURRENT\_DATE
- CURRENT\_DEFAULT\_TRANSFORM\_GROUP
- CURRENT\_PATH
- CURRENT\_ROLE
- **•** CURRENT SCHEMA
- CURRENT\_TIMESTAMP
- CURRENT\_TRANSFORM\_GROUP\_FOR\_TYPE
- CURRENT\_USER
- CURSOR
- **•** CURSOR NAME
- CYCLE

**D**

- DATE
- DATABASE
- DATE
- DATETIME\_INTERVAL\_CODE
- DATETIME\_INTERVAL\_PRECISION
- DAY
- DB\_COLUMNS
- DB\_URL
- DB\_OBS\_SERVER
- DB\_TYPE
- DEALLOCATE
- DEC
- DECADE
- DECIMAL
- DECLARE
- DEFAULTS
- DEFERRABLE
- DEFERRED
- DEFINER
- DEGREE
- DELETE
- DELETE\_OBS\_TEMP\_FILE
- **•** DENSE RANK
- DEPTH
- DEREF
- DERIVED
- DESC
- DESCRIBE
- **•** DESCRIPTION
- DESCRIPTOR
- DETERMINISTIC
- DIAGNOSTICS
- DISALLOW
- **•** DISCONNECT
- DIS\_NOTICE\_CHANNEL
- DISPATCH
- DISTINCT
- DOMAIN
- DOUBLE
- DOW
- DOY
- DRIVER
- DROP
- DUMP\_INTERVAL
- DYNAMIC
- **•** DYNAMIC\_FUNCTION
- DYNAMIC\_FUNCTION\_CODE

### **E**

- EACH
- ELEMENT
- ELSE
- EMAIL\_KEY
- ENABLECHECKPOINT
- ENABLE\_CHECKPOINT
- ENABLE\_OUTPUT\_NULL
- ENCODE
- ENCODE\_CLASS\_NAME
- ENCODE\_CLASS\_PARAMETER
- ENCODED\_DATA
- END
- ENDPOINT
- END\_EXEC
- EPOCH
- EQUALS
- ESCAPE
- ES\_FIELDS
- ES\_INDEX
- ES\_TYPE
- ESTIMATEMEM
- ESTIMATEPARALLELISM
- EXACTLY\_ONCE
- EXCEPT
- **•** EXCEPTION
- EXCLUDE
- EXCLUDING
- EXEC
- EXECUTE
- EXISTS
- EXP
- EXPLAIN
- EXTEND
- EXTERNAL
- EXTRACT
- EVERY

**F**

- FALSE
- FETCH
- FIELD\_DELIMITER
- FIELD\_NAMES
- FILE\_PREFIX
- FILTER
- FINAL
- FIRST
- FIRST\_VALUE
- FLOAT
- FLOOR
- FOLLOWING
- FOR
- **•** FUNCTION
- FOREIGN
- FORTRAN
- FOUND
- FRAC\_SECOND
- FREE
- FROM
- FULL
- FUSION

**G**

- G
- GENERAL
- GENERATED
- GET
- GLOBAL
- GO
- GOTO
- GRANT
- GRANTED
- GROUP
- GROUPING
- GW\_URL

#### **H**

- HASH\_KEY\_COLUMN
- HAVING
- HIERARCHY
- HOLD
- HOUR
- HTTPS\_PORT

#### **I**

- IDENTITY
- ILLEGAL\_DATA\_TABLE
- IMMEDIATE
- IMPLEMENTATION
- IMPORT
- IN
- INCLUDING
- INCREMENT
- INDICATOR
- INITIALLY
- INNER
- INOUT
- INPUT
- INSENSITIVE
- INSERT
- INSTANCE
- INSTANTIABLE
- INT
- INTEGER
- INTERSECT
- INTERSECTION
- INTERVAL
- INTO
- INVOKER
- IN\_WITH\_SCHEMA
- IS
- ISOLATION

**J**

- JAVA
- JOIN
- JSON\_CONFIG
- JSON\_SCHEMA

**K**

- K
- KAFKA\_BOOTSTRAP\_SERVERS
- KAFKA\_CERTIFICATE\_NAME
- KAFKA\_GROUP\_ID
- KAFKA\_PROPERTIES
- KAFKA\_PROPERTIES\_DELIMITER
- KAFKA\_TOPIC
- KEY
- KEY\_COLUMN
- KEY\_MEMBER
- KEY\_TYPE
- KEY\_VALUE
- KRB\_AUTH

**L**

- LABEL
- LANGUAGE
- LARGE
- LAST
- LAST\_VALUE
- LATERAL
- LEADING
- LEFT
- LENGTH
- LEVEL
- LIBRARY
- LIKE
- LIMIT
- LONG

#### **M**

- M
- $\bullet$  MAP
- MATCH
- MATCHED
- MATCHING\_COLUMNS
- **MATCHING REGEX**
- MAX
- MAXALLOWEDCPU
- MAXALLOWEDMEM
- MAXALLOWEDPARALLELISM
- MAX\_DUMP\_FILE\_NUM
- MAX\_RECORD\_NUM\_CACHE
- MAX\_RECORD\_NUM\_PER\_FILE
- MAXVALUE
- MEMBER
- MERGE
- MESSAGE\_COLUMN
- MESSAGE\_LENGTH
- MESSAGE\_OCTET\_LENGTH
- **•** MESSAGE SUBJECT
- MESSAGE\_TEXT
- METHOD
- MICROSECOND
- MILLENNIUM
- MIN
- MINUTE
- MINVALUE
- MOD
- MODIFIES
- MODULE
- MONTH
- MORE
- MS
- MULTISET
- MUMPS

**N**

- NAME
- NAMES
- NATIONAL
- NATURAL
- NCHAR
- NCLOB
- NESTING
- NEW
- NEXT
- NO
- NONE
- NORMALIZE
- NORMALIZED
- NOT
- NULL
- NULLABLE
- NULLIF
- NULLS
- NUMBER
- NUMERIC

**O**

- OBJECT
- OBJECT\_NAME
- OBS\_DIR
- OCTETS
- **•** OCTET LENGTH
- OF
- OFFSET
- OLD
- ON
- ONLY
- OPEN
- OPERATION\_FIELD
- OPTION
- OPTIONS
- OR
- ORDER
- ORDERING
- **•** ORDINALITY
- OTHERS
- OUT
- OUTER
- OUTPUT
- OVER
- OVERLAPS
- OVERLAY
- **OVERRIDING**

#### **P**

- PAD
- PARALLELISM
- PARAMETER
- PARAMETER\_MODE
- PARAMETER\_NAME
- PARAMETER\_ORDINAL\_POSITION
- PARAMETER\_SPECIFIC\_CATALOG
- PARAMETER\_SPECIFIC\_NAME
- PARAMETER\_SPECIFIC\_SCHEMA
- PARTIAL
- PARTITION
- PARTITION COUNT
- **•** PARTITION\_KEY
- **•** PARTITION\_RANGE
- PASCAL
- PASSTHROUGH
- PASSWORD
- PATH
- **•** PERCENTILE CONT
- PERCENTILE\_DISC
- PERCENT\_RANK
- PERSIST\_SCHEMA
- PIPELINE\_ID
- PLACING
- PLAN
- PLI
- POSITION
- POWER
- PRECEDING
- PRECISION
- PREPARE
- PRESERVE
- PRIMARY
- **•** PRIMARY KEY
- PRIOR
- PRIVILEGES
- PROCEDURE
- PROCTIME
- PROJECT\_ID
- PUBLIC

**Q**

- QUARTER
- QUOTE

**R**

- RANGE
- RANK
- RAW
- READ
- READS
- READ\_ONCE
- REAL
- RECURSIVE
- REF
- REFERENCES
- REFERENCING
- REGION
- REGR\_AVGX
- REGR\_AVGY
- REGR\_COUNT
- REGR\_INTERCEPT
- REGR\_R2
- REGR\_SLOPE
- REGR\_SXX
- REGR\_SXY
- REGR\_SYY
- RELATIVE
- RELEASE
- REPEATABLE
- RESET
- RESTART
- RESTRICT
- RESULT
- RETURN
- RETURNED\_CARDINALITY
- RETURNED\_LENGTH
- RETURNED\_OCTET\_LENGTH
- RETURNED SQLSTATE
- RETURNS
- REVOKE
- RIGHT
- ROLE
- ROLLBACK
- ROLLING\_INTERVAL
- ROLLING\_SIZE
- ROLLUP
- ROUTINE
- ROUTINE\_CATALOG
- ROUTINE\_NAME
- ROUTINE\_SCHEMA
- ROW
- ROW\_COUNT
- ROW\_DELIMITER
- ROW NUMBER
- ROWS
- **ROWTIME**

**S**

- **•** SAVEPOINT
- SCALE
- SCHEMA
- SCHEMA\_CASE\_SENSITIVE
- SCHEMA\_NAME
- SCOPE
- SCOPE\_CATALOGS
- SCOPE\_NAME
- **•** SCOPE SCHEMA
- SCROLL
- SEARCH
- SECOND
- SECTION
- **•** SECURITY
- SELECT
- SELF
- SENSITIVE
- SEQUENCE
- SERIALIZABLE
- SERVER
- SERVER\_NAME
- SESSION
- SESSION\_USER
- SET
- SETS
- SIMILAR
- SIMPLE
- SINK
- SIZE
- SK
- SMALLINT
- SOME
- SOURCE
- SPACE
- SPECIFIC
- SPECIFICTYPE
- SPECIFIC\_NAME
- SQL
- **•** SQLEXCEPTION
- SQLSTATE
- **•** SQLWARNING
- SQL\_TSI\_DAY
- SQL\_TSI\_FRAC\_SECOND
- SQL\_TSI\_HOUR
- SQL\_TSI\_MICROSECOND
- SQL\_TSI\_MINUTE
- SQL\_TSI\_MONTH
- SQL\_TSI\_QUARTER
- SQL\_TSI\_SECOND
- **•** SQL TSI WEEK
- SQL\_TSI\_YEAR
- SQRT
- START
- START\_TIME
- STATE
- STATEMENT
- STATIC
- STDDEV\_POP
- STDDEV\_SAMP
- STREAM
- STRING
- **•** STRUCTURE
- STYLE
- SUBCLASS\_ORIGIN
- SUBMULTISET
- SUBSTITUTE
- SUBSTRING
- SUM
- SYMMETRIC
- SYSTEM
- SYSTEM\_USER

**T**

- TABLE
- TABLESAMPLE
- **•** TABLE COLUMNS
- TABLE\_NAME
- TABLE\_NAME\_MAP
- TEMP
- TEMPORARY
- THEN
- TIES
- TIME
- TIMESTAMP
- TIMESTAMPADD
- TIMESTAMPDIFF
- TIMEZONE\_HOUR
- TIMEZONE\_MINUTE
- TINYINT
- TO
- TOP\_LEVEL\_COUNT
- TOPIC
- TOPIC\_URN
- TRAILING
- **•** TRANSACTION
- TRANSACTIONAL\_TABLE
- TRANSACTIONS\_ACTIVE
- **•** TRANSACTIONS\_COMMITTED
- TRANSACTIONS\_ROLLED\_BACK
- TRANSFORM
- TRANSFORMS
- TRANSLATE
- **•** TRANSLATION
- TRANX\_ID
- TREAT
- TRIGGER
- TRIGGER\_CATALOG
- **•** TRIGGER NAME
- TRIGGER\_SCHEMA
- TRIM
- TRUE
- TSDB\_LINK\_ADDRESS
- **•** TSDB METRICS
- TSDB\_TIMESTAMPS
- TSDB\_TAGS
- TSDB\_VALUES
- TYPE
- TYPE\_CLASS\_NAME
- **TYPE CLASS PARAMETER**

### **U**

- UESCAPE
- UNBOUNDED
- UNCOMMITTED
- UNDER
- UNION
- UNIQUE
- UNKNOWN
- UNNAMED
- UNNEST
- UPDATE
- UPPER
- UPSERT
- **•** URN COLUMN
- USAGE
- USER
- USER\_DEFINED\_TYPE\_CATALOG
- USER\_DEFINED\_TYPE\_CODE
- USER\_DEFINED\_TYPE\_NAME
- USER\_DEFINED\_TYPE\_SCHEMA
- USERNAME
- USING

**V**

- VALUE
- VALUES
- VALUE\_TYPE
- VARBINARY
- VARCHAR
- VARYING
- VAR\_POP
- VAR\_SAMP
- VERSION
- VERSION\_ID
- VIEW

#### **W**

- WATERMARK
- WEEK
- WHEN
- WHENEVER
- WHERE
- WIDTH\_BUCKET
- WINDOW
- WITH
- WITHIN
- WITHOUT
- WORK
- WRAPPER
- WRITE

**X**

- XML
- XML\_CONFIG

#### **Y**

● YEAR

**Z**

● ZONE

# **6Identifiers**

# **6.1 aggregate\_func**

### **Syntax**

None.

### **Description**

Aggregate function.

# **6.2 alias**

### **Syntax**

None.

### **Description**

Alias, which must be STRING type. It can be assigned to a field, table, view, or subquery.

# **6.3 attr\_expr**

**Syntax**

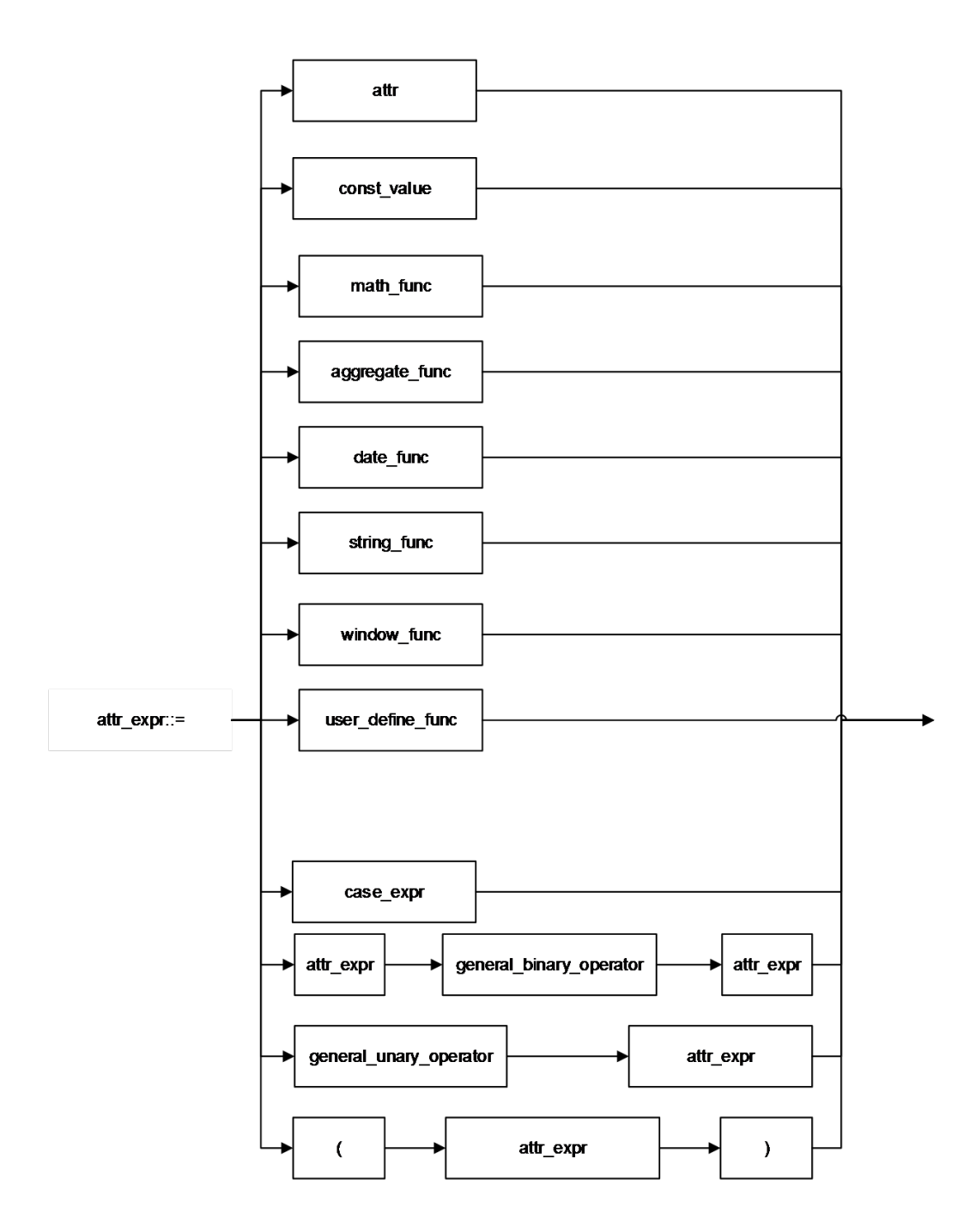

### **Description**

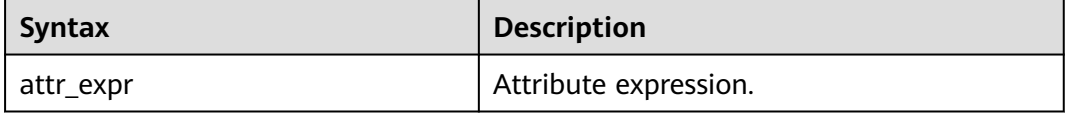

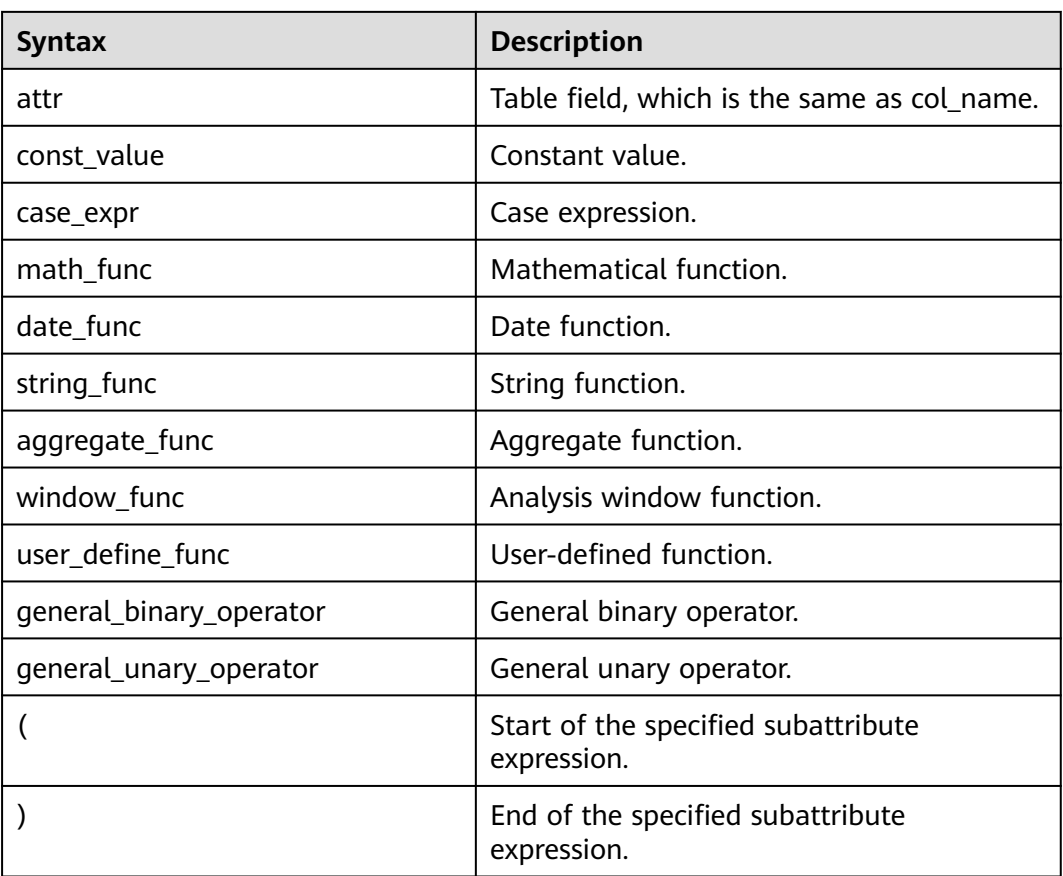

# **6.4 attr\_expr\_list**

### **Syntax**

None.

### **Description**

List of attr\_expr, which is separated by commas (,).

# **6.5 attrs\_value\_set\_expr**

### **Syntax**

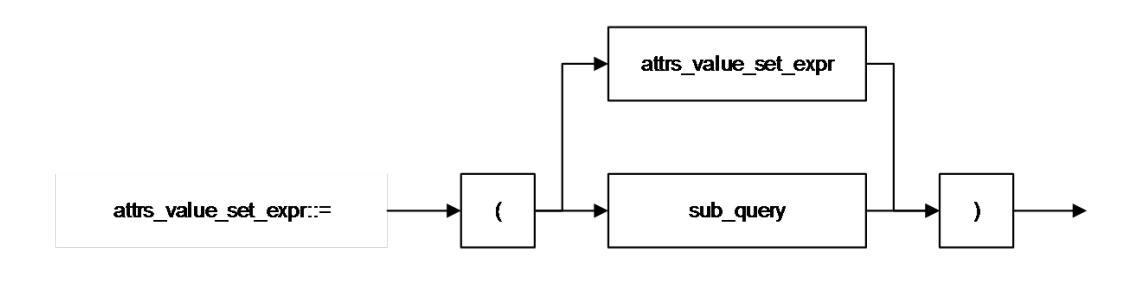

### **Description**

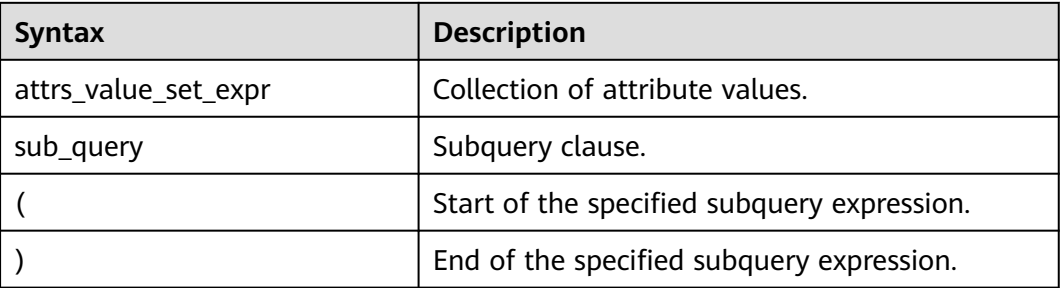

# **6.6 boolean\_expression**

### **Syntax**

None.

### **Description**

Return a boolean expression.

# **6.7 col**

### **Syntax**

None.

### **Description**

Formal parameter for function call. It is usually a field name, which is the same as **col\_name**.

# **6.8 col\_comment**

### **Syntax**

None.

### **Description**

Column (field) description, which must be STRING type and cannot exceed 256 bytes.

# **6.9 col\_name**

### **Syntax**

None.

### **Description**

Column name, which must be STRING type and cannot exceed 128 bytes.

# **6.10 col\_name\_list**

### **Syntax**

None.

### **Description**

Field list, which consists of one **col\_name** or more. If there is more than one **col\_name**, separate them by using a comma (,).

# **6.11 condition**

**Syntax**

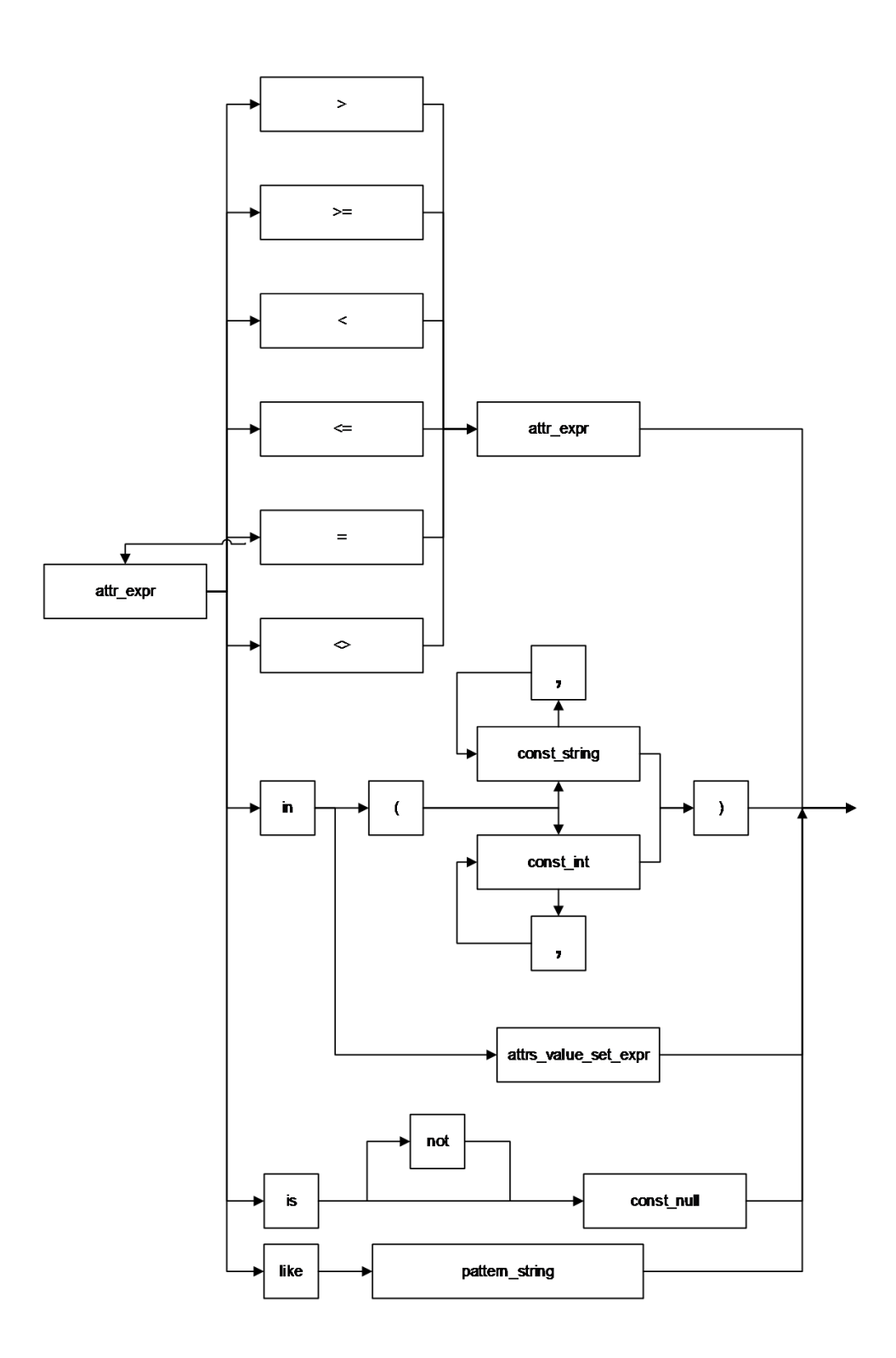

### **Description**

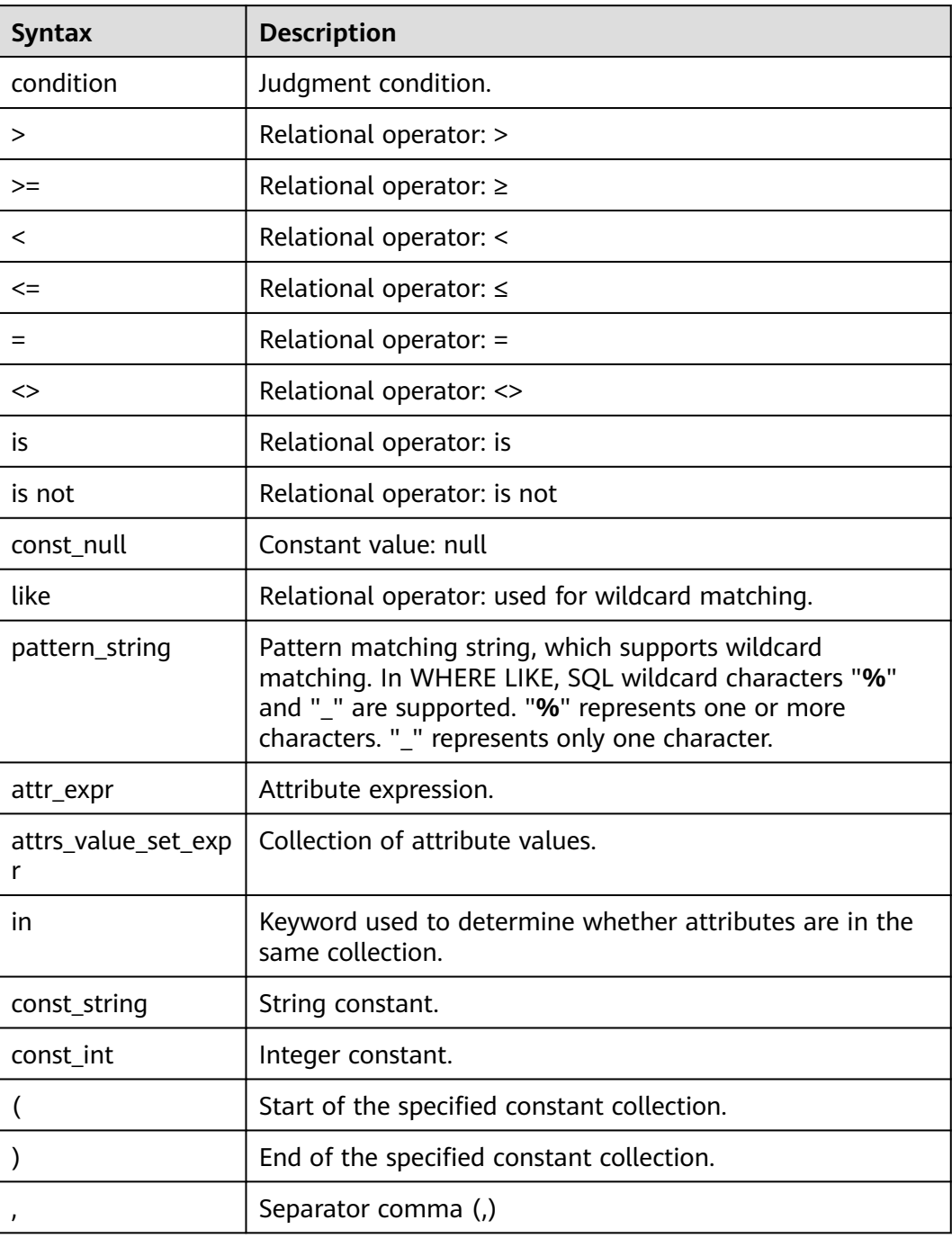

# **6.12 condition\_list**

### **Syntax**

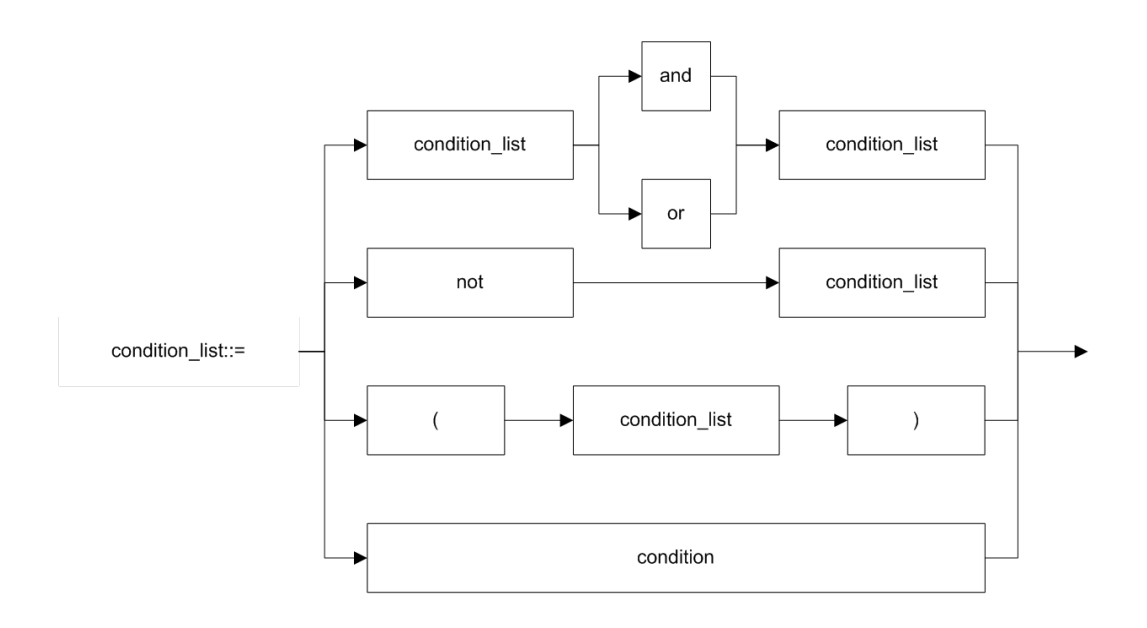

### **Description**

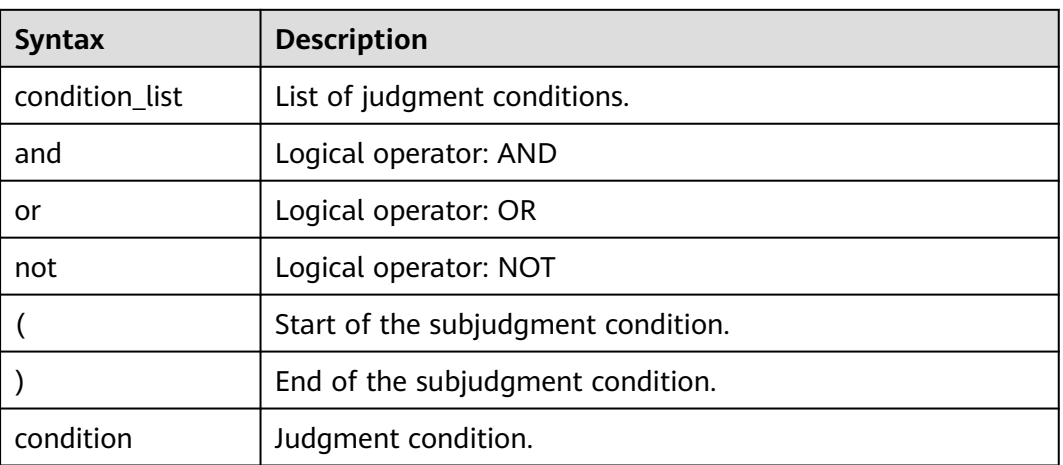

# **6.13 cte\_name**

### **Syntax**

None.

### **Description**

Common expression name.

# **6.14 data\_type**

### **Syntax**

None.

### **Description**

Data type. Currently, only the primitive data types are supported.

# **6.15 db\_comment**

### **Syntax**

None.

### **Description**

Database description, which must be STRING type and cannot exceed 256 characters.

# **6.16 db\_name**

### **Syntax**

None.

### **Description**

Database name, which must be STRING type and cannot exceed 128 bytes.

# **6.17 else\_result\_expression**

### **Syntax**

None.

**Description**

Returned result for the **ELSE** clause of the **CASE WHEN** statement.

# **6.18 file\_format**

### **Format**

| AVRO

| CSV

| JSON

| ORC

| PARQUET

### **Description**

- Currently, the preceding formats are supported.
- Both **USING** and **STORED AS** can be used for specifying the data format. You can specify the preceding data formats by **USING**, but only the **ORC** and **PARQUET** formats by **STORED AS**.
- **ORC** has optimized **RCFile** to provide an efficient method to store **Hive** data.
- **PARQUET** is an analytical service-oriented and column-based storage format.

# **6.19 file\_path**

### **Syntax**

None.

#### **Description**

File path, which is the OBS path

## **6.20 function\_name**

### **Syntax**

None.

### **Description**

Function name, which must be STRING type.

# **6.21 groupby\_expression**

### **Syntax**

None.

### **Description**

Expression that includes GROUP BY.

# **6.22 having\_condition**

### **Syntax**

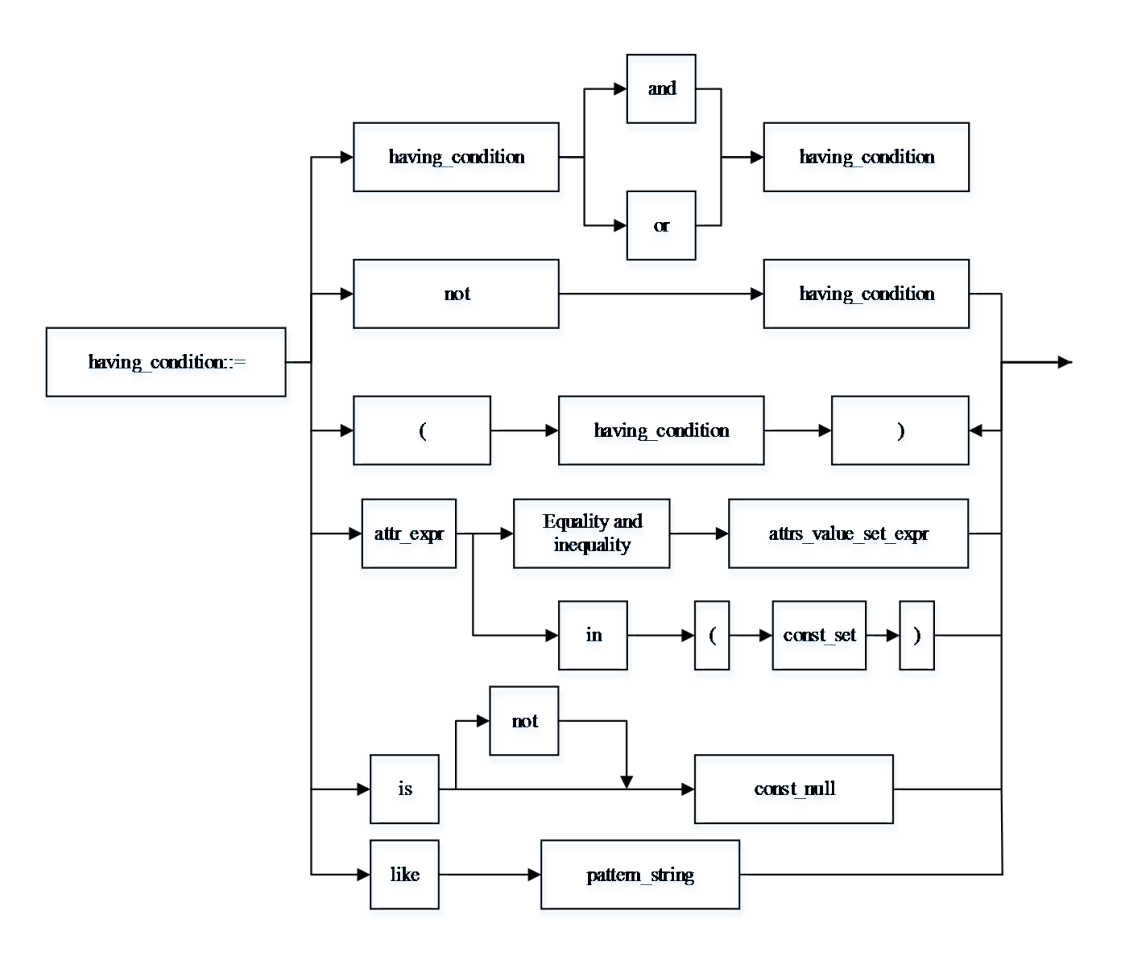

### **Description**

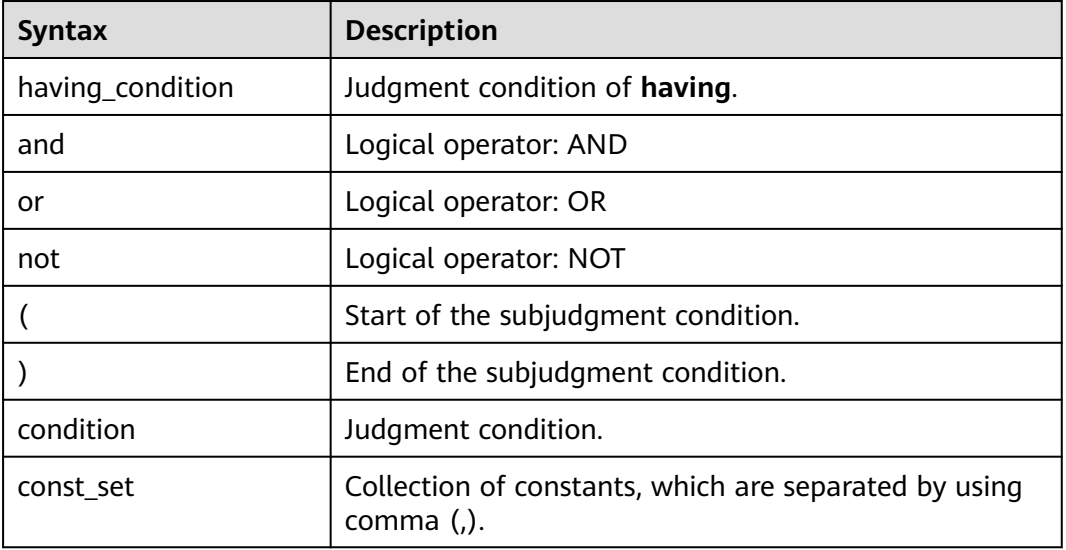

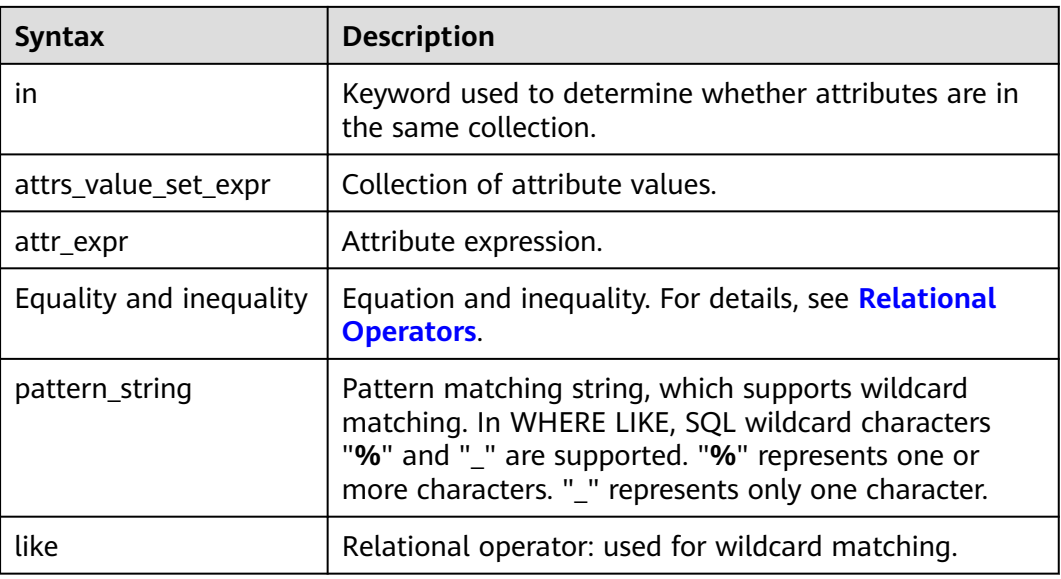

# **6.23 input\_expression**

### **Syntax**

None.

### **Description**

Input expression of the **CASE WHEN** statement.

# **6.24 join\_condition**

**Syntax**

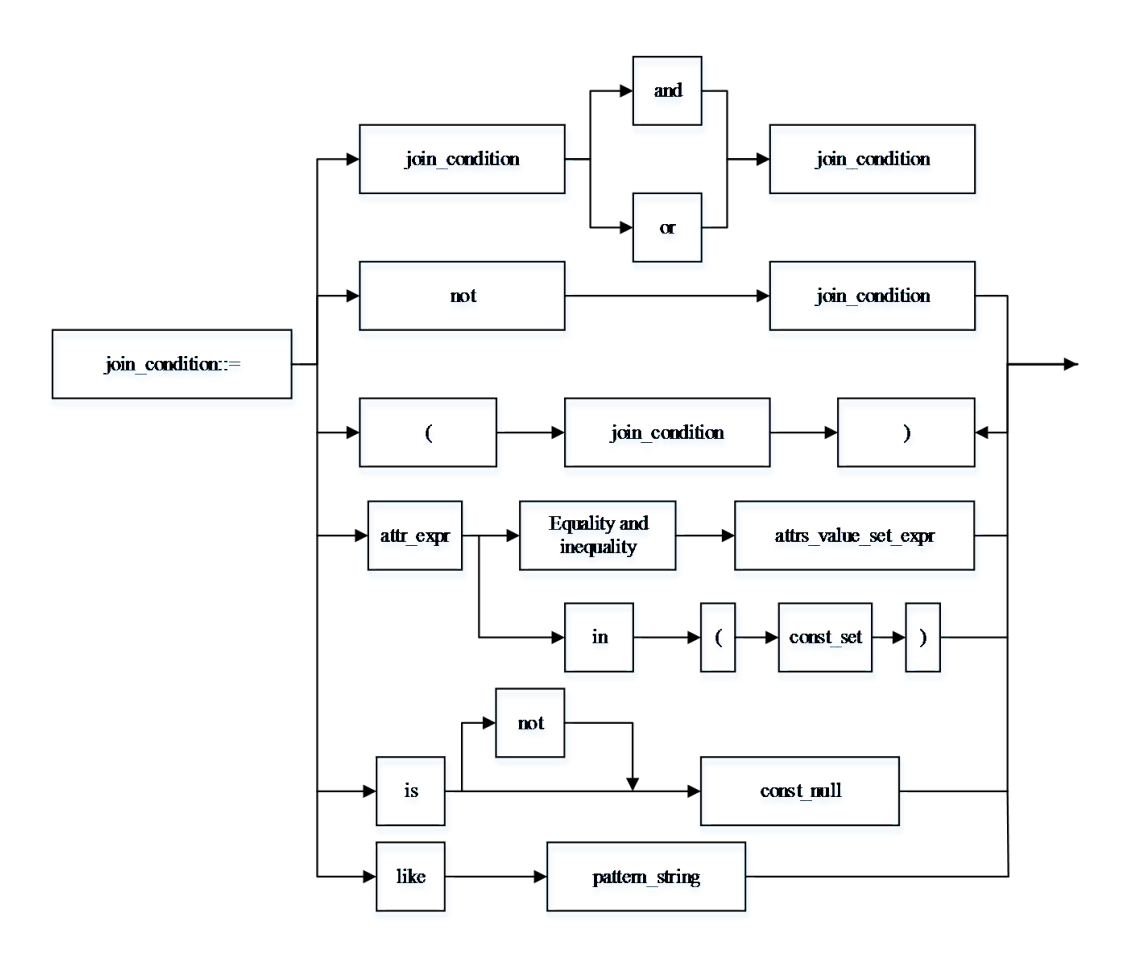

### **Description**

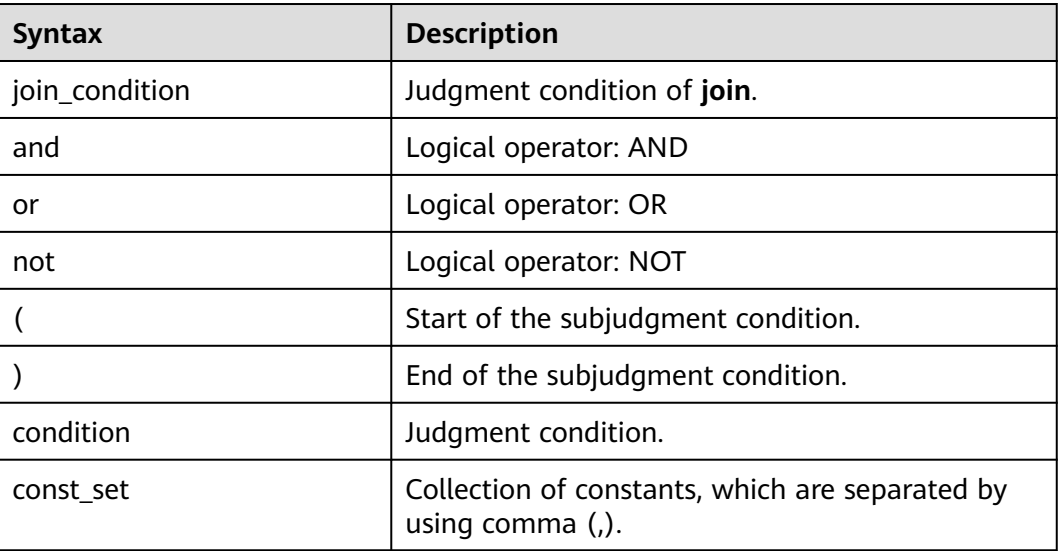

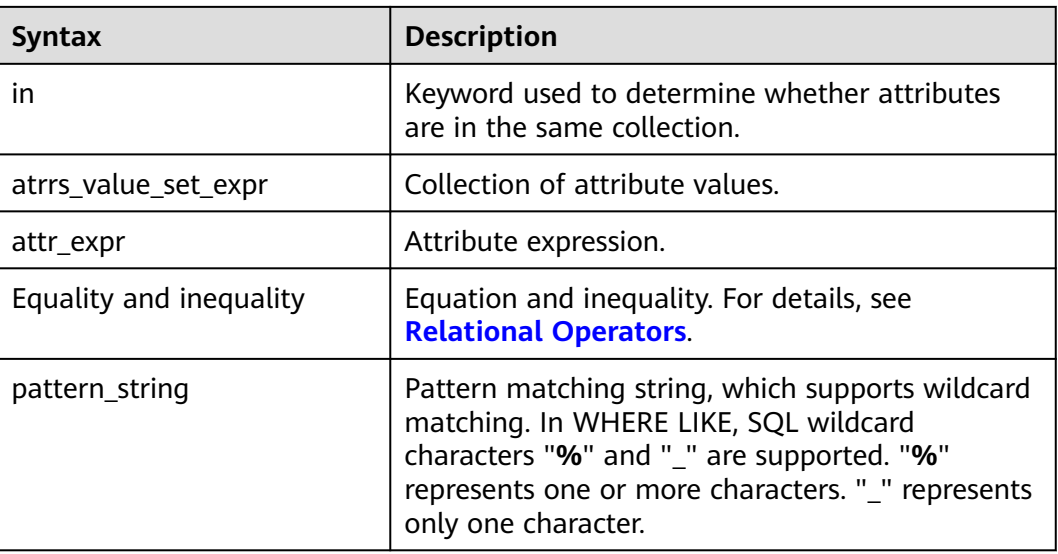

# **6.25 non\_equi\_join\_condition**

### **Syntax**

None.

### **Description**

The condition of an inequality join.

# **6.26 number**

### **Syntax**

None.

### **Description**

Maximum number of output lines specified by **LIMIT**. Which must be INT type.

# **6.27 partition\_col\_name**

### **Syntax**

None.

### **Description**

Partition column name, that is, partition field name, which must be STRING type.

# **6.28 partition\_col\_value**

### **Syntax**

None.

### **Description**

Partition column value, that is, partition field value.

### **6.29 partition\_specs**

#### **Syntax**

partition specs : (partition col name = partition col value, partition col name = partition\_col\_value, ...);

### **Description**

Table partition list, which is expressed by using key=value pairs, in which **key** represents **partition\_col\_name**, and **value** represents **partition\_col\_value**. If there is more than one partition field, separate every two key=value pairs by using a comma (,).

### **6.30 property\_name**

### **Syntax**

None.

### **Description**

Property name, which must be STRING type.

### **6.31 property\_value**

#### **Syntax**

None.

### **Description**

Property value, which must be STRING type.

# **6.32 regex\_expression**

### **Syntax**

None.

#### **Description**

Pattern matching string, which supports wildcard matching.

### **6.33 result\_expression**

### **Syntax**

None.

### **Description**

Returned result for the **THEN** clause of the **CASE WHEN** statement.

# **6.34 select\_statement**

### **Syntax**

None.

### **Description**

Query clause for the basic **SELECT** statement.

### **6.35 separator**

### **Syntax**

None.

### **Description**

Separator, which can be customized by users, for example, comma (,), semicolon (;), and colon (:). Which must be CHAR type.

# **6.36 sql\_containing\_cte\_name**

### **Syntax**

None.

### **Description**

SQL statement containing the common expression defined by cte\_name.

# **6.37 sub\_query**

### **Syntax**

None.

### **Description**

Subquery.

# **6.38 table\_comment**

### **Syntax**

None.

### **Description**

Table description, which must be STRING type and cannot exceed 256 bytes.

# **6.39 table\_name**

### **Syntax**

None

### **Description**

Table name, which cannot exceed 128 bytes. The string type and "\$" symbol are supported.

# **6.40 table\_properties**

### **Syntax**

None.

### **Description**

Table property list, which is expressed by using key=value pairs. key represents **property\_name**, and value represents **property\_value**. If there is more than one key=value pair, separate every two key=value pairs by using a comma (,).

# **6.41 table\_reference**

#### **Syntax**

None.

### **Description**

Table or view name, which must be STRING type. It can also be a subquery. If it is subquery, an alias must also be provided.

# **6.42 when\_expression**

#### **Syntax**

None.

### **Description**

When expression of the **CASE WHEN** statement. It is used for matching with the input expression.

### **6.43 where\_condition**

**Syntax**

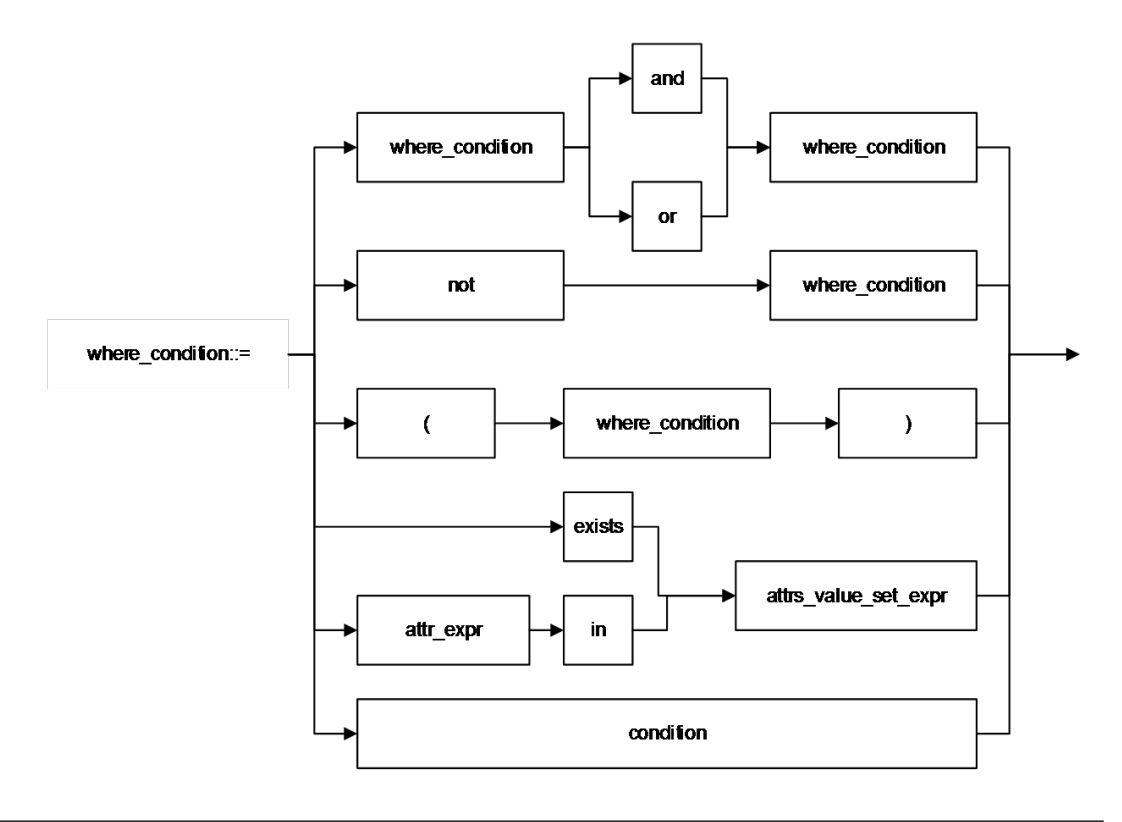

### **Description**

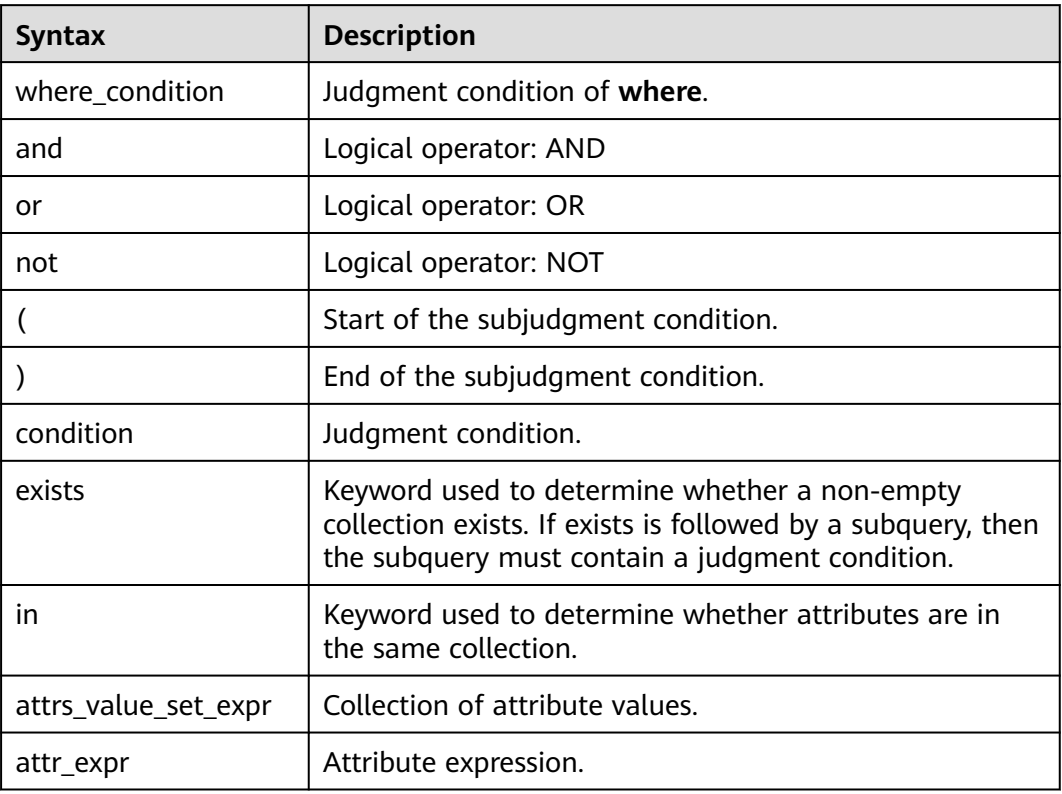

# **6.44 window\_function**

### **Syntax**

None

### **Description**

Analysis window function.

# **7 Operators**

# <span id="page-897-0"></span>**7.1 Relational Operators**

All data types can be compared by using relational operators and the result is returned as a BOOLEAN value.

Relationship operators are binary operators. Two compared data types must be of the same type or they must support implicit conversion.

**Table 7-1** lists the relational operators provided by DLI.

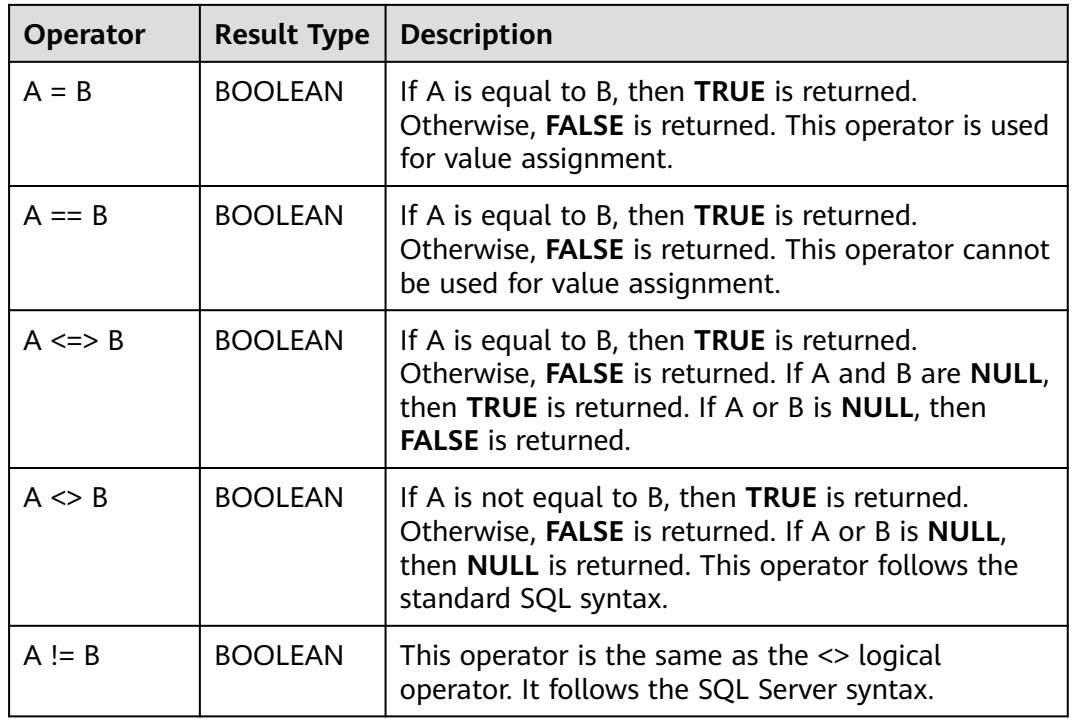

#### **Table 7-1** Relational operators

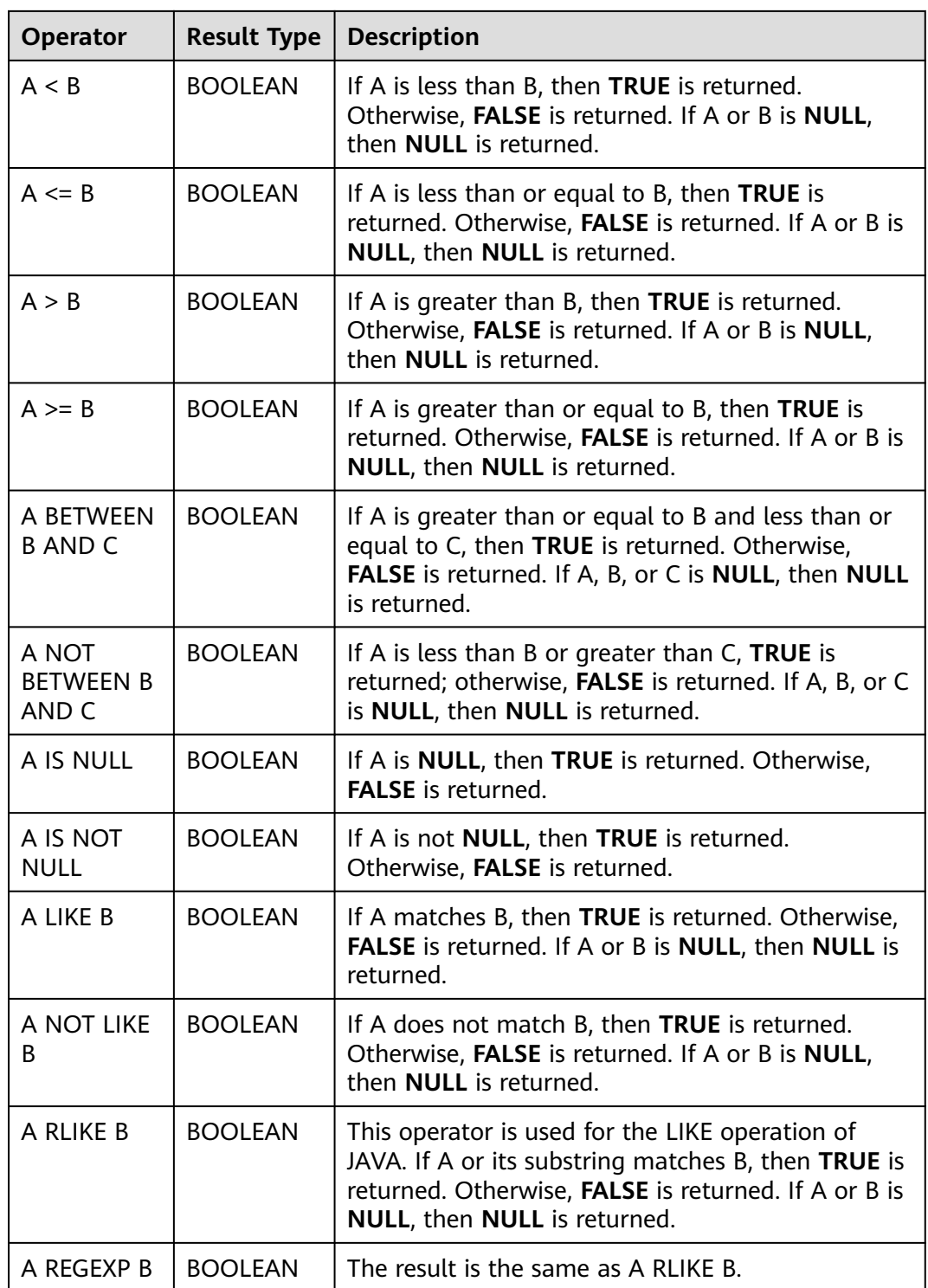

# **7.2 Arithmetic Operators**

Arithmetic operators include binary operators and unary operators. For both types of operators, the returned results are numbers. **[Table 7-2](#page-899-0)** lists the arithmetic operators supported by DLI.

<span id="page-899-0"></span>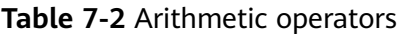

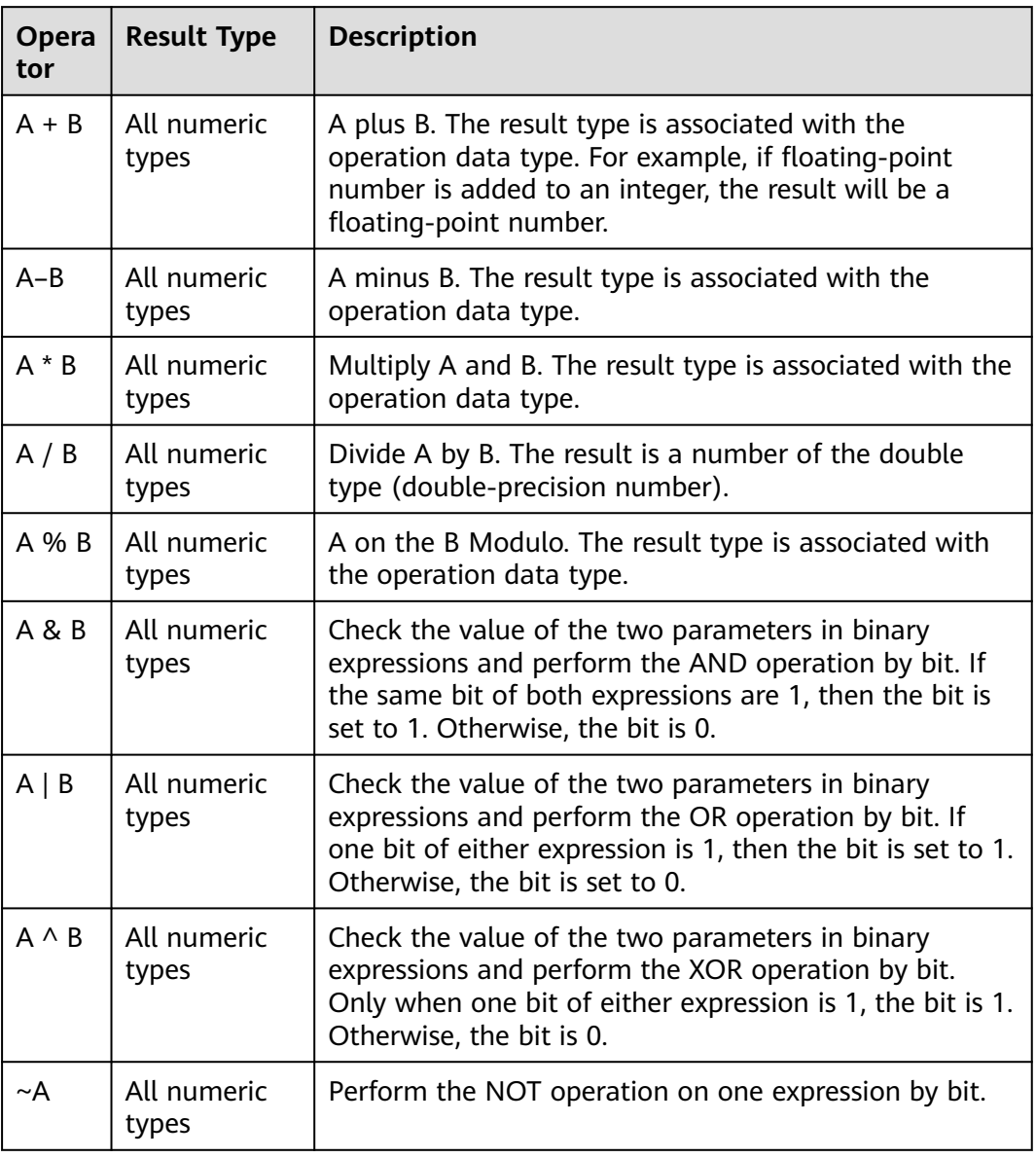

# **7.3 Logical Operators**

Common logical operators include AND, OR, and NOT. The operation result can be TRUE, FALSE, or NULL (which means unknown). The priorities of the operators are as follows: NOT > AND > OR.

**[Table 7-3](#page-900-0)** lists the calculation rules, where A and B represent logical expressions.
## **Table 7-3** Logical operators

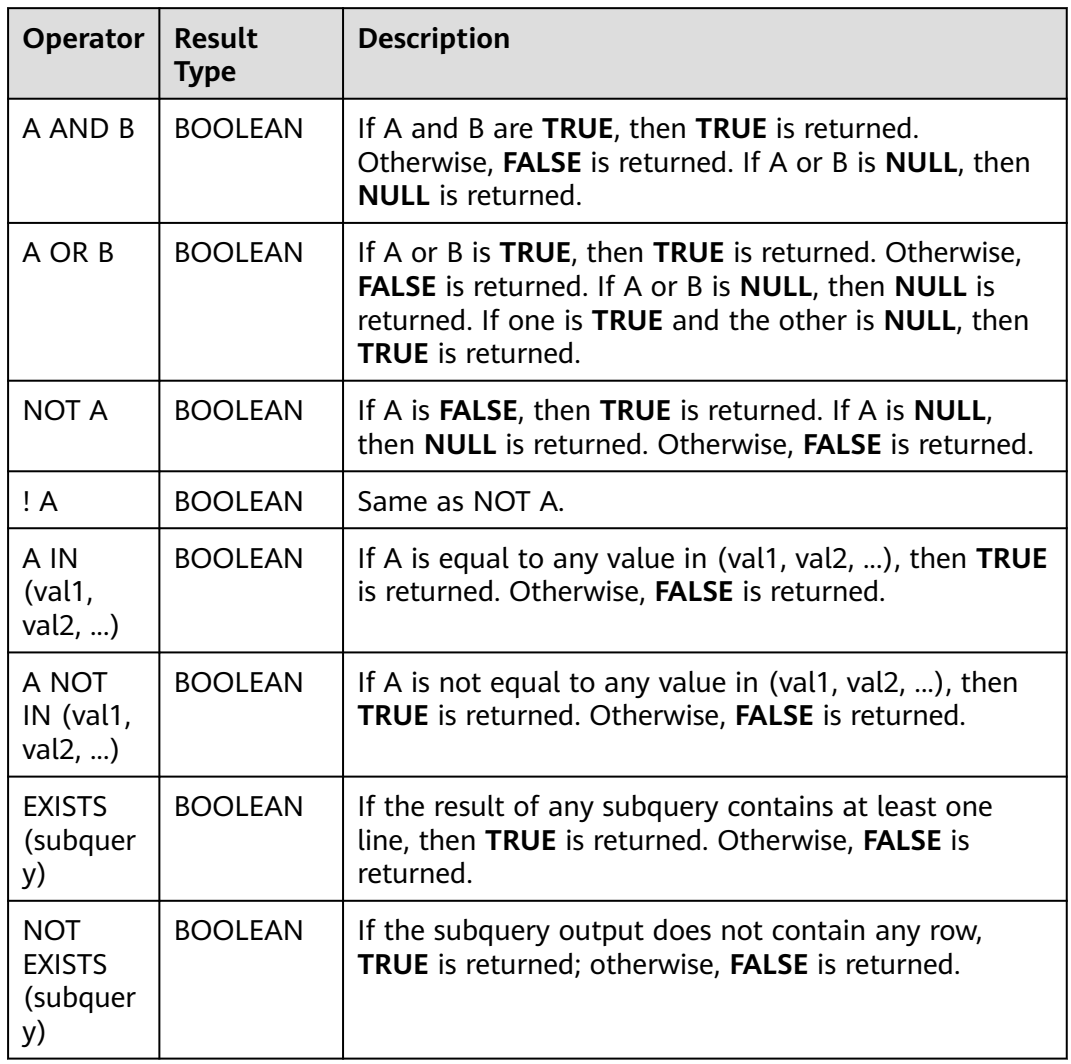

## **A Change History**

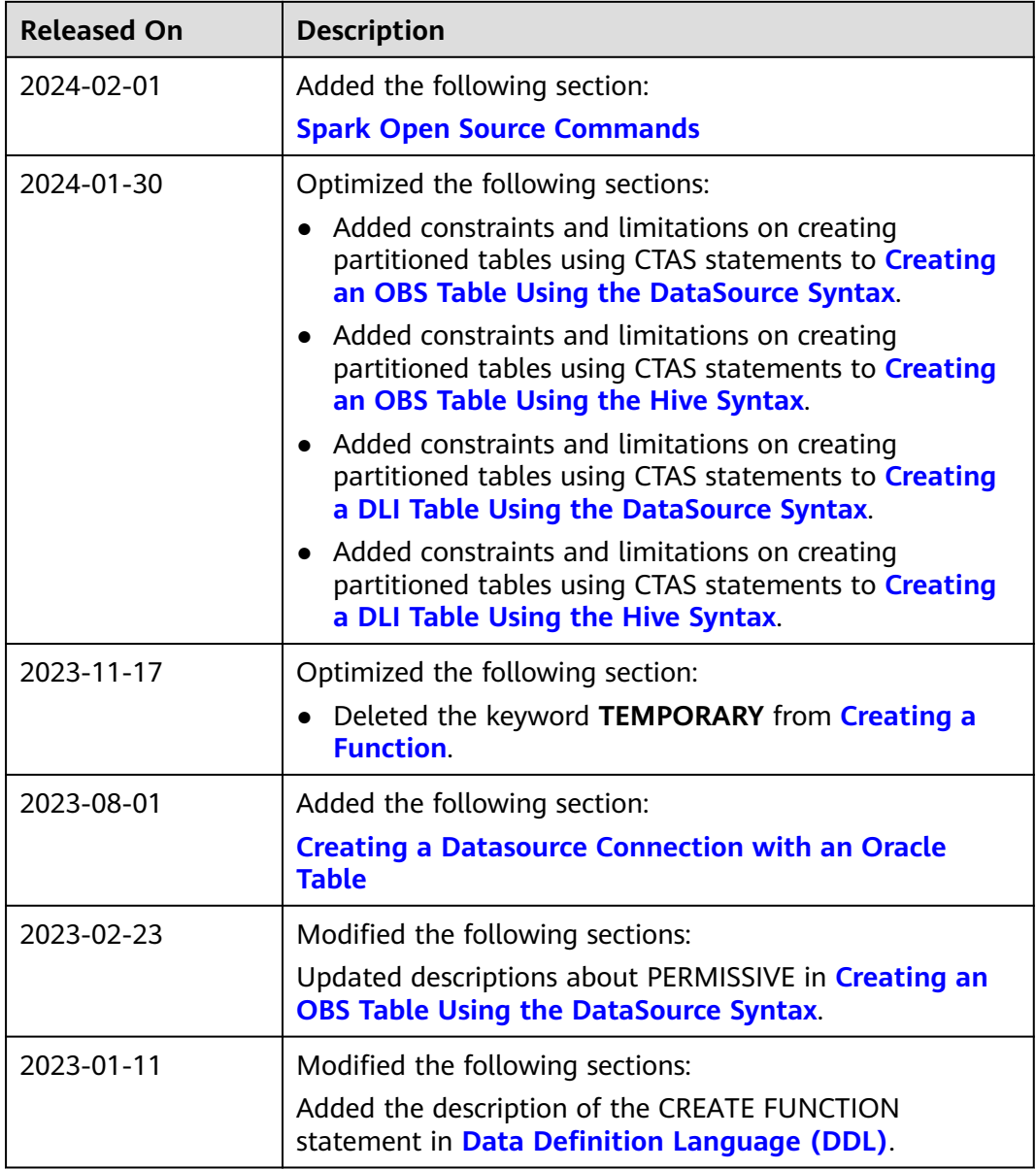

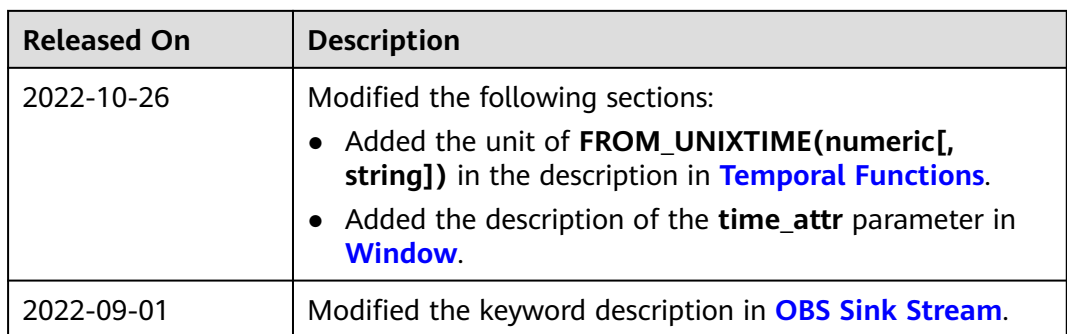